# **CodeIgniter4 中文手册**

**版本** *4.4.5*

**CodeIgniter 基金会 CodeIgniter 中国开发者社区**

**2024 年 02 月 04 日**

# 目录

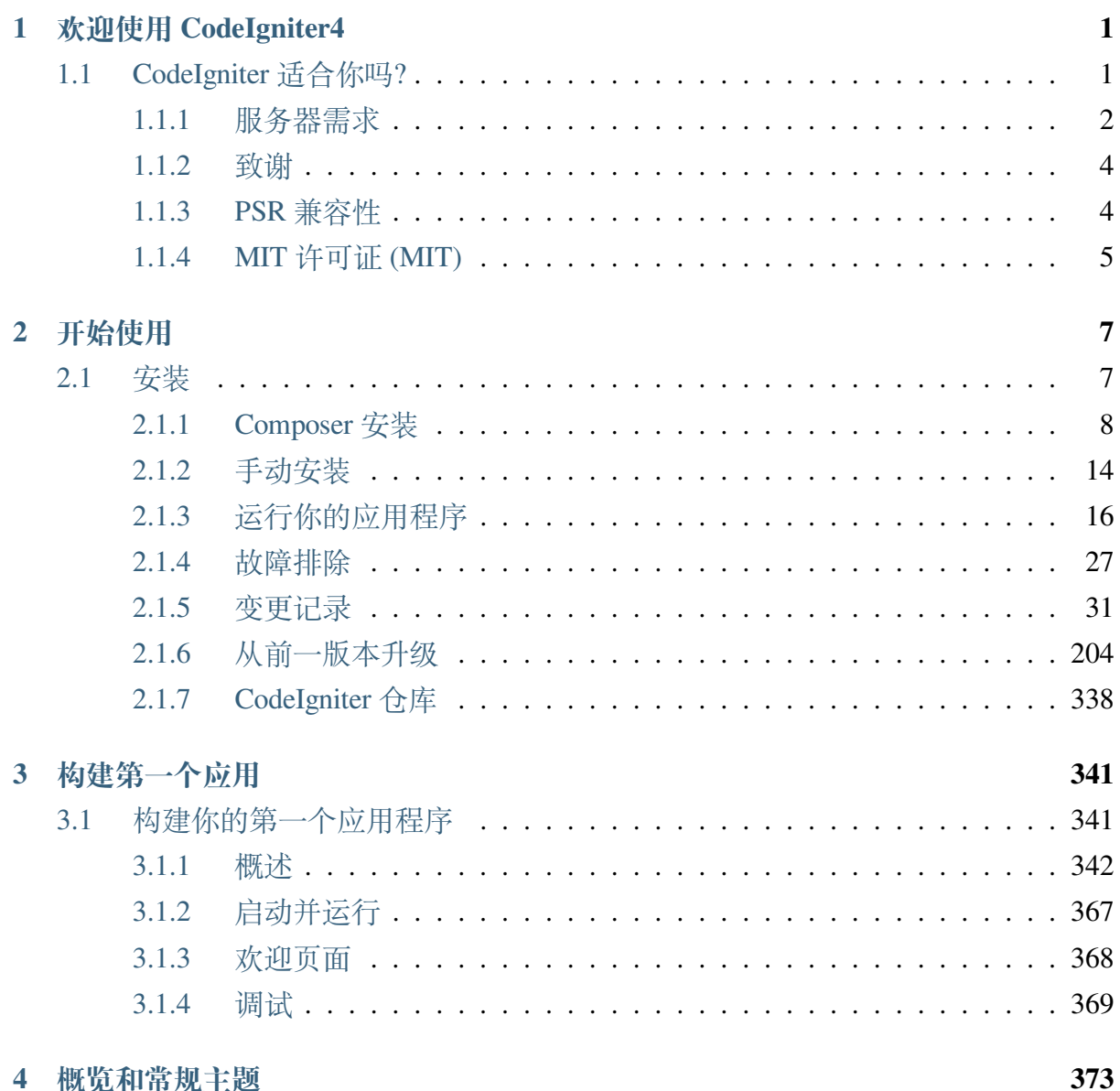

#### 4 概览和常规主题

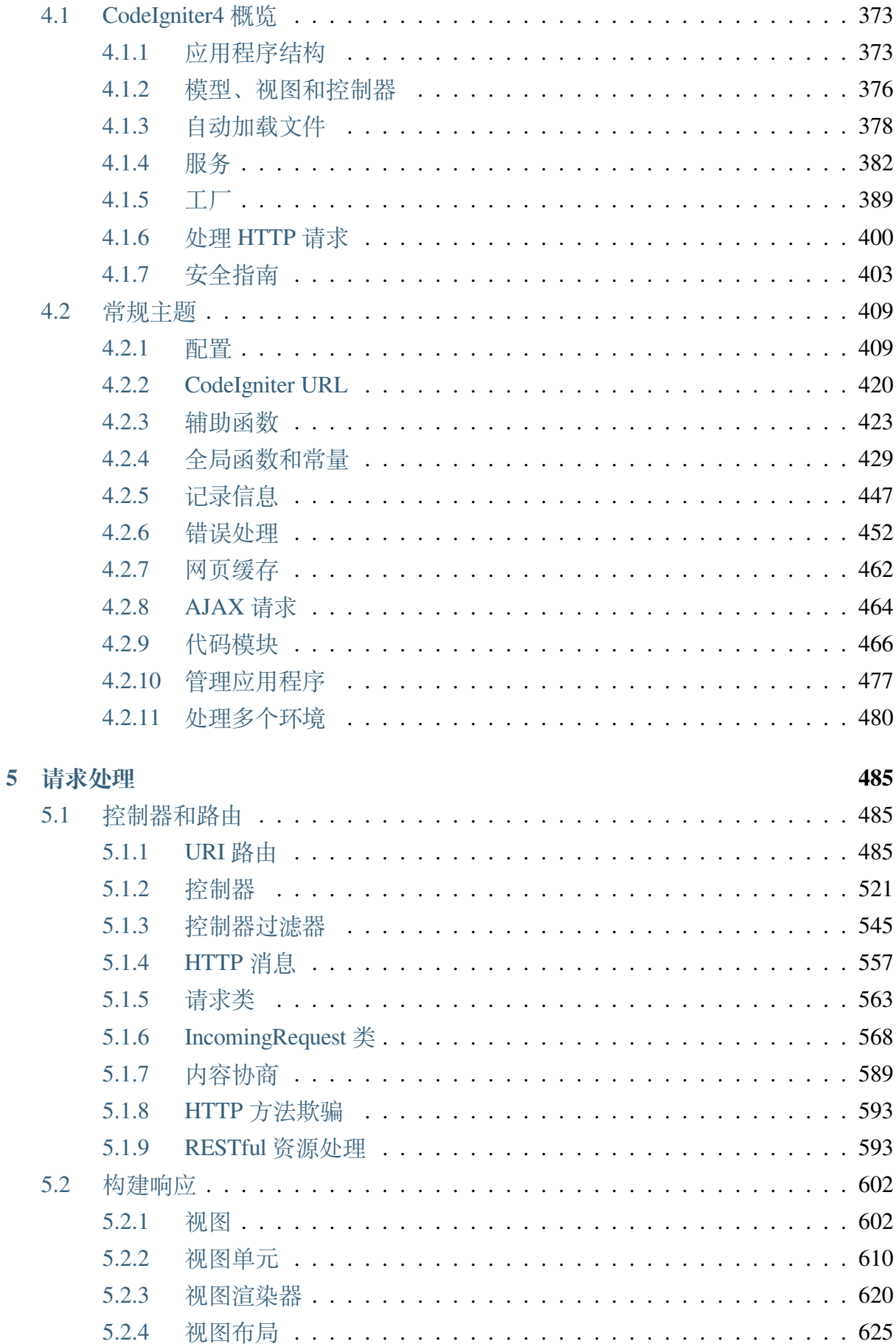

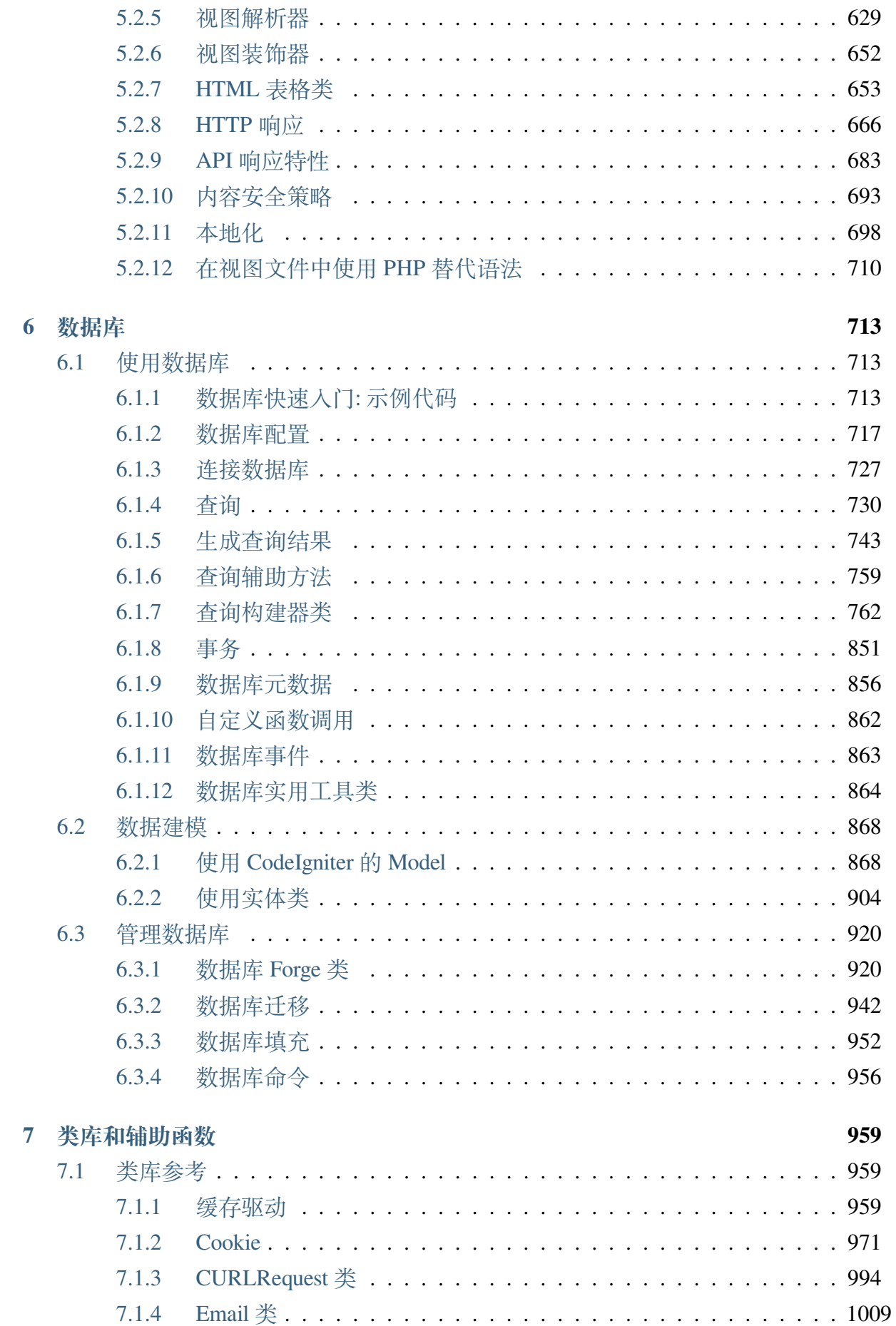

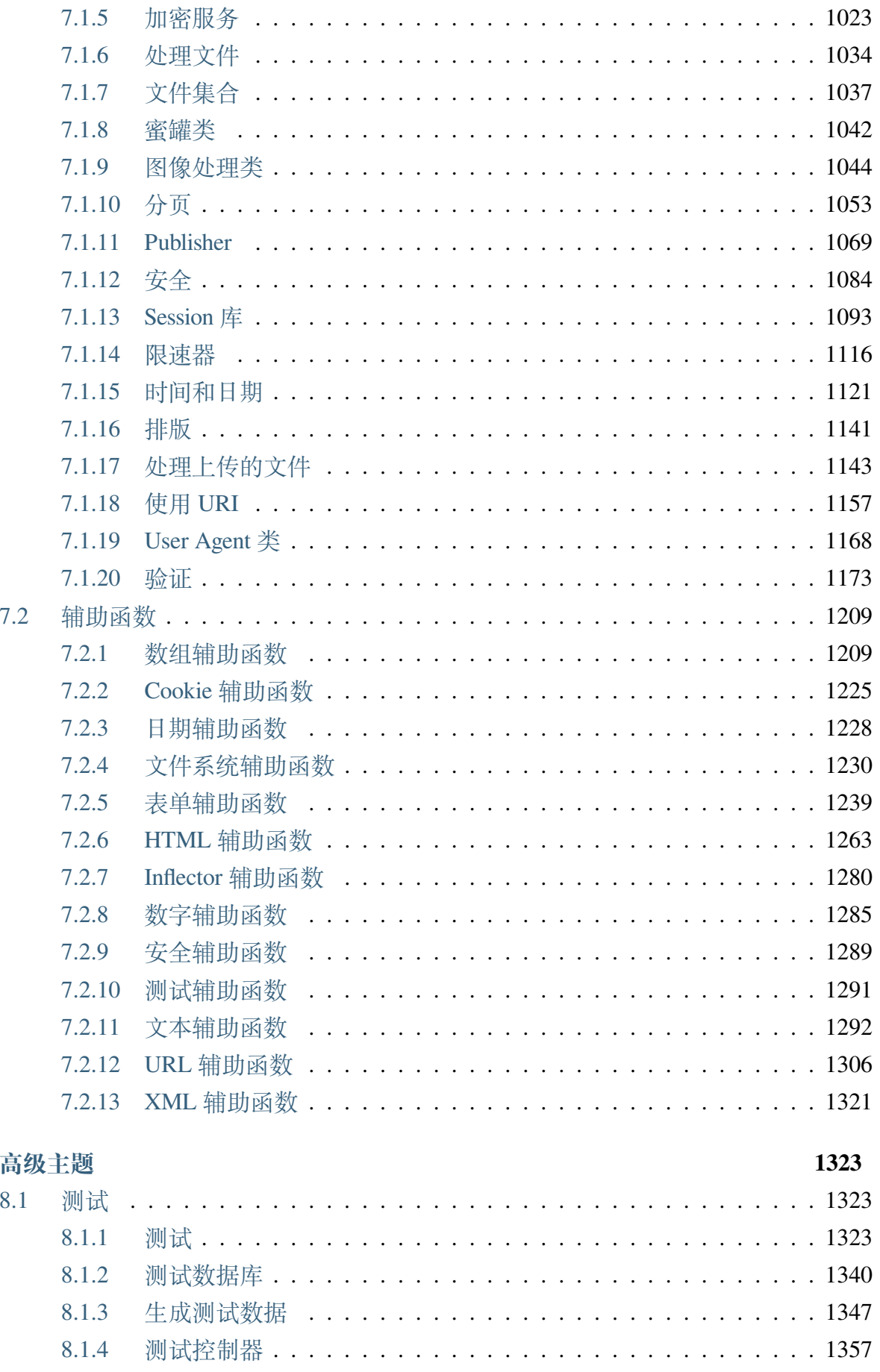

8

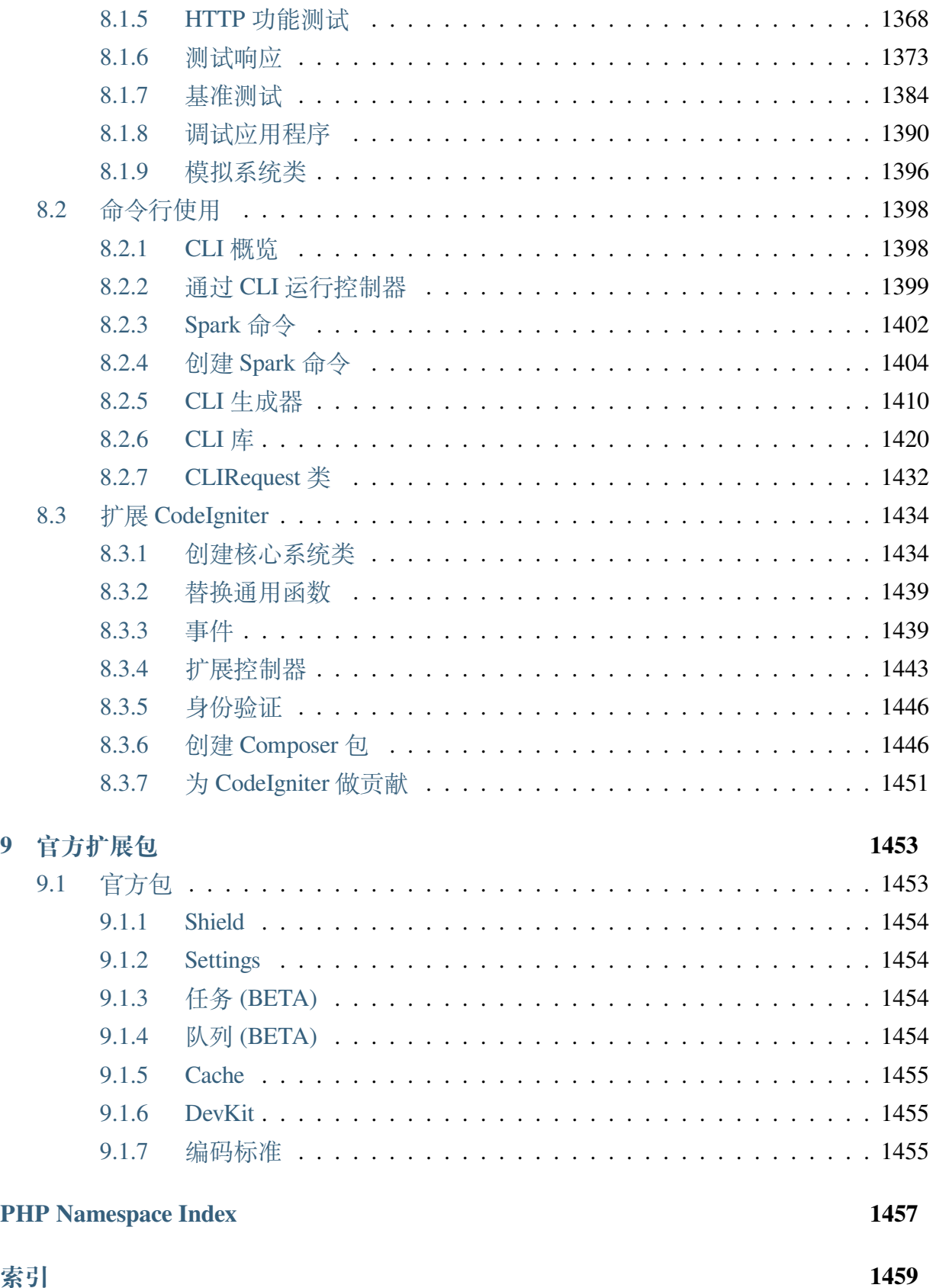

## 章节 1

## 欢迎使用 CodeIgniter4

<span id="page-8-0"></span>CodeIgniter 是一套给 PHP 网站开发者使用的应用程序开发框架和工具包。它的目标是 让你能够更快速的开发,它提供了日常任务中所需的大量类库,以及简单的接口和逻辑 结构。通过减少代码量,CodeIgniter 让你更加专注于你的创造性工作。

CodeIgniter 将尽可能的保持其灵活性,以允许你以喜欢的方式工作,而不是被迫以其它 方式工作。框架可以轻松扩展或替换核心部件,使系统按你期望的方式工作。简而言之, CodeIgniter 是一个可扩展的框架,它试图提供你所需的工具,同时让你避免踩坑。

## <span id="page-8-1"></span>**1.1 CodeIgniter 适合你吗?**

如果你:

- 你想要一个小巧的框架。
- 你需要出色的性能。
- 你想要一个几乎 0 配置的框架。
- 你想要一个不需使用命令行的框架。
- 你想要一个不想被编码规则的条条框框限制住的框架。
- 你对 PEAR 这种庞然大物不感兴趣。
- 你不想被迫学习一种新的模板语言(当然如果你喜欢,你可以选择一个模板解析 器)。
- 你不喜欢复杂,追求简单。
- 你需要清晰、全面的文档。

那么 CodeIgniter 就适合你。

#### **1.1.1 服务器需求**

- <span id="page-9-0"></span>• *PHP* 及所需扩展
- 可选的 *PHP* 扩展
- [支持的数据库](#page-9-1)

#### **PHP [及所需扩展](#page-10-0)**

<span id="page-9-1"></span>需要 PHP 7.4 或更高版本, 并启用以下 PHP 扩展:

- intl
- [mbs](https://www.php.net/)tring
- [json](https://www.php.net/manual/en/intl.requirements.php)

**警[告](https://www.php.net/manual/en/json.requirements.php):** PHP 7.4 的生命周期结束日期是 2022 年 11 月 28 日。如果你仍在使用 PHP 7.4,应立即升级。PHP 8.0 的生命周期结束日期将是 2023 年 11 月 26 日。

#### **可选的 PHP 扩展**

你的服务器上应启用以下 PHP 扩展:

- mysqlnd (如果你使用 MySQL)
- curl (如果你使用*CURLRequest*)
- [imagick](https://www.php.net/manual/en/mysqlnd.install.php) (如果你使用*Image* 类的 ImageMagickHandler)
- [gd](https://www.php.net/manual/en/curl.requirements.php) (如果你使用*Image* [类的](#page-1001-0) GDHandler)

• simplexml (如果你格式化 XML)

当你使用缓存服务器时, 需要启用以下 PHP 扩展:

- [memcache](https://www.php.net/manual/en/simplexml.requirements.php) (如果你使用 Memcache 和*Cache* 类的 MemcachedHandler)
- memcached (如果你使用 Memcached 和*Cache* 类的 MemcachedHandler)
- [redis](https://www.php.net/manual/en/memcache.requirements.php) (如果你使用*Cache* 类的 RedisH[andler\)](#page-966-2)

当你使用 [PHPUn](https://www.php.net/manual/en/memcached.requirements.php)it 时, 需要启用以下 PHP 扩[展](#page-966-2):

- [dom](https://github.com/phpredis/phpredis) (如果你使用*[TestRes](#page-966-2)ponse* 类)
- libxml (如果你使用*TestResponse* 类)
- [xdeb](https://www.php.net/manual/en/dom.requirements.php)ug (如果你使用 [CIUnitT](#page-1380-0)estCase::assertHeaderEmitted())

## **支持[的数据库](https://xdebug.org/docs/install)**

<span id="page-10-0"></span>大多数 Web 应用程序开发都需要数据库。目前支持的数据库有:

- MySQL, 通过 MySQLi 驱动程序 (仅版本 5.1 及以上)
- PostgreSQL, 通过 Postgre 驱动程序 (仅版本 7.4 及以上)
- SQLite3, 通过 SQLite3 驱动程序
- Microsoft SQL Server, 通过 SQLSRV 驱动程序 (仅版本 2005 及以上)
- Oracle 数据库, 通过 OCI8 驱动程序 (仅版本 12.1 及以上)

并非所有驱动程序都已为 CodeIgniter4 转换/重写。下面列出了未完成的驱动程序。

- MySQL (5.1+) 通过 *pdo* 驱动程序
- Oracle 通过 *pdo* 驱动程序
- PostgreSQL 通过 *pdo* 驱动程序
- MSSQL 通过 *pdo* 驱动程序
- SQLite 通过 *sqlite* (2 版本) 和 *pdo* 驱动程序
- CUBRID 通过 *cubrid* 和 *pdo* 驱动程序
- Interbase/Firebird 通过 *ibase* 和 *pdo* 驱动程序
- ODBC 通过 *odbc* 和 *pdo* 驱动程序 (应注意 ODBC 实际上是抽象层)

### **1.1.2 致谢**

<span id="page-11-0"></span>CodeIgniter 最初是由 EllisLab 开发。该框架是为了在真实世界中提供高性能而编写的, 许多原始的类库、辅助函数和子系统都是从 ExpressionEngine 的代码库中借鉴过来的。 多年来, 它由 EllisLab、[Expres](https://ellislab.com/)sionEngine 开发团队和一个名为 Reactor Team 的社区成员 组维护和开发。

2014 年,CodeIgniter 被 英属哥伦比亚理工学院 收购, 之后正式宣布成为一个社区维护的 项目。

2019 年,CodeIgniter 基金会成立, [以提供一个永](https://www.bcit.ca/)久的管理团体, 独立于任何其他实体, 以 确保框架的未来发展。

#### **1.1.3 PSR 兼容性**

<span id="page-11-1"></span>PHP-FIG 创建于 2009年, 旨在帮助各个框架之间更自由的协作标准, 遵循统一的编码 和风格规范。CodeIgniter 虽然并非 FIG 的成员之一,但我们的宗旨是一致的。这份文档 [主要是用](http://www.php-fig.org/)来列出现有我们所遵循已被提案通过和一些草案的情况。

#### **PSR-1: 基础编码规范**

此建议涵盖了基本的类、方法和文件名命名规范。我们的 代码规范 符合 PSR-1 且在此 基础上添加了自己的要求。

#### **PSR-12: 扩展代码风格**

我们的 代码规范 遵循该建议, 并添加了一组我们自己的代码风格约定。

#### **PSR-3: 日志接口规范**

CodeIgniter 的[日志](https://github.com/codeigniter4/CodeIgniter4/blob/develop/contributing/styleguide.md) 实现了此 PSR 定义的所有接口。

#### **PSR-4: 自动加载规范**

此 PSR 提供[了一种](#page-454-0)组织文件和命名空间的方法, 以允许标准化的自动加载类的方式。我 们的自动加载 符合 PSR-4 建议。

#### **PSR-6: 缓存接口 PSR-16: 简单缓存接口**

虽然[框架的缓存](#page-385-0)组件不遵循 PSR-6 或 PSR-16, 但 CodeIgniter4 组织提供了一组独立的适 配器作为补充模块。建议项目直接使用原生的缓存驱动, 因为适配器仅用于与第三方库 的兼容性。详情参见 CodeIgniter4 缓存仓库。

#### **PSR-7: HTTP 消息接口规范**

此 PSR 标准化了表示 HTTP 交互的方式。尽管其许多概念成为了我们的 HTTP 层的一 部分, 但 CodeIgniter 不追求与此建议兼容。

—

如果你发现我们声称遵循某个 PSR 但实际执行不正确的地方, 请告知我们, 我们将修复 它, 或者你可以通过提交 PR 来提供所需的更改。

## <span id="page-12-0"></span>**1.1.4 MIT 许可证 (MIT)**

版权所有 (c) 2014-2019 不列颠哥伦比亚理工学院 版权所有 (c) 2019-2023 CodeIgniter 基金会

特此免费授予任何获得本软件和相关文档文件(以下简称"软件")副本的个人权利, 可 以不受限制地处理本"软件", 包括但不限于使用、复制、修改、合并、发布、分发、再 许可和/或出售"软件"的副本的权利, 并允许软件所提供给的个人行使此权利, 须符合 以下条件:

上述版权声明和本许可声明必须包含在"软件"的所有副本或主要部分中。

本"软件"是"按原样"提供的, 不提供任何形式的明示或暗示保证, 包括但不限于对适 销性、特定用途适用性和非侵权性的保证。在任何情况下, 作者或版权持有人不对任何 索赔、损害或其他责任负责, 无论是因使用、无法使用或与使用或其他交易"软件"相 关的合同、侵权或其他行为而引起。

# 章节 2

## 开始使用

## <span id="page-14-0"></span>**2.1 安装**

<span id="page-14-1"></span>CodeIgniter 支持两种安装方法: 手动下载和使用 Composer 。对你来说哪个是正确的?

- 我们推荐使用 Composer 安装, 因为它可以轻松地保持 CodeIgniter 的更新。
- 如果你希望使用 CodeIgniter3 所知的简单["下载并使](https://getcomposer.org)用"安装, 请选择手动安装。

无论你选择以何种方式安装和运行 CodeIgniter4, 最新的 用户指南 都可以在线访问。如 果你想查看之前的版本, 可以从 codeigniter4/userguide 存储库下载。

**备注:** 在使用 CodeIgniter 4 之前, [请确保你的服务器满](https://github.com/codeigniter4/userguide/releases)足要求 , 特别是 PHP 版本和所需 的 PHP 扩展。例如, 你可能需要取消注释 php.ini 文件的"extension"行以启用"curl" 和"intl"。

## **2.1.1 Composer 安装**

<span id="page-15-0"></span>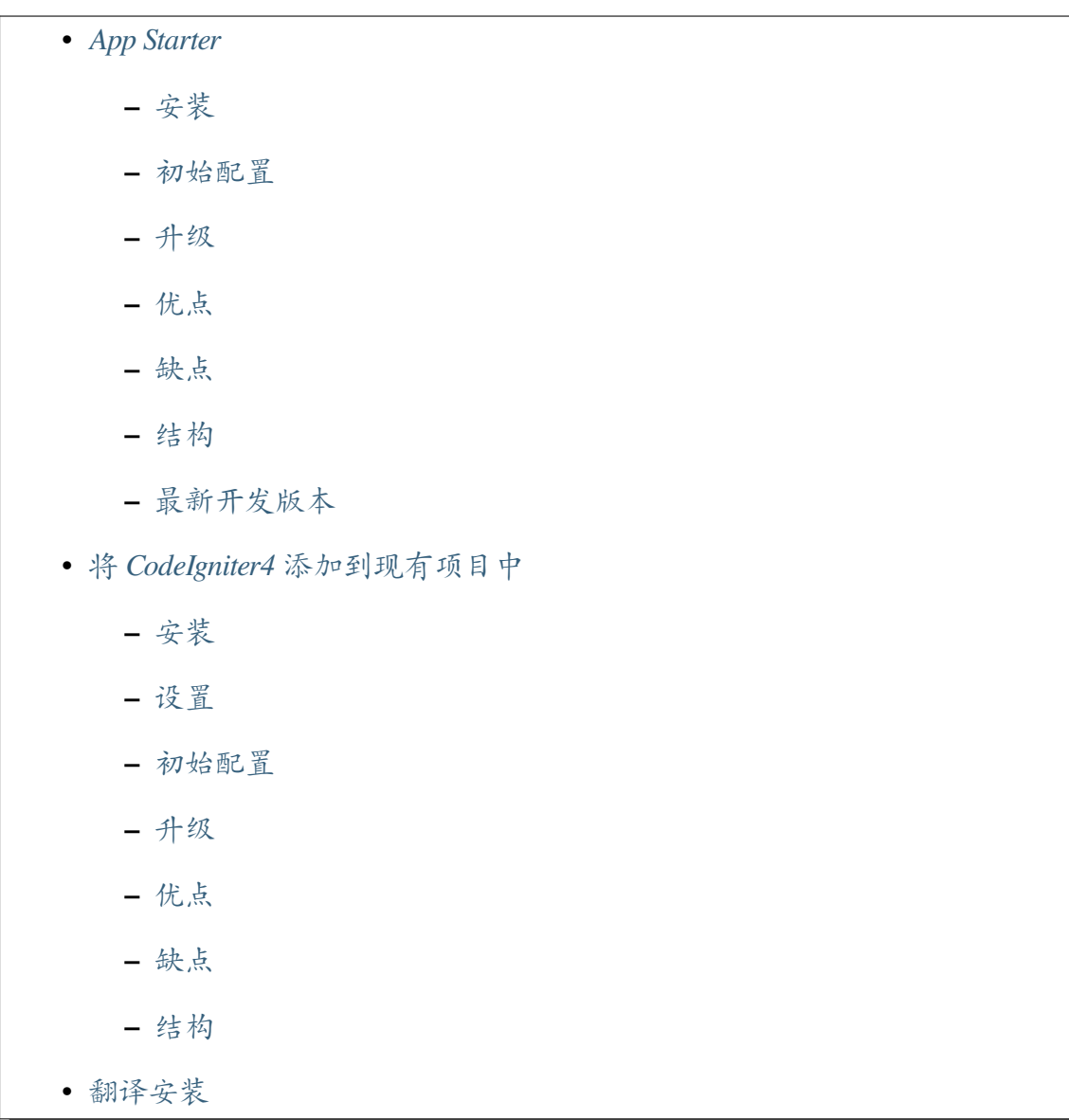

Composer [可以通](#page-21-1)过几种方式在你的系统上安装 CodeIgniter4。

**重要:** CodeIgniter4 需要 Composer 2.0.14 或更高版本。

**备注:** 如果你不熟悉 Composer, 我们建议你先阅读 基本用法。

第一种技术描述了使用 CodeIgniter4 创建骨架项目[的方法](https://getcomposer.org/doc/01-basic-usage.md), 然后你可以将其用作新 Web 应用程序的基础。下面描述的第二种技术允许你将 CodeIgniter4 添加到现有的 Web 应用

**备注:** 如果你使用 Git 仓库存储代码或与他人协作, 那么 **vendor** 文件夹通常会被"git 忽 略"。在这种情况下, 当你将仓库克隆到新系统时, 需要运行 composer update。

#### **App Starter**

<span id="page-16-0"></span>CodeIgniter 4 app starter 仓库包含一个骨架应用程序, 其中包含对最新版本框架的 Composer 依赖项。

[此安装技术适用于希望](https://github.com/codeigniter4/appstarter)启动基于 CodeIgniter4 的新项目的开发人员。

#### **安装**

<span id="page-16-1"></span>在项目根目录上层文件夹中:

composer create-project codeigniter4/appstarter 项 目 根 目 录

上述命令将创建一个 **项目根目录**文件夹。

如果省略"项目根目录"参数, 该命令将创建一个"appstarter"文件夹, 可以根据需要重 命名。

**备注:** 在 v4.4.0 之前,CodeIgniter 的自动加载器不允许在某些操作系统上的文件名中 使用非法的特殊字符。可以使用的符号包括 /、\_、.、:、\ 和空格。因此, 如果你将 CodeIgniter 安装在包含特殊字符 (如 (、) 等) 的文件夹中, CodeIgniter 将无法正常工 作。从 v4.4.0 开始, 这个限制已经被移除。

**重要:** 当你将应用部署到生产服务器时, 不要忘记运行以下命令:

composer install --no-dev

上述命令将只移除开发环境下的 Composer 软件包, 这些软件包在生产环境中不需要。这 将大大减少 vendor 文件夹的大小。

#### **初始配置**

<span id="page-17-0"></span>安装后, 需要进行一些初始配置。有关详细信息, 请参阅初始配置。

#### **升级**

<span id="page-17-1"></span>每当有新版本发布时, 在项目根目录的命令行中运行:

composer update

阅读升级说明, 并查看已破坏的更改和增强功能。

#### **优点**

<span id="page-17-2"></span>安装简单; 易于更新。

#### **缺点**

<span id="page-17-3"></span>更新后, 你仍然需要检查 **项目空间**中的文件更改 (根目录、app、public、writable), 并合并 它们。

**备注:** 有一些第三方 CodeIgniter 模块可用于协助合并项目空间的更改: 在 Packagist 上 探索。

#### **结构**

<span id="page-17-4"></span>设置后项目中的文件夹:

- app、public、tests、writable
- vendor/codeigniter4/framework/system

#### **最新开发版本**

<span id="page-18-0"></span>App Starter 仓库带有 builds 脚本, 可在当前稳定版本和框架的最新开发分支之间切换 Composer 源。此脚本适用于愿意使用最新的未发布更改 (可能不稳定) 的开发者。

开发用户指南 可以在线访问。请注意, 这与已发布的用户指南不同, 并将明确适用于 develop 分支。

#### **最新开发版更新**

在你的项目根目录中执行以下命令:

php builds development

上述命令将更新 **composer.json**,将其指向工作仓库的 develop 分支,并更新配置文件 和 XML 文件中的相应路径。

使用 builds 命令后,请确保运行 composer update,以使你的 vendor 文件夹与最 新的目标构建同步。然后,根据需要检查从前一版本升级 并更新项目文件。

#### **下一个次要版本**

如果你想使用下一个次要版本的分支,在使用 builds 命令后手动编辑 **composer.json**。 如果你尝试使用 4.4 分支,请将版本更改为 4.4.x-dev:

```
"require": {
   "php": "^7.4 || ^8.0",
   "codeigniter4/codeigniter4": "4.4.x-dev"
},
```
然后运行 composer update, 以使你的 vendor 文件夹与最新的目标构建同步。然后, 根据需要检查升级指南 (user guide src/source/installation/upgrade {version}.rst) 并更 新项目文件。

#### **恢复到稳定版本**

要恢复更改,请运行:

php builds release

#### **将 CodeIgniter4 添加到现有项目中**

<span id="page-19-0"></span>"手动安装"中描述的相同 CodeIgniter 4 框架 仓库也可以使用 Composer 添加到现有项 目中。

#### **安装**

<span id="page-19-1"></span>在 app 文件夹中开发你的应用程序, public 文件夹将是你的文档根目录。

在项目根目录中:

composer require codeigniter4/framework

**重要:** 将应用程序部署到生产服务器时, 不要忘记运行以下命令:

```
composer install --no-dev
```
上 述 命 令 将 只 移 除 开 发 环 境 下 的 Composer 软 件 包, *,→*这 些 软 件 包 在 生 产 环 境 中 不 需 要 。 这 将 大 大 减 少 vendor 文 件 夹 的 大 小 。

#### **设置**

- <span id="page-19-2"></span>1. 从 **vendor/codeigniter4/framework** 复制 **app**、**public**、**tests** 和 **writable** 文件夹到项 目根目录
- 2. 从 **vendor/codeigniter4/framework** 复制 **env**、**phpunit.xml.dist** 和 **spark** 文件到项目 根目录
- 3. 你将必须调整 **app/Config/Paths.php** 中的 \$systemDirectory 属性, 以引用 vendor 目录, 例如 \_\_DIR\_\_ . '/../../vendor/codeigniter4/framework/ system'。

#### **初始配置**

<span id="page-20-0"></span>需要进行一些初始配置。有关详细信息, 请参阅初始配置。

#### **升级**

<span id="page-20-1"></span>每当有新版本发布时, 在项目根目录的命令行中运行:

composer update

阅读升级说明, 并查看已破坏的更改和增强功能。

#### **优点**

<span id="page-20-2"></span>相对简单的安装; 易于更新。

#### **缺点**

<span id="page-20-3"></span>更新后, 你仍需检查 **项目空间**中的文件更改 (根目录、app、public、writable)。

**备注:** 有一些第三方 CodeIgniter 模块可用于协助合并项目空间的更改: 在 Packagist 上 探索。

#### **结构**

设置后项目中的文件夹:

- app、public、tests、writable
- vendor/codeigniter4/framework/system

如果你想利用系统消息翻译, 可以以类似的方式将它们添加到项目中。

<span id="page-21-1"></span>在项目根目录的命令行中:

composer require codeigniter4/translations

每次执行 composer update 时, 这些都会与框架一起更新。

## **2.1.2 手动安装**

<span id="page-21-0"></span>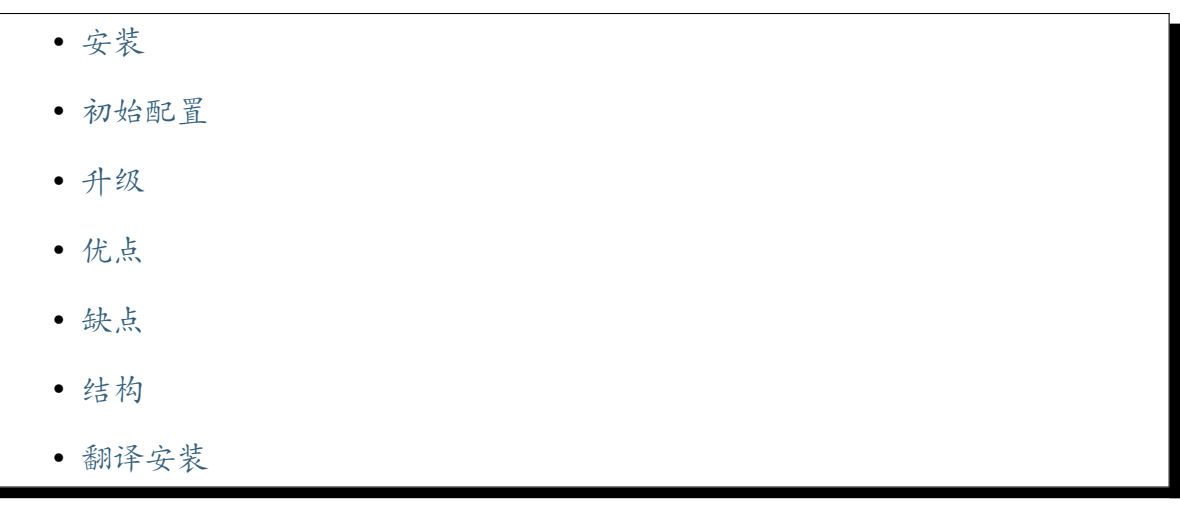

CodeIgniter 4 框架 仓库包含框架的已发布版本。它适用于不希望使用 Composer 的开发 人员[。](#page-23-1)

在 **app** [文件夹中开](https://github.com/codeigniter4/framework)发你的应用程序, **public** 文件夹将是你面向公众的文档根目录。不要 更改 **system** 文件夹中的任何内容!

**备注:** 这是最接近为 CodeIgniter 3 描述的安装技术。

<span id="page-22-0"></span>下载 最新版本, 并将其提取到成为项目根目录。

**备注:** 在 [v4.4.](https://github.com/CodeIgniter4/framework/releases/latest)0 之前,CodeIgniter 的自动加载器不允许在某些操作系统上的文件名中 使用非法的特殊字符。可以使用的符号包括 /、\_、.、:、\ 和空格。因此, 如果你将 CodeIgniter 安装在包含特殊字符(如 (、) 等)的文件夹中,CodeIgniter 将无法正常工 作。从 v4.4.0 开始, 这个限制已经被移除。

#### **初始配置**

<span id="page-22-1"></span>安装后, 需要进行一些初始配置。请参阅初始配置 以获取详细信息。

#### **升级**

<span id="page-22-2"></span>下载框架的新副本, 然后替换 **system** 文件夹。

阅读升级说明, 并查看已破坏的更改和增强功能。

#### **优点**

<span id="page-22-3"></span>下载并运行。

#### **缺点**

<span id="page-22-4"></span>你需要自行检查 **项目空间**中的文件更改 (根目录、app、public、tests、writable) 并合并它 们。

#### **结构**

设置后项目中的文件夹:

• app、public、tests、writable、system

如果你想利用系统消息翻译, 可以以类似的方式将它们添加到项目中。

<span id="page-23-1"></span>下载 最新版本。提取下载的 zip 文件, 并将其中的 **Language** 文件夹内容复制到你的 **app/Languages** 文件夹中。

这需[要重复执行](https://github.com/codeigniter4/translations/releases/latest)以合并翻译的任何更新。

## **2.1.3 运行你的应用程序**

- <span id="page-23-0"></span>• 初始配置
	- **–** 为你的站点 *URI* 进行配置
	- **–** [配置](#page-24-0)数据库连接设置
	- **–** [设置为开发模式](#page-24-1)
	- **–** [设置可写文件夹权限](#page-25-0)
- 本地[开发服务器](#page-25-1)
- 使用 *[Apache](#page-25-2)* 托管
	- **–** [配置主配置](#page-25-3)文件
		- ∗ [启用](#page-26-0) *mod\_rewrite*
		- ∗ [设置文档根目](#page-26-1)录
	- **–** 使[用虚拟主机托管](#page-26-2)
		- ∗ 启用 *[vhost\\_alias\\_](#page-27-0)module*
		- ∗ [添加主机别名](#page-27-1)
		- ∗ [设置虚拟主机](#page-27-2)
		- ∗ [测试](#page-27-3)
	- **–** 使[用子文件夹进行](#page-28-0)托管
		- ∗ [创建符](#page-28-1)号链接
		- ∗ [使用别名](#page-28-2)
		- ∗ 添加*[.htaccess](#page-29-0)*

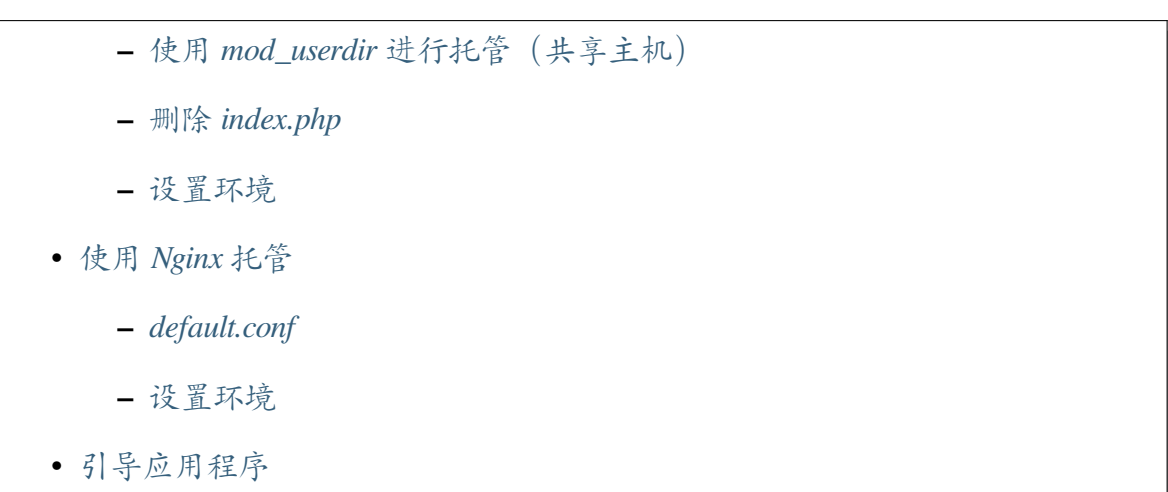

CodeIgniter 4 应用程序可以以多种不同的方式运行:托管在 Web 服务器上、使用虚拟化 技术[,或者使用](#page-33-0) CodeIgniter 的命令行工具进行测试。本节介绍如何使用每种技术,并解 释其中的一些优缺点。

**重要:** 在文件名的大小写方面应始终小心。许多开发人员在 Windows 或 macOS 上使用 不区分大小写的文件系统进行开发。然而,大多数服务器环境使用区分大小写的文件系 统。如果文件名大小写不正确,本地上正常工作的代码在服务器上将无法正常工作。

如果你是 CodeIgniter 的新手, 请阅读用户指南的入门 部分, 开始学习如何构建动态的 PHP 应用程序。祝你使用愉快!

#### **初始配置**

#### <span id="page-24-0"></span>**为你的站点 URI 进行配置**

<span id="page-24-1"></span>使用文本编辑器打开 **app/Config/App.php** 文件。

1. **\$baseURL**

将你的基本 URL 设置为 \$baseURL。如果你需要更大的灵活性,可以在*.env* 文件中设置 baseURL,例如 app.baseURL = 'http://example.com/'。 **始终在基本 URL 的末尾使用斜杠!**

**备注:** 如果你没有正确设置 baseURL,在开发模式下,调试工具栏可能无法 正确加载,网页可能需要更长的时间才能显示。

#### 2. **\$indexPage**

如果你不想在站点 URI 中包含 index.php, 请将 \$indexPage 设置为 ''。当 框架生成你的站点 URI 时,将使用此设置。

**备注:** 你可能需要配置你的 Web 服务器以访问不包含 **index.php** 的 URL。请 参阅*CodeIgniter URL*。

#### **配置数据库连[接设置](#page-429-0)**

<span id="page-25-0"></span>如果你打算使用数据库,请使用文本编辑器打开 **app/Config/Database.php** 文件,并设 置你的数据库设置。或者,你可以在 **.env** 文件中设置这些设置。

#### **设置为开发模式**

<span id="page-25-1"></span>如 果 不 是 在 生 产 服 务 器 上, 请 在 **.env** 文 件 中 将 CI\_ENVIRONMENT 设 置 为 development,以利用提供的调试工具。有关详细信息,请参阅设置开发模式。

**重要:** 在生产环境中,应禁用错误显示和任何其他仅用于开发的功能。在 [CodeIgn](#page-375-1)iter 中, 可以通过将环境设置为"production"来实现。默认情况下, 应用程序将在"production" 环境下运行。另请参阅*ENVIRONMENT* 常量。

#### **设置可写文件夹权限**

<span id="page-25-2"></span>如果你将使用 Web 服务器 (例如 Apache 或 nginx) 运行你的站点, 你需要修改项目中的 **writable** 文件夹的权限,以便它可以被你的 Web 服务器使用的用户或帐户写入。

#### **本地开发服务器**

<span id="page-25-3"></span>CodeIgniter 4 自带一个本地开发服务器,利用 PHP 的内置 Web 服务器和 CodeIgniter 的 路由功能。你可以使用以下命令在主目录中启动它:

php spark serve

这将启动服务器,你现在可以在浏览器中通过 http://localhost:8080 查看你的应用程序。

**备注:** 内置的开发服务器只应在本地开发机器[上使用。它绝不能在](http://localhost:8080)生产服务器上使用。

如果你需要在除 localhost 之外的主机上运行站点,你首先需要将主机添加到你的 **hosts** 文件中。文件的确切位置因每个主要操作系统而异,但所有的类 Unix 类型的系统(包 括 macOS)通常将文件保存在 **/etc/hosts** 中。

本地开发服务器可以使用三个命令行选项进行自定义:

• 你可以使用 --host CLI 选项指定要运行应用程序的不同主机:

```
php spark serve --host example.dev
```
• 默认情况下, 服务器在端口 8080 上运行, 但你可能有多个站点正在运行, 或者已 经有其他应用程序使用该端口。你可以使用 --port CLI 选项指定不同的端口:

php spark serve --port 8081

• 你还可以使用 --php CLI 选项指定要使用的特定版本的 PHP,将其值设置为你要 使用的 PHP 可执行文件的路径:

php spark serve --php /usr/bin/php7.6.5.4

#### **使用 Apache 托管**

<span id="page-26-0"></span>CodeIgniter 4 网站通常托管在 Web 服务器上。Apache HTTP Server 是"标准"平台, 在 我们的文档中假定使用它。

Apache 与许多平台捆绑在一起, 但也可以从 Bitnami 下载捆绑了数据库引擎和 PHP 的 版本。

#### **配置主配置文件**

#### <span id="page-26-1"></span>**启用 mod\_rewrite**

<span id="page-26-2"></span>"mod\_rewrite"模块允许在 URL 中不包含"index.php", 我们在用户指南中假定了这一 点。

确保在主配置文件中启用(取消注释)重写模块,例如 **apache2/conf/httpd.conf**:

LoadModule rewrite\_module modules/mod\_rewrite.so

#### <span id="page-27-0"></span>**设置文档根目录**

还要确保默认文档根目录的 <Directory> 元素也启用了这一点,在 AllowOverride 设置中:

```
<Directory "/opt/lamp/apache2/htdocs">
    Options Indexes FollowSymLinks
   AllowOverride All
   Require all granted
</Directory>
```
#### <span id="page-27-1"></span>**使用虚拟主机托管**

我们建议使用"虚拟主机"来运行你的应用程序。你可以为你工作的每个应用程序设置 不同的别名,

#### <span id="page-27-2"></span>**启用 vhost\_alias\_module**

确保在主配置文件中启用(取消注释)虚拟主机模块,例如 **apache2/conf/httpd.conf**:

LoadModule vhost\_alias\_module modules/mod\_vhost\_alias.so

#### <span id="page-27-3"></span>**添加主机别名**

在你的"hosts"文件中添加主机别名,通常在 Unix 类型平台上为 /etc/hosts, 在 Windows 上为 **c:WindowsSystem32driversetchosts**。

在文件中添加一行。例如,可以是 myproject.local 或 myproject.test:

127.0**.**0.1 myproject**.**local

#### <span id="page-28-0"></span>**设置虚拟主机**

在虚拟主机配置中添加一个 <VirtualHost> 元素,用于你的 Web 应用程序,例如 **apache2/conf/extra/httpd-vhost.conf**:

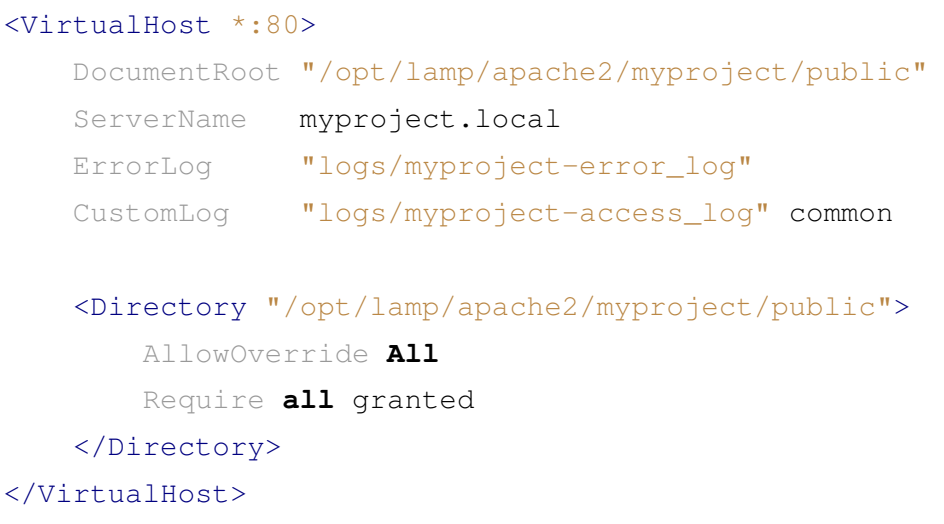

上述配置假设项目文件夹位于以下位置:

```
apache2/
   ├── myproject/ (项 目 文 件 夹)
         │ └── public/ (myproject.local 的 DocumentRoot)
   └── htdocs/
```
重启 Apache。

#### <span id="page-28-1"></span>**测试**

使用上述配置,在浏览器中使用 URL **http://myproject.local/** 访问你的 Web 应用程序。 每当更改 Apache 配置时,都需要重新启动 Apache。

#### <span id="page-28-2"></span>**使用子文件夹进行托管**

如果你希望使用类似 **http://localhost/myproject/** 的子文件夹 baseURL,有三种方法可以 实现。

#### <span id="page-29-0"></span>**创建符号链接**

将你的项目文件夹放置在以下位置,其中 **htdocs** 是 Apache 的文档根目录:

```
├── myproject/ (项 目 文 件 夹)
     │ └── public/
- htdocs/
```
导航到 **htdocs** 文件夹并创建符号链接,如下所示:

```
cd htdocs/
ln -s ../myproject/public/ myproject
```
#### **使用别名**

将你的项目文件夹放置在以下位置,其中 **htdocs** 是 Apache 的文档根目录:

```
· myproject/ (项目文件夹)
    │ └── public/
- htdocs/
```
在主配置文件中添加以下内容,例如 **apache2/conf/httpd.conf**:

```
Alias /myproject /opt/lamp/apache2/myproject/public
<Directory "/opt/lamp/apache2/myproject/public">
   AllowOverride All
   Require all granted
</Directory>
```
重启 Apache。

#### **添加.htaccess**

最后的选择是在项目根目录中添加 **.htaccess** 文件。

不建议将项目文件夹放置在文档根目录中。但是,如果你没有其他选择,例如在共享服 务器上,你可以使用此方法。

将你的项目文件夹放置在以下位置,其中 **htdocs** 是 Apache 的文档根目录,并创建 **.htaccess** 文件:

```
htdocs/
└── myproject/ (项 目 文 件 夹)
    ├── .htaccess
    └── public/
```
并将 **.htaccess** 编辑如下:

```
<IfModule mod_rewrite.c>
   RewriteEngine On
    RewriteRule ^(.*)$ public/$1 [L]
</IfModule>
<FilesMatch "^\.">
   Require all denied
    Satisfy All
</FilesMatch>
```
#### **使用 mod\_userdir 进行托管(共享主机)**

<span id="page-30-0"></span>在共享托管环境中,常见做法是使用 Apache 模块"mod\_userdir"自动启用每个用户的 虚拟主机。需要额外的配置才能允许 CodeIgniter4 从这些每个用户目录中运行。

以下假设服务器已经配置为 mod\_userdir。有关启用此模块的指南,请参阅 Apache 文档 中的 相关部分。

由于 CodeIgniter4 默认情况下期望服务器在 **public/index.php** 中找到框架前端控制器, 因此[你必须指定](https://httpd.apache.org/docs/2.4/howto/public_html.html)此位置作为替代位置以搜索请求(即使 CodeIgniter4 安装在每个用户的 Web 目录中)。

默认的用户 Web 目录 **~/public\_html** 由 UserDir 指令指定,通常位于 **apache2/modsavailable/userdir.conf** 或 **apache2/conf/extra/httpd-userdir.conf** 中:

UserDir public\_html

因此,你需要配置 Apache 在尝试提供默认服务之前首先查找 CodeIgniter 的 public 目录:

UserDir "public\_html/public" "public\_html"

确保还为 CodeIgniter 的 public 目录指定选项和权限。一个 **userdir.conf** 可能如下所示:

```
<IfModule mod_userdir.c>
   UserDir "public_html/public" "public_html"
   UserDir disabled root
   <Directory /home/*/public_html>
        AllowOverride All
        Options MultiViews Indexes FollowSymLinks
        <Limit GET POST OPTIONS>
            # Apache <= 2.2:
            # Order allow,deny
            # Allow from all
            # Apache >= 2.4:
            Require all granted
        \langle/Limit>
        <LimitExcept GET POST OPTIONS>
            # Apache <= 2.2:
            # Order deny,allow
            # Deny from all
            # Apache >= 2.4:
            Require all denied
        </LimitExcept>
   </Directory>
   <Directory /home/*/public_html/public>
        AllowOverride All
        Options MultiViews Indexes FollowSymLinks
        <Limit GET POST OPTIONS>
            # Apache <= 2.2:
            # Order allow,deny
            # Allow from all
            # Apache >= 2.4:
            Require all granted
        \langle/Limit>
        <LimitExcept GET POST OPTIONS>
            # Apache <= 2.2:
```
(续下页)

```
# Order deny,allow
            # Deny from all
            # Apache >= 2.4:
            Require all denied
        </LimitExcept>
   </Directory>
</IfModule>
```
#### **删除 index.php**

<span id="page-32-0"></span>请参阅*CodeIgniter URL*。

#### **设置环[境](#page-429-1)**

<span id="page-32-1"></span>请参阅处理多个环境。

#### **使用 [Nginx](#page-489-0) 托管**

<span id="page-32-2"></span>Nginx 是第二常用的用于 Web 托管的 HTTP 服务器。以下是一个在 Ubuntu Server 上使 用 PHP 8.1 FPM (Unix 套接字) 的示例配置。

#### **default.conf**

<span id="page-32-3"></span>此配置使 URL 中不包含"index.php",并对以".php"结尾的 URL 使用 CodeIgniter 的 "404 - File Not Found"。

```
server {
   listen 80;
   listen [::]:80;
   server_name example.com;
    root /var/www/example.com/public;
    index index.php index.html index.htm;
```
(续下页)

```
location / {
    try files $uri $uri/ /index.php$is_args$args;
}
location ~ \.php$ {
    include snippets/fastcgi-php.conf;
   # 使 用 php-fpm:
    fastcgi_pass unix:/run/php/php8.1-fpm.sock;
    # 使 用 php-cgi:
   # fastcgi_pass 127.0.0.1:9000;
}
error_page 404 /index.php;
# 禁 止 访 问 隐 藏 文 件 , 如 .htaccess
location ~ /\. {
   deny all;
}
```
#### **设置环境**

}

请参阅处理多个环境。

#### **引导应[用程序](#page-489-1)**

<span id="page-33-0"></span>在某些情况下,你可能希望加载框架而不实际运行整个应用程序。这对于对项目进行单 元测试非常有用,但也可能对使用第三方工具分析和修改代码很有用。框架提供了一个 专门用于此场景的独立引导脚本:**system/Test/bootstrap.php**。

在引导过程中,大部分项目路径都会被定义。你可以使用预定义的常量来覆盖这些路 径,但是当使用默认值时,请确保你的路径与安装方法的预期目录结构对齐。

## **2.1.4 故障排除**

<span id="page-34-0"></span>以下是一些常见的安装问题及建议的解决方法。

- 如何知道我的安装是否正常工作*?* • 我的 *URL* 中必须包含 *index.php* • [只有默认页面加载](#page-34-1) • [未指定输入文件](#page-35-0) • [我的应用在本地正常](#page-36-0)工作*,* 但在生产服务器上不正常 • [教程中的所有页面](#page-37-0)都显示 *404* 错误*:(* • "*Whoops!*["页面是什么](#page-37-1)*?*
	- *[CodeIgniter](#page-37-2)* 错误日志

#### **如何[知道我的安装是否正常](#page-38-1)工作?**

<span id="page-34-1"></span>在项目根目录的命令行中:

php spark serve

然后在浏览器中打开 http://localhost:8080 应该可以看到默认的欢迎页面:

#### Welcome to Codelgniter 4.4.1

The small framework with powerful features

#### **About this page**

The page you are looking at is being generated dynamically by CodeIgniter. If you would like to edit this page you will find it located at:

app/Views/welcome\_message.php

The corresponding controller for this page can be found at:

app/Controllers/Home.php

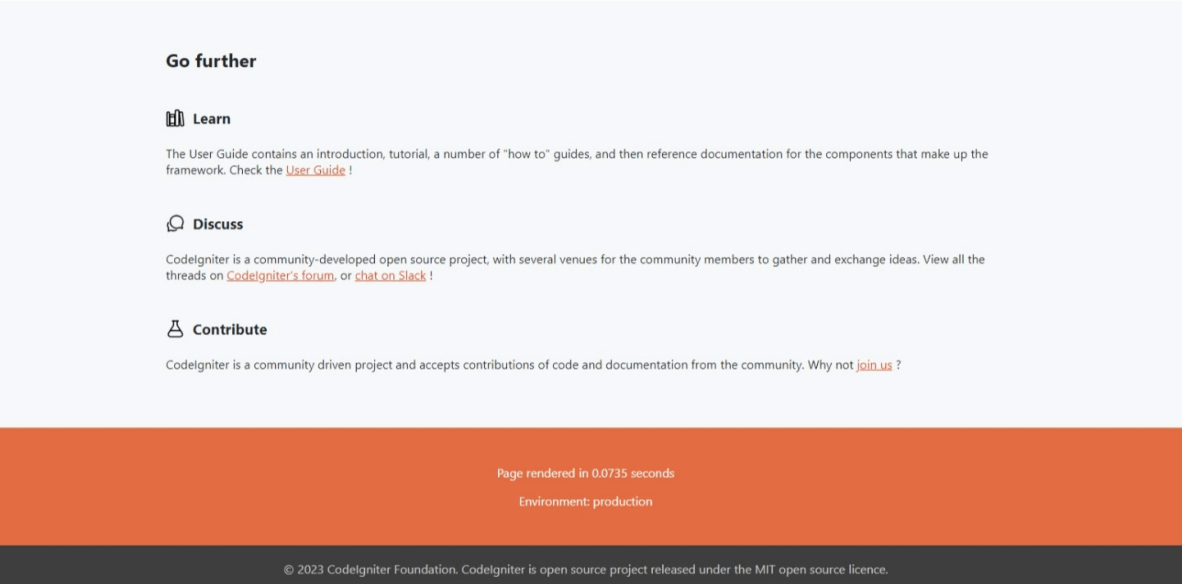

#### **我的 URL 中必须包含 index.php**

<span id="page-35-0"></span>如果像 /mypage/find/apple 这样的 URL 不起作用, 但类似的 /index.php/ mypage/find/apple 可以正常访问, 这可能是因为你的 **.htaccess** 规则 (用于 Apache) 没有正确设置, 或者 Apache 的 **httpd.conf** 中的 mod\_rewrite 扩展被注释掉了。请参 阅删除 *index.php* 文件。
# **只有默认页面加载**

如果你发现无论在 URL 中输入什么, 只有默认页面加载, 这可能是因为你的服务 器不支持提供搜索引擎友好 URL 所需的 REQUEST\_URI 变量。作为第一步, 打开 **app/Config/App.php** 文件, 查看 URI 协议信息。它会建议你尝试一些替代设置。如果 在你尝试后仍然不起作用, 则需要强制 CodeIgniter 在 URL 中添加问号 (?)。要做到这一 点, 请打开 **app/Config/App.php** 文件, 并将此内容:

```
<?php
```

```
namespace Config;
```

```
use CodeIgniter\Config\BaseConfig;
```

```
class App extends BaseConfig
```

```
// ...
```
*// ...*

**public** string \$indexPage **=** 'index.php';

```
}
```
{

### 改为:

```
<?php
namespace Config;
use CodeIgniter\Config\BaseConfig;
class App extends BaseConfig
{
   // ...
    public string $indexPage = 'index.php?';
    // ...
}
```
# **未指定输入文件**

如果看到"No input file specified", 请尝试如下更改重写规则 (在 index.php 后添加 ?):

RewriteRule ^([\s\S]\*)\$ index.php?/\$1 [L,NC,QSA]

# **我的应用在本地正常工作, 但在生产服务器上不正常**

确保文件夹和文件名的大小写与代码匹配。

许多开发者在 Windows 或 macOS 的大小写不敏感的文件系统上开发。然而, 大多数服务 器环境使用大小写敏感的文件系统。

例如, 当你有 **app/Controllers/Product.php** 时, 必须使用 Product 作为短类名, 而不是 product。

如果文件名大小写不正确, 服务器上就找不到该文件。

## **教程中的所有页面都显示 404 错误:(**

你不能使用 PHP 内置的 Web 服务器来按照教程进行操作。它无法处理所需的 **.htaccess** 文件以正确路由请求。

解决方案:使用 Apache 来提供你的网站,或者使用内置的 CodeIgniter 等效命令 php spark serve 从你的项目根目录运行。

# **"Whoops!"页面是什么?**

你会发现你的应用程序显示一个"Whoops!"页面, 然后是文本行"We seem to have hit a snag. Please try again later…"。

这表示你处于生产模式并遇到了不可恢复的错误, 我们不想让 webapp 的查看者看到, 以 实现更好的安全性。

你可以在日志文件中看到错误。请参阅下面的"CodeIgniter 错误日志"。

如果在开发过程中达到此页面, 应将环境设置为"development"(在 **.env** 中)。有关更多 详细信息, 请参阅设置开发模式。之后, 重新加载页面。你将看到错误和回溯。

# **CodeIgniter 错误日志**

CodeIgniter 根据 **app/Config/Logger.php** 中的设置记录错误消息。

你可以调整错误阈值以查看更多或更少的消息。有关详细信息, 请参阅日志记录。

默认配置将每日日志文件存储在 **writable/logs** 中。如果事情没有按你期望的那样工作, 最好检查一下它们!

# **2.1.5 变更记录**

#### **版本 4.4**

**CodeIgniter4 所有版本的列表**

查看所有更改。

## **版本 4.4.5**

发布日期:2024 年 1 月 27 日

**CodeIgniter4 的 4.4.5 版本发布**

• 已修复的错误

# **已修[复的错误](#page-38-0)**

<span id="page-38-0"></span>• **QueryBuilder:** 修复了因为 PostgreSQL 上的类型错误,导致 updateBatch() 方 法无法工作的问题。

要查看完整的错误修复列表,可以查看仓库的 CHANGELOG.md。

发布日期:2023 年 12 月 28 日

# **CodeIgniter4 的 4.4.4 版本发布**

• 重大变化 **–** 采用 *Dot* 数组语法进行验证 **–** [验证](#page-39-0)规则匹配和差异 **–** 在 *[CURLRequest](#page-39-1)* 中移除了 ssl\_key 选项的使用 **–** [文件系统助手](#page-40-0) • 改进

- 消息[变更](#page-40-1)
- [弃用](#page-40-2)
- [已修复的](#page-40-3)错误

# **重大[变化](#page-40-4)**

# <span id="page-39-0"></span>**采用 Dot 数组语法进行验证**

<span id="page-39-1"></span>使用通配符 \* 的验证规则现在只验证符合"Dot 数组语法"的正确维度数据。详见升级 获取详情。

#### **验证规则匹配和差异**

<span id="page-40-0"></span>在严格和传统规则中,matches 和 differs 验证非字符串类型数据的情况已修复。

#### **在 CURLRequest 中移除了** *ssl\_key* **选项的使用**

由于一个错误,我们在 CURLRequest 中使用了未记录的 *ssl\_key* 配置选项来定义 CA bundle。现在已经修复,并且按照文档要求工作。你可以通过 *verify* 选项来定义你的 CA bundle。

#### **文件系统助手**

<span id="page-40-1"></span>*get\_filenames()* 现在会跟踪符号连接文件夹,而之前只是返回而不跟踪。

#### **[改进](#page-1242-0)**

<span id="page-40-2"></span>• 完全支持 PHP 8.3。

#### **消息变更**

- <span id="page-40-3"></span>• 添加 HTTP.invalidJSON 错误消息。
- 添加 HTTP.unsupportedJSONFormat 错误消息。

## **弃用**

• **请求:** *CodeIgniter\HTTP\Request::getEnv()* 方法已被弃用。此方法自 从一开始就没有工作,请使用*env()*。

#### **已修复的错[误](#page-573-0)**

<span id="page-40-4"></span>• **CURLRequest:**修复了即使配置项'verify'设置为 *false* 时,也会检查主机名的错 误。

要查看完整的错误修复列表,请去看仓库的 CHANGELOG.md。

发布日期:2023 年 10 月 26 日

# **CodeIgniter4 4.4.3 版本发布**

- 安全性
- 已修复的错误

# **安全[性](#page-41-0)**

• 修复了 在生产环境中显示详细错误报告的问题。有关更多信息,请参阅 安全公告 GHSA-hwxf-qxj7-7rfj。

# **已修[复的错误](https://github.com/codeigniter4/CodeIgniter4/security/advisories/GHSA-hwxf-qxj7-7rfj)**

<span id="page-41-0"></span>• **UserGuide:** 修复了事件挂钩点 中 pre\_system 和 post\_system 的描述。

请参阅仓库的 CHANGELOG.md 获取完整的修复 bug 列表。

#### **版本 4.4.2**

发布日期:2023 年 10 月 19 日

## **CodeIgniter4 4.4.2 版本发布**

- 消息变更
- 变更
- [弃用](#page-42-0)
- [修复](#page-42-1)的问题

### **消息变更**

<span id="page-42-0"></span>• 添加了 Language.invalidMessageFormat 错误消息。

## **变更**

- <span id="page-42-1"></span>• **数据库迁移:**移除了 spark migrate:rollback 命令的 -g 选项。该选项从一 开始就无效。此外,回滚命令将数据库状态恢复到指定的批次号,并且无法仅指 定特定的数据库组。
- **安全性:**现在还会检查原始请求体(非 JSON 格式)中的 CSRF 令牌,用于 PUT、 PATCH 和 DELETE 类型的请求。

#### **弃用**

- **过滤器:**过滤器的自动发现和 Filters::discoverFilters() 方法已弃用。请 改用注册器。有关详细信息,请参阅过滤器。
- **CLI:**弃用了公共属性 CLI::\$readline\_support 和 CLI::\$wait\_msg。这 些方[法将被保](#page-424-0)护。
- **CodeIgniter:** displayCache() 方法的 \$config 参数已弃用。未使用该参数。

#### **修复的问题**

- **CodeIgniter:**修复了在页面未找到时返回"200 OK"响应状态码的 bug。
- **Spark:**修复了在生产模式下 spark 无法显示异常或在发生异常时以 JSON 格式显 示回溯的 bug。
- **Forge:**修复了在给现有表添加主键时,如果没有添加其他键,则会被忽略的 bug。
- **路由:**修复了 spark routes 可能显示不正确的路由名称的 bug。

请参阅仓库的 CHANGELOG.md 获取完整的修复 bug 列表。

发布日期:2023 年 9 月 5 日

# **CodeIgniter4 4.4.1 版本发布**

• 修复的问题

## **修复[的问题](#page-43-0)**

- <span id="page-43-0"></span>• **AutoRouting Legacy:** 修复了 Legacy 自动路由无法正常工作的 bug。
- **FeatureTest:**
	- **–** 修复了 FeatureTest 可能导致风险测试的 bug。
	- **–** 修复了 FeatureTest 在 forceGlobalSecureRequests 为 true 时失败的 bug。

请参阅仓库的 CHANGELOG.md 获取完整的修复 bug 列表。

# **版本 4.4.0**

发布日期:2023 年 8 月 25 日

# **CodeIgniter4 4.4.0 版本发布**

- 亮点 • 重大变更
	- **[–](#page-44-0)** 行为变更
		- [∗](#page-44-1) *URI::setSegment()* 和不存在的段
		- ∗ [工厂](#page-44-2)
		- ∗ [自动加载器](#page-44-3)
		- ∗ *[CodeI](#page-45-0)gniter* 和 *exit()*
		- ∗ [站点](#page-46-0) *URI* 更改

**–** 接[口更改](#page-46-1)

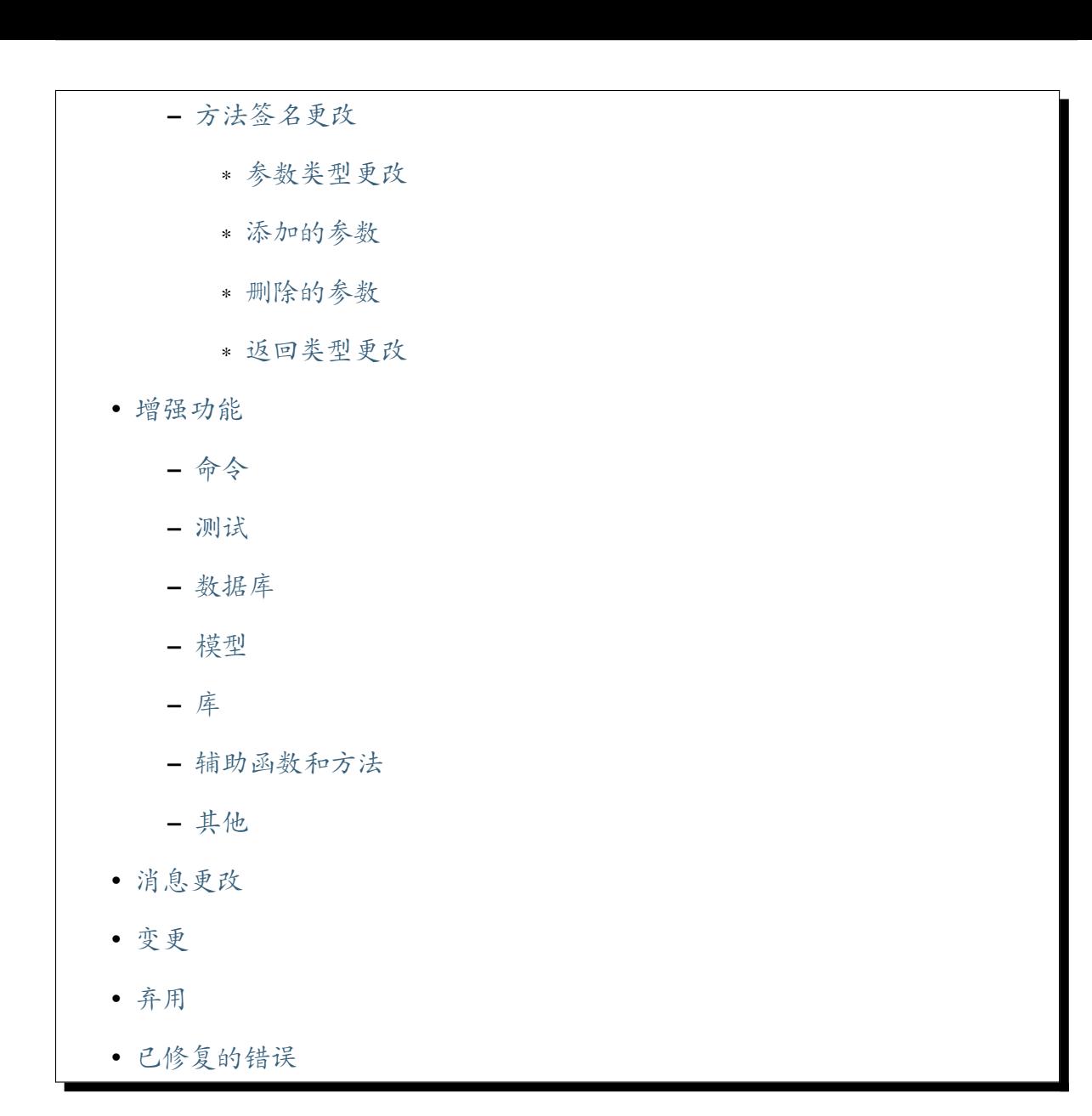

# **亮点**

<span id="page-44-0"></span>• 调试工具栏现在具有新的"热重载"功能 (由 lonnieezell 贡献)。请参阅测试。

# **重大变更**

# <span id="page-44-1"></span>**行为变更**

# <span id="page-44-2"></span>**URI::setSegment() 和不存在的段**

<span id="page-44-3"></span>当你设置最后一个 +2 段时,现在会抛出异常。在之前的版本中,只有当指定了最后一 个段的 +3 或更多时才会抛出异常。请参阅*URI::setSegment()* 更改。

当前最后一个段的下一个段(+1)可以像以前一样设置。

# **工厂**

# <span id="page-45-0"></span>**使用命名空间传递类名**

现在,只有在请求不带命名空间的类名 时,preferApp 才起作用。

例 如, 当 你 调 用 model(\Myth\Auth\Models\UserModel::class) 或 model('Myth\A[uth\Models\UserM](#page-398-0)odel') 时:

- 之前:
	- **–** 如果存在 App\Models\UserModel 并且 preferApp 为 true(默认值),则 返回该类
	- **–** 如果存在 Myth\Auth\Models\UserModel 并且 preferApp 为 false,则 返回该类
- 现在:
	- **–** 无论 preferApp 是否为 true(默认值),都返回 Myth\Auth\Models\ UserModel
	- **–** 如果在调用 model() 之前定义了 Factories::define('models', 'Myth\Auth\Models\UserModel', 'App\Models\UserModel'), 则返回 App\Models\UserModel

如果你错误地传递了一个不存在的类名,之前的版本会返回 App 或 Config 命名空间 中的类实例,因为存在 preferApp 功能。

例 如, 在 控 制 器 (namespace App\Controllers) 中, 如 果 你 错 误 地 调 用 了 config(Config\App::class) (注意类名缺少前导的 \),实际上传递的是 App\ Controllers\Config\App。但是该类不存在,因此 Factories 现在将返回 null。

# **属性名称**

属性 Factories::\$basenames 已更名为 \$aliases。

# **自动加载器**

<span id="page-46-0"></span>以前,CodeIgniter 的自动加载器允许加载以 *.php* 扩展名结尾的类名。这意味着可以实例 化类似 *new Foo.php()* 的对象,并将其实例化为 *new Foo()*。由于 *Foo.php* 是无效的类名, 自动加载器的行为已更改。现在,实例化这样的类将失败。

# **CodeIgniter 和 exit()**

<span id="page-46-1"></span>CodeIgniter::run() 方法不再调用 exit(EXIT\_SUCCESS)。退出调用已移至 **public/index.php**。

## **站点 URI 更改**

添加了一个扩展了 URI 类并表示站点 URI 的新 SiteURI 类, 并且现在在许多需要当 前 URI 的地方使用它。

控制器中的 \$this->request->getUri() 返回 SiteURI 实例。此外,*site\_url()* 、*base\_url()* 和*current\_url()* 在内部使用 SiteURI。

# **g[etPath\(\)](#page-1315-0)**

getPath() 方法现在始终返回带有前导 / 的完整 URI 路径。因此,当你的 baseURL 具有子目录并且你想获取相对于 baseURL 的路径时, 必须使用新的 getRoutePath() 方法。

例如:

```
baseURL: http://localhost:8888/CodeIgniter4/
      当 前 URI: http://localhost:8888/CodeIgniter4/foo/bar
    getPath(): /CodeIgniter4/foo/bar
getRoutePath(): foo/bar
```
## **站点 URI 值**

SiteURI 类现在比以前更严格地规范化站点 URI,并修复了一些错误。

因此,与之前的版本相比,框架可能会以稍微不同的方式返回站点 URI 或 URI 路径。例 如,在 index.php 之后会添加 /:

```
http://example.com/test/index.php?page=1
```

```
http://example.com/test/index.php/?page=1
```
## **接口更改**

↓

**备注:** 只要你没有扩展相关的 CodeIgniter 核心类或实现这些接口,所有这些更改都是 向后兼容的,无需干预。

• **Validation:** 在 ValidationInterface 中添加了 getValidated() 方法。

# <span id="page-47-0"></span>**方法签名更改**

#### <span id="page-47-1"></span>**参数类型更改**

- **Services:**
	- **–** Services::security() 的第一个参数已从 Config\App 更改为 Config\Security。
	- **–** Services::session() 的第一个参数已从 Config\App 更改为 Config\Session。
- **Session:**
	- **–** Session::\_\_construct() 的第二个参数已从 Config\App 更改为 Config\Session。
	- **–** 数 据 库 的 BaseHandler、DatabaseHandler、FileHandler、 MemcachedHandler 和 RedisHandler 中的 \_\_construct() 的第 一个参数已从 Config\App 更改为 Config\Session。
- **Security:** Security::\_\_construct() 的第一个参数已从 Config\App 更改 为 Config\Security。
- **Validation:** Validation::check() 的方法签名已更改。\$rule 参数上的 string 类型提示已被删除。
- **CodeIgniter:** CodeIgniter::setRequest() 的方法签名已更改。\$request 参数上的 Request 类型提示已被删除。
- **FeatureTestCase:**
	- **–** FeatureTestCase::populateGlobals() 的 方 法 签 名 已 更 改。 \$request 参数上的 Request 类型提示已被删除。
	- **–** FeatureTestCase::setRequestBody() 的 方 法 签 名 已 更 改。 \$request 参数上的 Request 类型提示和返回类型 Request 已被删 除。

## <span id="page-48-0"></span>**添加的参数**

• **Routing:** 在 RouteCollection::\_\_construct() 中添加了第三个参数 Routing \$routing。

#### **删除的参数**

- **Services:** 在 Services::exceptions() 中删除了第二个参数 \$request 和第 三个参数 \$response。
- **错误处理:** 在 CodeIgniter\Debug\Exceptions::\_\_construct() 中删除 了第二个参数 \$request 和第三个参数 \$response。

#### <span id="page-48-1"></span>**返回类型更改**

• **自动加载器:** loadClass 和 loadClassmap 方法的返回签名都改为 void,以 便与 spl\_autoload\_register 和 spl\_autoload\_unregister 函数中的回 调兼容。

# <span id="page-49-0"></span>**命令**

- <span id="page-49-1"></span>• **spark routes:**
	- **–** 现在你可以在请求 URL 中指定主机。请参阅指定主机。
	- **–** 它在 *Handler* 中显示视图路由 的视图文件,如下所示:

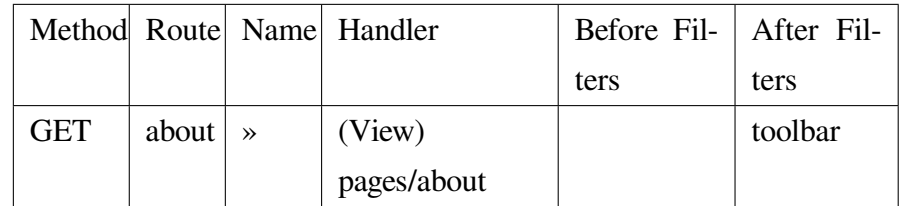

#### **测试**

- <span id="page-49-2"></span>• **调试工具栏:**
	- **–** 调试工具栏现在具有新的"热重载"功能,可以在文件更改时自动重新 加载页面。请参阅热重载。
	- **–** 现在,在 *Routes* 选项卡的 *DEFINED ROUTES* 中显示视图路由。

#### **数据库**

- <span id="page-49-3"></span>• **MySQLi:** 在数据库配置中添加了 numberNative 属性,以保持 SQL 查询后获取 的变量类型与数据库中设置的类型一致。请参阅*Database Configuration*。
- **SQLSRV:** 字段元数据现在包括 nullable。请参阅*\$db->getFieldData()*。

#### **模型**

<span id="page-49-4"></span>• 为实体添加了特殊的 getter/setter,以避免方法名称冲突。请参阅特殊的 *Getter/Setter*。

- <span id="page-50-0"></span>• **Validation:** 添加了 Validation::getValidated() 方法,用于获取实际验证 的数据。请参阅获取经过验证的数据 了解详细信息。
- **Images:** 现在可以使用选项 \$quality 压缩 WebP 图像。
- **Uploaded Files:** 添加了 [UploadedFi](#page-1195-0)les::getClientPath() 方法,如果通过 目录上传方式上传文件,则返回文件的 *full\_path* 索引的值。
- **CURLRequest:** 添加了请求选项 proxy。请参阅*CURLRequest Class*。
- **URI:** 添加了一个扩展了 URI 并表示站点 URI 的新 SiteURI 类。

## **辅助函数和方法**

- <span id="page-50-1"></span>• **Array:** 添加了*array\_group\_by()* 辅助函数,用于将数据值分组在一起。支持 点符号语法。
- **Common:** *[force\\_https\(\)](#page-1223-0)* 不 再 终 止 应 用 程 序, 而 是 抛 出 RedirectException。

# **其他**

**库**

- **DownloadResponse:** 添 加 了 DownloadResponse::inline() 方 法, 将 Content-Disposition: inline 标头设置为在浏览器中显示文件。请参阅在 浏览器中打开文件 了解详细信息。
- **View:** 在 renderSection() 上添加了可选的第二个参数 \$saveData,以[防止](#page-680-0) [在显示后自动清除数](#page-680-0)据。请参阅*View Layouts* 了解详细信息。
- **自动路由(改进):**
	- **–** 现在你可以路由到模[块。请参阅](#page-633-0)模块路由 了解详细信息。
	- **–** 如果找到与 URI 段对应的控制器,并且该控制器没有为该 URI 段定义 的方法,则将执行默认方法。这[样可以更灵](#page-522-0)活地处理自动路由中的 URI。 请参阅默认方法回退 了解详细信息。
- **过滤器:**现在可以在*\$filters* 属性 中使用过滤器参数。
- **请求:**添加了 I[ncomingRequ](#page-542-0)est::setValidLocales() 方法,用于设置有 效的区域设置。
- **Table:** 添加了 Table::setSyncRowsWithHeading() 方法,用于将行列与标 题同步。请参阅同步行与标题 了解详细信息。
- 错误处理: 现在可以使用自定义异常处理程序。
- **RedirectExcepti[on:](#page-665-0)**
	- **–** 它还可以接受实现 [ResponseInter](#page-467-0)face 的对象作为第一个参数。

**–** 它实现了 ResponsableInterface。

- **Factories:**
	- **–** 现在可以定义实际加载的类名。请参阅定义要加载的类名。
	- **–** 实现了配置缓存。请参阅配置缓存 了解详细信息。

## **消息更改**

- <span id="page-51-0"></span>• 添加了 Core.invalidDirectory 错误消息。
- 改进了 HTTP.invalidHTTPProtocol 错误消息。

## **变更**

- <span id="page-51-1"></span>• **Images:** 在 GDHandler 中,WebP 的默认质量从 80 改为 90。
- **Config:**
	- **–** 删除了 **app/Config/App.php** 中已弃用的 Cookie 项。
	- **–** 删除了 **app/Config/App.php** 中已弃用的 Session 项。
	- **–** 删除了 **app/Config/App.php** 中已弃用的 CSRF 项。
	- **–** 将路由设置移至 **app/Config/Routing.php** 配置文件。请参阅升级指南。
- **DownloadResponse:** 在 生 成 响 应 标 头 时, 如 果 之 前 已 指 定 了 Content-Disposition 标头,则不替换它。
- **自动加载器:**
	- **–** 在 v4.4.0 之前,CodeIgniter 的自动加载器不允许在某些操作系统上的文 件名中使用特殊字符。可以使用的符号是 /、\_、.、:、\ 和空格。因 此, 如果你将 CodeIgniter 安装在包含特殊字符 (如 (、) 等) 的文件夹 中, CodeIgniter 将无法工作。从 v4.4.0 开始,此限制已被移除。
- **–** Autoloader::loadClass() 和 Autoloader::loadClassmap() 方法现在都标记为 @internal。
- **RouteCollection:** 受保护属性 \$routes 的数组结构已进行了修改以提高性能。
- **HSTS:** 现 在, 无 论 是 通 过*force\_https()* 还 是 Config\ App::\$forceGlobalSecureRequests = true, 都会设置 HTTP 状态 码 307,允许在重定向后保留 HTTP 请求方法。在之前的版本中,它是 302。

# **弃用**

- **Entity:** 弃 用 了 Entity::setAttributes() 方 法。 请 改 用 Entity::injectRawData()。
- **错误处理:**弃用了 CodeIgniter\Debug\Exceptions 中的许多方法和属性。 因为这些方法已移至 BaseExceptionHandler 或 ExceptionHandler。
- **自动加载器:**弃用了 Autoloader::sanitizeFilename()。
- **CodeIgniter:**
	- **–** 弃用了 CodeIgniter::\$returnResponse 属性。不再使用。
	- **–** 弃 用 了 CodeIgniter::\$cacheTTL 属 性。 不 再 使 用。 请 改 用 ResponseCache。
	- **–** 弃 用 了 CodeIgniter::cache() 方 法。 不 再 使 用。 请 改 用 ResponseCache。
	- **–** 弃用了 CodeIgniter::cachePage() 方法。不再使用。请改用 ResponseCache。
	- **–** 弃用了 CodeIgniter::generateCacheName() 方法。不再使用。请 改用 ResponseCache。
	- **–** 弃用了 CodeIgniter::callExit() 方法。不再使用。
- **RedirectException:** 弃 用 了 \CodeIgniter\Router\Exceptions\ RedirectException。 请 改 用 \CodeIqniter\HTTP\Exceptions\ RedirectException。
- **Session:** 弃 用 了 Session 中 的 属 性 \$sessionDriverName、 \$sessionCookieName、\$sessionExpiration、\$sessionSavePath、 \$sessionMatchIP、\$sessionTimeToUpdate 和 \$sessionRegenerateDestroy,不再使用。请改用 \$config。
- **Security:** 弃 用 了 Security 中 的 属 性 \$csrfProtection、 \$tokenRandomize、\$tokenName、\$headerName、\$expires、\$regenerate 和 \$redirect,不再使用。请改用 \$config。
- **URI:**
- **–** 弃用了 URI::\$uriString。
- **–** 弃用了 URI::\$baseURL。请改用 SiteURI。
- **–** 弃用了 URI::setSilent()。
- **–** 弃用了 URI::setScheme()。请改用 withScheme()。
- **–** 弃用了 URI::setURI()。
- **IncomingRequest:**
	- **–** 弃用了 IncomingRequest::detectURI(),不再使用。
	- **–** 弃用了 IncomingRequest::detectPath(),不再使用。已移至 SiteURIFactory。
	- **–** 弃用了 IncomingRequest::parseRequestURI(),不再使用。已移 至 SiteURIFactory。
	- **–** 弃用了 IncomingRequest::parseQueryString(),不再使用。已 移至 SiteURIFactory。
	- **–** 弃用了 IncomingRequest::setPath()。

# **已修复的错误**

- **自动路由(改进):**在之前的版本中,当 \$translateURIDashes 为 true 时,两 个 URI 对应于单个控制器方法,一个 URI 用于破折号(例如 **foo-bar**),另一个 URI 用于下划线(例如 **foo\_bar**)。修复了此错误。现在,下划线的 URI(**foo\_bar**) 无法访问。
- **输出缓冲:**修复了输出缓冲的错误。
- **ControllerTestTrait:** ControllerTestTrait::withUri() 使用 URI 创建一 个新的 Request 实例。 因为 Request 实例应该具有 URI 实例。 此外, 如果 URI 字符 串中的主机名与 Config\App 中的有效主机名不匹配,则将设置有效的主机名。

有关修复的所有错误的完整列表,请参阅存储库的 CHANGELOG.md。

发布日期:2023 年 8 月 25 日

## **CodeIgniter4 4.3.8 版本发布**

• 已修复的错误

#### **已修[复的错误](#page-54-0)**

- <span id="page-54-0"></span>• **控制器过滤器 (Controller Filters):** 在以前的版本中,['except' => []] 或 ['except' => ''] 意味着"排除所有"。已修复此错误, 现在
	- **–** ['except' => []] 意味着不排除任何内容。
	- **–** ['except' => ''] 意味着只排除基础 URL。

请查看仓库的 CHANGELOG.md 以获取已修复错误的完整列表。

#### **版本 4.3.7**

发布日期:2023 年 7 月 30 日

#### **CodeIgniter4 4.3.7 版本发布**

- 重大变更
- 变更
- [已修复的](#page-54-1)错误

#### **重大[变更](#page-55-0)**

- <span id="page-54-1"></span>• **路由集合 (RouteCollection):** 在 RouteCollection::getRoutes() 方法中添 加了第二个参数 bool \$includeWildcard = true。
- **AutoRouting Legacy:** AutoRouter:: \_\_construct() 的第一个参数从 \$protectedControllers 更改为 \$cliRoutes。
- **FeatureTestTrait:** 当使用*withBodyFormat()* 时,请求正文的优先级已更改。详情请 参考升级指南。
- **验证 (Validation):** Vali[dation::loadR](#page-1379-0)uleGroup() 的返回值从"**规则数组**" 更改[为"](#page-231-0)**规则数组**和 **自定义错误数组**的 **数组**"([rules, customErrors])。

# **变更**

• 数字辅助函数*number\_to\_amount()*,以前返回"1000",现在在数字恰好为 1000 时已更正为返回"1 thousand"。

# **已修复的错误**

<span id="page-55-0"></span>• **AutoRouting Legacy:** 修复了一个问题,当你使用 \$routes->add() 添加路由时, 控制器的其他方法在 Web 浏览器中无法访问。

请查看仓库的 CHANGELOG.md 以获取已修复错误的完整列表。

## **版本 4.3.6**

发布日期:2023 年 6 月 18 日

#### **CodeIgniter 4.3.6 版发布**

• 不兼容变更

**–** 接口变更

- ∗ *[Au](#page-56-0)toRouterInterface*
- ∗ *[Valid](#page-56-1)ationInterface::check()*
- **–** 方[法签名变更](#page-56-2)
	- ∗ *[Validation::check\(\)](#page-56-3)*
- 弃用[功能](#page-56-4)
- 错误修复

# <span id="page-56-0"></span>**不兼容变更**

# <span id="page-56-1"></span>**接口变更**

**备注:** 只要你没有扩展相关的 CodeIgniter 核心类或实现这些接口, 所有这些变更都是向 后兼容的, 不需要任何干预。

# <span id="page-56-2"></span>**AutoRouterInterface**

现在 AutoRouterInterface::getRoute() 有了新的第二个参数 string \$httpVerb。

# <span id="page-56-3"></span>**ValidationInterface::check()**

- 第二个参数已从 string \$rule 更改为 \$rules。
- 添加了可选的第四个参数 \$dbGroup = null。

# <span id="page-56-4"></span>**方法签名变更**

# **Validation::check()**

- 第二个参数已从 string \$rule 更改为 \$rules。
- 添加了可选的第四个参数 \$dbGroup = null。

# **弃用功能**

• **AutoRouterImproved:** 构造函数参数 \$httpVerb 已弃用。不再使用。

- **验证:** 修复了检查占位符值时会忽略 \$DBGroup 的错误。
- **验证:** 修复了 check() 无法指定非默认数据库组的错误。
- **数据库:** 修复了 Postgre 连接参数中的分号字符 (;) 会中断 DSN 字符串的错误。
- **AutoRouting Improved:** 修复了功能测试可能找不到控制器/方法的错误。

有关完整的错误修复列表, 请参阅仓库的 CHANGELOG.md。

#### **版本 4.3.5**

发布日期:2023 年 5 月 21 日

#### **CodeIgniter 4.3.5 版发布**

- 安全性
- 变更
- [弃用功](#page-57-0)能
- [错误](#page-57-1)修复

#### **安全[性](#page-58-0)**

- <span id="page-57-0"></span>• 修复了 验证占位符中的远程代码执行漏洞。更多信息请参阅 安全公告 GHSAm6m8-6gq8-c9fj。
- 修复了 Session::stop() 未能销毁会话的问题。详情请参阅*[Session Library](https://github.com/codeigniter4/CodeIgniter4/security/advisories/GHSA-m6m8-6gq8-c9fj)*。

#### **变更**

- <span id="page-57-1"></span>• **make:cell 命令:** 创建新 cell 时, 控制器的类名总是 SUFFIX 为 Cell。对于视图文 件, 最终的 \_cell 总是被删除。
- **视图 Cell:** 为了与以前的版本兼容, 只要启用了自动检测视图文件 (通过将 \$view 属性设置为空字符串), 以 \_cell 结尾的视图文件名仍然可以被 Cell 定位。

#### **弃用功能**

• **Session:** *Session::stop()* 方法已弃用。请使用*Session::destroy()*。

#### **错误修复**

- <span id="page-58-0"></span>• **验证:** 修复了一个错误, 其中与 permit\_empty 或 if\_exist 规则组合使用的闭 包会导致错误。
- **make:cell 命令:** 修复了生成类视图文件的问题。
- **make:cell 命令:** 修复了对大小写不敏感操作系统的单字类输入的处理。

有关完整的错误修复列表, 请参阅仓库的 CHANGELOG.md。

#### **版本 4.3.4**

发布日期:2023 年 4 月 27 日

#### **CodeIgniter 4.3.4 版发布**

- 不兼容变更
	- **–** 行为变化
		- ∗ [重](#page-58-1)定向状态码
		- ∗ *[Forge](#page-58-2)::modifyColumn()*
- 弃用功能
- 错误修复

#### **不兼[容变更](#page-59-0)**

<span id="page-58-1"></span>**行为变化**

#### <span id="page-58-2"></span>**重定向状态码**

• 由于一个错误, 在以前的版本中, 当使用 HTTP/1.1 或更高版本时, 即使指定了状态 码, 实际重定向响应的状态码也可能会改变。例如, 对于 GET 请求,302 会更改为 307; 对于 POST 请求,307 和 302 会更改为 303。

- 从这个版本开始, 如果在*redirect* 中指定了状态码, 该代码将始终在响应中使用。
- 当使用 HTTP/1.1 或更高版本时,GET 请求的默认代码已更正为 302。
- 当使用 HTTP/1.1 或更高[版本时](#page-679-0),HEAD 和 OPTIONS 请求的默认代码已更正为 307。
- 在 \$routes->addRedirect() 中, 默认指定 302。因此, 当你不指定状态码时, 总是会使用 302。在以前的版本中,302 可能会更改。

# **Forge::modifyColumn()**

- *\$forge->modifyColumn()* 已 修 复。 由 于 一 个 错 误, 在 以 前 的 版 本 中,SQLite3/Postgres/SQLSRV 可能会不可预测地更改 NULL/NOT NULL。
- [在以前的版本中](#page-940-0), 当你不指定 null 键时,OCI8 驱动程序不会更改 NULL/NOT NULL。
- 现 在 在 所 有 数 据 库 驱 动 程 序 中, 如 果 你 不 指 定 null 键, \$forge->modifyColumn() 始终设置为 NULL。
- NULL/NOT NULL 的更改可能仍然出人意料, 建议总是指定 null 键。

# **弃用功能**

• **文本辅助函数:** *random\_string()* 的类型 basic、md5 和 sha1 已弃用。它们 不是加密安全的。

# **错误修复**

<span id="page-59-0"></span>• **CURLRequest:** 修复了一个错误, 其中响应类在请求之间共享。

有关完整的错误修复列表, 请参阅仓库的 CHANGELOG.md。

发布日期:2023 年 3 月 26 日

## **CodeIgniter 4.3.3 版发布**

- 安全性
- 错误修复

# **安全[性](#page-60-0)**

- **电子邮件:** 添加了缺失的 TLS 1.3 支持。
- **文本辅助函数:** *random\_string()* 类型 **alpha**、**alnum**、**numeric** 和 **nozero** 现在 是加密安全的。

# **错误修复**

- <span id="page-60-0"></span>• **配置:** 添加了缺失的 Config\Encryption::\$cipher。
- **用户指南:** 修复了用于与 *CI3* 保持兼容性的配置 的示例代码。
- **用户指南:** 在*ChangeLog* 和*Upgrading Guide* v4.3.2 中添加了 uri\_string() 中缺 失的不兼容变更[。](#page-1033-0)

有关完整的错误修[复列表](#page-61-0), 请参[阅仓库的](#page-240-0) CHANGELOG.md。

#### **版本 4.3.2**

发布日期:2023 年 2 月 18 日

**CodeIgniter 4.3.2 版发布**

- 不兼容变更
	- **–** 行为变化
		- ∗ *[ba](#page-61-1)se\_url()*
		- ∗ *[uri\\_st](#page-61-2)ring()*

• 错误修复

#### **不兼[容变更](#page-61-3)**

# <span id="page-61-1"></span>**行为变化**

## <span id="page-61-2"></span>**base\_url()**

- 由于一个错误, 在以前的版本中, 不带参数的*base\_url()* 返回没有尾随斜杠 (/) 的 baseURL, 如 http://localhost:8080。
- 现在它返回带有尾随斜杠的 baseURL。这与 [CodeIgniter 3](#page-1315-0) 中的 base\_url() 的行 为相同。

## **uri\_string()**

- <span id="page-61-0"></span>• 从*uri\_string()* 中删除了参数 \$relative。由于一个错误, 此函数总是返回相 对于 baseURL 的路径。
- 当访问 [baseURL](#page-1317-0) 时, 它现在将返回一个空字符串 ('')。这与 CodeIgniter 3 中的 uri\_string() 的行为相同。在以前的版本中它返回 /。

#### **错误修复**

- <span id="page-61-3"></span>• **查询构建器:** 使用 RawSql 时 where() 生成错误的 SQL
- **查询构建器:** 传递给 set() 的 RawSql 会无错误地消失
- **Session:** 无法通过 RedisHandler 使用 TLS 连接 Redis
- **自动加载:** 可能不会添加 Composer 包的命名空间
- **解析器:** 如果分隔符更改, ! 不起作用
- **用户指南:** 在 ChangeLog 和 Upgrading Guide v4.3.0 中添加了缺失的项目

有关完整的错误修复列表, 请参阅仓库的 CHANGELOG.md。

#### **版本 4.3.1**

发布日期:2023 年 1 月 14 日

#### **CodeIgniter 4.3.1 版发布**

• 错误修复

#### **错误[修复](#page-62-0)**

- <span id="page-62-0"></span>• 修复: 某些环境变量 (**.env**) 的值没有反映在电子邮件配置中
- 修复: 验证 is\_unique 和 is\_not\_unique 中的 TypeError
- 修复: 意外更改了方法名 BaseBuilder::resetQuery()
- 修 复: 验 证 严 格 规 则 中 处 理 浮 点 数 (greater\_than、 greater\_than\_equal\_to、less\_than、less\_than\_equal\_to)
- 修复: 用户指南中缺少 PHP 8.2 中 Config\Exceptions 的说明

有关完整的错误修复列表, 请参阅仓库的 CHANGELOG.md。

#### **版本 4.3.0**

发布日期:2023 年 1 月 10 日

#### **CodeIgniter 4.3.0 版发布**

- 亮点
- 不兼容变更
	- **[–](#page-64-0)** 行为变化
		- ∗ [数](#page-64-1)据库错误时抛出的异常
		- ∗ [异常发](#page-64-2)生时的 *HTTP* 状态码和退出代码
		- ∗ [时间](#page-64-3)
		- ∗ [其他](#page-65-0)
		- **–** 接[口变更](#page-65-1)

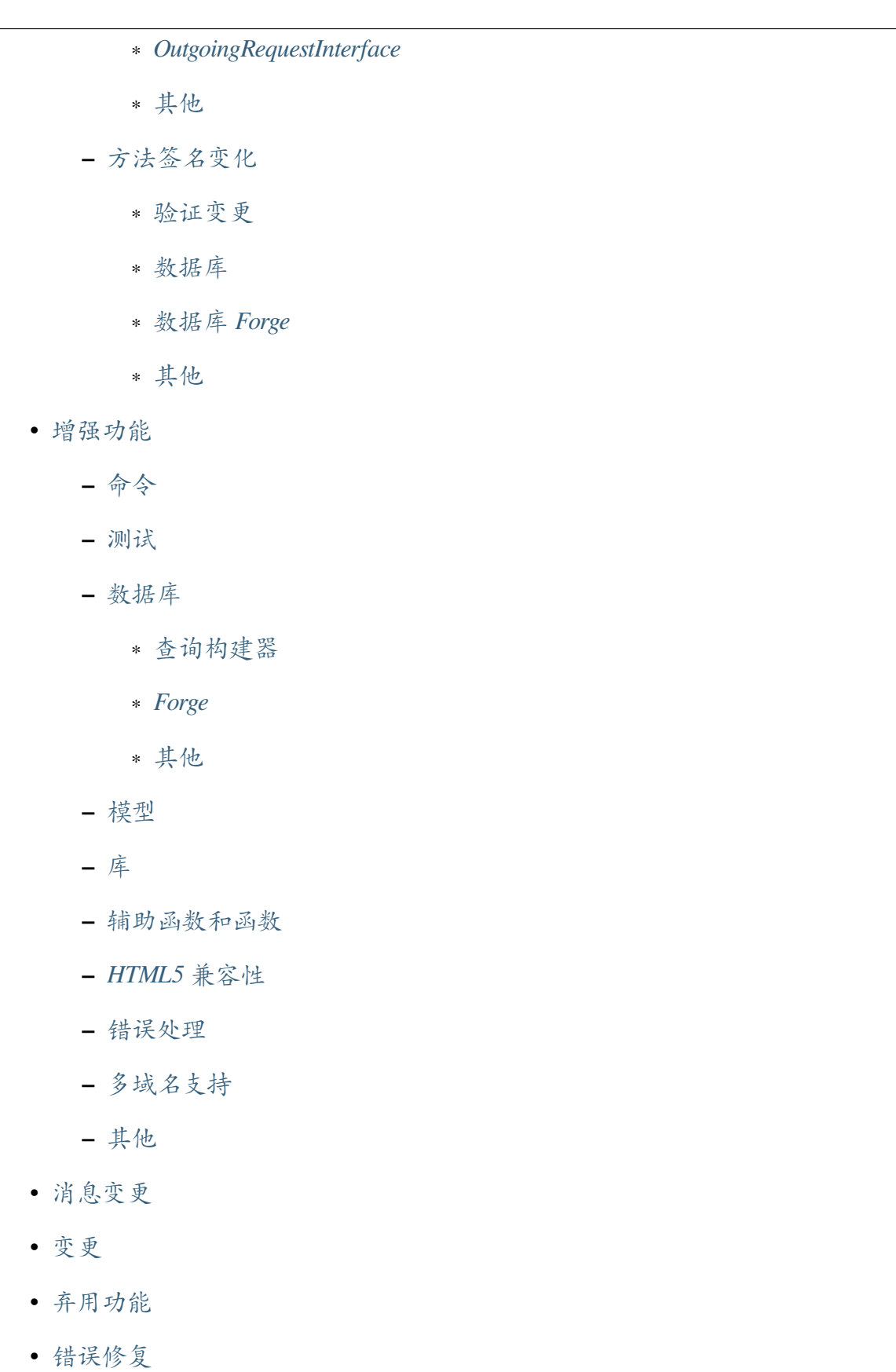

- <span id="page-64-0"></span>• 查询构建器支持 **upsert()**、**upsertBatch()**、**deleteBatch()**, 现在 **\*batch()** 方法可以从 查询中设置数据 (由 sclubricants 贡献)。详情请参阅查询构建器。
- 数据库 Forge 支持在 **现有表中添加索引**和 **命名索引** (由 sclubricants 贡献)。详情请 参阅*Forge*。
- 为了使默认配置更安全, 默认验证规则已更改为 **严格规则**[。](https://github.com/sclubricants)
- 当[数据库错](#page-72-0)误发生时, 会抛出异常的条件和可以抛出的异常类已发生变化。请参 阅数据库错误时抛出的异常。

# **不兼容[变更](#page-64-3)**

# <span id="page-64-1"></span>**行为变化**

# <span id="page-64-2"></span>**数据库错误时抛出的异常**

- <span id="page-64-3"></span>• 数据库连接类抛出的异常已更改为 CodeIgniter\Database\Exceptions\ DatabaseException。以前, 不同的数据库驱动程序会抛出不同的异常类, 但这 些已经统一为 DatabaseException。
- 准备好的查询的 execute() 方法抛出的异常已更改为 DatabaseException。 以前, 不同的数据库驱动程序可能会抛出不同的异常类, 或者不抛出异常, 但这些 已统一为 DatabaseException。
- 在事务期间, 即使 DBDebug 为 true, 默认情况下也不会抛出异常。
- DBDebug 和 CI\_DEBUG 变化
	- **–** 为 了 在 不 同 环 境 下 保 持 一 致 的 行 为, Config\ Database::\$default['DBDebug'] 和 Config\ Database::\$tests['DBDebug'] 默 认 更 改 为 true。 通 过 这 些 设 置, 当数据库错误发生时, 总是会抛出异常。以前, 在生产环境中默认为 false。
	- **–** 现 在, 如 果 \$DBDebug 为 true, 则 在 BaseBuilder 中 抛 出 的 DatabaseException 会被抛出。以前, 如果 CI\_DEBUG 为 true 则会 抛出。
	- **–** BaseConnection::\$DBDebug 的默认值已更改为 true。
- **–** 通过这些更改, DBDebug **现在表示数据库错误发生时是否抛出异常**。虽然与 调试无关, 但名称未更改。
- **–** 当 DBDebug 为 true 运行事务时, 即使查询错误也不会抛出异常。以前, 如 果发生查询错误, 所有查询都会回滚, 并抛出异常, 因此管理错误 或手动运行 事务 不起作用。
- **–** 现在, 在 Model 中删除没有 WHERE 子句时, 即使 CI\_[DEBUG](#page-860-0) 为 false [也会抛](#page-862-0) [出](#page-862-0) DatabaseException。以前, 如果 CI\_DEBUG 为 true 则会抛出。

# **异常发生时的 HTTP 状态码和退出代码**

<span id="page-65-0"></span>以前,CodeIgniter 的异常处理程序在某些情况下会使用 异常代码作为 *HTTP* 状态码, 并根 据异常代码计算 退出代码。但是异常代码与 HTTP 状态码或退出代码之间不应该有逻 辑联系。

- 现在, 异常处理程序默认将 HTTP 状态码设置为 500, 并将退出代码设置为常量 EXIT ERROR  $(= 1)$ .
- 你 可 以 在 异 常 类 中 实 现 HTTPExceptionInterface 或 HasExitCodeInterface 来更改 HTTP 状态码或退出代码。请参阅在异 常中指定 *HTTP* 状态码 和在异常中指定退出代码。

例如, 退出代码已发生如下更改:

- [如果发生未捕获的](#page-465-0) Conf[igException](#page-465-1), 退出代码将是 EXIT\_CONFIG (= 3), 而不 是 12。
- 如果发生未捕获的 CastException, 退出代码将是 EXIT\_CONFIG (= 3), 而不是 9。
- 如果发生未捕获的 DatabaseException, 退出代码将是 EXIT\_DATABASE (= 8), 而不是 17。

#### **时间**

<span id="page-65-1"></span>时间 类的以下方法存在会更改当前对象状态的错误。为了修复这些错误, 时间类已被修 复:

- $\bullet$  add()
- modify()
- setDate()
- setISODate()
- setTime()
- $\bullet$  sub()
- 现在 Time 类扩展 DateTimeImmutable 并完全是不可变的。
- 添加了 TimeLegacy 类用于向后兼容性, 它的行为与未修改的 Time 类相同。

# **其他**

- **辅助函数:** *script\_tag()* 和*safe\_mailto()* 不再在 <script> 标签中输出 type="text/javascript"。
- **CLI:** 由于 Spark [命令处理的](#page-1274-0)更改, spark [文件已更](#page-1322-0)改。
- **CLI:** CITestStreamFilter::\$buffer = '' 不再导致过滤器注册为侦听流。 现在有一个 CITestStreamFilter::registration() 方法用于此目的。详 情请参阅在测试中捕获 *STDERR* 和 *STDOUT* 流。
- **数据库:** BaseBuilder::\_whereIn() 中的 InvalidArgumentException 是 LogicException 的一种, [不会被配置禁](#page-249-0)止。以前如果 CI\_DEBUG 为 false, 异常会被禁止。
- **数据库:** *BaseConnection::getForeignKeyData()* 返回的数据结构已更改。
- **数据库:** CodeIgniter\Database\BasePreparedQuery 类现在对写入类型 的查询[返回布尔值](#page-868-0), 而不是 Result 类对象。
- **模型:** 如果 Model::update() 方法生成没有 WHERE 子句的 SQL 语句, 现在会 引发 DatabaseException; 模型不支持更新所有记录的操作。
- **路由:** RouteCollection::resetRoutes() 会重置自动发现路由。以前一旦 发现, 即使调用 RouteCollection::resetRoutes(),RouteCollection 也不会 再发现 Routes 文件。

**备注:** 只要你没有扩展相关的 CodeIgniter 核心类或实现这些接口, 所有这些变化都是向 后兼容的, 不需要任何干预。

# **OutgoingRequestInterface**

- <span id="page-67-0"></span>• 添加新的 OutgoingRequestInterface, 表示传出请求。
- 添加新的 OutgoingRequest 类, 实现 OutgoingRequestInterface。
- 现在 RequestInterface 扩展 OutgoingRequestInterface。
- 现在 CURLRequest 扩展 OutgoingRequest。
- 现在 Request 扩展 OutgoingRequest。

# **其他**

- <span id="page-67-1"></span>• **HTTP:** 在 MessageInterface 中添加了缺失的 getProtocolVersion()、 getBody()、hasHeader() 和 getHeaderLine() 方法。
- **HTTP:** 现在 ResponseInterface 扩展 MessageInterface。
- **HTTP:** 添 加 了 缺 失 的 ResponseInterface::getCSP() (和 Response::getCSP() ), ResponseInterface::getReasonPhrase() 和 ResponseInterface::getCookieStore() 方法。
- **数 据 库:** 添 加 了 缺 失 的 CodeIgniter\Database\ ResultInterface::getNumRows() 方法。
- 参阅验证变更。

# <span id="page-68-0"></span>**方法签名变化**

# <span id="page-68-1"></span>**验证变更**

# **ValidationInterface**

ValidationInterface 已更改, 以消除 ValidationInterface 与 Validation 类之间的不匹配。

- 为 ValidationInterface::run() 添加了第三个参数 \$dbGroup。
- 接口中添加了以下方法:
	- **–** ValidationInterface::setRule()
	- **–** ValidationInterface::getRules()
	- **–** ValidationInterface::getRuleGroup()
	- **–** ValidationInterface::setRuleGroup()
	- **–** ValidationInterface::loadRuleGroup()
	- **–** ValidationInterface::hasError()
	- **–** ValidationInterface::listErrors()
	- **–** ValidationInterface::showError()

# **Validation**

当 \$group 为空时, Validation::loadRuleGroup() 的返回值已从 null 更改为 []。

# <span id="page-68-2"></span>**数据库**

- CodeIgniter\Database\BasePreparedQuery::close() 和 CodeIgniter\Database\PreparedQueryInterface 的 返 回 类 型 已 更 改为 bool (之前未定义)。
- CodeIgniter\Database\Database::loadForge() 的返回类型已更改为 Forge。
- CodeIgniter\Database\Database::loadUtils() 的返回类型已更改为 BaseUtils。
- Table::dropForeignKey() 中的参数名 \$column 已更改为 \$foreignName。
- BaseBuilder::updateBatch() 的第二个参数 \$index 已更改为 \$constraints。它现在接受 array、string 或 RawSql 类型。扩展类也应相 应更改类型。
- BaseBuilder::insertBatch() 和 BaseBuilder::updateBatch() 的 \$set 参数现在接受单行数据的对象。
- **BaseBuilder::\_updateBatch()**
	- **–** 第二个参数 \$values 已更改为 \$keys。
	- **–** 第三个参数 \$index 已更改为 \$values。参数类型也已更改为 array。

#### **数据库 Forge**

- Forge::dropKey() 的 方 法 签 名 已 更 改。 添 加 了 一 个 可 选 参 数 \$prefixKeyName。
- Forge::addKey() 的方法签名已更改。添加了一个可选参数 \$keyName。
- Forge::addPrimaryKey() 的 方 法 签 名 已 更 改。 添 加 了 一 个 可 选 参 数 \$keyName。
- Forge::addUniqueKey() 的 方 法 签 名 已 更 改。 添 加 了 一 个 可 选 参 数 \$keyName。
- 以下方法添加了一个额外的 \$asQuery 参数。当设置为 true 时, 该方法返回一 个独立的 SQL 查询。
	- **–** CodeIgniter\Database\Forge::\_processPrimaryKeys()
- 除了上面添加的 \$asQuery 参数外, 以下方法现在也返回一个数组。
	- **–** CodeIgniter\Database\Forge::\_processIndexes()
	- **–** CodeIgniter\Database\Forge::\_processForeignKeys()
- <span id="page-70-0"></span>• **API:** API\ResponseTrait::failServerError() 的返回类型已更改为 ResponseInterface。
- 以下方法已更改为接受 ResponseInterface 作为参数, 而不是 Response。
	- **–** Debug\Exceptions::\_\_construct()
	- **–** Services::exceptions()
- **Request:** IncomingRequest::getJsonVar() 的 \$index 参数现在接受 array、string 或 null 值。

## **增强功能**

# <span id="page-70-1"></span>**命令**

- <span id="page-70-2"></span>• 从 CodeIgniter\CodeIgniter 类中提取了 Spark 命令的调用处理程序。这将 减少控制台调用的成本。
- 添加了 spark filter:check 命令来检查路由的过滤器。详情请参阅*Controller Filters*。
- 添加了 spark make:cell 命令来创建新的 Cell 文件及其视图。详情请[参阅](#page-562-0)通过 [命令生](#page-562-0)成单元。
- 现在 spark routes 命令显示路由名称。请参阅*URI* 路由。
- 现在 [spark r](#page-621-0)outes 命令可以按处理程序排序输出。请参阅按处理程序排序。
- 现在可以使用 --help 选项访问 spark 命令的帮助[信息](#page-525-0) (例如 php spark serve --help)
- 添 加 了 CLI::promptByMultipleKeys() 方 法 以 支 持 多 值 输 入, 与 promptByKey() 不同。详情请参阅*promptByMultipleKeys()*。
- HTTP/3 现在被视为有效协议。
- <span id="page-71-0"></span>• 添加了 StreamFilterTrait 以更轻松地使用从 STDOUT 和 STDERR 流中捕获 数据。请参阅测试 *CLI* 输出。
- CITestStreamFilter 过滤器类现在实现了向流添加过滤器的方法。请参阅测试 *CLI* 输出。
- 添加了 PhpStreamWrapper 以更轻松地使用 php://stdin 设置数[据。请参](#page-1344-0) [阅](#page-1344-0)测试 *CLI* 输入。
- 添加了*Timer::record()* 方法来测量可调用的性能。还增强了通用函数 timer() 以 接[受可选的可调](#page-1346-0)用。
- 将布[尔第三参数](#page-1393-0) \$useExactComparison 添加到 TestLogger::didLog(), 它设置是否逐字检查日志消息。默认为 true。
- 添加了 CIUnitTestCase::assertLogContains() 方法, 它通过消息的一部 分而不是整个消息来比较日志消息。

# **数据库**

## <span id="page-71-1"></span>**查询构建器**

- <span id="page-71-2"></span>• 向 QueryBuilder 添加了 upsert() 和 upsertBatch() 方法。参见插入更新数据。
- 向 QueryBuilder 添加了 deleteBatch() 方法。参见*DeleteBatch*。
- 添加了 when() 和 whenNot() 方法以有条件地向查询添加子[句。详情请参](#page-808-0) 阅*BaseBuilder::when()*。
- 改进了 Builder::updateBatch() 的 SQL 结构。详情请参阅*UpdateBatch*。
- 添 加 了 [BaseBui](#page-828-0)lder::setQueryAsData(), 它 允 许 从 查 询 中 使 用 insertBatch()、updateBatch()、upsertBatch()、de[leteBatch\(](#page-820-0))。 参见*insertBatch*。
### **Forge**

- 添加了 Forge::processIndexes(), 允许在现有表上创建索引。详情请参阅向 表添加键。
- 现 在 可 以 手 动 设 置 索 引 名 称。 这 些 方 法 包 括:Forge::addKey[\(\)](#page-941-0)、 [Forge::](#page-941-0)addPrimaryKey() 和 Forge::addUniqueKey()
- 新的 Forge::dropPrimaryKey() 方法允许删除表上的主键。参见删除主键。
- 修复了 Forge::dropKey(), 以允许删除唯一索引。这需要 DROP CONSTRAINT SQL 命令。
- *CodeIgniter\Database\Forge::addForeignKey()* 现在包括一个名称参 数来手动设置外键名称。SQLite3 不支持此功能。
- SQLSRV 现在在使用*[Forge::dropColumn\(\)](#page-943-0)* 时会自动删除 DEFAULT 约束。

# **其他**

- SQLite3 有一个新的配置项 busyTimeout 来设置表锁定时的超时。
- BaseConnection::escape() 现在排除 RawSql 数据类型。这允许将 SQL 字 符串传递到数据中。
- 改进了*BaseConnection::getForeignKeyData()* 返回的数据。所有 DBMS 返回相同的结 构。
- SQLite *[BaseConnection::getIndexData\(\)](#page-868-0)* 现在可以为 *AUTOINCREMENT* 列返回伪索引 名为 PRIMARY, 并且每个返回的索引数据都有 type 属性。
- BaseP[reparedQuery::close\(\)](#page-867-0) 现在在所有 DBMS 中都会释放准备好的语句。 以前, 它们在 Postgre、SQLSRV 和 OCI8 中没有被释放。参见*close()*。
- 添加了 BaseConnection::transException() 用于在事务过程中抛出异常。 参见:抛出异常。

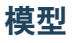

- 向 BaseModel::insertBatch() 和 BaseModel::updateBatch() 方法添 加了 before 和 after 事件。请参阅使用查询构建器。
- 添加了 Model::allowEmptyInserts() 方法以插入空数据。请参阅*Using CodeIgniter*'*s Model*
- 为 Entity 添加了新的属性转换 类 IntBoolCast。

# **库**

- **Publisher:** 在 Publisher 中 添 加 了 replace()、addLineAfter() 和 addLineBefore() 方法以修改文件。详情请参阅*Publisher*。
- **Encryption:** 现在 Encryption 可以解密使用 CI3 Encryption 加密的数据。请参阅用 于与 *CI3* 保持兼容性的配置。
- **CURLRequest:** 在*CURLRequest* 中添加了 HTTP2 版本选项。

## **辅助函数和函数**

- 现在可以通过 **app/Config/Autoload.php** 自动加载辅助函数。
- 添 加 了 新 的 表 单 辅 助 函 数*validation\_errors()*、 *validation\_list\_errors()* 和*validation\_show\_error()* 来 显 示 验证错误。
- 如果你将 locale [值作为最后一个参](#page-1269-0)数传入, 可以为*[route\\_to\(\)](#page-1269-1)* 设置 locale。
- 添加了*request()* 和*response()* 函数。
- 添加了*decamelize()* 函数将 camelCase 转换为 [snake\\_case](#page-449-0)。
- 添加了*[is\\_window](#page-448-0)s()* [全局函数来检](#page-449-1)测 Windows 平台。

### **HTML5 兼容性**

通过在 app/Config/DocTypes.php 中设置 \$html5 属性, 可以配置创建诸如 <input> 之 类的空 HTML 元素时是否排除或包含 solidus 字符 (/) 和右尖括号 (>) 之间的字符。如 果将其设置为 true, 则会输出不带 / 的 HTML5 兼容标签, 如 <br>。

以下项目会受到影响:

- 排版类: 创建 br 标签
- 视图解析器: nl2br 过滤器
- 诱饵模式:input 标签
- 表单辅助函数
- HTML 辅助函数
- 常用函数

### **错误处理**

- 现在可以记录弃用警告而不是抛出异常。详情请参阅记录弃用警告。
- 弃用的记录默认启用。
- 要 临时启用弃用抛出, 请将环境变量 CODEIGNITE[R\\_SCREAM\\_DE](#page-465-0)PRECATIONS 设置为真值。
- Config\Logger::\$threshold 现在默认为特定于环境。对于生产环境, 默认 阈值仍为 4, 但对于其他环境已更改为 9。

# **多域名支持**

- 添加了 Config\App::\$allowedHostnames 以设置基准 URL 中主机名以外的 主机名。
- 如果设置了 Config\App::\$allowedHostnames, 当当前 URL 匹配时, 诸 如*base\_url()*、*current\_url()*、*site\_url()* 之类的与 URL 相关的函数 将返回使用 Config\App::\$allowedHostnames 中设置的主机名的 URL。
- **路由:** 添加了 \$routes->useSupportedLocalesOnly(true), 以便当 URL 中的 locale 不在 Config\App::\$supportedLocales 中受支持时, 路由器返回 404 Not Found。请参阅*Localization*
- **路由:** 添加了新的 \$routes->view() 方法以直接返回视图。请参阅*View Routes*。
- **视图:** 视图 Cell 现在是[一等公民](#page-709-0), 可以位于 **app/Cells** 目录中。请参阅*View Cells*。
- **视图:** 添加了"受控 Cell", 为你的视图 Cell 提供了更多结构和灵活[性。详情请参](#page-503-0) 阅*View Cells*。
- **验证:** 添加了闭包验证规则。详情请参阅使用闭包规则。
- **配置:** [现在可](#page-620-0)以指定要手动发现的 Composer 包。请参阅*Code Modules*。
- **配置:** 添加了 Config\Session 类来处[理会话配置。](#page-1212-0)
- **调试:** 将 Kint 更新到 5.0.2。
- **请求:** 添加了新的 \$request->getRawInputVar() 方法从原始流中返回指定 变量。请参阅*Retrieving Raw data*。
- **请求:** 添加了新的 \$request->is() 方法来查询请求类型。请参阅*Determining Request Type*[。](#page-582-0)

## **消息[变更](#page-577-0)**

- 更新英文语言字符串以保持更一致。
- 添加了 CLI.generator.className.cell 和 CLI.generator.viewName. cell。
- 添加了 **en/Errors.php** 文件。

#### **变更**

- **配置**
- **–** Config 类中的所有原子类型属性现已加类型。
- **–** 有关更改默认值的信息, 请参阅*Upgrading*。
- **更改了 Spark 命令的处理:**
- **–** CodeIgniter\CodeIgniter 不再处理 Spark 命令。
- **–** 已删除 CodeIgniter::isSparked() 方法。
- **–** 已删除 CodeIgniter\CLI\CommandRunner 类, 因为 Spark 命令处理 发生了变化。
- **–** 已删除系统路由配置文件 system/Config/Routes.php。
- **–** 应用路由配置文件 app/Config/Routes.php 已更改。删除系统路由 配置文件的包含。

#### **弃用功能**

- 弃用 RouteCollection::localizeRoute()。
- 弃 用 RouteCollection::fillRouteParams()。 请 使 用 RouteCollection::buildReverseRoute()。
- 弃用 BaseBuilder::setUpdateBatch()和 BaseBuilder::setInsertBatch()。 请使用 BaseBuilder::setData()。
- 弃 用 公 共 属 性 Response::\$CSP。 它 将 变 为 protected。 请 使 用 Response::getCSP()。
- 弃用 CodeIgniter::\$path 和 CodeIgniter::setPath()。不再使用。
- 弃 用 公 共 属 性 IncomingRequest::\$uri。 它 将 变 为 protected。 请 使 用 IncomingRequest::getUri()。
- 弃用公共属性 IncomingRequest::\$config。它将变为 protected。
- 弃用 CLI::isWindows() 方法。请使用 is\_windows()。
- 弃用 Config\App 中的会话属性, 改用新的会话配置类 Config\Session。

#### **错误修复**

- 修复了所有类型的"准备查询"在写入类型查询中返回 Result 对象而不是 bool 值的错误。
- 修 复 了 在 使 用 IncomingRequest::getVar() 或 IncomingRequest::getJsonVar() 方法时 JSON 请求中的变量过滤的 错误。
- 修 复 了 在 使 用 指 定 索 引 调 用 IncomingRequest::getVar() 或 IncomingRequest::getJsonVar() 方法时可能更改变量类型的错误。
- 修复了启用 CSP 时 Honeypot 字段出现的错误。另请参阅*Honeypot* 和 *CSP*。

有关完整的错误修复列表, 请参阅仓库的 CHANGELOG.md。

### **版本 4.2.12**

发布日期:2023 年 1 月 9 日

#### **CodeIgniter4 4.2.12 版发布**

• 错误修复

### **错误[修复](#page-77-0)**

- <span id="page-77-0"></span>• 修复了 Request::getIPaddress() 在 CLI 上会导致错误的问题。
- 修复了 link\_tag() 缺失 type="application/rss+xml"。
- 修复了当格式为 Y\_m\_d\_His\_ 时, spark migrate:status 显示了不正确的文 件名。
- 修复了如果 \$useAutoIncrement 为 false, Model::save() 在保存对象时会导 致错误的问题。

详见仓库的 CHANGELOG\_4.2.md 了解已修复错误的完整列表。

## **版本 4.2.11**

发布日期:2022 年 12 月 21 日

## **CodeIgniter4 4.2.11 版发布**

- 安全
- 破坏性变更
- [增强](#page-78-0)功能

# **安全**

- <span id="page-78-0"></span>• 当使用代理时*,* 攻击者可能会伪造 *IP* 地址的问题已修复。详见 安全公告 GHSAghw3-5qvm-3mqc。
- 潜在的会话处理程序漏洞已修复。详见 安全公告 GHSA-6cq5-8c[j7-g558](https://github.com/codeigniter4/CodeIgniter4/security/advisories/GHSA-ghw3-5qvm-3mqc)。

### **破坏性变更**

- Config\App::\$proxyIPs 值格式已更改。详见升级指南。
- *DatabaseHandler* 驱动程序、*MemcachedHandler* 驱动程序 和*RedisHandler* 驱动程序 的会话数据记录的键已更改。详见升级指南。

#### **增强[功能](#page-1117-0)**

• 全面支持 PHP 8.2。

### **错误修复**

- 修复了 FileLocator::locateFile() 的一个错误, 其中类似的命名空间名称 可能被另一个替换, 导致无法找到已存在的文件。
- 修复了 RedisHandler 会话类在与 socket 连接一起使用时未使用正确配置的问 题。

详见仓库的 CHANGELOG\_4.2.md 了解已修复错误的完整列表。

#### **版本 4.2.10**

发布日期:2022 年 11 月 5 日

#### **CodeIgniter4 4.2.10 版发布**

• 错误修复

#### **错误[修复](#page-79-0)**

<span id="page-79-0"></span>• 修正了 Session 中错误的 PHPDoc 类型。

详见仓库的 CHANGELOG\_4.2.md 了解已修复错误的完整列表。

#### **版本 4.2.9**

发布日期:2022 年 10 月 30 日

**CodeIgniter4 4.2.9 版发布**

• 错误修复

**该版本是一个热修复版本, 用于修复 4.2.8 中的 PHPUnit 错误, 没有其他内容变更。**

### **错误修复**

• 修复了一个错误, 运行 PHPUnit 时会导致 *PHP Fatal error: Trait* "*NexusPHPUnitExtensionExpeditable*"*not found*。

详见仓库的 CHANGELOG\_4.2.md 了解已修复错误的完整列表。

#### **版本 4.2.8**

发布日期:2022 年 10 月 30 日

**CodeIgniter4 4.2.8 版发布**

- 弃用
- 错误修复

• CodeIgniter::handleRequest() 的第三个参数 \$returnResponse 已弃 用。

# **错误修复**

- 修复了一个错误,当 CodeIgniter\HTTP\IncomingRequest::getPostGet() 和 CodeIgniter\HTTP\IncomingRequest::getGetPost() 方法在 index 设置为 null 时, 没能返回来自另一个流的值。
- 修 复 了 一 个 错 误, 当 在 上 下 文 中 多 次 调 用 CodeIgniter\Database\ Postgre::replace() 时, binds 没有被正确清理。
- 修 复 了 一 个 错 误, CodeIgniter\Database\SQLSRV\ PreparedQuery::\_getResult() 返回 bool 值而不是资源。
- 修复了错误处理程序中的一个错误, 在回调无法处理错误级别的情况下, 它不会将 错误传递给 PHP 的标准错误处理程序。

详见仓库的 CHANGELOG\_4.2.md 了解已修复错误的完整列表。

## **版本 4.2.7**

发布日期:2022 年 10 月 6 日

## **CodeIgniter4 4.2.7 版发布**

- 安全
- 破坏性变更
- [消息](#page-81-0)更改
- [错误修复](#page-81-1)

**安全**

- <span id="page-81-0"></span>• 固定在 *ConfigCookie* 中设置的 *Secure* 或 *HttpOnly* 标志无法反映在发出的 *Cookies* 中 的问题。详见 安全公告 GHSA-745p-r637-7vvp。
- 修复了一个错误,该错误会在 Config\ContentSecurityPolicy::\$autoNonce 为 false 时导致 CSP [头无法发送。](https://github.com/codeigniter4/CodeIgniter4/security/advisories/GHSA-745p-r637-7vvp)

#### **破坏性变更**

- <span id="page-81-1"></span>• *set\_cookie()* 和*CodeIgniter\HTTP\Response::setCookie()* 中参数 的默认值已修正。现在 \$secure 和 \$httponly 的默认值为 null, 这些值将被 Config\Cookie 中的值替换。
- Time::\_\_toString() 现在与区域设置无关。它会以数据库兼容的格式返回字 符串, 如'2022-09-07 12:00:00', 不受区域设置影响。
- Validation 规 则 Validation\Rule::required\_without() 和 Validation\StrictRules\Rule::required\_without() 的参数已更 改, 这些规则的逻辑也已修正。

### **消息更改**

- 修正了 Language/en/Email.php 中一些项的拼写错误。
- 在 Language/en/Validation.php 中补充了缺失的 valid\_json 项。

### **错误修复**

详见仓库的 CHANGELOG\_4.2.md 了解已修复错误的完整列表。

### **版本 4.2.6**

发布日期:2022 年 9 月 4 日

#### **CodeIgniter 4.2.6 版发布**

- 弃用功能
- 错误修复

#### **弃用[功能](#page-82-0)**

• 弃用*CodeIgniter\Cookie\Cookie::withNeverExpiring()*。

### **错误修复**

<span id="page-82-0"></span>修复了许多错误, 特别是:

• 在 CLI 中使用验证时会发生 AssertionError #6452

有关完整的错误修复列表, 请参阅仓库的 CHANGELOG\_4.2.md。

#### **版本 4.2.5**

发布日期:2022 年 8 月 28 日

**CodeIgniter 4.2.5 版发布**

- 不兼容变更
- 增强功能
- [错误修复](#page-82-1)

### **不兼[容变更](#page-83-0)**

- <span id="page-82-1"></span>• BaseConnection::tableExists() 的方法签名已更改。添加了第二个可选 参数 \$cached。这指示是否使用缓存数据。默认为 true, 使用缓存数据。
- BaseBuilder::\_listTables() 的抽象方法签名已更改。添加了第二个可选 参数 \$tableName。提供表名将只生成该表的 SQL 列表。
- Validation::processRules() 和 Validation::getErrorMessage() 的方法签名已更改。这两个方法都添加了新的 \$originalField 参数。

#### **增强功能**

• 将 Kint 更新到 4.2.0。

### **错误修复**

<span id="page-83-0"></span>• 在主查询中使用子查询时, 会向表别名添加前缀。

有关完整的错误修复列表, 请参阅仓库的 CHANGELOG\_4.2.md。

### **版本 4.2.4**

发布日期:2022 年 8 月 13 日

**CodeIgniter 4.2.4 版发布**

**热修复版本, 修复下载错误; 没有其他内容变化。**

#### **版本 4.2.3**

发布日期:2022 年 8 月 6 日

### **CodeIgniter 4.2.3 版发布**

- 增强功能
- 错误修复

#### **增强[功能](#page-84-0)**

• 现 在 Security::generateHash() 是 公 开 的, 当 Config\ Security::\$regenerate 为 false 时, 可以用来手动重新生成 CSRF token。

<span id="page-84-0"></span>有关完整的错误修复列表, 请参阅仓库的 CHANGELOG\_4.2.md。

### **版本 4.2.2**

发布日期:2022 年 8 月 6 日

**CodeIgniter 4.2.2 版发布**

- 不兼容变更
- 消息变更
- [变更](#page-84-1)
- [弃用功能](#page-85-0)
- [错误](#page-85-1)修复

#### **不兼[容变更](#page-85-2)**

- <span id="page-84-1"></span>• 现在 Services::request() 返回 IncomingRequest 或 CLIRequest。
- CodeIgniter\Debug\Exceptions::\_\_construct() 的方法签名已更改。 删除了 \$request 参数上的 IncomingRequest 类型提示。扩展类也应该删除 该参数, 以免破坏 LSP。
- BaseBuilder.php::insert() 和 BaseBuilder.php::update() 的方法 签名已更改。删除了 \$set 参数上的 ?array 类型提示。
- 修复了一个错误, 该错误会在使用页面缓存时, 在 after 过滤器执行之前缓存页面。 现在在 after 过滤器中添加 response headers 或更改 response body 会正确地缓存它 们。
- 由于一个错误修复, 现在如果第二个参数 \$len 是奇数, 带有第一个参数 'crypto' 的*random\_string()* 会抛出 InvalidArgumentException。

## **消息变更**

<span id="page-85-0"></span>• 修复了 Language/en/HTTP.php 中的 invalidRoute 消息。

### **变更**

- <span id="page-85-1"></span>• 修复:BaseBuilder::increment() 和 BaseBuilder::decrement() 在查 询后不重置 BaseBuilder 状态。
- 修复: 带有前导星号 (通配符) 的字段的验证。
- 现在 CLIRequest::isCLI() 总是返回 true。
- 现在 IncommingRequest::isCLI() 总是返回 false。
- **Vagrantfile.dist** 已移动到 CodeIgniter DevKit。

# **弃用功能**

- 弃用 Services::request() 的参数。
- 弃用 CodeIgniter::gatherOutput() 的第一个参数 \$cacheConfig。
- 弃用 Forge::\_createTable() 的第二个参数 \$ifNotExists。

## **错误修复**

<span id="page-85-2"></span>有关完整的错误修复列表, 请参阅仓库的 CHANGELOG\_4.2.md。

# **版本 4.2.1**

发布日期:2022 年 6 月 16 日

## **CodeIgniter 4.2.1 版发布**

• 不兼容变更

**–** 行为变化

• [错误修复](#page-86-0)

## **不兼容变更**

# <span id="page-86-0"></span>**行为变化**

- 如果提议的扩展名无效, 则从 MIME 类型猜测文件扩展名的行为已更改。以前, 如 果给出的建议扩展名无效, 猜测会提前终止并返回 null。现在, 如果给定的建议 扩展名无效,MIME 猜测将继续检查扩展名到 MIME 类型的映射。
- 如果存在带前缀的 cookie 和同名但没有前缀的 cookie, 以前的 get\_cookie() 有 一种棘手的行为, 它会返回没有前缀的 cookie。现在这个行为已被修复为一个错 误, 并已更改。详细信息请参阅升级。

## **错误修复**

有关完整的错误修复列表, 请参阅仓库的 CHANGELOG\_4.2.md。

### **版本 4.2.0**

发布日期:2022 年 6 月 3 日

#### **CodeIgniter 4.2.0 版发布**

- 亮点
	- **–** 新贡献者
- [不兼](#page-87-0)容变更
	- **–** [方法签名](#page-87-1)更改
	- **–** [行为变](#page-88-0)化
- 增强[功能](#page-88-1)
	- **–** [新的改进](#page-88-2)的自动路由
	- **–** [数据](#page-89-0)库
	- **–** [帮助器和函数](#page-89-1)
	- **–** [命令](#page-89-2)
	- **–** [其它](#page-90-0)

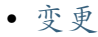

- 弃用功能
- [错误](#page-92-0)修复

# **亮点**

- <span id="page-87-0"></span>• 将最低 PHP 要求更新为 7.4。
- 为了使默认配置更安全, 默认情况下关闭了自动路由。
- **OCI8 驱动程序用于 Oracle 数据库** (由 ytetsuro 贡献)。参见数据库。
- **改进的自动路由** (可选)(由 kenjis 贡献)。参见新的改进的自动路由。
- 查询构建器对 **子查询**和 **UNION** 的支持 ([由](https://github.com/ytetsuro) Andrey Pyzhikov [贡献](#page-89-2))。参见数据库。

# **新贡献者**

- <span id="page-87-1"></span>• @fdomgjoni99 在 #5608 中做出了他们的首次贡献
- @Nudasoft 在 #5715 中做出了他们的首次贡献
- [@beganovich](https://github.com/fdomgjoni99) 在 #[5823](https://github.com/codeigniter4/CodeIgniter4/pull/5608) 中做出了他们的首次贡献
- [@tcgumus](https://github.com/Nudasoft) 在 [#5851](https://github.com/codeigniter4/CodeIgniter4/pull/5715) 中做出了他们的首次贡献
- [@michaelrk02](https://github.com/beganovich) 在 [#5878](https://github.com/codeigniter4/CodeIgniter4/pull/5823) 中做出了他们的首次贡献
- [@datamwe](https://github.com/tcgumus)b 在 [#589](https://github.com/codeigniter4/CodeIgniter4/pull/5851)4 中做出了他们的首次贡献
- [@xlii-chl](https://github.com/michaelrk02) 在 #5884 [中做](https://github.com/codeigniter4/CodeIgniter4/pull/5878)出了他们的首次贡献
- [@valmorflor](https://github.com/datamweb)es 在 [#605](https://github.com/codeigniter4/CodeIgniter4/pull/5894)1 中做出了他们的首次贡献
- [@tearoom](https://github.com/xlii-chl)6 在 [#601](https://github.com/codeigniter4/CodeIgniter4/pull/5884)2 中做出了他们的首次贡献
- [@lonnie-vault](https://github.com/valmorflores) 在 [#6060](https://github.com/codeigniter4/CodeIgniter4/pull/6051) 中做出了他们的首次贡献

## **不兼容变更**

# <span id="page-88-0"></span>**方法签名更改**

- <span id="page-88-1"></span>• CodeIgniter\Database\BaseBuilder::join() 和 CodeIgniter\ Database\\*\Builder::join() 的方法签名已更改。
- Validation::setRule() 的方法签名已更改。删除了 \$rules 参数上的 string 类型提示。扩展类应相应地删除参数, 以免破坏 LSP。
- CodeIgniter\CLI\CommandRunner::\_remap() 的方法签名已更改以修复 一个错误。
- Service::reset() 和 CIUnitTestCase::resetServices() 的默认参数 值已从 false 更改为 true。这是为了在测试期间消除意外问题, 例如 lang() 获取不到翻译消息。

# **行为变化**

- <span id="page-88-2"></span>• **CodeIgniter\CodeIgniter 类有了一个新属性 \$context, 它在运行时必须 有正确的上下文。因此, 以下文件已更改:**
	- **–** public/index.php
	- **–** spark
- system/bootstrap.php 文 件 已 修 改, 可 以 轻 松 实 现 预 加 载。 返 回 CodeIgniter 实例和加载 .env 文件已移动到 index.php 和 spark 中。
- CodeIgniter\Autoloader\Autoloader::initialize() [已更改](https://www.php.net/manual/en/opcache.preloading.php)行为以 修复一个错误。以前, 当 \$modules->discoverInComposer 为 true 时, 它只 使用 Composer 的类映射。现在, 如果可用, 它总是使用 Composer 的类映射。
- 修复了一个错误, 更改了通过*CLI::color()* 输出的颜色代码。
- 为防止来自网页浏览器的意外访问, 如果控制器添加到 cli 路由中 (\$routes->cli()), 则该[控制器的所有](#page-1434-0)方法都不再通过自动路由访问。
- 对 于 那 些 扩 展 历 史 记 录 收 集 器 的 用 户, 他 们 可 能 需 要 更 新 History::setFiles() 方法, 这可能会破坏向后兼容性。
- 修复了*dot\_array\_search()* 的意外行为。现在 dot\_array\_search('foo. bar.baz', ['foo' => ['bar' => 23]]) 返回 null。以前的版本返回 23。

• CodeIgniter::storePreviousURL() 已 更 改 为 仅 存 储 Content-Type 为 text/html 的 URL。它还会影响*previous\_url()* 和*redirect()->back()* 的行为。

### **增强功能**

#### <span id="page-89-0"></span>**新的改进的自动路由**

<span id="page-89-1"></span>添加了一个可选的新的更安全的自动路由器。这些是与传统自动路由的更改:

- **控制器方法需要 HTTP 动词前缀, 如 getIndex()、postCreate()。**
	- **–** 开发人员总是知道 HTTP 方法, 因此不期望的 HTTP 方法的请求不会通 过。
- **默认控制器 (默认为 Home) 和默认方法 (默认为 index) 必须在 URI 中省略。**
	- **–** 它限制控制器方法和 URI 之间的一对一对应关系。
	- **–** 例如, 默认情况下, 你可以访问 /, 但 /home 和 /home/index 会返回 404。
- **它检查方法的参数数。**
	- **–** 如果 URI 中的参数多于方法的参数, 则结果为 404。
- **它不支持 \_remap() 方法。**
	- **–** 它限制控制器方法和 URI 之间的一对一对应关系。
- **无法访问定义路由中的控制器。**
	- **–** 它完全区分通过 **自动路由**可访问的控制器和通过 **定义路由**可访问的控 制器。

详情请参阅自动路由 *(*改进版*)*。

#### **数据库**

<span id="page-89-2"></span>• **添加了新的 OCI8 数据库驱动。**

**–** 它可以访问 Oracle 数据库并支持 SQL 和 PL/SQL 语句。

• **查询构建器**

**–** 在 FROM 部分添加了子查询。请参阅子查询。

- **–** 在 SELECT 部分添加了子查询。请参阅*Select*。
- **–** BaseBuilder::buildSubquery() 方法现在可以接受可选的第三个 参数 string \$alias。
- **–** 并集查询。请参阅联合查询。
- **原生 SQL 字符串支持**
	- **–** 添加了表示原生 SQL [字符串](#page-799-0)的类 CodeIgniter\Database\RawSql。
	- **–** *select()*、*where()*、*like()*、*join()* 接受 CodeIgniter\Database\RawSql 实例。
	- **–** [DBFor](#page-774-0)[ge::ad](#page-782-0)d[Fiel](#page-788-0)d[\(\)](#page-779-0) 支持原生 SQL 字符串作为默认值。请参阅作 为默认值的原始 *SQL* 字符串。
- SQLite3 有一个新的配置项 foreignKeys, 用于启用外键约束。

### **帮助器和函数**

- <span id="page-90-0"></span>• HTML 辅助函数 script\_tag() 现在使用 null 值以最小化形式编写布尔属 性:<script src="..." defer />。请参阅*script\_tag()* 的示例代码。
- 在 get\_filenames() 中 添 加 第 4 个 参 数 \$includeDir。 请 参 阅*get\_filenames()*。
- **通过 log\_message() 记录的异常信息现在得到了改进。它现在包括异常发生的 文[件和行号。它也不再](#page-1242-0)截断消息。**
	- **–** 日志格式也已更改。如果用户依赖应用中的日志格式, 新的日志格式为 "<1-based count> <cleaned filepath>(<line>): <class><function><args>"

## **命令**

- **添加了 spark db:table 命令。详情请参见数据库命令。**
	- **– 你现在可以在终端中查看当前连接数据库中的所有表名。**
		- ∗ spark db:table --show
	- **– 或者你可以查看一个表的字段名和记录。**
		- ∗ spark db:table my\_table

### ∗ spark db:table my\_table --limit-rows 50 --limit-field-value 20 --desc

# **– 或者你可以查看元数据, 如列类型、表的最大长度。**

- ∗ spark db:table my\_table --metadata
- spark routes 命令现在显示闭包路由、自动路由和过滤器。请参阅*URI* 路由。

## **其它**

- 在控制器中添加了 \$this->validateData()。请参阅*\$this->validateData()*。
- **内容安全策略 (CSP) 增强**
	- **–** 在 Config\ContentSecurityPolicy [中 添 加 了 配](#page-532-0) 置 \$scriptNonceTag 和 \$styleNonceTag 以自定义 CSP 占位符 ({csp-script-nonce} 和 {csp-style-nonce})
	- **–** 在 Config\ContentSecurityPolicy 中添加了配置 \$autoNonce 以禁用 CSP 占位符替换
	- **–** 添加了函数 csp\_script\_nonce() 和 csp\_style\_nonce() 来获取 nonce 属性
	- **–** 详情请参阅内容安全策略。
- 新的视图装饰器 允许在缓存之前修改生成的 HTML。
- 添加了验证严格规则[。请参阅](#page-700-0)传统规则和严格规则。
- 在 **a[pp/Config/M](#page-659-0)imes.php** 中添加了对 webp 文件的支持。
- RouteCollection::addR[edirect\(\)](#page-1187-0) 现在可以使用占位符。详细信息请参 阅重定向路由。
- **调试栏增强**
	- **–** [调试](#page-503-1)工具栏现在使用 microtime() 而不是 time()。
- 添加了 预加载 的示例文件。请参阅 **preload.php**。
- <span id="page-92-0"></span>• 将最低 PHP 要求更新为 7.4。
- 为了使默认配置更安全, 默认情况下关闭了自动路由。
- 验证。当使用带通配符 (\*) 的字段时, 更改了错误生成方式。现在错误键包含完整 路径。请参阅获取所有错误。
- 当使用通配符时, Validation::getError() 将返回匹配掩码的所有找到的错 误字符串。
- 当前版本的内容安全策略 (CSP) 为脚本和样式标签输出一个 nonce。以前的版本为 每个标签输出一个 nonce。
- 发送 cookie 的过程已移动到 Response 类中。现在 Session 类不再发送 cookie, 而是将它们设置到 Response 中。

### **弃用功能**

- 弃用 CodeIgniter\Database\SQLSRV\Connection::getError()。请使 用 CodeIgniter\Database\SQLSRV\Connection::error()。
- 弃 用 CodeIgniter\Debug\Exceptions::cleanPath() 和 CodeIgniter\Debug\Toolbar\Collectors\ BaseCollector::cleanPath()。请使用 clean\_path() 函数。
- 弃用 CodeIgniter\Log\Logger::cleanFilenames() 和 CodeIgniter\ Test\TestLogger::cleanup()。请使用 clean\_path() 函数。
- 弃用 CodeIgniter\Router\Router::setDefaultController()。
- 在 **spark** 中弃用常量 SPARKED。请使用 CodeIgniter\CodeIgniter 中的 \$context 属性。
- 弃用 CodeIgniter\Autoloader\Autoloader::discoverComposerNamespaces(), 不再使用。
- 弃 用 常 量 EVENT\_PRIORITY\_LOW、EVENT\_PRIORITY\_NORMAL 和 EVENT\_PRIORITY\_HIGH。 请 使 用 类 常 量 CodeIgniter\ Events\Events::PRIORITY\_LOW、CodeIgniter\Events\ Events::PRIORITY\_NORMAL 和 CodeIgniter\Events\ Events::PRIORITY\_HIGH。

### **错误修复**

• SQLSRV 驱动程序忽略配置中的端口值。

有关完整的错误修复列表, 请参阅仓库的 CHANGELOG\_4.2.md。

#### **版本 4.1.9**

发布日期:2022 年 2 月 25 日

**CodeIgniter 4.1.9 版发布**

• 安全性

### **安全[性](#page-93-0)**

- <span id="page-93-0"></span>• 修复了 远程 *CLI* 命令执行漏洞。更多信息请参阅 安全公告 GHSA-xjp4-6w75-qrj7。
- 修复了 跨站请求伪造 *(CSRF)* 保护绕过漏洞。更多信息请参阅 安全公告 GHSA-4v37-24gm-h554。

#### **版本 [4.1.8](https://github.com/codeigniter4/CodeIgniter4/security/advisories/GHSA-4v37-24gm-h554)**

发布日期:2022 年 1 月 24 日

#### **CodeIgniter 4.1.8 版发布**

• 安全性

### **安全[性](#page-93-1)**

<span id="page-93-1"></span>• 修复了 API\ResponseTrait 中的 *XSS* 漏洞。更多信息请参阅 安全公告。

### **版本 4.1.7**

发布日期:2022 年 1 月 9 日

# **CodeIgniter 4.1.7 版发布**

- 不兼容变更
- 增强功能
- [变更](#page-94-0)
- [弃用功能](#page-94-1)
- [错误](#page-94-2)修复

## **不兼[容变更](#page-95-0)**

<span id="page-94-0"></span>• 因 为 FILTER\_SANITIZE\_STRING 从 PHP 8.1 开 始 已 被 废 弃, 当 \$xssClean 为 true 时使用它的 get\_cookie() 改变了输出。现在它使用 FILTER\_SANITIZE\_FULL\_SPECIAL\_CHARS。请注意, 使用 XSS 过滤是一种不 好的做法。它不能完全防止 XSS 攻击。建议在视图中使用正确的 \$context 调 用 esc()。

### **增强功能**

<span id="page-94-1"></span>无

**变更**

<span id="page-94-2"></span>无

# **弃用功能**

无

# **错误修复**

<span id="page-95-0"></span>有关完整的错误修复列表, 请参阅仓库的 CHANGELOG\_4.1.md。

## **版本 4.1.6**

发布日期:2022 年 1 月 3 日

### **CodeIgniter 4.1.6 版发布**

- 安全性
- 不兼容变更
	- **–** [验](#page-95-1)证变更
- [增强功能](#page-96-0)
- 变更
- [弃用功能](#page-96-1)
	- **[–](#page-96-2)** 发送 *Cookie*
- [错误修复](#page-96-3)

## **安全[性](#page-97-0)**

<span id="page-95-1"></span>• 修复了 old() 函数中存在的"不受信任数据的反序列化"问题。更多信息请参阅 安全公告。

## **不兼容变更**

<span id="page-96-0"></span>• BaseBuilder::\$tableName 中不再存储多个表名 - 会改用空字符串。

#### **验证变更**

- 验证的前一个版本无法处理数组项。由于此 bug 修复, 验证结果可能不同, 或引发 TypeError。但前一个版本的结果可能是不正确的。
- 验证将多个字段的验证过程分开, 如 contacts.\*.name 和单个字段。当单个字 段具有数组数据时, 前一个版本会验证数组的每个元素。验证规则将数组的一个元 素作为参数。另一方面, 当前版本将数组作为一个整体传递给验证规则。

#### **增强功能**

- <span id="page-96-1"></span>• 全面支持 PHP 8.1。
- 调试工具栏上的数据库面板现在会显示查询调用的位置。还显示完整的回溯。
- QueryBuilder 中的子查询 现在可以是 BaseBuilder 类的实例。
- 将 Kint 从 ^3.3 升级到 ^4.0。

#### **变更**

<span id="page-96-2"></span>• 发送 cookie 的过程已移动到 Response 类中。现在 Security 和 CookieStore 类不再发送 cookie, 而是将它们设置到 Response 中。

### **弃用功能**

- <span id="page-96-3"></span>• 弃用 Seeder::faker() 和 Seeder::\$faker。
- 弃用 BaseBuilder::cleanClone()。

# **发送 Cookie**

发送 cookie 的过程已移至 Response 类中。 以下方法已被弃用:

- CookieStore::dispatch()
- CookieStore::setRawCookie()
- CookieStore::setCookie()
- Security::sendCookie()
- Security::doSendCookie()

# **错误修复**

<span id="page-97-0"></span>有关完整的错误修复列表, 请参阅仓库的 CHANGELOG\_4.1.md。

# **版本 4.1.5**

发布日期:2021 年 11 月 8 日

# **CodeIgniter 4.1.5 版发布**

- 不兼容变更
- 增强功能
- [变更](#page-98-0)
- [弃用功能](#page-98-1)
- [错误](#page-99-0)修复
- <span id="page-98-0"></span>• 修复了 CSRF 保护上的一个错误。现在, 当应用 CSRF 过滤器时,CSRF 保护也适用 于 PUT/PATCH/DELETE 请求。如果使用这些请求, 则需要发送 CSRF token。
- 在以前的版本中, 如果你没有提供自己的 headers, CURLRequest 会由于一个错误 而发送来自浏览器的请求头。从本版本开始, 它不再发送它们。
- 修复了 BaseBuilder::insertBatch() 在 testMode 下的返回值。现在它返 回 SQL 字符串数组而不是受影响的行数。此更改是为了与批处理方法的返回类 型保持兼容。现在 BaseBuilder::insertBatch() 的返回数据类型与 *update-Batch()* 方法相同。
- 对 BaseBuilder::insertBatch() 和 BaseBuilder::updateBatch() 方 法中数据处理方式进行了重大优化。这减少了内存使用量和更快的查询处理速度。 作为权衡, \$query->getOriginalQuery() 方法生成的结果发生了变化。它不 再返回带有绑定参数的查询, 而是实际运行的查询。

### **增强功能**

- <span id="page-98-1"></span>• 为保留字符添加了缓存配置
- Forge 类的*addForeignKey()* 函数现在可以在数组中定义复合外键
- Forge 类的 dropKey 函数可以移除键
- 现在环境变[量中可以使用](#page-936-0) \_ 作为分隔符。参见命名空间分隔符。
- 为路由添加了多个过滤器和类名过滤器
- 减少了 insertBatch() 和 updateBatch() [的内存使用量](#page-422-0)
- 添加了基于会话的 *CSRF* 保护
- 为 Validation 添加了 valid\_url\_strict 规则
- **调试工[具栏](#page-1093-0)**
	- **–** 在时间线中添加了格式化的查询字符串
	- **–** 改进了查询字符串的关键字高亮和转义

### **变更**

<span id="page-99-0"></span>• 始终在 BaseBuilder 的 set、setUpdateBatch 和 insertBatch 函数中转 义标识符。

### **弃用功能**

• 弃用 CodeIgniter\\Cache\\Handlers\\BaseHandler::RESERVED\_CHARACTERS, 改用新的配置属性

### **错误修复**

有关完整的错误修复列表, 请参阅仓库的 CHANGELOG\_4.1.md。

### **版本 4.1.4**

发布日期:2021 年 9 月 6 日

### **CodeIgniter 4.1.4 版发布**

• 不兼容变更

本次发布侧重于代码样式。除下面提到的变更外, 所有变更都是为了使代码符合新的 CodeIgniter [编码标](#page-99-1)准 (基于 PSR-12) 而进行的视觉调整。

## **[不兼容变更](https://github.com/CodeIgniter/coding-standard)**

- <span id="page-99-1"></span>• 以下方法已从"public"改为"protected", 以匹配其父类方法并更好地与其用法对 齐:
	- **–** CodeIgniter\Database\MySQLi\Connection::execute()
	- **–** CodeIgniter\Database\MySQLi\Connection::\_fieldData()
	- **–** CodeIgniter\Database\MySQLi\Connection::\_indexData()
	- **–** CodeIgniter\Database\MySQLi\Connection::\_foreignKeyData()
	- **–** CodeIgniter\Database\Postgre\Builder::\_like\_statement()
- **–** CodeIgniter\Database\Postgre\Connection::execute()
- **–** CodeIgniter\Database\Postgre\Connection::\_fieldData()
- **–** CodeIgniter\Database\Postgre\Connection::\_indexData()
- **–** CodeIgniter\Database\Postgre\Connection::\_foreignKeyData()
- **–** CodeIgniter\Database\SQLSRV\Connection::execute()
- **–** CodeIgniter\Database\SQLSRV\Connection::\_fieldData()
- **–** CodeIgniter\Database\SQLSRV\Connection::\_indexData()
- **–** CodeIgniter\Database\SQLSRV\Connection::\_foreignKeyData()
- **–** CodeIgniter\Database\SQLite3\Connection::execute()
- **–** CodeIgniter\Database\SQLite3\Connection::\_fieldData()
- **–** CodeIgniter\Database\SQLite3\Connection::\_indexData()
- **–** CodeIgniter\Database\SQLite3\Connection::\_foreignKeyData()
- **–** CodeIgniter\Images\Handlers\GDHandler::\_flatten()
- **–** CodeIgniter\Images\Handlers\GDHandler::\_flip()
- **–** CodeIgniter\Images\Handlers\ImageMagickHandler::\_flatten()
- **–** CodeIgniter\Images\Handlers\ImageMagickHandler::\_flip()
- **–** CodeIgniter\Test\Mock\MockIncomingRequest::detectURI()
- **–** CodeIgniter\Test\Mock\MockSecurity.php::sendCookie()
- 为了与 PHP 8.1 的严格继承检查兼容, 在可能的情况下, 以下方法签名添加了返回 类型以匹配其父类签名:
	- **–** CodeIgniter\Cookie\Cookie::offsetExists()
	- **–** CodeIgniter\Cookie\Cookie::offsetSet()
	- **–** CodeIgniter\Cookie\Cookie::offsetUnset()
	- **–** CodeIgniter\Cookie\CookieStore::getIterator()
	- **–** CodeIgniter\I18n\Time::\_\_wakeup()
	- **–** CodeIgniter\Test\Filters\CITestStreamFilter::filter()
- 与 PHP 8.1 的严格继承检查相关, 实现 SessionHandlerInterface 的以下会 话处理程序的公共方法已修改为与接口匹配:
	- **–** CodeIgniter\Session\Handlers\ArrayHandler
	- **–** CodeIgniter\Session\Handlers\DatabaseHandler
	- **–** CodeIgniter\Session\Handlers\FileHandler
	- **–** CodeIgniter\Session\Handlers\MemcachedHandler
	- **–** CodeIgniter\Session\Handlers\RedisHandler

有关完整的更改列表, 请参阅仓库的 CHANGELOG\_4.1.md。

# **版本 4.1.3**

发布日期:2021 年 6 月 6 日

**CodeIgniter 4.1.3 版发布**

- 增强功能
- 变更
- [错误修复](#page-101-0)

## **增强[功能](#page-102-0)**

- <span id="page-101-0"></span>• 文件辅助函数中新增功能:directory\_mirror() 和 same\_file()
- 实现了 NexusPHP 的 Tachycardia 用于识别缓慢的测试
- 为 Cache 配置新增了一个 \$ttl 选项以供未来使用

## **变更**

- 在测试矩阵中添加了 MySQL 8.0
- 从 \$\_SERVER 改进了环境检测
- 通过 Rector 和分析进行了大范围的代码改进
- <span id="page-102-0"></span>• 修复了 CURLRequest 会尝试使用项目 URI 而不是其基本 URI 的问题
- 修复了在 cgi-fcgi 下没有检测到 CLI 模式的问题
- 修复了 Cookie 构造中的逻辑错误
- 修复了 SQLite3 的 Forge 类中与不正确的属性名相关的许多问题

有关已修复的错误列表, 请参见仓库的 CHANGELOG\_4.1.md。

# **版本 4.1.2**

发布日期:2021 年 5 月 16 日

### **CodeIgniter 4.1.2 版发布**

- 不兼容变更
- 增强功能
- [变更](#page-102-1)
- [弃用功能](#page-103-0)
- [错误](#page-103-1)修复

## **不兼[容变更](#page-105-0)**

<span id="page-102-1"></span>修复了 current\_url() 中的一个错误, 该错误阻止了配置 indexPage 的返回值中包 含该值。使用 App::\$indexPage 的任何安装都应该期望 current\_url() 及其所有 依赖项 (包括响应测试、分页器、表单辅助函数、分页器和视图解析器) 返回的值发生变 化。

#### <span id="page-103-0"></span>**增强功能**

- 新增 HTTP 类 Cookie 和 CookieStore, 用于抽象化 Web cookie。
- 新增 HTTP 测试的 assertRedirectTo() 断言。
- 新增日志处理程序 ErrorlogHandler, 可写入 error\_log()。
- 实体类。新增自定义类型转换功能。
- 路由中新增选项。priority 选项可降低特定路由处理的优先级。
- Autoloader 类现在可以加载不包含 PHP 类的文件。Config\Autoload 类的 \$files 属性中将列出 非类文件。

#### <span id="page-103-1"></span>**变更**

- 视图中的布局现在支持嵌套区段。
- Response::getCookie 现在返回 Cookie 实例, 而不是 cookie 属性数组。
- Response::getCookies 现在返回 Cookie 实例数组, 而不是属性数组的数组。
- 为了消除现代浏览器控制台的警告, 空 samesite 值在派发 cookie 时将默认为 Lax。
- *Model::errors()* 和 *BaseModel::errors()* 现在总是返回 *array*; 没有定义变化, 但 docblock 已更新。
- Entity::castAs 的行为发生了变化。新增参数 \$method。类型转换已移动到 单独的处理程序中。
- 实体类。将无效值传递给时间戳转换现在会引发异常。
- Entity::castAsJson 使用外部转换处理程序 JsonCast::get。
- Entity::mutateDate 使用外部转换处理程序 DatetimeCast::get。
- 为了使 Config\\*\* 类能够从 .env 获取各自的属性值, 现在有必要用类的名称为 属性命名空间。以前, 属性名称就足够了, 但现在不允许, 因为它可以获取系统环境 变量, 如 PATH。
- 数组辅助函数 array search dot 现在标记为仅 @internal 使用。由于 dot\_array\_search 使用了 \_array\_search\_dot, 所以用户不应在代码中直 接使用 \_array\_search\_dot。
- CacheInterface::getMetaData() 对未命中返回 null, 对命中返回包含至 少 expires 键的数组 (设置为绝对时期过期时间) 或 null (表示"永不过期")。

File、Memcached 和 Wincache 处理程序仍返回 false, 这在未来的版本中将变为 null。

# **弃用功能**

- 弃用 CodeIgniter\View\View::\$currentSection 属性。
- 弃用用于 CookieException 自身异常消息的无效 cookie samesite 的语言字符串 和异常。
- 弃用 *CodeIgniterEntity*, 改用 *CodeIgniterEntityEntity*。
- 弃用 Response 的与 cookie 相关的属性, 改为使用 Cookie 类。
- 弃用 Security 的与 cookie 相关的属性, 改为使用 Cookie 类。
- 弃用 Session 的与 cookie 相关的属性, 改为使用 Cookie 类。
- 弃用 Security::isExpired(), 改为使用 Cookie 内部的过期状态。
- 弃用 CIDatabaseTestCase, 改为使用 DatabaseTestTrait。
- 弃用 FeatureTestCase, 改为使用 FeatureTestTrait。
- 弃用 ControllerTester, 改为使用 ControllerTestTrait。
- •统一并弃用 ControllerResponse 和 FeatureResponse, 改用 TestResponse。
- 弃用 Time::instance(), 改用 Time::createFromInstance() (现在接受 DateTimeInterface)。
- 弃 用 IncomingRequest::removeRelativeDirectory(), 改 用 URI::removeDotSegments()。
- 弃 用 \API\ResponseTrait::failValidationError, 改 用 \API\ ResponseTrait::failValidationErrors。

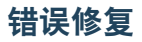

<span id="page-105-0"></span>• BaseConnection::query() 现 在 对 失 败 的 查 询 返 回 false (除 非 DBDebug==true, 在这种情况下会抛出异常), 并根据文档为写入类型的查 询返回布尔值。

有关已修复的错误列表, 请参见仓库的 CHANGELOG\_4.1.md。

**版本 4.1.1**

发布日期:2021 年 2 月 1 日

**CodeIgniter 4.1.1 版发布**

• 错误修复

#### **错误[修复](#page-105-1)**

<span id="page-105-1"></span>• 修复了 .gitattributes 阻止框架下载的问题。

请注意, 此修复也被回溯应用于 **framework** 仓库中的 4.0.5 版。

有关已修复的错误列表, 请参见仓库的 CHANGELOG\_4.1.md。

#### **版本 4.1.0**

发布日期:2021 年 1 月 31 日

#### **CodeIgniter 4.1.0 版发布**

- 不兼容变更
- 变更
- [弃用功能](#page-106-0)
- [错误](#page-106-1)修复

# **不兼容变更**

<span id="page-106-0"></span>• Autoloader::loadLegacy() 方法此前用于迁移到 CodeIgniter v4 时非命名空 间类的迁移。从 v4.1.0 开始, 此支持已被删除。

## **变更**

<span id="page-106-1"></span>• 不再支持 PHP 7.2

### **弃用功能**

• 弃 用 Model::fillPlaceholders() 方 法, 请 使 用 Validation::fillPlaceholders()。

## **错误修复**

有关已修复的错误列表, 请参见仓库的 CHANGELOG\_4.1.md。

## **版本 4.0.5**

发布日期:2021 年 1 月 31 日

### **CodeIgniter 4.0.5 版发布**

- 增强功能
- 变更
- [弃用功能](#page-107-0)
- [错误](#page-107-1)修复
- <span id="page-107-0"></span>• 新增 URL 辅助函数*url\_to()*, 可基于控制器创建绝对 URLs。
- 新增 Model 选项:\$useAutoIncrement, 设置为 false 时, 允许你为表中的每条 记录提供自己的主[键。这在实现](#page-1325-0) 1:1 关系或在模型中使用 UUID 时很方便。
- 新增 URL 辅助函数*url\_is()*, 可检查当前 URL 是否匹配给定字符串。
- 服务类的参数类型现在进行了严格定义。这将确保不会传入其他配置实例。如果 需要传递带有额外[属性的新配置](#page-1327-0), 则需要扩展特定的配置类。
- 支持为 Session 和 CSRF cookie 设置 SameSite 属性。出于安全和与最新浏览器版本 的兼容性考虑, 默认设置为 Lax。
- 在 Config\Mimes::guessExtensionFromType() 中, 现在只有在没有提议 扩展名时 (即通常不用于上传的文件), 才会反向搜索 \$mimes 数组。
- 上 传 文 件 的 文 件 扩 展 名 的 getter 函 数 现 在 具 有 不 同 的 回 退 值 (UploadedFile::getClientExtension() 用 于 UploadedFile::getExtension(), '' 用 于 UploadedFile::guessExtension())。这是 一个 安全 修复, 使该过 程不 太依赖客户端。
- Cache FileHandler 现在允许通过 Config\Cache 设置文件权限模式。

## **变更**

<span id="page-107-1"></span>• 定义在 **system/Language/en/** 中的系统消息现在严格用于内部框架使用, 不再涵盖 向后兼容性 (BC) 保证。用户可以在应用中使用这些消息, 但有自己的风险。

## **弃用功能**

- 弃用 BaseCommand::getPad() , 改用 BaseCommand::setPad()。
- 弃用 CodeIgniter\Controller::loadHelpers(), 改用 helper() 函数。
- 弃用 Config\Format::getFormatter(), 改用 CodeIgniter\Format\ Format::getFormatter()。
- 弃 用 CodeIgniter\Security\Security::CSRFVerify(), 改 用 CodeIgniter\Security\Security::verify()。
- 弃 用 CodeIgniter\Security\Security::getCSRFHash(), 改 用 CodeIgniter\Security\Security::getHash()。
- 弃 用 CodeIgniter\Security\Security::getCSRTokenName(), 改 用 CodeIgniter\Security\Security::getTokenName()。
- •弃 用 Config\App::\$CSRFTokenName, 改 用 Config\ Security::\$tokenName。
- •弃用 Config\App::\$CSRFHeaderName, 改用 Config\ Security::\$headerName。
- •弃用 Config\App::\$CSRFCookieName, 改用 Config\ Security::\$cookieName。
- 弃用 Config\App::\$CSRFExpire, 改用 Config\Security::\$expire。
- 弃 用 Config\App::\$CSRFRegenerate, 改 用 Config\ Security::\$regenerate。
- 弃 用 Config\App::\$CSRFRedirect, 改 用 Config\ Security::\$redirect。
- 弃 用 Config\App::\$CSRFSameSite, 改 用 Config\ Security::\$samesite。
- 弃用 migrate:create 命令, 改用 make:migration 命令。
- 弃 用 CodeIgniter\Database\ModelFactory, 改 用 CodeIgniter\ Config\Factories::models()。
- 弃 用 CodeIgniter\Config\Config, 改 用 CodeIgniter\Config\ Factories::config()。
- 弃用 CodeIgniter\HTTP\Message::getHeader(), 改用 header() 以准备 迁移到 PSR-7。
- 弃用 CodeIgniter\HTTP\Message::getHeaders(), 改用 headers() 以准 备迁移到 PSR-7。
- 弃 用 Config\Cache::\$storePath, 改 用 Config\ Cache::\$file['storePath']。
- 修复了 Entity 类中的一个错误, 声明类参数阻止了数据传播到 attributes 数 组。
- 对环境变量 encryption.key 的处理发生了变化。以前, 显式函数调用, 如 getenv('encryption.key') 或 env('encryption.key'), 其中值具有特 殊前缀 hex2bin:, 会自动转换为二进制字符串并返回。这现在已更改为只返回具 有前缀的字符字符串。此更改是由于在 Windows 平台上处理环境变量中的二进制 字符串不兼容导致的。但是, 通过 Encryption 类配置访问 \$key 保持不变, 仍然 返回二进制字符串。
- Config\Services (在 **app/Config/Services.php** 中) 现在扩展 CodeIgniter\ Config\BaseService, 以允许正确发现第三方服务。

有关已修复的错误列表, 请参见仓库的 CHANGELOG\_4.0.md。

## **版本 4.0.4**

发布日期:2020 年 7 月 15 日

### **CodeIgniter4 4.0.4 版发布**

- 不兼容变更
- 增强功能
- [修复的](#page-109-0) *Bug*

## **不兼[容变更](#page-111-0)**

<span id="page-109-0"></span>• 在 FilterInterface 中为 after() 和 before() 添加了 \$arguments 参数。 这是一个不兼容的变更, 所以所有实现 FilterInterface 的代码都必须更新。

- SQLite3 数据库的位置已更改, 默认现在将位于 writable 文件夹中, 而不是 public 文件夹中。
- 新增 CLI 命令:cache:clear 将销毁当前缓存引擎中的所有数据。
- 感谢 samsonasik, 我们有几个库被提升到了 100% 的测试覆盖率。
- 一些小的性能提升。每一点提升都很重要!
- getFieldData() 在数据库结果类中现在会返回列类型和长度。
- 默认.htaccess 文件已更新, 可对扩展字符工作得更好。
- 新增测试功能:*Fabricator* 可以简化在测试中创建模拟类的过程。
- Model 类现在可以在运行时覆盖回调函数。对测试很有用。
- 功能测试 在整[体上有许多](#page-1354-0)改进。
- 新增*command()* 辅助函数 以通过编程方式运行 CLI 命令。对测试和计划任务很有 [用。](#page-1375-0)
- 新增命令 [make:seeder](#page-1409-0) 以生成数据库 *Seed* 类 骨架文件。
- Windows 中现在可以在 CLI 使用颜色, 以及其他与 Windows 相关的 CLI 改进。
- 新增辅助函数*mb\_url\_title()*, 功能与 [url\\_titl](#page-959-0)e() 相同, 但会自动转义扩展的 URL 字符。
- 图像类库 现在支持 [webp](#page-1313-0) 图像。
- 在路由器中为正则表达式添加了 Unicode 支持。
- 为*[delete\\_fi](#page-1051-0)les()* 辅助函数添加了删除隐藏文件夹的支持。
- fetchGlobal() 在请求类中现在支持对数组数据应用过滤器, 而不仅仅是第一 个[项目。](#page-1237-0)
- file 验证现在支持文件数组。
- URI 类现在支持 setSilent() 方法, 可禁用抛出异常。
- 新增参数到 URI::getSegment(), 允许我们改变如果什么都不存在时的默认返 回值。
- 在图像中实现 withResource(), 以便可以使用方法链调用代替提供的 getResource()(在测试中使用)。只需压缩图像。
- 重 定 向 时, 现 在 可 以 从 全 局 响 应 对 象 复 制 Cookie 和 header, 使 用 新 的 withCookies() 和 withHeaders() 方法。
- 支持在加密类中使用 \$key 参数或.env 文件中使用特殊前缀"hex2bin:"。

### **修复的 Bug**

- <span id="page-111-0"></span>• 修复了 SQLite3 数据库的位置, 默认现在将位于 writable 文件夹中, 而不是 public 文件夹中。
- 修复了 force\_https() 可能会添加第二次 https:// 的 bug。
- 修复了 CurlRequest 中可能导致不正确的"100 Continue"头的 bug。
- 修复了当 \$target 参数为 null 时 Image::save() 的 bug。
- 修复了当 \$default 参数设置为 true 时 set\_checkbox() 和 set\_radio() 的问题。
- 修复了 Model 类中结果对象处理的问题。
- 修复了 SQLite 数据库中的转义字符。
- 修复了在主键为 null 时在 Postgres 和实体上的插入问题。
- CLI 脚本现在可以正确识别参数中的破折号。
- CURLRequest 现在使用多部分数据正确设置内容长度。
- ImageMagick 处理程序的稳定性各种改进。
- 在配置文件中设置验证错误现在应该可以工作。
- 从实体保存 JSON 时不再转义 Unicode 字符。
- 重定向现在应该可以使用自定义 HTTP 代码正常工作。
- Time::setTimezone() 现在可以正确工作。
- 为 Postgres 添加了完全外连接支持。
- 填充过程中, 实体中的一些转换项 (如数组、json) 没有被正确设置。
- 修复了在某些情况下,GD 处理程序会尝试两次压缩图像的 bug。
- 确保翻译输出逻辑可用于所选语言环境、破折号语言环境和回退的"en"。
- 修 复 通 过 API 在 PostgreSQL 上 通 过 POST/PUT 调 用 的 is\_unique/is\_not\_unique 验证。

• 修复了 after() 中没有传递过滤器参数的 bug。

有关完整的已修复 bug 列表, 请参阅代码库的 CHANGELOG\_4.0.md。

## **版本 4.0.3**

发布日期:2020 年 5 月 1 日

**CodeIgniter4 4.0.3 版发布**

- 增强功能
- 修复的 *Bug*

感谢社区的贡献, 总共关闭了 74 个 bug, 关闭了 21 个 issue, 合并了 88 个 pull 请求。详细 信息请参阅 [CHAN](#page-113-0)GELOG.md。这里简要介绍一些较大的变动。

## **增强功能**

- API 响应特性现在只在控制器的 \$format 变量为 null 时才通过内容协商来确 定最终格式 (json/xml)。如果它包含 json 或 xml, 那么将总是返回那种格式。
- 分页现在可以真正创建下一页和上一页的链接, 而不仅仅是下一组/上一组的链接。
- 想在本地构建用户指南副本的 Windows 用户现在可以使用包含的 make.bat 文 件。
- IncomingRequest 类中的 Locale 匹配现在可以匹配更宽泛的组, 例如即使浏览器只 提供更具体的 locale 代码 (如 fr-FR), 也可以匹配到 fr。
- 添加了嵌套语言定义的功能。
- 在 form\_open('action') 中可以将 {locale} 替换为 request->getLocale()。
- CLI 命令生成的表格现在可以着色。

### **修复的 Bug**

- <span id="page-113-0"></span>• 在具有字符串主键的表上通过 Model 删除现在可以工作。
- 默认分页模板修复为使用正确的 locale。
- 用户指南中进行了大量调整和更正。
- 修复了自定义命名空间中偶尔找不到文件的问题。主要影响控制台命令。

有关完整的已修复 bug 列表, 请参阅代码库的 CHANGELOG\_4.0.md。

### **版本 4.0.0**

发布日期:2020 年 2 月 24 日

#### **CodeIgniter4 4.0 版发布**

- 增强功能
- 仓库变更

#### **增强[功能](#page-114-0)**

- 更新了欢迎视图文件
- 调试工具栏现在支持深色模式
- 新增了 alpha\_numeric\_punct 验证规则
- 将 Kint 从 2.x 分支更新到了最新的 3.x 分支, 并新增了配置文件以指定选项
- 新增了更多入门指南
- 修复了 CLI 处理复杂参数的问题
- 改进了 File 类
- 新增了*model()* 辅助方法, 用于轻松实现单例模式的 Model
- 完全重组了测试代码, 以使应用层测试开箱即用更简单。

# **仓库变更**

<span id="page-114-0"></span>devstarter 仓库已被废弃。

我们现在在主仓库的 CHANGELOG.md 文件中自动生成了变更日志。详情请见该文件。

## **版本 4.0.0-rc.4**

发布日期:2020 年 2 月 6 日

### **CodeIgniter4 RC.4 版发布**

- 增强功能
- 合并的 *PR*

### **增强[功能](#page-114-1)**

- 修复了 URL 系统, 以便将系统提供为子文件夹时仍可工作。
- 为 sqlite3 和 mysql 添加了所需的插入忽略支持。
- 添加验证函数 *is\_not\_unique*
- 对 Email 类进行了各种改进和清理

## **合并的 PR**

- <span id="page-114-1"></span>• #2527 更新 manual.rst
- #2454 官方文档中有关使用 iSAJAX() 进行 ajax 请求的页面修复
- #2525 删除不正确的内联文档类型
- #2524 回归修复命名空间。
- #2523 替换遗留的 CI3 常量。
- #2522 在 "从 3.x 升级到 4.x"部分添加 Events 信息
- #2518 修复分页器 URI 以在子文件夹中工作。
- #2516 HTML 辅助函数 修复列表的属性类型
- #2515 布局渲染器修复
- #2513 用户指南"实体类 业务逻辑"中的拼写错误
- #2511 数据库添加高亮
- #2509 还原渲染器部分重置
- #2507 更新搜索位置的顺序, 以进行更好的优先级排序。
- #2506 HTTP 响应 修复当 CSP 被禁用时 CSP 方法崩溃
- #2504 BaseConnection 在 getConnectStart() 中为返回类型添加 Nullable
- #2502 视图渲染器 生成输出后重置部分
- #2501 在 initController 方法上调用控制器的 view\_cell。
- #2499 视图解析器 使用过滤器修复 ParsePair()
- #2497 修复 splitQueryPart()
- #2496 对 RedirectResponse 使用 site\_url。
- #2495 更新工具栏用户指南
- #2494 调试工具栏 修复 Debugbar-Time 标头, 在 <head> 中渲染
- #2493 修复 sphinx 版本。
- #2490 修复。工具栏初始化视图错误
- #2489 修复分页器
- #2486 在视图解析器文档中更新 current\_url 和 previous\_url。
- #2485 用户指南"通过命令行运行"中的拼写错误
- #2482 服务请求添加 URI 核心系统扩展支持
- #2481 优先重定向。
- #2472 ControllerTest 应该在不指定 URI 的情况下工作。修复 #2470
- #2471 从 Zend Escaper 过渡到 Laminas Escaper
- #2462 修复迁移表 id 的不可能长度。
- #2458 将 *composer install* 替换为 *composer require*
- #2450 当 \$\_SESSION 为 null 时关键 / 传递给 dot\_array\_search() 的参数 2 必须是 []
- #2449 用户指南: 查询生成器 selectCount 示例中的错误更正
- #2447 现有文件检查 (Nowackipawel/patch-69)
- #2446 DB 插入忽略 (Tada5hi/database-feature)
- #2438 调试工具栏中的漂亮数组视图
- #2436 修复 Message 方法引用
- #2433 通过模型插入应遵守所有验证规则。修复 #2384
- #2432 在 php 7.4 中修复大括号弃用警告
- #2429 修复。safe\_mailto 多字节安全
- #2427 向 ConfigEmail 添加 \$recipients 属性
- #2426 添加十六进制验证规则、测试、指南
- #2425 修复:Router setDefaultNameSpace 无法工作
- #2422 在 PHP 服务器下运行时不显示重复的 Date 标头。
- #2420 将 current\_url() 更改为使用克隆的 URI
- #2417 修订加密服务文档
- #2416 添加条件 'hasError()' 缺失的关闭大括号
- #2415 向 MySQL 字段数据添加'nullable'
- #2413 修复。工具栏文件 301
- #2411 修复插件的参数解析
- #2408 确保 previous\_url() 获取准确的 URI。
- #2407 修复 url 辅助函数以在子文件夹中托管站点时工作。
- #2406 修复问题 #2391 CodeIgniter::display404errors()
- #2402 删除无意义的 isset() 检查
- #2401 从条件语句中删除无意义的检查
- #2400 删除条件语句中的冗余检查
- #2399 修订控制器文档
- #2398 编辑.htaccess
- #2392 添加验证函数 *is\_not\_unique*
- #2389 为嵌套的种子赋予沉默状态
- #2388 修复复制粘贴的命令注释
- #2387 仅使用数字进行迁移顺序
- #2382 快速修复 postgresql 插入 id
- #2381 修复: 使用 CodeIgniterConfigServices 会阻止服务覆盖
- #2379 替换 null 日志文件扩展名检查
- #2377 文档修订: 替换核心类
- #2369 从 Email 类中删除 LoggerAwareTrait
- #2368 从 Email::\_\_construct 中删除 log\_message
- #2364 Email 配置不包含.env 项目
- #2362 修复 SMTP 协议问题
- #2359 Bug 修复 Model after 事件数据
- #2358 修复 Logger 配置
- #2356 修复 Services.php 注释中的拼写错误
- #2352 在日期和时间用户指南中将方法名修复为'toDateString()'

# **版本 4.0.0-rc.3**

发布日期:2019 年 10 月 19 日

# **CodeIgniter4 RC.3 版发布**

- 增强功能
- 应用变更
- [消息变更](#page-118-0)
- [变更的文](#page-118-1)件
- [合并的](#page-118-2) *PR*

## <span id="page-118-0"></span>**增强功能**

- 加强了数据库、会话和路由处理。
- 修复了许多错误和用户指南勘误。

## <span id="page-118-1"></span>**应用变更**

• App/Config/App 中的新 \$CSRFHeaderName 属性

## <span id="page-118-2"></span>**消息变更**

## **变更的文件**

变更文件的列表如下, 带有 PR 编号:

- admin/
- **app/**

**– Config/**

∗ App #2272

- public/
- **system/**
	- **– Autoloader/**
		- ∗ FileLocator #2336
	- **– Database/**
		- ∗ MySQLi/Forge #2100
		- ∗ Postgre/Forge #2100
		- ∗ SQLite3/Forge #2100
		- ∗ BaseBuilder #2252, 2312
		- ∗ Forge \$2100
		- ∗ Migration #2303
		- ∗ MigrationRunner #2303

## **– Debug/**

- ∗ Exceptions #2288
- ∗ **Toolbar/Collectors/**
	- · Route #2300
- ∗ Toolbar #2315
- ∗ Views/ #2283

### **– Helpers/**

- ∗ inflector\_helper #2296
- ∗ url\_helper #2325

### **– HTTP/**

- ∗ CURLRequest #2285, 2305
- ∗ Files/UploadedFile #2123
- **– Language/en/**
	- ∗ Encryption #2311
	- ∗ RESTful #2311
	- ∗ Session #2311
- **– Router/**
	- ∗ Exceptions/RedirectException #2338
	- ∗ Router #2308, 2338
- **– Security/**
	- ∗ Security #2272, 2279
- **– Session/**
	- ∗ **Handlers/**
		- · DatabaseHandler #2298
		- · FileHandler #2298, 2307
		- · MemcachedHandler #2298
		- · RedisHandler #2298
- ∗ Session #2339
- **– Validation/**
	- ∗ Validation #2284, 2341
- **– View/**
	- ∗ View #2324
- **–** CodeIgniter #2338
- **–** Common #2279
- **–** Model #2289, 2332
- tests/README.md #2345
- **tests/\_support/**
	- **– Config/**
		- ∗ MockAppConfig #2272
- **tests/system/**
	- **– Database/**
		- ∗ **Builder/**
			- · UpdateTest #2295
		- ∗ **Live/**
			- · ForgeTest #2100
	- **– Helpers/**
		- ∗ InflectorHelperTest #2296
		- ∗ URLHelperTest #2325
	- **– HTTP/**
		- ∗ CURLRequestTest #2285
	- **– Log/**
		- ∗ FileHandlerTest #2346
	- **– Security/**
		- ∗ SecurityTest #2279
- **– Session/**
	- ∗ SessionTest #2339
- **–** CommonFunctionsTest #2279

#### • **user\_guide\_src/**

- **– dbmgmt/**
	- ∗ forge #2100
	- ∗ migration #2337

#### **– general/**

- ∗ common\_functions #2279
- ∗ errors #2338
- ∗ modules #2290
- **– helpers/**
	- ∗ inflector\_helper #2296

#### **– incoming/**

- ∗ message #2282
- ∗ restful #2313, 2321, 2333
- ∗ routing #2327

### **– libraries/**

- ∗ curlrequest #2305
- ∗ security #2279
- **– models/**
	- ∗ model #2316, 2332

#### **– outgoing/**

∗ table #2337

## **合并的 PR**

- #2348 CodeIgniter 基金会获得版权
- #2346 修复 FilerHandlerTest.php 奇怪的地方
- #2345 测试自述文件优化
- #2344 设置 vs 建立
- #2343 用户指南小修复。修复类名和代码区域
- #2341 简化 Validation::getErrors()
- #2339 修复当值为 (int) 0 时 Session::get('key') 返回 null
- #2338 还原 RedirectException 更改
- #2337 指南: 小的语法校正
- #2336 正确清理 Windows 中的命名空间
- #2333 指南:RESTful 表格式
- #2332 在实际数据后更改 after 方法
- #2328 更新应用程序结构
- #2327 纠正旅游 UG 页面
- #2325 修复 url\_title() 函数在含变音符号时的错误
- #2324 渲染工具栏调试切换
- #2321 更新 RESTful 用户指南
- #2316 将 getValidationRules() 添加到模型 UG 页面
- #2315 增强 Toolbar::renderTimeline
- #2313 RESTful 用户指南清理
- #2312 BaseBuilder 变量类型修复
- #2311 将所有语言返回转换为单引号
- #2308 修复额外的自动路由斜杠错误
- #2307 解决会话保存处理程序问题
- #2305 修复 curl 调试错误
- #2303 如果定义则使用迁移类中的 DBGroup 变量
- #2300 在通过 \_remap 计算方法名称时, 工具栏的 Routes 收集器不应该死亡
- #2298 修复 session\_regenerate 问题
- #2296 向 Inflector 辅助函数添加 counted()
- #2295 更全面地测试 Builder 类中的 set() 方法
- #2290 修复代码模块文档中关于 psr4 命名空间配置的部分
- #2289 不要以只读方式限制模型对属性的访问
- #2288 修复 Debug/Exceptions 类中的行编号
- #2285 修复 CURLRequest 类中 Host 标头的错误
- #2284 修复验证时 getErrors() 的错误
- #2283 热修复: 将收集器 \_\*.tpl.php 重命名为 \_\*.tpl
- #2282 修复 Message 类的用户指南
- #2279 CSRF 参数清理中的错误
- #2272 处理 X-CSRF-TOKEN CSRF
- #2252 批量更新 Where 重置
- #2123 WIP 修复 store() 默认值错误
- #2100 在为 MySQLi 创建之前验证数据库是否存在

# **版本 4.0.0-rc.2**

发布日期:2019 年 9 月 27 日

## **CodeIgniter4 RC.2 版发布**

- 增强功能
- 应用变更
- [消息变更](#page-124-0)
- [变更的文](#page-124-1)件
- [合并的](#page-124-2) *PR*

## <span id="page-124-0"></span>**增强功能**

- 新的属性简化了查询构建器的可测试性, 但删除了方法参数 (破坏性更改)
- 数据库、迁移和会话得到加强
- 大量更小的错误得到纠正

# <span id="page-124-1"></span>**应用变更**

• Config/Constants、Paths 和一些配置设置发生了变化

# <span id="page-124-2"></span>**消息变更**

• 无

# **变更的文件**

变更文件的列表如下, 带有 PR 编号:

- admin/
- **app/**
- **– Config/**
	- ∗ Boot/\* #2241
	- ∗ Constants #2183
	- ∗ Paths #2181
- public/
- **system/**
	- **– CLI/**
		- ∗ BaseCommand #2231
	- **– Database/**
		- ∗ MySQLi/Connection #2201, 2229
		- ∗ **Postgre/**
- · BaseBuilder #2269
- · Connection #2201
- ∗ SQLite3/Connection #2201, 2228, 2230
- ∗ BaseBuilder #2257, 2232, 2269, 2270
- ∗ BaseConnection #2208, 2213, 2231
- ∗ Config #2224
- ∗ Forge #2205
- ∗ MigrationRunner #2191
- **– Debug/**
	- ∗ Exceptions #2262
- **– Encryption/**
	- ∗ Encryption #2231
	- ∗ Handlers/BaseHandler #2231
- **– Files/**
	- ∗ FileCollection #2265
- **– HTTP/**
	- ∗ CURLRequest #2168
	- ∗ IncomingRequest #2265
	- ∗ Request #2253
	- ∗ Response #2253
- **– I18n/**
	- ∗ Time #2231
	- ∗ TimeDifference #2231
- **– Images/**
	- ∗ Handlers/BaseHandler #2246
- **– RESTful/**
	- ∗ ResourcePresenter #2271
- **– Security/**
	- ∗ Security #2240
- **– Session/**
	- ∗ Session #2197, 2231
- **– Test/**
	- ∗ CIDatabaseTestCase #2205
	- ∗ CIDatabaseUnitTestCase #2184
- **– Validation/**
	- ∗ FileRules #2265
	- ∗ Validation #2268
- **– View/**
	- ∗ Parser #2264
- **–** Common #2200, 2209, 2261
- **–** Model #2231
- tests/\_support/
- **tests/system/**
	- **– Commands/**
		- ∗ CommandClassTest #2231
	- **– Database/**
		- ∗ **Builder/**
			- · **GetTest #2232**
				- · CountTest #2269
				- · DeleteTest #2269
				- · EmptyTest #2269
				- · GetTest #2269
			- · **GroupTest #2257**
				- · InsertTest #2269
- · ReplaceTest #2269
- · TruncateTest #2269
- · UpdateTest #2269
- ∗ **Live/**
	- · EscapeTest #2229
	- · ForgeTest #2201, 2211
	- · GroupTest #2257
	- · MetadataTest #2211
	- · ModelTest #2231
- ∗ BaseConnectionTest #2229, 2231

#### **– Encryption/**

- ∗ EncryptionTest #2231
- **– Helpers/**
	- ∗ URLHelperTest #2259

#### **– HTTP/**

- ∗ CURLRequestTest #2168
- ∗ FileCOllectionTest #2265
- ∗ URITest #2259
- **– I18n/**
	- ∗ TimeDifferenceTest #2231
	- ∗ TimeTest #2231
- **– Pager/**
	- ∗ pagerTest #2259
- **– RESTful/**
	- ∗ ResourcePresenterTest #2271
- **– Session/**
	- ∗ SessionTest #2231

**– View/**

∗ ParserTest #2264

- **user\_guide\_src/**
	- **– concepts/**
		- ∗ structure #2221

#### **– database/**

- ∗ metadata #2199, 2201, 2208
- ∗ queries #2208
- ∗ query\_builder #2257, 2232, 2269

#### **– dbmgmt/**

- ∗ migration #2190, 2191
- **– extending/**
	- ∗ contributing #2221
- **– general/**
	- ∗ errors #2221

#### **– helpera/**

- ∗ url\_helper #2259
- **– incoming/**
	- ∗ restful #2189
	- ∗ routing #2221

#### **– installation/**

- ∗ troubleshooting #2260
- **– libraries/**
	- ∗ encryption #2221
	- ∗ pagination #2216
	- ∗ time #2221
	- ∗ uti #2216

#### **– outgoing/**

- ∗ api\_responses #2245
- ∗ view\_layouts #2218
- ∗ view\_parser #2218, 2264

### **– testing/**

- ∗ controllers #2221
- ∗ debugging #2221, 2209
- ∗ feature #2218, 2221
- ∗ overview #2221

#### **– tutorial/**

- ∗ news\_section #2221
- ∗ static\_pages #2221

# **合并的 PR**

- #2271 修复 ResourcePresenter::setModel()
- #2270 groupStart() 重构
- #2269 BaseBuilder 的 testMode() 方法
- #2268 仅在存在时使用会话验证
- #2267 测试 setUp 和 tearDown:void
- #2265 修复多文件上传的验证问题
- #2264 修复。解析器允许其他扩展
- #2262 在 Debug/Exceptions 中修复参数类型
- #2261 修复 lang() 签名
- #2260 解释 whoops 页面
- #2259 添加 URI 和 url\_helper 测试
- #2257 对 HAVING 子句进行了几项更新
- #2253 修复无效参数
- #2246 GIF 不支持 EXIF
- #2245 修复类引用参数类型
- #2241 修复 ini\_set 参数类型
- #2240 在 CSRF 中处理 JSON POST
- #2232 修复 BaseBuilder getWhere() 错误
- #2231 为具有 \_\_get 的类添加魔术 \_\_isset
- #2230 为 SQLite \_listTables() 添加转义
- #2229 MySQLi escapeLikeStringDirect()
- #2228 从 listTables() 中排除 *sqlite\_%*
- #2224 将 new ConfigDatabase() 改为 config('Database')
- #2221 文档修复
- #2218 纠正拼写错误
- #2216 更新 uri.rst
- #2213 在 constrainPrefix 上过滤 listTables 缓存响应
- #2211 添加 listTable() 测试
- #2209 添加 trace()
- #2208 添加 \$db->getPrefix()
- #2205 修复 DBPrefix 上的 empty() 错误
- #2201 外键列
- #2200 通知 Kint 别名 dd
- #2199 向用户指南添加 getForeignKeyData
- #2187 更新 Session.php
- #2191 迁移回滚反转
- #2190 修复 ForeignKeyChecks 的名称
- #2189 缺失返回
- #2184 修复 "Seeds/" 目录的大小写
- #2183 检查常量的 *defined*
- #2181 删除复制粘贴的额外文本
- #2168 修复 CURL 的'debug'选项

# **版本 4.0.0-rc.1**

发布日期:2019 年 9 月 3 日

# **CodeIgniter4 RC.1 版发布**

- 增强功能
- 应用变更
- [消息变更](#page-131-0)
- [变更的文](#page-132-0)件
- [合并的](#page-132-1) *PR*

# **增强[功能](#page-138-0)**

- <span id="page-131-0"></span>• CI3 电子邮件移植到 CI4
- 添加加密 (基本)
- 迁移重构和优化为更全面的功能 (BC)
- 向 ImageHandlerInterface 添加 convert()
- 为下载禁用调试工具栏
- CLI 命令现在返回错误码 ("spark"已更改)
- 添加了 RESTful 控制器, 以缩短 RESTful API 的开发时间
- 作为 RESTful 支持的一部分, 添加了 RouteCollection::presenter()

## <span id="page-132-0"></span>**应用变更**

- 添加了 app/Common 以更轻松地重写常用函数
- 添加了 Config/Email 和 Encryption
- 修改了 Config/Migration, 并具有不同的设置
- 修复了 Controllers/Home, 删除了不必要的模型引用

# <span id="page-132-1"></span>**消息变更**

- 迁移具有新的和修改后的消息
- 消息现在具有 RESTful 集

# **变更的文件**

变更文件的列表如下, 带有 PR 编号:

- **admin/**
	- **–** release-appstarter #2155
	- **–** release-framework #2155
- **app/**
- **– Config/**
	- ∗ Email #2092
	- ∗ Encryption #2135
	- ∗ Migrations #2065
- **– Controllers/**
	- ∗ BaseController #2046
	- ∗ Home #2145
- **–** Common #2110
- public/
- **system/**

### **– API/**

∗ ResponseTrait #2131

#### **– Autoloader/**

- ∗ Autoloader #2149
- ∗ FileLocator #2149

### **– Cache/Handlders/**

- ∗ RedisHandler #2144
- **– CLI/**
	- ∗ CommandRunner #2164

#### **– Commands/Database/**

- ∗ CreateMigration #2065
- ∗ Migrate #2065, 2137
- ∗ MigrateRefresh #2065, 2137
- ∗ MigrateRollback #2065, 2137
- ∗ MigrateStatus #2137
- ∗ MigrateVersion #2137
- **– Config/**
	- ∗ BaseConfig #2082
	- ∗ Services #2135, 2092
- **– Database/**
	- ∗ BaseBuilder #2127, 2090, 2142, 2153, 2160, 2023, 2001
	- ∗ MigrationRunner #2065, 2137
- **– Debug/**
	- ∗ Toolbar #2118
- **– Email/**
	- ∗ Email #2092
- **– Encryption/**
- ∗ EncrypterInterface #2135
- ∗ Encryption #2135
- ∗ Exceptions/EncryptionException #2135
- ∗ **Handlers/**
	- · BaseHandler #2135
	- · OpenSSLHandler #2135
- **– Exceptions/**
	- ∗ ConfigException #2065
- **– Files/**
	- ∗ File #2178
- **– Filters/**
	- ∗ DebugToolbar #2118
- **– Helpers/**
	- ∗ inflector\_helper #2065
- **– Honeypot/**
	- ∗ Honeypot #2177
- **– HTTP/**
	- ∗ DownloadResponse #2129
	- ∗ Files/UploadedFile #2128
	- ∗ Message @2171
	- ∗ Response #2166
- **– Images/**
	- ∗ **Handlers/**
		- -BaseHandler #2113, 2150 ImageMagickHandler #2151
	- ∗ BImageHandlerInterface #2113
- **– Language/en/**
	- ∗ Email #2092
- ∗ Encryption #2135
- ∗ Migrations #2065, 2137
- ∗ RESTful #2165

#### **– RESTful/**

- ∗ ResourceController #2165
- ∗ ResourcePresenter #2165
- **– Router/**
	- ∗ RouteCollection #2165
- **– Security/**
	- ∗ Security #2027
- **– Session/Handlers/**
	- ∗ RedisHandler #2125
- **– Test/**
	- ∗ CIDatabaseTestCase #2137
- **–** bootstrap #2110
- **–** CodeIgniter #2126, 2164
- **–** Common #2109
- **–** Entity #2112
- **–** Model #2090
- **tests/\_support/**
	- **–** RESTful/…#2165
- **tests/system/**
	- **– API/**
		- ∗ ResponseTraitTest #2131
	- **– Database/**
		- ∗ **Builder/**
			- · GetTest #2142
- · SelectTest #2160
- · WhereTest #2001
- ∗ **Live/**
	- · GroupTest #2160
	- · ModelTest #2090
	- · SelectTest #2160
- ∗ Migrations/MigrationRunnerTest #2065, 2137

#### **– Encryption/**

- ∗ EncryptionTest #2135
- ∗ OpenSSLHandlerTest #2135

#### **– Helpers/**

- ∗ InflectorHelperTest #2065
- **– HTTP/**
	- ∗ DownloadResponseTest #2129
	- ∗ MessageTest #2171
- **– Images/**
	- ∗ GDHandlerTest #2113
- **– RESTful/**
	- ∗ ResourceControllerTest #2165
	- ∗ ResourcePresenterTest #2165
- **– Router/**
	- ∗ RouteCollectionTest #2165
- **–** ControllerTest #2165
- **–** EntityTest #2112
- **user\_guide\_src/**
	- **– changelogs/**
		- ∗ next #2154

#### **– database/**

- ∗ query\_builder #2160, 2001
- **– dbmgmt/**
	- ∗ migrations #2065, 2132, 2136, 2154, 2137
- **– extending/**
	- ∗ common #2162
- **– helpers/**
	- ∗ inflector\_helper #2065

#### **– incoming/**

- ∗ restful #2165
- ∗ routing #2165
- **– libraries/**
	- ∗ email #2092, 2154
	- ∗ encryption #2135
	- ∗ images #2113, 2169

#### **– outgoing/**

- ∗ api\_responses #2131
- ∗ localization #2134
- ∗ response #2129
- **– testing/**
	- ∗ database #2137
- CONTRIBUTING.md #2010
- README.md #2010
- spark

# <span id="page-138-0"></span>**合并的 PR**

- #2178 添加缺失 finfo\_open 的回退方法
- #2177 修复缺失的表单关闭标签
- #2171 Setheader 重复
- #2169 为图像库添加 \$quality 用法
- #2166 Cookie 错误
- #2165 RESTful 帮助
- #2164 CLI 命令失败时退出错误码
- #2162 用户指南针对 Common.php 的更新
- #2160 为 BaseBuilder 添加 SelectCount
- #2155 在启动器中包含.gitignore
- #2153 使用 LIMIT 时修复 countAllResults 的错误
- #2154 修复电子邮件和迁移文档; 更新变更日志
- #2151 ImageMagick->save() 的返回值
- #2150 针对 Image->fit() 的新逻辑
- #2149 listNamespaceFiles: 确保尾随斜杠
- #2145 从 Home 控制器中删除 UserModel 引用
- #2144 更新 Redis 遗留函数
- #2142 修复获取 SQL 时 BaseBuilder 重置
- #2137 新的迁移逻辑
- #2136 迁移用户指南修复
- #2135 加密
- #2134 修复本地化说明
- #2132 更新迁移用户指南
- #2131 向 APIResponseTrait 添加 No Content 响应
- #2129 向 DownloadResponse 添加 setFileName()
- #2128 回退到 clientExtension 进行扩展名猜测
- #2127 更新 limit 函数, 因为 \$offset 是可以为空的
- #2126 将 storePreviousURL 限制到某些请求
- #2125 更新 redis 会话处理程序以支持 redis 5.0.x
- #2118 在下载上禁用工具栏
- #2113 添加 Image->convert()
- #2112 更新 *Entity.php* 中的 *\_\_isset* 方法
- #2110 添加了 app/Common.php
- #2109 修复检查 db\_connect() 是否存在的拼写错误
- #2092 原始电子邮件移植
- #2090 修复在未设置条件的情况下防止软删除所有
- #2082 更新 BaseConfig.php
- #2065 更新的迁移逻辑以获得更全面的功能
- #2046 清理基本控制器代码
- #2027 修复 CSRF 散列重新生成
- #2023 \$value 不必为数组
- #2010 修复 CSRF 哈希再生器词改动
- #2001 BaseBuilder 中的子查询

# **版本 4.0.0-beta.4**

发布日期:2019 年 7 月 25 日

- 亮点
- 新消息
- [应用](#page-140-0)变更
- [测试变](#page-140-1)更
- [变更的文](#page-140-2)件

# **亮点**

<span id="page-140-0"></span>有一些破坏性变更…

- Entity 类已被重构;
- Model 类的变更已更新, 以更好地处理软删除
- 路由已经加强

## **新消息**

<span id="page-140-1"></span>• 新的翻译键:Database/noDateFormat

# **应用变更**

## <span id="page-140-2"></span>**测试变更**

• 在 tests/\_support 中增强了数据库和迁移测试

# **变更的文件**

变更文件的列表如下, 带有 PR 编号:

- admin/
- **app/**
- **– Controllers/**
	- ∗ Home #1999
- public/
- **system/**
	- **– Autoloader/**
		- ∗ FileLocator #2059, #2064
- **– Cache/**
	- ∗ CacheFactory #2060
	- ∗ **Handlers/**
		- · MemcachedHandler #2060
		- · PredisHandler #2060
		- · RedisHandler #2060

### **– Commands/**

- ∗ Utilities/Routes #2008
- **– Config/**
	- ∗ Config #2079
	- ∗ Services #2024
- **– Database/**
	- ∗ **MySQLi/**
		- · Connection #2042
		- · Result #2011
	- ∗ **Postgre/**
		- · Connection #2042
		- · Result #2011
	- ∗ **SQLite3/**
		- · Connection #2042
		- · Forge #2042
		- · Result #2011
		- · Table #2042
	- ∗ BaseBuilder #1989
	- ∗ BaseConnection #2042
	- ∗ BaseResult #2002
	- ∗ Forge #2042
- ∗ MigratiopnRollback #2035
- ∗ MigrationRunner #2019
- **– Debug/**
	- ∗ Toolbar/Collectors/Routes #2030
- **– Exceptions.**
	- ∗ ModelException #2054
- **– Files/**
	- ∗ File #2104
- **– Filters/**
	- ∗ Filters #2039
- **– helpers/**
	- ∗ date\_helper #2091
- **– HTTP/**
	- ∗ CLIRequest #2024
	- ∗ CURLRequest #1996, #2050
	- ∗ IncomingRequest #2063
	- ∗ Request #2024
- **– Language/en/**
	- ∗ Database #2054
- **– Pager/**
	- ∗ Pager #2026
- **– Router/**
	- ∗ RouteCollection #1959, #2012, #2024
	- ∗ Router #2024, #2031, #2043
	- ∗ RouterInterface #2024
- **– Session/**
	- ∗ Handlers/ArrayHandler #2014

**– Test/**

- ∗ CIUnitTestCase #2002
- ∗ FeatureTestCase #2043

### **– Throttle/**

- ∗ Throttler #2074
- **–** CodeIgniter #2012, #2024
- **–** Common #2036
- **–** Entity #2002, #2004, #2011, #2081
- **–** Model #2050, #2051, #2053, #2054

### • **tests/system/**

**– CLI/**

- ∗ ConsoleTest #2024
- **– Database/**
	- ∗ **Live/**
		- · DbUtilsTest #2051, #2053
		- · ForgeTest #2019, #2042
		- · ModelTest #2002, #2051, #2053, #2054
		- · SQLite/AlterTablesTest #2042
		- · WhereTest #2052
	- ∗ Migrations/MigrationRunnerTest #2019

### **– HTTP/**

- ∗ CLIRequest #2024
- ∗ CURLRequestTest #1996
- **– Router/**
	- ∗ RouteCollectionTest #1959, #2012, #2024
	- ∗ RouterTest #2024, #2043
- **– Test/**
- ∗ FeatureTestCaseTest #2043
- **– Throttle/**
	- ∗ ThrottleTest #2074
- **– View/**
	- ∗ ParserTest #2005
- **–** CodeIgniterTest #2024
- **–** EntityTest #2002, #2004

### • **user\_guide\_src/**

- **– concepts/**
	- ∗ autoloader #2035, #2071
- **– database/**
	- ∗ query\_builder #2035
- **– dbmgmt/**
	- ∗ forge #2042
	- ∗ migration #2042
- **– helpers/**
	- ∗ date\_helper #2091
- **– incoming/**
	- ∗ routing #2035
- **– installation/**
	- ∗ installing\_composer #2015, #2035
- **– libraries/**
	- ∗ pagination #2026
	- ∗ sessions #2014, #2035
	- ∗ validaiton #2069
	- ∗ uploaded\_files #2104
- **– models/**
- ∗ entitites #2002, #2004, #2035
- ∗ model #2051, #2053, #2054
- **– outgoing/**
	- ∗ view\_parser #e21823, 32005
- **– testing/**
	- ∗ database #2051, #2053

## **合并的 PR**

- #2104 文件和上传文件修复
- #2091 时区选择
- #2081 改进 JSON 格式检查
- #2079 更新 config() 以检查所有命名空间
- #2074 Throttler 可以访问桶的生命周期
- #2071 修复 autoloader.rst 格式
- #2069 验证规则:then -> than(拼写)
- #2064 修复文件定位器斜杠错误的 Bug
- #2063 确保查询变量是 request->uri 的一部分。修复 #2062
- #2060 缓存驱动备份
- #2059 为 *locateFile()* 添加多路径支持
- #2054 为缺失/无效的 dateFormat 添加模型异常
- #2053 将 Model 的 deleted 标志更改为 deleted\_at 日期时间/时间戳。修复 #2041
- #2052 为 (not) null 添加各种测试
- #2051 软删除使用 deleted\_at
- #2050 在触发事件之前保存插入 ID
- #2043 路由时应传入零参数。修复 #2032
- #2042 SQLite3 现在支持删除外键。修复 #1982
- #2040 更新 CURLRequest.php
- #2039 限制 URI 的过滤器匹配, 使其需要精确匹配。修复 #2038
- #2036 使 *force\_https()* 在退出之前发送标头
- #2035 各种拼写错误和指南更正
- #2031 回退到服务器请求以获取默认方法
- #2030 在调试工具栏中支持新的 *router* 服务
- #2026 扩展 Pager::makeLinks(可选组名)
- #2024 重构 router 和 route collection 确定当前 HTTP 动词的方式
- #2019 SQLite 和 Mysql 驱动的附加测试以及迁移运行程序测试修复
- #2015 安装后直接用户遵循升级步骤
- #2014 添加了一个新的 Session/ArrayHandler, 可在测试期间使用
- #2012 对 HTTP 动词使用 request->method
- #2011 为实体设置没有任何变异的原始数据数组
- #2008 为命令"routes"添加 *patch* 方法
- #2005 插件闭包文档更新和测试
- #2004 允许不带参数调用 hasChanged()
- #2002 实体重构
- #1999 使用 CodeIgniterController; 不需要因为 Home 控制器扩展…
- #1996 尝试修复 CURLRequest 调试问题。#1994
- #e21823 修正了解析器插件的文档。关闭 #1995
- #1989 参数 set() 必须是字符串类型 无法同意
- #1959 防止 reverseRoute 搜索闭包

## **版本 4.0.0-beta.3**

发布日期:2019 年 5 月 7 日

• 亮点

• 新消息

- 应用变更
- 变更的文件
- [合并的](#page-147-1) *PR*

# **亮点**

- 在整个项目中添加了类型提示并纠正了拼写错误 (参见 API 文档)
- 修复了许多 model、database、validation 和 debug toolbar 问题

# **新消息**

- <span id="page-147-0"></span>• Database.FieldNotExists
- Validation.equals, not\_equals

# **应用变更**

- <span id="page-147-1"></span>• 在 app/Config/App 中删除了 \$salt 配置项
- 在 app/Config/Migrations 中默认启用了迁移
- 简化了 public/.htaccess

# **变更的文件**

变更文件的列表如下, 带有 PR 编号:

- **admin/**
	- **–** framework/composer.json #1935
	- **–** starter/composer.json #1935
- **app/**
- **– Config/**
	- ∗ App #1973
	- ∗ Migrations #1973

### • **public/**

- **–** .htaccess #1973
- **system/**
	- **– API/**
		- ∗ ResponseTrait #1962

### **– Commands/**

- ∗ Server/rewrite #1925
- **– Config/**
	- ∗ AutoloadConfig #1974
	- ∗ BaseConfig #1947

### **– Database/ #1938**

- ∗ BaseBuilder #1923, #1933, #1950
- ∗ BaseConnection #1950
- ∗ BaseResult #1917
- ∗ BaseUtils #1917
- ∗ Forge #1917
- ∗ **SQLite3/**
	- · Connection #1917
	- · Result #1917

## **– Debug/**

- ∗ Toolbar #1916
- ∗ **Toolbar/Collectors/**
	- · BaseCollector #1972
	- · Config #1973
	- · History #1945
	- · Routes #1949
- ∗ **Toolbar/Views/**
- · \_config.tpl.php #1973
- · toolbar.tpl.php #1972
- · toolbarloader.js #1931, #1961

#### **– Exceptions/**

- ∗ EntityException #1927
- **– Filters/**

Filters #1970, #1985

- **– Format/**
	- ∗ FormatterInterface #1918
	- ∗ JSONFormatter #1918
	- ∗ XMLFormatter #1918
- **– HTTP/**
	- ∗ CLIRequest #1956
	- ∗ CURLRequest #1915

### **– Images/Handlers/**

- ∗ BaseHandler #1956
- **– Language/en/**
	- ∗ Database #1917
	- ∗ Validation #1952

### **– Router/**

- ∗ Router #1968
- ∗ RouteCollection #1977
- **– Session/Handlers/**
	- ∗ RedisHandler #1980
- **– Test/**
	- ∗ FeatureResponse #1977
	- ∗ FeatureTestCase #1977

### **– Validation/**

- ∗ FormatRules #1957
- ∗ Rules #1952
- **– View/**
	- ∗ Table #1984
- **–** Entity #1911, #1927, #1943, #1950, #1955
- **–** Model #1930, #1943, #1963, #1981
- **tests/system/**
	- **– Config/**
		- ∗ BaseConfigTest #1947
	- **– Database/**
		- ∗ BaseQueryTest #1917
		- ∗ **Live/**
			- · DbUtilsTest #1917, #1943
			- · ForgeTest #1917
			- · GetTest #1917, #1943
			- · ModelTest #1930, #1943, #1981
		- ∗ **Migrations/**
			- · MigrationRunnerTest #1917
			- · MigrationTest #1943
	- **– Filters/**
		- ∗ FilterTest #1985
	- **– Test/**
		- ∗ FeatureTestCaseTest #1977

### **– Validation/**

- ∗ FormatRulesTest #1957
- ∗ RulesTest #1952, #cbe4b1d
- **– View/**
	- ∗ TableTest #1978, #1984
- **–** EntityTest #1911
- **user\_guide\_src/**
	- **– dbmgmt/**
		- ∗ migrations #1973
	- **– installation/**
		- ∗ installing\_composer #1926
		- ∗ running #1935

### **– libraries/**

- ∗ validation #1952, #1954, #1957
- **– outgoing/**
	- ∗ index #1978
	- ∗ table #1978, #1984
- **– testing/**
	- ∗ feature #1977
	- ∗ overview #1936
- .htaccess #1939
- composer.json #1935
- phpdoc.dist.xml #1987

# **合并的 PR**

- #1987 纠正 API 文档块中的问题以生成 phpdocs
- #1986 将文档块版本更新为 4.0.0
- #1985 修复过滤器处理。修复 #1907
- #cbe4b1d 修复 SQLite 测试
- #1984 为 HTML 表添加页脚
- #1981 使用软删除不应在连接表时返回模糊字段消息
- #1980 修正了 Session/RedisHandler::read 的返回值
- #1978 为 CI4 实现 HTML Table(遗失的功能)
- #1977 Test/featuretestcase
- #1974 从自动加载器的 classmap 中删除框架类
- #1973 默认值修复
- #1972 针对自定义收集器的工具栏修复
- #1970 再次添加过滤器参数
- #1968 修复 pathinfo 模式下的 404 错误
- #1963 在数据库更新时, 字符串类型的主键也应包装成数组
- #1962 修复边缘问题
- #1961 修复 Debugbar url 尾部斜杠问题
- #1957 新的通用字符串验证规则
- #1956 使用空合并运算符
- #1955 修复 Travis-CI 构建失败
- #1954 修复验证表格式
- #1952 添加 *equals()* 和 *not\_equals()* 的验证
- #1951 系统拼写更改和代码清理
- #1950 修复一些边缘问题
- #1949 Toobar/Routes 更正
- #1947 修复 BaseConfig 没有正确加载 Registrar 文件
- #1945 从 debugbar 文件中提取日期时间
- #1943 Model、Entity、Exception 和 Migration 测试用例
- #1939 移除阻止盗链的部分
- #1938 数据库拼写更改
- #1936 文档: 改进应用测试说明
- #1935 更新 phpunit.xml 脚本。修复 #1932
- #1933 having (删除 Is NULL)
- #1931 Toolbar IE11 修复
- #1930 根据 #1773 对 Model 进行更改
- #1927 针对不存在属性抛出 Entity 异常
- #1926 文档: 更新安装指南
- #1925 删除了 \$\_SERVER['CI\_ENVIRONMENT']
- #1923 缺失返回
- #1918 JSONFormatter
- #1917 数据库测试用例
- #1916 检查值是否为字符串
- #1915 修复 POST + JSON(添加 Content-Length)
- #1911 JSON 强制转换异常测试用例

## **版本 4.0.0-beta.2**

发布日期:2019 年 4 月 4 日

- 亮点
- 新消息
- [应用](#page-153-0)变更
- [变更的](#page-154-0)文件
- [合并的](#page-154-1) *PR*

## **亮点**

- <span id="page-153-0"></span>• 大量修复和改进, 尤其是针对 Model 和测试类
- Model 现在需要主键
- 生成的 API 文档可在 https://codeigniter4.github.io/api/ 访问
- 验证规则得到增强

• .htaccess 加强

# <span id="page-154-0"></span>**新消息**

• Database.noPrimaryKey、forFindColumnHaveMultipleColumns、 Database.forEmptyInputGiven

# <span id="page-154-1"></span>**应用变更**

- 更新了 app/Config/Events
- 添加了 app/Controllers/BaseController
- 添加了测试文件夹用于单元测试
- 添加了 phpunit.xml.dist 用于单元测试配置

# **变更的文件**

变更文件的列表如下, 带有 PR 编号:

- .htaccess #1900
- **app/**
- **– Config/**
	- ∗ Events #1856
- **– Controllers/**
	- ∗ BaseController #1847
	- ∗ Home #1847
- **contributing/**
	- **–** README.rst #1846
	- **–** styleguide #1872
- contributing.md #1846
- phpdoc.dist.xml #1872
- **system/**

## **– Autoloader/**

∗ FileLocator #1860

### **– Cache/Handlers/**

- ∗ FileHandler #1895
- ∗ MemcachedHandler #1895
- ∗ PredisHandler #1895
- ∗ RedisHandler #1863, #1895
- ∗ WincacheHandler #1895
- **– CLI/**
	- ∗ CLI #1891, #1910

### **– Commands/**

- ∗ Server/Serve #1893
- ∗ Utilities/Routes #1859
- **– Config/**
	- ∗ BaseConfig #1811
	- ∗ Routes #1847, #1850
- **– Database/**
	- ∗ BaseBuilder \$1776, #1902
	- ∗ BaseConnection #1899
	- ∗ Forge #1844, #1899
	- ∗ MigrationRunner #1860, #1865
	- ∗ MySQLi/Connection #1896
	- ∗ MySQLi/Forge #1899
	- ∗ Postgre/Builder #1902
	- ∗ Postgre/Forge #1899
	- ∗ Query #1805, #1771
	- ∗ SQLite3/Builder #1902
- ∗ SQLite3/Forge #1899
- **– Debug/**
	- ∗ Toolbar/Collectors/History #1869
	- ∗ Toolbar #1897
- **– Events/**
	- ∗ Events #1867
- **– Exceptions/**
	- ∗ ModelException #1829
	- ∗ PageNotFoundException #1844
- **– Files/**
	- ∗ File #1809, #1854
- **– Helpers/**
	- ∗ date\_helper #d08b68
	- ∗ form\_helper #1803
	- ∗ html\_helper #1803
	- ∗ number\_helper #d08b68, #1803
	- ∗ security\_helper #d08b68
	- ∗ text\_helper #d08b68, #1803
	- ∗ url\_helper #d08b68, #1803
	- ∗ xml\_helper #1803

#### **– Honeypot/**

- ∗ Honeypot #1894
- **– HTTP/**
	- ∗ Header #1769
	- ∗ IncomingRequest #1831
- **– Language/en/**
	- ∗ Database #1829, #1861, #1902
- **– Router/**
	- ∗ RouteCollection #1769
	- ∗ Router #1839, #1882
- **– Session/**
	- ∗ Session #1769
- **– Test/**
	- ∗ ControllerTester #1769, #1848, #1855
	- ∗ DOMParser #1848

### **– Validation/**

- ∗ FormatRules #1762, #1863
- ∗ Rules #1791, #1814, #1818, #1862
- ∗ Validation #1769
- ∗ Views/list #1828
- **– View/**
	- ∗ Filters #1769
	- ∗ Parser #1769
	- ∗ View #1769, #1827
- **–** CodeIgniter #1769, #1804, #1590
- **–** Common #1802, #895ae0
- **–** ComposerScripts #1804
- **–** Controller #1769, #1850
- **–** Entity #1769, #1804
- **–** Model #1793, #1769, #1804, #1808, #1812, #1813, #1817, #1829, #1746, #1861
- **tests/system/**
	- **– Cache/**
		- ∗ **Handlers/**
- · FileHandlerTest #1796, #1895
- · MemcachedHandlerTest #1895
- · RedisHandlerTest #1895
- ∗ CacheFactoryTest #1796
- **– CLI/**
	- ∗ CLITest #1910
- **– Config/**
	- ∗ BaseConfigTest #1811
	- ∗ ConfigTest #1811

## **– Database/**

- ∗ Builder/EmptyTest #1902
- ∗ Builder/SelectTest #1902
- ∗ Live/ModelTest #1817, #1829, #1861
- ∗ Live/WhereTest #1906

#### **– Events/**

- ∗ EventsTest #1867
- **– HTTP/**
	- ∗ ContentSecurityPolicyTest #1848
- **– Router/**
	- ∗ RouteCollectionTest #1822, #1912, #1913
- **– Test/**
	- ∗ ControllerTesterTest #1848, #1855
	- ∗ DOMParserTest #1848
- **– Validation/**
	- ∗ FormatRulesTest #1762
	- ∗ RulesTest #1791
- **– View/**
- ∗ ViewTest #1827, #1836
- **–** ControllerTest #1850
- **user\_guide\_src/**
	- **– cli/**
- ∗ cli\_commands #1777
- ∗ cli\_library #1892, #1910
- **– concepts/**
	- ∗ services #1811
- **– database/**
	- ∗ examples #1794
- **– dbmgmt/**
	- ∗ forge #1844, #1899
	- ∗ migration #1860, #1865
- **– extending/**
	- ∗ basecontroller #1847
	- ∗ core\_classes #1847
- **– general/**
	- ∗ common\_functions #1802, #1895
- **– helpers/**
	- ∗ number\_helper #d08b68
	- ∗ url\_helper #1803
- **– incoming/**
	- ∗ routing #1908
- **– libraries/**
	- ∗ caching #1895
	- ∗ files #1790, #1854
	- ∗ pagination #1823
- ∗ sessions #1843
- ∗ validation #1814, #1828, #1862
- **– models/**
	- ∗ models #1817, #1820, #1829, #1746, #1861
- **– outgoing/**
	- ∗ view\_layouts #1827
- **– testing/**
	- ∗ controllers #1848

# **合并的 PR**

- #1913 更多覆盖重写的 RouteCollection 测试。关闭 #1692
- #1912 额外的 RouteCollectionTests
- #1910 为 CLI 库添加了 print 方法, 以便在同一行上多次打印
- #1908 在用户指南中添加过滤器参数
- #1906 与 #1775 相关的子查询测试用例
- #1902 BaseBuilder 修正
- #1900 为更好的安全性和缓存更新.htaccess
- #1899 数据库 Forge 修正
- #1897 针对 #1779 的工具栏修复
- #1896 Mysql 连接使用 SSL 证书的问题 (#1219)
- #1894 修正拼写错误
- #1893 用 remove escapeshellarg() 修复 spark serve
- #1892 在用户指南中添加 CLI 背景颜色列表
- #1891 允许 CLI::strlen 为空参数
- #1886 修复问题 #1880, 修复了一些拼写错误和更新了代码风格
- #1882 与 #1541 相关的路由器更改
- #1873-1889 文档: 移动命名空间声明和添加缺失的类 docblocks
- #1872 文档: 修复 phpdoc 配置
- #1871 不匹配的缓存库 *get()* 返回 null
- #1869 History::SetFiles 检查 #1778
- #1863 按模块进行拼写更改
- #1861 新的 Find Column 方法与 #1619 相关
- #1860 Migrationrunner 使用自动加载程序
- #1867 事件现在应该可以与任何可调用项一起使用了。修复 #1835
- #1865 解决定义中的 MigrationRunner 问题
- #1862 required\_with 和 required\_without 定义更改
- #1859 在路由列表中忽略回调
- #1858 DB 模块中的拼写更正
- #1856 在 pre\_system 事件上确保 ob\_get\_level() > 0 时 ob\_end\_flush()
- #1855 修复:ControllerTester::execute。修复 #1834
- #1854 File::move 现在会为重定位的文件返回新的文件实例。修复 #1782
- #1851 用根 CI4 版本替换旧的 CI3 .gitignore
- #1850 [安全可路由](File::move)的控制器方法
- #1848 测试: 修复和测试 Test/ControllerTest, 已测试
- #1847 默认将 Controller 扩展到 BaseController
- #1846 修复贡献链接
- #1844 Model 修复
- #1843 替换 CI3 \$this->input 引用
- #1842 异常'forPageNotFound'缺少默认值
- #1839 不要在 to 路由中将斜杠替换为反斜杠
- #1836 测试: 改进 ViewView 覆盖率
- #1831 修复一些 PHPDoc 注释错误
- #1829 改进:Model 现在需要主键。这部分是为了保持代码…
- #1828 修复: 从验证视图中删除引导样式。
- #1827 修复: 向视图库添加 include 方法来渲染视图片段…视图。
- #1823 文档: 在 Pagination 类中删除遗留的 Bootstrap 引用
- #1822 测试: 增强 RouteCollection 覆盖率
- #1820 修复: 在 model.rst 中正确的 sphinx 错误
- #1819 改进: 使用 phpDocumentor 添加 apibot 用于 API 文档
- #1818 改进: 在 exact\_length 规则中改进代码
- #1817 改进: 引入 Model setValidationMessage 函数
- #895ae0 修复: 每当使用旧命令时都启动会话
- #1814 增强:extended exact\_length[1,3,5]
- #1813 修复:Model::save 对于早期 PR 的修复
- #1812 测试: 改进 Filters 覆盖率
- #1811 测试: 改进 Config 模块覆盖率
- #1809 修复文件移动失败。修复 #1785
- #1808 修复: 修复 save 方法的返回值
- #1805 文档:Query 类更改
- #1804 文档: 一些基本功能更改
- #1803 文档: 一些辅助函数更改
- #1802 文档: 通用函数更正
- #1796 测试: 改进 Cache 覆盖率
- #1794 替换不存在的"getAffectedRows"
- #1793 设置 Model->chunk 返回类型
- #1791 修复: 在 ValidationRules 中删除 is\_numeric 测试
- #d08b68 在缺少 UserAgent 的 ControllerTester 中修复
- #1790 根据问题 #1781 中提到的修正文档中的拼写错误
- #1777 向示例添加 CLI 命名空间
- #1776 修复: 仅替换字段名称中的最后一个操作符
- #1771 修复:matchSimpleBinds 中的拼写错误
- #1769 方法和拼写更正
- #1762 修复:decimal 规则。它不应该接受整数吗?
- #1746 改进: 更新 Model, 选择性更新 created\_at/updated\_at 字段。
- #1590 改进: 增强 404Override

# **版本 4.0.0-beta.1**

发布日期:2019 年 3 月 1 日

- 亮点
- 新消息
- [应用](#page-163-0)变更
- [变更的](#page-163-1)文件
- [合并的](#page-164-0) *PR*

# **亮点**

- <span id="page-163-0"></span>• 新的视图布局提供了创建站点视图模板的简单方法。
- 修复了用户指南的 CSS, 以适当显示宽表格
- 将 UploadedFile 转换为使用系统消息
- 修复了大量数据库、迁移和模型错误
- 为应用启动器和框架分发重构了单元测试

# **新消息**

- <span id="page-163-1"></span>• Database.tableNotFound
- HTTP.uploadErr…

## <span id="page-164-0"></span>**应用变更**

- app/Config/Cache 有新的设置:database
- app/Views/welcome\_message 的徽标已着色
- composer.json 有一个大小写更正
- env 添加了 CI\_ENVIRONMENT 建议

# **变更的文件**

变更文件的列表如下, 带有 PR 编号:

- **app/**
- **– Config/**
	- ∗ Cache #1719
- **– Views/**
	- ∗ welome\_message #1774

### • **system/**

## **– Cache/Handlers/**

- ∗ RedisHandler #1719, #1723
- **– Config/**
	- ∗ Config #37dbc1
	- ∗ Services #1704, #37dbc1

### **– Database/**

- ∗ Exceptions/DatabaseException #1739
- ∗ **Postgre/**
	- · Builder #1733
- ∗ **SQLite3/**
	- · Connection #1739
	- · Forge #1739
- · Table #1739
- ∗ BaseBuilder #36fbb8, #549d7d
- ∗ BaseConnection #549d7d, #1739
- ∗ Forge #1739
- ∗ MigrationRunner #1743
- ∗ Query #36fbb8
- ∗ Seeder #1722
- **– Debug/**
	- ∗ Exceptions #1704
- **– Files/**
	- ∗ UploadedFile #1708
- **– Helpers/**
	- ∗ date\_helper #1768
	- ∗ number\_helper #1768
	- ∗ security\_helper #1768
	- ∗ text\_helper #1768
	- ∗ url\_helper #1768
- **– HTTP/**
	- ∗ Request #1725

### **– Language/en/**

- ∗ Database #1739
- ∗ HTTP #1708
- ∗ View #1757
- **– Router/**
	- ∗ RouteCollection #1709, #1732
	- ∗ Router #1764
- **– Test/**
- ∗ ControllerResponse #1740
- ∗ ControllerTester #1740
- ∗ DOMParser #1740
- ∗ FeatureResponse #1740

### **– Validation/**

- ∗ Rules #1738, #1743
- ∗ Validation #37dbc1, #1763
- **– View/**
	- ∗ View #1729
- **–** Common #1741
- **–** Entity #6e549a, #1739
- **–** Model #4f4a37, #6e549a, #37dbc1, #1712, #1763
- **tests/system/**
	- **– Database/**
		- ∗ BaseQueryTest #36fbb8
		- ∗ **Live/**
			- · SQLite3/AlterTableTest #1739, #1740
			- · ForgeTest #1739, #1745
			- · ModelTest #37dbc1, #4ff1f5, #1763
		- ∗ Migrations/MigrationRunnerTest #1743
	- **– Helpers/**
		- ∗ FilesystemHelperTest #1740
	- **– I18n/**
		- ∗ TimeTest # 1736
	- **– Test/**
		- ∗ DOMParserTest #1740
	- **– Validation/**
- ∗ ValidationTest #1763
- **– View/**
	- ∗ ViewTest #1729
- **–** EntityTest #6e549a, #1736

### • **user\_guide\_src/**

- **– \_themes/…/**
	- ∗ citheme.css #1696
- **– changelogs/**
	- ∗ v4.0.0-alpha.5 #1699
- **– database/**
	- ∗ migrate #1696
- **– dbmgmt/**
	- ∗ forge #1751
- **– installation/**
	- ∗ install\_manual #1699
	- ∗ running #1750
- **– intro/**
	- ∗ psr #1752
- **– libraries/**
	- ∗ caching #1719
	- ∗ validation #1742
- **– models/**
	- ∗ entities #1744
- **– outgoing/**
	- ∗ index #1729
	- ∗ view\_layouts #1729
- **– testing/**
- ∗ controllers #1740
- **– tutorial/**
	- ∗ static\_pages #1763
- composer.json #1755
- .env #1749

# **合并的 PR**

- #1774 beta.1 的杂务
- #1768 辅助函数更改 签名和拼写错误
- #1764 修复未指定默认路由时的路由问题。解决 #1758
- #1763 确保验证在带有规则错误的 Model 中工作。解决 #1574
- #1757 纠正不必要的双引号 (拼写错误)
- #1755 在 composer 文件中小写'vfsStream'
- #1752 修复阻止链接格式的拼写错误
- #1751 指南: 将误放文本移到正确的标题下
- #1750 从用户指南中删除加密密钥引用
- #1749 在.env 中添加环境
- #1745 为 SQLite3 支持更新了复合键测试。解决 #1478
- #1744 根据当前框架状态更新实体文档。修复 #1727
- #1743 手动排序找到的迁移, 而不依赖操作系统。解决 #1666
- #1742 修复 required\_without 规则错误。
- #1741 现在可以加载具有特定命名空间的辅助函数了。解决 #1726
- #1740 重构应用启动器的测试支持
- #1739 修复拼写错误
- #1738 修复 required\_with 规则错误。解决 #1728
- #1737 为 SQLite 驱动添加了对 dropTable 和 modifyTable 的支持
- #1736 适应 travis 执行时间过长
- #1733 修复 Postgres 的自增和自减错误
- #1732 不要从 CLI 检查路由。解决 #1724
- #1729 新的视图布局功能用于简单模板
- #1725 更新 Request.php
- #1723 如果认证失败, 记录 redis 错误
- #1722 Seeder 为种子添加默认命名空间
- #1719 更新缓存 RedisHandler 以支持选择数据库
- #4ff1f5 插入和必填验证失败的附加测试 (#1717)
- #549d7d 关于在模型内外正确转义的另一次尝试
- #1712 可读性细微更改
- #37dbc1 确保 Model 验证规则可以是组名
- #1709 修复资源路由 websafe 方法顺序检查
- #1708 UploadedFile 的语言
- #36fbb8 BaseBuilder 只应在运行查询时关闭 Connection 的设置转义标志…
- #6e549a 提供与开发服务器一起使用的默认 baseURL, 以便初次设置更容易 (修复 #1646)
- #1704 修复 viewsDirectory 错误 (#1701)
- #4f4a37 从 Model 中删除调试。
- #1699 修复用户指南中的安装链接
- #1696 修复页面结构等
- #1695 整理用户指南中的代码块

#### **版本 4.0.0-alpha.5**

发布日期:2019 年 1 月 30 日

**CodeIgniter4 的下一个内测版本**

- 亮点
- 变更的文件
- [合并](#page-170-0)的 *PR*

# **亮点**

- <span id="page-170-0"></span>• 在 app/Config/Toolbar.php 中添加了 \$maxQueries 设置
- 将 PHP 依赖更新到 7.2
- 为电子邮件和队列模块创建了新的功能分支, 以便它们不影响 4.0.0 的发布
- 删除了几条未使用的语言消息 (如 Migrations.missingTable), 并添加了一些新消息 (如 Migrations.invalidType)
- 修复了大量 Bug, 尤其是数据库支持
- 提供的过滤器 (CSRF、Honeypot、DebugToolbar) 已从 app/Filters/ 移动到 system/Filters/
- 重新审视了用户指南的安装和教程部分
- 代码覆盖率达到 77% …我们的目标 80% 越来越近了:)

我们希望这将是最后一个内测版本, 下一个预发布版本将是我们的第一个测试版…祝我 们好运!

## **变更的文件**

变更文件的列表如下, 带有 PR 编号:

- **admin/**
	- **– starter/**
		- ∗ README.md #1637
		- ∗ app/Config/Paths.php #1685
	- **–** release-appstarter #1685
- **app/**
- **– Config/**
- ∗ Filters #1686
- ∗ Modules #1665
- ∗ **Services #614216**
	- · Toolbar

### • **contributing/**

- **–** guidelines.rst #1671, #1673
- **–** internals.rst #1671
- **public/**
	- **–** index.php #1648, #1670

#### • **system/**

- **– Autoloader/**
	- ∗ Autoloader #1665, #1672
	- ∗ FileLocator #1665

#### **– Commands/**

- ∗ Database/MigrationRollback #1683
- **– Config/**
	- ∗ BaseConfig #1635
	- ∗ BaseService #1635, #1665
	- ∗ Paths #1626
	- ∗ Services #614216, #3a4ade, #1643
	- ∗ View #1616

#### **– Database/**

- ∗ BaseBuilder #1640, #1663, #1677
- ∗ BaseConnection #1677
- ∗ Config #6b8b8b, #1660
- ∗ MigrationRunner #81d371, #1660
- ∗ Query #1677

### **– Database/Postgre/**

- ∗ Builder #d2b377
- **– Debug/Toolbar/Collectors/**
	- ∗ Logs #1654
	- ∗ Views #3a4ade
- **– Events/**
	- ∗ Events #1635

### **– Exceptions/**

- ∗ ConfigException #1660
- **– Files/**
	- ∗ Exceptions/FileException #1636
	- ∗ File #1636
- **– Filters/**
	- ∗ Filters #1635, #1625, #6dab8f
	- ∗ CSRF #1686
	- ∗ DebugToolbar #1686
	- ∗ Honeypot #1686
- **– Helpers/**
	- ∗ form\_helper #1633
	- ∗ html\_helper #1538
	- ∗ xml\_helper #1641

#### **– HTTP/**

- ∗ ContentSecurityPolicy #1641, #1642
- ∗ URI #2e698a

## **– Language/**

- ∗ /en/Files #1636
- ∗ Language #1641
- **– Log/**
	- ∗ Handlers/FileHandler #1641
- **– Router/**
	- ∗ RouteCollection #1665, #5951c3
	- ∗ Router #9e435c, #7993a7, #1678
- **– Session/**
	- ∗ Handlers/BaseHandler #1684
	- ∗ Handlers/FileHandler #1684
	- ∗ Handlers/MemcachedHandler #1679
	- ∗ Session #1679
- **–** bootstrap #81d371, #1665
- **–** Common #1660
- **–** Entity #1623, #1622
- **–** Model #1617, #1632, #1656, #1689
- **tests/**
- **–** README.md #1671
- **tests/system/**
	- **– API/**
		- ∗ ResponseTraitTest #1635
	- **– Autoloader/**
		- ∗ AutoloaderTest #1665
		- ∗ FileLocatorTest #1665, #1686
	- **– CLI/**
		- ∗ CommandRunnerTest #1635
		- ∗ CommandsTest #1635
	- **– Config/**
		- ∗ BaseConfigTest #1635
- ∗ ConfigTest #1643
- ∗ ServicesTest #1635, #1643
- **– Database/Builder/**
	- ∗ AliasTest #bea1dd
	- ∗ DeleteTest #1677
	- ∗ GroupTest #1640
	- ∗ InsertTest #1640, #1677
	- ∗ LikeTest #1640, #1677
	- ∗ SelectTest #1663
	- ∗ UpdateTest #1640, #1677
	- ∗ WhereTest #1640, #1677
- **– Database/Live/**
	- ∗ AliasTest #1675
	- ∗ ConnectTest #1660, #1675
	- ∗ ForgeTest #6b8b8b
	- ∗ InsertTest #1677
	- ∗ Migrations/MigrationRunnerTest #1660, #1675
	- ∗ ModelTest #1617, #1689
- **– Events/**
	- ∗ EventTest #1635
- **– Filters/**
	- ∗ CSRFTest #1686
	- ∗ DebugToolbarTest #1686
	- ∗ FiltersTest #1635, #6dab8f, #1686
	- ∗ HoneypotTest #1686
- **– Helpers/**
	- ∗ FormHelperTest #1633
- ∗ XMLHelperTest #1641
- **– Honeypot/**
	- ∗ HoneypotTest #1686
- **– HTTP/**
	- ∗ ContentSecurityPolicyTest #1641
	- ∗ IncomingRequestTest #1641
- **– Language/**
	- ∗ LanguageTest #1643
- **– Router/**
	- ∗ RouteCollectionTest #5951c3
	- ∗ RouterTest #9e435c
- **– Validation/**
	- ∗ RulesTest #1689
- **– View/**
	- ∗ ParserPluginTest #1669
	- ∗ ParserTest #1669
- user\_guide\_src/
	- **– concepts/**
		- ∗ autoloader #1665
		- ∗ structure #1648
	- **– database/**
		- ∗ connecting #1660
		- ∗ transactions #1645
	- **– general/**
		- ∗ configuration #1643
		- ∗ managing\_apps #5f305a, #1648
		- ∗ modules #1613, #1665

### **– helpers/**

- ∗ form\_helper #1633
- **– incoming/**
	- ∗ filters #1686
	- ∗ index #4a1886
	- ∗ methodspoofing #4a1886

## **– installation/**

- ∗ index #1690, #1693
- ∗ installing\_composer #1673, #1690
- ∗ installing\_git #1673, #1690
- ∗ installing\_manual #1673, #1690
- ∗ repositories #1673, #1690
- ∗ running #1690, #1691
- ∗ troubleshooting #1690, #1693

## **– libraries/**

- ∗ honeypot #1686
- ∗ index #1643, #1690
- ∗ throttler #1686
- **– tutorial/**
	- ∗ create\_news\_item #1693
	- ∗ index #1693
	- ∗ news\_section #1693
	- ∗ static\_pages #1693
- composer.json #1670
- contributing.md #1670
- README.md #1670
- spark #1648

• .travis.yml #1649, #1670

# **合并的 PR**

- #1693 文档/教程
- #5951c3 允许域/子域重写现有路由
- #1691 更新运行文档
- #1690 重写安装文档
- #bea1dd AliasTests 的补充, 用于潜在的 LeftJoin 问题
- #1689 Model 验证修复
- #1687 为过滤器添加版权声明
- #1686 重构/过滤器
- #1685 修复管理员 应用启动器创建
- #1684 为 filehandler 更新会话 id 清理
- #1683 修复 migrate:refresh 错误
- #d2b377 修复 Postgres replace 命令以适应新的绑定存储方式
- #4a1886 文档方法欺骗
- #2e698a 也 urldecode URI 键和值。
- #1679 save\_path 用于 memcached
- #1678 修复路由未替换正斜杠
- #1677 为数据库引擎实现不转义功能
- #1675 添加缺失的测试组指令
- #1674 更新变更日志
- #1673 更新下载和安装文档
- #1672 更新 Autoloader.php
- #1670 将 PHP 依赖更新到 7.2
- #1671 更新文档
- #1669 增强 Parser 和插件测试
- #1665 Composer PSR4 命名空间现在是模块自动发现的一部分
- #6dab8f 过滤器不区分大小写匹配
- #1663 修复 whereIn 使用时的绑定问题
- #1660 迁移测试和数据库调整
- #1656 \_\_get() 中的 DBGroup, 允许在模型外验证"数据库"数据
- #1654 工具栏 返回 Logger::\$logCache 项
- #1649 在 travis 配置中将 php 7.3 从"allow\_failures"中删除
- #1648 更新"管理应用"文档
- #1645 修复启用事务时令人困惑的地方 (文档)
- #1643 移除电子邮件模块
- #1642 CSP nonce 属性值为 ""
- #81d371 自动加载和迁移期间对配置文件进行安全检查
- #1641 更多单元测试调整
- #1640 在 BaseBuilder 中更新 getCompiledX 方法
- #1637 修复启动器自述文件
- #1636 重构 Files 模块
- #5f305a UG 管理应用中的拼写错误
- #1635 单元测试增强
- #1633 使用 csrf\_field 和 form\_hidden
- #1632 应该将 DBGroup 传递给 ->run 而不是 ->setRules
- #1631 在 UploadedFile 类中许可证文档之后移动 use 语句
- #1630 版权更新到 2019
- #1629 将 "application"目录文档和注释改为 "app"
- #3a4ade view() 现在可以再次适当读取应用配置
- #7993a7 使 translateURIDashes 正常工作的最终部分
- #9e435c 修复 translateURIDashes
- #1626 清理 Paths::\$viewDirectory 属性
- #1625 匹配后不是设置为空
- #1623 如果定义为可空, 则不转换属性
- #1622 \_\_set 的可空支持
- #1617 countAllResults() 应该遵守软删除
- #1616 修复 View 配置合并顺序
- #614216 将 honeypot 服务从应用 Services 文件移到它所属的系统 Services
- #6b8b8b 允许 db forge 和工具接受连接信息数组而不是组名
- #1613 文档中的拼写错误
- #1538 img 修复 (?)- html\_helper

# **版本 4.0.0-alpha.4**

发布日期:2018 年 12 月 15 日

**CodeIgniter4 的下一个内测版本**

- 亮点
- 变更的文件
- [合并](#page-179-0)的 *PR*

# **亮点**

- <span id="page-179-0"></span>• **重构以保持一致:application 文件夹重命名为 app;** BASEPATH 常量重命名为 SYSTEMPATH
- 调试工具栏获得自己的配置、历史收集器
- 大量纠正和增强
# **变更的文件**

变更文件的列表如下, 带有 PR 编号:

- **admin/**
	- **–** docbot #1573
	- **–** framework/composer.json #1555
	- **–** release #1573
	- **–** release-deploy #1573
	- **–** starter/composer.json #1573, #1600

#### • **app/**

- **– Config/**
	- ∗ App #1571
	- ∗ Autoload #1579
	- ∗ ContentSecurityPolicy #1581
	- ∗ Events #1571, #1595
	- ∗ Paths #1579
	- ∗ Routes #1579
	- ∗ Services #1579
	- ∗ Toolbar #1571, #1579
- **– Filters/**
	- ∗ Toolbar #1571
- **– Views/**
	- ∗ errors/\* #1579
- **public/**
	- **–** index #1579
- **system/**
	- **– Autoloader/**
- ∗ Autoloader #1562
- ∗ FileLocator #1562, #1579
- **– CLI/**
	- ∗ CommandRunner #1562
- **– Config/**
	- ∗ AutoloadConfig #1555, #1579
	- ∗ BaseConfig #1562
	- ∗ Services #1571, #1562

#### **– Database/**

- ∗ BaseBuilder #a0fc68
- ∗ MigrationRunner #1585
- ∗ MySQLi/Connection #1561, #8f205a
- **– Debug/**
	- ∗ Collectors/\* #1571, #1589, #1579
	- ∗ Exceptions #1579
	- ∗ Toolbar #1571
	- ∗ Views/toolbar.tpl #1571
	- ∗ Views/toolbarloader.js #1594
- **– Helpers/**
	- ∗ form\_helper #1548
	- ∗ url\_helper #1588
- **– HTTP/**
	- ∗ ContentSecurityPolicy #1581
	- ∗ DownloadResponse
- **– I18n/**
	- ∗ Time #1603
- **– Language/**
- ∗ Language #1587, #1562, #1610
- ∗ **en/**
	- · CLI #1562
	- · HTTP #d7dfc5
- **– Log/**
	- ∗ Handlers/FileHandler #1579
	- ∗ Logger #1562, #1579
- **– Session/**
	- ∗ Handlers/DatabaseHandler #1598
- **– Test/**
	- ∗ CIUnitTest #1581, #1593, #1579
	- ∗ FeatureResponse #1593
	- ∗ FeatureTestCase #1593
- **– View/**
	- ∗ View #1571, #1579
- **–** bootstrap #1579
- **–** CodeIgniter #ab8b5b, #1579
- **–** Common #1569, #1563, #1562, #1601, #1579
- **–** Entity #4c7bfe, #1575
- **–** Model #1602, #a0fc68
- **tests/**

#### **– Autoloader/**

- ∗ AutolaoderTest #1562, #1579
- ∗ FileLocatorTest #1562, #1579
- **– Config/**
	- ∗ ServicesTest #1562
- **– Database/**
- ∗ Live/ModelTest #1602, #a0fc68
- **– Files/**
	- ∗ FileTest #1579

#### **– Helpers/**

- ∗ FormHelperTest #1548
- ∗ URLHelperTest #1588

#### **– HTTP/**

- ∗ ContentSecurityPolicyTest #1581
- ∗ DownloadResponseTest #1576, #1579
- ∗ IncomingRequestDetectingTest #1576
- ∗ IncomingRequestTest #1576
- ∗ RedirectResponseTest #1562
- ∗ ResponseTest #1576
- **– I18n/**
	- ∗ TimeDifferenceTest #1603
	- ∗ TimeTest #1603

#### **– Language/**

-LanguageTest #1587, #1610

- **– Log/**
	- ∗ FileHandlerTest #1579

#### **– Router/**

- ∗ RouterCollectionTest #1562
- ∗ RouterTest #1562

#### **– Test/**

- ∗ FeatureResponseTest #1593
- ∗ FeatureTestCaseTest #1593
- ∗ TestCaseTest #1593

#### **– Validation/**

- ∗ ValidationTest #1562
- **– View/**
	- ∗ ParserPluginTest #1562
	- ∗ ParserTest #1562
	- ∗ ViewTest #1562
- **–** CodeIgniterTest #1562
- **–** CommonFunctionsTest #1569, #1562
- **–** EntityTest #4c7bfe, #1575

#### • **user\_guide\_src/source/**

- **– cli/**
- ∗ cli #1579
- ∗ cli\_commands #1579
- **– concepts/**
	- ∗ autoloader #1579
	- ∗ mvc #1579
	- ∗ services #1579
	- ∗ structure #1579
- **– database/**
	- ∗ configuration #1579
- **– dbmgt/**
	- ∗ migration #1579
	- ∗ seeds #1579
- **– general/**
	- ∗ common\_functions #d7dfc5, #1579
	- ∗ configuration #1608
	- ∗ errors #1579

#### **– installation/**

- ∗ downloads #1579
- **– models/**
	- ∗ entities #547792, #1575

#### **– outgoing/**

- ∗ localization #1610
- ∗ response #1581, #1579
- ∗ view\_parser #1579

#### **– testing/**

- ∗ debugging #1579
- ∗ overview #1593, #1579
- **– tutorial/**
	- ∗ news\_section #1586
	- ∗ static\_pages #1579
- composer.json #1555
- ComposerScripts #1551
- spark #1579
- Vagrantfile.dist #1459

# **合并的 PR**

- #1610 测试、修复和增强语言类
- #a0fc68 在插入、更新和查询后清除绑定
- #1608 在用户指南中注明环境配置
- #1606 发布框架脚本清理
- #1603 充实 I18n 测试
- #8f305a 捕获 mysql 连接错误并消毒用户名和密码
- #1602 Model 的 first 和 update 在没有主键的表中不工作
- #1601 在 Common.php 中清理 ConfigServices
- #1600 清理 admin/starter/composer.json
- #1598 将数据库会话的默认 DBGroup 设置为 \$defaultGroup
- #1595 通过 pre\_system 处理致命错误
- #1594 修复工具栏无效的 css
- #1593 充实 Test 包测试
- #1589 修复工具栏文件加载抛出异常
- #1588 修复 site\_url 生成无效 url
- #1587 添加语言回退
- #1586 修复教程中的模型命名空间
- #1585 为 MigrationRunner 方法添加类型提示
- #4c7bfe Entity 的 fill() 现在尊重映射的属性
- #547792 为 Entity 类添加 \_get 和 \_set 说明
- #1582 修复变更日志索引和通用函数的 UG 缩进
- #1581 ContentSecurityPolicy 测试和增强
- #1579 使用绝对路径
- #1576 Testing13/http
- #1575 添加?integer、?double、?string 等转换类型
- #ab8b5b 在测试中默认将 baseURL 设置为 example.com
- #d7dfc5 关于重定向的文档调整
- #1573 吸取的教训
- #1571 工具栏更新
- #1569 用不同编码测试 esc(), 忽略仅应用的辅助函数
- #1563 为 csrf\_field 添加 id 属性支持
- #1562 集成 Autoloader 和 FileLocator
- #1561 更新 Connection.php
- #1557 移除 use 语句中的前缀
- #1556 在测试中为 setUp() 函数使用 protected 修饰符而不是 public
- #1555 自动加载清理: 从 composer.json 中删除 PsrLog 命名空间
- #1551 在 ComposerScripts 中删除手动定义的"system/"目录前缀
- #1548 允许设置空 html 属性
- #1459 添加 Vagrantfile

# **版本 4.0.0-alpha.3**

发布日期:2018 年 11 月 30 日

# **CodeIgniter4 的下一个内测版本**

- 变更的文件
- 合并的 *PR*

# **变更[的文件](#page-196-0)**

变更文件的列表如下, 带有对应的 PR 编号:

# • **admin/**

- **–** framework/\* #1553
- **–** starter/\* #1553
- **–** docbot #1553
- **–** release\* #1484,
- **–** pre-commit #1388
- **–** README.md #1553
- **–** setup.sh #1388
- **application /**
	- **– Config/**
		- ∗ Autoload #1396, #1416
		- ∗ Mimes #1368, #1465
- ∗ Pager #622
- ∗ Services #1469
- **–** Filters/Honeypot #1376
- **– Views/**
	- ∗ errors/\* #1415, #1413, #1469
	- ∗ form.php 已移除 #1442
- **public /**
	- **–** index.php #1388, #1457
- **system /**
	- **– Autoloader/**
		- ∗ Autoloader #1547
		- ∗ FileLocator #1547, #1550
	- **– Cache/**
		- ∗ Exceptions/CacheException #1525
		- ∗ Handlers/FileHandler #1547, #1525
		- ∗ Handlers/MemcachedHandler #1383
	- **– CLI/**
		- ∗ CLI #1432, #1489
	- **– Commands/**
		- ∗ **Database/**
			- · CreateMigration #1374, #1422, #1431
			- · MigrateCurrent #1431
			- · MigrateLatest #1431
			- · MigrateRollback #1431
			- · MigrateStatus #1431
			- · MigrateVersion #1431
		- ∗ Sessions/CrateMigration #1357

## **– Config/**

- ∗ AutoloadConfig #1416
- ∗ BaseService #1469
- ∗ Mimes #1453
- ∗ Services #1180, #1469

#### **– Database/**

- ∗ BaseBuilder #1335, #1491, #1522
- ∗ BaseConnection #1335, #1407, #1491, #1522
- ∗ BaseResult #1426
- ∗ Config #1465, #1469, #1554
- ∗ Forge #1343, #1449, #1470, #1530
- ∗ MigrationRunner #1371
- ∗ MySQLi/Connection #1335, #1449
- ∗ MySQLi/Forge #1343, #1344, #1530
- ∗ MySQLi/Result #1530
- ∗ Postgre/Connection #1335, #1449
- ∗ Postgre/Forge #1530
- ∗ SQLite3/Connection #1335, #1449
- ∗ SQLite3/Forge #1470, #1547

#### **– Debug**

- ∗ Exceptions #1500
- ∗ Toolbar #1370, #1465, #1469, #1547
- ∗ Toolbar/Views/toolbar.tpl #1469
- **– Email/**
	- ∗ Email #1389, #1413, #1438, #1454, #1465, #1469, #1547
- **– Events/**
	- ∗ Events #1465, #1469, #1547

**– Files/**

∗ File #1399, #1547

- **– Format/**
	- ∗ XMLFormatter #1471
- **– Helpers/**
	- ∗ array\_helper #1412
	- ∗ filesystem\_helper #1547

#### **– Honeypot/**

∗ Honeypot #1460

#### **– HTTP/**

- ∗ CURLRequest #1547, #1498
- ∗ DownloadResponse #1375
- ∗ Exceptions/DownloadException #1405
- ∗ Files/FileCollection #1506
- ∗ Files/UploadedFile #1335, #1399, #1500, #1506, #1547
- ∗ IncomingRequest #1445, #1469, #1496
- ∗ Message #1497
- ∗ RedirectResponse #1387, #1451, #1464
- ∗ Response #1456, #1472, #1477, #1486, #1504, #1505, #1497, #622
- ∗ ResponseInterface #1384
- ∗ UploadedFile #1368, #1456
- ∗ URI #1213, #1469, #1508

#### **– Images/Handlers/**

∗ ImageMagickHandler #1546

## **– Language/**

- ∗ en/Cache #1525
- ∗ en/Database #1335
- ∗ en/Filters #1378
- ∗ en/Migrations #1374
- ∗ Language #1480, #1489
- **– Log/**
	- ∗ Handlers/FileHandler #1547
- **– Pager/**
	- ∗ Pager #1213, #622
	- ∗ PagerInterface #622
	- ∗ PagerRenderer #1213, #622
	- ∗ Views/default\_full #622
	- ∗ Views/default\_head #622
	- ∗ Views/default\_simple #622
- **– Router/**
	- ∗ RouteCollection #1464, #1524
	- ∗ RouteCollectionInterface #1406, #1410
	- ∗ Router #1523, #1547
- **– Session/Handlers/**
	- ∗ BaseHandler #1180, #1483
	- ∗ DatabaseHandler #1180
	- ∗ FileHandler #1180, #1547
	- ∗ MemcachedHandler #1180
	- ∗ RedisHandler #1180
- **– Test/**
	- ∗ CIUnitTestCase #1467
	- ∗ FeatureTestCase #1427, #1468
	- ∗ Filters/CITestStreamFilter #1465
- **– Validation /**
- ∗ CreditCardRules #1447, #1529
- ∗ FormatRules #1507
- ∗ Rules #1345
- ∗ Validation #1345
- **– View/**
	- ∗ Filters #1469
	- ∗ Parser #1417, #1547
	- ∗ View #1357, #1377, #1410, #1547
- **–** bootstrap #1547
- **–** CodeIgniter #1465, #1505, #1523, 2047b5a, #1547
- **–** Common #1486, #1496, #1504, #1513
- **–** ComposerScripts #1469, #1547
- **–** Controller #1423
- **–** Entity #1369, #1373
- **–** Model #1345, #1380, #1373, #1440

• **tests /**

- **– \_support/**
	- ∗ HTTP/MockResponse #1456
	- ∗ \_bootstrap.php #1397, #1443

#### **– Cache/Handlers/**

- ∗ FileHandlerTest #1547, #1525
- ∗ MemcachedHandlerTest #1180, #1383
- ∗ RedisHandlerTest #1180, #1481
- **– CLI/**
	- ∗ CLITest #1467, #1489
- **– Commands/**
	- ∗ SessionCommandsTest #1455

## **– Database/Live/**

- ∗ ConnectTest #1554
- ∗ ForgeTest #1449, #1470

#### **– HTTP/**

- ∗ CURLRequestTest#1498
- ∗ Files/FileCOllectionTest #1506
- ∗ Files/FileMovingTest #1424
- ∗ DownloadResponseTest #1375
- ∗ IncomingRequestTest #1496
- ∗ RedirectResponseTest #1387, #1456
- ∗ ResponseCookieTest #1472, #1509
- ∗ ResponseSendTest #1477, #1486, #1509
- ∗ ResponseTest #1375, #1456, #1472, #1486, #622
- ∗ URITest #1456, #1495

#### **– Helpers/**

- ∗ DateHelperTest #1479
- **– I18n/**
	- ∗ TimeTest #1467, #1473
- **– Language/**
	- ∗ LanguageTest #1480
- **– Log/**
	- ∗ FileHandlerTest #1425
- **– Pager/**
	- ∗ PagerRendererTest #1213, #622
	- ∗ PagerTest #622
- **– Router/**
	- ∗ RouteCollectionTest #1438, #1524
- ∗ RouterTest #1438, #1523
- **– Session/**
	- ∗ SessionTest #1180
- **– Test/**
	- ∗ BootstrapFCPATHTest #1397
	- ∗ FeatureTestCase #1468
	- ∗ TestCaseEmissionsTest #1477
	- ∗ TestCaseTest #1390
- **– Throttle/**
	- ∗ ThrottleTest #1398
- **– Validation/**
	- ∗ FormatRulesTest #1507
- **– View/**
	- ∗ ParserTest #1335
- **–** CodeIgniterTest #1500
- **–** CommonFunctionsSendTest #1486, #1509
- **–** CommonFunctionsTest #1180, #1486, #1496

#### • **user\_guide\_src /source/**

- **–** changelogs/ #1385, #1490, #1553
- **– concepts/**
	- ∗ autoloader #1547
	- ∗ security #1540
	- ∗ services #1469
	- ∗ structure #1448
- **– database/**
	- ∗ queries #1407
- **– dbmgmt/**
- ∗ forge #1470
- ∗ migration #1374, #1385, #1431
- ∗ seeds #1482

#### **– extending/**

- ∗ core\_classes #1469
- **– helpers/**
	- ∗ form\_helper #1499
- **– installation/**
	- ∗ index #1388

### **– libraries/**

- ∗ caching #1525
- ∗ pagination #1213
- ∗ validation #27868b, #1540
- **– models/**
	- ∗ entities #1518, #1540

#### **– outgoing/**

- ∗ response #1472, #1494
- **– testing/**
	- ∗ overview #1467

#### **– tutorial/**

- ∗ create\_news\_item #1442
- ∗ static\_pages #1547

#### • **/**

- **–** composer.json #1388, #1418, #1536, #1553
- **–** README.md #1553
- **–** spark 2047b5a
- **–** .travis.yml #1394

# <span id="page-196-0"></span>**合并的 PR**

- #1554 Service 实例
- #1553 Admin/脚本
- #1550 在 FileLocator 中删除注释的 CLI::newLine(\$tempFiles)
- #1549 在 Database/Seeds 目录中使用.gitkeep 代替.gitignore
- #1547 将文件存在更改为是文件
- #1546 ImageMagickHandler:: construct…
- #1540 更新验证类用户指南
- #1530 数据库性能改进: 尽可能使用 foreach()
- 2047b5a 使用 spark 时不运行过滤器。
- #1539 在 CreditCardRules 中删除 mb\_\* (mb 字符串使用)
- #1536 composer.json 中的 ext-json
- #1525 删除不需要的 try {} catch {}
- #1524 用'websafe'选项测试路由资源
- #1523 检查匹配的路由正则是否被过滤
- #1522 在 BaseBuilder 中添加 property\_exists 检查
- #1521 .gitignore 清理
- #1518 小错误修正: 将 setCreatedOn 改为 setCreatedAt
- #1517 将每个目录中的.htaccess 从 writable/{directory} 移动到 writable/
- #1513 更安全的重定向
- #1509 删除未使用的 use 语句
- #1508 在 URI::setScheme() 调用中删除重复的 strtolower() 调用
- #1507 修复用"," 分隔的多个"empty"字符串被标记为有效电子邮件
- #1506 充实 HTTP/File 单元测试
- #1505 直到所有 Response 完成之前不退出
- 27868b 为 {field} 和 {param} 占位符添加缺失的文档
- #1504 还原 RedirectResponse 更改
- #1500 忽略用 @ 禁止的错误
- #1499 修复 form\_helper 的 set\_value 说明
- #1498 为 CURLRequest 添加辅助方法
- #1497 移除未使用的 RedirectException
- #1496 修复 Common::old()
- #1495 添加 URI 段测试
- #1494 用户指南中的方法命名
- #1491 错误日志记录
- #1490 变更日志重构
- #1489 为 CLI 添加::strlen()
- #1488 从其他位置加载语言字符串
- #1486 测试 RedirectResponse 问题报告
- #1484 缺少斜杠
- #1483 SessionHandlersBaseHandler.php 中的小拼写错误
- #1482 修复 Seeds 文档中的查询绑定问题
- #1481 RedisHandler 测试清理
- #1480 修复语言关键文件混淆
- #1479 修复另一个时间测试
- #1477 添加 Response 发送测试
- #1475 纠正 Forge::addField() 的 phpdocs
- #1473 将另一个时间测试模糊化
- #1472 HTTPResponse cookie 测试和缺失功能
- #1471 在 XMLFormatter::format() 中删除未使用的局部变量 \$result
- #1470 允许使用数组字段约束创建表
- #1469 对保护的/公共函数使用 static:: 而不是 self::
- #1468 修复 FeatureTestCase 测试输出缓冲
- #1467 提供容差时间测试
- #1466 修正 BaseBuilder 的 phpdocs
- #1465 对保护和公共属性使用 static:: 而不是 self::
- #1464 删除未使用的 use 语句
- #1463 修复其余的 bcit-ci 引用
- #1461 拼写错误修正:donload -> download
- #1460 在 HoneyPot 中删除不需要的三元检查
- #1457 在 public/index.php 中使用 \$paths->systemDirectory
- #1456 加强 HTTP URI 和 Response 测试
- #1455 取消忽略 app/Database/Migrations 目录
- #1454 在 Email::getEncoding() 的循环中添加缺失的 break;
- #1453 BugFix 如果扩展只有一个 mime 类型
- #1451 在 RedirectResponse 中删除不需要的 \$session->start() 检查
- #1450 phpcbf: 一次修复所有
- #1449 简化从 mysql/mariadb 获取 indexData 的方式
- #1448 文档: 添加缺失的应用结构
- #1447 在循环卡片以获取卡信息的 CreditCardRules 中添加缺失的 break;
- #1445 在 HTTPIncomingRequest 中使用现有的 is\_cli() 函数
- #1444 关于重组库管理的文档 (4/4)
- #1443 修复未捕获的单元测试输出
- #1442 从 app/View/ 中移除表单视图以及在创建新项目教程中使用表单辅助函数
- #1440 访问模型最后插入的 ID
- #1438 尾部库组织名称 (3/4)
- #1437 在大多数 php 文档中替换库组织名称 (2/4)
- #1436 在文档中更改 github 组织名称 (1/4)
- #1432 使用 mb\_strlen 获取列长度
- #1431 从命令迁移中无法调用 run() 方法并传参
- #1427 修复 FeatureTestCase 中的"选项"请求调用参数
- #1416 DatabaseBaseResult 中的性能改进
- #1425 确保 FileHandlerTest 使用 MockFileHandler
- #1424 修复 FileMovingTest 遗留问题
- #1423 修复 Controller 验证使用错误
- #1422 修复 Migrations.classNotFound
- #1418 规范化 composer.json
- #1417 修复 Parser::parsePairs 总是转义
- #1416 在 applicationConfigAutoload 中删除 \$psr4['TestsSupport'] 定义
- #1415 删除不需要的"defined('BASEPATH')…"
- #1413 在所有 uniqid() 用法中设置 more\_entropy = true
- #1412 修复 array\_helper 中的 function\_exists() 拼写错误
- #1411 在 View::render() 的循环中添加缺失的 break;
- #1410 修复 2d0b325 提交导致 spark serve 不工作
- #1407 在 BaseConnection->prepare() 中添加缺失的 initialize() 调用检查
- #1406 为 RouteCollectionInterface 添加缺失的参数
- #1405 修复 DownloadException 中使用的语言字符串
- #1402 纠正用户指南中的类命名空间
- #1399 允许在 guessExtension 中使用类型提示
- #1398 调整节流测试
- #1397 纠正测试中 \_support/\_bootstrap.php 的 FCPATH 设置
- #1396 仅在 "testing"环境中为 "TestsSupport"命名空间注册 PSR4
- #1395 文档中使用短数组语法
- #1394 将 php 7.3 添加到 travis 配置
- #1390 修复测试执行时输出"Hello"
- #1389 使电子邮件文件名大写
- #1388 提交时自动 phpcs 修复
- #1387 重定向到命名路由
- #1385 修复迁移页面; 更新变更日志
- #1384 为 ResponseInterface 添加缺失常量
- #1383 修复 MemcachedHandler::\_\_construct() 中的 TypeError
- #1381 删除未使用的 use 语句
- #1380 改进 count(), 使用真值检查
- #1378 更新 Filters 语言文件
- #1377 修复 monolog 会导致错误
- #1376 修复无法在 AppFiltersHoneypot 中使用 Honeypot 类, 因为已经在使用
- #1375 根据 RFC 6266 给下载一个标头
- #1374 缺失的功能迁移。
- #1373 关闭数据库插入/保存的类型转换
- #1371 更新编码样式中的方法名称
- #1370 工具栏需要日志记录。修复 #1258
- #1369 移除不可见字符
- #1368 UploadedFile->guessExtenstion()…
- #1360 删除–cached php\_errors.log 文件
- #1357 更新模板文件与.php 不兼容
- #1345 is\_unique 尝试连接默认数据库而不是在 DBGroup 中定义的数据库
- #1344 不对不必要的表选项加引号
- #1343 避免在约束中添加两个单引号
- #1335 审查和改进 MySQLi、Postgre 和 SQLite 数据库驱动
- #1213 在分页中使用 URI 段作为页码
- #1180 在 HTTPRequest 实例中获取 IP 地址
- #622 为分页添加头部链接

# **版本 4.0.0-alpha.2**

发布日期:2018 年 10 月 26 日

# **CodeIgniter4 的第二个内测版本**

- 变更的文件
- 合并的 *PR*

## **变更[的文件](#page-206-0)**

变更文件的列表如下, 带有 PR 编号:

#### **application /**

- composer.json #1312
- Config/Boot/development, production, testing #1312
- Config/Paths #1341
- Config/Routes #1281
- Filters/Honeypot #1314
- Views/errors/cli/error\_404 #1272
- Views/welcome\_message #1342

#### **public /**

- .htaccess #1281
- index #1295, #1313

#### **system /**

- **CLI/**
	- **–** CommandRunner #1350, #1356
- **Commands/**
	- **–** Server/Serve #1313
- **Config/**
- **–** AutoloadConfig #1271
- **–** Services #1341
- **Database/**
	- **–** BaseBuilder #1217
	- **–** BaseUtils #1209, #1329
	- **–** Database #1339
	- **–** MySQLi/Utils #1209

#### • **Debug/Toolbar/**

**–** Views/toolbar.css #1342

#### • **Exceptions/**

- **–** CastException #1283
- **–** DownloadException #1239
- **–** FrameworkException #1313
- **Filters/**
	- **–** Filters #1239
- **Helpers/**
	- **–** cookie\_helper #1286
	- **–** form\_helper #1244, #1327
	- **–** url\_helper #1321
	- **–** xml\_helper #1209
- **Honeypot/**
	- **–** Honeypot #1314
- **HTTP/**
	- **–** CliRequest #1303
	- **–** CURLRequest #1303
	- **–** DownloadResponse #1239
	- **–** Exceptions/HTTPException #1303
- **–** IncomingRequest #1304, #1313
- **–** Negotiate #1306
- **–** RedirectResponse #1300, #1306, #1329
- **–** Response #1239, #1286
- **–** ResponseInterface #1239
- **–** URI #1300
- **Language/en/**
	- **–** Cast #1283
	- **–** HTTP #1239
- **Router/**
	- **–** RouteCollection #1285, #1355
- **Test/**
- **–** CIUnitTestCase #1312, #1361
- **–** FeatureTestCase #1282
- CodeIgniter #1239 #1337
- Common #1291
- Entity #1283, #1311
- Model #1311

**tests /**

- **API/**
- **–** ResponseTraitTest #1302
- **Commands/**
	- **–** CommandsTest #1356
- **Database/**
	- **–** BaseBuilderTest #1217
	- **–** Live/ModelTest #1311
- **Debug/**
- **–** TimerTest #1273
- **Helpers/**
	- **–** CookieHelperTest #1286
- **Honeypot/**
	- **–** HoneypotTest #1314
- **HTTP/**
	- **– Files/**
		- ∗ FileMovingTest #1302
		- ∗ UploadedFileTest #1302
	- **–** CLIRequestTest #1303
	- **–** CURLRequestTest #1303
	- **–** DownloadResponseTest #1239
	- **–** NegotiateTest #1306
	- **–** RedirectResponseTest #1300, #1306, #1329
	- **–** ResponseTest #1239
- **I18n/**
	- **–** TimeTest #1273, #1316
- **Router/**
	- **–** RouteTest #1285, #1355
- **Test/**
- **–** TestCaseEmissionsTest #1312
- **–** TestCaseTest #1312
- **View/**
	- **–** ParserTest #1311
- EntityTest #1319

## **user\_guide\_src /source/**

• **cli/**

- **–** cli\_request #1303
- **database/**
	- **–** query\_builder #1217
	- **–** utilities #1209
- **extending/**
	- **–** contributing #1280
- **general/**
	- **–** common\_functions #1300, #1329
	- **–** helpers #1291
	- **–** managing\_apps #1341
- **helpers/**
	- **–** xml\_helper #1321
- **incoming/**
	- **–** controllers #1323
	- **–** routing #1337
- **intro/**
	- **–** requirements #1280, #1303
- **installation/ #1280, #1303**
	- **–** troubleshooting #1265
- **libraries/**
	- **–** curlrequest #1303
	- **–** honeypot #1314
	- **–** sessions #1333
	- **–** uploaded\_files #1302
- **models/**
	- **–** entities #1283
- **outgoing/**
- **–** response #1340
- **testing/**
	- **–** overview #1312
- tutorial ··· #1265, #1281, #1294
- **/**
- spark #1305

#### <span id="page-206-0"></span>**合并的 PR**

- #1361 给 CIUnitTestCase 增加定时断言
- #1312 给 CIUnitTestCase 增加 headerEmitted 断言
- #1356 Testing/commands
- #1355 适当处理重复的 HTTP 动词和通用规则
- #1350 检查类是否可实例化并且是一个命令
- #1348 修复 sessions 中的 sphinx 格式问题
- #1347 修复 sessions 中的 sphinx 格式问题
- #1342 工具栏样式
- #1341 在 Paths.php 中使 viewpath 可配置。解决 #1296
- #1340 更新下载文档以反映需要返回它。解决 #1331
- #1339 修复 Forge 类可能未返回的错误。解决 #1225
- #1337 路由器中的过滤器解决 #1315
- #1336 还原 alpha.2
- #1334 为 alpha.2 提议的变更日志
- #1333 用户指南中 session 配置的错误。解决 #1330
- #1329 调整
- #1327 修复 form\_hidden 和 form\_open 如同 form\_input 中那样转义值。
- #1323 修复文档错误:show\_404() 不再存在
- #1321 添加缺失的 xml\_helper 用户指南页面
- #1319 Testing/entity
- #1316 重构 TimeTest
- #1314 修复与扩展 Honeypot 及其测试
- #1313 清理异常
- #1311 实体存储一组原始值以与之比较以便我们进行确定。。。
- #1306 Testing3/http
- #1305 将 chdir('public') 改为 chdir(\$public)
- #1304 在 parseRequestURI() 中重构脚本名称剥离
- #1303 Testing/http
- #1302 异常: 没有为 mime 类型 。 定义 Formatter
- #1300 允许使用当前请求的查询变量重定向。
- #1295 修正前端控制器注释中的语法。
- #1294 更新最后一个教程页面。解决 #1292
- #1291 允许扩展辅助函数。解决 #1264
- #1286 Cookies
- #1285 确保在任何 \* 匹配规则之前匹配当前 HTTP 动词路由…
- #1283 实体
- #1282 system/Test/FeatureTestCase::setupRequest(), 略微修正 phpdoc 块…
- #1281 教程
- #1280 在用户指南中添加参与指引
- #1273 修复/计时
- #1272 修复 cli 404 中未定义的变量 "heading"
- #1271 移除在 AutoloadConfig::classmap 中不存在的"CodeIgniterLoader"
- #1269 发布说明与流程
- #1266 调整发布构建脚本
- #1265 WIP 修复文档中关于 PHP 服务器的部分
- #1245 修复 #1244(form\_hidden 声明)
- #1239 [不请自来的 PR] 我将下载方法改成可测试的。
- #1217 在 Builder 的 countAll() 调用中为 resetSelect() 调用添加可选参数;
- #1209 修复 DatabaseBaseUtils 中未定义的函数 xml\_convert

# **版本 4.0.0-alpha.1**

发布日期:2018 年 9 月 28 日

# **CodeIgniter 框架的重写**

• 新软件包列表

# **新软[件包列表](#page-208-0)**

- <span id="page-208-0"></span>• **API**
- **–** \ ResponseTrait
- **Autoloader**
	- **–** \ AutoLoader, FileLocator
- **CLI**
- **–** \ BaseCommand, CLI, CommandRunner, Console

# • **Cache**

- **–** \ CacheFactory, CacheInterface
- **–** \ Handlers …Dummy, File, Memcached, Predis, Redis, Wincache

## • **Commands**

- **–** \ Help, ListCommands
- **–** \ Database \ CreateMigration, MigrateCurrent, MigrateLatest, MigrateRefresh, MigrateRollback, MigrateStatus, MigrateVersion, Seed
- **–** \ Server \ Serve
- **–** \ Sessions \ CreateMigration
- **–** \ Utilities \ Namespaces, Routes

## • **Config**

**–** \ AutoloadConfig, BaseConfig, BaseService, Config, DotEnv, ForeignCharacters, Routes, Services, View

## • **Database**

- **–** \ BaseBuilder, BaseConnection, BasePreparedQuery, BaseResult, BaseUtils, Config, ConnectionInterface, Database, Forge, Migration, MigrationRunner, PreparedQueryInterface, Query, QueryInterface, ResultInterface, Seeder
- **–** \ MySQLi \ Builder, Connection, Forge, PreparedQuery, Result
- **–** \ Postgre \ Builder, Connection, Forge, PreparedQuery, Result, Utils
- **–** \ SQLite3 \ Builder, Connection, Forge, PreparedQuery, Result, Utils

## • **Debug**

- **–** \ Exceptions, Iterator, Timer, Toolbar
- **–** \ Toolbar \ Collectors…
- **Email**
- **–** \ Email
- **Events**
	- **–** \ Events
- **Files**
- **–** \ File
- **Filters**
	- **–** \ FilterInterface, Filters
- **Format**
	- **–** \ FormatterInterface, JSONFormatter, XMLFormatter
- **HTTP**
- **–** \ CLIRequest, CURLRequest, ContentSecurityPolicy, Header, IncomingRequest, Message, Negotiate, Request, RequestInterface, Response, ResponseInterface, URI, UserAgent
- **–** \ Files \ FileCollection, UploadedFile, UploadedFileInterface

## • **Helpers**

**–** …array, cookie, date, filesystem, form, html, inflector, number, security, text, url

## • **Honeypot**

- **–** \ Honeypot
- **I18n**
- **–** \ Time, TimeDifference
- **Images**
	- **–** \ Image, ImageHandlerInterface
	- **–** \ Handlers …Base, GD, ImageMagick

## • **Language**

- **–** \ Language
- **Log**
- **–** Logger, LoggerAwareTrait
- **–** \ Handlers …Base, ChromeLogger, File, HandlerInterface
- **Pager**
- **–** \ Pager, PagerInterface, PagerRenderer
- **Router**
	- **–** \ RouteCollection, RouteCollectionInterface, Router, RouterInterface
- **Security**
	- **–** \ Security
- **Session**
	- **–** \ Session, SessionInterface
	- **–** \ Handlers …Base, File, Memcached, Redis
- **Test**
- **–** \ CIDatabaseTestCase, CIUnitTestCase, FeatureResponse, FeatureTestCase, ReflectionHelper

**–** \ Filters \ CITestStreamFilter

## • **ThirdParty (bundled)**

- **–** \ Kint (for \Debug)
- $\ \PFSR \ \L{log (for \ Log)}$
- **–** \ ZendEscaper \ Escaper (for \View)

## • **Throttle**

- **–** \ Throttler, ThrottlerInterface
- **Typography**
	- **–** \ Typography
- **Validation**
	- **–** \ CreditCardRules, FileRules, FormatRules, Rules, Validation, ValidationInterface
- **View**
- **–** \ Cell, Filters, Parser, Plugins, RendererInterface, View

# **2.1.6 从前一版本升级**

请阅读你需要升级的版本所对应的升级指南。

另请参阅后向兼容性说明。

**备注:** [如果你不知道正在](#page-211-0)运行的 CodeIgniter 版本, 可以从调试工具栏 获取, 或者简单地 输出常量\CodeIgniter\CodeIgniter::CI\_VERSION。

# **后向兼容性说明**

<span id="page-211-0"></span>我们尽力开发具有尽可能好的后向兼容性 (BC) 的产品。

只有主版本发布 (如 4.0、5.0 等) 允许破坏后向兼容性。次版本发布 (如 4.2、4.3 等) 可 以引入新特性, 但必须在不破坏现有 API 的情况下实现。

然而, 代码还不够成熟, bug 修复可能会在次版本发布甚至补丁版本发布 (如 4.2.5) 中破 坏兼容性。在这种情况下, 所有破坏兼容性的更改都会在变更记录 中描述。

# **什么不是破坏兼容性的更改**

- 已弃用的项目不受后向兼容性 (BC) 承诺约束。它可能会在下一个 **次要**版本或更 高版本中被移除。例如,如果一个项目从 4.3.x 版本开始被弃用,那么它可能会在 4.5.0 版本中被移除。
- 定义在 **system/Language/en/** 中的系统消息严格用于内部框架使用, 不受后向兼容 性 (BC) 承诺约束。如果开发者依赖语言字符串输出, 应该检查函数调用 (lang('. ..')), 而不是内容。
- 命名参数 不受后向兼容性 (BC) 承诺约束。当必要时, 我们可能会重命名方法/函数 的参数名以改进代码库。

# **从 4.4.4 升级到 4.4.5**

请参考与你的安装方法相对应的升级指南。

- *Composer* 安装 *App Starter* 升级
- *Composer* 安装将 *CodeIgniter4* 添加到现有项目的升级
- [手动安装升级](#page-17-0)
	- [项目文件](#page-22-0)
		- **–** 所有更改

# **项目文件**

**项目空间 \*\*(根目录,app,public,writable)中的一些文件接收到更新。由于这些文 件在 \*\*system** 范围之外,它们不会在没有你的干预的情况下被更改。

有一些第三方 CodeIgniter 模块可用于帮助合并对项目空间的更改:在 Packagist 上探索。

# **所有更改**

这是在 **项目空间**中接收到更改的所有文件的列表;许多文件只是简单的注释或格式更 改,对运行时没有影响:

• composer.json

# **从 4.4.3 升级到 4.4.4**

请参考对应于你的安装方法的升级指南。

- *Composer* 安装 *App Starter* 升级
- *Composer* 安装在已有项目中添加 *CodeIgniter4* 升级
- [手动安装升级](#page-17-0)
- [强制性文件更](#page-22-0)改
	- **–** 错误文件
- [重大更改](#page-213-0)
	- **–** [使用](#page-213-1) *Dot* 数组语法验证
	- **–** [验证](#page-214-0)规则匹配和差异
	- **–** 在 *[CURLRequest](#page-214-1)* 中使用 ssl\_key 选项已被移除
- 项目[文件](#page-215-0)
	- **–** [所有更改](#page-215-1)

# **强制性文件[更改](#page-216-0)**

# <span id="page-213-0"></span>**错误文件**

<span id="page-213-1"></span>更新以下文件以显示正确的错误信息:

- app/Views/errors/cli/error\_exception.php
- app/Views/errors/html/error\_exception.php

# <span id="page-214-0"></span>**使用 Dot 数组语法验证**

<span id="page-214-1"></span>如果你在验证规则中使用*Dot* 数组语法,已修复了一个 \* 在错误下标验证数据的错误。 在以前的版本中,规则 key contacts.\*.name 错误地捕获了任何级别的数据,如 contacts.\*.name, c[ontacts.\\*.\\*](#page-1191-0).name, contacts.\*.\*.\*.name 等。

以下代码解释了详细信息:

```
use Config\Services;
$validation = Services::validation();
$data = [
    'contacts' => [
        'name' => 'Joe Smith',
        'just' => [
            'friends' => [
                 ['name' => 'SATO Taro'],
                 ['name' => 'Li Ming'],
                 ['name' => 'Heinz Müller'],
            \frac{1}{2}\vert,
    \frac{1}{2}];
$validation->setRules(
    ['contacts.*.name' => 'required|max_length[8]']
);
$validation->run($data); // false
d($validation->getErrors());
/*
Before: Captured `contacts.*.*.*.name` incorrectly.
 [
   contacts.just.friends.0.name => "The contacts.*.name field␣
,→cannot exceed 8 characters in length.",
```
(续下页)

```
contacts.just.friends.2.name => "The contacts.*.name field␣
,→cannot exceed 8 characters in length.",
]
After: Captures no data for `contacts.*.name`.
 [
  contacts.*.name => string (38) "The contacts.*.name field is␣
,→required.",
]
*/
```
如果你有依赖于这个错误的代码,修复规则 key。

# **验证规则匹配和差异**

<span id="page-215-0"></span>由于在严格和传统规则中使用 matches 和 differs 验证非字符串类型数据的情况下 已经修复了错误,如果你正在使用这些规则并验证非字符串数据,验证结果可能会被更 改(修复)。

注意,传统规则不应该用于验证非字符串的数据。

# **在 CURLRequest 中使用** *ssl\_key* **选项已被移除**

<span id="page-215-1"></span>CURLRequest 选项 *ssl\_key* 不再被识别。如果在使用,选项 *ssl\_key* 必须被选项 *verify* 替 代,以定义 CURLRequest 的 CA 包路径。

CURLRequest 选项 *verify* 也可以像往常一样接受 布尔值。

# **项目文件**

**项目空间 \*\*(root,app,public,writable)中的一些文件已经更新。由于这些文件在 \*\*system** 范围之外,没有你的干预不会发生改变。

有一些第三方 CodeIgniter 模块可用于帮助合并对项目空间的更改:在 Packagist 上探索。
# **所有更改**

这是 **项目空间**中所有更改的文件列表;许多文件只是简单的注释或格式更改,对运行 时没有影响:

- app/Config/App.php
- app/Config/Autoload.php
- app/Config/Boot/development.php
- app/Config/Boot/testing.php
- app/Config/Cache.php
- app/Config/Email.php
- app/Config/Filters.php
- app/Config/Kint.php
- app/Config/Modules.php
- app/Config/Publisher.php
- app/Config/Session.php
- app/Views/errors/cli/error\_exception.php
- app/Views/errors/html/error\_exception.php
- composer.json
- env
- spark

# **从 4.4.2 升级到 4.4.3**

请参考与你的安装方法相对应的升级说明。

- 使用 *Composer* 安装 *App Starter* 升级
- 使用 *Composer* 将 *CodeIgniter4* 添加到现有项目中升级
- [手动安装升级](#page-17-0)
- 必要的文件更改
	- **–** *error\_exception.php*
- [项目文件](#page-217-0)
	- **–** [所有更改](#page-217-1)

# **必要的文件[更改](#page-217-2)**

# <span id="page-217-0"></span>**error\_exception.php**

<span id="page-217-1"></span>以下文件已经发生了重大更改,**你必须将更新的版本与你的应用程序合并**:

• app/Views/errors/html/error\_exception.php

# **项目文件**

**项目空间** (根目录、app、public、writable) 中的一些文件已经更新。由于这些文件位于 system 范围之外, 因此在没有你的干预下不会更改。

有一些第三方 CodeIgniter 模块可用于帮助合并对项目空间的更改:在 Packagist 上查看。

# **所有更改**

<span id="page-217-2"></span>这是 **项目空间**中所有已经更改的文件的列表;其中许多只是注释或格式化的简单更改, 对运行时没有影响:

- app/Config/Boot/development.php
- app/Config/Boot/production.php
- app/Config/Boot/testing.php
- app/Config/Filters.php
- app/Views/errors/html/error\_404.php
- app/Views/errors/html/error\_exception.php

### **从 4.4.1 升级到 4.4.2**

请参考与你的安装方法相对应的升级说明。

- 使用 *Composer* 安装 *App Starter* 升级
- 使用 *Composer* 安装将 *CodeIgniter4* 添加到现有项目并进行升级
- [手动安装升级](#page-17-0)

• [项目文件](#page-22-0)

**–** 所有更改

#### **项目文件**

**项目空间** (根目录、app、public、writable) 中的一些文件已经更新。由于这些文件位于 **system** 范围之外,如果没有你的干预,它们将不会更改。

有一些第三方的 CodeIgniter 模块可用于帮助合并项目空间的更改: 在 Packagist 上查看。

#### **所有更改**

这是 **项目空间**中所有已更改的文件列表;其中许多只是注释或格式化的简单更改,对 运行时没有影响:

- app/Config/Migrations.php
- app/Config/View.php
- composer.json

#### **从 4.4.0 升级到 4.4.1**

请参考与你的安装方法相对应的升级说明。

- 使用 *Composer* 安装 *App Starter* 升级
- 使用 *Composer* 安装将 *CodeIgniter4* 添加到现有项目并进行升级
- [手动安装升级](#page-17-0)

**–** [所有](#page-219-0)更改

# **项目文件**

<span id="page-219-0"></span>**项目空间** (根目录、app、public、writable) 中的一些文件已经更新。由于这些文件位于 **system** 范围之外,如果没有你的干预,它们将不会更改。

有一些第三方的 CodeIgniter 模块可用于帮助合并项目空间的更改: 在 Packagist 上查看。

# **内容更改**

版本 4.4.1 没有更改项目文件中的任何可执行代码。

# **所有更改**

这是 **项目空间**中所有已更改的文件列表;其中许多只是注释或格式化的简单更改,对 运行时没有影响:

- app/Config/Autoload.php
- app/Config/DocTypes.php
- app/Config/Email.php
- app/Config/ForeignCharacters.php
- app/Config/Mimes.php
- app/Config/Modules.php
- composer.json

### **从 4.3.8 升级到 4.4.0**

请参考与你的安装方法对应的升级说明。

- 使用 *Composer* 安装 *App Starter* 升级
- 使用 *Composer* 安装将 *CodeIgniter4* 添加到现有项目并进行升级
- [手动安装升级](#page-17-0)
- [安全性](#page-22-0)
	- **–** 使用 *\$this->validate()* 时
- [破坏性](#page-221-0)变更
	- **–** *[URI::setSegment\(\)](#page-221-1)* 更改
	- **–** [站点](#page-221-2) *URI* 更改
	- **–** [当你扩展异常时](#page-221-3)
	- **–** [自动路由\(改进](#page-222-0)版)和 *translateURIDashes*
	- **–** [传递带有命名空](#page-222-1)间的类名到工厂时
	- **–** [接口更改](#page-223-0)
	- **–** [方法签名更改](#page-223-1)
	- **–** *[RouteColle](#page-223-2)ction::\$routes*
- 必要[的文件更改](#page-223-3)
	- **–** *[index.php](#page-224-0)* 和 *spark*
	- **–** [配置文件](#page-224-1)
- 重大[改进](#page-224-2)
- 项目[文件](#page-224-3)
	- **–** [内容](#page-228-0)更改
	- **–** [所有](#page-228-1)更改

# **安全性**

# <span id="page-221-0"></span>**使用 \$this->validate() 时**

<span id="page-221-1"></span>在控制器的*\$this->validate()* 中存在已知的潜在漏洞,可绕过验证。攻击可以使开发人员 误解未经验证的空数据为已验证数据并继续处理。

已添加*Vali[dation::getValidate](#page-533-0)d()* 方法,以确保获取已验证数据。

因 此, 在 你 的 控 制 器 中 使 用 \$this->validate() 时, 应 使 用 新 的 Valid[ation::getValidat](#page-1195-0)ed() 方法获取已验证的数据。

```
// In Controller.
if (! $this->validate([
   'username' => 'required',
    'password' => 'required|min_length[10]',
])) {
   // The validation failed.
   return view('login', [
        'errors' => $this->validator->getErrors(),
   ]);
}
// The validation was successful.
// Get the validated data.
$validData = $this->validator->getValidated();
```
#### **破坏性变更**

# <span id="page-221-2"></span>**URI::setSegment() 更改**

<span id="page-221-3"></span>由于一个错误,在之前的版本中,如果指定了最后一个段 +2,将不会抛出异常。这个 错误已经修复。

如果你的代码依赖于这个错误,请修复段编号。

```
// URI: http://example.com/one/two
// Before:
$uri->setSegment(4, 'three');
// The URI will be http://example.com/one/two/three
// After:
$uri->setSegment(4, 'three'); // Will throw Exception
$uri->setSegment(3, 'three');
// The URI will be http://example.com/one/two/three
```
# **站点 URI 更改**

- <span id="page-222-0"></span>• 由于对当前 URI 确定进行了重新制定,框架可能以与以前版本不同的方式返回站 点 URI 或 URI 路径。这可能会破坏你的测试代码。如果现有测试失败,请更新断 言。
- 如果你的 baseURL 具有子目录,并且通过 URI::getPath() 方法获取当前 URI 的相对路径到 baseURL,你必须改用新的 SiteURI::getRoutePath() 方法。

有关详细信息,请参见站点 *URI* 更改。

# **当你扩展异常时**

<span id="page-222-1"></span>如 果 你 扩 展 了 CodeIgniter\Debug\Exceptions 并 且 未 覆 盖 exceptionHandler() 方 法, 那 么 在 **app/Config/Exceptions.php** 中 定 义 新 的 Config\Exceptions::handler() 方法将导致执行指定的异常处理程序。

你的覆盖代码将不再执行,因此请通过定义自己的异常处理程序进行必要的更改。 请参阅自定义异常处理程序 了解详细信息。

#### **自动路由(改进版)和 translateURIDashes**

<span id="page-223-0"></span>在 使 用 自 动 路 由 (改 进 版) 和 \$translateURIDashes 为 true 时 (\$routes->setTranslateURIDashes(true)) ,在以前版本中由于错误,两 个 URI 对应一个控制器方法,一个 URI 用于破折号(例如 **foo-bar**),另一个 URI 用于 下划线(例如 **foo\_bar**)。

此错误已经修复,现在不再支持下划线 URI(**foo\_bar**)。

如果你有指向下划线 URI (foo bar) 的链接, 请将其更新为破折号 URI (foo-bar)。

#### **传递带有命名空间的类名到工厂时**

<span id="page-223-1"></span>传递带有命名空间的类名到工厂的行为已更改。有关详细信息,请参见*ChangeLog*。

如 果 你 有 类 似 于 model(\Myth\Auth\Models\UserModel::class) 或 model('Myth\Auth\Models\UserModel') 的 代 码 (代 码 可 [能 在 第 三](#page-45-0) 方 包 中),并且希望加载你的 App\Models\UserModel,你需要在加载该类之前定义要加 载的类名:

Factories**::**define('models', 'Myth\Auth\Models\UserModel', 'App\ *,→*Models\UserModel');

有关详细信息,请参见定义要加载的类名。

#### **接口更改**

<span id="page-223-2"></span>已进行了一些接口更改。实现它们的类应该更新其 API 以反映更改。有关详细信息,请 参见接口更改。

#### **方法[签名更改](#page-47-0)**

<span id="page-223-3"></span>已进行了一些方法签名更改。扩展它们的类应该更新其 API 以反映更改。有关详细信 息,请参见方法签名更改。

此外,某些构造函数和 Services::security() 的参数类型已更改。如果你使用这 些参数调用[它们,请更改参](#page-47-1)数值。有关详细信息,请参见参数类型更改。

# **RouteCollection::\$routes**

<span id="page-224-0"></span>受保护属性 \$routes 的数组结构已进行了修改以提高性能。

如果你扩展了 RouteCollection 并使用了 \$routes,请更新你的代码以匹配新的数 组结构。

### **必要的文件更改**

#### <span id="page-224-1"></span>**index.php 和 spark**

<span id="page-224-2"></span>以下文件已经接收到重大更改,**你必须将更新后的版本与你的应用程序合并**:

- public/index.php (还请参阅CodeIgniter 和 exit())
- spark

**重要:** 如果你不更新上述文件,运行 composer update 后 CodeIgniter 将无法正常工 作。

升级过程,例如如下:

composer update

```
cp vendor/codeigniter4/framework/public/index.php public/index.php
cp vendor/codeigniter4/framework/spark spark
```
# **配置文件**

# <span id="page-224-3"></span>**app/Config/App.php**

属性 \$proxyIPs 必须是数组。如果你不使用代理服务器,则它必须为 public array \$proxyIPs = [];。

# **app/Config/Routing.php**

为了清理路由系统,进行了以下更改:

- 新的 **app/Config/Routing.php** 文件保存了以前在 Routes 文件中的设置。
- **app/Config/Routes.php** 文件经过简化,仅包含路由,没有设置和冗余的内容。
- 不再自动加载特定于环境的路由文件。

因此,你需要执行以下操作:

- 1. 从新框架中复制 **app/Config/Routing.php** 到你的 **app/Config** 目录,并进行配置。
- 2. 删除不再需要的 **app/Config/Routes.php** 中的所有设置。
- 3. 如果使用特定于环境的路由文件,请将它们添加到 **app/Config/Routing.php** 中的 \$routeFiles 属性中。

# **app/Config/Toolbar.php**

你需要添加新属性 \$watchedDirectories 和 \$watchedExtensions 以进行热重 载:

```
--- a/app/Config/Toolbar.php
+++ b/app/Config/Toolbar.php
@@ -88,4 +88,31 @@ class Toolbar extends BaseConfig
      * `$maxQueries` defines the maximum amount of queries that␣
,→will be stored.
      */
     public int $maxQueries = 100;
+
+ /**
+ * ------------------------------------------------------------
 ,→--------------
       + * Watched Directories
                              + * ------------------------------------------------------------
 ,→--------------
+ *
+ * Contains an array of directories that will be watched for␣
,→changes and
       + * used to determine if the hot-reload feature should reload␣
```
(续下页)

```
,→the page or not.
+ * We restrict the values to keep performance as high as␣
,→possible.
+ *
+ * NOTE: The ROOTPATH will be prepended to all values.
+ */
+ public array $watchedDirectories = [
+ 'app',
+ ];
+
+ /**
+ * ------------------------------------------------------------
,→--------------
+ * Watched File Extensions
+ * ------------------------------------------------------------
,→--------------
+ *
+ * Contains an array of file extensions that will be watched␣
,→for changes and
+ * used to determine if the hot-reload feature should reload␣
,→the page or not.
+ */
+ public array $watchedExtensions = [
+ 'php', 'css', 'js', 'html', 'svg', 'json', 'env',
+ ];
}
```
# **app/Config/Events.php**

你需要添加代码以为热重载 添加一个路由:

```
--- a/app/Config/Events.php
+++ b/app/Config/Events.php
@@ -4,6 +4,7 @@ namespace Config;
use CodeIgniter\Events\Events;
use CodeIgniter\Exceptions\FrameworkException;
```
(续下页)

(接上页)

```
+use CodeIgniter\HotReloader\HotReloader;
/*
  * ----------------------------------------------------------------
,→----
@@ -44,5 +45,11 @@ Events::on('pre_system', static function () {
    if (CI_DEBUG && ! is_cli()) {
        Events::on('DBQuery', 'CodeIgniter\Debug\Toolbar\
,→Collectors\Database::collect');
        Services::toolbar()->respond();
+ // Hot Reload route - for framework use on the hot␣
,→reloader.
+ if (ENVIRONMENT === 'development') {
            + Services::routes()->get('__hot-reload', static␣
,→function () {
+ (new HotReloader())->run();
+ });
+ }
    }
});
```
# **app/Config/Cookie.php**

**app/Config/App.php** 中的 Cookie 配置项不再使用。

- 1. 从新框架中复制 **app/Config/Cookie.php** 到你的 **app/Config** 目录,并进行配置。
- 2. 删 除 **app/Config/App.php** 中 的 属 性 (从 \$cookiePrefix 到 \$cookieSameSite)。

# **app/Config/Security.php**

**app/Config/App.php** 中的 CSRF 配置项不再使用。

- 1. 从新框架中复制 **app/Config/Security.php** 到你的 **app/Config** 目录,并进行配置。
- 2. 删除 **app/Config/App.php** 中的属性(从 \$CSRFTokenName 到 \$CSRFSameSite)。

# **app/Config/Session.php**

**app/Config/App.php** 中的 Session 配置项不再使用。

- 1. 从新框架中复制 **app/Config/Session.php** 到你的 **app/Config** 目录,并进行配置。
- 2. 删 除 **app/Config/App.php** 中 的 属 性 (从 \$sessionDriver 到 \$sessionDBGroup)。

# **重大改进**

- <span id="page-228-0"></span>• **路由:**RouteCollection::\_\_construct() 的方法签名已更改。添加了第三 个参数 Routing \$routing。扩展类应该同样添加参数以不违反 LSP。
- **验证:** Validation::check() 的方法签名已更改。\$rule 参数上的 string 类型提示已被删除。扩展类应该同样删除类型提示以不违反 LSP。

# **项目文件**

<span id="page-228-1"></span>**项目空间**中的一些文件(根目录、app、public、writable)已接收到更新。由于这些文件 位于 **system** 范围之外,它们将不会在没有你干预的情况下更改。

有一些第三方 CodeIgniter 模块可帮助你合并对项目空间的更改:在 Packagist 上查看。

# **内容更改**

以下文件已接收到重大更改(包括弃用或视觉调整),建议你将更新后的版本与你的应 用程序合并:

#### **配置**

- **app/Config/CURLRequest.php**
	- **–** *\$shareOptions* 的默认值已更改为 false。
- **app/Config/Exceptions.php**
	- **–** [添加了新方法](#page-1003-0) handler(),定义自定义异常处理程序。请参阅自定义异 常处理程序。

# **所有更改**

这是 **项目空间**中所有文件的更改列表;其中许多将是对运行时没有影响的注释或格式 化:

- app/Config/App.php
- app/Config/CURLRequest.php
- app/Config/Cookie.php
- app/Config/Database.php
- app/Config/Events.php
- app/Config/Exceptions.php
- app/Config/Filters.php
- app/Config/Routes.php
- app/Config/Routing.php
- app/Config/Toolbar.php
- public/index.php
- spark

# **从 4.3.7 升级到 4.3.8**

请参考与你的安装方法相对应的升级说明。

- 使用 *Composer* 安装的应用程序启动器升级
- 使用 *Composer* 安装的将 *CodeIgniter4* 添加到现有项目中升级
- [手动安装升级](#page-17-0)
- [项目文件](#page-22-0)
	- **–** 内容更改
	- **–** [所有](#page-230-0)更改

# **项目文件**

<span id="page-230-0"></span>**项目空间** (根目录、app、public、writable) 中的一些文件已经更新。由于这些文件位于 **system** 范围之外,因此不会在没有你干预的情况下进行更改。

有一些第三方 CodeIgniter 模块可用于帮助合并对项目空间的更改: 在 Packagist 上查看。

### **内容更改**

以下文件已经进行了重大更改(包括弃用或视觉调整),建议你将更新后的版本与你的 应用程序合并:

#### **配置**

• composer.json

### **所有更改**

这是 **项目空间**中所有已更改的文件的列表;其中许多只是注释或格式变化,对运行时 没有影响:

• composer.json

#### **从 4.3.6 升级到 4.3.7**

请参考与你的安装方法相对应的升级说明。

- 使用 *Composer* 安装的应用程序启动器升级
- 使用 *Composer* 安装的将 *CodeIgniter4* 添加到现有项目中升级
- [手动安装升级](#page-17-0)
- [重大变更](#page-22-0)
	- **–** 功能测试请求体
	- **–** *[Valid](#page-231-0)ation::loadRuleGroup()* 的返回值
- 项目[文件](#page-231-1)

**–** 内容更改

**–** 所有更改

# **重大变更**

### <span id="page-231-0"></span>**功能测试请求体**

<span id="page-231-1"></span>如果你调用了以下方法:

- 1. *withBody()*
- 2. 并且*withBodyFormat()*
- 3. 并将 [\\$par](#page-1380-0)ams 传递给*call()* (或简写方法)

则请求体[的优先级已更改。](#page-1379-0)如果你的测试代码受到此更改的影响,请进行修改。

例如,现在使用 \$params [来构建](#page-1377-0)请求体,而不使用 \$body:

```
$this->withBody($body)->withBodyFormat('json')->call('post',
,→$params)
```
以前,\$body 用于请求体。

# **Validation::loadRuleGroup() 的返回值**

Validation::loadRuleGroup() 的返回值已从"**rules 数组**"更改为"**rules 数组**和 **customErrors 数组**"的"**数组**"([rules, customErrors])。

如果你使用了该方法,请将代码更新如下:

```
$rules = $this->validation->loadRuleGroup($rules);
    \mathbf{I}[$rules, $customErrors] = $this->validation->loadRuleGroup($rules);
```
# **项目文件**

<span id="page-232-0"></span>**项目空间** (根目录、app、public、writable) 中的一些文件已经更新。由于这些文件位于 **system** 范围之外,因此不会在没有你干预的情况下进行更改。

有一些第三方 CodeIgniter 模块可用于帮助合并对项目空间的更改:在 Packagist 上查看。

### **内容更改**

以下文件已经进行了重大更改(包括弃用或视觉调整),建议你将更新后的版本与你的 应用程序合并:

#### **配置**

• app/Config/Kint.php

### **所有更改**

这是 **项目空间**中所有已更改的文件的列表;其中许多只是注释或格式变化,对运行时 没有影响:

- app/Config/App.php
- app/Config/Autoload.php
- app/Config/Cache.php
- app/Config/ContentSecurityPolicy.php
- app/Config/Filters.php
- app/Config/Kint.php
- app/Config/Logger.php
- app/Config/Migrations.php
- app/Config/Modules.php
- app/Config/Paths.php
- app/Controllers/BaseController.php
- app/Controllers/Home.php

• composer.json

#### **从 4.3.5 升级到 4.3.6**

请参考与你的安装方法相对应的升级说明。

- 通过 *Composer* 安装应用启动器升级
- 通过 *Composer* 安装到现有项目升级
- [手动安装升级](#page-17-0)
- [重大变更](#page-22-0)
- 重大增强
- [项目文件](#page-233-0)
	- **–** [所有](#page-233-1)更改

### **重大变更**

<span id="page-233-0"></span>• AutoRouterInterface::getRoute() 新增了第二个参数 string \$httpVerb。如果你实现了它, 请添加该参数。

#### **重大增强**

<span id="page-233-1"></span>• ValidationInterface::check() 和 Validation::check() 的方法签名 已更改。如果你扩展或实现了它们, 请更新签名。

#### **项目文件**

4.3.6 版本没有更改项目文件中的任何可执行代码。

# **所有更改**

这是 **项目空间**中已更改的所有文件的列表; 其中许多仅为注释或格式更改, 不会影响运 行时:

• composer.json

# **从 4.3.4 升级到 4.3.5**

请参考与你的安装方法相对应的升级说明。

- 通过 *Composer* 安装应用启动器升级
- 通过 *Composer* 安装到现有项目升级
- [手动安装升级](#page-17-0)
- [重大变更](#page-22-0)
	- **–** 验证占位符
	- **–** *[Sessi](#page-234-0)on::stop()*
- 项目[文件](#page-234-1)
	- **–** [内容更改](#page-235-0)
	- **–** [所有](#page-235-1)更改

# **重大变更**

#### <span id="page-234-0"></span>**验证占位符**

<span id="page-234-1"></span>为了安全地使用验证占位符, 请记得为你将用作占位符的字段创建一个验证规则。

例如,如果你有以下代码:

```
$validation->setRules([
    'email' => 'required|max_length[254]|valid_email|is_
,→unique[users.email,id,{id}]',
]);
```
你需要为 {id} 添加规则:

```
$validation->setRules([
    'id' => 'max_length[19]|is_natural_no_zero', // Add this
    'email' => 'required|max_length[254]|valid_email|is_
,→unique[users.email,id,{id}]',
]);
```
# **Session::stop()**

<span id="page-235-0"></span>在 v4.3.5 之前, 由于一个错误, Session::stop() 方法并没有销毁 session。这个方法 已被修改为销毁 session, 并已不建议使用, 因为它与 Session::destroy() 方法完全 相同。所以请使用*Session::destroy()* 方法替代。

如果你的代码依赖这个错误, 请用 session\_regenerate\_id(true) 替换它。 参见*Session* 库。

# **项目[文件](#page-1112-0)**

<span id="page-235-1"></span>**项目空间**中的一些文件 (根目录、app、public、writable) 已更新。由于这些文件超出 **系 统**范围, 如果不进行干预, 它们将不会更改。

有一些第三方 CodeIgniter 模块可以协助合并项目空间的更改:在 Packagist 上探索。

# **内容更改**

以下文件已作出重大更改 (包括弃用或视觉调整), 建议你将更新版本与应用程序合并:

# **配置**

• app/Config/Generators.php

# **所有更改**

这是 **项目空间**中已更改的所有文件的列表; 其中许多仅为注释或格式更改, 不会影响运 行时:

- app/Config/App.php
- app/Config/Generators.php
- composer.json

# **从 4.3.3 升级到 4.3.4**

请参考与你的安装方法相对应的升级说明。

- 通过 *Composer* 安装应用启动器升级
- 通过 *Composer* 安装到现有项目升级
- [手动安装升级](#page-17-0)
- [重大变更](#page-22-0)
	- **–** 重定向状态码
	- **–** *[Forge](#page-236-0)::modifyColumn()* 和 *NULL*
- 项目[文件](#page-236-1)
	- **–** [内容更改](#page-237-0)
	- **–** [所有](#page-237-1)更改

# **重大变更**

# <span id="page-236-0"></span>**重定向状态码**

<span id="page-236-1"></span>• 由于一个错误修复, 重定向的状态码可能会改变。参见更新日志 *v4.3.4*, 如果状态 码不是你想要的, 可以指定状态码。

# **Forge::modifyColumn() 和 NULL**

<span id="page-237-0"></span>一个错误修复可能改变了*\$forge->modifyColumn()* 的结果中的 NULL 约束。参见更新日 志。要设置所需的 NULL 约束, 请更改 Forge::modifyColumn() 以始终指定 null 键。

[请注](#page-59-0)意, 该错误可能在以前的版本中改变了意外的 NULL 约束。

# **项目文件**

<span id="page-237-1"></span>**项目空间**中的一些文件 (根目录、app、public、writable) 已更新。由于这些文件超出 **系 统**范围, 如果不进行干预, 它们将不会更改。

有一些第三方 CodeIgniter 模块可以协助合并项目空间的更改:在 Packagist 上探索。

# **内容更改**

以下文件已作出重大更改 (包括弃用或视觉调整), 建议你将更新版本与应用程序合并:

### **配置**

• app/Config/Generators.php

# **所有更改**

这是 **项目空间**中已更改的所有文件的列表; 其中许多仅为注释或格式更改, 不会影响运 行时:

- app/Config/App.php
- app/Config/Generators.php
- composer.json
- public/index.php

### **从 4.3.2 升级到 4.3.3**

请参考与你的安装方法相对应的升级说明。

- 通过 *Composer* 安装应用启动器升级
- 通过 *Composer* 安装到现有项目升级
- [手动安装升级](#page-17-0)
	- [项目文件](#page-22-0)
		- **–** 内容更改
		- **–** [所有](#page-238-0)更改

#### **项目文件**

<span id="page-238-0"></span>**项目空间**中的一些文件 (根目录、app、public、writable) 已更新。由于这些文件超出 **系 统**范围, 如果不进行干预, 它们将不会更改。

有一些第三方 CodeIgniter 模块可以协助合并项目空间的更改:在 Packagist 上探索。

#### **内容更改**

以下文件已作出重大更改 (包括弃用或视觉调整), 建议你将更新版本与应用程序合并:

#### **配置**

#### • **app/Config/Encryption.php**

**–** 添加了缺失的属性 \$cipher 以实现 CI3 加密兼容性。参见用于与 *CI3* 保 持兼容性的配置。

# **所有更改**

这是 **项目空间**中已更改的所有文件的列表; 其中许多仅为注释或格式更改, 不会影响运 行时:

- app/Common.php
- app/Config/Encryption.php
- composer.json

# **从 4.3.1 升级到 4.3.2**

请参考与你的安装方法相对应的升级说明。

- 通过 *Composer* 安装应用启动器升级
- 通过 *Composer* 安装到现有项目升级
- [手动安装升级](#page-17-0)
- [重大变更](#page-22-0)
	- **–** *base\_url()*
	- **–** *[uri\\_s](#page-239-0)tring()*
- 必备[文件变更](#page-239-1)
	- **–** *[composer.js](#page-240-0)on*
- [项目文件](#page-240-1)
	- **–** [内容更改](#page-240-2)
	- **–** [所有](#page-241-0)更改

# **重大变更**

# <span id="page-239-0"></span>**base\_url()**

<span id="page-239-1"></span>*base\_url()* 的行为已修复。在以前的版本中, 当你调用 base\_url() **不带参数时**, 它 会返回不带尾部斜杠 (/) 的 baseURL。现在它会返回带有尾部斜杠的 baseURL。例如:

- 之前:http://example.com
- 之后:http://example.com/

如果你有调用不带参数的 base\_url() 的代码, 可能需要调整 URL。

### **uri\_string()**

<span id="page-240-0"></span>*uri\_string()* 的行为已修复。在以前的版本中, 当你导航到 baseURL 时, 它会返回 /。 现在它返回一个空字符串 ('')。

[如果你有调用](#page-1317-0) uri\_string() 的代码, 可能需要调整它。

**备注:** *uri\_string()* 返回相对于 baseURL 的 URI 路径。如果 baseURL 包含子文件 夹, 它不是完整的 URI 路径。如果要用于 HTML 链接, 最好与*site\_url()* 一起使用, 如 site\_url(uri\_string())。

#### **必备文件变更**

#### <span id="page-240-1"></span>**composer.json**

<span id="page-240-2"></span>如果你手动安装了 CodeIgnter 并且正在使用或计划使用 Composer, 请删除以下行:

```
{
    ...
    "scripts": {
        "post-update-cmd": [
             "CodeIgniter\\ComposerScripts::postUpdate" <-- 移 除 此 行
        \vert,
        "test": "phpunit"
    },
    ...
}
```
# **项目文件**

<span id="page-241-0"></span>**项目空间**中的一些文件 (根目录、app、public、writable) 已更新。由于这些文件超出 **系 统**范围, 如果不进行干预, 它们将不会更改。

有一些第三方 CodeIgniter 模块可以协助合并项目空间的更改:在 Packagist 上探索。

# **内容更改**

以下文件已作出重大更改 (包括弃用或视觉调整), 建议你将更新版本与应用程序合并:

- app/Config/Mimes.php
- app/Views/errors/html/error\_exception.php
- composer.json
- public/.htaccess

# **所有更改**

这是 **项目空间**中已更改的所有文件的列表; 其中许多仅为注释或格式更改, 不会影响运 行时:

- app/Config/App.php
- app/Config/Mimes.php
- app/Views/errors/html/error\_exception.php
- composer.json
- public/.htaccess

# **从 4.3.0 升级到 4.3.1**

请参考与你的安装方法相对应的升级说明。

- 通过 *Composer* 安装应用启动器升级
- 通过 *Composer* 安装到现有项目升级
- [手动安装升级](#page-17-0)

• *Composer* 版本 • 必备文件变更 **–** [配置文件](#page-242-0) • [项目文件](#page-242-1) **–** [内容更改](#page-242-2) **–** [所有](#page-243-0)更改

# **Composer [版本](#page-243-1)**

<span id="page-242-0"></span>**重要:** 如果你使用 Composer,CodeIgniter v4.3 需要 Composer 2.0.14 或更高版本。

如果你使用的是更早版本的 Composer, 请升级你的 composer 工具, 删除 **vendor/** 目录, 并再次运行 composer update。

例如, 过程如下:

```
composer self-update
rm -rf vendor/
composer update
```
# **必备文件变更**

# <span id="page-242-1"></span>**配置文件**

# <span id="page-242-2"></span>**app/Config/Email.php**

- 如果你在升级到 v4.3.0 时更新了 **app/Config/Email.php**, 你必须为 \$fromEmail、 \$fromName、\$recipients、\$SMTPHost、\$SMTPUser 和 \$SMTPPass 设置默 认值, 以应用环境变量 (**.env**) 值。
- 如果没有设置默认值, 设置这些环境变量将不会反映在配置对象中。

# **app/Config/Exceptions.php**

• 如 果 你 使 用 PHP 8.2, 需 要 添 加 新 的 属 性 \$logDeprecations 和 \$deprecationLogLevel。

# **项目文件**

<span id="page-243-0"></span>**项目空间**中的一些文件 (根目录、app、public、writable) 已更新。由于这些文件超出 **系 统**范围, 如果不进行干预, 它们将不会更改。

有一些第三方 CodeIgniter 模块可以协助合并项目空间的更改:在 Packagist 上探索。

# **内容更改**

以下文件已作出重大更改 (包括弃用或视觉调整), 建议你将更新版本与应用程序合并:

# **配置**

#### • **app/Config/Email.php**

**–** 为 \$fromEmail、\$fromName、\$recipients、\$SMTPHost、 \$SMTPUser 和 \$SMTPPass 设置默认值为 '', 以应用环境变量 (**.env**) 值。

# **所有更改**

<span id="page-243-1"></span>这是 **项目空间**中已更改的所有文件的列表; 其中许多仅为注释或格式更改, 不会影响运 行时:

- app/Config/Email.php
- composer.json

### **从 4.2.12 升级到 4.3.0**

请参考与你的安装方法相对应的升级说明。

- 通过 *Composer* 安装应用启动器升级
- 通过 *Composer* 安装到现有项目升级
- [手动安装升级](#page-17-0)
- *[Composer](#page-22-0)* 版本
- 必备文件变更
	- **–** *[spark](#page-245-0)*
	- **–** [配置文件](#page-245-1)
	- **–** *[compo](#page-245-2)ser.json*
- 重大[变更](#page-246-0)
	- **–** [数据库异常变](#page-246-1)化
	- **–** [未捕](#page-247-0)获异常的 *HTTP* 状态码和退出码
	- **–** *[redirect\(\)->withInp](#page-247-1)ut()* 和验证错误
	- **–** [验证更改](#page-247-2)
	- **–** *Time* [修复](#page-248-0)
	- **–** [在测试中](#page-248-1)捕获 *STDERR* 和 *STDOUT* 流
	- **–** [接口变化](#page-248-2)
	- **–** [外键数据](#page-249-0)
- 重大[增强](#page-250-0)
	- **–** [支持多个](#page-251-0)域名
	- **–** [数据](#page-251-1)库
	- **–** *[Honeypot](#page-251-2)* 和 *CSP*
	- **–** [其它](#page-252-0)
- 项目[文件](#page-252-1)
	- **–** [内容](#page-252-2)更改

### **Composer [版本](#page-255-0)**

<span id="page-245-0"></span>**重要:** 如果你使用 Composer,CodeIgniter v4.3.0 需要 Composer 2.0.14 或更高版本。

如果你使用的是更早版本的 Composer, 请升级你的 composer 工具, 删除 **vendor/** 目录, 并再次运行 composer update。

例如, 过程如下:

```
composer self-update
rm -rf vendor/
composer update
```
# **必备文件变更**

#### <span id="page-245-1"></span>**spark**

<span id="page-245-2"></span>以下文件进行了重大更改, **你必须将更新后的版本**与应用程序合并:

• spark

**重要:** 如果不更新此文件, 在运行 composer update 后 Spark 命令将完全无法工作。

升级过程例如如下:

```
composer update
cp vendor/codeigniter4/framework/spark .
```
## <span id="page-246-0"></span>**配置文件**

# **app/Config/Kint.php**

- **app/Config/Kint.php** 已更新为兼容 Kint 5.0。
- 你需要替换:
	- **–** Kint\Renderer\Renderer 为 Kint\Renderer\AbstractRenderer
	- **–** Renderer::SORT\_FULL 为 AbstractRenderer::SORT\_FULL

### **app/Config/Exceptions.php**

• 如 果 你 使 用 PHP 8.2, 需 要 添 加 新 的 属 性 \$logDeprecations 和 \$deprecationLogLevel。

### **模拟配置类**

- 如果你在测试中使用以下模拟配置类, 需要更新 **app/Config** 中对应的配置文件:
	- **–** MockAppConfig (Config\App)
	- **–** MockCLIConfig (Config\App)
	- **–** MockSecurityConfig (Config\Security)
- 在这些配置类中为属性添加 **类型**。你可能需要调整属性值以匹配属性类型。

#### <span id="page-246-1"></span>**composer.json**

如果你手动安装了 CodeIgnter, 并使用 Composer, 你需要删除以下行, 并运行 composer update。

```
{
    ...
    "require": {
        ...
        "kint-php/kint": "^4.2", <-- 移除此行
        ...
```
(续下页)

```
},
    ...
    "scripts": {
        "post-update-cmd": [
             "CodeIgniter\\ComposerScripts::postUpdate" <-- 移 除 此 行
        \frac{1}{2}"test": "phpunit"
    },
    ...
}
```
# **重大变更**

# <span id="page-247-0"></span>**数据库异常变化**

- <span id="page-247-1"></span>• 当发生数据库错误时, 可能会改变异常类。如果你捕获了异常, 必须确认你的代码 可以捕获这些异常。
- 现在即使 CI\_DEBUG 为 false, 也会抛出一些异常。
- 在事务期间, 即使 DBDebug 为 true, 默认情况下也不会抛出异常。如果要抛出异 常, 需要调用 transException(true)。参见抛出异常。
- 有关详细信息, 请参阅数据库错误时抛出的异常。

# **未捕获异常的 HTTP 状态[码和退出码](#page-64-0)**

- <span id="page-247-2"></span>• 如果你希望 **异常代码**作为 **HTTP 状态码**, 则 HTTP 状态码将会改变。在这种情况 下, 需要在异常中实现 HTTPExceptionInterface。参见在异常中指定 *HTTP* 状态码。
- 如果你根据 **异常代码**期望 **退出码**, 则退出码将会改变。在这种情况下, [需要在异常](#page-465-0) [中实现](#page-465-0) HasExitCodeInterface。参见在异常中指定退出代码。

### **redirect()->withInput() 和验证错误**

<span id="page-248-0"></span>redirect()->withInput() 和验证错误之前有一个未记录的行为。如果你使用 withInput() 重定向,CodeIgniter 会将验证错误存储在会话中, 并且你可以在重定向 页面的验证对象中获取错误, 在执行新的验证之前:

```
// 在 控 制 器 中
if (! $this->validate($rules)) {
   return redirect()->back()->withInput();
}
// 在 重 定 向 页 面 的 视 图 中
<?= service('Validation')->listErrors() ?>
```
这种行为是一个错误, 在 v4.3.0 中已修复。

如 果 你 的 代 码 依 赖 于 此 错 误, 则 需 要 更 改 代 码。 使 用 新 的 Form 辅 助 函 数, *validation\_errors()*、*validation\_list\_errors()* 和*validation\_show\_error()* 来显示验证错误, 而不是 Validation 对象。

#### **验[证更改](#page-1269-0)**

- <span id="page-248-1"></span>• ValidationInterface 已更改。实现的类也应该添加方法和参数, 以免违反 LSP。有关详细信息, 请参阅验证变更。
- Validation::loadRuleGroup() 的返回值在 \$group 为空时已从 null 改为 []。如果依赖于该行为, 请[更新代码。](#page-68-0)

#### **Time 修复**

- <span id="page-248-2"></span>• 由于错误修复, *Time* 中的一些方法已从可变行为更改为不可变; Time 现在扩展 DateTimeImmutable。详细信息请参阅*ChangeLog*。
- 如果需要修改前 [Tim](#page-1128-0)e 的行为, 已添加了一个兼容的 TimeLegacy 类。请在应用 程序代码中全部替换 Time 为 TimeLegacy[。](#page-65-0)
- 但是 TimeLegacy 已被废弃。因此我们建议你更新代码。

例如:

```
// 之 前
$time = Time::now();
// ...
if ($time instanceof DateTime) {
   // ...
}
// 之 后
$time = Time::now();
// ...
if ($time instanceof DateTimeInterface) {
   // ...
}
```

```
// 之 前
$time1 = new Time('2022-10-31 12:00');
$time2 = $time1->modify('+1 day');
echo $time1; // 2022-11-01 12:00:00
echo $time2; // 2022-11-01 12:00:00
// 之 后
$time1 = new Time('2022-10-31 12:00');
$time2 = $time1->modify('+1 day');
echo $time1; // 2022-10-31 12:00:00
echo $time2; // 2022-11-01 12:00:00
```
# <span id="page-249-0"></span>**在测试中捕获 STDERR 和 STDOUT 流**

捕获错误和输出流的方式已更改。现在需要这样使用:

```
use CodeIgniter\Test\Filters\CITestStreamFilter;
protected function setUp(): void
{
   CITestStreamFilter::registration();
   CITestStreamFilter::addOutputFilter();
    CITestStreamFilter::addErrorFilter();
```
(续下页)

```
protected function tearDown(): void
{
    CITestStreamFilter::removeOutputFilter();
    CITestStreamFilter::removeErrorFilter();
}
```
而不是:

}

```
use CodeIgniter\Test\Filters\CITestStreamFilter;
protected function setUp(): void
{
   CITestStreamFilter::$buffer = '';
    $this->streamFilter = stream_filter_append(STDOUT,
,→'CITestStreamFilter');
   $this->streamFilter = stream_filter_append(STDERR,
,→'CITestStreamFilter');
}
protected function tearDown(): void
{
   stream_filter_remove($this->streamFilter);
}
```
或者使用 trait CodeIgniter\Test\StreamFilterTrait。参见测试 *CLI* 输出。

# **接口变化**

<span id="page-250-0"></span>一些接口已修复。详细信息请参阅接口变更。

<span id="page-251-0"></span>• BaseConnection::getForeignKeyData() 返回的数据结构已更改。你需要 相应调整依赖此方法的任何代码, 以使用新的结构。

示例:tableprefix\_table\_column1\_column2\_foreign

返回的数据具有以下结构:

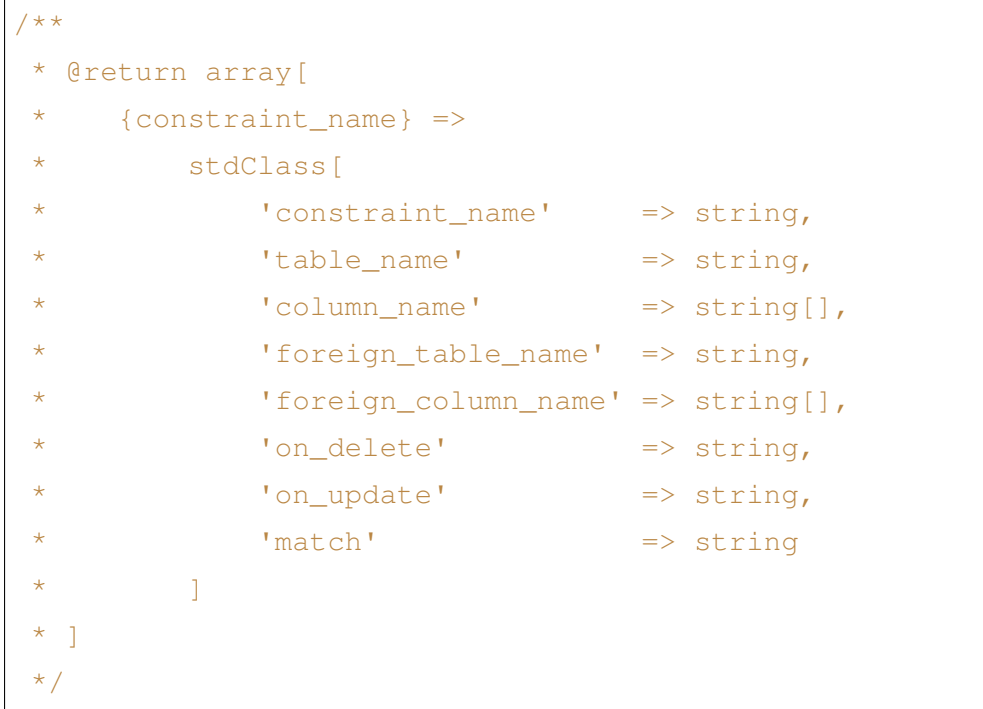

# **重大增强**

# <span id="page-251-1"></span>**支持多个域名**

<span id="page-251-2"></span>• 如果设置了 Config\App::\$allowedHostnames, 则当当前 URL 与其中一个 匹配时, 像*base\_url()*、*current\_url()*、*site\_url()* 这样的与 URL 相关 的函数会返回带有 Config\App::\$allowedHostnames 中设置的主机名的 URL。
#### **数据库**

- CodeIgniter\Database\Database::loadForge() 的返回类型已更改为 Forge。扩展类也应相应更改类型。
- CodeIgniter\Database\Database::loadUtils() 的返回类型已更改为 BaseUtils。扩展类也应相应更改类型。
- BaseBuilder::updateBatch() 的第二个参数 \$index 已更改为 \$constraints。它现在接受 array、string 或 RawSql 类型。扩展类也应相 应更改类型。
- BaseBuilder::insertBatch() 和 BaseBuilder::updateBatch() 的 \$set 参数现在接受单行数据的对象。扩展类也应相应更改类型。
- BaseBuilder::\_updateBatch() 的第三个参数 \$index 已更改为 \$values, 参数类型已更改为 array。扩展类也应相应更改类型。
- 如果 Model::update() 方法生成不带 WHERE 子句的 SQL 语句, 现在会引发 DatabaseException。如果需要更新表中的所有记录, 请使用 Query Builder, 例 如 \$model->builder()->update(\$data)。

### **Honeypot 和 CSP**

当启用 CSP 时, 会向 Honeypot 字段的容器标签中注入 id 属性 id="hpc", 以隐藏该字段。 如果视图中已经使用了该 id, 则需要用 Config\Honeypot::\$containerId 更改它。 并且可以在 Config\Honeypot::\$container 中删除 style="display:none"。

## **其它**

- **辅助函数:** 由于 html\_helper、form\_helper 或常用函数中的空 HTML 元素 (例如 <input>) 已默认更改为 HTML5 兼容, 如果你需要与 XHTML 兼容, 必须在 **app/Config/DocTypes.php** 中将 \$html5 属性设置为 false。
- **CLI:** 由于从 CodeIgniter\CodeIgniter 中提取了 Spark 命令的启动, 如果 Services::codeigniter() 服务被覆盖, 运行这些命令时可能会出现问题。

## **项目文件**

**项目空间**中的许多文件 (根目录、app、public、writable) 都已更新。由于这些文件超出 **系 统**范围, 如果不进行干预, 它们将不会更改。有一些第三方 CodeIgniter 模块可以协助合 并项目空间的更改:在 Packagist 上探索。

## **内容更改**

以下文件已作出重大更改 (包括弃用或视觉调整), 建议你将更新版本与应用程序合并:

#### **配置**

#### • **app/Config/App.php**

- **–** 添加了新属性 \$allowedHostnames, 用于在站点 URL 中设置主机名, 除了 \$baseURL 中的主机名之外。参见多域名支持。
- **–** 属性 \$appTimezone 已更改为 UTC, 以避免受夏令时的影响。
- **app/Config/Autoload.php**
	- **–** 添加了新属性 \$helpers 以自动加载辅助函数。
- **app/Config/Database.php**
	- **–** \$default['DBDebug'] 和 \$test['DBDebug'] 默认更改为 true。 参见数据库错误时抛出的异常。
- **app/Config/DocTypes.php**
	- **–** 添加了属性 \$html5 [以确定是](#page-64-0)否移除空 HTML 元素 (如 <input>) 中的 solidus (/) 字符, 默认为 true 以实现 HTML5 兼容性。
- **app/Config/Encryption.php**
	- **–** 添加了新属性 \$rawData、\$encryptKeyInfo 和 \$authKeyInfo 以 实现 CI3 加密兼容性。参见用于与 *CI3* 保持兼容性的配置。
- **app/Config/Exceptions.php**
	- **–** 添 加 了 两 个 新 的 公 共 属 性:[\\$logDepreca](#page-1033-0)tions 和 \$deprecationLogLevel。详细信息请参阅记录弃用警告。
- **app/Config/Honeypot.php**
- **–** 添加了新属性 \$containerId 以在启用 CSP 时设置容器标签的 id 属性 值。
- **–** 属性 \$template 中的值的 input 标签已更改为 HTML5 兼容。
- **app/Config/Logger.php**
	- **–** 属性 \$threshold 在非 production 环境中默认更改为 9。
- **app/Config/Modules.php**
	- **–** 添加了新属性 \$composerPackages 以限制 Composer 包自动发现, 提 高性能。
- **app/Config/Routes.php**
	- **–** 由于启动 Spark 命令的方式已更改, 不再需要加载框架的内部路由 (SYSTEMPATH . 'Config/Routes.php')。
- **app/Config/Security.php**
	- **–** 将属性 \$redirect 的值更改为 false, 以防止 CSRF 检查失败时发生 重定向。这可以更轻松地识别它是 CSRF 错误。
- **app/Config/Session.php**
	- **–** 添加以处理 session 配置。
- **app/Config/Validation.php**
	- **–** 默认验证规则已更改为严格规则, 以提高安全性。请参阅传统规则和严 格规则。

# **视图文件**

以下视图文件已更改为 HTML5 兼容标签。此外, 错误消息现在在 **Errors** 语言文件中定 义。

- app/Views/errors/html/error\_404.php
- app/Views/errors/html/error\_exception.php
- app/Views/errors/html/production.php
- app/Views/welcome\_message.php

### **所有更改**

这是 **项目空间**中已更改的所有文件的列表; 其中许多仅为注释或格式更改, 不会影响运 行时。Config 类中的所有原子类型属性已加上类型:

- app/Config/App.php
- app/Config/Autoload.php
- app/Config/CURLRequest.php
- app/Config/Cache.php
- app/Config/ContentSecurityPolicy.php
- app/Config/Cookie.php
- app/Config/Database.php
- app/Config/DocTypes.php
- app/Config/Email.php
- app/Config/Encryption.php
- app/Config/Exceptions.php
- app/Config/Feature.php
- app/Config/Filters.php
- app/Config/Format.php
- app/Config/Generators.php
- app/Config/Honeypot.php
- app/Config/Images.php
- app/Config/Kint.php
- app/Config/Logger.php
- app/Config/Migrations.php
- app/Config/Mimes.php
- app/Config/Modules.php
- app/Config/Pager.php
- app/Config/Paths.php
- app/Config/Routes.php
- app/Config/Security.php
- app/Config/Session.php
- app/Config/Toolbar.php
- app/Config/UserAgents.php
- app/Config/Validation.php
- app/Views/errors/html/error\_404.php
- app/Views/errors/html/error\_exception.php
- app/Views/errors/html/production.php
- app/Views/welcome\_message.php
- composer.json
- env
- phpunit.xml.dist
- spark

# **从 4.2.11 升级到 4.2.12**

请参考与你的安装方法相对应的升级说明。

- 通过 *Composer* 安装应用启动器升级
- 通过 *Composer* 安装到现有项目升级
- [手动安装升级](#page-17-0)
- [项目文件](#page-22-0)
	- **–** 所有更改

## **项目文件**

4.2.12 版本没有更改项目文件中的任何可执行代码。

## **所有更改**

这是 **项目空间**中已更改的所有文件的列表; 其中许多仅为注释或格式更改, 不会影响运 行时:

- app/Config/Cache.php
- app/Config/Migrations.php
- app/Controllers/BaseController.php
- composer.json

### **从 4.2.10 升级到 4.2.11**

请参考与你的安装方法相对应的升级说明。

- 通过 *Composer* 安装应用启动器升级
- 通过 *Composer* 安装到现有项目升级
- [手动安装升级](#page-17-0)
- [重大变更](#page-22-0)
	- **–** *Config\App::\$proxyIPs*
	- **–** *[Sessi](#page-258-0)on* 处理程序密钥更改
- 项目[文件](#page-258-1)
	- **–** [所有更改](#page-258-2)

## **重大变更**

## <span id="page-258-0"></span>**Config\App::\$proxyIPs**

<span id="page-258-1"></span>配置值格式已更改。现在你必须将代理 IP 地址和客户端 IP 地址的 HTTP 头名称设置为 数组:

```
public $proxyIPs = [
        '10.0.1.200' => 'X-Forwarded-For',
        '192.168.5.0/24' => 'X-Forwarded-For',
];
```
旧格式的配置值会抛出 ConfigException。

### **Session 处理程序密钥更改**

<span id="page-258-2"></span>*DatabaseHandler* 驱动程序、*MemcachedHandler* 驱动程序 和*RedisHandler* 驱动程序 的 session 数据记录的密钥已更改。因此, 如果使用这些 session 处理程序, 在升级后现有的 session [数据将失效。](#page-1117-0)

- 使用 DatabaseHandler 时,session 表中的 id 列值现在包含 session cookie 名称 (Config\App::\$sessionCookieName)。
- 使用 MemcachedHandler 或 RedisHandler 时, 密钥值包含 session cookie 名称 (Config\App::\$sessionCookieName)。

id 列和 Memcached 密钥都有最大长度 (250 字节)。如果以下值超过那些最大长度,session 将无法正常工作。

- 使用 DatabaseHandler 时,session cookie 名称、分隔符和 session id(默认为 32 个 字符) 的组合
- 使用 MemcachedHandler 时, 前缀 (ci\_session)、session cookie 名称、分隔符 和 session id 的组合

## **项目文件**

4.2.11 版本没有更改项目文件中的任何可执行代码。

### **所有更改**

这是 **项目空间**中已更改的所有文件的列表; 其中许多仅为注释或格式更改, 不会影响运 行时:

- app/Config/App.php
- app/Config/Autoload.php
- app/Config/Logger.php
- app/Config/Toolbar.php
- app/Views/welcome\_message.php
- composer.json
- phpunit.xml.dist

## **从 4.2.9 升级到 4.2.10**

请参考与你的安装方法相对应的升级说明。

- 通过 *Composer* 安装应用启动器升级
- 通过 *Composer* 安装到现有项目升级
- [手动安装升级](#page-17-0)
- [项目文件](#page-22-0)

**–** 所有更改

### **项目文件**

4.2.10 版本没有更改项目文件中的任何可执行代码。

#### **所有更改**

这是 **项目空间**中已更改的所有文件的列表; 其中许多仅为注释或格式更改, 不会影响运 行时:

• composer.json

#### **从 4.2.7 升级到 4.2.8**

请参考与你的安装方法相对应的升级说明。

- 通过 *Composer* 安装应用启动器升级
- 通过 *Composer* 安装到现有项目升级
- [手动安装升级](#page-17-0)
- [项目文件](#page-22-0)

**–** 所有更改

#### **项目文件**

以下文件对代码或行为进行了改变, 建议在项目中更新:

• app/Views/errors/html/error\_exception.php

#### **所有更改**

这是 **项目空间**中已更改的所有文件的列表; 其中许多仅为注释或格式更改, 不会影响运 行时:

- app/Config/Logger.php
- app/Views/errors/html/error\_exception.php

#### **从 4.2.6 升级到 4.2.7**

请参考与你的安装方法相对应的升级说明。

- 通过 *Composer* 安装应用启动器升级
- 通过 *Composer* 安装到现有项目升级
- [手动安装升级](#page-17-0)
- [重大变更](#page-22-0)
	- **–** *set\_cookie()* **–** [其他](#page-261-0)
- 项目[文件](#page-261-1)

**–** [所有](#page-262-0)更改

#### **重大变更**

#### <span id="page-261-0"></span>**set\_cookie()**

<span id="page-261-1"></span>由 于 一 个 错 误, 之 前 版 本 的*set\_cookie()* 和*CodeIgniter\HTTP\ Response::setCookie()* 没 有 使 用 Config\Cookie 中 的 \$secure 和 \$httponly 值。即使在 Config\Cookie 中设置了 \$secure = true, 以下代 码也不会发出带有安全标志的 Cookie:

```
helper('cookie');
$cookie = [
    'name' => $name,
    'value' => $value,
];
set_cookie($cookie);
// 或 者
$this->response->setCookie($cookie);
```
但是现在对于未指定的选项, 会使用 Config\Cookie 中的值。如果在 Config\ Cookie 中设置了 \$secure = true, 上面的代码现在会发出带有安全标志的 Cookie。

如果你的代码依赖于此错误, 请更改为显式指定必要的选项:

```
$cookie = [
   'name' => $name,
   'value' => $value,
   'secure' => false, // 显式设置
   'httponly' => false, // 显式设置
];
set_cookie($cookie);
// 或 者
$this->response->setCookie($cookie);
```
### **其他**

- <span id="page-262-0"></span>• Time:: toString() 现在与本地设置无关。它在所有本地设置中都返回类似 '2022-09-07 12:00:00'的与数据库兼容的字符串。大多数本地设置不受此更改的 影响。但在一些如 *ar*、*fa* 的本地设置中, Time::\_\_toString() (或 (string) \$time 或隐式转换为字符串) 不再返回本地化的日期时间字符串。如果你想获取 本地化的日期时间字符串, 请使用*Time::toDateTimeString()*。
- 当验证带星号 (\*) 的字段时, 验证规则 required without 的逻辑已更改为单独 验证每个数组项, 并且规则方法[的方法签名也已更改。扩](#page-1135-0)展类应相应地更新参数, 以免违反 LSP。

# **项目文件**

4.2.7 版本没有更改项目文件中的任何可执行代码。

## **所有更改**

这是 **项目空间**中已更改的所有文件的列表; 其中许多仅为注释或格式更改, 不会影响运 行时:

• app/Common.php

### **从 4.2.5 升级到 4.2.6**

请参考与你的安装方法相对应的升级说明。

- 通过 *Composer* 安装应用启动器升级
- 通过 *Composer* 安装到现有项目升级
- [手动安装升级](#page-17-0)

• [项目文件](#page-22-0)

**–** 所有更改

### **项目文件**

**项目空间**中的一些文件 (根目录、app、public、writable) 收到了视觉优化的更新。你完 全不需要碰这些文件。有一些第三方 CodeIgniter 模块可以帮助合并项目空间的更改: 在 Packagist 上探索。

## **[所有更改](https://packagist.org/explore/?query=codeigniter4%20updates)**

这是 **项目空间**中已更改的所有文件的列表; 其中许多仅为注释或格式更改, 不会影响运 行时:

- app/Config/App.php
- app/Config/ContentSecurityPolicy.php
- app/Config/Routes.php
- app/Config/Validation.php

### **从 4.2.3 升级到 4.2.5**

请参考与你的安装方法相对应的升级说明。

- 通过 *Composer* 安装应用启动器升级
- 通过 *Composer* 安装到现有项目升级
- [手动安装升级](#page-17-0)

#### • 项目文件

#### **项目[文件](#page-264-0)**

<span id="page-264-0"></span>4.2.5 版本没有更改任何项目文件。

#### **从 4.2.2 升级到 4.2.3**

请参考与你的安装方法相对应的升级说明。

- 通过 *Composer* 安装应用启动器升级
- 通过 *Composer* 安装到现有项目升级
- [手动安装升级](#page-17-0)
- [项目文件](#page-22-0)

#### **项目[文件](#page-264-1)**

<span id="page-264-1"></span>4.2.3 版本是出于安全考虑的内部变更, 项目中不需要任何干预。

### **从 4.2.1 升级到 4.2.2**

请参考与你的安装方法相对应的升级说明。

- 通过 *Composer* 安装应用启动器升级
- 通过 *Composer* 安装到现有项目升级
- [手动安装升级](#page-17-0)
- [重大变更](#page-22-0)
	- **–** 网页缓存错误修复

**–** [其它](#page-265-0)

• 重大[增强](#page-265-1)

• 项目文件

**–** 内容更改

**–** [所有](#page-266-1)更改

### **重大变更**

#### <span id="page-265-0"></span>**网页缓存错误修复**

- <span id="page-265-1"></span>• 网页缓存 现在会在后置过滤器 执行后缓存 Response 数据。
- 例如, 如果你启用*SecureHeaders*, 那么从缓存中获取页面时现在也会发送 Response [头。](#page-469-0)

**重要:** 如果你编写了 **基于此错误的代码**, 假定"after"过滤器中的 Response 更改不会被 缓存, 那么 **敏感信息可能会被缓存并泄露**。如果是这种情况, 请更改代码以禁用对页面 的缓存。

## **其它**

- Forge::createTable() 方法不再执行 CREATE TABLE IF NOT EXISTS。 当 \$ifNotExists 为 true 时, 如果在 \$db->tableExists(\$table) 中未找到 表, 则执行 CREATE TABLE。
- Forge::\_createTable() 的第二个参数 \$ifNotExists 已被废弃。它不再被 使用, 将在未来版本中移除。
- 当使用*random\_string()* 的第一个参数为 'crypto' 时, 现在如果把第二个参 数 \$len 设置为奇数, 会抛出 InvalidArgumentException。请将参数改为偶 数。

# <span id="page-266-0"></span>**项目文件**

<span id="page-266-1"></span>**项目空间**中的许多文件 (根目录、app、public、writable) 都已更新。由于这些文件超出 **系 统**范围, 如果不进行干预, 它们将不会更改。有一些第三方 CodeIgniter 模块可以协助合 并项目空间的更改: 在 Packagist 上探索。

**备注:** 除非极少数[情况进行错误修复](https://packagist.org/explore/?query=codeigniter4%20updates), 否则对项目空间文件的任何更改都不会破坏你的 应用程序。在下一个主要版本之前, 这里注明的所有更改都是可选的, 强制性更改将在上 面部分介绍。

### **内容更改**

- app/Views/errors/html/error\_404.php
- app/Views/welcome\_message.php
- public/index.php
- spark

## **所有更改**

这是 **项目空间**中已更改的所有文件的列表; 其中许多仅为注释或格式更改, 不会影响运 行时:

- app/Config/App.php
- app/Config/Constants.php
- app/Config/Logger.php
- app/Config/Paths.php
- app/Views/errors/html/error\_404.php
- app/Views/welcome\_message.php

#### **从 4.2.0 升级到 4.2.1**

请参考与你的安装方法相对应的升级说明。

- 通过 *Composer* 安装应用启动器升级
- 通过 *Composer* 安装到现有项目升级
- [手动安装升级](#page-17-0)
- [必备文件变更](#page-22-0) **–** *app/Config/Mimes.php* • [重大变更](#page-267-0) **–** *[get\\_cookie\(\)](#page-267-1)* • [重大增强](#page-267-2) • 项目[文件](#page-267-3) **–** [内容](#page-268-0)更改 **–** [所有](#page-268-1)更改

#### **必备文件变[更](#page-269-0)**

#### <span id="page-267-0"></span>**app/Config/Mimes.php**

<span id="page-267-1"></span>• **app/Config/Mimes.php** 中文件扩展名与 MIME 类型的映射已更新以修复一个错 误。同时, Mimes::getExtensionFromType() 的逻辑也已改变。

#### **重大变更**

#### <span id="page-267-2"></span>**get\_cookie()**

<span id="page-267-3"></span>如果存在一个带前缀的 cookie 和一个同名但不带前缀的 cookie, 之前的 get\_cookie() 有一种棘手的行为, 它会返回不带前缀的 cookie。

例如, 当 Config\Cookie::\$prefix 为 prefix\_ 时, 存在两个 cookie:test 和 prefix\_test:

```
$COOKIES = ['test' => '非 CI Cookie',
   'prefix_test' => 'CI Cookie',
];
```
以前, get\_cookie() 返回如下:

```
get_cookie('test'); // 返 回 "非 CI Cookie"
get_cookie('prefix_test'); // 返 回 "CI Cookie"
```
现在该行为已被修复为一个错误, 并进行了如下改变:

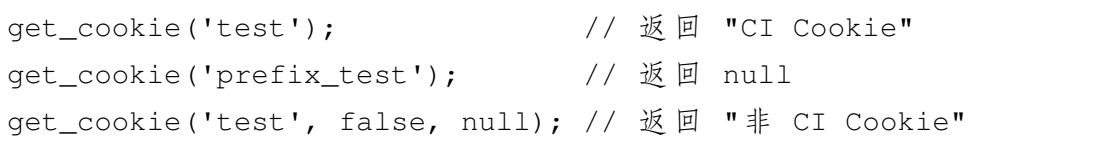

如果你依赖之前的行为, 则需要更改代码。

**备 注:** 在 上 面 的 例 子 中, 如 果 只 有 一 个 cookie prefix\_test, 之 前 的 qet\_cookie('test') 也会返回 "CI Cookie"。

### **重大增强**

### <span id="page-268-0"></span>**项目文件**

<span id="page-268-1"></span>**项目空间**中的许多文件 (根目录、app、public、writable) 都已更新。由于这些文件超出 **系 统**范围, 如果不进行干预, 它们将不会更改。有一些第三方 CodeIgniter 模块可以协助合 并项目空间的更改: 在 Packagist 上探索。

**备注:** 除非极少数[情况进行错误修复](https://packagist.org/explore/?query=codeigniter4%20updates), 否则对项目空间文件的任何更改都不会破坏你的 应用程序。在下一个主要版本之前, 这里注明的所有更改都是可选的, 强制性更改将在上 面部分介绍。

### **内容更改**

## **所有更改**

<span id="page-269-0"></span>这是 **项目空间**中已更改的所有文件的列表; 其中许多仅为注释或格式更改, 不会影响运 行时:

• app/Config/Mimes.php

### **从 4.1.9 升级到 4.2.0**

请参考与你的安装方法相对应的升级说明。

- 通过 *Composer* 安装应用启动器升级
- 通过 *Composer* 安装到现有项目升级
- [手动安装升级](#page-17-0)
	- [必备文件变更](#page-22-0)
		- **–** *index.php* 和 *spark*
		- **–** *[Config/Co](#page-270-0)nstants.php*
		- **–** *[composer.json](#page-270-1)*
	- 重大[变更](#page-270-2)
	- 重大[增强](#page-270-3)
	- [项目文件](#page-271-0)
		- **–** [内容](#page-271-1)更改
		- **–** [所有](#page-271-2)更改

#### <span id="page-270-0"></span>**必备文件变更**

#### <span id="page-270-1"></span>**index.php 和 spark**

以下文件进行了重大更改, **你必须将更新后的版本**与应用程序合并:

- public/index.php
- spark

**重要:** 如果你不更新以上两个文件, 在运行 composer update 后 CodeIgniter 将完全 无法工作。

升级过程例如如下:

```
composer update
cp vendor/codeigniter4/framework/public/index.php public/index.php
cp vendor/codeigniter4/framework/spark .
```
### <span id="page-270-2"></span>**Config/Constants.php**

常 量 EVENT\_PRIORITY\_LOW、EVENT\_PRIORITY\_NORMAL 和 EVENT\_PRIORITY\_HIGH 已 被 废 弃, 定 义 移 至 app/Config/Constants. php。 如 果 你 使 用 这 些 常 量, 请 在 app/Config/Constants.php 中 定 义 它 们。 或 者 使 用 新 的 类 常 量 CodeIgniter\Events\Events::PRIORITY\_LOW、 CodeIgniter\Events\Events::PRIORITY\_NORMAL 和 CodeIgniter\ Events\Events::PRIORITY\_HIGH。

#### <span id="page-270-3"></span>**composer.json**

如果你使用 Composer, 在安装 CodeIgniter v4.1.9 或更早版本时, 如果 /composer.json 的 autoload.psr-4 中存在类似下面的 App\\ 和 Config\\ 命名空间, 你需要删除 这些行并运行 composer dump-autoload。

```
...
"autoload": {
```
(续下页)

{

```
"psr-4": {
          "App\\": "app", <-- 移 除 此 行
          "Config\\": "app/Config" <-- 移 除 此 行
      }
   },
   ...
}
```
## **重大变更**

<span id="page-271-0"></span>• system/bootstrap.php 文件不再返回 CodeIgniter 实例, 也不再加载 .env 文件 (现在在 index.php 和 spark 中处理)。如果你的代码依赖这些行为则不再 起作用, 必须进行修改。这已更改是为了更易实现 预加载。

## **重大增强**

- <span id="page-271-1"></span>• Validation::setRule() 的方法签名已更改。\$rules 参数上的 string 类 型提示已移除。扩展类同样应移除参数类型声明, 以避免违反 LSP。
- CodeIgniter\Database\BaseBuilder::join() 和 CodeIgniter\ Database\\*\Builder::join() 的 方 法 签 名 已 更 改。\$cond 参 数 上 的 string 类型提示已移除。扩展类同样应移除参数类型声明, 以避免违反 LSP。

# **项目文件**

<span id="page-271-2"></span>**项目空间**中的许多文件 (根目录、app、public、writable) 都已更新。由于这些文件超出 **系 统**范围, 如果不进行干预, 它们将不会更改。有一些第三方 CodeIgniter 模块可以协助合 并项目空间的更改: 在 Packagist 上探索。

**备注:** 除非极少数[情况进行错误修复](https://packagist.org/explore/?query=codeigniter4%20updates), 否则对项目空间文件的任何更改都不会破坏你的 应用程序。在下一个主要版本之前, 这里注明的所有更改都是可选的, 强制性更改将在上 面部分介绍。

#### **内容更改**

以下文件已作出重大更改 (包括弃用或视觉调整), 建议你将更新版本与应用程序合并:

#### • **app/Config/Routes.php**

**–** 为了使默认配置更安全, 默认情况下自动路由已更改为禁用。

## **所有更改**

这是 **项目空间**中已更改的所有文件的列表; 其中许多仅为注释或格式更改, 不会影响运 行时:

- app/Config/App.php
- app/Config/Constants.php
- app/Config/ContentSecurityPolicy.php
- app/Config/Database.php
- app/Config/Events.php
- app/Config/Feature.php
- app/Config/Filters.php
- app/Config/Format.php
- app/Config/Logger.php
- app/Config/Mimes.php
- app/Config/Publisher.php
- app/Config/Routes.php
- app/Config/Security.php
- app/Config/Validation.php
- app/Config/View.php
- app/Controllers/BaseController.php
- app/Views/errors/html/debug.css
- app/Views/errors/html/debug.js
- app/Views/errors/html/error 404.php
- app/Views/errors/html/error\_exception.php
- app/Views/errors/html/production.php
- app/Views/welcome\_message.php
- app/index.html
- preload.php
- public/index.php
- spark

# **从 4.1.7 升级到 4.1.8**

请参考与你的安装方法相对应的升级说明。

- 通过 *Composer* 安装应用启动器升级
- 通过 *Composer* 安装到现有项目升级
- [手动安装升级](#page-17-0)
- [重大变更](#page-22-0)

# **重大[变更](#page-273-0)**

<span id="page-273-0"></span>• 由于 API\ResponseTrait 中的一个安全问题, 所有 trait 方法的作用域现在都被 限定为 protected。更多信息请参阅 安全公告 GHSA-7528-7jg5-6g62。

# **从 4.1.6 升级到 4.1.7**

请参考与你的安装方法相对应的升级说明。

- 通过 *Composer* 安装应用启动器升级
- 通过 *Composer* 安装到现有项目升级
- [手动安装升级](#page-17-0)

#### **重大[变更](#page-274-0)**

<span id="page-274-0"></span>• 当 \$xssClean 为 true 时, get\_cookie() 改变了输出。现 在 使 用 FILTER SANITIZE FULL SPECIAL CHARS, 而 不 是 FILTER\_SANITIZE\_STRING。确保更改可以接受。请注意, 使用 XSS 过滤 是一种不好的做法。它不能完美地防止 XSS 攻击。建议在视图中使用正确的 \$context 来 esc()。

#### **从 4.1.5 升级到 4.1.6**

请参考与你的安装方法相对应的升级说明。

- 通过 *Composer* 安装应用启动器升级
- 通过 *Composer* 安装到现有项目升级
- [手动安装升级](#page-17-0)
- [重大变更](#page-22-0) **–** 验证结果变化 • [重大增强](#page-274-1)
	- 项目[文件](#page-274-2)
		- **–** [内容](#page-275-0)更改
		- **–** [所有](#page-275-1)更改

#### **重大变更**

#### <span id="page-274-1"></span>**验证结果变化**

<span id="page-274-2"></span>由于一个错误修复, 现在验证数组项时, 验证可能会改变验证结果 (参见更新日志)。所以 请检查所有验证数组的验证结果代码。像 contacts.\*.name 这样验证多个字段不受 影响。

如果你有以下表单:

```
<input type='text' name='invoice_rule[1]'>
<input type='text' name='invoice_rule[2]'>
```
并且你有以下验证规则:

```
'invoice_rule' => ['rules' => 'numeric', 'errors' => ['numeric' =>
,→'Not numeric']]
```
将规则键改为 invoice\_rule.\* 这样验证就可以工作了。

## **重大增强**

<span id="page-275-0"></span>无。

## **项目文件**

<span id="page-275-1"></span>**项目空间**中的许多文件 (根目录、app、public、writable) 都已更新。由于这些文件超出 **系 统**范围, 如果不进行干预, 它们将不会更改。有一些第三方 CodeIgniter 模块可以协助合 并项目空间的更改: 在 Packagist 上探索。

**备注:** 除非极少数[情况进行错误修复](https://packagist.org/explore/?query=codeigniter4%20updates), 否则对项目空间文件的任何更改都不会破坏你的 应用程序。在下一个主要版本之前, 这里注明的所有更改都是可选的, 强制性更改将在上 面部分介绍。

## **内容更改**

以下文件已作出重大更改 (包括弃用或视觉调整), 建议你将更新版本与应用程序合并:

- app/Config/Filters.php
- app/Config/Mimes.php
- app/Config/Security.php
- app/Config/Toolbar.php

## **所有更改**

这是 **项目空间**中已更改的所有文件的列表; 其中许多仅为注释或格式更改, 不会影响运 行时:

- app/Config/Filters.php
- app/Config/Mimes.php
- app/Config/Security.php
- app/Config/Toolbar.php
- app/Views/errors/html/error\_exception.php

#### **从 4.1.4 升级到 4.1.5**

请参考与你的安装方法相对应的升级说明。

- 通过 *Composer* 安装应用启动器升级
- 通过 *Composer* 安装到现有项目升级
- [手动安装升级](#page-17-0)
	- [重大变更](#page-22-0)
		- **–** *BaseBuilder* 和 *Model* 类中 *set()* 方法的变化
		- **–** *[Sessi](#page-277-0)on DatabaseHandler* 的数据库表更改
		- **–** *CSRF* [保护](#page-277-1)
		- **–** *[CURLRequest](#page-277-2)* 头更改
		- **–** *[Query Build](#page-277-3)er* 更改
	- 重大[增强](#page-278-0)
		- **–** [为路由设置多个过](#page-278-1)滤器
	- [项目文件](#page-279-0)
		- **–** [内容更改](#page-279-1)
		- **–** [所有](#page-280-0)更改

## **重大变更**

## <span id="page-277-0"></span>**BaseBuilder 和 Model 类中 set() 方法的变化**

<span id="page-277-1"></span>已移除 set() 方法中 \$value 参数的强制转换, 以修复一个将数组和字符串参数传递 给 set() 方法时会有不同处理的 bug。如果你扩展了 BaseBuilder 类或 Model 类并 修改了 set() 方法, 则需要将其定义从 public function set(\$key, ?string  $$value = ''$ , ?bool  $$escape = null)$   $\forall$   $$public$  function set( $$key$ ,  $$value = ''', ?bool $escape = null)$ 。

#### **Session DatabaseHandler 的数据库表更改**

<span id="page-277-2"></span>为了优化,session 表中的以下列的类型发生了改变:

- **MySQL**
	- **–** timestamp
- **PostgreSQL**
	- **–** ip\_address
	- **–** timestamp
	- **–** data

请更新 session 表的定义。参见*Session* 库 查看新的定义。

此更改在 v4.1.2 中引入。但由于 一个错误, DatabaseHandler 驱动程序无法正常工作。

### **CSRF 保护**

<span id="page-277-3"></span>由于一个错误修复, 当应用 CSRF 过滤器时,CSRF 保护现在不仅适用于 **POST** 请求, 也 适用于 **PUT/PATCH/DELETE** 请求。

当你使用 **PUT/PATCH/DELETE** 请求时, 你需要发送 CSRF token。或者如果你不需要为 它们提供 CSRF 保护, 可以为这些请求移除 CSRF 过滤器。

如果你想要与先前版本相同的行为, 可以在 **app/Config/Filters.php** 中像下面这样设置 CSRF 过滤器:

```
<?php
namespace Config;
use CodeIgniter\Config\BaseConfig;
class Filters extends BaseConfig
{
   // ...
   public $methods = [
        'get' => ['csrf'],
        'post' => ['csrf'],
   \cdot// ...
}
```
只有在你使用 form\_open() 自动生成 CSRF 字段时才需要保护 **GET** 方法。

**警告:** 一般来说, 如果你使用 \$methods 过滤器, 你应该禁用自动路由 *(*传统*)*, 因 为自动路由 *(*传统*)* 允许任意 HTTP 方法访问一个控制器。用你不期望的方法访问控 制器可能会绕过过滤器。

## **CURLRequest 头更改**

<span id="page-278-0"></span>在以前的版本中, 如果你没有提供自己的 header, CURLRequest 会发送来自浏览器的请 求 header。这个错误已被修复。如果你的请求依赖 header, 升级后你的请求可能会失败。 在这种情况下, 需要手动添加必要的 header。参见*CURLRequest* 类 了解如何添加。

### **Query Builder 更改**

<span id="page-278-1"></span>为了优化和修复一个错误, 主要用于测试的以下行为已经改变。

• 当 你 使 用 insertBatch() 和 updateBatch() 时, \$query->getOriginalQuery() 的返回值已改变。它不再返回带有绑定 参数的查询, 而是返回实际运行的查询。

• 如果 testMode 为 true, insertBatch() 将返回 SQL 字符串数组, 而不是受影 响的行数。此更改是为了使返回的数据类型与 updateBatch() 方法相同。

## **重大增强**

## <span id="page-279-0"></span>**为路由设置多个过滤器**

<span id="page-279-1"></span>一个为路由设置多个过滤器的新功能。

**重要:** 默认情况下, 此功能是禁用的。因为它破坏了向后兼容性。

如果要使用它, 需要在 app/Config/Feature.php 中将 \$multipleFilters 属性 设置为 true。如果启用它:

- **CodeIgniter\CodeIgniter::handleRequest() 使用**
	- **–** CodeIgniter\Filters\Filters::enableFilters(), 而 不 是 enableFilter()
- **CodeIgniter\CodeIgniter::tryToRouteIt() 使用**
	- **–** CodeIgniter\Router\Router::getFilters(), 而 不 是 getFilter()
- **CodeIgniter\Router\Router::handle() 使用**
	- **–** 属性 \$filtersInfo, 而不是 \$filterInfo
	- **–** CodeIgniter\Router\RouteCollection::getFiltersForRoute(), 而不是 getFilterForRoute()

如果你扩展了上述类, 则需要更改它们。

以下方法和属性已被废弃:

- CodeIgniter\Filters\Filters::enableFilter()
- CodeIgniter\Router\Router::getFilter()
- CodeIgniter\Router\RouteCollection::getFilterForRoute()
- CodeIgniter\Router\RouteCollection 的属性 \$filterInfo

有关功能的信息, 请参阅应用过滤器。

## **项目文件**

<span id="page-280-0"></span>项目空间 (根目录、app、public、writable) 中的许多文件都已更新。由于这些文件超出系 统范围, 如果不进行干预, 它们将不会更改。有一些第三方 CodeIgniter 模块可用于帮助 合并项目空间中的更改: 在 Packagist 上探索。

**备注:** 除非极少数情况[进行错误修复](https://packagist.org/explore/?query=codeigniter4%20updates), 否则对项目空间文件的任何更改都不会破坏你的 应用程序。在下一个主要版本之前, 这里注明的所有更改都是可选的, 强制性更改将在上 面部分介绍。

### **内容更改**

以下文件已作出重大更改 (包括弃用或视觉调整), 建议你将更新版本与应用程序合并:

- app/Config/CURLRequest.php
- app/Config/Cache.php
- app/Config/Feature.php
- app/Config/Generators.php
- app/Config/Publisher.php
- app/Config/Security.php
- app/Views/welcome\_message.php

## **所有更改**

这是项目空间中已更改的所有文件的列表; 其中许多仅为注释或格式更改, 不会影响运 行时:

- app/Config/CURLRequest.php
- app/Config/Cache.php
- app/Config/Feature.php
- app/Config/Generators.php
- app/Config/Kint.php
- app/Config/Publisher.php
- app/Config/Security.php
- app/Views/welcome\_message.php

## **从 4.1.3 升级到 4.1.4**

请参考与你的安装方法相对应的升级说明。

- 通过 *Composer* 安装应用启动器升级
- 通过 *Composer* 安装到现有项目升级
- [手动安装升级](#page-17-0)

• [重大变更](#page-22-0) **–** 方法作用域

• [项目文件](#page-281-0)

此版本专注于代码风格。所有更改 (除下面注明的外) 都是为了使代码符合新的 CodeIgniter [编码](#page-282-0)标准 (基于 PSR-12)。

# **[重大变更](https://github.com/CodeIgniter/coding-standard)**

## <span id="page-281-0"></span>**方法作用域**

以下方法的作用域从 public 改为 protected, 以匹配其父类方法并更好地与其用法 保持一致。如果你依赖任何这些方法是 public 的 (极少可能), 请相应调整你的代码:

- CodeIgniter\Database\MySQLi\Connection::execute()
- CodeIgniter\Database\MySQLi\Connection::\_fieldData()
- CodeIgniter\Database\MySQLi\Connection::\_indexData()
- CodeIgniter\Database\MySQLi\Connection::\_foreignKeyData()
- CodeIgniter\Database\Postgre\Builder::\_like\_statement()
- CodeIgniter\Database\Postgre\Connection::execute()
- CodeIgniter\Database\Postgre\Connection::\_fieldData()
- CodeIgniter\Database\Postgre\Connection::\_indexData()
- CodeIgniter\Database\Postgre\Connection::\_foreignKeyData()
- CodeIgniter\Database\SQLSRV\Connection::execute()
- CodeIgniter\Database\SQLSRV\Connection::\_fieldData()
- CodeIgniter\Database\SQLSRV\Connection::\_indexData()
- CodeIgniter\Database\SQLSRV\Connection:: foreignKeyData()
- CodeIgniter\Database\SQLite3\Connection::execute()
- CodeIgniter\Database\SQLite3\Connection::\_fieldData()
- CodeIgniter\Database\SQLite3\Connection:: indexData()
- CodeIgniter\Database\SQLite3\Connection::\_foreignKeyData()
- CodeIgniter\Images\Handlers\GDHandler::\_flatten()
- CodeIgniter\Images\Handlers\GDHandler:: flip()
- CodeIgniter\Images\Handlers\ImageMagickHandler::\_flatten()
- CodeIgniter\Images\Handlers\ImageMagickHandler::\_flip()
- CodeIgniter\Test\Mock\MockIncomingRequest::detectURI()
- CodeIgniter\Test\Mock\MockSecurity.php::sendCookie()

# **项目文件**

<span id="page-282-0"></span>项目空间中的所有文件都使用新的编码风格进行了重新格式化。这不会影响现有代码, 但是你可能希望将更新的编码风格应用于自己的项目, 以使它们与这些文件的框架版本 保持一致。

## **从 4.1.2 升级到 4.1.3**

请参考与你的安装方法相对应的升级说明。

- 通过 *Composer* 安装应用启动器升级
- 通过 *Composer* 安装到现有项目升级
- [手动安装升级](#page-17-0)
- 重大增强
	- **–** 缓存 *TTL*
- [项目文件](#page-283-0)

### **重大[增强](#page-283-1)**

### <span id="page-283-0"></span>**缓存 TTL**

在 **app/Config/Cache.php** 中有一个新的值:\$ttl。这不会被框架中的处理程序使用, 其中 硬编码为 60 秒, 但对项目和模块可能很有用。在未来的版本中, 此值将替换硬编码的版 本, 因此请将其保留为 60, 或者停止依赖硬编码的版本。

### **项目文件**

<span id="page-283-1"></span>项目空间 (root、app、public、writable) 中的只有少数文件收到了更新。由于这些文件超 出系统范围, 如果不进行干预, 它们将不会更改。以下文件已被更改, 建议你将更新后的 版本与应用程序合并:

- app/Config/Cache.php
- spark

### **从 4.1.1 升级到 4.1.2**

请参考与你的安装方法相对应的升级说明。

- 通过 *Composer* 安装应用启动器升级
- 通过 *Composer* 安装到现有项目升级
- [手动安装升级](#page-17-0)
	- [重大变更](#page-22-0)
		- **–** *current\_url()* 和 *indexPage*

**–** [缓存](#page-284-0)键

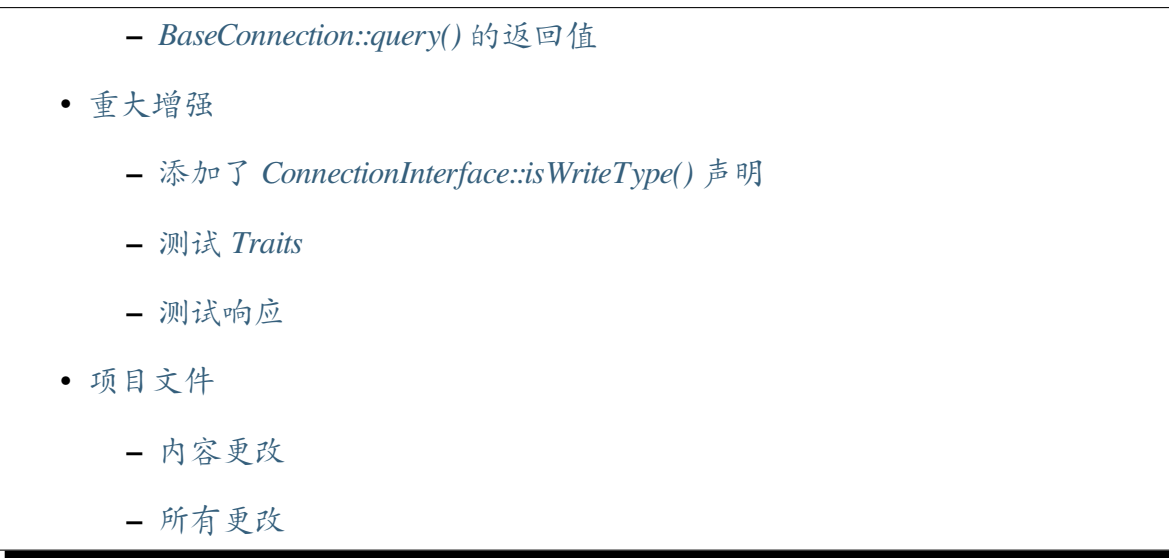

### **重大变更**

#### <span id="page-284-0"></span>**current\_url() 和 indexPage**

由于 一个 bug 导致 current\_url() 的结果可能与项目配置不匹配, 最重 要 的 是:indexPage 不 会 被 包 含。 使 用 App::\$indexPage 的 项 目 应 该 期 望 current\_url() 及所有依赖它的内容 (包括响应测试、分页器、表单辅助函数、分 页器[和视图解析器](https://github.com/codeigniter4/CodeIgniter4/issues/4116)) 的值发生改变。请相应更新你的项目。

#### **缓存键**

缓存处理程序在键的兼容性方面差异很大。更新的缓存驱动现在会通过验证传递所有 键, 大致匹配 PSR-6 的建议:

一个至少由一个字符组成的字符串, uniquely identifies a cached item. 实现库 MUST 支持由字符 A-Z、a-z、0-9、\_ 和. 组成的键, 可以任意顺序, 使用 UTF-8 编码, 长度上限为 64 个字符。实现库 MAY 支持额外的字符和编码或者更长 的长度, 但必须至少支持那个最小要求。库自己负责根据需要对键字符串进 行转义, 但必须能够返回原始未修改的键字符串。以下保留字符是为未来扩 展而预留的, 实现库 MUST NOT 支持: {}()/\@:

请更新项目以删除任何无效的缓存键。

### <span id="page-285-0"></span>**BaseConnection::query() 的返回值**

之前版本中的 BaseConnection::query() 方法错误地总是返回 BaseResult 对象, 即 使查询失败。该方法现在对失败的查询会返回 false (如果 DBDebug 为 true 则会抛 出异常), 对写类型的查询会返回布尔值。请检查 query() 方法的任何使用, 评估返回 值是否可能是布尔类型而不是 Result 对象。要更好地了解什么查询是写类型的查询, 请 查看 BaseConnection::isWriteType() 和相关 Connection 类中任何特定于 DBMS 的 isWriteType() 覆盖。

## <span id="page-285-1"></span>**重大增强**

### <span id="page-285-2"></span>**添加了 ConnectionInterface::isWriteType() 声明**

如果你编写了任何实现 ConnectionInterface 的类, 现在必须实现 isWriteType() 方 法, 声明为 public function isWriteType(\$sql): bool。如果你的类扩展了 BaseConnection, 那么该类将提供一个基本的 isWriteType() 方法, 你可能想覆盖它。

#### <span id="page-285-3"></span>**测试 Traits**

CodeIgniter\Test 命名空间进行了大量改进, 以帮助开发人员自己的测试用例。 最显著的是测试扩展移至 Traits 以使它们更易于在各种测试用例需求之间进行选择。 CIDatabaseTestCase 和 FeatureTestCase 类已被废弃, 它们的方法分别移至 DatabaseTestTrait 和 FeatureTestTrait。请更新测试用例以扩展主要测试用 例并使用任何所需的 traits。例如:

```
<?php
use CodeIgniter\Test\DatabaseTestCase;
class MyDatabaseTest extends DatabaseTestCase
{
    public function testBadRow()
    {
        // ...
    }
}
```
…变为:

```
<?php
use CodeIgniter\Test\CIUnitTestCase;
use CodeIgniter\Test\DatabaseTestTrait;
class MyDatabaseTest extends CIUnitTestCase
{
   use DatabaseTestTrait;
   public function testBadRow()
    {
        // ...
    }
}
```
最后, ControllerTester 已被 ControllerTestTrait 取代, 以统一方法并利用更 新的响应测试 (见下文)。

### **测试响应**

<span id="page-286-0"></span>用于测试响应的工具已经进行了合并和改进。新的 TestResponse 替换了 ControllerResponse 和 FeatureResponse, 提供了两个类的完整方法和属性集。 在大多数情况下, 这些更改将由 ControllerTestTrait 和 FeatureTestCase"幕 后"处理, 但要注意两点:

- TestResponse 的 \$request 和 \$response 属性是受保护的, 只能通过它们的 getter 方法 request() 和 response() 访问
- TestResponse 没有 getBody() 和 setBody() 方法, 而是直接使用 Response 方法,例如:\$body = \$result->response()->qetBody();

## **项目文件**

<span id="page-286-1"></span>项目空间 (root、app、public、writable) 中的许多文件都已更新。由于这些文件超出系统 范围, 如果不进行干预, 它们将不会更改。有一些第三方 CodeIgniter 模块可用于帮助合 并项目空间中的更改: 在 Packagist 上探索。

**备注:** 除了极少数的[错误修复情况外](https://packagist.org/explore/?query=codeigniter4%20updates), 对项目空间文件的任何更改都不会破坏你的应用

程序。直到下一个主版本之前, 这里注明的所有更改都是可选的, 任何强制性更改都将在 上面的部分中介绍。

## **内容更改**

以下文件收到了显着更改 (包括不推荐使用或视觉调整), 建议你将更新版本与应用程序 合并:

- app/Config/App.php
- app/Config/Autoload.php
- app/Config/Cookie.php
- app/Config/Events.php
- app/Config/Exceptions.php
- app/Config/Security.php
- app/Views/errors/html/\*
- env
- spark

# **所有更改**

这是项目空间中收到更改的所有文件的列表; 其中许多只是注释或格式更改, 不会对运 行时产生影响:

- app/Config/App.php
- app/Config/Autoload.php
- app/Config/ContentSecurityPolicy.php
- app/Config/Cookie.php
- app/Config/Events.php
- app/Config/Exceptions.php
- app/Config/Logger.php
- app/Config/Mimes.php
- app/Config/Modules.php
- app/Config/Security.php
- app/Controllers/BaseController.php
- app/Views/errors/html/debug.css
- app/Views/errors/html/error\_404.php
- app/Views/errors/html/error\_exception.php
- app/Views/welcome\_message.php
- composer.json
- contributing/guidelines.rst
- env
- phpstan.neon.dist
- phpunit.xml.dist
- public/.htaccess
- public/index.php
- rector.php
- spark

## **从 4.0.5 升级到 4.1.0 或 4.1.1**

请参考与你的安装方法相对应的升级说明。

- 通过 *Composer* 安装应用启动器升级
- 通过 *Composer* 安装到现有项目升级
- [手动安装升级](#page-17-0)
- [重大变更](#page-22-0)
	- **–** 传统自动加载

# **重大变更**

### **传统自动加载**

Autoloader::loadLegacy() 方法原本是为过渡到 CodeIgniter v4 而设计的。自 v4.1.0 开始, 此支持已被移除。所有类必须采用命名空间。

### **从 4.0.4 升级到 4.0.5**

请参考与你的安装方法相对应的升级说明。

- 通过 *Composer* 安装应用启动器升级
- 通过 *Composer* 安装到现有项目升级
- [手动安装升级](#page-17-0)
- [重大增强](#page-22-0)
	- **–** *Cookie SameSite* 支持
	- **–** *[Mess](#page-289-0)age::getHeader(s)*
	- **–** *[ResponseInterface](#page-289-1)*
	- **–** *[Config\Services](#page-290-0)*
- 项目[文件](#page-290-1)
	- **–** [内容更改](#page-291-0)
	- **–** [所有](#page-291-1)更改

#### **重大增强**

#### <span id="page-289-0"></span>**Cookie SameSite 支持**

<span id="page-289-1"></span>CodeIgniter 4.0.5 引入了 cookie 的 SameSite 属性设置。先前版本没有设置此属性。cookie 的默认设置现在是 'Lax'。这将影响 cookie 在跨域环境中的处理, 你可能需要在项目中调 整此设置。在 **app/Config/App.php** 中为响应 cookie 和 CSRF cookie 分别存在独立设置。

有关详细信息, 请参阅 MDN Web 文档。SameSite 规范描述在 RFC 6265 和 RFC 6265bis 修订版 中。

### **Message::getHeader(s)**

<span id="page-290-0"></span>HTTP 层 正 在 向 PSR-7 兼 容 迈 进。 为 此, Message::getHeader() 和 Message::getHeaders() 已被废弃, 应分别替换为 Message::header() 和 Message::headers()[。请注意](https://www.php-fig.org/psr/psr-7/), 这也涉及到所有扩展 Message 的类:Request、 Response 及其子类。

来自 HTTP 层的其他相关废弃:

- Message::isJSON():直接检查"Content-Type"头
- Request[Interface]::isValidIP(): 使用 Validation 类及 valid\_ip
- Request[Interface]::getMethod(): 将删除 \$upper 参数, 使用 strtoupper()
- Request[Trait]::\$ipAddress: 该属性将变为私有
- Request::\$proxyIPs: 该 属 性 将 被 删 除; 直 接 访 问 config('App')->proxyIPs
- Request::\_\_construct(): 构造函数不再接收 Config\App , 已变为可空以 方便过渡
- Response[Interface]::getReason(): 请使用 getReasonPhrase()
- Response[Interface]::getStatusCode(): 将删除显式的 int 返回类型 (无需操作)

#### **ResponseInterface**

<span id="page-290-1"></span>该接口旨在包括任何框架兼容的响应类所需的方法。缺少许多框架所需的方法, 现已添 加。如果你使用任何直接实现 ResponseInterface 的类, 它们需要与更新后的要求 兼容。这些方法如下:

- setLastModified(\$date)
- setLink(PagerInterface \$pager)
- setJSON(\$body, bool \$unencoded = false)
- getJSON()
- setXML(\$body)
- getXML()
- send()
- sendHeaders()
- sendBody()
- setCookie(\$name, \$value = '', \$expire = '', \$domain = '',  $$path = '\prime$ ,  $$prefix = ''$ ,  $$secure = false$ ,  $$httponly =$ false, \$samesite = null)
- hasCookie(string \$name, string \$value = null, string  $$prefix = ''): bool$
- getCookie(string \$name = null, string \$prefix = '')
- deleteCookie(string \$name = '', string \$domain = '', string  $$path = '/', string $prefix = ''$
- getCookies()
- redirect(string \$uri, string \$method = 'auto', int \$code = null)
- download(string \$filename = '', \$data = '', bool \$setMime = false)

为方便使用此接口, 这些方法已从框架的 Response 移至 ResponseTrait 中, 你可以 使用它, DownloadResponse 现在直接扩展 Response 以确保最大兼容性。

#### **Config\Services**

<span id="page-291-0"></span>服务发现已更新, 允许第三方服务 (在通过 Modules 启用时) 优先于核心服务。请更新 **app/Config/Services.php**, 使类扩展 CodeIgniter\Config\BaseService 以允许正 确发现第三方服务。

#### **项目文件**

<span id="page-291-1"></span>项目空间 (根目录、app、public、writable) 中的许多文件都已更新。由于这些文件超出系 统范围, 如果不进行干预, 它们将不会更改。有一些第三方 CodeIgniter 模块可用于帮助 合并项目空间中的更改: 在 Packagist 上探索。

**备注:** 除了极少数的错[误修复情况外](https://packagist.org/explore/?query=codeigniter4%20updates), 对项目空间文件的任何更改都不会破坏你的应用

程序。直到下一个主版本之前, 这里注明的所有更改都是可选的, 任何强制性更改都将在 上面的部分中介绍。

# **内容更改**

建议你将更新版本与应用程序合并, 因为以下文件收到显着更改 (包括不推荐使用或视 觉调整):

- app/Views/\*
- public/index.php
- public/.htaccess
- spark
- phpunit.xml.dist
- composer.json

#### **所有更改**

这是项目空间中已更改的所有文件的列表; 其中许多只是注释或格式更改, 不会对运行 时产生影响:

- LICENSE
- README.md
- app/Config/App.php
- app/Config/Autoload.php
- app/Config/Boot/development.php
- app/Config/Boot/production.php
- app/Config/Boot/testing.php
- app/Config/Cache.php
- app/Config/Constants.php
- app/Config/ContentSecurityPolicy.php
- app/Config/Database.php
- app/Config/DocTypes.php
- app/Config/Email.php
- app/Config/Encryption.php
- app/Config/Events.php
- app/Config/Exceptions.php
- app/Config/Filters.php
- app/Config/ForeignCharacters.php
- app/Config/Format.php
- app/Config/Generators.php
- app/Config/Honeypot.php
- app/Config/Images.php
- app/Config/Kint.php
- app/Config/Logger.php
- app/Config/Migrations.php
- app/Config/Mimes.php
- app/Config/Modules.php
- app/Config/Pager.php
- app/Config/Paths.php
- app/Config/Routes.php
- app/Config/Security.php
- app/Config/Services.php
- app/Config/Toolbar.php
- app/Config/UserAgents.php
- app/Config/Validation.php
- app/Config/View.php
- app/Controllers/BaseController.php
- app/Controllers/Home.php
- app/Views/errors/cli/error\_404.php
- app/Views/errors/cli/error\_exception.php
- app/Views/errors/html/debug.css
- app/Views/errors/html/debug.js
- app/Views/errors/html/error\_exception.php
- composer.json
- env
- license.txt
- phpunit.xml.dist
- public/.htaccess
- public/index.php
- spark

# **从 4.0.x 升级到 4.0.4**

请参考与你的安装方法相对应的升级说明。

- 通过 *Composer* 安装应用启动器升级
- 通过 *Composer* 安装到现有项目升级
- [手动安装升级](#page-17-0)
- [重大变更](#page-22-0)
	- **–** 更新 *FilterInterface* 声明

CodeIgniter 4.0.4 修 复 了控 制 器 过 滤 器 实 现 中 的 一 个 bug, 破 坏 了 遵 循 FilterInterface [的代码。](#page-295-0)

# **重大变更**

## **更新 FilterInterface 声明**

<span id="page-295-0"></span>after() 和 before() 方法签名必须更新为包含 \$arguments。函数定义应从:

```
public function before(RequestInterface $request)
public function after(RequestInterface $request, ResponseInterface
,→$response)
```
更改为:

```
public function before(RequestInterface $request, $arguments = null)
public function after(RequestInterface $request, ResponseInterface
,→$response, $arguments = null)
```
#### **从 3.x 升级到 4.x**

CodeIgniter 4 是框架的重写, 并且不向后兼容。将你的应用程序转换更合适, 而不是升级 它。一旦你完成了转换, 从 CodeIgniter 4 的一个版本升级到下一个版本将很简单。

"精简、敏捷、简单"的理念仍然保留, 但实现与 CodeIgniter 3 有很多不同。

升级没有 12 步检查表。相反, 请在一个新的项目文件夹中使用 CodeIgniter 4 的副本开始, 选择你希望的安装和使用方式, 然后转换和集成你的应用组件。我们将尽量指出这里最 重要的注意事项。

为了[升级你的项目](#page-14-0), 我们总结出两项主要工作。首先, 有一些对每个项目都很重要的一般 调整, 必须处理。其次是 CodeIgniter 构建的库, 包含一些最重要的函数。这些库可以互 相独立工作, 所以你必须一一查看它们。

#### **在启动项目转换之前, 请阅读用户指南!**

• 一般调整 **–** 下载 **–** [命名](#page-296-0)空间 **–** [应用](#page-296-1)程序结构 **–** [路由](#page-296-2)

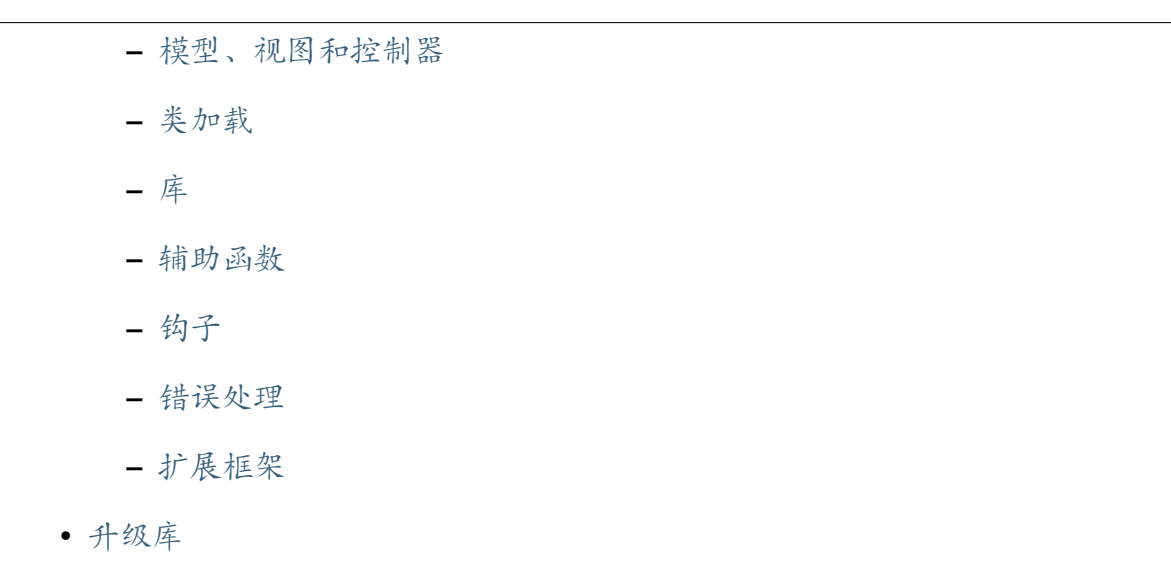

### **一般[调整](#page-307-0)**

#### <span id="page-296-0"></span>**下载**

- <span id="page-296-1"></span>• CI4 仍以*ready-to-run* 压缩包或 *tarball* 形式提供。
- 它也可以使用*Composer* 安装。

#### **命名空间**

<span id="page-296-2"></span>• CI4 是为 PHP 7.4+ 构建的, 框架中的所有内容都使用了命名空间, 除了 helper 和 lang 文件。

#### **应用程序结构**

- **application** 文件夹重命名为 **app**, 框架仍然有 **system** 文件夹, 与以前的解释相同。
- 框架现在提供了 **public** 文件夹, 旨在作为你的应用程序的文档根目录。
- defined('BASEPATH') OR exit('No direct script access allowed'); 这一行不是必需的, 因为在默认配置下, **public** 文件夹之外的 文件不可访问。并且 CI4 不再定义常量 BASEPATH, 所以在所有文件中删除该行。
- 还有一个 **writable** 文件夹, 用于保存缓存数据、日志和 session 数据。
- **app** 文件夹与 CI3 的 **application** 非常相似, 只是一些名称更改, 一些子文件夹移到 了 **writable** 文件夹。

• 不再有嵌套的 **application/core** 文件夹, 因为我们有一个不同的机制来扩展框架组 件 (见下文)。

# **路由**

- 默认情况下自动路由被禁用。你需要定义所有路由。
- 如果你希望以与 CI3 相同的方式使用自动路由, 则需要启用自动路由 *(*传统*)*。
- CI4 还具有可选的新的更安全的自动路由 *(*[改进版](#page-495-0)*)*。

## **模型、视图和控制器**

- <span id="page-297-0"></span>• CodeIgniter 基于 MVC 概念。因此, 模型、视图和控制器的更改是你必须处理的最 重要的事项之一。
- 在 CodeIgniter 4 中, 模型现在位于 **app/Models** 中, 在打开的 php 标记之后, 你必须 添加 namespace App\Models; 以及 use CodeIgniter\Model;。最后一步 是将 extends CI\_Model 替换为 extends Model。
- CodeIgniter 4 的视图已移至 **app/Views**。此外, 你必须将加载视图的语法 从 \$this->load->view('directory\_name/file\_name') 更改为 echo view('directory\_name/file\_name');。
- CodeIgniter 4 的控制器必须移至 **app/Controllers**。之后, 在打开的 php 标记后添加 namespace App\Controllers;。最后, 将 extends CI\_Controller 替换 为 extends BaseController。
- 有关更多信息, 我们推荐你参考以下升级指南, 这些指南将为你提供一些分步说明, 以在 CodeIgniter4 中转换 MVC 类:

## **升级模型**

- 文档
- 变更点
- [升级](#page-298-0)指南
- [代码示](#page-298-1)例

**–** *CodeIgniter 3.x* 版本

**–** *CodeIgniter 4.x* 版本

## **文档**

- <span id="page-298-0"></span>• CodeIgniter 3.X 模型文档
- *CodeIgniter 4.X* 模型文档

## **变更[点](#page-875-0)**

- <span id="page-298-1"></span>• CI4 模型具有更多功能, 包括自动数据库连接、基本 CRUD、模型内验证和自动分 页。
- 由于 CodeIgniter 4 添加了命名空间, 模型必须进行更改以支持命名空间。

### **升级指南**

- 1. 首先, 将所有模型文件移到 **app/Models** 文件夹中。
- 2. 在打开的 php 标记之后添加此行:namespace App\Models;。
- 3. 在 namespace App\Models; 行 的 下 面 添 加 此 行:use CodeIgniter\ Model;。
- 4. 将 extends CI\_Model 替换为 extends Model。
- 5. 与 CI3 的 \$this->load->model('x'); 不同, 你现在会使用 \$this->x = new X();, 遵循组件的命名空间约定。或者, 你可以使用*model()* 函 数: $$this->x = model('X');$ 。

如果在模型结构中使用子目录, 则必须根据情况更改命名空间。例如: 你有[一个版本](#page-440-0) 3 模 型位于 **application/models/users/user\_contact.php**, 命名空间必须是 namespace App\ Models\Users;, 版本 4 中的模型路径应如下所示:**app/Models/Users/UserContact.php**

CI4 中的新 Model 有很多内置方法。例如 find(\$id) 方法。使用它可以找到主键等于 \$id 的数据。插入数据现在也比以前更简单。在 CI4 中有一个 insert(\$data) 方法。 你可以选择使用所有这些内置方法, 并将代码迁移到新方法。

可以在使用 *CodeIgniter* 的 *Model* 中找到有关这些方法的更多信息。

## **代码示例**

# **CodeIgniter 3.x 版本**

路径:**application/models**:

```
<?php
class User_contact extends CI_Model
{
   public function insert($name, $address, $email)
    {
        $this->db->insert('user_contacts', array(
            'name' => $name,
            'address' => $address,
            'email' => $email,
       ));
    }
}
```
# **CodeIgniter 4.x 版本**

#### 路径:**app/Models**:

```
<?php
namespace App\Models;
use CodeIgniter\Model;
class UserContact extends Model
{
    // insert() method already implemented in parent
}
```
要插入数据, 可以直接调用 \$model->insert(), 因为这个方法在 CI4 中是内置的。

**升级视图**

- 文档
- 变更点
- [升级](#page-300-0)指南
- [代码示](#page-300-1)例
	- **–** *[Code](#page-300-2)Igniter 3.x* 版本
	- **–** *[Code](#page-301-0)Igniter 4.x* 版本

#### **文档**

- <span id="page-300-0"></span>• CodeIgniter 3.X 视图文档
- *CodeIgniter 4.X* 视图文档

#### **变更[点](#page-609-0)**

- <span id="page-300-1"></span>• 你的视图看起来与以前基本相似, 但是调用它们的方式不同……不是 CI3 的 \$this->load->view('x');, 可以使用 return view('x');。
- CI4 支持视图单元 来分段构建响应, 和视图布局 用于页面布局。
- 模板解析器 仍然存在, 并得到实质性增强。

#### **升级[指南](#page-636-0)**

- <span id="page-300-2"></span>1. 首先, 将所有视图移动到 **app/Views** 文件夹
- 2. **在每个加载视图的脚本中更改视图加载语法:**
	- 从 \$this->load->view('directory\_name/file\_name') 到 return view('directory\_name/file\_name');
	- $M$  \$content = \$this->load->view('file', \$data, TRUE);  $\widehat{\mathfrak{B}}$  \$content = view('file', \$data);
- 3. (可选) 可以将视图中的 echo 语法从 <?php echo \$title; ?> 更改为 <?= \$title ?>
- 4. 如果存在, 请删除 defined('BASEPATH') OR exit('No direct script access allowed'); 这一行。

### <span id="page-301-0"></span>**代码示例**

#### **CodeIgniter 3.x 版本**

#### 路径:**application/views**:

```
<html>
<head>
    <title><?php echo html_escape($title); ?></title>
</head>
<body>
    <h1><?php echo html_escape($heading); ?></h1>
    <h3>My Todo List</h3>
    \langle \text{ul} \rangle<?php foreach ($todo_list as $item): ?>
         <li><?php echo html_escape($item); ?></li>
    <?php endforeach; ?>
    \langle/ul\rangle</body>
</html>
```
#### **CodeIgniter 4.x 版本**

路径:**app/Views**:

```
<html>
<head>
    <title><?= esc($title) ?></title>
</head>
```
(续下页)

```
<body>
     <h1><?= esc($heading) ?></h1>
    <h3>My Todo List</h3>
     <sub>ul</sub></sub>
    <?php foreach ($todo_list as $item): ?>
          <li><?= esc($item) ?></li>
     <?php endforeach ?>
     \langle \text{ul}\rangle</body>
\langle/html>
```
# **升级控制器**

• 文档 • 变更点 • [升级](#page-303-0)指南 • [代码示](#page-303-1)例 **–** *[Code](#page-303-2)Igniter 3.x* 版本 **–** *[Code](#page-304-0)Igniter 4.x* 版本

- <span id="page-303-0"></span>• CodeIgniter 3.X 控制器文档
- *CodeIgniter 4.X* 控制器文档

# **变更[点](#page-528-0)**

- <span id="page-303-1"></span>• 由于 CodeIgniter 4 添加了命名空间, 必须对控制器进行更改以支持命名空间。
- CI4 控制器的构造函数不会自动将核心类加载到属性中。
- CI4 的控制器有一个特殊的构造函数*initController()*。
- CI4 为你提供了*Request* 和*Responses* 对象来使用 比 CI3 的方式更强大。
- 如 果 你 需 要 一 个 基 类 控 制 器 (CI3 [中 的](#page-530-0) MY\_Controller), 请 使 用 **app/Controllers[/BaseCo](#page-575-0)n[troller.php](#page-673-0)**。
- 在控制器中调用 echo,如同在 CI3 中一样,仍然被支持,但建议从控制器返回字 符串或 Response 对象。

# **升级指南**

- <span id="page-303-2"></span>1. 首先, 将所有控制器文件移动到 **app/Controllers** 文件夹中。
- 2. 在打开的 php 标签之后添加此行:namespace App\Controllers;
- 3. 将 extends CI\_Controller 替换为 extends BaseController。
- 4. 如果存在, 请删除 defined('BASEPATH') OR exit('No direct script access allowed'); 这一行。

如果你在控制器结构中使用子目录, 则必须根据情况更改命名空间。例如, 你有一个版 本 3 控制器位于 **application/controllers/users/auth/Register.php**, 则命名空间必须是 namespace App\Controllers\Users\Auth;, 版本 4 中的控制器路径应如下所 示:**app/Controllers/Users/Auth/Register.php**。请确保子目录的首字母大写。 之后, 你必须在命名空间定义下面插入一个 use 语句, 以扩展 BaseController:: use

App\Controllers\BaseController;

# <span id="page-304-0"></span>**代码示例**

# **CodeIgniter 3.x 版本**

路径:**application/controllers**:

```
<?php
class Helloworld extends CI_Controller
{
   public function index($name)
    {
        echo 'Hello ' . html_escape($name) . '!';
    }
}
```
# **CodeIgniter 4.x 版本**

路径:**app/Controllers**:

```
<?php
namespace App\Controllers;
class Helloworld extends BaseController
{
    public function index($name)
    {
        return 'Hello ' . esc($name) . '!';
    }
}
```
- <span id="page-305-0"></span>• 不再有 CodeIgniter "超级对象", 其中框架组件引用以属性的形式神奇地注入到 你的控制器中。
- 类根据需要进行实例化, 框架组件通过服务 进行管理。
- 自动加载程序 自动使用 PSR-4 风格定位类, 在 App (**app** 文件夹) 和 CodeIgniter (即 **system** 文件夹) 顶级命名空间内; [具有](#page-389-0) Composer 自动加载支持。
- [你可以配置类加](#page-385-0)载以支持你最习惯的任何应用程序结构,包括"HMVC"风格。
- CI4 提供可以像 CI3 中的 \$this->load 一样加载类和共享实例的工厂。

#### **库**

- <span id="page-305-1"></span>• 你的应用类仍然可以放在 **app/Libraries** 中, 但不必这样做。
- 不再使用 CI3 的 \$this->load->library('x'); , 现在可以使用 \$this->x = new \App\Libraries\X();, 遵循你组件的命名空间 约 定。 或 者, 你 可 以 使 用工 厂:\$this->x = \CodeIgniter\Config\ Factories::libraries('X');。

#### **辅助函数**

- <span id="page-305-2"></span>• 辅助函数 与以前基本相同, 尽管有些进行了简化。
- 从 v4.3.0 开始, 你可以通过 **app/Config/Autoload.php** 自动加载辅助函数, 就像 CI3 [一样。](#page-430-0)
- CodeIgniter 3 中的一些辅助函数在版本 4 中不再存在。对于所有这些辅助函数, 你 必须找到一种新的方法来实现你的函数。这些辅助函数是 CAPTCHA Helper, Email Helper, Path Helper 和 Smiley Helper.
- CI3 的 Download Helper 已移除。你需要在使用 force\_d[ownload\(\)](https://www.codeigniter.com/userguide3/helpers/captcha_helper.html) 的地[方使用](https://www.codeigniter.com/userguide3/helpers/email_helper.html) [Respon](https://www.codeigniter.com/userguide3/helpers/email_helper.html)se [对象。请](https://www.codeigniter.com/userguide3/helpers/path_helper.html)参阅[强制文件下载](https://www.codeigniter.com/userguide3/helpers/smiley_helper.html)。
- CI3 的 [Language Helper](https://www.codeigniter.com/userguide3/helpers/download_helper.html) 已移除。但在 CI4 中 lang() 始终可用。请参阅*lang()*。
- CI3 的 Typography Helper 在 CI4 [中将是](#page-679-0)排版库。
- CI3 的 [Directory Helper](https://www.codeigniter.com/userguide3/helpers/language_helper.html) 和 File Helper 在 CI4 中将是文件系统辅助函数。
- CI3 的 [String Helper](https://www.codeigniter.com/userguide3/helpers/typography_helper.html) 函数在 CI4 的文本[辅助函数](#page-1148-0) 中。

## • **在 CI4 中, redirect() 与 CI3 中的完全不同。**

- **–** redirect() 文档 CodeIgniter 3.X
- **–** redirect() 文档 CodeIgniter 4.X
- **–** 在 CI4 中,*[redirect\(\)](https://codeigniter.com/userguide3/helpers/url_helper.html#redirect)* 返回一个 RedirectResponse 实例,而不是 [重定向并终止脚本执行。你必](../general/common_functions.html#redirect)须从控制器或控制器过滤器中返回它。
- **–** 在调用 r[edirect\(\)](#page-448-0) 之前设置的 Cookie 和 Header 不会自动携 带到 RedirectResponse。如果你想发送它们,你需要手动调用 withCookies() 或 withHeaders()。
- **–** 你 需 要 将 CI3 的 redirect('login/form') 改 为 return redirect()->to('login/form')。

# **钩子**

- <span id="page-306-0"></span>• 钩子 已被事件 替换。
- 不 再 使 用 CI3 的 \$hook['post\_controller\_constructor'], 现 在 使 [用](https://www.codeigniter.com/userguide3/general/hooks.html) E[vent](#page-1446-0)s::on('post\_controller\_constructor', ['MyClass', 'MyFunction']);, 命名空间为 CodeIgniter\Events\Events;。
- 事件始终启用, 并全局可用。
- 挂钩点 pre\_controller 和 post\_controller 已被移除。使用控制器过滤器 代替。
- 挂钩点 display\_override 和 cache\_override 已被移除。因[为基础方法已](#page-552-0) 被移除。
- 挂钩点 post\_system 已经移动到在发送最终渲染页面之前。

#### **错误处理**

- <span id="page-306-1"></span>• CI4 中的行为已经稍有更改。
	- **-** 在 CI3 中, 行为在 index.php 文件中设置:
		- ∗ 错误级别由 error\_reporting() 设置的错误将被记录(但根据 log\_threshold 设置,它们可能不会被写入日志文件)。
- ∗ 错 误 级 别 为 E\_ERROR | E\_PARSE | E\_COMPILE\_ERROR | E\_CORE\_ERROR | E\_USER\_ERROR 的 错 误 将 停 止 框 架 处 理, 无 论在 error\_reporting() 中设置的错误级别如何。
- **–** 在 CI4 中,行为在 **app/Config/Boot/{environment}.php** 文件中设置:
	- ∗ 错误级别由 error\_reporting() 设置的错误将被记录(但根据 Config\Logger::\$threshold 设置,它们可能不会被写入日志文 件)。
	- ∗ 所有不被 error\_reporting() 忽略的错误都将停止框架处理。

# **扩展框架**

- 你不需要 **core** 文件夹来保存 MY\_... 框架组件扩展或替换文件。
- 你不需要在 libraries 文件夹中使用 MY\_X 类来扩展或替换 CI4 组件。
- 将这些类放在任何地方, 并在 **app/Config/Services.php** 中添加适当的服务方法来加 载你的组件, 而不是默认组件。
- 详细信息请参见创建核心系统类。

## **升级库**

- <span id="page-307-0"></span>• 你的应用类仍然可以放在 **app/Libraries** 中, 但不必这样做。
- 不再使用 CI3 的 \$this->load->library('x');, 现在可以使用 \$this->x = new \App\Libraries\X();, 遵循你组件的命名空间 约 定。 或 者, 你 可 以 使 用工 厂:\$this->x = \CodeIgniter\Config\ Factories::libraries('X');。
- CodeIgniter 3 中的一些库在版本 4 [中不](#page-396-0)再存在。对于所有这些库, 你必须找到一 种新的方法来实现你的函数。这些库是 日历, FTP, Javascript, 购物车, 引用通告, XML-RPC /服务器 和 Zip 编码。
- CI3 的 Input 对应于 CI4 的传入请求。
- CI3 的 [Output](http://codeigniter.com/userguide3/libraries/xmlrpc.html) 对应于 [CI4](http://codeigniter.com/userguide3/libraries/zip.html) 的响应。
- 存在于[两个](http://codeigniter.com/userguide3/libraries/input.html) CodeIgniter 版[本中的所有](#page-575-0)其他库都可以通过一些调整来升级。最重要 和使[用最广泛](http://codeigniter.com/userguide3/libraries/output.html)的库都有一[个升级](#page-673-0)指南, 它将通过简单的步骤和示例帮助你调整代 码。

**升级配置**

- 文档
- 变更点
- [升级](#page-308-0)指南
- [代码示](#page-308-1)例
	- **–** *[Code](#page-308-2)Igniter 3.x* 版本
	- **–** *[Code](#page-309-0)Igniter 4.x* 版本

## **文档**

- <span id="page-308-0"></span>• CodeIgniter 3.X 配置文档
- *CodeIgniter 4.X* 配置文档

## **变更[点](#page-416-0)**

- <span id="page-308-1"></span>• 在 CI4 中, 配置现在存储在扩展 CodeIgniter\Config\BaseConfig 的类中。
- CI3 中的 **application/config/config.php** 将变为 **app/Config/App.php** 以及一些像 **app/Config/Security.php** 这样的特定类文件。
- 在配置类中, 配置值存储为公共类属性。
- 获取配置值的方法也进行了更改。

## **升级指南**

- <span id="page-308-2"></span>1. 你需要根据 CI3 文件中的更改来更改 CI4 默认配置文件的值。配置名称与 CI3 中 的名称大体相同。
- 2. 如果你在 CI3 项目中使用自定义配置文件, 则需要在 CI4 项目中的 **app/Config** 内将这些文件创建为新的 PHP 类。这些类应该在 Config 命名空间内, 并继承 CodeIgniter\Config\BaseConfig。
- 3. 创建所有自定义配置类后, 你需要将 CI3 配置中的变量复制为新的 CI4 配置类中 的公共类属性。
- 4. 现在, 你需要在所有获取配置值的地方更改配置获取语法。CI3 语法类 似 于 \$this->config->item('item\_name');。 你 需 要 将 其 更 改 为 config('MyConfig')->item\_name;。

## <span id="page-309-0"></span>**代码示例**

### **CodeIgniter 3.x 版本**

#### 路径:**application/config/site.php**:

```
<?php
defined('BASEPATH') OR exit('No direct script access allowed');
$siteName = 'My Great Site';
$siteEmail = 'webmaster@example.com';
```
## **CodeIgniter 4.x 版本**

#### 路径:**app/Config/Site.php**:

```
<?php
namespace Config;
use CodeIgniter\Config\BaseConfig;
class Site extends BaseConfig
{
    public $siteName = 'My Great Site';
    public $siteEmail = 'webmaster@example.com';
}
```
- 文档
- 变更点
- [升级](#page-310-0)指南
- [代码示](#page-310-1)例
	- **–** *[Code](#page-310-2)Igniter 3.x* 版本
	- **–** *[Code](#page-312-0)Igniter 4.x* 版本

#### **文档**

- <span id="page-310-0"></span>• CodeIgniter 3.X 数据库参考文档
- *CodeIgniter 4.X* 使用数据库文档

### **变更[点](#page-720-0)**

- <span id="page-310-1"></span>• CI4 的功能基本与 CI3 相同。
- CI3 中已知的 '数据库缓存 <https://www.codeigniter.com/userguide3/database/caching. html>'\_ 功能已被删除。
- 方法名已更改为 camelCase 样式, [并且在运行查询之前](https://www.codeigniter.com/userguide3/database/caching.html), 现在需要初始化查询构建 [器](https://www.codeigniter.com/userguide3/database/caching.html)。

#### **升级[指南](#page-769-0)**

- <span id="page-310-2"></span>1. 将数据库凭据添加到 **app/Config/Database.php**。选项与 CI3 基本相同, 只是一些名 称略有变化。
- 2. 在 使 用 数 据 库 的 任 何 地 方, 都 必 须 用 \$db = db\_connect(); 替 换 \$this->load->database();。
- 3. 如果使用多个数据库, 请使用以下代码加载其他数据库 \$db = db\_connect('group\_name');。
- 4. 现在必须更改所有数据库查询。这里最重要的变化是用 \$db 替换 \$this->db, 并 调整方法名和 \$db。这里有一些例子:
	- \$this->db->query('YOUR QUERY HERE'); 改 为 \$db->query('YOUR QUERY HERE');
	- \$this->db->simple\_query('YOUR QUERY') 改 为 \$db->simpleQuery('YOUR QUERY')
	- \$this->db->escape("something") 改 为 \$db->escape("something");
	- \$this->db->affected\_rows(); 改为 \$db->affectedRows();
	- \$query->result(); 改为 \$query->getResult();
	- \$query->result\_array(); 改为 \$query->getResultArray();
	- echo \$this->db->count all('my\_table'); 改 为 echo \$db->table('my\_table')->countAll();
- 5. 要使用新的查询构建器类, 必须在 \$builder = \$db->table('mytable'); 之后初始化构建器, 之后可以在 \$builder 上运行查询。这里有一些例子:
	- \$this->db->get() 改为 \$builder->get();
	- \$this->db->get\_where('mytable', array('id' => \$id), \$limit, \$offset); 改为 \$builder->getWhere(['id' => \$id], \$limit, \$offset);
	- \$this->db->select('title, content, date'); 改 为 \$builder->select('title, content, date');
	- \$this->db->select\_max('age'); 改 为 \$builder->selectMax('age');
	- \$this->db->join('comments', 'comments.id = blogs.id');  $\mathfrak{Y}$   $\mathfrak{H}$   $\mathfrak{sp}$  sbuilder->join('comments', 'comments.id = blogs. id');
	- \$this->db->having('user\_id', 45); 改 为 \$builder->having('user\_id', 45);
- 6. CI4 不提供 CI3 中已知的 '数据库缓存 <https://www.codeigniter.com/userguide3/ database/caching.html>'\_ 层, 所以如果需要缓存结果, 请改用缓存驱动。

## **代码示例**

**<?**php

# <span id="page-312-0"></span>**CodeIgniter 3.x 版本**

```
$query = $this->db->select('title')
             ->where('id', $id)
             ->limit(10, 20)
             ->get('mytable');
```
## **CodeIgniter 4.x 版本**

```
<?php
$builder = $db->table('mytable');
$query = $builder->select('title')
   ->where('id', $id)
   ->limit(10, 20)
    ->get();
```
# **升级邮件**

- 文档
- 变更点
- [升级](#page-313-0)指南
- [代码示](#page-313-1)例
	- **–** *[Code](#page-313-2)Igniter 3.x* 版本
	- **–** *[Code](#page-313-3)Igniter 4.x* 版本
- <span id="page-313-0"></span>• CodeIgniter 3.X 邮件文档
- *CodeIgniter 4.X* 邮件文档

# **变更[点](#page-1016-0)**

- <span id="page-313-1"></span>• 只是一些小变化, 如方法名称和库的加载。
- 使用 SMTP 协议时的行为已经稍有更改。如果你使用 CI3 的设置,可能无法与你 的 SMTP 服务器正确通信。请参见*SMTP* 协议的 *SSL* 与 *TLS* 和电子邮件首选项。

# **升级指南**

- <span id="page-313-2"></span>1. 在 类 中, 将 \$this->load->library('email'); 改 为 \$email = service('email');。
- 2. 从那时起, 需要将以 \$this->email 开头的每一行改为 \$email。
- 3. Email 类中的方法命名略有不同。除 send()、attach()、printDebugger() 和 clear() 之外的所有方法都有一个 set 前缀, 后跟之前的方法名。bcc() 现 在变为 setBcc(), 等等。
- 4. **app/Config/Email.php** 中的配置属性已更改。你应该查看设置电子邮件首选项 以 获取新的属性列表。

## **代码示例**

## <span id="page-313-3"></span>**CodeIgniter 3.x 版本**

```
<?php
$this->load->library('email');
$this->email->from('your@example.com', 'Your Name');
$this->email->to('someone@example.com');
$this->email->cc('another@another-example.com');
$this->email->bcc('them@their-example.com');
```
(续下页)

# **306 章节 2. 开始使用**

```
$this->email->subject('Email Test');
$this->email->message('Testing the email class.');
$this->email->send();
```
# **CodeIgniter 4.x 版本**

```
<?php
$email = service('email');
$email->setFrom('your@example.com', 'Your Name');
$email->setTo('someone@example.com');
$email->setCC('another@another-example.com');
$email->setBCC('them@their-example.com');
$email->setSubject('Email Test');
$email->setMessage('Testing the email class.');
$email->send();
```
# **升级加密**

- 文档
- 变更点
- [升级](#page-315-0)指南
- [代码示](#page-315-1)例
	- **–** *[Code](#page-315-2)Igniter 3.x* 版本
	- **–** *[Code](#page-315-3)Igniter 4.x* 版本

# **文档**

- <span id="page-315-0"></span>• CodeIgniter 3.X 加密库文档
- *CodeIgniter 4.X* 加密服务文档

# **变更[点](#page-1030-0)**

<span id="page-315-1"></span>• 不再支持 MCrypt, 它在 PHP 7.2 中已被弃用。

# **升级指南**

- <span id="page-315-2"></span>1. 在 配 置 中, \$config['encryption\_key'] = 'abc123'; 从 **application/config/config.php** 移到了 **app/Config/Encryption.php** 中的 public \$key  $=$  'abc123';.
- 2. 如果需要解密用 CI3 加密的数据, 请配置设置以保持兼容性。参见用于与 *CI3* 保持 兼容性的配置。
- 3. 在使用加密库的任何地方,都必须将\$this->load->library(['encryption'](#page-1033-0)); [替换为](#page-1033-0) \$encrypter = service('encrypter');, 并如下例代码中更改加密 和解密的方法。

# **代码示例**

## <span id="page-315-3"></span>**CodeIgniter 3.x 版本**

```
<?php
$this->load->library('encryption');
$plain_text = 'This is a plain-text message!';
$ciphertext = $this->encryption->encrypt($plain_text);
// Outputs: This is a plain-text message!
echo $this->encryption->decrypt($ciphertext);
```
# **CodeIgniter 4.x 版本**

```
<?php
$encrypter = service('encrypter');
$plainText = 'This is a plain-text message!';
$ciphertext = $encrypter->encrypt($plainText);
// Outputs: This is a plain-text message!
echo $encrypter->decrypt($ciphertext);
```
# **升级上传文件处理**

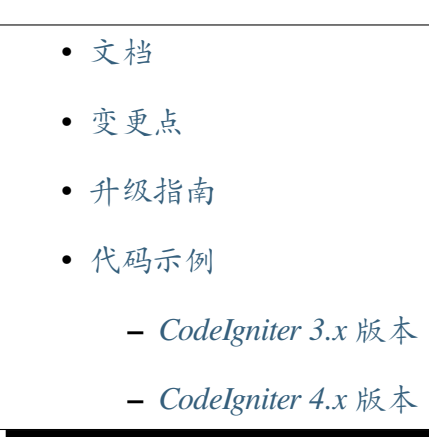

## **文档**

- <span id="page-316-0"></span>• CodeIgniter 3.X 文件上传类文档
- *CodeIgniter 4.X* 上传文件处理文档

#### <span id="page-317-0"></span>**变更点**

• 文件上传的功能发生了很大变化。你现在可以检查文件是否成功上传, 移动/存储 文件也更简单了。

#### <span id="page-317-1"></span>**升级指南**

在 CI4 中, 通 过 \$file = \$this->request->getFile('userfile') 访 问 上 传 的 文 件。 然 后 可 以 使 用 \$file->isValid() 检 验 文 件 是 否 成 功 上 传。 要 存 储 文 件, 可 以 使 用 \$path = \$this->request->getFile('userfile')->store('head\_img/', 'user\_name.jpg');。这将文件存储在 **writable/uploads/head\_img/user\_name.jpg**。 你必须根据新方法更改文件上传代码。

#### <span id="page-317-2"></span>**代码示例**

#### **CodeIgniter 3.x 版本**

```
<?php
class Upload extends CI_Controller {
   public function __construct()
   {
       parent::__construct();
        $this->load->helper(array('form', 'url'));
    }
   public function index()
    {
        $this->load->view('upload_form', array('error' => ' ' ));
    }
   public function do_upload()
    {
        $config['upload_path'] = './uploads/';
```
(续下页)

(接上页)

```
$config['allowed_types'] = 'png|jpg|gif';
       $config['max_size'] = 100;
       $config['max_width'] = 1024;
       $config['max_height'] = 768;
       $this->load->library('upload', $config);
       if (! $this->upload->do_upload('userfile')) {
           $error = array('error' => $this->upload->display_
,→errors());
           $this->load->view('upload_form', $error);
       } else {
           $data = array('upload_data' => $this->upload->data());
           $this->load->view('upload_success', $data);
       }
   }
}
```
# **CodeIgniter 4.x 版本**

```
<?php
namespace App\Controllers;
class Upload extends BaseController
{
    public function index()
    {
        return view('upload_form', ['error' => ' ']);
    }
    public function do_upload()
    {
        $this->validate([
```
(续下页)

```
'userfile' => [
                'uploaded[userfile]',
                'max_size[userfile,100]',
                'mime_in[userfile,image/png,image/jpg,image/gif]',
                'ext_in[userfile,png,jpg,gif]',
                'max_dims[userfile,1024,768]',
           ],
       ]);
        $file = $this->request->getFile('userfile');
       if (! $path = $file->store()) {
            return view('upload_form', ['error' => 'upload failed
,→']);
        }
        $data = ['upload_file_path' => $path];
       return view('upload_success', $data);
   }
}
```
# **升级 HTML 表格**

- 文档 • 变更点 • [升级](#page-320-0)指南
- [代码示](#page-320-1)例
	- **–** *[Code](#page-320-2)Igniter 3.x* 版本
	- **–** *[Code](#page-320-3)Igniter 4.x* 版本
- <span id="page-320-0"></span>• CodeIgniter 3.X HTML 表格文档
- *CodeIgniter 4.X HTML* 表格文档

## **变更[点](#page-660-0)**

<span id="page-320-1"></span>• 只是一些小变化, 如方法名称和库的加载。

### **升级指南**

- <span id="page-320-2"></span>1. 在类中, 将 \$this->load->library('table'); 改为 \$table = new \ CodeIgniter\View\Table();。
- 2. 从 那 时 起, 需 要 将 以 \$this->table 开 头 的 每 一 行 改 为 \$table。 例 如:echo \$this->table->generate(\$query); 会 变 成 echo \$table->generate(\$query);
- 3. HTML 表格类中的方法可能命名稍有不同。最重要的命名变化是从下划线 方法名切换到 camelCase。版本 3 中的方法 set\_heading() 现在命名为 setHeading(), 等等。

## **代码示例**

#### <span id="page-320-3"></span>**CodeIgniter 3.x 版本**

```
<?php
$this->load->library('table');
$this->table->set_heading('Name', 'Color', 'Size');
$this->table->add_row('Fred', 'Blue', 'Small');
$this->table->add_row('Mary', 'Red', 'Large');
$this->table->add_row('John', 'Green', 'Medium');
echo $this->table->generate();
```
# **CodeIgniter 4.x 版本**

```
<?php
$table = new \CodeIgniter\View\Table();
$table->setHeading('Name', 'Color', 'Size');
$table->addRow('Fred', 'Blue', 'Small');
$table->addRow('Mary', 'Red', 'Large');
$table->addRow('John', 'Green', 'Medium');
echo $table->generate();
```
# **升级本地化**

- 文档
- 变更点
- [升级](#page-322-0)指南
- [代码示](#page-322-1)例
	- **–** *[Code](#page-322-2)Igniter 3.x* 版本
	- **–** *[Code](#page-323-0)Igniter 4.x* 版本

## **文档**

- <span id="page-322-0"></span>• CodeIgniter 3.X 语言文档
- *CodeIgniter 4.X* 本地化文档

## **变更[点](#page-705-0)**

<span id="page-322-1"></span>• 在 CI4 中, 语言文件以数组形式返回语言线。

## **升级指南**

<span id="page-322-2"></span>1. 在 **Config/App.php** 中指定默认语言:

```
<?php
namespace Config;
use CodeIgniter\Config\BaseConfig;
class App extends BaseConfig
{
    // ...
    public string $defaultLocale = 'en';
    // ...
}
```
- 2. 现在将语言文件移到 **app/Language/<locale>**。
- 3. 之后需要更改语言文件中的语法。下面的代码示例中可以看到文件中的语言数组 应该如何表示。
- 4. 从每个文件中删除语言加载器 \$this->lang->load(\$file, \$lang);。
- 5. 用 echo lang('Errors.errorEmailMissing'); 替换加载语言行的方法 \$this->lang->line('error\_email\_missing')。

### <span id="page-323-0"></span>**代码示例**

## **CodeIgniter 3.x 版本**

```
<?php
// error.php
$lang['error_email_missing'] = 'You must submit an email address
,→';
$lang['error_url_missing'] = 'You must submit a URL';
$lang['error_username_missing'] = 'You must submit a username';
// ...
$this->lang->load('error', $lang);
echo $this->lang->line('error_email_missing');
```
## **CodeIgniter 4.x 版本**

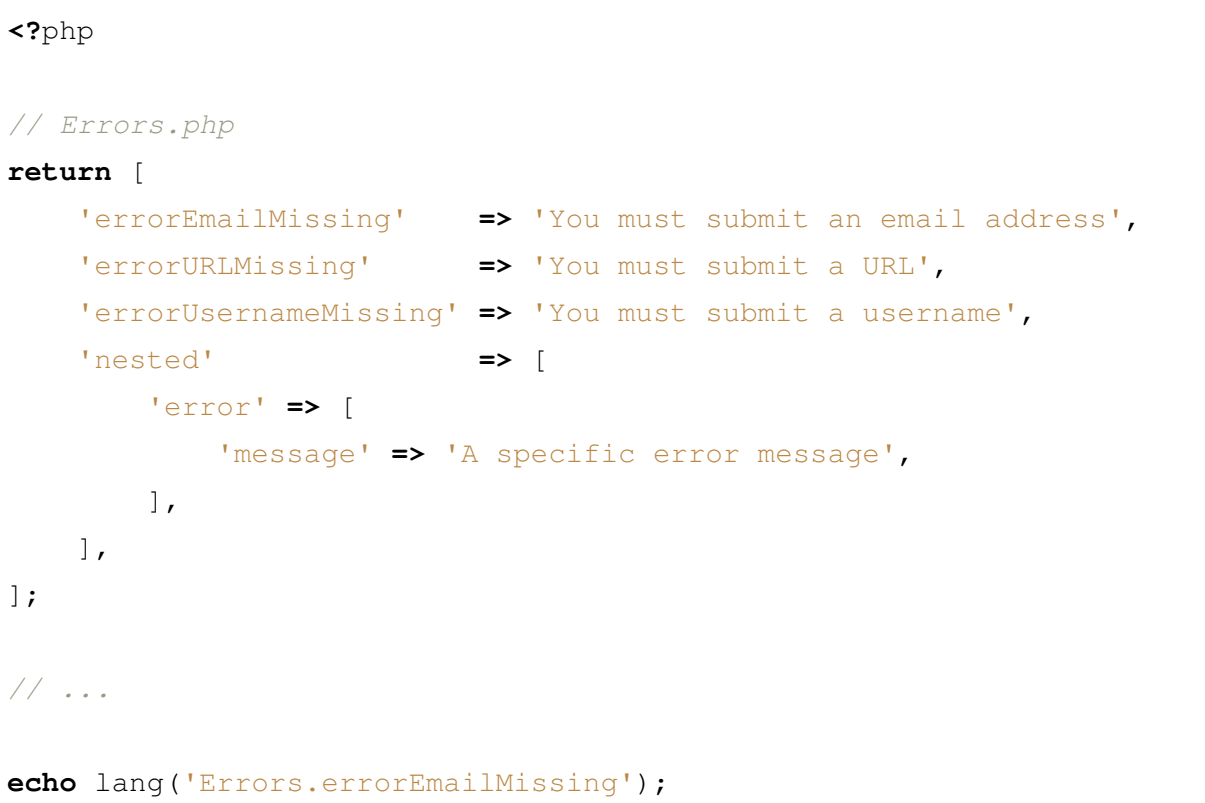
**升级迁移**

- 文档
- 变更点
- [升级](#page-324-0)指南
- [代码示](#page-324-1)例
	- **–** *[Code](#page-325-0)Igniter 3.x* 版本
	- **–** *[Code](#page-325-1)Igniter 4.x* 版本
- 搜索[和替换](#page-325-2)

### **文档**

- <span id="page-324-0"></span>• CodeIgniter 3.X 数据库迁移文档
- *CodeIgniter 4.X* 数据库迁移文档

# **变更[点](#page-949-0)**

- <span id="page-324-1"></span>• 首先, 迁移文件的顺序命名 (001\_create\_users、002\_create\_posts) 不再被 支持。CodeIgniter 4 版本仅支持时间戳方案 (20121031100537\_create\_users、 20121031500638\_create\_posts)。如果使用了顺序命名, 则需要重命名每个 迁移文件。
- 迁移表定义已更改。如果从 CI3 升级到 CI4 并使用相同的数据库, 则需要升级迁移 表定义及其数据。
- 迁移过程也已更改。你现在可以使用简单的 CLI 命令迁移数据库:

php spark migrate

#### <span id="page-325-0"></span>**升级指南**

- 1. 如果 v3 项目使用顺序迁移名, 则需要将其更改为时间戳名称。
- 2. 必须将所有迁移文件移至新的文件夹 **app/Database/Migrations**。
- 3. 如果存在, 请删除 defined('BASEPATH') OR exit('No direct script access allowed'); 这一行。
- 4. 在打开的 php 标记之后添加此行:namespace App\Database\Migrations;。
- 5. 在 namespace App\Database\Migrations; 行 下 面 添 加 此 行:use CodeIgniter\Database\Migration;
- 6. 将 extends CI\_Migration 替换为 extends Migration。
- 7. Forge 类中的方法名已更改为使用 camelCase。例如:
	- \$this->dbforge->add\_field 改为 \$this->forge->addField
	- \$this->dbforge->add\_key 改为 \$this->forge->addKey
	- \$this->dbforge->create\_table 改为 \$this->forge->addTable
	- \$this->dbforge->drop\_table 改为 \$this->forge->addTable
- 8. (可选) 可以将数组语法从 array(...) 更改为 [...]
- 9. 如果使用相同的数据库, 请升级迁移表。
	- **(开发环境)** 在完全新的数据库中运行 CI4 迁移, 以创建新的迁移表。
	- **(开发环境)** 导出迁移表。
	- **(生产环境)** 删除 (或重命名) 现有的 CI3 迁移表。
	- **(生产环境)** 导入新的迁移表和数据。

#### <span id="page-325-1"></span>**代码示例**

#### <span id="page-325-2"></span>**CodeIgniter 3.x 版本**

#### 路径:**application/migrations**:

**<?**php

(接上页)

```
defined('BASEPATH') OR exit('No direct script access allowed');
class Migration_Add_blog extends CI_Migration
{
   public function up()
    {
        $this->dbforge->add_field(array(
            'blog_id' => array(
                'type' => 'INT',
                'constraint' => 5,
                'unsigned' => true,
               'auto_increment' => true,
            ),
            'blog_title' => array(
                'type' => 'VARCHAR',
               'constraint' => '100',
           ),
            'blog_description' => array(
               'type' => 'TEXT',
               'null' => true,
           ),
       ));
       $this->dbforge->add_key('blog_id', true);
       $this->dbforge->create_table('blog');
    }
   public function down()
    {
        $this->dbforge->drop_table('blog');
    }
}
```
# **CodeIgniter 4.x 版本**

#### 路径:**app/Database/Migrations**:

```
<?php
namespace App\Database\Migrations;
use CodeIgniter\Database\Migration;
class AddBlog extends Migration
{
   public function up()
    {
        $this->forge->addField([
            'blog_id' => [
                'type' => 'INT',
                'constraint' => 5,
                'unsigned' => true,
                'auto_increment' => true,
            ],
            'blog_title' => [
                'type' => 'VARCHAR',
                'constraint' => '100',
            ],
            'blog_description' => [
                'type' => 'TEXT',
                'null' => true,
            ],
        ]);
        $this->forge->addKey('blog_id', true);
        $this->forge->createTable('blog');
    }
    public function down()
    {
        $this->forge->dropTable('blog');
    }
}
```
你可以使用以下表格搜索和替换旧的 CI3 文件。

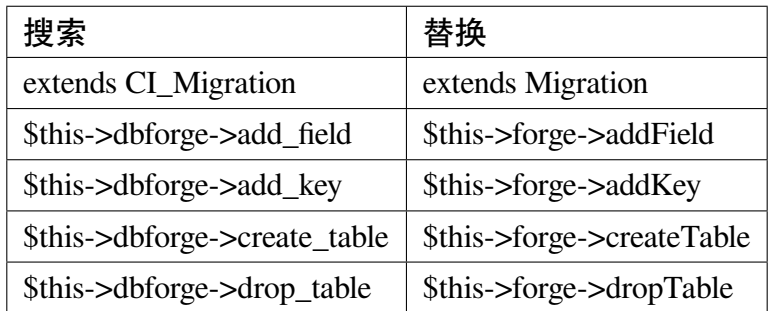

# **升级分页**

- 文档
- 变更点
- [升级](#page-328-0)指南
- [代码示](#page-328-1)例
	- **–** *[Code](#page-329-0)Igniter 3.x* 版本
	- **–** *[Code](#page-329-1)Igniter 4.x* 版本

# **文档**

- <span id="page-328-0"></span>• CodeIgniter 3.X 分页类文档
- *CodeIgniter 4.X* 分页文档

# **变更[点](#page-1060-0)**

- <span id="page-328-1"></span>• 你需要更改视图和控制器以使用新的分页库。
- 如果要自定义分页链接, 需要创建视图模板。
- 在 CI4 中, 分页只使用实际的页码。你无法使用 CI3 默认的项目起始索引 (偏移量)。
- 如果使用*CodeIgnite\Model*, 可以使用 Model 类中的内置方法。

#### <span id="page-329-0"></span>**升级指南**

- 1. 在视图中进行以下更改:
	- <?php echo \$this->pagination->create\_links(); ?>改为<?= \$pager->links() ?>
- 2. 在控制器中需要做以下更改:
	- 你可以在每个 Model 上使用内置的 paginate() 方法。请参阅下面的代码 示例, 看看如何在特定模型上设置分页。

#### <span id="page-329-1"></span>**代码示例**

#### **CodeIgniter 3.x 版本**

```
<?php
$this->load->library('pagination');
$config['base_url'] = base_url().'users/index/';
$config['total_rows'] = $this->db->count_all('users');
$config['per_page'] = 10;
$config['uri_segment'] = 3;
$config['attributes'] = array('class' => 'pagination-link');
$this->pagination->initialize($config);
$data['users'] = $this->user_model->get_users(FALSE, $config['per_
,→page'], $offset);
$this->load->view('posts/index', $data);
```
#### **CodeIgniter 4.x 版本**

**<?**php \$model **= new** \App\Models\UserModel(); \$data **=** [ (续下页)

```
'users' => $model->paginate(10),
    'pager' => $model->pager,
];
return view('users/index', $data);
```
# **升级 HTTP 响应**

- 文档
- 变更点
- [升级](#page-330-0)指南
- [代码示](#page-330-1)例
	- **–** *[Code](#page-330-2)Igniter 3.x* 版本
	- **–** *[Code](#page-331-0)Igniter 4.x* 版本

### **文档**

- <span id="page-330-0"></span>• CodeIgniter 3.X 输出类文档
- *CodeIgniter 4.X HTTP* 响应文档

### **变更[点](#page-673-0)**

<span id="page-330-1"></span>• 方法已被重命名

# **升级指南**

- <span id="page-330-2"></span>1. HTTP 响应类中的方法命名略有不同。最重要的命名变化是从下划线方法 名切换到 camelCase。版本 3 中的方法 set\_content\_type() 现在命名为 setContentType(), 等等。
- 2. 在大多数情况下, 你需要将 \$this->output 改为 \$this->response 后跟方 法。可以在*HTTP* 响应 中找到所有方法。

#### **代码示例**

# <span id="page-331-0"></span>**CodeIgniter 3.x 版本**

```
<?php
$this->output->set_status_header(404);
// ...
$this->output
   ->set_content_type('application/json')
   ->set_output(json_encode(array('foo' => 'bar')));
```
# **CodeIgniter 4.x 版本**

**<?**php

```
$this->response->setStatusCode(404);
```
*// ...*

**return** \$this**->**response**->**setJSON(['foo' **=>** 'bar']);

# **升级路由**

- 文档 • 变更点
	- [升级](#page-332-0)指南
	- [代码示](#page-332-1)例
		- **–** *[Code](#page-332-2)Igniter 3.x* 版本
		- **–** *[Code](#page-333-0)Igniter 4.x* 版本
- <span id="page-332-0"></span>• CodeIgniter 3.X URI 路由文档
- *CodeIgniter 4.X URI* 路由文档

# **变更[点](#page-492-0)**

- <span id="page-332-1"></span>• 在 CI4 中, 默认关闭自动路由。
- 在 CI4 中引入了新的更安全的自动路由 *(*改进版*)*。
- 在 CI4 中, 路由配置不再通过设置路由数组来完成。
- CI3 中的通配符 (:any) 在 CI4 [中将会是占位](#page-520-0)符 (:segment)。在 CI4 中的 (:any) 匹配多个段。请参见*URI* 路由。

### **升级指南**

- <span id="page-332-2"></span>1. 如果你以与 CI3 相同的方式使用自动路由, 则需要启用自动路由 *(*传统*)*。
- 2. 你必须更改每个路由行的语法, 并将其附加到 **app/Config/Routes.php** 中。例如:
	- \$route['journals'] = 'blogs'; [改](#page-523-0) 为 \$routes->add('journals', 'Blogs::index');。 这 将映射到 Blogs 控制器中的 index() 方法。
	- \$route['product/(:any)'] = 'catalog/ product\_lookup'; 改 为 \$routes->add('product/ (:segment)', 'Catalog::productLookup');。 别 忘 了将 (:any) 替换为 (:segment)。
	- $$route['loqin/(.+)'] = 'auth/loqin/$1'; \quad $$ \$routes->add('login/(.+)', 'Auth::login/\$1');

**备注:** 为了向后兼容,这里使用了 \$routes->add()。但我们强烈建议 使用*HTTP* 动词路由 中的 \$routes->get() 替代 \$routes->add(), 以增强安全性。

#### <span id="page-333-0"></span>**代码示例**

# **CodeIgniter 3.x 版本**

路径:**application/config/routes.php**:

```
<?php
defined('BASEPATH') OR exit('No direct script access allowed');
// ...
$route['posts/index'] = 'posts/index';
$route['teams/create'] = 'teams/create';
$route['teams/update'] = 'teams/update';
$route['posts/create'] = 'posts/create';
$route['posts/update'] = 'posts/update';
$route['drivers/create'] = 'drivers/create';
$route['drivers/update'] = 'drivers/update';
$route['posts/(:any)'] = 'posts/view/$1';
```
# **CodeIgniter 4.x 版本**

路径:**app/Config/Routes.php**:

```
<?php
use CodeIgniter\Router\RouteCollection;
/**
* @var RouteCollection $routes
\star /
$routes->get('/', 'Home::index');
$routes->add('posts/index', 'Posts::index');
$routes->add('teams/create', 'Teams::create');
$routes->add('teams/update', 'Teams::update');
```
(接上页)

```
$routes->add('posts/create', 'Posts::create');
$routes->add('posts/update', 'Posts::update');
$routes->add('drivers/create', 'Drivers::create');
$routes->add('drivers/update', 'Drivers::update');
$routes->add('posts/(:segment)', 'Posts::view/$1');
```
**备注:** 为了向后兼容,这里使用了 \$routes->add()。但我们强烈建议使用*HTTP* 动 词路由 中的 \$routes->get() 替代 \$routes->add(),以增强安全性。

# **升级安全性**

- 文档
- 变更点
- [升级](#page-334-0)指南
- [代码示](#page-335-0)例
	- **–** *[Code](#page-335-1)Igniter 3.x* 版本
	- **–** *[Code](#page-336-0)Igniter 4.x* 版本

### **文档**

- <span id="page-334-0"></span>• CodeIgniter 3.X 安全类文档
- *CodeIgniter 4.X* 安全性文档

**备注:** 如果使用[表单辅助函数](#page-1091-0) 并全局启用 CSRF 过滤器, 那么*form\_open()* 将自动在 表单中插入隐藏的 CSRF 字段。所以你不需要自行升级这个。

#### <span id="page-335-0"></span>**变更点**

• 实现 CSRF 令牌到 HTML 表单的方法已经更改。

#### <span id="page-335-1"></span>**升级指南**

1. 要在 CI4 中启用 CSRF 保护, 必须在 **app/Config/Filters.php** 中启用它:

```
<?php
namespace Config;
use CodeIgniter\Config\BaseConfig;
class Filters extends BaseConfig
{
    // ...
    public $globals = [
        'before' => [
            // 'honeypot',
            'csrf',
       ],
    ];
    // ...
}
```
- 2. 在 HTML 表 单 中, 必 须 删 除 类 似 <input type="hidden" name="<?= \$csrf['name'] ?>" value="<?= \$csrf['hash'] ?>" /> 的 CSRF 输 入字段。
- 3. 现在, 在 HTML 表单中, 必须在表单主体的某处添加 <?= csrf\_field() ?>, 除 非使用 form\_open()。

# <span id="page-336-0"></span>**代码示例**

# **CodeIgniter 3.x 版本**

```
<?php
$csrf = array(
    'name' => $this->security->get_csrf_token_name(),
    'hash' => $this->security->get_csrf_hash()
);
?>
<form>
    <input name="name" type="text">
    <input name="email" type="text">
    <input name="password" type="password">
    <input type="hidden" name="<?= $csrf['name'] ?>" value="<?=
,→$csrf['hash'] ?>">
    <input type="submit" value="Save">
</form>
```
# **CodeIgniter 4.x 版本**

```
<form>
   <input name="name" type="text">
   <input name="email" type="text">
   <input name="password" type="password">
   <?= csrf_field() ?>
   <input type="submit" value="Save">
</form>
```
#### **升级 Session**

- 文档
- 变更点
- [升级](#page-337-0)指南
- [代码示](#page-337-1)例
	- **–** *[Code](#page-337-2)Igniter 3.x* 版本
	- **–** *[Code](#page-338-0)Igniter 4.x* 版本

#### **文档**

- <span id="page-337-0"></span>• CodeIgniter 3.X Session 库文档
- *CodeIgniter 4.X Session* 库文档

#### **变更[点](#page-1100-0)**

- <span id="page-337-1"></span>• 只是一些小变化, 如方法名称和库的加载。
- 在数据库驱动中, Session 表的定义已经发生了变化。

#### **升级指南**

- <span id="page-337-2"></span>1. 在 使 用 Session 库 的 任 何 地 方, 用 \$session = session(); 替 换 \$this->load->library('session');。
- 2. 从那时起, 必须用 \$session 后跟新方法名替换以 \$this->session 开头的每 一行。
	- 要 访 问 Session 数 据, 请 使 用 \$session->item 或 \$session->get('item') 语法, 而不是 CI3 语法 \$this->session->name。
	- 要 设 置 数 据, 请 使 用 \$session->set(\$array); 代 替 \$this->session->set\_userdata(\$array);。
- 要 删 除 数 据, 请 使 用 unset(\$\_SESSION['some\_name']); 或 \$session->remove('some\_name'); 代 替 \$this->session->unset\_userdata('some\_name');。
- 要 将 Session 数 据 标 记 为 只 在 下 一 个 请 求 中 可 用 的 闪 存 数 据, 请使用 \$session->markAsFlashdata('item'); 代替 \$this->session->mark\_as\_flash('item');`
- 3. 如果你使用数据库驱动,你需要重新创建 Session 表。参见*DatabaseHandler* 驱动程 序。

#### **代码[示例](#page-1117-0)**

#### <span id="page-338-0"></span>**CodeIgniter 3.x 版本**

```
<?php
$this->load->library('session');
$_SESSION['item'];
$this->session->item;
$this->session->userdata('item');
```
### **CodeIgniter 4.x 版本**

```
<?php
$session = session();
$_SESSION['item']; // But we do not recommend to use superglobal␣
,→directly.
$session->get('item');
$session->item;
session('item');
```
# **升级验证**

- 库文档
- 变更点
- [升级指](#page-339-0)南
- [代码示](#page-339-1)例
	- **–** *[Code](#page-340-0)Igniter 3.x* 版本
	- **–** *[Code](#page-340-1)Igniter 4.x* 版本

# **库文档**

- <span id="page-339-0"></span>• CodeIgniter 3.X 表单验证文档
- *CodeIgniter 4.X* 验证文档

# **变更[点](#page-1180-0)**

- <span id="page-339-1"></span>• 如果要更改验证错误显示, 必须设置 CI4 验证视图模板。
- CI4 验证没有 CI3 的回调和可调用函数。请使用规则类 或闭包规则 代替。
- 在 CI3 中, 回调/可调用规则具有优先级, 但在 CI4 中, 闭包规则没有优先级, 并 且按照它们在列表中的顺序进行检查。
- CI4 验证格式规则不允许为空字符串。
- CI4 验证永远不会改变你的数据。
- 从 v4.3.0 开始, 引入了*validation\_errors()*, 但 API 与 CI3 的不同。

### <span id="page-340-0"></span>**升级指南**

- 1. 在包含表单的视图中进行更改:
	- <?php echo validation\_errors(); ?> 改 为 <?= validation\_list\_errors() ?>
- 2. 在控制器中进行更改:
	- \$this->load->helper(array('form', 'url')); 改 为 helper(['form', 'url']);
	- 移除 \$this->load->library('form\_validation');
	- if (\$this->form\_validation->run() == FALSE) 改为 if (! \$this->validate([]))
	- \$this->load->view('myform'); 改 为 return view('myform', ['validation' => \$this->validator,]);
- 3. 必须更改验证规则。新语法是在控制器中将规则设置为数组:

```
<?php
$isValid = $this->validate([
    'name' => 'required|min_length[3]',
    'email' => 'required|valid_email',
    'phone' => 'required|numeric|max_length[10]',
]);
```
# <span id="page-340-1"></span>**代码示例**

# **CodeIgniter 3.x 版本**

#### 路径:**application/views**:

**<**html**> <**head**> <**title**>**My Form**</**title**> </**head**> <**body**>**

```
(接上页)
```

```
<?php echo validation_errors(); ?>
    <?php echo form_open('form'); ?>
   <h5>Username</h5>
   <input type="text" name="username" value="" size="50" />
   <h5>Password</h5>
   <input type="text" name="password" value="" size="50" />
   <h5>Password Confirm</h5>
   <input type="text" name="passconf" value="" size="50" />
   <h5>Email Address</h5>
   <input type="text" name="email" value="" size="50" />
   <div><input type="submit" value="Submit" /></div>
   </form>
</body>
</html>
```
路径:**application/controllers**:

```
<?php
class Form extends CI_Controller {
   public function index()
    {
        $this->load->helper(array('form', 'url'));
        $this->load->library('form_validation');
        // Set validation rules
```
(接上页)

```
if ($this->form_validation->run() == FALSE) {
            $this->load->view('myform');
    } else {
            $this->load->view('formsuccess');
    }
}
```
# **CodeIgniter 4.x 版本**

#### 路径:**app/Views**:

}

```
<html>
<head>
   <title>My Form</title>
</head>
<body>
    <?= validation_list_errors() ?>
    <?= form_open('form') ?>
    <h5>Username</h5>
    <input type="text" name="username" value="" size="50" />
    <h5>Password</h5>
    <input type="text" name="password" value="" size="50" />
    <h5>Password Confirm</h5>
    <input type="text" name="passconf" value="" size="50" />
    <h5>Email Address</h5>
    <input type="text" name="email" value="" size="50" />
    <div><input type="submit" value="Submit" /></div>
    </form>
```
</body>

</html>

#### 路径:**app/Controllers**:

```
<?php
namespace App\Controllers;
use CodeIgniter\Controller;
class Form extends Controller
{
   public function index()
    {
        helper(['form', 'url']);
        if (! $this->validate([
           // Validation rules
        ])) {
            return view('myform');
        }
        return view('formsuccess');
    }
}
```
# **升级视图解析器**

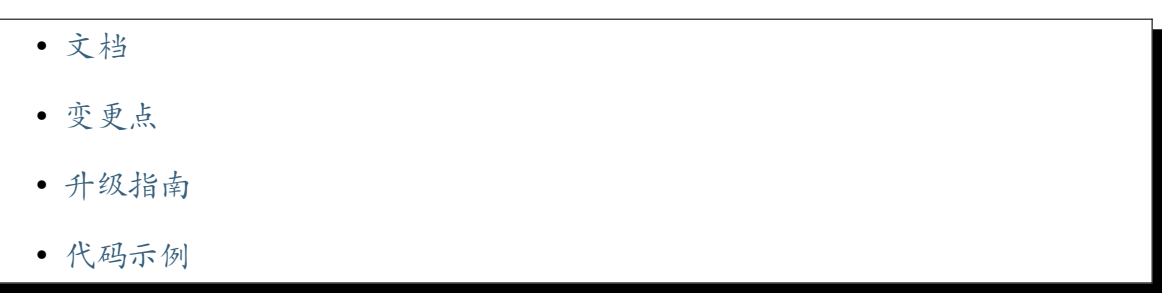

**–** *CodeIgniter 3.x* 版本

**–** *CodeIgniter 4.x* 版本

# **文档**

- <span id="page-344-0"></span>• CodeIgniter 3.X 模板解析器文档
- *CodeIgniter 4.X* 视图解析器文档

# **变更[点](#page-636-0)**

- <span id="page-344-1"></span>• 你必须更改解析器库的实现和加载方式。
- 视图可以从 CI3 复制。通常不需要对其进行任何更改。

# **升级指南**

- 1. 在使用视图解析器库的任何地方, 用 \$parser = service('parser'); 替换 \$this->load->library('parser');。
- 2. 你必须将控制器中的渲染部分从\$this->parser->parse('blog\_template', \$data);改为 return \$parser->setData(\$data)->render('blog\_template');  $\circ$

# **代码示例**

# **CodeIgniter 3.x 版本**

```
<?php
$this->load->library('parser');
$data = array(
    'blog_title' => 'My Blog Title',
    'blog_heading' => 'My Blog Heading'
);
```

```
$this->parser
   ->parse('blog_template', $data);
```
# **CodeIgniter 4.x 版本**

```
<?php
$parser = service('parser');
$data = [
    'blog_title' => 'My Blog Title',
    'blog_heading' => 'My Blog Heading',
];
return $parser->setData($data)->render('blog_template');
```
# **2.1.7 CodeIgniter 仓库**

- *codeigniter4* 组织
- *Composer* 包
- *[CodeIgniter 4](#page-345-0)* 项目

### **codei[gniter4](#page-347-0) 组织**

<span id="page-345-0"></span>CodeIgniter 4 开源项目有自己的 GitHub 组织。

有几个开发仓库, 对潜在贡献者感兴趣:

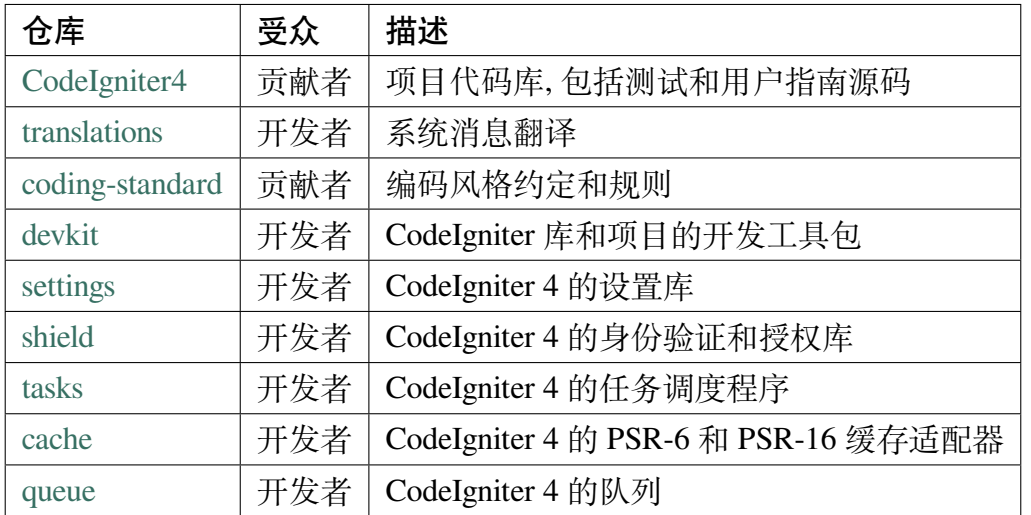

还有几[个部署](https://github.com/codeigniter4/cache)仓库, 在安装说明中引用。部署仓库在发布新版本时会自动构建, 不直接贡 献。

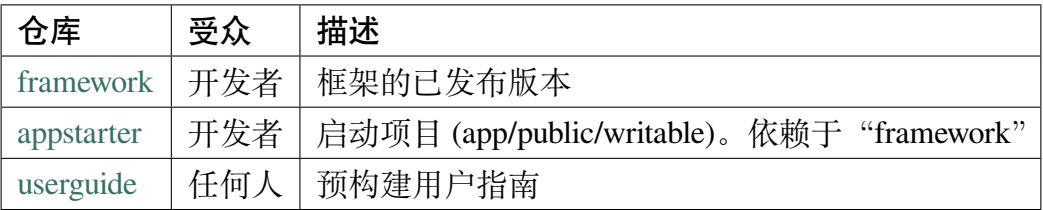

在上述[所有仓库中](https://github.com/codeigniter4/appstarter), 可以通过在其 GitHub 仓库页面的"Code"选项卡中的二级导航栏中 选择"[releases](https://github.com/codeigniter4/userguide)"链接来下载仓库的最新版本。可以通过选择仓库主页右侧的"克隆或下 载"下拉按钮来克隆或下载每个仓库的当前 (开发中) 版本。

# **Composer 包**

我们在 packagist.org 上也维护 composer 可安装包。这些与上面提到的仓库对应:

- codeigniter4/framework
- c[odeigniter4/ap](https://packagist.org/search/?query=codeigniter4)pstarter
- [codeigniter4/translations](https://packagist.org/packages/codeigniter4/framework)
- [codeigniter/coding-stan](https://packagist.org/packages/codeigniter4/appstarter)dard
- [codeigniter4/devkit](https://packagist.org/packages/codeigniter4/translations)
- [codeigniter4/settings](https://packagist.org/packages/codeigniter/coding-standard)
- [codeigniter4/shield](https://packagist.org/packages/codeigniter4/devkit)

• codeigniter4/cache

有关更多信息, 请参阅安装 页面。

# **CodeIgniter 4 项目**

<span id="page-347-0"></span>我们在 GitHub 上也维护一个 codeigniter4projects 组织, 其中包含不属于框架本身的项目, 但展示了它或使它更易于使用!

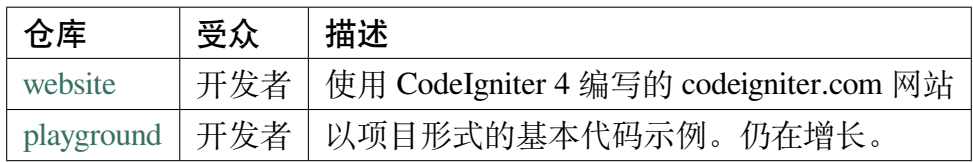

这些不是 [compos](https://github.com/codeigniter4projects/website)[er](https://github.com/codeigniter4projects/playground) 可安装的仓库。

# 章节 3

# 构建第一个应用

# **3.1 构建你的第一个应用程序**

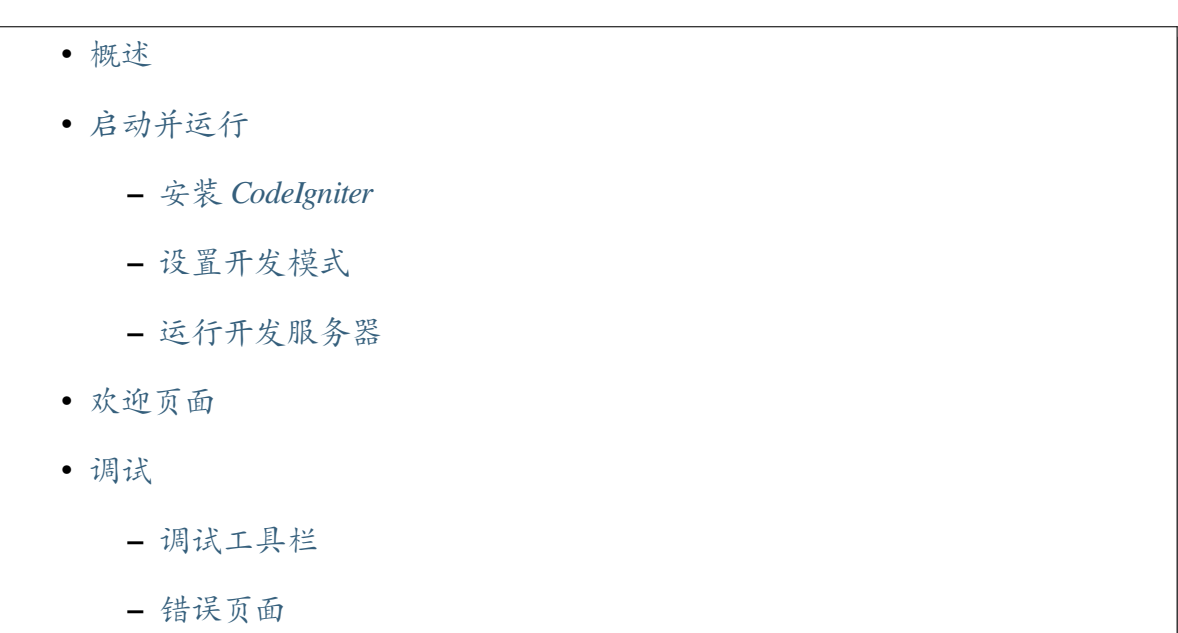

# **3.1.1 概述**

<span id="page-349-0"></span>本教程旨在向你介绍 CodeIgniter4 框架以及 MVC 架构的基本原则。它将以一步一步的 方式向你展示一个基本的 CodeIgniter 应用程序是如何构建的。

如果你不熟悉 PHP, 我们建议你在继续之前先查看 W3Schools PHP 教程。

在本教程中, 你将创建一个 **基本的新闻应用程序**。你将从编写能够加载静态页面的代码 开始。接下来, 你将创建一个新闻部分, 它从数据[库中读取新闻条目。最](https://www.w3schools.com/php/default.asp)后, 你将添加一 个表单以在数据库中创建新闻条目。

本教程将主要关注:

- Model-View-Controller 基础知识
- 路由基础知识
- 表单验证
- 使用 CodeIgniter 的 Model 执行基本数据库查询

整个教程分成几个页面, 每个页面解释 CodeIgniter 框架的一小部分功能。你将按照以下 页面进行操作:

- 简介, 本页面, 概述你可以期待的内容, 并获取默认应用程序下载并运行。
- 静态页面, 将教你控制器、视图和路由的基础知识。
- 新闻部分, 你将开始使用模型并执行一些基本的数据库操作。
- [创建新闻条](#page-349-1)目, 将介绍更高级的数据库操作和表单验证。
- [结束语](#page-356-0), 将为你提供一些进一步阅读和其他资源的指导。

享受你对 [CodeIgnite](#page-365-0)r 框架的探索。

### **静态页面**

- <span id="page-349-1"></span>• 设置路由规则
- 让我们制作第一个控制器
	- **–** [创建](#page-350-0) *Pages* 控制器

**–** [创建视图](#page-351-0)

• 向控[制器添加逻辑](#page-351-1)

 $-$  创建 *home.php* 和 *about.php* 

**–** 完成 *Pages::view()* 方法

• 运行[应用程序](#page-353-0)

**备注:** [本教程假设你](#page-355-0)已经下载了 CodeIgniter 并在开发环境中安装了框架。

首先,你需要设置路由规则来处理静态页面。

#### **设置路由规则**

<span id="page-350-0"></span>路由将 URI 关联到控制器的方法。控制器只是一个帮助委派工作的类。我们稍后将创 建一个控制器。

让我们设置路由规则。打开位于 **app/Config/Routes.php** 的路由文件。

开始时,唯一的路由指令应该是:

```
<?php
use CodeIgniter\Router\RouteCollection;
/**
 * @var RouteCollection $routes
 */
$routes->get('/', 'Home::index');
```
该指令表示任何没有指定内容的传入请求应由 Home 控制器内的 index() 方法处理。 在 '/' 的路由指令之后,添加以下行。

```
use App\Controllers\Pages;
$routes->get('pages', [Pages::class, 'index']);
$routes->get('(:segment)', [Pages::class, 'view']);
```
CodeIgniter 从上到下读取其路由规则,并将请求路由到第一个匹配的规则。每个规则 都是一个正则表达式(左侧),映射到一个控制器和方法名称(右侧)。当请求到达时, CodeIgniter 查找第一个匹配项,并调用适当的控制器和方法,可能带有参数。

有关路由的更多信息,请参阅*URI* 路由。

在这里,\$routes 对象中的第二个规则匹配到一个 GET 请求,URI 路径为 **/pages**,并 映射到 Pages 类的 index() [方法。](#page-492-0)

\$routes 对象中的第三个规则匹配到一个 GET 请求,使用占位符 (:segment),并将 参数传递给 Pages 类的 view() 方法。

#### **让我们制作第一个控制器**

<span id="page-351-0"></span>接下来,你需要设置一个 **控制器**来处理静态页面。控制器只是一个帮助委派工作的类, 它是你的 Web 应用程序的粘合剂。

#### **创建 Pages 控制器**

<span id="page-351-1"></span>在 **app/Controllers/Pages.php** 中创建一个带以下代码的文件。

**重要:** 你应该始终注意文件名的大小写。许多开发人员在 Windows 或 macOS 上的大小 写不敏感的文件系统上开发。然而, 大多数服务器环境使用大小写敏感的文件系统。如 果文件名大小写不正确, 本地工作的代码将无法在服务器上工作。

```
<?php
namespace App\Controllers;
class Pages extends BaseController
{
   public function index()
    {
        return view('welcome_message');
    }
   public function view($page = 'home')
    {
       // ...
    }
}
```
你创建了一个名为 Pages 的类, 它有一个名为 view() 的方法, 该方法接受一个名为 \$page 的参数。它还有一个 index() 方法, 与 **app/Controllers/Home.php** 中的默认控 制器相同; 该方法显示 CodeIgniter 欢迎页面。

**备注:** 本教程中提到了两个 view() 函数。一个是使用 public function view(\$page = 'home') 和 return view('welcome\_message') 显示视图而创 建的类方法。从技术上讲, 两者都是一个函数。但是当你在一个类中创建一个函数时, 它 被称为方法。

Pages 类正在扩展 BaseController 类, 后者扩展了 CodeIgniter\Controller 类。这意味着新的 Pages 类可以访问在 CodeIgniter\Controller 类中定义的方法 和属性 (**system/Controller.php**)。

**控制器将成为你的 Web 应用程序的每个请求的中心**。与任何 PHP 类一样, 你可以在控 制器中通过 \$this 来引用它。

#### **创建视图**

既然你已经创建了第一个方法, 是时候制作一些基本的页面模板了。我们将创建两个"视 图"(页面模板) 作为我们的页面页脚和页眉。

在 **app/Views/templates/header.php** 中创建页眉, 并添加以下代码:

```
<!doctype html>
<html>
<head>
   <title>CodeIgniter 教 程</title>
</head>
<body>
    <h1><?= esc($title) ?></h1>
```
页眉包含在加载主视图之前要显示的基本 HTML 代码, 以及一个标题。它还将输出 \$title 变量, 我们将在控制器中定义它。现在, 在 **app/Views/templates/footer.php** 中 创建一个页脚, 其中包含以下代码:

```
<em>&copy; 2022</em>
</body>
```
**备注:** 如果仔细查看 **header.php** 模板, 我们正在使用*esc()* 函数。这是 CodeIgniter 提 供的全局函数, 可帮助防止 XSS 攻击。你可以在全局函数和常量 中了解更多信息。

#### **向控制器添加逻辑**

#### **创建 home.php 和 about.php**

<span id="page-353-0"></span>早些时候, 你设置了一个带有 view() 方法的控制器。该方法接受一个参数, 即要加载 的页面的名称。

静态页面正文将位于 **app/Views/pages** 目录中。

在该目录中, 创建两个名为 **home.php** 和 **about.php** 的文件。在这些文件中输入一些文本 (任何你想要的), 然后保存它们。如果你想特别原创, 可以试试"Hello World!"。

# **完成 Pages::view() 方法**

为了加载这些页面, 你将不得不检查请求的页面是否确实存在。这将是在上面创建的 Pages 控制器中的 view() 方法的主体:

```
<?php
namespace App\Controllers;
use CodeIgniter\Exceptions\PageNotFoundException; // Add this line
class Pages extends BaseController
{
    // ...
   public function view($page = 'home')
    {
        if (! is_file(APPPATH . 'Views/pages/' . $page . '.php')) {
```

```
// Whoops, we don't have a page for that!
            throw new PageNotFoundException($page);
        }
        $data['title'] = ucfirst($page); // Capitalize the first␣
,→letter
       return view('templates/header', $data)
            . view('pages/' . $page)
            . view('templates/footer');
   }
}
```
并 在 namespace 行 后 添 加 use CodeIgniter\Exceptions\ PageNotFoundException; 来导入 PageNotFoundException 类。

现在, 当请求的页面确实存在时, 它将被加载, 包括页眉和页脚, 并返回给用户。如果控制 器返回一个字符串, 它将显示给用户。

**备注:** 控制器必须返回一个字符串或*Response* 对象。

如果请求的页面不存在, 将显示"404 [页面未找](#page-673-0)到"错误。

此方法中的第一行检查页面是否确实存在。使用 PHP 原生的 is file() 函数来检查 文件是否在预期的位置。PageNotFoundException 是一个 CodeIgniter 异常, 会导致 显示默认错误页面。

在页眉模板中, 使用 \$title 变量来自定义页面标题。此方法中定义了 title 的值, 但不 是将值赋给变量, 而是将其赋给 \$data 数组中的 title 元素。

最后要做的就是以它们应显示的顺序加载视图。将使用 CodeIgniter 中内置的*view()* 函 数来完成此操作。view() 函数中的第二个参数用于向视图传递值。\$data 数组中的每 个值都分配给一个其键的名称的变量。所以控制器中的 \$data['title'] 的值在视图 中等效于 \$title。

**备注:** 传递给*view()* 函数的任何文件和目录名称必须匹配实际目录和文件本身的情 况, 否则系统将在区分大小写的平台上抛出错误。你可以在视图 中了解更多信息。

#### <span id="page-355-0"></span>**运行应用程序**

准备测试了吗? 你不能使用 PHP 的内置服务器运行应用程序, 因为它不会正确处理 **public** 中提供的 **.htaccess** 规则, 这些规则消除了在 URL 中指定"**index.php/**"的需要。不过 CodeIgniter 有自己的命令可以使用。

在项目的根目录下, 在命令行中:

```
php spark serve
```
将启动一个网页服务器, 可以在 8080 端口上访问。如果你将浏览器的 location 字段设置 为 **localhost:8080**, 则应该会看到 CodeIgniter 欢迎页面。

现在访问 **localhost:8080/home**。是否正确路由到 Pages 控制器中的 view() 方法? 太 棒了!

你应该看到类似以下内容:

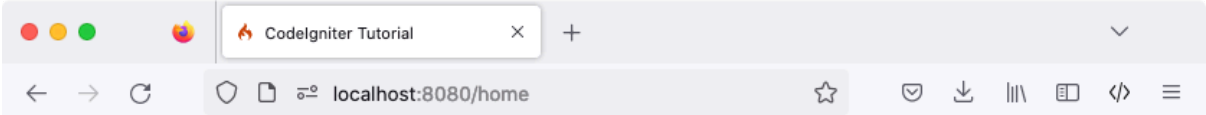

# Home

Views/pages/home.php

© 2022

你现在可以在浏览器的地址栏中尝试多个 URL, 以查看上面制作的 Pages 控制器生成 的内容…

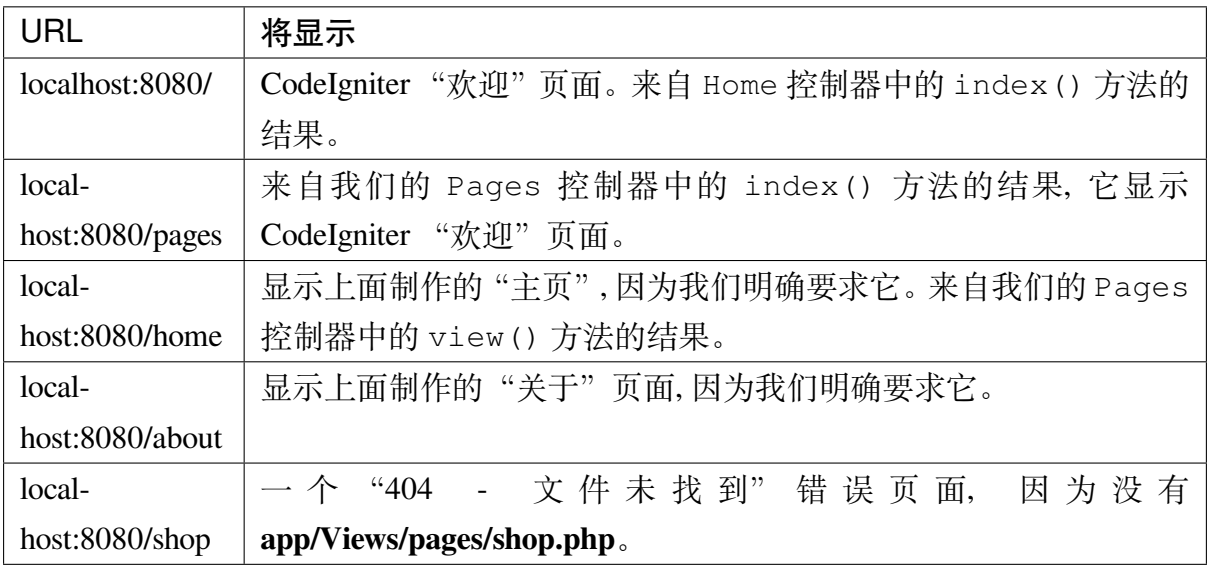

内

<span id="page-356-0"></span>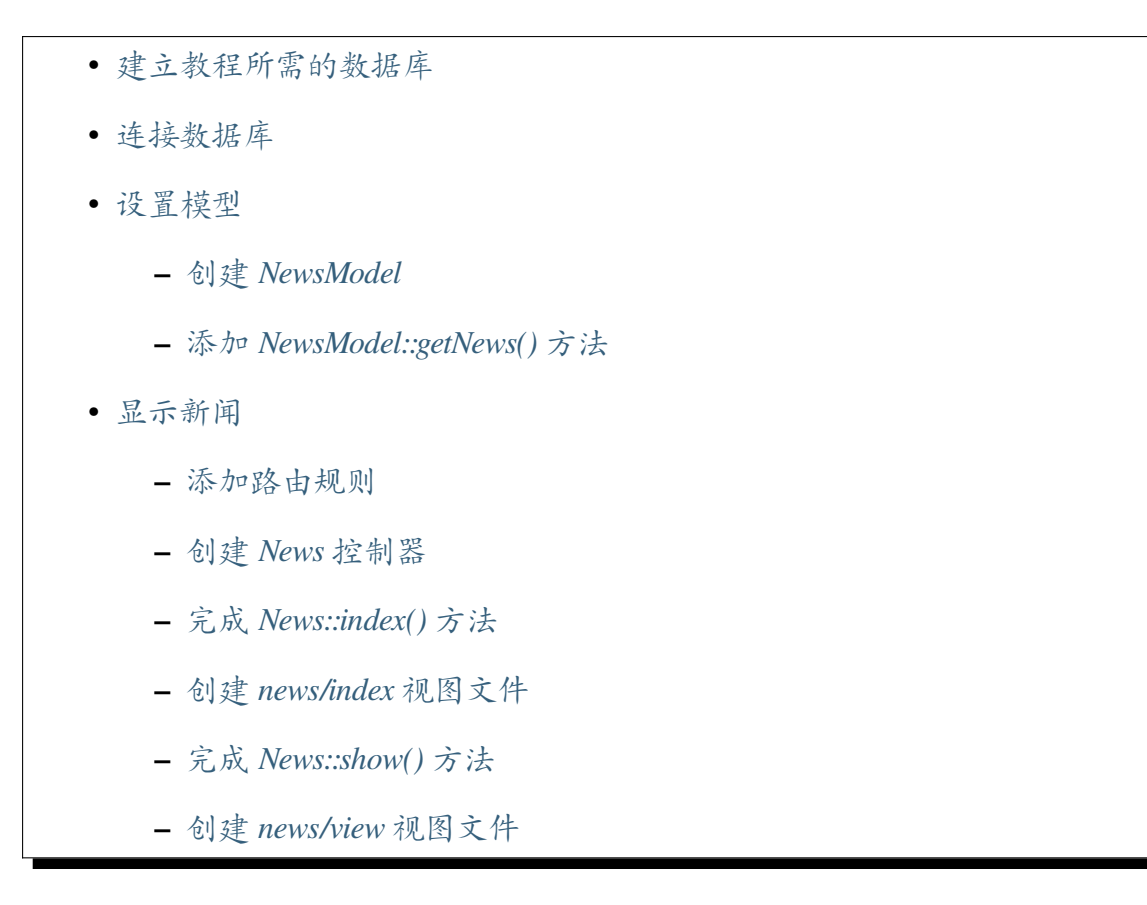

在最后一节中, 我们通过编写引用静态页面的类来概述了框架的一些基本概念。我们通 过添加自定[义路由规则来清理](#page-364-0) URI。现在是时候引入动态内容并开始使用数据库了。

#### **建立教程所需的数据库**

<span id="page-356-1"></span>CodeIgniter 安装假定你已经按要求 设置了合适的数据库。在本教程中, 我们为 MySQL 数据库提供了 SQL 代码, 并且我们还假设你有合适的客户端来发出数据库命令 (mysql、 MySQL Workbench 或 phpMyA[dmin\)](#page-10-0)。

你需要为本教程创建一个数据库 ci4tutorial, 然后配置 CodeIgniter 来使用它。

使用数据库客户端, 连接到你的数据库并运行以下 SQL 命令 (MySQL):

```
CREATE TABLE news (
    id INT UNSIGNED NOT NULL AUTO_INCREMENT,
   title VARCHAR(128) NOT NULL,
   slug VARCHAR(128) NOT NULL,
   body TEXT NOT NULL,
```

```
PRIMARY KEY (id),
UNIQUE slug (slug)
```
);

此外, 添加一些种子记录。现在, 我们只向你展示创建表所需的 SQL 语句, 但是你应该 意识到, 一旦对 CodeIgniter 更熟悉, 就可以以编程方式完成此操作; 稍后, 你可以阅读有 关迁移 和种子 的信息, 以创建更有用的数据库设置。

一个有趣的注释: 在 Web 发布的上下文中, "slug"是一个用户友好且符合 SEO 的短文 本[,用于](#page-949-0)在 [UR](#page-959-0)L 中标识和描述资源。

种子记录可能如下:

```
INSERT INTO news VALUES
(1,'Elvis sighted','elvis-sighted','Elvis was sighted at the Podunk␣
,→internet cafe. It looked like he was writing a CodeIgniter app.'),
(2,'Say it isn\'t so!','say-it-isnt-so','Scientists conclude that␣
,→some programmers have a sense of humor.'),
(3,'Caffeination, Yes!','caffeination-yes','World\'s largest coffee␣
,→shop open onsite nested coffee shop for staff only.');
```
#### **连接数据库**

<span id="page-357-0"></span>当你安装 CodeIgniter 时创建的本地配置文件 **.env** 应该已经对要使用的数据库的数据库 属性设置进行了取消注释和适当设置。确保你已按数据库配置 中所述正确配置了数据 库:

```
database.default.hostname = localhost
database.default.database = ci4tutorial
database.default.username = root
database.default.password = root
database.default.DBDriver = MySQLi
```
#### **设置模型**

<span id="page-358-0"></span>不要在控制器中直接编写数据库操作, 查询应放在模型中, 以便以后可以轻松重用。模型 是检索、插入和更新数据库或其他数据存储中的信息的地方。它们为数据提供访问。你 可以在使用 *CodeIgniter* 的 *Model* 中阅读更多相关信息。

#### **创建 [NewsModel](#page-875-0)**

<span id="page-358-1"></span>打开 **app/Models** 目录并创建一个新文件 **NewsModel.php**, 添加以下代码。

```
<?php
namespace App\Models;
use CodeIgniter\Model;
class NewsModel extends Model
{
   protected $table = 'news';
}
```
此代码看起来类似于早先使用的控制器代码。它通过扩展 CodeIgniter\Model 并加 载数据库库来创建一个新模型。这将通过 \$this->db 对象使数据库类可用。

#### **添加 NewsModel::getNews() 方法**

<span id="page-358-2"></span>现在数据库和模型已经设置好了, 你需要一个从数据库中获取所有帖子的方法。为 此,CodeIgniter 包含的数据库抽象层查询构建器 在 CodeIgniter\Model 中使用。这使 你可以编写一次'查询', 并在所有支持的数据库系统 上使用。Model 类也允许你轻松 使用 Query Builder 并提供一些额外[的工具](#page-769-0), 以简化使用数据。向模型添加以下代码。

```
public function getNews($slug = false)
{
    if ($slug === false) {
        return $this->findAll();
    }
```

```
return $this->where(['slug' => $slug])->first();
```
使用此代码, 你可以执行两种不同的查询。你可以获取所有新闻记录, 也可以通过其 slug 获取新闻项。你可能已经注意到, 在运行查询之前没有转义 \$slug 变量; 查询构建器 会 为你完成这一步。

这里使用的两个方法 findAll() 和 first() 由 CodeIgniter\Model [类提供。](#page-769-0)它 们已经知道基于我们早先在 NewsModel 类中设置的 \$table 属性要使用的表。它们是 使用 Query Builder 在当前表上运行命令的辅助方法, 并以你选择的格式返回结果数组。 在本示例中, findAll() 返回数组的数组。

#### **显示新闻**

}

<span id="page-359-0"></span>现在查询已经编写好了, 应该将模型与要显示新闻项的视图绑定。这可以在我们早先创 建的 Pages 控制器中完成, 但是为了清晰起见, 定义了一个新的 News 控制器。

#### **添加路由规则**

<span id="page-359-1"></span>修改你的 **app/Config/Routes.php** 文件,使其如下所示:

```
<?php
// ...
use App\Controllers\News; // Add this line
use App\Controllers\Pages;
$routes->get('news', [News::class, 'index']); // Add this␣
,→line
$routes->get('news/(:segment)', [News::class, 'show']); // Add this␣
,→line
$routes->get('pages', [Pages::class, 'index']);
$routes->get('(:segment)', [Pages::class, 'view']);
```
这样可以确保请求到达 News 控制器,而不是直接到达 Pages 控制器。第二个 \$routes->get() 行将带有 slug 的 URI 路由到 News 控制器中的 show() 方法。
## **创建 News 控制器**

在 **app/Controllers/News.php** 中创建新的控制器。

```
<?php
namespace App\Controllers;
use App\Models\NewsModel;
class News extends BaseController
{
    public function index()
    {
        $model = model(NewsModel::class);
        $data['news'] = $model->getNews();
    }
    public function show($slug = null)
    {
        $model = model(NewsModel::class);
        $data['news'] = $model->getNews($slug);
    }
}
```
查看代码, 你可能会发现与我们之前创建的文件有些相似之处。首先, 它扩展了 BaseController, 后者扩展了核心 CodeIgniter 类 Controller, 它提供了一些辅助 方法, 并确保你可以访问当前的 Request 和 Response 对象以及 Logger 类, 用于将 信息保存到磁盘。

接下来, 有两个方法, 一个用于查看所有新闻项, 一个用于特定新闻项。

接下来, 使用函数*model()* 创建 NewsModel 实例。这是一个辅助函数。你可以 在全局函数和常量 中阅读更多相关信息。如果不使用它, 也可以写 \$model = new NewsModel();。

你[可以看到](#page-436-0) \$slug 变量被传递到第二个方法中的模型方法。模型使用这个 slug 来标识 要返回的新闻项。

## **完成 News::index() 方法**

现在数据通过我们的模型被控制器检索, 但还没有显示任何内容。下一步要做的就是将 这些数据传递给视图。将 index() 方法修改为如下所示:

```
<?php
namespace App\Controllers;
use App\Models\NewsModel;
class News extends BaseController
{
    public function index()
    {
        $model = model(NewsModel::class);
        $data = [
            'news' => $model->getNews(),
            'title' => 'News archive',
        ];
        return view('templates/header', $data)
            . view('news/index')
            . view('templates/footer');
    }
    // ...
}
```
上面的代码从模型中获取所有新闻记录, 并赋值给一个变量。\$data['title'] 元素 的值也被赋值, 所有数据被传递给视图。你现在需要创建一个视图来渲染新闻项。

在 **app/Views/news/index.php** 中创建并添加下一段代码。

```
<h2><?= esc($title) ?></h2>
<?php if (! empty($news) && is_array($news)): ?>
   <?php foreach ($news as $news_item): ?>
        <h3><?= esc($news_item['title']) ?></h3>
       <div class="main">
            <?= esc($news_item['body']) ?>
       </div>
       <p><a href="/news/<?= esc($news_item['slug'], 'url') ?>">
,→View article</a></p>
   <?php endforeach ?>
<?php else: ?>
   <h3>No News</h3>
   <p>Unable to find any news for you.</p>
<?php endif ?>
```
**备注:** 我们再次使用*esc()* 来帮助防止 XSS 攻击。但这次我们还传递了"url"作为第 二个参数。这是因为根据输出使用的上下文, 攻击模式是不同的。

在这里, 每个新闻条目被循环并显示给用户。你可以看到我们使用 PHP 混合 HTML 编 写了模板。如果你更喜欢使用模板语言, 可以使用 CodeIgniter 的视图解析器 或第三方解 析器。

## **完成 News::show() 方法**

新闻概述页面现已完成, 但是仍缺少页面来显示单个新闻条目。早期创建的模型以这样 的方式制作, 可以轻松地用于此功能。你只需要添加一些控制器代码并创建一个新视图。 返回 News 控制器并使用以下内容更新 show() 方法:

```
<?php
namespace App\Controllers;
use App\Models\NewsModel;
use CodeIgniter\Exceptions\PageNotFoundException;
class News extends BaseController
{
    // ...
    public function show($slug = null)
    {
        $model = model(NewsModel::class);
        $data['news'] = $model->getNews($slug);
        if (empty($data['news'])) {
            throw new PageNotFoundException('Cannot find the news␣
,→item: ' . $slug);
        }
        $data['title'] = $data['news']['title'];
        return view('templates/header', $data)
            . view('news/view')
            . view('templates/footer');
    }
}
```
不要忘记添加 use CodeIgniter\Exceptions\PageNotFoundException; 来导 入 PageNotFoundException 类。

与不带参数调用 getNews() 方法不同, 传递了 \$slug 变量, 因此它将返回特定的新闻

条目。

## **创建 news/view 视图文件**

唯一剩下的就是在 **app/Views/news/view.php** 中创建相应的视图。在此文件中放入以下 代码。

```
<h2><?= esc($news['title']) ?></h2>
<p><?= esc($news['body']) ?></p>
```
将浏览器指向你的"news"页面, 即 localhost:8080/news, 你应该会看到新闻项目的列 表,每个项目都有一个链接,可以显示单独的文章。

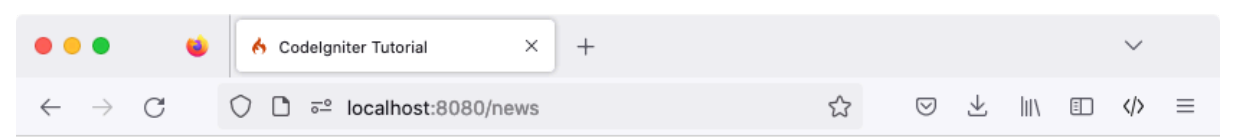

## News archive

## News archive

## **Elvis sighted**

Elvis was sighted at the Podunk internet cafe. It looked like he was writing a Codelgniter app.

**View article** 

#### Say it isn't so!

Scientists conclude that some programmers have a sense of humor.

#### **View article**

## **Caffeination, Yes!**

World's largest coffee shop open onsite nested coffee shop for staff only.

**View article** 

 $02022$ 

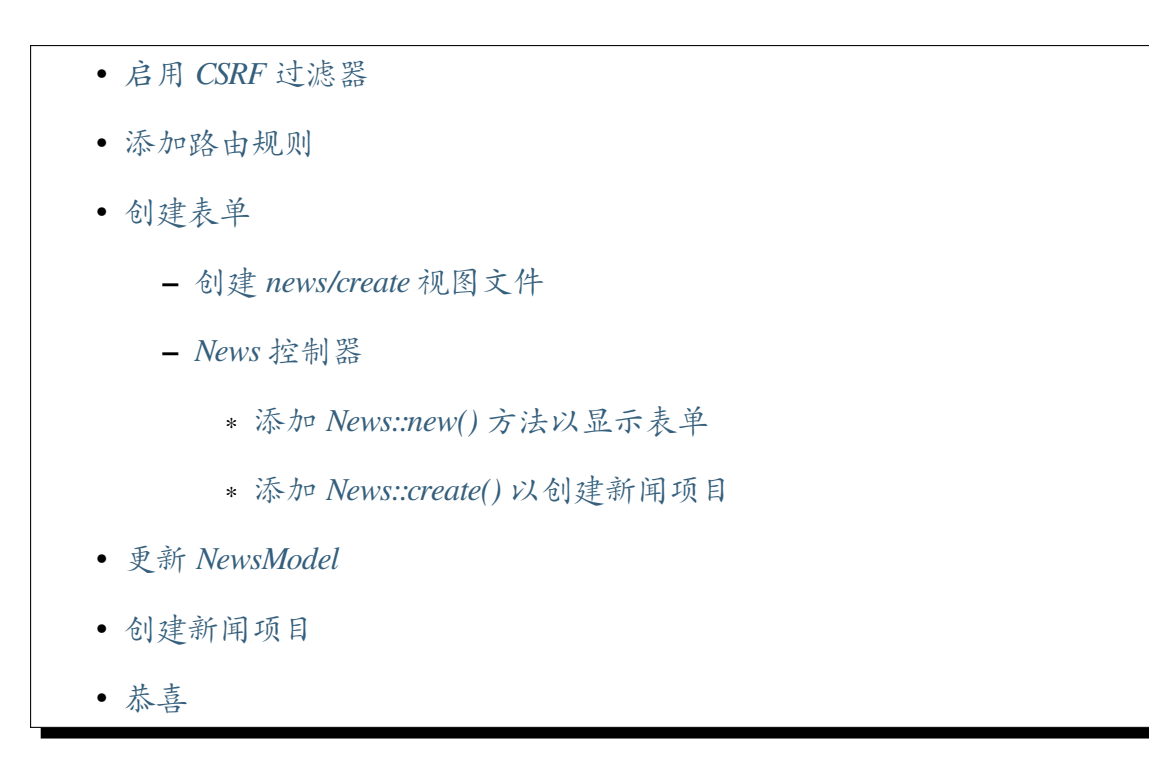

你现在已经知道如何使用 CodeIgniter 从数据库中读取数据, 但是你还没有将任何信息写 入数[据库。](#page-373-0)在本节中, 你将扩展之前创建的新闻控制器和模型, 以包括此功能。

## **启用 CSRF 过滤器**

<span id="page-365-0"></span>在创建表单之前, 让我们启用 CSRF 保护。

打开 **app/Config/Filters.php** 文件, 并如下更新 \$methods 属性:

```
<?php
namespace Config;
use CodeIgniter\Config\BaseConfig;
class Filters extends BaseConfig
{
    // ...
    public $methods = [
        'post' => ['csrf'],
```

```
];
// ...
```
}

它将配置 CSRF 过滤器以对所有 **POST** 请求启用。你可以在*Security* 库中阅读更多关于 CSRF 保护的信息。

**警告:** 一般来说, 如果你使用 \$methods 过滤器, 你应该禁用自动路由 *(*传统*)*, 因 为自动路由 *(*传统*)* 允许任何 HTTP 方法访问控制器。使用你不期望的方法访问控制 器可能会绕过过滤器。

## **添加路由规则**

<span id="page-366-0"></span>在你开始向 CodeIgniter 应用程序中添加新闻项目之前,你需要在 **app/Config/Routes.php** 文件中添加一个额外的规则。确保你的文件包含以下内容:

```
<?php
// ...
use App\Controllers\News;
use App\Controllers\Pages;
$routes->get('news', [News::class, 'index']);
$routes->get('news/new', [News::class, 'new']); // Add this line
$routes->post('news', [News::class, 'create']); // Add this line
$routes->get('news/(:segment)', [News::class, 'show']);
$routes->get('pages', [Pages::class, 'index']);
$routes->get('(:segment)', [Pages::class, 'view']);
```
'news/new' 的路由指令放置在 'news/(:segment)' 的指令之前,以确保显示创建 新闻项目的表单。

\$routes->post() 行定义了一个 POST 请求的路由器。它仅匹配 URI 路径 **/news** 的 POST 请求,并映射到 News 类的 create() 方法。

你可以在设置路由规则 中了解更多关于不同路由类型的信息。

## **创建表单**

## <span id="page-367-0"></span>**创建 news/create 视图文件**

<span id="page-367-1"></span>为了将数据输入数据库, 你需要创建一个表单, 在表单中你可以输入要存储的信息。这意 味着你需要一个带有两个字段的表单, 一个用于标题, 一个用于文本。我们会在模型中从 标题中派生 slug。

在 **app/Views/news/create.php** 中创建一个新的视图:

```
<h2><?= esc($title) ?></h2>
<?= session()->getFlashdata('error') ?>
<?= validation_list_errors() ?>
<form action="/news" method="post">
    <?= csrf_field() ?>
    <label for="title">Title</label>
    <input type="input" name="title" value="<?= set_value('title') ?
,→>">
   \langlebr>
    <label for="body">Text</label>
    <textarea name="body" cols="45" rows="4"><?= set_value('body') ?
,→></textarea>
    \text{br}<input type="submit" name="submit" value="Create news item">
</form>
```
这里可能只有四件事看起来不太熟悉。

*session()* 函数用于获取 Session 对象, session()->getFlashdata('error') 用 于向用户显示与 CSRF 保护相关的错误。但是, 默认情况下, 如果 CSRF 验证检查失败, 将抛出异常, 所以它现在还不起作用。有关更多信息, 请参阅失败时重定向。

*validation\_list\_errors()* 函数由表单辅助函数 提供, 用于报告与表单验证相关

的错误。

*csrf\_field()* 函数创建一个带有 CSRF 令牌的隐藏输入, 有助于防止一些常见攻击。 *set\_value()* 函数由表单辅助函数 提供, 用于在发生错误时显示旧输入数据。

## **[News](#page-1266-0) 控制器**

<span id="page-368-0"></span>返回到你的 News 控制器。

## **添加 News::new() 方法以显示表单**

<span id="page-368-1"></span>首先,创建一个方法来显示你创建的 HTML 表单。

```
<?php
namespace App\Controllers;
use App\Models\NewsModel;
use CodeIgniter\Exceptions\PageNotFoundException;
class News extends BaseController
{
    // ...
   public function new()
    {
        helper('form');
        return view('templates/header', ['title' => 'Create a news␣
,→item'])
            . view('news/create')
            . view('templates/footer');
    }
}
```
我们使用*helper()* 函数加载*Form* 辅助函数。大多数辅助函数在使用之前都需要加载 辅助函数。

然后返回[创建的表单](#page-439-0)视图。

#### <span id="page-369-0"></span>**添加 News::create() 以创建新闻项目**

接下来,创建一个方法来根据提交的数据创建新闻项目。

在这里,你将完成三件事:

- 1. 检查提交的数据是否通过了验证规则。
- 2. 将新闻项目保存到数据库中。
- 3. 返回一个成功页面。

```
<?php
namespace App\Controllers;
use App\Models\NewsModel;
use CodeIgniter\Exceptions\PageNotFoundException;
class News extends BaseController
{
    // ...
    public function create()
    {
        helper('form');
        $data = $this->request->getPost(['title', 'body']);
        // Checks whether the submitted data passed the validation␣
,→rules.
        if (! $this->validateData($data, [
            'title' => 'required|max_length[255]|min_length[3]',
            'body' => 'required|max_length[5000]|min_length[10]',
        ])) {
            // The validation fails, so returns the form.
            return $this->new();
        }
        // Gets the validated data.
        $post = $this->validator->getValidated();
```

```
$model = model(NewsModel::class);
        $model->save([
            'title' => $post['title'],
            'slug' => url_title($post['title'], '-', true),
            'body' => $post['body'],
       ]);
       return view('templates/header', ['title' => 'Create a news␣
,→item'])
            . view('news/success')
            . view('templates/footer');
   }
}
```
上面的代码添加了很多功能。

## **获取数据**

首先,我们使用由框架在控制器中设置的*IncomingRequest* 对象 \$this->request。 我们从用户的 **POST** 数据中获取必要的项目,并将它们设置在 \$data 变量中。

## **验证数据**

接下来,你将使用由 Controller 提供的辅助函数*validateData()* 来验证提交的数据。在这 种情况下,标题和正文字段是必需的,并且具有特定的长度。

如上所示, CodeIgniter 拥有一个强大的验证库[。你可以阅读更](#page-532-0)多关于验证库 的信息。

如果验证失败,我们调用刚刚创建的 new() 方法并返回 HTML 表单。

## **保存新闻项目**

如果验证通过了所有规则,我们通过*\$this->validator->getValidated()* 获取验证后的数据, 并将其设置在 \$post 变量中。

加载并调用 NewsModel。这将负责[将新闻项目传递给模型。根据是](#page-1195-0)否找到与主键匹配 的数组键,*save()* 方法会自动处理插入或更新记录。

这包含一个新函数*url\_title()*。这个函数由*URL* 辅助函数 提供 - 它会剥离你传递给 它的字符串, [用破](#page-891-0)折号 (-) 替换所有空格, 并确保所有内容都是小写。这会给你一个不错 的 slug, 非常适合创建 URI。

#### **返回成功页面**

之后, 视图文件被加载并返回以显示成功消息。在 **app/Views/news/success.php** 中创建一 个视图, 并编写成功消息。

这可以简单地写成:

**<**p**>**新 闻 项 目 创 建 成 功 。**</**p**>**

#### **更新 NewsModel**

<span id="page-371-0"></span>唯一剩下的就是确保你的模型设置为允许数据被正确保存。在使用的 save() 方法将 确定信息应插入还是如果行已经存在则应更新, 这取决于主键的存在。在这种情况下, 没 有传递 id 字段给它, 所以它会在它的表格 news 中插入新行。

但是, 默认情况下, 模型中的 insert 和 update 方法实际上不会保存任何数据, 因为它不知 道哪些字段是安全更新的。编辑 NewsModel 以在 \$allowedFields 属性中为其提供 可更新字段的列表。

**<?**php

```
namespace App\Models;
```
**use** CodeIgniter\Model;

**class NewsModel extends** Model

{

(接上页)

```
protected $table = 'news';
protected $allowedFields = ['title', 'slug', 'body'];
```
这个新属性现在包含我们允许保存到数据库的字段。请注意, 我们排除了 id 字段? 这是 因为你几乎永远不需要这样做, 因为它是一个数据库中的自动递增字段。这有助于防止 批量分配漏洞。如果你的模型处理了时间戳, 你也会排除它们。

## **创建新闻项目**

}

现在指向你安装了 CodeIgniter 的本地开发环境的浏览器, 并在 URL 中添加 **/news/new**。 添加一些新闻并查看你创建的不同页面。

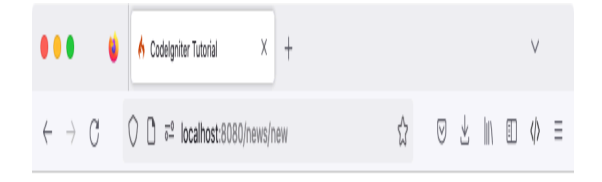

# Create a news item

## Create a news item

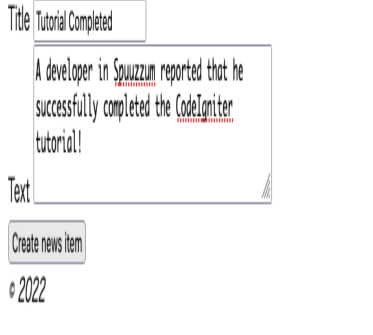

h

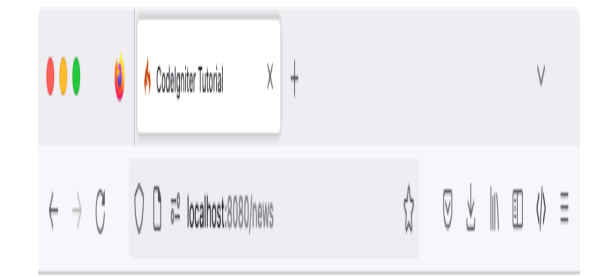

# Create a news item

News item created successfully.

 $02022$ 

## <span id="page-373-0"></span>**恭喜**

你刚刚完成了你的第一个 CodeIgniter4 应用程序!

下面的图表显示了你的项目的 **app** 文件夹,其中包含你创建或修改的所有文件。

M

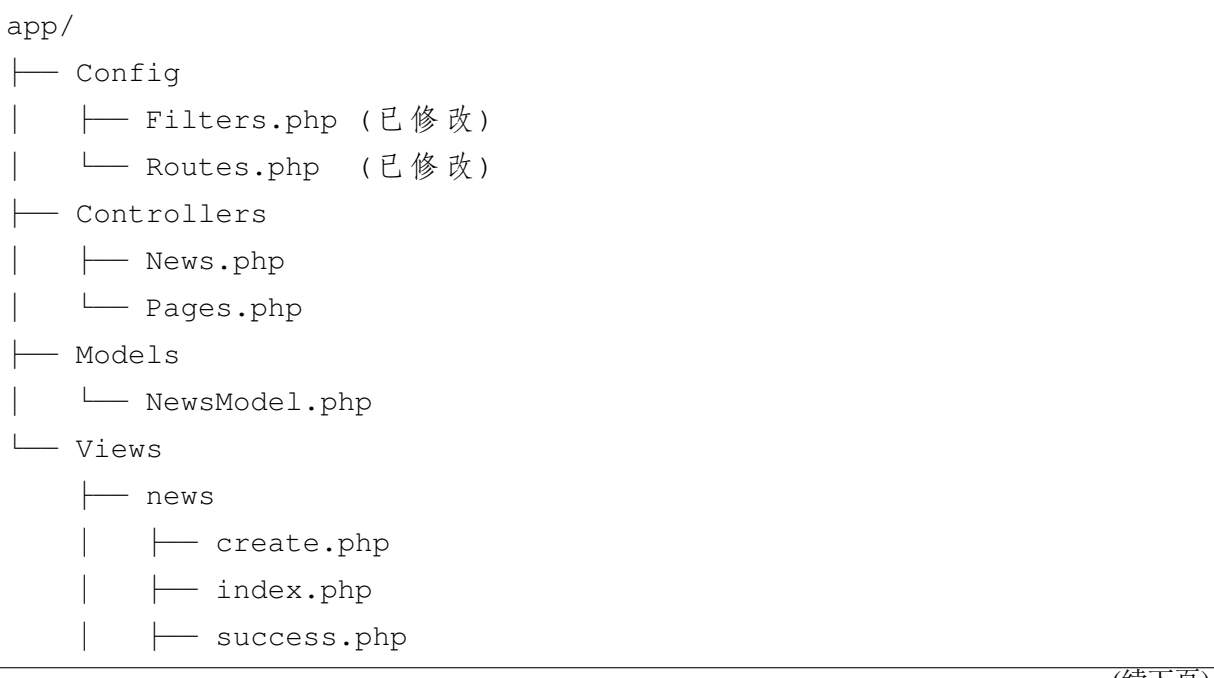

│ └── view.php ├── pages │ ├── about.php │ └── home.php - templates ├── footer.php └── header.php

## **结束语**

本教程没有覆盖你可能期待的完整内容管理系统的所有内容, 但是它向你介绍了路由、 编写控制器和模型等更重要的主题。我们希望本教程能够让你对 CodeIgniter 一些基本 的设计模式有所了解, 你可以在此基础上进行扩展。

现在你已经完成了本教程, 我们建议你查看文档的其余部分。CodeIgniter 经常因其全面 的文档而受到赞扬。请你充分利用这一优势, 仔细阅读概述 和常规主题 部分。在需要时, 你应该参考类库 和辅助函数 参考。

任何有中级 PHP 编程经验的程序员都应该能在几天[内掌握](#page-380-0) C[odeIgniter](#page-416-0)。

如果你对框[架或自](#page-966-0)己的 [Code](#page-1216-0)Igniter 代码还有疑问, 你可以:

- 查看我们的 论坛
- 加入我们的 Slack

## **3.1.2 启动并[运行](https://join.slack.com/t/codeigniterchat/shared_invite/zt-rl30zw00-obL1Hr1q1ATvkzVkFp8S0Q)**

## **安装 CodeIgniter**

你可以从网站手动下载版本, 但是对于本教程, 我们将使用推荐的方法, 通过 Composer 安装 AppStarter 包。在命令行输入以下命令:

composer create-project codeigniter4/appstarter ci-news

这将创建一个新文件夹 **ci-news**, 其中包含你的应用程序代码,CodeIgniter 安装在 vendor 文件夹中。

## **设置开发模式**

默认情况下,CodeIgniter 以生产模式启动。这是一个安全特性, 以防止在站点上线后设置 被搞乱。所以首先让我们解决这个问题。复制或重命名 **env** 文件为 **.env**。打开它。

此文件包含服务器特定的设置。这意味着你永远不需要将任何敏感信息提交到版本控 制系统。它已经包含一些你想要输入的常见设置, 不过都是注释掉的。因此, 取消注释带 有 CI\_ENVIRONMENT 的那行, 并将 production 更改为 development:

CI\_ENVIRONMENT **=** development

## **运行开发服务器**

搞定这些后, 是时候在浏览器中查看你的应用程序了。你可以通过任何你选择的服务器 提供服务, 比如 Apache、Nginx 等, 但是 CodeIgniter 提供了一个简单的命令, 利用 PHP 的 内置服务器快速在你的开发机器上启动并运行。在项目的根目录下在命令行输入以下 命令:

php spark serve

## **3.1.3 欢迎页面**

现在将浏览器指向正确的 URL, 你将看到欢迎屏幕。现在通过访问以下 URL 尝试一下:

http**://**localhost**:**8080

你应该会看到以下页面:

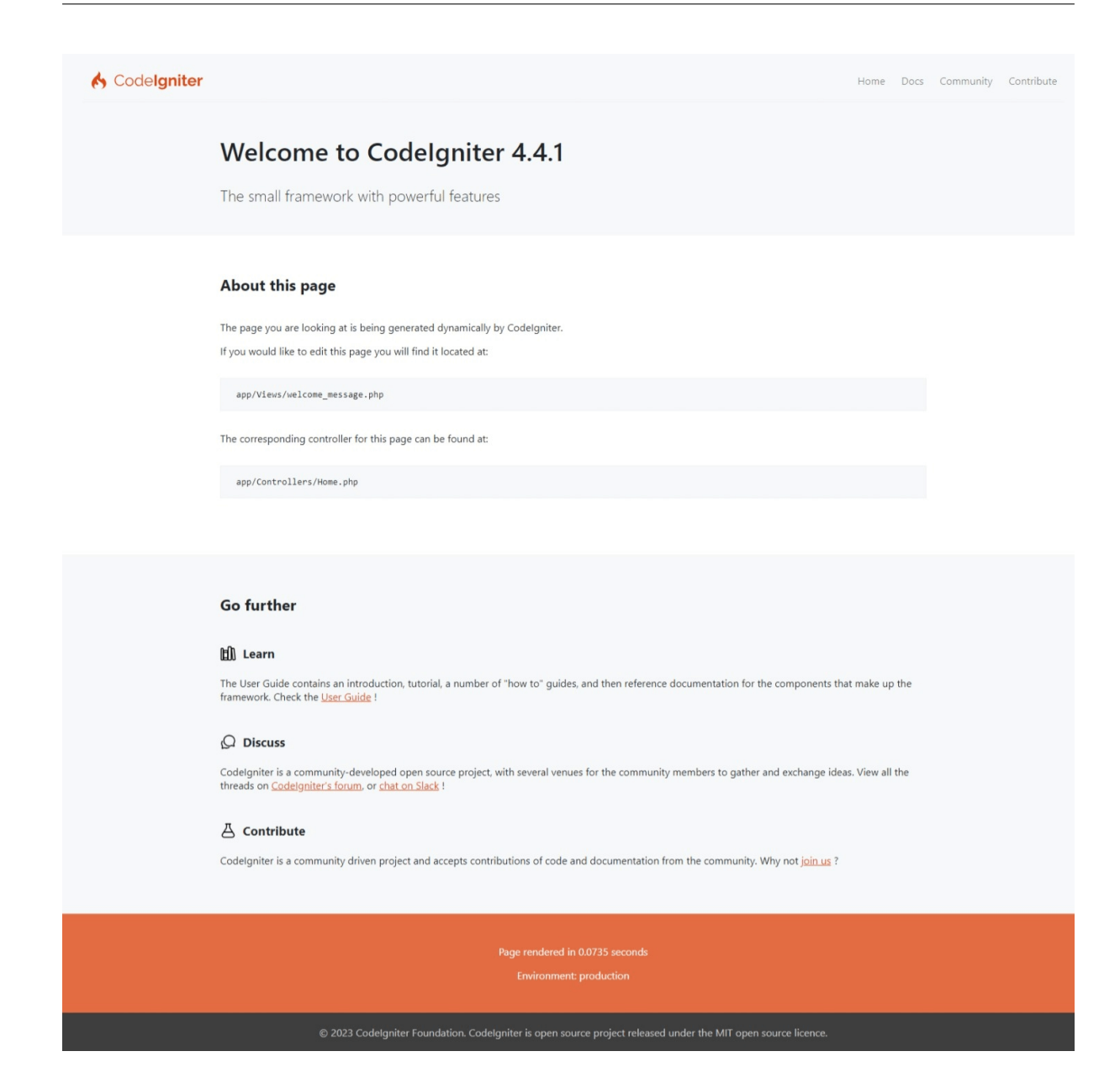

这意味着你的应用程序可以工作了, 你可以开始对其进行更改了。

## **3.1.4 调试**

## **调试工具栏**

现在你处于开发模式, 你将在应用程序的右下角看到 CodeIgniter 火焰图标。点击它, 你 将看到调试工具栏。

此工具栏包含许多在开发期间可以参考的有用项目。这在生产环境中永远不会显示。点 击底部任意标签将弹出额外信息。点击工具栏右侧的 X 会将其最小化为一个小正方形, 带有 CodeIgniter 火焰图标。如果单击该图标, 工具栏将再次显示。

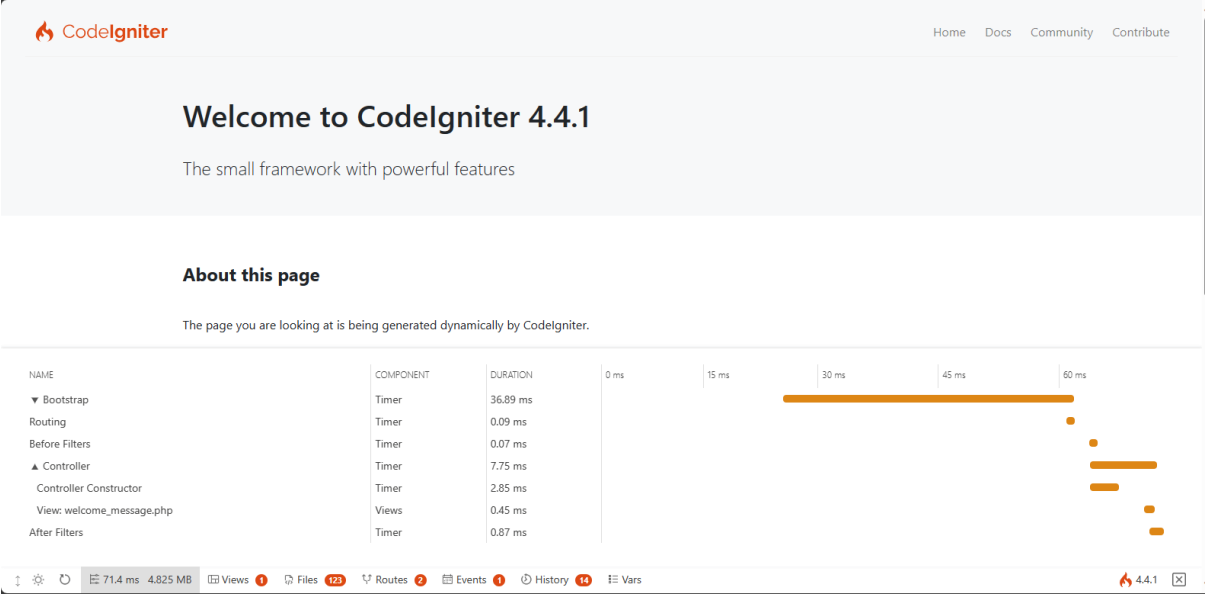

## **错误页面**

除此之外, 如果在程序中遇到异常或其他错误,CodeIgniter 还具有一些有用的错误页面。 打开 **app/Controllers/Home.php** 并更改某些行以生成错误 (删除分号或大括号应该可以 起作用!)。你将看到一个类似下面的页面:

## **ParseError**

syntax error, unexpected token "}", expecting ";" search  $\rightarrow$ 

APPPATH/Controllers/Home.php at line 10

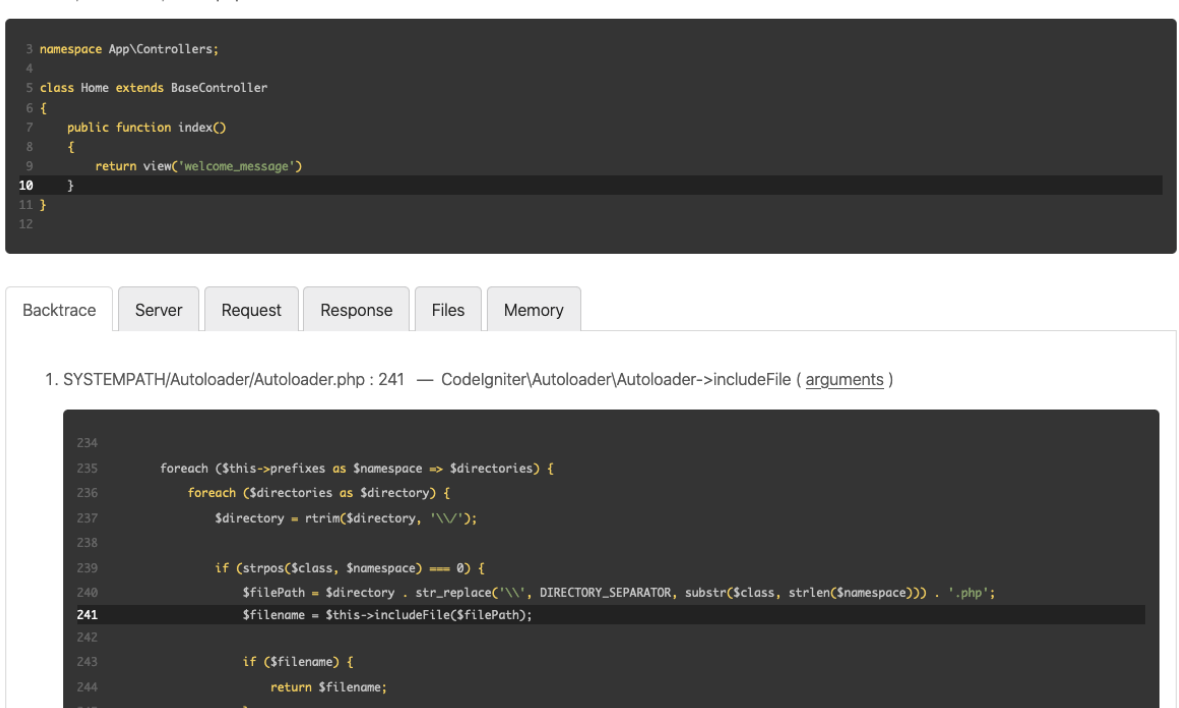

这里有几件事需要注意:

- 1. 将鼠标悬停在顶部的红色标题上会显示一个 **搜索**链接, 它会在新标签页中打开 DuckDuckGo.com 并搜索异常。
- 2. 在 Backtrace 中的任意一行上单击 **arguments** 链接会展开一个传入该函数调用的 参数列表。

当你看到它时, 其他所有内容都应该很清楚。

现在我们知道如何开始和如何进行简单的调试, 让我们开始构建这个小新闻应用程序 吧。

## 章节 4

## 概览和常规主题

## **4.1 CodeIgniter4 概览**

<span id="page-380-0"></span>以下页面描述了 CodeIgniter4 背后的架构概念:

## **4.1.1 应用程序结构**

为了充分利用 CodeIgniter, 你需要了解默认情况下应用程序的结构, 以及可以更改什么 来满足应用程序的需要。

```
• 默认目录
    – app
    – system
    – public
    – writable
    – tests
• 修改目录位置
```
## <span id="page-381-0"></span>**默认目录**

一个新安装有五个目录:app/、public/、writable/、tests/ 和 vendor/ 或 system/。每个目录都有非常具体的作用。

#### <span id="page-381-1"></span>**app**

app 目录是所有应用程序代码的存放位置。它具有默认的目录结构, 适用于许多应用程 序。以下文件夹组成基本内容:

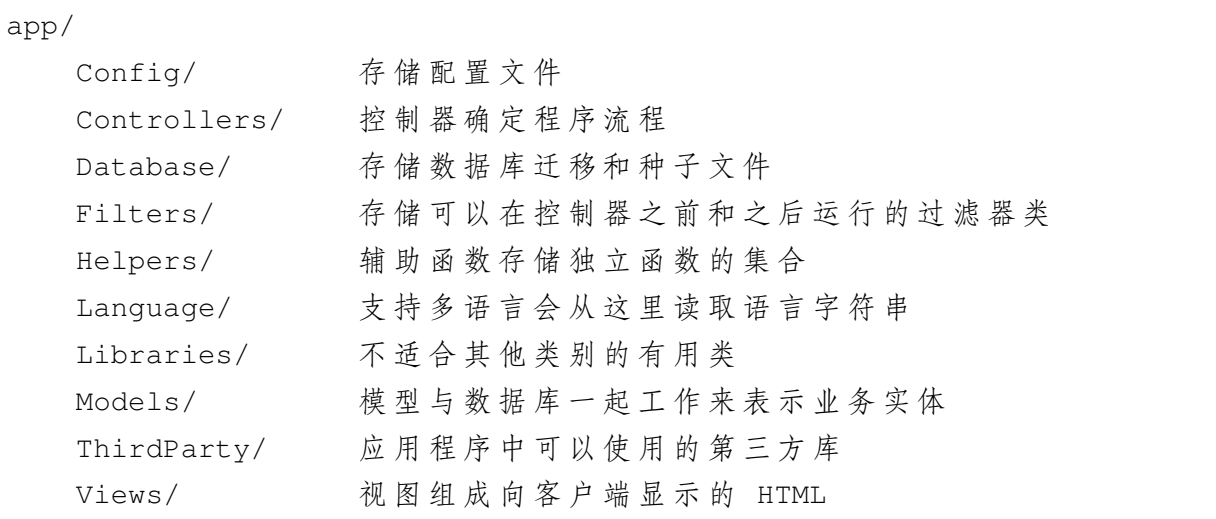

由于 app 目录已经有了命名空间, 你应该随意修改此目录的结构以适应应用程序的需 要。例如, 你可能决定开始使用存储库模式和实体模型来处理数据。在这种情况下, 你可 以将 Models 目录重命名为 Repositories, 并添加一个新的 Entities 目录。

**备注:** 但是, 如果你重命名了 Controllers 目录, 则无法使用自动将请求路由到控制 器的方法, 并且需要在 routes 文件中定义所有路由。

此目录下的所有文件都位于 App 命名空间下, 尽管你可以在 **app/Config/Constants.php** 中自由更改命名空间。

## <span id="page-382-0"></span>**system**

**备注:** 如果使用 Composer 安装 CodeIgniter, system 位于 vendor/codeigniter4/ framework/system。

此目录存储构成框架本身的文件。虽然你在如何使用应用程序目录方面有很大的灵活 性, 但是不应修改 system 目录中的文件。相反, 你应该扩展类或创建新类以提供所需的 功能。

此目录下的所有文件位于 CodeIgniter 命名空间下。

## <span id="page-382-1"></span>**public**

**public** 文件夹包含 web 应用程序的面向浏览器的部分, 防止直接访问源代码。它包含主 要的 **.htaccess** 文件、**index.php** 以及你添加的任何应用程序资源, 如 CSS、JavaScript 或 图片。

此文件夹旨在成为站点的"网页根目录", 你的 web 服务器会配置为指向它。

#### <span id="page-382-2"></span>**writable**

此目录包含在应用程序生命周期中可能需要写入的任何目录。这包括用于缓存文件、日 志和用户上传的任何目录。你应该在这里添加应用程序需要写入的任何其他目录。这使 你可以保持其他主目录不可写, 作为额外的安全措施。

#### **tests**

此目录设置为保存测试文件。\_support 目录包含可在编写测试时使用的各种模拟类 和其他实用程序。此目录不需要传输到生产服务器。

## **修改目录位置**

如果你已重新定位任何主目录, 可以在 **app/Config/Paths.php** 内更改配置设置。 请阅读管理你的应用程序。

## **4.1.2 [模型、视图和控](#page-484-0)制器**

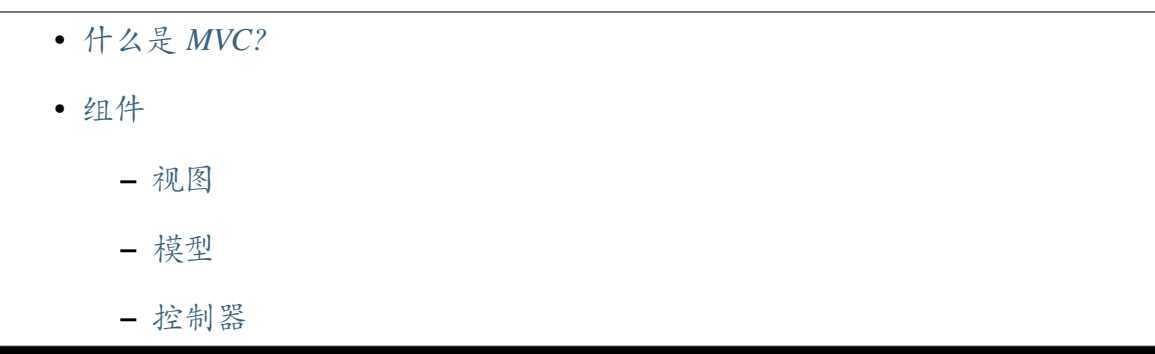

## **什么是 MV[C?](#page-385-0)**

<span id="page-383-0"></span>无论何时创建应用程序, 都必须找到一种组织代码的方式, 以便轻松定位正确的文件并 简化维护。与大多数 Web 框架一样,CodeIgniter 使用模型、视图、控制器 (MVC) 模式来 组织文件。这将数据、表示和应用程序流保持为单独的部分。

应该指出, 对于每个元素的确切角色有许多不同看法, 但本文档描述了我们的看法。如果 你有不同的看法, 你可以根据需要自由修改如何使用每个部分。

**模型**管理应用程序的数据, 并帮助执行应用程序可能需要的任何特殊业务规则。

**视图**是简单的文件, 几乎没有逻辑, 用于向用户显示信息。

**控制器**充当胶水代码, 在视图 (或看到它的用户) 和数据存储之间来回组织数据。

最基本意义上, 控制器和模型只是有特定任务的类。显然, 它们不是你可以使用的唯一类 型的类, 但它们组成了此框架设计如何使用的核心。它们甚至在 **app** 目录中有指定的目 录用于存储, 尽管只要命名空间正确, 你可以根据需要将它们存储在任何地方。我们将在 下面更详细地讨论这一点。

让我们更仔细地看看这三个主要组件中的每个组件。

## <span id="page-384-0"></span>**视图**

<span id="page-384-1"></span>视图是最简单的文件, 通常是包含很少 PHP 的 HTML。PHP 应该非常简单, 通常只是显 示变量的内容, 或者循环一些项目并在表中显示它们的信息。

视图从控制器获取要显示的数据, 控制器将其作为变量传递给视图, 然后可以用简单的 echo 调用显示。你也可以在视图中显示其他视图, 这样就可以很容易地在每个页面显 示通用标头或页脚。

视图通常存储在 **app/Views** 中, 但是如果不以某种方式组织, 很快就会变得难以管理。 CodeIgniter 不强制任何类型的组织, 但是一个好的经验法则是在 **Views** 目录中为每个控 制器创建一个新目录。然后, 用方法名称命名视图。这样以后就很容易找到它们。例如, 用户个人资料可能在名为 User 的控制器以及名为 profile 的方法中显示。你可以将 此方法的视图文件存储在 **app/Views/user/profile.php** 中。

这种组织方式作为一种基本习惯非常有效。有时候你可能需要以不同的方式组织。这没 关系。只要 CodeIgniter 可以找到文件, 就可以显示它。

了解更多关于视图的信息

## **[模型](#page-609-0)**

模型的任务是为应用程序维护一种数据类型。这可能是用户、博客文章、事务等。在这 种情况下, 模型的工作有两部分: 在从数据库中获取或放入数据库时, 对数据执行业务规 则; 以及从数据库保存和检索数据。

对许多开发人员来说, 确定执行了哪些业务规则会造成困惑。这简单意味着任何对数据 的限制或要求都由模型处理。这可能包括在保存以满足公司标准之前规范化原始数据, 或者以某种方式格式化列, 然后才将其交给控制器。通过在模型中保留这些业务要求, 你 不会在多个控制器中重复代码, 并且不会意外地遗漏更新某个区域。

模型通常存储在 **app/Models** 中, 尽管它们可以使用命名空间按需要进行分组。

了解更多关于模型的信息

## **控制器**

<span id="page-385-0"></span>控制器有几个不同的角色。最明显的一点是它们从用户那里接收输入, 然后确定对其进 行何种处理。这通常涉及将数据传递给模型以保存它, 或者从模型请求数据, 然后将其传 递给视图以显示。如果需要, 这还包括加载其他实用程序类来处理模型范围之外的专门 任务。

控制器的另一个职责是处理与 HTTP 请求相关的所有内容 - 重定向、身份验证、Web 安 全、编码等。简而言之, 控制器是确保人们被允许访问那里, 并以他们可以使用的格式获 取所需数据的地方。

控制器通常存储在 **app/Controllers** 中, 尽管它们可以使用命名空间按需要分组。

了解更多关于控制器的信息

## **4.1.3 [自动加载文件](#page-528-0)**

• *CodeIgniter4* 自动加载器 • 配置 **–** [命名空间](#page-386-0) **[–](#page-386-1)** 确认命名空间 **–** [应用程序](#page-386-2)命名空间 **–** [类映射](#page-387-0) • *Composer* [支持](#page-387-1)

每个应用程序由许多不同位置的大量类组成。框架为核心功能提供类。你的应用程序将 具有[许多库、模型和其](#page-388-0)他实体才能正常工作。你可能会使用第三方类。跟踪每个文件的 位置, 并在一系列 require() 中硬编码该位置是一个巨大的头疼且极易出错。这就是 自动加载器的用武之地。

## **CodeIgniter4 自动加载器**

<span id="page-386-0"></span>CodeIgniter 提供了一个非常灵活的自动加载器, 可以通过非常少的配置即可使用。它可 以定位遵循 PSR-4 自动加载目录结构的单个命名空间类。

自动加载器本身工作良好, 但也可以与其他自动加载器 (如 Composer) 一起使用, 如 果需要的话, [甚至](https://www.php-fig.org/psr/psr-4/)可以与你自己的自定义自动加载器一起使用。因为它们都通过 spl\_autoload\_register 注册, 所以它们顺序工作, 不会相互干扰。

自动加载器始终处于活动状态, 在框架执行开始时通过 spl\_autoload\_register() [注册。](https://www.php.net/manual/en/function.spl-autoload-register.php)

**重要:** 你应该始终小心文件名的大小写。许多开发人员在 Windows 或 macOS 上使用不 区分大小写的文件系统开发。然而, 大多数服务器环境使用区分大小写的文件系统。如 果文件名大小写不正确, 自动加载程序无法在服务器上找到该文件。

## **配置**

<span id="page-386-1"></span>初始配置在 **app/Config/Autoload.php** 中完成。该文件包含两个主要数组: 一个用于类映 射, 一个用于 PSR-4 兼容命名空间。

## **命名空间**

<span id="page-386-2"></span>组织类的推荐方法是为应用程序文件创建一个或多个命名空间。这对于任何业务逻辑 相关的类、实体类等尤为重要。配置文件中的 \$psr4 数组允许你将命名空间映射到可 以找到这些类的目录:

```
<?php
namespace Config;
use CodeIgniter\Config\AutoloadConfig;
class Autoload extends AutoloadConfig
{
   // ...
   public $psr4 = [
```
(接上页)

```
APP_NAMESPACE => APPPATH, // For custom app namespace
   'Config' => APPPATH . 'Config',
];
// ...
```
每行的键是命名空间本身。这个不需要尾部反斜杠。值是可以找到类的目录位置。

## <span id="page-387-0"></span>**确认命名空间**

}

你可以使用 spark namespaces 命令检查命名空间配置:

php spark namespaces

## <span id="page-387-1"></span>**应用程序命名空间**

默认情况下, 应用程序目录被映射到 App 命名空间。你必须为应用程序目录中的控制 器、库或模型添加命名空间, 它们将在 App 命名空间下被找到。

你可以通过编辑 **app/Config/Constants.php** 文件并在 APP\_NAMESPACE 设置下设置新的 命名空间值来更改此命名空间:

defined('APP\_NAMESPACE') **||** define('APP\_NAMESPACE', 'App');

你需要修改引用当前命名空间的所有现有文件。

**重要:** 配置文件使用 Config 命名空间, 而不是你可能期望的 App\Config。这使得核 心系统文件总是能够定位它们, 即使应用程序命名空间已更改。

## **类映射**

CodeIgniter 通过不通过文件系统进行额外的 is\_file() 调用来获取系统最后的性能, 广泛使用类映射。你可以使用类映射链接到未使用命名空间的第三方库:

```
<?php
namespace Config;
use CodeIgniter\Config\AutoloadConfig;
class Autoload extends AutoloadConfig
{
    // ...
   public $classmap = [
        'Markdown' => APPPATH . 'ThirdParty/markdown.php',
    ];
    // ...
}
```
每行的键是你要定位的类的名称。值是定位它的路径。

## <span id="page-388-0"></span>**Composer 支持**

默认情况下会自动初始化 Composer 支持。默认情况下, 它会在 ROOTPATH . 'vendor/autoload.php' 查找 Composer 的自动加载文件。如果由于任何原因需要 更改该文件的位置, 可以修改 **app/Config/Constants.php** 中定义的值。

**备注:** 如果同一命名空间在 CodeIgniter 和 Composer 中都有定义, 则 CodeIgniter 的自动 加载器将首先获取定位该文件的机会。

**4.1.4 服务**

- 简介
	- **–** 什么是服务*?*
	- **[–](#page-389-0)** 为什么使用服务*?*
- 如何[获取服务](#page-389-1)
	- **–** [获取新实例](#page-389-2)
	- **–** [便利函数](#page-390-0)
- 定义[服务](#page-391-0)
	- **–** [允许参数](#page-391-1)
	- **–** [共享](#page-392-0)类
- 服务[发现](#page-393-0)

## **简介**

## <span id="page-389-0"></span>**什么是服务?**

<span id="page-389-1"></span>CodeIgniter 4 中的 **服务**提供了创建和共享新类实例的功能。它由 Config\Services 类实现。

CodeIgniter 的所有核心类都以"服务"提供。这仅仅意味着, 不是硬编码一个类名进行 加载, 而是在一个非常简单的配置文件中定义要调用的类。这个文件充当工厂的角色, 用 来创建所需类的新实例。

## **为什么使用服务?**

<span id="page-389-2"></span>一个快速的示例可能会使事情更清楚, 所以想象一下, 你需要获取 Timer 类的一个实例。 最简单的方法就是简单地创建该类的一个新实例:

**<?**php

\$timer **= new** \CodeIgniter\Debug\Timer();

这工作得很好。直到你决定要使用另一个定时器类来替换它。也许这个定时器类具有默 认定时器不提供的一些高级报告功能。为了做到这一点, 你现在需要找到应用程序中使 用了定时器类的所有位置。由于你可能已经将它们保留在那里以便持续运行性能日志, 所以这可能是一个非常耗时且容易出错的处理方法。这就是服务派上用场的地方。

与其自己创建实例, 不如让一个中心类为我们创建类的实例。这个类非常简单。它只包 含每个我们希望用作服务的类的方法。该方法通常返回该类的一个共享实例, 并将它可 能具有的任何依赖项传递给它。然后, 我们将用调用此新类的代码替换定时器创建代码:

```
<?php
$timer = \Config\Services::timer();
```
当你需要更改使用的实现时, 可以修改服务配置文件, 更改会自动传播到整个应用程序, 而你不需要做任何事情。现在你只需要利用任何新的功能, 就大功告成了。非常简单且 不易出错。

**备注:** 建议只在控制器中创建服务。其他文件, 如模型和库应该通过构造函数或设置器 方法传入依赖项。

## <span id="page-390-0"></span>**如何获取服务**

由于许多 CodeIgniter 类作为服务提供, 你可以像如下获取它们:

**<?**php

```
$typography = \Config\Services::typography();
```
\$typography 是一个 Typography 类的实例, 如果你再次调用 \Config\ Services::typography(), 你将会得到完全相同的实例。

服务通常返回类的共享实例。下面的代码在首次调用时创建一个 CURLRequest 实例。 第二次调用返回完全相同的实例。

```
<?php
$options1 = [
    'baseURI' => 'http://example.com/api/v1/',
```
(接上页)

```
'timeout' => 3,
];
$client1 = \Config\Services::curlrequest($options1);
$options2 = [
    'baseURI' => 'http://another.example.com/api/v2/',
    'timeout' => 10,
];
$client2 = \Config\Services::curlrequest($options2);
// $options2 does not work.
// $client2 is the exactly same instance as $client1.
```
因此, \$client2 的参数 \$options2 不起作用。它被忽略了。

## <span id="page-391-0"></span>**获取新实例**

如果你想获取 Typography 类的新实例, 需要向参数 \$getShared 传递 false:

```
<?php
```
\$typography **=** \Config\Services**::**typography(**false**);

## <span id="page-391-1"></span>**便利函数**

提供了两个获取服务的函数。这些函数始终可用。

## **service()**

第一个是 service(), 它返回所请求服务的新实例。唯一必需的参数是服务名称。这与 Services 文件中的方法名称相同, 总是返回类的一个共享实例, 所以多次调用函数应该始 终返回相同的实例:

```
<?php
$logger = service('logger');
```

```
// The code above is the same as the code below.
$logger = \Config\Services::logger();
```
如果创建方法需要其他参数, 可以在服务名称后传入:

```
<?php
$renderer = service('renderer', APPPATH . 'views/');
// The code above is the same as the code below.
$renderer = \Config\Services::renderer(APPPATH . 'views/');
```
## **single\_service()**

第二个函数 single\_service() 的工作方式与 service() 相同, 但返回类的新实例:

```
<?php
$logger = single_service('logger');
// The code above is the same as the code below.
$logger = \Config\Services::logger(false);
```
## **定义服务**

<span id="page-392-0"></span>为了使服务能够良好地工作, 你必须能够依赖于每个类具有一个恒定的 API 或 接口 来 使用它。CodeIgniter 的几乎所有类都提供了它们要遵守的接口。当你想扩展或替换核心 类时, 你只需要确保满足接口的要求, 你就会知道这些类是兼容的。

例 如, RouteCollection 类 实 现 了 RouteCollectionInterface。 当 你 想要创建一个提供不同路由创建方式的替代类时, 你只需要创建一个实现 RouteCollectionInterface 的新类:

**<?**php

**namespace** App\Router;

```
(接上页)
```

```
use CodeIgniter\Router\RouteCollectionInterface;
class MyRouteCollection implements RouteCollectionInterface
{
    // Implement required methods here.
}
```
最 后, 在 app/Config/Services.php 中 添 加 routes() 方 法, 以 创 建 MyRouteCollection 的新实例, 而不是 CodeIgniter\Router\ RouteCollection:

```
<?php
namespace Config;
use CodeIgniter\Config\BaseService;
class Services extends BaseService
{
    // ...
    public static function routes()
    {
        return new \App\Router\MyRouteCollection(static::locator(),␣
,→config('Modules'));
    }
}
```
## <span id="page-393-0"></span>**允许参数**

在某些情况下, 你会希望在实例化时有选择地向类传递设置。由于 services 文件是一个 非常简单的类, 因此很容易实现这一点。

一个很好的例子是 renderer 服务。默认情况下, 我们希望这个类能够在 APPPATH . 'views/' 中找到视图。我们希望开发人员有可能更改该路径, 但如果他们的需求需要 的话。所以该类接受 \$viewPath 作为构造函数参数。服务方法如下所示:

```
<?php
namespace Config;
use CodeIgniter\Config\BaseService;
class Services extends BaseService
{
    // ...
    public static function renderer($viewPath = APPPATH . 'views/')
    {
        return new \CodeIgniter\View\View($viewPath);
    }
}
```
这会在构造函数中设置默认路径, 但允许轻松更改它使用的路径:

```
<?php
$renderer = \Config\Services::renderer('/shared/views/');
```
## **共享类**

有时候你需要要求只创建服务的单个实例。这可以通过在工厂方法中调用的 getSharedInstance() 方法轻松处理。这会处理检查实例是否已在类中创建和保 存, 如果没有, 则创建一个新实例。所有工厂方法都提供 \$getShared = true 作为最 后一个参数。你也应该坚持使用该方法:

```
<?php
namespace Config;
use CodeIgniter\Config\BaseService;
class Services extends BaseService
{
```
(接上页)

```
// ...
   public static function routes($getShared = true)
    {
        if ($getShared) {
            return static::getSharedInstance('routes');
        }
        return new \App\Router\MyRouteCollection(static::locator(),␣
,→config('Modules'));
    }
}
```
## **服务发现**

CodeIgniter 可 以 自 动 发 现 你 可 能 在 任 何 定 义 的 命 名 空 间 中 创 建 的 任 何 **Config/Services.php** 文件。这允许简单使用任何模块的 Services 文件。为了发现自定义 Services 文件, 它们必须满足以下要求:

- 其命名空间必须在 **app/Config/Autoload.php** 中定义
- 在命名空间内, 该文件必须位于 **Config/Services.php**
- 它必须扩展 CodeIgniter\Config\BaseService

一个小例子应该澄清这一点。

假设在项目的根目录中创建了一个新目录 **Blog**。这将保存带有控制器、模型 等 的 **Blog 模 块**, 你 想 将 其 中 一 些 类 作 为 服 务 提 供。 第 一 步 是 创 建 一 个 新 文 件:**Blog/Config/Services.php**。该文件框架应该是:

```
<?php
namespace Blog\Config;
use CodeIgniter\Config\BaseService;
class Services extends BaseService
```
{
```
public static function postManager()
{
   // ...
}
```
现在你可以像上面描述的那样使用此文件。当你想从任何控制器获取文章服务时, 只需 使用框架的 Config\Services 类获取你的服务:

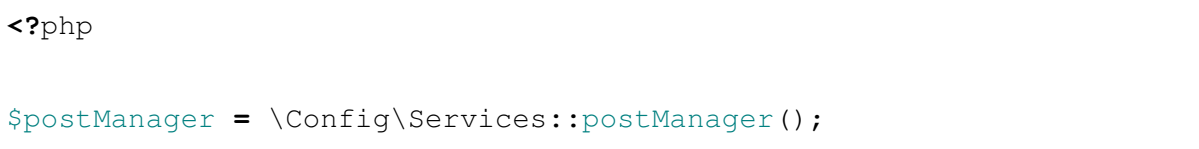

**备注:** 如果多个 Services 文件具有相同的方法名, 则返回找到的第一个实例。

# **4.1.5 工厂**

}

• 简介 **–** 什么是工厂*?* **[–](#page-397-0)** 与服务的区别 • 加载[类](#page-397-1) **–** [加载一个类](#page-397-2) • [便利函](#page-398-0)数 **–** *[config\(\)](#page-398-1)* **–** *[mode](#page-400-0)l()* • 定义[要加载的](#page-400-1)类名 • 工厂[参数](#page-400-2) • [工厂选项](#page-400-3) • [工厂行为](#page-401-0)

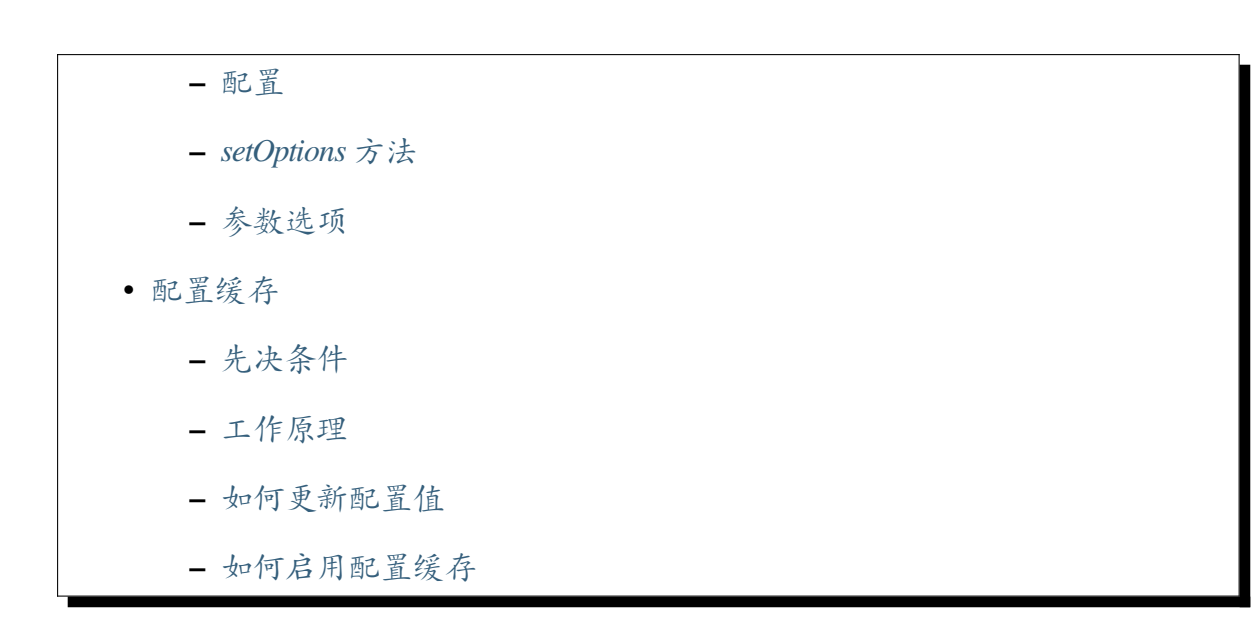

#### **简介**

### <span id="page-397-0"></span>**什么是工厂?**

<span id="page-397-1"></span>与服务 一样, **工厂**是自动加载的扩展, 可以帮助保持代码简洁且高效, 而不需要在类之间 传递对象实例。

工[厂在以](#page-389-0)下几点上类似于 CodeIgniter 3 的 \$this->load:

- 加载一个类
- 共享加载的类实例

简单来说, 工厂提供了一种常见的方式来创建类实例并从任何地方访问它。这是一种很 好的方法来重用对象状态并减少在整个应用程序中保留多个实例加载的内存负载。

任何类都可以通过工厂加载, 但最好的例子是那些用于处理或传输公共数据的类。框架 本身在内部使用工厂, 例如, 使用 Config 类时确保加载正确的配置。

#### **与服务的区别**

<span id="page-397-2"></span>工厂需要一个具体的类名来实例化, 并且没有创建实例的代码。

因此, 工厂不适合创建一个需要许多依赖项的复杂实例, 并且你无法更改要返回的实例 的类。

另一方面, 服务具有创建实例的代码, 所以它可以创建一个需要其他服务或类实例的复 杂实例。获取服务时, 服务需要一个服务名称, 而不是一个类名, 所以可以在不更改客户 端代码的情况下更改返回的实例。

<span id="page-398-0"></span>**加载类**

## <span id="page-398-1"></span>**加载一个类**

以 **模型**为例。你可以通过使用 Factories 类的魔术静态方法 Factories::models() 访 问特定于模型的工厂。

静态方法名为 *component*。

### **不带命名空间的类名**

如果你传递一个不带命名空间的类名,Factories 首先会在 App 命名空间中搜索与魔术 静态方法名对应的路径。Factories::models() 会搜索 **app/Models** 目录。

### **传递短类名**

在下面的代码中,如果你有 App\Models\UserModel,将返回该实例:

```
<?php
use CodeIgniter\Config\Factories;
$users = Factories::models('UserModel');
```
如 果 没 有 App\Models\UserModel, 它 会 在 所 有 命 名 空 间 中 搜 索 Models\ UserModel。

下次你在代码中的任何地方请求相同的类时,Factories 将确保你获得之前的实例:

```
<?php
use CodeIgniter\Config\Factories;
class SomeOtherClass
{
    public function someFunction()
    {
        $users = Factories::models('UserModel');
```
(续下页)

(接上页)

```
传递带有子目录的短类名
```
*// ...*

}

}

如果要加载子目录中的类,可以使用 / 作为分隔符。如果存在,以下代码将加载 **app/Libraries/Sub/SubLib.php**:

```
use CodeIgniter\Config\Factories;
```

```
$lib = Factories::libraries('Sub/SubLib');
```
#### **传递完全限定类名**

你还可以请求一个完全限定的类名:

```
use CodeIgniter\Config\Factories;
$users = Factories::models('Blog\Models\UserModel');
// Or
$users = Factories::models(\Blog\Models\UserModel::class);
```
如果存在,它将返回 Blog\Models\UserModel 的实例。

**备注:** 在 v4.4.0 之前,当你请求一个完全限定的类名时,如果只有 Blog\Models\ UserModel,将返回该实例。但是,如果同时存在 App\Models\UserModel 和 Blog\ Models\UserModel,将返回 App\Models\UserModel 的实例。

如果你想获取 Blog\Models\UserModel,你需要禁用选项 preferApp:

```
use CodeIgniter\Config\Factories;
$users = Factories::models('Blog\Models\UserModel', ['preferApp' =>␣
,→false]);
```
### **便利函数**

<span id="page-400-0"></span>为工厂提供了两个快捷函数。这些函数始终可用。

### **config()**

<span id="page-400-1"></span>第一个是*config()*, 它返回一个新的 Config 类实例。唯一必需的参数是类名称:

```
<?php
$appConfig = config('App');
// The code above is the same as the code below.
$appConfig = \CodeIgniter\Config\Factories::config('App');
```
#### **model()**

<span id="page-400-2"></span>第二个函数*model()* 返回一个新的模型类实例。唯一必需的参数是类名称:

```
<?php
$user = model('UserModel');
// The code above is the same as the code below.
$user = \CodeIgniter\Config\Factories::models('UserModel');
```
### **定义要加载的类名**

<span id="page-400-3"></span>在 4.4.0 版本加入.

你可以使用 Factories::define() 方法定义在加载类之前要加载的类名:

```
use CodeIgniter\Config\Factories;
Factories::define('models', 'Myth\Auth\Models\UserModel', 'App\
,→Models\UserModel');
```
第一个参数是组件。第二个参数是类别名 (Factories 魔术静态方法的第一个参数), 第 三个参数是要加载的真实完全限定类名。

之后, 如果使用 Factories 加载 Myth\Auth\Models\UserModel, 将返回 App\ Models\UserModel 的实例:

\$users **=** model('Myth\Auth\Models\UserModel');

### <span id="page-401-0"></span>**工厂参数**

Factories 的第二个参数是一个选项值数组 (如下所述)。这些指令将覆盖为每个组件 配置的默认选项。

同时传递的任何更多参数将转发到类构造函数, 使你可以即时配置类实例。例如, 假设你 的应用使用单独的数据库进行身份验证, 并且你希望确保尝试访问用户记录的任何尝试 都通过该连接:

```
<?php
use CodeIgniter\Config\Factories;
$conn = db_connect('auth');
$users = Factories::models('UserModel', [], $conn);
```
现在从 Factories 加载的 UserModel 每次实际上都会返回使用备用数据库连接的类 实例。

## **工厂选项**

默认行为可能不适用于每个组件。例如, 假设你的组件名称及其路径不匹配, 或者你需要 将实例限制为某种类型的类。每个组件都接受一组选项来指导发现和实例化。

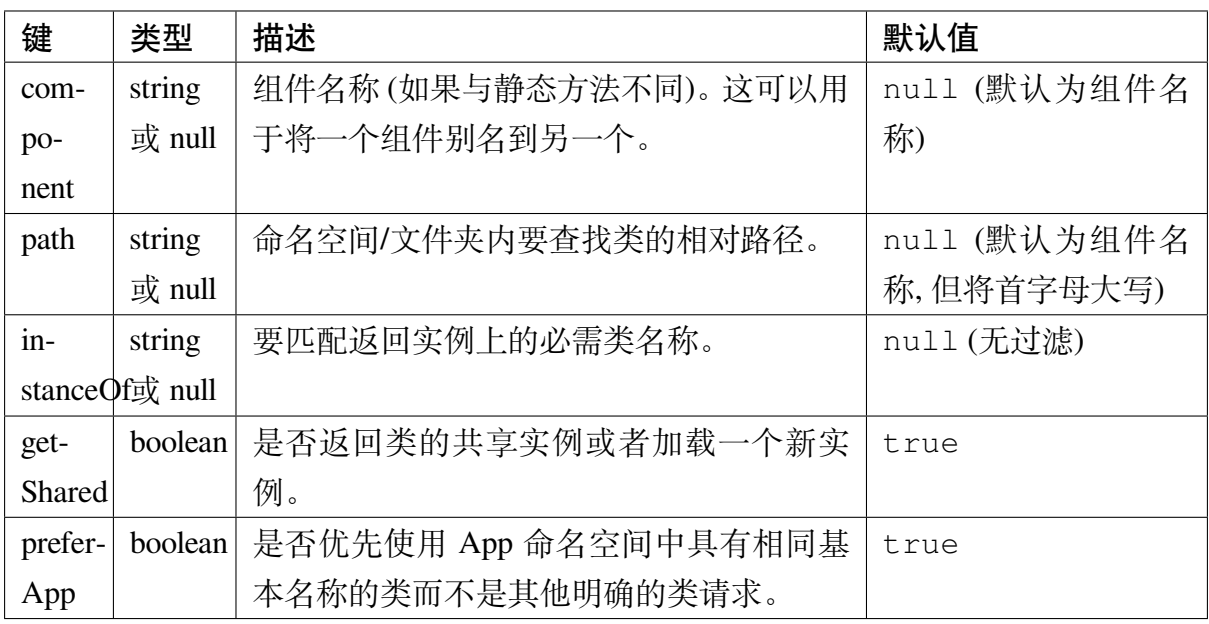

**备注:** 自 v4.4.0 起,preferApp 仅在你请求不带命名空间的类名 时起作用。

## **工厂行为**

<span id="page-402-0"></span>可以通过三种方式 (按优先级降序排列) 应用选项:

- 配置类 Config\Factory, 其中包含与组件名称匹配的属性。
- 静态方法 Factories::setOptions()。
- 在调用时直接传递参数。

#### <span id="page-403-0"></span>**配置**

要设置默认组件选项, 请在 **app/Config/Factory.php** 中创建一个新的 Config 文件, 以数组 属性的形式提供与组件名称匹配的选项。

### **示例: 过滤器工厂**

例如, 如果你要通过工厂创建 **过滤器**, 组件名称将是 filters。如果你想确 保每个过滤器都是实现了 CodeIgniter 的 FilterInterface 的类的实例, 你的 **app/Config/Factory.php** 文件可能如下所示:

**<?**php **namespace** Config; **use** CodeIgniter\Config\Factory **as** BaseFactory; **use** CodeIgniter\Filters\FilterInterface; **class Factory extends** BaseFactory { **public** \$filters **=** [ 'instanceOf' **=>** FilterInterface**::**class, ]; }

现在你可以用类似 Factories::filters('SomeFilter') 的代码创建过滤器, 并 且返回的实例一定是 CodeIgniter 的过滤器。

这将防止第三方模块意外地在其命名空间中具有不相关的 Filters 路径而发生冲突。

### **示例: 库工厂**

如果你想用 Factories::library('SomeLib') 在 **app/Libraries** 目录中加载库类, 路径 *Libraries* 与默认路径 *Library* 不同。

在这种情况下, 你的 **app/Config/Factory.php** 文件如下所示:

**<?**php

(续下页)

(接上页)

```
namespace Config;
use CodeIgniter\Config\Factory as BaseFactory;
class Factory extends BaseFactory
{
    public $library = [
        'path' => 'Libraries',
    ];
}
```
现在你可以使用 Factories::library() 方法加载你的库:

```
use CodeIgniter\Config\Factories;
$someLib = Factories::library('SomeLib');
```
## <span id="page-404-0"></span>**setOptions 方法**

Factories 类有一个静态方法允许运行时选项配置: 只需使用 setOptions() 方法提 供所需的选项数组, 它们将与默认值合并并存储以备下次调用:

```
<?php
use CodeIgniter\Config\Factories;
use CodeIgniter\Filters\FilterInterface;
Factories::setOptions('filters', [
    'instanceOf' => FilterInterface::class,
    'prefersApp' => false,
]);
```
#### <span id="page-405-0"></span>**参数选项**

Factories 的魔术静态调用以选项值数组作为第二个参数。这些指令将覆盖为每个组 件配置的存储选项, 并可在调用时用于获得你所需的内容。输入应为以每个覆盖值为键 的选项名称数组。

例如, 默认情况下 Factories 假设你希望定位组件的共享实例。通过向魔术静态调用 添加第二个参数, 你可以控制该单个调用是否返回新实例还是共享实例:

```
use CodeIgniter\Config\Factories;
$users = Factories::models('UserModel', ['getShared' => true]); //␣
,→Default; will always be the same instance
$other = Factories::models('UserModel', ['getShared' => false]); //␣
,→Will always create a new instance
```
#### <span id="page-405-1"></span>**配置缓存**

在 4.4.0 版本加入.

为了提高性能,实现了配置缓存。

### <span id="page-405-2"></span>**先决条件**

**重要:** 当不满足先决条件时使用此功能将阻止 CodeIgniter 正常运行。在这种情况下不 要使用此功能。

- 要使用此功能,Factories 中实例化的所有 Config 对象的属性在实例化后不能被修 改。换句话说,Config 类必须是不可变或只读的类。
- 默认情况下, 每个被缓存的 Config 类必须实现 \_\_set\_state() 方法。

<span id="page-406-0"></span>**工作原理**

- 如果 Factories 中的 Config 实例的状态发生变化,则在关闭之前将所有 Config 实例 保存到缓存文件中。
- 如果有缓存可用,则在 CodeIgniter 初始化之前恢复缓存的 Config 实例。

简而言之,Factories 持有的所有 Config 实例在关闭之前都会被缓存,并且缓存的实例将 永久使用。

## **如何更新配置值**

一旦存储,缓存的版本将永不过期。更改现有的 Config 文件(或更改其环境变量)不会 更新缓存或 Config 值。

因此, 如果要更新 Config 值, 请更新 Config 文件或其环境变量, 并且必须手动删除缓存 文件。

你可以使用 spark cache:clear 命令:

php spark cache:clear

或者直接删除 **writable/cache/FactoriesCache\_config** 文件。

### **如何启用配置缓存**

取消 **public/index.php** 中以下代码的注释:

```
--- a/public/index.php
+++ b/public/index.php
@@ -49,8 +49,8 @@ if (! defined('ENVIRONMENT')) {
}
// Load Config Cache
-// $factoriesCache = new \CodeIgniter\Cache\FactoriesCache();
-// $factoriesCache->load('config');
+$factoriesCache = new \CodeIgniter\Cache\FactoriesCache();
+$factoriesCache->load('config');
 // ^^^ Uncomment these lines if you want to use Config Caching.
```
(续下页)

```
/*
@@ -79,7 +79,7 @@ $app->setContext($context);
$app->run();
// Save Config Cache
-// $factoriesCache->save('config');
+$factoriesCache->save('config');
// ^^^ Uncomment this line if you want to use Config Caching.
// Exits the application, setting the exit code for CLI-based␣
,→applications
```
# **4.1.6 处理 HTTP 请求**

为了充分利用 CodeIgniter, 你需要对 HTTP 请求和响应的工作原理有基本的了解。由于 这是你在开发 Web 应用程序时使用的内容, 所以所有想要成功的开发人员都必须了解 HTTP 背后的概念。

本章的第一部分概述了概念。在概念说明清楚之后, 我们将讨论在 CodeIgniter 中如何处 理请求和响应。

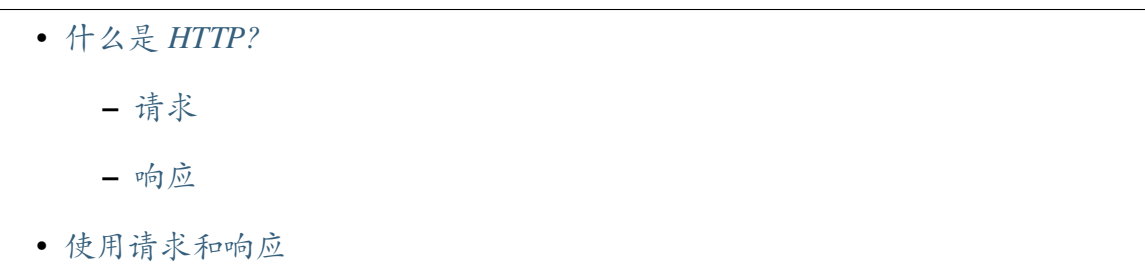

## **什么是 [HTTP?](#page-409-0)**

<span id="page-407-0"></span>HTTP 简单来说就是一种基于文本的约定, 允许两台机器互相通信。当浏览器请求一个 页面时, 它会问服务器是否可以获取该页面。然后服务器准备好页面, 并向请求它的浏览 器发送响应。基本上就这么简单。显然, 你可以使用一些复杂的功能, 但基础真的非常简 单。

HTTP 是用于描述该交换约定的术语。它代表超文本传输协议 (HyperText Transfer Protocol)。你开发 Web 应用程序的目标是始终了解浏览器正在请求什么, 并能够做出适当的 响应。

## **请求**

<span id="page-408-0"></span>每当客户端 (Web 浏览器、智能手机应用等) 发出请求时, 它都会向服务器发送一小段文 本消息并等待响应。

请求看起来类似这样:

```
GET / HTTP/1.1
Host codeigniter.com
Accept: text/html
User-Agent: Chrome/46.0.2490.80
```
此消息显示了客户端请求所需的所有信息。它告诉请求的方法 (GET、POST、DELETE 等) 和它支持的 HTTP 版本。

请求还包括可以包含广泛信息的可选请求头, 例如客户端希望以什么语言显示内容, 客 户端接受的格式类型等等。如果你想查看一下,Wikipedia 有一篇文章列出了 所有标题字 段。

### **[响应](https://en.wikipedia.org/wiki/List_of_HTTP_header_fields)**

一旦服务器接收到请求, 你的应用程序将获取该信息并生成一些输出。服务器将你的输 出作为其对客户端的响应的一部分进行打包。这也表示为类似这样的简单文本消息:

```
HTTP/1.1 200 OK
Server: nginx/1.8.0
Date: Thu, 05 Nov 2015 05:33:22 GMT
Content-Type: text/html; charset=UTF-8
<html>
    . . .
</html>
```
响应告诉客户端它使用的 HTTP 规范版本, 可能最重要的是状态码 (200)。状态码是对客 户端具有非常特定含义的标准化代码之一。这可以告诉它请求成功 (200), 或者页面未找 到 (404)。如果你想查看完整的 HTTP 状态码列表, 请访问 IANA 的 完整 HTTP 状态码 列表。

### **使用请求和响应**

<span id="page-409-0"></span>虽然 PHP 提供了与请求和响应标头交互的方式, 但 CodeIgniter 和大多数框架一样, 将它 们抽象化, 以便为它们提供一致、简单的接口。*IncomingRequest* 类 是 HTTP 请求的面向 对象表示。它提供了你需要的一切:

```
<?php
use CodeIgniter\HTTP\IncomingRequest;
$request = request();
// the URI path being requested (i.e., /about)
$request->getUri()->getPath();
// Retrieve $_GET and $_POST variables
$request->getGet('foo');
$request->getPost('foo');
// Retrieve from $_REQUEST which should include
// both $_GET and $_POST contents
$request->getVar('foo');
// Retrieve JSON from AJAX calls
$request->getJSON();
// Retrieve server variables
$request->getServer('Host');
// Retrieve an HTTP Request header, with case-insensitive names
$request->header('host');
$request->header('Content-Type');
// Checks the HTTP method
$request->is('get');
$request->is('post');
```
请求类会默默地为你完成很多工作, 你永远不需要担心。isAJAX() 和 isSecure() 方 法检查了几种不同的方法来确定正确的答案。

**备注:** isAJAX() 方法依赖于 X-Requested-With 标头, 在某些情况下, 这在通过 JavaScript 发出的 XHR 请求中默认不会发送 (即 fetch)。请参阅*AJAX* 请求 部分了解如何 避免此问题。

CodeIgniter 还提供了一个*Response* 类, 它是 HTTP 响应的面向对象表示。这为你构建对 客户端的响应提供了一个简单而强大的方式:

```
<?php
use CodeIgniter\HTTP\Response;
$response = response();
$response->setStatusCode(Response::HTTP_OK);
$response->setBody($output);
$response->setHeader('Content-Type', 'text/html');
$response->noCache();
// Sends the output to the browser
// This is typically handled by the framework
$response->send();
```
此外,Response 类允许你使用 HTTP 缓存层进行工作以获得最佳性能。

# **4.1.7 安全指南**

我们认真对待安全。CodeIgniter 集成了许多功能和技术, 以强制实施良好的安全实践, 或 使你可以轻松地这样做。

我们尊重 开放 Web 应用程序安全项目 (OWASP) 并尽可能遵循他们的建议。

以下内容来自 OWASP 十大安全漏洞简介, 识别 Web 应用程序的十大漏洞。对于每个漏 洞, 我们[提供简要描述、](https://owasp.org)OWASP 建议和 CodeIgniter 的对应措施。

- *A1* 注[入](https://owasp.org/www-project-top-ten/)
- *A2* 弱认证和会话管理
- *A3* [跨站脚](#page-411-0)本 *(XSS)*
- *A4* 不安全的直接对象引用
- *A5* 安全配置不当
- *A6* [敏感数据暴露](#page-413-0)
- *A7* [缺少功能级访问](#page-413-1)控制
- *A8* [跨站请求伪造](#page-414-0) *(CSRF)*
- *A9* [使用已知漏洞的组件](#page-414-1)
- *A10* [未验证的重定向和转](#page-415-0)发

## **A1 注[入](#page-416-0)**

<span id="page-411-0"></span>注入是通过从客户端到应用程序的输入数据不当地插入部分或全部数据。攻击向量包 括 SQL、XML、ORM、代码和缓冲区溢出。

## **OWASP 建议**

- 表示层: 设置正确的内容类型、字符集和区域设置
- 提交层: 验证字段并提供反馈
- 控制器层: sanitize 输入; 使用正确的字符集进行正向输入验证
- 模型层: 参数化查询

## **CodeIgniter 对应措施**

- *InvalidChars* 过滤器
- 验证 库
- *[HTTP](#page-563-0)* 库 提供了输入字段过滤 和内容元数据的功能

## **A2 弱认证和会话管理**

不充分的身份验证或不当的会话管理可能导致用户获得比他们有权获得的更多权限。

## **OWASP 建议**

- 表示层: 验证认证和角色; 使用表单发送 CSRF 令牌
- 设计: 仅使用内置会话管理
- 控制器层: 验证用户、角色、CSRF 令牌
- 模型层: 验证角色
- 提示: 考虑使用请求管理器

## **CodeIgniter 对应措施**

- 会话 库
- 安全 库提供 CSRF 验证
- [一个官](#page-1100-0)方的身份验证和授权框架*CodeIgniter Shield*
- [易于添](#page-1091-0)加第三方认证

### **A3 跨站脚本 (XSS)**

<span id="page-412-0"></span>输入验证不足, 一个用户可以在网页上添加内容, 当其他用户查看该网页时, 这些内容可 能是有害的。

### **OWASP 建议**

- 表示层: 根据输出上下文对所有用户数据进行输出编码; 设置输入约束
- 控制器层: 正向输入验证
- 提示: 仅处理可信数据; 不要在数据库中 HTML 编码存储数据

- *esc()* 函数
- 验证 库
- [支持](#page-439-0)内容安全策略

### **A4 不安[全的直接对象引用](#page-700-0)**

<span id="page-413-0"></span>不安全的直接对象引用发生在应用程序根据用户提供的输入直接提供对对象的访问时。 由于这个漏洞, 攻击者可以绕过授权并直接访问系统中的资源, 例如数据库记录或文件。

#### **OWASP 建议**

- 表示层: 不公开内部数据; 使用随机引用映射
- 控制器层: 从可信源或随机引用映射获取数据
- 模型层: 在更新数据之前验证用户角色

#### **CodeIgniter 对应措施**

- 验证 库
- 一个官方的身份验证和授权框架*CodeIgniter Shield*
- [易于添](#page-1180-0)加第三方认证

### **A5 安全配置不当**

<span id="page-413-1"></span>应用程序架构的不正确配置可能导致错误, 这些错误可能危及整个架构的安全。

#### **OWASP 建议**

- 表示层: 增强 Web 和应用服务器; 使用 HTTP 严格传输安全
- 控制器层: 增强 Web 和应用服务器; 保护 XML 堆栈
- 模型层: 增强数据库服务器

• 引导期间的正常检查

## **A6 敏感数据暴露**

<span id="page-414-0"></span>敏感数据在通过网络传输时必须受到保护。此类数据可以包括用户凭据和信用卡。经验 法则是, 如果存储的数据必须受到保护, 那么在传输过程中也必须受到保护。

### **OWASP 建议**

- 表示层: 使用 TLS 1.2; 使用强密码和散列; 不要将密钥或散列发送到浏览器
- 控制器层: 使用强密码和散列
- 模型层: 强制与服务器进行加密通信

## **CodeIgniter 对应措施**

- 全局安全访问的配置(Config\App::\$forceGlobalSecureRequests)
- *force\_https()* 函数
- 加密服务
- [数据库配置](#page-445-0) (encrypt)

## **A7 [缺少功能级访](#page-732-0)问控制**

<span id="page-414-1"></span>敏感数据在通过网络传输时必须受到保护。此类数据可以包括用户凭据和信用卡。经验 法则是, 如果存储的数据必须受到保护, 那么在传输过程中也必须受到保护。

## **OWASP 建议**

- 表示层: 确保非 Web 数据在 Web 根目录之外; 验证用户和角色; 发送 CSRF 令牌
- 控制器层: 验证用户和角色; 验证 CSRF 令牌
- 模型层: 验证角色

- *Public* 文件夹,其中应用程序和系统位于外部
- 安全库 提供了*CSRF* 验证 的功能

## **A8 [跨站请求](#page-1091-0)伪造 ([CSRF\)](#page-1092-0)**

<span id="page-415-0"></span>CSRF 是一种攻击, 它强制最终用户在其当前已认证的 Web 应用程序上执行不需要的操 作。

## **OWASP 建议**

- 表示层: 验证用户和角色; 发送 CSRF 令牌
- 控制器层: 验证用户和角色; 验证 CSRF 令牌
- 模型层: 验证角色

## **CodeIgniter 对应措施**

• 安全库 提供了*CSRF* 验证 的功能

## **A9 [使用已知](#page-1091-0)漏洞的[组件](#page-1092-0)**

许多应用程序都有已知的漏洞和已知的攻击策略, 可被利用以获得远程控制或利用数 据。

## **OWASP 建议**

• 不要使用这些

• 必须审查纳入的第三方库

#### **A10 未验证的重定向和转发**

<span id="page-416-0"></span>缺陷的业务逻辑或注入的可执行代码可能会不当地重定向用户。

#### **OWASP 建议**

- 表示层: 不要使用 URL 重定向; 使用随机间接引用
- 控制器层: 不要使用 URL 重定向; 使用随机间接引用
- 模型层: 验证角色

### **CodeIgniter 对应措施**

- *HTTP* 库 提供…
- *Session* 库 提供*Flashdata*

## **4.2 [常规主](#page-1100-0)题**

## **4.2.1 配置**

每个框架都使用配置文件来定义许多参数和初始设置。CodeIgniter 配置文件定义了简单 的类, 其中所需的设置是公共属性。

与许多其他框架不同,CodeIgniter 的可配置项不包含在单个文件中。相反, 每个需要可配 置项的类都有一个与使用它的类同名的配置文件。你可以在 **app/Config** 文件夹中找到 应用程序配置文件。

- 使用配置文件
	- **–** 获取配置对象
	- **–** [获取配置](#page-417-0)属性
- 创建配置文件
- 环境变量
	- **–** *[Dotenv](#page-419-0)* 文件
- [配置类和](#page-419-1)环境变量
	- **–** [环境变量作](#page-420-0)为数据的替换
	- **–** [将环境变量视](#page-422-0)为数组
- 处理[不同环境](#page-423-0)
- 注册[器](#page-423-1)
	- **–** [隐式注册](#page-424-0)器
	- **–** [显](#page-424-1)式注册器

## **使用配置文[件](#page-425-0)**

## <span id="page-417-0"></span>**获取配置对象**

你可以通过几种不同的方式访问类的配置文件。

## **使用 new 关键字**

使用 new 关键字创建一个实例:

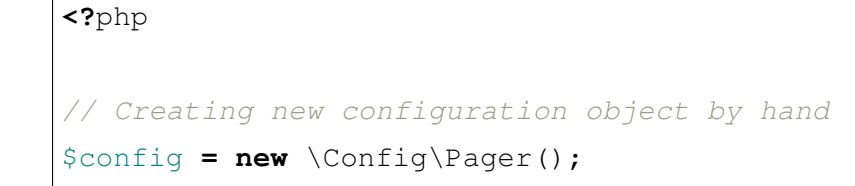

### **config()**

使用*config()* 函数:

```
<?php
// Get shared instance with config function
$config = config('Pager');
// Access config class with namespace
$config = config('Config\\Pager');
$config = config(\Config\Pager::class);
// Creating a new object with config function
$config = config('Pager', false);
```
如果未提供命名空间,它将首先在 **app/Config** 文件夹中查找文件,如果找不到,则在所 有定义的命名空间的 **Config** 文件夹中查找。

CodeIgniter 提供的所有配置文件都使用 Config 命名空间。在你的应用程序中使用这个 命名空间将提供最佳性能, 因为它确切知道在哪里可以找到这些文件。

你可以通过使用不同的命名空间将配置文件放在任何你想要的文件夹中。这允许你在 生产服务器上将配置文件放在一个不可公开访问的文件夹中, 同时在开发期间保持其位 于 **/app** 下方便访问。

**备注:** 在 v4.4.0 之前,config() 会在有与 shortname 相同的类时,在 **app/Config/** 中查找文件,即使你指定了完全限定的类名,如 config(\Acme\Blog\Config\ Blog::class)。在 v4.4.0 中修复了此行为,并返回指定的实例。

#### **获取配置属性**

<span id="page-418-0"></span>所有配置对象属性都是公共的, 所以你可以像访问任何其他属性一样访问设置:

**<?**php

\$config **=** config('Pager');

(续下页)

(接上页)

```
// Access settings as object properties
$pageSize = $config->perPage;
```
### <span id="page-419-0"></span>**创建配置文件**

当你需要一个新的配置时, 首先在所需位置创建一个新文件。默认文件位置 (大多数情 况下推荐) 是 **app/Config**。该类应使用适当的命名空间, 并且它应扩展 CodeIgniter\ Config\BaseConfig 以确保它可以接收特定环境的设置。

你可以通过使用不同的命名空间将配置文件放置在任何 **Config** 文件夹中。

该类应使用适当的命名空间,并应扩展 CodeIgniter\Config\BaseConfig 以确保 它可以接收特定于环境的设置。

定义类并用代表你的设置的公共属性填充它:

```
<?php
namespace Config;
use CodeIgniter\Config\BaseConfig;
class CustomClass extends BaseConfig
{
    public $siteName = 'My Great Site';
    public $siteEmail = 'webmaster@example.com';
    // ...
}
```
#### <span id="page-419-1"></span>**环境变量**

今天应用程序设置的最佳实践之一是使用环境变量。原因之一是环境变量可以在不更 改任何代码的情况下在部署之间轻松更改。配置在部署之间可能会有很大变化, 但代码 不会。例如, 多个环境 (如开发者的本地机器和生产服务器) 通常需要针对每个特定设置 配置不同的值。

环境变量也应该用于任何私人信息, 如密码、API 密钥或其他敏感数据。

#### <span id="page-420-0"></span>**Dotenv 文件**

CodeIgniter 通过使用"dotenv"文件使设置环境变量变得简单轻松。该术语来源于文件 名, 文件名以点号开头, 然后是"env"文本。

#### **创建 Dotenv 文件**

CodeIgniter 期望 **.env** 文件与 **app** 目录一起位于项目的根目录中。CodeIgniter 中分发了 一个位于项目根目录 named 的模板文件 **env** (注意开头没有点号 (.)?)。

它包含了项目可能会使用的大量变量, 并分配了空、虚拟或默认值。你可以通过重命名 模板为 **.env** 或复制为名为 **.env** 的副本, 将此文件用作应用程序的起点。

**警告:** 确保 **.env** 文件 NOT 被你的版本控制系统跟踪。对于 *git* 来说, 这意味着将其 添加到 **.gitignore**。否则可能会导致敏感证书被公开。

#### **设置变量**

设置以简单的名称/值对的集合存储在 **.env** 文件中, 用等号分隔。

```
S3_BUCKET = dotenv
SECRET_KEY = super_secret_key
CI_ENVIRONMENT = development
```
当你的应用程序运行时, **.env** 将自动加载, 并将变量放入环境中。如果环境中已经存在一 个变量, 它将不会被覆盖。

#### **获取变量**

加载的环境变量可以使用下列任意一种访问: getenv()、\$\_SERVER 或 \$\_ENV。

```
<?php
$s3_bucket = getenv('S3_BUCKET');
$s3_bucket = $_ENV['S3_BUCKET'];
$s3_bucket = $_SERVER['S3_BUCKET'];
```
**警告:** 请注意, 来自 **.env** 文件的设置会添加到 \$\_SERVER and \$\_ENV 中。由此带来 的一个副作用是, 如果你的 CodeIgniter 应用程序生成一个 var\_dump(\$\_ENV) 或 phpinfo()(用于调试或其他有效原因),或者在 development 环境中显示了详 细的错误报告,**你的安全凭据可能会公开暴露**。

### **嵌套变量**

为了省去输入, 你可以通过在 \${...} 内包装变量名来重用已经在文件中指定的变量:

```
BASE_DIR = "/var/webroot/project-root"
CACHE_DIR = "${BASE_DIR}/cache"
TMP_DIR = "${BASE_DIR}/tmp"
```
### **命名空间变量**

有时你会有多个同名变量。系统需要一种方法来确定应使用的正确设置。这通过为变量 "命名空间"来解决这个问题。

命名空间变量使用点表示法来限定变量名, 以便在合并到环境时它们是唯一的。这是通 过在变量名称前面包含区别前缀和点号 (.) 来完成的。

```
// 非 命 名 空 间 变 量
name = "George"
db = my_db
// 命 名 空 间 变 量
address.city = "Berlin"
address.country = "Germany"
frontend.db = sales
backend.db = admin
BackEnd.db = admin
```
某些环境, 例如 Docker、CloudFormation 不允许带点号 (.) 的变量名。在这种情况下, 从 v4.1.5 开始, 你也可以使用下划线 (\_) 作为分隔符。

*//* 使 用 下 划 线 的 命 名 空 间 变 量 app\_forceGlobalSecureRequests **= true** app\_CSPEnabled **= true**

#### **配置类和环境变量**

<span id="page-422-0"></span>当你实例化一个配置类时, 任何 命名空间环境变量都会被考虑合并到配置对象的属性 中。

**重要:** 你无法通过设置环境变量来添加新属性, 也不能将标量值改变为数组。请参见环 境变量作为数据的替换。

**备注:** 此功能是在 CodeIgniter\Config\BaseConfig 类中实现的。因此,它不适 用于 **app/Config** 文件夹中的一些文件,这些文件不扩展该类。

如果命名空间变量的前缀正好匹配配置类的命名空间, 那么设置的尾部 (点之后) 将被视 为配置属性。如果它与现有的配置属性匹配, 环境变量的值将替换配置文件中相应的值。 如果没有匹配, 配置类属性保持不变。在此用法中, 前缀必须是类的完整 (区分大小写) 命名空间。

```
Config\App.forceGlobalSecureRequests = true
Config\App.CSPEnabled = true
```
**备注:** 命名空间前缀和属性名均区分大小写。它们必须完全匹配配置类文件中定义的 完整命名空间和属性名称。

使用仅包含配置类名称的小写版本的 短前缀相同。如果短前缀匹配类名, 则 **.env** 中的值 将替换配置文件中的值。

app**.**forceGlobalSecureRequests **= true**

app**.**CSPEnabled **= true**

从 v4.1.5 开始, 你也可以使用下划线:

app\_forceGlobalSecureRequests **= true** app\_CSPEnabled **= true**

**备注:** 使用 短前缀时, 属性名称仍必须完全匹配类中定义的名称。

## **环境变量作为数据的替换**

<span id="page-423-0"></span>务必要始终记住, 在 **.env** 中的环境变量 **仅用于替换现有数据**。

简单地说, 你只能通过在 **.env** 中设置来更改 Config 类中存在的属性的值。

你不能添加 Config 类中未定义的属性, 也不能将其更改为数组 (如果定义的属性的值是 标量)。

例如, 你不能只是在 **.env** 中放置 app.myNewConfig = foo 并期望你的 Config\App 在运行时神奇地拥有该属性和值。

当你在 Config\Database 中有属性 \$default = ['encrypt' => false] 时, 即 使你在 **.env** 中放置 database.default.encrypt.ssl\_verify = true, 也不能 将 encrypt 值更改为数组。如果你想这样做,请参阅*Database Configuration*。

## **将环境变量视为数组**

<span id="page-423-1"></span>可以进一步将命名空间环境变量视为数组。如果前缀与配置类匹配, 则环境变量名称的 其余部分在也包含点时将被视为数组引用。

```
// 常 规 命 名 空 间 变 量
Config\SimpleConfig.name = George
// 数 组 命 名 空 间 变 量
Config\SimpleConfig.address.city = "Berlin"
Config\SimpleConfig.address.country = "Germany"
```
如果这是指向 SimpleConfig 配置对象, 那么上面的示例将被视为:

```
<?php
$address['city'] = 'Berlin';
$address['country'] = 'Germany';
```
\$address 属性的任何其他元素保持不变。

你也可以使用数组属性名称作为前缀。如果环境文件包含以下内容, 结果与上面相同。

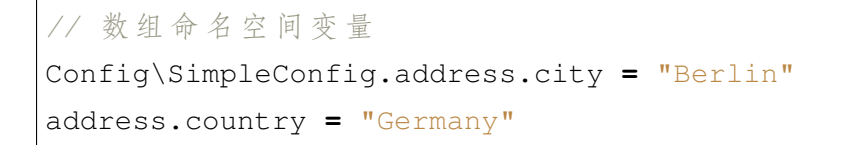

#### **处理不同环境**

<span id="page-424-0"></span>通过使用带有修改后的值来满足该环境需求的单独 **.env** 文件, 可以轻松配置多个环境。

该文件不应包含应用程序使用的每个可能的配置类的每一个可能设置。事实上, 它应该 只包含特定于该环境的项目, 以及密码、API 密钥等不应公开暴露的敏感详细信息。但 是任何在部署之间更改的都很合适。

在每个环境中, 将 **.env** 文件放在项目的根目录中。对于大多数设置来说, 这将与 app 目 录处于同一级别。

不要使用版本控制系统跟踪 **.env** 文件。如果这样做, 并且存储库被公开, 你将在所有人 都可以找到的地方放置敏感信息。

#### **注册器**

<span id="page-424-1"></span>"注册器"是可以在命名空间和文件之间在运行时提供其他配置属性的任何其他类。注 册器提供了一种在运行时跨命名空间和文件更改配置的方法。

如果在模块 中启用了自动发现,则注册器可以在命名空间和文件之间在运行时更改配 置属性。

有两种[实现注](#page-473-0)册器的[方法](#page-476-0): **隐式**和 **显式**。

**备注:** 来自 **.env** 的值始终优先于注册器。

#### **隐式注册器**

隐式注册器可以更改任何配置类的属性。

任何命名空间都可以通过使用 **Config/Registrar.php** 文件定义隐式注册器。这些文件是 类,其方法的名称与你希望扩展的每个配置类的名称相同。

例如,第三方模块或 Composer 包可能希望为 Config\Pager 提供额外的模板,而 不会覆盖开发人员已经配置的内容。在 src/Config/Registrar.php 中, 将有一个名为 Registrar 的类, 其中只有一个 Pager() 方法 (注意大小写敏感):

```
<?php
namespace CodeIgniter\Shield\Config;
class Registrar
{
    public static function Pager(): array
    {
        return [
            'templates' => [
                 'module_pager' => 'MyModule\Views\Pager',
            ],
        ];
    }
}
```
注册方法必须始终返回一个数组, 其中的键对应目标配置文件中的属性。存在的值被合 并, 注册器属性具有覆盖优先级。

### <span id="page-425-0"></span>**显式注册器**

显式注册器只能更改其注册的配置类属性。

配置文件还可以显式指定任意数量的注册器。这是通过在配置文件中添加一个 \$registrars 属性来完成的, 其中包含候选注册器的名称数组:

**<?**php

**namespace** Config;

(续下页)

(接上页)

```
// ...
class MyConfig extends BaseConfig
{
   public static $registrars = [
        SupportingPackageRegistrar::class,
    ];
    // ...
}
```
为了充当"注册器", 标识的类必须具有一个与配置类同名的静态函数, 它应返回一个关 联数组的属性设置。

在实例化配置对象时, 它将循环遍历 \$registrars 中指定的类。对于这些类中的每个 类, 它都会调用以配置类命名的方法, 并合并任何返回的属性。

针对此设置的配置类示例:

```
<?php
namespace Config;
use CodeIgniter\Config\BaseConfig;
class MySalesConfig extends BaseConfig
{
   public int $target = 100;
   public string $campaign = 'Winter Wonderland';
   public static $registrars = [
        '\App\Models\RegionalSales',
    ];
}
```
…相关的区域销售模型可能如下所示:

**<?**php

(续下页)

```
namespace App\Models;
class RegionalSales
{
   public static function MySalesConfig(): array
    {
        return [
            'target' => 45,
       ];
    }
}
```
通过上面的示例, 在实例化 MySalesConfig 时, 它将最终具有声明的三个属性, 但 \$target 属性的值将通过将 RegionalSales 视为"注册器"来覆盖。生成的配置 属性:

```
<?php
$target = 45;
$campaign = 'Winter Wonderland';
```
# **4.2.2 CodeIgniter URL**

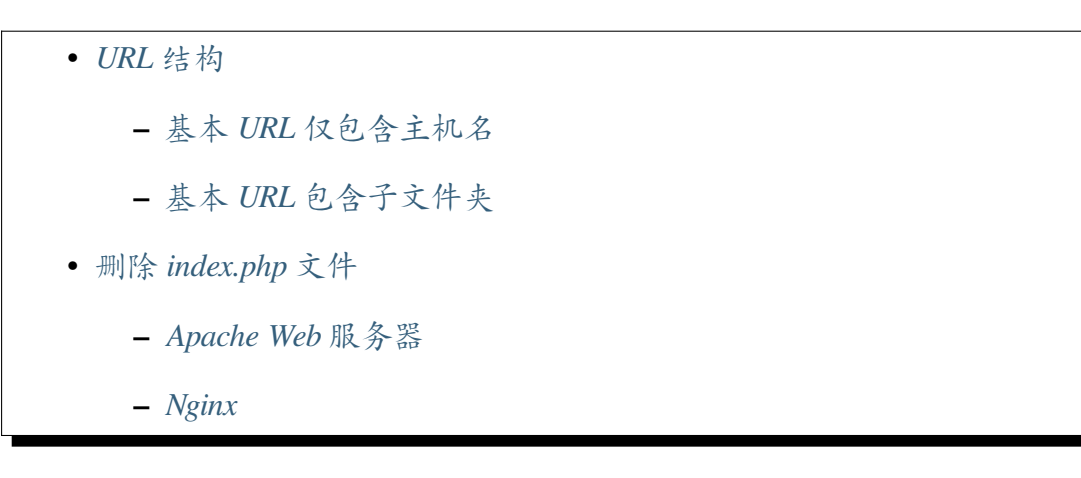

默认情况下,CodeIgniter 的 URL 旨在对搜索引擎和人类友好。它使用基于 **段**的方法, 而 不是与动态[系统同](#page-430-0)义的标准"查询字符串"方法:

https**://**example**.**com**/**news**/**article**/**my\_article

你可以使用*URI* 路由 功能灵活地定义 URL。

*URI* 库 和*URL* 辅助函数 包含可以轻松使用 URI 数据的函数。

## **[URL](#page-1164-0) 结[构](#page-1313-0)**

## <span id="page-428-0"></span>**基本 URL 仅包含主机名**

<span id="page-428-1"></span>当你有基本 URL **https://www.example.com/** 并想象以下 URL 时:

https**://**www**.**example**.**com**/**blog**/**news**/**2022**/**10**?**page**=**2

### 我们使用以下术语:

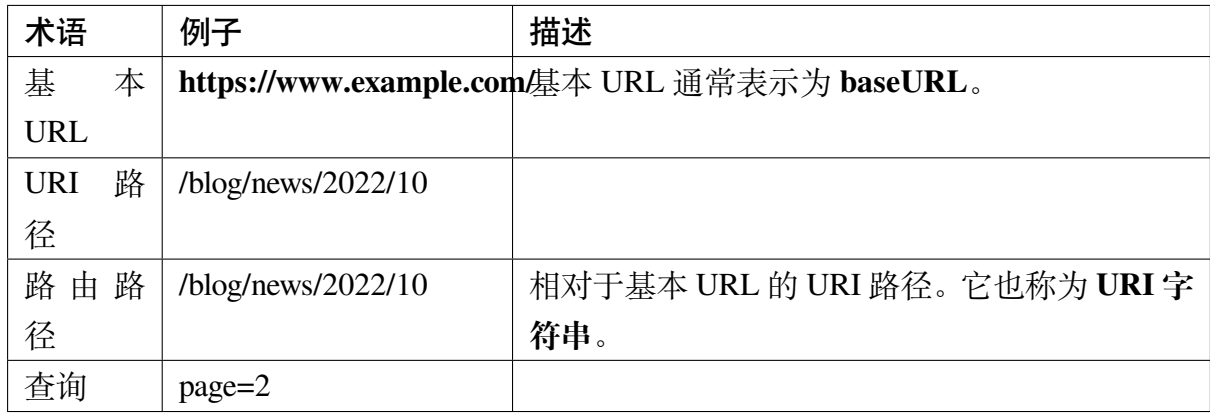

## **基本 URL 包含子文件夹**

<span id="page-428-2"></span>当你有基本 URL **https://www.example.com/ci-blog/** 并想象以下 URL 时:

https**://**www**.**example**.**com**/**ci**-**blog**/**blog**/**news**/**2022**/**10**?**page**=**2

我们使用以下术语:

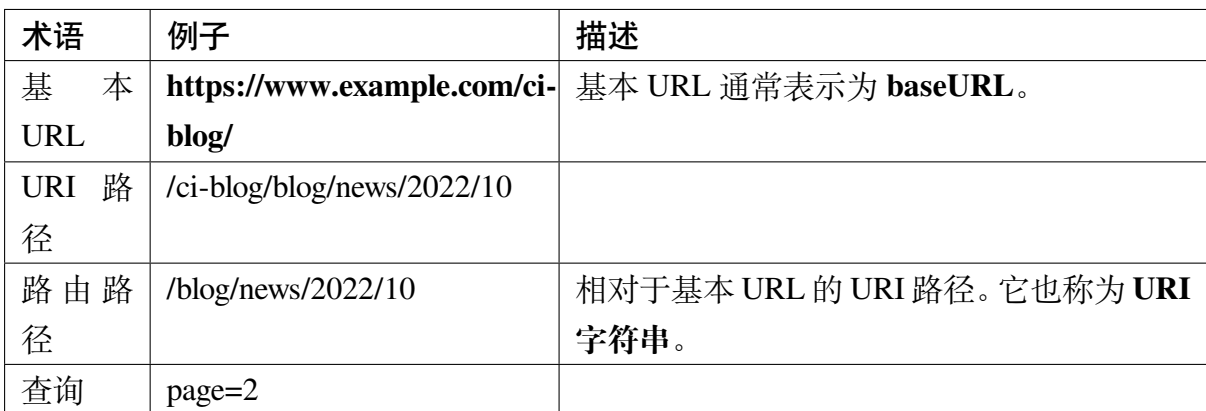

### <span id="page-429-0"></span>**删除 index.php 文件**

当你使用 Apache Web 服务器时,默认情况下,在你的 URL 中需要 **index.php** 文件:

example**.**com**/**index**.**php**/**news**/**article**/**my\_article

如果你的服务器支持重写 URL, 你可以使用 URL 重写轻松删除此文件。这由不同的服 务器以不同的方式处理, 但我们将在这里展示两个最常见的 Web 服务器的示例。

## **Apache Web 服务器**

Apache 必须启用 *mod\_rewrite* 扩展。如果是, 你可以使用一些简单规则的 .htaccess 文 件。这里是一个这样文件的示例, 使用"否定"方法, 其中重定向除指定项之外的所有内 容:

```
RewriteEngine On
RewriteCond %{REQUEST_FILENAME} !-f
RewriteCond %{REQUEST_FILENAME} !-d
RewriteRule ^(.*)$ index.php/$1 [L]
```
在这个例子中, 除了现有目录和现有文件的任何 HTTP 请求都被视为对你的 index.php 文 件的请求。

**备注:** 这些特定规则可能不适用于所有服务器配置。

### **Nginx**

<span id="page-430-0"></span>在 Nginx 中, 你可以定义一个位置块并使用 try\_files 指令来获取与我们在上面的 Apache 配置中相同的效果:

```
location / {
   try_files $uri $uri/ /index.php$is_args$args;
}
```
这将首先查找与 URI 匹配的文件或目录 (从 root 和 alias 指令的设置构造每个文件的完 整路径), 然后将请求以及任何参数发送到 index.php 文件。

## **4.2.3 辅助函数**

- 什么是辅助函数*?*
- 加载辅助函数
	- **–** [加载单个辅助](#page-431-0)函数
	- **–** [加载多个](#page-431-1)辅助函数
	- **–** [在控制器中加载](#page-431-2)
	- **–** [从指定命名空间加](#page-432-0)载
	- **–** [自动加载辅助函](#page-433-0)数
- 使用[辅助函数](#page-433-1)
- 创建[辅助函数](#page-434-0)
	- **–** [创建自定](#page-434-1)义辅助函数
	- **–** ["扩展"](#page-434-2)辅助函数
- 接下[来呢](#page-434-3)*?*

## **什么是辅助函数?**

<span id="page-431-0"></span>顾名思义,辅助函数可以帮助你完成任务。每个 helper 文件只是某个特定类别的函数集 合。有*URL* 辅助函数,可以帮助创建链接,有表单辅助函数 可以帮助创建表单元素,文 本辅助函数 执行各种文本格式化,*Cookie* 辅助函数 设置和读取 Cookie,文件系统辅助 函数 [帮助处理文件等](#page-1313-0)等。

与 [CodeIgnit](#page-1299-0)er 中的大多数其他系统不同, [辅助函数不](#page-1232-0)是面向对象的格式[。它们是简单的](#page-1237-0) [程序性](#page-1237-0)函数。每个辅助函数执行一个特定的任务, 不依赖于其他函数。

CodeIgniter 默认不加载辅助文件, 所以使用辅助函数的第一步是加载它。一旦加载, 它就 可以在你的控制器 和视图 中全局使用。

辅助函数通常存储在 **system/Helpers** 或 **app/Helpers** 目录中。

#### **加载辅助函数**

<span id="page-431-1"></span>**备注:** *URL* 辅助函数 总是加载的, 所以你不需要自己加载它。

### **加载单[个辅助函数](#page-1313-0)**

<span id="page-431-2"></span>使用以下方法加载辅助函数文件非常简单:

**<?**php

helper('name');

上述代码会加载 **name\_helper.php** 文件。

**重要:** CodeIgniter 辅助函数文件名全部小写。因此, 在区分大小写的文件系统 (如 Linux) 上, helper('Name') 将无法工作。

例如, 要加载名为 **cookie\_helper.php** 的*Cookie* 辅助函数 文件, 你会这样做:

**<?**php

```
helper('cookie');
```
**备注:** *helper()* 函数不返回值, 所以不要试图将其分配给变量。只按上面示例的方式 使用它。

## **自动发现和 Composer 包**

默认情况下,CodeIgniter 会通过自动发现 在所有定义的命名空间中搜索辅助函数文件。 你可以使用 spark 命令来检查你定义的命名空间。请参阅确认命名空间。

如果你使用了许多 Composer 包, 那么你将有许多已定义的命名空间。CodeIgniter 默认 会扫描所有命名空间。

为了避免浪费时间扫描不相关的 Composer 包, 你可以手动指定要进行自动发现的包。 请参阅指定 *Composer* 包 了解详细信息。

或者,你可以为要加载的辅助函数指定一个命名空间。

## **加载顺序**

<span id="page-432-0"></span>*helper()* 函数会扫描通过所有定义的命名空间,并加载所有名称匹配的辅助函数。这 样可以加载任何模块的辅助函数,以及你为此应用专门创建的任何辅助函数。

[加载顺序如](#page-439-0)下:

- 1. app/Helpers 这里的文件总是首先加载。
- 2. {namespace}/Helpers 所有的命名空间都会按照它们定义的顺序依次循环。
- 3. system/Helpers 基础文件最后加载。

# **加载多个辅助函数**

如果你需要一次加载多个辅助函数, 可以传递一个文件名数组, 它们都会被加载:

**<?**php

helper(['cookie', 'date']);

可以在控制器方法中的任何位置加载辅助函数 (甚至在视图文件中, 尽管这不是一个好 的实践), 只要在使用它之前加载它即可。

你可以在控制器构造函数中加载辅助函数, 以使它们自动在任何方法中可用, 或者你可 以在需要它的特定方法中加载辅助函数。

但是, 如果你想在控制器构造函数中加载, 则可以改用 Controller 中的 \$helpers 属性。 参见控制器。

# **从指[定命名空](#page-531-0)间加载**

默认情况下,CodeIgniter 会在所有定义的命名空间中搜索辅助函数文件,并加载所有找 到的文件。

如果你只想加载特定命名空间中的一个辅助函数,在辅助函数的名称前加上它所在的 命名空间作为前缀。在该命名空间目录中,加载器预期它位于一个名为 **Helpers** 的子目 录内。以示例来帮助理解这一点。

对于此示例, 假设我们已经将所有与博客相关的代码分组到自己的命名空间 Example\ Blog 中。文件存在于我们的服务器上的 **Modules/Blog/** 中。因此, 我们会将博客 模块的辅助函数文件放在 **Modules/Blog/Helpers/** 中。**blog\_helper** 文件将位于 **Modules/Blog/Helpers/blog\_helper.php**。在我们的控制器中, 我们可以使用以下命令加载辅 助函数:

**<?**php

helper('Example\Blog\blog');

你也可以使用以下方式:

**<?**php

helper('Example\Blog\Helpers\blog');

**备注:** 以这种方式加载的文件中的函数并不是真正的命名空间化的。命名空间只是用 作方便定位文件的一种方式。

在 4.3.0 版本加入.

如果你发现整个应用程序都需要一个特定的辅助函数, 你可以告诉 CodeIgniter 在系统初 始化期间自动加载它。这是通过打开 **app/Config/Autoload.php** 文件, 并将辅助函数添加 到 \$helpers 属性来完成的。

## **使用辅助函数**

一旦你加载了包含要使用的函数的辅助文件, 你就可以像调用标准 PHP 函数一样调用 它。

例如, 要在视图文件中使用*anchor()* 函数创建一个链接, 你会这样做:

```
<div>
<?= anchor('blog/comments', 'Click Here') ?>
</div>
```
其中 "Click Here" 是链接的名称, "blog/comments" 是你想要链接到的控制器/方法的 URI。

#### **创建辅助函数**

#### **创建自定义辅助函数**

辅助函数文件名是 **辅助函数名**和 **\_helper.php**。

例如,要创建 info 辅助函数,你需要创建一个名为 **app/Helpers/info\_helper.php** 的文件, 并向文件中添加一个函数:

```
<?php
// app/Helpers/info_helper.php
use CodeIgniter\CodeIgniter;
/**
 * Returns CodeIgniter's version.
 */
function ci_version(): string
```
(接上页)

```
return CodeIgniter::CI_VERSION;
```
你可以在一个辅助函数文件中添加尽可能多的函数。

#### **"扩展"辅助函数**

{

}

要"扩展"辅助函数, 请在 **app/Helpers** 文件夹中创建一个与现有辅助函数相同名称的文 件。

如果你只需要为现有辅助函数添加一些功能 - 可能添加一个或两个函数, 或者更改某个 特定辅助函数的工作方式 - 那么用你的版本完全替换整个辅助函数有点过度设计。在这 种情况下, 最好只是"扩展"辅助函数。

**备注:** 这里"扩展"一词使用很宽松, 因为辅助函数是程序性的和离散的, 在传统意义上 无法扩展。在底层, 这为你提供了添加或替换辅助函数提供的函数的能力。

例如, 要扩展原生的 **Array 辅助函数**, 你需要创建一个名为 **app/Helpers/array\_helper.php** 的文件, 并添加或覆盖函数:

```
<?php
// any_in_array() is not in the Array Helper, so it defines a new␣
,→function
function any in array ($needle, $haystack)
{
    $needle = is_array($needle) ? $needle : [$needle];
    foreach ($needle as $item) {
        if (in_array($item, $haystack, true)) {
            return true;
        }
    }
    return false;
```
*// random\_element() is included in Array Helper, so it overrides*␣ *,→the native function* **function random element** (\$array) { shuffle(\$array); **return** array\_pop(\$array); }

**重要:** 不要指定命名空间 App\Helpers。

参见加载顺序 了解辅助函数文件的加载顺序。

## **接下[来呢](#page-432-0)?**

}

在目录中, 你会找到所有可用辅助函数 的列表。浏览每个函数以查看它们的作用。

# **4.2.4 全局函数和常量**

CodeIgniter 提供了一些全局定义的函数和变量, 在任何时候都可以使用。这些不需要加 载任何额外的库或辅助函数。

• 全局函数 **–** 服务访问器 **–** [杂项](#page-437-0)函数 • 全局[常量](#page-437-1) **–** [核心常量](#page-444-0) **–** [时间](#page-453-0)常量

# **全局函数**

# <span id="page-437-0"></span>**服务访问器**

<span id="page-437-1"></span>**cache**([*\$key* ])

**参数**

• **\$key** (string) –要从缓存中检索的缓存项名称 (可选)

## **返回**

缓存对象实例, 或从缓存中检索的项目

# **返回类型**

mixed

如果没有提供 \$key, 将返回缓存引擎实例。如果提供了 \$key, 将返回当前缓存中 \$key 的值, 如果找不到值则返回 null。

例子:

```
<?php
$foo = cache('foo');
$cache = cache();
```
**config**(*string \$name*[, *bool \$getShared = true* ])

# **参数**

- **\$name** (string) –配置类名。
- **\$getShared** (bool) –是否返回共享实例。

## **返回**

配置实例。

# **返回类型**

object|null

从工厂获取配置实例的更简单方式。

有关详细信息,请参阅*Configuration* 和*Factories*。

config() 在内部使用 Factories::config()。有关第一个参数 \$name 的详 细信息,请参阅加载类[。](#page-418-0)

**cookie** (*string \$name*[, *string \$value* = "[, *array \$options = []*])

**参数**

- **\$name** (string) –Cookie 名称
- **\$value** (string) –Cookie 值
- **\$options** (array) –Cookie 选项

## **返回类型**

Cookie

### **返回**

Cookie 实例

### **Throws**

CookieException

创建新的 Cookie 实例的更简单方法。

**cookies**([*array \$cookies = []*[, *bool \$getGlobal = true* ]])

## **参数**

- **\$cookies** (array) –如果 getGlobal 为 false, 则传入 CookieStore 构造函数
- **\$getGlobal** (bool) –如果为 false, 创建 CookieStore 的 新实例

### **返回类型**

CookieStore

### **返回**

保 存 在 当 前 Response 中 的 CookieStore 实 例, 或 新 的 CookieStore 实例

获取 Response 中保存的全局 CookieStore 实例。

```
env ($key[, $default = null])
```
## **参数**

- **\$key** (string) –要检索的环境变量名称
- **\$default** (mixed) –如果找不到值, 返回的默认值

**返回**

环境变量、默认值或 null

### **返回类型**

mixed

用于检索之前设置到环境中的值, 如果找不到则返回默认值。会将布尔值格式化为 实际的布尔值, 而不是字符串表示。

结合 **.env** 文件使用时特别有用, 可设置特定于环境本身的值, 如数据库设置、API 密钥等。

**esc**( $\delta data$ ,  $\delta context = 'html'$ ,  $\delta encoding$ ))

**参数**

- **\$data** (string|array) –要转义的信息
- **\$context** (string) –转义上下文。默认为'html'
- **\$encoding** (string) –字符串的字符编码

#### **返回**

转义后的数据

#### **返回类型**

mixed

为了帮助防止 XSS 攻击, 对要包含在网页中的数据进行转义。这使用 Laminas Escaper 库来实际过滤数据。

如果 \$data 是字符串, 则简单转义并返回它。如果 \$data 是数组, 则遍历它, 转义每 个键/值对的'value'。

有效的 context 值: html, js, css, url, attr, raw

<span id="page-439-0"></span>**helper**(*\$filename*)

**参数**

• **\$filename** (string|array) –要加载的辅助器文件名, 或文 件名数组

加载辅助器文件。

有关完整详细信息, 请参阅辅助器 页面。

**lang**(*\$line*[, *\$args*[, *\$locale* ]])

### **参数**

- **\$line** (string) –要检索的文本行
- **\$args** (array) –要替换占位符的数据数组
- **\$locale** (string) –指定使用的区域设置, 而不是默认区域设 置

## **返回**

基于别名字符串的特定区域设置的文件

根据别名字符串检索特定区域设置的文件。

有关更多信息, 请参阅本地化 页面。

 $\text{model}(\text{Sname}[\text{SgetShared} = true[\text{Sscore}] \cdot \text{Sponent} = null])$ 

#### **参数**

- **\$name** (string) –模型类名
- **\$getShared** (boolean) –是否返回共享实例
- **\$conn** (ConnectionInterface|null) –数据库连接

#### **返回**

模型实例

### **返回类型**

#### *object*

获取模型实例的更简单方法。

model() [在内部使](#page-1282-0)用 Factories::models()。有关第一个参数 \$name 的详细 信息, 请参阅加载类。

另请参阅使用 *CodeIgniter* 的模型。

**old**  $(\frac{\$key}{}, \frac{\$default}{}, \frac{\$escape}{}, \frac{\$hml'}{})$ 

#### **参[数](#page-878-0)**

- **\$key** (string) –要检查的旧表单数据的名称
- **\$default** (string|null) –如果 \$key 不存在, 返回的默认值
- **\$escape** (false|string) –转义 上下文或设置 false 禁用它

#### **返回**

定义键的值或默认值

#### **返回类型**

```
array|string|null
```
提供了一种简单的方式来访问提交表单后的"旧输入数据"。

例子:

```
<?php
// in controller, checking form submittal
if (! $model->save($user)) {
    // 'withInput()' is what specifies "old data" should be␣
,→saved.
    return redirect()->back()->withInput();
}
?>
<!-- In your view file: -->
<input type="email" name="email" value="<?= old('email') ?>">
<!-- Or with arrays: -->
<input type="email" name="user[email]" value="<?= old('user.
,→email') ?>">
```
**备 注:** 如 果 你 在表 单 辅 助 函 数 中 使 用 了*set\_value()*、*set\_select()*、 *set\_checkbox()* 和*set\_radio()* 函数,这个功能已经内置了。只有在不使用 表单辅助函数时才需要[使用此函数。](#page-1246-0)

**session**([\[](#page-1267-0)*\$key* ])

**参数**

• **\$key** (string) –要检查的会话项目名称

**返回**

如果没有 \$key, 则是 Session 对象的实例; 如果有 \$key, 则是会话中为 \$key 找到的值, 如果找不到则为 null

## **返回类型**

mixed

提供了方便访问 session 类和检索存储值的方法。有关更多信息, 请参阅会话 页面。 **timer**([*\$name* ])

**参数**

• **\$name** (string) –基准点的名称

**返回**

Timer 实例

## **返回类型**

CodeIgniterDebugTimer

方便地快速访问 Timer 类的方法。你可以将基准点的名称作为唯一参数传递。这 将从此点开始计时, 或如果已运行具有此名称的计时器, 则停止计时。

例子:

```
<?php
// Get an instance
$timer = timer();
// Set timer start and stop points
timer('controller_loading'); // Will start the timer
// ...
timer('controller_loading'); // Will stop the running timer
```
**view**(*\$name*[, *\$data*[, *\$options*]])

**参数**

- **\$name** (string) –要加载的文件的名称
- **\$data** (array) –要在视图中可用的键/值对数组
- **\$options** (array) –将传递给渲染类的选项数组

### **返回**

来自视图的输出

# **返回类型**

string

获取当前与 RendererInterface 兼容的类, 并告诉它渲染指定的视图。只是在控制器、 库和路由闭包中使用的方便方法。

当前, 这些选项可用于 \$options 数组中:

- saveData 指定数据在同一请求内对 view() 的多次调用之间持久化。如果 不想持久化数据, 请指定 false。
- cache 指定缓存视图的秒数。有关详细信息, 请参阅缓存视图。
- debug 可以设置为 false 以禁用为*Debug* 工具栏 添加调试代码。

\$option 数组主要是为了方便与 Twig 等库的第三方集[成。](#page-613-0)

例子:

```
<?php
$data = ['user' => $user];
echo view('user_profile', $data);
```
有关更多详细信息, 请参阅视图 页面。

**view\_cell**( $$library$ [,  $$params = null$ [,  $$ttl = 0$ [,  $$ cacheName = null$ ]])

**参数**

- **\$library** (string) –
- **\$params** (null) –
- **\$ttl** (integer) –
- **\$cacheName** (string|null) –

## **返回**

视图单元用于在视图中插入由其他类管理的 HTML 块。

## **返回类型**

string

更多详情请参考视图单元 页面。

## **杂项函数**

<span id="page-444-0"></span>**app\_timezone**()

**返回**

应用程序设置要显示日期的时区

## **返回类型**

string

返回应用程序设置要显示日期的时区。

## **csp\_script\_nonce**()

**返回**

脚本标签的 CSP 随机数属性

#### **返回类型**

string

返回脚本标签的随机数属性。例如:nonce="Eskdikejidojdk978Ad8jf"。请 参阅�容安全策略。

**csp\_style\_nonce**()

**[返回](#page-705-0)**

样式标签的 CSP 随机数属性

## **返回类型**

string

返回样式标签的随机数属性。例如:nonce="Eskdikejidojdk978Ad8jf"。请 参阅�容安全策略。

**csrf\_token**()

**[返回](#page-705-0)**

当前 CSRF 令牌的名称

**返回类型**

string

返回当前 CSRF 令牌的名称。

**csrf\_header**()

**返回**

当前 CSRF 令牌的标头名称

### **返回类型**

string

当前 CSRF 令牌的标头名称。

#### **csrf\_hash**()

**返回**

当前 CSRF 哈希值

## **返回类型**

string

返回当前 CSRF 哈希值。

#### **csrf\_field**()

**返回**

包含所有必需 CSRF 信息的隐藏输入的 HTML 字符串

#### **返回类型**

string

返回包含所有必需 CSRF 信息的隐藏输入:

**<**input type**=**"hidden" name**=**"{csrf\_token}" value**=**"{csrf\_hash}"**>**

**csrf\_meta**()

## **返回**

包含所有必需 CSRF 信息的 meta 标签的 HTML 字符串

#### **返回类型**

string

返回包含所有必需 CSRF 信息的 meta 标签:

**<**meta name**=**"{csrf\_header}" content**=**"{csrf\_hash}"**>**

**force** https ( $\delta$ duration = 31536000<sup>[</sup>,  $\delta$ request = null<sup>[</sup>,  $\delta$ response = null<sup>]</sup>])

**参数**

- **\$duration** (int) –浏览器应将此资源的链接转换为 HTTPS 的 秒数
- **\$request** (RequestInterface) –当前 Request 对象的实例
- **\$response** (ResponseInterface) –当前 Response 对象的实 例

检查当前页面是否通过 HTTPS 访问。如果是,则不执行任何操作。如果不是,则 将用户重定向回当前 URI, 但通过 HTTPS 进行访问。将设置 HTTP 严格传输安全 (HTST)头,指示现代浏览器将任何 HTTP 请求自动修改为 HTTPS 请求,持续时 间为 \$duration。

**备注:** 当你将 Config\App:\$forceGlobalSecureRequests 设置为 true 时, 也会使用此函数。

**function\_usable**(*\$function\_name*)

## **参数**

• **\$function\_name** (string) –要检查的函数

## **返回**

如果函数存在且可安全调用则为 true, 否则为 false

### **返回类型**

bool

## **is\_cli**()

## **返回**

如果脚本是从命令行执行的则为 true, 否则为 false

### **返回类型**

bool

# **is\_really\_writable**(*\$file*)

**参数**

• **\$file** (string) –被检查的文件名

# **返回**

如果可以写入文件则为 true, 否则为 false

**返回类型**

bool

**is** windows ( $[\text{Smock} = null]$ )

**参数**

• **\$mock** (bool|null) –如果给出且为布尔值, 则将其用作返回 值

## **返回类型**

bool

检测平台是否在 Windows 下运行。

**备注:** 提供给 \$mock 的布尔值将在后续调用中持久化。要重置此模拟值, 用户必 须为函数调用显式传递 null。这将刷新函数以使用自动检测。

```
<?php
is_windows(true);
// some code ...
if (is_windows()) {
    // do something ..
}
is_windows(null); // reset
```
**log\_message**(*\$level*, *\$message*[, *\$context*])

**参数**

- **\$level** (string) –严重级别
- **\$message** (string) –要记录的消息
- **\$context** (array) –应在 \$message 中替换的标签及其值的关 联数组

### **返回**

如果记录成功则为 true, 如果记录有问题则为 false

bool

使用 **app/Config/Logger.php** 中定义的日志处理程序记录消息。

级别可以是以下值之一:**emergency**、**alert**、**critical**、**error**、**warning**、**notice**、**info** 或 **debug**。

上下文可以用来在消息字符串中替换值。有关完整详细信息, 请参阅日志记录信息 页面。

**redirect**(*string \$route*)

**参数**

• **\$route** (string) – 要 重 定 向 用 户 的 路 由 名 称 或 Controller::method

## **返回类型**

RedirectResponse

返回 RedirectResponse 实例, 可轻松创建重定向。详情请参阅重定向。

**remove\_invisible\_characters**(*\$str*[, *\$urlEncoded = true* ])

**参数**

- **\$str** (string) –输入字符串
- **\$urlEncoded** (bool) –是否也删除 URL 编码字符

**返回**

经过清理的字符串

## **返回类型**

string

此函数可防止在 ASCII 字符 (如 Java\0script) 之间插入空字符。

例子:

**<?**php

```
remove_invisible_characters('Java\\0script');
// Returns: 'Javascript'
```
#### **request**()

在 4.3.0 版本加入.

**返回**

共享的 Request 对象

## **返回类型**

IncomingRequest|CLIRequest

此函数是 Services::request() 的包装器。

## **response**()

在 4.3.0 版本加入.

**返回**

共享的 Response 对象

# **返回类型**

Response

此函数是 Services::response() 的包装器。

**route\_to**(*\$method*[, *...\$params*])

## **参数**

- **\$method** (string) –路由名称或 Controller::method
- **...\$params** (int|string) –要传递给路由的一个或多个参 数。最后一个参数允许你设置区域设置。

## **返回**

路由路径 (基于 baseURL 的 URI 相对路径)

# **返回类型**

string

**备注:** 此函数要求控制器/方法必须在 **app/Config/routes.php** 中定义路由。

**重要:** route\_to() 返回一个 路由路径, 而不是站点的完整 URI 路径。如果你 的 **baseURL** 包含子文件夹, 返回值与链接的 URI 并不相同。在这种情况下, 请改 用*url\_to()*。另请参阅*URL* 结构。

根据 controller::method 组合为你生成路由。将根据提供的参数生成路由。

```
<?php
// The route is defined as:
$routes->get('users/(:num)/gallery/(:num)',
,→'Galleries::showUserGallery/$1/$2');
?>
<?php
// Generate the route with user ID 15, gallery 12:
route to('Galleries::showUserGallery', 15, 12);
// Result: '/users/15/gallery/12'
```
根据路由名称为你生成路由。

```
<?php
// The route is defined as:
$routes->get('users/(:num)/gallery/(:num)',
,→'Galleries::showUserGallery/$1/$2', ['as' => 'user_gallery']);
?>
<?php
// Generate the route with user ID 15, gallery 12:
route_to('user_gallery', 15, 12);
// Result: '/users/15/gallery/12'
```
从 v4.3.0 开始, 当你在路由中使用 {locale} 时, 可以可选地将区域设置值作为最 后一个参数指定。

**<?**php *// The route is defined as:* \$routes**->**add(

```
'{locale}/users/(:num)/gallery/(:num)',
    'Galleries::showUserGallery/$1/$2',
    ['as' => 'user_gallery']
);
?>
<?php
// Generate the route with user ID 15, gallery 12 and locale en:
route to('user gallery', 15, 12, 'en');
// Result: '/en/users/15/gallery/12'
```
# **service**(*\$name*[, *...\$params*])

## **参数**

- **\$name** (string) –要加载的服务名称
- **\$params** (mixed) –要传递给服务方法的一个或多个参数

## **返回**

指定的服务类的实例

## **返回类型**

mixed

提供对系统中定义的任何服务 的简单访问。这将始终返回该类的共享实例, 因此 无论在单次请求期间调用多少次, 都只会创建一个类实例。

例子:

```
<?php
$logger = service('logger');
$renderer = service('renderer', APPPATH . 'views/');
```

```
single_service($name[, ...$params])
```
**参数**

• **\$name** (string) –要加载的服务名称

• **\$params** (mixed) –要传递给服务方法的一个或多个参数

## **返回**

指定的服务类的实例

### **返回类型**

mixed

与上面描述的 **service()** 函数相同, 但此函数的所有调用都将返回一个新的类实例, 而 **service** 每次都返回相同的实例。

### **slash\_item**(*\$item*)

### **参数**

• **\$item** (string) –配置项目名称

## **返回**

配置项目或如果项目不存在则为 null

## **返回类型**

string|null

获取附加斜杠的配置文件项目 (如果不为空)

## **stringify\_attributes**(*\$attributes*[, *\$js*])

### **参数**

- **\$attributes** (mixed) –字符串、键值对数组或对象
- **\$js** (boolean) –如果值不需要引号 (Javascript 风格) 则为 true

## **返回**

逗号分隔的包含属性键/值对的字符串

### **返回类型**

string

将字符串、数组或属性对象转换为字符串的辅助函数。

## <span id="page-453-0"></span>**全局常量**

以下常量在应用程序中的任何位置始终可用。

# **核心常量**

#### **constant APPPATH**

**app** 目录的路径。

#### **constant ROOTPATH**

项目根目录的路径。刚好在 APPPATH 之上。

#### **constant SYSTEMPATH**

**system** 目录的路径。

#### **constant FCPATH**

保存前端控制器的目录的路径。

### **constant WRITEPATH**

**writable** 目录的路径。

## **时间常量**

#### **constant SECOND**

等于 1。

#### **constant MINUTE**

等于 60。

#### **constant HOUR**

等于 3600。

## **constant DAY**

等于 86400。

#### **constant WEEK**

等于 604800。

### **constant MONTH**

等于 2592000。

#### **constant YEAR**

等于 31536000。

#### **constant DECADE**

等于 315360000。

# **4.2.5 记录信息**

- 日志级别
- 配置

**–** [使用](#page-454-0)多个日志处理程序

- [使用](#page-455-0)上下文修改消息
- 使用[第三方日志器](#page-456-0)

## **日志[级别](#page-458-0)**

<span id="page-454-0"></span>你可以通过使用*log\_message()* 方法将信息记录到本地日志文件中。你必须在第一个 参数中提供错误的"级别", 指示消息的类型 (调试、错误等)。第二个参数是消息本身:

```
<?php
if ($some_var === '') {
    log_message('error', 'Some variable did not contain a value.');
}
```
有八种不同的日志级别, 与 RFC 5424 级别匹配, 如下所示:

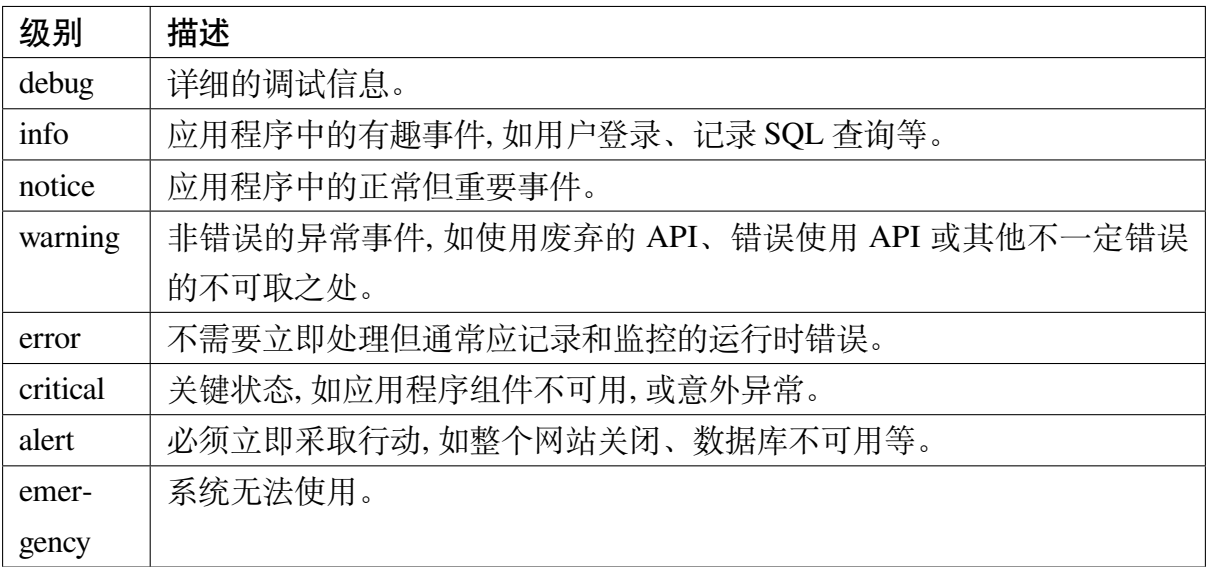

日志系统不提供通知系统管理员或网站管理员这些事件的方法, 它仅记录信息。对于许 多更关键的事件级别, 日志由上述错误处理程序自动完成。

## <span id="page-455-0"></span>**配置**

你可以修改实际记录的级别,以及为不同级别分配不同的记录器,都在 **app/Config/Logger.php** 配置文件中完成。

配置文件中的 threshold 值确定跨应用程序记录的级别。如果应用程序请求记录任何 级别, 但阈值当前不允许它们记录, 则它们将被忽略。使用的最简单方法是将此值设置为 你希望记录的最低级别。例如, 如果你想记录警告消息而不是信息消息, 你应该将阈值设 置为 5。级别为 5 或更低 (包括运行时错误、系统错误等) 的任何日志请求都会被记录, 而 info、notice 和 debug 会被忽略:

```
<?php
namespace Config;
use CodeIgniter\Config\BaseConfig;
class Logger extends BaseConfig
{
    public $threshold = 5;
    // ...
```
}

配置文件中包含完整的级别列表及其对应的阈值以供参考。

你可以通过将日志级别编号的数组分配给阈值来选择要记录的特定级别:

```
<?php
namespace Config;
use CodeIgniter\Config\BaseConfig;
class Logger extends BaseConfig
{
   // Log only debug and info type messages
   public $threshold = [5, 8];
    // ...
}
```
## **使用多个日志处理程序**

<span id="page-456-0"></span>日志系统可以同时支持运行多个日志处理方法。每个处理程序可以设置为处理特定级 别并忽略其余级别。默认安装中提供了三个处理程序:

- **File Handler** 是默认的处理程序, 将每天在本地创建一个文件。这是推荐的日志方 法。
- **ChromeLogger Handler** 如果你在 Chrome 网页浏览器中安装了 ChromeLogger 扩 展, 则可以使用此处理程序在 Chrome 的控制台窗口中显示日志信息。
- **Errorlog Handler** 此处理程序将利用 PHP 的原生 error\_log() [函数并将日志写](https://craig.is/writing/chrome-logger) [入其](https://craig.is/writing/chrome-logger)中。目前仅支持 error\_log() 的 0 和 4 消息类型。

主配置文件中的 \$handlers 属性配置了处理程序, 它简单地是一个处理程序数组及其 配置。每个处理程序通过键指定, 即完全限定的类名。值将是特定于每个处理程序的各 种属性的数组。每个处理程序部分将有一个共同点:handles, 这是一个日志级别 名称 数组, 处理程序将为其记录信息。

```
<?php
namespace Config;
use CodeIgniter\Config\BaseConfig;
class Logger extends BaseConfig
{
   public $handlers = [
        // File Handler
        'CodeIgniter\Log\Handlers\FileHandler' => [
            'handles' => ['critical', 'alert', 'emergency', 'debug',
,→ 'error', 'info', 'notice', 'warning'],
       ],
    ];
    // ...
}
```
# **使用上下文修改消息**

你会经常想根据日志的事件上下文修改消息的详细信息。你可能需要记录用户 id、IP 地 址、当前的 POST 变量等。你可以通过在消息中使用占位符来实现这一点。每个占位符 必须用大括号包装。在第三个参数中, 你必须提供一个占位符名称 (不带括号) 和它们的 值的数组。这些将插入到消息字符串中:

```
<?php
// Generates a message like: User 123 logged into the system from␣
,→127.0.0.1
$info = [
   'id' => $user->id,
   'ip_address' => $this->request->getIPAddress(),
];
log_message('info', 'User {id} logged into the system from {ip_
,→address}', $info);
```
如果你想记录异常或错误, 可以使用'exception'键, 值是异常或错误本身。将从该对象 生成包含错误消息、文件名和行号的字符串。你仍必须在消息中提供异常占位符:

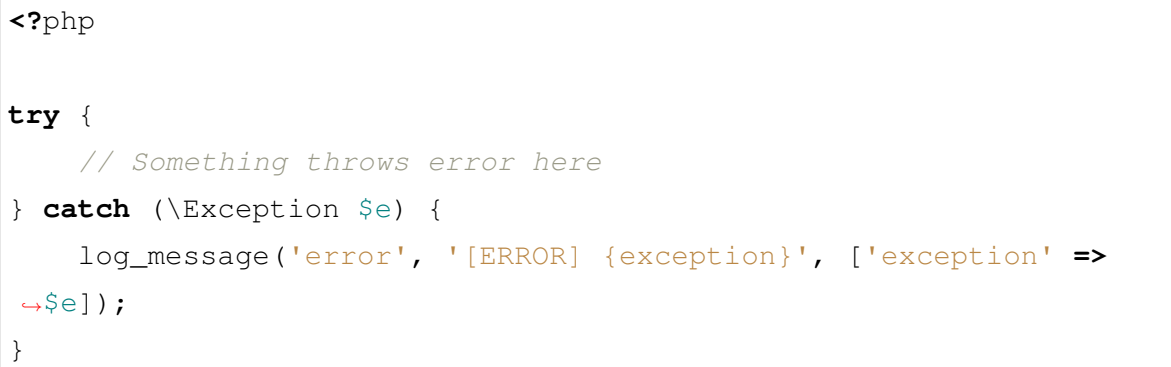

根据当前页面请求, 存在几个核心占位符将自动为你展开:

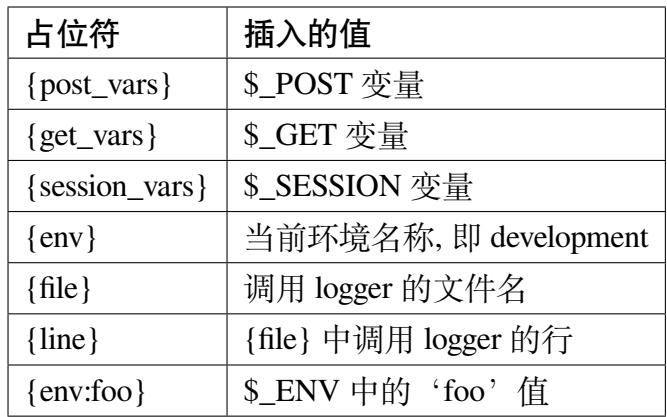

# **使用第三方日志器**

<span id="page-458-0"></span>只要它扩展自 Psr\Log\LoggerInterface 并且与 PSR-3 兼容, 你就可以使用任何其 他你喜欢的日志器。这意味着你可以轻松使用任何兼容 PSR-3 的日志器, 或创建你自己 的日志器。

你必须确保系统能够找到第三方日志器, 方法是将其添加到 **app/Config/Autoload.php** 配 置 文 件 中, 或 通 过 另 一 个 自 动 加 载 器 (如 Composer)。 接 下 来, 你 应 该 修 改 **app/Config/Services.php** 以将 logger 别名指向新的类名。

现在, 通过*log\_message()* 函数执行的任何调用都将使用你的库。

# **4.2.6 错误处理**

CodeIgniter 通过 Exception 在你的系统中内置了错误报告, 包括 SPL 集合, 以及框架提供 的一些 Exception。

取决于你的环境设置, 当抛出错误或异常时的默认操作是显示[详细的错误](https://www.php.net/manual/en/spl.exceptions.php)报告, 除非应 用程序在 production 环境下运行。在 production 环境中, 会显示更通用的消息以 对用户保持最佳体验。

- 使用 *Exception*
- 配置
	- **–** [错误报告](#page-460-0)
	- **[–](#page-461-0)** 记录 *Exception*
- 框架 *[Exception](#page-461-1)*
	- **–** *[PageNotFoundE](#page-462-0)xception*
	- **–** *[ConfigExc](#page-463-0)eption*
	- **–** *[DatabaseException](#page-463-1)*
	- **–** *[RedirectExceptio](#page-463-2)n*
- 在异[常中指定](#page-464-0) *HTTP* 状态码
- 在异[常中指定退出代码](#page-464-1)
- [记录弃用警告](#page-465-0)
- [自定义异常处理程序](#page-465-1)
	- **–** [定义新的](#page-465-2)处理程序
	- **–** [配置新的处理程](#page-467-0)序

# <span id="page-460-0"></span>**使用 Exception**

本节简要概述了对 Exception 不太了解的新程序员或开发人员的情况。

Exception 简单来说就是在抛出异常时发生的事件。这将中止脚本的当前流程, 然后执行 将转移到错误处理程序, 后者将显示适当的错误页面:

```
<?php
throw new \Exception('Some message goes here');
```
如果你正在调用可能抛出异常的方法, 你可以使用 try/catch 块捕获该异常:

```
<?php
try {
    $user = $userModel->find($id);
} catch (\Exception $e) {
    exit($e->getMessage());
}
```
如果 \$userModel 抛出异常, 则会捕获它并执行 catch 块中的代码。在这个例子中, 脚本 终止, 并回显 UserModel 定义的错误信息。

在上面的示例中, 我们捕获任何类型的 Exception。如果我们只想监视特定类型的异常, 如 UnknownFileException, 我们可以在 catch 参数中指定它。任何其他抛出的不属 于捕获的异常子类的异常都将传递给错误处理程序:

```
<?php
try {
    $user = $userModel->find($id);
} catch (\CodeIgniter\UnknownFileException $e) {
    // do something here...
}
```
这在自己处理错误或在脚本结束前执行清理时很有用。如果你想要错误处理程序正常 工作, 你可以在 catch 块内抛出一个新异常:

**<?**php

```
try {
    $user = $userModel->find($id);
} catch (\CodeIgniter\UnknownFileException $e) {
    // do something here...
    throw new \RuntimeException($e->getMessage(), $e->getCode(),
,→$e);
}
```
# **配置**

# <span id="page-461-0"></span>**错误报告**

<span id="page-461-1"></span>默认情况下,CodeIgniter 在 development 和 testing 环境下会显示包含所有错误的 详细错误报告,并且在 production 环境下不会显示任何错误。

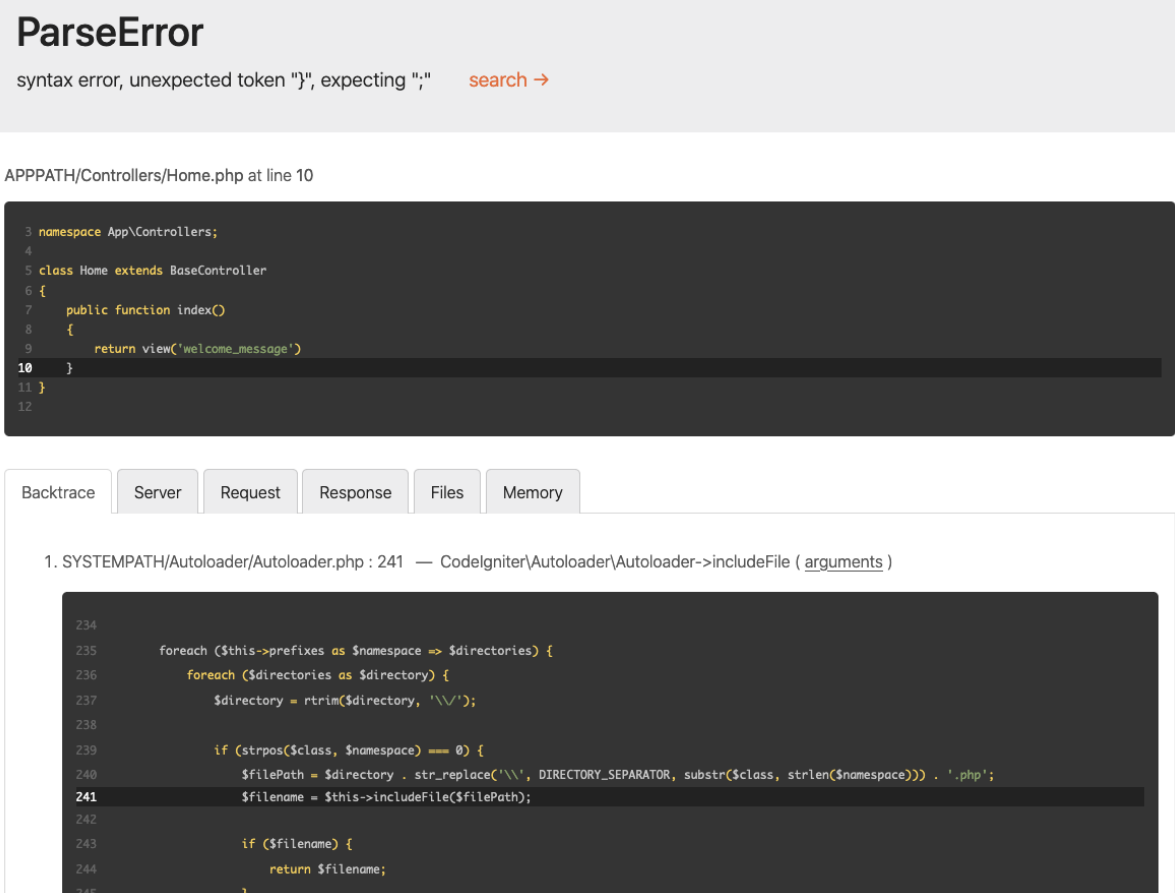

你可以通过设置 CI\_ENVIRONMENT 变量来更改你的环境。请参阅设置环境。

**重要:** 禁用错误报告并不会停止在错误发生时写入日志。

**警告:** 请注意,**.env** 文件中的设置会添加到 \$\_SERVER 和 \$\_ENV 中。作为副作用, 这意味着如果显示详细的错误报告,**你的安全凭据将被公开**。

## <span id="page-462-0"></span>**记录 Exception**

默认情况下, 除了 404 - 页面未找到异常之外的所有异常都会记录日志。这可以通过设 置 **app/Config/Exceptions.php** 的 \$log 值来打开和关闭:

```
<?php
namespace Config;
use CodeIgniter\Config\BaseConfig;
class Exceptions extends BaseConfig
{
   public $log = true;
}
```
要忽略其他状态码的日志记录, 可以在同一文件中设置要忽略的状态码:

```
<?php
namespace Config;
use CodeIgniter\Config\BaseConfig;
class Exceptions extends BaseConfig
{
    public $ignoredCodes = [404];
}
```
**备注:** 如果你当前的日志设置没有配置记录 **关键**错误, 则仍可能不会为 exception 记录

日志, 因为所有 exception 都记录为关键错误。

## <span id="page-463-0"></span>**框架 Exception**

以下框架异常可用:

# <span id="page-463-1"></span>**PageNotFoundException**

这 用 干 表 示 404 页 面 未 找 到 错 误。 抛 出 时, 系 统 将 显 示 在 **app/Views/errors/html/error\_404.php** 中找到的视图。你应该自定义站点的所有错 误视图。如果在 **app/Config/Routes.php** 中指定了 404 覆盖页面, 则会调用它而不是标准 的 404 页面:

```
<?php
if (! $page = $pageModel \rightarrow find ($id)$) { }throw \CodeIgniter\Exceptions\
,→PageNotFoundException::forPageNotFound();
}
```
你可以传入一个消息到异常中, 它将显示在 404 页面上的默认消息位置:

# <span id="page-463-2"></span>**ConfigException**

当配置类的值无效时, 或者配置类不是正确的类型时, 应使用此异常:

**<?**php

**throw new** \CodeIgniter\Exceptions\ConfigException();

这提供退出代码 3。

# <span id="page-464-0"></span>**DatabaseException**

此异常用于数据库错误, 例如无法创建数据库连接或连接暂时丢失时:

**<?**php

**throw new** \CodeIgniter\Database\Exceptions\DatabaseException();

这提供退出代码 8。

## <span id="page-464-1"></span>**RedirectException**

**备注:** 自 v4.4.0 起,RedirectException 的命名空间已更改。之前是 CodeIgniter\ Router\Exceptions\RedirectException。之前的类已被弃用。

此异常是一个特殊情况, 允许覆盖所有其他响应路由并强制重定向到特定的 URI:

**<?**php

**throw new** \CodeIgniter\HTTP\Exceptions\RedirectException(\$uri);

\$uri 是相对于 baseURL 的 URI 路径。你还可以提供一个重定向代码, 以替代默认值 (302, "temporary redirect"):

**<?**php

**throw new** \CodeIgniter\HTTP\Exceptions\RedirectException(\$uri, 301);

另外, 自 v4.4.0 版本开始, 可以将实现了 ResponseInterface 接口的类的对象用作第一个 参数。这种解决方案适用于需要在响应中添加额外的头部或 Cookie 的情况。

```
<?php
$response = \Config\Services::response()
    ->redirect('https://example.com/path')
    ->setHeader('Some', 'header')
    ->setCookie('and', 'cookie');
```
**throw new** \CodeIgniter\HTTP\Exceptions\RedirectException(\$response);

## **在异常中指定 HTTP 状态码**

<span id="page-465-0"></span>在 4.3.0 版本加入.

从 v4.3.0 开 始, 你 可 以 为 异 常 类 指 定 HTTP 状 态 码 来 实 现 HTTPExceptionInterface。

当 CodeIgniter 的异常处理程序捕获实现了 HTTPExceptionInterface 的异常时, 异 常代码将成为 HTTP 状态码。

## **在异常中指定退出代码**

<span id="page-465-1"></span>在 4.3.0 版本加入.

从 v4.3.0 开始, 你可以为异常类指定退出代码来实现 HasExitCodeInterface。

当 CodeIgniter 的异常处理程序捕获实现了 HasExitCodeInterface 的异常时, getExitCode() 方法返回的代码将成为退出代码。

#### **记录弃用警告**

<span id="page-465-2"></span>在 4.3.0 版本加入.

默认情况下, error\_reporting() 报告的所有错误都会作为 ErrorException 对象 抛出。这些错误包括 E\_DEPRECATED 和 E\_USER\_DEPRECATED 错误。随着 PHP 8.1+ 的大规模使用, 许多用户可能会看到由于 向内部函数的非空参数传递 null 抛出的异常。 为了方便迁移到 PHP 8.1, 你可以指示 CodeIgniter 记录弃用而不是抛出它们。

首先, 确保你的 Config\Exceptions 副本已更新, [并设置如下](https://wiki.php.net/rfc/deprecate_null_to_scalar_internal_arg):

```
<?php
namespace Config;
use CodeIgniter\Config\BaseConfig;
use Psr\Log\LogLevel;
```
(接上页)

```
class Exceptions extends BaseConfig
{
    // ... other properties
   public bool $logDeprecations = true;
   public string $deprecationLogLevel = LogLevel::WARNING; // this␣
,→should be one of the log levels supported by PSR-3
}
```
接下来, 根据在 Config\Exceptions::\$deprecationLogLevel 中设置的日志级 别, 检查在 Config\Logger::\$threshold 中定义的记录器阈值是否涵盖了弃用日 志级别。如果没有, 请相应调整它。

```
<?php
namespace Config;
use CodeIgniter\Config\BaseConfig;
class Logger extends BaseConfig
{
    // .. other properties
    public $threshold = 5; // originally 4 but changed to 5 to log␣
,→the warnings from the deprecations
}
```
之后, 后续的弃用将被记录而不是抛出。

此功能也适用于用户弃用:

```
<?php
@trigger_error('Do not use this class!', E_USER_DEPRECATED);
// Your logs should contain a record with a message like:
,→"[DEPRECATED] Do not use this class!"
```
为了测试你的应用程序, 你可能希望始终在弃用时抛出。你可以通过将环境变量

CODEIGNITER\_SCREAM\_DEPRECATIONS 设置为真值来配置此行为。

## <span id="page-467-0"></span>**自定义异常处理程序**

在 4.4.0 版本加入.

如果你需要更多地控制异常的显示方式,现在可以定义自己的处理程序并指定它们适 用的情况。

## **定义新的处理程序**

第 一 步 是 创 建 一 个 新 的 类, 该 类 实 现 了 CodeIgniter\Debug\ ExceptionHandlerInterface 接 口。 你 还 可 以 扩 展 CodeIgniter\Debug\ BaseExceptionHandler 类。该类包含了许多在默认异常处理程序中使用的实用方 法。新的处理程序必须实现一个方法:handle():

```
<?php
namespace App\Libraries;
use CodeIgniter\Debug\BaseExceptionHandler;
use CodeIgniter\Debug\ExceptionHandlerInterface;
use CodeIgniter\HTTP\RequestInterface;
use CodeIgniter\HTTP\ResponseInterface;
use Throwable;
class MyExceptionHandler extends BaseExceptionHandler implements␣
,→ExceptionHandlerInterface
{
    // You can override the view path.
    protected ?string $viewPath = APPPATH . 'Views/exception/';
   public function handle(
        Throwable $exception,
        RequestInterface $request,
        ResponseInterface $response,
        int $statusCode,
        int $exitCode
```
(接上页)

```
): void {
        $this->render($exception, $statusCode, $this->viewPath .
,→"error_{$statusCode}.php");
       exit($exitCode);
   }
}
```
这个示例定义了通常需要的最少代码 - 显示一个视图并使用适当的退出代码退出。然而, BaseExceptionHandler 提供了许多其他的辅助函数和对象。

### **配置新的处理程序**

告诉 CodeIgniter 使用你的新异常处理程序类是在 **app/Config/Exceptions.php** 配置文件 的 handler() 方法中完成的:

```
<?php
namespace Config;
use CodeIgniter\Config\BaseConfig;
use CodeIgniter\Debug\ExceptionHandler;
use CodeIgniter\Debug\ExceptionHandlerInterface;
use Throwable;
class Exceptions extends BaseConfig
{
    // ...
    public function handler(int $statusCode, Throwable $exception):␣
,→ExceptionHandlerInterface
    {
        return new ExceptionHandler($this);
    }
}
```
你可以使用任何逻辑来确定应用程序是否应该处理异常,但最常见的两种情况是检查 HTTP 状态码或异常的类型。如果你的类应该处理它, 则返回一个新的实例:

```
<?php
namespace Config;
use CodeIgniter\Config\BaseConfig;
use CodeIgniter\Debug\ExceptionHandlerInterface;
use CodeIgniter\Exceptions\PageNotFoundException;
use Throwable;
class Exceptions extends BaseConfig
{
    // ...
    public function handler(int $statusCode, Throwable $exception):␣
,→ExceptionHandlerInterface
    {
        if (in_array($statusCode, [400, 404, 500], true)) {
            return new \App\Libraries\MyExceptionHandler($this);
        }
        if ($exception instanceof PageNotFoundException) {
            return new \App\Libraries\MyExceptionHandler($this);
        }
        return new \CodeIgniter\Debug\ExceptionHandler($this);
    }
}
```
## **4.2.7 网页缓存**

CodeIgniter 允许你缓存网页以达到最大性能。

虽然 CodeIgniter 很快, 但你在页面上显示的动态信息量将直接关联到服务器资源、内存 和处理周期的利用, 这会影响你的页面加载速度。通过缓存页面, 由于它们以完全渲染的 状态保存, 你可以达到更接近静态网页的性能。

• 缓存是如何工作的*?* • 配置缓存 **–** [设置缓存引擎](#page-470-0) **–** [设置](#page-470-1) *\$cacheQueryString* • 启用[缓存](#page-470-2) • 删除[缓存](#page-470-3)

### **缓存[是如何工作](#page-471-0)的?**

<span id="page-470-0"></span>可以按页面启用缓存,并设置页面在刷新之前应保持缓存的时间长度。当首次加载页面 时,将使用当前配置的缓存引擎对页面进行缓存。在后续的页面加载中,将检索缓存并 发送给浏览器。如果缓存已过期,将在发送给浏览器之前删除并刷新。

**备注:** Benchmark 标签不会被缓存, 所以启用缓存后你仍可以查看页面加载速度。

### **配置缓存**

### <span id="page-470-1"></span>**设置缓存引擎**

<span id="page-470-2"></span>在使用网页缓存之前,你必须通过编辑 **app/Config/Cache.php** 来设置缓存引擎。有关详 细信息,请参阅配置缓存。

### **设置 \$cacheQ[ueryString](#page-968-0)**

<span id="page-470-3"></span>你可以使用 Config\Cache::\$cacheQueryString 设置是否在生成缓存时包含查 询字符串。

有效选项为:

- false: (默认)禁用。不考虑查询字符串;对于具有相同 URI 路径但不同查询字 符串的请求,返回相同的缓存。
- true: 启用,考虑所有查询参数。请注意,这可能导致为同一页面反复生成大量 缓存。

• **array**: 启用,但仅考虑指定的查询参数列表。例如: ['q', 'page']。

## **启用缓存**

要启用缓存, 请在任何控制器方法中放入以下标签:

**<?**php

\$this**->**cachePage(\$n);

其中 \$n 是页面在刷新之间保持缓存的 **秒数**。

上面的标签可以放在一个方法的任何位置。它的位置不会受到影响, 所以将其放在你认 为最合适的位置。一旦标签就位, 你的页面就会开始被缓存。

**重要:** 如果你改变了可能影响输出的配置选项, 你必须手动删除缓存。

#### <span id="page-471-0"></span>**删除缓存**

如果你不再希望缓存一个页面, 可以删除缓存标签, 它就不会在过期时刷新。

**备注:** 删除标签不会立即删除缓存。它必须正常过期。

## **4.2.8 AJAX 请求**

IncomingRequest::isAJAX() 方法使用 X-Requested-With 头来定义请求是否是 XHR 还是 普通的。然而, 最新的 JavaScript 实现 (即 fetch) 在发送请求时不再发送此头, 因此 IncomingRequest::isAJAX() 的使用变得不太可靠, 因为没有此头就无法定义请求是否是 XHR。

为了解决这个问题, 最有效的解决方案 (到目前为止) 是手动定义请求头, 强制向服务器 发送信息, 然后服务器将能够识别请求是 XHR。

下面是如何在 Fetch API 和其他 JavaScript 库中强制发送 X-Requested-With 头。

- *Fetch API*
- *jQuery*
- *[VueJS](#page-472-0)*
- *[React](#page-472-1)*
- *[htmx](#page-472-2)*

### **Fetch [API](#page-473-0)**

```
fetch(url, {
   method: "POST",
   headers: {
      "Content-Type": "application/json",
      "X-Requested-With": "XMLHttpRequest"
    }
});
```
## **jQuery**

<span id="page-472-1"></span>对于像 jQuery 这样的库, 不必明确发送此头, 因为根据官方文档, 所有 \$.ajax() 请求都是 标准头。但如果你仍要强制发送以防万一, 只需如下所示:

```
$.ajax({
   url: "your url",
   headers: {'X-Requested-With': 'XMLHttpRequest'}
});
```
### **VueJS**

<span id="page-472-2"></span>在 VueJS 中, 只要你使用 Axios 进行这种请求, 就需要将以下代码添加到 created 函数中。

```
axios.defaults.headers.common['X-Requested-With'] = 'XMLHttpRequest
,→';
```
### **React**

```
axios.get("your url", {headers: {'Content-Type': 'application/json'}
,→})
```
### **htmx**

<span id="page-473-0"></span>你可以使用 ajax-header 扩展。

```
<body hx-ext="ajax-header">
...
</body>
```
## **4.2.9 代码模块**

CodeIgniter 支持一种代码模块化形式, 以帮助你创建可重用的代码。模块通常围绕特定 主题展开, 可以认为是你更大的应用程序中的微型应用程序。

框架支持的任何标准文件类型都受支持, 如控制器、模型、视图、配置文件、辅助函数、 语言文件等。模块可以包含尽可能少或多的这些文件。

如果你想将一个模块创建为 Composer 包,请参阅创建 *Composer* 包。

- 命名空间
- 自动加载非类文件
- [自动发现](#page-474-0)
	- **–** 启用*/*[禁用发现](#page-476-0)
	- **–** [指定](#page-476-1)要发现的项
	- **–** [发现和](#page-477-0) *Composer*
- 使用[文件](#page-477-1)
	- **–** [路由](#page-477-2)
	- **–** [过滤](#page-479-0)器
	- **–** [控制](#page-479-1)器

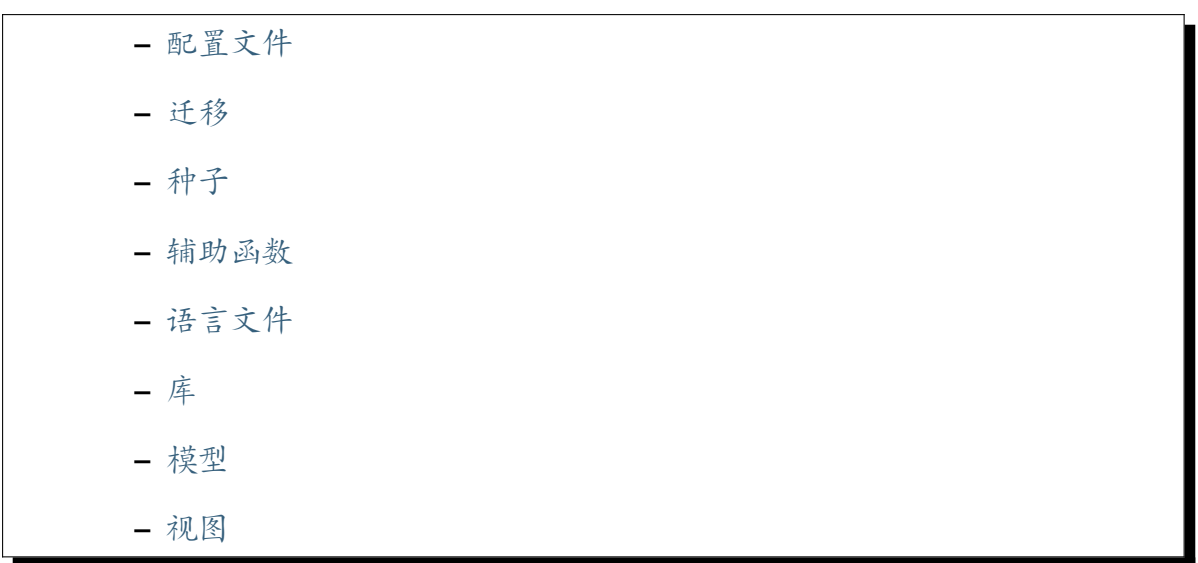

## **命名空间**

<span id="page-474-0"></span>模块功能的核心元素来自 CodeIgniter 使用的兼容 *PSR-4* 的自动加载。虽然任何代码都 可以使用 PSR-4 自动加载器和命名空间, 但充分利用模块的主要方法是为你的代码添加 命名空间并将其添加到 **app/Config/Autoload.php** 中的 [\\$psr4](#page-385-0) 属性。

例如, 假设我们想保留一个简单的博客模块, 以便在应用程序之间重用。我们可以创建一 个文件夹, 名为 Acme, 来存储所有的模块。我们将它放在主项目根目录中的 **app** 目录旁 边:

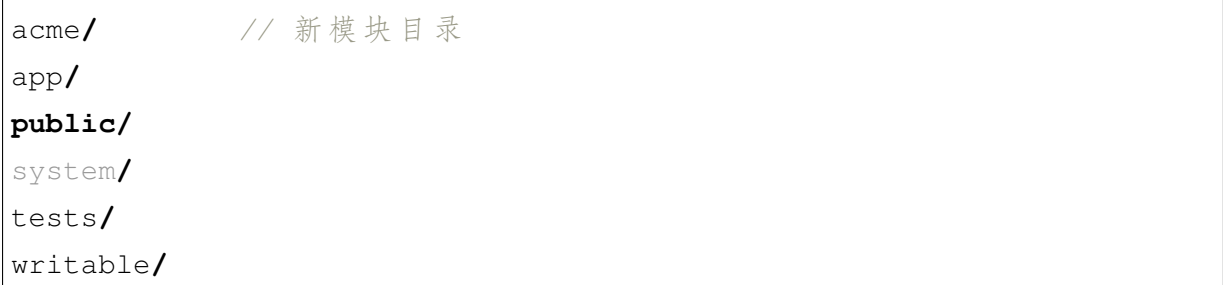

打开 **app/Config/Autoload.php** 并将 Acme\Blog 命名空间添加到 \$psr4 数组属性:

```
<?php
namespace Config;
use CodeIgniter\Config\AutoloadConfig;
class Autoload extends AutoloadConfig
```
(续下页)

(接上页)

```
{
   public $psr4 = [
       APP_NAMESPACE => APPPATH, // For custom namespace
       'Config' => APPPATH . 'Config',
       'Acme\Blog' => ROOTPATH . 'acme/Blog',
   ];
   // ...
}
```
现在设置好后, 我们可以通过 Acme\Blog 命名空间访问 **acme/Blog** 文件夹中的任何文 件。仅此一点就解决了模块工作所需的 80%, 所以你应该确保熟悉命名空间并熟练使用 它们。通过所有定义的命名空间会自动扫描几种文件类型 - 使用模块的关键组成部分。

模块中的常见目录结构将模拟主应用程序文件夹:

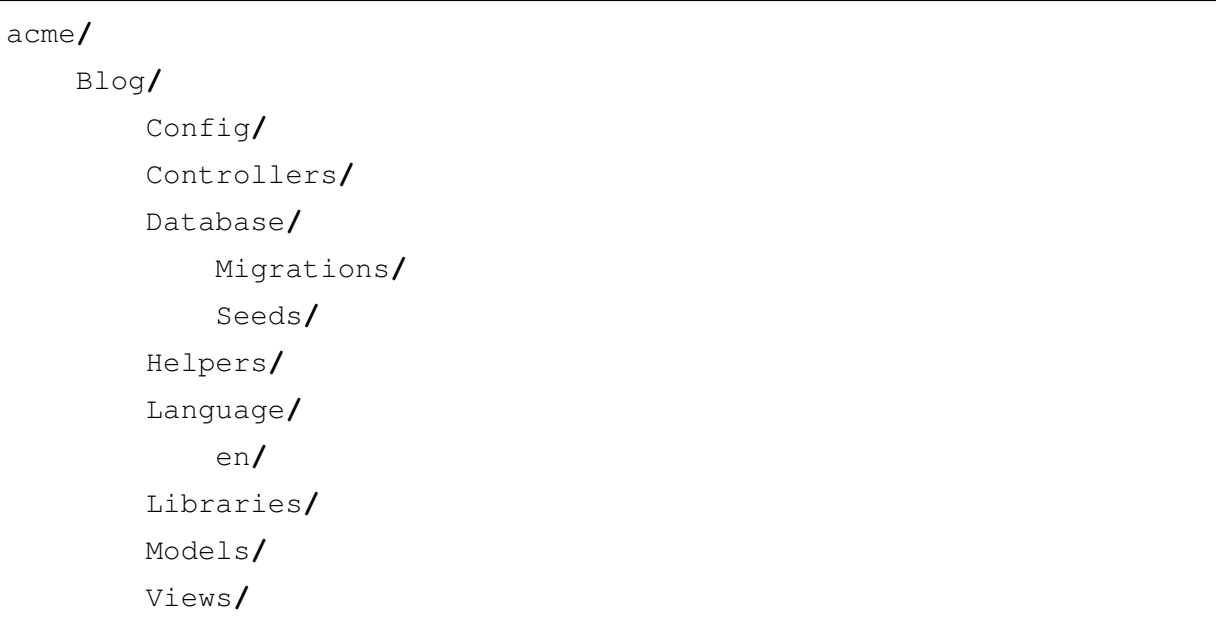

当然, 没有什么能强制你使用这个确切的结构, 你应该以最适合模块的方式组织它, 省略 不需要的目录, 为实体、接口或存储库等创建新目录。

## **自动加载非类文件**

<span id="page-476-0"></span>通常, 你的模块不仅包含 PHP 类, 还包含像程序函数、引导文件、模块常量文件等通常不 会像加载类那样加载的文件。一种方法是在使用文件位置的开头 require 这些文件。

CodeIgniter 提供的另一种方法是像自动加载类一样自动加载这些 非类文件。我们需要 做的就是提供这些文件路径的列表, 并将它们包含在 **app/Config/Autoload.php** 文件的 \$files 属性中。

```
<?php
namespace Config;
use CodeIgniter\Config\AutoloadConfig;
class Autoload extends AutoloadConfig
{
   // ...
   public $files = [
        'path/to/my/functions.php',
        'path/to/my/constants.php',
        'path/to/my/bootstrap.php',
    ];
    // ...
}
```
## **自动发现**

<span id="page-476-1"></span>通常, 你需要指定要包含的文件的完全命名空间, 但是可以通过自动发现许多不同类型 的文件来配置 CodeIgniter, 从而使将模块集成到应用程序中更简单, 包括:

- *Events*
- *Filters*
- [注册器](#page-1446-0)
- *[Route](#page-552-0) files*
- *[Services](#page-424-0)*

这在文件 **app/Config/Modules.php** 中配置。

自动发现系统通过扫描在 **Config/Autoload.php** 和 Composer 包中定义的 psr4 命名空间 下的特定目录和文件来工作。

例如, 发现过程将在路径中查找可以发现的项, 并应该找到 **acme/Blog/Config/Routes.php** 中的 routes 文件。

## <span id="page-477-0"></span>**启用/禁用发现**

你可以通过系统中的 \$enabled 类变量打开或关闭所有自动发现。False 将禁用所有发 现, 优化性能, 但会消除模块和 Composer 包的特殊功能。

### <span id="page-477-1"></span>**指定要发现的项**

使用 \$aliases 选项, 你可以指定要自动发现的项。如果不存在该项, 则不会为该项执 行自动发现, 但数组中的其他项仍将被发现。

### <span id="page-477-2"></span>**发现和 Composer**

使用 PSR-4 命名空间通过 Composer 安装的包也将默认被发现。使用 PSR-0 命名空间的 包将不会被检测到。

### **指定 Composer 包**

在 4.3.0 版本加入.

为避免花时间扫描不相关的 Composer 包, 你可以通过编辑 **app/Config/Modules.php** 中 的 \$composerPackages 变量手动指定要发现的包:

```
<?php
namespace Config;
use CodeIgniter\Modules\Modules as BaseModules;
class Modules extends BaseModules
{
```
(续下页)

(接上页)

```
// ...
   public $composerPackages = [
        'only' => [
            // List up all packages to auto-discover
            'codeigniter4/shield',
       ],
   ];
   // ...
}
```
或者, 你可以指定要从发现中排除的包。

```
<?php
namespace Config;
use CodeIgniter\Modules\Modules as BaseModules;
class Modules extends BaseModules
{
   // ...
    public $composerPackages = [
        'exclude' => [
            // List up packages to exclude.
            'pestphp/pest',
        ],
    ];
    // ...
}
```
## **禁用 Composer 包发现**

如 果 你 不 希 望 在 查 找 文 件 时 扫 描 Composer 的 所 有 已 知 目 录, 可 以 通 过 编 辑 **app/Config/Modules.php** 中的 \$discoverInComposer 变量将其关闭:

```
<?php
namespace Config;
use CodeIgniter\Modules\Modules as BaseModules;
class Modules extends BaseModules
{
    public $discoverInComposer = false;
    // ...
}
```
## **使用文件**

<span id="page-479-0"></span>本节将查看每种文件类型 (控制器、视图、语言文件等) 以及如何在模块中使用它们。用 户指南的相关位置已对其中一些信息进行了更详细的描述, 但在此重复以更容易掌握所 有部分的关系。

### **路由**

<span id="page-479-1"></span>默认情况下, 模块内会自动扫描路由。可以在上面描述的 **Modules** 配置文件中将其关闭。

**备注:** 由于文件被包含到当前[作用域](#page-492-0)中, 因此 \$routes 实例已为你定义。如果尝试重 新定义该类, 则会导致错误。

使用模块时, 如果应用程序中的路由包含通配符, 这可能是一个问题。在这种情况下, 请 参阅路由优先级。

自 4.4.2 版本弃用.

**备注:** 此功能已被弃用。请改用注册器,如下所示:

```
<?php
namespace CodeIgniter\Shield\Config;
use CodeIgniter\Shield\Filters\SessionAuth;
use CodeIgniter\Shield\Filters\TokenAuth;
class Registrar
{
    /**
     * Registers the Shield filters.
    */
    public static function Filters(): array
    {
        return [
            'aliases' => [
                 'session' => SessionAuth::class,
                'tokens' => TokenAuth::class,
            \frac{1}{2}];
    }
}
```
默认情况下, 模块内会自动扫描过滤器。可以在上面描述的 **Modules** 配置文件中将其关 闭。

**备注:** 由于文件被包含到当前作用域中, 因此 \$filters 实例已为你定义。如果尝试重 新定义该类, 则会导致错误。

在模块的 **Config/Filters.php** 文件中, 你需要定义使用的过滤器的别名:

**<?**php

\$filters**->**aliases['menus'] **=** \App\Filters\MenusFilter**::**class;

### **控制器**

**app/Controllers** 目录之外的控制器无法通过 URI 检测自动路由, 而必须在 Routes 文件本 身中指定:

```
<?php
// Routes.php
$routes->get('blog', '\Acme\Blog\Controllers\Blog::index');
```
为了减少这里所需的输入量, **group** 路由功能很有用:

```
<?php
$routes->group('blog', ['namespace' => 'Acme\Blog\Controllers'],␣
,→static function ($routes) {
    $routes->get('/', 'Blog::index');
});
```
## **配置文件**

<span id="page-481-0"></span>使用配置文件时不需要特殊更改。这些仍然是命名空间类, 并使用 new 命令加载:

```
<?php
```
\$config **= new** \Acme\Blog\Config\Blog();

无论何时使用始终可用的*config()* 函数,并将一个短类名传递给它,配置文件都会被 自动发现。

**备注:** 我们不建议在模块中使用相同的短类名。需要覆盖或添加 **app/Config/** 中已知配 置的模块应使用*Implicit Registrars*。

**备注:** 在 v4.4.0 之前,即使你指定了一个完全限定的类名,如 config(\Acme\Blog\ Config\Blog::class),config() 仍会在 **app/Config/** 中查找文件,只要存在与短 类名相同的类。在 v4.4.0 中修复了这个行为,并返回指定的实例。

### **迁移**

<span id="page-482-0"></span>定义命名空间中的迁移文件将被自动发现。跨所有命名空间找到的所有迁移将在每次 运行时都执行。

### **种子**

<span id="page-482-1"></span>只要提供完全限定的命名空间, 就可以从 CLI 和其他种子文件中调用种子文件。如果在 CLI 上调用, 则需要提供双反斜杠:

For Unix:

php spark db:seed Acme\\Blog\\Database\\Seeds\\TestPostSeeder

For Windows:

php spark db:seed Acme\Blog\Database\Seeds\TestPostSeeder

#### **辅助函数**

<span id="page-482-2"></span>在使用*helper()* 函数时, 定义的命名空间内的辅助函数将被自动发现, 只要它们在 **Helpers** 目录内:

**<?**php

```
helper('blog');
```
你可以指定命名空间。详情请参阅从指定命名空间加载。

## **语言文件**

<span id="page-483-0"></span>只要文件遵循与主应用程序目录相同的目录结构, 在使用 lang() 方法时就会从定义的 命名空间自动定位语言文件。

## **库**

<span id="page-483-1"></span>库总是通过它们的完全限定类名实例化的, 所以不提供特殊访问:

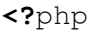

\$lib **= new** \Acme\Blog\Libraries\BlogLib();

### **模型**

如果你通过完全限定的类名用 new 关键字实例化模型, 则不提供特殊访问:

**<?**php

\$model **= new** \Acme\Blog\Models\PostModel();

每当使用始终可用的*model()* 函数时, 都会自动发现模型文件。

## **备注:** 我们不建议在[模块中使用](#page-440-0)相同的短类名。

**备注:** 当有一个相同短名称的类时, 即使你指定了完全限定的类名 (如 model(\Acme\ Blog\Model\PostModel::class)), model() 也会在 **app/Models/** 中找到该文件。 这是因为 model() 是 Factories 类的包装器, 默认使用 preferApp。有关更多信息, 请参阅加载类。

如视图 文档中所述, 可以使用类命名空间加载视图:

**<?**php

**echo** view('Acme\Blog\Views\index');

## **4.2.10 管理应用程序**

默认情况下, 假设你只打算在 **app** 目录中使用 CodeIgniter 来管理一个应用程序。但是, 可以拥有多个共享单个 CodeIgniter 安装的应用程序集, 或者重命名或重新定位你的应用 程序目录。

**重要:** 如果你安装了 CodeIgniter v4.1.9 或更早版本, 并且在 /composer.json 的 autoload.psr-4 中有像下面这样的 App\\ 和 Config\\ 命名空间, 你需要删除这 些行并运行 composer dump-autoload。

```
{
   ...
   "autoload": {
      "psr-4": {
          "App\\": "app", <-- 移除这行
          "Config\\": "app/Config" <-- 移 除 这 行
      }
   },
   ...
}
```
• 重命名或重新定位应用程序目录 • 使用一个 *CodeIgniter* 安装运行多个应用程序

## **重命名或重新定位应用程序目录**

如果你想要重命名应用程序目录或者甚至将其移动到服务器上的项目根目录之外的其 他位置, 请打开主 **app/Config/Paths.php** 文件, 并在 \$appDirectory 变量中设置一个 完整的服务器路径 (约第 44 行):

```
<?php
namespace Config;
class Paths
{
    // ...
    public $appDirectory = '/path/to/your/app';
    // ...
}
```
你需要修改项目根目录中的另外两个文件, 以便它们可以找到 **Paths** 配置文件:

• **/spark** 运行命令行应用程序。

```
<?php
require FCPATH . '../app/Config/Paths.php';
// ^^^ Change this line if you move your application folder
```
• **/public/index.php** 是你的 Web 应用程序的前端控制器。

```
<?php
require FCPATH . '../app/Config/Paths.php';
// ^^^ Change this line if you move your application folder
```
## **使用一个 CodeIgniter 安装运行多个应用程序**

如果你想共享一个公共的 CodeIgniter 框架安装来管理几个不同的应用程序, 只需将位于 应用程序目录内的所有目录都放入自己的 (子) 目录即可。

例如, 假设你要创建两个名为 **foo** 和 **bar** 的应用程序。你可以像这样组织应用程序项目 目录:

```
foo/
    app/
    public/
    tests/
    writable/
    env
    phpunit.xml.dist
    spark
bar/
    app/
    public/
    tests/
    writable/
    env
    phpunit.xml.dist
    spark
vendor/
    autoload.php
    codeigniter4/framework/
composer.json
composer.lock
```
**备注:** 如果你从 Zip 文件安装 CodeIgniter, 目录结构将是:

foo/ bar/ codeigniter4/system/

这将有两个应用程序 **foo** 和 **bar**, 都有标准的应用程序目录和 **public** 文件夹, 并共享一个 公共的 **codeigniter4/framework**。

每个应用程序内部的 **app/Config/Paths.php** 中的 \$systemDirectory 变量将被设置为 指向共享的公共 **codeigniter4/framework** 文件夹:

```
<?php
namespace Config;
class Paths
{
   // ...
   public $systemDirectory = __DIR__ . '/../../../vendor/
,→codeigniter4/framework/system';
    // ...
}
```
**备注:** 如果你从 Zip 文件安装 CodeIgniter, \$systemDirectory 将是 \_\_DIR\_\_ . '/ ../../../codeigniter4/system'。

并修改每个应用程序内部的 **app/Config/Constants.php** 中的 COMPOSER\_PATH 常量:

```
<?php
defined('COMPOSER_PATH') || define('COMPOSER_PATH', ROOTPATH . '../
,→vendor/autoload.php');
```
只有在你更改应用程序目录时, 请参阅重命名或重新定位应用程序目录 并修改 **index.php** 和 **spark** 中的路径。

## **4.2.11 处理多个环境**

开发人员通常希望根据应用程序是在开发还是生产环境中运行来实现不同的系统行为。 例如, 在开发应用程序时, 详细的错误输出是有用的, 但在"生产环境"时可能也会带来 安全问题。在开发环境中, 你可能需要加载在生产环境中不需要的其他工具等等。

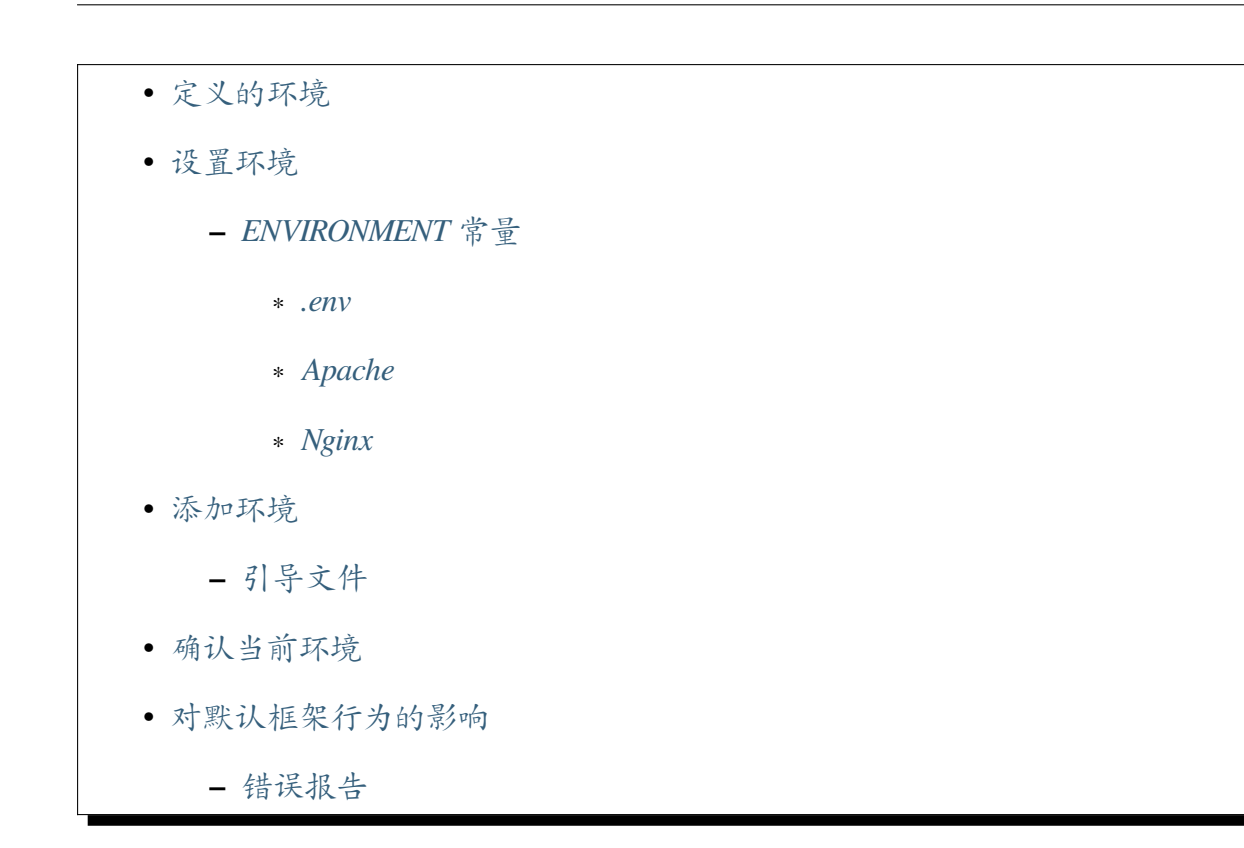

## **定义的环境**

<span id="page-488-0"></span>默认情况下,CodeIgniter 定义了三个环境。

- production 用于生产
- development 用于开发
- testing 用于 PHPUnit 测试

**重要:** 环境 testing 保留用于 PHPUnit 测试。它在框架的各处内置了一些特殊条件以 协助测试。你不能在开发中使用它。

如果你想要另一个环境, 例如用于暂存, 你可以添加自定义环境。请参阅添加环境。

### **设置环境**

#### <span id="page-489-0"></span>**ENVIRONMENT 常量**

<span id="page-489-1"></span>要 设 置 环 境,CodeIgniter 提 供 了 ENVIRONMENT 常 量。 如 果 设 置 了 \$\_SERVER['CI\_ENVIRONMENT'], 将使用该值, 否则默认为 production。

根据你的服务器设置, 可以通过几种方式设置此值。

#### **.env**

<span id="page-489-2"></span>在*.env* 文件 中设置该变量是最简单的方法。

CI\_ENVIRONMENT **=** development

**备注:** 你可以通过 spark env 命令更改 **.env** 文件中的 CI\_ENVIRONMENT 值:

php spark env production

### **Apache**

可以在 **.htaccess** 文件或 Apache 配置中使用 SetEnv 设置此服务器变量。

SetEnv CI\_ENVIRONMENT development

#### **Nginx**

<span id="page-489-3"></span>在 Nginx 下, 必须通过 fastcgi\_params 传递环境变量, 以便它在 \$\_SERVER 变量下 显示。这允许它在虚拟主机级别工作, 而不是使用 *env* 为整个服务器设置它, 尽管这在专 用服务器上也可以很好地工作。然后可以将服务器配置修改为类似以下内容:

```
server {
   server_name localhost;
   include conf/defaults.conf;
   root /var/www;
```
(续下页)

(接上页)

```
location ~* \.php$ {
       fastcgi_param CI_ENVIRONMENT "production";
       include conf/fastcgi-php.conf;
   }
}
```
Nginx 和其他服务器可用的替代方法, 或者你可以完全删除此逻辑, 并根据服务器的 IP 地址设置常量 (例如)。

除了影响一些基本框架行为 (参见下一节), 你还可以在自己的开发中使用此常量来区分 正在运行的环境。

### <span id="page-490-0"></span>**添加环境**

要添加自定义环境, 你只需要为它们添加引导文件。

### <span id="page-490-1"></span>**引导文件**

CodeIgniter 要求与环境名称匹配的 PHP 脚本位于 **APPPATH/Config/Boot** 下。这些文件 可以包含你希望针对环境进行的任何自定义, 无论是更新错误显示设置、加载其他开发 人员工具还是其他任何内容。这些由系统自动加载。在初始安装中已经创建了以下文 件:

- development.php
- production.php
- testing.php

例如, 如果你想添加 staging 环境用于暂存, 你只需要:

- 1. 将 **APPPATH/Config/Boot/production.php** 复制到 **staging.php**。
- 2. 如有必要, 在 **staging.php** 中自定义设置。

要确认当前环境, 只需打印常量 ENVIRONMENT。

<span id="page-491-0"></span>你也可以通过 spark env 命令检查当前环境:

php spark env

## **对默认框架行为的影响**

CodeIgniter 系统中有一些地方使用了 ENVIRONMENT 常量。本节描述了默认框架行为如 何受到影响。

## **错误报告**

将 ENVIRONMENT 常量设置为 development 值将导致所有 PHP 错误在发生时渲染到 浏览器。相反, 将常量设置为 production 将禁用所有错误输出。在生产中禁用错误报 告是一项很好的安全实践。

# 章节 5

## 请求处理

## **5.1 控制器和路由**

控制器用于处理收到的请求。

## **5.1.1 URI 路由**

- <span id="page-492-0"></span>• 什么是 *URI* 路由*?*
- 设置路由规则
	- **–** [示例](#page-495-0)
	- **–** *[HTTP](#page-495-1)* 动词路由
	- **–** [指定](#page-496-0)路由处理程序
		- ∗ [控制器的命](#page-496-1)名空间
		- ∗ [数组可调用语法](#page-497-0)
		- ∗ [使用闭包](#page-497-1)
	- **–** 指[定路由路径](#page-498-0)
- ∗ 占位符
- ∗ 自定义占位符
- ∗ [正则表达](#page-499-0)式
- **–** 视[图路由](#page-502-0)
- **–** 重[定向路由](#page-502-1)
- **–** [环境限制](#page-503-0)
- **–** 任意 *[HTTP](#page-503-1)* 动词的路由
- **–** [映射多个](#page-504-0)路由
- **–** [仅命令行路由](#page-505-0)
- 全局[选项](#page-505-1)
	- **–** [应用过滤器](#page-506-0)
		- [∗](#page-506-1) 别名过滤器
		- ∗ [类名过滤](#page-507-0)器
		- ∗ [多个过滤器](#page-507-1)
	- **–** 分[配命名空间](#page-508-0)
	- **–** 限[制主机名](#page-508-1)
	- **–** [限制子域名](#page-509-0)
	- **–** [偏移匹配参](#page-509-1)数
- 反向[路由](#page-510-0)
- 命名[路由](#page-510-1)
- [分组路由](#page-511-0)
	- **–** [设置](#page-511-1)命名空间
	- **–** [设置](#page-512-0)过滤器
	- **–** [设置其他选项](#page-512-1)
	- **–** [嵌套分组](#page-513-0)
- 路由[优先级](#page-513-1)

**–** 更改路由优先级

- 路由配置选项
	- **–** [默认命名空间](#page-514-0)
	- **–** [转换](#page-515-0) *URI* 中的破折号
	- **–** [仅使用定义的](#page-515-1)路由
	- **–** *404* [重写](#page-516-0)
	- **–** [按优先级处理路由](#page-517-0)
- 自动[路由](#page-518-0) *(*改进版*)*
	- **–** [启用自动路由](#page-519-0)
	- **–** *[URI](#page-520-0)* 段
	- **–** [配置选项](#page-520-1)
		- ∗ [默](#page-521-0)认控制器
		- ∗ [默认方](#page-521-1)法
	- **–** 模[块路由](#page-521-2)
- 自动路由 *(*[传统](#page-522-0)*)*
	- **–** [启用自动](#page-522-1)路由 *(*传统*)*
	- **–** *[URI](#page-523-0)* 段 *(*传统*)*
	- **–** [配置选项](#page-523-1) *(*传统*)*
		- ∗ [默认控制](#page-524-0)器 *(*传统*)*
		- ∗ [默认方法](#page-524-1) *(*传统*)*
- 确认路由
	- **–** *spark* [路由](#page-525-0)
		- [∗](#page-525-1) 自动路由 *(*改进版*)*
		- ∗ [自动路](#page-525-2)由 *(*传统*)*
		- ∗ [按处理程序排序](#page-526-0)
		- ∗ [指定主机](#page-527-0)

<span id="page-495-0"></span>URI 路由将一个 URI 与一个控制器的方法相关联。

CodeIgniter 有两种路由方式。一种是 **定义路由**, 另一种是 **自动路由**。通过定义路由, 你 可以手动定义路由规则。它允许灵活的 URL。自动路由根据约定自动将 HTTP 请求路 由到相应的控制器方法。无需手动定义路由。

首先, 让我们看看定义路由。如果你想使用自动路由, 请参阅自动路由 *(*改进版*)*。

### **设置路由规则**

<span id="page-495-1"></span>路由规则定义在 **app/Config/Routes.php** 文件中。你会看到它实例化了 RouteCollection 类 (\$routes), 允许你指定自己的路由标准。路由可以使用占位符或正则表达式来指定。

在指定路由时, 你要为对应的 HTTP 动词 (请求方法) 选择一个方法。如果你期望一个 GET 请求, 请使用 get() 方法:

```
<?php
```

```
$routes->get('/', 'Home::index');
```
一个路由将 **路由路径** (相对于 BaseURL 的 URI 路径, /) 放在左边, 并将其映射到右边的 **路由处理程序** (控制器和方法 Home::index), 以及应该传递给控制器的任何参数。

控制器和方法应该用双冒号 :: 分隔类和方法的方式列出, 就像使用静态方法 Users::list 一样。

如果该方法需要传递参数, 则它们应该在方法名后以正斜杠分隔列出:

```
<?php
// Calls $Users->list()
$routes->get('users', 'Users::list');
// Calls $Users->list(1, 23)
$routes->get('users/1/23', 'Users::list/1/23');
```
## <span id="page-496-0"></span>**示例**

这是一些基本的路由示例。

包含单词 **journals** 的 URL 的第一个路径段将被映射到 \App\Controllers\Blogs 类, 以及默认方法, 通常是 index():

**<?**php

\$routes**->**get('journals', 'Blogs');

包含路径段 **blog/joe** 的 URL 将被映射到 \App\Controllers\Blogs 类的 users() 方法。ID 将被设置为 34:

**<?**php

\$routes**->**get('blog/joe', 'Blogs::users/34');

以 **product** 作为第一个段的 URL, 任何内容作为第二段, 将被映射到 \App\ Controllers\Catalog 类和 productLookup() 方法:

**<?**php

\$routes**->**get('product/(:segment)', 'Catalog::productLookup');

以 **product** 作为第一个段, 数字作为第二段的 URL, 将被映射到 \App\Controllers\ Catalog 类和 productLookupByID() 方法, 并将匹配项作为变量传递给该方法:

**<?**php

\$routes**->**get('product/(:num)', 'Catalog::productLookupByID/\$1');

### <span id="page-496-1"></span>**HTTP 动词路由**

你可以使用任何标准的 HTTP 动词 (GET、POST、PUT、DELETE、OPTIONS 等):

**<?**php

\$routes**->**post('products', 'Product::feature');

(续下页)

```
$routes->put('products/1', 'Product::feature');
$routes->delete('products/1', 'Product::feature');
```
你可以通过将它们作为数组传递给 match() 方法来指定路由应匹配的多个动词:

**<?**php

\$routes**->**match(['get', 'put'], 'products', 'Product::feature');

### **指定路由处理程序**

## <span id="page-497-0"></span>**控制器的命名空间**

<span id="page-497-1"></span>当你以字符串的形式指定控制器和方法名称时, 如果控制器没有以 \ 开头, 将会在前面 加上默认命名空间:

**<?**php

```
// Routes to \App\Controllers\Api\Users::update()
$routes->post('api/users', 'Api\Users::update');
```
如果你在开头加上 \, 它将被视为完全限定的类名:

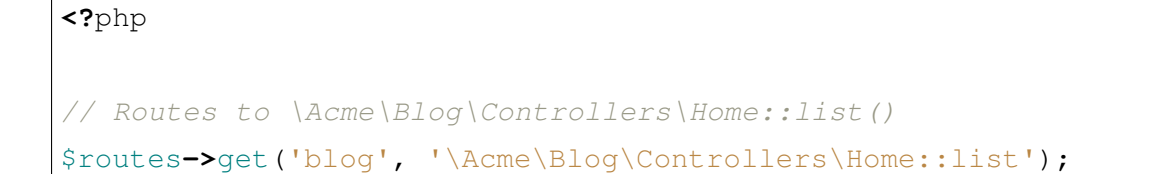

你也可以使用 namespace 选项指定命名空间:

```
<?php
// Routes to \Admin\Users::index()
$routes->get('admin/users', 'Users::index', ['namespace' => 'Admin
,→']);
```
详细信息请参阅分配命名空间。

### **数组可调用语法**

<span id="page-498-0"></span>在 4.2.0 版本加入.

自 v4.2.0 起, 你可以使用数组可调用语法来指定控制器:

\$routes**->**get('/', [\App\Controllers\Home**::**class, 'index']);

或者使用 use 关键字:

```
use App\Controllers\Home;
```

```
$routes->get('/', [Home::class, 'index']);
```
如果忘记添加 use App\Controllers\Home;, 控制器类名将被解释为 Config\ Home, 而 不 是 App\Controllers\Home, 因 为 **app/Config/Routes.php** 顶 部 有 namespace Config;。

**备注:** 当你使用数组可调用语法时, 类名总是被解释为完全限定的类名。所以默认命名 空间 和*namespace* 选项 没有效果。

#### **[数组可](#page-515-1)[调用语法和占位](#page-509-0)符**

如果有占位符, 它将自动按指定顺序设置参数:

```
use App\Controllers\Product;
$routes->get('product/(:num)/(:num)', [Product::class, 'index']);
// The above code is the same as the following:
$routes->get('product/(:num)/(:num)', 'Product::index/$1/$2');
```
但是, 如果在路由中使用正则表达式, 自动配置的参数可能不正确。在这种情况下, 你可 以手动指定参数:

```
use App\Controllers\Product;
```
\$routes**->**get('product/(:num)/(:num)', [[Product**::**class, 'index'], '

(续下页)

(接上页)

*,→*\$2/\$1']);

```
// The above code is the same as the following:
$routes->get('product/(:num)/(:num)', 'Product::index/$2/$1');
```
### **使用闭包**

你可以使用匿名函数或闭包作为路由映射的目标。当用户访问该 URI 时, 此函数将被执 行。这对于快速执行小任务或只显示简单视图很方便:

```
<?php
use App\Libraries\RSSFeeder;
$routes->get('feed', static function () {
    $rss = new RSSFeeder();
    return $rss->feed('general');
});
```
## **指定路由路径**

## <span id="page-499-0"></span>**占位符**

一个典型的路由可能如下所示:

**<?**php

```
$routes->get('product/(:num)', 'Catalog::productLookup');
```
在路由中, 第一个参数包含要匹配的 URI, 而第二个参数包含它应该路由到的目标。在上 面的示例中, 如果在 URL 路径的第一个段中找到了字面词"product", 并且在第二个段 中找到了一个数字, 则使用 Catalog 类和 productLookup 方法。

占位符只是代表正则表达式模式的字符串。在路由过程中, 这些占位符会被正则表达式 的值替换。它们主要用于可读性。

你可以在路由中使用以下占位符:

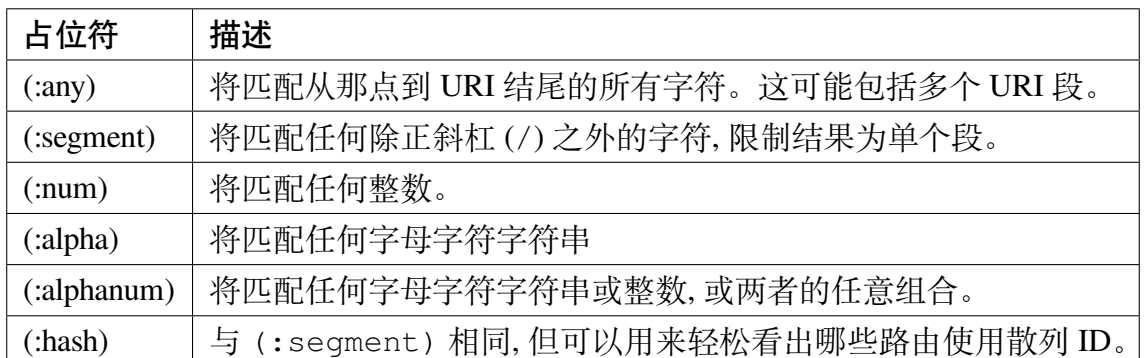

**备注:** {locale} 不能作为占位符或路由的其他部分使用, 因为它保留用于*localization*。

## **(:any) 的行为**

请注意, 单个 (:any) 将在 URL 中匹配多个段 (如果存在)。

例如, 路由:

**<?**php

\$routes**->**get('product/(:any)', 'Catalog::productLookup/\$1');

将匹配 **product/123**、**product/123/456**、**product/123/456/789** 等等。

在上面的例子中, 如果 \$1 占位符包含一个斜杠 (/) , 当传递给 Catalog::productLookup() 时,它仍然会被分割成多个参数。

控制器中的实现应考虑最大参数:

```
<?php
namespace App\Controllers;
class Catalog extends BaseController
{
    public function productLookup($seg1 = false, $seg2 = false,
,→$seg3 = false)
```
(续下页)

(接上页)

```
{
        echo $seg1; // Will be 123 in all examples
       echo $seg2; // false in first, 456 in second and third␣
,→example
       echo $seg3; // false in first and second, 789 in third
   }
}
```
或者你可以使用 变长参数列表:

```
<?php
namespace App\Controllers;
class Catalog extends BaseController
{
   public function productLookup(...$params)
    {
        echo $params[0] ?? null; // Will be 123 in all examples
        echo $params[1] ?? null; // null in first, 456 in second␣
,→and third example
        echo $params[2] ?? null; // null in first and second, 789␣
,→in third
    }
}
```
**重要:** 不要在 (:any) 后面放任何占位符。因为传递给控制器方法的参数数量可能会 改变。

如果匹配多个段不是预期的行为, 那么在定义路由时应该使用 (:segment)。对于上面 的示例 URL:

**<?**php

\$routes**->**get('product/(:segment)', 'Catalog::productLookup/\$1');

将只匹配 **product/123**, 其余示例将生成 404 错误。

### <span id="page-502-0"></span>**自定义占位符**

你可以创建自己的占位符, 在路由文件中使用它们以完全自定义体验和可读性。

你可以使用 addPlaceholder() 方法添加新占位符。第一个参数是将用作占位符的 字符串。第二个参数是它应该被替换的正则表达式模式。这必须在添加路由之前调用:

```
<?php
$routes->addPlaceholder('uuid', '[0-9a-f]{8}-[0-9a-f]{4}-[0-9a-f]{4}
,→-[0-9a-f]{4}-[0-9a-f]{12}');
$routes->get('users/(:uuid)', 'Users::show/$1');
```
### <span id="page-502-1"></span>**正则表达式**

如果你愿意, 可以使用正则表达式来定义路由规则。允许任何有效的正则表达式, 以及反 向引用。

**重要:** 注意: 如果使用反向引用, 必须使用美元语法而不是双反斜杠语法。一个典型的 RegEx 路由可能如下所示:

**<?**php

\$routes**->**get('products/([a-z]+)/(\d+)', 'Products::show/\$1/id\_\$2');

在上面的示例中, 类似于 **products/shirts/123** 的 URI 将调用 Products 控制器类的 show() 方法, 并将原始的第一个和第二个段作为参数传递给它。

使用正则表达式, 你也可以捕获包含正斜杠 (/) 的段, 通常表示多个段之间的分隔符。

例如, 如果用户访问你的 Web 应用程序的密码保护区域, 并且你希望能够在他们登录后 将他们重定向回同一页面, 你可能会发现此示例很有用:

**<?**php

```
$routes->get('login/(.+)', 'Auth::login/$1');
```
在上面的例子中,如果 \$1 占位符包含一个斜杠(/),当传递给 Auth::login() 时, 它仍然会被分割成多个参数。

### **5.1. 控制器和路由 495**

对于那些不了解正则表达式并希望学习更多知识的人,'regular-expressions.info <https: //www.regular-expressions.info/>'\_ 可能是一个不错的起点。

**备注:** [你也可以将占位符与正](https://www.regular-expressions.info/)则表达式结合使用。

### **视图路由**

<span id="page-503-0"></span>在 4.3.0 版本加入.

如果你只想渲染一个没有关联逻辑的视图, 你可以使用 view() 方法。这始终被视为 GET 请求。该方法接受要加载的视图名称作为第二个参数。

```
<?php
// Displays the view in /app/Views/pages/about.php
$routes->view('about', 'pages/about');
```
如果在路由中使用占位符, 则可以在名为 \$segments 的特殊变量中访问它们。它们以 数组形式提供, 索引顺序与路由中的出现顺序相同。

```
<?php
// Displays the view in /app/Views/map.php
$routes->view('map/(:segment)/(:segment)', 'map');
// Within the view, you can access the segments with
// $segments[0] and $segments[1] respectively.
```
## **重定向路由**

<span id="page-503-1"></span>任何存在足够长的站点都会有页面移动的情况。你可以使用 addRedirect() 方法指 定应重定向到其他路由的路由。第一个参数是旧路由的 URI 模式。第二个参数是重定向 的新 URI, 或命名路由的名称。第三个参数是应随重定向一起发送的 HTTP 状态码。默 认值为 302, 这是临时重定向, 在大多数情况下都推荐使用:
```
<?php
$routes->get('users/profile', 'Users::profile', ['as' => 'profile
,→']);
// Redirect to a named route
$routes->addRedirect('users/about', 'profile');
// Redirect to a URI
$routes->addRedirect('users/about', 'users/profile');
// Redirect with placeholder
$routes->get('post/(:num)/comment/(:num)', 'PostsComments::index', [
,→'as' => 'post.comment']);
// Redirect to a URI
$routes->addRedirect('article/(:num)/(:num)', 'post/$1/comment/$2');
// Redirect to a named route
$routes->addRedirect('article/(:num)/(:num)', 'post.comment');
```
**备注:** 自 v4.2.0 起, addRedirect() 可以使用占位符。

如果在页面加载期间匹配到重定向路由, 用户将在控制器加载之前立即重定向到新页 面。

## **环境限制**

你可以创建一组路由, 这些路由只能在某些环境中查看。这允许你创建仅开发人员才 能在其本地机器上使用的工具, 这些工具在测试或生产服务器上无法访问。可以使用 environment() 方法来完成。第一个参数是环境的名称。此闭包中定义的任何路由只 能从给定环境访问:

```
<?php
$routes->environment('development', static function ($routes) {
    $routes->get('builder', 'Tools\Builder::index');
});
```
**重要:** 这个方法只为了向后兼容而存在。在新项目中不要使用它。即使你已经在使用 它,我们也建议你使用另一种更适合的方法。

**警告:** 尽管 add() 方法看起来很方便, 但建议始终使用基于 HTTP 动词的路由, 如 上所述, 因为它更安全。如果你使用*CSRF* 保护, 它不会保护 **GET** 请求。如果 add() 方法中指定的 URI 可以通过 GET 方法访问,CSRF 保护将不起作用。

可以定义具有任意 HTTP 动词的路由。你可以使用 add() 方法:

**<?**php

\$routes**->**add('products', 'Product::feature');

**备注:** 使用基于 HTTP 动词的路由还会提供略微的性能提升, 因为只存储与当前请求方 法匹配的路由, 从而在尝试找到匹配项时扫描的路由更少。

### **映射多个路由**

**重要:** 这个方法只为了向后兼容而存在。在新项目中不要使用它。即使你已经在使用 它,我们也建议你使用另一种更适合的方法。

**警告:** 不推荐使用 map() 方法, 就像 add() 一样, 因为它在内部调用 add()。

尽管 add() 方法使用简单, 但通常更方便的是同时使用多个路由, 使用 map() 方法。你 可以定义一个路由数组, 然后将其作为第一个参数传递给 map() 方法, 而不是为你需要 添加的每个路由调用 add() 方法:

```
<?php
$multipleRoutes = [
   'product/(:num)' => 'Catalog::productLookupById',
   'product/(:alphanum)' => 'Catalog::productLookupByName',
];
$routes->map($multipleRoutes);
```
## **仅命令行路由**

**备注:** 建议使用 Spark 命令作为 CLI 脚本, 而不是通过 CLI 调用控制器。请参阅创建 *Spark* 命令 页面以获取详细信息。

[任何通过基](#page-1411-0)于 HTTP 动词的路由方法创建的路由也将无法从 CLI 访问, 但通过 add() 方法创建的路由仍然可以从命令行访问。

你可以使用 cli() 方法创建只能从命令行使用、无法从 Web 浏览器访问的路由:

**<?**php

\$routes**->**cli('migrate', 'App\Database::migrate');

**警告:** 如果启用自动路由 *(*传统*)* 并将命令文件放在 **app/Controllers** 中, 任何人都可 以在 Auto Routing(传统) 的帮助下通过 HTTP 访问该命令。

### **全局选项**

创建路由的所有方法 (get()、post()、*resource()* 等) 都可以带有一个选项数组, 以修 改生成的路由或进一步限制它们。\$options 数组始终是最后一个参数:

**<?**php

```
$routes->add('from', 'to', $options);
```

```
$routes->get('from', 'to', $options);
$routes->post('from', 'to', $options);
$routes->put('from', 'to', $options);
$routes->head('from', 'to', $options);
$routes->options('from', 'to', $options);
$routes->delete('from', 'to', $options);
$routes->patch('from', 'to', $options);
$routes->match(['get', 'put'], 'from', 'to', $options);
$routes->resource('photos', $options);
$routes->map($array, $options);
$routes->group('name', $options, static function () {});
```
### **应用过滤器**

你可以通过在控制器之前或之后提供要运行的过滤器来更改特定路由的行为。这在认 证或 API 日志记录时特别方便。过滤器的值可以是字符串或字符串数组:

- 与 **app/Config/Filters.php** 中定义的别名匹配。
- 过滤器类名

有关设置过滤器的更多信息, 请参阅控制器过滤器。

**警告:** 如果你在 **app/Config[/Routes.php](#page-552-0)** 中为路由设置过滤器 (而不是在 **app/Config/Filters.php** 中) 建议禁用 Auto Routing(传统)。当启用自动路由 *(*传统*)* 时, 控制器可能可以通过与配置路由不同的 URL 访问, 在这种情况下, 你为该路由指定 的过滤器将不会应用。请参阅仅使用定义的路由 以禁用自动路[由。](#page-523-0)

### **别名过滤器**

你为过滤器值指定在 **app/Config/Filters.php** 中定义的别名:

```
<?php
$routes->get('admin', ' AdminController::index', ['filter' =>
,→'admin-auth']);
```
你还可以提供要传递给别名过滤器的 before() 和 after() 方法的参数:

```
<?php
$routes->post('users/delete/(:segment)', 'AdminController::index', [
,→'filter' => 'admin-auth:dual,noreturn']);
```
## **类名过滤器**

在 4.1.5 版本加入.

你可以为过滤器值指定过滤器类名:

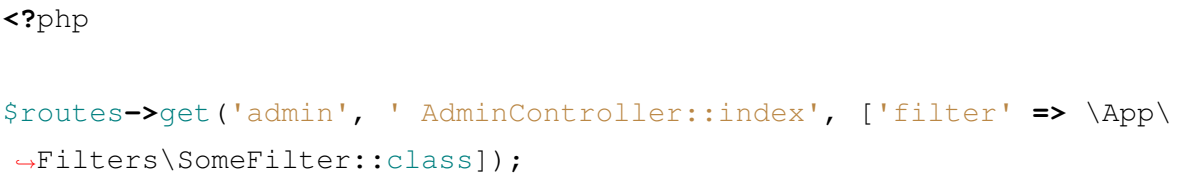

# **多个过滤器**

在 4.1.5 版本加入.

**重要:** 多个过滤器默认禁用。因为它破坏了向后兼容性。如果要使用它, 需要进行配置。 有关详细信息, 请参阅为路由设置多个过滤器。

你可以为过滤器值指[定一个数组](#page-279-0):

**<?**php

```
$routes->get('admin', ' AdminController::index', ['filter' => [
,→'admin-auth', \App\Filters\SomeFilter::class]]);
```
可以向过滤器传递额外的参数:

**<?**php

```
$routes->add('users/delete/(:segment)', 'AdminController::index', [
,→'filter' => 'admin-auth:dual,noreturn']);
```
在这个例子中,数组 ['dual', 'noreturn'] 将作为 \$arguments 传递给过滤器的 before() 和 after() 实现方法。

### **分配命名空间**

虽然默认命名空间 将被预先添加到生成的控制器中, 但你也可以在任何选项数组中使用 namespace 选项指定要使用的不同命名空间。值应该是要修改的命名空间:

```
<?php
// Routes to \Admin\Users::index()
$routes->get('admin/users', 'Users::index', ['namespace' => 'Admin
,→']);
```
新的命名空间仅在该调用期间应用于任何创建单个路由的方法, 如 get、post 等。对于创建 多个路由的任何方法, 新的命名空间将附加到该函数生成的所有路由, 或者在 group() 的情况下, 附加到闭包中生成的所有路由。

#### **限制主机名**

你可以通过在选项数组中传递"hostname"选项以及允许的域来限制路由组仅在应用程 序的某些域或子域中运行:

**<?**php

\$routes**->**get('from', 'to', ['hostname' **=>** 'accounts.example.com']);

此示例只允许指定主机在域完全匹配 **accounts.example.com** 时工作。它不会在主站点 **example.com** 中工作。

#### **限制子域名**

当存在 subdomain 选项时, 系统将只允许路由在该子域上可用。仅当应用程序正在查 看的子域是路由定义的子域时, 才会匹配该路由:

```
<?php
// Limit to media.example.com
$routes->get('from', 'to', ['subdomain' => 'media']);
```
你可以通过将值设置为星号 (\*) 来限制到任何子域。如果你从一个没有任何子域存在的 URL 查看, 这将不会匹配:

**<?**php *// Limit to any sub-domain* \$routes**->**get('from', 'to', ['subdomain' **=>** '\*']);

**重要:** 该系统并不完美, 在生产中使用之前, 应针对你的特定域进行测试。大多数域都应 正常工作, 但某些极端情况的域, 尤其是域本身中包含句点 (不用于分隔后缀或 www) 的 域可能会导致误报。

#### **偏移匹配参数**

你可以使用 offset 选项以任意数字值偏移路由中的匹配参数, 值是要偏移的段数。

当使用 API 的第一个 URI 段是版本号时, 这很有用。它也可以在第一个参数是语言字符 串时使用:

**<?**php

```
$routes->get('users/(:num)', 'users/show/$1', ['offset' => 1]);
```
*// Creates:*

```
$routes['users/(:num)'] = 'users/show/$2';
```
## **反向路由**

反向路由允许你定义控制器和方法, 以及任何参数, 使链接应该指向的位置, 并让路由器 查找当前路由。这允许路由定义更改而不必更新应用程序代码。这通常在视图中用于创 建链接。

例如, 如果你有一个指向相册的路由要链接到, 你可以使用*url\_to()* 辅助函数来获取 应该使用的路由。第一个参数是用双冒号 (::) 分隔的完全限定的控制器和方法, 就像编 写初始路由本身一样。任何应该传递给路由的参数在后面传入:

```
<?php
// The route is defined as:
$routes->get('users/(:num)/gallery/(:num)',
,→'Galleries::showUserGallery/$1/$2');
?>
<!-- Generate the URI to link to user ID 15, gallery 12: -->
<a href="<?= url_to('Galleries::showUserGallery', 15, 12) ?>">View␣
,→Gallery</a>
<!-- Result: 'http://example.com/users/15/gallery/12' -->
```
## **命名路由**

你可以命名路由以使应用程序更加健壮。这会给路由指定一个名称, 以后可以调用此名 称, 即使路由定义发生更改, 使用*url\_to()* 构建的应用程序中的所有链接也仍然有效, 而无需进行任何更改。通过传递 as 选项及路由名称来命名路由:

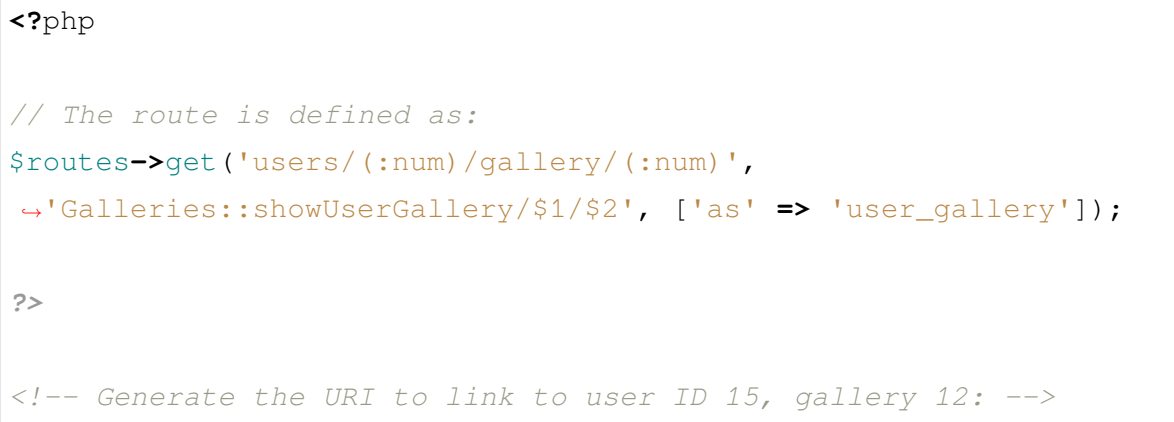

```
<a href="<?= url_to('user_gallery', 15, 12) ?>">View Gallery</a>
<!-- Result: 'http://example.com/users/15/gallery/12' -->
```
这也使视图更具可读性。

## **分组路由**

你可以使用 group() 方法在共同名称下对路由进行分组。组名称成为出现在组内定义 的路由之前的一个段。这允许你减少构建共享开头字符串的大量路由所需的输入, 例如 构建管理区域:

```
<?php
$routes->group('admin', static function ($routes) {
    $routes->get('users', 'Admin\Users::index');
    $routes->get('blog', 'Admin\Blog::index');
});
```
这将为 **users** 和 **blog** URI 添加前缀 **admin**, 处理像 **admin/users** 和 **admin/blog** 这样的 URL。

## **设置命名空间**

如果你需要为组分配选项, 如分配命名空间, 请在回调之前执行:

```
<?php
$routes->group('api', ['namespace' => 'App\API\v1'], static␣
,→function ($routes) {
    $routes->resource('users');
});
```
这将处理指向 App\API\v1\Users 控制器的资源路由,URI 为 **api/users**。

你还可以为路由组使用特定的过滤器。这将始终在控制器之前或之后运行过滤器。这在 认证或 API 日志记录时特别方便:

```
<?php
$routes->group('api', ['filter' => 'api-auth'], static function (
,→$routes) {
    $routes->resource('users');
});
```
过滤器的值必须与 **app/Config/Filters.php** 内定义的别名之一匹配。

### **设置其他选项**

在某些时候, 你可能要对路由进行分组以应用过滤器或其他路由配置选项, 如命名空间、 子域名等, 而不一定需要为组添加前缀。你可以传入空字符串代替前缀, 该组中的路由将 路由, 就好像组从未存在过一样, 但具有给定的路由配置选项:

```
<?php
$routes->group('', ['namespace' => 'Myth\Auth\Controllers'], static␣
,→function ($routes) {
    $routes->get('login', 'AuthController::login', ['as' => 'login
,→']);
    $routes->post('login', 'AuthController::attemptLogin');
    $routes->get('logout', 'AuthController::logout');
});
```
### **嵌套分组**

如果需要, 可以在组内嵌套组进行更细粒度的组织:

**<?**php

\$routes**->**group('admin', **static function** (\$routes) {

```
$routes->group('users', static function ($routes) {
        $routes->get('list', 'Admin\Users::list');
    });
});
```
这将处理在 **admin/users/list** 的 URL。

**备注:** 传递给外部 group() 的选项 (例如 namespace 和 filter) 不会与内部 group() 选项合并。

### **路由优先级**

路由以它们被定义的顺序注册到路由表中。这意味着当访问一个 URI 时, 第一个匹配的 路由将被执行。

**警告:** 如果使用不同的处理程序多次定义路由路径, 则只注册第一个定义的路由。

你可以通过运行*spark routes* 命令来检查路由表中的注册路由。

### **更改路由优先级**

**<?**php

在使用模块时, 如果应用程序中的路由包含通配符, 则模块路由将无法正确处理。你可以 通过使用 priority 选项降低路由处理优先级来解决此问题。该参数接受正整数和零。 在 priority 中指定的数字越高, 处理队列中的路由优先级越低:

```
// First you need to enable processing of the routes queue by␣
,→priority.
$routes->setPrioritize();
// Config\Routes
$routes->get('(.*)', 'Posts::index', ['priority' => 1]);
```

```
// Modules\Acme\Config\Routes
$routes->get('admin', 'Admin::index');
// The "admin" route will now be processed before the wildcard␣
,→route.
```
要禁用此功能, 必须使用 false 参数调用该方法:

**<?**php

\$routes**->**setPrioritize(**false**);

**备注:** 默认情况下, 所有路由的优先级都是 0。负整数将被转换为绝对值。

#### **路由配置选项**

RoutesCollection 类提供了几个选项,可以影响所有路由,并且可以根据你的应用程序需 求进行修改。这些选项可以在 **app/Config/Routing.php** 文件中找到。

**备注:** 配置文件 **app/Config/Routing.php** 自 v4.4.0 版本开始添加。在之前的版本中,使 用 **app/Config/Routes.php** 中的 setter 方法来更改设置。

## <span id="page-515-0"></span>**默认命名空间**

在将控制器与路由匹配时, 路由器会在路由指定的控制器前面添加默认的命名空间值。 默认值为 App\\Controllers。

如果你将值设置为空字符串 (''), 它会让每个路由指定完全限定的控制器:

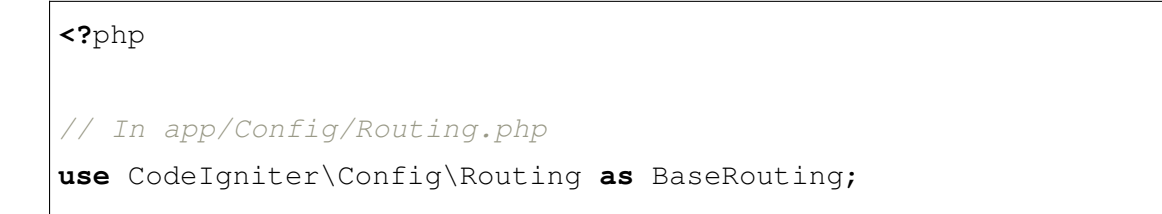

```
// ...
class Routing extends BaseRouting
{
   // ...
   public string $defaultNamespace = '';
    // ...
}
// In app/Config/Routes.php
// Controller is \Users
$routes->get('users', 'Users::index');
// Controller is \Admin\Users
$routes->get('users', 'Admin\Users::index');
```
如果你的控制器没有明确指定命名空间, 则不需要更改此值。如果你的控制器指定了命 名空间, 那么你可以更改此值以节省输入:

**<?**php *// This can be overridden in app/Config/Routes.php* \$routes**->**setDefaultNamespace('App'); *// Controller is \App\Users* \$routes**->**get('users', 'Users::index'); *// Controller is \App\Admin\Users* \$routes**->**get('users', 'Admin\Users::index');

### **转换 URI 中的破折号**

该选项允许你在使用自动路由时,自动将控制器和方法的 URI 段中的破折号(-)替换 为下划线,从而节省了额外的路由条目。这是必需的,因为破折号不是有效的类或方法 名称字符,如果你尝试使用它,将会导致致命错误:

**<?**php

```
// In app/Config/Routing.php
use CodeIgniter\Config\Routing as BaseRouting;
// ...
class Routing extends BaseRouting
{
    // ...
    public bool $translateURIDashes = true;
    // ...
}
// This can be overridden in app/Config/Routes.php
$routes->setTranslateURIDashes(true);
```
**备注:** 在使用自动路由(改进版)时,在 v4.4.0 之前,如果 \$translateURIDashes 为 true,两个 URI 对应一个控制器方法,一个 URI 用于破折号(例如 **foo-bar**),另一 个 URI 用于下划线(例如 **foo\_bar**)。这是错误的行为。从 v4.4.0 开始,下划线的 URI (**foo\_bar**)不可访问。

#### **仅使用定义的路由**

自 v4.2.0 起, 默认禁用自动路由。

当未找到与当前 URI 匹配的定义路由时, 如果启用了自动路由, 系统将尝试将该 URI 与 控制器和方法匹配。

你可以通过将 \$autoRoute 属性设置为 false 来禁用此自动匹配, 并且只限制路由为你 定义的路由:

```
<?php
// In app/Config/Routing.php
use CodeIgniter\Config\Routing as BaseRouting;
// ...
class Routing extends BaseRouting
```

```
{
   // ...
   public bool $autoRoute = false;
    // ...
}
// This can be overridden in app/Config/Routes.php
$routes->setAutoRoute(false);
```
**警告:** 如果你使用*CSRF* 保护, 它不会保护 **GET** 请求。如果 URI 可以通过 GET 方法 访问,CSRF 保护将不起作用。

## **404 重写**

当未找到与当前 URI 匹配的页面时, 系统将显示一个泛型 404 视图。你可以通过指定 set404Override() 方法要发生的操作来更改此行为。值可以是与任何路由中所示的 有效类/方法对, 或者是一个闭包:

```
<?php
// In app/Config/Routing.php
use CodeIgniter\Config\Routing as BaseRouting;
// ...
class Routing extends BaseRouting
{
   // ...
   public ?string $override404 = 'App\Errors::show404';
   // ...
}
// In app/Config/Routes.php
// Would execute the show404 method of the App\Errors class
$routes->set404Override('App\Errors::show404');
```

```
// Will display a custom view
$routes->set404Override(static function () {
   echo view('my_errors/not_found.html');
});
```
在路由配置文件中使用 \$override404 属性,你可以使用闭包函数。在路由文件中定 义覆盖是限制在类或方法对上的。

**备注:** set404Override() 方法不会将响应状态码更改为 404。如果你不在设置 的控制器中设置状态码, 将返回默认状态码 200。有关如何设置状态码的信息, 请参 阅*CodeIgniter\HTTP\Response::setStatusCode()*。

## **按[优先级处理路由](#page-682-0)**

启用或禁用按优先级处理路由队列。在路由选项中降低优先级。默认禁用。此功能影响 所有路由。有关降低优先级的示例用法, 请参阅路由优先级:

```
<?php
// In app/Config/Routing.php
use CodeIgniter\Config\Routing as BaseRouting;
// ...
class Routing extends BaseRouting
{
   // ...
    public bool $prioritize = true;
   // ...
}
// In app/Config/Routes.php
// to enable
$routes->setPrioritize();
// to disable
$routes->setPrioritize(false);
```
#### **自动路由 (改进版)**

<span id="page-520-0"></span>在 4.2.0 版本加入.

自 v4.2.0 起, 引入了新的更安全的自动路由。

**备注:** 如果你熟悉自动路由, 在 CodeIgniter 3 到 4.1.x 中默认启用, 你可以在*ChangeLog v4.2.0* 中看到区别。

[当未找](#page-89-0)到与 URI 匹配的定义路由时, 如果启用了自动路由, 系统将尝试将该 URI 与控制 器和方法匹配。

**重要:** 出于安全考虑, 如果控制器在定义的路由中使用, 自动路由 (改进版) 不会路由到 该控制器。

自动路由可以根据约定自动路由 HTTP 请求, 并执行相应的控制器方法。

**备注:** 自动路由 (改进版) 默认禁用。要使用它, 请参阅下文。

#### **启用自动路由**

要使用它, 你需要在 **app/Config/Routing.php** 中将 \$autoRoute 选项设置为 true:

**public** bool \$autoRoute **= true**;

并且你需要在 **app/Config/Feature.php** 中将属性 \$autoRoutesImproved 设置为 true:

**public** bool \$autoRoutesImproved **= true**;

按照 MVC 方法,URL 中的段通常代表:

example**.**com**/**class**/**method**/**ID

- 1. 第一个段表示要调用的控制器 **类**。
- 2. 第二个段表示要调用的类 **方法**。
- 3. 第三个及任何其他段表示要传递给控制器的 ID 和任何变量。

#### 考虑此 URI:

example**.**com**/**index**.**php**/**helloworld**/**hello**/**1

在上面的示例中, 当发送 **GET** 方法的 HTTP 请求时, 自动路由会尝试找到名为 App\Controllers\Helloworld 的控制器, 并使用 '1' 作为第一个参数执行 getHello() 方法。

**备注:** 自动路由 (改进版) 执行的控制器方法需要 HTTP 动词 (get、post、put 等) 前 缀, 如 getIndex()、postCreate()。

更多信息请参阅控制器中的自动路由 *(*改进版*)*。

### **配置选项**

这些选项在 **app/Config/Routing.php** 文件中可用。

## **默认控制器**

### **针对网站根 URI**

当用户访问你站点的根目录 (即 **example.com**) 时, 除非为它明确定义了路由, 否则使用的 控制器由 \$defaultController 属性设置的值确定。

默认值为 Home, 它与 **app/Controllers/Home.php** 中的控制器匹配:

#### **针对目录 URI**

默认控制器也在未找到匹配的路由且 URI 指向控制器目录中的目录时使用。例如, 如果 用户访问 **example.com/admin**, 如果在 **app/Controllers/Admin/Home.php** 中找到了一个 控制器, 则会使用它。

更多信息请参阅控制器中的自动路由 *(*改进版*)*。

### **默认方法**

这与默认控制器设置类似, 但用于在找到与 URI 匹配的控制器但不存在方法段时确定使 用的默认方法。默认值为 index。

在此示例中, 如果用户访问 **example.com/products**, 且存在 Products 控制器, 将执行 Products::getListAll() 方法:

**public** string \$defaultMethod **=** 'listAll';

**重要:** 你无法使用控制器的默认方法名称访问控制器。在上面的示例中, 你可以访问 **example.com/products**, 但是如果访问 **example.com/products/listall** 将找不到。

#### **模块路由**

在 4.4.0 版本加入.

即使你使用代码模块 并将控制器放置在不同的命名空间中,你仍可以使用自动路由。 要路由到一个模块,必须在 **app/Config/Routing.php** 中设置 \$moduleRoutes 属性:

```
public array $moduleRoutes = [
    'blog' => 'Acme\Blog\Controllers',
];
```
键 是 模 块 的 第 一 个 URI 段, 值 是 控 制 器 的 命 名 空 间。 在 上 述 配 置 中, **http://localhost:8080/blog/foo/bar** 将 被 路 由 到 Acme\Blog\Controllers\ Foo::getBar()。

**备注:** 如果你定义了 \$moduleRoutes,模块的路由将优先生效。在上面的示例中,即 使你有 App\Controllers\Blog 控制器,**http://localhost:8080/blog** 也将被路由到默 认控制器 Acme\Blog\Controllers\Home。

## **自动路由 (传统)**

<span id="page-523-0"></span>**重要:** 这个功能只为了向后兼容而存在。在新项目中不要使用它。即使你已经在使用 它,我们也推荐你使用自动路由 *(*改进版*)* 替代。

自动路由 (传统) 是来自 [CodeIgniter 3](#page-520-0) 的路由系统。它可以根据约定自动路由 HTTP 请 求, 并执行相应的控制器方法。

推荐在 **app/Config/Routes.php** 文件中定义所有路由, 或者使用自动路由 *(*改进版*)*。

**警告:** 为了防止配置错误和编码错误, 我们建议你不要使[用自动路由](#page-520-0) (传统) 功能。 很容易创建容易受攻击的应用程序, 其中控制器过滤器或 CSRF 保护被绕过。

**重要:** 自动路由 (传统) 会将任何 HTTP 方法的 HTTP 请求路由到控制器方法。

### **启用自动路由 (传统)**

自 v4.2.0 起, 默认禁用自动路由。

要使用它, 你需要在 **app/Config/Routing.php** 中将 \$autoRoute 选项设置为 true:

**public** bool \$autoRoute **= true**;

并且在 **app/Config/Feature.php** 中,将属性 \$autoRoutesImproved 设置为 false:

#### **URI 段 (传统)**

在上面的示例中,CodeIgniter 会尝试找到一个名为 **Helloworld.php** 的控制器, 并执行 index() 方法。

更多信息请参阅控制器中的自动路由 *(*传统*)*。

#### **配置选项 (传统)**

这些选项在 **app/Config/Routing.php** 文件中可用。

#### **默认控制器 (传统)**

#### **针对网站根 URI(传统)**

当用户访问你网站的根(例如,**example.com**)时,除非存在明确的路由,否则将根据 \$defaultController 属性设定的值来确定要使用的控制器。

对于这个属性,默认值是 Home,它匹配在 **app/Controllers/Home.php** 的控制器:

**public** string \$defaultController **=** 'Home';

#### **针对目录 URI(传统)**

默认控制器也在未找到匹配的路由且 URI 指向控制器目录中的目录时使用。例如, 如果 用户访问 **example.com/admin**, 如果在 **app/Controllers/Admin/Home.php** 中找到了一个 控制器, 则会使用它。

更多信息请参阅控制器中的自动路由 *(*传统*)*。

# **默认方法 (传统)**

这与默认控制器设置类似, 但用于在找到与 URI 匹配的控制器但不存在方法段时确定使 用的默认方法。默认值为 index。

在此示例中, 如果用户访问 **example.com/products**, 且存在 Products 控制器, 将执行 Products::listAll() 方法:

public string \$defaultMethod = 'listAll';

### **确认路由**

CodeIgniter 有以下命令 可显示所有路由。

### **spark 路由**

显示所有路由和过滤器:

php spark routes

输出类似以下内容:

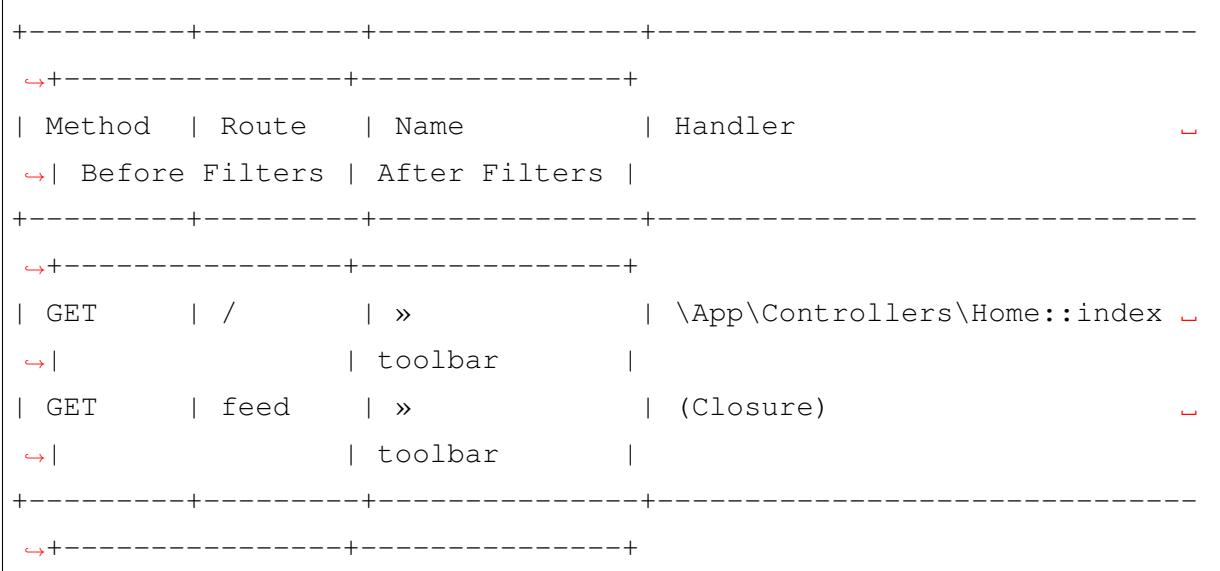

*Method* 列显示路由监听的 HTTP 方法。

*Route* 列显示要匹配的路由路径。定义路由的路由以正则表达式表示。

自 v4.3.0 起, *Name* 列显示路由名称。» 表示名称与路由路径相同。

**重要:** 系统并非完美。对于包含如 ([^/]+) 或 {locale} 的正则表达式模式的路由, 显示的 *Filters* 可能不正确(如果你在 **app/Config/Filters.php** 中为过滤器设置了复杂的 URI 模式), 或者它显示为 <unknown>。

*spark filter:check* 命令可以用来检查 100% 准确的过滤器。

## **[自动路由](#page-562-0) (改进版)**

当你使用自动路由 (改进版) 时, 输出类似以下内容:

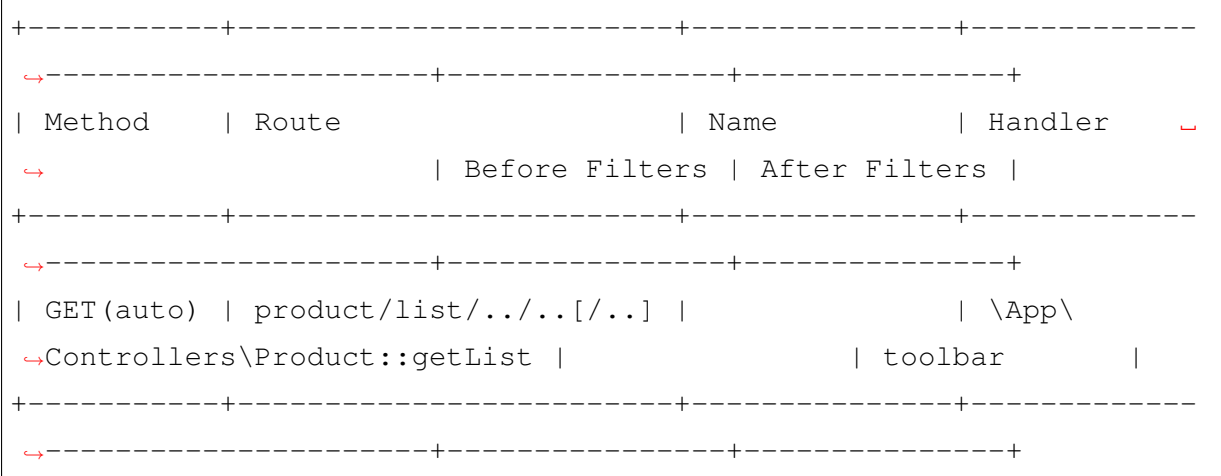

*Method* 将显示为 GET(auto)。

*Route* 列中的 /.. 表示一个段。[/..] 表示可选。

**备注:** 当启用自动路由并且你有 home 路由时, 它也可以通过 Home 访问, 或者通过 hOme、hoMe、HOME 等访问, 但是该命令只会显示 home。

如果你看到以 x 开头的路由, 如下所示, 这表示一个无效路由, 不会路由, 但是控制器有 公共方法进行路由。

+-----------+----------------+------+------------------------------- *,→*------+----------------+---------------+ | Method | Route | Name | Handler *,<sup>→</sup>* | Before Filters | After Filters | +-----------+----------------+------+-------------------------------

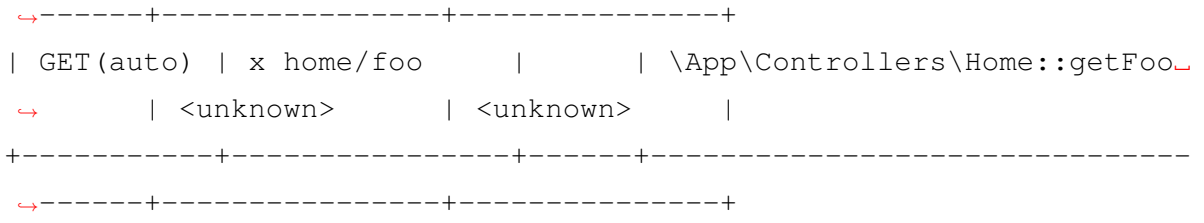

上面的示例显示你有 \App\Controllers\Home::getFoo() 方法, 但是它没有路由, 因为它是默认控制器 (默认为 Home), 默认控制器名称必须在 URI 中省略。你应该删除 getFoo() 方法。

**备注:** 在 v4.3.4 之前, 由于一个错误, 无效路由会显示为正常路由。

### **自动路由 (传统)**

当你使用自动路由 (传统) 时, 输出类似以下内容:

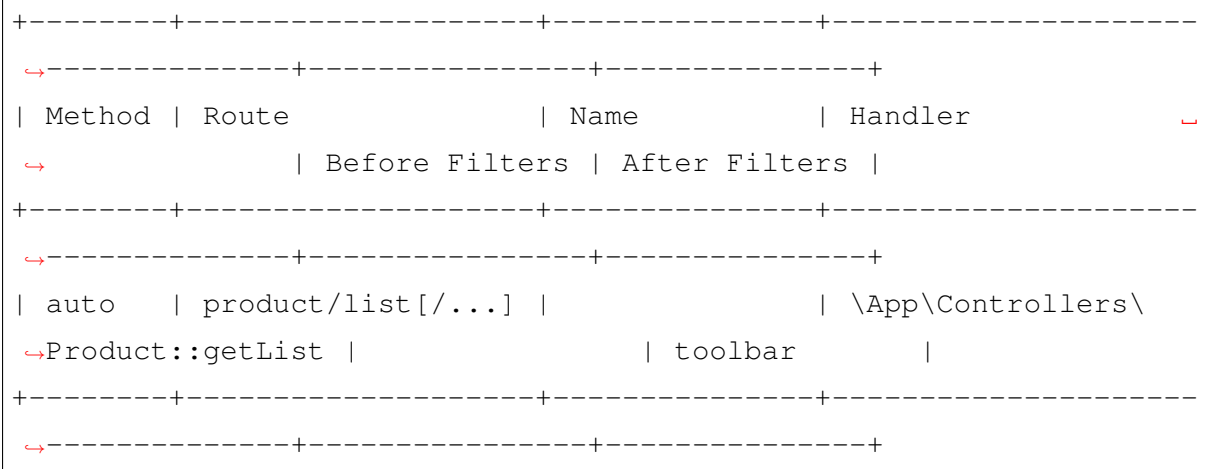

*Method* 将显示为 auto。

*Route* 列中的 [/...] 表示任意数量的段。

**备注:** 当启用自动路由并且你有 home 路由时, 它也可以通过 Home 访问, 或者通过 hOme、hoMe、HOME 等访问, 但是该命令只会显示 home。

## **按处理程序排序**

在 4.3.0 版本加入.

你可以按 *Handler* 对路由进行排序:

php spark routes -h

### **指定主机**

在 4.4.0 版本加入.

你可以使用 --host 选项在请求 URL 中指定主机:

php spark routes --host accounts.example.com

## **5.1.2 控制器**

控制器是你应用程序的核心, 因为它们确定了如何处理 HTTP 请求。

- 什么是控制器*?*
- 构造函数
- [包含的属性](#page-529-0)
	- **–** [请求](#page-530-0)对象
	- **–** [响应对](#page-531-0)象
	- **–** [日志对象](#page-531-1)
	- **–** [辅助函数](#page-531-2)
- *force[HTTPS](#page-531-3)*
- 验证[数据](#page-531-4)
	- **–** *[\\$this->](#page-532-0)validateData()*
	- **–** *[\\$this](#page-532-1)->validate()*
- 保护[方法](#page-532-2)

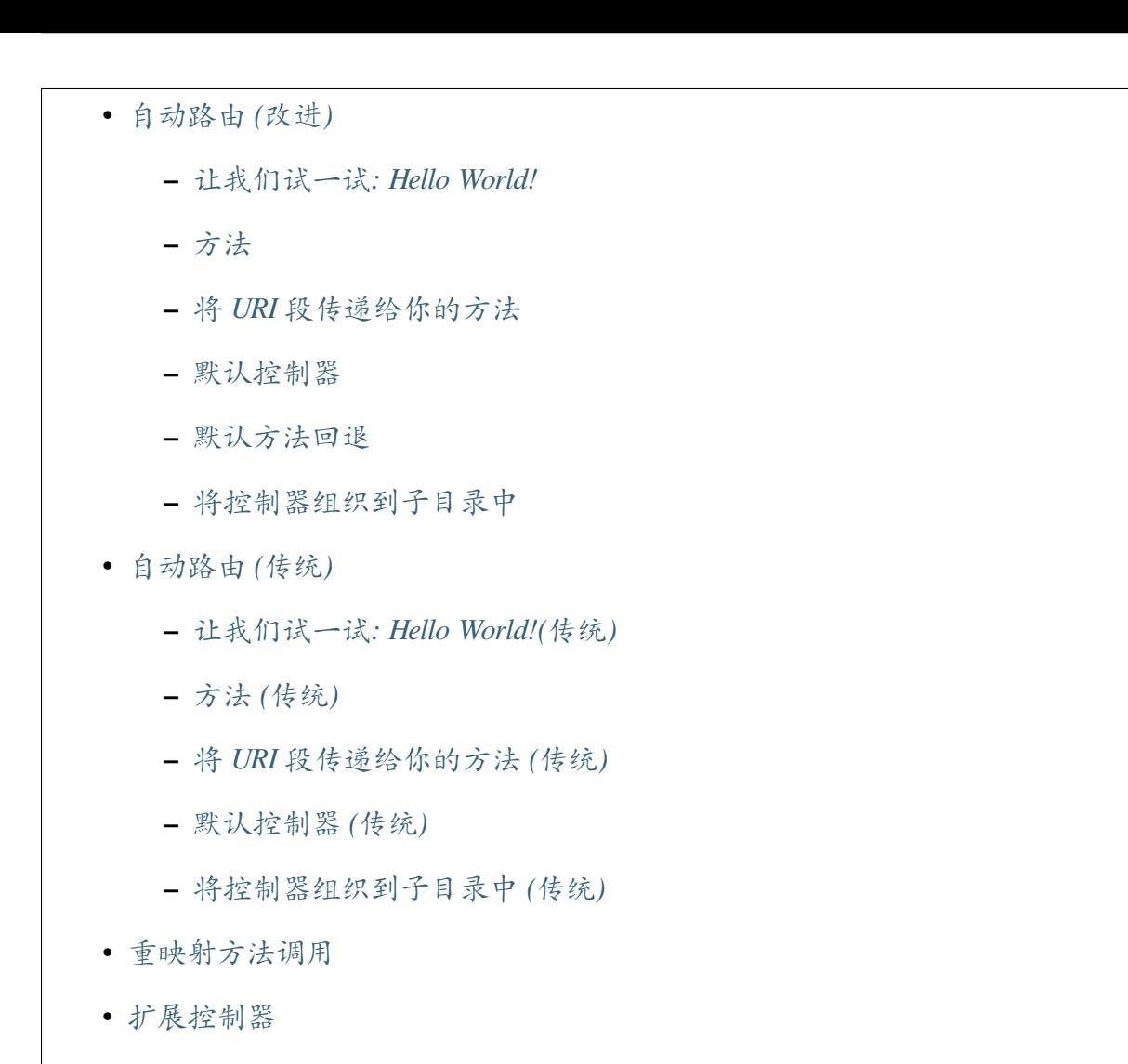

• [就这样了!](#page-550-1)

## **什么[是控制器](#page-552-1)?**

<span id="page-529-0"></span>一个控制器简单来说就是一个处理 HTTP 请求的类文件。*URI* 路由 将一个 URI 与一个 控制器关联起来。控制器会返回一个视图字符串或 Response 对象。

你创建的每个控制器都应该扩展 BaseController 类。[这个类为你](#page-492-0)所有的控制器提供 了几个可用的功能。

#### <span id="page-530-0"></span>**构造函数**

CodeIgniter 的控制器有一个特殊的构造函数 initController()。它会在 PHP 的构 造函数 \_\_construct() 执行后由框架调用。

如 果 你 想 重 写 initController(), 不 要 忘 记 在 方 法 中 添 加 parent::initController(\$request, \$response, \$logger); :

```
<?php
namespace App\Controllers;
use CodeIgniter\HTTP\RequestInterface;
use CodeIgniter\HTTP\ResponseInterface;
use Psr\Log\LoggerInterface;
class Product extends BaseController
{
    public function initController(
        RequestInterface $request,
        ResponseInterface $response,
        LoggerInterface $logger
    ) {
        parent::initController($request, $response, $logger);
        // Add your code here.
    }
    // ...
}
```
**重 要:** 你 不 能 在 构 造 函 数 中 使 用 return。 所 以 return redirect()->to('route'); 不起作用。

initController() 方法设置了以下三个属性。

## **包含的属性**

<span id="page-531-0"></span>CodeIgniter 的控制器提供了这些属性。

## **请求对象**

<span id="page-531-1"></span>应用程序的主要请求实例 始终作为类属性 \$this->request 可用。

### **响应对象**

<span id="page-531-2"></span>应用程序的主要响应实例 始终作为类属性 \$this->response 可用。

### **日志对象**

<span id="page-531-3"></span>日志 类的一个实例作为类属性 \$this->logger 可用。

### **[辅助函](#page-454-0)数**

<span id="page-531-4"></span>你可以将辅助函数文件的数组定义为类属性。每当加载控制器时, 这些辅助函数文件都 会自动加载到内存中, 以便你可以在控制器内的任何地方使用它们的方法:

```
<?php
namespace App\Controllers;
class MyController extends BaseController
{
    protected $helpers = ['url', 'form'];
}
```
### **forceHTTPS**

<span id="page-532-0"></span>所有控制器中都可以使用强制通过 HTTPS 访问方法的便利方法:

```
<?php
if (! $this->request->isSecure()) {
   $this->forceHTTPS();
}
```
默认情况下, 在支持 HTTP 严格传输安全头的现代浏览器中, 此调用应强制浏览器将非 HTTPS 调用转换为一年的 HTTPS 调用。你可以通过传递持续时间 (以秒为单位) 作为第 一个参数来修改此设置:

```
<?php
if (! $this->request->isSecure()) {
    $this->forceHTTPS(31536000); // one year
}
```
**备注:** 你可以始终使用一些基于时间的常量, 包括 YEAR、MONTH 等。

#### **验证数据**

### <span id="page-532-1"></span>**\$this->validateData()**

<span id="page-532-2"></span>在 4.2.0 版本加入.

为了简化数据检查,控制器也提供了方便的方法 validateData()。

该方法接受(1) 一个要验证的数据数组,(2) 规则数组,(3) 如果项目无效, 显示自定义 错误消息的可选数组,(4) 使用的可选数据库组。

在验证库文档 中有规则和消息数组格式的详细信息,以及可用的规则:

**<?**php

**namespace** App\Controllers;

```
class StoreController extends BaseController
{
   public function product(int $id)
    {
        $data = [
            'id' => $id,
            'name' => $this->request->getPost('name'),
        ];
        $rule = [
            'id' => 'integer',
            'name' => 'required|max_length[255]',
        ];
        if (! $this->validateData($data, $rule)) {
            return view('store/product', [
                'errors' => $this->validator->getErrors(),
            ]);
        }
        // ...
    }
}
```
## **\$this->validate()**

**重要:** 该方法仅存在于向后兼容中。在新项目中不要使用它。即使你已经在使用它,我 们也建议你使用 validateData() 方法。

控制器也提供了便利的方法 validate()。

**警告:** 与其使用 validate(),不如使用 validateData() 仅验证 POST 数据。validate() 使用 \$request->getVar(), 它返回 \$\_GET, \$\_POST 或

\$\_COOKIE 数据,按照该顺序(取决于 php.ini 的 request-order)。新的值会覆写旧的 值。如果它们的名字相同,POST 值可能被 Cookie 覆写。

该方法在第一个参数中接受规则数组, 在可选的第二个参数中, 接受自定义错误消息的 数组, 以在项目无效时显示。

在内部, 这使用控制器的 \$this->request 实例来获取要验证的数据。

验证库文档 有关于规则和消息数组格式以及可用规则的详细信息:

```
<?php
namespace App\Controllers;
class UserController extends BaseController
{
   public function updateUser(int $userID)
    {
        if (! $this->validate([
            'email' => "required|is_unique[users.email,id,{$userID}]
,→",
            'name' => 'required|alpha_numeric_spaces',
        ])) {
            // The validation failed.
            return view('users/update', [
                'errors' => $this->validator->getErrors(),
            ]);
        }
        // The validation was successful.
        // Get the validated data.
        $validData = $this->validator->getValidated();
       // ...
    }
}
```
**警告:** 当你使用 validate() 方法时,应该使用*getValidated()* 方法来获取经过验证 的数据。因为 validate() 方法在内部使用了*Validation::withRequest()* 方法,并且它 会验证来自*\$request->getJSON()*、*\$request->getRaw[Input\(\)](#page-1195-0)* 或*\$request->getVar()* 的数据, 而攻击者可能会更改要验证的数据。

**备注:** 自 v4.4.0 版本开始,可以使用*\$this->validator->getValidated()* 方法。

如果你发现在配置文件中保持规则更简单, 你可以用 **[app/Config/V](#page-1195-0)alidation.php** 中定义 的组名替换 \$rules 数组:

```
<?php
namespace App\Controllers;
class UserController extends BaseController
{
    public function updateUser(int $userID)
    {
        if (! $this->validate('userRules')) {
            // The validation failed.
            return view('users/update', [
                'errors' => $this->validator->getErrors(),
            ]);
        }
        // The validation was successful.
        // Get the validated data.
        $validData = $this->validator->getValidated();
        // ...
    }
}
```
### **保护方法**

<span id="page-536-0"></span>在某些情况下, 你可能希望某些方法隐藏不对公众开放。为此, 只需将方法声明为 private 或 protected。这将阻止通过 URL 请求提供服务。

例如, 如果你为 Helloworld 控制器定义了一个这样的方法:

```
<?php
namespace App\Controllers;
class Helloworld extends BaseController
{
   protected function utility()
    {
        // some code
    }
}
```
并为该方法定义一个路由 (helloworld/utitilty)。然后尝试使用以下 URL 访问它 不会起作用:

example**.**com**/**index**.**php**/**helloworld**/**utility

自动路由也不会起作用。

## **自动路由 (改进)**

<span id="page-536-1"></span>在 4.2.0 版本加入.

自 v4.2.0 起, 引入了新的更安全的自动路由。

**备注:** 如果你熟悉自动路由, 它在 CodeIgniter 3 到 4.1.x 中默认启用, 你可以在*ChangeLog v4.2.0* 中看到差异。

本节描述了新自动路由的功能。它会自动路由 HTTP 请求, 并执行相应的控制器方法, 而 无需路由定义。

自 v4.2.0 起, 自动路由默认被禁用。要使用它, 请参阅启用自动路由。

考虑这个 URI:

example**.**com**/**index**.**php**/**helloworld**/**

在上面的例子中, 启用自动路由后,CodeIgniter 会尝试查找名为 App\Controllers\ Helloworld 的控制器并加载它。

**备注:** 当控制器的短名称与 URI 的第一段匹配时, 它会被加载。

## **让我们试一试: Hello World!**

<span id="page-537-0"></span>让我们创建一个简单的控制器, 以便你看到它的实际效果。使用文本编辑器, 创建一个名 为 **Helloworld.php** 的文件, 并将以下代码放入其中。你会注意到 Helloworld 控制器正 在扩展 BaseController。你也可以扩展 CodeIgniter\Controller, 如果你不需 要 BaseController 的功能的话。

BaseController 为加载组件和执行所有控制器需要的函数提供了方便的位置。你可以在 任何新控制器中扩展此类。

```
<?php
namespace App\Controllers;
class Helloworld extends BaseController
{
   public function getIndex()
    {
        return 'Hello World!';
    }
}
```
然后将该文件保存到你的 **app/Controllers** 目录中。

**重要:** 该文件必须命名为 **Helloworld.php**,H 字母大写。当你使用自动路由时, 控制器类

名称必须以大写字母开头, 并且只有第一个字符可以大写。

**重要:** 通过自动路由 (改进版) 执行的控制器方法需要 HTTP 动词 (get、post、put 等) 前缀, 如 getIndex()、postCreate()。

现在使用类似以下的 URL 访问你的站点:

example**.**com**/**index**.**php**/**helloworld

如果你正确执行了, 应该会看到:

Hello World**!**

有效的写法:

**<?**php **namespace** App\Controllers; **class Helloworld extends** BaseController { *// ...* }

无效的写法:

```
<?php
namespace App\Controllers;
class helloworld extends BaseController
{
    // ...
```
}

无效的写法:

```
<?php
namespace App\Controllers;
class HelloWorld extends BaseController
{
    // ...
}
```
此外, 始终确保你的控制器扩展父控制器类, 以便它可以继承其所有方法。

**备注:** 如果没有与定义的路由匹配, 系统将尝试通过匹配每个段与 **app/Controllers** 中的 目录/文件来匹配 URI 与控制器。这就是为什么你的目录/文件必须以大写字母开头, 其 余必须是小写字母。

如果你想要另一种命名约定, 你需要使用定义路由 手动定义它。这里有一个基于 PSR-4 自动加载的例子:

```
<?php
/*
 * Folder and file structure:
 * \<NamespaceName>(\<SubNamespaceNames>)*\<ClassName>
 */
$routes->get('helloworld', '\App\Controllers\HelloWorld::index');
```
# **方法**

## <span id="page-539-0"></span>**方法可见性**

当你定义通过 HTTP 请求可执行的方法时, 该方法必须声明为 public。

**警告:** 为了安全起见, 请确保将任何新实用程序方法声明为 protected 或 private。
# **默认方法**

在上面的示例中, 方法名称是 getIndex()。方法 (HTTP 动词 + Index()) 称为 **默认 方法**, 如果 URI 的 **第二段**为空, 则加载它。

# **普通方法**

URI 的第二段通常确定控制器中的哪个方法被调用。

让我们试一试。向你的控制器添加一个新方法:

```
<?php
namespace App\Controllers;
class Helloworld extends BaseController
{
    public function getIndex()
    {
        return 'Hello World!';
    }
    public function getComment()
    {
        return 'I am not flat!';
    }
}
```
现在加载以下 URL 以查看 getComment() 方法:

example**.**com**/**index**.**php**/**helloworld**/**comment**/**

你应该会看到你的新消息。

### **将 URI 段传递给你的方法**

如果 URI 包含超过两个段, 它们将作为参数传递给你的方法。

例如, 假设你有这样的 URI:

```
example.com/index.php/products/shoes/sandals/123
```
你的方法将获取传入 URI 的第 3 和第 4 段 ('sandals' 和 '123'):

```
<?php
namespace App\Controllers;
class Products extends BaseController
{
    public function getShoes($sandals, $id)
    {
        return $sandals . $id;
    }
}
```
### **默认控制器**

默认控制器是一个特殊的控制器, 当 URI 以目录名称结束时使用, 或者当 URI 不存在时 使用, 这种情况将在仅请求站点根 URL 时出现。

### **定义默认控制器**

让我们用 Helloworld 控制器试一试。

要指定默认控制器, 请打开 **app/Config/Routing.php** 文件并设置此属性:

**public** string \$defaultController **=** 'Helloworld';

其中 Helloworld 是希望用作默认控制器的控制器类名称。

并注释掉 **app/Config/Routes.php** 文件中的这一行:

\$routes**->**get('/', 'Home::index');

现在如果在不指定任何 URI 段的情况下浏览你的站点, 你将看到"Hello World"消息。

**重要:** 当你使用自动路由 (改进版) 时, 你必须删除 \$routes->get('/', 'Home::index'); 这一行。因为定义的路由优先于自动路由, 并且出于安全考虑, 自 动路由 (改进版) 拒绝定义路由中的控制器访问。

有关更多信息, 请参阅配置选项 文档。

### **默认方法回退**

在 4.4.0 版本加入.

如果与方法名的 URI 段对应的控制器方法不存在,并且如果定义了默认方法,则剩余 的 URI 段将传递给默认方法进行执行。

```
<?php
namespace App\Controllers;
class Product extends BaseController
{
    public function getIndex($id = null, $action = '')
    {
       // ...
    }
}
```
加载以下 URL:

example**.**com**/**index**.**php**/**product**/**15**/**edit

该方法将传递 URI 段 2 和 3 ('15' 和 'edit'):

**重要:** 如果 URI 中的参数多于方法参数,自动路由(改进版)不会执行该方法,并返回 404 Not Found。

## **5.1. 控制器和路由 535**

# **回退到默认控制器**

如果与控制器名的 URI 段对应的控制器不存在,并且如果默认控制器(默认为 Home) 存在于目录中,则剩余的 URI 段将传递给默认控制器的默认方法。

例如,当你在 **app/Controllers/News** 目录中有以下默认控制器 Home 时:

```
<?php
namespace App\Controllers\News;
use App\Controllers\BaseController;
class Home extends BaseController
{
    public function getIndex($id = null)
    {
        // ...
    }
}
```
加载以下 URL:

example**.**com**/**index**.**php**/**news**/**101

将找到 News\Home 控制器和默认的 get Index() 方法。因此, 默认方法将传递 URI 段 2('101'):

**备注:** 如果存在 App\Controllers\News 控制器,则它具有优先权。URI 段按顺序 搜索,找到的第一个控制器将被使用。

**备注:** 如果 URI 中的参数多于方法参数,自动路由(改进版)不会执行该方法,并返回 404 Not Found。

# **将控制器组织到子目录中**

如果你正在构建一个大型应用程序, 你可能希望以分层的方式组织或结构化控制器到子 目录中。CodeIgniter 允许你执行此操作。

只需在主 **app/Controllers** 下创建子目录, 并将控制器类放在其中。

**重要:** 目录名称必须以大写字母开头, 并且只有第一个字符可以大写。

使用此功能时,URI 的第一段必须指定目录。例如, 假设你有一个位于这里的控制器:

app**/**Controllers**/**Products**/**Shoes**.**php

要调用上面的控制器, 你的 URI 将如下所示:

example**.**com**/**index**.**php**/**products**/**shoes**/**show**/**123

**备注:** 你不能在 **app/Controllers** 和 **public** 中有相同名称的目录。这是因为如果存在目 录,web 服务器将搜索它, 而不会路由到 CodeIgniter。

你的每个子目录都可以包含一个默认控制器, 如果 URL 只包含 子目录, 则会调用该控制 器。只需把一个控制器放在那里, 使其与 **app/Config/Routing.php** 文件中指定的默认控 制器名称匹配即可。

CodeIgniter 还允许你使用其定义的路由 映射 URI。

# **自动路由 (传统)**

**重要:** 该功能仅存在于向后兼容中。在新项目中不要使用它。即使你已经在使用它,我 们也建议你使用自动路由 *(*改进版*)* 替代。

本节描述自动路由 (传统) [的功能](#page-520-0), 这是 CodeIgniter 3 的路由系统。它会自动路由 HTTP 请求, 并执行相应的控制器方法, 而无需路由定义。自动路由默认被禁用。

**警告:** 为了防止配置错误和编码错误, 我们建议你不要使用自动路由 (传统)。很容 易创建漏洞应用, 其中控制器过滤器或 CSRF 保护被绕过。

**重要:** 自动路由 (传统) 会将任何 HTTP 方法的 HTTP 请求路由到控制器方法。

考虑这个 URI:

example**.**com**/**index**.**php**/**helloworld**/**

在上面的例子中,CodeIgniter 会尝试查找一个名为 **Helloworld.php** 的控制器并加载它。

**备注:** 当控制器的短名称与 URI 的第一段匹配时, 它会被加载。

# **让我们试一试: Hello World!(传统)**

让我们创建一个简单的控制器, 以便你看到它的实际效果。使用文本编辑器, 创建一个名 为 **Helloworld.php** 的文件, 并将以下代码放入其中。你会注意到 Helloworld 控制器正 在扩展 BaseController。你也可以扩展 CodeIgniter\Controller, 如果你不需 要 BaseController 的功能的话。

BaseController 为加载组件和执行所有控制器需要的函数提供了方便的位置。你可以在 任何新控制器中扩展此类。

出于安全考虑, 请确保将任何新实用程序方法声明为 protected 或 private:

```
<?php
namespace App\Controllers;
class Helloworld extends BaseController
{
   public function index()
    {
        return 'Hello World!';
```
(接上页)

}

}

然后将该文件保存到你的 **app/Controllers** 目录中。

**重要:** 该文件必须命名为 **Helloworld.php**,H 字母大写。当你使用自动路由时, 控制器类 名称必须以大写字母开头, 并且只有第一个字符可以大写。

现在使用类似以下的 URL 访问你的站点:

```
example.com/index.php/helloworld
```
如果你正确执行了, 应该会看到:

Hello World**!**

有效的写法:

```
<?php
namespace App\Controllers;
class Helloworld extends BaseController
{
    // ...
}
```
无效的写法:

```
<?php
namespace App\Controllers;
class helloworld extends BaseController
{
    // ...
}
```
无效的写法:

```
<?php
namespace App\Controllers;
class HelloWorld extends BaseController
{
    // ...
}
```
此外, 始终确保你的控制器扩展父控制器类, 以便它可以继承其所有方法。

**备注:** 如果没有与定义的路由匹配, 系统将尝试通过匹配每个段与 **app/Controllers** 中的 目录/文件来匹配 URI 与控制器。这就是为什么你的目录/文件必须以大写字母开头, 其 余必须是小写字母。

如果你想要另一种命名约定, 你需要使用定义路由 手动定义它。这里有一个基于 PSR-4 自动加载的例子:

**<?**php */\* \* Folder and file structure: \* \<NamespaceName>(\<SubNamespaceNames>)\*\<ClassName> \*/* \$routes**->**get('helloworld', '\App\Controllers\HelloWorld::index');

# **方法 (传统)**

在上面的示例中, 方法名称是 index()。index() 方法如果 URI 的 **第二段**为空, 总是 被默认加载。另一种显示"Hello World"消息的方法是:

example**.**com**/**index**.**php**/**helloworld**/**index**/**

**URI 的第二段决定了控制器中调用哪个方法。**

让我们试一试。在你的控制器中添加一个新方法:

```
<?php
namespace App\Controllers;
class Helloworld extends BaseController
{
    public function index()
    {
        return 'Hello World!';
    }
    public function comment()
    {
        return 'I am not flat!';
    }
}
```
现在使用下面的 URL 来查看 comment 方法的效果:

```
example.com/index.php/helloworld/comment/
```
你应该可以看到新的消息。

### **将 URI 段传递给你的方法 (传统)**

如果 URI 包含两个以上段, 则会作为参数传递给你的方法。

```
例如, 假设你有这样的一个 URI:
```
example**.**com**/**index**.**php**/**products**/**shoes**/**sandals**/**123

你的方法将获取传入的 URI 的第 3 和第 4 段 ('sandals' 和 '123'):

**<?**php

**namespace** App\Controllers;

**class Products extends** BaseController

```
{
   public function shoes($sandals, $id)
    {
        return $sandals . $id;
    }
}
```
# **默认控制器 (传统)**

默认控制器是一个特殊的控制器, 在 URI 以目录名结束或者 URI 不存在的情况下使用, 这通常发生在仅请求站点根 URL 的情况。

# **定义默认控制器 (传统)**

让我们以 Helloworld 控制器为例。

要指定默认控制器, 打开配置文件 **app/Config/Routing.php**, 设置如下属性:

**public** string \$defaultController **=** 'Helloworld';

其中 Helloworld 是希望用作默认控制器的控制器类名称。

并注释掉 **app/Config/Routes.php** 文件中的这一行:

\$routes**->**get('/', 'Home::index');

现在如果在不指定任何 URI 段的情况下浏览你的站点, 你将看到"Hello World"消息。

**备注:** \$routes->get('/', 'Home::index'); 这一行是优化, 在"真实的"应用 中会使用。但是为了演示的目的, 我们不想使用这个功能。\$routes->get() 在*URI* 路 由 中有解释。

[有关](#page-492-0)更多信息, 请参阅配置选项 *(*传统*)* 文档。

# **将控制器组织到子目录中 (传统)**

如果你正在构建一个大型应用程序, 你可能需要分层组织控制器结构到子目录中。 CodeIgniter 支持这种方式。

只需要在主目录 **app/Controllers** 下创建子目录, 并将控制器类放入其中即可。

**重要:** 目录名称必须以大写字母开头, 只有首字母可以大写。

使用此功能时,URI 的第一段必须指定目录。例如, 假设你有一个位于如下位置的控制器:

app**/**Controllers**/**Products**/**Shoes**.**php

要调用上述控制器, 你的 URI 将是这样:

example**.**com**/**index**.**php**/**products**/**shoes**/**show**/**123

**备注:** 在 **app/Controllers** 和 **public** 中不能有同名的目录。这是因为如果目录存在,web 服务器会进行查找, 路由不会转到 CodeIgniter。

每个子目录下可以包含一个默认控制器, 如果 URL 仅包含 **子目录**, 则会调用该默认控制 器。只需在相应位置放置一个控制器, 使其与 **app/Config/Routing.php** 文件中指定的默 认控制器名称匹配即可。

CodeIgniter 也支持通过定义路由 来映射 URI。

## **重映射方法调用**

**备注: 自动路由 (改进版)** 有意不支持此功能。

如上所述,URI 的第二段通常决定控制器中调用哪个方法。CodeIgniter 允许你通过使用 \_remap() 方法来覆盖此行为:

**<?**php

(接上页)

```
namespace App\Controllers;
class Products extends BaseController
{
   public function _remap()
    {
       // Some code here...
    }
}
```
**重要:** 如果你的控制器包含名为 \_remap() 的方法, 无论 URI 包含什么, 它都将 **始终**被 调用。它会覆盖 URI 决定调用哪个方法的正常行为, 允许你定义自己的方法路由规则。

被覆盖的方法调用 (通常是 URI 的第二段) 将作为参数传递给 \_remap() 方法:

```
<?php
namespace App\Controllers;
class Products extends BaseController
{
   public function _remap($method)
    {
        if ($method === 'some_method') {
            return $this->{$method}();
        }
        return $this->default_method();
    }
}
```
在方法名之后任何多余的段也会作为参数传递给 \_remap()。这些参数可以传递给该 方法, 以模拟 CodeIgniter 的默认行为。

例子:

```
<?php
namespace App\Controllers;
class Products extends BaseController
{
    public function _remap($method, ...$params)
    {
        $method = 'process_' . $method;
        if (method_exists($this, $method)) {
            return $this->{$method}(...$params);
        }
        throw \CodeIgniter\Exceptions\
,→PageNotFoundException::forPageNotFound();
    }
}
```
# **扩展控制器**

如果你想扩展控制器, 请查看扩展控制器。

# **就这样了!**

这基本上就是关于控制器需要了解的所有内容。

# **5.1.3 控制器过滤器**

- 创建过滤器
	- **–** 前置过滤器
	- **–** [后置过](#page-553-0)滤器
- 配置[过滤器](#page-554-0)
	- **–** *[\\$aliases](#page-555-0)*

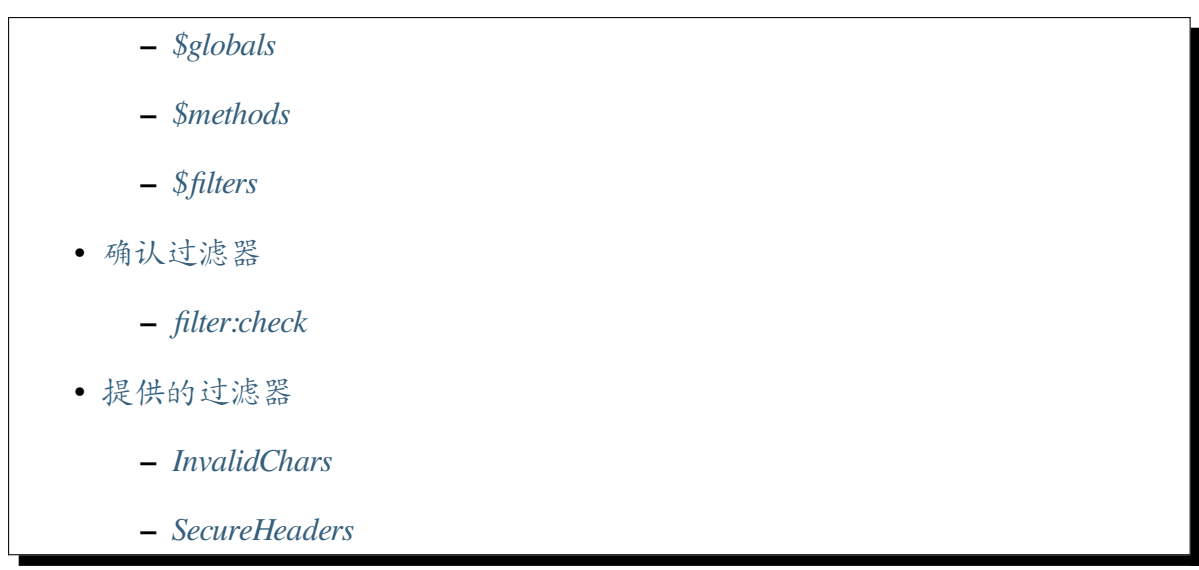

控制器过滤[器允许你在](#page-563-1)控制器执行之前或之后执行操作。与事件 不同,你可以选择将 过滤器应用[于特定的](#page-563-2) URI 或路由。前置过滤器可以修改请求,而后置过滤器可以对响 应进行操作甚至修改,从而提供了很大的灵活性和功能。

使用过滤器可以执行的一些常见任务示例:

- 对传入请求执行 CSRF 保护
- 根据角色限制站点的区域访问
- 对某些端点执行速率限制
- 显示"维护中"页面
- 执行自动内容协商
- 等等…

# **创建过滤器**

<span id="page-553-0"></span>过滤器是简单的类, 实现了 CodeIgniter\Filters\FilterInterface。它们包含 两个方法:before() 和 after(), 这些方法分别包含在控制器之前和之后运行的代码。 你的类必须包含这两个方法, 但如果不需要可以留空。过滤器骨架类如下:

```
<?php
namespace App\Filters;
use CodeIgniter\Filters\FilterInterface;
use CodeIgniter\HTTP\RequestInterface;
```
(接上页)

```
use CodeIgniter\HTTP\ResponseInterface;
class MyFilter implements FilterInterface
{
    public function before(RequestInterface $request, $arguments =␣
,→null)
    {
        // Do something here
    }
    public function after(RequestInterface $request,␣
,→ResponseInterface $response, $arguments = null)
    {
        // Do something here
    }
}
```
### <span id="page-554-0"></span>**前置过滤器**

# **替换请求**

在任何过滤器中, 你都可以返回 \$request 对象, 它将替换当前的请求, 允许你进行更 改, 这些更改在控制器执行时仍然存在。

# **停止后续过滤器**

当你有一系列过滤器时, 你可能还希望在某个过滤器后停止后续过滤器的执行。你可以 通过返回任何非空结果轻松地实现这一点。如果前置过滤器返回空结果, 仍将执行控制 器操作或后续过滤器。

非空结果规则的一个例外是 Request 实例。在前置过滤器中返回它不会停止执行, 只 会替换当前的 \$request 对象。

# **返回响应**

由于前置过滤器是在执行控制器之前执行的, 所以有时你可能希望停止控制器中的操 作。

这通常用于执行重定向, 如下面的示例:

```
<?php
namespace App\Filters;
use CodeIgniter\Filters\FilterInterface;
use CodeIgniter\HTTP\RequestInterface;
use CodeIgniter\HTTP\ResponseInterface;
class MyFilter implements FilterInterface
{
   public function before(RequestInterface $request, $arguments =␣
,→null)
    {
        $auth = service('auth');
        if (! $auth->isLoggedIn()) {
            return redirect()->to(site_url('login'));
        }
    }
}
```
如果返回 Response 实例, 将向客户端发送响应, 并停止脚本执行。这对于实现 API 的 速率限制很有用。请参见*Throttler* 以获取示例。

# **后置过滤器**

<span id="page-555-0"></span>后置过滤器与前置过滤器几乎完全相同, 只是你只能返回 \$response 对象, 并且无法停 止脚本执行。这确实允许你修改最终输出, 或者只是做一些最终输出的事情。这可以用 于确保某些安全头正确设置, 缓存最终输出, 或者使用禁用词过滤器过滤最终输出。

# **配置过滤器**

配置过滤器运行时有两种方法。一种是在 **app/Config/Filters.php** 中进行配置,另一种是 在 **app/Config/Routes.php** 中进行配置。

如果你想为特定的路由指定过滤器,请使用 **app/Config/Routes.php** 并参考*URI Routing*。

在路由中指定的过滤器(在 **app/Config/Routes.php** 中)会在 **app/Config/Filters.php** 中 指定的过滤器之前执行。

**备注:** 最安全的应用过滤器方法是禁用自动路由, 并设置过滤器到路由。

**app/Config/Filters.php** 文件包含四[个属性,允许你](#page-517-0)[精确配置过滤器的运](#page-507-0)行时机。

**警告:** 建议你在过滤器设置中的 URI 末尾始终添加 \*。因为控制器方法可能 比你想象的通过不同的 URL 访问。例如, 当启用自动路由 *(*传统*)* 时, 如果你有 Blog::index, 它可以通过 blog、blog/index 和 blog/index/1 等方式访问。

### **\$aliases**

<span id="page-556-0"></span>\$aliases 数组用于将简单名称与一个或多个完全限定的类名相关联, 这些类名是要运 行的过滤器:

```
<?php
namespace Config;
use CodeIgniter\Config\BaseConfig;
class Filters extends BaseConfig
{
    public array $aliases = [
        'csrf' => \CodeIgniter\Filters\CSRF::class,
    ];
    // ...
}
```
别名是强制性的, 如果你稍后尝试使用完整的类名, 系统将抛出错误。以这种方式定义使 得切换使用的类变得简单。非常适合当你决定需要更改到不同的身份验证系统时, 因为 你只需要更改过滤器的类即可完成。

你可以将多个过滤器组合成一个别名, 使复杂的过滤器组非常简单:

```
<?php
namespace Config;
use CodeIgniter\Config\BaseConfig;
class Filters extends BaseConfig
{
    public array $aliases = [
        'api-prep' => [
            \App\Filters\Negotiate::class,
            \App\Filters\ApiAuth::class,
        ],
    ];
    // ...
}
```
你应该根据需要定义尽可能多的别名。

# <span id="page-557-0"></span>**\$globals**

第二部分允许你定义任何应用于框架的每个有效请求的过滤器。

在这里使用太多可能会对性能产生影响, 所以要小心。

可以通过将别名添加到 before 或 after 数组来指定过滤器:

```
<?php
namespace Config;
use CodeIgniter\Config\BaseConfig;
```
(接上页)

```
class Filters extends BaseConfig
{
   // ...
    public array $globals = [
        'before' => [
           'csrf',
        \frac{1}{2}'after' => [],
    ];
    // ...
}
```
# **除了少数 URI**

有时你希望将过滤器应用于几乎所有请求, 但有一些应该不受影响。一个常见的示例是, 如果你需要从 CSRF 保护过滤器中排除几个 URI, 以允许第三方网站的请求访问一个或 两个特定的 URI, 同时保持其余 URI 受保护。

要做到这一点, 请在别名旁边添加一个包含 except 键和要匹配的 URI 路径(相对于 BaseURL) 值的数组:

```
<?php
namespace Config;
use CodeIgniter\Config\BaseConfig;
class Filters extends BaseConfig
{
   // ...
    public array $globals = [
        'before' => [
            'csrf' => ['except' => 'api/*'],
        \frac{1}{2},
```
(接上页)

```
'after' => [],
];
// ...
```
}

在过滤器设置中可以使用 URI 路径 (相对于 BaseURL) 的任何位置, 你都可以使用正则 表达式, 或者像在这个例子中使用星号 (\*) 作为通配符, 匹配之后的所有字符。在这个例 子中, 任何以 api/ 开头的 URI 路径都将被免于 CSRF 保护, 但网站的表单将全部受保 护。

如果你需要指定多个 URI, 可以使用 URI 路径模式数组:

```
<?php
namespace Config;
use CodeIgniter\Config\BaseConfig;
class Filters extends BaseConfig
{
   // ...
    public array $globals = [
        'before' => [
           'csrf' => ['except' => ['foo/*', 'bar/*']],
       ],
       'after' => [],
    ];
    // ...
}
```
# **\$methods**

<span id="page-560-0"></span>**警告:** 如果使用 \$methods 过滤器, 你应该禁用自动路由 *(*传统*)*, 因为自动路由 *(*传 统*)* 允许任何 HTTP 方法访问控制器。以你不期望的方法访问控制器可能会绕过过 滤器。

你可以将过滤器应用于所有某种 HTTP 方法的请求, 如 POST、GET、PUT 等。在此数组 中, 你需要以 **全小写**指定方法名称。它的值将是要运行的过滤器数组:

```
<?php
namespace Config;
use CodeIgniter\Config\BaseConfig;
class Filters extends BaseConfig
{
    // ...
   public array $methods = [
        'post' => ['invalidchars', 'csrf'],
        'get' => ['csrf'],
   ];
    // ...
}
```
**备注:** 与 \$globals 或 \$filters 属性不同, 这些只能作为前置过滤器运行。

除了标准的 HTTP 方法外, 这也支持一个特殊情况:cli。cli 方法将应用于所有从命令 行运行的请求。

## <span id="page-561-0"></span>**\$filters**

该属性是一个过滤器别名数组。对于每个别名, 你可以为 before 和 after 数组指定 过滤器应该应用到的一系列 URI 路径(相对于 BaseURL)模式:

```
<?php
namespace Config;
use CodeIgniter\Config\BaseConfig;
class Filters extends BaseConfig
{
   // ...
    public array $filters = [
        'foo' => ['before' => ['admin/*'], 'after' => ['users/*']],
        'bar' => ['before' => ['api/*', 'admin/*']],
    ];
   // ...
}
```
### **过滤器参数**

在 4.4.0 版本加入.

在配置 \$filters 时,可以传递额外的参数给过滤器:

```
<?php
namespace Config;
use CodeIgniter\Config\BaseConfig;
class Filters extends BaseConfig
{
    // ...
```

```
public $filters = [
        'group:admin,superadmin' => ['before' => ['admin/*']],
        'permission:users.manage' => ['before' => ['admin/users/*
,→']],
   ];
   // ...
}
```
在这个例子中,当 URI 匹配 admin/\*' 时,数组 ['admin', 'superadmin'] 将作为 \$arguments 传递给 group 过滤器的 before() 方法。当 URI 匹配 admin/users/ \*' 时,数组 ['users.manage'] 将作为 \$arguments 传递给 permission 过滤器 的 before() 方法。

### **确认过滤器**

<span id="page-562-0"></span>CodeIgniter 提供了以下命令 来检查路由的过滤器。

## **filter:check**

<span id="page-562-1"></span>在 4.3.0 版本加入.

例如,使用 **GET** 方法检查路由 / 的过滤器:

php spark filter:check get /

输出如下所示:

```
+--------+-------+----------------+---------------+
| Method | Route | Before Filters | After Filters |
+--------+-------+----------------+---------------+
| GET | / | | | | | | toolbar |
                     +--------+-------+----------------+---------------+
```
你还可以通过 spark routes 命令查看路由和过滤器,但是当你在路由中使用正则表 达式时,它可能无法显示准确的过滤器。具体详情请查看*URI* 路由。

# **提供的过滤器**

<span id="page-563-0"></span>CodeIgniter4 提供的过滤器有: *Honeypot*、*CSRF*、InvalidChars、SecureHeaders 和*DebugToolbar*。

**备注:** [过滤器按](#page-1398-0)配置文件中定义的顺序执行。但是, 如果启用, DebugToolbar 总是最 后执行, 因为它应该能够捕获其他过滤器中发生的所有事情。

# **InvalidChars**

<span id="page-563-1"></span>此过滤器禁止用户输入数据 (\$\_GET、\$\_POST、\$\_COOKIE、php://input) 包含以下 字符:

- 无效的 UTF-8 字符
- 除换行和制表符之外的控制字符

# **SecureHeaders**

<span id="page-563-2"></span>此过滤器添加 HTTP 响应头, 你的应用程序可以使用它们来提高应用程序的安全性。

如果要自定义头, 请扩展 CodeIgniter\Filters\SecureHeaders 并覆盖 \$headers 属性。并在 **app/Config/Filters.php** 中更改 \$aliases 属性:

```
<?php
namespace Config;
use CodeIgniter\Config\BaseConfig;
class Filters extends BaseConfig
{
   public array $aliases = [
        // ...
        'secureheaders' => \App\Filters\SecureHeaders::class,
    ];
```

```
// ...
```
}

如果你想了解安全头, 请参阅 OWASP 安全头项目。

# **5.1.4 HTTP 消息**

Message 类为 HTTP 消息中请求和响应共有的部分提供了一个接口, 包括消息体、协议 版本、用于处理头的实用程序以及处理内容协商的方法。

此类是请求类 和响应类 都扩展的父类。

## **类参考**

**class** CodeIgniter\HTTP\**Message**

<span id="page-564-0"></span>**getBody**()

**返回**

当前消息体

**返回类型**

mixed

如果已设置, 返回当前消息体。如果不存在正文, 则返回 null:

**<?**php

```
echo $message->getBody();
```
**setBody**(*\$data*)

**参数**

• **\$data** (mixed) –消息的正文。

**返回**

Message|Response 实例以允许链式调用方法。

**返回类型**

```
CodeIgniter\HTTP\Message|CodeIgniter\HTTP\
```
Response

设置当前请求的消息体。

#### **appendBody**(*\$data*)

**参数**

• **\$data** (mixed) –消息的正文。

### **返回**

Message|Response 实例以允许链式调用方法。

### **返回类型**

CodeIgniter\HTTP\Message|CodeIgniter\HTTP\ Response

向当前请求的消息体附加数据。

### **populateHeaders**()

### **返回**

void

扫描并解析 SERVER 数据中的标头,并存储以供以后访问。这 由*IncomingRequest* 类 使用, 以使当前请求的标头可用。

标头是以 HTTP\_ 开头的任何服务器数据, 如 HTTP\_HOST。每个消息都从其 [标准的大写和下划线](#page-575-0)格式转换为 ucwords 和破折号格式。从字符串中删除前 导 HTTP\_。因此 HTTP\_ACCEPT\_LANGUAGE 变成 Accept-Language。

### **headers**()

**返回**

找到的所有标头的数组。

### **返回类型**

array

返回找到或先前设置的所有标头的数组。

**header**(*\$name*)

## **参数**

• **\$name** (string) –你要检索其值的标头的名称。

### **返回**

返回单个标头对象。如果存在多个同名标头, 则返回标头对象数 组。

#### **返回类型**

```
CodeIgniter\HTTP\Header|array
```
允许你检索单个消息标头的当前值。\$name 是不区分大小写的标头名称。尽 管内部会按上述方式转换标头, 但你可以使用任何情况访问标头:

```
<?php
// These are all the same:
$message->header('HOST');
$message->header('Host');
$message->header('host');
```
如 果 标 头 有 多 个 值, getValue() 将 返 回 值 数 组。 你 可 以 使 用 getValueLine() 方法将值作为字符串检索:

```
<?php
echo $message->header('Accept-Language');
/*
 * Outputs something like:
 * 'Accept-Language: en,en-US'
 */
echo $message->header('Accept-Language')->getValue();
/*
 * Outputs something like:
 * [
 * 'en',
 * 'en-US',
 * ]
 */
echo $message->header('Accept-Language')->getValueLine();
/*
 * Outputs something like:
 * en,en-US'
 */
```
你可以通过第二个参数传递过滤值来过滤标头:

**<?**php

\$message**->**header('Document-URI', FILTER\_SANITIZE\_URL);

**hasHeader**(*\$name*)

### **参数**

• **\$name** (string) –你要查看其是否存在的标头的名称。

**返回**

如果存在则返回 true, 否则返回 false。

### **返回类型**

bool

#### **getHeaderLine**(*\$name*)

**参数**

• **\$name** (string) –要检索的标头的名称。

# **返回**

表示标头值的字符串。

#### **返回类型**

string

以字符串形式返回标头的值。当标头有多个值时, 此方法使你可以轻松获取 标头值的字符串表示形式。值被适当连接:

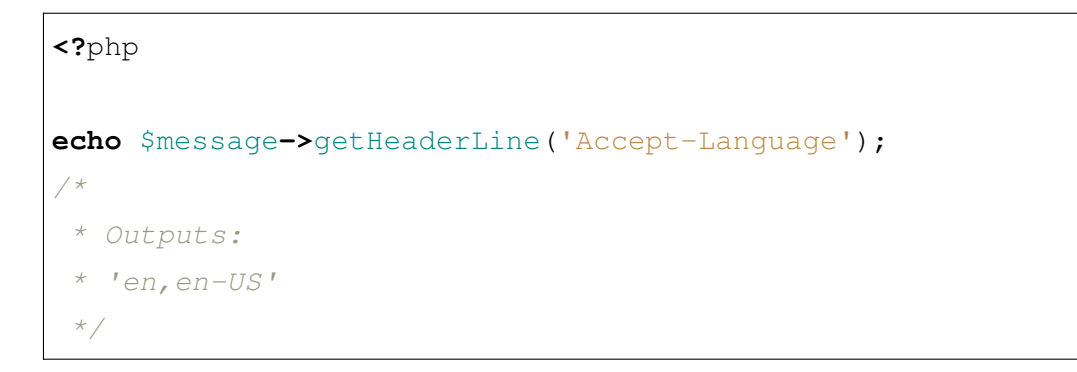

**setHeader**(*\$name*, *\$value*)

**参数**

• **\$name** (string) –要为其设置值的标头的名称。

• **\$value** (mixed) –要设置标头的值。

# **返回**

当前的 Message|Response 实例

# **返回类型**

```
CodeIgniter\HTTP\Message|CodeIgniter\HTTP\
Response
```
设置单个标头的值。\$name 是标头的不区分大小写的名称。如果集合中还不 存在该标头, 则会创建它。\$value 可以是字符串或字符串数组:

**<?**php

\$message**->**setHeader('Host', 'codeigniter.com');

### **removeHeader**(*\$name*)

## **参数**

• **\$name** (string) –要删除的标头的名称。

# **返回**

当前消息实例

# **返回类型**

*CodeIgniter\HTTP\Message*

从消息中删除标头。\$name 是标头的不区分大小写的名称:

**<?**php

\$message**->**removeHeader('Host');

### **appendHeader**(*\$name*, *\$value*)

# **参数**

- **\$name** (string) –要修改的标头的名称
- **\$value** (string) –要添加到标头的值。

## **返回**

当前消息实例

### **返回类型**

#### *CodeIgniter\HTTP\Message*

向现有标头添加一个值。标头必须已经是一个值数组, 而不是单个字符串。如 果它是一个字符串, 则会抛出 [LogicExcepti](#page-564-0)on。

**<?**php

\$message**->**appendHeader('Accept-Language', 'en-US; q=0.8');

**prependHeader**(*\$name*, *\$value*)

**参数**

- **\$name** (string) –要修改的标头的名称
- **\$value** (string) –要在标头前面添加的值。

### **返回**

当前消息实例

#### **返回类型**

```
CodeIgniter\HTTP\Message
```
在现有标头前面添加一个值。标头必须已经是一个值数组, 而不是单个字符 串。如[果它是一个字符串](#page-564-0), 则会抛出 LogicException。

```
<?php
```
\$message**->**prependHeader('Accept-Language', 'en,');

#### **getProtocolVersion**()

# **返回**

当前的 HTTP 协议版本

### **返回类型**

string

返回消息的当前 HTTP 协议。如果未设置, 将返回 1.1。

**setProtocolVersion**(*\$version*)

### **参数**

• **\$version** (string) –HTTP 协议版本

#### **返回**

当前消息实例

#### **返回类型**

*CodeIgniter\HTTP\Message*

设置此消息使用的 HTTP 协议版本。有效值为 1.0, 1.1, 2.0 和 3.0:

```
<?php
$message->setProtocolVersion('1.1');
```
# **5.1.5 请求类**

请求类是 HTTP 请求的面向对象表示。这旨在适用于传入请求, 例如来自浏览器对应用 程序的请求, 以及传出请求, 例如应用程序对第三方应用程序的请求所用的请求。

这个类提供了它们都需要的常见功能, 但这两种情况都有自定义类来扩展请求类以添加 特定功能。在实践中, 你需要使用这些类。

有关更多使用详细信息, 请参阅*IncomingRequest* 类 和*CURLRequest* 类 的文档。

### **类参考**

**class** CodeIgniter\HTTP\**Request**

```
getIPAddress()
```
#### **返回**

如果可以检测到, 则为用户的 IP 地址。如果 IP 地址不是有效的 IP 地址, 则返回 0.0.0.0。

#### **返回类型**

string

返回当前用户的 IP 地址。如果 IP 地址无效, 该方法将返回 0.0.0.0:

**<?**php

**echo** \$request**->**getIPAddress();

**重要:** 该方法会考虑 Config\App::\$proxyIPs 设置, 并将 HTTP 头中报 告的允许 IP 地址的客户端 IP 地址返回。

**isValidIP**  $(\text{Sip}$ ,  $\text{Swhich} = "$ 

自 4.0.5 版本弃用: 请改用验证。

**重要:** 此方法已弃用。它[将在未](#page-1180-0)来版本中删除。

# **参数**

- **\$ip** (string) –IP 地址
- **\$which** (string) –IP 协议 (ipv4 或 ipv6)

## **返回**

如果地址有效则为 true, 如果无效则为 false

# **返回类型**

bool

将 IP 地址作为输入, 并根据它是否有效返回 true 或 false(布尔值)。

**备注:** 上面的 \$request->getIPAddress() 方法会自动验证 IP 地址。

```
<?php
if (! $request->isValidIP($ip)) {
    echo 'Not Valid';
} else {
    echo 'Valid';
}
```
可选的第二个字符串参数为"ipv4"或"ipv6"来指定 IP 格式。默认检查这 两种格式。

```
getMethod([$upper = false ])
```
#### **参数**

• **\$upper** (bool) –是否以大写或小写返回请求方法名称

#### **返回**

HTTP 请求方法

#### **返回类型**

string

返回 \$\_SERVER['REQUEST\_METHOD'], 可选择设置为大写或小写。

```
<?php
echo $request->getMethod(true); // Outputs: POST
echo $request->getMethod(false); // Outputs: post
echo $request->getMethod(); // Outputs: post
```
### **setMethod**(*\$method*)

自 4.0.5 版 本 弃 用: 请 改 用*CodeIgniter\HTTP\ Request::withMethod()*。

#### **参数**

• **[\\$method](#page-572-0)** (string) –设置请求方法。在伪造请求时使用。

#### **返回**

这个请求

#### **返回类型**

*Request*

#### <span id="page-572-0"></span>**withMethod**(*\$method*)

在 4.0.5 [版本加入](#page-570-0).

### **参数**

• **\$method** (string) –设置请求方法。

#### **返回**

新的请求实例

# **返回类型**

*Request*

**getServer** ( $[\text{Sindex} = \text{null}, \text{Sfilter} = \text{null}, \text{Sflags} = \text{null}]\]$ )

**参[数](#page-570-0)**

- **\$index** (mixed) –值名称
- **\$filter** (int) –要应用的过滤类型。过滤器列表可在 PHP 手 册 中找到。
- **\$flags** (int|array) –要应用的标志。标志列表可在 [PHP](https://www.php.net/manual/en/filter.filters.php) 手 [册](https://www.php.net/manual/en/filter.filters.php) 中找到。

# **返回**

如[果找](https://www.php.net/manual/en/filter.filters.flags.php)到, 则返回 \$ SERVER 项目的值, 如果没有找到, 则为 null

# **返回类型**

mixed

此方法与*IncomingRequest* 类 中的 getPost()、getGet() 和 getCookie() 方法相同, 只是它获取服务器数据 (\$\_SERVER):

**<?**php

```
$request->getServer('some_data');
```
要返回多个 \$\_SERVER 值的数组, 请传递所有所需键的数组。

**<?**php

\$request**->**getServer(['SERVER\_PROTOCOL', 'REQUEST\_URI']);

**getEnv** ( $\left[\text{Sindex} = \text{null}, \text{Sfilter} = \text{null}, \text{Sflags} = \text{null}\right]$ )

自 4.4.4 版本弃用: 从一开始,这个方法就不起作用。请改用*env()*。

**参数**

- **\$index** (mixed) –值名称
- **\$filter** (int) –要应用的过滤类型。过滤器列表可在 PHP 手 册 中找到。

• **\$flags** (int|array) –要应用的标志。标志列表可在 PHP 手 册 中找到。

```
返回
```
如[果找](https://www.php.net/manual/en/filter.filters.flags.php)到, 则返回 \$\_ENV 项目的值, 如果没有找到, 则为 null

# **返回类型**

mixed

此方法与*IncomingRequest* 类 中的 getPost()、getGet() 和 getCookie() 方法相同, 只是它获取环境数据 (\$\_ENV):

**<?**php

\$request**->**getEnv('some\_data');

要返回多个 \$\_ENV 值的数组, 请传递所有所需键的数组。

**<?**php

\$request**->**getEnv(['CI\_ENVIRONMENT', 'S3\_BUCKET']);

### **setGlobal**(*\$method*, *\$value*)

**参数**

- **\$method** (string) –方法名称
- **\$value** (mixed) –要添加的数据

## **返回**

这个请求

## **返回类型**

*Request*

允许手动设置 PHP 全局变量的值, 如 \$\_GET、\$\_POST 等。

**fetchGlobal**( $$method$  $$method$  $[$ ,  $$index = null$  $[$ ,  $$filter = null$  $[$ ,  $$flags = null$  $]$ )

**参数**

- **\$method** (string) –输入过滤常量
- **\$index** (mixed) –值名称
- **\$filter** (int) –要应用的过滤类型。过滤器列表可在 PHP 手 册 中找到。
- **\$flags** (int|array) –要应用的标志。标志列表可在 [PHP](https://www.php.net/manual/en/filter.filters.php) 手 [册](https://www.php.net/manual/en/filter.filters.php) 中找到。

### **返回类型**

m[ixe](https://www.php.net/manual/en/filter.filters.flags.php)d

从 cookie、get、post 等全局变量中获取一个或多个项目。可以通过传递过滤 器在检索时可选地过滤输入。

# **5.1.6 IncomingRequest 类**

<span id="page-575-0"></span>IncomingRequest 类为来自客户端 (如浏览器) 的 HTTP 请求提供了面向对象的表示。它 扩展并可以访问*Request* 和*Message* 类的所有方法, 以及下面列出的方法。

# **访问请求**

如果当前类是 CodeIgniter\Controller 的后代, 则已经为你填充了请求类的一个 实例, 可以将其作为类属性访问:

```
<?php
namespace App\Controllers;
use CodeIgniter\Controller;
class UserController extends Controller
{
   public function index()
    {
        if ($this->request->isAJAX()) {
            // ...
        }
    }
}
```
如果你不在控制器中, 但仍然需要访问应用程序的 Request 对象, 你可以通过*Services* 类 获取它的一个副本:
**<?**php

```
$request = \Config\Services::request();
```
不过, 如果类是控制器之外的任何其他类, 最好是将请求作为依赖项传递, 以便将其保存 为类属性:

```
<?php
namespace App\Libraries;
use CodeIgniter\HTTP\RequestInterface;
class SomeClass
{
   protected $request;
    public function __construct(RequestInterface $request)
    {
        $this->request = $request;
    }
}
$someClass = new SomeClass(\Config\Services::request());
```
### **确定请求类型**

请求可以是几种类型, 包括 AJAX 请求或来自命令行的请求。这可以通过 isAJAX() 和 isCLI() 方法检查:

```
<?php
// Check for AJAX request.
if ($request->isAJAX()) {
   // ...
}
// Check for CLI Request
```

```
if ($request->isCLI()) {
    // ...
}
```
**备注:** isAJAX() 方法取决于 X-Requested-With 头, 但在通过 JavaScript 发出的 XHR 请求中 (即 fetch), 该头默认不会发送。请参阅*AJAX* 请求 部分了解如何避免此问题。

### **is()**

在 4.3.0 版本加入.

自 v4.3.0 起, 你可以使用 is() 方法。它返回布尔值。

#### **<?**php

```
// Checks HTTP methods. Returns boolean.
$request->is('get');
$request->is('post');
$request->is('put');
$request->is('delete');
$request->is('head');
$request->is('patch');
$request->is('options');
// Checks if it is an AJAX request. The same as `$request->
,→isAJAX()`.
$request->is('ajax');
// Checks if it is a JSON request.
$request->is('json');
```
### **getMethod()**

你可以使用 getMethod() 方法检查此请求所代表的 HTTP 方法:

```
<?php
// Returns 'post'
$method = $request->getMethod();
```
默认情况下, 该方法以小写字符串形式返回 (即 'get'、'post' 等)。

**重要:** 将返回值转换为小写的功能已被弃用。它将在未来版本中删除, 此方法将等效于 PSR-7。

你可以通过将调用包装在 strtoupper() 中获取大写版本:

```
// 返 回 'GET'
$method = strtoupper($request->getMethod());
```
你还可以使用 isSecure() 方法检查请求是否通过 HTTPS 连接发出:

```
<?php
if (! $request->isSecure()) {
    force_https();
}
```
### **检索输入**

你可以通过 Request 对象检索来自 \$ GET、\$ POST、\$ COOKIE、\$ SERVER 和 \$ ENV 的输入。数据不会自动过滤, 并以请求中传递的原始输入数据形式返回。

**备注:** 使用全局变量是不好的做法。基本上, 应该避免使用它, 建议使用 Request 对象的 方法。

与直接访问它们 (\$\_POST['something']) 的主要优点是, 如果项不存在, 这些方法将 返回 null, 并且你可以对数据进行过滤。这使你可以方便地使用数据, 而无需先测试一个 项是否存在。换句话说, 通常你可能会做这样的事情:

**<?**php

**<?**php

\$something **=** \$\_POST['foo'] **?? null**;

使用 CodeIgniter 内置的方法, 你可以简单地这样做:

\$something **=** \$request**->**getPost('foo');

### **获取数据**

### **getGet()**

getGet() 方法将从 \$\_GET 中获取。

• \$request->getGet()

### **getPost()**

getPost() 方法将从 \$\_POST 中获取。

• \$request->getPost()

### **getCookie()**

getCookie() 方法将从 \$\_COOKIE 中获取。

• \$request->getCookie()

### **getServer()**

getServer() 方法将从 \$\_SERVER 中获取。

• \$request->getServer()

### **getEnv()**

自 4.4.4 版本弃用: 该方法从一开始就不起作用。请使用*env()* 替代。 getEnv() 方法将从 \$\_ENV 中获取。

• \$request->getEnv()

### **getPostGet()**

此外, 还有一些用于从 \$\_GET 或 \$\_POST 中检索信息的实用方法, 同时保持控制查找 的顺序:

• \$request->getPostGet() - 先检查 \$\_POST, 然后是 \$\_GET

### **getGetPost()**

• \$request->getGetPost() - 先检查 \$\_GET, 然后是 \$\_POST

### **getVar()**

**重要:** 该方法仅存在于向后兼容中。不要在新项目中使用它。即使你已经在使用,我们 也建议你使用另一个更合适的方法。

getVar() 方法将从 \$\_REQUEST 中获取, 因此会返回任何来自 \$\_GET, \$POST, 或者 \$\_COOKIE 的数据(取决于 php.ini request-order)。

**警告:** 如果你只想验证 POST 数[据,不要使用](https://www.php.net/manual/en/ini.core.php#ini.request-order) getVar()。新值会覆盖旧值。如果 POST 值和 Cookie 有相同的名字,并且你在 request-order 中先设置"P"之后设置 "C", 则 POST 的值可能会被 Cookie 覆盖。

**备注:** 如果传入的请求的 Content-Type 头设置为 application/json,则 getVar() 方法会返回 JSON 数据,而不是 \$\_REQUEST 数据。

### **获取 JSON 数据**

你可以使用 getJSON() 将 php://input 的内容作为 JSON 流获取。

**备注:** 这无法检查传入的数据是否为有效的 JSON。你只应在知道正在期望 JSON 时使 用此方法。

```
<?php
```

```
$json = $request->getJSON();
```
默认情况下, 这将返回 JSON 数据中的任何对象作为对象。如果你想要将其转换为关联 数组, 请在第一个参数中传递 true。

第二和第三个参数与 json\_decode() PHP 函数的 \$depth 和 \$flags 参数对应。

### **从 JSON 获取特定[数据](https://www.php.net/manual/en/function.json-decode.php)**

你可以通过向 getJsonVar() 传入变量名来从 JSON 流中获取特定的数据片段, 用于 获取所需的数据, 或者可以使用"点"表示法深入到 JSON 中, 以获取不在根级别的数据。

```
<?php
/*
 * With a request body of:
 * {
      * "foo": "bar",
       * "fizz": {
           * "buzz": "baz"
 * }
 * }
 */
```

```
$data = $request->getJsonVar('foo');
// $data = "bar"
$data = $request->getJsonVar('fizz.buzz');
// $data = "baz"
```
如果你希望结果是关联数组而不是对象,你可以在第二个参数中传入 true:

```
<?php
// With the same request as above
$data = $request->getJsonVar('fizz');
// $data->buzz = "baz"
$data = $request->getJsonVar('fizz', true);
// $data = ["buzz" => "baz"]
```
**备 注:** 有 关 "点" 表 示 法 的 更 多 信 息, 请 参 阅 Array 辅 助 函 数 中 的*dot\_array\_search()* 文档。

## **检[索原始数据](#page-1217-0) (PUT、PATCH、DELETE)**

最后, 你可以使用 getRawInput() 将 php://input 的内容作为原始流获取:

```
<?php
```
\$data **=** \$request**->**getRawInput();

这将检索数据并将其转换为数组。像这样:

```
<?php
```

```
var_dump($request->getRawInput());
```
*/\**

(接上页)

```
* Outputs:
* [
* 'Param1' => 'Value1',
* 'Param2' => 'Value2',
* ]
*/
```
你还可以使用 getRawInputVar(), 从原始流中获取指定的变量并对其进行过滤。

```
<?php
// When the request body is 'foo=one&bar=two&baz[]=10&baz[]=20'
var_dump($request->getRawInputVar('bar'));
// Outputs: two
// foo=one&bar=two&baz[]=10&baz[]=20
var_dump($request->getRawInputVar(['foo', 'bar']));
/*
 * Outputs:
 * [
 * 'foo' => 'one',
 * 'bar' => 'two'
 * ]
 */
// foo=one&bar=two&baz[]=10&baz[]=20
var_dump($request->getRawInputVar('baz'));
/*
 * Outputs:
 * [
 * '10',
 * '20'
 * ]
 */
// foo=one&bar=two&baz[]=10&baz[]=20
var_dump($request->getRawInputVar('baz.0'));
// Outputs: 10
```
为了保持应用程序的安全, 你会想要过滤所有输入。你可以将要使用的过滤器类型作为 这些方法的第二个参数传递。使用内置的 filter\_var() 函数进行过滤。前往 PHP 手 册获取 有效过滤器类型列表。

过滤 POST 变量的代码如下:

```
<?php
$email = $request->getPost('email', FILTER_SANITIZE_EMAIL);
```
上面提到的所有方法都支持作为第二个参数传递过滤器类型, getJSON() 和 getRawInput() 除外。

### **检索标头**

你可以通过 headers() 方法访问与请求一起发送的任何标头, 它返回一个数组, 其中键 是标头的名称, 值是 CodeIgniter\HTTP\Header 的一个实例:

```
<?php
var_dump($request->headers());
/*
 * Outputs:
 * [
       * 'Host' => CodeIgniter\HTTP\Header,
       * 'Cache-Control' => CodeIgniter\HTTP\Header,
      * 'Accept' => CodeIgniter\HTTP\Header,
 * ]
 */
```
如果你只需要单个标头, 可以将名称传递给 header() 方法。这将以不区分大小写的方 式获取指定的标头对象 (如果存在)。如果不存在, 则返回 null:

**<?**php

*// these are all equivalent*

```
$host = $request->header('host');
$host = $request->header('Host');
$host = $request->header('HOST');
```
你可以始终使用 hasHeader() 来查看该请求中是否存在标头:

```
<?php
if ($request->hasHeader('DNT')) {
    // Don't track something...
}
```
如果你需要将标头的值作为单行字符串,其中所有值在一行中,可以使用 getHeaderLine() 方法:

```
<?php
// Accept-Encoding: gzip, deflate, sdch
echo 'Accept-Encoding: ' . $request->getHeaderLine('accept-encoding
,→');
```
如果你需要将标头及其名称和值合并为单个字符串, 只需将标头转换为字符串:

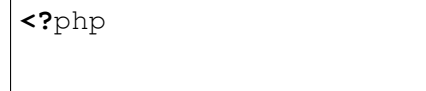

**echo** (string) \$header;

### **请求 URL**

你可以通过 \$request->getUri() 方法检索表示当前 URI 的*URI* 对象。你可以将此 对象转换为字符串以获取当前请求的完整 URL:

**<?**php

\$uri **=** (string) \$request**->**getUri();

该对象使你能够自行获取请求的任何部分:

```
<?php
$uri = $request->getUri();
echo $uri->getScheme(); // http
echo $uri->getAuthority(); // snoopy:password@example.com:88
echo $uri->getUserInfo(); // snoopy:password
echo $uri->getHost(); // example.com
echo $uri->getPort(); // 88
echo $uri->getPath(); // /path/to/page
echo $uri->getRoutePath(); // path/to/page
echo $uri->getQuery(); // foo=bar&bar=baz
print_r($uri->getSegments()); // Array ( [0] => path [1] => to␣
,→[2] => page )
echo $uri->getSegment(1); // path
echo $uri->getTotalSegments(); // 3
```
你可以使用 getRoutePath() 方法来处理当前 URI 字符串(相对于你的 baseURL 的 路径)。

**备注:** 自 v4.4.0 版本开始,可以使用 getRoutePath() 方法。在 v4.4.0 之前, getPath() 方法返回相对于你的 baseURL 的路径。

### **上传的文件**

可 以 通 过 \$request->getFiles() 获 取 有 关 所 有 上 传 文 件 信 息, 它 返 回 CodeIgniter\HTTP\Files\UploadedFile 实 例 的 数 组。 这 有 助 于 减 轻 使 用 上传文件时的痛苦, 并使用最佳实践来最大程度地减少任何安全风险。

#### **<?**php

\$files **=** \$request**->**getFiles();

参见使用上传的文件 以获取详细信息。

你可以根据 HTML 文件输入中给出的文件名检索单独上传的文件:

```
<?php
```
\$file **=** \$request**->**getFile('userfile');

你可以检索作为多文件上传一部分上传的同名文件数组, 基于 HTML 文件输入中给出的 文件名:

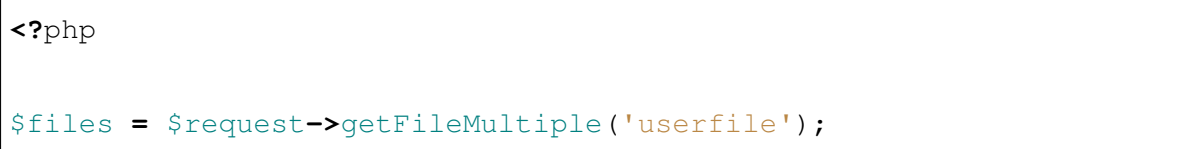

**备注:** 这里的文件对应于 \$\_FILES。即使用户仅点击表单的提交按钮而不上传任何文 件, 文件也会存在。你可以通过 UploadedFile 中的 isValid() 方法检查文件是否实际 被上传。有关详细信息, 请参阅验证文件。

### **内容协商**

你可以通过 negotiate() 方法轻松地与请求协商内容类型:

```
<?php
$language = $request->negotiate('language', ['en-US', 'en-GB',
,→'fr', 'es-mx']);
$imageType = $request->negotiate('media', ['image/png', 'image/jpg
,→']);
$charset = $request->negotiate('charset', ['UTF-8', 'UTF-16']);
$contentType = $request->negotiate('media', ['text/html', 'text/xml
,→']);
$encoding = $request->negotiate('encoding', ['gzip', 'compress
,→']);
```
有关更多详细信息, 请参阅内容协商 页面。

**备注:** 除了这里列出的方法之外, 此类还继承了请求类 和消息类 的方法。

### 父类提供的可用方法有:

- CodeIgniter\HTTP\Request::getIPAddress()
- CodeIgniter\HTTP\Request::isValidIP()
- CodeIgniter\HTTP\Request::getMethod()
- CodeIgniter\HTTP\Request::setMethod()
- CodeIgniter\HTTP\Request::getServer()
- CodeIgniter\HTTP\Request::getEnv()
- CodeIgniter\HTTP\Request::setGlobal()
- CodeIgniter\HTTP\Request::fetchGlobal()
- CodeIgniter\HTTP\Message::getBody()
- CodeIgniter\HTTP\Message::setBody()
- CodeIgniter\HTTP\Message::appendBody()
- CodeIgniter\HTTP\Message::populateHeaders()
- CodeIgniter\HTTP\Message::headers()
- CodeIgniter\HTTP\Message::header()
- CodeIgniter\HTTP\Message::hasHeader()
- CodeIgniter\HTTP\Message::getHeaderLine()
- CodeIgniter\HTTP\Message::setHeader()
- CodeIgniter\HTTP\Message::removeHeader()
- CodeIgniter\HTTP\Message::appendHeader()
- CodeIgniter\HTTP\Message::prependHeader()
- CodeIgniter\HTTP\Message::getProtocolVersion()
- <span id="page-588-0"></span>• CodeIgniter\HTTP\Message::setProtocolVersion()

**isCLI**()

### **返回**

如果请求是从命令行发起的, 则为 True, 否则为 False

### **返回类型**

bool

### **isAJAX**()

**返回**

如果请求是 AJAX 请求, 则为 True, 否则为 False

### **返回类型**

bool

### **isSecure**()

### **返回**

如果请求是 HTTPS 请求, 则为 True, 否则为 False

### **返回类型**

bool

**getVar** ( $\left[\text{Sindex} = \text{null}\right], \text{Sfilter} = \text{null}\right], \text{Sflags} = \text{null}\right]$ )

### **参数**

- **\$index** (string) –要查找的变量/键的名称。
- **\$filter** (int) –要应用的过滤器类型。过滤器列表可在 过滤 器类型 中找到。
- **\$flags** (int) –要应用的标志。标志列表可在 过滤器 flag [中](https://www.php.net/manual/en/filter.filters.php) [找到。](https://www.php.net/manual/en/filter.filters.php)

### **返回**

如果没有提供参数, 则返回 \$\_REQUEST, 否则如果找到则返回 REQUEST 值, 如果没找到则为 null

### **返回类型**

```
array|bool|float|int|object|string|null
```
**重要:** 该方法仅存在于向后兼容中。不要在新项目中使用它。即使你已经在 使用,我们也建议你使用另一个更合适的方法。

这个方法与 getGet() 相同,只是它获取的是 REQUEST 数据。

**getGet** ( $[\text{Sindex} = \text{null}, \text{Sfilter} = \text{null}, \text{Sflags} = \text{null}]\]$ )

### **参数**

- **\$index** (string) –要查找的变量/键的名称。
- **\$filter** (int) –要应用的过滤类型。过滤器类型列表可以在 过滤器类型 中找到。
- **\$flags** (int) –要应用的标记。标记列表可以在 过滤器 flag [中找到。](https://www.php.net/manual/en/filter.filters.php)

### **返回**

```
如果没有提供参数,则为 $_GET,否则如果找到 GET 值则为
GET 值, 如果未找到则为 null
```
### **返回类型**

array|bool|float|int|object|string|null

第一个参数将包含你正在查找的 GET 项的名称:

**<?**php

\$request**->**getGet('some\_data');

如果尝试检索的项目不存在, 该方法将返回 null。

第二个可选参数允许你通过 PHP 的过滤器运行数据。将所需的过滤器类型 作为第二个参数传递:

```
<?php
```

```
$request->getGet('some_data', FILTER_SANITIZE_FULL_SPECIAL_
,→CHARS);
```
若要返回所有 GET 项, 请不带任何参数调用。

要返回所有 GET 项并通过过滤器传递它们, 请将第一个参数设置为 null, 同时 将第二个参数设置为要使用的过滤器:

**<?**php

```
$request->getGet(null, FILTER_SANITIZE_FULL_SPECIAL_CHARS);
   // returns all GET items with string sanitation
```
要返回多个 GET 参数的数组, 请传递所有所需键的数组:

**<?**php

```
$request->getGet(['field1', 'field2']);
```
这里也应用了相同的规则, 要使用过滤检索参数, 请将第二个参数设置为要应 用的过滤器类型:

**<?**php

```
$request->getGet(['field1', 'field2'], FILTER_SANITIZE_FULL_
,→SPECIAL_CHARS);
```
**getPost** ( $[\text{Sindex} = \text{null}, \text{Sfilter} = \text{null}, \text{Sflags} = \text{null}$ ]])

**参数**

- **\$index** (string) –要查找的变量/键的名称。
- **\$filter** (int) –要应用的过滤器类型。过滤器列表可在 这里 找到。
- **\$flags** (int) –要应用的标志。标志列表可在 这里 找到[。](https://www.php.net/manual/en/filter.filters.php)

#### **返回**

如果没有提供参数, 则返回 \$\_POST, 否则如果找[到则返](https://www.php.net/manual/en/filter.filters.flags.php)回 POST 值, 如果没找到则为 null

### **返回类型**

array|bool|float|int|object|string|null

此方法与 getGet() 相同, 只是它获取 POST 数据。

```
getPostGet ([\text{Sindex} = \text{null}, \text{Sfilter} = \text{null}, \text{Sflags} = \text{null}]])
```
#### **参数**

- **\$index** (string) –要查找的变量/键的名称。
- **\$filter** (int) –要应用的过滤器类型。过滤器列表可在 过滤 器类型 中找到。
- **\$flags** (int) –要应用的标志。标志列表可在 过滤器 flag [中](https://www.php.net/manual/en/filter.filters.php) [找到。](https://www.php.net/manual/en/filter.filters.php)

#### **返回**

如果没有指定参数, 则返回 \$\_POST 和 \$\_GET 组合 (冲突时优先 POST 值), 否则首先查找 POST 值, 找不到则查找 GET 值, 如果没 找到则返回 null

#### **返回类型**

array|bool|float|int|object|string|null

这个方法的工作原理与 getPost() 和 getGet() 基本相同, 只是结合了两 者。它将在 POST 和 GET 流中搜索数据, 先在 POST 中查找, 然后在 GET 中 查找:

**<?**php

\$request**->**getPostGet('field1');

如果没有指定索引, 它将返回 POST 和 GET 流组合。如果名称冲突, 将优先 POST 数据。

**getGetPost** ( $[\text{Sindex} = \text{null}, \text{Sfilter} = \text{null}, \text{Sflags} = \text{null}$ ]]

#### **参数**

- **\$index** (string) –要查找的变量/键的名称。
- **\$filter** (int) –要应用的过滤器类型。过滤器列表可在 过滤 器类型 中找到。
- **\$flags** (int) –要应用的标志。标志列表可在 过滤器 flag [中](https://www.php.net/manual/en/filter.filters.php) [找到。](https://www.php.net/manual/en/filter.filters.php)

#### **返回**

如果没有指定参数, 则返回 \$\_GET 和 \$\_POST 组合 (冲突时优先 GET 值), 否则首先查找 GET 值, 找不到则查找 POST 值, 如果没 找到则返回 null

### **返回类型**

array|bool|float|int|object|string|null

这个方法的工作原理与 getPost() 和 getGet() 基本相同, 只是结合了两 者。它将在 GET 和 POST 流中搜索数据, 先在 GET 中查找, 然后在 POST 中 查找:

```
<?php
```
\$request**->**getGetPost('field1');

如果没有指定索引, 它将返回 GET 和 POST 流组合。如果名称冲突, 将优先 GET 数据。

**getCookie** ( $[\text{Sindex} = \text{null}, \text{Sfilter} = \text{null}, \text{Sflags} = \text{null}]\]$ )

**参数**

- **\$index** (array|string|null) –COOKIE 名称
- **\$filter** (int) –要应用的过滤器类型。过滤器列表可在 过滤 器类型 中找到。
- **\$flags** (int) –要应用的标志。标志列表可在 过滤器 flag [中](https://www.php.net/manual/en/filter.filters.php) [找到。](https://www.php.net/manual/en/filter.filters.php)

**返回**

如果没有提供参数, 则返回 \$\_COOKIE, 否则如果找到则返回 COOKIE 值, 如果没有找到则为 null

#### **返回类型**

```
array|bool|float|int|object|string|null
```
此方法与 getPost () 和 getGet () 相同, 只是它获取 cookie 数据:

```
<?php
$request->getCookie('some_cookie');
$request->getCookie('some_cookie', FILTER_SANITIZE_FULL_
,→SPECIAL_CHARS); // with filter
```
要返回多个 cookie 值的数组, 请传递所有所需键的数组:

```
<?php
```
\$request**->**getCookie(['some\_cookie', 'some\_cookie2']);

**备注:** 与*Cookie* 辅助函数 函数*get\_cookie()* 不同, 此方法不会在配置的 Config\Cookie::\$prefix 值前加上前缀。

**getServer** ( $[\text{Sindex} = \text{null}, \text{Sfilter} = \text{null}, \text{Sflags} = \text{null}]$  $[\text{Sindex} = \text{null}, \text{Sfilter} = \text{null}, \text{Sflags} = \text{null}]$ )

### **参数**

- **\$index** (array|string|null) –值名称
- **\$filter** (int) –要应用的过滤器类型。过滤器列表可在 过滤 器类型 中找到。
- **\$flags** (int) –要应用的标志。标志列表可在 过滤器 flag [中](https://www.php.net/manual/en/filter.filters.php) [找到。](https://www.php.net/manual/en/filter.filters.php)

### **返回**

如果找到则返回 \$ SERVER 项的值, 否则为 null

**返回类型**

array|bool|float|int|object|string|null

此方法与 getPost()、getGet() 和 getCookie() 方法相同, 只是它获取 Server 数据 (\$\_SERVER):

**<?**php

\$request**->**getServer('some\_data');

要返回多个 \$\_SERVER 值的数组, 请传递所有所需键的数组。

```
<?php
```
\$request**->**getServer(['SERVER\_PROTOCOL', 'REQUEST\_URI']);

**getUserAgent**()

**返回**

在 SERVER 数据中找到的用户代理字符串, 如果没有找到则为 null。

#### **返回类型**

*CodeIgniter\HTTP\UserAgent*

此方法返回来自 SERVER 数据的用户代理实例:

**<?**php

```
$request->getUserAgent();
```
**getPath**()

**返回**

相对于 baseURL 的当前 URI 路径

#### **返回类型**

string

该方法返回相对于 baseURL 的当前 URI 路径。

**备注:** 在 v4.4.0 之前,这是确定"当前 URI"的最安全的方法,因为 IncomingRequest::\$uri 可能不知道完整的 App 配置的 base URL。

#### **setPath**(*\$path*)

自 4.4.0 版本弃用.

**参数**

• **\$path** (string) –用作当前 URI 的相对路径

#### **返回**

此传入请求

#### **返回类型**

*IncomingRequest*

**备注:** 在 v4.4.0 [之前,主要用](#page-588-0)于测试目的,这允许你设置当前请求的相对路 径值,而不是依赖于 URI 检测。这也会更新底层的 URI 实例的新路径。

## **5.1.7 内容协商**

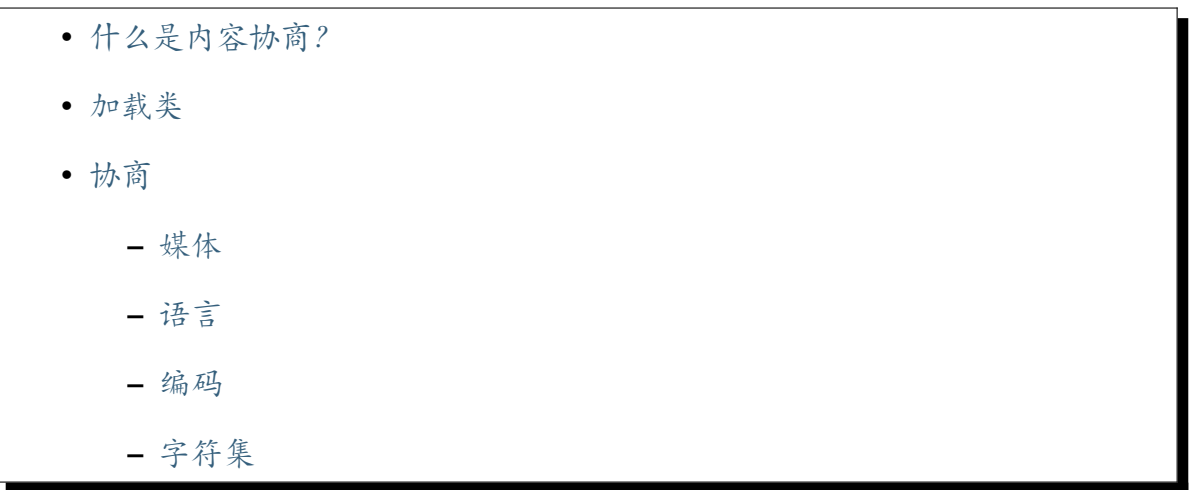

### **什么是内容[协商](#page-599-0)?**

<span id="page-596-0"></span>内容协商是一种根据客户端的处理能力和服务器的处理能力, 来确定返回给客户端什么 类型的内容的方法。这可以用来确定是否应该返回 HTML 还是 JSON 给客户端, 图片应 该返回 JPEG 格式还是 PNG 格式, 支持什么类型的压缩等等。这是通过分析四个不同的 header 来实现的, 每个 header 都可以支持多种值选项, 每个选项都有自己的优先级。

要手动匹配这些可以是非常具有挑战性的。CodeIgniter 提供了 Negotiator 类可以帮 助你处理。

内容协商的核心只是 HTTP 规范的一部分, 它允许一个资源可以服务于多种类型的内容, 允许客户端请求对其最有效的的数据类型。

一个典型的例子是, 一个不能显示 PNG 图片的浏览器可以请求只获取 GIF 或 JPEG 图 片。当服务器收到请求时, 它会查看客户端请求的可用文件类型, 并从它支持的图片格式 中选择最佳匹配, 在这种情况下可能会选择返回一个 JPEG 图片。

同样的协商可以发生在四种类型的数据上:

- **媒体/文档类型** 这可能是图像格式, 或者 HTML 与 XML 或 JSON。
- **字符集** 返回的文档应该使用的字符集, 通常是 UTF-8。
- **文档编码** 通常是对结果使用的压缩类型。
- **文档语言** 对于支持多种语言的网站, 这有助于确定返回哪种语言。

#### <span id="page-597-0"></span>**加载类**

你可以通过 Service 类手动加载类的一个实例:

```
<?php
```
\$negotiate **=** \Config\Services**::**negotiator();

这将获取当前的请求实例并自动注入 Negotiator 类。

这个类不需要单独加载。相反, 它可以通过这个请求的 IncomingRequest 实例访问。 虽然你不能直接通过这种方式访问它, 但你可以通过 negotiate() 方法轻松访问所有 方法:

**<?**php

\$request**->**negotiate('media', ['foo', 'bar']);

当以这种方式访问时, 第一个参数是你正在尝试找到匹配项的内容类型, 第二个是支持 的值的数组。

#### <span id="page-597-1"></span>**协商**

在这一节中, 我们将讨论可以协商的 4 种类型的内容, 并展示使用上面描述的两种方法 访问协商器的方式。

### <span id="page-597-2"></span>**媒体**

首先要看的是处理"媒体"协商。这些是由 Accept 头提供的, 它是可用的最复杂的头 之一。一个常见的例子是客户端告诉服务器它希望数据的格式。这在 API 中特别常见。 例如, 一个客户端可能会从 API 端点请求 JSON 格式的数据:

```
GET /foo HTTP/1.1
Accept: application/json
```
服务器现在需要提供它可以提供的内容类型列表。在这个例子中,API 可能可以以原始 HTML、JSON 或 XML 的形式返回数据。这个列表应该按首选项顺序提供:

```
<?php
$supported = [
   'application/json',
    'text/html',
    'application/xml',
];
$format = $request->negotiate('media', $supported);
// or
$format = $negotiate->media($supported);
```
在这种情况下, 客户端和服务器都可以就将数据格式化为 JSON 达成一致, 所以从 negotiate 方法返回的是'json'。默认情况下, 如果没有找到匹配项, 将返回 \$supported 数 组中的第一个元素。然而, 在某些情况下, 你可能需要强制格式严格匹配。如果你传递 true 作为最后一个值, 则如果未找到匹配项, 它将返回一个空字符串:

```
<?php
$format = $request->negotiate('media', $supported, true);
// or
$format = $negotiate->media($supported, true);
```
### <span id="page-598-0"></span>**语言**

另一个常见的用法是确定应为内容提供的语言。如果你只运行单语言站点, 这显然不会 有太大差异, 但任何可以提供内容多种翻译的站点都会发现这很有用, 因为浏览器通常 会在 Accept-Language 头中发送首选语言:

```
GET /foo HTTP/1.1
Accept-Language: fr; q=1.0, en; q=0.5
```
在这个例子中, 浏览器更倾向于法语, 其次是英语。如果你的网站支持英语和德语, 你会 这样做:

**<?**php

\$supported **=** [

```
'en',
    'de',
];
$lang = $request->negotiate('language', $supported);
// or
$lang = $negotiate->language($supported);
```
在这个例子中,'en'将作为当前语言返回。如果没有找到匹配, 它将返回 \$supported 数组中的第一个元素, 所以那应该总是首选语言。

### **编码**

Accept-Encoding 头包含客户端偏好接收的字符集, 并用于指定客户端支持的压缩类 型:

GET **/**foo HTTP**/**1.1 Accept**-**Encoding**:** compress, gzip

你的 Web 服务器将定义你可以使用的压缩类型。一些, 比如 Apache, 只支持 **gzip**:

```
<?php
$type = $request->negotiate('encoding', ['gzip']);
// or
$type = $negotiate->encoding(['gzip']);
```
参见更多内容 Wikipedia。

### **字符集**

<span id="page-599-0"></span>期望的字符集通过 Accept-Charset 头传递:

```
GET /foo HTTP/1.1
Accept-Charset: utf-16, utf-8
```
默认情况下, 如果未找到匹配项, 将返回 **utf-8**:

```
<?php
$charset = $request->negotiate('charset', ['utf-8']);
// or
$charset = $negotiate->charset(['utf-8']);
```
# **5.1.8 HTTP 方法欺骗**

当使用 HTML 表单时, 你只能使用 GET 或 POST HTTP 动词。在大多数情况下, 这已经 足够了。然而, 为了支持 RESTful 路由, 你需要支持其他更正确的动词, 比如 DELETE 或 PUT。由于浏览器不支持这些,CodeIgniter 为你提供了一种办法来欺骗所使用的方法。这 使得你可以发出一个 POST 请求, 但是告诉应用程序它应该被视为不同的请求类型。

要欺骗方法, 需要在表单中添加一个隐藏的输入, 名称为 \_method。它的值是你希望请 求采用的 HTTP 动词:

```
<form action="" method="post">
    <input type="hidden" name="_method" value="PUT">
</form>
```
这个表单会被转换成一个 PUT 请求, 对于路由和 IncomingRequest 类来说, 它是一个真正 的 PUT 请求。

你使用的表单必须是一个 POST 请求。GET 请求无法被欺骗。

**备注:** 请确保检查你的 Web 服务器配置, 因为一些服务器默认配置不支持所有 HTTP 动 词, 必须启用其他软件包才能正常工作。

# **5.1.9 RESTful 资源处理**

- 资源路由
	- **–** 更改使用的控制器
	- **–** [更改](#page-601-0)使用的占位符
	- **–** [限制生成的路由](#page-602-0)

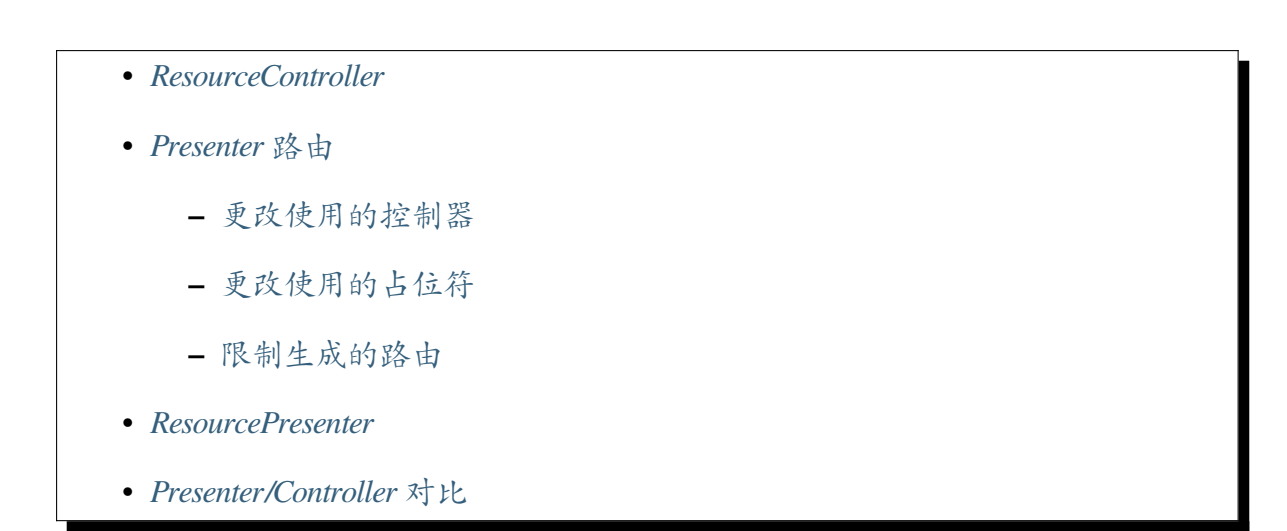

表述性状态转移 (REST) 是一种用于分布式应用程序的架构风格, 首先由 Roy Fielding 在他的 2000 [年博士论文](#page-608-0) 《Architectural Styles and the Design of Network-based Software Architectures》中描述。这可能有点枯燥, 你可能会发现 Martin Fowler 的《Richardson 成 熟度模型》 是一个更温[和的介绍。](https://www.ics.uci.edu/~fielding/pubs/dissertation/top.htm)

REST [的解释和](https://www.ics.uci.edu/~fielding/pubs/dissertation/top.htm)误解的方式比大多数软件体系结构都要多, 可以说你在[体系结构中采用](https://martinfowler.com/articles/richardsonMaturityModel.html) 的 [Roy Field](https://martinfowler.com/articles/richardsonMaturityModel.html)ing 原则越多, 你的应用程序就越被认为是"RESTful"。

CodeIgniter 通过其资源路由和 *ResourceController* 可以轻松创建资源的 RESTful API。

### **资源路由**

<span id="page-601-0"></span>你可以使用 resource() 方法快速为单个资源创建一组 RESTful 路由。这将创建用于 完整 CRUD 操作的 5 个最常用的路由:创建新资源、更新现有资源、列出所有资源、显 示单个资源和删除单个资源。第一个参数是资源名称:

```
<?php
$routes->resource('photos');
// Equivalent to the following:
$routes->get('photos/new', 'Photos::new');
$routes->post('photos', 'Photos::create');
$routes->get('photos', 'Photos::index');
$routes->get('photos/(:segment)', 'Photos::show/$1');
$routes->get('photos/(:segment)/edit', 'Photos::edit/$1');
$routes->put('photos/(:segment)', 'Photos::update/$1');
$routes->patch('photos/(:segment)', 'Photos::update/$1');
```
(接上页)

```
$routes->delete('photos/(:segment)', 'Photos::delete/$1');
```
**备注:** 上面的顺序是为了清晰起见, 而实际创建路由的顺序在 RouteCollection 中确保了 正确的路由解析

**重要:** 路由按指定顺序匹配, 因此如果你在上方有一个资源 photos, 然后有一个 get'photos/poll', 资源线的 show 操作的路由将在 get 线之前匹配。要解决此问题, 请将 get 行移 动到资源行之上, 以便先匹配它。

第二个参数接受可以用于修改生成的路由的选项数组。虽然这些路由面向 API 使用, 其 中允许更多方法, 但你可以传入 websafe 选项, 使其生成适用于 HTML 表单的 update 和 delete 方法:

```
<?php
$routes->resource('photos', ['websafe' => 1]);
// The following equivalent routes are created:
$routes->post('photos/(:segment)/delete', 'Photos::delete/$1');
$routes->post('photos/(:segment)', 'Photos::update/$1');
```
### <span id="page-602-0"></span>**更改使用的控制器**

你可以通过使用应该使用的控制器的名称传递 controller 选项来指定应该使用的控 制器:

```
<?php
$routes->resource('photos', ['controller' => 'Gallery']);
// Would create routes like:
$routes->get('photos', '\App\Controllers\Gallery::index');
```

```
$routes->resource('photos', ['controller' => '\App\Gallery']);
// Would create routes like:
$routes->get('photos', '\App\Gallery::index');
```

```
<?php
use App\Controllers\Gallery;
$routes->resource('photos', ['namespace' => '', 'controller' =>␣
,→Gallery::class]);
// Would create routes like:
$routes->get('photos', '\App\Controllers\Gallery::index');
```
也可参考控制器的命名空间。

### **更改使用[的占位符](#page-497-0)**

**<?**php

默认情况下, 当需要资源 ID 时, 会使用 (:segment) 占位符。你可以通过传递 placeholder 选项及要使用的新字符串来更改此占位符:

```
<?php
$routes->resource('photos', ['placeholder' => '(:num)']);
// Generates routes like:
$routes->get('photos/(:num)', 'Photos::show/$1');
```
### **限制生成的路由**

<span id="page-603-0"></span>你可以使用 only 选项限制生成的路由。这应该是 **数组**或 **以逗号分隔的方法名列表**, 应 该创建这些方法。仅将创建与这些方法之一匹配的路由。其余的会被忽略:

**<?**php

```
$routes->resource('photos', ['only' => ['index', 'show']]);
```
否则, 你可以使用 except 选项删除未使用的路由。这也应该是 **数组**或 **以逗号分隔的 方法名列表**。此选项在 only 之后运行:

**<?**php

\$routes**->**resource('photos', ['except' **=>** 'new,edit']);

有效的方法是:index、show、create、update、new、edit 和 delete。

### <span id="page-604-0"></span>**ResourceController**

ResourceController 为你的 RESTful API 提供了一个方便的起点, 其方法对应于上 面的资源路由。

扩展它, 覆盖 modelName 和 format 属性, 然后实现你想要处理的那些方法:

```
<?php
namespace App\Controllers;
use CodeIgniter\RESTful\ResourceController;
class Photos extends ResourceController
{
    protected $modelName = 'App\Models\Photos';
    protected $format = 'json';
    public function index()
    {
        return $this->respond($this->model->findAll());
    }
    // ...
}
```
路由如下:

**<?**php

\$routes**->**resource('photos');

### <span id="page-605-0"></span>**Presenter 路由**

你可以使用 presenter() 方法快速创建与资源控制器对齐的表示控制器。这将创建 对应于上面的资源控制器方法的路由, 这些方法会为你的资源返回视图, 或处理来自这 些视图的表单提交。

这不是必需的, 因为表示可以通过常规控制器处理 - 这只是为了方便。其用法与资源路 由类似:

```
<?php
$routes->presenter('photos');
// Equivalent to the following:
$routes->get('photos/new', 'Photos::new');
$routes->post('photos/create', 'Photos::create');
$routes->post('photos', 'Photos::create'); // alias
$routes->get('photos', 'Photos::index');
$routes->get('photos/show/(:segment)', 'Photos::show/$1');
$routes->get('photos/(:segment)', 'Photos::show/$1'); // alias
$routes->get('photos/edit/(:segment)', 'Photos::edit/$1');
$routes->post('photos/update/(:segment)', 'Photos::update/$1');
$routes->get('photos/remove/(:segment)', 'Photos::remove/$1');
$routes->post('photos/delete/(:segment)', 'Photos::delete/$1');
```
**备注:** 上面的顺序是为了清晰起见, 而实际创建路由的顺序在 RouteCollection 中确保了 正确的路由解析

你不会为资源和表示控制器都有 *photos* 路由。你需要加以区分, 例如:

```
<?php
$routes->resource('api/photo');
$routes->presenter('admin/photos');
```
第二个参数接受可以用于修改生成的路由的选项数组。

### **更改使用的控制器**

<span id="page-606-0"></span>你可以通过使用应该使用的控制器的名称传递 controller 选项来指定应该使用的控 制器:

```
<?php
$routes->presenter('photos', ['controller' => 'Gallery']);
// Would create routes like:
$routes->get('photos', '\App\Controllers\Gallery::index');
```
**<?**php

```
$routes->presenter('photos', ['controller' => '\App\Gallery']);
// Would create routes like:
$routes->get('photos', '\App\Gallery::index');
```

```
<?php
use App\Controllers\Gallery;
$routes->presenter('photos', ['namespace' => '', 'controller' =>␣
,→Gallery::class]);
// Would create routes like:
$routes->get('photos', '\App\Controllers\Gallery::index');
```
也可参考控制器的命名空间。

### **更改使用[的占位符](#page-497-0)**

<span id="page-606-1"></span>默认情况下, 当需要资源 ID 时, 会使用 (:segment) 占位符。你可以通过传递 placeholder 选项及要使用的新字符串来更改此占位符:

**<?**php

```
$routes->presenter('photos', ['placeholder' => '(:num)']);
```
(接上页)

```
// Generates routes like:
$routes->get('photos/(:num)', 'Photos::show/$1');
```
### <span id="page-607-0"></span>**限制生成的路由**

你可以使用 only 选项限制生成的路由。这应该是 **数组**或 **以逗号分隔的方法名列表**, 应 该创建这些方法。仅将创建与这些方法之一匹配的路由。其余的会被忽略:

**<?**php

```
$routes->presenter('photos', ['only' => ['index', 'show']]);
```
否则, 你可以使用 except 选项删除未使用的路由。这也应该是 **数组**或 **以逗号分隔的 方法名列表**。此选项在 only 之后运行:

**<?**php

\$routes**->**presenter('photos', ['except' **=>** 'new,edit']);

有效的方法是:index、show、new、create、edit、update、remove 和 delete。

#### **ResourcePresenter**

ResourcePresenter 为呈现资源视图以及处理这些视图中的表单数据提供了一个方 便的起点, 其方法与上面的资源路由对齐。

扩展它, 重写 modelName 属性, 然后实现你想要处理的方法:

```
<?php
namespace App\Controllers;
use CodeIgniter\RESTful\ResourcePresenter;
class Photos extends ResourcePresenter
{
    protected $modelName = 'App\Models\Photos';
```
(接上页)

```
public function index()
   {
       return view('templates/list', $this->model->findAll());
    }
   // ...
}
```
路由如下:

**<?**php \$routes**->**presenter('photos');

# <span id="page-608-0"></span>**Presenter/Controller 对比**

此表比较了 *resource()* 和 *presenter()* 创建的默认路由及其相应的 Controller 函数。

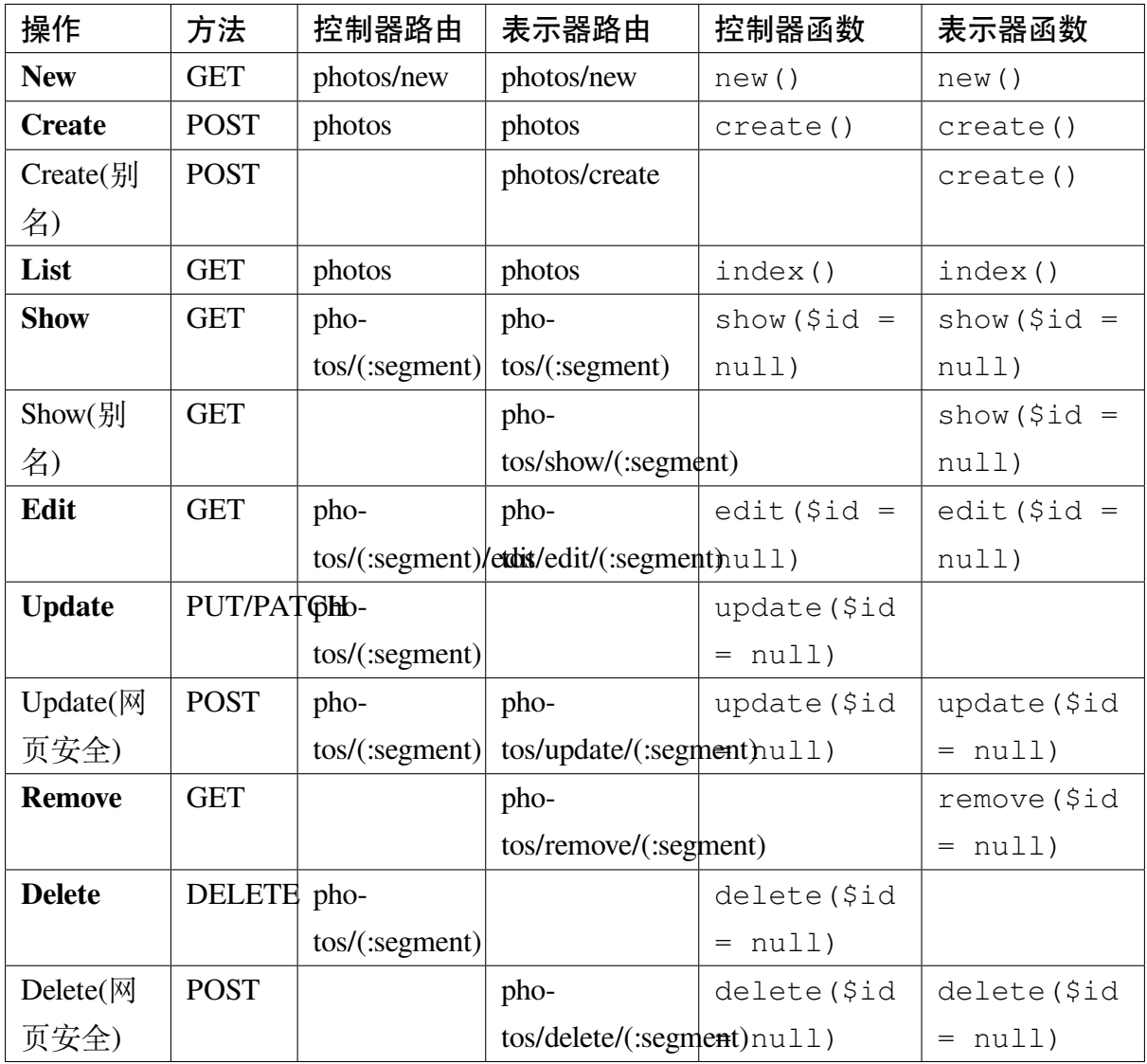

# **5.2 构建响应**

视图组件用于构建返回给用户的内容。

# **5.2.1 视图**

- 创建视图
- 显示视图
- [加载多个](#page-610-0)视图

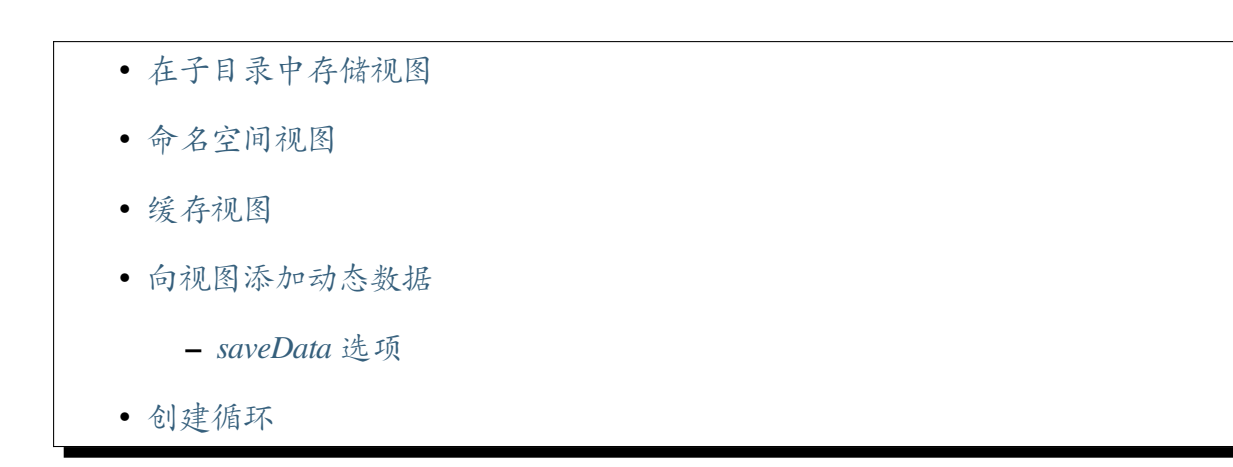

视图只是一个网页或页面片段, 例如头部、尾部、侧边栏等。事实上, 如果需要这种层次 结构, [可以将视图](#page-615-0)灵活地嵌入其他视图 (嵌入其他视图等)。

视图从不直接调用, 它们必须由控制器或视图路由 加载。

请记住, 在 MVC 框架中, 控制器充当交通警察角色, 因此它负责获取特定视图。如果你 还没有阅读控制器 页面, 在继续之前应[该阅读它。](#page-503-0)

使用你在控制器页面中创建的示例控制器, 让我们为它添加一个视图。

### **创建视图**

<span id="page-610-0"></span>使用你的文本编辑器, 创建一个名为 **blog\_view.php** 的文件, 并将此内容放入其中:

```
<html>
    <head>
        <title>我 的 博 客</title>
   </head>
    <body>
        <h1>欢 迎 访 问 我 的 博 客!</h1>
    </body>
</html>
```
然后将该文件保存到你的 **app/Views** 目录中。

### **显示视图**

要加载和显示特定的视图文件, 你需要在控制器中使用以下代码:

**return** view('name');

其中 *name* 是你的视图文件的名称。

**重要:** 如果省略了文件扩展名, 则视图预期以 **.php** 扩展名结尾。

现在, 在 **app/Controllers** 目录中创建一个名为 **Blog.php** 的文件, 并将此内容放入其中:

```
<?php
namespace App\Controllers;
class Blog extends BaseController
{
    public function index()
    {
        return view('blog_view');
    }
}
```
打开位于 **app/Config/Routes.php** 的路由文件, 并查找"路由定义"。添加以下代码:

**use** App\Controllers\Blog;

\$routes**->**get('blog', [Blog**::**class, 'index']);

如果你访问你的网站, 应该可以看到你的新视图。URL 类似于这样:

example**.**com**/**index**.**php**/**blog**/**
#### **加载多个视图**

如果控制器内有多个 view() 调用,CodeIgniter 将智能地处理它们。如果发生多次调用, 它们将被追加在一起。例如, 你可能希望有一个头部视图、菜单视图、内容视图和页脚 视图。可能如下所示:

```
<?php
namespace App\Controllers;
use CodeIgniter\Controller;
class Page extends Controller
{
    public function index()
    {
        $data = [
           'page_title' => 'Your title',
        ];
        return view('header')
            . view('menu')
            . view('content', $data)
            . view('footer');
    }
}
```
在上面的示例中, 我们使用了"动态添加的数据", 稍后你会看到。

## **在子目录中存储视图**

如果你更喜欢那种组织方式, 也可以将视图文件存储在子目录中。在这种情况下, 在加载 视图时需要包括目录名称。例如:

**return** view('directory\_name/file\_name');

### **命名空间视图**

你可以在命名空间下的 **View** 目录中存储视图, 并加载那个视图, 就像它带有命名空间一 样。尽管 PHP 不支持从命名空间加载非类文件, 但 CodeIgniter 提供了这个功能, 以便以 模块化的方式打包视图以进行轻松重用或分发。

如果你在自动加载器 中有一个映射了 PSR-4 命名空间 Example\Blog 的 **example/blog** 目录, 你可以像命名空间一样检索视图文件。

按照此示例, [你可以通](#page-385-0)过在视图名称前加上命名空间来加载 **example/blog/Views** 中的 **blog\_view.php** 文件:

```
<?php
```
**return** view('Example\Blog\Views\blog\_view');

#### **缓存视图**

你可以通过在第三个参数中传递 cache 选项和缓存视图的秒数来缓存 view() 函数的 视图:

```
// Cache the view for 60 seconds
return view('file_name', $data, ['cache' => 60]);
```
默认情况下, 视图将使用视图文件本身的相同名称进行缓存。你可以通过传递 cache\_name 和希望使用的缓存 ID 来自定义此名称:

```
// Cache the view for 60 seconds
return view('file_name', $data, ['cache' => 60, 'cache_name' => 'my_
,→cached_view']);
```
#### **向视图添加动态数据**

通过 view() 函数的第二个参数中的数组, 控制器的数据传递给视图。这里有个例子:

```
$data = [
   'title' => 'My title',
   'heading' => 'My Heading',
    'message' => 'My Message',
```
(续下页)

#### **606 章节 5. 请求处理**

];

```
return view('blog_view', $data);
```
让我们在控制器文件中试一试。打开它并添加这段代码:

```
<?php
namespace App\Controllers;
class Blog extends BaseController
{
    public function index()
    {
        $data['title'] = 'My Real Title';
        $data['heading'] = 'My Real Heading';
        return view('blog_view', $data);
    }
}
```
现在打开你的视图文件, 并将文本更改为与数据数组中的数组键对应的参数:

```
<html>
<head>
    <title><?= esc($title) ?></title>
</head>
<body>
    <h1><?= esc($heading) ?></h1>
    <h2>My Todo List</h2>
    <ul>
    <?php foreach ($todo_list as $item): ?>
        <li><?= esc($item) ?></li>
    <?php endforeach ?>
```
 $\langle$ /ul>

</body> </html>

然后在你一直使用的 URL 加载页面, 你应该可以看到变量被替换了。

#### **saveData 选项**

传入的数据在对 view() 的后续调用中保留。如果在单个请求中多次调用该函数, 则不 必为每个 view() 传递所需的数据。

但这可能无法防止任何数据"渗透"到其他视图中, 从而潜在地造成问题。如果你更喜 欢在一次调用后清除数据, 可以将 saveData 选项传递到第三个参数中的 \$option 数 组中。

```
$data = [
   'title' => 'My title',
   'heading' => 'My Heading',
    'message' => 'My Message',
];
return view('blog_view', $data, ['saveData' => false]);
```
另外, 如果你希望 view() 函数的默认功能是在调用之间清除数据, 可以在 **app/Config/Views.php** 中将 \$saveData 设置为 false。

#### **创建循环**

你传递给视图文件的数组不限于简单变量。你可以传递多维数组, 它可以循环以生成多 行。例如, 如果从数据库中拉取数据, 它通常以多维数组的形式出现。

这是一个简单的例子。将此内容添加到你的控制器中:

**<?**php

**namespace** App\Controllers;

```
class Blog extends BaseController
{
   public function index()
   {
        $data = [
            'todo_list' => ['Clean House', 'Call Mom', 'Run Errands
,→'],
            'title' => 'My Real Title',
            'heading' => 'My Real Heading',
       ];
       return view('blog view', $data);
   }
}
```
现在打开你的视图文件并创建一个循环:

```
<html>
<head>
    <title><?= esc($title) ?></title>
</head>
<body>
    <h1><?= esc($heading) ?></h1>
    <h2>My Todo List</h2>
    \langle u1 \rangle<?php foreach ($todo_list as $item): ?>
         <li><?= esc($item) ?></li>
    <?php endforeach ?>
    \langle \text{ul}\rangle</body>
\langle/html>
```
# **5.2.2 视图单元**

许多应用程序都有一些小的视图片段,可以在页面之间重复使用,或者在页面的不同位 置使用。这些通常是帮助框、导航控件、广告、登录表单等。CodeIgniter 允许你将这些 呈现块的逻辑封装在视图单元中。它们基本上是可以包含在其他视图中的小视图。它们 可以内置逻辑来处理任何特定于单元的显示逻辑。它们可以通过将每个单元的逻辑分 离到自己的类中,使你的视图更易读和可维护。

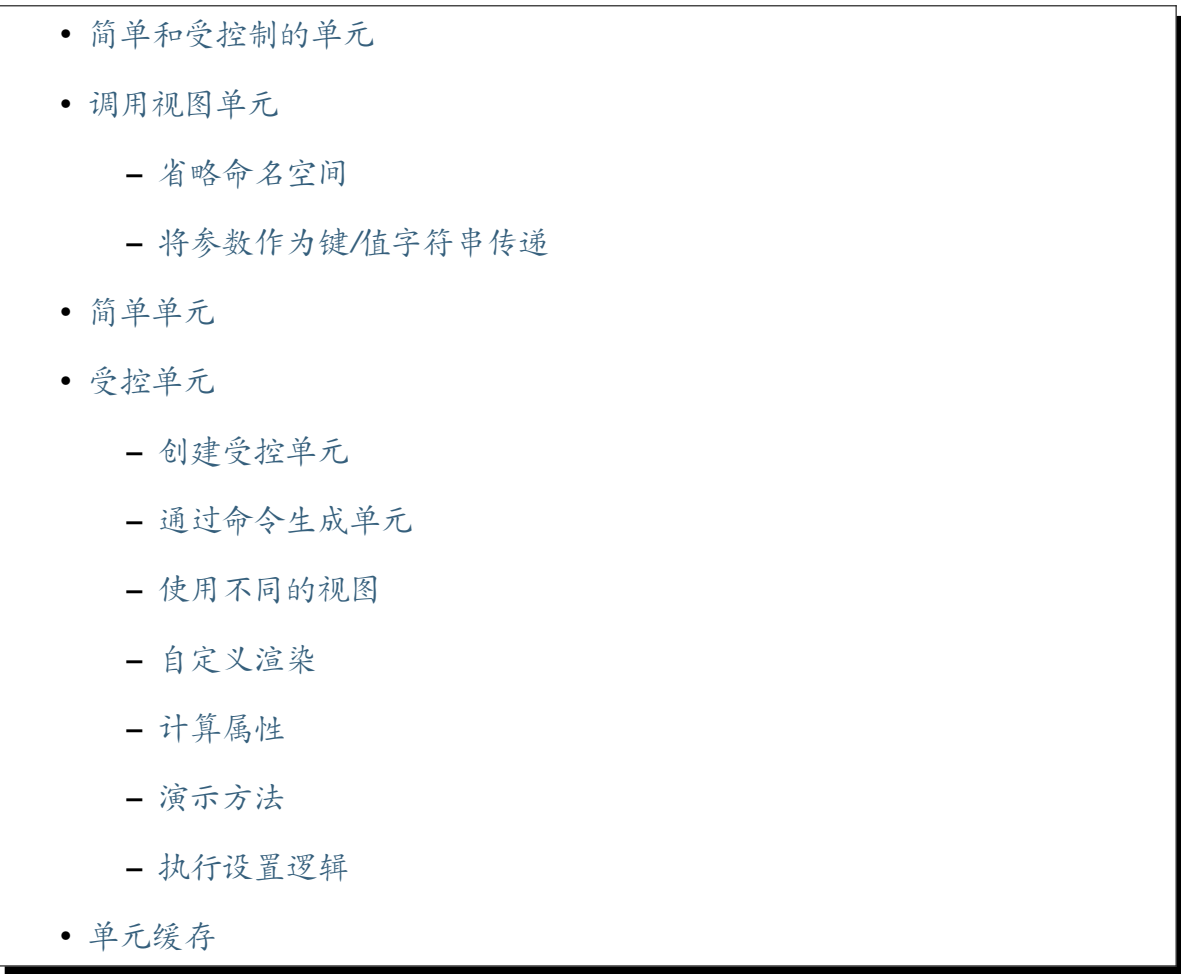

### **简单[和受控制的](#page-627-0)单元**

<span id="page-617-0"></span>CodeIgniter 支持两种类型的视图单元:简单的和受控制的。

**简单的视图单元**可以从你选择的任何类和方法生成,不必遵循任何规则,只需返回一个 字符串。

**受控制的视图单元**必须从扩展了 Codeigniter\View\Cells\Cell 类的类生成,这 提供了额外的功能,使你的视图单元更加灵活和快速使用。

#### <span id="page-618-0"></span>**调用视图单元**

无论你使用哪种类型的视图单元,都可以使用 view\_cell() 辅助函数从任何视图中 调用它。

第一个参数是(1)\* 类和方法的名称 \*(简单单元)或(2) \* 类的名称和可选方法 \*(受 控制的单元),第二个参数是要传递给该方法的参数数组或字符串:

```
// In a View.
// Simple Cell
<?= view_cell('App\Cells\MyClass::myMethod', ['param1' => 'value1',
,→'param2' => 'value2']) ?>
// Controlled Cell
<?= view_cell('App\Cells\MyCell', ['param1' => 'value1', 'param2' =>
,→ 'value2']) ?>
```
单元返回的字符串将被插入到调用 view\_cell() 函数的视图中。

#### <span id="page-618-1"></span>**省略命名空间**

在 4.3.0 版本加入.

如果你没有包含类的完整命名空间,它将假定可以在 App\Cells 命名空间中找到。因 此,以下示例将尝试在 **app/Cells/MyClass.php** 中查找 MyClass 类。如果在那里找不到, 将扫描所有命名空间,直到找到为止,在每个命名空间的 **Cells** 子目录中搜索:

```
// In a View.
<?= view_cell('MyClass::myMethod', ['param1' => 'value1', 'param2'␣
,→=> 'value2']) ?>
```
#### <span id="page-618-2"></span>**将参数作为键/值字符串传递**

你还可以将参数作为键/值字符串传递:

```
// In a View.
<?= view_cell('MyClass::myMethod', 'param1=value1, param2=value2') ?
,→>
```
### <span id="page-619-0"></span>**简单单元**

简单单元是从所选方法返回字符串的类。一个简单的警告消息单元的示例可能如下所 示:

```
<?php
namespace App\Cells;
class AlertMessage
{
    public function show(array $params): string
    {
        return "<div class=\"alert alert-{$params['type']}\">{
,→$params['message']}</div>";
    }
}
```
你可以在视图中这样调用它:

```
// In a View.
<?= view_cell('AlertMessage::show', ['type' => 'success', 'message'␣
,→=> 'The user has been updated.']) ?>
```
此外,你可以使用与方法中的参数变量匹配的参数名称以提高可读性。当你以这种方式 使用时,视图单元调用中必须始终指定所有参数:

```
// In a View.
<?= view_cell('Blog::recentPosts', 'category=codeigniter, limit=5')␣
,→?>
```

```
<?php
// In a Cell.
namespace App\Cells;
class Blog
{
```

```
// ...
   public function recentPosts(string $category, int $limit):␣
,→string
    {
        $posts = $this->blogModel->where('category', $category)
            ->orderBy('published_on', 'desc')
            ->limit($limit)
            ->get();
       return view('recentPosts', ['posts' => $posts]);
    }
}
```
## <span id="page-620-0"></span>**受控单元**

在 4.3.0 版本加入.

受控单元有两个主要目标:(1) 尽可能快地构建单元,(2) 并为视图提供额外的逻辑和灵 活性(如果需要)。

该类必须扩展 CodeIgniter\View\Cells\Cell。它们应该在同一文件夹中有一个 视图文件。按照惯例,类名应为 PascalCase, 后缀为 Cell, 视图应为类名的 snake\_case 版本,不包括后缀。例如,如果你有一个 MyCell 类, 视图文件应为 my.php。

**备注:** 在 v4.3.5 之前,生成的视图文件以 \_cell.php 结尾。尽管 v4.3.5 及更高版本将 生成不带 \_ce11 后缀的视图文件, 但现有的视图文件仍将被定位和加载。

### <span id="page-620-1"></span>**创建受控单元**

在类中实现的最基本的级别上,你只需要实现公共属性。这些属性将自动提供给视图文 件。

将上面的 AlertMessage 实现为受控单元将如下所示:

#### **<?**php

```
// app/Cells/AlertMessageCell.php
```
**namespace** App\Cells;

```
use CodeIgniter\View\Cells\Cell;
```

```
class AlertMessageCell extends Cell
{
```
**public** \$type; **public** \$message;

}

```
// app/Cells/alert_message.php
<div class="alert alert-<?= esc($type, 'attr') ?>">
   <?= esc($message) ?>
\langlediv>
```

```
// Called in main View:
<?= view_cell('AlertMessageCell', 'type=warning, message=Failed.') ?
,→>
```
## <span id="page-621-0"></span>**通过命令生成单元**

你还可以通过 CLI 中的内置命令创建受控单元。该命令是 php spark make:cell。 它接受一个参数,要创建的单元的名称。名称应为 PascalCase,类将在 **app/Cells** 目录中 创建。视图文件也将在 **app/Cells** 目录中创建。

php spark make:cell AlertMessageCell

#### <span id="page-622-0"></span>**使用不同的视图**

你可以通过在类中设置 view 属性来指定自定义视图名称。视图将像正常情况下一样被 定位:

```
<?php
namespace App\Cells;
use CodeIgniter\View\Cells\Cell;
class AlertMessageCell extends Cell
{
    public $type;
    public $message;
    protected string $view = 'my/custom/view';
}
```
### <span id="page-622-1"></span>**自定义渲染**

如果你需要更多控制 HTML 的渲染过程,可以实现一个 render() 方法。该方法允许 你执行其他逻辑并向视图传递额外的数据(如果需要)。render() 方法必须返回一个 字符串。

为了充分利用受控单元的全部功能,你应该使用 \$this->view() 而不是普通的 view() 辅助函数:

```
<?php
namespace App\Cells;
use CodeIgniter\View\Cells\Cell;
class AlertMessageCell extends Cell
{
    public $type;
    public $message;
```

```
public function render(): string
    {
       return $this->view('my/custom/view', ['extra' => 'data']);
   }
}
```
#### <span id="page-623-0"></span>**计算属性**

如果你需要为一个或多个属性执行其他逻辑,可以使用计算属性。这需要将属性设置为 protected 或 private,并实现一个公共方法,该方法的名称由属性名称包围 get 和 Property 组成:

```
// In a View. Initialize the protected properties.
<?= view_cell('AlertMessageCell', ['type' => 'note', 'message' =>
,→'test']) ?>
```

```
<?php
// app/Cells/AlertMessageCell.php
namespace App\Cells;
use CodeIgniter\View\Cells\Cell;
class AlertMessageCell extends Cell
{
    protected $type;
    protected $message;
    private $computed;
    public function mount(): void
    {
        $this->computed = sprintf('%s - %s', $this->type, $this->
,→message);
    }
```

```
public function getComputedProperty(): string
{
    return $this->computed;
}
public function getTypeProperty(): string
{
    return $this->type;
}
public function getMessageProperty(): string
{
    return $this->message;
}
```

```
// app/Cells/alert_message.php
<div>
    <p>type - <?= esc($type) ?></p>
    <p>message - <?= esc($message) ?></p>
    <p>computed: <?= esc($computed) ?></p>
\langlediv>
```
**重要:** 无法设置在单元初始化期间声明为私有的属性。

## <span id="page-624-0"></span>**演示方法**

}

有时你需要为视图执行其他逻辑,但不想将其作为参数传递。你可以实现一个在单元的 视图内部调用的方法。这可以提高视图的可读性:

### **<?**php

*// app/Cells/RecentPostsCell.php*

```
namespace App\Cells;
use CodeIgniter\View\Cells\Cell;
class RecentPostsCell extends Cell
{
    protected $posts;
    public function linkPost($post): string
    {
        return anchor('posts/' . $post->id, $post->title);
    }
}
```

```
// app/Cells/recent_posts.php
<ul>
    <?php foreach ($posts as $post): ?>
        <li><?= $this->linkPost($post) ?></li>
    <?php endforeach ?>
\langle/ul>
```
## **执行设置逻辑**

如果你需要在渲染视图之前执行其他逻辑,可以实现一个 mount() 方法。该方法将在 类实例化后立即调用,并可用于设置其他属性或执行其他逻辑:

```
<?php
namespace App\Cells;
use CodeIgniter\View\Cells\Cell;
class RecentPostsCell extends Cell
{
    protected $posts;
```

```
public function mount(): void
   {
        $this->posts = model('PostModel')->orderBy('created_at',
,→'DESC')->findAll(10);
    }
}
```
你可以通过将它们作为数组传递给 view\_cell() 辅助函数来将其他参数传递给 mount() 方法。任何与 mount() 方法的参数名称匹配的参数将被传递进去:

```
<?php
// app/Cells/RecentPostsCell.php
namespace App\Cells;
use CodeIgniter\View\Cells\Cell;
class RecentPostsCell extends Cell
{
    protected $posts;
    public function mount(?int $categoryId): void
    {
        $this->posts = model('PostModel')
            ->when(
                $categoryId,
                static fn ($query, $categoryId) => $query->where(
,→'category_id', $categoryId)
            \lambda->orderBy('created_at', 'DESC')
            ->findAll(10);
    }
}
```

```
// Called in main View:
<?= view_cell('RecentPostsCell', ['categoryId' => 5]) ?>
```
## **单元缓存**

<span id="page-627-0"></span>你可以通过将要缓存数据的秒数作为第三个参数传递来缓存视图单元调用的结果。这 将使用当前配置的缓存引擎:

```
// Cache the view for 5 minutes
<?= view_cell('App\Cells\Blog::recentPosts', 'limit=5', 300) ?>
```
如果需要,你可以提供一个自定义名称,而不是自动生成的名称,通过将新名称作为第 四个参数传递:

```
// Cache the view for 5 minutes
<?= view_cell('App\Cells\Blog::recentPosts', 'limit=5', 300,
,→'newcacheid') ?>
```
# **5.2.3 视图渲染器**

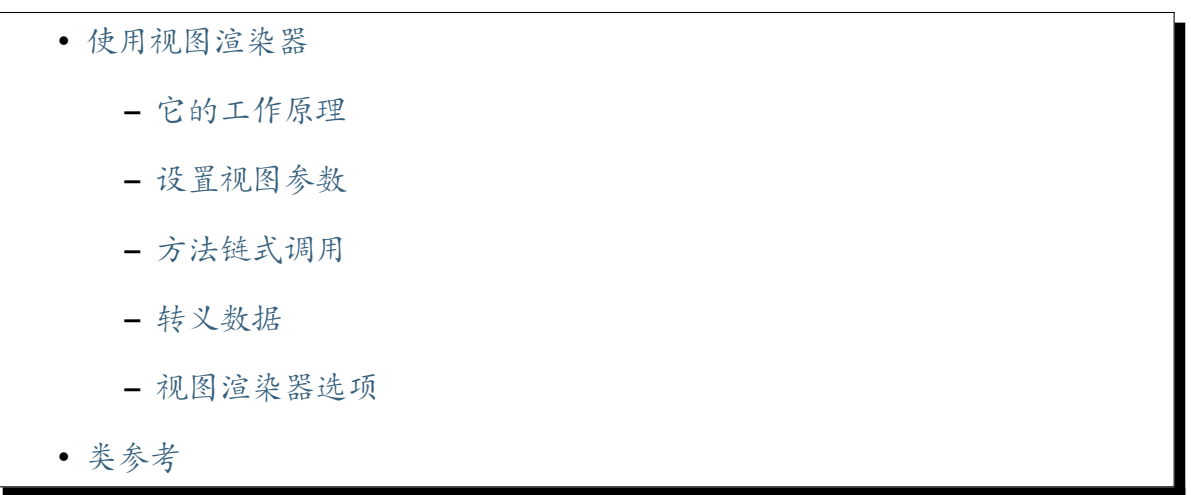

#### **使用[视图渲染](#page-630-0)器**

<span id="page-627-1"></span>*view()* 函数是一个方便的函数, 它获取 renderer 服务的一个实例, 设置数据并渲染 视图。尽管这通常正是你想要的, 但你可能会发现有时你更希望直接与它一起工作。在 这种情况下, 你可以直接访问视图服务:

\$view **=** \Config\Services**::**renderer();

或者, 如果你没有使用 View 类作为默认渲染器, 你可以直接实例化它:

\$view **= new** \CodeIgniter\View\View();

**重要:** 你应该仅在控制器中创建服务。如果你需要从库中访问 View 类, 应该在库的构 造函数中将其设置为依赖项。

然后, 你可以使用它提供的三种标准方法中的任何一种: *render()*、*setVar()* 和 setData() <CodeIgniter\View\View::setData()。

#### **它的工作原理**

<span id="page-628-0"></span>View 类在提取视图参数为 PHP 变量后处理应用程序视图路径中的常规 HTML/PHP 脚 本, 使脚本可以访问它们。这意味着视图参数名称需要是合法的 PHP 变量名称。

View 类在内部使用关联数组来累积视图参数, 直到你调用它的 render()。这意味着你 的参数 (或变量) 名称需要是唯一的, 否则后面的变量设置将覆盖早期的设置。

这也会影响根据脚本中的不同上下文对参数值进行转义。你将必须为每个转义值提供 一个唯一的参数名称。

值为数组的参数没有特殊含义。需要你在 PHP 代码中适当处理数组。

#### **设置视图参数**

<span id="page-628-1"></span>*setVar()* 方法设置一个视图参数。

\$view**->**setVar('name', 'Joe', 'html');

*setData()* 方法一次设置多个视图参数。

\$view**->**setData(['name' **=>** 'George', 'position' **=>** 'Boss']);

<span id="page-629-0"></span>setVar()和 setData()方法是可链式调用的, 允许你将许多不同的调用组合在一起:

```
$view->setVar('one', $one)
   ->setVar('two', $two)
   ->render('myView');
```
## **转义数据**

<span id="page-629-1"></span>当你将数据传递给 setVar() 和 setData() 函数时, 你可以选择对数据进行转义以防 止跨站脚本攻击。作为这两种方法中的最后一个参数, 你可以传递所需的上下文来转义 数据。请参见下文了解上下文描述。

如果你不想转义数据, 可以将 'raw' 或 null 作为每个函数的最后一个参数传递:

\$view**->**setVar('one', \$one, 'raw');

如果选择不转义数据, 或者正在传递对象实例, 则可以在视图中使用*esc()* 函数手动转 义数据。第一个参数是要转义的字符串。第二个参数是转义数据的上下文 (见下文):

**<?=** esc(\$object**->**getStat()) *?>*

### **转义上下文**

默认情况下, esc() 以及转而 setVar() 和 setData() 函数假设你要转义的数据打算 在标准 HTML 中使用。然而, 如果数据打算用于 JavaScript、CSS 或 href 属性中, 你需要 不同的转义规则才能有效。你可以将上下文的名称作为第二个参数传递。有效的上下文 是 'html'、'js'、'css'、'url' 和 'attr'

```
<a href="<?= esc($url, 'url') ?>" data-foo="<?= esc($bar, 'attr') ?>
,→">Some Link</a>
<script>
   var siteName = '<?= esc($siteName, 'js') ?>';
</script>
```

```
<style>
   body {
       background-color: <?= esc('bgColor', 'css') ?>
    }
</style>
```
#### **视图渲染器选项**

可以将几个选项传递给 render() 或 renderString() 方法:

- cache 以秒为单位, 保存视图结果的时间; 对 renderString() 忽略
- cache\_name 用于保存/检索缓存视图结果的 ID; 默认为视图路径; 对 render-String() 忽略
- saveData 如果为 true, 视图数据参数应保留以供随后的调用

**备注:** 接口要求 saveData() 必须是布尔值, 但实现类 (如下面的 View) 可以扩展它以 包含 null 值。

### <span id="page-630-0"></span>**类参考**

```
class CodeIgniter\View\View
```
**render**(*\$view*[, *\$options*[, *\$saveData = false* ]])

**参数**

- **\$view** (string) –视图源文件的名称
- **\$options** (array) –选项的键/值对数组
- **\$saveData** (boolean|null) –如果为 true, 将保存数据供任 何其他调用使用。如果为 false, 渲染视图后将清除数据。如果 为 null, 使用配置设置。

### **返回**

所选视图的渲染文本

#### **返回类型**

string

根据文件名和已设置的数据构建输出:

```
echo $view->render('myview');
```
**renderString**(*\$view*[, *\$options*[, *\$saveData = false* ]])

#### **参数**

- **\$view** (string) –要渲染的视图内容, 例如从数据库检索的内 容
- **\$options** (array) –选项的键/值对数组
- **\$saveData** (boolean|null) –如果为 true, 将保存数据供任 何其他调用使用。如果为 false, 渲染视图后将清除数据。如果 为 null, 使用配置设置。

#### **返回**

所选视图的渲染文本

#### **返回类型**

string

根据视图片段和已设置的数据构建输出:

**echo** \$view**->**renderString('<div>My Sharona</div>');

**警告:** 这可以用来显示可能存储在数据库中的内容, 但你需要注意这是一个 潜在的安全漏洞, 并且你 **必须**验证任何此类数据, 可能适当地对其进行转义!

 $\texttt{setData}(\sqrt{\textit{Sdata}}, \textit{Scontext} = \textit{null})$ 

**参数**

- **\$data** (array) –视图数据字符串的关联数组, 作为键/值对
- **\$context** (string) –用于数据转义的上下文

**返回**

渲染器, 用于方法链

#### **返回类型**

CodeIgniter\View\RendererInterface

一次设置多个视图数据:

\$view**->**setData(['name' **=>** 'George', 'position' **=>** 'Boss']);

```
支持的转义上下文:html、css、js、url 或 attr 或 raw。如果是 'raw',
将不进行转义。
```
每次调用都会向对象累积的数据数组添加数据, 直到渲染视图为止。

```
\texttt{setVar}(\textit{Same}[, \textit{Evaluate} = \textit{null}, \textit{Scontext} = \textit{null}]]
```
**参数**

- **\$name** (string) –视图数据变量的名称
- **\$value** (mixed) –此视图数据的值
- **\$context** (string) –用于数据转义的上下文

#### **返回**

渲染器, 用于方法链

#### **返回类型**

CodeIgniter\View\RendererInterface

设置单个视图数据:

\$view**->**setVar('name', 'Joe', 'html');

支持的转义上下文: html、css、js、url、attr 或 raw。如果是 'raw', 将不进行转义。

如果你使用先前已对此对象使用过的视图数据变量, 新值将替换现有值。

## **5.2.4 视图布局**

- 创建布局
- 在视图中使用布局
- [渲染视图](#page-633-0)

#### • 包含视图局部

CodeIgniter 支持一个简单且非常灵活的布局系统, 可以轻松地在整个应用程序中使用一 个或[多个基本页面布](#page-635-1)局。布局支持可以从任何被渲染的视图中插入的内容部分。你可以 创建不同的布局以支持单列、双列、博客存档页面等。布局从不直接渲染。相反, 你渲 染一个视图, 它指定了它想要扩展的布局。

#### **创建布局**

<span id="page-633-0"></span>布局与任何其他视图一样。唯一的区别在于它们的预期用途。布局是唯一会使用 renderSection() 方法的视图文件。此方法充当内容的占位符。

#### 例如 **app/Views/default.php**:

```
<!doctype html>
<html>
<head>
   <title>我 的 布 局</title>
</head>
<body>
    <?= $this->renderSection('content') ?>
</body>
</html>
```
renderSection() 方法有两个参数: \$sectionName 和 \$saveData。 \$sectionName 是任何子视图用来命名内容部分的部分名称。如果布尔参数 \$saveData 设置为 true, 该方法会保存数据以供后续调用使用。否则, 该方法在显示 内容后会清除数据。

#### 例如 **app/Views/welcome\_message.php**:

```
<!doctype html>
<html>
<head>
    <title><?= $this->renderSection('page_title', true) ?></title>
</head>
<body>
    <h1><?= $this->renderSection('page_title') ?><h1>
    <p><?= $this->renderSection('content') ?></p>
```
</body>

 $\langle$ /html>

**备注:** \$saveData 可以在 v4.4.0 版本之后使用。

#### **在视图中使用布局**

当一个视图想要插入布局时, 它必须在文件顶部使用 extend() 方法:

```
<?= $this->extend('default') ?>
```
extend() 方法获取希望使用的任何视图文件的名称。由于它们是标准视图, 定位它们 的方式与定位视图相同。默认情况下, 它将在应用程序的视图目录中查找, 但也会扫描其 他 PSR-4 定义的命名空间。你可以包含命名空间以在特定命名空间的视图目录中查找 视图:

**<?=** \$this**->**extend('Blog\Views\default') *?>*

扩展布局的视图中的所有内容必须包含在 section() 和 endSection() 方法调用中。 这些调用之间的任何内容都将被插入布局中 renderSection(\$name) 调用与部分名 称匹配的位置。

例如 **app/Views/some\_view.php**:

```
<?= $this->extend('default') ?>
<?= $this->section('content') ?>
   <h1>Hello World!</h1>
<?= $this->endSection() ?>
```
endSection() 不需要部分名称。它会自动知道要关闭哪一个。

部分可以包含嵌套部分:

```
<?= $this->extend('default') ?>
```

```
<?= $this->section('content') ?>
```

```
<h1>Hello World!</h1>
   <?= $this->section('javascript') ?>
      let a = 'a';<?= $this->endSection() ?>
<?= $this->endSection() ?>
```
## <span id="page-635-0"></span>**渲染视图**

渲染视图及其布局的方式与控制器中显示任何其他视图完全相同:

```
<?php
namespace App\Controllers;
class MyController extends BaseController
{
    public function index()
    {
       return view('some_view');
    }
}
```
它 渲 染 了 视 图 **app/Views/some\_view.php**, 如 果 它 扩 展 了 default, 布 局 **app/Views/default.php** 也会自动使用。渲染器智能到足以检测视图是否应该自行 渲染, 还是需要布局。

# <span id="page-635-1"></span>**包含视图局部**

视图局部是不扩展任何布局的视图文件。它们通常包含可以在视图之间重用的内容。当 使用视图布局时, 你必须使用 \$this->include() 来包含任何视图局部。

```
<?= $this->extend('default') ?>
<?= $this->section('content') ?>
   <h1>Hello World!</h1>
```

```
<?= $this->include('sidebar') ?>
<?= $this->endSection() ?>
```
调用 include() 方法时, 你可以传递渲染普通视图时可以传递的所有相同选项, 包括缓 存指令等。

# **5.2.5 视图解析器**

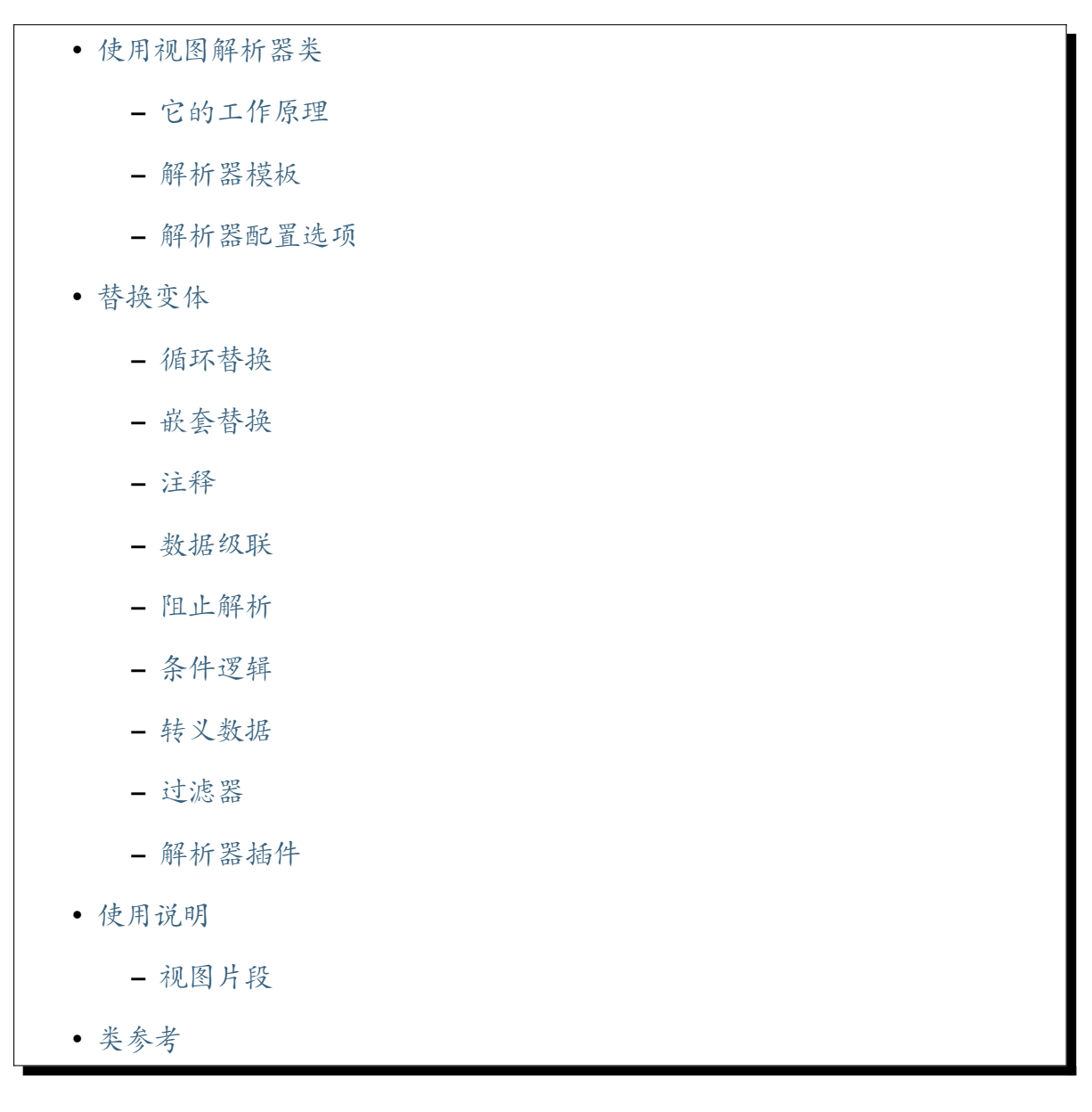

视图解析器可以对视图文件中的伪变量进行简单的文本替换。它可以解析简单变量或 变量[标签对。](#page-656-0)

伪变量名称或控制结构用大括号括起来, 像这样:

```
<html>
<head>
    <title>{blog_title}</title>
</head>
<body>
    <h3>{blog_heading}</h3>
    {blog_entries}
        <h5>{title}</h5>
        <p>{body}</p>
    {/blog_entries}
</body>
</html>
```
这些变量不是实际的 PHP 变量, 而是普通文本表示, 允许你从模板 (视图文件) 中消除 PHP。

**备注:** 由于在视图页面中使用纯 PHP(例如使用视图渲染器) 可以让它们运行得稍快一 点,CodeIgniter **不要求**你使用这个类。然而, 一些开发人员更喜欢在与设计师合作时使用 某种模板引擎, 因为他们觉得设计师在使用 PHP 时会感到困惑。

# **使用视图解析器类**

<span id="page-637-0"></span>通过其服务加载解析器类的最简单方法是:

**<?**php

\$parser **=** \Config\Services**::**parser();

另外, 如果你没有使用 Parser 类作为默认渲染器, 你可以直接实例化它:

**<?**php \$parser **= new** \CodeIgniter\View\Parser();

然后你可以使用它提供的三种标准渲染方法中的任何一种:render()、setVar() 和

**重要:** 使用 Parser, 你的视图模板只由 Parser 本身处理, 而不是作为常规视图 PHP 脚 本。这样的脚本中的 PHP 代码会被解析器忽略, 只执行替换。

这是有意为之的: 不包含 PHP 的视图文件。

### **它的工作原理**

<span id="page-638-0"></span>Parser 类处理存储在应用程序的视图路径中的"PHP/HTML 脚本"。这些脚本不能包 含任何 PHP。

每个视图参数 (我们称之为伪变量) 都会触发一次替换, 基于你为它提供的值的类型。伪 变量不会提取到 PHP 变量中; 相反, 它们的值是通过伪变量语法访问的, 其名称引用在大 括号内。

Parser 类在内部使用关联数组来累积伪变量设置, 直到你调用 render()。这意味着你 的伪变量名称需要是唯一的, 否则后面的参数设置将覆盖较早的设置。

这也会影响根据脚本中的不同上下文对参数值进行转义。你将必须为每个转义值提供 一个唯一的参数名称。

#### **解析器模板**

<span id="page-638-1"></span>你可以使用 render() 方法来解析 (或渲染) 简单模板, 像这样:

```
<?php
$data = [
    'blog_title' => 'My Blog Title',
    'blog_heading' => 'My Blog Heading',
];
return $parser->setData($data)->render('blog_template');
```
视图参数作为要在模板中替换的数据的关联数组传递给 setData()。在上面的例子中, 模板将包含两个变量:{blog\_title} 和 {blog\_heading} render() 的第一个参数 包含视图文件 的名称, 其中 *blog\_template* 是视图文件的名称。

**重要:** 如果省略了文件扩展名, 则视图预计以.php 扩展名结束。

### <span id="page-639-0"></span>**解析器配置选项**

可以将几个选项传递给 render() 或 renderString() 方法。

- cache 以秒为单位, 保存视图结果的时间; 对 renderString() 忽略
- cache\_name 用于保存/检索缓存视图结果的 ID; 默认为视图路径; 对 render-String() 忽略
- saveData 如果为 true, 视图数据参数应保留以供随后的调用; 默认为 **true**
- cascadeData 如果嵌套或循环替换发生时, 数据对是否应该传播给内部替换; 默 认为 **true**

```
<?php
return $parser->render('blog_template', [
    'cache' => HOUR,
    'cache_name' => 'something_unique',
]);
```
#### <span id="page-639-1"></span>**替换变体**

支持三种替换类型: 简单、循环和嵌套。替换的执行顺序与添加伪变量的顺序相同。

解析器执行的 **简单替换**是一对一地替换伪变量, 其中相应的数据参数具有标量或字符串 值, 如本例所示:

```
<?php
$template = '<head><title>{blog_title}</title></head>';
$data = ['blog_title' => 'My ramblings'];
return $parser->setData($data)->renderString($template);
 // Result: <head><title>My ramblings</title></head>
```
解析器通过"变量对"大大扩展了替换, 用于嵌套替换或循环, 以及一些用于条件替换的 高级结构。

当解析器执行时, 它通常会

- 处理任何条件替换
- 处理任何嵌套/循环替换
- 处理其余的单个替换

### <span id="page-640-0"></span>**循环替换**

当伪变量的值是数组的序列化数组时, 就会发生循环替换, 例如数据库记录的数组。

上面的示例代码允许简单变量被替换。如果你想让整个变量块重复, 每个迭代都包含新 值呢? 考虑我们在页面顶部显示的模板示例:

```
<html>
<head>
    <title>{blog_title}</title>
</head>
<body>
    <h3>{blog_heading}</h3>
    {blog_entries}
        <h5>{title}</h5>
        <p>{body}</p>
    {/blog_entries}
</body>
</html>
```
在上面的代码中, 你会注意到一对变量:{blog\_entries} 数据…{/blog\_entries}。 在这种情况下, 这对变量之间的数据的整个块将重复多次, 对应于参数数组中的 "blog\_entries"元素的行数。

解析变量对使用与解析单个变量完全相同的代码, 不同之处在于, 你需要添加一个与变 量对数据对应的多维数组。考虑这个例子:

```
<?php
$data = [
   'blog_title' => 'My Blog Title',
    'blog_heading' => 'My Blog Heading',
    'blog_entries' => [
        ['title' => 'Title 1', 'body' => 'Body 1'],
        ['title' => 'Title 2', 'body' => 'Body 2'],
        ['title' => 'Title 3', 'body' => 'Body 3'],
        ['title' => 'Title 4', 'body' => 'Body 4'],
        ['title' => 'Title 5', 'body' => 'Body 5'],
   ],
];
return $parser->setData($data)->render('blog_template');
```
伪变量 blog\_entries 的值是一个关联数组的顺序数组。外部级别与嵌套的"行"没 有关联的键。

如果你的"pair"数据来自数据库结果, 它已经是一个多维数组, 你可以简单地使用数据 库的 getResultArray() 方法:

```
<?php
$query = $db->query('SELECT * FROM blog');
$data = [
   'blog_title' => 'My Blog Title',
    'blog_heading' => 'My Blog Heading',
    'blog_entries' => $query->getResultArray(),
];
return $parser->setData($data)->render('blog_template');
```
如果要循环的数组包含对象而不是数组, 解析器将首先在对象上查找 asArray() 方法。 如果存在, 则调用该方法并像上面描述的那样循环结果数组。如果没有 asArray() 方 法, 对象将转换为数组, 它的公共属性将可用于解析器。

当与实体类一起使用时, 这尤其有用, 因为它有一个 asArray() 方法, 该方法返回所有 公共和受保护的属性 (减去 \_options 属性), 并使它们可用于解析器。

## <span id="page-642-0"></span>**嵌套替换**

当伪变量的值是关联数组时, 就会发生嵌套替换, 例如来自数据库的记录:

```
<?php
$data = [
    'blog_title' => 'My Blog Title',
    'blog_heading' => 'My Blog Heading',
    'blog_entries' => [
        [
            'title' => 'Title 1',
            'body' => 'Body 1',
        ],
    ],
];
return $parser->setData($data)->render('blog_template');
```
伪变量 blog\_entries 的值是一个关联数组。在它内部定义的键/值对将在该变量对循 环内为该变量公开。

可能适用于上述内容的 **blog\_template.php**

```
<h1>{blog_title} - {blog_heading}</h1>
{blog_entries}
   <div>
        <h2>{title}</h2>
        <p>{body}</p>
    </div>
{/blog_entries}
```
如果希望 blog\_entries 作用域内的其他伪变量可用, 请确保 cascadeData 选项设 置为 true。

#### <span id="page-643-0"></span>**注释**

你可以在模板中用 {# #} 符号将注释括起来, 它们在解析期间将被忽略并删除。

```
{# 这 个 注 释 在 解 析 过 程 中 会 被 删 除 。#}
{blog_entry}
   <div>
        <h2>{title}</h2>
        <p>{body}</p>
   </div>
{/blog_entry}
```
#### <span id="page-643-1"></span>**数据级联**

对于嵌套替换和循环替换, 你可以选择将数据对级联到内部替换。

以下示例不受级联的影响:

```
<?php
$template = '{name} lives in {locations}{city} on {planet}{/
,→locations}.';
$data = [
   'name' => 'George',
    'locations' => [
        ['city' => 'Red City', 'planet' => 'Mars'],
   ],
];
return $parser->setData($data)->renderString($template);
// Result: George lives in Red City on Mars.
```
这个例子的结果与级联的不同:

```
<?php
$template = '{locations}{name} lives in {city} on {planet}{/
,→locations}.';
```

```
$data = [
    'name' => 'George',
    'locations' => [
       ['city' => 'Red City', 'planet' => 'Mars'],
   ],
];
return $parser->setData($data)->renderString($template, [
,→'cascadeData' => false]);
// Result: {name} lives in Red City on Mars.
// or
return $parser->setData($data)->renderString($template, [
,→'cascadeData' => true]);
// Result: George lives in Red City on Mars.
```
## <span id="page-644-0"></span>**阻止解析**

你可以使用 {noparse} {/noparse} 标签对指定不要解析的页面部分。这对括号之 间的任何内容都将完全保持原样, 不会发生变量替换、循环等。

```
{noparse}
    <h1>Untouched Code</h1>
{/noparse}
```
## <span id="page-644-1"></span>**条件逻辑**

解析器类支持一些基本条件来处理 if、else 和 elseif 语法。所有 if 块必须用 endif 标签关闭:

```
{if $role=='admin'}
   <h1>Welcome, Admin!</h1>
{endif}
```
这简单的块在解析期间转换为以下内容:

```
<?php if ($role === 'admin'): ?>
   <h1>Welcome, Admin!</h1>
<?php endif ?>
```
if 语句中使用的所有变量必须先以相同的名称设置过。除此之外, 它的处理方式与标准 PHP 条件完全相同, 这里也将应用所有标准 PHP 规则。你可以使用通常会用到的任何比 较运算符, 如 ==、 ===、 ! ==、<、> 等。

```
{if $role=='admin'}
   <h1>Welcome, Admin</h1>
{elseif $role=='moderator'}
    <h1>Welcome, Moderator</h1>
{else}
   <h1>Welcome, User</h1>
{endif}
```
**警告:** 在后台, 条件语句使用 eval() 进行解析, 所以你必须确保在条件语句中使 用的数据来自可信来源, 否则可能会面临安全风险。

### **更改条件分隔符**

如果你的模板中有像下面的 JavaScript 代码, 解析器会抛出语法错误, 因为存在可以解释 为条件的字符串:

```
<script type="text/javascript">
   var f = function() {
        if (hasAlert) {
           alert('{message}');
        }
    }
</script>
```
在这种情况下, 你可以使用 setConditionalDelimiters() 方法更改条件分隔符, 以避免误解:

**<?**php

```
$parser->setConditionalDelimiters('{%', '%}');
```
在这种情况下, 你可以在模板中编写代码:

```
{% if $role=='admin' %}
   <h1>Welcome, Admin</h1>
{% else %}
   <h1>Welcome, User</h1>
{% endif %}
```
#### <span id="page-646-0"></span>**转义数据**

默认情况下, 所有变量替换都被转义, 以帮助防止页面上的 XSS 攻击。CodeIgniter 的 esc() 方法支持几种不同的上下文, 如常规的 html、HTML attr 中的、css 中的、is 中的等。如果没有指定其他内容, 数据将假定在 HTML 上下文中。你可以使用 esc() 过 滤器指定所使用的上下文:

```
{ user_styles | esc(css) }
<a href="{ user_link | esc(attr) }">{ title }</a>
```
有时你绝对需要使用而不转义的数据。你可以在打开和关闭括号中添加感叹号来实现 这一点:

{**!** unescaped\_var **!**}

#### <span id="page-646-1"></span>**过滤器**

可以对单个变量替换应用一个或多个过滤器以修改其呈现方式。这些旨在修改输出, 而 不是大幅改变它。上面讨论的 esc 过滤器就是一个例子。日期是另一个常见的用例, 其 中你可能需要以页面上的几个部分不同的方式格式化同一数据。

过滤器是在伪变量名称之后、用竖线符号 | 分隔的命令:

```
// 显 示 -55 为 55
{ value|abs }
```
如果参数需要任何参数, 必须用逗号分隔并用括号括起来:

{ created\_at**|**date(Y**-**m**-**d) }

可以通过管道连接多个过滤器来应用值。它们从左到右处理:

```
{ created_at|date_modify(+5 days)|date(Y-m-d) }
```
## **提供的过滤器**

使用解析器时, 可用以下过滤器:
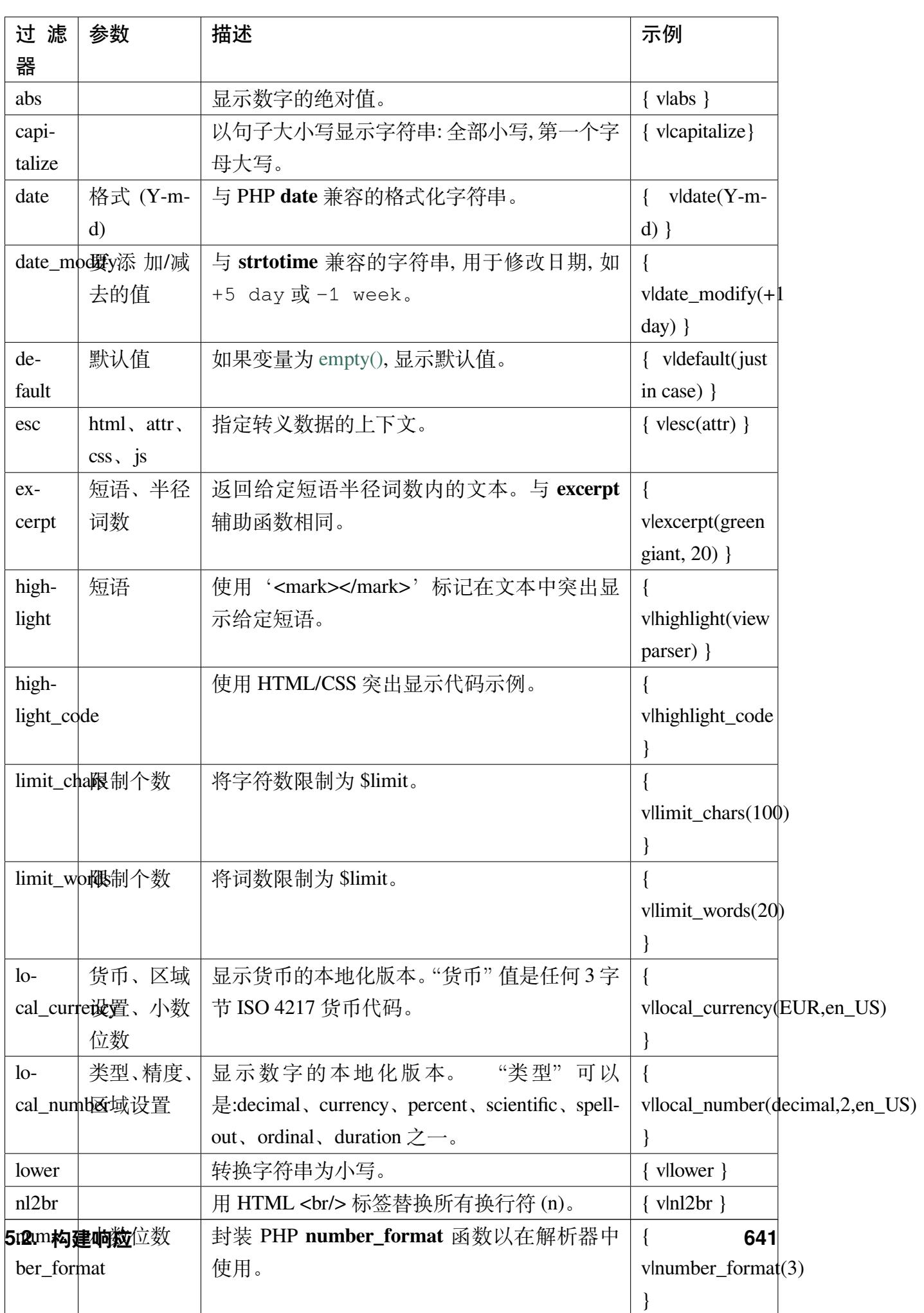

有关与"local\_number"过滤器相关的详细信息,请参阅 PHP 的 NumberFormatter。

## **自定义过滤器**

你可以通过编辑 **app/Config/View.php** 并向 \$filters 数组中添加新条目来轻松创建自 己的过滤器。每个键是视图中调用过滤器的名称,其值是任何有效的 PHP 可调用对象:

```
<?php
namespace Config;
use CodeIgniter\Config\View as BaseView;
class View extends BaseView
{
   public $filters = [
        'foo' => '\Some\Class::methodName',
       'str_repeat' => 'str_repeat', // native php function
   ];
    // ...
}
```
#### **解析器插件**

插件允许你扩展解析器, 为每个项目添加自定义功能。它们可以是任何 PHP 可调用的, 因此实现起来非常简单。在模板中, 插件由 {+ +} 标记指定:

```
{+ foo +} inner content {+ /foo +}
```
这个示例显示了一个名为 **foo** 的插件。它可以操作在其打开和关闭标记之间的任何内 容。在这个例子中, 它可以使用文本"inner content"。插件在任何伪变量替换发生之前进 行处理。

虽然插件通常由标签对组成, 如上所示, 但它们也可以是一个单标签, 没有闭合标签:

{**+** foo **+**}

打开标签也可以包含可自定义插件工作方式的参数。参数表示为键/值对:

{**+** foo bar**=**2 baz**=**"x y" **+**}

参数也可以是单个值:

{**+ include** somefile**.**php **+**}

# **提供的插件**

使用解析器时, 可用以下插件:

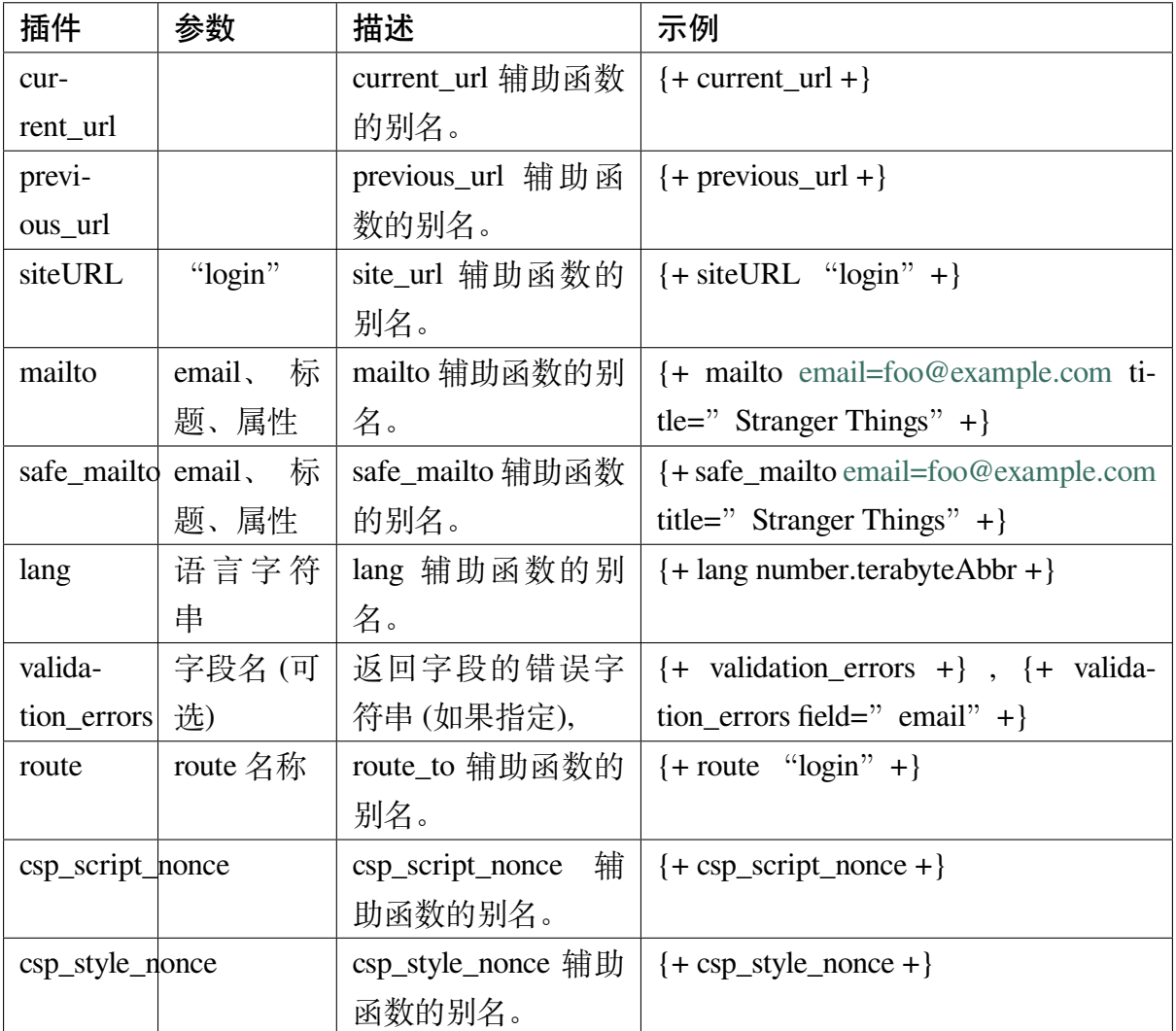

## **注册插件**

最简单的方法是将新插件添加到 **app/Config/View.php** 中的 \$plugins 数组, 即可注册 并准备使用新插件。键是模板文件中使用的插件名称。值是任何有效的 PHP 可调用项, 包括静态类方法:

```
<?php
namespace Config;
use CodeIgniter\Config\View as BaseView;
class View extends BaseView
{
    public $plugins = [
        'foo' => '\Some\Class::methodName',
    ];
    // ...
}
```
你也可以使用闭包, 但只能在配置文件的构造函数中定义它们:

```
<?php
namespace Config;
use CodeIgniter\Config\View as BaseView;
class View extends BaseView
{
   public $plugins = [];
   public function __construct()
    {
        $this->plugins['bar'] = static fn (array $params = []) =>
,→$params[0] ?? '';
        parent::__construct();
```

```
}
    // ...
}
```
如果可调用的独立存在, 则将其视为单标签, 而不是打开/关闭标签。它将被插件的返回 值替换:

```
<?php
namespace Config;
use CodeIgniter\Config\View as BaseView;
class View extends BaseView
{
   public $plugins = [
       'foo' => '\Some\Class::methodName',
    ];
    // ...
}
/*
 * Tag is replaced by the return value of Some\Class::methodName()␣
,→static function.
 * {+ foo +}
 */
```
如果可调用项包含在数组中, 则将其视为打开/关闭标签对, 可以操作其标记之间的任何 内容:

```
<?php
namespace Config;
use CodeIgniter\Config\View as BaseView;
```

```
class View extends BaseView
{
   public $plugins = [
       'foo' => ['\Some\Class::methodName'],
   ];
   // ...
}
// {+ foo +} inner content {+ /foo +}
```
### **使用说明**

如果包含了模板中未引用的替换参数, 会被忽略:

```
<?php
$template = 'Hello, {firstname} {lastname}';
$data = [
   'title' => 'Mr',
   'firstname' => 'John',
   'lastname' => 'Doe',
];
return $parser->setData($data)->renderString($template);
// Result: Hello, John Doe
```
如果不包含模板中引用的替换参数, 将显示原始伪变量:

```
<?php
$template = 'Hello, {firstname} {initials} {lastname}';
$data = [
   'title' => 'Mr',
   'firstname' => 'John',
    'lastname' => 'Doe',
];
```

```
return $parser->setData($data)->renderString($template);
// Result: Hello, John {initials} Doe
```
如果为应该是数组的变量对提供字符串替换参数, 即用于变量对, 则仅为开始变量对标 记执行替换, 但不正确渲染结束变量对标记:

```
<?php
$template = 'Hello, {firstname} {lastname} ({degrees}{degree} {/
,→degrees})';
$data = [
   'degrees' => 'Mr',
    'firstname' => 'John',
    'lastname' => 'Doe',
   'titles' => [
       ['degree' => 'BSc'],
       ['degree' => 'PhD'],
   \cdot];
return $parser->setData($data)->renderString($template);
// Result: Hello, John Doe (Mr{degree} {/degrees})
```
## **视图片段**

你不必使用变量对在视图中实现迭代。可以使用视图片段代替变量对内部的内容, 并在 控制器中控制迭代。

在视图中控制迭代的示例:

```
$template = '<ul>{menuitems}
   <li><a href="{link}">{title}</a></li>
{/menuitems}</ul>';
$data = [
    'menuitems' => [
```

```
['title' => 'First Link', 'link' => '/first'],
        ['title' => 'Second Link', 'link' => '/second'],
   ]
];
```
**return** \$parser**->**setData(\$data)**->**renderString(\$template);

结果:

```
<ul>
   <li><a href="/first">First Link</a></li>
   <li><a href="/second">Second Link</a></li>
</ul>
```
在控制器中控制迭代、使用视图片段的示例:

```
<?php
$temp = '';
$template1 = '<li><a href="{link}">{title}</a></li>';
$data1 = [
   ['title' => 'First Link', 'link' => '/first'],
    ['title' => 'Second Link', 'link' => '/second'],
];
foreach ($data1 as $menuItem) {
   $temp .= $parser->setData($menuItem)->renderString($template1);
}
$template2 = '<ul>{menuitems}</ul>';
$data = [
   'menuitems' => $temp,
];
return $parser->setData($data)->renderString($template2);
```
结果:

```
<ul>
    <li><a href="/first">First Link</a></li>
    <li><a href="/second">Second Link</a></li>
</ul>
```
# **类参考**

```
class CodeIgniter\View\Parser
```

```
render($view[, $options[, $saveData]])
```
**参数**

- **\$view** (string) –视图源文件的名称
- **\$options** (array) –选项的键/值对数组
- **\$saveData** (boolean) –如果为 true, 将保存数据供随后调用, 如果为 false, 在渲染视图后清除数据

### **返回**

所选视图的渲染文本

### **返回类型**

string

根据文件名和已设置的任何数据构建输出:

**<?**php

**return** \$parser**->**render('myview');

支持的选项:

- cache 以秒为单位, 保存视图结果的时间
- cache\_name 用于保存/检索缓存视图结果的 ID; 默认为视图路径
- cascadeData 嵌套或循环替换发生时, 当前生效的数据对是否应传播
- saveData 视图数据参数是否应保留以供后续调用

首先执行任何条件替换, 然后对每个数据对执行其余替换。

**renderString**(*\$template*[, *\$options*[, *\$saveData*]])

**参数**

- **\$template** (string) –作为字符串提供的视图源
- **\$options** (array) –选项的键/值对数组
- **\$saveData** (boolean) –如果为 true, 将保存数据供随后调用, 如果为 false, 在渲染视图后清除数据

#### **返回**

所选视图的渲染文本

### **返回类型**

string

根据提供的模板源和已设置的任何数据构建输出:

**<?**php

```
return $parser->renderString('<ul><li>Item 1</li><li>Item 2
,→</li></ul>');
```
支持的选项和行为与上述相同。

```
\texttt{setData}(\sqrt{\textit{Sdata}}, \textit{Scontext} = \textit{null})
```
**参数**

- **\$data** (array) –视图数据字符串的关联数组, 作为键/值对
- **\$context** (string) –用于数据转义的上下文

**返回**

渲染器, 用于方法链

#### **返回类型**

CodeIgniter\View\RendererInterface

一次设置多个视图数据:

```
<?php
```

```
$parser->setData(['name' => 'George', 'position' => 'Boss
,→']);
```
支持的转义上下文:html、css、js、url 或 attr 或 raw。如果是'raw', 将不进行 转义。

 $\texttt{setVar}(\text{\$name}[, \text{\$value = null}, \text{\$connect} = null])$ 

**参数**

- **\$name** (string) –视图数据变量的名称
- **\$value** (mixed) –此视图数据的值
- **\$context** (string) –用于数据转义的上下文

**返回**

渲染器, 用于方法链

#### **返回类型**

CodeIgniter\View\RendererInterface

设置单个视图数据:

**<?**php

\$parser**->**setVar('name', 'Joe', 'html');

支持的转义上下文:html、css、js、url、attr 或 raw。如果是'raw', 将不进行 转义。

**setDelimiters**(*\$leftDelimiter = '{'*, *\$rightDelimiter = '}'*)

**参数**

- **\$leftDelimiter** (string) –替换字段的左分隔符
- **\$rightDelimiter** (string) –替换字段的右分隔符

**返回**

渲染器, 用于方法链

#### **返回类型**

CodeIgniter\View\RendererInterface

覆盖替换字段分隔符:

**<?**php

```
$parser->setDelimiters('[', ']');
```
**setConditionalDelimiters**(*\$leftDelimiter = '{'*, *\$rightDelimiter = '}'*)

**参数**

- **\$leftDelimiter** (string) –条件的左分隔符
- **\$rightDelimiter** (string) –条件的右分隔符

**返回**

渲染器, 用于方法链

#### **返回类型**

CodeIgniter\View\RendererInterface

覆盖条件分隔符:

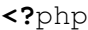

\$parser**->**setConditionalDelimiters('{%', '%}');

## **5.2.6 视图装饰器**

视图装饰器允许你的应用程序在渲染过程中修改 HTML 输出。这发生在缓存之前, 允许 你将自定义功能应用于视图。

### **创建装饰器**

创建自己的视图装饰器需要创建一个新的类, 该类实现 CodeIgniter\View\ ViewDecoratorInterface。这需要一个单一的方法, 它获取生成的 HTML 字符串, 对其执行任何修改, 并返回结果 HTML。

**<?**php

```
namespace App\Views\Decorators;
```
**use** CodeIgniter\View\ViewDecoratorInterface;

```
class MyDecorator implements ViewDecoratorInterface
```
{

**public static function decorate**(string \$html)**:** string

```
{
        // Modify the output here
       return $html;
   }
}
```
创建后, 必须在 app/Config/View.php 中注册该类:

```
<?php
namespace Config;
use CodeIgniter\Config\View as BaseView;
class View extends BaseView
{
   public array $decorators = [
        'App\Views\Decorators\MyDecorator',
    ];
    // ...
}
```
现在它已注册, 每渲染或解析的视图都将调用装饰器。装饰器的调用顺序与此配置设置 中指定的顺序相同。

# **5.2.7 HTML 表格类**

Table 类提供了使你能够从数组或数据库结果集自动生成 HTML 表格的方法。

```
• 使用 Table 类
   – 初始化类
   – 例子
   – 更改表格外观
```

```
– 同步行与标题
```
• 类参考

### **使用 T[able](#page-667-0) 类**

## <span id="page-661-0"></span>**初始化类**

<span id="page-661-1"></span>Table 类没有作为服务提供, 应该进行"正常"实例化, 例如:

**<?**php

\$table **= new** \CodeIgniter\View\Table();

# **例子**

下面是一个示例, 展示了如何从多维数组创建表格。请注意, 第一个数组索引将成为表格 标题 (或者你可以使用下面函数参考中描述的 setHeading() 方法设置自己的标题)。

```
<?php
$table = new \CodeIgniter\View\Table();
$data = [
   ['Name', 'Color', 'Size'],
   ['Fred', 'Blue', 'Small'],
    ['Mary', 'Red', 'Large'],
   ['John', 'Green', 'Medium'],
];
echo $table->generate($data);
```
下面是从数据库查询结果创建的表格示例。表类将自动基于表名生成标题 (或者你可以 使用下面类参考中描述的 setHeading() 方法设置自己的标题)。

**<?**php

```
$table = new \CodeIgniter\View\Table();
```

```
$query = $db->query('SELECT * FROM my_table');
```

```
echo $table->generate($query);
```
下面是一个使用离散参数创建表格的示例:

```
<?php
$table = new \CodeIgniter\View\Table();
$table->setHeading('Name', 'Color', 'Size');
$table->addRow('Fred', 'Blue', 'Small');
$table->addRow('Mary', 'Red', 'Large');
$table->addRow('John', 'Green', 'Medium');
echo $table->generate();
```
下面是相同的示例, 只是使用数组代替各个参数:

```
<?php
$table = new \CodeIgniter\View\Table();
$table->setHeading(['Name', 'Color', 'Size']);
$table->addRow(['Fred', 'Blue', 'Small']);
$table->addRow(['Mary', 'Red', 'Large']);
$table->addRow(['John', 'Green', 'Medium']);
echo $table->generate();
```
### <span id="page-663-0"></span>**更改表格外观**

Table 类允许你设置一个表格模板来指定布局设计。下面是模板原型:

```
<?php
$template = [
     'table_open' => '<table border="0" cellpadding="4" cellspacing=
,→"0">',
       'thead_open' => '<thead>',
       'thead_close' => '</thead>',
       'heading_row_start' => '<tr>',
      'heading_row_end' => '</tr>',
      'heading_cell_start' => '<th>',
       'heading_cell_end' => '</th>',
       'tfoot_open' => '<tfoot>',
       'tfoot_close' => '</tfoot>',
      'footing_row_start' => '<tr>',
       'footing_row_end' => '</tr>',
       'footing_cell_start' => '<td>',
       'footing_cell_end' => '</td>',
       'tbody_open' => '<tbody>',
       'tbody_close' => '</tbody>',
       'row_start' => '<tr>',
      '\text{row\_end'} => '\text{div}\text{tr}\text{div}\text{tr}\text{div}\text{div}\text{tr}\text{div}\text{tr}\'cell_start' => '<td>',
       'cell_end' => '</td>',
       'row_alt_start' => '<tr>',
       'row_alt_end' => '</tr>',
       'cell_alt_start' => '<td>',
      'cell_alt_end' => '</td>',
```

```
'table_close' => '</table>',
];
```
\$table**->**setTemplate(\$template);

**备注:** 你会注意到模板中有两组"row"块。这允许你创建交替的行颜色或与每次迭代 行数据交替的设计元素。

你不需要提交完整的模板。如果你只需要更改布局的一部分, 只需提交这些元素即可。 在此示例中, 仅更改表格打开标签:

```
<?php
$template = [
   'table_open' => '<table border="1" cellpadding="2" cellspacing=
,→"1" class="mytable">',
];
$table->setTemplate($template);
```
你还可以通过向 Table 构造函数传递模板设置数组来为这些设置默认值:

```
<?php
$customSettings = [
   'table_open' => '<table border="1" cellpadding="2" cellspacing=
,→"1" class="mytable">',
];
$table = new \CodeIgniter\View\Table($customSettings);
```
### **同步行与标题**

在 4.4.0 版本加入.

setSyncRowsWithHeading(true) 方 法 使 得 每 个 数 据 值 都 放 置 在 与 setHeading() 中定义的相同列中,如果参数使用了关联数组。这在处理通过 REST API 加载的数据时特别有用,因为其顺序可能不符合你的要求,或者如果 API 返 回了过多的数据。

如果数据行包含一个在标题中不存在的键,则其值将被过滤。相反,如果数据行中没有 列在标题中列出的键,则会在其位置放置一个空单元格。

```
<?php
$table = new \CodeIgniter\View\Table();
$table->setHeading(['name' => 'Name', 'color' => 'Color', 'size' =>
,→'Size'])
    ->setSyncRowsWithHeading(true)
   ->addRow(['color' => 'Blue', 'name' => 'Fred', 'size' => 'Small
,→'])
    ->addRow(['size' => 'Large', 'age' => '24', 'name' => 'Mary'])
    ->addRow(['color' => 'Green']);
echo $table->generate();
?>
<!-- Generates a table with this prototype: -->
<table border="0" cellpadding="4" cellspacing="0">
    <thead>
        <tr>
            <th>Name</th>
            <th>Color</th>
            <th>Size</th>
        \langle/tr>
    </thead>
    <tbody>
        <tr>
            <td>Fred</td>
            <td>Blue</td>
```

```
<td>Small</td>
         \langle/tr>
         \times<td>Mary</td>
             <td></td>
             <td>Large</td>
         \langle/tr>
         <tr>
             <td></td>
             <td>Green</td>
             <td></td>
         \langle/tr>
    </tbody>
</table>
```
**重 要:** 你 必 须 在 通 过 addRow([...]) 添 加 任 何 行 之 前 调 用 setSyncRowsWithHeading(true) 和 setHeading([...]), 以进行列的重 新排列。

使用数组作为 generate() 的输入会产生相同的结果:

```
<?php
$data = [
    \lceil'color' => 'Blue',
         'name' => 'Fred',
         'size' => 'Small',
    \frac{1}{2}[
         'size' => 'Large',
         'age' => '24',
         'name' => 'Mary',
    \frac{1}{2}\lceil'color' => 'Green',
```

```
],
];
$table = new \CodeIgniter\View\Table();
$table->setHeading(['name' => 'Name', 'color' => 'Color', 'size' =>
,→'Size'])
    ->setSyncRowsWithHeading(true);
echo $table->generate($data);
```
## <span id="page-667-0"></span>**类参考**

<span id="page-667-1"></span>**class** CodeIgniter\View\**Table**

### **\$function = null**

允许你指定 native PHP 函数或一个有效的函数数组对象应用于所有单元格数 据。

```
<?php
$table = new \CodeIgniter\View\Table();
$table->setHeading('Name', 'Color', 'Size');
$table->addRow('Fred', '<strong>Blue</strong>', 'Small');
$table->function = 'htmlspecialchars';
echo $table->generate();
```
在上面的例子中, 所有单元格数据都将通过 PHP 的 htmlspecialchars() 函数运行, 结果是:

```
<td>Fred</td><td>&lt;strong&gt;Blue&lt;/strong&gt;</td><td>
,→Small</td>
```

```
generate([$tableData = null])
```
**参数**

• **\$tableData** (mixed) –用来填充表格行的数据

## **返回**

HTML 表格

## **返回类型**

string

返回包含生成表格的字符串。接受一个可选参数, 可以是数组或数据库结果 对象。

**setCaption**(*\$caption*)

**参数**

• **\$caption** (string) –表格标题

## **返回**

Table 实例 (方法链式调用)

# **返回类型**

*Table*

允许你为表格添加标题。

**<?**php

\$table**->**setCaption('Colors');

 $\texttt{setHeading}(\left[\textit{Sargs} = [j], \dots\right])$ 

**参数**

• **\$args** (mixed) –包含表格列标题的数组或多个字符串

**返回**

Table 实例 (方法链式调用)

# **返回类型**

*Table*

允许你设置表格标题。你可以提交数组或离散参数:

**<?**php

\$table**->**setHeading('Name', 'Color', 'Size'); *// or*

\$table**->**setHeading(['Name', 'Color', 'Size']);

```
\texttt{set�}(\texttt{Sargs} = [J[, ...])
```
**参数**

• **\$args** (mixed) –包含表格页脚值的数组或多个字符串

**返回**

Table 实例 (方法链式调用)

### **返回类型**

*Table*

允许你设置表格页脚。你可以提交数组或离散参数:

```
<?php
```

```
$table->setFooting('Subtotal', $subtotal, $notes); // or
$table->setFooting(['Subtotal', $subtotal, $notes]);
```

```
addRow([$args = [][, ...]])
```
**参数**

• **\$args** (mixed) –包含行值的数组或多个字符串

**返回**

Table 实例 (方法链式调用)

**返回类型**

*Table*

允许你向表格添加行。你可以提交数组或离散参数:

**<?**php

```
$table->addRow('Blue', 'Red', 'Green'); // or
```

```
$table->addRow(['Blue', 'Red', 'Green']);
```
如果你想为单个单元格的标签属性设置值, 可以为该单元格使用关联数组。 关联键 **data** 定义单元格的数据。任何其他的 key => val 对会作为 key='val' 属性添加到标签中:

```
<?php
$cell = ['data' => 'Blue', 'class' => 'highlight', 'colspan
,→' => 2];
$table->addRow($cell, 'Red', 'Green');
?>
<!-- Generates: -->
<td class='highlight' colspan='2'>Blue</td><td>Red</td><td>
,→Green</td>
```
 $\text{makeColumns}$ ( $\{ \text{Sarray} = [1], \text{ScolumnLimit} = 0]$ )

**参数**

- **\$array** (array) –包含多个行数据的数组
- **\$columnLimit** (int) –表格中的列数

### **返回**

HTML 表格列的多维数组

### **返回类型**

array

此方法接受一维数组作为输入, 并创建深度等于所需列数的多维数组。这允 许具有大量元素的单个数组以固定列数显示在表格中。考虑这个例子:

```
<?php
$list = ['one', 'two', 'three', 'four', 'five', 'six',
,→'seven', 'eight', 'nine', 'ten', 'eleven', 'twelve'];
$newList = $table->makeColumns($list, 3);
$table->generate($newList);
```

```
?>
<!-- Generates a table with this prototype: -->
<table border="0" cellpadding="4" cellspacing="0">
    <tr>
        <td>one</td>
        <td>two</td>
        <td>three</td>
    \langle/tr>
    <tr>
        <td>four</td>
        <td>five</td>
        <td>six</td>
    \langle/tr>
    \textrm{str}<td>seven</td>
        <td>eight</td>
        <td>nine</td>
    \langle/tr>
    <tr>
        <td>ten</td>
        <td>eleven</td>
        <td>twelve</td>
    \langle/tr>
</table>
```
**setTemplate**(*\$template*)

**参数**

• **\$template** (array) –包含模板值的关联数组

### **返回**

成功为 true, 失败为 false

### **返回类型**

bool

允许你设置模板。你可以提交完整或部分模板。

```
<?php
$template = [
    'table_open' => '<table border="1" cellpadding="2"␣
,→cellspacing="1" class="mytable">',
];
$table->setTemplate($template);
```
**setEmpty**(*\$value*)

**参数**

• **\$value** (mixed) –放入空单元格中的值

### **返回**

Table 实例 (方法链式调用)

## **返回类型**

*Table*

允许你为使用在任何空表格单元格中的默认值设置值。例如, 你可以设置一 个不间[断的空格](#page-667-1):

```
<?php
```

```
$table->setEmpty(' ');
```
**clear**()

**返回**

Table 实例 (方法链式调用)

## **返回类型**

*Table*

允许你清除表格标题、行数据和标题。如果你需要显示具有不同数据的多个 表格, 应[在每个表](#page-667-1)格生成后调用此方法以清除先前的表格信息。

例子

**<?**php

```
$table = new \CodeIgniter\View\Table();
$table->setCaption('Preferences')
   ->setHeading('Name', 'Color', 'Size')
   ->addRow('Fred', 'Blue', 'Small')
   ->addRow('Mary', 'Red', 'Large')
   ->addRow('John', 'Green', 'Medium');
echo $table->generate();
$table->clear();
$table->setCaption('Shipping')
   ->setHeading('Name', 'Day', 'Delivery')
   ->addRow('Fred', 'Wednesday', 'Express')
   ->addRow('Mary', 'Monday', 'Air')
   ->addRow('John', 'Saturday', 'Overnight');
echo $table->generate();
```
### **setSyncRowsWithHeading**(*bool \$orderByKey*)

### **返回**

Table 实例(方法链式调用)

### **返回类型**

### *Table*

启用每个行数据键按照标题键进行排序。这样可以更好地控制数据在正确列 中的显[示位置。](#page-667-1)确保在调用第一个 addRow() 方法之前设置此值。

# **5.2.8 HTTP 响应**

Response 类通过只适合服务器对调用它的客户端做出响应的方法来扩展*HTTP* 消息类 。

• 处理响应

**–** 设置输出

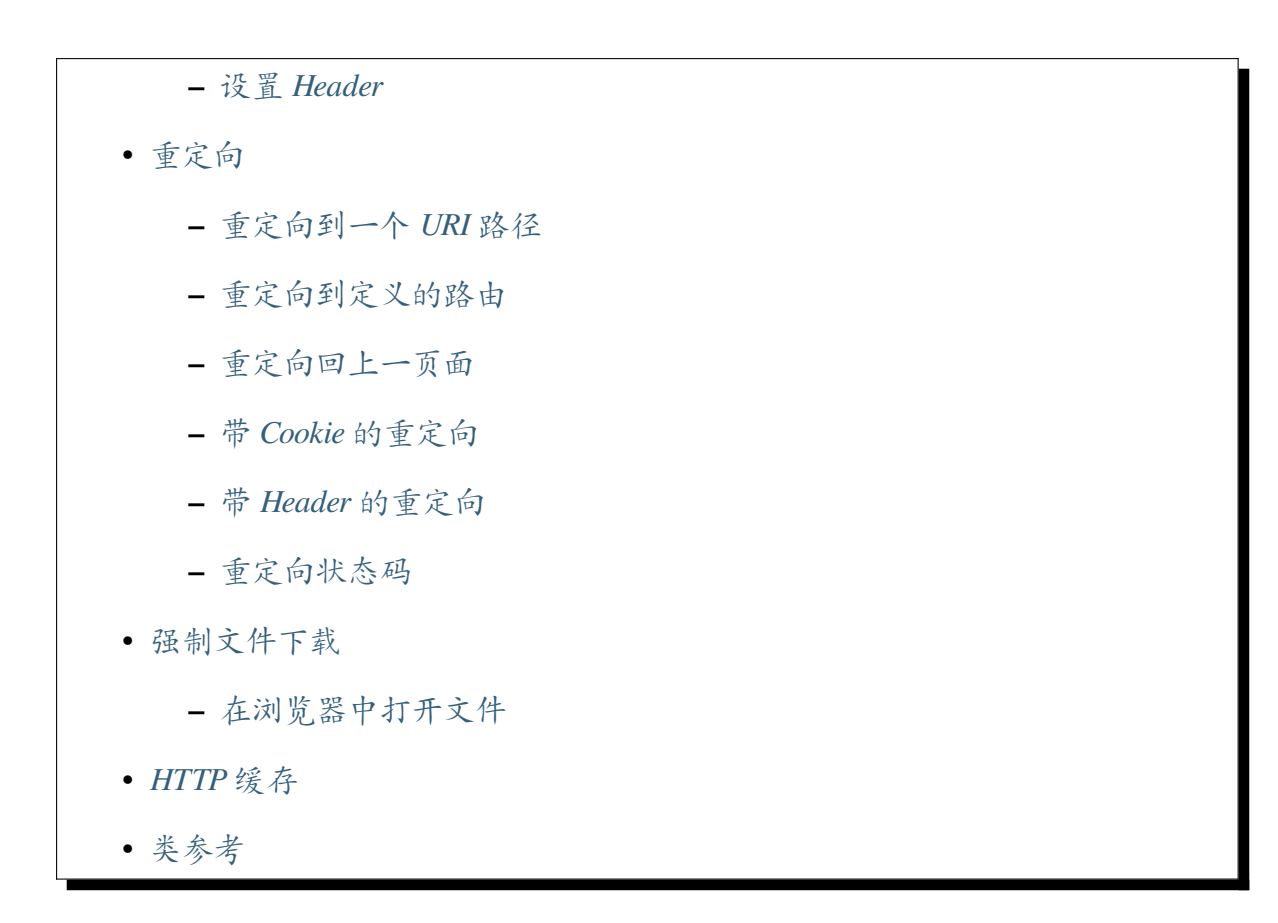

### **处理[响应](#page-681-0)**

一个响应类已经为你实例化并传入你的控制器。它可以通过 \$this->response 访问。 它和 Services::response() 返回的实例是同一个。我们称之为全局响应实例。

许多时候你不需要直接接触该类, 因为 CodeIgniter 会为你发送 header 和 body。如果页面 成功地创建了它被要求的内容, 情况就是这样。当事情出错时, 或者你需要发送非常具体 的状态码回应, 或者利用 HTTP 缓存的强大功能, 它就为你提供了这些。

### **设置输出**

当你需要直接设置脚本的输出, 而不依赖于 CodeIgniter 自动获取时, 你可以用 setBody 方法手动设置。这通常与设置响应的状态码一起使用:

**<?**php

\$this**->**response**->**setStatusCode(404)**->**setBody(\$body);

原因短语 ("OK"、"Created"、"Moved Permanently") 将被自动添加, 但你可以在 setStatusCode() 方法的第二个参数中添加自定义原因:

**<?**php

\$this**->**response**->**setStatusCode(404, 'Nope. Not here.');

你可以将一个数组格式化为 JSON 或 XML, 并通过 setJSON() 和 setXML() 方法将 content type header 设置为适当的 MIME 类型。通常, 你会传递一个数据数组进行转换:

```
<?php
$data = [
    'success' => true,
    'id' => 123,
];
return $this->response->setJSON($data);
// or
return $this->response->setXML($data);
```
### <span id="page-675-0"></span>**设置 Header**

### **setHeader()**

你经常需要为响应设置 Header。Response 类使得这非常简单, 通过 setHeader() 方法。

第一个参数是 Header 的名称。第二个参数是值, 可以是字符串或在发送到客户端时将正 确组合的字符串数组。

```
<?php
$this->response->setHeader('Location', 'http://example.com')
   ->setHeader('WWW-Authenticate', 'Negotiate');
```
与使用原生 PHP 函数相比, 使用这些函数可以确保 Header 不会过早发送, 从而造成错误, 并使测试成为可能。

**备注:** 这个方法只是将头部设置到响应实例。所以,如果你创建并返回另一个响应实例

#### **appendHeader()**

如果 Header 已经存在且可以有多个值, 则可以使用 appendHeader() 和 prependHeader() 方法将值添加到值列表的末尾或开头。第一个参数是 Header 名称, 第二个参数是要追加或前置的价值。

**<?**php

```
$this->response->setHeader('Cache-Control', 'no-cache')
   ->appendHeader('Cache-Control', 'must-revalidate');
```
### **removeHeader()**

可以使用 removeHeader() 方法从响应中删除 Header, 该方法仅将 Header 名称作为唯 一参数。这不区分大小写。

**<?**php

\$this**->**response**->**removeHeader('Location');

### **重定向**

<span id="page-676-0"></span>如果你想创建一个重定向,使用*redirect()* 函数。

它返回一个 RedirectResponse 实例。它是一个与 Services::response() 返回 的全局响应实例不同的实例。

**警告:** 如果你在调用 redirect() 之前设置了 Cookie 或响应头部,它们会被设置 到全局响应实例,它们并不会自动复制到 RedirectResponse 实例。要发送它们, 你需要手动调用 withCookies() 或 withHeaders() 方法。

**重要:** 如果你想要重定向, 必须在*Controller* 或*Controller Filter* 的方法中返回

RedirectResponse 实例。请注意, \_\_construct() 或 initController() 方法 不能返回任何值。如果你忘记返回 RedirectResponse, 将不会发生重定向。

# **重定向到一个 URI 路径**

<span id="page-677-0"></span>当你想传递一个 URI 路径 (相对于 baseURL) 时, 使用 redirect()->to():

*// Go to specific URI path. "admin/home" is the URI path relative*␣ *,→to baseURL.* **return** redirect()**->**to('admin/home');

**备注:** 如果你的 URL 中有一个你想要删除的片段, 你可以在该方法中使用 refresh 参数。 就像 return redirect()->to('admin/home', null, 'refresh'); 一样。

## **重定向到定义的路由**

<span id="page-677-1"></span>当 你 想 传 递 一 个路 由 名 称 或 Controller::method 进 行反 向 路 由 时, 使 用 redirect()->route():

```
// Go to a named route. "user_gallery" is the route name, not a URI␣
,→path.
return redirect()->route('user_gallery');
```
当将参数传递到函数中时, 它被视为路由名称或 Controller::method 进行反向路由, 而不 是相对/完整 URI, 它的处理方式与使用 redirect ()->route() 相同:

```
// Go to a named/reverse-routed URI.
return redirect('named_route');
```
### <span id="page-678-0"></span>**重定向回上一页面**

当你想要重定向回上一页面时, 使用 redirect()->back():

```
// Go back to the previous page.
return redirect()->back();
// Keep the old input values upon redirect so they can be used by␣
,→the `old()` function.
return redirect()->back()->withInput();
// Set a flash message.
return redirect()->back()->with('foo', 'message');
```
**备注:** redirect()->back() 与浏览器的"后退"按钮不同。当 Session 可用时, 它会 将访问者带到"在 Session 期间查看的最后一页"。如果没有加载 Session, 或者 Session 不 可用, 那么将使用 HTTP\_REFERER 的安全版本。

### <span id="page-678-1"></span>**带 Cookie 的重定向**

如果你在调用 redirect() 之前设置了 Cookie, 它们会被设置到全局响应实例, 它们 并不会自动复制到 RedirectResponse 实例。

要发送 Cookie,你需要手动调用 withCookies() 方法。

```
// Copies all cookies from global response instance.
return redirect()->back()->withCookies();
```
### <span id="page-678-2"></span>**带 Header 的重定向**

如果你在调用 redirect() 之前设置了响应头部, 它们会被设置到全局响应实例, 它 们并不会自动复制到 RedirectResponse 实例。

要发送 Header,你需要手动调用 withHeaders() 方法。

*// Copies all headers from the global response instance.* **return** redirect()**->**back()**->**withHeaders();

<span id="page-679-0"></span>GET 请求的默认 HTTP 状态码是 302。但是, 当使用 HTTP/1.1 或更高版本时, 对于 POST/PUT/DELETE 请求使用 303, 对于所有其他请求使用 307。

你可以指定状态码:

```
// Redirect to a URI path relative to baseURL with status code 301.
return redirect()->to('admin/home', 301);
// Redirect to a route with status code 308.
return redirect()->route('user_gallery', [], 308);
// Redirect back with status code 302.
return redirect()->back(302);
```
**备注:** 由于一个错误, 在 v4.3.3 或更早版本中, 即使指定了状态码, 实际重定向响应的状 态码也可能被改变。请参阅*ChangeLog v4.3.4*。

如果你不知道重定向的 HTTP [状态码](#page-58-0), 建议阅读 Redirections in HTTP。

### **强制文件下载**

<span id="page-679-1"></span>Response 类提供了一种简单的方法来将文件发送给客户端, 提示浏览器下载数据到计算 机。这会设置适当的头使其发生。

第一个参数是 **希望下载的文件的名称**, 第二个参数是文件数据。

如果将第二个参数设置为 null, 且 \$filename 是一个存在的可读文件路径, 则将读取其 内容。

如果将第三个参数设置为布尔值 true, 那么将发送实际的基于文件名扩展名的文件 MIME 类型, 所以如果浏览器有该类型的处理程序, 就可以使用它。

示例:

**<?**php \$data **=** 'Here is some text!';

\$name **=** 'mytext.txt';

```
return $this->response->download($name, $data);
```
如果你想从服务器下载现有文件, 你需要为第二个参数显式传递 null :

**<?**php *// Contents of photo.jpg will be automatically read* **return** \$this**->**response**->**download('/path/to/photo.jpg', **null**);

使用可选的 setFileName() 方法可以更改发送到客户端浏览器的文件名:

**<?**php

**return** \$this**->**response**->**download('awkwardEncryptedFileName.fakeExt', *,<sup>→</sup>* **null**)**->**setFileName('expenses.csv');

**备注:** 必须返回响应对象以便下载被发送到客户端。这允许在被发送到客户端之前通 过所有的 **后置**过滤器来传递响应。

## <span id="page-680-0"></span>**在浏览器中打开文件**

一些浏览器可以显示诸如 PDF 等文件。为了告诉浏览器显示文件而不是保存它,调用 DownloadResponse::inline() 方法。

**<?**php

```
$data = 'Here is some text!';
$name = 'mytext.txt';
return $this->response->download($name, $data)->inline();
```
## **HTTP 缓存**

内置于 HTTP 规范的是帮助客户端 (通常是网页浏览器) 缓存结果的工具。如果使用正 确, 这可以为你的应用程序带来巨大的性能提升, 因为它会告诉客户端他们不需要联系 服务器, 因为没有变化。你再也找不到更快的了。

这是通过 Cache-Control 和 ETag 头处理的。本指南不是适合对所有缓存头功能进 行透彻的介绍, 但是你可以在 Google Developers 上很好地理解它。

默认情况下, 通过 CodeIgniter 发送的所有响应对象都关闭了 HTTP 缓存。由于我们无法 创建一个好的默认值, 除了关[闭它之外的选项太](https://developers.google.com/web/fundamentals/performance/optimizing-content-efficiency/http-caching)多了。根据你的需要设置缓存值非常简 单, 可以通过 setCache() 方法完成:

```
<?php
$options = [
    'max-age' => 300,
    's-maxage' => 900,
    'etag' => 'abcde',
];
$this->response->setCache($options);
```
\$options 数组简单地以 key/value 对的形式获取通常分配给 Cache-Control 头的 数组。你可以自由地根据具体情况完全设置所需的所有选项。虽然大多数选项应用于 Cache-Control 头, 但它也智能地处理 etag 和 last-modified 选项到适当的头。

# **类参考**

<span id="page-681-0"></span>**备注:** 除了这里列出的方法之外, 该类还继承了消息类 的方法。

## 父类提供的可用方法有:

- CodeIgniter\HTTP\Message::body()
- CodeIgniter\HTTP\Message::setBody()
- CodeIgniter\HTTP\Message::populateHeaders()
- CodeIgniter\HTTP\Message::headers()
- CodeIgniter\HTTP\Message::header()
- CodeIgniter\HTTP\Message::headerLine()
- CodeIgniter\HTTP\Message::setHeader()
- CodeIgniter\HTTP\Message::removeHeader()
- CodeIgniter\HTTP\Message::appendHeader()
- CodeIgniter\HTTP\Message::protocolVersion()
- CodeIgniter\HTTP\Message::setProtocolVersion()
- CodeIgniter\HTTP\Message::negotiateMedia()
- CodeIgniter\HTTP\Message::negotiateCharset()
- CodeIgniter\HTTP\Message::negotiateEncoding()
- CodeIgniter\HTTP\Message::negotiateLanguage()
- CodeIgniter\HTTP\Message::negotiateLanguage()

**class** CodeIgniter\HTTP\**Response**

#### **getStatusCode**()

#### **返回**

当前 HTTP 状态码

#### **返回类型**

int

返回当前响应的状态码。如果没有设置状态码, 将抛出 BadMethodCallException:

**<?**php

**echo** \$response**->**getStatusCode();

**setStatusCode**(*\$code*[, *\$reason="* ])

**参数**

- **\$code** (int) –HTTP 状态码
- **\$reason** (string) –可选的原因短语

**返回**

当前的 Response 实例

### **返回类型**

CodeIgniter\HTTP\Response

设置应随此响应一起发送的 HTTP 状态码:

**<?**php

\$response**->**setStatusCode(404);

原因短语将根据官方列表自动生成。如果你需要为自定义状态码设置自己的 原因短语, 可以将原因短语作为第二个参数传递:

**<?**php

\$response**->**setStatusCode(230, 'Tardis initiated');

**getReasonPhrase**()

**返回**

当前的原因短语

**返回类型**

string

返回当前状态码的原因短语。如果未设置状态, 将返回空字符串:

**<?**php

**echo** \$response**->**getReasonPhrase();

**setDate**(*\$date*)

**参数**

• **\$date** (DateTime) –带有要为此响应设置时间的 DateTime 实 例

#### **返回**

当前响应实例

#### **返回类型**

CodeIgniter\HTTP\Response

设置此响应使用的日期。\$date 参数必须是一个 DateTime 实例。
**setContentType**(*\$mime*[, *\$charset='UTF-8'*])

**参数**

- **\$mime** (string) –此响应所代表的内容类型
- **\$charset** (string) –此响应使用的字符集

## **返回**

当前响应实例

### **返回类型**

CodeIgniter\HTTP\Response

设置此响应所代表的内容类型:

```
<?php
$response->setContentType('text/plain');
$response->setContentType('text/html');
$response->setContentType('application/json');
```
默认情况下, 该方法将字符集设置为 UTF-8。如果需要更改此设置, 可以将字 符集作为第二个参数传递:

**<?**php

\$response**->**setContentType('text/plain', 'x-pig-latin');

**noCache**()

## **返回**

当前响应实例

### **返回类型**

CodeIgniter\HTTP\Response

设置 Cache-Control 头关闭所有 HTTP 缓存。这是所有响应消息的默认设 置:

**<?**php

\$response**->**noCache();

```
/*
 * Sets the following header:
 * Cache-Control: no-store, max-age=0, no-cache
 */
```
**setCache**(*\$options*)

**参数**

• **\$options** (array) –各种缓存控制设置的键/值数组

**返回**

当前响应实例

## **返回类型**

CodeIgniter\HTTP\Response

设置 Cache-Control 头, 包括 ETags 和 Last-Modified。典型的键包括:

- etag
- last-modified
- max-age
- s-maxage
- private
- public
- must-revalidate
- proxy-revalidate
- no-transform

当传入 last-modified 选项时, 它可以是日期字符串或 DateTime 对象。

## **setLastModified**(*\$date*)

**参数**

• **\$date** (string|DateTime) –要设置 Last-Modified 头的日期

## **返回**

当前响应实例

### **返回类型**

CodeIgniter\HTTP\Response

设置 Last-Modified 头。\$date 对象可以是字符串或 DateTime 实例:

```
<?php
$response->setLastModified(date('D, d M Y H:i:s'));
$response->setLastModified(\DateTime::createFromFormat('!U',
,→ $timestamp));
```
**send**() *→* Response

### **返回**

当前响应实例

### **返回类型**

CodeIgniter\HTTP\Response

告诉响应将所有内容发送回客户端。这将首先发送 header, 然后是响应 body。 对于主应用程序响应, 你不需要调用它, 因为 CodeIgniter 会自动处理。

**setCookie**(*\$name = "*[, *\$value = "*[, *\$expire = "*[, *\$domain = "*[, *\$path = '/'*[, *\$prefix*  $=$  " $\left[$ , *\$secure = false* $\left[$ , *\$httponly = false* $\left[$ , *\$samesite = null* $\left[$ ]]]]]]]

## **参数**

- **\$name** (array|Cookie|string) –Cookie 名称 或包含此方 法可用的所有参数的关联数组 或 CodeIgniter\Cookie\ Cookie 的实例。
- **\$value** (string) –Cookie 值
- **\$expire** (int) –Cookie 到期时间, 以秒为单位。如果设置为 0 cookie 将只保持浏览器打开时有效
- **\$domain** (string) –Cookie 域名
- **\$path** (string) –Cookie 路径
- **\$prefix** (string) –Cookie 名称前缀。如果设置为 '', 将使 用 **app/Config/Cookie.php** 中的默认值
- **\$secure** (bool) –是否只通过 HTTPS 传输 cookie。如果设置 为 null, 将使用 **app/Config/Cookie.php** 中的默认值
- **\$httponly** (bool) 是 否 只 将 cookie accessible 用 于 HTTP 请求 (无 JavaScript)。如果设置为 null, 将使用 **app/Config/Cookie.php** 中的默认值
- **\$samesite** (string) –SameSite cookie 参数的值。如果设置 为 '',cookie 将不设置 SameSite 属性。如果设置为 null, 将使 用 **app/Config/Cookie.php** 中的默认值

### **返回类型**

void

**备注:** 在 v4.2.7 之前版本, 由于一个错误, \$secure 和 \$httponly 的默认 值为 false, 从未使用来自 **app/Config/Cookie.php** 的这些值。

将包含你指定值的 Cookie 设置到响应实例。

有两种传递信息的方式以便可以设置 Cookie: 数组方法和离散参数:

### **数组方法**

使用此方法, 关联数组作为第一个参数传递:

```
<?php
$cookie = [
   'name' => 'The Cookie Name',
   'value' => 'The Value',
   'expire' => '86500',
   'domain' => '.some-domain.com',
   'path' => '/',
   'prefix' => 'myprefix_',
   'secure' => true,
   'httponly' => false,
   'samesite' => 'Lax',
];
$response->setCookie($cookie);
```
仅 name 和 value 是必需的。要删除 cookie, 请将 expire 置空。

expire 以 **秒**设置, 将添加到当前时间。不要包括时间, 而只设置从 现在希

望 cookie 有效的秒数。如果 expire 设置为零,cookie 将只在浏览器打开时有 效。

**备注:** 但是如果同时将 value 设置为空字符串和 expire 设置为 0, cookie 将被删除。

对于无论如何请求站点的站点范围 cookie, 在域名前添加站点 URL, 如: .yourdomain.com

通常不需要 path, 因为该方法设置根路径。

仅在需要避免与服务器上其他同名 cookie 的名称冲突时才需要 prefix。

仅在希望通过设置为 true 将其设置为安全 cookie 时才需要 secure 标志。

samesite 值控制 cookie 在域和子域之间的共享方式。允许的值是 'None'、 'Lax'、'Strict' 或空字符串 ''。如果设置为空字符串, 将设置默认的 SameSite 属性。

### **离散参数**

如果你愿意, 可以通过传递使用各个参数的数据来设置 cookie:

```
<?php
$response->setCookie($name, $value, $expire, $domain, $path,
,→ $prefix, $secure, $httponly, $samesite);
```
**deleteCookie**( $\text{\$name}$ )  $(\text{\$name} = \text{"}, \text{\$domain = \text{"}, \text{\$path = \text{'}, \text{\$prefix = \text{"}]}).$ 

**参数**

- **\$name** (mixed) –Cookie 名称或参数数组
- **\$domain** (string) –Cookie 域名
- **\$path** (string) –Cookie 路径
- **\$prefix** (string) –Cookie 名称前缀

#### **返回类型**

void

删除现有的 cookie。

**备注:** 这也只是设置浏览器 cookie 以删除 cookie。

仅 name 是必需的。

仅当需要避免与服务器上其他同名 cookie 的名称冲突时才需要 prefix。

如果希望只删除该子集的 cookie, 请提供 prefix。如果只希望删除该域的 cookie, 请提供 domain 名称。如果只希望删除该路径的 cookie, 请提供 path 名称。

如果任何可选参数为空, 则同名的 cookie 将在所有情况下被删除。

例子:

**<?**php

\$response**->**deleteCookie(\$name);

**hasCookie**( $\text{\$name}$ )  $(\text{\$name} = "|, \text{\$value} = null|, \text{\$prefix} = "|)$ )

**参数**

- **\$name** (mixed) –Cookie 名称或参数数组
- **\$value** (string) –cookie 值
- **\$prefix** (string) –Cookie 名称前缀

### **返回类型**

bool

检查响应是否具有指定的 cookie。

## **注意**

仅 name 是必需的。如果指定了 prefix, 它将被添加到 cookie 名称前。

如果没有给出 value, 该方法仅检查具有给定名称的 cookie 是否存在。如果 给出 value, 则该方法检查具有给定名称和值的 cookie 是否存在。

例子:

**<?**php

**if** (\$response**->**hasCookie(\$name)) {

*// ...*

}

**getCookie**(*\$name = "*[, *\$prefix = "* ])

**参数**

- **\$name** (string) –Cookie 名称
- **\$prefix** (string) –Cookie 名称前缀

### **返回类型**

```
Cookie|Cookie[]|null
```
如果找到, 返回指定的 cookie, 否则返回 null。如果没有给出 name, 则返回 Cookie 对象数组。

例子:

```
<?php
```
\$cookie **=** \$response**->**getCookie(\$name);

**getCookies**()

### **返回类型**

Cookie[]

返回当前在 Response 实例中设置的所有 cookie。这些是你在当前请求期间明 确指定要设置的任何 cookie。

# **5.2.9 API 响应特性**

大多数现代 PHP 开发需要构建 API, 无论是简单地为 javascript 密集的单页应用提供数 据, 还是作为独立产品。CodeIgniter 提供了一个 API 响应特性, 可以与任何控制器一起使 用, 使常见的响应类型简单化, 而无需记住哪个 HTTP 状态码应该用于哪种响应类型。

- 示例用法
- 处理响应类型
- [类参考](#page-691-0)

## <span id="page-691-0"></span>**示例用法**

下面的示例显示了控制器中常见的使用模式。

```
<?php
namespace App\Controllers;
use CodeIgniter\API\ResponseTrait;
use CodeIgniter\Controller;
class Users extends Controller
{
    use ResponseTrait;
    public function createUser()
    {
        $model = new UserModel();
        $user = $model->save($this->request->getPost());
        // Respond with 201 status code
        return $this->respondCreated();
    }
}
```
在此示例中, 返回 HTTP 状态码 201, 以及通用的状态消息"Created"。方法存在最常见 的用例:

```
<?php
// Generic response method
$this->respond($data, 200);
// Generic failure response
$this->fail($errors, 400);
// Item created response
$this->respondCreated($data);
```
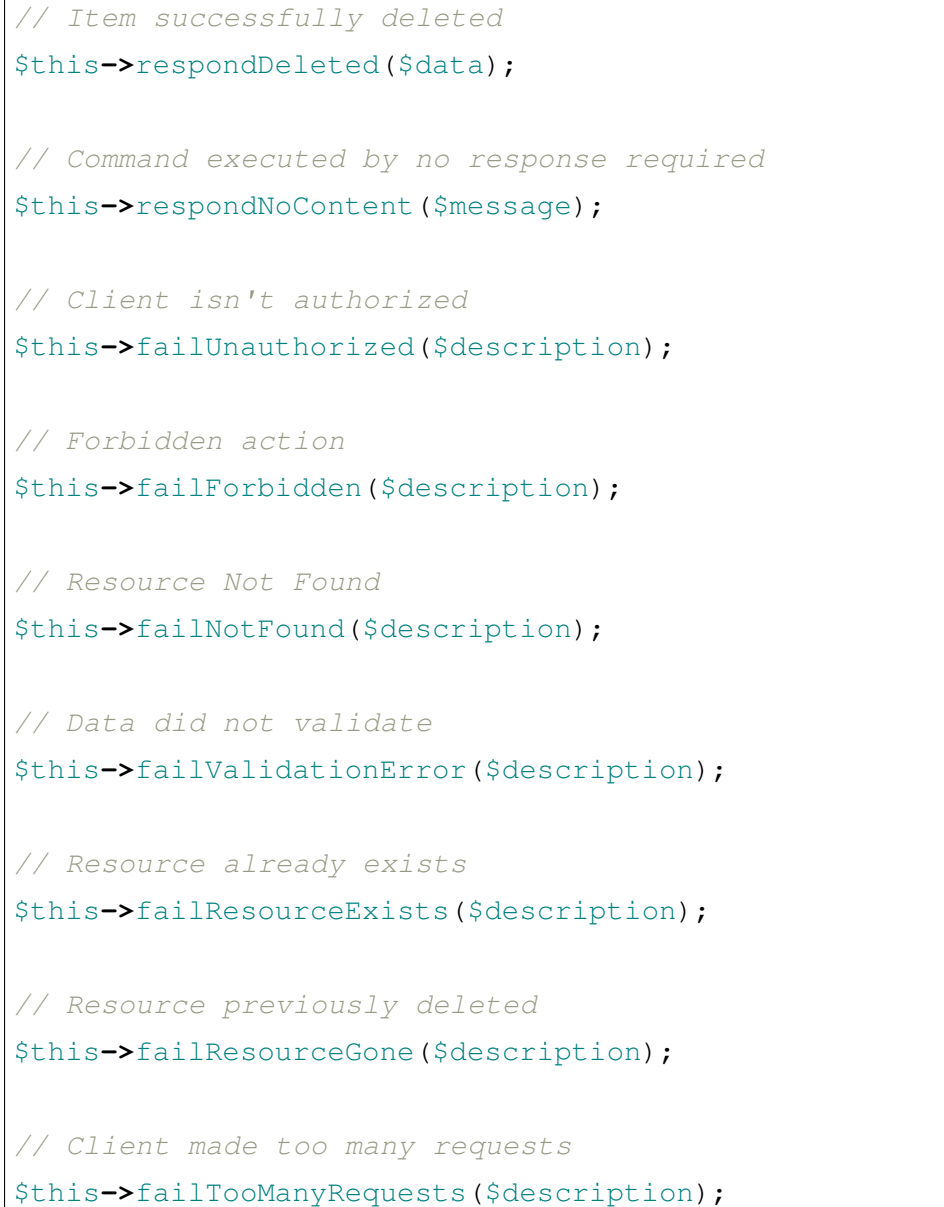

## **处理响应类型**

当你在任何这些方法中传递数据时, 它们将根据以下标准确定数据类型以格式化结果:

- 如果数据是字符串, 它将被视为要返回给客户端的 HTML。
- 如果数据是数组, 它将根据控制器的 \$this->format 值进行格式化。如果为 空, 它将尝试用客户端请求的内容类型协商内容类型, 默认为 JSON 如果在 **Config/Format.php** 中的 \$supportedResponseFormats 属性未指定其他格式。

要 定 义 用 于 格 式 化 的 格 式 器, 请 编 辑 **Config/Format.php**。 \$supportedResponseFormats 包含应用程序可以自动格式化响应的 mime 类

型列表。默认情况下, 系统知道如何格式化 XML 和 JSON 响应:

```
<?php
namespace Config;
use CodeIgniter\Config\BaseConfig;
class Format extends BaseConfig
{
   public $supportedResponseFormats = [
        'application/json',
        'application/xml',
   ];
    // ...
}
```
这是在内容协商 期间确定要返回哪种类型响应时使用的数组。如果客户端请求和你支 持的之间没有匹配, 则返回此数组中的第一种格式。

接下来, [你需要定](#page-596-0)义用于格式化数据数组的类。这必须是一个完全限定的类名, 并且该 类必须实现 CodeIgniter\Format\FormatterInterface。开箱即用地支持 JSON 和 XML 的格式化程序:

```
<?php
namespace Config;
use CodeIgniter\Config\BaseConfig;
class Format extends BaseConfig
{
    public $formatters = [
        'application/json' => \CodeIgniter\Format\
,→JSONFormatter::class,
        'application/xml' => \CodeIgniter\Format\
,→XMLFormatter::class,
    ];
```

```
// ...
```
因此, 如果请求在 **Accept** 头中请求 JSON 格式的数据, 传递给任何 respond\* 或 fail\* 方法的数据数组将由 CodeIgniter\Format\JSONFormatter 类格式化。生成的 JSON 数据将发送回客户端。

# **类参考**

}

<span id="page-694-0"></span>**setResponseFormat**(*\$format*)

### **参数**

• **\$format** (string) –要返回的响应类型, json 或 xml

这定义了在响应中格式化数组时使用的格式。如果为 \$format 提供 null 值, 它将 通过内容协商自动确定。

**<?**php

```
return $this->setResponseFormat('json')->respond(['error' =>␣
,→false]);
```
 ${\bf respond}$ ( $$data$ [, $$statusCode = 200$ [, $$message = "$ ])

## **参数**

- **\$data** (mixed) –要返回给客户端的数据。字符串或数组。
- **\$statusCode** (int) –要返回的 HTTP 状态码。默认为 200
- **\$message** (string) –要返回的自定义"原因"消息。

这是特性中所有其他方法用于向客户端返回响应的方法。

\$data 元素可以是字符串或数组。默认情况下, 字符串将作为 HTML 返回, 而数组 将通过 json\_encode 运行并返回为 JSON, 除非内容协商 确定应以不同格式返回。

如果传递了 \$message 字符串, 它将替代标准 IANA 原因代码用于响应状态。但 是, 并非每个客户端都会遵守自定义代码, 它[们会使用与](#page-596-0)状态码匹配的 IANA 标准。

**备注:** 由于它在活动的 Response 实例上设置状态码和主体, 所以这应该始终是脚

## 本执行中的最后一个方法。

**fail** (*\$messages*], *int \$status = 400*], *string \$code = null*, *string \$message = "* | | |)

**参数**

- **\$messages** (mixed) –遇到的错误消息的字符串或字符串数组。
- **\$status** (int) –要返回的 HTTP 状态码。默认为 400。
- **\$code** (string) –自定义的 API 特定错误码。
- Smessage (string)-要返回的自定义"原因"消息。

### **返回**

客户端首选格式的多部分响应。

这是表示失败响应的通用方法, 所有其他"fail"方法都使用它。

\$messages 元素可以是字符串或字符串数组。

\$status 参数是应返回的 HTTP 状态码。

由于许多 API 更适合使用自定义错误码, 所以第三个参数可以传入自定义错误码。 如果没有值, 它将与 \$status 相同。

如果传递了 \$message 字符串, 它将替代标准 IANA 原因代码用于响应状态。但 是, 并非每个客户端都会遵守自定义代码, 它们会使用与状态码匹配的 IANA 标准。

响应是一个包含两个元素的数组: "error" 和 "messages"。 "error" 元素包含错误的 状态码。"messages"元素包含错误消息数组。它看起来像:

```
<?php
$response = [
    'status' => 400,
    'code' => '321a',
    'messages' => [
        'Error message 1',
        'Error message 2',
   ],
];
```
**respondCreated** ( $\& data = null$ , *string*  $\& message = "$ )

**参数**

- **\$data** (mixed) –要返回给客户端的数据。字符串或数组。
- **\$message** (string) –要返回的自定义"原因"消息。

### **返回**

Response 对象的 send() 方法的值。

设置在创建新资源时通常使用的适当状态码, 通常为 201:

```
<?php
$user = $userModel->insert($data);
return $this->respondCreated($user);
```
 ${\tt respondDeleted}$  ( $\$\text{data} = \text{null}$ , *string*  $\$\text{message} = "\]$ )

**参数**

- **\$data** (mixed) –要返回给客户端的数据。字符串或数组。
- \$message (string)-要返回的自定义"原因"消息。

**返回**

Response 对象的 send() 方法的值。

设置由于此 API 调用删除新资源而通常使用的适当状态码, 通常为 200。

```
<?php
$user = $userModel->delete($id);
return $this->respondDeleted(['id' => $id]);
```
**respondNoContent**(*string \$message = 'No Content'*)

**参数**

• \$message (string)-要返回的自定义"原因"消息。

**返回**

Response 对象的 send() 方法的值。

设置在服务器成功执行命令但没有可发送回客户端的有意义响应时通常使用的适 当状态码, 通常为 204。

```
<?php
sleep(1);
return $this->respondNoContent();
```
**failUnauthorized**(*string \$description = 'Unauthorized'*[, *string \$code = null*[, *string*  $\mathcal{S}$ *message* = "]]

**参数**

- **\$description** (string) –要显示给用户的错误消息。
- **\$code** (string) –自定义的 API 特定错误码。
- **\$message** (string) –要返回的自定义"原因"消息。

**返回**

Response 对象的 send() 方法的值。

设置用户未经授权或授权不正确时使用的适当状态码。状态码为 401。

```
<?php
```
**return** \$this**->**failUnauthorized('Invalid Auth token');

**failForbidden**(*string \$description = 'Forbidden'*[, *string \$code=null*[, *string \$message = "* ]])

**参数**

- **\$description** (string) –要显示给用户的错误消息。
- **\$code** (string) –自定义的 API 特定错误码。
- \$message (string)-要返回的自定义"原因"消息。

**返回**

Response 对象的 send() 方法的值。

与 failUnauthorized() 不同, 当请求的 API 端点从不允许时, 应使用此方法。 未授权意味着鼓励客户端使用不同的凭据重试。禁止意味着客户端不应重试, 因为 它不会有帮助。状态码通常为 403。

**<?**php

```
return $this->failForbidden('Invalid API endpoint.');
```

```
failNotFound(string $description = 'Not Found'[, string $code=null[, string $message = " ]
                  ])
```
**参数**

- **\$description** (string) –要显示给用户的错误消息。
- **\$code** (string) –自定义的 API 特定错误码。
- \$message (string)-要返回的自定义"原因"消息。

**返回**

Response 对象的 send() 方法的值。

设置在找不到请求的资源时使用的适当状态码。状态码通常为 404。

**<?**php

**return** \$this**->**failNotFound('User 13 cannot be found.');

**failValidationErrors**(*\$errors*[, *string \$code=null*[, *string \$message = "* ]])

**参数**

- **\$errors** (mixed) –要显示给用户的错误消息或消息数组。
- **\$code** (string) –自定义的 API 特定错误码。
- \$message (string)-要返回的自定义"原因"消息。

**返回**

Response 对象的 send() 方法的值。

设置在客户端发送的数据未通过验证规则时使用的适当状态码。状态码通常为 400。

**<?**php

**return** \$this**->**failValidationErrors(\$validation**->**getErrors());

**failResourceExists**(*string \$description = 'Conflict'*[, *string \$code=null*[, *string \$message*  $=$  " $| \, | \,$ )

**参数**

- **\$description** (string) –要显示给用户的错误消息。
- **\$code** (string) –自定义的 API 特定错误码。
- **\$message** (string) –要返回的自定义"原因"消息。

### **返回**

Response 对象的 send() 方法的值。

设置在客户端试图创建的资源已经存在时使用的适当状态码。状态码通常为 409。

```
<?php
return $this->failResourceExists('A user already exists with␣
,→that email.');
```
**failResourceGone**(*string \$description = 'Gone'*[, *string \$code=null*[, *string \$message = "* ]])

**参数**

- **\$description** (string) –要显示给用户的错误消息。
- **\$code** (string) –自定义的 API 特定错误码。
- **\$message** (string) –要返回的自定义"原因"消息。

### **返回**

Response 对象的 send() 方法的值。

设置在先前删除的请求资源不再可用时使用的适当状态码。状态码通常为 410。

```
<?php
return $this->failResourceGone('That user has been previously␣
,→deleted.');
```
**failTooManyRequests**(*string \$description = 'Too Many Requests'*[, *string \$code=null*[, *string \$message* =  $^{"]}$ )

**参数**

• **\$description** (string) –要显示给用户的错误消息。

- **\$code** (string) –自定义的 API 特定错误码。
- \$message (string)-要返回的自定义"原因"消息。

**返回**

Response 对象的 send() 方法的值。

设置当客户端调用 API 端点次数过多时使用的适当状态码。这可能是由于某种形 式的限流或速率限制。状态码通常为 400。

```
<?php
```

```
return $this->failTooManyRequests('You must wait 15 seconds␣
,→before making another request.');
```
**failServerError**(*string \$description = 'Internal Server Error'*[, *string \$code = null*[, *string*  $\mathcal{S}$ *message* = "]]

**参数**

- **\$description** (string) –要显示给用户的错误消息。
- **\$code** (string) –自定义的 API 特定错误码。
- **\$message** (string) –要返回的自定义"原因"消息。

### **返回**

Response 对象的 send() 方法的值。

设置服务器错误时使用的适当状态码。

**<?**php

**return** \$this**->**failServerError('Server error.');

# **5.2.10 内容安全策略**

- 什么是内容安全策略?
- 开启 *CSP*
- [运行时配置](#page-701-0)

• 内联内容

**–** 使用占位符

**–** [使用](#page-704-0)函数

# **什么是内容[安全策略?](#page-705-0)**

<span id="page-701-0"></span>你可以采取的最好的防范 XSS 攻击的措施之一就是在网站上实施内容安全策略(CSP)。 这要求你指定并授权在你的网站 HTML 中包含的每一个内容源,包括图片、样式表、 JavaScript 文件等等。浏览器会拒绝来自未明确授权的源的内容。这个授权在响应的 Content-Security-Policy 头部中定义,并提供了各种配置选项。

这听起来很复杂,在某些网站上,确实可以是一项挑战。但是,对于许多简单的网站, 其中所有的内容都由同一个域名(比如,**http://example.com**)提供,集成起来非常简单。

由于这是一个复杂的主题,这个用户指南不会详细介绍所有的细节。更多信息,你应该 访问以下网站:

- 内容安全策略主站
- W3C 规范
- [HTML5Rocks](https://content-security-policy.com/) 的介绍
- [SitePoint](https://www.w3.org/TR/CSP) 的文章

# **开启 [CSP](https://www.sitepoint.com/improving-web-security-with-the-content-security-policy/)**

**重要:** *Debug Toolbar* 可能会使用 Kint,它会输出内联脚本。因此,当 CSP 开启时,CSP nonce 会自动为 Debug Toolbar 输出。然而, 如果你没有使用 CSP nonce, 这将会改变你 并未打算的 CSP 头部, 它的行为将会与生产环境中的不同;如果你想验证 CSP 的行为, 关闭 D[ebug Toolbar](#page-1398-0)。

默 认 情 况 下, 这 项 支 持 是 关 闭 的。 要 在 你 的 应 用 程 序 中 启 用 支 持, 编 辑 **app/Config/App.php** 中的 CSPEnabled 值:

**<?**php

```
namespace Config;
use CodeIgniter\Config\BaseConfig;
class App extends BaseConfig
{
    // ...
    public bool $CSPEnabled = true;
}
```
当启用时,响应对象会包含一个 CodeIgniter\HTTP\ContentSecurityPolicy 的 实例。app/Config/ContentSecurityPolicy.php 中设定的值会被应用到这个实例, 如果在 运行时不需要任何改变,那么正确格式化的头部就会被发送,你就完成了所有的工作。

在启用 CSP 后,两行头部行会被添加到 HTTP 响应:一个 **Content-Security-Policy** 头部, 它的策略明确允许不同上下文的内容类型或源,和一个 **Content-Security-Policy-Report-Only** 头部,它识别将被允许但也会被报告给你选择的目标的内容类型或源。

我们的实现提供了一个默认的处理方法,可以通过 reportOnly() 方法进行更改。当 一个额外的条目被添加到 CSP 指令, 如下所示, 它将被添加到适当的 CSP 头部以进行 阻止或预防。这可以在每次调用的基础上被覆盖,通过向添加方法调用提供一个可选的 第二个参数。

## <span id="page-702-0"></span>**运行时配置**

如 果 你 的 应 用 程 序 需 要 在 运 行 时 进 行 更 改, 你 可 以 在 你 的 控 制 器 中 通 过 \$this->response->getCSP() 访问实例。这个类包含了一些方法,这些方法 与你需要设置的适当的头部值相当明显的映射。下面展示了一些例子,它们有不同的 参数组合,尽管所有的都接受一个指令名或者它们的数组:

```
<?php
// get the CSP instance
$csp = $this->response->getCSP();
// specify the default directive treatment
$csp->reportOnly(false);
```

```
// specify the origin to use if none provided for a directive
$csp->setDefaultSrc('cdn.example.com');
// specify the URL that "report-only" reports get sent to
$csp->setReportURI('http://example.com/csp/reports');
// specify that HTTP requests be upgraded to HTTPS
$csp->upgradeInsecureRequests(true);
// add types or origins to CSP directives
// assuming that the default treatment is to block rather than just␣
,→report
$csp->addBaseURI('example.com', true); // report only
$csp->addChildSrc('https://youtube.com'); // blocked
$csp->addConnectSrc('https://*.facebook.com', false); // blocked
$csp->addFontSrc('fonts.example.com');
$csp->addFormAction('self');
$csp->addFrameAncestor('none', true); // report this one
$csp->addImageSrc('cdn.example.com');
$csp->addMediaSrc('cdn.example.com');
$csp->addManifestSrc('cdn.example.com');
$csp->addObjectSrc('cdn.example.com', false); // reject from here
$csp->addPluginType('application/pdf', false); // reject this media␣
,→type
$csp->addScriptSrc('scripts.example.com', true); // allow but␣
,→report requests from here
$csp->addStyleSrc('css.example.com');
$csp->addSandbox(['allow-forms', 'allow-scripts']);
```
每个"add"方法的第一个参数是一个适当的字符串值,或者是它们的数组。

reportOnly() 方法允许你为后续的源指定默认的报告处理,除非被覆盖。例如,你 可以指定 youtube.com 是被允许的, 然后提供几个被允许但被报告的源:

**<?**php

*// get the CSP instance*

```
$csp = $this->response->getCSP();
$csp->addChildSrc('https://youtube.com'); // allowed
$csp->reportOnly(true);
$csp->addChildSrc('https://metube.com'); // allowed but reported
$csp->addChildSrc('https://ourtube.com', false); // allowed
```
## <span id="page-704-0"></span>**内联内容**

有可能设置一个网站不保护其自身页面上的内联脚本和样式,因为这可能是用户生成 内容的结果。为了防止这种情况,CSP 允许你在 <style> 和 <script> 标签中指定一 个 nonce,并将这些值添加到响应的头部。

## **使用占位符**

这在现实生活中是很痛苦的,当它在飞行中生成时最安全。为了简化这个过程,你可以 在标签中包含一个{csp-style-nonce}或{csp-script-nonce}占位符, 它将自 动为你处理:

```
// 原 始
<script {csp-script-nonce}>
   console.log("脚本不会运行, 因为它不包含 nonce 属性");
</script>
// 变 为
<script nonce="Eskdikejidojdk978Ad8jf">
   console.log("脚 本 不 会 运 行 , 因 为 它 不 包 含 nonce 属 性");
</script>
// 或 者
<style {csp-style-nonce}>
   . . .
</style>
```
**警 告:** 如 果 攻 击 者 注 入 像 <script {csp-script-nonce}> 这 样 的字符串, 它可能会因为这个功能而成为真实的 nonce 属性。你可以 在 app/Config/ContentSecurityPolicy.php 中通过 \$scriptNonceTag 和 \$styleNonceTag 属性自定义占位符字符串。

### **使用函数**

<span id="page-705-0"></span>如 果 你 不 喜 欢 上 面 的 自 动 替 换 功 能, 你 可 以 通 过 在 **app/Config/ContentSecurityPolicy.php** 中设置 \$autoNonce = false 来关闭它。

在这种情况下,你可以使用函数,*csp\_script\_nonce()* 和*csp\_style\_nonce()*:

*//* 原 始 **<**script **<?=** csp\_script\_nonc[e\(\)](#page-444-0) *?>*> console.log("脚本不会运行, 因为它不包含 nonce 属性"); </script> // 变 为 <script nonce**=**"Eskdikejidojdk978Ad8jf"> console.log("脚本不会运行, 因为它不包含 nonce 属性"); </script> // 或 者 <style *<?***=** csp\_style\_nonce() *?>*> **. . .** </style>

# **5.2.11 本地化**

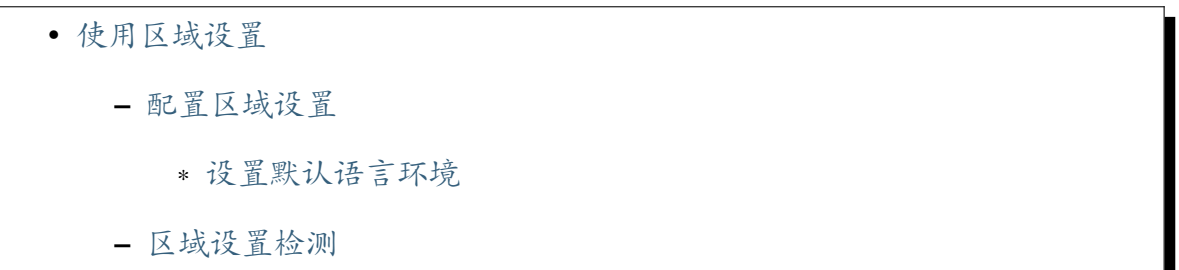

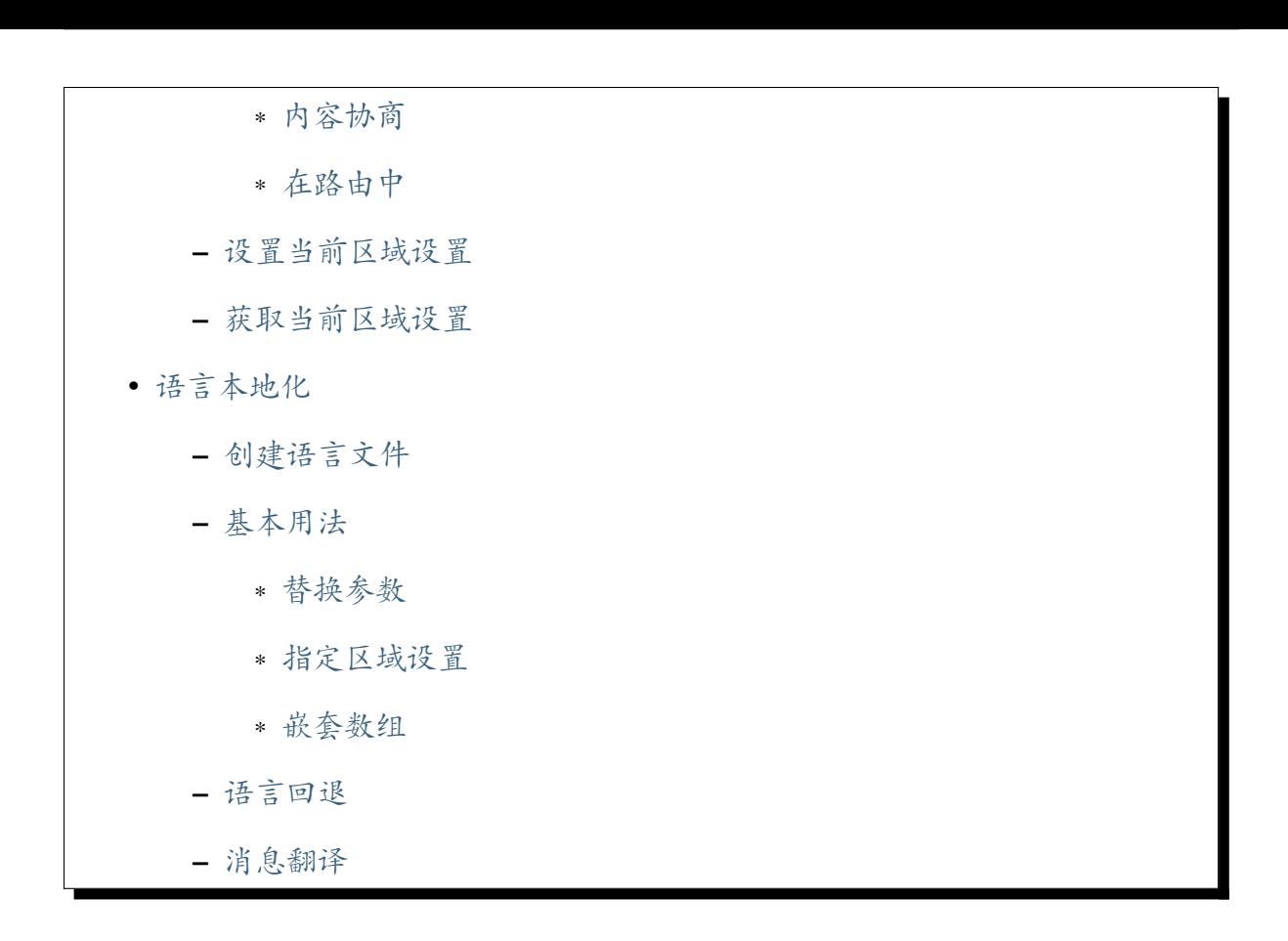

## **使用区域设[置](#page-716-0)**

<span id="page-706-0"></span>CodeIgniter 提供了几个工具来帮助你为不同的语言本地化应用程序。尽管完整地本地化 一个应用程序是个复杂的题目, 但在应用程序中用不同的支持语言交换字符串是非常简 单的。

语言字符串存储在 **app/Language** 目录中, 每个支持的语言都有对应的子目录:

```
app/
   Language/
        en/
            App.php
        fr/
            App.php
```
**重要:** 仅基于网络的请求才会启用本地化检测, 需要使用 IncomingRequest 类。命令行下 的请求不支持这些特性。

### **配置区域设置**

### <span id="page-707-0"></span>**设置默认语言环境**

每个站点都会有一个它们运作的默认语言环境/区域设置。这可以在 **app/Config/App.php** 中设置:

```
<?php
namespace Config;
use CodeIgniter\Config\BaseConfig;
class App extends BaseConfig
{
   // ...
    public string $defaultLocale = 'en';
    // ...
}
```
这个值可以是你的应用程序用来管理文本字符串和其他格式的任意字符串。建议使用 BCP 47 语言代码。这会产生像 en-US 表示美式英语, 或者 fr-FR 表示法语/法国这样的语 言代码。W3C 网站 上有更容易理解的介绍。

[如果无法](http://www.rfc-editor.org/rfc/bcp/bcp47.txt)找到完全匹配的语言环境, 系统足够智能到退回到更通用的语言代码。如果语 言环境代[码被设置为](https://www.w3.org/International/articles/language-tags/) en-US, 但我们只设置了 en 的语言文件, 那么就会使用 en, 因为没 有更具体的 en-US 存在。然而, 如果 **app/Language/en-US** 目录存在, 那么它将被首先使 用。

## **区域设置检测**

在请求期间支持两种方法来检测正确的区域设置。第一种方法是一个"设置完就忘记" 的方式, 将自动为你执行内容协商 以确定使用的正确区域设置。第二种方法允许你在路 由中指定一个片段来设置区域设置。

如果你需要直接设置区[域设置](#page-596-0), 请参见设置当前区域设置 。

自 v4.4.0 起,添加了 IncomingRequest::setValidLocales() 方法,用于设置(和

重置)从 Config\App::\$supportedLocales 设置中设置的有效区域设置。

# <span id="page-708-0"></span>**内容协商**

你可以通过在 **app/Config/App.php** 中设置两个附加配置来启用内容协商自动执行。第 一个值告诉 Request 类我们确实希望协商一个区域设置, 所以简单地设置为 true :

```
<?php
namespace Config;
use CodeIgniter\Config\BaseConfig;
class App extends BaseConfig
{
    // ...
    public bool $negotiateLocale = true;
    // ...
}
```
一旦启用, 系统将自动根据你定义的区域设置列表 \$supportLocales 协商出正确的 语言。如果在你支持的语言和请求的语言之间找不到匹配, \$supportedLocales 中的 第一项将被使用。在下面的例子中, 如果找不到匹配, 将使用 en 区域设置:

```
<?php
namespace Config;
use CodeIgniter\Config\BaseConfig;
class App extends BaseConfig
{
    // ...
    public array $supportedLocales = ['en', 'es', 'fr-FR'];
```
## <span id="page-709-0"></span>**在路由中**

}

*// ...*

第二种方法使用一个自定义占位符来检测所需的区域设置并在 Request 中设置它。可以 将占位符 {locale} 作为路由中的一个片段。如果存在, 匹配片段的内容将是你的区域 设置:

**<?**php

\$routes**->**get('{locale}/books', 'App\Books::index');

在这个例子中, 如果用户试图访问 **http://example.com/fr/books**, 那么区域设置将被设置 为 fr, 假设它已经在 \$supportedLocales 中被配置为有效的区域设置。

如果该值与 app/Config/App.php 中定义的 \$supportedLocales 中的有效区域 设置不匹配, 将使用默认区域设置取代, 除非你设置只使用 App 配置文件中定义的受支 持区域设置:

**<?**php

\$routes**->**useSupportedLocalesOnly(**true**);

**备注:** useSupportedLocalesOnly() 方法可以在 v4.3.0 及以上版本中使用。

### <span id="page-709-1"></span>**设置当前区域设置**

如果你想直接设置区域设置, 可以使用 IncomingRequest::setLocale(string \$locale)。你必须在 **app/Config/App.php** 中设置支持的区域设置:

**<?**php

**namespace** Config;

```
use CodeIgniter\Config\BaseConfig;
class App extends BaseConfig
{
   // ...
   public array $supportedLocales = ['en', 'es', 'fr-FR'];
    // ...
}
```
**备注:** 尝试设置一个不在该数组中的区域设置的任何尝试都将结果在默认区域设置 被 设置。

# **获取当前区域设置**

<span id="page-710-0"></span>当前区域设置始终可以从 IncomingRequest 对象中通过 getLocale() 方法获取。如果 你的控制器继承了 CodeIgniter\Controller, 它将通过 \$this->request 可用:

```
<?php
namespace App\Controllers;
class UserController extends BaseController
{
   public function index()
    {
        $locale = $this->request->getLocale();
    }
}
```
或者, 你可以使用*Services* 类 来检索当前请求:

```
<?php
$locale = service('request')->getLocale();
```
<span id="page-711-0"></span>**语言本地化**

<span id="page-711-1"></span>**创建语言文件**

**备注:** 语言文件没有命名空间。

语言文件没有任何特定的命名约定是必需的。文件名应该具有描述它所包含内容的 逻辑名称。例如, 假设你想创建一个包含错误信息的文件。你可以简单地将其命名 为:**Errors.php**。

在文件中, 你将返回一个数组, 数组中的每个元素都有一个语言键和可以返回的字符串:

```
<?php
return [
    'languageKey' => 'The actual message to be shown.',
];
```
它也支持嵌套定义:

```
<?php
return [
     'languageKey' => [
         'nested' => [
              'key' => 'The actual message to be shown.',
         ],
    \frac{1}{\sqrt{2}}];
```

```
<?php
return [
   'errorEmailMissing' => 'You must submit an email address',
   'errorURLMissing' => 'You must submit a URL',
   'errorUsernameMissing' => 'You must submit a username',
   'nested' => [
       'error' => [
```

```
'message' => 'A specific error message',
     \frac{1}{2},
],
```
# **基本用法**

];

<span id="page-712-0"></span>你可以使用*lang()* 辅助函数来检索任何语言文件中的文本, 方法是将文件名和语 言键作为第一个参数传递, 用点号 (.) 分隔。例如, 要从 **Errors.php** 语言文件加载 errorEmailMissing 字符串, 你可以执行以下操作:

**<?**php

**echo** lang('Errors.errorEmailMissing');

对于嵌套定义, 你可以执行以下操作:

**<?**php

**echo** lang('Errors.nested.error.message');

如果请求的语言键在当前区域设置的文件中不存在, 字符串将原封不动地返回。在此例 中, 如果它不存在, 将返回'Errors.errorEmailMissing'或者'Errors.nested.error.message'。

# **替换参数**

<span id="page-712-1"></span>**备注:** 以下函数都需要在你的系统上加载 intl 扩展才能工作。如果没有加载该扩展, 将 不会尝试替换。你可以在 Sitepoint 上找到很好的概述。

你可以将值数组作为 la[ng\(\)](https://www.sitepoint.com/localization-demystified-understanding-php-intl/) 函数的第二个参数传递, 以替换语言字符串中的占位符。 这允许非常简单的数字翻译和格式化:

**<?**php

*// The language file, Tests.php:*

```
return [
    'apples' => 'I have {0, number} apples.',
    'men' => 'The top {1, number} men out-performed the␣
,→remaining {0, number}',
    'namedApples' => 'I have {number_apples, number, integer}␣
,→apples.',
];
// Displays "I have 3 apples."
echo lang('Tests.apples', [3]);
```
## 数组中第一个项目对应于索引的项目的占位符, 如果是数字的话:

```
<?php
// Displays "The top 23 men out-performed the remaining 20"
echo lang('Tests.men', [20, 23]);
```
你也可以使用命名键以保持简洁, 如果你愿意的话:

```
<?php
// Displays "I have 3 apples."
echo lang('Tests.namedApples', ['number_apples' => 3]);
```
显然, 你不仅可以进行数字替换。根据项目底层库的 官方 ICU 文档 , 可以替换以下类型 的数据:

- 数字 整数、货币、百分比
- 日期 短、中、长、完整
- 时间 短、中、长、完整
- 拼写 拼出数字 (即 34 变为 thirty-four)
- 序数
- 时长

这里有一些例子:

```
<?php
// The language file, Tests.php
return [
    'shortTime' => 'The time is now {0, time, short}.',
    'mediumTime' => 'The time is now {0, time, medium}.',
    'longTime' => 'The time is now {0, time, long}.',
    'fullTime' => 'The time is now {0, time, full}.',
    'shortDate' => 'The date is now {0, date, short}.',
    'mediumDate' => 'The date is now {0, date, medium}.',
    'longDate' => 'The date is now {0, date, long}.',
    'fullDate' => 'The date is now {0, date, full}.',
    'spelledOut' => '34 is {0, spellout}',
    'ordinal' => 'The ordinal is {0, ordinal}',
    'duration' => 'It has been {0, duration}',
];
// Displays "The time is now 11:18 PM"
echo lang('Tests.shortTime', [time()]);
// Displays "The time is now 11:18:50 PM"
echo lang('Tests.mediumTime', [time()]);
// Displays "The time is now 11:19:09 PM CDT"
echo lang('Tests.longTime', [time()]);
// Displays "The time is now 11:19:26 PM Central Daylight Time"
echo lang('Tests.fullTime', [time()]);
// Displays "The date is now 8/14/16"
echo lang('Tests.shortDate', [time()]);
// Displays "The date is now Aug 14, 2016"
echo lang('Tests.mediumDate', [time()]);
// Displays "The date is now August 14, 2016"
echo lang('Tests.longDate', [time()]);
// Displays "The date is now Sunday, August 14, 2016"
echo lang('Tests.fullDate', [time()]);
// Displays "34 is thirty-four"
echo lang('Tests.spelledOut', [34]);
```

```
// Displays "It has been 408,676:24:35"
echo lang('Tests.ordinal', [time()]);
```
你应该确保阅读 MessageFormatter 类和基础 ICU 格式相关的内容, 以更好地了解它的功 能, 比如执行条件替换、复数化等。之前提供的两个链接都会给你关于可用选项的极好 的主意。

### <span id="page-715-0"></span>**指定区域设置**

要指定不同的区域设置用于替换参数, 你可以将区域设置作为第三个参数传递给 lang() 函数。

**<?**php

```
// Displays "The time is now 23:21:28 GMT-5"
echo lang('Test.longTime', [time()], 'ru-RU');
// Displays "£7.41"
echo lang('{price, number, currency}', ['price' => 7.41], 'en-GB');
// Displays "$7.41"
echo lang('{price, number, currency}', ['price' => 7.41], 'en-US');
```
## <span id="page-715-1"></span>**嵌套数组**

语言文件也允许使用嵌套数组使得使用列表等更简单。

```
<?php
// Language/en/Fruit.php
return [
    'list' => [
        'Apples',
        'Bananas',
        'Grapes',
        'Lemons',
```

```
'Oranges',
        'Strawberries',
    ],
];
// Displays "Apples, Bananas, Grapes, Lemons, Oranges, Strawberries"
echo implode(', ', lang('Fruit.list'));
```
# **语言回退**

如果你为一个给定的区域设置拥有一组消息, 例如 **Language/en/app.php**, 你可以为该区 域设置添加语言变体, 每种变体各自一个文件夹, 例如 **Language/en-US/app.php**。

你只需要为需要针对该区域设置变体进行本地化的消息提供不同的值。任何缺失的消 息定义将自动从主要的区域设置中获取。

更好的是, 本地化可以一直回退到英语, 以防还没有机会为你的区域设置翻译框架中添 加的新消息。

因此, 如果你使用 fr-CA 区域设置, 则本地化消息将首先在 **Language/fr-CA** 目录中查 找, 然后在 **Language/fr** 目录中查找, 最后在 **Language/en** 目录中查找。

# **消息翻译**

<span id="page-716-0"></span>我们在自己的 仓库 中有一组"官方"翻译。

你可以下载该仓库, 并将其 **Language** 文件夹复制到你的 **app** 文件夹中。合并的翻译将 被自动使用, [因为](https://github.com/codeigniter4/translations) App 命名空间映射到你的 **app** 文件夹。

或者, 在你的项目中运行以下命令会更好:

composer require codeigniter4/translations

翻译的消息将自动被使用, 因为翻译文件夹得到了正确的映射。

# **5.2.12 在视图文件中使用 PHP 替代语法**

如果你不使用模板引擎来简化输出, 你将在视图文件中使用纯 PHP 。为了最大限度地 减少这些文件中的 PHP 代码, 并更易于识别代码块, 建议使用 PHP 的替代语法来控制 结构和短标签 echo 语句。如果你不熟悉这种语法, 它可以消除代码中的大括号, 并消除 "echo"语句。

## **替代 Echo**

通常要输出或打印一个变量, 你会这样做:

**<?**php **echo** \$variable; *?>*

使用替代语法, 你可以这样做:

```
<?= $variable ?>
```
## **替代控制结构**

控制结构, 像 if、for、foreach 和 while 也可以使用简化格式。这里有一个 foreach 的例 子:

```
<ul>
<?php foreach ($todo as $item): ?>
    <li><?= $item ?></li>
<?php endforeach ?>
\langle/ul>
```
注意这里没有大括号。相反, 结束的大括号被 endforeach 替换。上面列出的每个控制 结构都有类似的结束语法: endif、endfor、endforeach 和 endwhile

同样要注意的是, 除了最后一个结构外, 每个结构后面都使用冒号, 而不是分号。这很重 要!

这里是一个使用 if/elseif/else 的例子。注意冒号:

```
<?php if ($username === 'sally'): ?>
   <h3>Hi Sally</h3>
<?php elseif ($username === 'joe'): ?>
    <h3>Hi Joe</h3>
<?php else: ?>
    <h3>Hi unknown user</h3>
<?php endif ?>
```
# 章节 6

# 数据库

# **6.1 使用数据库**

CodeIgniter 带有一个功能齐全且非常快速的抽象数据库类, 它支持传统结构和查询构建 器模式。数据库函数提供清晰、简单的语法。

# **6.1.1 数据库快速入门: 示例代码**

以下页面包含显示数据库类用法的示例代码。有关完整详细信息, 请阅读描述每个函数 的单独页面。

**备注:** CodeIgniter 不支持数据库、表格和列名称中的点 (.)。

- 初始化数据库类
- 具有多个结果的标准查询 *(*对象版本*)*
- [具有多个结果的标](#page-721-0)准查询 *(*数组版本*)*
- [具有单个结果的标准查询](#page-721-1)
- 具有单个结果的标准查询 *(*数组版本*)*
- 标准插入
- [查询构建器查询](#page-723-0)
- [查询构建](#page-723-1)器插入

#### **初始[化数据库类](#page-724-0)**

<span id="page-721-0"></span>以下代码基于你的配置 设置加载并初始化数据库类:

**<?**php

\$db **=** \Config\Database**::**connect();

一旦加载, 该类即可按照下述方式使用。

**备注:** 如果所有页面都需要数据库访问, 则可以自动连接。有关详细信息, 请参阅连接 页面。

# **具有多个结果的标准查询 (对象版本)**

```
<?php
$query = $db->query('SELECT name, title, email FROM my_table');
$results = $query->getResult();
foreach ($results as $row) {
   echo $row->title;
   echo $row->name;
   echo $row->email;
}
echo 'Total Results: ' . count($results);
```
上述 getResult() 函数返回 **对象**数组。 示例:\$row->title

# **具有多个结果的标准查询 (数组版本)**

**<?**php \$query **=** \$db**->**query('SELECT name, title, email FROM my\_table'); \$results **=** \$query**->**getResultArray(); **foreach** (\$results **as** \$row) { **echo** \$row['title']; **echo** \$row['name']; **echo** \$row['email']; }

上述 getResultArray() 函数返回标准数组索引的数组。 示例:\$row['title']

# **具有单个结果的标准查询**

```
<?php
$query = $db->query('SELECT name FROM my_table LIMIT 1');
$row = $query->getRow();
echo $row->name;
```
上述 getRow() 函数返回一个 **对象**。示例:\$row->name

#### **具有单个结果的标准查询 (数组版本)**

<span id="page-723-0"></span>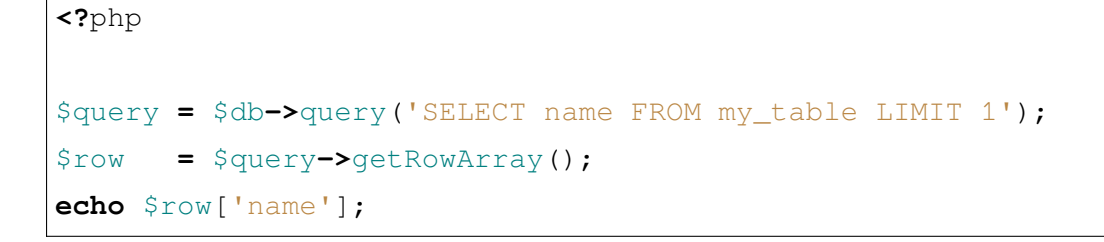

上述 getRowArray() 函数返回一个 **数组**。示例: \$row['name']。

# **标准插入**

```
<?php
$sql = 'INSERT INTO mytable (title, name) VALUES (' . $db->escape(
,→$title) . ', ' . $db->escape($name) . ')';
$db->query($sql);
echo $db->affectedRows();
```
#### **查询构建器查询**

查询构建器模式 为你提供了一种简化的检索数据方式:

```
<?php
$query = $db->table('table_name')->get();
foreach ($query->getResult() as $row) {
   echo $row->title;
}
```
上述 get() 函数检索从提供的表中获取的所有结果。查询构建器 类包含用于处理数据 的完整功能。

**查询构建器插入**

```
<?php
$data = [
   'title' => $title,
    'name' => $name,
   'date' => $date,
];
$db->table('mytable')->insert($data);
// Produces: INSERT INTO mytable (title, name, date) VALUES ('{
,→$title}', '{$name}', '{$date}')
```
# **6.1.2 数据库配置**

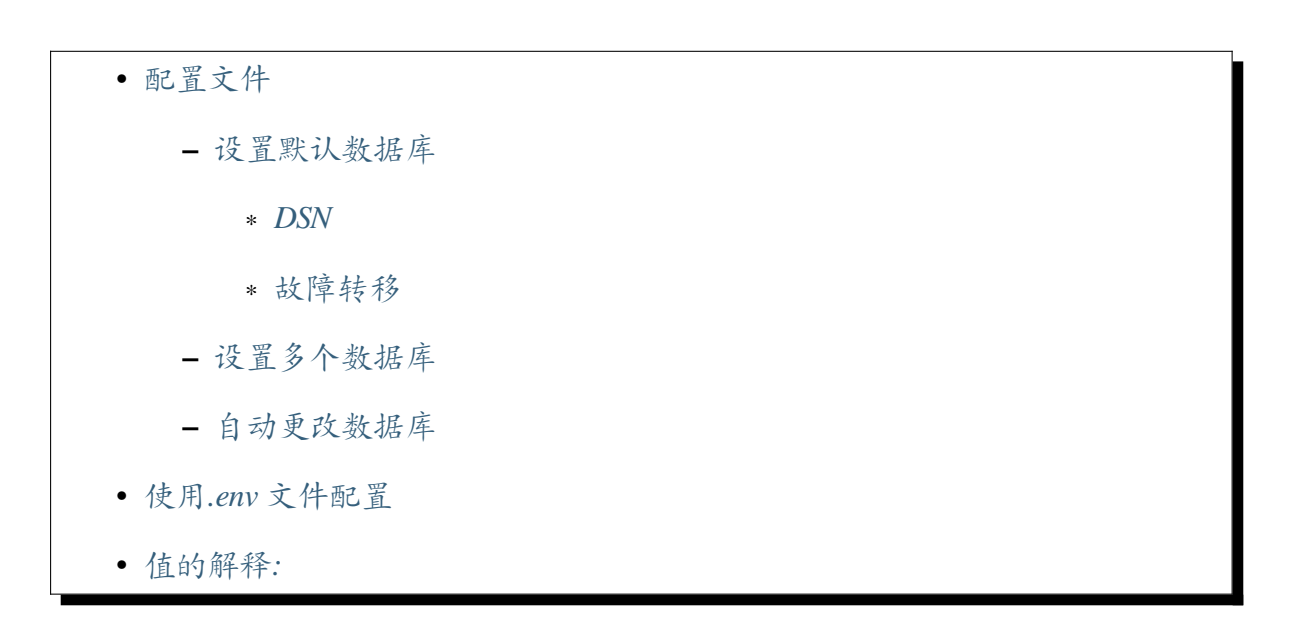

**备注:** [请参阅](#page-732-0)支持的数据库 以获取当前支持的数据库驱动。

#### <span id="page-725-0"></span>**配置文件**

CodeIgniter 有一个配置文件, 可让你存储数据库连接值 (用户名、密码、数据库名称等)。 配置文件位于 **app/Config/Database.php**。你也可以在 **.env** 文件中设置数据库连接值。下 面详细介绍。

# <span id="page-725-1"></span>**设置默认数据库**

配置设置存储在一个类属性中, 该属性是一个数组, 原型如下:

```
<?php
namespace Config;
use CodeIgniter\Database\Config;
class Database extends Config
{
   // ...
   public array $default = [
        'DSN' => '',
        'hostname' => 'localhost',
        'username' => 'root',
        'password' => '',
        'database' => 'database_name',
        'DBDriver' => 'MySQLi',
        'DBPrefix' => '',
        'pConnect' => false,
        'DBDebug' => true,
        'charset' => 'utf8',
        'DBCollat' => 'utf8_general_ci',
        'swapPre' => '',
        'encrypt' => false,
        'compress' => false,
        'strictOn' => false,
        'failover' => [],
        'port' => 3306,
```
]; *// ...* }

类属性的名称是连接名称, 在连接时可以用作指定组名。

**备注:** SQLite3 数据库的默认位置是在 **writable** 文件夹中。如果要更改位置, 则必须设 置新文件夹的完整路径。

# <span id="page-726-0"></span>**DSN**

某些数据库驱动程序 (如 Postgre、OCI8) 需要完整的 DSN 字符串才能连接。但是, 如果 你没有为需要 DSN 字符串的驱动程序指定 DSN 字符串,CodeIgniter 将尝试使用其余提 供的设置来构建它。

如果指定了 DSN, 你应该使用 'DSN' 配置设置, 就像你正在使用驱动程序的底层原生 PHP 扩展一样, 如下所示:

```
// OCI8
public array $default = [
    'DSN' => '//localhost/XE',
    // ...
];
```
# **通用方式的 DSN**

你还可以以通用方式 (URL 格式) 设置数据源名称。在这种情况下,DSN 必须具有以下原 型:

```
public array $default = [
       'DSN' => 'DBDriver://username:password@hostname:port/
,→database',
       // ...
   ];
```
要使用 DSN 字符串的通用版本覆盖默认配置值, 请将配置变量作为查询字符串添加:

```
// MySQLi
   public array $default = [
       'DSN' => 'MySQLi://username:password@hostname:3306/database?
,→charset=utf8&DBCollat=utf8_general_ci',
       // ...
   ];
```

```
// Postgre
   public array $default = [
       'DSN' => 'Postgre://username:password@hostname:5432/
,→database?charset=utf8&connect_timeout=5&sslmode=1',
       // ...
   ];
```
**备注:** 如果你提供了一个 DSN 字符串, 但缺少配置字段中存在的一些有效设置 (例如数 据库字符集),CodeIgniter 将会追加它们。

#### <span id="page-727-0"></span>**故障转移**

你还可以针对主连接由于某些原因无法连接的情况指定故障转移。可以通过像这样为 连接设置故障转移来指定故障转移:

```
<?php
namespace Config;
use CodeIgniter\Database\Config;
class Database extends Config
{
    // ...
    public array $default = [
        // ...
```
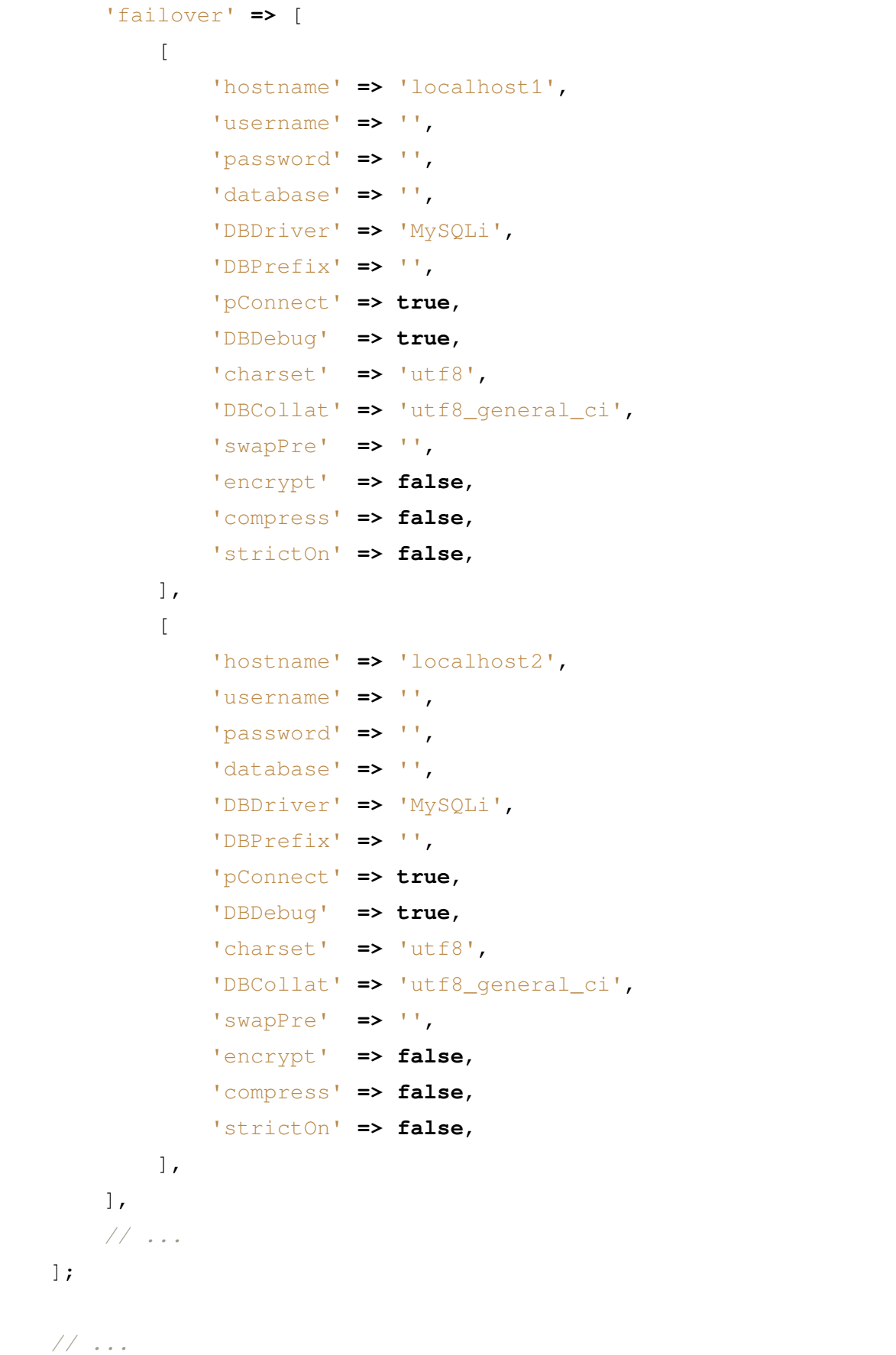

你可以指定任意多个故障转移。

#### <span id="page-729-0"></span>**设置多个数据库**

}

你可以可选地存储多个连接值集。例如, 如果你在单个安装下运行多个环境 (开发、生 产、测试等), 则可以为每个环境设置一个连接组, 然后根据需要在组之间切换。例如, 要 设置"测试"环境, 你可以这样做:

```
<?php
namespace Config;
use CodeIgniter\Database\Config;
class Database extends Config
{
   // ...
    public array $test = [
        'DSN' => '',
        'hostname' => 'localhost',
        'username' => 'root',
        'password' => '',
        'database' => 'database_name',
        'DBDriver' => 'MySQLi',
        'DBPrefix' => '',
        'pConnect' => true,
        'DBDebug' => true,
        'charset' => 'utf8',
        'DBCollat' => 'utf8_general_ci',
        'swapPre' => '',
        'compress' => false,
        'encrypt' => false,
        'strictOn' => false,
        'failover' => [],
```
]; *// ...* }

然后, 要在全局范围内告诉系统使用该组, 请设置配置文件中的此变量:

```
<?php
namespace Config;
use CodeIgniter\Database\Config;
class Database extends Config
{
   // ...
    public string $defaultGroup = 'test';
    // ...
}
```
**备注:** 名称 test 任意的。它可以是你想要的任何内容。默认情况下, 我们已经将主连 接的名称设置为 default, 但它也可以重命名为与项目更相关的名称。

# <span id="page-730-0"></span>**自动更改数据库**

你可以修改配置文件以检测环境并自动更新 defaultGroup 值为正确的值, 方法是在 类构造函数中添加所需的逻辑:

```
<?php
namespace Config;
use CodeIgniter\Database\Config;
```

```
/**
 * Database Configuration
 */
class Database extends Config
{
    // ...
    public $development = [\frac{\cdot}{\cdot}, \dots, \frac{\cdot}{\cdot}];
    public $test = [/* ... */];
    public $production = [/* ... */];
    public function __construct()
    {
         // ...
         $this->defaultGroup = ENVIRONMENT;
    }
}
```
# **使用.env 文件配置**

你还可以在当前服务器的 **.env** 文件中保存配置值。你只需要输入默认组配置设置中更 改的值。值的命名格式应为, 其中 default 是组名称:

```
database.default.username = 'root';
database.default.password = '';
database.default.database = 'ci4';
```
但是你不能通过设置环境变量来添加新属性, 也不能将标量值更改为数组。有关详细信 息, 请参阅环境变量作为数据的替换。

因此, 如果要对 MySQL 使用 SSL, 你需要一个 hack。例如, 在你的 **.env** 文件中将数组值 设置为 JSON [字符串](#page-423-0):

```
database.default.encrypt = {"ssl_verify":true,"ssl_ca":"/var/www/
,→html/BaltimoreCyberTrustRoot.crt.pem"}
```
并在 Config 类的构造函数中解码它:

```
<?php
namespace Config;
use CodeIgniter\Database\Config;
/**
* Database Configuration
*/
class Database extends Config
{
   // ...
   public function __construct()
    {
        // ...
        $array = json_decode($this->default['encrypt'], true);
        if (is_array($array)) {
            $this->default['encrypt'] = $array;
        }
    }
}
```
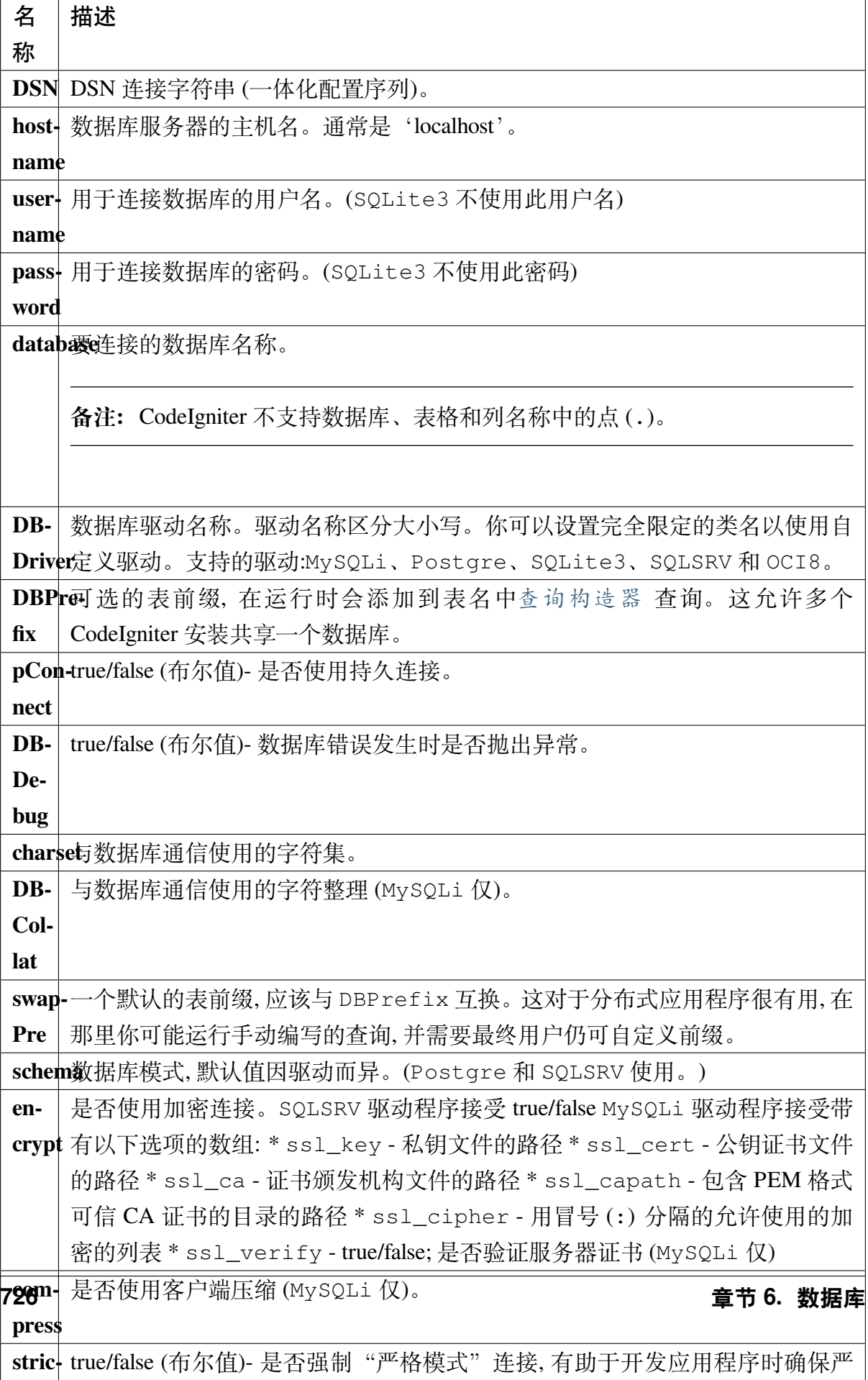

**备注:** 根据你使用的数据库驱动程序 (MySQLi、Postgre 等), 并非所有的值都是必需 的。例如, 在使用 SQLite3 时, 你不需要提供用户名或密码, 数据库名称将是数据库文 件的路径。

# **6.1.3 连接数据库**

- 连接数据库
	- **–** 连接默认组
	- **–** [可用参](#page-734-0)数
	- **–** [连接特定组](#page-734-1)
	- **–** [连接到同](#page-735-0)一数据库的多个连接
- 连接[多个数据库](#page-735-1)
- 使用[自定义设置连接](#page-735-2)
- [重新连接](#page-735-3)*/*保持连接活动
- [手动关闭连接](#page-736-0)

#### **连接[数据库](#page-737-0)**

#### <span id="page-734-0"></span>**连接默认组**

<span id="page-734-1"></span>你可以通过在任何需要的函数中添加此代码行来连接数据库, 或者在类构造函数中添加 此行以在该类中全局提供数据库。

\$db **=** \Config\Database**::**connect();

如果上述函数的第一个参数不包含任何信息, 则它将连接数据库配置文件中指定的默认 组。对于大多数人来说, 这是首选的使用方法。

为方便起见, 还提供了一个纯包装器方法, 代码如下:

\$db **=** db\_connect();

#### <span id="page-735-0"></span>**可用参数**

#### **\Config\Database::connect(\$group = null, bool \$getShared = true): BaseConnection**

- 1. \$group: 数据库组名称, 必须与配置类属性名称匹配的字符串。默认值为 Config\Database::\$defaultGroup。
- 2. \$getShared: true/false(布尔值)。是否返回共享连接 (参见下面的连接多个数据 库)。

#### <span id="page-735-1"></span>**连接特定组**

此函数的第一个参数可以用来指定配置文件中的特定数据库组。示例:

要从配置文件中选择一个特定的组, 可以这样做:

\$db **=** \Config\Database**::**connect('group\_name');

其中 group\_name 是配置文件中连接组的名称。

#### <span id="page-735-2"></span>**连接到同一数据库的多个连接**

默认情况下, connect() 方法每次都会返回数据库连接的同一实例。如果你需要与同 一数据库建立一个单独的连接, 请将 false 作为第二个参数发送:

\$db **=** \Config\Database**::**connect('group\_name', **false**);

#### <span id="page-735-3"></span>**连接多个数据库**

如果你需要同时连接多个数据库, 可以这样做:

\$db1 **=** \Config\Database**::**connect('group\_one'); \$db2 **=** \Config\Database**::**connect('group\_two');

注意: 请将"group\_one"和"group\_two"更改为你正在连接的特定组名称。

**备 注:** 如 果 你 只 需 要 在 同 一 连 接 上 使 用 不 同 的 数 据 库, 则 不 需 要 创 建 单 独 的 数 据 库 配 置。 当 需 要 时, 你 可 以 切 换 到 不 同 的 数 据 库, 像 这 样: \$db->setDatabase(\$database2\_name);

# <span id="page-736-0"></span>**使用自定义设置连接**

你可以传递一个数据库设置数组而不是组名称来获取使用自定义设置的连接。传递的 数组必须与配置文件中定义组的格式相同:

```
$custom = [
   'DSN' => '',
    'hostname' => 'localhost',
    'username' => '',
    'password' => '',
    'database' => '',
    'DBDriver' => 'MySQLi',
   'DBPrefix' => '',
    'pConnect' => false,
    'DBDebug' => true,
    'charset' => 'utf8',
    'DBCollat' => 'utf8_general_ci',
    'swapPre' => '',
    'encrypt' => false,
    'compress' => false,
    'strictOn' => false,
    'failover' => [],
    'port' => 3306,
];
$db = \Config\Database::connect($custom);
```
# **重新连接/保持连接活动**

如果在执行一些繁重的 PHP 操作 (处理图像等) 时超过数据库服务器的空闲超时, 则在 发送进一步查询之前, 应考虑通过使用 reconnect() 方法向服务器发出 ping, 这可以 优雅地保持连接活动或重新建立连接。

**重要:** 如果使用 MySQLi 数据库驱动程序, reconnect() 方法不会向服务器发出 ping, 而是关闭连接然后再次连接。

\$db**->**reconnect();

# **手动关闭连接**

<span id="page-737-0"></span>虽然 CodeIgniter 会智能地关闭数据库连接, 但你可以显式关闭连接。

\$db**->**close();

# **6.1.4 查询**

- 查询基础知识
	- **–** 常规查询
	- **–** [简化的查](#page-738-0)询
- 手动[使用数据库](#page-738-1)前缀
	- **–** *[\\$db->prefixT](#page-739-0)able()*
	- **–** *[\\$db->setPrefix\(\)](#page-740-0)*
	- **–** *[\\$db->getPrefix\(\)](#page-740-1)*
- 保护[标识符](#page-740-2)
	- **–** *[\\$db->protectIden](#page-740-3)tifiers()*

• [转义值](#page-740-4)

**–** *[1. \\$db->escape\(\)](#page-740-5)*

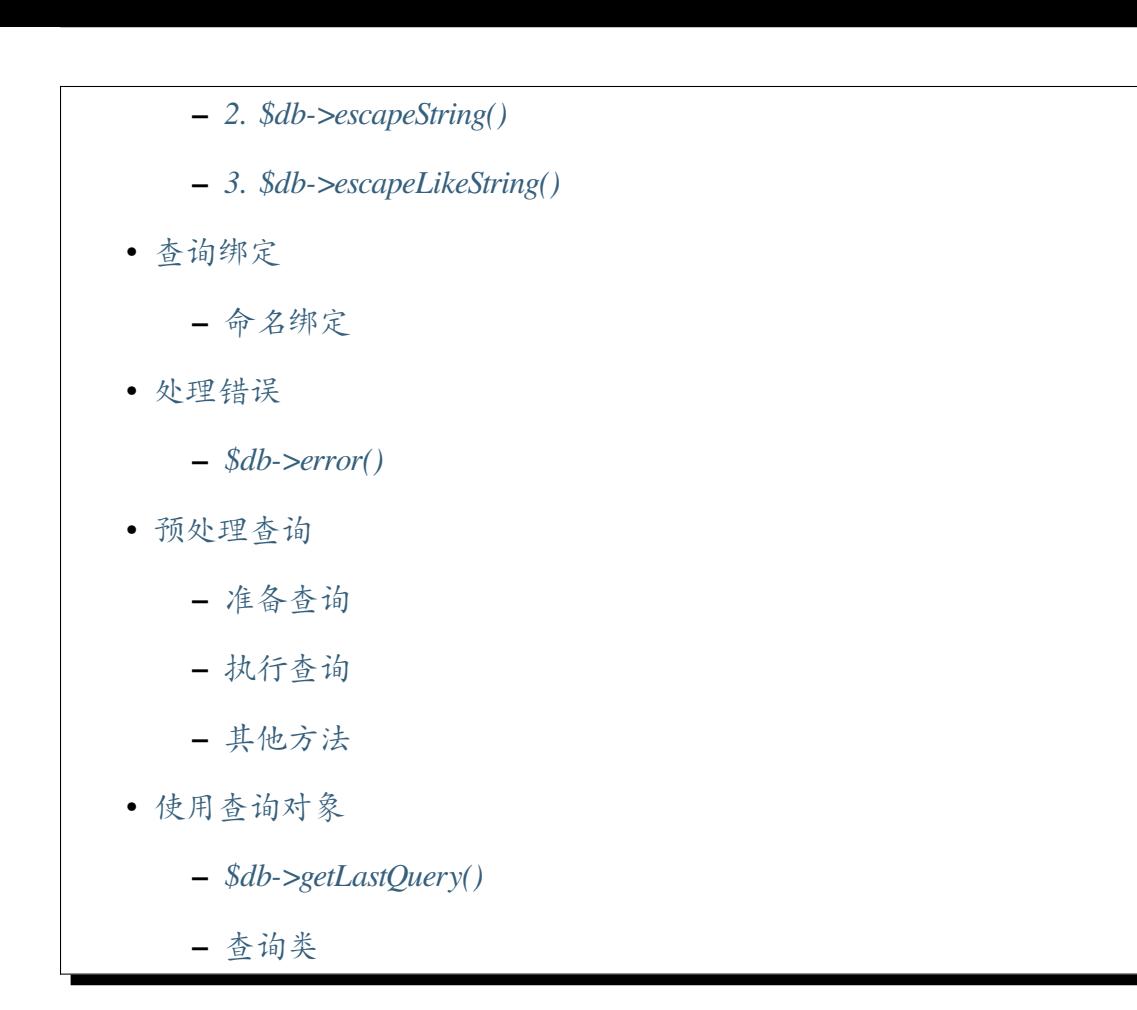

### **查询基础知[识](#page-748-0)**

<span id="page-738-0"></span>**备注:** CodeIgniter 不支持数据库、表格和列名称中的点 (.)。

# **常规查询**

# <span id="page-738-1"></span>**\$db->query()**

要提交查询, 请使用 query() 方法:

**<?**php

```
$db = db_connect();
$db->query('YOUR QUERY HERE');
```
当运行"读取"类型查询时, query() 方法会返回一个可以用来显示结果 的数据库结

果 **对象**。当运行"写入"类型查询时, 它根据成功或失败简单地返回 true 或 false。检索 数据时, 你通常会将查询分配给自己的变量, 如下所示:

```
<?php
```
\$query **=** \$db**->**query('YOUR QUERY HERE');

**备注:** 如果使用 OCI8 驱动程序,SQL 语句不应以分号 (;) 结尾。PL/SQL 语句应以分号 (;) 结尾。

# <span id="page-739-0"></span>**简化的查询**

# **\$db->simpleQuery()**

simpleQuery() 方法是 \$db->query() 方法的简化版本。它不会返回数据库结果集, 也不会设置查询计时器或编译绑定数据或存储调试查询。它只是让你提交一个查询。大 多数用户很少使用此功能。

它返回数据库驱动程序的"execute"函数返回的任何内容。对于写入类型的查询(如 INSERT、DELETE 或 UPDATE 语句), 这通常在成功或失败时返回 true/false(这确实是应 该使用它的地方), 并在具有可获取结果的查询成功时返回资源/对象。

```
<?php
if ($db->simpleQuery('YOUR QUERY')) {
    echo 'Success!';
} else {
    echo 'Query failed!';
}
```
**备注:** 例如,PostgreSQL 的 pg\_exec() 函数总是在成功时返回资源, 即使对于写入类型 的查询也是如此。所以如果你正在查找布尔值, 请记住这一点。

# <span id="page-740-0"></span>**手动使用数据库前缀**

# <span id="page-740-1"></span>**\$db->prefixTable()**

如果你已经配置了数据库前缀, 并希望在本机 SQL 查询 (例如) 中将其添加到表名前, 那 么可以使用以下代码:

**<?**php

\$db**->**prefixTable('tablename'); *// outputs prefix\_tablename*

# <span id="page-740-2"></span>**\$db->setPrefix()**

如果由于任何原因你想以编程方式更改前缀, 而不需要创建新的连接, 则可以使用此方 法:

**<?**php

```
$db->setPrefix('newprefix_');
$db->prefixTable('tablename'); // outputs newprefix_tablename
```
# <span id="page-740-3"></span>**\$db->getPrefix()**

你可以使用此方法随时获取当前前缀:

**<?**php

```
$DBPrefix = $db->getPrefix();
```
# <span id="page-740-4"></span>**保护标识符**

#### <span id="page-740-5"></span>**\$db->protectIdentifiers()**

在许多数据库中, 保护表格和字段名称 (例如在 MySQL 中使用反引号) 是可取的。**查询 构建器查询会自动受保护**, 但是如果你需要手动保护一个标识符, 可以使用:

**<?**php

\$db**->**protectIdentifiers('table\_name');

**重要:** 尽管查询构建器会尽力正确引用你提供的任何字段和表名,但请注意它并不适 用于任意用户输入。请勿将未经过处理的用户数据提供给它。

如果在数据库配置文件中指定了前缀, 此函数也会将 **表前缀**添加到表格名, 以启用前缀, 请通过第二个参数设置 true (布尔值):

**<?**php

\$db**->**protectIdentifiers('table\_name', **true**);

#### **转义值**

在将数据提交到数据库之前对其进行转义是非常好的安全实践。CodeIgniter 提供了三种 帮助你实现这一点的方法:

#### **1. \$db->escape()**

此函数确定数据类型, 以便它只能转义字符串数据。它还会自动在数据周围添加单引号, 所以你不必这样做:

```
<?php
$sql = 'INSERT INTO table (title) VALUES(' . $db->escape($title) .
,→')';
```
#### <span id="page-742-0"></span>**2. \$db->escapeString()**

此函数转义传入的数据, 而不考虑类型。大多数时间你会使用上面的函数而不是这个。 像这样使用该函数:

```
<?php
$sql = "INSERT INTO table (title) VALUES('" . $db->escapeString(
,→$title) . "')";
```
#### <span id="page-742-1"></span>**3. \$db->escapeLikeString()**

当字符串将在 LIKE 条件中使用时, 应使用此方法, 以便字符串中的 LIKE 通配符 (%、\_) 也适当转义。

```
<?php
$search = '20% raise';
$sql = "SELECT id FROM table WHERE column LIKE '%" . $db->
,→escapeLikeString($search) . "%' ESCAPE '!'";
```
**重要:** escapeLikeString() 方法使用 '!' (感叹号) 来转义 LIKE 条件的特殊字 符。因为此方法转义了你自己要用引号括起来的部分字符串, 所以它无法自动为你添加 ESCAPE '!' 条件, 因此你必须手动完成这一操作。

#### <span id="page-742-2"></span>**查询绑定**

绑定使你可以通过让系统为你组装查询来简化查询语法。考虑以下示例:

```
<?php
$sql = 'SELECT * FROM some_table WHERE id = ? AND status = ? AND␣
,→author = ?';
$db->query($sql, [3, 'live', 'Rick']);
```
查询中的问号自动替换为查询函数第二个参数数组中的值。

绑定也适用于数组, 它将转换为 IN 集:

```
<?php
$sql = 'SELECT * FROM some_table WHERE id IN ? AND status = ? AND␣
,→author = ?';
$db->query($sql, [[3, 6], 'live', 'Rick']);
```
生成的查询将是:

```
SELECT * FROM some_table WHERE id IN (3,6) AND status = 'live' AND␣
,→author = 'Rick'
```
使用绑定的次要好处是值会自动转义, 从而产生更安全的查询。你不必记住手动转义数 据 - 引擎会自动为你完成这一操作。

# <span id="page-743-0"></span>**命名绑定**

除了使用问号标记绑定值的位置外, 你还可以命名绑定, 允许传入值的键与查询中的占 位符匹配:

```
<?php
$sql = 'SELECT * FROM some_table WHERE id = :id: AND status =␣
,→:status: AND author = :name:';
$db->query($sql, [
    'id' => 3,
    'status' => 'live',
    'name' => 'Rick',
]);
```
**备注:** 查询中的每个名称必须用冒号括起来。

#### <span id="page-744-0"></span>**处理错误**

# <span id="page-744-1"></span>**\$db->error()**

如果你需要获取最后发生的错误, error() 方法将返回包含代码和消息的数组。这是一 个快速示例:

**<?**php **if** (**!** \$db**->**simpleQuery('SELECT `example\_field` FROM `example\_table` *,→*')) { \$error **=** \$db**->**error(); *// Has keys 'code' and 'message'* }

# <span id="page-744-2"></span>**预处理查询**

大多数数据库引擎都支持某种形式的预编译语句, 允许你预先准备一次查询, 然后使用 新的数据集多次运行该查询。这消除了 SQL 注入的可能性, 因为数据采用不同于查询本 身的格式传递给数据库。当需要多次运行相同的查询时, 它也可以快得多。但是, 对每个 查询都这样做可能会大大降低性能, 因为调用数据库的频率加倍。由于查询生成器和数 据库连接已经为你处理了数据的转义, 所以安全方面已经为你照顾好了。但是, 有时候你 需要通过运行预编译语句或预处理查询来优化查询。

#### <span id="page-744-3"></span>**准备查询**

这可以通过 prepare() 方法轻松完成。它接受一个参数, 该参数是一个返回查询对象 的闭包。查询对象由任何"final"类型的查询自动生成, 包括 **insert**、**update**、**delete**、**replace** 和 **get**。通过使用查询构建器运行查询来实现这一点最简单。查询实际上不会运行, 值也 不重要, 因为它们从未应用, 而是充当占位符。这将返回一个 PreparedQuery 对象:

```
<?php
$pQuery = $db->prepare(static function ($db) {
    return $db->table('user')->insert([
         'name' \qquad \Rightarrow ' _X',
         'email' => 'y',
         'country' => 'US',
```
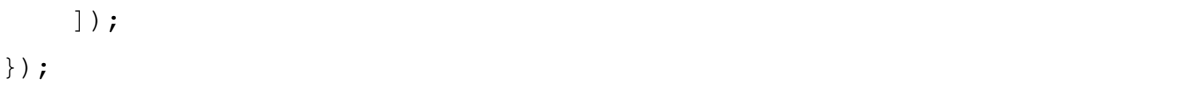

如果不想使用查询构建器, 可以使用问号作为值占位符手动创建查询对象:

```
<?php
use CodeIgniter\Database\Query;
$pQuery = $db->prepare(static function ($db) {
    $sql = 'INSERT INTO user (name, email, country) VALUES (?, ?, ?)
,→';
    return (new Query($db))->setQuery($sql);
});
```
如果数据库在预编译语句阶段需要一个选项数组传递给它, 则可以在第二个参数中传递 该数组:

```
<?php
use CodeIgniter\Database\Query;
$pQuery = $db->prepare(static function ($db) {
    $sql = 'INSERT INTO user (name, email, country) VALUES (?, ?, ?)
,→';
    return (new Query($db))->setQuery($sql);
}, $options);
```
# <span id="page-745-0"></span>**执行查询**

一旦你有了预处理的查询, 就可以使用 execute() 方法实际运行查询。你可以根据查 询中的占位符数量传递任意多个变量。必须传入的参数数目必须与查询中的占位符数 目匹配。它们还必须以在原始查询中出现的占位符的顺序传递:

```
<?php
// Prepare the Query
$pQuery = $db->prepare(static function ($db) {
   return $db->table('user')->insert([
        'name' => 'x',
        'email' => 'y',
        'country' => 'US',
   ]);
});
// Collect the Data
$name = 'John Doe';
$email = 'j.doe@example.com';
$country = 'US';
// Run the Query
$results = $pQuery->execute($name, $email, $country);
```
对于"写入"类型的查询, 它返回 true 或 false, 指示查询的成功或失败。对于"读取"类 型的查询, 它返回一个标准的结果集。

# **其他方法**

<span id="page-746-0"></span>除了这两个主要方法之外, 预处理查询对象还有以下方法:

#### **close()**

虽然 PHP 在数据库关闭所有打开的语句方面做得很好, 但是当不需要预处理语句时关闭 它总是一个好主意:

```
<?php
if ($pQuery->close()) {
    echo 'Success!';
} else {
    echo 'Deallocation of prepared statements failed!';
```
**备注:** 从 v4.3.0 开始, close() 方法在所有 DBMS 中释放预编译语句。以前, 它们在 Postgre、SQLSRV 和 OCI8 中没有被释放。

#### **getQueryString()**

这将返回预处理查询的字符串。

#### **hasError()**

}

如果最后一个 execute() 调用产生任何错误, 则返回布尔值 true/false。

#### **getErrorCode()**

#### **getErrorMessage()**

如果遇到任何错误, 可以使用这些方法检索错误代码和字符串。

#### <span id="page-747-0"></span>**使用查询对象**

在内部, 所有查询都作为 CodeIgniter\Database\Query 的实例进行处理和存储。 此类负责绑定参数, 否则准备查询, 并存储有关其查询的性能数据。

#### **\$db->getLastQuery()**

当你只需要检索最后一个查询对象时, 使用 getLastQuery() 方法:

```
<?php
```

```
$query = $db->getLastQuery();
echo (string) $query;
```
#### <span id="page-748-0"></span>**查询类**

每个查询对象都存储与查询本身相关的几个信息片段。这在一定程度上由时间线功能 使用, 但也可供你使用。

#### **getQuery()**

在所有处理完成后返回最终查询。这是发送到数据库的确切查询:

**<?**php

\$sql **=** \$query**->**getQuery();

通过将查询对象转换为字符串, 也可以检索相同的值:

**<?**php

\$sql **=** (string) \$query;

# **getOriginalQuery()**

返回传入对象的原始 SQL。其中不会有任何绑定, 也不会替换前缀等:

**<?**php

\$sql **=** \$query**->**getOriginalQuery();

#### **hasError()**

如果在执行此查询期间遇到错误, 则此方法将返回 true:

```
<?php
if ($query->hasError()) {
    echo 'Code: ' . $query->getErrorCode();
    echo 'Error: ' . $query->getErrorMessage();
}
```
# **isWriteType()**

如果查询被确定为写入类型查询 (即 INSERT、UPDATE、DELETE 等), 则返回 true:

```
<?php
if ($query->isWriteType()) {
    // ... do something
}
```
#### **swapPrefix()**

用另一个值替换 SQL 中的一个表前缀。第一个参数是要替换的原始前缀, 第二个参数是 要替换的值:

```
<?php
$sql = $query->swapPrefix('ci3_', 'ci4_');
```
#### **getStartTime()**

以秒 (含微秒) 为单位获取查询执行的时间:

**<?**php

\$microtime **=** \$query**->**getStartTime();

#### **getDuration()**

以秒 (含微秒) 为单位返回查询持续时间的浮点数:

```
<?php
$microtime = $query->getDuration();
```
# **6.1.5 生成查询结果**

有几种生成查询结果的方法:

- 结果数组
	- **–** *getResult()*
		- [∗](#page-751-0) 获取 *stdClass* 的数组
		- ∗ [获取数](#page-751-1)组的数组
		- ∗ [获取自定义对象的数](#page-751-2)组
	- **–** *getR[esultArray\(\)](#page-751-3)*
- 结果集
	- **–** *[getRow\(\)](#page-752-0)*
	- **–** *[ge](#page-752-1)tRowArray()*
	- **–** *[getUnbuff](#page-752-2)eredRow()*
- 自定[义结果对象](#page-753-0)
	- **–** *[getCustomResultObje](#page-754-0)ct()*
	- **–** *[getCustomRo](#page-756-0)wObject()*
- 结果[辅助方法](#page-757-0)
	- **–** *[getFieldCount\(\)](#page-758-0)*
	- **–** *[getFieldNa](#page-758-1)mes()*
	- **–** *[getNumRows\(\)](#page-758-2)*
	- **–** *[freeResult\(\)](#page-759-0)*
	- **–** *[dataSeek\(\)](#page-759-1)*
- 类参[考](#page-759-2)

# **结果数组**

# <span id="page-751-0"></span>**getResult()**

<span id="page-751-1"></span>此方法将查询结果作为 **对象**的数组返回, 如果失败则返回 **空数组**。

# **获取 stdClass 的数组**

<span id="page-751-2"></span>通常你会在 foreach 循环中使用它, 如下所示:

```
<?php
$query = $db->query('YOUR QUERY');
foreach ($query->getResult() as $row) {
   echo $row->title;
   echo $row->name;
    echo $row->body;
}
```
上面的方法是*CodeIgniter\Database\BaseResult::getResultObject()* 的 别名。

#### **获取数组的数[组](#page-761-0)**

<span id="page-751-3"></span>如果希望以数组的数组形式获取结果, 可以在第一个参数中传递'array'字符串:

```
<?php
$query = $db->query('YOUR QUERY');
foreach ($query->getResult('array') as $row) {
   echo $row['title'];
   echo $row['name'];
    echo $row['body'];
}
```
上面的用法是*getResultArray()* 的别名。

你也可以将表示要为每个结果对象实例化的类的字符串传递给 getResult()

```
<?php
$query = $db->query('SELECT * FROM users;');
foreach ($query->getResult(\App\Entities\User::class) as $user) {
   echo $user->name; // access attributes
   echo $user->reverseName(); // or methods defined on the 'User'␣
,→class
}
```
上面的方法是*getCustomResultObject()* 的别名。

#### **getResultAr[ray\(\)](#page-757-0)**

<span id="page-752-0"></span>此方法将查询结果作为纯数组返回, 如果没有生成结果, 则返回空数组。通常你会在 foreach 循环中使用它, 如下所示:

```
<?php
$query = $db->query('YOUR QUERY');
foreach ($query->getResultArray() as $row) {
   echo $row['title'];
    echo $row['name'];
    echo $row['body'];
}
```
#### **结果集**

#### <span id="page-752-1"></span>**getRow()**

<span id="page-752-2"></span>此方法返回单个结果集。如果查询有多个行, 则只返回第一行。结果作为 **对象**返回。这 里有个使用示例:

```
<?php
$query = $db->query('YOUR QUERY');
$row = $query->getRow();
if (isset($row)) {
    echo $row->title;
    echo $row->name;
    echo $row->body;
}
```
如果要返回特定的行, 可以在第一个参数中提交行号作为数字:

```
<?php
$row = $query->getRow(5);
```
你还可以添加第二个字符串参数, 该参数是要使用的类的名称:

```
<?php
$query = $db->query('SELECT * FROM users LIMIT 1;');
$row = $query->getRow(0, \App\Entities\User::class);
echo $row->name; // access attributes
echo $row->reverse_name(); // or methods defined on the 'User' class
```
# <span id="page-753-0"></span>**getRowArray()**

与上面的 getRow() 方法相同, 只是它返回数组。例如:

```
<?php
$query = $db->query('YOUR QUERY');
$row = $query->getRowArray();
```

```
if (isset($row)) {
    echo $row['title'];
    echo $row['name'];
    echo $row['body'];
}
```
如果要返回特定的行, 可以在第一个参数中提交行号作为数字:

```
<?php
$row = $query->getRowArray(5);
```
此外, 你可以通过这些变体在结果中向前/向后/第一行/最后一行移动:

```
$row = $query->getFirstRow()
$row = $query->getLastRow()
$row = $query->getNextRow()
$row = $query->getPreviousRow()
```
默认情况下, 除非在参数中放入"array"字样, 否则它们返回对象:

```
$row = $query->getFirstRow('array')
$row = $query->getLastRow('array')
$row = $query->getNextRow('array')
$row = $query->getPreviousRow('array')
```
**备注:** 上面的所有方法都会将整个结果集加载到内存中 (预取)。对于处理大型结果集, 请使用 getUnbufferedRow()。

# <span id="page-754-0"></span>**getUnbufferedRow()**

此方法返回单个结果集, 而不像 getRow() 那样在内存中预取全部结果。如果查询有多 个行, 它会返回当前行并将内部数据指针向前移动。

**<?**php

```
$query = $db->query('YOUR QUERY');
while ($row = $query->getUnbufferedRow()) {
    echo $row->title;
    echo $row->name;
    echo $row->body;
}
```
对于使用 MySQLi, 你可以将 MySQLi 的结果模式设置为 MYSQLI\_USE\_RESULT, 以节 省最大内存。使用这种方式通常不推荐, 但在某些情况下可能是有益的, 例如将大型查询 写入 csv。如果更改结果模式, 请注意与之相关的权衡。

```
<?php
$db->resultMode = MYSQLI_USE_RESULT; // for unbuffered results
$query = $db->query('YOUR QUERY');
$file = new \CodeIgniter\Files\File(WRITEPATH . 'data.csv');
$csv = $file->openFile('w');
while ($row = $query->getUnbufferedRow('array')) {
   $csv->fputcsv($row);
}
$db->resultMode = MYSQLI_STORE_RESULT; // return to default mode
```
**备注:** 在使用 MYSQLI\_USE\_RESULT 时, 在所有记录被提取或进行 freeResult() 调用之前, 对同一连接的后续所有调用都将导致错误。getNumRows() 方法将仅基于 数据指针的当前位置返回行数。MyISAM 表将保持锁定, 直到提取了所有记录或进行了 freeResult() 调用。

你可以选择传递'object'(默认) 或'array'以指定返回值的类型:

**<?**php
```
$query->getUnbufferedRow(); // object
$query->getUnbufferedRow('object'); // object
$query->getUnbufferedRow('array'); // associative array
```
### **自定义结果对象**

你可以让结果作为 stdClass 或数组的自定义类的实例返回, 正如 getResult() 和 getResultArray() 方法允许的那样。如果类还未加载到内存中, 则会自动加载。该 对象将具有从数据库设置为属性的所有返回值。如果这些已声明且非公共, 则应提供 \_\_set() 方法以允许设置它们。

例子:

**<?**php

```
namespace App\Entities;
class User
{
    public $id;
    public $email;
    public $username;
    protected $lastLogin;
    public function lastLogin($format)
    {
        return $this->lastLogin->format($format);
    }
    public function __set($name, $value)
    {
        if ($name === 'lastLogin') {
            $this->lastLogin = DateTime::createFromFormat('!U',
,→$value);
        }
```

```
}
   public function __get($name)
    {
        if (isset($this->{$name})) {
            return $this->{$name};
        }
    }
}
```
除了下面列出的两种方法外, 以下方法也可以使用类名称将结果返回 为:getFirstRow()、getLastRow()、getNextRow() 和 getPreviousRow()。

### **getCustomResultObject()**

将整个结果集作为请求类的实例数组返回。唯一的参数是要实例化的类的名称。 例子:

```
<?php
$query = $db->query('YOUR QUERY');
$rows = $query->getCustomResultObject(\App\Entities\User::class);
foreach ($rows as $row) {
    echo $row->id;
    echo $row->email;
    echo $row->lastLogin('Y-m-d');
}
```
### **getCustomRowObject()**

从查询结果中返回单行。第一个参数是结果的行号。第二个参数是要实例化的类名称。 例子:

```
<?php
$query = $db->query('YOUR QUERY');
$row = $query->getCustomRowObject(0, \App\Entities\User::class);
if (isset($row)) {
   echo $row->email; // access attributes
   echo $row->lastLogin('Y-m-d'); // access class methods
}
```
你也可以以完全相同的方式使用 getRow() 方法。

例子:

```
<?php
$row = $query->getCustomRowObject(0, \App\Entities\User::class);
```
### <span id="page-758-0"></span>**结果辅助方法**

## **getFieldCount()**

查询返回的字段 (列) 数。请确保使用查询结果对象调用该方法:

```
<?php
$query = $db->query('SELECT * FROM my_table');
echo $query->getFieldCount();
```
### **getFieldNames()**

以数组形式返回查询返回的字段 (列) 的名称。请确保使用查询结果对象调用该方法:

```
<?php
$query = $db->query('SELECT * FROM my_table');
```

```
echo $query->getFieldNames();
```
### **getNumRows()**

查询返回的记录数。请确保使用查询结果对象调用该方法:

```
<?php
$query = $db->query('SELECT * FROM my_table');
echo $query->getNumRows();
```
**备注:** 因为 SQLite3 缺乏有效的返回记录数的方法, CodeIgniter 将在内部提取和缓冲查 询结果记录, 并返回生成的记录数组的计数, 这可能效率低下。

### **freeResult()**

它释放与结果相关的内存并删除结果资源 ID。通常 PHP 会在脚本执行结束时自动释放 其内存。但是, 如果在特定脚本中运行了大量查询, 你可能希望在生成每个查询结果后释 放结果, 以减少内存消耗。

例子:

```
<?php
$query = $thisdb->query('SELECT title FROM my_table');
foreach ($query->getResult() as $row) {
```

```
echo $row->title;
}
$query->freeResult(); // The $query result object will no longer be␣
,→available
$query2 = $db->query('SELECT name FROM some_table');
$row = $query2->getRow();
echo $row->name;
$query2->freeResult(); // The $query2 result object will no longer␣
,→be available
```
#### **dataSeek()**

此方法将下一个要提取的结果集的内部指针设置为。它仅与 getUnbufferedRow() 结合使用时才有用。

它接受一个正整数值, 默认为 0 并在成功时返回 true, 失败时返回 false。

```
<?php
$query = $db->query('SELECT `field_name` FROM `table_name`');
$query->dataSeek(5); // Skip the first 5 rows
$row = $query->getUnbufferedRow();
```
**备注:** 并非所有数据库驱动程序都支持此功能并会返回 false。最明显的是 - 你将无法与 PDO 一起使用它。

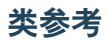

**class** CodeIgniter\Database\**BaseResult**

```
getResult([$type = 'object'])
```
### **参数**

• **\$type** (string) –请求结果的类型 - array、object 或类名

### **返回**

包含提取行的数组

### **返回类型**

array

getResultArray()、getResultObject() 和 getCustomResultObject() 方法的包装器。

用法: 参见结果数组 。

### **getResultArray**()

**返回**

包含提取行的数组

### **返回类型**

array

将查询结果作为行数组返回, 其中每行本身是一个关联数组。

用法: 参见结果数组 。

### **getResultObject**()

**返回**

包含提取行的数组

### **返回类型**

array

将查询结果作为行数组返回, 其中每行是一个 stdClass 类型的对象。

用法: 参见获取 *stdClass* 的数组 。

### **getCustomResultObject**(*\$class\_name*)

**参数**

• \$class name (string) –结果集的类名

### **返回**

包含提取行的数组

### **返回类型**

array

将查询结果作为行数组返回, 其中每行是指定类的实例。

## **getRow** ( $\lceil \text{\$n = 0}, \text{\$type} = \text{'object'} \rceil \rceil$ )

**参数**

- **\$n** (int) –要返回的查询结果集的索引
- **\$type** (string) –请求结果的类型 array、object 或类名

## **返回**

请求的行或不存在则为 null

### **返回类型**

mixed

```
getRowArray()、getRowObject() 和 getCustomRowObject() 方法
的包装器。
```
用法: 参见结果集 。

```
getUnbufferedRow([$type = 'object'])
```
**参数**

• **\$type** (string) –请求结果的类型 - array、object 或类名

**返回**

结果集的下一行或不存在则为 null

## **返回类型**

mixed

获取下一行结果并以请求的形式返回。

用法: 参见结果集 。

**getRowArray** ( $[\$n = 0]$ )

**参数**

• **\$n** (int) –要返回的查询结果集的索引

#### **返回**

请求的行或不存在则为 null

#### **返回类型**

array

将请求的结果集作为关联数组返回。

用法: 参见结果集 。

# **getRowObject** ( $[\$n = 0]$ )

**参数**

• **\$n** (int) –要返回的查询结果集的索引

#### **返回**

请求的行或不存在则为 null

#### **返回类型**

stdClass

将请求的结果集作为 stdClass 类型的对象返回。

用法: 参见结果集 。

**getCustomRowObject**(*\$n*, *\$type*)

#### **参数**

- **\$n** (int) –要返回的结果集的索引
- **\$class\_name** (string) –结果集的类名

#### **返回**

请求的行或不存在则为 null

#### **返回类型**

\$type

将请求的结果集作为请求类的实例返回。

## **dataSeek** ( $\lceil \mathcal{S}_n = 0 \rceil$ )

### **参数**

• **\$n** (int) –下一个要返回的结果集的索引

#### **返回**

成功则为 true, 失败则为 false

#### **返回类型**

bool

将内部结果集指针移动到所需的偏移量。

用法: 参见结果辅助方法。

 $\texttt{setRow}(\text{Skey}, \text{Svalue} = \text{null})$ 

**参数**

- **\$key** (mixed) –列名称或键/值对的数组
- **\$value** (mixed) –如果 \$key 是单个字段名, 则分配给该列的 值

**返回类型**

void

为特定列赋值。

```
getNextRow([$type = 'object'])
```
**参数**

• **\$type** (string) –请求结果的类型 - array、object 或类名

**返回**

结果集的下一行, 不存在则为 null

#### **返回类型**

mixed

从结果集返回下一行。

**getPreviousRow**([*\$type = 'object'*])

**参数**

• **\$type** (string) –请求结果的类型 - array、object 或类名

**返回**

结果集的上一行, 不存在则为 null

**返回类型**

mixed

从结果集返回上一行。

# **getFirstRow**([*\$type = 'object'*])

**参数**

• **\$type** (string) –请求结果的类型 - array、object 或类名

**返回**

结果集的第一行, 不存在则为 null

### **返回类型**

mixed

从结果集返回第一行。

```
getLastRow([$type = 'object'])
```
#### **参数**

• **\$type** (string) –请求结果的类型 - array、object 或类名

#### **返回**

结果集的最后一行, 不存在则为 null

#### **返回类型**

mixed

从结果集返回最后一行。

### **getFieldCount**()

**返回**

结果集中的字段数

#### **返回类型**

int

返回结果集中的字段数。

用法: 参见结果辅助方法。

#### **getFieldNames**()

**返回**

列名称数组

#### **返回类型**

array

返回结果集中包含的字段名称数组。

**返回**

包含字段元数据的数组

### **返回类型**

array

生成包含字段元数据的 stdClass 对象数组。

### **getNumRows**()

**返回**

结果集中的行数

### **返回类型**

int

返回查询返回的行数

### **freeResult**()

**返回类型**

void

释放结果集。

用法: 参见结果辅助方法。

# **6.1.6 查询辅助[方法](#page-758-0)**

- 执行查询的信息
	- **–** *\$db->insertID()*
	- **–** *[\\$db->affecte](#page-767-0)dRows()*
	- **–** *[\\$db->getLastQu](#page-767-1)ery()*
- 有关[数据库的信息](#page-767-2)
	- **–** *[\\$db->countAll\(\)](#page-767-3)*
	- **–** *[\\$db->countAllR](#page-767-4)esults()*
	- **–** *[\\$db->getPlatform](#page-767-5)()*

### **执行查询的[信息](#page-768-1)**

### <span id="page-767-0"></span>**\$db->insertID()**

<span id="page-767-1"></span>执行数据库插入时的插入 ID 号。

**备注:** 如果使用 PDO 驱动程序与 PostgreSQL 一起使用, 或者使用 Interbase 驱动程序, 此 函数需要一个 \$name 参数, 该参数指定要检查插入 ID 的适当序列。

### **\$db->affectedRows()**

<span id="page-767-2"></span>显示受影响的行数, 当执行"写入"类型的查询时 (插入、更新等)。

**备注:** 在 MySQL 中,"DELETE FROM TABLE"返回 0 受影响的行。数据库类对此进行 了一个小 Hack, 允许它返回正确的受影响行数。默认情况下, 此 Hack 已启用, 但可以在 数据库驱动程序文件中将其关闭。

### **\$db->getLastQuery()**

<span id="page-767-3"></span>返回代表最后执行的查询的 Query 对象 (查询字符串, 而不是结果)。

### **有关数据库的信息**

### <span id="page-767-4"></span>**\$db->countAll()**

<span id="page-767-5"></span>允许你确定特定表中的行数。在第一个参数中提交表名。这是查询构建器的一部分。例 子:

**<?**php

```
echo $db->table('my_table')->countAll();
// Produces an integer, like 25
```
### **\$db->countAllResults()**

允许你确定特定结果集中的行数。在第一个参数中提交表名。这是查询构建器的一部 分。例子:

```
<?php
echo $db->table('my_table')->like('title', 'match')->
,→countAllResults();
// Produces an integer, like 5
```
### <span id="page-768-0"></span>**\$db->getPlatform()**

输出你正在运行的数据库平台 (DBDriver)(MySQLi、SQLSRV、Postgre 等):

**<?**php

```
echo $db->getPlatform();
```
### <span id="page-768-1"></span>**\$db->getVersion()**

输出你正在运行的数据库版本:

**<?**php

```
echo $db->getVersion();
```
# **6.1.7 查询构建器类**

CodeIgniter 为你提供了查询构建器类的访问。这种模式允许你使用最小的脚本就可以在 数据库中检索、插入和更新信息。在某些情况下, 只需要一行或两行代码就可以执行数 据库操作。CodeIgniter 不要求每个数据库表都有自己的类文件。它提供了一个更简化的 接口。

除了简单性之外, 使用查询构建器功能的一个主要好处是, 它允许你创建数据库独立的 应用程序, 因为查询语法是由每个数据库适配器生成的。它也允许进行更安全的查询, 因 为系统会自动对值进行转义。

**备注:** CodeIgniter 不支持数据库、表名和列名中使用点 (.)。

• *SQL* 注入保护 • 加载查询构建器 • [选择数据](#page-771-0) **–** *[Get](#page-771-1)* **–** *[Selec](#page-772-0)t* **–** *[Fro](#page-772-1)m* **–** [子查询](#page-774-0) **–** *[Join](#page-777-0)* • 查找[特定数据](#page-777-1) **–** *[Whe](#page-778-0)re* • [查找类似数据](#page-779-0) **–** *[Like](#page-779-1)* • [排序结果](#page-786-0) **–** *[Orde](#page-786-1)rBy* • [限制或计](#page-797-0)数结果 **–** *[Limit](#page-797-1)*

- 联合查询
	- **–** *Union*
- [分组查询](#page-799-0)
	- **–** *[Group](#page-799-1)*
- [插入数据](#page-801-0)
	- **–** *[Insert](#page-801-1)*
	- **–** *[inser](#page-803-0)tBatch*
- 插入[更新数](#page-803-1)据
	- **–** *[Upsert](#page-806-0)*
	- **–** *[upsertBatc](#page-808-0)h*
- 更新[数据](#page-808-1)
	- **–** *[Update](#page-810-0)*
	- **–** *[Upda](#page-816-0)teBatch*
- 删除[数据](#page-816-1)
	- **–** *[Delete](#page-820-0)*
	- **–** *[Delet](#page-824-0)eBatch*
- 条件[语句](#page-824-1)
	- **–** *[When](#page-825-0)*
	- **–** *[When](#page-828-0)Not*
- 方法[链](#page-828-1)
- 重置[查询构建](#page-829-0)器
	- **–** *[Re](#page-830-0)setQuery*
- [类参考](#page-830-1)

### <span id="page-771-0"></span>**SQL 注入保护**

你可以使用查询构建器相当安全地生成 SQL 语句。但是, 它不旨在防止无论你传递什么 数据都防止 SQL 注入。

### **传递给查询构建器的参数可以是:**

- 1. **标识符**, 如字段 (或表) 名称
- 2. 它们的 **值**
- 3. **SQL 字符串**的一部分

查询构建器默认会转义所有 **值**。

它还将尝试通过默认正确保护 **标识符**和 **SQL 字符串**中的标识符。但是, 它的实现是为 了在许多使用案例中工作良好, 而不是旨在防止所有攻击。因此, 在没有适当验证的情况 下, 永远不要向它们馈送用户输入。

此外, 许多方法都有 \$escape 参数, 可以设置为禁用转义。如果将 \$escape 设置为 false, 查询构建器不提供任何保护, 所以你必须确保在将其传递给查询构建器之前已经适 当地对它们进行了转义或保护。使用 RawSql 指定原始 SQL 语句时也是如此。

### <span id="page-771-1"></span>**加载查询构建器**

可以通过数据库连接上的 table() 方法加载查询构建器。这会为你设置查询的 **FROM** 部分, 并返回查询构建器类的新实例:

```
<?php
$db = \Config\Database::connect();
$builder = $db->table('users');
```
只有在明确请求类时, 才会将查询构建器加载到内存中, 因此默认情况下不使用任何资 源。

### **选择数据**

<span id="page-772-0"></span>以下方法允许你构建 SQL **SELECT** 语句。

#### **Get**

### <span id="page-772-1"></span>**\$builder->get()**

运行选择查询并返回结果。可以自己使用以从表中检索所有记录:

```
<?php
$builder = $db->table('mytable');
$query = $builder->get(); // Produces: SELECT * FROM mytable
```
第一个和第二个参数使你可以设置 limit 和 offset 子句:

```
<?php
$query = $builder->get(10, 20);
/*
* Executes: SELECT * FROM mytable LIMIT 20, 10
 * (in MySQL. Other databases have slightly different syntax)
 */
```
你会注意到上面的方法被赋值给一个名为 \$query 的变量, 可用于显示结果:

```
<?php
$query = $builder->get();
foreach ($query->getResult() as $row) {
   echo $row->title;
}
```
有关结果生成的完整讨论, 请访问*getResult\*()* 方法 页面。

#### **\$builder->getCompiledSelect()**

编译选择查询, 就像 \$builder->get() 一样, 但不运行查询。此方法简单地将 SQL 查 询作为字符串返回。

例如:

```
<?php
$sql = $builder->getCompiledSelect();
echo $sql;
// Prints string: SELECT * FROM mytable
```
第一个参数使你可以设置查询构建器查询是否将重置 (默认情况下, 它将重置, 就像使用  $$builder->qet() \rightarrow #$ ):

```
<?php
echo $builder->limit(10, 20)->getCompiledSelect(false);
/*
 * Prints string: SELECT * FROM mytable LIMIT 20, 10
 * (in MySQL. Other databases have slightly different syntax)
 */
echo $builder->select('title, content, date')->getCompiledSelect();
// Prints string: SELECT title, content, date FROM mytable LIMIT 20,
,→ 10
```
上例中的关键是要注意第二个查询没有利用 limit(10, 20), 但生成的 SQL 查询具有 LIMIT 20, 10。这种结果的原因是因为第一个参数设置为 false。

#### **\$builder->getWhere()**

与 get() 方法相同, 只是它允许你在第一个参数中添加"where"子句, 而不是使用 \$builder->where() 方法:

**<?**php

\$query **=** \$builder**->**getWhere(['id' **=>** \$id], \$limit, \$offset);

请阅读下面关于 where() 方法的更多信息。

#### <span id="page-774-0"></span>**Select**

#### **\$builder->select()**

允许你编写查询的 **SELECT** 部分:

```
<?php
$builder->select('title, content, date');
$query = $builder->get();
// Executes: SELECT title, content, date FROM mytable
```
**备注:** 如果从表中选择所有 (\*), 则不需要使用此方法。如果省略,CodeIgniter 会假定你 希望选择所有字段并自动添加 SELECT \*。

\$builder->select() 接 受 一 个 可 选 的 第 二 个 参 数。 如 果 将 其 设 置 为 false,CodeIgniter 将不会尝试保护你的字段或表名。这在需要复合 select 语句的 情况下很有用, 其中自动转义字段可能会破坏它们。

```
<?php
$builder->select('(SELECT SUM(payments.amount) FROM payments WHERE␣
,→payments.invoice_id=4) AS amount_paid', false);
$query = $builder->get();
```
#### **RawSql**

在 4.2.0 版本加入.

从 v4.2.0 开始, \$builder->select() 接受一个 CodeIgniter\Database\RawSql 实例, 它表示原始 SQL 字符串。

**<?**php

```
use CodeIgniter\Database\RawSql;
$sql = 'REGEXP_SUBSTR(ral_anno,"[0-9]{1,2}([,.][0-9]{1,3})([,.][0-9]
,→{1,3})") AS ral';
$builder->select(new RawSql($sql));
$query = $builder->get();
```
**警告:** 当你使用 RawSql 时, 必须手动对值和标识符进行转义。否则可能会导致 SQL 注入。

#### **\$builder->selectMax()**

为查询编写一个 **SELECT MAX(field)** 部分。你可以选择包括第二个参数以重命名结果 字段。

```
<?php
$builder->selectMax('age');
$query = $builder->get();
// Produces: SELECT MAX(age) as age FROM mytable
$builder->selectMax('age', 'member_age');
$query = $builder->get();
// Produces: SELECT MAX(age) as member_age FROM mytable
```
### **\$builder->selectMin()**

为查询编写一个 **SELECT MIN(field)** 部分。与 selectMax() 一样, 你可以选择包括第 二个参数以重命名结果字段。

```
<?php
$builder->selectMin('age');
$query = $builder->get();
// Produces: SELECT MIN(age) as age FROM mytable
```
#### **\$builder->selectAvg()**

为查询编写一个 **SELECT AVG(field)** 部分。与 selectMax() 一样, 你可以选择包括第 二个参数以重命名结果字段。

```
<?php
$builder->selectAvg('age');
$query = $builder->get();
// Produces: SELECT AVG(age) as age FROM mytable
```
#### **\$builder->selectSum()**

为查询编写一个 **SELECT SUM(field)** 部分。与 selectMax() 一样, 你可以选择包括第 二个参数以重命名结果字段。

```
<?php
$builder->selectSum('age');
$query = $builder->get();
// Produces: SELECT SUM(age) as age FROM mytable
```
#### **\$builder->selectCount()**

为查询编写一个 **SELECT COUNT(field)** 部分。与 selectMax() 一样, 你可以选择包 括第二个参数以重命名结果字段。

**备注:** 此方法与 groupBy() 一起使用时特别有用。有关计数结果的更多信息, 请参阅 countAll() 或 countAllResults()。

```
<?php
$builder->selectCount('age');
$query = $builder->get();
// Produces: SELECT COUNT(age) as age FROM mytable
```
### **\$builder->selectSubquery()**

在 SELECT 部分添加子查询。

```
$subquery = $db->table('countries')->select('name')->where('id', 1);
$builder = $db->table('users')->select('name')->selectSubquery(
,→$subquery, 'country');
$query = $builder->get();
// Produces: SELECT `name`, (SELECT `name` FROM `countries` WHERE␣
,→`id` = 1) `country` FROM `users`
```
### <span id="page-777-0"></span>**From**

### **\$builder->from()**

允许你编写查询的 **FROM** 部分:

```
<?php
$builder = $db->table('users');
$builder->select('title, content, date');
$builder->from('mytable');
$query = $builder->get();
// Produces: SELECT title, content, date FROM users, mytable
```
**备注:** 如前所示, 可以在 \$db->table() 方法中指定 **FROM** 部分。对 from() 的额外调 用将向 FROM 部分添加更多表。

### <span id="page-777-1"></span>**子查询**

### **\$builder->fromSubquery()**

允许你将 **FROM** 查询的一部分编写为子查询。

这是我们将子查询添加到现有表的地方:

```
<?php
$subquery = $db->table('users');
$builder = $db->table('jobs')->fromSubquery($subquery, 'alias');
$query = $builder->get();
// Produces: SELECT * FROM `jobs`, (SELECT * FROM `users`) `alias`
```
使用 \$db->newQuery() 方法将子查询设置为主表:

```
<?php
$subquery = $db->table('users')->select('id, name');
$builder = $db->newQuery()->fromSubquery($subquery, 't');
$query = $builder->get();
// Produces: SELECT * FROM (SELECT `id`, `name` FROM users) `t`
```
#### <span id="page-778-0"></span>**Join**

#### **\$builder->join()**

允许你编写查询的 **JOIN** 部分:

```
<?php
$builder = $db->table('blogs');
$builder->select('*');
$builder->join('comments', 'comments.id = blogs.id');
$query = $builder->get();
/*
 * Produces:
 * SELECT * FROM blogs JOIN comments ON comments.id = blogs.id
 */
```
如果需要在一个查询中进行多个连接, 可以进行多次方法调用。

如果需要特定类型的 **JOIN**, 可以通过方法的第三个参数指定。选项是:left、right、 outer、inner、left outer 和 right outer。

**<?**php

```
$builder->join('comments', 'comments.id = blogs.id', 'left');
// Produces: LEFT JOIN comments ON comments.id = blogs.id
```
#### **RawSql**

在 4.2.0 版本加入.

从 v4.2.0 开始, \$builder->join() 接受一个 CodeIgniter\Database\RawSql 实 例, 它表示原始 SQL 字符串。

```
<?php
use CodeIgniter\Database\RawSql;
\text{sgl} = \text{user.id} = \text{device user id AND} ((1=1 OR 1=1) OR (1=1 OR 1=1))
,→';
$builder->join('user', new RawSql($sql), 'LEFT');
// Produces: LEFT JOIN "user" ON user.id = device.user_id AND ((1=1␣
,→OR 1=1) OR (1=1 OR 1=1))
```
**警告:** 当你使用 RawSql 时, 必须手动对值和标识符进行转义。否则可能会导致 SQL 注入。

#### <span id="page-779-0"></span>**查找特定数据**

<span id="page-779-1"></span>**Where**

#### **\$builder->where()**

此方法使用五种方法之一启用设置 **WHERE** 子句:

**备注:** 除了使用自定义字符串外, 传递给此方法的所有值都会自动转义, 生成更安全的

查询。

**备注:** \$builder->where() 接受一个可选的第三个参数。如果将其设置为 false,CodeIgniter 将不会尝试保护你的字段或表名。

### **1. 简单的键/值方法**

```
<?php
$builder->where('name', $name);
// Produces: WHERE name = 'Joe'
```
请注意等号是自动添加的。

如果使用多个方法调用, 它们将在它们之间用 **AND** 链在一起:

```
<?php
$builder->where('name', $name);
$builder->where('title', $title);
$builder->where('status', $status);
// WHERE name = 'Joe' AND title = 'boss' AND status =
,→'active'
```
### **2. 自定义键/值方法**

你可以在第一个参数中包含一个运算符来控制比较:

```
<?php
$builder->where('name !=', $name);
$builder->where('id <', $id);
// Produces: WHERE name != 'Joe' AND id < 45
```
#### **3. 关联数组方法**

```
<?php
$array = ['name' => $name, 'title' => $title, 'status' =>
,→$status];
$builder->where($array);
// Produces: WHERE name = 'Joe' AND title = 'boss' AND␣
,→status = 'active'
```
使用此方法也可以包含自己的运算符:

```
<?php
$array = ['name !=' => $name, 'id <' => $id, 'date >' =>
,→$date];
$builder->where($array);
```
#### **4. 自定义字符串**

你可以手动编写自己的子句:

```
<?php
```

```
$where = "name='Joe' AND status='boss' OR status='active'";
$builder->where($where);
```
**警告:** 如果在字符串中使用用户提供的数据, 则必须手动对值和标识符 进行转义。否则可能会导致 SQL 注入。

**<?**php

```
$name = $builder->db->escape('Joe');
$where = "name={$name} AND status='boss' OR status=
,→'active'";
$builder->where($where);
```
### **5. RawSql**

```
在 4.2.0 版本加入.
```
从 v4.2.0 开 始, \$builder->where() 接 受 一 个 CodeIgniter\ Database\RawSql 实例, 它表示原始 SQL 字符串。

```
<?php
```

```
use CodeIgniter\Database\RawSql;
```

```
$sql = "id > 2 AND name != 'Accountant'";
$builder->where(new RawSql($sql));
```
**警告:** 当你使用 RawSql 时, 必须手动对值和标识符进行转义。否则可 能会导致 SQL 注入。

### **6. 子查询**

```
<?php
// With closure
use CodeIgniter\Database\BaseBuilder;
$builder->where('advance_amount <', static function␣
,→(BaseBuilder $builder) {
    $builder->select('MAX(advance_amount)', false)->from(
,→'orders')->where('id >', 2);
});
// Produces: WHERE "advance_amount" < (SELECT MAX(advance_
,→amount) FROM "orders" WHERE "id" > 2)
// With builder directly
$subQuery = $db->table('orders')->select('MAX(advance_
,→amount)', false)->where('id >', 2);
$builder->where('advance_amount <', $subQuery);
```
#### **\$builder->orWhere()**

此方法与上面的方法相同, 只是多个实例由 **OR** 连接:

```
<?php
$builder->where('name !=', $name);
$builder->orWhere('id >', $id);
// Produces: WHERE name != 'Joe' OR id > 50
```
#### **\$builder->whereIn()**

生成一个与 **AND** 连接的 **WHERE field IN ('item', 'item')** SQL 查询 (如果适用):

```
<?php
$names = ['Frank', 'Todd', 'James'];
$builder->whereIn('username', $names);
// Produces: WHERE username IN ('Frank', 'Todd', 'James')
```
你可以使用子查询而不是值数组:

```
<?php
// With closure
use CodeIgniter\Database\BaseBuilder;
$builder->whereIn('id', static function (BaseBuilder $builder) {
   $builder->select('job_id')->from('users_jobs')->where('user_id',
,→ 3);
});
// Produces: WHERE "id" IN (SELECT "job_id" FROM "users_jobs" WHERE
,→"user_id" = 3)
// With builder directly
$subQuery = $db->table('users_jobs')->select('job_id')->where('user_
,→id', 3);
$builder->whereIn('id', $subQuery);
```
### **\$builder->orWhereIn()**

生成一个与 **OR** 连接的 **WHERE field IN ('item', 'item')** SQL 查询 (如果适用):

```
<?php
$names = ['Frank', 'Todd', 'James'];
$builder->orWhereIn('username', $names);
// Produces: OR username IN ('Frank', 'Todd', 'James')
```
你可以使用子查询而不是值数组:

```
<?php
// With closure
use CodeIgniter\Database\BaseBuilder;
$builder->orWhereIn('id', static function (BaseBuilder $builder) {
    $builder->select('job_id')->from('users_jobs')->where('user_id',
,→ 3);
});
// Produces: OR "id" IN (SELECT "job_id" FROM "users_jobs" WHERE
,→"user_id" = 3)
// With builder directly
$subQuery = $db->table('users_jobs')->select('job_id')->where('user_
,→id', 3);
$builder->orWhereIn('id', $subQuery);
```
### **\$builder->whereNotIn()**

生成一个与 **AND** 连接的 **WHERE field NOT IN ('item', 'item')** SQL 查询 (如果适 用):

```
<?php
$names = ['Frank', 'Todd', 'James'];
$builder->whereNotIn('username', $names);
```
*// Produces: WHERE username NOT IN ('Frank', 'Todd', 'James')*

你可以使用子查询而不是值数组:

```
<?php
// With closure
use CodeIgniter\Database\BaseBuilder;
$builder->whereNotIn('id', static function (BaseBuilder $builder) {
   $builder->select('job_id')->from('users_jobs')->where('user_id',
,→ 3);
});
// Produces: WHERE "id" NOT IN (SELECT "job_id" FROM "users_jobs"␣
,→WHERE "user_id" = 3)
// With builder directly
$subQuery = $db->table('users_jobs')->select('job_id')->where('user_
,→id', 3);
$builder->whereNotIn('id', $subQuery);
```
### **\$builder->orWhereNotIn()**

生成一个与 **OR** 连接的 **WHERE field NOT IN ('item','item')** SQL 查询 (如果适用):

```
<?php
$names = ['Frank', 'Todd', 'James'];
$builder->orWhereNotIn('username', $names);
// Produces: OR username NOT IN ('Frank', 'Todd', 'James')
```
你可以使用子查询而不是值数组:

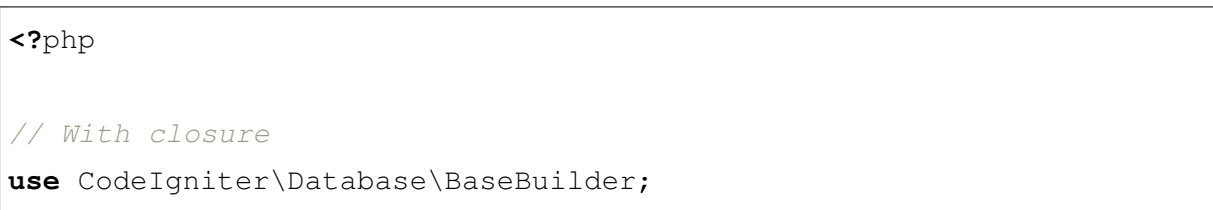

```
$builder->orWhereNotIn('id', static function (BaseBuilder $builder)
,→{
   $builder->select('job_id')->from('users_jobs')->where('user_id',
,→ 3);
});
// Produces: OR "id" NOT IN (SELECT "job_id" FROM "users_jobs"␣
,→WHERE "user_id" = 3)
// With builder directly
$subQuery = $db->table('users_jobs')->select('job_id')->where('user_
,→id', 3);
$builder->orWhereNotIn('id', $subQuery);
```
#### <span id="page-786-0"></span>**查找类似数据**

<span id="page-786-1"></span>**Like**

### **\$builder->like()**

此方法使你可以生成 **LIKE** 子句, 用于执行搜索。

**备注:** 传递给此方法的所有值都会自动转义。

**备注:** 可以通过向方法传递第五个参数 true 来强制所有 like\* 方法变体执行不区分 大小写的搜索。这将在可用的情况下使用特定于平台的功能, 否则, 它将强制值变为小写, 即 WHERE LOWER(column) LIKE '%search%'。这可能需要为 LOWER(column) 而不是 column 创建索引才能有效。

#### **1. 简单的键/值方法**

```
<?php
$builder->like('title', 'match');
// Produces: WHERE `title` LIKE '%match%' ESCAPE '!'
```
如果使用多个方法调用, 它们将在它们之间用 **AND** 链在一起:

```
<?php
$builder->like('title', 'match');
$builder->like('body', 'match');
// WHERE `title` LIKE '%match%' ESCAPE '!' AND `body`␣
,→LIKE '%match%' ESCAPE '!'
```
如果要控制通配符 (**%**) 的放置位置, 可以使用可选的第三个参数。你的选项 是 before、after 和 both (默认)。

```
<?php
$builder->like('title', 'match', 'before'); // Produces:␣
,→WHERE `title` LIKE '%match' ESCAPE '!'
$builder->like('title', 'match', 'after'); // Produces:␣
,→WHERE `title` LIKE 'match%' ESCAPE '!'
$builder->like('title', 'match', 'both'); // Produces:␣
,→WHERE `title` LIKE '%match%' ESCAPE '!'
```
### **2. 关联数组方法**

```
<?php
$array = ['title' => $match, 'page1' => $match, 'page2' =>
,→$match];
$builder->like($array);
/*
 * WHERE `title` LIKE '%match%' ESCAPE '!'
```

```
* AND `page1` LIKE '%match%' ESCAPE '!'
      * AND `page2` LIKE '%match%' ESCAPE '!'
*/
```
#### **3. RawSql**

在 4.2.0 版本加入.

从 v4.2.0 开 始, \$builder->like() 接 受 一 个 CodeIgniter\ Database\RawSql 实例, 它表示原始 SQL 字符串。

**<?**php

**use** CodeIgniter\Database\RawSql;

```
$sql = "CONCAT(users.name, ' ', IF(users.surname IS␣
,→NULL OR users.surname = '', '', users.surname))";
$rawSql = new RawSql($sql);
$builder->like($rawSql, 'value', 'both');
```
**警告:** 当你使用 RawSql 时, 必须手动对值和标识符进行转义。否则可 能会导致 SQL 注入。

#### **\$builder->orLike()**

此方法与上面相同, 只是多个实例由 **OR** 连接:

```
<?php
$builder->like('title', 'match');
$builder->orLike('body', $match);
// WHERE `title` LIKE '%match%' ESCAPE '!' OR `body` LIKE '%match%
,→' ESCAPE '!'
```
### **\$builder->notLike()**

此方法与 like() 相同, 只是它生成 **NOT LIKE** 语句:

```
<?php
$builder->notLike('title', 'match'); // WHERE `title` NOT LIKE '
,→%match% ESCAPE '!'
```
### **\$builder->orNotLike()**

此方法与 notLike() 相同, 只是多个实例由 **OR** 连接:

```
<?php
$builder->like('title', 'match');
$builder->orNotLike('body', 'match');
// WHERE `title` LIKE '%match% OR `body` NOT LIKE '%match%' ESCAPE
,→'!'
```
### **\$builder->groupBy()**

允许你编写查询的 **GROUP BY** 部分:

```
<?php
$builder->groupBy('title');
// Produces: GROUP BY title
```
你也可以传递多个值的数组:

```
<?php
$builder->groupBy(['title', 'date']);
// Produces: GROUP BY title, date
```
### **\$builder->distinct()**

向查询添加 **DISTINCT** 关键字

**<?**php \$builder**->**distinct(); \$builder**->**get(); *// Produces: SELECT DISTINCT \* FROM mytable*

### **\$builder->having()**

允许你编写查询的 **HAVING** 部分。有 2 种可能的语法,1 个参数或 2 个:

```
<?php
$builder->having('user_id = 45'); // Produces: HAVING user_id = 45
$builder->having('user_id', 45); // Produces: HAVING user_id = 45
```
你也可以传递多个值的数组:

```
<?php
$builder->having(['title =' => 'My Title', 'id <' => $id]);
 // Produces: HAVING title = 'My Title', id < 45
```
如果你使用转义值的数据库, 可以通过传递可选的第三个参数并将其设置为 false 来 防止转义内容。

```
<?php
$builder->having('user_id', 45); // Produces: HAVING `user_id` = 45␣
,→in some databases such as MySQL
$builder->having('user_id', 45, false); // Produces: HAVING user_id␣
,→= 45
```
### **\$builder->orHaving()**

与 having() 相同, 只是使用 **OR** 分隔多个子句。

### **\$builder->havingIn()**

生成一个与 **AND** 相连的 **HAVING 字段 IN ('item', 'item')** SQL 查询 (如果适用):

**<?**php \$groups **=** [1, 2, 3]; \$builder**->**havingIn('group\_id', \$groups); *// Produces: HAVING group\_id IN (1, 2, 3)*

你可以使用子查询而不是值数组:

```
<?php
// With closure
use CodeIgniter\Database\BaseBuilder;
$builder->havingIn('id', static function (BaseBuilder $builder) {
    $builder->select('user_id')->from('users_jobs')->where('group_id
,→', 3);
});
// Produces: HAVING "id" IN (SELECT "user_id" FROM "users_jobs"␣
,→WHERE "group_id" = 3)
// With builder directly
$subQuery = $db->table('users_jobs')->select('user_id')->where(
,→'group_id', 3);
$builder->havingIn('id', $subQuery);
```
# **\$builder->orHavingIn()**

```
生成一个与 OR 相连的 HAVING 字段 IN ('item', 'item') SQL 查询 (如果适用):
```

```
<?php
$groups = [1, 2, 3];
$builder->orHavingIn('group_id', $groups);
// Produces: OR group_id IN (1, 2, 3)
```
你可以使用子查询而不是值数组:

**<?**php *// With closure* **use** CodeIgniter\Database\BaseBuilder; \$builder**->**orHavingIn('id', **static function** (BaseBuilder \$builder) { \$builder**->**select('user\_id')**->**from('users\_jobs')**->**where('group\_id *,→*', 3); }); *// Produces: OR "id" IN (SELECT "user\_id" FROM "users\_jobs" WHERE*  $\rightarrow$ <sup>*"group id"* = 3)</sup> *// With builder directly* \$subQuery **=** \$db**->**table('users\_jobs')**->**select('user\_id')**->**where( *,→*'group\_id', 3); \$builder**->**orHavingIn('id', \$subQuery);

# **\$builder->havingNotIn()**

生成一个与 **AND** 相连的 **HAVING 字段 NOT IN ('item', 'item')** SQL 查询 (如果适 用):

```
<?php
$groups = [1, 2, 3];
$builder->havingNotIn('group_id', $groups);
```

```
// Produces: HAVING group_id NOT IN (1, 2, 3)
```
你可以使用子查询而不是值数组:

```
<?php
// With closure
use CodeIgniter\Database\BaseBuilder;
$builder->havingNotIn('id', static function (BaseBuilder $builder) {
    $builder->select('user_id')->from('users_jobs')->where('group_id
,→', 3);
});
// Produces: HAVING "id" NOT IN (SELECT "user_id" FROM "users_jobs"␣
,→WHERE "group_id" = 3)
// With builder directly
$subQuery = $db->table('users_jobs')->select('user_id')->where(
,→'group_id', 3);
$builder->havingNotIn('id', $subQuery);
```
# **\$builder->orHavingNotIn()**

生成一个与 **OR** 相连的 **HAVING 字段 NOT IN ('item', 'item')** SQL 查询 (如果适 用):

```
<?php
$groups = [1, 2, 3];
$builder->havingNotIn('group_id', $groups);
// Produces: OR group_id NOT IN (1, 2, 3)
```
你可以使用子查询而不是值数组:

**<?**php

*// With closure*

```
use CodeIgniter\Database\BaseBuilder;
$builder->orHavingNotIn('id', static function (BaseBuilder
,→$builder) {
    $builder->select('user_id')->from('users_jobs')->where('group_id
,→', 3);
});
// Produces: OR "id" NOT IN (SELECT "user_id" FROM "users_jobs"␣
,→WHERE "group_id" = 3)
// With builder directly
$subQuery = $db->table('users_jobs')->select('user_id')->where(
,→'group_id', 3);
$builder->orHavingNotIn('id', $subQuery);
```
## **\$builder->havingLike()**

此方法使你可以为 **HAVING** 部分生成 **LIKE** 子句, 用于执行搜索。

**警告:** 传递给此方法的所有值都会自动转义。

**警告:** 可以通过向方法传递第五个参数 true 来强制所有 havingLike\*() 方法 变体执行不区分大小写的搜索。这将在可用的情况下使用特定于平台的功能, 否则, 它将强制值变为小写, 即 HAVING LOWER(column) LIKE '%search%'。这可 能需要为 LOWER(column) 而不是 column 创建索引才能有效。

#### **1. 简单的键/值方法**

```
<?php
$builder->havingLike('title', 'match');
 // Produces: HAVING `title` LIKE '%match%' ESCAPE '!'
```
如果使用多个方法调用, 它们将在它们之间用 **AND** 链在一起:

```
<?php
$builder->havingLike('title', 'match');
$builder->havingLike('body', 'match');
// HAVING `title` LIKE '%match%' ESCAPE '!' AND `body`␣
,→LIKE '%match% ESCAPE '!'
```
如果要控制通配符 (**%**) 的放置位置, 可以使用可选的第三个参数。你的选项 是 before、after 和 both (默认)。

```
<?php
$builder->havingLike('title', 'match', 'before'); //␣
,→Produces: HAVING `title` LIKE '%match' ESCAPE '!'
$builder->havingLike('title', 'match', 'after'); //␣
,→Produces: HAVING `title` LIKE 'match%' ESCAPE '!'
$builder->havingLike('title', 'match', 'both'); //␣
,→Produces: HAVING `title` LIKE '%match%' ESCAPE '!'
```
# **2. 关联数组方法**

```
<?php
$array = ['title' => $match, 'page1' => $match, 'page2' =>
,→$match];
$builder->havingLike($array);
/*
 * HAVING `title` LIKE '%match%' ESCAPE '!'
       * AND `page1` LIKE '%match%' ESCAPE '!'
 * AND `page2` LIKE '%match%' ESCAPE '!'
 */
```
### **\$builder->orHavingLike()**

此方法与上面相同, 只是多个实例由 **OR** 连接:

```
<?php
$builder->havingLike('title', 'match');
$builder->orHavingLike('body', $match);
// HAVING `title` LIKE '%match%' ESCAPE '!' OR `body` LIKE '%match%
,→' ESCAPE '!'
```
#### **\$builder->notHavingLike()**

此方法与 havingLike() 相同, 只是它生成 **NOT LIKE** 语句:

```
<?php
$builder->notHavingLike('title', 'match');
// HAVING `title` NOT LIKE '%match% ESCAPE '!'
```
#### **\$builder->orNotHavingLike()**

此方法与 notHavingLike() 相同, 只是多个实例由 **OR** 连接:

```
<?php
$builder->havingLike('title', 'match');
$builder->orNotHavingLike('body', 'match');
// HAVING `title` LIKE '%match% OR `body` NOT LIKE '%match%'␣
,→ESCAPE '!'
```
#### **排序结果**

### **OrderBy**

### **\$builder->orderBy()**

允许你设置 **ORDER BY** 子句。

第一个参数包含要排序的列的名称。

第二个参数让你设置所请求的排序方向 - ASC、DESC 或 random。

```
<?php
$builder->orderBy('title', 'DESC');
// Produces: ORDER BY `title` DESC
```
你也可以在第一个参数中传递自己的字符串:

```
<?php
$builder->orderBy('title DESC, name ASC');
// Produces: ORDER BY `title` DESC, `name` ASC
```
或者如果需要对多个字段进行排序, 可以进行多次方法调用。

```
<?php
$builder->orderBy('title', 'DESC');
$builder->orderBy('name', 'ASC');
// Produces: ORDER BY `title` DESC, `name` ASC
```
如果选择 RANDOM 排序方向, 则首参数将被忽略, 除非指定数值种子。

```
<?php
$builder->orderBy('title', 'RANDOM');
// Produces: ORDER BY RAND()
$builder->orderBy(42, 'RANDOM');
// Produces: ORDER BY RAND(42)
```
#### **限制或计数结果**

**Limit**

## **\$builder->limit()**

允许你限制返回的行数:

**<?**php

```
$builder->limit(10);
// Produces: LIMIT 10
```
第二个参数允许你设置结果偏移量。

```
<?php
$builder->limit(10, 20);
// Produces: LIMIT 20, 10 (in MySQL. Other databases have slightly␣
,→different syntax)
```
#### **\$builder->countAllResults()**

允许你确定特定 Query Builder 查询中的行数。查询将接受 Query Builder 限制器, 如 where()、orWhere()、like()、orLike() 等。例如:

```
<?php
echo $builder->countAllResults(); // Produces an integer, like 25
$builder->like('title', 'match');
$builder->from('my_table');
echo $builder->countAllResults(); // Produces an integer, like 17
```
但是, 此方法也会重置你可能传递给 select() 的任何字段值。如果需要保留它们, 可 以将第一个参数设置为 false。

**<?**php

**echo** \$builder**->**countAllResults(**false**); *// Produces an integer, like*␣ *,→17*

#### **\$builder->countAll()**

允许你确定特定表中的行数。例如:

**<?**php

**echo** \$builder**->**countAll(); *// Produces an integer, like 25*

与 countAllResult() 方法一样, 此方法也会重置你可能传递给 select() 的任何字 段值。如果需要保留它们, 可以将第一个参数设置为 false。

#### **联合查询**

#### **Union**

#### **\$builder->union()**

用于合并两个或多个 SELECT 语句的结果。它将只返回唯一的结果。

```
<?php
$builder = $db->table('users')->select('id, name')->limit(10);
$union = $db->table('groups')->select('id, name');
$builder->union($union)->get();
/*
 * Produces:
 * SELECT * FROM (SELECT `id`, `name` FROM `users` LIMIT 10) uwrp0
 * UNION SELECT * FROM (SELECT `id`, `name` FROM `groups`) uwrp1
 */
```
**警告:** 对于正确使用某些 DBMS(如 MSSQL 和 Oracle), 查询将被包装在 SELECT \* FROM ( ... ) alias 中。主查询总是具有 uwrp0 的别名。每个后续通过

```
union() 添加的查询都具有 uwrpN+1 的别名。
```
所有联合查询都将在主查询之后添加, 而不考虑调用 union() 方法的顺序。也就是说, limit() 或 orderBy() 方法将针对主查询, 即使在 union() 之后调用。

在某些情况下, 可能需要对查询结果进行排序或限制记录数。解决方案是使用通过 \$db->newQuery() 创建的 wrapper。在下面的示例中, 我们获取前 5 个用户 + 最后 5 个用户并按 id 排序:

```
<?php
$union = $db->table('users')->select('id, name')->orderBy('id',
,→'DESC')->limit(5);
$builder = $db->table('users')->select('id, name')->orderBy('id',
,→'ASC')->limit(5)->union($union);
$db->newQuery()->fromSubquery($builder, 'q')->orderBy('id', 'DESC')-
,→>get();
/*
 * Produces:
 * SELECT * FROM (
 * SELECT * FROM (SELECT `id`, `name` FROM `users` ORDER BY␣
,→`id` ASC LIMIT 5) uwrp0
 * UNION
       * SELECT * FROM (SELECT `id`, `name` FROM `users` ORDER BY␣
,→`id` DESC LIMIT 5) uwrp1
 * ) q ORDER BY `id` DESC
 */
```
# **\$builder->unionAll()**

行为与 union() 方法相同。但是, 将返回所有结果, 而不仅仅是唯一的结果。

# **分组查询**

## **Group**

查询分组允许你通过用括号将它们分组来创建复杂的 **WHERE** 子句。这将允许你创建 具有复杂 **WHERE** 子句的查询。支持嵌套分组。例如:

```
<?php
$builder->select('*')->from('my_table')
    ->groupStart()
        ->where('a', 'a')
        ->orGroupStart()
           ->where('b', 'b')
            ->where('c', 'c')
        ->groupEnd()
    ->groupEnd()
    ->where('d', 'd')
    ->get();
/*
 * Generates:
 * SELECT * FROM (`my_table`) WHERE ( `a` = 'a' OR ( `b` = 'b' AND␣
,→`c` = 'c' ) ) AND `d` = 'd'
 */
```
**警告:** 分组需要平衡, 请确保每个 groupStart() 都与 groupEnd() 匹配。

# **\$builder->groupStart()**

通过向查询的 **WHERE** 子句添加开括号来启动新的分组。

## **\$builder->orGroupStart()**

通过向查询的 **WHERE** 子句添加开括号并添加 **OR** 前缀来启动新的分组。

## **\$builder->notGroupStart()**

通过向查询的 **WHERE** 子句添加开括号并添加 **NOT** 前缀来启动新的分组。

## **\$builder->orNotGroupStart()**

通过向查询的 **WHERE** 子句添加开括号并添加 **OR NOT** 前缀来启动新的分组。

# **\$builder->groupEnd()**

通过向查询的 **WHERE** 子句添加闭括号来结束当前分组。

# **\$builder->havingGroupStart()**

通过向查询的 **HAVING** 子句添加开括号来启动新的分组。

#### **\$builder->orHavingGroupStart()**

通过向查询的 **HAVING** 子句添加开括号并添加 **OR** 前缀来启动新的分组。

# **\$builder->notHavingGroupStart()**

通过向查询的 **HAVING** 子句添加开括号并添加 **NOT** 前缀来启动新的分组。

# **\$builder->orNotHavingGroupStart()**

通过向查询的 **HAVING** 子句添加开括号并添加 **OR NOT** 前缀来启动新的分组。

# **\$builder->havingGroupEnd()**

通过向查询的 **HAVING** 子句添加闭括号来结束当前分组。

#### **插入数据**

**Insert**

## **\$builder->insert()**

根据你提供的数据生成 insert 字符串并运行查询。你可以将一个 **数组**或 **对象**传递给该 方法。下面是一个使用数组的示例:

```
<?php
use CodeIgniter\Database\RawSql;
$data = [
   'id' => new RawSql('DEFAULT'),
    'title' => 'My title',
    'name' => 'My Name',
    'date' => '2022-01-01',
   'last_update' => new RawSql('CURRENT_TIMESTAMP()'),
];
$builder->insert($data);
/* Produces:
   INSERT INTO mytable (id, title, name, date, last_update)
   VALUES (DEFAULT, 'My title', 'My name', '2022-01-01', CURRENT_
,→TIMESTAMP())
*/
```
第一个参数是一个关联数组。

**备注:** 除 RawSql 外, 所有值都会自动转义, 生成更安全的查询。

**警告:** 当你使用 RawSql 时, 必须手动对数据进行转义。否则可能会导致 SQL 注入。

这是一个使用对象的示例:

```
<?php
namespace App\Libraries;
class MyClass
{
   public $title = 'My Title';
    public $content = 'My Content';
    public $date = 'My Date';
}
```
**<?**php **use** App\Libraries\MyClass; \$object **= new** MyClass(); \$builder**->**insert(\$object); *// Produces: INSERT INTO mytable (title, content, date) VALUES ('My*␣ *,→Title', 'My Content', 'My Date')*

第一个参数是一个对象。

#### **\$builder->ignore()**

根据你提供的数据生成 insert ignore 字符串并运行查询。所以如果具有相同主键的条目 已经存在, 则不会插入查询。你可以选择向方法传递一个 **布尔值**。也可用于 **insertBatch**、 **update** 和 **delete** (若支持)。下面是一个使用上述数组的示例:

```
<?php
$data = [
   'title' => 'My title',
   'name' => 'My Name',
    'date' => 'My date',
];
$builder->ignore(true)->insert($data);
// Produces: INSERT OR IGNORE INTO mytable (title, name, date)␣
,→VALUES ('My title', 'My name', 'My date')
```
# <span id="page-805-0"></span>**\$builder->getCompiledInsert()**

编译插入查询, 就像 \$builder->insert() 一样, 但不运行查询。此方法简单地将 SQL 查询作为字符串返回。

例如:

```
<?php
$data = [
   'title' => 'My title',
   'name' => 'My Name',
   'date' => 'My date',
];
$sql = $builder->set($data)->getCompiledInsert();
echo $sql;
// Produces string: INSERT INTO mytable (`title`, `name`, `date`)␣
,→VALUES ('My title', 'My name', 'My date')
```
第一个参数使你可以设置查询构建器查询是否将重置 (默认情况下, 它将重置, 就像 \$builder->insert() 一样):

**<?**php

**echo** \$builder**->**set('title', 'My Title')**->**getCompiledInsert(**false**);

```
// Produces string: INSERT INTO mytable (`title`) VALUES ('My Title
,→')
echo $builder->set('content', 'My Content')->getCompiledInsert();
// Produces string: INSERT INTO mytable (`title`, `content`) VALUES␣
,→('My Title', 'My Content')
```
之所以第二个查询有效, 是因为第一个参数设置为 false。

## **备注:** 此方法不适用于批量插入。

#### **insertBatch**

#### **\$builder->insertBatch()**

## **通过数据插入**

根据你提供的数据生成 insert 字符串, 并运行查询。你可以将一个 **数组**或 **对象**传递给该 方法。下面是一个使用数组的示例:

```
<?php
$data = [
    \sqrt{ }'title' => 'My title',
        'name' => 'My Name',
        'date' => 'My date',
    \frac{1}{2}\lceil'title' => 'Another title',
         'name' => 'Another Name',
         'date' => 'Another date',
    ],
];
```

```
$builder->insertBatch($data);
/*
 * Produces:
 * INSERT INTO mytable (title, name, date)
 * VALUES ('My title', 'My name', 'My date'),
 * ('Another title', 'Another name', 'Another date')
 */
```
第一个参数是一个关联数组。

**备注:** 除 RawSql 外, 所有值都会自动转义, 生成更安全的查询。

**警告:** 当你使用 RawSql 时, 必须手动对数据进行转义。否则可能会导致 SQL 注入。

#### **通过查询插入**

你也可以从查询中插入:

```
<?php
use CodeIgniter\Database\RawSql;
$query = 'SELECT user2.name, user2.email, user2.country
         FROM user2
          LEFT JOIN user ON user.email = user2.email
          WHERE user.email IS NULL';
$sql = $builder
   ->ignore(true)
   ->setQueryAsData(new RawSql($query), null, 'name, country, email
,→')
    ->insertBatch();
/* MySQLi produces:
    INSERT IGNORE INTO `db_user` (`name`, `country`, `email`)
```

```
SELECT user2.name, user2.email, user2.country
   FROM user2
   LEFT JOIN user ON user.email = user2.email
   WHERE user.email IS NULL
*/
```
**备注:** setQueryAsData() 可从 v4.3.0 开始使用。

**备注:** 必须将选择查询的列别名为目标表的列名。

#### **插入更新数据**

**Upsert**

#### **\$builder->upsert()**

在 4.3.0 版本加入.

根据你提供的数据生成插入更新字符串, 并运行查询。你可以将一个 **数组**或 **对象**传递给 该方法。默认情况下, 约束将按顺序定义。首先选择主键, 然后是唯一键。MySQL 将默 认使用任何约束。下面是一个使用数组的示例:

```
<?php
$data = [
    'email' => 'ahmadinejad@example.com',
    'name' => 'Ahmadinejad',
    'country' => 'Iran',
];
$builder->upsert($data);
// MySQLi produces: INSERT INTO.. ON DUPLICATE KEY UPDATE..
// Postgre produces: INSERT INTO.. ON CONFLICT.. DO UPDATE..
// SQLite3 produces: INSERT INTO.. ON CONFLICT.. DO UPDATE..
```

```
// SQLSRV produces: MERGE INTO.. WHEN MATCHED THEN UPDATE.. WHEN␣
,→NOT MATCHED THEN INSERT..
// OCI8 produces: MERGE INTO.. WHEN MATCHED THEN UPDATE.. WHEN␣
,→NOT MATCHED THEN INSERT..
```
第一个参数是一个关联数组。

这是一个使用对象的示例:

```
<?php
namespace App\Libraries;
class MyClass
{
   public $email = 'ahmadinejad@example.com';
   public $name = 'Ahmadinejad';
   public $country = 'Iran';
}
```
**<?**php

```
use App\Libraries\MyClass;
$object = new MyClass();
```
\$builder**->**upsert(\$object);

第一个参数是一个对象。

**备注:** 所有值都会自动转义, 生成更安全的查询。

# **\$builder->getCompiledUpsert()**

在 4.3.0 版本加入.

编译插入更新查询, 就像 \$builder->upsert() 一样, 但不运行查询。此方法简单地 将 SQL 查询作为字符串返回。

例如:

```
<?php
$data = [
    'email' => 'ahmadinejad@example.com',
    'name' => 'Ahmadinejad',
    'country' => 'Iran',
];
$sql = $builder->setData($data)->getCompiledUpsert();
echo $sql;
/* MySQLi produces:
   INSERT INTO `db_user` (`country`, `email`, `name`)
   VALUES ('Iran','ahmadinejad@example.com','Ahmadinejad')
    ON DUPLICATE KEY UPDATE
    `country` = VALUES(`country`),
    `email` = VALUES(`email`),
    `name` = VALUES(`name`)
*/
```
**备注:** 此方法不适用于批量插入更新。

# **upsertBatch**

# **\$builder->upsertBatch()**

在 4.3.0 版本加入.

#### **通过数据插入更新**

根据你提供的数据生成插入更新字符串, 并运行查询。你可以将一个 **数组**或 **对象**传递给 该方法。默认情况下, 约束将按顺序定义。首先选择主键, 然后是唯一键。MySQL 将默 认使用任何约束。

下面是一个使用数组的示例:

```
<?php
$data = [
    [
        'id' => 2,
        'email' => 'ahmadinejad@example.com',
        'name' => 'Ahmadinejad',
        'country' => 'Iran',
   ],
    \sqrt{ }'id' => null,
        'email' => 'pedro@example.com',
        'name' => 'Pedro',
        'country' => 'El Salvador',
   ],
];
$builder->upsertBatch($data);
// MySQLi produces: INSERT INTO.. ON DUPLICATE KEY UPDATE..
// Postgre produces: INSERT INTO.. ON CONFLICT.. DO UPDATE..
// SQLite3 produces: INSERT INTO.. ON CONFLICT.. DO UPDATE..
// SQLSRV produces: MERGE INTO.. WHEN MATCHED THEN UPDATE.. WHEN␣
,→NOT MATCHED THEN INSERT..
// OCI8 produces: MERGE INTO.. WHEN MATCHED THEN UPDATE.. WHEN␣
,→NOT MATCHED THEN INSERT..
```
第一个参数是一个关联数组。

**备注:** 所有值都会自动转义, 生成更安全的查询。

#### **通过查询插入更新**

你也可以从查询中插入更新:

```
<?php
use CodeIgniter\Database\RawSql;
$query = $this->db->table('user2')
    ->select('user2.name, user2.email, user2.country')
    ->join('user', 'user.email = user2.email', 'left')
    ->where('user.email IS NULL');
$additionalUpdateField = ['updated_at' => new RawSql('CURRENT_
,→TIMESTAMP')];
$sql = $builder->setQueryAsData($query)
    ->onConstraint('email')
    ->updateFields($additionalUpdateField, true)
    ->upsertBatch();
/* MySQLi produces:
    INSERT INTO `db_user` (`country`, `email`, `name`)
    SELECT user2.name, user2.email, user2.country
    FROM user2
    LEFT JOIN user ON user.email = user2.email
    WHERE user.email IS NULL
    ON DUPLICATE KEY UPDATE
    `country` = VALUES(`country`),
    `email` = VALUES(`email`),
    `name` = VALUES(`name`),
    `updated_at` = CURRENT_TIMESTAMP
*/
```
**备注:** setQueryAsData()、onConstraint() 和 updateFields() 方法可从 v4.3.0 开始使用。

**备注:** 必须将选择查询的列别名为目标表的列名。

### **\$builder->onConstraint()**

在 4.3.0 版本加入.

允许手动设置要用于插入更新的约束。这与 MySQL 不兼容, 因为 MySQL 默认检查所有 约束。

```
<?php
$data = [
   'id' => 2,
    'email' => 'ahmadinejad@example.com',
    'name' => 'Ahmadinejad',
    'country' => 'Iran',
];
$builder->onConstraint('email')->upsert($data);
/* Postgre produces:
   INSERT INTO "db_user"("country", "email", "id", "name")
   VALUES ('Iran','ahmadinejad@example.com',2,'Ahmadinejad')
    ON CONFLICT("email")
    DO UPDATE SET
    "country" = "excluded"."country",
    "id" = "excluded"."id",
    "name" = "excluded"."name"
*/
```
此方法接受字符串或列数组。

# **\$builder->updateFields()**

在 4.3.0 版本加入.

允许手动设置执行插入更新时要更新的字段。

```
<?php
$data = [
    'id' => 2,
    'email' => 'ahmadinejad@example.com',
    'name' => 'Ahmadinejad Zaghari',
    'country' => 'Afghanistan',
];
$builder->updateFields('name, country')->setData($data, null, '_
,→upsert')->upsert();
/* SQLSRV produces:
   MERGE INTO "test"."dbo"."db_user"
   USING (
    VALUES ('Iran','ahmadinejad@example.com',2,'Ahmadinejad')
   ) "_upsert" ("country", "email", "id", "name")
   ON ("test"."dbo"."db_user"."id" = "_upsert"."id")
   WHEN MATCHED THEN UPDATE SET
    "country" = "_upsert"."country",
    "name" = "_upsert"."name"
   WHEN NOT MATCHED THEN INSERT ("country", "email", "id", "name")
   VALUES ("_upsert"."country", "_upsert"."email", "_upsert"."id",
,→"_upsert"."name");
*/
```
此方法接受字符串、列数组或 RawSql。你还可以指定要更新的额外列, 该列不包括在数 据集中。这可以通过将第二个参数设置为 true 来完成。

**<?**php

```
use CodeIgniter\Database\RawSql;
```
\$data **=** [

```
\sqrt{2}'id' => 2,
        'email' => 'ahmadinejad@example.com',
        'name' => 'Ahmadinejad',
        'country' => 'Iran',
    \frac{1}{2},
    \sqrt{2}'id' => null,
        'email' => 'pedro@example.com',
        'name' => 'Pedro',
        'country' => 'El Salvador',
    ],
];
$additionalUpdateField = ['updated_at' => new RawSql('CURRENT_
,→TIMESTAMP')];
$sql = $builder->setData($data)->updateFields(
,→$additionalUpdateField, true)->upsertBatch();
/* MySQLi produces:
    INSERT INTO `db_user` (`country`, `email`, `name`)
    VALUES ('Iran','ahmadinejad@example.com','Ahmadinejad'),('El␣
,→Salvador','pedro@example.com','Pedro')
    ON DUPLICATE KEY UPDATE
    `country` = VALUES(`country`),
    `email` = VALUES(`email`),
    `name` = VALUES(`name`),
    `updated_at` = CURRENT_TIMESTAMP
*/
```
请注意, updated\_at 字段未插入但用于更新。

#### **更新数据**

### **Update**

## **\$builder->replace()**

这将执行一个 **REPLACE** 语句, 基本上是可选的 **DELETE** + **INSERT** 的 SQL 标准, 使用 *PRIMARY* 和 *UNIQUE* 键作为确定因素。在我们的例子中, 它将省去你需要实现 select()、 update()、delete() 和 insert() 调用的不同组合的复杂逻辑的需要。

例如:

```
<?php
$data = [
    'title' => 'My title',
    'name' => 'My Name',
    'date' => 'My date',
];
$builder->replace($data);
// Executes: REPLACE INTO mytable (title, name, date) VALUES ('My␣
,→title', 'My name', 'My date')
```
在上面的示例中, 如果我们假设 title 字段是我们的主键, 则如果一行包含 My title 作为 title 值, 则会删除该行, 并用我们的新行数据替换它。

也允许使用 set() 方法, 所有值都会自动转义, 就像 insert() 一样。

#### **\$builder->set()**

此方法使你可以为以后通过 insert() 或 update() 方法传入的插入或更新设置值。

#### **它可以代替直接将数据数组传递给 insert() 或 update() 方法:**

```
<?php
$builder->set('name', $name);
$builder->insert();
// Produces: INSERT INTO mytable (`name`) VALUES ('{$name}')
```
如果使用多个方法调用, 它们将根据你执行插入还是更新来正确组装:

```
<?php
$builder->set('name', $name);
$builder->set('title', $title);
$builder->set('status', $status);
$builder->insert();
```
set() 也将接受一个可选的第三个参数 (\$escape), 如果设置为 false 将阻止对值进 行转义。为了说明差异, 这里 set() 同时使用和不使用 escape 参数的示例。

```
<?php
$builder->set('field', 'field+1', false);
$builder->where('id', 2);
$builder->update();
// gives UPDATE mytable SET field = field+1 WHERE `id` = 2
$builder->set('field', 'field+1');
$builder->where('id', 2);
$builder->update();
// gives UPDATE `mytable` SET `field` = 'field+1' WHERE `id` = 2
```
你也可以向此方法传递关联数组:

```
<?php
$array = [
   'name' => $name,
   'title' => $title,
    'status' => $status,
];
$builder->set($array);
$builder->insert();
```
或者一个对象:

```
<?php
namespace App\Libraries;
class MyClass
{
   public $title = 'My Title';
   public $content = 'My Content';
   public $date = 'My Date';
}
```

```
<?php
```

```
use App\Libraries\MyClass;
$object = new MyClass();
$builder->set($object);
$builder->insert();
```
# **\$builder->update()**

根据你提供的数据生成 update 字符串并运行查询。你可以将一个 **数组**或 **对象**传递给该 方法。下面是一个使用数组的示例:

```
<?php
$data = [
   'title' => $title,
    'name' => $name,
    'date' => $date,
];
$builder->where('id', $id);
$builder->update($data);
/*
 * Produces:
 * UPDATE mytable
```

```
* SET title = '{$title}', name = '{$name}', date = '{$date}'
* WHERE id = $id
*/
```
或者你可以提供一个对象:

```
<?php
namespace App\Libraries;
class MyClass
{
   public $title = 'My Title';
   public $content = 'My Content';
   public $date = 'My Date';
}
```

```
<?php
use App\Libraries\MyClass;
$object = new MyClass();
$builder->where('id', $id);
$builder->update($object);
/*
* Produces:
 * UPDATE `mytable`
* SET `title` = '{$title}', `content` = '{$content}', `date` = '{
,→$date}'
 * WHERE id = `$id`
 */
```
**备注:** 除 RawSql 外, 所有值都会自动转义, 生成更安全的查询。

**警告:** 当你使用 RawSql 时, 必须手动对数据进行转义。否则可能会导致 SQL 注入。

你会注意到使用了 \$builder->where() 方法, 使你可以设置 **WHERE** 子句。你可以 选择直接将此信息作为字符串传递给 update() 方法:

**<?**php

\$builder**->**update(\$data, 'id = 4');

或者作为数组:

**<?**php

\$builder**->**update(\$data, ['id' **=>** \$id]);

你也可以在执行更新时使用上面描述的 \$builder->set() 方法。

#### **\$builder->getCompiledUpdate()**

此方法的工作方式与 \$builder->getCompiledInsert() 完全相同, 只是它生成的 是 **UPDATE** SQL 字符串,而不是 **INSERT** SQL 字符串。

要获取更多信息,请查看*\$builder->getCompiledInsert()* 的文档。

**备注:** 这个方法不适用于[批量更新。](#page-805-0)

#### **UpdateBatch**

#### **\$builder->updateBatch()**

**备注:** 从 v4.3.0 开始, updateBatch() 的第二个参数 \$index 改为 \$constraints。 它现在接受数组、字符串或 RawSql 类型。

#### **通过数据更新**

根据你提供的数据生成 update 字符串, 并运行查询。你可以将一个 **数组**或 **对象**传递给 该方法。下面是一个使用数组的示例:

```
<?php
$data = [
   [
        'title' => 'Title 1',
        'author' => 'Author 1',
        'name' => 'Name 1',
        'date' => 'Date 1',
    \frac{1}{2}\lceil'title' => 'Title 2',
        'author' => 'Author 2',
        'name' => 'Name 2',
        'date' => 'Date 2',
   \vert,
];
$builder->updateBatch($data, ['title', 'author']);
/*
* Produces:
 * UPDATE `mytable`
* INNER JOIN (
 * SELECT 'Title 1' `title`, 'Author 1' `author`, 'Name 1' `name`,
,→'Date 1' `date` UNION ALL
 * SELECT 'Title 2' `title`, 'Author 2' `author`, 'Name 2' `name`,
,→'Date 2' `date`
* ) `u`
 * ON `mytable`.`title` = `u`.`title` AND `mytable`.`author` = `u`.
,→`author`
 * SET
* `mytable`.`title` = `u`.`title`,
 * `mytable`.`name` = `u`.`name`,
 * `mytable`.`date` = `u`.`date`
 */
```
第一个参数是一个关联数组, 第二个参数是 where 键。

**备注:** 从 v4.3.0 开始, 生成的 SQL 结构得到了改进。

从 v4.3.0 开始, 你也可以使用 onConstraint() 和 updateFields() 方法:

```
<?php
use CodeIgniter\Database\RawSql;
$builder->setData($data)->onConstraint('title, author')->
,→updateBatch();
// OR
$builder->setData($data, null, 'u')
    ->onConstraint(['`mytable`.`title`' => '`u`.`title`', 'author'␣
,→=> new RawSql('`u`.`author`')])
    ->updateBatch();
// OR
foreach ($data as $row) {
    $builder->setData($row);
}
$builder->onConstraint('title, author')->updateBatch();
// OR
$builder->setData($data, true, 'u')
    ->onConstraint(new RawSql('`mytable`.`title` = `u`.`title` AND␣
,→`mytable`.`author` = `u`.`author`'))
    ->updateFields(['last_update' => new RawSql('CURRENT_TIMESTAMP()
,→')], true)
    ->updateBatch();
/*
 * Produces:
 * UPDATE `mytable`
 * INNER JOIN (
 * SELECT 'Title 1' `title`, 'Author 1' `author`, 'Name 1' `name`,
,→'Date 1' `date` UNION ALL
```

```
(接上页)
```

```
* SELECT 'Title 2' `title`, 'Author 2' `author`, 'Name 2' `name`,
,→'Date 2' `date`
* ) `u`
* ON `mytable`.`title` = `u`.`title` AND `mytable`.`author` = `u`.
,→`author`
* SET
* `mytable`.`title` = `u`.`title`,
* `mytable`.`name` = `u`.`name`,
* `mytable`.`date` = `u`.`date`,
* `mytable`.`last_update` = CURRENT_TIMESTAMP() // this only␣
,→applies to the last scenario
*/
```
**备注:** 除 RawSql 外, 所有值都会自动转义, 生成更安全的查询。

**警告:** 当你使用 RawSql 时, 必须手动对数据进行转义。否则可能会导致 SQL 注入。

**备注:** 由于这项工作的性质, 此方法无法为 affectedRows() 提供适当的结果。相反, updateBatch() 返回受影响的行数。

#### **通过查询更新**

从 v4.3.0 开始, 你也可以使用 setQueryAsData() 方法从杳询中进行更新:

```
<?php
use CodeIgniter\Database\RawSql;
$query = $this->db->table('user2')
   ->select('user2.name, user2.email, user2.country')
   ->join('user', 'user.email = user2.email', 'inner')
    ->where('user2.country', 'US');
```

```
$additionalUpdateField = ['updated_at' => new RawSql('CURRENT_
,→TIMESTAMP')];
$sql = $builder->table('user')
   ->setQueryAsData($query, null, 'u')
   ->onConstraint('email')
    ->updateFields($additionalUpdateField, true)
    ->updateBatch();
/*
 * Produces:
 * UPDATE `user`
 * INNER JOIN (
 * SELECT user2.name, user2.email, user2.country
 * FROM user2
 * INNER JOIN user ON user.email = user2.email
 * WHERE user2.country = 'US'
 * ) `u`
 * ON `user`.`email` = `u`.`email`
 * SET
 * `mytable`.`name` = `u`.`name`,
 * `mytable`.`email` = `u`.`email`,
 * `mytable`.`country` = `u`.`country`,
 * `mytable`.`updated_at` = CURRENT_TIMESTAMP()
 */
```
**备注:** 必须将选择查询的列别名为目标表的列名。

#### **删除数据**

#### **Delete**

#### **\$builder->delete()**

生成 **DELETE** SQL 字符串并运行查询。

```
<?php
$builder->delete(['id' => $id]);
// Produces: DELETE FROM mytable WHERE id = $id
```
第一个参数是 where 子句。你也可以使用 where() 或 orWhere() 方法, 而不是将数据 传递给方法的第一个参数:

```
<?php
$builder->where('id', $id);
$builder->delete();
/*
 * Produces:
 * DELETE FROM mytable
 * WHERE id = $id
 */
```
如果要从表中删除所有数据, 可以使用 truncate() 方法或 emptyTable()。

# **\$builder->getCompiledDelete()**

此方法的工作方式与 \$builder->getCompiledInsert() 完全相同, 只是它生成 **DELETE** SQL 字符串而不是 **INSERT** SQL 字符串。

有关更多信息, 请查看*\$builder->getCompiledInsert()* 的文档。

# **DeleteBatch**

**\$builder->deleteBatch()**

在 4.3.0 版本加入.

#### **通过数据删除**

根据一组数据生成批量 **DELETE** 语句。

```
<?php
$data = [
    \lceil'order' => 48372,
        'line' => 3,
        'product' => 'Keyboard',
        ' qty' => 1,
    \frac{1}{2}\lceil'order' => 48372,
        'line' \Rightarrow 4,
        'product' => 'Mouse',
        ' qty' => 1,
    \frac{1}{\sqrt{2}}\sqrt{ }'order' => 48372,
        'line' => 5,
        'product' => 'Monitor',
        ' qty' => 2,
    ],
];
$builder->setData($data, true, 'del')
    ->onConstraint('order, line')
   ->where('del.qty >', 1)
    ->deleteBatch();
/*
 * MySQL Produces:
* DELETE `order_line` FROM `order_line`
 * INNER JOIN (
 * SELECT 3 `line`, 48372 `order`, 'Keyboard' `product`, 1 `qty`␣
,→UNION ALL
 * SELECT 4 `line`, 48372 `order`, 'Mouse' `product`, 1 `qty`␣
```

```
,→UNION ALL
* SELECT 5 `line`, 48372 `order`, 'Monitor' `product`, 2 `qty`
* ) `del`
* ON `order_line`.`order` = `del`.`order` AND `order_line`.`line`␣
,→= `del`.`line`
* WHERE `del`.`qty` > 1
*/
```
当在具有复合主键的表中删除数据时, 此方法特别有用。

**备注:** SQLite3 不支持使用 where()。

#### **通过查询删除**

你也可以从查询中删除:

```
<?php
use CodeIgniter\Database\RawSql;
$query = $this->db->table('user2')->select('email, name, country')->
,→where('country', 'Greece');
$this->db->table('user')
   ->setQueryAsData($query, 'alias')
   ->onConstraint('email')
   ->where('alias.name = user.name')
   ->deleteBatch();
/* MySQLi produces:
   DELETE `user` FROM `user`
   INNER JOIN (
   SELECT `email`, `name`, `country`
   FROM `user2`
   WHERE `country` = 'Greece') `alias`
    ON `user`.`email` = `alias`.`email`
```
(接上页)

```
WHERE `alias`.`name` = `user`.`name`
*/
```
## **\$builder->emptyTable()**

生成 **DELETE** SQL 字符串并运行查询:

```
<?php
$builder->emptyTable('mytable');
// Produces: DELETE FROM mytable
```
## **\$builder->truncate()**

生成 **TRUNCATE** SQL 字符串并运行查询。

```
<?php
$builder->truncate();
/*
 * Produce:
 * TRUNCATE mytable
 */
```
**备注:** 如果不可用 TRUNCATE 命令, truncate() 将使用 DELETE FROM table。

### **条件语句**

**When**

### **\$builder->when()**

在 4.3.0 版本加入.

这允许基于条件修改查询, 而不会打破查询构建器链。第一个参数是条件, 它应该评估为 布尔值。第二个参数是可调用的, 它将在条件为 true 时运行。

例如, 你可能只想应用给定的 WHERE 语句基于 HTTP 请求中发送的值:

```
<?php
$status = service('request')->getPost('status');
$users = $this->db->table('users')
    ->when($status, static function ($query, $status) {
        $query->where('status', $status);
    })
    ->get();
```
由于条件评估为 true, 所以可调用的将被调用。条件中设置的值将作为第二个参数传 递给可调用的, 以便可以在查询中使用它。

有时你可能希望在条件评估为 false 时应用不同的语句。这可以通过提供第二个闭包来 实现:

```
<?php
$onlyInactive = service('request')->getPost('return_inactive');
$users = $this->db->table('users')
    ->when($onlyInactive, static function ($query, $onlyInactive) {
        $query->where('status', 'inactive');
    }, static function ($query) {
        $query->where('status', 'active');
    })
    ->get();
```
### **WhenNot**

### **\$builder->whenNot()**

在 4.3.0 版本加入.

这与 \$builder->when() 的工作方式完全相同, 只是它只有在条件评估为 false 时

才会运行可调用的, 而不是像 when() 中的 true。

```
<?php
$status = service('request')->getPost('status');
$users = $this->db->table('users')
    ->whenNot($status, static function ($query, $status) {
        $query->where('active', 0);
    })
    ->get();
```
### **方法链**

方法链允许你通过连接多个方法来简化语法。考虑这个例子:

```
<?php
$query = $builder->select('title')
    ->where('id', $id)
    ->limit(10, 20)
    ->get();
```
### **重置查询构建器**

### **ResetQuery**

### **\$builder->resetQuery()**

重置查询构建器允许你在不先使用 \$builder->get() 或 \$builder->insert() 等 方法执行查询的情况下重新开始查询。

当你使用查询构建器生成 SQL(例如 \$builder->getCompiledSelect()), 然后选择 运行查询时, 这很有用:

**<?**php

*// Note that the parameter of the `getCompiledSelect()` method is*␣

(续下页)

(接上页)

```
,→false
$sql = $builder->select(['field1', 'field2'])
   ->where('field3', 5)
   ->getCompiledSelect(false);
// ...
// Do something crazy with the SQL code... like add it to a cron␣
,→script for
// later execution or something...
// ...
$data = $builder->get()->getResultArray();
/*
* Would execute and return an array of results of the following␣
,→query:
 * SELECT field1, field2 FROM mytable WHERE field3 = 5;
 */
```
### **类参考**

**class** CodeIgniter\Database\**BaseBuilder**

**db**()

**返回**

正在使用的数据库连接

### **返回类型**

ConnectionInterface

从 \$db 返回当前数据库连接。用于访问查询构建器无法直接使用的 ConnectionInterface 方法, 如 insertID() 或 errors()。

#### **resetQuery**()

**返回**

BaseBuilder 实例 (方法链)

### **返回类型**

BaseBuilder

重置当前的查询构建器状态。当你想要构建可在某些条件下取消的查询时很 有用。

**countAllResults**([*\$reset = true* ])

**参数**

• **\$reset** (bool) –是否重置 SELECT 的值

**返回**

查询结果中的行数

**返回类型**

int

生成平台特定的查询字符串, 用于统计查询构建器查询返回的所有记录。

```
countAll ([$reset = true])
```
**参数**

• **\$reset** (bool) –是否重置 SELECT 的值

**返回**

查询结果中的行数

**返回类型**

int

生成平台特定的查询字符串, 用于统计特定表中的所有记录。

**get**(*[\$limit = null[, \$offset = null[, \$reset = true]]]]*)

**参数**

- **\$limit** (int) –LIMIT 子句
- **\$offset** (int) –OFFSET 子句
- **\$reset** (bool) –是否要清除查询构建器的值?

**返回**

\CodeIgniter\Database\ResultInterface 实例 (方法 链)

**返回类型**

\CodeIgniter\Database\ResultInterface

编译并运行基于已经调用的查询构建器方法的 SELECT 语句。

**getWhere** (*[\$where = null]*, *\$limit = null]*, *\$offset = null[, \$reset = true]]]]*)

**参数**

- **\$where** (string) –WHERE 子句
- **\$limit** (int) –LIMIT 子句
- **\$offset** (int) –OFFSET 子句
- **\$reset** (bool) –是否要清除查询构建器的值?

#### **返回**

\CodeIgniter\Database\ResultInterface 实例 (方法 链)

**返回类型**

\CodeIgniter\Database\ResultInterface

与 get() 相同, 但也允许直接添加 WHERE。

```
select (\[$select = '*'[, $escape = null[])
```
**参数**

- **\$select** (array|RawSql|string) –查询的 SELECT 部分
- **\$escape** (bool) –是否转义值和标识符

### **返回**

BaseBuilder 实例 (方法链)

#### **返回类型**

BaseBuilder

向查询添加 SELECT 子句。

```
\texttt{selectAvg}(\{\text{Sselect} = "[, \text{Salias} = "]\})
```
#### **参数**

- **\$select** (string) –要计算平均值的字段
- **\$alias** (string) –结果值名称的别名

### **返回**

BaseBuilder 实例 (方法链)

#### **返回类型**

BaseBuilder

向查询添加 SELECT AVG(field) 子句。

```
\texttt{selectMax}\left(\left[\text{\$select} = " \right], \text{\$alias} = " \right]
```
**参数**

- **\$select** (string) –要计算最大值的字段
- **\$alias** (string) –结果值名称的别名

**返回**

BaseBuilder 实例 (方法链)

### **返回类型**

BaseBuilder

向查询添加 SELECT MAX(field) 子句。

```
selectMin([$select = "[, $alias = " ]])
```
**参数**

- **\$select** (string) –要计算最小值的字段
- **\$alias** (string) –结果值名称的别名

### **返回**

BaseBuilder 实例 (方法链)

#### **返回类型**

BaseBuilder

向查询添加 SELECT MIN(field) 子句。

**selectSum**([*\$select = "*[, *\$alias = "* ]])

**参数** 

- **\$select** (string) –要计算总和的字段
- **\$alias** (string) –结果值名称的别名

### **返回**

BaseBuilder 实例 (方法链)

### **返回类型**

BaseBuilder

向查询添加 SELECT SUM(field) 子句。

**selectCount**([*\$select = "*[, *\$alias = "* ]])

**参数**

- **\$select** (string) –要计算平均值的字段
- **\$alias** (string) –结果值名称的别名

### **返回**

BaseBuilder 实例 (方法链)

#### **返回类型**

BaseBuilder

向查询添加 SELECT COUNT(field) 子句。

**selectSubquery**(*BaseBuilder \$subquery*, *string \$as*)

### **参数**

- **\$subquery** (string) –BaseBuilder 的实例
- **\$as** (string) –结果值名称的别名

### **返回**

BaseBuilder 实例 (方法链)

### **返回类型**

BaseBuilder

向选择添加子查询

**distinct**([*\$val = true* ])

### **参数**

• **\$val** (bool)-"distinct"标志的期望值

## **返回**

BaseBuilder 实例 (方法链)

### **返回类型**

BaseBuilder

设置一个标志, 告诉查询构建器向查询的 SELECT 部分添加 DISTINCT 子句。 **from** ( $$from$ ],  $$overwrite = false$ ])

- **\$from** (mixed) –表名 (字符串或数组)
- **\$overwrite** (bool) –是否删除第一个已存在的表?

BaseBuilder 实例 (方法链)

### **返回类型**

BaseBuilder

指定查询的 FROM 子句。

### **fromSubquery**(*\$from*, *\$alias*)

### **参数**

- **\$from** (*BaseBuilder*) –BaseBuilder 类的实例
- **\$alias** (string) –子查询的别名

### **返回**

BaseBuilder 实例 (方法链)

### **返回类型**

BaseBuilder

使用子查询指定查询的 FROM 子句。

### **setQueryAsData**(*\$query*[, *\$alias*[, *\$columns = null*]])

在 4.3.0 版本加入.

### **参数**

- **\$query** (BaseBuilder|RawSql) –BaseBuilder 或 RawSql 的 实例
- **\$alias** (string|null) –查询的别名
- **\$columns** (array|string|null) –查询中的列, 以数组或 逗号分隔的字符串表示

### **返回**

BaseBuilder 实例 (方法链)

### **返回类型**

BaseBuilder

为 insertBatch()、updateBatch()、upsertBatch() 设置查询作为 数据源。如果 \$columns 为 null, 则会运行查询来生成列名。

**join**(*\$table*, *\$cond*[, *\$type = "*[, *\$escape = null*]])

**参数**

- **\$table** (string) –要连接的表名
- **\$cond** (string) –JOIN ON 条件
- **\$type** (string) –JOIN 类型
- **\$escape** (bool) –是否转义值和标识符

### **返回**

BaseBuilder 实例 (方法链)

### **返回类型**

BaseBuilder

```
向查询添加 JOIN 子句。
```
**where**  $(\text{Skev}[\text{, } \text{Svalue} = \text{null}[\text{, } \text{Sescape} = \text{null}[\text{]})$ 

### **参数**

- **\$key** (array|RawSql|string) –要比较的字段名称, 或关 联数组
- **\$value** (mixed) –如果是单个键, 则与此值进行比较
- **\$escape** (bool) –是否转义值和标识符

### **返回**

BaseBuilder 实例 (方法链)

### **返回类型**

BaseBuilder

生成查询的 WHERE 部分。使用 AND 分隔多个调用。

**orWhere**  $(\&key[, \&value = null[, \&escape = null]\)$ 

- **\$key** (mixed) –要比较的字段名称, 或关联数组
- **\$value** (mixed) –如果是单个键, 则与此值进行比较
- **\$escape** (bool) –是否转义值和标识符

BaseBuilder 实例 (方法链)

### **返回类型**

BaseBuilder

生成查询的 WHERE 部分。使用 OR 分隔多个调用。

**orWhereIn** ( $\lceil$ *\$key = null* $\lceil$ *, \$values = null* $\lceil$ *, \$escape = null* $\lceil$ ])

### **参数**

- **\$key** (string) –要搜索的字段
- **\$values** (array|BaseBulder|Closure) –目标值的数组, 或子查询的匿名函数
- **\$escape** (bool) –是否转义值和标识符

### **返回**

BaseBuilder 实例 (方法链)

### **返回类型**

BaseBuilder

生成 WHERE 字段 IN('item', 'item') SQL 查询, 如果适用的话, 使用 OR 连接。

**orWhereNotIn** ( $\lceil$ *\$key = null* $\lceil$ *, \$values = null* $\lceil$ *, \$escape = null* $\lceil$ ])

**参数**

- **\$key** (string) –要搜索的字段
- **\$values** (array|BaseBulder|Closure) –目标值的数组, 或子查询的匿名函数
- **\$escape** (bool) –是否转义值和标识符

### **返回**

BaseBuilder 实例 (方法链)

### **返回类型**

BaseBuilder

生成 WHERE 字段 NOT IN('item', 'item') SQL 查询, 如果适用的话, 使 用 OR 连接。

**whereIn** ( $\begin{bmatrix}$  *\$key = null* $\begin{bmatrix}$ , *\$values = null* $\end{bmatrix}$ , *\$escape = null* $\begin{bmatrix} \end{bmatrix}$ )

**参数**

- **\$key** (string) –要检查的字段名称
- **\$values** (array|BaseBulder|Closure) –目标值的数组, 或子查询的匿名函数
- **\$escape** (bool) –是否转义值和标识符

### **返回**

BaseBuilder 实例 (方法链)

#### **返回类型**

BaseBuilder

生成 WHERE 字段 IN('item', 'item') SQL 查询, 如果适用的话, 使用 AND 连接。

**whereNotIn** ( $\lceil$ *\$key = null* $\lceil$ *, \$values = null* $\lceil$ *, \$escape = null* $\lceil$ ])

#### **参数**

- **\$key** (string) –要检查的字段名称
- **\$values** (array|BaseBulder|Closure) –目标值的数组, 或子查询的匿名函数
- **\$escape** (bool) –是否转义值和标识符

### **返回**

BaseBuilder 实例 (方法链)

### **返回类型**

BaseBuilder

生成 WHERE 字段 NOT IN('item', 'item') SQL 查询, 如果适用的话, 使 用 AND 连接。

### **groupStart**()

### **返回**

BaseBuilder 实例 (方法链)

### **返回类型**

BaseBuilder

启动一个组表达式, 对表达式内的条件使用 AND 连接。

### **orGroupStart**()

#### **返回**

BaseBuilder 实例 (方法链)

#### **返回类型**

BaseBuilder

启动一个组表达式, 对表达式内的条件使用 OR 连接。

### **notGroupStart**()

### **返回**

BaseBuilder 实例 (方法链)

### **返回类型**

BaseBuilder

启动一个组表达式, 对表达式内的条件使用 AND NOT 连接。

#### **orNotGroupStart**()

#### **返回**

BaseBuilder 实例 (方法链)

#### **返回类型**

BaseBuilder

启动一个组表达式, 对表达式内的条件使用 OR NOT 连接。

#### **groupEnd**()

### **返回**

BaseBuilder 实例 (方法链)

### **返回类型**

BaseBuilder

结束一个组表达式。

**like**(*\$field*[, *\$match = "*[, *\$side = 'both'*[, *\$escape = null*[, *\$insensitiveSearch = false* ] ]]])

**参数**

• **\$field** (array|RawSql|string) –字段名称

- **\$match** (string) –要匹配的文本部分
- **\$side** (string) –在表达式的哪一侧放置'%'通配符
- **\$escape** (bool) –是否转义值和标识符
- **\$insensitiveSearch** (bool) –是否强制执行不区分大小 写的搜索

BaseBuilder 实例 (方法链)

### **返回类型**

BaseBuilder

向查询添加 LIKE 子句, 使用 AND 分隔多个调用。

**orLike**(*\$field*[, *\$match = "*[, *\$side = 'both'*[, *\$escape = null*[, *\$insensitiveSearch = false* ]]]])

### **参数**

- **\$field** (string) –字段名称
- **\$match** (string) –要匹配的文本部分
- **\$side** (string) –在表达式的哪一侧放置'%'通配符
- **\$escape** (bool) –是否转义值和标识符
- **\$insensitiveSearch** (bool) –是否强制执行不区分大小 写的搜索

### **返回**

BaseBuilder 实例 (方法链)

### **返回类型**

BaseBuilder

向查询添加 LIKE 子句, 使用 OR 分隔多个调用。

**notLike**(*\$field*[, *\$match = "*[, *\$side = 'both'*[, *\$escape = null*[, *\$insensitiveSearch = false* ]]]])

- **\$field** (string) –字段名称
- **\$match** (string) –要匹配的文本部分
- **\$side** (string) –在表达式的哪一侧放置'%'通配符
- **\$escape** (bool) –是否转义值和标识符
- **\$insensitiveSearch** (bool) –是否强制执行不区分大小 写的搜索

BaseBuilder 实例 (方法链)

#### **返回类型**

BaseBuilder

向查询添加 NOT LIKE 子句, 使用 AND 分隔多个调用。

**orNotLike**(*\$field*[, *\$match = "*[, *\$side = 'both'*[, *\$escape = null*[, *\$insensitiveSearch*  $= false$ ]]]

### **参数**

- **\$field** (string) –字段名称
- **\$match** (string) –要匹配的文本部分
- **\$side** (string) –在表达式的哪一侧放置'%'通配符
- **\$escape** (bool) –是否转义值和标识符
- **\$insensitiveSearch** (bool) –是否强制执行不区分大小 写的搜索

### **返回**

BaseBuilder 实例 (方法链)

#### **返回类型**

BaseBuilder

向查询添加 NOT LIKE 子句, 使用 OR 分隔多个调用。

**having** (*\$key*, *\$value = null*, *\$escape = null*])

- **\$key** (mixed) –标识符 (字符串) 或字段/值对的关联数组
- **\$value** (string) –如果 \$key 是标识符, 则查找此值
- **\$escape** (string) –是否转义值和标识符

BaseBuilder 实例 (方法链)

### **返回类型**

BaseBuilder

向查询添加 HAVING 子句, 使用 AND 分隔多个调用。

**orHaving** (*\$key*, *\$value = null*, *\$escape = null*])

### **参数**

- **\$key** (mixed) –标识符 (字符串) 或字段/值对的关联数组
- **\$value** (string) –如果 \$key 是标识符, 则查找此值
- **\$escape** (string) –是否转义值和标识符

#### **返回**

BaseBuilder 实例 (方法链)

### **返回类型**

BaseBuilder

向查询添加 HAVING 子句, 使用 OR 分隔多个调用。

 $\text{ofHaving}$   $\{ \text{skev} = \text{null}, \text{Svalues} = \text{null}, \text{Sescabe} = \text{null} \}$ 

#### **参数**

- **\$key** (string) –要搜索的字段
- **\$values** (array|BaseBulder|Closure) –目标值的数组 或子查询的匿名函数
- **\$escape** (bool) –是否转义值和标识符

### **返回**

BaseBuilder 实例 (方法链)

#### **返回类型**

BaseBuilder

生成 HAVING 字段 IN('item', 'item') SQL 查询, 如果适用的话, 使用 OR 连接。

**orHavingNotIn** ( $\lceil$ *\$key = null* $\lceil$ *, \$values = null* $\lceil$ *, \$escape = null* $\lceil$ ])

- **\$key** (string) –要搜索的字段
- **\$values** (array|BaseBulder|Closure) –目标值的数组 或子查询的匿名函数
- **\$escape** (bool) –是否转义值和标识符

BaseBuilder 实例 (方法链)

#### **返回类型**

BaseBuilder

生成 HAVING 字段 NOT IN('item', 'item') SQL 查询, 如果适用的话, 使用 OR 连接。

**havingIn** ( $\lceil$ *\$key = null* $\lceil$ *, \$values = null* $\lceil$ *, \$escape = null* $\lceil$ ])

### **参数**

- **\$key** (string) –要检查的字段名称
- **\$values** (array|BaseBulder|Closure) –目标值的数组 或子查询的匿名函数
- **\$escape** (bool) –是否转义值和标识符

#### **返回**

BaseBuilder 实例 (方法链)

#### **返回类型**

BaseBuilder

生成 HAVING 字段 IN('item', 'item') SQL 查询, 如果适用的话, 使用 AND 连接。

**havingNotIn**( $\begin{bmatrix}$ *\$key = null* $\begin{bmatrix}$ *, \$values = null* $\begin{bmatrix} \end{bmatrix}$ *, \$escape = null* $\begin{bmatrix} \end{bmatrix}$ )

- **\$key** (string) –要检查的字段名称
- **\$values** (array|BaseBulder|Closure) –目标值的数组 或子查询的匿名函数
- **\$escape** (bool) –是否转义值和标识符
- **\$insensitiveSearch** (bool) –是否强制执行不区分大小 写的搜索

BaseBuilder 实例 (方法链)

### **返回类型**

BaseBuilder

生成 HAVING 字段 NOT IN('item', 'item') SQL 查询, 如果适用的话, 使用 AND 连接。

**havingLike**(*\$field*[, *\$match = "*[, *\$side = 'both'*[, *\$escape = null*[, *\$insensitiveSearch*  $= false$ ]]])

### **参数**

- **\$field** (string) –字段名称
- **\$match** (string) –要匹配的文本部分
- **\$side** (string) –在表达式的哪一侧放置'%'通配符
- **\$escape** (bool) –是否转义值和标识符
- **\$insensitiveSearch** (bool) –是否强制执行不区分大小 写的搜索

### **返回**

BaseBuilder 实例 (方法链)

#### **返回类型**

BaseBuilder

向 HAVING 部分添加 LIKE 子句, 使用 AND 分隔多个调用。

**orHavingLike**(*\$field*[, *\$match = "*[, *\$side = 'both'*[, *\$escape = null*[,  $\textit{SinsensitiveSearch} = \textit{false} \mid \mid \mid \mid$ 

- **\$field** (string) –字段名称
- **\$match** (string) –要匹配的文本部分
- **\$side** (string) –在表达式的哪一侧放置'%'通配符
- **\$escape** (bool) –是否转义值和标识符
- **\$insensitiveSearch** (bool) –是否强制执行不区分大小 写的搜索

BaseBuilder 实例 (方法链)

#### **返回类型**

BaseBuilder

向 HAVING 部分添加 LIKE 子句, 使用 OR 分隔多个调用。

**notHavingLike**(*\$field*[, *\$match = "*[, *\$side = 'both'*[, *\$escape = null*[, *\$insensitiveSearch = false* ]]]])

### **参数**

- **\$field** (string) –字段名称
- **\$match** (string) –要匹配的文本部分
- **\$side** (string) –在表达式的哪一侧放置'%'通配符
- **\$escape** (bool) –是否转义值和标识符
- **\$insensitiveSearch** (bool) –是否强制执行不区分大小 写的搜索

### **返回**

BaseBuilder 实例 (方法链)

#### **返回类型**

BaseBuilder

向 HAVING 部分添加 NOT LIKE 子句, 使用 AND 分隔多个调用。

**orNotHavingLike**(*\$field*[, *\$match = "*[, *\$side = 'both'*[, *\$escape = null*[, *\$insensitiveSearch = false* ]]]])

### **参数**

- **\$field** (string) –字段名称
- **\$match** (string) –要匹配的文本部分
- **\$side** (string) –在表达式的哪一侧放置'%'通配符
- **\$escape** (bool) –是否转义值和标识符

#### **返回**

BaseBuilder 实例 (方法链)

#### **返回类型**

BaseBuilder

向 HAVING 部分添加 NOT LIKE 子句, 使用 OR 分隔多个调用。

### **havingGroupStart**()

### **返回**

BaseBuilder 实例 (方法链)

### **返回类型**

BaseBuilder

启动 HAVING 子句的一个组表达式, 对表达式内的条件使用 AND 连接。

### **orHavingGroupStart**()

**返回**

BaseBuilder 实例 (方法链)

### **返回类型**

BaseBuilder

启动 HAVING 子句的一个组表达式, 对表达式内的条件使用 OR 连接。

### **notHavingGroupStart**()

**返回**

BaseBuilder 实例 (方法链)

### **返回类型**

BaseBuilder

启动 HAVING 子句的一个组表达式, 对表达式内的条件使用 AND NOT 连接。

### **orNotHavingGroupStart**()

**返回**

BaseBuilder 实例 (方法链)

### **返回类型**

BaseBuilder

启动 HAVING 子句的一个组表达式, 对表达式内的条件使用 OR NOT 连接。

### **havingGroupEnd**()

BaseBuilder 实例 (方法链)

### **返回类型**

BaseBuilder

结束 HAVING 子句的一个组表达式。

## $\mathbf{groupBy}(\$\mathit{by}\$$ *,*  $\$\mathit{escape} = \mathit{null}\$ )

**参数**

• **\$by** (mixed) –要分组的字段; 字符串或数组

### **返回**

BaseBuilder 实例 (方法链)

### **返回类型**

BaseBuilder

向查询添加 GROUP BY 子句。

**orderBy**(*\$orderby*[, *\$direction = "*[, *\$escape = null*]])

### **参数**

- **\$orderby** (string) –要排序的字段
- **\$direction** (string) –请求的排序方向 ASC、DESC 或 random
- **\$escape** (bool) –是否转义值和标识符

### **返回**

BaseBuilder 实例 (方法链)

### **返回类型**

BaseBuilder

向查询添加 ORDER BY 子句。

**limit**(*\$value*[, *\$offset = 0*])

- **\$value** (int) –要限制结果的行数
- **\$offset** (int) –要跳过的行数

BaseBuilder 实例 (方法链)

### **返回类型**

BaseBuilder

向查询添加 LIMIT 和 OFFSET 子句。

**offset**(*\$offset*)

**参数**

• **\$offset** (int) –要跳过的行数

### **返回**

BaseBuilder 实例 (方法链)

### **返回类型**

BaseBuilder

向查询添加 OFFSET 子句。

**union**(*\$union*)

**参数**

• **\$union** (BaseBulder|Closure) –联合查询

### **返回**

BaseBuilder 实例 (方法链)

### **返回类型**

BaseBuilder

添加 UNION 子句。

#### **unionAll**(*\$union*)

**参数**

• **\$union** (BaseBulder|Closure) –联合查询

**返回**

BaseBuilder 实例 (方法链)

### **返回类型**

BaseBuilder

添加 UNION ALL 子句。

**set**  $(\text{Skey}, \text{Svalue} = \text{"}, \text{Sescape} = \text{null})$ 

**参数**

- **\$key** (mixed) –字段名称, 或字段/值对的数组
- **\$value** (mixed) –如果 \$key 是单个字段, 则为字段值
- **\$escape** (bool) –是否转义值

### **返回**

BaseBuilder 实例 (方法链)

#### **返回类型**

BaseBuilder

添加通过 insert()、update() 或 replace() 稍后传入的字段/值对。

 $\text{insert}([\$set] = null], \$escape = null]$ 

**参数**

- **\$set** (array) –字段/值对的关联数组
- **\$escape** (bool) –是否转义值

### **返回**

成功则为 true, 失败则为 false

### **返回类型**

bool

```
编译并执行 INSERT 语句。
```
 $\text{insertBatch}\left(\sqrt{\$set} = null\right[\},\ \$escape = null\right[\},\ \$batch_size = 100\right]\right]\}$ 

### **参数**

- **\$set** (array) –要插入的数据
- **\$escape** (bool) –是否转义值
- **\$batch\_size** (int) –一次插入的行数

### **返回**

插入的行数, 失败则为 false

#### **返回类型**

int|false

编译并执行批量 INSERT 语句。

**备注:** 当提供多于 \$batch\_size 行时, 会执行多个 INSERT 查询, 每个试图 插入最多 \$batch\_size 行。

## **setInsertBatch**(*\$key*[, *\$value = "*[, *\$escape = null*]])

自 4.3.0 版 本 弃 用: 请 使 用*CodeIgniter\Database\ BaseBuilder::setData()* 替代。

**参数**

- **\$key** ([mixed](#page-854-0)) –字段名称或字段/值对数组
- **\$value** (string) –如果 \$key 是单个字段, 则为字段值
- **\$escape** (bool) –是否转义值

### **返回**

BaseBuilder 实例 (方法链)

### **返回类型**

BaseBuilder

添加后面通过 insertBatch() 批量插入到表中的字段/值对。

**重要:** 此方法不建议使用。将在未来版本中删除。

 $\mathbf{u} \mathbf{p} \mathbf{set} (\mathbf{[} \mathcal{S} set = null], \mathcal{S} escape = null])$ 

**参数**

- **\$set** (array) –字段/值对的关联数组
- **\$escape** (bool) –是否转义值

### **返回**

成功则为 true, 失败则为 false

### **返回类型**

bool

编译并执行 UPSERT 语句。

**upsertBatch**( $\begin{bmatrix}$ *\$set* = *null* $\begin{bmatrix}$ *, \$escape* = *null* $\begin{bmatrix}$ *, \$batch\_size* = 100

**参数**

- **\$set** (array) –要插入更新的数据
- **\$escape** (bool) –是否转义值
- **\$batch\_size** (int) –一次插入更新的行数

### **返回**

插入更新的行数, 失败则为 false

#### **返回类型**

int|false

编译并执行批量 UPSERT 语句。

**备注:** MySQL 使用 ON DUPLICATE KEY UPDATE, 每行的 affected-rows 值 如果行作为新行插入, 则为 1; 如果更新了现有行, 则为 2; 如果现有行设置为 其当前值, 则为 0。

**备注:** 当提供多于 \$batch\_size 行时, 会执行多个 UPSERT 查询, 每个试图 插入更新最多 \$batch\_size 行。

 $\text{update}$  ( $\left[ \text{Sset} = \text{null} \right], \text{Swhere} = \text{null} \left[ \text{Slimit} = \text{null} \right]$ )

### **参数**

- **\$set** (array) –字段/值对的关联数组
- **\$where** (string) –WHERE 子句
- **\$limit** (int) –LIMIT 子句

#### **返回**

成功则为 true, 失败则为 false

#### **返回类型**

bool

编译并执行 UPDATE 语句。

 $\textbf{updateBatch}\left(\left[\text{Sset} = null\right], \text{Sconstraints} = null\right], \text{SbatchSize} = 100\right]$ ]

**参数**

- **\$set** (array|object|null) –字段名称, 或字段/值对的关 联数组
- **\$constraints** (array|RawSql|string|null) –用作更 新键的字段或字段集。
- **\$batchSize** (int) –每个查询分组的条件数

**返回**

更新的行数, 失败则为 false

**返回类型**

int|false

**备注:** 从 v4.3.0 开始, 参数 \$set 和 \$constraints 的类型发生了变化。

编译并执行批量 UPDATE 语句。\$constraints 参数接受逗号分隔的列字 符串, 数组, 关联数组或 RawSql。

**备注:** 当提供超过 \$batchSize 个字段/值对时, 将执行多个查询, 每个处理 最多 \$batchSize 个字段/值对。如果我们将 \$batchSize 设置为 0, 则所 有字段/值对将在一个查询中执行。

 $\text{updateFields}(\text{Sset}[\text{}, \text{SaddToDefault} = \text{false}[\text{}, \text{Signore} = \text{null}]\})$ 

在 4.3.0 版本加入.

**参数**

- **\$set** (mixed) –列的行或行数组, 行是一个数组或对象
- **\$addToDefault** (bool) –额外添加不在数据集中的列
- **\$ignore** (bool) –忽略 \$set 中的列数组

### **返回**

BaseBuilder 实例 (方法链)

#### **返回类型**

BaseBuilder

与 updateBatch() 和 upsertBatch() 方法一起使用。这定义了要更新 的字段。

### **onConstraint**(*\$set*)

在 4.3.0 版本加入.

### **参数**

• **\$set** (mixed) –用作键或约束的字段集或字段

### **返回**

BaseBuilder 实例 (方法链)

### **返回类型**

BaseBuilder

与 updateBatch() 和 upsertBatch() 方法一起使用。这接受逗号分隔 的列字符串, 数组, 关联数组或 RawSql。

```
\texttt{setData}(\textit{Sset}[\textit{Sescape} = \textit{null}[\textit{Salias} = "]])
```
在 4.3.0 版本加入.

### **参数**

- **\$set** (mixed) –列的行或行数组, 行是一个数组或对象
- **\$escape** (bool) –是否转义值
- **\$alias** (bool) –数据集的表别名

### **返回**

BaseBuilder 实例 (方法链)

### **返回类型**

BaseBuilder

用于 \*Batch() 方法为插入、更新、插入更新设置数据。

**setUpdateBatch**(*\$key*[, *\$value = "*[, *\$escape = null*]])

自 4.3.0 版 本 弃 用: 请 使 用*CodeIgniter\Database\ BaseBuilder::setData()* 替代。

- **\$key** ([mixed](#page-854-0)) –字段名称或字段/值对数组
- **\$value** (string) –如果 \$key 是单个字段, 则为字段值

• **\$escape** (bool) –是否转义值

#### **返回**

BaseBuilder 实例 (方法链)

#### **返回类型**

BaseBuilder

添加后面通过 updateBatch() 批量更新到表中的字段/值对。

**重要:** 此方法不建议使用。将在未来版本中删除。

## $\texttt{replace}(\{\textit{Sset} = null\})$

**参数**

• **\$set** (array) –字段/值对的关联数组

**返回**

成功则为 true, 失败则为 false

### **返回类型**

bool

```
编译并执行 REPLACE 语句。
```
**delete**( $[\text{$where} = \text{"}, \text{$limit} = \text{null}, \text{$reset\_data} = \text{true}$ ]])

**参数**

- **\$where** (string) –WHERE 子句
- **\$limit** (int) –LIMIT 子句
- \$reset\_data (bool)-是否重置查询的"写人"子句

**返回**

BaseBuilder 实例 (方法链), 失败则为 false

### **返回类型**

BaseBuilder|false

编译并执行 DELETE 查询。

**deleteBatch**( $\lceil$ *\$set = null* $\lceil$ *, \$constraints = null* $\lceil$ *, \$batchSize = 100* $\lceil$ ])

- **\$set** (array|object|null) –字段名称, 或字段/值对的关 联数组
- **\$constraints** (array|RawSql|string|null) –用作删 除键的字段或字段集合
- **\$batchSize** (int) –每个查询要分组的条件数

删除的行数, 失败则为 false

#### **返回类型**

int|false

编译并执行批量 DELETE 查询。

```
\text{increment}(\text{\textit{Scolumn}}[, \text{\textit{Svalue}} = 1])
```
#### **参数**

- **\$column** (string) –要递增的列的名称
- **\$value** (int) –要在列中递增的值

将字段的值递增指定的量。如果字段不是数值字段, 比如 VARCHAR, 它可能 会被 \$value 替换。

**decrement**(*\$column*[, *\$value = 1*])

**参数**

- **\$column** (string) –要递减的列的名称
- **\$value** (int) –要在列中递减的值

将字段的值递减指定的量。如果字段不是数值字段, 比如 VARCHAR, 它可能 会被 \$value 替换。

#### **truncate**()

**返回**

成功则为 true, 失败则为 false, 测试模式下返回字符串

#### **返回类型**

bool|string

对表执行 TRUNCATE 语句。

**备注:** 如果使用的数据库平台不支持 TRUNCATE, 将使用 DELETE FROM table 代替。

**emptyTable**()

**返回**

成功则为 true, 失败则为 false

#### **返回类型**

bool

通过 DELETE 语句从表中删除所有记录。

```
getCompiledSelect([$reset = true ])
```
**参数**

• **\$reset** (bool) –是否重置当前的 QB 值

**返回**

编译后的 SQL 语句字符串

### **返回类型**

string

编译 SELECT 语句并将其作为字符串返回。

**getCompiledInsert**([*\$reset = true* ])

**参数**

• **\$reset** (bool) –是否重置当前的 QB 值

### **返回**

编译后的 SQL 语句字符串

#### **返回类型**

string

编译 INSERT 语句并将其作为字符串返回。

**getCompiledUpdate**([*\$reset = true* ])

#### **参数**

• **\$reset** (bool) –是否重置当前的 QB 值

编译后的 SQL 语句字符串

#### **返回类型**

string

编译 UPDATE 语句并将其作为字符串返回。

## **getCompiledDelete**([*\$reset = true* ])

**参数**

• **\$reset** (bool) –是否重置当前的 QB 值

**返回**

编译后的 SQL 语句字符串

#### **返回类型**

string

编译 DELETE 语句并将其作为字符串返回。

## **6.1.8 事务**

CodeIgniter 的数据库抽象允许你对支持事务安全表类型的数据库使用事务。在 MySQL 中, 你需要运行 InnoDB 或 BDB 表类型, 而不是更常用的 MyISAM。大多数其他数据库 平台本身就支持事务。

如果你不熟悉事务, 我们建议你找到一个好的在线资源来学习有关你特定数据库的事务 知识。下面的信息假设你已经对事务有了基本的了解。

- *CodeIgniter* 处理事务的方法
- 运行事务
- [严格模式](#page-859-0)
- [管理错误](#page-859-1)
- [抛出异常](#page-860-0)
- [禁用事务](#page-860-1)
- [测试模式](#page-860-2)
- [手动运行](#page-861-0)事务

### **CodeI[gniter](#page-862-1) 处理事务的方法**

<span id="page-859-0"></span>CodeIgniter 使用一种非常类似于流行数据库类 ADODB 的方法来处理事务。我们选择这 种方法是因为它大大简化了运行事务的过程。在大多数情况下, 只需要两行代码。

传统上, 实现事务需要相当多的工作, 因为它们要求你跟踪查询并根据查询的成功或失 败决定是提交还是回滚。这在嵌套查询中特别麻烦。相比之下, 我们实现了一个智能事 务系统, 可以为你自动完成所有这些工作 (如果你愿意, 也可以手动管理事务, 但真的没 有好处)。

**备注:** 从 v4.3.0 开始, 在事务期间, 即使 DBDebug 为 true, 默认情况下也不会抛出异常。

### **运行事务**

<span id="page-859-1"></span>要 使 用 事 务 运 行 查 询, 你 将 使 用 Sthis->db->transStart() 和 \$this->db->transComplete() 方法, 如下所示:

**<?**php

```
$this->db->transStart();
$this->db->query('AN SQL QUERY...');
$this->db->query('ANOTHER QUERY...');
$this->db->query('AND YET ANOTHER QUERY...');
$this->db->transComplete();
```
你可以在 transStart()/transComplete() 方法之间运行任意数量的查询, 它们都 将根据任何给定查询的成功或失败全部提交或回滚。

### <span id="page-860-0"></span>**严格模式**

默认情况下,CodeIgniter 以严格模式运行所有事务。启用严格模式时, 如果你正在运行多 个事务组, 如果一个组失败, 所有后续组都将回滚。如果禁用严格模式, 每个组都是独立 的, 这意味着一个组的失败不会影响任何其他组。

可以如下禁用严格模式:

#### **<?**php

\$this**->**db**->**transStrict(**false**);

#### <span id="page-860-1"></span>**管理错误**

当你在 **app/Config/Database.php** 文件中设置 DBDebug 为 true 时, 如果查询错误发生, 所 有查询都将回滚, 并抛出异常。所以你会看到一个标准的错误页面。

如果 DBDebug 为 false, 你可以像这样管理自己的错误:

```
<?php
$this->db->transStart();
$this->db->query('AN SQL QUERY...');
$this->db->query('ANOTHER QUERY...');
$this->db->transComplete();
if ($this->db->transStatus() === false) {
    // generate an error... or use the log_message() function to␣
,→log your error
}
```
#### <span id="page-860-2"></span>**抛出异常**

在 4.3.0 版本加入.

**备注:** 从 v4.3.0 开始, 在事务期间, 即使 DBDebug 为 true, 默认情况下也不会抛出异常。

如果在查询错误发生时想抛出异常,可以使用\$this->db->transException(true):

# **<?**php *// When DBDebug in the Database Config must be true.* **use** CodeIgniter\Database\Exceptions\DatabaseException; **try** { \$this**->**db**->**transException(**true**)**->**transStart(); \$this**->**db**->**query('AN SQL QUERY...'); \$this**->**db**->**query('ANOTHER QUERY...'); \$this**->**db**->**query('AND YET ANOTHER QUERY...'); \$this**->**db**->**transComplete(); } **catch** (DatabaseException \$e) { *// Automatically rolled back already.* }

如果发生查询错误, 所有查询都将回滚, 并抛出 DatabaseException。

## <span id="page-861-0"></span>**禁用事务**

事务默认启用。如果要禁用事务, 可以使用 \$this->db->transOff():

```
<?php
$this->db->transOff();
$this->db->transStart();
$this->db->query('AN SQL QUERY...');
$this->db->transComplete();
```
当事务被禁用时, 你的查询将自动提交, 就像在不使用事务运行查询时一样。

### **测试模式**

你可以可选地将事务系统置于"测试模式", 这将导致你的查询被回滚 - 即使查询生成 有效结果也是如此。要使用测试模式, 只需在 \$this->db->transStart() 方法的第 一个参数中设置为 true:

**<?**php

```
$this->db->transStart(true); // Query will be rolled back
$this->db->query('AN SQL QUERY...');
$this->db->transComplete();
```
### <span id="page-862-0"></span>**手动运行事务**

当你在 **app/Config/Database.php** 文件中设置 DBDebug 为 false 时, 如果要手动运行事务, 可以按如下方式执行:

```
<?php
$this->db->transBegin();
$this->db->query('AN SQL QUERY...');
$this->db->query('ANOTHER QUERY...');
$this->db->query('AND YET ANOTHER QUERY...');
if ($this->db->transStatus() === false) {
    $this->db->transRollback();
} else {
    $this->db->transCommit();
}
```
**备 注:** 运 行 手 动 事 务 时, 请 使 用 \$this->db->transBegin(), **而 不 是** \$this->db->transStart()。

### <span id="page-862-1"></span>**嵌套事务**

在 CodeIgniter 中, 事务可以以嵌套的方式嵌套, 以便只执行最外层或顶层的事务 命令。你可以在事务块中包含任意数量的 transStart()/transComplete() 或 transBegin()/transCommit()/transRollback() 对, 等等。CodeIgniter 将跟踪 事务"深度", 并且只在最外层 (零深度) 采取操作。

```
<?php
$this->db->transStart(); // actually starts a transaction
$this->db->query('SOME QUERY 1 ...');
$this->db->transStart(); // doesn't necessarily start another␣
,→transaction
$this->db->query('SOME QUERY 2 ...');
$this->db->transComplete(); // doesn't necessarily end the␣
,→transaction, but required to finish the inner transaction
$this->db->query('SOME QUERY 3 ...');
$this->db->transComplete(); // actually ends the transaction
```
**备注:** 如果结构远比这更复杂, 则必须确保内部事务能够再次到达最外层, 以便数据库 可以完全执行它们, 从而防止意外的提交/回滚。

## **6.1.9 数据库元数据**

- 表格元数据
	- **–** 列出数据库中的表格
	- **–** [确定表](#page-864-0)格是否存在
- 字段[元数据](#page-864-1)
	- **–** [列出表中的字段](#page-864-2)
	- **–** [确定表](#page-865-0)中是否存在字段
	- **–** [检索字段元数据](#page-865-1)
	- **–** [列出表中的索引](#page-866-0)
## **表格元数据**

这些函数让你获取表格信息。

#### **列出数据库中的表格**

#### **\$db->listTables()**

返回一个数组, 其中包含当前连接数据库中的所有表格名称。例如:

```
<?php
$db = db_connect();
$tables = $db->listTables();
foreach ($tables as $table) {
    echo $table;
}
```
**备注:** 一些驱动程序有其他系统表被排除在此返回之外。

## **确定表格是否存在**

#### **\$db->tableExists()**

在对表运行操作之前, 知道特定表格是否存在有时很有帮助。返回布尔值 true/false。用 法示例:

```
<?php
$db = db_connect();
if ($db->tableExists('table_name')) {
    // some code...
}
```
**备注:** 用你要查找的表格名称替换 *table\_name*。

### **字段元数据**

**列出表中的字段**

#### **\$db->getFieldNames()**

返回包含字段名称的数组。可以通过两种方式调用此查询:

1. 你可以提供表格名称并从 \$db->object 调用它:

```
<?php
$db = db_connect();
$fields = $db->getFieldNames('table_name');
foreach ($fields as $field) {
    echo $field;
}
```
2. 你可以通过从查询结果对象调用函数来收集与任何查询关联的字段名称:

```
<?php
$db = db_connect();
$query = $db->query('SELECT * FROM some_table');
foreach ($query->getFieldNames() as $field) {
    echo $field;
}
```
## **确定表中是否存在字段**

## **\$db->fieldExists()**

在执行操作之前, 有时知道某个特定字段是否存在很有帮助。返回布尔值 true/false。用 法示例:

```
<?php
$db = db_connect();
if ($db->fieldExists('field_name', 'table_name')) {
    // some code...
}
```
**备注:** 用你要查找的字段名称替换 *field\_name*, 并用你要查找的表格名称替换 *table\_name*。

#### **检索字段元数据**

## **\$db->getFieldData()**

返回包含字段信息的对象数组。

有时收集字段名称或其他元数据 (如列类型、最大长度等) 很有帮助。

**备注:** 并非所有数据库都提供元数据。

用法示例:

```
<?php
$db = db_connect();
$fields = $db->getFieldData('table_name');
```
(接上页)

```
foreach ($fields as $field) {
    echo $field->name;
    echo $field->type;
    echo $field->max_length;
    echo $field->primary_key;
}
```
如果你已经运行了一个查询, 你可以使用结果对象而不是提供表格名称:

```
<?php
$db = db_connect();
$query = $db->query('YOUR QUERY');
$fields = $query->getFieldData();
```
如果数据库支持, 可以从此函数获取以下数据:

- name 列名称
- type 列的类型
- max\_length 列的最大长度
- primary\_key 如果列是主键, 则为整数 1 (即使有多个主键, 也全部为整数 1), 否则 为整数 0 (此字段当前仅适用于 MySQL 和 SQLite3)
- nullable 如果列可为空, 则为布尔值 true, 否则为布尔值 false
- default 默认值

## **列出表中的索引**

## **\$db->getIndexData()**

返回包含索引信息的对象数组。

用法示例:

```
<?php
$db = db_connect();
$keys = $db->getIndexData('table_name');
foreach ($keys as $key) {
    echo $key->name;
    echo $key->type;
    echo $key->fields; // array of field names
}
```
关键字类型可能是你使用的数据库所独有的。例如,MySQL 将为与表关联的每个键返回 primary、fulltext、spatial、index 或 unique 中的一个。

SQLite3 返回一个名为 PRIMARY 的伪索引。但它是一个特殊的索引, 你不能在 SQL 命 令中使用它。

## **\$db->getForeignKeyData()**

返回包含外键信息的对象数组。

用法示例:

```
<?php
$db = db_connect();
$keys = $db->getForeignKeyData('table_name');
foreach ($keys as $key => $object) {
    echo $key === $object->constraint_name;
   echo $object->constraint_name;
    echo $object->table_name;
    echo $object->column_name[0]; // array
   echo $object->foreign_table_name;
    echo $object->foreign_column_name[0]; // array
    echo $object->on_delete;
    echo $object->on_update;
```
**echo** \$object**->**match;

外键使用命名约定 tableprefix\_table\_column1\_column2\_foreign。Oracle 使 用稍微不同的后缀 \_fk。

## **6.1.10 自定义函数调用**

• *\$db->callFunction()*

#### **\$db->[callFunction\(\)](#page-869-0)**

<span id="page-869-0"></span>此函数使你可以以与平台无关的方式调用 PHP 数据库函数, 这些函数不是 CodeIgniter 原生支持的。例如, 假设你想调用 mysql\_get\_client\_info() 函数,CodeIgniter 原生 不支持此函数。你可以这样做:

**<?**php

}

\$db**->**callFunction('get\_client\_info');

你必须在第一个参数中提供函数名称, 不带 mysql\_ 前缀。前缀会根据当前使用的数据 库驱动自动添加。这允许你在不同的数据库平台上运行相同的函数。显然, 并非所有函 数调用在所有平台上都是相同的, 所以就可移植性而言, 此函数的用途有限。

被调用函数需要的任何参数都将添加到第二个参数中。

**<?**php

\$db**->**callFunction('some\_function', \$param1, \$param2 */\* , ... \*/*);

你通常需要提供数据库连接 ID 或数据库结果 ID。可以使用以下方式访问连接 ID:

**<?**php

\$db**->**connID;

可以从结果对象内部访问结果 ID, 如下所示:

```
<?php
$query = $db->query('SOME QUERY');
$query->resultID;
```
## **6.1.11 数据库事件**

数据库类包含几个可以利用的事件, 以了解数据库执行期间发生的更多信息。这些事件 可用于收集数据以进行分析和报告。调试工具栏 使用此操作来收集在工具栏中显示的 查询。

• 事件 **–** *DBQuery*

## **事件**

## **DBQuery**

无论成功与否,每当有新的查询被执行时,此事件就会被触发。唯一的参数是当前查询 的查询实实例。你可以使用这个来在 STDOUT 显示所有的查询, 或者记录到文件, 甚至 创建工具来进行自动查询分析,帮助你发现可能丢失的索引、慢查询等。

示[例用法](#page-737-0)可能是:

```
<?php
// In app/Config/Events.php
namespace Config;
use CodeIgniter\Events\Events;
use CodeIgniter\Exceptions\FrameworkException;
use CodeIgniter\HotReloader\HotReloader;
// ...
```

```
Events::on(
    'DBQuery',
    static function (\CodeIgniter\Database\Query $query) {
        log_message('info', (string) $query);
    }
);
```
## **6.1.12 数据库实用工具类**

数据库实用工具类包含了帮助你管理数据库的方法。

• 初始化实用工具类 • 使用数据库实用工具 **–** [检索数据库名](#page-871-0)称列表 **–** [判断数据库是否](#page-872-0)存在 **–** [优化数据表](#page-872-1) **–** [优化数据库](#page-872-2) **–** [将查询结果](#page-872-3)导出为 *CSV* 文件 **–** [将查询结果](#page-873-0)导出为 *XML* 文档

## **初始化实用[工具类](#page-874-0)**

<span id="page-871-0"></span>按照以下方式加载实用工具类:

\$dbutil **=** \Config\Database**::**utils();

你也可以将另一数据库组传递给 DB Utility 加载器,以防你要管理的数据库不是默认的:

\$dbutil **=** \Config\Database**::**utils('group\_name');

在上述示例中,我们将数据库组名称作为第一参数传递了进去。

#### <span id="page-872-0"></span>**使用数据库实用工具**

#### <span id="page-872-1"></span>**检索数据库名称列表**

返回一个包含数据库名称的数组:

```
$dbutil = \Config\Database::utils();
$dbs = $dbutil->listDatabases();
foreach ($dbs as $db) {
   echo $db;
}
```
#### <span id="page-872-2"></span>**判断数据库是否存在**

有时候,我们需要知道特定的数据库是否存在。返回一个布尔值 true/false。使用示 例:

```
$dbutil = \Config\Database::utils();
if ($dbutil->databaseExists('database_name')) {
    // some code...
}
```
**备注:** 将 database\_name 替换为你正在查找的数据库名称。此方法区分大小写。

#### <span id="page-872-3"></span>**优化数据表**

允许你使用第一参数中特定的表名来优化一个表。根据成功或失败返回 true/false:

```
$dbutil = \Config\Database::utils();
if ($dbutil->optimizeTable('table_name')) {
    echo 'Success!';
}
```
**备注:** 并非所有的数据库平台都支持表优化。它主要用于 MySQL。

### <span id="page-873-0"></span>**优化数据库**

允许你优化 DB 类当前连接的数据库。成功返回包含数据库状态消息的数组,失败返回 false:

```
$dbutil = \Config\Database::utils();
$result = $dbutil->optimizeDatabase();
if ($result !== false) {
   print_r($result);
}
```
**备注:** 并非所有的数据库平台都支持数据库优化。它主要用于 MySQL。

#### **将查询结果导出为 CSV 文件**

允许你生成一个来自查询结果的 CSV 文件。方法的第一参数必须包含你的查询结果对 象。示例:

```
$db = db_connect();
$dbutil = \Config\Database::utils();
$query = $db->query('SELECT * FROM mytable');
echo $dbutil->getCSVFromResult($query);
```
第二、第三和第四参数分别允许你设置分隔符、换行和封闭字符。默认的分隔符是逗号, "\n" 用作新行,双引号用作封闭符。示例:

\$db **=** db\_connect(); \$dbutil **=** \Config\Database**::**utils();

```
$query = $db->query('SELECT * FROM mytable');
$delimiter = ',';
$newline = "\r\n";
$enclosure = '"';
echo $dbutil->getCSVFromResult($query, $delimiter, $newline,
,→$enclosure);
```
**重要:** 这个方法不会为你写入 CSV 文件。它仅创建 CSV 布局。如果你需要写入文件, 使用*write\_file()* 辅助函数。

#### **将查[询结果导出为](#page-1240-0) XML 文档**

<span id="page-874-0"></span>通过此方法,你可以生成一个来自查询结果的 XML 文件。第一参数需要是一个查询结 果对象,第二参数可能包含一个可选的配置参数数组。示例:

```
<?php
$db = db_connect();
$dbutil = \Config\Database::utils();
$query = $db->query('SELECT * FROM mytable');
$config = [
    'root' => 'root',
   'element' => 'element',
   'newline' => "\n",
   'tab' \Rightarrow "\setminus t",
];
echo $dbutil->getXMLFromResult($query, $config);
```
当 mytable 有 id 和 name 列时,将得到以下 xml 结果:

```
<root>
    <element>
        <id>1</id>
        <name>bar</name>
    </element>
</root>
```
**重要:** 这个方法不会为你写入 XML 文件。它仅仅创建 XML 布局。如果你需要写入文 件,使用*write\_file()* 辅助函数。

# **6.2 数据建模**

CodeIgniter 具备丰富的工具,可用于对数据库表和记录进行建模和处理。

## **6.2.1 使用 CodeIgniter 的 Model**

- 模型
- 访问模型
- [CodeI](#page-877-0)gniter 的 Model
- [创建你的](#page-878-0)模型
	- **–** *[initialize\(\)](#page-878-1)*
	- **–** [连接数据](#page-879-0)库
	- **–** [配置你的](#page-879-1)模型
		- ∗ *[\\$table](#page-880-0)*
		- ∗ *[\\$primaryK](#page-880-1)ey*
		- ∗ *[\\$useA](#page-882-0)utoIncrement*
		- ∗ *[\\$returnType](#page-882-1)*
		- ∗ *[\\$useSoftDeletes](#page-882-2)*
- ∗ *\$allowedFields*
- ∗ *\$allowEmptyInserts*
- ∗ [日期](#page-883-0)
- ∗ [验证](#page-883-1)
- ∗ [回调](#page-884-0)
- 使用数据
	- **–** 查[找数据](#page-885-0)
		- [∗](#page-886-0) *find()*
		- ∗ *[findC](#page-886-1)olumn()*
		- ∗ *[findAl](#page-887-0)l()*
		- ∗ *[first\(\)](#page-887-1)*
		- ∗ *[withDele](#page-887-2)ted()*
		- ∗ *[onlyD](#page-888-0)eleted()*
	- **–** 保[存数据](#page-888-1)
		- ∗ *[insert\(\)](#page-889-0)*
		- ∗ *[allow](#page-889-1)EmptyInserts()*
		- ∗ *[update\(](#page-889-2))*
		- ∗ *[save\(\)](#page-890-0)*
	- **–** 删[除数据](#page-890-1)
		- ∗ *[delete\(](#page-891-0))*
		- ∗ *[purge](#page-894-0)Deleted()*
	- **–** 模[型内验证](#page-894-1)
		- ∗ [验证数据](#page-894-2)
		- ∗ [设置验证](#page-895-0)规则
		- ∗ [获取验证结](#page-895-1)果
		- ∗ [获取验证错误](#page-895-2)

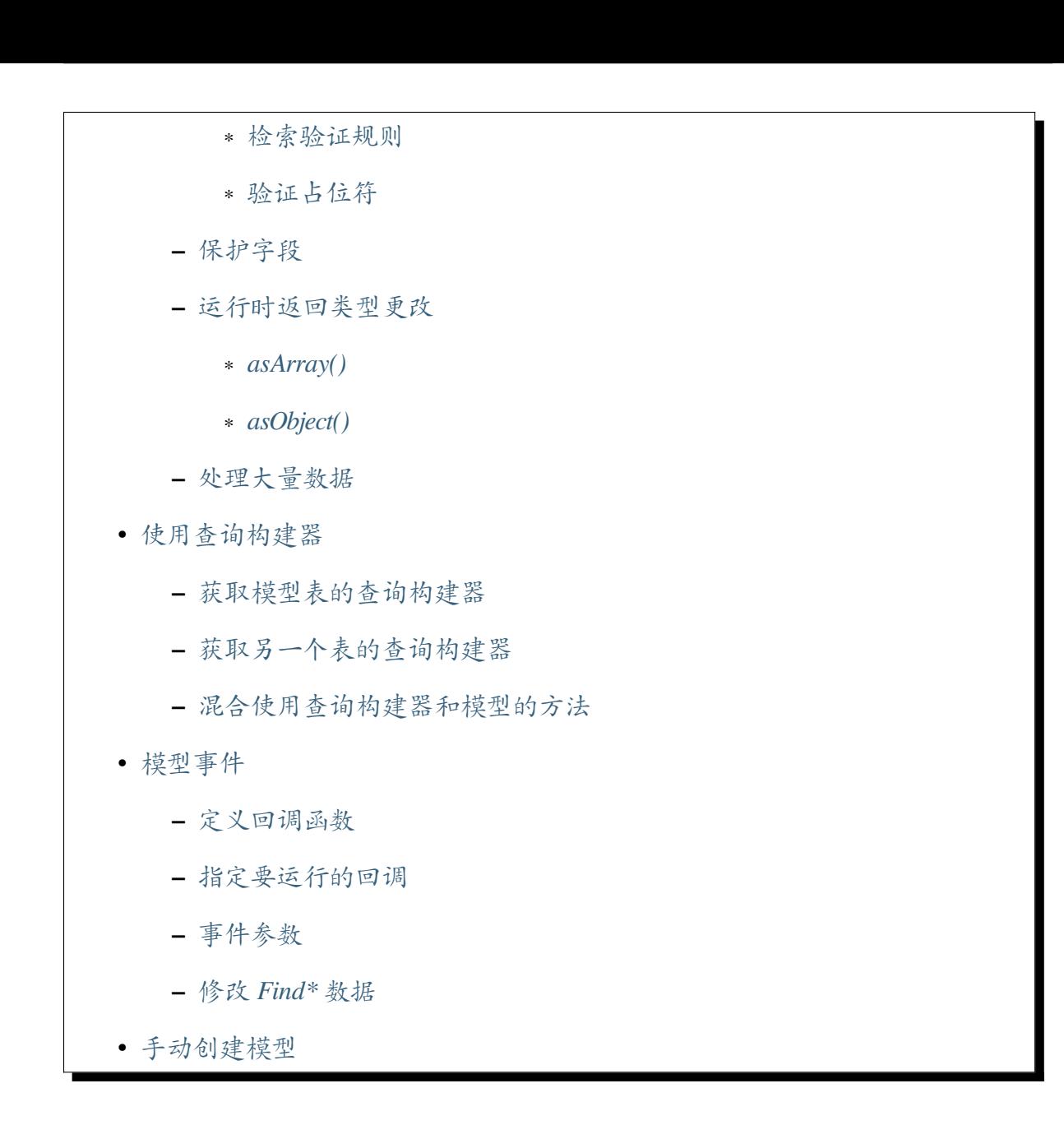

## **模型**

<span id="page-877-0"></span>CodeIgniter 的 Model 提供了方便的特性和额外的功能, 可以使处理数据库中的 **单个表**更 方便。

它内置了对标准的数据库表交互方式大部分帮助器方法, 包括查找记录、更新记录、删 除记录等等。

## **访问模型**

<span id="page-878-0"></span>模型通常存储在 **app/Models** 目录中。它们应该具有与目录位置匹配的命名空间, 如 namespace App\Models。

你可以通过创建新实例或使用*model()* 辅助函数在类中访问模型。

```
<?php
// Create a new class manually.
$userModel = new \App\Models\UserModel();
// Create a shared instance of the model.
$userModel = model('UserModel');
// or
$userModel = model('App\Models\UserModel');
// or
$userModel = model(\App\Models\UserModel::class);
// Create a new class with the model() function.
$userModel = model('UserModel', false);
// Create shared instance with a supplied database connection.
$db = db_connect('custom');
$userModel = model('UserModel', true, $db);
```
model() 内部使用 Factories::models()。详情参见加载类。

## **CodeIgniter 的 Model**

<span id="page-878-1"></span>CodeIgniter 确实提供了一个模型类, 具有一些不错的特性, 包括:

- 自动数据库连接
- 基本的 CRUD 方法
- 模型内验证
- 自动分页
- 等等

该类[为从中构建](#page-1061-0)自己的模型提供了可靠的基础, 允许你快速构建应用程序的模型层。

#### <span id="page-879-0"></span>**创建你的模型**

要利用 CodeIgniter 的模型, 你只需创建一个扩展 CodeIgniter\Model 的新模型类:

```
<?php
namespace App\Models;
use CodeIgniter\Model;
class UserModel extends Model
{
    // ...
}
```
这个空类方便地访问数据库连接、查询构建器以及其他一些方便的方法。

### <span id="page-879-1"></span>**initialize()**

如果你需要在模型中进行其他初始化, 可以扩展 initialize() 方法, 它将在模型的构 造函数之后立即运行。这允许你执行额外的步骤, 而不需要重复构造函数参数, 例如扩展 其他模型:

```
<?php
namespace App\Models;
use Modules\Authentication\Models\UserAuthModel;
class UserModel extends UserAuthModel
{
    /**
     * Called during initialization. Appends
     * our custom field to the module's model.
     \star /
    protected function initialize()
    {
        $this->allowedFields[] = 'middlename';
```
(接上页)

```
}
}
```
#### <span id="page-880-0"></span>**连接数据库**

当首次实例化类时,如果没有将数据库连接实例传递给构造函数,并且如果你没有在模 型类上设置 \$DBGroup 属性,它将自动连接到数据库配置中设置的默认数据库组。

你可以通过在类中添加 \$DBGroup 属性来修改每个模型使用的组。这样可以确保在模 型内部,对 \$this->db 的任何引用都通过适当的连接进行。

```
<?php
namespace App\Models;
use CodeIgniter\Model;
class UserModel extends Model
{
    protected $DBGroup = 'group_name';
}
```
你需要将"group\_name"替换为数据库配置文件中定义的数据库组名称。

#### <span id="page-880-1"></span>**配置你的模型**

模型类具有一些配置选项, 可以设置这些选项以使类的方法无缝为你工作。前两个用于 CRUD 方法来确定使用哪个表以及如何查找所需记录:

```
<?php
namespace App\Models;
use CodeIgniter\Model;
class UserModel extends Model
{
```
(接上页)

```
protected $table = 'users';
protected $primaryKey = 'id';
protected $useAutoIncrement = true;
protected $returnType = 'array';
protected $useSoftDeletes = true;
protected $allowedFields = ['name', 'email'];
protected bool $allowEmptyInserts = false;
// Dates
protected $useTimestamps = false;
protected $dateFormat = 'datetime';
protected $createdField = 'created_at';
protected $updatedField = 'updated_at';
protected $deletedField = 'deleted_at';
// Validation
protected $validationRules = [];
protected $validationMessages = [];
protected $skipValidation = false;
protected $cleanValidationRules = true;
// Callbacks
protected $allowCallbacks = true;
protected $beforeInsert = [];
protected $afterInsert = [];
protected $beforeUpdate = [];
protected $afterUpdate = [];
protected $beforeFind = [];
protected $afterFind = [];
protected $beforeDelete = [];
protected $afterDelete = [];
```
}

#### **\$table**

<span id="page-882-0"></span>指定此模型主要使用的数据库表。这仅适用于内置的 CRUD 方法。在你自己的查询中 不受限于只使用此表。

## **\$primaryKey**

<span id="page-882-1"></span>这是唯一标识表中记录的列的名称。这不一定必须与数据库中指定的主键匹配, 但与 find() 等方法一起使用时, 用于匹配指定的值的列。

**备注:** 所有模型都必须指定 primaryKey 以使所有功能正常工作。

#### **\$useAutoIncrement**

<span id="page-882-2"></span>指定表是否使用*\$primaryKey* 的自增功能。如果设置为 false, 则你有责任为表中的每条 记录提供主键值。当我们想实现 1:1 关系或在模型中使用 UUID 时, 此功能可能很方便。 默认值为 true[。](#page-882-1)

**备注:** 如果你将*\$useAutoIncrement* 设置为 false, 请确保在数据库中将主键设置为 unique。这样可以确保模型的所有功能与以前一样工作。

#### **\$returnType**

模型的 CRUD 方法将一个步骤的工作从你这里带走, 自动返回结果数据, 而不是结果对 象。此设置允许你定义返回的数据类型。有效值为'**array**'(默认)、'**object**'或可以与 结果对象的 getCustomResultObject() 方法一起使用的 **完全限定的类名称**。使用 类的特殊常量 ::class 可以让大多数 IDE 自动完成名称并允许诸如重构之类的功能更 好地理解你的代码。

## **\$useSoftDeletes**

<span id="page-883-2"></span>如果为 true, 那么任何 delete() 方法调用都会在数据库中设置 deleted\_at, 而不是 真正删除行。这可以在数据可能在其他地方被引用时保留数据, 或者可以维护一个"回 收站", 其中的对象可以恢复, 或者即使只是保留它作为安全轨迹的一部分。如果为 true, 则 **find\*()** 方法只返回非已删除行, 除非在调用 **find\*()** 方法之前调用 withDeleted() 方法。

这需要数据库中具有与模型的*\$dateFormat* 设置相应的数据类型的 DATETIME 或 INTE-GER 字段。默认字段名称为 deleted\_at, 但是可以通过使用*\$deletedField* 属性将其配 置为你选择的任何名称。

**重要:** deleted\_at 字段必须可为空。

#### **\$allowedFields**

<span id="page-883-0"></span>当通过 save()、insert() 或 update() 方法设置时, 此数组应更新可以设置的字段 名称。这些字段名之外的任何字段都会被丢弃。这有助于防止只从表单获取输入并将其 全部抛给模型, 从而导致潜在的大规模分配漏洞。

**备注:** *\$primaryKey* 字段永远不应该是允许的字段。

## **\$allo[wEmptyInse](#page-882-1)rts**

<span id="page-883-1"></span>在 4.3.0 版本加入.

是否允许插入空数据。默认值是 false,意味着如果你试图插入空数据,将会抛出"There is no data to insert." 的异常。

你也可以通过*allowEmptyInserts()* 方法来改变这个设置。

## <span id="page-884-0"></span>**\$useTimestamps**

<span id="page-884-1"></span>此布尔值确定是否会向所有插入和更新自动添加当前日期。如果为 true, 将 以*\$dateFormat* 中指定的格式设置当前时间。这需要表中具有数据类型适当的 **created\_at**、 **updated\_at** 和 **deleted\_at** 列。也可参考*\$createdField*, *\$updatedField* 和*\$deletedField*。

## **\$dateFormat**

此值与*\$useTimestamps* 和*\$useSoftDeletes* 一起使用, 以确保插入到数据库中的是正确类 型的日期值。默认情况下, 这会创建 DATETIME 值, 但有效选项有: 'datetime'、 'date' 或 'int' (PHP 时间戳)。在缺少或无效的*\$dateFormat* 情况下使用*\$useSoftDeletes* 或*\$use[Timestamps](#page-884-1)* 会引发[异常。](#page-883-2)

## **\$[createdField](#page-884-1)**

指定用于数据记录创建时间戳的数据库字段。如果设置为空字符串 ('') 则不更新它 (即 使启用了*\$useTimestamps*)。

## **\$update[dField](#page-884-1)**

指定应该用于保持数据记录更新时间戳的数据库字段。如果设置为空字符串 ('') 则不 更新它 (即使启用了*\$useTimestamps*)。

## **\$deletedField**

指定用于软删除的数据库字段。参见*\$useSoftDeletes*。

## **验证**

## **\$validationRules**

包含如何保存规则 中描述的验证规则数组或包含要应用的验证组名称的字符串, 如同一 节中所述。下面更详细地描述。

## **\$validationMessages**

包含应在验证期间使用的自定义错误消息数组, 如设置自定义错误消息 中所述。下面更 详细地描述。

## **\$skipValidation**

是否应跳过所有 **inserts** 和 **updates** 期间的数据验证。默认值为 false, 这意味着数据将 始终尝试验证。这主要由 skipValidation() 方法使用, 但可以更改为 true, 这样该 模型永远不会验证。

## **\$cleanValidationRules**

是否应删除在传入数据中不存在的验证规则。这在 **updates** 中使用。默认值为 true, 这 意味着在验证之前, 将 (临时) 删除传入数据中不存在字段的验证规则。这是为了避免仅 更新某些字段时的验证错误。

你也可以通过 cleanRules() 方法更改此值。

**备注:** 在 v4.2.7 之前, 由于一个 bug, \$cleanValidationRules 不起作用。

#### **回调**

## <span id="page-885-0"></span>**\$allowCallbacks**

是否应使用下面定义的回调。参考模型事件。

**\$beforeInsert**

**\$afterInsert**

**\$beforeUpdate**

**\$afterUpdate**

**\$beforeFind**

**\$afterFind**

**\$beforeDelete**

**\$afterDelete**

**\$beforeInsertBatch**

**\$afterInsertBatch**

**\$beforeUpdateBatch**

## **\$afterUpdateBatch**

这些数组允许你指定在属性名称中指定的时间回调方法。参考模型事件。

#### **使用数据**

## <span id="page-886-0"></span>**查找数据**

<span id="page-886-1"></span>提供了几个函数来对表执行基本的 CRUD 工作,包括 find()、insert()、update()、 delete() 等等。

### **find()**

<span id="page-887-0"></span>在主键与作为第一参数传递的值匹配的情况下, 返回单行。

**<?**php

\$user **=** \$userModel**->**find(\$user\_id);

该值以*\$returnType* 中指定的格式返回。

你可以通过传递主键值数组而不是一个来指定要返回多行。

**<?**php \$users **=** \$userModel**->**find([1, 2, 3]);

**备注:** 如果没有传递参数, find() 将返回该模型的表中的所有行, 效果与 findAll() 相同, 尽管不太明确。

## **findColumn()**

<span id="page-887-1"></span>返回 null 或索引数组的列值:

**<?**php \$user **=** \$userModel**->**findColumn(\$column\_name);

\$column\_name 应该是单个列的名称, 否则你会获得 DataException。

#### **findAll()**

<span id="page-887-2"></span>返回所有结果:

**<?**php \$users **=** \$userModel**->**findAll();

可以在调用此方法之前根据需要插入查询构建器命令来修改此查询:

```
<?php
```
\$users **=** \$userModel**->**where('active', 1)**->**findAll();

你可以分别作为第一个和第二个参数传递限制和偏移值:

```
<?php
```
\$users **=** \$userModel**->**findAll(\$limit, \$offset);

## **first()**

<span id="page-888-0"></span>返回结果集中的第一行。这与查询构建器一起使用时最好。

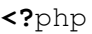

\$user **=** \$userModel**->**where('deleted', 0)**->**first();

#### **withDeleted()**

<span id="page-888-1"></span>如果*\$useSoftDeletes* 为 true, 则 **find\*()** 方法不会返回任何 deleted\_at IS NOT NULL 的行。要暂时覆盖此设置, 可以在调用 **find\*()** 方法之前使用 withDeleted() 方法。

```
<?php
// Only gets non-deleted rows (deleted = 0)
$activeUsers = $userModel->findAll();
// Gets all rows
$allUsers = $userModel->withDeleted()->findAll();
```
## **onlyDeleted()**

<span id="page-889-0"></span>而 withDeleted() 将返回已删除和未删除的行, 此方法会修改下一个 **find\*()** 方法仅 返回软删除的行:

**<?**php

\$deletedUsers **=** \$userModel**->**onlyDeleted()**->**findAll();

#### **保存数据**

<span id="page-889-1"></span>**insert()**

<span id="page-889-2"></span>第一个参数是一个关联数组, 用于在数据库中创建新行数据。如果传递对象而不是数组, 它将尝试将其转换为数组。

数组的键必须与*\$table* 中的列名匹配, 而数组的值是要为该键保存的值。

可选的第二个参数为布尔类型, 如果设置为 false, 该方法将返回一个布尔值, 表示查询的 成功或失败。

你可以使用 getInsertID() 方法检索最后插入的行的主键。

```
<?php
$data = [
   'username' => 'darth',
    'email' => 'd.vader@theempire.com',
];
// Inserts data and returns inserted row's primary key
$userModel->insert($data);
// Inserts data and returns true on success and false on failure
$userModel->insert($data, false);
// Returns inserted row's primary key
$userModel->getInsertID();
```
## **allowEmptyInserts()**

<span id="page-890-0"></span>在 4.3.0 版本加入.

你可以使用 allowEmptyInserts() 方法插入空数据。默认情况下, 模型在你尝试插 入空数据时会抛出异常。但是如果调用此方法, 将不再执行检查。

**<?**php

```
$userModel->allowEmptyInserts()->insert([]);
```
你也可以通过*\$allowEmptyInserts* 属性来改变这个设置。

你可以通过调用 allowEmptyInserts(false) 再次启用检查。

#### **update()**

<span id="page-890-1"></span>更新数据库中的现有记录。第一个参数是要更新的记录的*\$primaryKey*。关联数组作为第 二个参数传递给此方法。数组的键必须与*\$table* 中的列名匹配, 而数组的值是要为该键 保存的值:

```
<?php
$data = [
   'username' => 'darth',
   'email' => 'd.vader@theempire.com',
];
$userModel->update($id, $data);
```
**重要:** 从 v4.3.0 开始, 如果它生成没有 WHERE 子句的 SQL 语句, 此方法会抛出 DatabaseException。在以前的版本中, 如果在没有指定*\$primaryKey* 的情况下调用 它并生成没有 WHERE 子句的 SQL 语句, 查询仍会执行, 表中的所有记录都会被更新。

可以通过作为第一个参数传递主键数组来一次更新多条记录:

**<?**php

(接上页)

```
$data = [
   'active' => 1,
];
$userModel->update([1, 2, 3], $data);
```
当你需要更灵活的解决方案时, 可以留空参数, 它的作用类似于查询构建器的 update 命 令, 具有验证、事件等的额外优势:

```
<?php
$userModel
   ->whereIn('id', [1, 2, 3])
   ->set(['active' => 1])
    ->update();
```
#### <span id="page-891-0"></span>**save()**

这是 insert() 和 update() 方法的包装器, 可以根据是否找到与 **主键**值匹配的数组 键来自动处理插入或更新记录。

```
<?php
// Defined as a model property
$primaryKey = 'id';
// Does an insert()
$data = [
    'username' => 'darth',
   'email' => 'd.vader@theempire.com',
];
$userModel->save($data);
// Performs an update, since the primary key, 'id', is found.
$data = [
   'id' => 3,
```
(接上页)

```
'username' => 'darth',
    'email' => 'd.vader@theempire.com',
];
$userModel->save($data);
```
save 方法在使用自定义类结果对象时也可以大大简化工作, 它会识别非简单对象并将其 公共和受保护的值提取到一个数组中, 然后传递给适当的 insert 或 update 方法。这允许 你以非常简洁的方式使用实体类。实体类是表示单个对象实例的简单类, 如用户、博客 文章、工作等。此类负责维护与对象本身相关的业务逻辑, 如以某种方式格式化元素等。 它们不应该知道它们是如何保存到数据库的。最简单的, 它们可能看起来像这样:

```
<?php
namespace App\Entities;
class Job
{
   protected $id;
   protected $name;
    protected $description;
   public function __get($key)
    {
        if (property_exists($this, $key)) {
            return $this->{$key};
        }
    }
    public function set($key, $value)
    {
        if (property exists($this, $key)) {
            $this->{$key} = $value;
        }
    }
}
```
与此配合使用的一个非常简单的模型可能如下所示:

```
<?php
namespace App\Models;
use CodeIgniter\Model;
class JobModel extends Model
{
   protected $table = 'jobs';
   protected $returnType = \App\Entities\Job::class;
   protected $allowedFields = [
       'name', 'description',
   ];
}
```
该模型使用来自 jobs 表的数据, 并将所有结果返回为 App\Entities\Job 的实例。 当你需要将该记录持久化到数据库时, 你需要编写自定义方法, 或者使用模型的 save() 方法检查类、获取任何公共和私有属性, 并将它们保存到数据库:

```
<?php
// Retrieve a Job instance
$job = $model->find(15);
// Make some changes
$job->name = 'Foobar';
// Save the changes
$model->save($job);
```
**备注:** 如果你发现自己频繁使用实体,CodeIgniter 提供了一个内置的实体类, 它提供了使 开发实体更简单的几个方便的功能。

#### <span id="page-894-0"></span>**delete()**

<span id="page-894-1"></span>以主键值作为第一个参数, 从模型的表中删除匹配的记录:

```
<?php
```
\$userModel**->**delete(12);

如果模型的*\$useSoftDeletes* 值为 true, 这将更新行以将 deleted\_at 设置为当前日期和 时间。你可以通过将第二个参数设置为 true 来强制永久删除。

可以作为第[一个参数传递主](#page-883-2)键数组, 以一次删除多条记录:

**<?**php

\$userModel**->**delete([1, 2, 3]);

如果没有传递参数, 将像查询构建器的 delete 方法一样操作, 需要事先进行 where 调用:

**<?**php

\$userModel**->**where('id', 12)**->**delete();

#### **purgeDeleted()**

<span id="page-894-2"></span>通过永久删除所有'deleted\_at IS NOT NULL'的行来清理数据库表。

**<?**php

\$userModel**->**purgeDeleted();

#### <span id="page-895-0"></span>**验证数据**

<span id="page-895-1"></span>对许多人来说, 在模型中验证数据是确保数据符合单一标准的首选方法, 而不重复代码。 模型类提供了一种方法, 可以在使用 insert()、update() 或 save() 方法保存到数 据库之前自动验证所有数据。

**重要:** 在更新数据时, 默认情况下, 模型类中的验证仅验证提供的字段。这是为了避免仅 更新某些字段时出现验证错误。

但这意味着 required\* 规则在更新时不像预期的那样工作。如果你想检查必填字段, 可以通过配置更改行为。详情参见*\$cleanValidationRules*。

#### **设置验证规则**

<span id="page-895-2"></span>第一步是用将应用的字段和规则填充*\$validationRules* 类属性。如果你有要使用的自定义 错误消息, 请将其放入*\$validationMessages* 数组中:

**<?**php **namespace** App\Models; **use** CodeIgniter\Model; **class UserModel extends** Model { **protected** \$validationRules **=** [ 'username' **=>** 'required|max\_length[30]|alpha\_numeric\_ *,→*space|min\_length[3]', 'email' **=>** 'required|max\_length[254]|valid\_email|is\_ *,→*unique[users.email]', 'password' **=>** 'required|max\_length[255]|min\_length[8]', 'pass\_confirm' **=>** 'required\_with[password]|max\_ *,→*length[255]|matches[password]', ]; **protected** \$validationMessages **=** [

```
'email' => [
            'is_unique' => 'Sorry. That email has already been␣
,→taken. Please choose another.',
       ],
   ];
}
```
如果你更喜欢在验证配置文件中组织你的规则和错误消息,你可以这样做,并 将*\$validationRules* 设置为你创建的验证规则组的名称:

```
<?php
namespace App\Models;
use CodeIgniter\Model;
class UserModel extends Model
{
   protected $validationRules = 'users';
}
```
向字段设置验证规则的另一种方法是使用函数:

```
class CodeIgniter\Model
```
CodeIgniter\Model::**setValidationRule**(*\$field*, *\$fieldRules*)

**参数**

- **\$field** (string) –
- **\$fieldRules** (array) –

此函数将设置字段验证规则。

使用示例:

```
<?php
$fieldName = 'username';
$fieldRules = 'required|max_length[30]|alpha_numeric_space|min_
```
(接上页)

```
,→length[3]';
```

```
$model->setValidationRule($fieldName, $fieldRules);
```
CodeIgniter\Model::**setValidationRules**(*\$validationRules*)

**参数**

• **\$validationRules** (array) –

此函数将设置验证规则。

使用示例:

```
<?php
$validationRules = [
    'username' => 'required|max_length[30]|alpha_numeric_
,→space|min_length[3]',
    'email' => [
        'rules' => 'required|max_length[254]|valid_email|is_
,→unique[users.email]',
        'errors' => [
            'required' => 'We really need your email.',
       ],
   ],
];
$model->setValidationRules($validationRules);
```
向字段设置验证消息的另一种方法是使用函数:

CodeIgniter\Model::**setValidationMessage**(*\$field*, *\$fieldMessages*)

**参数**

- **\$field** (string) –
- **\$fieldMessages** (array) –

此函数将设置字段的错误消息。

使用示例:

```
<?php
$fieldName = 'name';
$fieldValidationMessage = [
    'required' => 'Your name is required here',
];
$model->setValidationMessage($fieldName,
,→$fieldValidationMessage);
```
CodeIgniter\Model::**setValidationMessages**(*\$validationMessages*)

**参数**

```
• $validationMessages (array) –
```
此函数将设置字段的错误消息。

使用示例:

```
<?php
$fieldValidationMessage = [
   'name' => [
        'required' => 'Your baby name is missing.',
       'min_length' => 'Too short, man!',
   ],
];
$model->setValidationMessages($fieldValidationMessage);
```
#### **获取验证结果**

现在,每当你调用 insert()、update() 或 save() 方法时,数据将被验证。如果验 证失败,模型将返回布尔值 **false**。

#### **获取验证错误**

你可以使用 errors() 方法来检索验证错误:

```
<?php
if ($model->save($data) === false) {
    return view('updateUser', ['errors' => $model->errors()]);
}
```
这会返回一个包含字段名称及其关联错误的数组, 可以用来显示表单顶部的所有错误, 或单独显示它们:

```
<?php if (! empty($errors)): ?>
    <div class="alert alert-danger">
    <?php foreach ($errors as $field => $error): ?>
        <p><?= esc($error) ?></p>
    <?php endforeach ?>
    \langlediv\rangle<?php endif ?>
```
#### <span id="page-899-0"></span>**检索验证规则**

你可以通过访问其 validationRules 属性来检索模型的验证规则:

```
<?php
$rules = $model->validationRules;
```
你还可以只检索这些规则的一个子集, 通过直接调用访问器方法并带上选项:
**<?**php

\$rules **=** \$model**->**getValidationRules(\$options);

\$options 参数是一个包含一个元素的关联数组, 其关键字是 'except' 或 'only', 值是一个感兴趣的字段名数组:

```
<?php
// get the rules for all but the "username" field
$rules = $model->getValidationRules(['except' => ['username']]);
// get the rules for only the "city" and "state" fields
$rules = $model->getValidationRules(['only' => ['city', 'state']]);
```
#### **验证占位符**

模型提供了一个简单的方法, 根据传入的数据替换规则的一部分。这听起来相当模糊, 但 在使用 is\_unique 验证规则时特别方便。占位符只是传入的数据 (或数组键) 周围的字 段名称, 用大括号括起来。它将被匹配的传入字段的 **值**替换。一个示例应该可以澄清这 一点:

```
<?php
namespace App\Models;
use CodeIgniter\Model;
class MyModel extends Model
{
    protected $validationRules = [
        'id' => 'max_length[19]|is_natural_no_zero',
        'email' => 'required|max_length[254]|valid_email|is_
,→unique[users.email,id,{id}]',
    ];
}
```
**备注:** 自 v4.3.5 起,你必须为占位符字段(id)设置验证规则。

在这组规则中, 它说明电子邮件地址在数据库中应该是唯一的, 除了具有与占位符的值 匹配的 id 的行。假设表单 POST 数据如下:

```
<?php
$_POST = [
    'id' => 4,
    'email' => 'foo@example.com',
];
```
那么 {id} 占位符会被数字 **4** 替换, 得到这条修改后的规则:

```
<?php
namespace App\Models;
use CodeIgniter\Model;
class MyModel extends Model
{
   protected $validationRules = [
        'id' => 'max_length[19]|is_natural_no_zero',
        'email' => 'required|max_length[254]|valid_email|is_
,→unique[users.email,id,4]',
    ];
}
```
所以在验证电子邮件唯一性时, 它会忽略数据库中 id=4 的行。

**备注:** 自 v4.3.5 起,如果占位符(id)的值未通过验证,占位符将不会被替换。

这也可以用于在运行时创建更动态的规则, 只要你注意传入的动态键不与你的表单数据 冲突即可。

## **保护字段**

为了帮助防止大规模分配攻击, 模型类 **要求**你列出可以在插入和更新期间更改的所有字 段名称在*\$allowedFields* 类属性中。除这些字段外提供的任何数据在插入数据库之前都 将被删除。这对确保时间戳或主键不被更改非常有用。

```
<?php
namespace App\Models;
use CodeIgniter\Model;
class MyModel extends Model
{
    protected $allowedFields = ['name', 'email', 'address'];
}
```
有时, 你会发现有时需要能够更改这些元素。这通常发生在测试、迁移或种子期间。在 这种情况下, 可以打开或关闭保护:

```
<?php
$model->protect(false)
   ->insert($data)
   ->protect(true);
```
#### **运行时返回类型更改**

你可以将 find\*() 方法返回的数据格式指定为类属性*\$returnType*。但是, 有时你可能希 望以不同的格式返回数据。模型提供了允许你做到这一点的方法。

**备注:** 这些方法仅更改下一个 **find\*()** 方法调用的返回类型。之后, 它将重置为默认值。

#### **asArray()**

将下一个 **find\*()** 方法的数据作为关联数组返回:

```
<?php
$users = $userModel->asArray()->where('status', 'active')->
,→findAll();
```
#### **asObject()**

将下一个 **find\*()** 方法的数据作为标准对象或自定义类实例返回:

```
<?php
// Return as standard objects
$users = $userModel->asObject()->where('status', 'active')->
,→findAll();
// Return as custom class instances
$users = $userModel->asObject('User')->where('status', 'active')->
,→findAll();
```
#### **处理大量数据**

有时, 你需要处理大量数据, 存在耗尽内存的风险。为了简化这一点, 你可以使用 chunk() 方法获取较小的块, 然后对其执行操作。第一个参数是要在单个块中检索的行数。第二 个参数是一个闭包, 将为每一行数据调用。

这最适合在定时任务、数据导出或其他大型任务期间使用。

```
<?php
$userModel->chunk(100, static function ($data) {
   // do something.
    // $data is a single row of data.
});
```
#### **使用查询构建器**

#### **获取模型表的查询构建器**

CodeIgniter 模型对该模型的数据库连接有一个查询构建器实例。你可以在任何需要时访 问 **共享**的查询构建器实例:

```
<?php
```
\$builder **=** \$userModel**->**builder();

此构建器已经使用模型的*\$table* 设置。

**备注:** 一旦你获取查询构[建器实](#page-882-0)例, 你就可以调用查询构建器的方法。但是, 由于查询构 建器不是模型, 你无法调用模型的方法。

#### **获取另一个表的查询构建器**

如果你需要访问另一个表, 你可以获取查询构建器的另一个实例。将表名称作为参数传 递, 但要注意这 **不会**返回共享实例:

**<?**php

\$groupBuilder **=** \$userModel**->**builder('groups');

#### **混合使用查询构建器和模型的方法**

你还可以在同一链式调用中使用查询构建器方法和模型的 CRUD 方法, 这允许非常优雅 地使用:

```
<?php
$users = $userModel->where('status', 'active')
   ->orderBy('last_login', 'asc')
    ->findAll();
```
在这种情况下, 它在模型持有的共享查询构建器实例上操作。

**重要:** 模型不为查询构建器提供完美的接口。模型和查询构建器是具有不同目的的单 独类。它们不应该期望返回相同的数据。

如果查询构建器返回结果, 它将原封不动地返回。在这种情况下, 结果可能与模型方法返 回的不同, 可能不是预期的。不会触发模型的事件。

为了防止意外行为, 请不要在方法链的末尾使用查询构建器方法并指定模型的方法。

**备注:** 你也可以无缝访问模型的数据库连接:

**<?**php

\$user\_name **=** \$userModel**->**escape(\$name);

## **模型事件**

在模型执行的几个点上, 你可以指定多个回调方法来运行。这些方法可以用于规范化数 据、散列密码、保存相关实体等等。

可以影响以下模型执行点, 每个都通过一个类属性:

- *\$beforeInsert*, *\$afterInsert*
- *\$beforeUpdate*, *\$afterUpdate*
- *[\\$beforeFind](#page-886-0)*, *[\\$afterFind](#page-886-1)*
- *[\\$beforeDelete](#page-886-2)*, *[\\$afterDelete](#page-886-3)*
- *[\\$beforeInser](#page-886-4)t[Batch](#page-886-5)*, *\$afterInsertBatch*
- *[\\$beforeUpdat](#page-886-6)e[Batch](#page-886-7)*, *\$afterUpdateBatch*

**备注:** [\\$beforeInsert](#page-886-8)Batch、[\\$afterI](#page-886-9)nsertBatch、\$beforeUpdateBatch 和 \$afterUpdateBatch 可以从 v4.3.0 开始使用。

你可以通过在模型中创建一个新的类方法来指定回调函数。

这个类方法总是会接收一个 \$data 数组作为唯一的参数。

\$data 数组的具体内容会因事件而异,但总是会包含一个名为 data 的键,该键包含传 递给原始方法的主要数据。在 **insert\*()** 或 **update\*()** 方法的情况下,这将是正在插入到 数据库中的键/值对。主要的 \$data 数组也会包含传递给方法的其他值,并在事件参数 中详细说明。

回调方法必须返回原始的 \$data 数组,以便其他回调函数获取完整信息。

```
<?php
namespace App\Models;
use CodeIgniter\Model;
class MyModel extends Model
{
    protected function hashPassword(array $data)
    {
        if (! isset($data['data']['password'])) {
            return $data;
        }
        $data['data']['password_hash'] = password_hash($data['data
,→']['password'], PASSWORD_DEFAULT);
        unset($data['data']['password']);
        return $data;
    }
}
```
# **指定要运行的回调**

你可以通过将方法名称添加到适当的类属性 (*\$beforeInsert*, *\$afterUpdate* 等) 来指定运行 回调时机。可以向单个事件添加多个回调, 并且它们将一个接一个地处理。你可以在多 个事件中使用相同的回调:

```
<?php
namespace App\Models;
use CodeIgniter\Model;
class MyModel extends Model
{
   protected $beforeInsert = ['hashPassword'];
   protected $beforeUpdate = ['hashPassword'];
}
```
此外, 每个模型可以通过设置其*\$allowCallbacks* 属性在类级别允许 (默认) 或拒绝回调。

```
<?php
namespace App\Models;
use CodeIgniter\Model;
class MyModel extends Model
{
    protected $allowCallbacks = false;
}
```
你也可以使用 allowCallbacks() 方法针对单个模型调用暂时更改此设置:

```
<?php
$model->allowCallbacks(false)->find(1); // No callbacks triggered
$model->find(1); // Callbacks subject to original property value
```
# **事件参数**

由于传递给每个回调的确切数据各不相同, 因此这里详细介绍了传递给每个事件的 \$data 参数中的内容:

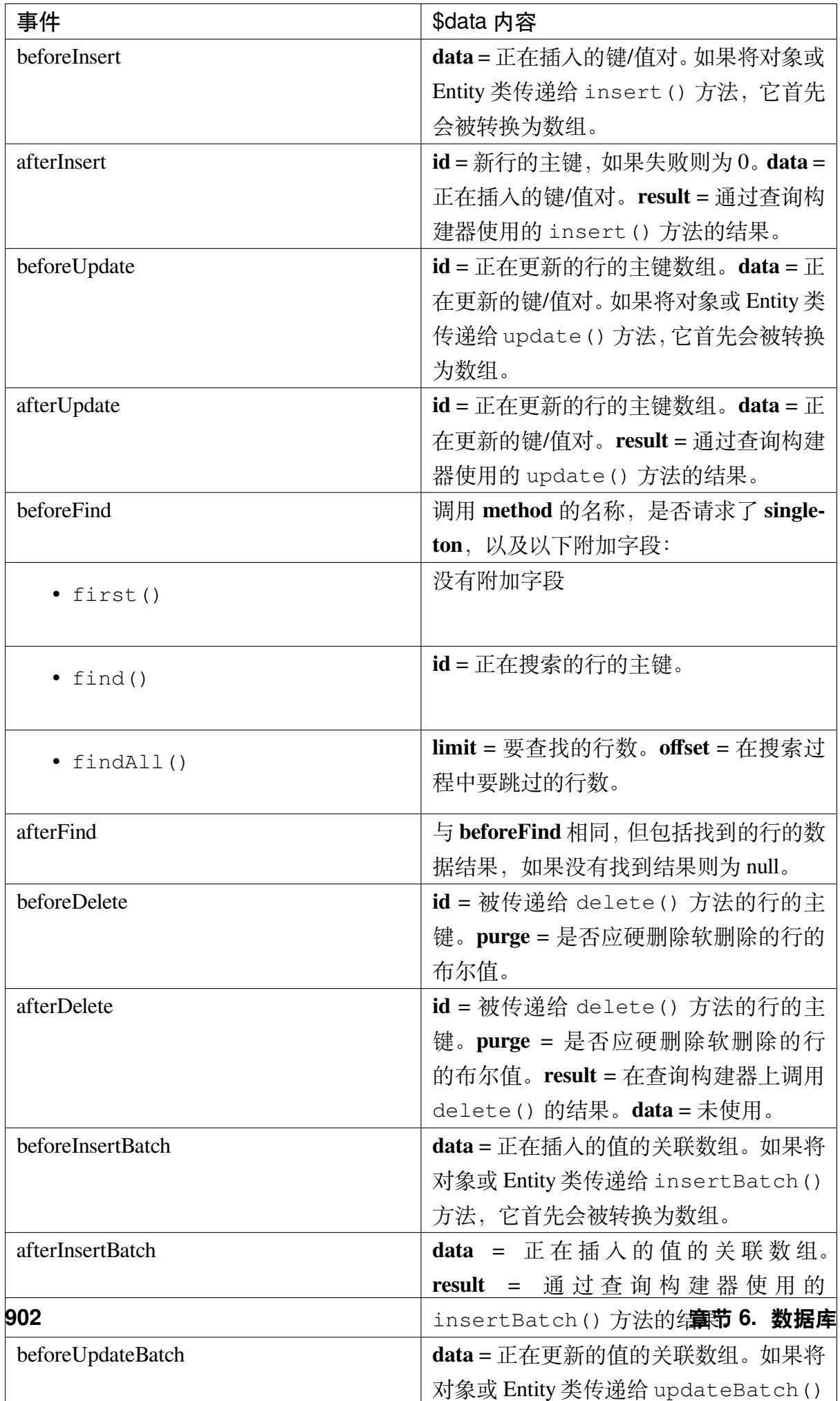

# **修改 Find\* 数据**

beforeFind 和 afterFind 方法都可以返回修改后的数据集以覆盖正常的模型响应。 对于 afterFind 返回数组中对 data 所做的任何更改都将自动传递回调用上下文。为 了使 beforeFind 拦截查找工作流, 它还必须返回一个额外的布尔值 returnData:

```
<?php
namespace App\Models;
use CodeIgniter\Model;
class MyModel extends Model
{
   protected $beforeFind = ['checkCache'];
   // ...
   protected function checkCache(array $data)
    {
        // Check if the requested item is already in our cache
        if (isset($data['id']) && $item = $this->getCachedItem(
,→$data['id'])) {
            $data['data'] = $item;
            $data['returnData'] = true;
           return $data;
        }
      // ...
    }
}
```
# **手动创建模型**

你不需要扩展任何特殊类就可以为应用程序创建模型。你所需要的只是获取数据库连接 的一个实例, 就可以开始了。这允许你绕过 CodeIgniter 模型提供的开箱即用的功能, 并 创建一个完全自定义的体验。

```
<?php
namespace App\Models;
use CodeIgniter\Database\ConnectionInterface;
class UserModel
{
   protected $db;
    public function __construct(ConnectionInterface $db)
    {
       $this->db = $db;
    }
}
```
# **6.2.2 使用实体类**

CodeIgniter 全面支持实体类, 同时保持它们的完全可选。它们通常用作存储库模式的一 部分, 但如果更符合你的需求, 也可以直接与*Model* 一起使用。

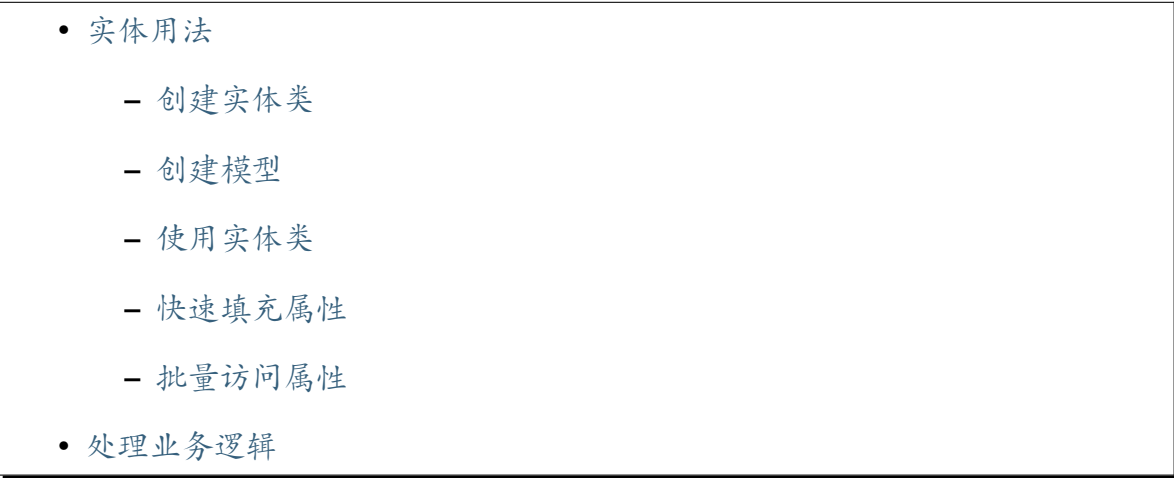

**–** 特殊的 *Getter/Setter* • 数据映射 • 变更[器](#page-918-0) **–** [日期](#page-918-1)变更器 **–** [属](#page-920-0)性转换 • 检查[更改的属性](#page-920-1)

#### **实体[用法](#page-927-0)**

<span id="page-912-0"></span>本质上, 实体类仅仅是一个代表单个数据库行的类。它具有表示数据库列的类属性, 并提 供任何其他方法来实现该行的业务逻辑。

**备注:** 为了便于理解,这里的解释是基于使用数据库的情况。然而,实体也可以用于不 来自数据库的数据。

然而, 关键是它不知道如何持久化自己。这是模型或存储库类的责任。这样, 如果你需要 保存对象的方式发生了任何更改, 你不需要更改整个应用程序中该对象的使用方式。

这使得在快速原型阶段使用 JSON 或 XML 文件存储对象成为可能, 然后在概念证明有 效时轻松切换到数据库。

让我们来看一个非常简单的用户实体示例, 并介绍如何使用它以使事情变得清楚。

假设你有一个名为 users 的数据库表, 具有以下模式:

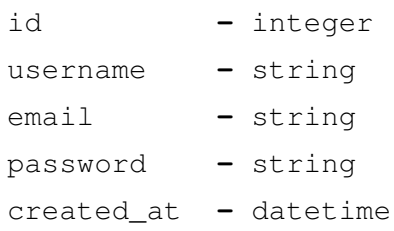

**重要:** attributes 是一个保留字, 供内部使用。如果你将其用作列名, 实体将无法正 确工作。

### <span id="page-913-0"></span>**创建实体类**

现在创建一个新的实体类。由于没有默认的位置来存储这些类, 也不符合现有的目录结 构, 所以在 **app/Entities** 中创建一个新目录。在 **app/Entities/User.php** 中创建实体本身。

```
<?php
namespace App\Entities;
use CodeIgniter\Entity\Entity;
class User extends Entity
{
    // ...
}
```
就这么简单, 尽管我们马上会让它更有用。

### <span id="page-913-1"></span>**创建模型**

首先在 **app/Models/UserModel.php** 创建模型, 以便我们可以与其交互:

```
<?php
namespace App\Models;
use CodeIgniter\Model;
class UserModel extends Model
{
   protected $table = 'users';
   protected $allowedFields = [
        'username', 'email', 'password',
   ];
   protected $returnType = \App\Entities\User::class;
   protected $useTimestamps = true;
}
```
模型在数据库的所有活动中使用 users 表。我们已经设置了 \$allowedFields 属性,

以包含我们希望外部类更改的所有字段。id、created\_at 和 updated\_at 字段由类 或数据库自动处理, 所以我们不想更改它们。最后, 我们将实体类设置为 \$returnType。 这确保从数据库返回行的所有模型方法都会返回我们的 User 实体类的实例, 而不是正 常的对象或数组。

#### <span id="page-914-0"></span>**使用实体类**

现在各部分就绪, 你将像使用任何其他类一样使用实体类:

```
<?php
$user = $userModel->find($id);
// Display
echo $user->username;
echo $user->email;
// Updating
unset($user->username);
if (! isset($user->username)) {
    $user->username = 'something new';
}
$userModel->save($user);
// Create
$user = new \App\Entities\User();
$user->username = 'foo';
$user->email = 'foo@example.com';
$userModel->save($user);
```
你可能已经注意到, User 类还没有为列设置任何属性, 但你仍然可以像它们是公共属性 一样访问它们。基类 CodeIgniter\Entity\Entity 会替你处理这些, 以及提供使用 isset() 检查属性, 或 unset() 属性的能力, 并跟踪对象创建或从数据库中提取后哪 些列发生了更改。

**备注:** 实体类在内部的类属性 \$attributes 中存储数据。

当 User 传递给模型的 save() 方法时, 它会自动读取属性并保存 \$allowedFields 属 性中列出的任何更改。它还知道是创建新行还是更新现有行。

**备注:** 当我们调用 insert() 时, 实体的所有值都传递给该方法, 但当我们调用 update() 时, 只传递更改的值。

#### <span id="page-915-0"></span>**快速填充属性**

实体类还提供了一个方法 fill(), 允许你将键/值对数组推入类中并填充类属 性。数组中的任何属性都将在实体上设置。但是, 通过模型保存时, 实际上只会将 \$allowedFields 中的字段保存到数据库, 所以你可以在实体上存储其他数据, 而不 必担心错误地保存多余的字段。

```
<?php
$data = $this->request->getPost();
$user = new \App\Entities\User();
$user->fill($data);
$userModel->save($user);
```
你也可以在构造函数中传递数据, 数据将在实例化过程中通过 fill() 方法传递。

```
<?php
$data = $this->request->getPost();
$user = new \App\Entities\User($data);
$userModel->save($user);
```
#### **批量访问属性**

实体类有两个方法可以将所有可用属性提取到一个数组中:toArray() 和 toRawArray()。使用原始版本将绕过魔术"getter"方法和转换。两个方法都可 以接受一个布尔第一个参数, 指定返回的值是否应该由更改的那些过滤, 以及一个布尔 最后一个参数, 以使方法递归, 以防出现嵌套的实体。

### **处理业务逻辑**

虽然上面的例子很方便, 但它们没有帮助执行任何业务逻辑。基本实体类实现了一些智 能的 \_\_qet() 和 \_\_set() 方法, 这些方法将检查特殊方法并使用那些方法, 而不是直 接使用属性, 从而允许你执行任何需要的业务逻辑或数据转换。

这是一个更新的用户实体, 提供了一些如何使用它的示例:

```
<?php
namespace App\Entities;
use CodeIgniter\Entity\Entity;
use CodeIgniter\I18n\Time;
class User extends Entity
{
    public function setPassword(string $pass)
    {
        $this->attributes['password'] = password_hash($pass,␣
,→PASSWORD_BCRYPT);
        return $this;
    }
    public function setCreatedAt(string $dateString)
    {
        $this->attributes['created_at'] = new Time($dateString, 'UTC
,→');
        return $this;
    }
```
(接上页)

```
public function getCreatedAt(string $format = 'Y-m-d H:i:s')
    {
       // Convert to CodeIgniter\I18n\Time object
       $this->attributes['created_at'] = $this->mutateDate($this->
,→attributes['created_at']);
       $timezone = $this->timezone ?? app_timezone();
       $this->attributes['created_at']->setTimezone($timezone);
       return $this->attributes['created_at']->format($format);
    }
}
```
首先要注意我们添加的方法的名称。对于每一个, 类都期望 snake\_case 列名转换为 PascalCase, 并分别以 set 或 get 为前缀。然后, 每当你使用直接语法 (即 \$user->email) 设置或检索类属性时, 就会自动调用这些方法。除非你希望它们从其他类访问, 否则 这些方法不需要是公共的。例如, created\_at 类属性将通过 setCreatedAt() 和 getCreatedAt() 方法访问。

**备注:** 这只适用于试图从类外部访问属性时。类内部的任何方法必须直接调用 setX() 和 getX() 方法。

在 setPassword() 方法中, 我们确保密码始终被散列。

在 setCreatedAt() 中, 我们将从模型接收的字符串转换为 DateTime 对象, 确保我们 的时区为 UTC, 以便轻松转换查看者当前的时区。在 getCreatedAt() 中, 它将时间 转换为应用程序当前时区的格式化字符串。

虽然相当简单, 但这些例子表明, 使用实体类可以以非常灵活的方式执行业务逻辑和创 建愉快使用的对象。

```
<?php
// Auto-hash the password - both do the same thing
$user->password = 'my great password';
$user->setPassword('my great password');
```
## <span id="page-918-0"></span>**特殊的 Getter/Setter**

在 4.4.0 版本加入.

例如,如果你的实体的父类已经定义了一个名为 getParent() 的方法,并且你的实体 还有一个名为 parent 的列,当你尝试在实体类中为 getParent() 方法添加业务逻 辑时,该方法已经被定义了。

在这种情况下,你可以使用特殊的 getter/setter。而不是使用 getX()/setX(),使用  $__getX()}/_setX()$ .

在上面的示例中,如果你的实体有一个名为 \_getParent() 的方法,当你获取 \$entity->parent 时将使用该方法,当你设置 \$entity->parent 时将使用 \_setParent() 方法。

#### <span id="page-918-1"></span>**数据映射**

在你的职业生涯的多个时间点上, 你会遇到应用程序使用的情况发生变化, 数据库中的 原始列名不再有意义的情况。或者你发现你的编程风格更喜欢驼峰式类属性, 但你的数 据库模式要求使用蛇形名称。这些情况可以通过实体类的数据映射功能轻松处理。

举个例子, 假设你有在整个应用程序中使用的简化的 User 实体:

```
<?php
namespace App\Entities;
use CodeIgniter\Entity\Entity;
class User extends Entity
{
   protected $attributes = [
       'id' => null,
       'name' => null, // Represents a username
       'email' => null,
       'password' => null,
       'created_at' => null,
       'updated_at' => null,
   ];
}
```
你的老板过来告诉你现在没有人再使用用户名了, 所以你们要切换到只使用电子邮件登 录。但他们确实希望对应用程序进行一些个性化, 所以他们现在想要你把 name 字段改 为代表用户的全名, 而不仅仅是目前的用户名。为了保持数据库的整洁和保证继续有意 义, 你制作了一个迁移来将 name 字段重命名为 full\_name, 以获得清晰度。

无视这个例子有多牵强, 我们现在对 User 类有两个选择。我们可以将类属性从 \$name 修改为 \$full\_name, 但这将需要整个应用程序的更改。或者, 我们可以简单地将数据 库中的 full\_name 列映射到 \$name 属性, 就完成了实体的更改:

```
<?php
namespace App\Entities;
use CodeIgniter\Entity\Entity;
class User extends Entity
{
   protected $attributes = [
        'id' => null,
        'full_name' => null, // In the $attributes, the key is the␣
,→db column name
        'email' => null,
        'password' => null,
        'created_at' => null,
       'updated_at' => null,
    ];
    protected $datamap = [
        // property_name => db_column_name
        'name' => 'full_name',
    ];
}
```
通过将新的数据库名称添加到 \$datamap 数组中, 我们可以告诉类数据库列应该通过哪 个类属性访问。数组的键是要映射到的类属性, 数组中的值是数据库中的列名称。

在这个例子中, 当模型在 User 类上设置 full\_name 字段时, 它实际上会将该值分配给 类的 \$name 属性, 所以它可以通过 \$user->name 设置和检索。该值仍然可以通过原 始的 \$user->full\_name 访问, 这也是模型将数据取回并保存到数据库所需的。但 是, unset() 和 isset() 只适用于映射的属性 \$user->name, 而不适用于数据库列

**备注:** 当你使用数据映射时, 你必须为数据库列名定义 set\*() 和 get\*() 方法。在这 个例子中, 你必须定义 setFullName() 和 getFullName()。

#### **变更器**

#### <span id="page-920-0"></span>**日期变更器**

<span id="page-920-1"></span>默认情况下, 当设置或检索名称为 *created\_at*、*updated\_at* 或 *deleted\_at* 的字段时, 实体类 会将其转换为时间 实例。Time 类以不可变的本地化方式提供了大量有用的方法。

你可以通过将名称添加到 \$dates 属性来定义哪些属性会自动转换:

```
<?php
namespace App\Entities;
use CodeIgniter\Entity\Entity;
class User extends Entity
{
    protected $dates = ['created_at', 'updated_at', 'deleted_at'];
}
```
现在, 每当设置这些属性中的任何一个时, 它都会使用应用程序的当前时区 (在 **app/Config/App.php** 中设置) 转换为 Time 实例:

```
<?php
$user = new \App\Entities\User();
// Converted to Time instance
$user->created_at = 'April 15, 2017 10:30:00';
// Can now use any Time methods:
echo $user->created_at->humanize();
```
(接上页)

```
echo $user->created_at->setTimezone('Europe/London')->
,→toDateString();
```
#### **属性转换**

你可以使用 \$casts 属性指定实体中的属性应该转换为常见的数据类型。该选项应该 是一个数组,其中键是类属性的名称,值是应该转换为的数据类型。 属性转换影响读取(获取)和写入(设置),但某些类型只影响读取(获取)。

#### **标量类型转换**

属性可以转换为以下任何数据类型:**integer**、**float**、**double**、**string**、**boolean**、**object**、 **array**、**datetime**、**timestamp**、**uri** 和 **int-bool**。在类型的开头加上问号,将属性标记为 可为空,例如 **?string**、**?integer**。

**备注: int-bool** 可以从 v4.3.0 开始使用。

例如, 如果你有一个带有 is\_banned 属性的 User 实体, 可以将其转换为布尔值:

```
<?php
namespace App\Entities;
use CodeIgniter\Entity\Entity;
class User extends Entity
{
   protected $casts = [
        'is_banned' => 'boolean',
       'is_banned_nullable' => '?boolean',
   ];
}
```
#### **数组/JSON 转换**

当转换为以下类型时, 数组/JSON 转换特别适用于存储序列化数组或 JSON 的字段:

- **array** 时, 它们将自动反序列化,
- **json** 时, 它们将自动设置为 json\_decode(\$value, false) 的值,

• **json-array** 时, 它们将自动设置为 json\_decode(\$value, true) 的值, 当你设置属性的值时。与可以将属性转换成的其他数据类型不同,

- **array** 转换类型在设置属性时将序列化,
- **json** 和 **json-array** 转换在设置属性时将使用 json\_encode 函数

在该值上:

```
<?php
namespace App\Entities;
use CodeIgniter\Entity\Entity;
class User extends Entity
{
   protected $casts = [
        'options' => 'array',
        'options_object' => 'json',
        'options_array' => 'json-array',
    ];
}
```

```
<?php
```

```
$user = $userModel->find(15);
$options = $user->options;
$options['foo'] = 'bar';
$user->options = $options;
$userModel->save($user);
```
## **CSV 转换**

如果你知道有一个简单值的平面数组, 将它们编码为序列化或 JSON 字符串可能比原始 结构更复杂。转换为逗号分隔值 (CSV) 是一个更简单的替代方法, 结果是一个使用的空 间更少、更容易被人类读取的字符串:

```
<?php
namespace App\Entities;
use CodeIgniter\Entity\Entity;
class Widget extends Entity
{
    protected $casts = [
       'colors' => 'csv',
    ];
}
```
在数据库中存储为"red,yellow,green":

**<?**php \$widget**->**colors **=** ['red', 'yellow', 'green'];

**备注:** CSV 转换使用 PHP 的内部 implode 和 explode 方法, 并假设所有值都是安全 的不包含逗号的字符串。对于更复杂的数据转换, 请尝试 array 或 json。

# **自定义转换**

你可以为获取和设置数据定义自己的转换类型。

首先你需要为你的类型创建一个处理程序类。假设这个类将位于 **app/Entities/Cast** 目录 中:

**<?**php

```
namespace App\Entities\Cast;
use CodeIgniter\Entity\Cast\BaseCast;
// The class must inherit the CodeIgniter\Entity\Cast\BaseCast class
class CastBase64 extends BaseCast
{
    public static function get($value, array $params = [])
    {
        return base64_decode($value, true);
    }
    public static function set($value, array $params = [])
    {
        return base64_encode($value);
    }
}
```
现在你需要注册它:

```
<?php
namespace App\Entities;
use CodeIgniter\Entity\Entity;
class MyEntity extends Entity
{
    // Specifying the type for the field
    protected $casts = [
        'key' => 'base64',
    ];
    // Bind the type to the handler
    protected $castHandlers = [
        'base64' => Cast\CastBase64::class,
    ];
}
```
(接上页)

```
// ...
$entity->key = 'test'; // dGVzdA==
echo $entity->key; // test
```
如果在获取或设置值时不需要更改值。那么就不要实现相应的方法:

```
<?php
namespace App\Entities\Cast;
use CodeIgniter\Entity\Cast\BaseCast;
class CastBase64 extends BaseCast
{
    public static function get($value, array $params = [])
    {
        return base64_decode($value, true);
    }
}
```
# **参数**

在某些情况下, 一种类型是不够的。在这种情况下, 你可以使用额外的参数。额外的参数 用方括号表示, 并以逗号分隔列表, 例如 type[param1, param2]。

```
<?php
namespace App\Entities;
use CodeIgniter\Entity\Entity;
class MyEntity extends Entity
{
    // Defining a type with parameters
    protected $casts = [
```
(接上页)

```
'some_attribute' => 'class[App\SomeClass, param2, param3]',
];
// Bind the type to the handler
protected $castHandlers = [
    'class' => 'SomeHandler',
];
```

```
<?php
namespace App\Entities\Cast;
use CodeIgniter\Entity\Cast\BaseCast;
class SomeHandler extends BaseCast
{
   public static function get($value, array $params = [])
    {
        var_dump($params);
        /*
         * Output:
         * array(3) {
         * [0]=>
            * string(13) "App\SomeClass"
         * [1]=>
         * string(6) "param2"
         * [2]=>
         * string(6) "param3"
         * }
         */
    }
}
```
**备注:** 如果标记为 nullable 的转换类型是 ?bool, 并且传入的值不是 null, 那么参 数 nullable 将传递给转换类型处理程序。如果转换类型具有预定义的参数, 则

}

nullable 将添加到列表的末尾。

#### **检查更改的属性**

<span id="page-927-0"></span>你可以检查自创建以来实体属性是否发生了更改。唯一的参数是要检查的属性名称:

```
<?php
$user = new \App\Entities\User();
$user->hasChanged('name'); // false
$user->name = 'Fred';
$user->hasChanged('name'); // true
```
或者省略参数检查整个实体的更改值:

**<?**php

```
$user->hasChanged(); // true
```
# **6.3 管理数据库**

CodeIgniter 用于重建或查看数据库的工具。

# **6.3.1 数据库 Forge 类**

数据库 Forge 类包含帮助你管理数据库的方法。

```
• 初始化 Forge 类
```
- 创建和删除数据库
	- **–** *[\\$forge->cre](#page-928-0)ateDatabase(*'*db\_name*'*)*
	- **–** *[\\$forge->dropD](#page-929-0)atabase(*'*db\_name*'*)*
	- **–** [在命令行中创建数据库](#page-929-1)

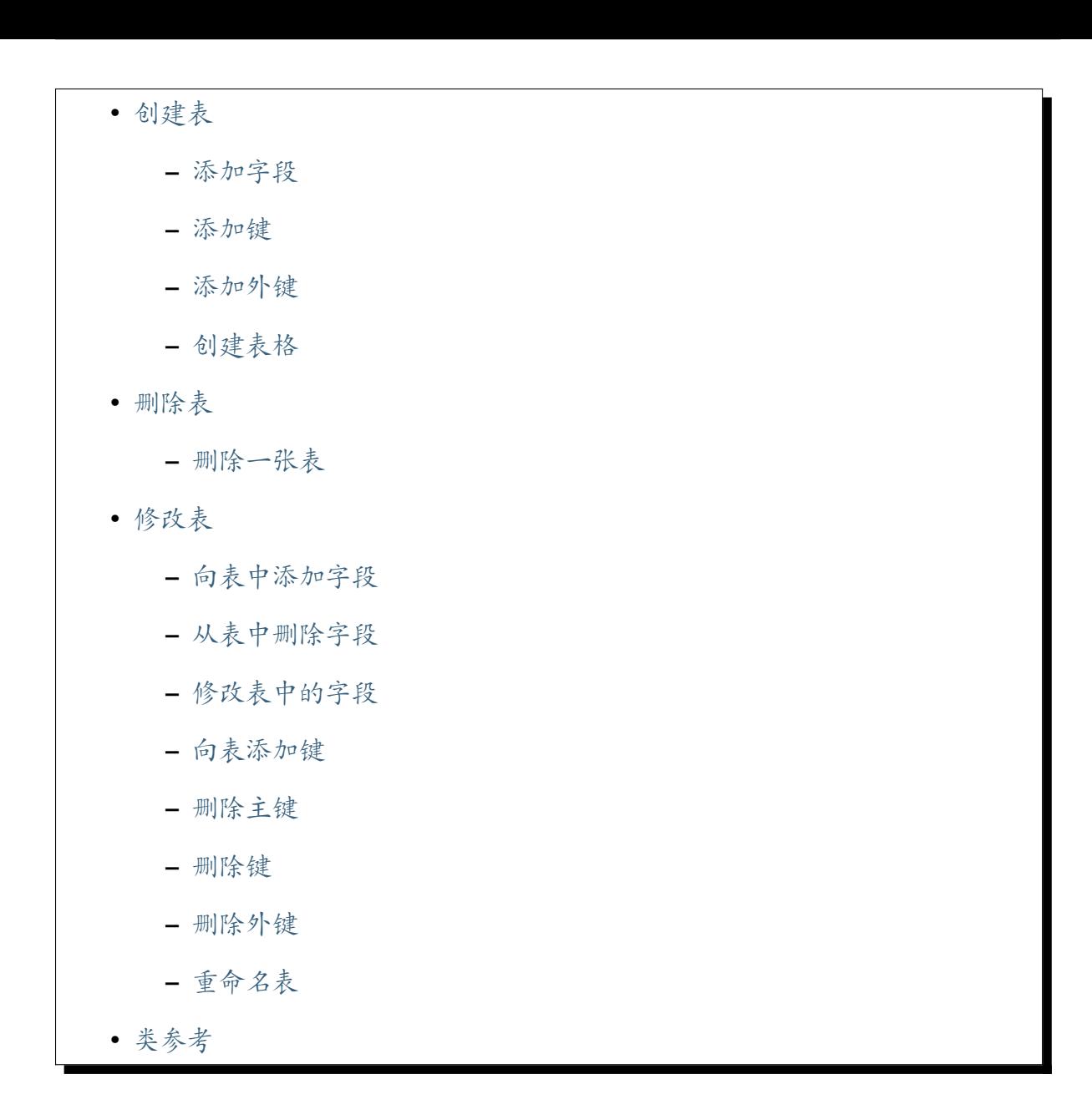

# **初始化 [Forge](#page-943-0) 类**

<span id="page-928-0"></span>**重要:** 为了初始化 Forge 类, 你的数据库驱动程序必须已经运行, 因为 Forge 类依赖于它。

如下加载 Forge 类:

**<?**php

\$forge **=** \Config\Database**::**forge();

你也可以向 DB Forge 加载器传递另一个数据库组名称, 以防要管理的数据库不是默认数

据库:

```
<?php
$this->myforge = \Config\Database::forge('other_db');
```
在上面的示例中, 我们正在作为第一个参数传递一个不同的数据库组名称进行连接。

#### <span id="page-929-0"></span>**创建和删除数据库**

```
$forge->createDatabase('db_name')
```
允许你创建第一个参数中指定的数据库。基于成功或失败返回 true/false:

```
<?php
if ($forge->createDatabase('my_db')) {
    echo 'Database created!';
}
```
可选的第二个参数设置为 true 将添加 IF EXISTS 语句或检查数据库是否存在, 然后再 创建它 (取决于 DBMS)。

**<?**php \$forge**->**createDatabase('my\_db', **true**); */\* \* gives CREATE DATABASE IF NOT EXISTS `my\_db` \* or will check if a database exists \*/*

#### **\$forge->dropDatabase('db\_name')**

允许你删除第一个参数中指定的数据库。基于成功或失败返回 true/false:

**<?**php

**if** (\$forge**->**dropDatabase('my\_db')) {

(接上页)

```
echo 'Database deleted!';
```
#### **在命令行中创建数据库**

}

CodeIgniter 支持直接从喜欢的终端使用专用的 db:create 命令创建数据库。通过使用 此命令, 假定数据库还不存在。否则,CodeIgniter 将抱怨数据库创建失败。

首先, 只需键入命令和数据库名称 (例如 foo):

php spark db:create foo

如果一切顺利, 你应该会看到显示的 Database "foo" successfully created. 消息。

如果你在测试环境中或正在使用 SQLite3 驱动程序, 可以使用 --ext 选项为将创建数据 库的文件传递文件扩展名。有效值为 db 和 sqlite, 默认为 db。请记住, 这些前面不应 有句点。:

php spark db:create foo --ext sqlite

上述命令将创建名为 **WRITEPATH/foo.sqlite** 的数据库文件。

**备注:** 当使用特殊的 SQLite3 数据库名称 :memory: 时, 请注意命令仍会生成成功消 息, 但不会创建数据库文件。这是因为 SQLite3 将只使用内存中的数据库。

#### <span id="page-930-0"></span>**创建表**

在创建表时, 你可能希望执行几件事。添加字段、向表添加键、更改列。CodeIgniter 为 此提供了一种机制。

#### <span id="page-931-0"></span>**添加字段**

#### **\$forge->addField()**

字段通常通过关联数组创建。在数组中, 你必须包含与字段的数据类型相关的 type 键。 例如, INT、VARCHAR、TEXT 等。许多数据类型 (例如 VARCHAR) 还需要一个 constraint 键。

```
<?php
$fields = [
   'users' => [
       'type' => 'VARCHAR',
       'constraint' => 100,
   ],
];
// will translate to "users VARCHAR(100)" when the field is added.
```
另外, 可以使用以下键/值:

- unsigned/true : 在字段定义中生成 UNSIGNED。
- default/value : 在字段定义中生成 DEFAULT 约束。
- null/true : 在字段定义中生成 null。如果不指定, 字段将默认为 NOT null。
- auto\_increment/true : 在字段上生成 auto\_increment 标志。请注意, 字段类型必 须是支持这一点的类型, 如 INTEGER。
- unique/true : 为字段定义生成唯一键。

```
<?php
$fields = [
   'id' => [
       'type' => 'INT',
       'constraint' => 5,
       'unsigned' => true,
       'auto_increment' => true,
   \frac{1}{2}'title' => [
```

```
'type' => 'VARCHAR',
         'constraint' => '100',
        'unique' => true,
    \frac{1}{\sqrt{2}}'author' => [
        'type' => 'VARCHAR',
        'constraint' => 100,
        'default' => 'King of Town',
    \frac{1}{2},
    'description' => [
        'type' => 'TEXT',
        'null' => true,
    \left| \cdot \right|'status' => [
        'type' => 'ENUM',
        'constraint' => ['publish', 'pending', 'draft'],
        'default' => 'pending',
    \frac{1}{\sqrt{2}}];
$forge->addField($fields);
```
在定义了字段后, 可以使用 \$forge->addField(\$fields) 后跟对*createTable()* 方法 的调用来添加它们。

#### **关于数据类型的注解**

#### **浮点类型**

浮点类型,如 FLOAT 和 DOUBLE,表示的是近似值。因此,当需要精确值时,不应使用 它们。

```
mysql> CREATE TABLE t (f FLOAT, d DOUBLE);
mysql> INSERT INTO t VALUES(99.9, 99.9);
mysql> SELECT * FROM t WHERE f=99.9;
Empty set (0.00 sec)
```

```
mysql> SELECT * FROM t WHERE f > 99.89 AND f < 99.91;
+------+------+
| f | d |
+------+------+
| 99.9 | 99.9 |
+------+------+
1 row in set (0.01 sec)
```
当需要保存精确的精度时,例如在处理货币数据,应使用 DECIMAL 或 NUMERIC。

#### **TEXT**

SQLSRV 上不应使用 TEXT,它已被弃用。欲知详情,请参见 ntext, text, 和 image (Transact-SQL) - SQL Server | Microsoft Learn。

# **[作为默认值的原始](https://learn.microsoft.com/en-us/sql/t-sql/data-types/ntext-text-and-image-transact-sql?view=sql-server-ver16) SQL 字符串**

在 4.2.0 版本加入.

从 v4.2.0 开始, \$forge->addField() 接受一个 CodeIgniter\Database\RawSql 实例, 它表示原始 SQL 字符串。

```
<?php
use CodeIgniter\Database\RawSql;
$fields = [
   'id' => [
       'type' => 'INT',
       'constraint' => 5,
       'unsigned' => true,
       'auto_increment' => true,
   \cdot'created_at' => [
       'type' => 'TIMESTAMP',
       'default' => new RawSql('CURRENT_TIMESTAMP'),
   \cdot
```
(接上页)

```
];
$forge->addField($fields);
/*
gives:
    "id" INT(5) UNSIGNED NOT NULL AUTO_INCREMENT,
    "created_at" TIMESTAMP DEFAULT CURRENT_TIMESTAMP NOT NULL
*/
```
**警告:** 当你使用 RawSql 时, 必须手动对数据进行转义。否则可能会导致 SQL 注入。

## **作为字段传递字符串**

如果确切知道如何创建字段, 可以将字符串传递到 addField() 中的字段定义中:

**<?**php

\$forge**->**addField("label varchar(100) NOT NULL DEFAULT 'default label *,→*'");

**备注:** 不能在传递原始字符串作为字段后对这些字段调用 addKey()。

**备注:** 对 addField() 的多次调用是累积的。

#### **创建 id 字段**

创建 id 字段有一个特殊的例外。类型为 id 的字段将自动被赋值为 INT(9) 自增主键。

**<?**php

```
$forge->addField('id');
 // gives `id` INT(9) NOT NULL AUTO_INCREMENT
```
#### <span id="page-935-0"></span>**添加键**

## **\$forge->addKey()**

通常, 你会希望表具有键。这是通过 \$forge->addKey('field') 完成的。可选的第 二个参数设置为 true 将使其成为主键, 第三个参数设置为 true 将使其成为唯一键。你 可以使用第四个参数指定名称。请注意, addKey() 必须在表已存在的情况下后跟对 createTable() 或 processIndexes() 的调用。

多个非主键列必须作为数组发送。以下为 MySQL 的示例输出。

```
<?php
$forge->addKey('blog_id', true);
// gives PRIMARY KEY `blog_id` (`blog_id`)
$forge->addKey('blog_id', true);
$forge->addKey('site_id', true);
// gives PRIMARY KEY `blog_id_site_id` (`blog_id`, `site_id`)
$forge->addKey('blog_name');
// gives KEY `blog_name` (`blog_name`)
$forge->addKey(['blog_name', 'blog_label'], false, false, 'my_key_
,→name');
// gives KEY `my_key_name` (`blog_name`, `blog_label`)
$forge->addKey(['blog_id', 'uri'], false, true, 'my_key_name');
// gives UNIQUE KEY `my_key_name` (`blog_id`, `uri`)
```
# **\$forge->addPrimaryKey()**

# **\$forge->addUniqueKey()**

为了使代码更易读, 也可以使用特定方法添加主键和唯一键:

**<?**php
(接上页)

```
$forge->addPrimaryKey('blog_id', 'pd_name');
// gives PRIMARY KEY `pd_name` (`blog_id`)
$forge->addUniqueKey(['blog_id', 'uri'], 'key_name');
// gives UNIQUE KEY `key_name` (`blog_id`, `uri`)
```
**备注:** 当你添加主键时, 即使提供了名称,MySQL 和 SQLite 也会假定名称为 PRIMARY。

#### **添加外键**

外键有助于在表之间强制关系和操作。对于支持外键的表, 可以直接在 forge 中添加它 们:

```
<?php
$forge->addForeignKey('users_id', 'users', 'id');
// gives CONSTRAINT `TABLENAME_users_id_foreign` FOREIGN KEY(`users_
,→id`) REFERENCES `users`(`id`)
$forge->addForeignKey(['users_id', 'users_name'], 'users', ['id',
,→'name']);
// gives CONSTRAINT `TABLENAME_users_id_foreign` FOREIGN KEY(`users_
,→id`, `users_name`) REFERENCES `users`(`id`, `name`)
```
你还可以指定约束的"更新时"和"删除时"属性的所需操作以及名称:

```
<?php
$forge->addForeignKey('users_id', 'users', 'id', 'CASCADE', 'CASCADE
,→', 'my_fk_name');
// gives CONSTRAINT `my_fk_name` FOREIGN KEY(`users_id`) REFERENCES␣
,→`users`(`id`) ON DELETE CASCADE ON UPDATE CASCADE
$forge->addForeignKey('users_id', 'users', 'id', '', 'CASCADE');
 // gives CONSTRAINT `TABLENAME_users_foreign` FOREIGN KEY(`users_
```
*,→id`) REFERENCES `users`(`id`) ON DELETE CASCADE* \$forge**->**addForeignKey(['users\_id', 'users\_name'], 'users', ['id', *,→*'name'], 'CASCADE', 'CASCADE', 'my\_fk\_name'); *// gives CONSTRAINT `my\_fk\_name` FOREIGN KEY(`users\_id`, `users\_ ,→name`) REFERENCES `users`(`id`, `name`) ON DELETE CASCADE ON*␣ *,→UPDATE CASCADE*

**备 注:** SQLite3 不 支 持 命 名 外 键。CodeIgniter 将 引 用 它 们 的 prefix\_table\_column\_foreign。

#### **创建表格**

在声明字段和键之后, 可以使用以下方法创建新表格

```
<?php
$forge->createTable('table_name');
// gives CREATE TABLE table_name
```
可选的第二个参数设置为 true 将只在表不存在时创建该表。

```
<?php
$forge->createTable('table_name', true);
 // creates table only if table does not exist
```
你也可以传递可选的表属性, 例如 MySQL 的 ENGINE:

```
<?php
$attributes = ['ENGINE' => 'InnoDB'];
$forge->createTable('table_name', false, $attributes);
// produces: CREATE TABLE `table_name` (...) ENGINE = InnoDB␣
,→DEFAULT CHARACTER SET utf8 COLLATE utf8_general_ci
```
(接上页)

**备注:** 除非指定了 CHARACTER SET 和/或 COLLATE 属性, 否则 createTable() 将 始终使用配置的 *charset* 和 *DBCollat* 值添加它们, 只要它们不为空 (仅限 MySQL)。

#### **删除表**

# **删除一张表**

执行 DROP TABLE 语句, 并可选地添加 IF EXISTS 子句。

```
<?php
// Produces: DROP TABLE `table_name`
$forge->dropTable('table_name');
// Produces: DROP TABLE IF EXISTS `table_name`
$forge->dropTable('table_name', true);
```
可以传递第三个参数以添加 CASCADE 选项, 某些驱动程序可能需要它来处理具有外键 的表的删除。

# **<?**php *// Produces: DROP TABLE `table\_name` CASCADE* \$forge**->**dropTable('table\_name', **false**, **true**);

# **修改表**

# **向表中添加字段**

# **\$forge->addColumn()**

addColumn() 方法用于修改现有表。它接受与创建表 相同的字段数组, 可用于添加其 他字段。

**备注:** 与创建表不同, 如果未指定 null, 列将为 NULL, 而不是 NOT NULL。

```
<?php
$fields = [
   'preferences' => ['type' => 'TEXT'],
];
$forge->addColumn('table_name', $fields);
// Executes: ALTER TABLE `table_name` ADD `preferences` TEXT
```
如果使用 MySQL 或 CUBIRD, 则可以利用它们的 AFTER 和 FIRST 子句来定位新列。

例子:

```
<?php
// Will place the new column after the `another_field` column:
$fields = [
   'preferences' => ['type' => 'TEXT', 'after' => 'another_field'],
];
// Will place the new column at the start of the table definition:
$fields = [
   'preferences' => ['type' => 'TEXT', 'first' => true],
];
```
# **从表中删除字段**

# **\$forge->dropColumn()**

用于从表中删除列。

```
<?php
$forge->dropColumn('table_name', 'column_to_drop'); // to drop one␣
,→single column
```
#### 用于从表中删除多个列。

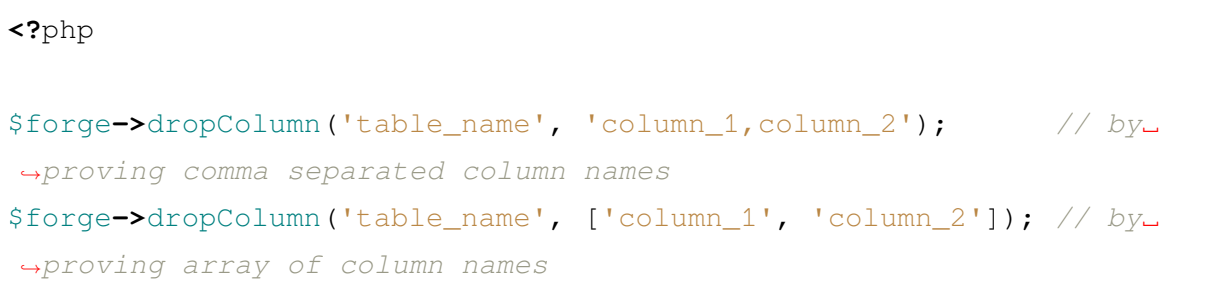

# **修改表中的字段**

# **\$forge->modifyColumn()**

此方法的使用与 addColumn() 相同, 只是它更改现有列而不是添加新列。为了更改名 称, 可以将"name"键添加到定义字段的数组中。

```
<?php
$fields = [
    'old_name' => [
        'name' => 'new_name',
        'type' => 'TEXT',
        'null' => false,
    \frac{1}{2}];
$forge->modifyColumn('table_name', $fields);
// gives ALTER TABLE `table_name` CHANGE `old_name` `new_name` TEXT␣
,→NOT NULL
```
**备注:** modifyColumn() 可能会意外地更改 NULL/NOT NULL。因此, 建议始终为 null 键指定值。与创建表不同, 如果未指定 null, 列将为 NULL, 而不是 NOT NULL。

**备注:** 由于一个错误, 在 v4.3.4 之前, 即使指定 'null' => false,SQLite3 也可能不 设置 NOT NULL。

**备注:** 由于一个错误, 在 v4.3.4 之前,Postgres 和 SQLSRV 即使指定 'null' => true 也会设置 NOT NULL。

#### **向表添加键**

在 4.3.0 版本加入.

你 可 以 通 过 使 用 addKey()、addPrimaryKey()、addUniqueKey() 或 addForeignKey() 和 processIndexes() 向现有表添加键:

```
<?php
$this->forge->addKey(['category', 'name'], false, false, 'category_
,→name');
$this->forge->addPrimaryKey('id', 'pk_actions');
$this->forge->addForeignKey('userid', 'user', 'id', '', '', 'userid_
,→fk');
$this->forge->processIndexes('actions');
/* gives:
ALTER TABLE `actions` ADD KEY `category_name` (`category`, `name`);
ALTER TABLE `actions` ADD CONSTRAINT `pk_actions` PRIMARY KEY(`id`);
ALTER TABLE `actions` ADD CONSTRAINT `userid_fk` FOREIGN KEY␣
,→(`userid`) REFERENCES `user`(`id`);
*/
```
#### **删除主键**

在 4.3.0 版本加入.

#### 执行 DROP PRIMARY KEY。

**<?**php

```
// MySQLi Produces: ALTER TABLE `tablename` DROP PRIMARY KEY
// Others Produces: ALTER TABLE `tablename` DROP CONSTRAINT `pk_
,→tablename`
$forge->dropPrimaryKey('tablename');
```
# **删除键**

# 执行 DROP KEY。

```
<?php
// For Indexes Produces: DROP INDEX `users_index` ON␣
,→`tablename`
// For Unique Indexes Produces: ALTER TABLE `tablename` DROP␣
,→CONSTRAINT `users_index`
$forge->dropKey('tablename', 'users_index', false);
```
## **删除外键**

# 执行 DROP FOREIGN KEY。

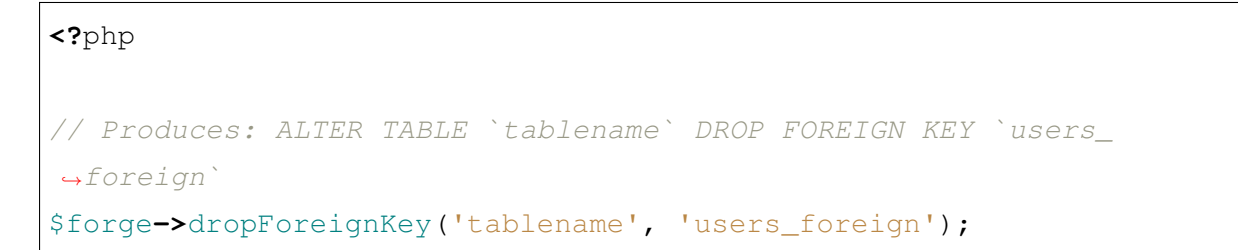

# **重命名表**

# 执行 TABLE RENAME

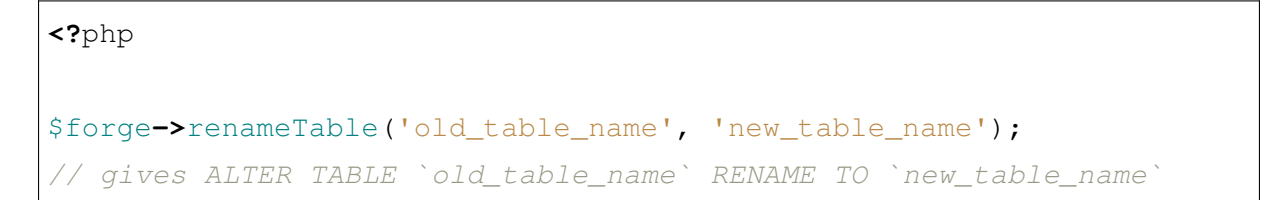

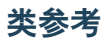

```
class CodeIgniter\Database\Forge
```
 $\texttt{addColumn}(\text{Stable}[\text{}, \text{$field} = []])$ 

# **参数**

- **\$table** (string) –要向其中添加列的表名
- **\$field** (array) –列定义

# **返回**

成功则为 true, 失败则为 false

# **返回类型**

bool

向现有表添加列。用法: 参见向表中添加字段.

# **addField**(*\$field*)

**参数**

• **\$field** (array) –要添加的字段定义

# **返回**

```
\CodeIgniter\Database\Forge 实例 (方法链)
```
# **返回类型**

\CodeIgniter\Database\Forge

将用于创建表的字段添加到集合中。用法: 参见添加字段。

**addForeignKey**(*\$fieldName*, *\$tableName*, *\$tableField*[, *\$onUpdate = "*, *\$onDelete = "*, *\$fkName = "* ])

# **参数**

- **\$fieldName** (string|string[]) –键字段的名称或字段数 组
- **\$tableName** (string) –父表的名称
- **\$tableField** (string|string[]) –父表字段的名称或字 段数组
- **\$onUpdate** (string) –"更新时"的所需操作
- **\$onDelete** (string) –"删除时"的所需操作
- **\$fkName** (string) –外键的名称。这与 SQLite3 不兼容

#### **返回**

\CodeIgniter\Database\Forge 实例 (方法链)

## **返回类型**

\CodeIgniter\Database\Forge

将用于创建表的外键添加到集合中。用法: 参见添加外键。

**备注:** 从 v4.3.0 开始可以使用 \$fkName。

**addKey** (*\$key* $\left[$ , *\$primary = false* $\left[$ , *\$unique = false* $\left[$ , *\$keyName = "* $\left[$ ])

#### **参数**

- **\$key** (mixed) –键字段的名称或字段数组
- **\$primary** (bool) –设置为 true 将其设置为主键, 否则设置为 常规键
- **\$unique** (bool) –设置为 true 将其设置为唯一键, 否则设置为 常规键
- **\$keyName** (string) –要添加的键的名称

#### **返回**

\CodeIgniter\Database\Forge 实例 (方法链)

#### **返回类型**

\CodeIgniter\Database\Forge

将用于创建表的键添加到集合中。用法: 参见添加键。

**备注:** 从 v4.3.0 开始可以使用 \$keyName。

```
addPrimaryKey($key[, $keyName = " ])
```
**参数**

• **\$key** (mixed) –键字段的名称或字段数组

• **\$keyName** (string) –要添加的键的名称

**返回**

\CodeIgniter\Database\Forge 实例 (方法链)

**返回类型**

\CodeIgniter\Database\Forge

将用于创建表的主键添加到集合中。用法: 参见添加键。

**备注:** 从 v4.3.0 开始可以使用 \$keyName。

**addUniqueKey**(*\$key*[, *\$keyName = "* ])

**参数**

- **\$key** (mixed) –键字段的名称或字段数组
- **\$keyName** (string) –要添加的键的名称

**返回**

\CodeIgniter\Database\Forge 实例 (方法链)

# **返回类型**

\CodeIgniter\Database\Forge

将用于创建表的唯一键添加到集合中。用法: 参见添加键。

**备注:** 从 v4.3.0 开始可以使用 \$keyName。

**createDatabase**(*\$dbName*[, *\$ifNotExists = false* ])

# **参数**

- **\$db\_name** (string) –要创建的数据库名称
- **\$ifNotExists** (string) –设置为 true 将添加 IF NOT EXISTS 子句或检查数据库是否存在

# **返回**

成功则为 true, 失败则为 false

# **返回类型**

bool

创建新数据库。用法: 参见创建和删除数据库。

**createTable**( $$table$ ],  $$if$  not exists = false<sup>[</sup>, *array \$attributes = []*]])

**参数**

- **\$table** (string) –要创建的表的名称
- **\$if\_not\_exists** (string) –设置为 true 将添加 IF NOT EXISTS 子句
- **\$attributes** (string) –表属性的关联数组

# **返回**

成功则为查询对象, 失败则为 false

# **返回类型**

mixed

创建新表。用法: 参见创建表格。

**dropColumn**(*\$table*, *\$column\_name*)

**参数**

- **\$table** (string) –表名
- **\$column\_names** (mixed) –逗号分隔的字符串或列名称数组

# **返回**

成功则为 true, 失败则为 false

# **返回类型**

bool

从表中删除单个或多个列。用法: 参见从表中删除字段。

# **dropDatabase**(*\$dbName*)

**参数**

• **\$dbName** (string) –要删除的数据库名称

# **返回**

成功则为 true, 失败则为 false

# **返回类型**

bool

删除数据库。用法: 参见创建和删除数据库。

**dropKey**(*\$table*, *\$keyName*[, *\$prefixKeyName = true* ])

**参数**

- **\$table** (string) –具有键的表的名称
- **\$keyName** (string) –要删除的键的名称
- **\$prefixKeyName** (string) –是否要添加数据库前缀到 \$keyName

#### **返回**

成功则为 true, 失败则为 false

#### **返回类型**

bool

删除索引或唯一索引。

**备注:** 从 v4.3.0 开始可以使用 \$keyName 和 \$prefixKeyName。

**dropPrimaryKey**(*\$table*[, *\$keyName = "* ])

#### **参数**

- **\$table** (string) –要删除主键的表的名称
- **\$keyName** (string) –要删除的主键的名称

### **返回**

成功则为 true, 失败则为 false

# **返回类型**

bool

从表中删除主键。

**备注:** 从 v4.3.0 开始可以使用 \$keyName。

**dropTable**(*\$table\_name*[, *\$if\_exists = false* ])

**参数**

• **\$table** (string) –要删除的表的名称

# • **\$if\_exists** (string) –设置为 true 将添加 IF EXISTS 子 句

#### **返回**

成功则为 true, 失败则为 false

# **返回类型**

bool

删除表。用法: 参见删除一张表。

#### **processIndexes**(*\$table*)

在 4.3.0 版本加入.

**参数**

• **\$table** (string) –要向其中添加索引的表的名称

## **返回**

成功则为 true, 失败则为 false

## **返回类型**

bool

跟 在 addKey()、addPrimaryKey()、addUniqueKey() 和 addForeignKey() 之后, 向已有表添加索引。参见向表添加键。

#### **modifyColumn**(*\$table*, *\$field*)

**参数**

- **\$table** (string) –表名
- **\$field** (array) –列定义

# **返回**

成功则为 true, 失败则为 false

# **返回类型**

bool

修改表列。用法: 参见修改表中的字段。

**renameTable**(*\$table\_name*, *\$new\_table\_name*)

**参数**

• **\$table** (string) –表的当前名称

• **\$new\_table\_name** (string) –表的新名称

# **返回**

成功则为查询对象, 失败则为 false

# **返回类型**

mixed

重命名表。用法: 参见重命名表。

# **6.3.2 数据库迁移**

迁移是一种以结构化和有序的方式修改数据库的便捷方法。你可以手工编辑 SQL 片段, 但这样你就需要告知其他开发者他们需要运行这些片段。你也需要在下次部署到生产 环境时跟踪哪些更改需要运行。

数据库表 **迁移**用于跟踪已经运行的迁移,因此你只需确保你的迁移文件已经准备好,并 运行 spark migrate 命令将数据库更新到最新状态。你还可以使用 spark migrate --all 命令来包括所有命名空间的迁移。

- 迁移文件命名
- 创建迁移
	- **–** [外键](#page-950-0)
	- **–** [数据](#page-950-1)库组
	- **–** [命名](#page-951-0)空间
- 命令[行工具](#page-952-0)
	- **–** *[migrate](#page-953-0)*
	- **–** *[rollback](#page-953-1)*
	- **–** *[refresh](#page-954-0)*
	- **–** *[status](#page-954-1)*
	- **–** *[make:m](#page-955-0)igration*
- 迁移[配置](#page-955-1)
- 类参[考](#page-956-0)

# <span id="page-950-0"></span>**迁移文件命名**

每个迁移会按照创建时的数字顺序正向或反向运行, 具体取决于采取的方法。每个迁移 使用创建时的时间戳命名, 格式为 **YYYY-MM-DD-HHIISS** (例如 **2012-10-31-100537**)。 这有助于在团队环境下避免编号冲突。

为你的迁移文件添加迁移编号前缀, 后跟下划线和对迁移的描述性名称。年、月、日可 以用破折号、下划线或不加分隔符的方式分割。例如:

- 2012-10-31-100538\_AlterBlogTrackViews.php
- 2012\_10\_31\_100539\_AlterBlogAddTranslations.php
- 20121031100537\_AddBlog.php

# <span id="page-950-1"></span>**创建迁移**

这 将 是 为 一 个 带 博 客 的 新 网 站 创 建 的 第 一 个 迁 移。 所 有 迁 移 都 在 **app/Database/Migrations/** 目录下, 文件名类似 **2022-01-31-013057\_AddBlog.php**。

```
<?php
namespace App\Database\Migrations;
use CodeIgniter\Database\Migration;
class AddBlog extends Migration
{
   public function up()
   {
       $this->forge->addField([
           'blog_id' => [
               'type' => 'INT',
               'constraint' => 5,
               'unsigned' => true,
               'auto_increment' => true,
           ],
           'blog_title' => [
               'type' => 'VARCHAR',
               'constraint' => '100',
```
(接上页)

```
],
            'blog_description' => [
                'type' => 'TEXT',
                'null' => true,
            ],
        ]);
        $this->forge->addKey('blog_id', true);
        $this->forge->createTable('blog');
    }
   public function down()
    {
        $this->forge->dropTable('blog');
    }
}
```
数据库连接和数据库 Forge 类都可以通过 \$this->db 和 \$this->forge 获取。

或者, 你可以使用命令行调用来生成骨架迁移文件。更多细节请参阅命令行工具 中的 **make:migration**。

**备注:** 由于迁移类是一个 PHP 类, 每个迁移文件中的类名必须是唯一的。

# **外键**

<span id="page-951-0"></span>当你的表包含外键时, 迁移经常在尝试删除表和列时会遇到问题。要在运行迁移时 暂时绕过外键检查, 可以在数据库连接上使用 disableForeignKeyChecks() 和 enableForeignKeyChecks() 方法。

**<?**php

```
namespace App\Database\Migrations;
```
**use** CodeIgniter\Database\Migration;

**class AddBlog extends** Migration

(接上页)

```
{
   public function up()
    {
        $this->db->disableForeignKeyChecks();
        // Migration rules would go here..
        $this->db->enableForeignKeyChecks();
    }
}
```
# <span id="page-952-0"></span>**数据库组**

一个迁移只会对单个数据库组执行。如果你在 **app/Config/Database.php** 中定义了多个 组,那么它将按照该配置文件中指定的 \$defaultGroup 运行。

有时你可能需要为不同的数据库组使用不同的模式。也许你有一个数据库用于所有常 规站点信息, 而另一个数据库用于业务关键的数据。

你可以通过在迁移上设置 \$DBGroup 属性来确保迁移只针对适当的组运行。此名称必 须与数据库组的名称完全匹配:

```
<?php
namespace App\Database\Migrations;
use CodeIgniter\Database\Migration;
class AddBlog extends Migration
{
    protected $DBGroup = 'alternate_db_group';
    public function up()
    {
        // ...
    }
    public function down()
```

```
{
    // ...
}
```
**备注:** 跟踪已经运行过的迁移的 **migrations** 表将始终在默认数据库组中创建。

# **命名空间**

}

<span id="page-953-0"></span>迁移库可以自动扫描你在 **app/Config/Autoload.php** 中定义的所有命名空间, 或者从 Composer 等外部源加载的命名空间, 使用 \$psr4 属性匹配目录名称。它将包含在 **Database/Migrations** 中找到的所有迁移。

每个命名空间都有自己的版本序列, 这将帮助你升级和降级每个模块 (命名空间) 而不影 响其他命名空间。

例如, 假设我们在 Autoload 配置文件中定义了以下命名空间:

```
<?php
$psr4 = [
   'App' => APPPATH,
   'MyCompany' => ROOTPATH . 'MyCompany',
];
```
这 将 查 找 **APPPATH/Database/Migrations** 和 **ROOT-PATH/MyCompany/Database/Migrations** 中 的 任 何 迁 移。 这 使 得 在 你 的 可 重 用、 模块化代码套件中包含迁移变得很简单。

# **命令行工具**

<span id="page-953-1"></span>CodeIgniter 自带了几个*commands*, 可通过命令行访问, 以帮助你使用迁移。这些工具使 得使用迁移更加方便。这些工具主要提供了 MigrationRunner 类中可用的相同方法的访 问。

#### <span id="page-954-0"></span>**migrate**

使用所有可用的迁移迁移一个数据库组:

php spark migrate

你可以对 (migrate) 使用以下选项:

- -g 用于指定数据库组。如果指定了该选项,只会运行指定数据库组的迁移。如 果未指定,则会运行所有迁移。
- -n 用于选择命名空间,否则将使用 App 命名空间。
- --all 迁移所有命名空间到最新的迁移。

这个例子将在 test 数据库组上使用任何新的迁移迁移 Acme\Blog 命名空间:

For Unix:

php spark migrate -g test -n Acme\\Blog

For Windows:

php spark migrate -g test -n Acme\Blog

当使用 --all 选项时, 它将扫描所有命名空间, 尝试找到任何未运行的迁移。这些迁移 将一起收集, 然后按创建日期排序为一组。这应该有助于最大限度地减少主应用程序和 任何模块之间的潜在冲突。

#### <span id="page-954-1"></span>**rollback**

回滚所有迁移到空白状态, 有效迁移到 0:

php spark migrate: rollback

你可以对 (rollback) 使用以下选项:

- -b 选择批次: 自然数指定批次。
- -f 强制绕过确认问题, 它仅在生产环境中询问。

#### <span id="page-955-0"></span>**refresh**

首先回滚所有迁移, 然后迁移所有来刷新数据库状态:

```
php spark migrate:refresh
```
你可以对 (refresh) 使用以下选项:

- -g 用于指定数据库组。如果指定了该选项,只会运行指定数据库组的迁移。如 果未指定,则会运行所有迁移。
- -n 用于选择命名空间,否则将使用 App 命名空间。
- --all 刷新所有命名空间。
- -f 强制绕过确认问题, 它仅在生产环境中询问。

#### <span id="page-955-1"></span>**status**

显示所有迁移的列表以及它们运行的日期和时间, 如果未运行则显示'-':

```
php spark migrate:status
...
+----------------------+-------------------+-----------------------
,→+---------+---------------------+-------+
| Namespace                 | Version             | Filename
,→| Group | Migrated On | Batch |
           +----------------------+-------------------+-----------------------
,→+---------+---------------------+-------+
| App | 2022-04-06-234508 | CreateCiSessionsTable␣
,→| default | 2022-04-06 18:45:14 | 2 |
| CodeIgniter\Settings | 2021-07-04-041948 | CreateSettingsTable ␣
,→| default | 2022-04-06 01:23:08 | 1 |
| CodeIgniter\Settings | 2021-11-14-143905 | AddContextColumn ␣
,→| default | 2022-04-06 01:23:08 | 1 |
+----------------------+-------------------+-----------------------
                       ,→+---------+---------------------+-------+
```
你可以对 (status) 使用以下选项:

• -g - 用于指定数据库组。如果指定了该选项,只会检查指定数据库组的迁移。如 果未指定,则会检查所有迁移。

# <span id="page-956-0"></span>**make:migration**

在 **app/Database/Migrations** 中创建一个骨架迁移文件。它会自动在文件名前加上当前 时间戳。它创建的类名是文件名的大驼峰版本。

php spark make:migration <class> [options]

你可以对 (make:migration) 使用以下选项:

- --namespace 设置根命名空间。默认: APP\_NAMESPACE。
- --suffix 在类名后追加组件标题。

以下选项也可用于为数据库 Sessions 生成迁移文件:

- --session 为数据库 sessions 生成迁移文件。
- --table 数据库 sessions 使用的表名。默认: ci\_sessions。
- --dbgroup 数据库 sessions 使用的数据库组。默认: default。

## **迁移配置**

下表列出了所有迁移的配置选项, 在 **app/Config/Migrations.php** 中可用。

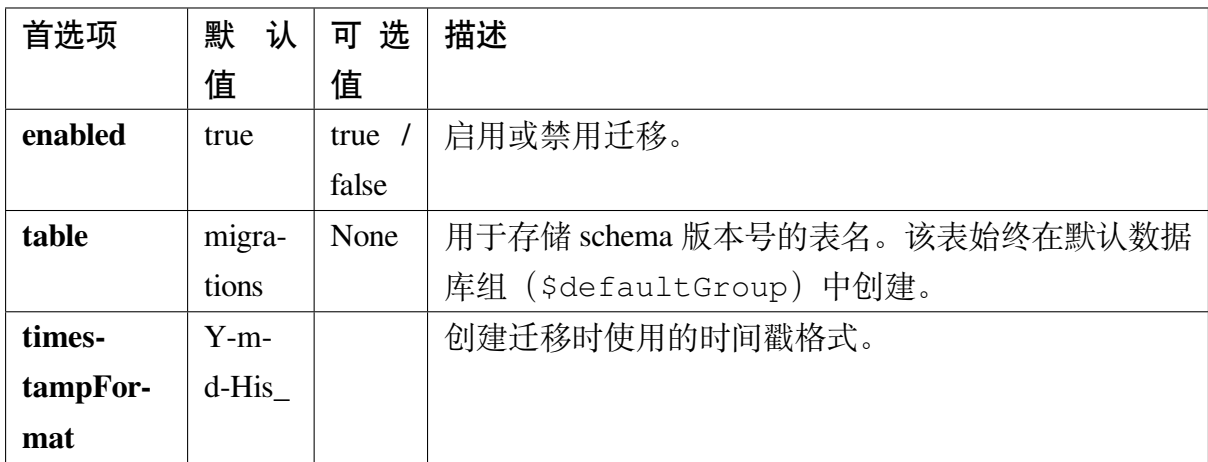

#### **类参考**

**class** CodeIgniter\Database\**MigrationRunner**

#### **findMigrations**()

#### **返回**

迁移文件数组

#### **返回类型**

array

返回在 path 属性中找到的迁移文件名数组。

#### **latest**(*\$group*)

#### **参数**

• **\$group** (mixed) –数据库组名称, 如果为 null 则使用默认数据 库组。

# **返回**

成功则为 true, 失败则为 false

#### **返回类型**

bool

该方法定位命名空间 (或所有命名空间) 的迁移, 确定哪些迁移尚未运行, 并按 版本顺序运行它们 (命名空间交错)。

**regress**(*\$targetBatch*, *\$group*)

#### **参数**

- **\$targetBatch** (int) –要迁移到的前一批次; 1+ 指定批次,0 还原全部, 负数指相对批次 (例如 -3 表示"往前三批")
- **\$group** (?string) –数据库组名称, 如果为 null 则使用默认 数据库组。

#### **返回**

成功则为 true, 失败或找不到迁移则为 false

#### **返回类型**

bool

回滚可用于将更改回滚到以前的状态, 逐批进行。

```
<?php
$migration->regress(5);
$migration->regress(-1);
```
**force**(*\$path*, *\$namespace*, *\$group*)

# **参数**

- **\$path** (mixed) –有效迁移文件的路径。
- **\$namespace** (mixed) –所提供迁移的命名空间。
- **\$group** (mixed) –数据库组名称, 如果为 null 则使用默认数据 库组。

# **返回**

成功则为 true, 失败则为 false

# **返回类型**

bool

该方法强制单文件迁移, 不考虑顺序或批次。基于它是否已经迁移来检测 up() 或 down() 方法。

**备注:** 该方法仅建议用于测试, 可能会导致数据一致性问题。

#### **setNamespace**(*\$namespace*)

#### **参数**

• **\$namespace** (string|null) –应用程序命名空间。null 为 所有命名空间。

# **返回**

当前的 MigrationRunner 实例

# **返回类型**

*CodeIgniter\Database\MigrationRunner*

设置库应查找迁移文件的命名空间:

```
<?php
```
\$migration**->**setNamespace(\$namespace)**->**latest();

**备注:** 如果设置为 null, 则它将查找所有命名空间中的迁移文件。

# **setGroup**(*\$group*)

**参数**

• **\$group** (string) –数据库组名称。

**返回**

当前的 MigrationRunner 实例

## **返回类型**

*CodeIgniter\Database\MigrationRunner*

设置库应查找迁移文件的组:

**<?**php \$migration**->**setGroup(\$group)**->**latest();

# **6.3.3 数据库填充**

数据库填充是向数据库中添加数据的一个简单方法。它在开发过程中特别有用, 你需要 用一些样本数据来填充数据库以进行开发, 但它的用途不仅限于此。填充器可以包含一 些不想放入迁移文件的静态数据, 像国家信息、地理编码表、事件或设置信息等等。

• 数据库填充器 • 嵌套填充器 • [使用填充器](#page-960-0) **–** [命令行](#page-960-1)填充 • [创建填充器](#page-962-0)文件

# <span id="page-960-0"></span>**数据库填充器**

数据库填充器是简单的类, 必须有一个 run() 方法, 并扩展 CodeIgniter\ Database\Seeder。在 run() 内, 该类可以创建任何它需要的形式的数据。它可以 通过 \$this->db 和 \$this->forge 访问数据库连接和伪造器。填充文件必须存储在 **app/Database/Seeds** 目录中。文件名必须与类名匹配。

```
<?php
namespace App\Database\Seeds;
use CodeIgniter\Database\Seeder;
class SimpleSeeder extends Seeder
{
    public function run()
    {
        $data = [
            'username' => 'darth',
            'email' => 'darth@theempire.com',
        ];
        // Simple Queries
        $this->db->query('INSERT INTO users (username, email)␣
,→VALUES(:username:, :email:)', $data);
        // Using Query Builder
        $this->db->table('users')->insert($data);
    }
}
```
# <span id="page-960-1"></span>**嵌套填充器**

填充器可以通过 call() 方法调用其他填充器。这使你可以轻松组织一个中心填充器, 但将任务组织到单独的填充器文件中:

**<?**php

(接上页)

```
namespace App\Database\Seeds;
use CodeIgniter\Database\Seeder;
class TestSeeder extends Seeder
{
    public function run()
    {
        $this->call('UserSeeder');
        $this->call('CountrySeeder');
        $this->call('JobSeeder');
    }
}
```
在 call() 方法中, 你也可以使用完全限定的类名, 这使你可以将填充器保存在自动加 载程序可以找到的任何地方。这对于更模块化的代码库很有帮助:

```
<?php
namespace App\Database\Seeds;
use CodeIgniter\Database\Seeder;
class SimpleSeeder extends Seeder
{
    public function run()
    {
        $this->call('UserSeeder');
        $this->call('My\Database\Seeds\CountrySeeder');
    }
}
```
## <span id="page-962-0"></span>**使用填充器**

你可以通过数据库配置类获取主填充器的副本:

```
<?php
$seeder = \Config\Database::seeder();
$seeder->call('TestSeeder');
```
# **命令行填充**

你也可以通过命令行作为迁移 CLI 工具的一部分从命令行填充数据, 如果你不想创建一 个专用的控制器:

```
php spark db:seed TestSeeder
```
# **创建填充器文件**

使用命令行, 你可以轻松生成填充器文件。

php spark make: seeder user --suffix

上述命令将输出位于 **app/Database/Seeds** 目录下的 **UserSeeder.php** 文件。

你可以通过提供 --namespace 选项来指定填充器文件要存储的 root 命名空间:

For Unix:

php spark make: seeder MySeeder --namespace Acme\\Blog

For Windows:

php spark make:seeder MySeeder --namespace Acme\Blog

如果 Acme\Blog 映射到 **app/Blog** 目录, 那么此命令将在 **app/Blog/Database/Seeds** 目录 中生成 **MySeeder.php**。

提供 --force 选项将覆盖目标位置中的现有文件。

# **6.3.4 数据库命令**

CodeIgniter 提供了一些简单的数据库管理命令。

- 显示表信息
	- **–** 列出数据库中的表
	- **–** [检索一](#page-963-0)些记录
	- **–** [检索字段元数据](#page-963-1)

# **显示表信息**

#### <span id="page-963-0"></span>**列出数据库中的表**

# <span id="page-963-1"></span>**db:table –show**

要直接从喜欢的终端列出数据库中的所有表, 可以使用 db:table --show 命令:

php spark db:table --show

使用此命令时, 假定表存在。否则,CodeIgniter 将抱怨数据库没有表。

# **检索一些记录**

## **db:table**

当你有一个名为 my\_table 的表时, 你可以看到表的字段名和记录:

php spark db:table my\_table

如果数据库中没有表 my\_table,CodeIgniter 会显示可用表列表以供选择。

你也可以不使用表名使用以下命令:

php spark db:table

在这种情况下, 将询问表名。

你还可以传递一些选项:

```
php spark db:table my_table --limit-rows 50 --limit-field-value 20 -
,→-desc
```
选项 --limit-rows 50 将行数限制为 50 行。

选项 --limit-field-value 20 将字段值的长度限制为 20 个字符, 以防止表输出在 终端中混淆。

选项 --desc 将排序方向设置为"DESC"。

#### **检索字段元数据**

# **db:table –metadata**

当你有一个名为 my\_table 的表时, 你可以使用 --metadata 选项查看元数据, 如列类 型、表的最大长度:

php spark db:table my\_table --metadata

使用此命令时, 假定表存在。否则,CodeIgniter 将显示表列表以供选择。此外, 你可以将 此命令用作 db:table --metadata。

# 章节 7

# 类库和辅助函数

# **7.1 类库参考**

# **7.1.1 缓存驱动**

CodeIgniter 提供了一些最常用的快速动态缓存的封装。除基于文件的缓存外, 所有缓存 都需要特定的服务器要求, 如果服务器要求不符, 会抛出一个致命异常。

- 使用示例
- 配置缓存
	- **–** *[\\$han](#page-967-0)dler*
	- **–** *[\\$bac](#page-968-0)kupHandler*
	- **–** *[\\$prefix](#page-968-1)*
	- **–** *[\\$ttl](#page-968-2)*
	- **–** *[\\$file](#page-968-3)*
	- **–** *[\\$m](#page-968-4)emcached*
	- **–** *[\\$red](#page-969-0)is*

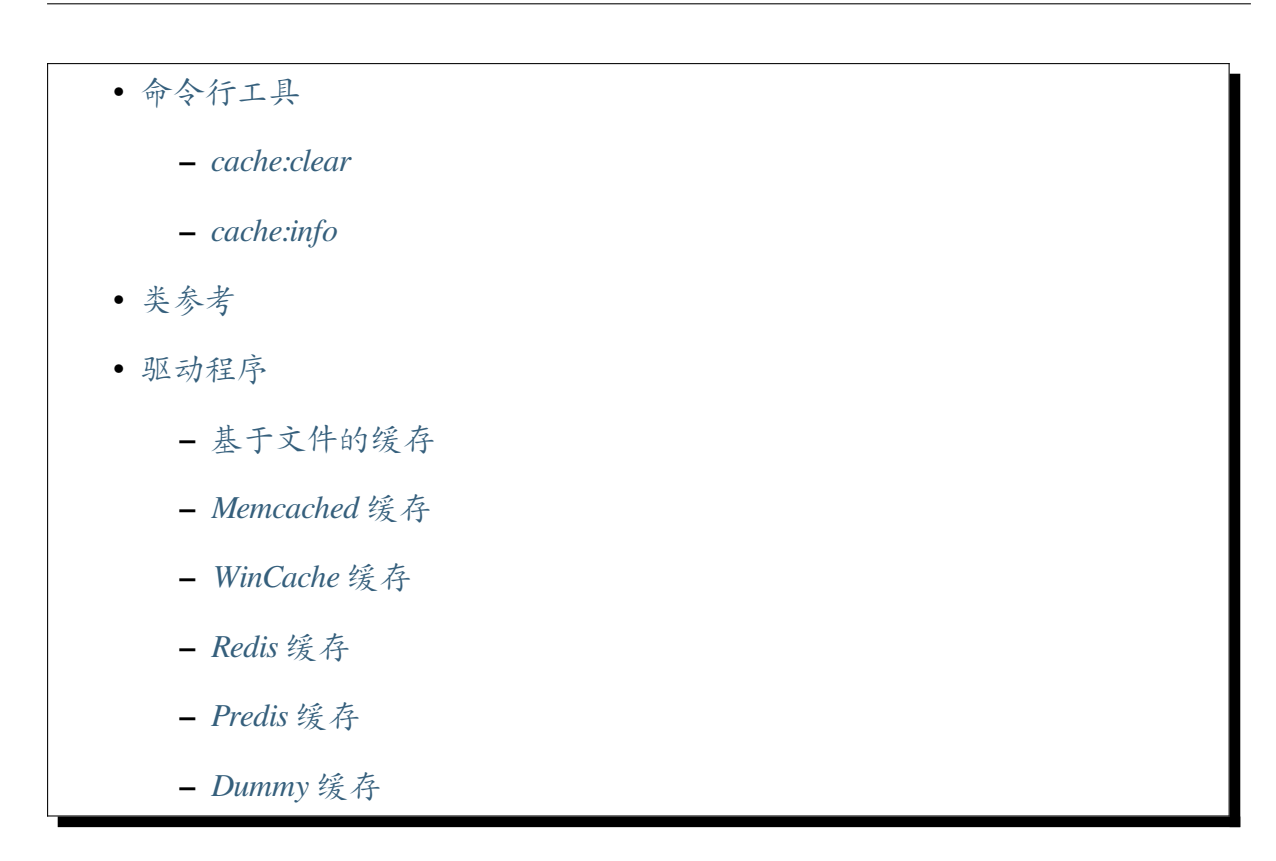

# **使用示例**

<span id="page-967-0"></span>下面的示例展示了在控制器中的一种常见用法:

```
<?php
if (! $foo = cache('foo')) {
    echo 'Saving to the cache!<br>';
    $foo = 'foobarbaz!';
    // Save into the cache for 5 minutes
    cache()->save('foo', $foo, 300);
}
echo $foo;
```
你可以通过 Services 类直接获取缓存引擎的一个实例:

```
$cache = \Config\Services::cache();
```
(续下页)

**<?**php

(接上页)

```
$foo = $cache->get('foo');
```
# <span id="page-968-0"></span>**配置缓存**

缓存引擎的所有配置都在 **app/Config/Cache.php** 中。该文件中可用的选项如下:

# <span id="page-968-1"></span>**\$handler**

这是启动缓存引擎时使用的主处理程序的名称。可用名称有:dummy、file、memcached、 redis、predis、wincache。

## <span id="page-968-2"></span>**\$backupHandler**

如果首选的 \$handler 不可用, 则此处是要加载的下一个缓存处理程序。由于文件系统 总是可用的, 因此这通常是 File 处理程序, 但可能不适合更复杂的多服务器设置。

#### <span id="page-968-3"></span>**\$prefix**

如果你有多个应用程序使用相同的缓存存储, 你可以在这里添加一个自定义的前缀字符 串, 该字符串会添加到所有键名的前面。

#### <span id="page-968-4"></span>**\$ttl**

没有指定时保存项目的默认秒数。

**警告:** 这在框架处理程序中没有使用, 因为有 60 秒的硬编码值, 但对项目和模块可 能有用。这会在未来的版本中替换硬编码值。

# **\$file**

<span id="page-969-0"></span>这是一组针对 File 处理程序的设置数组, 用来确定其应如何保存缓存文件。

# **\$memcached**

这是在使用 Memcache(d) 处理程序时要使用的一组服务器数组。

# **\$redis**

使用 Redis 和 Predis 处理程序时, 希望使用的 Redis 服务器的设置。

# **命令行工具**

<span id="page-969-1"></span>CodeIgniter 提供了几个可以从命令行使用的*commands*, 以帮助你使用缓存。这些工具不 是使用缓存驱动所必需的, 但可能对你有帮助。

# **cache:clear**

<span id="page-969-2"></span>清除当前系统缓存:

php spark cache:clear

# **cache:info**

<span id="page-969-3"></span>显示当前系统中的文件缓存信息:

php spark cache:info

**备注:** 这个命令只支持 File 缓存处理程序。

# <span id="page-970-0"></span>**类参考**

**class** CodeIgniter\Cache\**CacheInterface**

**isSupported**()

# **返回**

如果支持则为 true, 不支持则为 false

# **返回类型**

bool

**get**(*\$key*) *→* mixed

## **参数**

• **\$key** (string) –缓存项名称

# **返回**

项的值, 如果没找到则为 null

## **返回类型**

mixed

这个方法将尝试从缓存中获取一个项。如果该项不存在, 该方法将返回 null。

例如:

```
<?php
```
\$foo **=** \$cache**->**get('my\_cached\_item');

**remember**(*string \$key*, *int \$ttl*, *Closure \$callback*)

# **参数**

- **\$key** (string) –缓存项名称
- **\$ttl** (int) –生存时间, 以秒为单位
- **\$callback** (Closure) –当缓存项返回 null 时要调用的回调

## **返回**

缓存项的值

#### **返回类型**

mixed

从缓存中获取一个项。如果返回 null, 则调用回调并保存结果。无论哪种方 式, 都会返回该值。

**save** (*string \$key, \$data*, *int \$ttl* = 60, *\$raw = false* | |)

#### **参数**

- **\$key** (string) –缓存项名称
- **\$data** (mixed) –要保存的数据
- **\$ttl** (int) –生存时间, 以秒为单位, 默认 60
- **\$raw** (bool) –是否保存原始值

# **返回**

保存成功则为 true, 失败则为 false

#### **返回类型**

bool

这个方法将一个项保存到缓存存储中。如果保存失败, 该方法将返回 false。 例如:

**<?**php

\$cache**->**save('cache\_item\_id', 'data\_to\_cache');

**备注:** \$raw 参数仅由 Memcache 使用, 以允许使用 increment() 和 decrement()。

**delete**(*\$key*) *→* bool

**参数**

• **\$key** (string) –缓存项名称

#### **返回**

删除成功则为 true, 失败则为 false

#### **返回类型**

bool

这个方法将从缓存中删除一个特定的项。如果删除失败, 该方法将返回 false。
例如:

**<?**php

\$cache**->**delete('cache\_item\_id');

**deleteMatching**(*\$pattern*) *→* integer

**参数**

• **\$pattern** (string) –要匹配缓存项键的 glob 样式模式

**返回**

已删除项的数量

**返回类型**

integer

这个方法将一次性从缓存中删除多个项, 方法是通过 glob 样式模式匹配它们 的键。它将返回已删除项的总数。

**重要:** 这个方法只在 File、Redis 和 Predis 处理程序中实现。由于局限, 在 Memcached 和 Wincache 处理程序中无法实现。

例如:

```
<?php
$cache->deleteMatching('prefix_*'); // deletes all items of␣
,→which keys start with "prefix_"
$cache->deleteMatching('*_suffix'); // deletes all items of␣
,→which keys end with "_suffix"
```
关于 glob 样式语法的更多信息, 请查看 Glob (programming)。

**increment** ( $$key[$ ,  $$offset = 1]$ )  $\rightarrow$  mixed

**参数**

- **\$key** (string) –缓存 ID
- **\$offset** (int) –要添加的步长/值

### **返回**

成功则返回新值, 失败则返回 false

#### **返回类型**

mixed

对一个原始存储的值执行原子增量操作。

例如:

```
<?php
// 'iterator' has a value of 2
$cache->increment('iterator'); // 'iterator' is now 3
$cache->increment('iterator', 3); // 'iterator' is now 6
```
**decrement** ( $$key[$ ,  $$offset = 1]$ )  $\rightarrow$  mixed

#### **参数**

- **\$key** (string) –缓存 ID
- **\$offset** (int) –要减少的步长/值

#### **返回**

成功则返回新值, 失败则返回 false

#### **返回类型**

mixed

对一个原始存储的值执行原子减量操作。

例如:

#### **<?**php

```
// 'iterator' has a value of 6
$cache->decrement('iterator'); // 'iterator' is now 5
$cache->decrement('iterator', 2); // 'iterator' is now 3
```
#### **clean**()

#### **返回**

清除成功则为 true, 失败则为 false

#### **返回类型**

bool

这个方法将'清空'整个缓存。如果缓存文件的删除失败, 该方法将返回 false。 例如:

**<?**php

```
$cache->clean();
```
**getCacheInfo**()

### **返回**

整个缓存数据库的信息

#### **返回类型**

mixed

这个方法将返回整个缓存的信息。

例如:

**<?**php

var\_dump(\$cache**->**getCacheInfo());

**备注:** 返回的信息及数据结构取决于所使用的适配器。

**getMetadata**(*string \$key*)

**参数**

• **\$key** (string) –缓存项名称

### **返回**

缓存项的元数据。缺少项时为 null, 如果绝对到期时间是永不 过期, 则至少应包含"expire"键的数组。

#### **返回类型**

array|null

这个方法将返回缓存中特定项的详细信息。

例如:

**<?**php

var\_dump(\$cache**->**getMetadata('my\_cached\_item'));

**备注:** 返回的信息和数据结构取决于所使用的适配器。一些适配器 (File、 Memcached、Wincache) 对缺失的项仍然返回 false。

**static validateKey**(*string \$key*, *string \$prefix*)

**参数**

- **\$key** (string) –潜在的缓存键
- **\$prefix** (string) –可选的前缀

**返回**

验证和加前缀后的键。如果键超过了驱动的最大键长度, 它将被 哈希。

**返回类型**

string

这个方法由处理程序方法用来检查键是否有效。它会对非字符串、无效字符 和空长度抛出 InvalidArgumentException。

例如:

**<?**php

**use** CodeIgniter\Cache\Handlers\BaseHandler;

\$prefixedKey **=** BaseHandler**::**validateKey(\$key, \$prefix);

# **基于文件的缓存**

与来自 Output 类的缓存不同, 基于文件的驱动缓存允许缓存视图文件的一部分。谨慎使 用此功能, 并确保对应用进行基准测试, 因为在某个点上, 磁盘 I/O 将抵消缓存的积极效 果。这需要一个真正可写的缓存目录。

# **Memcached 缓存**

可以在缓存配置文件中指定 Memcached 服务器。可用选项如下:

```
<?php
namespace Config;
use CodeIgniter\Config\BaseConfig;
class Cache extends BaseConfig
{
   // ...
   public $memcached = [
        'host' => '127.0.0.1',
       'port' => 11211,
       'weight' => 1,
       'raw' => false,
   ];
   // ...
}
```
有关 Memcached 的更多信息, 请查看 https://www.php.net/memcached。

# **WinCache 缓存**

在 Windows 下, 你也可以使用 WinCache 驱动程序。

有关 WinCache 的更多信息, 请查看 https://www.php.net/wincache。

# **Redis 缓存**

Redis 是一个内存中的键值存储, 可以以 LRU 缓存模式运行。要使用它, 你需要 Redis server 和 phpredis PHP 扩展。

连接到 redis 服务器的配置选项存储在缓存配置文件中。可用选项如下:

```
<?php
namespace Config;
use CodeIgniter\Config\BaseConfig;
class Cache extends BaseConfig
{
   // ...
   public $redis = [
        'host' => '127.0.0.1',
       'password' => null,
       'port' => 6379,
       'timeout' => 0,
       'database' => 0,
   ];
    // ...
}
```
有关 Redis 的更多信息, 请查看 https://redis.io。

# **Predis 缓存**

Predis 是一个用于 Redis 键值存储的灵活且功能完善的 PHP 客户端库。要使用它, 从项 目根目录的命令行中运行:

composer require predis/predis

有关 Redis 的更多信息, 请查看 https://github.com/nrk/predis。

#### **Dummy 缓存**

这是一个缓存后端, 将始终"未命中"。它不存储任何数据, 但允许你在不支持你选择的 缓存的环境中保持缓存代码。

# **7.1.2 Cookie**

一个 **HTTP Cookie** (网站 Cookie、浏览器 Cookie) 是一个服务器发送到用户浏览器的一 小段数据。浏览器可以存储它, 并在以后向同一服务器的请求中发送它。通常, 它用于判 断两个请求是否来自同一个浏览器 - 例如, 用于保持用户登录状态。它为无状态的 HTTP 协议保存状态信息。

Cookie 主要用于三个目的:

- **会话管理**: 登录、购物车、游戏分数或服务器需要记住的任何其他内容
- **个性化**: 用户首选项、主题和其他设置
- **跟踪**: 记录和分析用户行为

为了帮助你有效地向浏览器发送 Cookie, CodeIgniter 提供了 CodeIgniter\Cookie\ Cookie 类来抽象化 Cookie 的交互。

- 创建 *Cookie*
	- **–** 覆盖默认值
- 访问 *[Cookie](#page-979-0)* 的属性
- 不可变 *[Cookie](#page-981-0)*
- 验证 *Cookie* [的属性](#page-982-0)
- **–** 验证名称属性
- **–** 验证前缀属性
- **–** 验证 *[SameSite](#page-984-1)* 属性
- 发送 *[Cookie](#page-984-2)*
- 使用 *[Cookie](#page-984-3)* 存储
	- **–** 从 *[Resp](#page-985-0)onse* 获取存储
	- **–** 创建 *[CookieS](#page-986-0)tore*
	- **–** [检查存储中的](#page-987-0) *Cookie*
	- **–** [获取存储中的](#page-987-1) *Cookie*
	- **–** [在存储中添加](#page-988-0)*/*删除 *Cookie*
	- **–** [分派存储中的](#page-988-1) *Cookie*
- *Cookie* [个性化](#page-990-0)
- 类参[考](#page-991-0)

# **创建 [Cookie](#page-993-0)**

<span id="page-979-0"></span>目前有四种方式可以创建一个新的 Cookie 值对象。

```
<?php
use CodeIgniter\Cookie\Cookie;
use DateTime;
// Using the constructor
$cookie = new Cookie(
    'remember_token',
,→'f699c7fd18a8e082d0228932f3acd40e1ef5ef92efcedda32842a211d62f0aa6
,→',
    \lceil'expires' => new DateTime('+2 hours'),
        'prefix' => '__Secure-',
```
(续下页)

(接上页)

```
'path' => '/',
        'domain' => '',
        'secure' => true,
        'httponly' => true,
        'raw' => false,
        'samesite' => Cookie::SAMESITE_LAX,
    ]
);
// Supplying a Set-Cookie header string
$cookie = Cookie::fromHeaderString(
   'remember_
,→token=f699c7fd18a8e082d0228932f3acd40e1ef5ef92efcedda32842a211d62f0aa6;
,→ Path=/; Secure; HttpOnly; SameSite=Lax',
   false, // raw
);
// Using the fluent builder interface
$cookie = (new Cookie('remember_token'))
   ->withValue(
,→'f699c7fd18a8e082d0228932f3acd40e1ef5ef92efcedda32842a211d62f0aa6
,→')
   ->withPrefix('__Secure-')
   ->withExpires(new DateTime('+2 hours'))
   ->withPath('/')
   ->withDomain('')
   ->withSecure(true)
   ->withHTTPOnly(true)
    ->withSameSite(Cookie::SAMESITE_LAX);
// Using the global function `cookie` which implicitly calls `new␣
,→Cookie()`
$cookie = cookie('remember_token',
,→'f699c7fd18a8e082d0228932f3acd40e1ef5ef92efcedda32842a211d62f0aa6
,→');
```
在构造 Cookie 对象时, 只需要 name 属性是必需的。其余的都是可选的。如果没有修 改可选属性, 它们的值将由 Cookie 类中保存的默认值填充。

# <span id="page-981-0"></span>**覆盖默认值**

要覆盖类中当前存储的默认值, 你可以传递一个 Config\Cookie 实例或默认值数组给 静态 Cookie::setDefaults() 方法。

```
<?php
use CodeIgniter\Cookie\Cookie;
use Config\Cookie as CookieConfig;
// pass in a Config\Cookie instance before constructing a Cookie␣
,→class
Cookie::setDefaults(new CookieConfig());
$cookie = new Cookie('login_token');
// pass in an array of defaults
$myDefaults = [
    'expires' => 0,
    'samesite' => Cookie::SAMESITE_STRICT,
];
Cookie::setDefaults($myDefaults);
$cookie = new Cookie('login_token');
```
将 Config\Cookie 实例或数组传递给 Cookie::setDefaults() 将有效地覆盖你 的默认值, 并且持续到新的默认值被传递。

# **有限的时间内更改默认值**

如果你不想要这种行为, 而只是想在有限的时间内更改默认值, 你可以利用 Cookie::setDefaults() 的返回值, 它返回旧的默认值数组。

```
<?php
use CodeIgniter\Cookie\Cookie;
use Config\Cookie as CookieConfig;
$oldDefaults = Cookie::setDefaults(new CookieConfig());
$cookie = new Cookie('my_token', 'muffins');
```
(续下页)

(接上页)

```
// return the old defaults
Cookie::setDefaults($oldDefaults);
```
# <span id="page-982-0"></span>**访问 Cookie 的属性**

一旦实例化, 你就可以通过使用其 getter 方法之一轻松访问 Cookie 的属性。

```
<?php
use CodeIgniter\Cookie\Cookie;
use DateTime;
use DateTimeZone;
$cookie = new Cookie(
   'remember token',
,→'f699c7fd18a8e082d0228932f3acd40e1ef5ef92efcedda32842a211d62f0aa6
,→',
   \sqrt{ }'expires' => new DateTime('2025-02-14 00:00:00', new␣
,→DateTimeZone('UTC')),
       'prefix' => '__Secure-',
       'path' => '/',
       'domain' => '',
       'secure' => true,
       'httponly' => true,
       'raw' => false,
       'samesite' => Cookie::SAMESITE_LAX,
   ]
);
$cookie->getName(); // 'remember_token'
$cookie->getPrefix(); // '__Secure-'
$cookie->getPrefixedName(); // '__Secure-remember_token'
$cookie->getExpiresTimestamp(); // Unix timestamp
$cookie->getExpiresString(); // 'Fri, 14-Feb-2025 00:00:00 GMT'
```
(续下页)

(接上页)

```
$cookie->isExpired(); // false
$cookie->getMaxAge(); // the difference from time() to␣
,→expires
$cookie->isRaw(); // false
$cookie->isSecure(); // true
$cookie->getPath(); // '/'
$cookie->getDomain(); // ''
$cookie->isHTTPOnly(); // true
$cookie->getSameSite(); // 'Lax'
// additional getter
$cookie->getId(); // '__Secure-remember_token;;/'
// when using `setcookie()`'s alternative signature on PHP 7.3+
// you can easily use the `getOptions()` method to supply the
// $options parameter
$cookie->getOptions();
```
# **不可变 Cookie**

新的 Cookie 实例是一个 HTTP cookie 的不可变值对象表示。由于是不可变的, 修改实 例的任何属性都不会影响原始实例。修改 **总是**返回一个新实例。你需要保留这个新实 例才能使用它。

```
<?php
use CodeIgniter\Cookie\Cookie;
$cookie = new Cookie('login_token', 'admin');
$cookie->getName(); // 'login_token'
$cookie->withName('remember_token');
$cookie->getName(); // 'login_token'
$new = $cookie->withName('remember_token');
$new->getName(); // 'remember_token'
```
# **验证 Cookie 的属性**

<span id="page-984-0"></span>一个 HTTP cookie 受到几个规范的约束, 这些规范需要遵循才能被浏览器接受。因此, 在 创建或修改 Cookie 的某些属性时, 会对其进行验证, 以检查它们是否遵循规范。

如果报告了违规, 则会抛出 CookieException。

# **验证名称属性**

<span id="page-984-1"></span>cookie 名称可以是任何 US-ASCII 字符, 以下字符除外:

- 控制字符;
- 空格或制表符;
- 分隔符, 例如 ( ) < > @ , ; : \ " / [ ] ? = { }

如果将 \$raw 参数设置为 true, 则会严格进行此验证。这是因为 PHP 的 setcookie() 和 setrawcookie() 会拒绝具有无效名称的 cookie。另外,cookie 名称不能为空字符串。

### **[验证前缀属性](https://www.php.net/manual/en/function.setrawcookie.php)**

<span id="page-984-2"></span>在使用 \_\_Secure- 前缀时, 必须将 cookie 的 \$secure 标志设置为 true。如果使用 \_\_Host- 前缀,cookie 必须展示以下特征:

- 将 \$secure 标志设置为 true
- \$domain 为空
- \$path 必须为 /

#### **验证 SameSite 属性**

<span id="page-984-3"></span>SameSite 属性只接受三个值:

- **Lax**: 在第三方站点加载图像或框架等正常跨站子请求时不会发送 Cookie, 但是在 用户导航到源站点时会发送 (即点击链接时)。
- **Strict**: Cookie 只会在第一方环境下发送, 不会随第三方网站发起的请求一起发送。
- **None**: 在所有环境下发送 Cookie, 即对第一方和跨域请求的响应中都会发送。

但 是,CodeIgniter 允 许 你 将 SameSite 属 性 设 置 为 空 字 符 串。 提 供 空 字 符 串 时, 将使用 Cookie 类中保存的默认 SameSite 设置。如上所述, 你可以使用 Cookie::setDefaults() 更改默认 SameSite。

最近的 cookie 规范做了更改, 要求现代浏览器在未提供时给一个默认的 SameSite。这个 默认的是 Lax。如果你已将 SameSite 设置为空字符串, 而默认的 SameSite 也为空字符串, 你的 cookie 将被赋予 Lax 值。

如果将 SameSite 设置为 None, 你需要确保 Secure 也设置为 true。

在编写 SameSite 属性时, Cookie 类以不区分大小写的方式接受任何这些值。你也可以 利用类的常量来避免麻烦。

```
<?php
use CodeIgniter\Cookie\Cookie;
Cookie::SAMESITE_LAX; // 'lax'
Cookie::SAMESITE_STRICT; // 'strict'
Cookie::SAMESITE_NONE; // 'none'
```
# **发送 Cookie**

<span id="page-985-0"></span>将 Cookie 对象设置在 Response 对象的 CookieStore 中,框架会自动发送 Cookie。

使用*CodeIgniter\HTTP\Response::setCookie()* 来设置:

```
<?php
use CodeIgniter\Cookie\Cookie;
use Config\Services;
$response = Services::response();
$cookie = new Cookie(
    'remember_token',
,→'f699c7fd18a8e082d0228932f3acd40e1ef5ef92efcedda32842a211d62f0aa6
,→',
    [
```
(续下页)

```
'max-age' => 3600 * 2, // Expires in 2 hours
```
);

]

\$response**->**setCookie(\$cookie);

你也可以使用*set\_cookie()* 辅助函数:

```
<?php
use CodeIgniter\Cookie\Cookie;
helper('cookie');
$cookie = new Cookie(
    'remember_token',
,→'f699c7fd18a8e082d0228932f3acd40e1ef5ef92efcedda32842a211d62f0aa6
,→',
    \sqrt{2}'max-age' => 3600 * 2, // Expires in 2 hours
    ]
);
set_cookie($cookie);
```
# **使用 Cookie 存储**

<span id="page-986-0"></span>**备注:** 通常情况下,不需要直接使用 CookieStore。

CookieStore 类表示 Cookie 对象的一个不可变集合。

### <span id="page-987-0"></span>**从 Response 获取存储**

可以从当前的 Response 对象访问 CookieStore 实例。

```
<?php
use Config\Services;
$cookieStore = Services::response()->getCookieStore();
```
### <span id="page-987-1"></span>**创建 CookieStore**

CodeIgniter 提供了另外三种创建 CookieStore 新实例的方法。

```
<?php
use CodeIgniter\Cookie\Cookie;
use CodeIgniter\Cookie\CookieStore;
// Passing an array of `Cookie` objects in the constructor
$store = new CookieStore([
    new Cookie('login_token'),
    new Cookie('remember_token'),
]);
// Passing an array of `Set-Cookie` header strings
$store = CookieStore::fromCookieHeaders([
    'remember_token=me; Path=/; SameSite=Lax',
    'login token=admin; Path=/; SameSite=Lax',
]);
// using the global `cookies` function
$store = cookies([new Cookie('login_token')], false);
// retrieving the `CookieStore` instance saved in our current␣
,→`Response` object
$store = cookies();
```
**备注:** 在使用全局*cookies()* 函数时, 只有在第二个参数 \$getGlobal 设置为 false 时, 才会考虑传递的 Cookie 数组。

### **检查存储中的 Cookie**

<span id="page-988-0"></span>要检查 CookieStore 实例中是否存在一个 Cookie 对象, 你可以用几种方法:

```
<?php
use CodeIgniter\Cookie\Cookie;
use CodeIgniter\Cookie\CookieStore;
use Config\Services;
// check if cookie is in the current cookie collection
$store = new CookieStore([
   new Cookie('login_token'),
   new Cookie('remember_token'),
]);
$store->has('login_token');
// check if cookie is in the current Response's cookie collection
cookies()->has('login_token');
Services::response()->hasCookie('remember_token');
// using the cookie helper to check the current Response
// not available to v4.1.1 and lower
helper('cookie');
has_cookie('login_token');
```
# **获取存储中的 Cookie**

<span id="page-988-1"></span>在 cookie 集合中检索一个 Cookie 实例非常简单:

**<?**php

(续下页)

```
(接上页)
```

```
use CodeIgniter\Cookie\Cookie;
use CodeIgniter\Cookie\CookieStore;
use Config\Services;
// getting cookie in the current cookie collection
$store = new CookieStore([
   new Cookie('login_token'),
   new Cookie('remember token'),
]);
$store->get('login_token');
// getting cookie in the current Response's cookie collection
cookies()->get('login_token');
Services::response()->getCookie('remember_token');
// using the cookie helper to get cookie from the Response's cookie␣
,→collection
helper('cookie');
get_cookie('remember_token');
```
从 CookieStore 直接获取 Cookie 实例时, 无效名称会抛出 CookieException。

**<?**php *// throws CookieException* \$store**->**get('unknown\_cookie');

从当前 Response 的 cookie 集合获取 Cookie 实例时, 无效名称只会返回 null。

**<?**php cookies()**->**get('unknown\_cookie'); *// null*

如果在从 Response 获取 cookie 时没有提供参数, 则会显示存储中的所有 Cookie 对 象。

**<?**php

(续下页)

(接上页)

**use** Config\Services; cookies()**->**get(); *// array of Cookie objects // alternatively, you can use the display method* cookies()**->**display(); *// or even from the Response* Services**::**response()**->**getCookies();

**备注:** 辅助函数*get\_cookie()* 从当前的 Request 对象获取 cookie, 而不是从 Response 获取。如果该 cookie 已设置, 此函数会检查 \$\_COOKIE 数组并立即获取它。

### **在存储中添加/删除 Cookie**

<span id="page-990-0"></span>如前所述, CookieStore 对象是不可变的。你需要保存修改后的实例才能对其进行操 作。原始实例保持不变。

```
<?php
use CodeIgniter\Cookie\Cookie;
use CodeIgniter\Cookie\CookieStore;
use Config\Services;
$store = new CookieStore([
    new Cookie('login_token'),
    new Cookie('remember_token'),
]);
// adding a new Cookie instance
$new = $store->put(new Cookie('admin_token', 'yes'));
// removing a Cookie instance
$new = $store->remove('login_token');
```
**备注:** 从存储中删除 cookie **不会**从浏览器中删除它。如果你打算从浏览器中删除 cookie, 你必须向存储放入一个具有相同名称的空值 cookie。

当与当前 Response 对象中的 cookie 存储进行交互时, 你可以安全地添加或删除 cookie, 而不用担心 cookie 集合的不可变性质。Response 对象将用修改后的实例替换该实例。

```
<?php
use Config\Services;
Services::response()->setCookie('admin_token', 'yes');
Services::response()->deleteCookie('login_token');
// using the cookie helper
helper('cookie');
set_cookie('admin_token', 'yes');
delete_cookie('login_token');
```
## <span id="page-991-0"></span>**分派存储中的 Cookie**

自 4.1.6 版本弃用.

**重要:** 该方法已被弃用。将在未来的版本中移除。

更多时候, 你不需要自己手动发送 cookie。CodeIgniter 会为你做这件事。但是, 如果你真 的需要手动发送 cookie, 你可以使用 dispatch 方法。就像发送其他标头一样, 你需要 确保标头还未发送, 方法是检查 headers\_sent() 的值。

```
<?php
use CodeIgniter\Cookie\Cookie;
use CodeIgniter\Cookie\CookieStore;
$store = new CookieStore([
    new Cookie('login_token'),
```
(续下页)

(接上页)

```
new Cookie('remember_token'),
]);
```
\$store**->**dispatch(); *// After dispatch, the collection is now empty.*

# **Cookie 个性化**

Cookie 类中已经有了一些默认设置, 以确保平滑地创建 cookie 对象。但是, 你可能希 望通过更改 **app/Config/Cookie.php** 文件中的以下 Config\Cookie 类来定义自己的设 置。

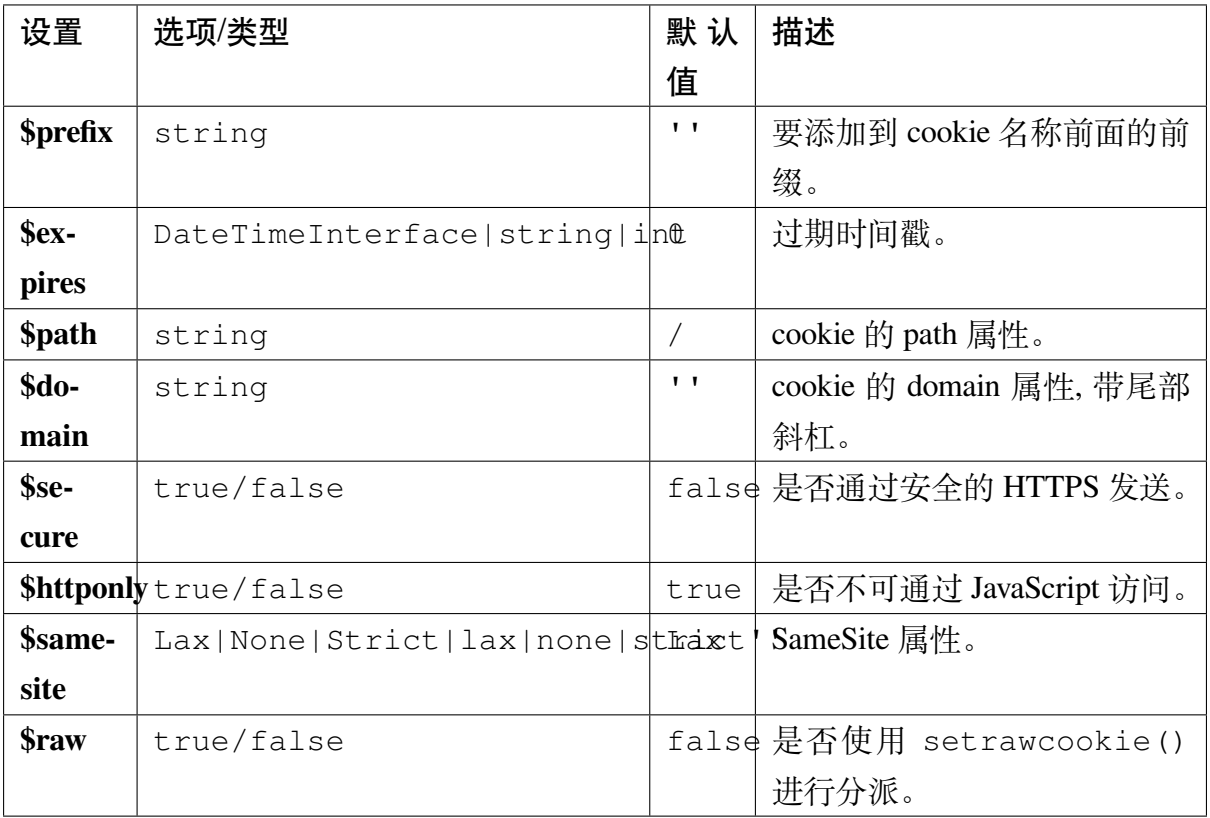

在运行时, 你可以使用 Cookie::setDefaults() 方法手动提供新的默认值。

### <span id="page-993-0"></span>**类参考**

```
class CodeIgniter\Cookie\Cookie
```

```
static setDefaults([$config = []])
```
#### **参数**

• **\$config** (\Config\Cookie|array) –配置数组或实例

#### **返回类型**

array

## **返回**

旧的默认值

通过从 Config\Cookie 配置或数组中注入值来设置 Cookie 实例的默认属 性。

**static fromHeaderString**(*string \$header*[, *bool \$raw = false* ])

**参数**

- **\$header** (string) –Set-Cookie 头字符串
- **\$raw** (bool) 是 否 不 进 行 URL 编 码 并 通 过 setrawcookie() 发送

#### **返回类型**

Cookie

#### **返回**

Cookie 实例

#### **Throws**

CookieException

从 Set-Cookie 头创建一个新的 Cookie 实例。

**\_\_construct**(*string \$name*[, *string \$value = "*[, *array \$options = []*]])

#### **参数**

- **\$name** (string) –cookie 名称
- **\$value** (string) –cookie 值
- **\$options** (array) –cookie 选项

### **返回类型**

Cookie

# **返回**

Cookie 实例

# **Throws**

CookieException

构造一个新的 Cookie 实例。

**getId**()

# **返回类型**

string

# **返回**

在 cookie 集合中的索引 ID。

- **getPrefix**() *→* string
- **getName**() *→* string
- **getPrefixedName**() *→* string
- **getValue**() *→* string
- **getExpiresTimestamp**() *→* int
- **getExpiresString**() *→* string
- **isExpired**() *→* bool
- **getMaxAge**() *→* int
- **getDomain**() *→* string
- **getPath**() *→* string
- **isSecure**() *→* bool
- **isHTTPOnly**() *→* bool
- **getSameSite**() *→* string
- **isRaw**() *→* bool

**getOptions**() *→* array

# $\textbf{withRaw}$  ( $\left[ \textit{bool}$   $\textit{draw} = \textit{true} \right]$ )

### **参数**

• **\$raw** (bool) –

## **返回类型**

Cookie

# **返回**

新的 Cookie 实例

创建一个更新了 URL 编码选项的新的 Cookie。

# $\textbf{withPrefix}\left(\left[\textit{string\;Sprefix} = " \right]\right)$

### **参数**

• **\$prefix** (string) –

#### **返回类型**

Cookie

## **返回**

新的 Cookie 实例

创建一个带有新前缀的新的 Cookie。

#### **withName**(*string \$name*)

**参数**

• **\$name** (string) –

### **返回类型**

Cookie

# **返回**

新的 Cookie 实例

创建一个带有新名称的新的 Cookie。

**withValue**(*string \$value*)

#### **参数**

• **\$value** (string) –

#### **返回类型**

Cookie

# **返回**

新的 Cookie 实例

创建一个带有新值的新的 Cookie。

#### **withExpires**(*\$expires*)

**参数**

• **\$expires** (DateTimeInterface|string|int) –

#### **返回类型**

Cookie

# **返回**

新的 Cookie 实例

创建一个带有新的 cookie 过期时间的新的 Cookie。

### **withExpired**()

### **返回类型**

Cookie

# **返回**

新的 Cookie 实例

创建一个从浏览器过期的新的 Cookie。

#### **withNeverExpiring**()

自 4.2.6 版本弃用.

**重要:** 这个方法已弃用。它将在未来的版本中删除。

### **参数**

• **\$name** (string) –

### **返回类型**

Cookie

**返回**

新的 Cookie 实例

创建一个几乎永不过期的新的 Cookie。

#### **withDomain**(*?string \$domain*)

**参数** 

• **\$domain** (string|null) –

## **返回类型**

Cookie

# **返回**

新的 Cookie 实例

创建一个带有新域的新的 Cookie。

#### **withPath**(*?string \$path*)

**参数**

• **\$path** (string|null) –

#### **返回类型**

Cookie

# **返回**

新的 Cookie 实例

创建一个带有新路径的新的 Cookie。

**withSecure**( $[bool$  \$secure = true])

**参数**

• **\$secure** (bool) –

### **返回类型**

Cookie

# **返回**

新的 Cookie 实例

创建一个带有新的"Secure"属性的新的 Cookie。

 $widthHTPOnly ([bool $httponly = true])$ 

**参数**

• **\$httponly** (bool) –

**返回类型**

Cookie

**返回**

新的 Cookie 实例

创建一个带有新的"HttpOnly"属性的新的 Cookie。

**withSameSite**(*string \$samesite*)

**参数**

• **\$samesite** (string) –

**返回类型**

Cookie

### **返回**

新的 Cookie 实例

创建一个带有新的"SameSite"属性的新的 Cookie。

#### **toHeaderString**()

**返回类型**

string

**返回**

可以作为头字符串传递的字符串表示。

**toArray**()

**返回类型**

array

## **返回**

返回 Cookie 实例的数组表示形式。

**class** CodeIgniter\Cookie\**CookieStore**

**static fromCookieHeaders**(*array \$headers*[, *bool \$raw = false* ])

### **参数**

- **\$header** (array) –Set-Cookie 头数组
- **\$raw** (bool) –是否不使用 URL 编码

### **返回类型**

CookieStore

# **返回**

CookieStore 实例

### **Throws**

CookieException

从 Set-Cookie 头数组创建一个 CookieStore。

#### **\_\_construct**(*array \$cookies*)

#### **参数**

• **\$cookies** (array) –Cookie 对象数组

#### **返回类型**

CookieStore

## **返回**

CookieStore 实例

#### **Throws**

CookieException

**has** (*string \$name*[, *string \$prefix = "*[, *?string \$value = null*]])  $\rightarrow$  bool

#### **参数**

- **\$name** (string) –Cookie 名称
- **\$prefix** (string) –Cookie 前缀
- **\$value** (string|null) –Cookie 值

#### **返回类型**

bool

#### **返回**

检查由名称和前缀标识的 Cookie 对象是否存在于集合中。

# **参数**

- **\$name** (string) –Cookie 名称
- **\$prefix** (string) –Cookie 前缀

# **返回类型**

Cookie

# **返回**

检索由名称和前缀标识的 Cookie 实例。

# **Throws**

CookieException

# **put**(*Cookie \$cookie*) *→* CookieStore

# **参数**

• **\$cookie** (*Cookie*) –一个 Cookie 对象

# **返回类型**

CookieSto[re](#page-993-1)

# **返回**

新的 CookieStore 实例

存储一个新 cookie 并返回一个新集合。原始集合保持不变。

**remove** (*string \$name*, *string \$prefix* = " $\]$ )  $\rightarrow$  CookieStore

# **参数**

- **\$name** (string) –Cookie 名称
- **\$prefix** (string) –Cookie 前缀

# **返回类型**

CookieStore

# **返回**

新的 CookieStore 实例

从集合中删除一个 cookie 并返回更新后的集合。原始集合保持不变。

# **dispatch**() *→* void

# **返回类型**

void

分派存储中的所有 cookie。

**display**() *→* array

# **返回类型**

array

**返回**

返回存储中的所有 cookie

**clear**() *→* void

# **返回类型**

void

清除 cookie 集合。

# **7.1.3 CURLRequest 类**

CURLRequest 类是一个轻量级的基于 CURL 的 HTTP 客户端, 允许你与其他网站和服 务器进行通信。它可以用于获取谷歌搜索的内容、检索网页或图片, 或与 API 进行通信 等多种用途。

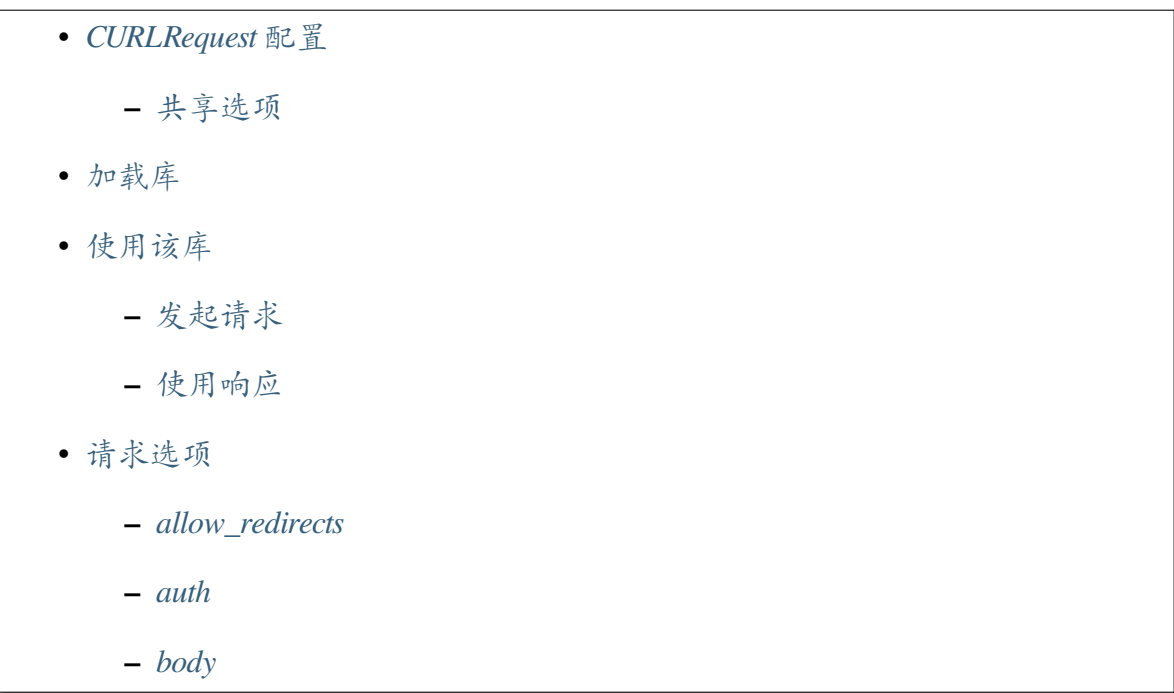

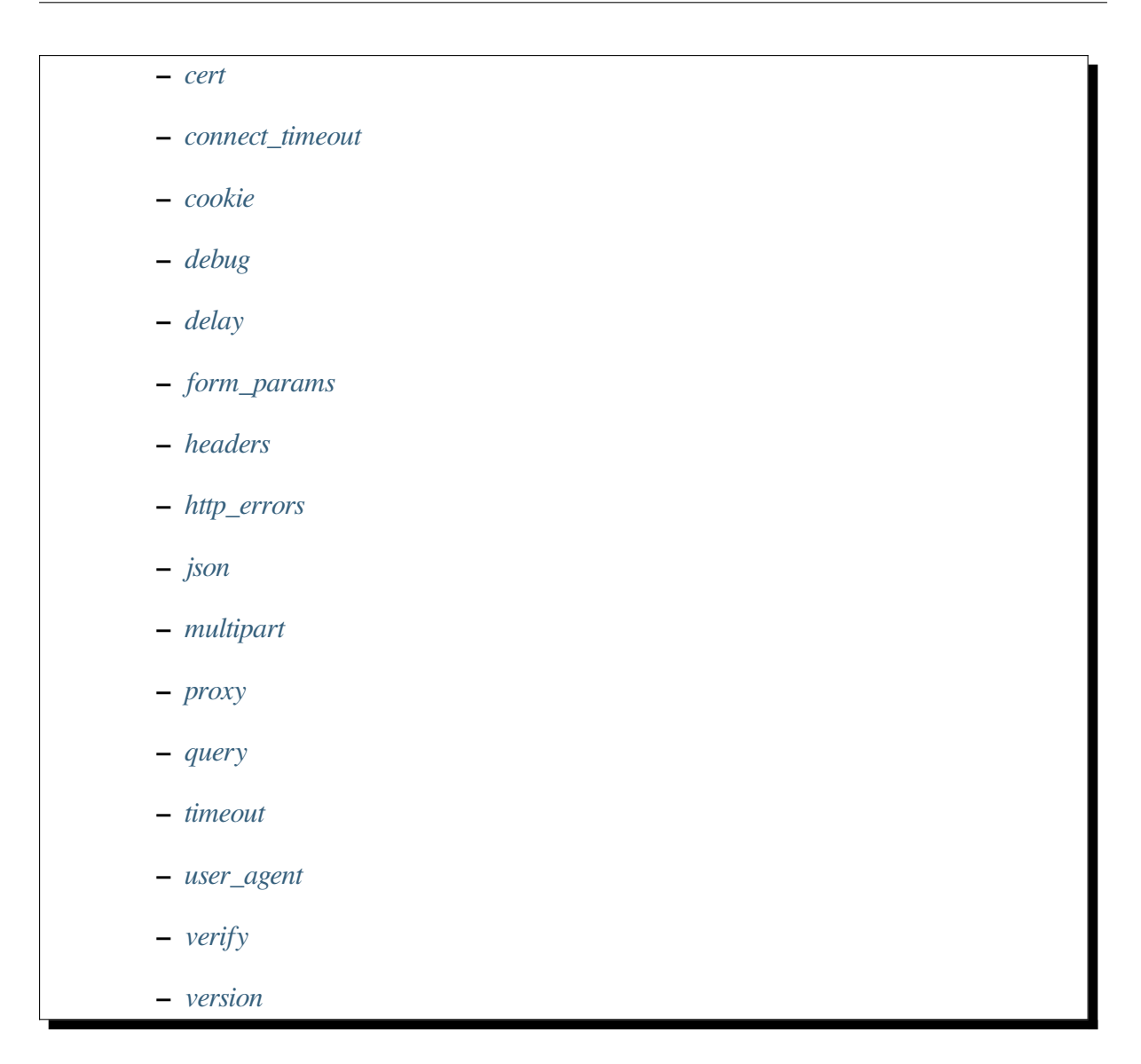

这个类模仿了 Guzzle HTTP 客户端 库, 因为它是使用最广泛的库之一。在可能的情况下, 语法保持相同, [所以](#page-1016-0)如果你的应用程序需要比这个库提供的功能更强大的东西, 你将需 要做很少的改[变就可以过渡到使用](http://docs.guzzlephp.org/en/latest/) Guzzle。

**备注:** 这个类需要你的 PHP 版本中安装 cURL 库。这是一个非常常见的库, 通常是可用 的, 但并非所有主机都会提供它, 所以如果你遇到问题, 请与你的主机确认。

### <span id="page-1003-0"></span>**CURLRequest 配置**

#### <span id="page-1003-1"></span>**共享选项**

**重要:** 这个设置只是为了向后兼容而存在。在新项目中不要使用它。即使你已经在使用 它,我们也建议你禁用它。

**备注:** 自 v4.4.0 起,其默认值已被改为 false。

如果你想在多个请求之间共享所有选项,请在 **app/Config/CURLRequest.php** 中将 \$shareOptions 设置为 true:

```
<?php
namespace Config;
use CodeIgniter\Config\BaseConfig;
class CURLRequest extends BaseConfig
{
    // ...
    public bool $shareOptions = true;
}
```
如果你使用该类的实例发送多个请求,此行为可能会导致发送不必要的头部和正文的 错误请求。

**备注:** 在 v4.2.0 之前, 即使 \$shareOptions 为 false, 由于一个 bug, 请求消息体也不会 被重置。

<span id="page-1004-0"></span>可以通过手动方式或通过*Services* 类 来加载该库。

要通过 Services 类调用, 使用 curlrequest() 方法:

```
<?php
$client = \Config\Services::curlrequest();
```
你可以在第一个参数中传递默认选项数组来修改 cURL 将如何处理请求。选项将在下文 中描述:

**<?**php \$options **=** [ 'baseURI' **=>** 'http://example.com/api/v1/', 'timeout' **=>** 3, ]; \$client **=** \Config\Services**::**curlrequest(\$options);

**备注:** 当 \$shareOptions 为 false 时, 传递给类构造函数的默认选项将用于所有请求。 在发送请求后, 其他选项将被清除。如果你想对所有请求使用选项, 请在构造函数中传递 选项。

手动创建类时, 你需要传递一些依赖项。第一个参数是一个 Config\App 类的实例。第 二个参数是一个 URI 实例。第三个参数是一个 Response 对象。第四个参数是可选的默 认 \$options 数组:

```
<?php
$client = new \CodeIgniter\HTTP\CURLRequest(
   new \Config\App(),
   new \CodeIgniter\HTTP\URI(),
   new \CodeIgniter\HTTP\Response(new \Config\App()),
    $options
);
```
## **使用该库**

<span id="page-1005-0"></span>使用 CURL 请求非常简单, 只需创建请求并获取返回的*Response* 对象。它旨在处理通信。 之后你可以完全控制信息的处理方式。

# **发起请求**

<span id="page-1005-1"></span>大部分通信是通过 request() 方法完成的, 它会发出请求, 然后返回一个 Response 实 例给你。它以 HTTP 方法、URL 和选项数组作为参数。

```
<?php
$client = \Config\Services::curlrequest();
$response = $client->request('GET', 'https://api.github.com/user', [
    'auth' => ['user', 'pass'],
]);
```
**重要:** 默认情况下,如果返回的 HTTP 代码大于或等于 400,CURLRequest 将抛出 HTTPException。如果你想获取响应,请查看*http\_errors* 选项。

**备注:** 当 \$shareOptions 为 false 时, 传入方法的选项将用于该请求。发送请求后, 选 项将被清除。如果你想对所有请求使用选项, 请在构造函数中传入选项。

由于响应是一个 CodeIgniter\HTTP\Response 实例, 你可以使用所有正常的信息:

```
<?php
echo $response->getStatusCode();
echo $response->getBody();
echo $response->header('Content-Type');
$language = $response->negotiateLanguage(['en', 'fr']);
```
虽然 request() 方法是最灵活的, 你也可以使用以下快捷方法。它们都以 URL 作为第 一个参数, 选项数组作为第二个参数:

```
<?php
$client->get('http://example.com');
$client->delete('http://example.com');
$client->head('http://example.com');
$client->options('http://example.com');
$client->patch('http://example.com');
$client->put('http://example.com');
$client->post('http://example.com');
```
# **基本 URI**

可以在实例化类时将 baseURI 作为一个选项传入。这允许你设置一个基本 URI, 然后 使用相对 URL 对该客户端的所有请求进行调用。当与 API 一起使用时, 这特别方便:

```
<?php
$client = \Config\Services::curlrequest([
    'baseURI' => 'https://example.com/api/v1/',
]);
// GET http:example.com/api/v1/photos
$client->get('photos');
// GET http:example.com/api/v1/photos/13
$client->delete('photos/13');
```
当向 request() 方法或任何快捷方法提供相对 URI 时, 它将根据 RFC 2986 部分 2 描 述的规则与 baseURI 组合。为了节省你一些时间, 这里有一些组合结果的示例。

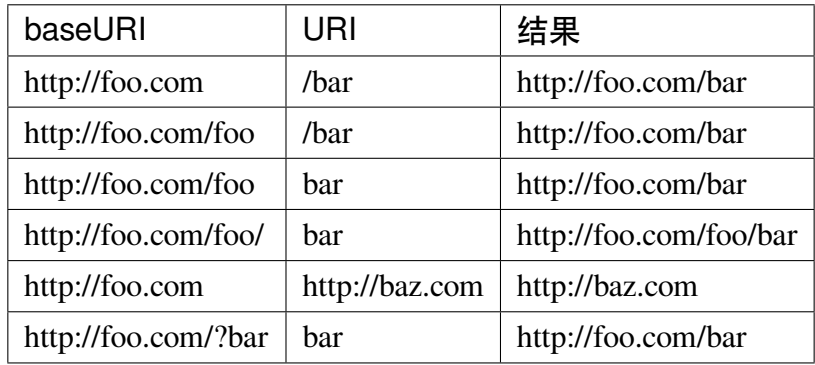

### <span id="page-1007-0"></span>**使用响应**

每个 request() 调用都会返回一个 Response 对象, 其中包含大量有用的信息和一些有 用的方法。最常用的方法让你确定响应本身。

你可以获取响应的状态码和原因短语:

```
<?php
$code = $response->getStatusCode(); // 200
$reason = $response->getReason(); // OK
```
你可以从响应中检索标头:

```
<?php
// Get a header line
echo $response->getHeaderLine('Content-Type');
// Get all headers
foreach ($response->headers() as $name => $value) {
    echo $name . ': ' . $response->getHeaderLine($name) . "\n";
}
```
可以使用 getBody() 方法获取消息体:

```
<?php
$body = $response->getBody();
```
消息体是远程服务器提供的原始消息体。如果内容类型需要格式化, 则需要确保脚本对 其进行处理:

```
<?php
if (strpos($response->header('content-type'), 'application/json') !
,→== false) {
    $body = json_decode($body);
}
```
## **请求选项**

本节描述了可以传递到构造函数、request() 方法或任何快捷方法中的所有可用选项。

### **allow\_redirects**

默认情况下,cURL 将遵循远程服务器返回的所有"Location:"标头。allow\_redirects 选项允许你修改此行为。

如果将值设置为 false, 则它将不会遵循任何重定向:

```
<?php
$client->request('GET', 'http://example.com', ['allow_redirects' =>␣
,→false]);
```
将其设置为 true 将对请求应用默认设置:

```
<?php
$client->request('GET', 'http://example.com', ['allow_redirects' =>␣
,→true]);
/*
 * Sets the following defaults:
 * 'max' => 5, // Maximum number of redirects to follow␣
,→before stopping
 * 'strict' => true, // Ensure POST requests stay POST requests␣
,→through redirects
 * 'protocols' => ['http', 'https'] // Restrict redirects to one or␣
,→more protocols
 */
```
你可以将数组作为 allow\_redirects 选项的值传递, 以指定新的设置以代替默认设 置:

**<?**php \$client**->**request('GET', 'http://example.com', ['allow\_redirects' **=>**␣ *,→*[

(续下页)

```
' max' \Rightarrow 10,
    'protocols' => ['https'], // Force HTTPS domains only.
]]);
```
**备注:** 当 PHP 在 safe\_mode 中或启用 open\_basedir 时, 跟随重定向将不起作用。

### **auth**

允许你为 HTTP 基本认证 和 摘要认证 提供认证细节。你的脚本可能需要做额外的工作 来支持摘要认证 - 这只是简单地为你传递用户名和密码。值必须是一个数组, 其中第一 个元素是用户名, [第二个是](https://www.ietf.org/rfc/rfc2069.txt)密码。第三个参数应该是要使用的认证类型, 可以是 basic 或 digest:

**<?**php

```
$client->request('GET', 'http://example.com', ['auth' => ['username
,→', 'password', 'digest']]);
```
### **body**

对于支持 body 的请求类型 (如 PUT、POST 等), 有两种方式设置请求 body。第一种方式 是使用 setBody() 方法:

**<?**php

\$client**->**setBody(\$body)**->**request('put', 'http://example.com');

第二种方法是通过传递一个 body 选项。这是为了保持 Guzzle API 的兼容性, 功能完全 相同。值必须是一个字符串:

**<?**php

\$client**->**request('put', 'http://example.com', ['body' **=>** \$body]);

#### **cert**

要指定客户端证书的位置, 需要以字符串形式传递包含完整路径的 cert 选项。如果需 要密码, 请将值设置为一个数组, 其中第一个元素是证书的路径, 第二个是密码:

```
<?php
$client->request('get', '/', ['cert' => ['/path/server.pem',
,→'password']]);
```
### **connect\_timeout**

默认情况下,CodeIgniter 不对 cURL 尝试连接到网站的时间施加限制。如果你需要修改 此值, 可以以秒为单位传递 connect\_timeout 选项。你可以传递 0 以无限期等待:

```
<?php
$client->request('GET', 'http://example.com', ['connect_timeout' =>␣
,→0]);
```
#### **cookie**

这指定了 CURL 应该使用的文件名, 用于读取和保存 cookie 值。这是通过 CURL\_COOKIEJAR 和 CURL\_COOKIEFILE 选项完成的。例如:

```
<?php
$client->request('GET', 'http://example.com', ['cookie' =>␣
,→WRITEPATH . 'CookieSaver.txt']);
```
### **debug**

当 debug 被传递并设置为 true 时, 这将在脚本执行期间启用写入 STDERR 的其他调 试信息。

这是通过传递 CURLOPT\_VERBOSE 并回显输出来完成的。因此, 当你通过 spark serve 运行内置服务器时, 你会在控制台中看到输出。否则, 输出将被写入服务器的 错误日志中。

**<?**php

```
$client->request('GET', 'http://example.com', ['debug' => true]);
```
你可以将文件名作为 debug 的值以将输出写入文件:

```
<?php
$client->request('GET', 'http://example.com', ['debug' => '/usr/
,→local/curl_log.txt']);
```
### **delay**

允许在发送请求之前暂停一定的毫秒数:

```
<?php
// Delay for 2 seconds
$client->request('GET', 'http://example.com', ['delay' => 2000]);
```
#### **form\_params**

你可以通过在 form\_params 选项中传递关联数组来发送 application/x-www-formurlencoded POST 请求中的表单数据。如果尚未设置, 这将设置 Content-Type 标头 为 application/x-www-form-urlencoded :

**<?**php

(续下页)

(接上页)

```
$client->request('POST', '/post', [
    'form_params' => [
        'foo' => 'bar',
        'baz' => ['hi', 'there'],
    ],
]);
```
**备注:** form\_params 不能与 multipart 选项一起使用。你需要使用其中 一个。对 application/x-www-form-urlencoded 请求使用 form\_params, 对 multipart/form-data 请求使用 multipart。

### **headers**

虽然你可以使用 setHeader() 方法设置此请求需要的任何标头, 但你也可以将关联数 组的标头作为选项传递。每个键都是标头的名称, 每个值是表示标头字段值的字符串或 字符串数组:

```
<?php
$client->request('get', '/', [
   'headers' => [
        'User-Agent' => 'testing/1.0',
       'Accept' => 'application/json',
       'X-Foo' => ['Bar', 'Baz'],
   ],
]);
```
如果标头被传递到构造函数中, 它们会被视为默认值, 并被后续的标头数组或对 setHeader() 的调用覆盖。

### **http\_errors**

默认情况下, 如果返回的 HTTP 状态码大于等于 400, CURLRequest 将抛出 HTTPException 异常。

如果你想查看响应正文,可以将 http\_errors 设置为 false,以返回内容而不是抛 出异常:

```
<?php
$client->request('GET', '/status/500');
// If the response code is 500, an HTTPException is thrown,
// and a detailed error report is displayed if in development mode.
$response = $client->request('GET', '/status/500', ['http_errors' =>
,→ false]);
echo $response->getStatusCode(); // 500
echo $response->getBody(); // You can see the response body.
```
### **json**

json 选 项 用 于 轻 松 地 将 JSON 编 码 的 数 据 作 为 请 求 的 body 上 传。 添 加 了 application/json 的 Content-Type 标头, 覆盖任何可能已经设置的 Content-Type。传 给此选项的数据可以是 json\_encode() 接受的任何值:

```
<?php
$response = $client->request('PUT', '/put', ['json' => ['foo' =>
,→'bar']]);
```
**备注:** 此选项不允许自定义 json\_encode() 函数或 Content-Type 标头。如果你需要 那种能力, 你需要手动编码数据, 通过 CURLRequest 的 setBody() 方法传递它, 并使用 setHeader() 方法设置 Content-Type 标头。

### **multipart**

当你需要通过 POST 请求发送文件和其他数据时, 可以使用 multipart 选项, 以及 CURLFile 类。值应该是一个关联数组, 包含要发送的 POST 数据。为了更安全地使用, 上传文件通过在名称前加上 *@* 的遗留方法已被禁用。你想要发送的任何文件必须作为 [CURLFile](https://www.php.net/manual/en/class.curlfile.php) 实例传递:

```
<?php
$post_data = [
   'foo' => 'bar',
   'userfile' => new \CURLFile('/path/to/file.txt'),
];
```
**备注:** multipart 不能与 form\_params 选项一起使用。你只能使用其中 一个。对 application/x-www-form-urlencoded 请求使用 form\_params, 对 multipart/form-data 请求使用 multipart。

### **proxy**

在 4.4.0 版本加入.

你可以通过将关联数组作为 proxy 选项来设置代理:

```
<?php
$client->request(
    'GET',
    'http://example.com',
    ['proxy' => 'http://localhost:3128']
);
```
#### **query**

你可以通过作为 query 选项传递关联数组, 来传递要作为查询字符串变量发送的数据:

```
<?php
// Send a GET request to /get?foo=bar
$client->request('GET', '/get', ['query' => ['foo' => 'bar']]);
```
### **timeout**

默认情况下, 允许 cURL 函数无限期运行, 没有时间限制。你可以使用 timeout 选项对 其进行修改。值应该是你希望函数执行的秒数。使用 0 表示无限期等待:

```
<?php
```

```
$client->request('GET', 'http://example.com', ['timeout' => 5]);
```
#### **user\_agent**

允许指定请求的用户代理:

**<?**php

```
$client->request('GET', 'http://example.com', ['user_agent' =>
,→'CodeIgniter Framework v4']);
```
#### **verify**

此选项描述了 SSL 证书验证行为。如果 verify 选项为 true, 它将启用 SSL 证书验证 并使用操作系统提供的默认 CA 包。如果设置为 false, 它将禁用证书验证 (这是不安 全的, 并允许中间人攻击!)。你可以将其设置为包含 CA 包路径的字符串, 以使用自定义 证书启用验证。默认值为 true:

**<?**php

(续下页)

(接上页)

```
// Use the system's CA bundle (this is the default setting)
$client->request('GET', '/', ['verify' => true]);
// Use a custom SSL certificate on disk.
$client->request('GET', '/', ['verify' => '/path/to/cert.pem']);
// Disable validation entirely. (Insecure!)
$client->request('GET', '/', ['verify' => false]);
```
#### **version**

要设置要使用的 HTTP 协议, 你可以传递带有版本号的字符串或浮点数 (通常为 1.0 或 1.1,v4.3.0 开始支持 2.0)。

```
<?php
// Force HTTP/1.0
$client->request('GET', '/', ['version' => 1.0]);
```
## **7.1.4 Email 类**

CodeIgniter 强大的 Email 类支持以下功能:

- 多种协议:Mail、Sendmail 和 SMTP
- SMTP 的 TLS 和 SSL 加密
- 多个收件人
- 抄送和密送
- HTML 或纯文本电子邮件
- 附件
- 文字换行
- 优先级
- BCC 批量模式, 可将大型邮件列表拆分为多个小的 BCC 批次。
- 电子邮件调试工具

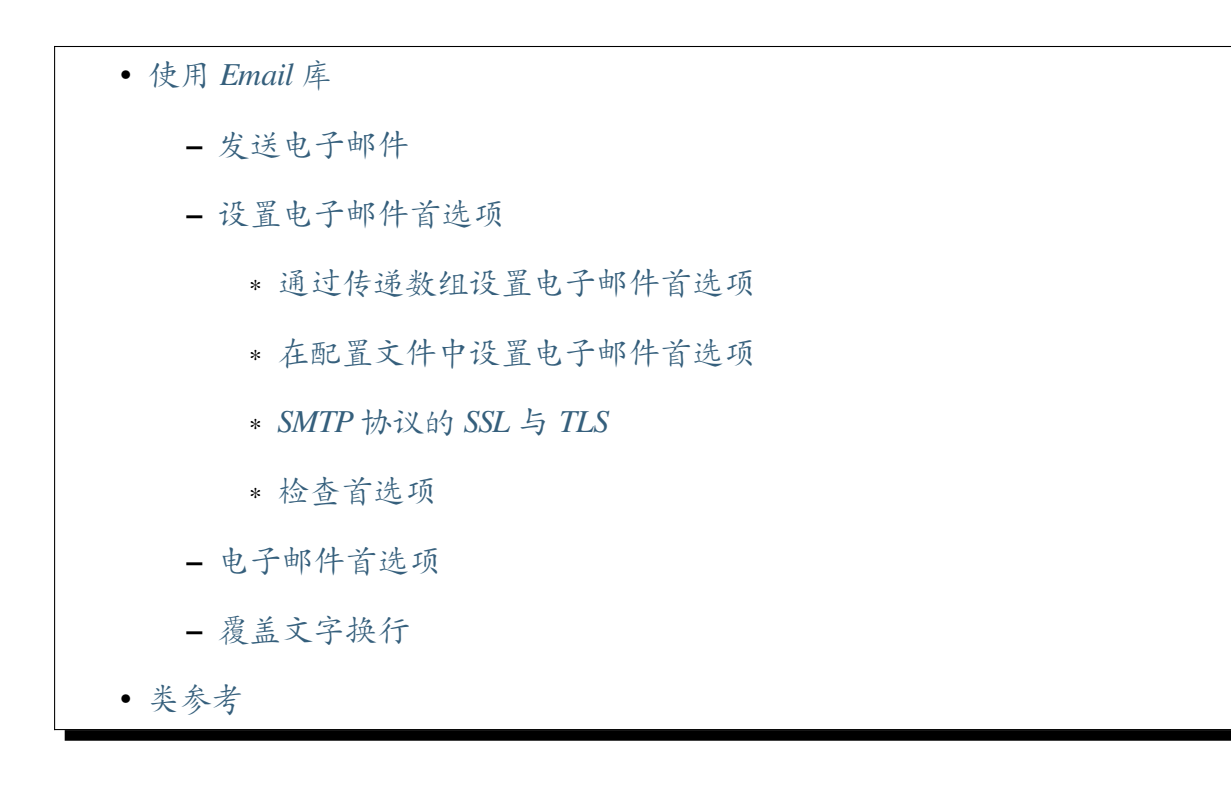

### **使用 [Email](#page-1021-0) 库**

## <span id="page-1017-0"></span>**发送电子邮件**

<span id="page-1017-1"></span>发送电子邮件不仅很简单, 而且你可以即时配置或在 **app/Config/Email.php** 文件中设置 首选项。

下面是一个基本示例, 演示了如何发送电子邮件:

```
<?php
$email = \Config\Services::email();
$email->setFrom('your@example.com', 'Your Name');
$email->setTo('someone@example.com');
$email->setCC('another@another-example.com');
$email->setBCC('them@their-example.com');
$email->setSubject('Email Test');
$email->setMessage('Testing the email class.');
$email->send();
```
## **设置电子邮件首选项**

<span id="page-1018-0"></span>有 21 个不同的首选项可用于定制电子邮件消息的发送方式。你可以像这里描述的那样 手动设置它们, 也可以通过存储在配置文件中的首选项自动设置, 如电子邮件首选项 中 所述:

### **通过传递数组设置电子邮件首选项**

<span id="page-1018-1"></span>首选项是通过向电子邮件初始化方法传递首选项值数组来设置的。下面是一个如何设 置一些首选项的示例:

```
<?php
$config['protocol'] = 'sendmail';
$config['mailPath'] = '/usr/sbin/sendmail';
$config['charset'] = 'iso-8859-1';
$config['wordWrap'] = true;
$email->initialize($config);
```
**备注:** 如果你不设置它们, 大多数首选项都有默认值。

### **在配置文件中设置电子邮件首选项**

<span id="page-1018-2"></span>如果你不喜欢使用上述方法设置首选项, 你可以将它们放入配置文件中。只需 打开 **app/Config/Email.php** 文件, 并在电子邮件属性中设置你的配置。然后保存 文件, 它将被自动使用。如果你在配置文件中设置了首选项, 将 **不需要**使用 \$email->initialize() 方法。

### **SMTP 协议的 SSL 与 TLS**

<span id="page-1019-0"></span>为了在与 SMTP 服务器通信时保护用户名、密码和电子邮件内容, 应该对通道使用加密。 已经广泛部署了两种不同的标准, 在尝试排除电子邮件发送问题时, 了解这些差异很重 要。

当提交电子邮件时, 大多数 SMTP 服务器允许在端口 465 或 587 上连接。(原始端口 25 很少使用, 因为许多 ISP 有屏蔽规则, 而且通信完全是明文的)。

关键差异在于端口 465 要求从一开始就使用 TLS 按照 RFC 8314 来保护通信通道。而 端口 587 上的连接允许明文连接, 之后会使用 STARTTLS SMTP 命令升级通道以使用加 密。

端口 465 上的连接是否支持升级可能由服务器决定, 所以如果服务器不允许, STARTTLS SMTP 命令可能会失败。如果你将端口设置为 465, 你应该尝试设置 SMTPCrypto 为空 字符串(''), 因为通信从一开始就是用 TLS 保护的, 不需要 STARTTLS。

如果你的配置要求你连接到端口 587, 你最好将 SMTPCrypto 设置为 tls, 因为这将在 与 SMTP 服务器通信时实现 STARTTLS 命令, 将明文通道切换为加密通道。初始通信将 是明文的, 并使用 STARTTLS 命令将通道升级为 TLS。

#### **检查首选项**

<span id="page-1019-1"></span>成功发送的最后使用的设置可以从实例属性 \$archive 获取。这对于测试和调试很有 帮助, 以确定在 send() 调用时的实际值。

### **电子邮件首选项**

<span id="page-1019-2"></span>以下是可以在发送电子邮件时设置的所有首选项列表。

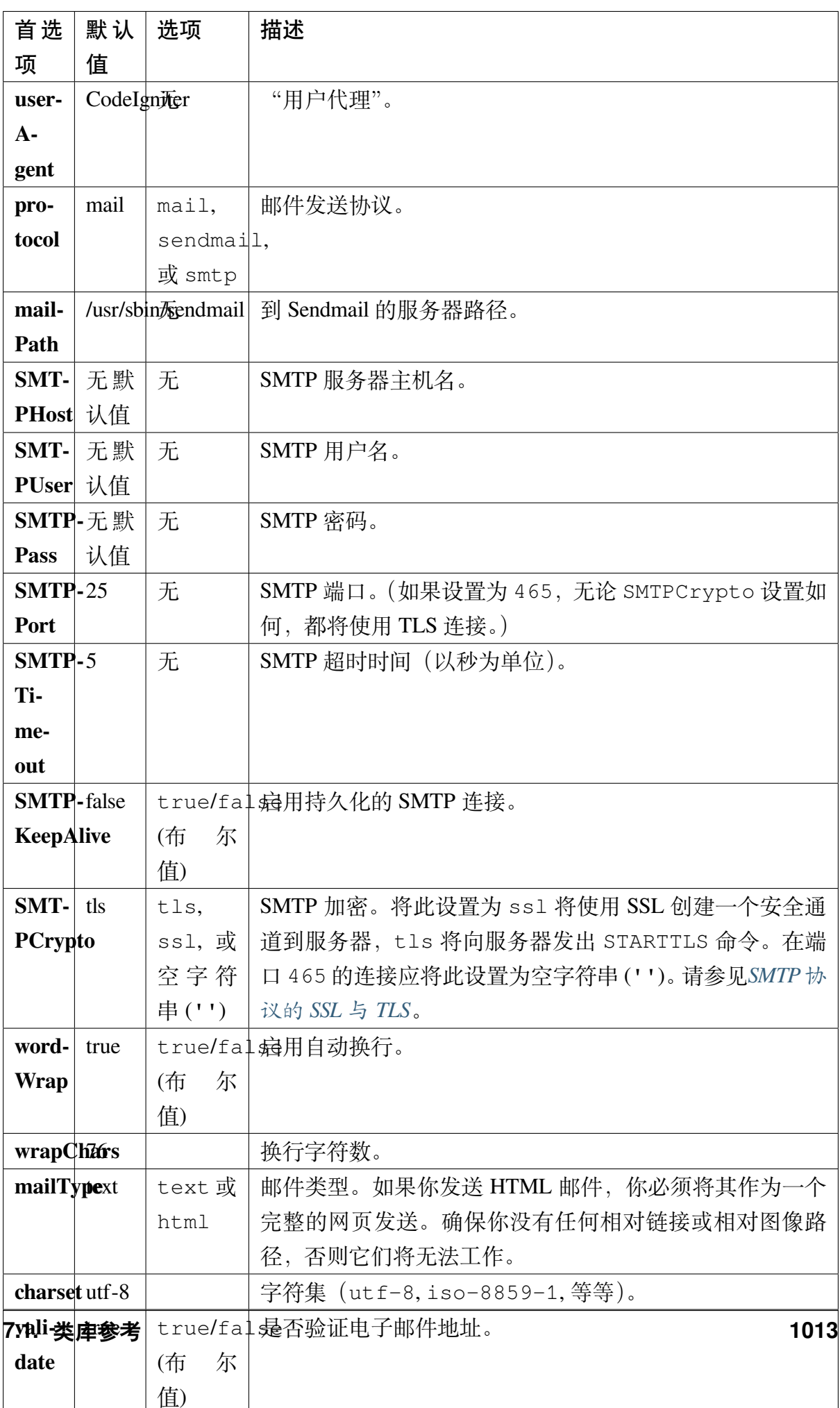

## **覆盖文字换行**

如果你启用了文字换行 (遵循 RFC 822 的推荐) 并且电子邮件中有一个非常长的链接, 该 链接也可能被换行, 导致收件人无法点击。CodeIgniter 允许你在消息的一部分手动覆盖 文字换行, 如下所示:

换行显示正常的电子邮件文本。

{unwrap}http**://**example**.**com**/**a\_long\_link\_that\_should\_not\_be\_wrapped**.** *,→*html{**/**unwrap}

更 多 正 常 显 示 换 行 的 文 本 。

将你不想换行的项放在: {unwrap} {/unwrap} 之间。

## **类参考**

```
class CodeIgniter\Email\Email
```

```
setFrom($from[, $name = "[, $returnPath = null]])
```
**参数**

- **\$from** (string) –"From"电子邮件地址
- **\$name** (string) –"From"显示名称
- **\$returnPath** (string) –可选的电子邮件地址, 用于重定向 未送达的电子邮件

### **返回**

CodeIgniter\Email\Email 实例 (方法链式调用)

### **返回类型**

*CodeIgniter\Email\Email*

设置发送电子邮件的电子邮件地址和名称:

**<?**php

\$email**->**setFrom('you@example.com', 'Your Name');

你还可以设置 Return-Path 来帮助重定向未送达的邮件:

```
<?php
```

```
$email->setFrom('you@example.com', 'Your Name', 'returned_
,→emails@example.com');
```
**备注:** 如果你已将协议配置为'smtp', 则无法使用 Return-Path。

**setReplyTo**(*\$replyto*[, *\$name = "* ])

**参数**

- **\$replyto** (string) –回复电子邮件地址
- **\$name** (string) –回复电子邮件地址的显示名称

## **返回**

CodeIgniter\Email\Email 实例 (方法链式调用)

## **返回类型**

*CodeIgniter\Email\Email*

设置回复地址。如果没有提供信息, 将使用 *setFrom* 方法中的信息。例如:

**<?**php

\$email**->**setReplyTo('you@example.com', 'Your Name');

**setTo**(*\$to*)

**参数**

• **\$to** (mixed) –逗号分隔的电子邮件地址字符串或电子邮件地 址数组

## **返回**

CodeIgniter\Email\Email 实例 (方法链式调用)

## **返回类型**

*CodeIgniter\Email\Email*

设置收件人的电子邮件地址。可以是单个电子邮件, 用逗号分隔的列表或数 组:

```
<?php
```
\$email**->**setTo('someone@example.com');

### **<?**php

```
$email->setTo('one@example.com, two@example.com,␣
,→three@example.com');
```
### **<?**php

```
$email->setTo(['one@example.com', 'two@example.com',
,→'three@example.com']);
```
### **setCC**(*\$cc*)

## **参数**

• **\$cc** (mixed) –逗号分隔的电子邮件地址字符串或电子邮件地 址数组

### **返回**

CodeIgniter\Email\Email 实例 (方法链式调用)

## **返回类型**

*CodeIgniter\Email\Email*

设置抄送电子邮件地址。就像"to", 可以是单个电子邮件、用逗号分隔的列 表或数[组。](#page-1021-1)

 $\texttt{setBCC}$  ( $\text{\$bcc}$ ,  $\text{\$limit} = "$ )

## **参数**

- **\$bcc** (mixed) –逗号分隔的电子邮件地址字符串或电子邮件 地址数组
- **\$limit** (int) –每批发送的最大电子邮件数

### **返回**

CodeIgniter\Email\Email 实例 (方法链式调用)

### **返回类型**

*CodeIgniter\Email\Email*

设置密送电子邮件地址。就像 setTo() 方法一样, 可以是单个电子邮件、用 逗号分隔的列表或数组。

如果设置了 \$limit, 将启用"批量模式", 它将以不超过指定的 \$limit 为 一批发送电子邮件。

**setSubject**(*\$subject*)

**参数**

• **\$subject** (string) –电子邮件主题

**返回**

CodeIgniter\Email\Email 实例 (方法链式调用)

#### **返回类型**

*CodeIgniter\Email\Email*

设置电子邮件主题:

**<?**php

\$email**->**setSubject('This is my subject');

**setMessage**(*\$body*)

**参数**

• **\$body** (string) –电子邮件消息体

**返回**

CodeIgniter\Email\Email 实例 (方法链式调用)

**返回类型**

*CodeIgniter\Email\Email*

设置电子邮件消息体:

**<?**php

\$email**->**setMessage('This is my message');

**setAltMessage**(*\$str*)

**参数**

• **\$str** (string) –备用电子邮件消息体

## **返回**

CodeIgniter\Email\Email 实例 (方法链式调用)

#### **返回类型**

*CodeIgniter\Email\Email*

设置备用电子邮件消息体:

**<?**php

\$email**->**setAltMessage('This is the alternative message');

如果你发送 HTML 格式的电子邮件, 这是一个可选的消息字符串, 可以使 用它。它允许你指定一个不含 HTML 格式的备用消息, 该消息将添加到头 字符串中, 供不接受 HTML 电子邮件的人使用。如果你没有设置自己的消 息,CodeIgniter 将从你的 HTML 电子邮件中提取消息并剥离标签。

#### **setHeader**(*\$header*, *\$value*)

**参数**

- **\$header** (string) –标题名称
- **\$value** (string) –标题值

#### **返回**

CodeIgniter\Email\Email 实例 (方法链式调用)

#### **返回类型**

*CodeIgniter\Email\Email*

追加其他标题到电子邮件:

```
<?php
$email->setHeader('Header1', 'Value1');
$email->setHeader('Header2', 'Value2');
```
**clear**(*\$clearAttachments = false*)

**参数**

• **\$clearAttachments** (bool) –是否清除附件

**返回**

CodeIgniter\Email\Email 实例 (方法链式调用)

#### **返回类型**

#### *CodeIgniter\Email\Email*

将所有电子邮件变量初始化为空状态。如果你在循环中运行电子邮件发送方 法, 这种方法很有用, [它允许在循环之间重](#page-1021-1)置数据。

```
<?php
foreach ($list as $name => $address) {
    $email->clear();
    $email->setTo($address);
    $email->setFrom('your@example.com');
    $email->setSubject('Here is your info ' . $name);
    $email->setMessage('Hi ' . $name . ' Here is the info␣
,→you requested.');
    $email->send();
}
```
如果你将参数设置为 true, 任何附件也将被清除:

**<?**php

\$email**->**clear(**true**);

**send**(*\$autoClear = true*)

**参数**

• **\$autoClear** (bool) –是否自动清除消息数据

**返回**

成功为 true, 失败为 false

#### **返回类型**

bool

电子邮件发送方法。根据成功或失败返回布尔值 true 或 false, 使其可用于条 件语句:

**<?**php

(续下页)

```
if (! $email->send()) {
    // Generate error
}
```
如果请求成功, 此方法将自动清除所有参数。要停止此行为, 请传递 false:

```
<?php
if ($email->send(false)) {
    // Parameters won't be cleared
}
```
**备注:** 为了使用 printDebugger() 方法, 你需要避免清除电子邮件参数。

**备注:** 如果启用了 BCCBatchMode, 收件人多于 BCCBatchSize, 此方法将 始终返回布尔值 true。

**attach**( $$filename$ [, $$disposition = "$ [, $$newname = null$ [, $$mine = "$ ]])

**参数**

- **\$filename** (string) –文件名
- **\$disposition** (string) –附件的'disposition'。大多数电子 邮件客户端会忽略这里使用的 MIME 规范并自行决定。https: //www.iana.org/assignments/cont-disp/cont-disp.xhtml
- **\$newname** (string) –要在电子邮件中使用的自定义文[件名](https://www.iana.org/assignments/cont-disp/cont-disp.xhtml)
- **\$mime** (string) [–要使用的](https://www.iana.org/assignments/cont-disp/cont-disp.xhtml) MIME 类型 (对缓冲数据有用)

#### **返回**

CodeIgniter\Email\Email 实例 (方法链式调用)

#### **返回类型**

*CodeIgniter\Email\Email*

启用你发送一个附件。在第一个参数中放置文件路径/名称。对于多个附件, 多次使[用该方法。例如](#page-1021-1):

**<?**php

```
$email->attach('/path/to/photo1.jpg');
$email->attach('/path/to/photo2.jpg');
$email->attach('/path/to/photo3.jpg');
```
要使用默认 disposition(attachment), 请将第二个参数留空, 否则使用自定义 disposition:

**<?**php

```
$email->attach('image.jpg', 'inline');
```
你也可以使用 URL:

**<?**php

```
$email->attach('http://example.com/filename.pdf');
```
如果你想使用自定义文件名, 可以使用第三个参数:

**<?**php

\$email**->**attach('filename.pdf', 'attachment', 'report.pdf');

如果你需要使用缓冲字符串而不是真实的物理文件, 可以使用第一个参数作 为缓冲区, 第三个参数作为文件名, 第四个参数为 MIME 类型:

```
<?php
```

```
$email->attach($buffer, 'attachment', 'report.pdf',
,→'application/pdf');
```
**setAttachmentCID**(*\$filename*)

**参数**

• **\$filename** (string) –已存在的附件文件名

**返回**

附件内容 ID, 如果未找到则为 false

#### **返回类型**

string

设置并返回附件的内容 ID, 这使你可以将内嵌 (图片) 附件嵌入 HTML 中。第 一个参数必须已附加的文件名。

```
<?php
$filename = '/img/photo1.jpg';
$email->attach($filename);
foreach ($list as $address) {
    $email->setTo($address);
    $cid = $email->setAttachmentCID($filename);
    $email->setMessage('<img src="cid:' . $cid . '" alt=
,→"photo1">');
    $email->send();
}
```
**备注:** 为了使内容 ID 在每封电子邮件中都是唯一的, 必须对其进行重新创 建。

**printDebugger**(*\$include = ['headers', 'subject', 'body']*)

**参数**

• **\$include** (array) –要打印的消息部分

#### **返回**

格式化的调试数据

#### **返回类型**

string

返回包含任何服务器消息、电子邮件标头和电子邮件消息的字符串。用于调 试。

你可以选择只打印指定的消息部分。有效选项为:**headers**、**subject**、**body**。 例如:

```
<?php
// You need to pass false while sending in order for the␣
,→email data
// to not be cleared - if that happens, printDebugger()␣
,→would have
// nothing to output.
$email->send(false);
// Will only print the email headers, excluding the message␣
,→subject and body
$email->printDebugger(['headers']);
```
**备注:** 默认情况下, 所有原始数据都将被打印。

# **7.1.5 加密服务**

**重要:** 不要使用这个或任何其他 加密库来存储密码! 密码必须是 哈希过的, 你应该通过 PHP 的 Password Hashing 扩展 来完成。

Encryption [服务提供对称](https://www.php.net/password) (密钥) 数据的双向加密。正如下面所解释的, 该服务将实例化 和/或初始化一个加密 **处理程序**以适应你的参数。

Encryption 服务处理程序必须实现 CodeIgniter 的简单 EncrypterInterface。使用适 当的 PHP 加密扩展或第三方库可能需要在你的服务器上安装额外的软件和/或需要在你 的 PHP 实例中明确启用。

目前支持以下 PHP 扩展:

- OpenSSL
- Sodium

这不[是一个完整](https://www.php.net/openssl)的加密解决方案。例如, 如果你需要更多功能, 比如公钥加密, 我们建议 你考[虑直接使](https://www.php.net/manual/en/book.sodium)用 OpenSSL 或其他 Cryptography Extensions。像 Halite 这样更全面的包 (在 libsodium 上构建的面向对象包) 也是一个选择。

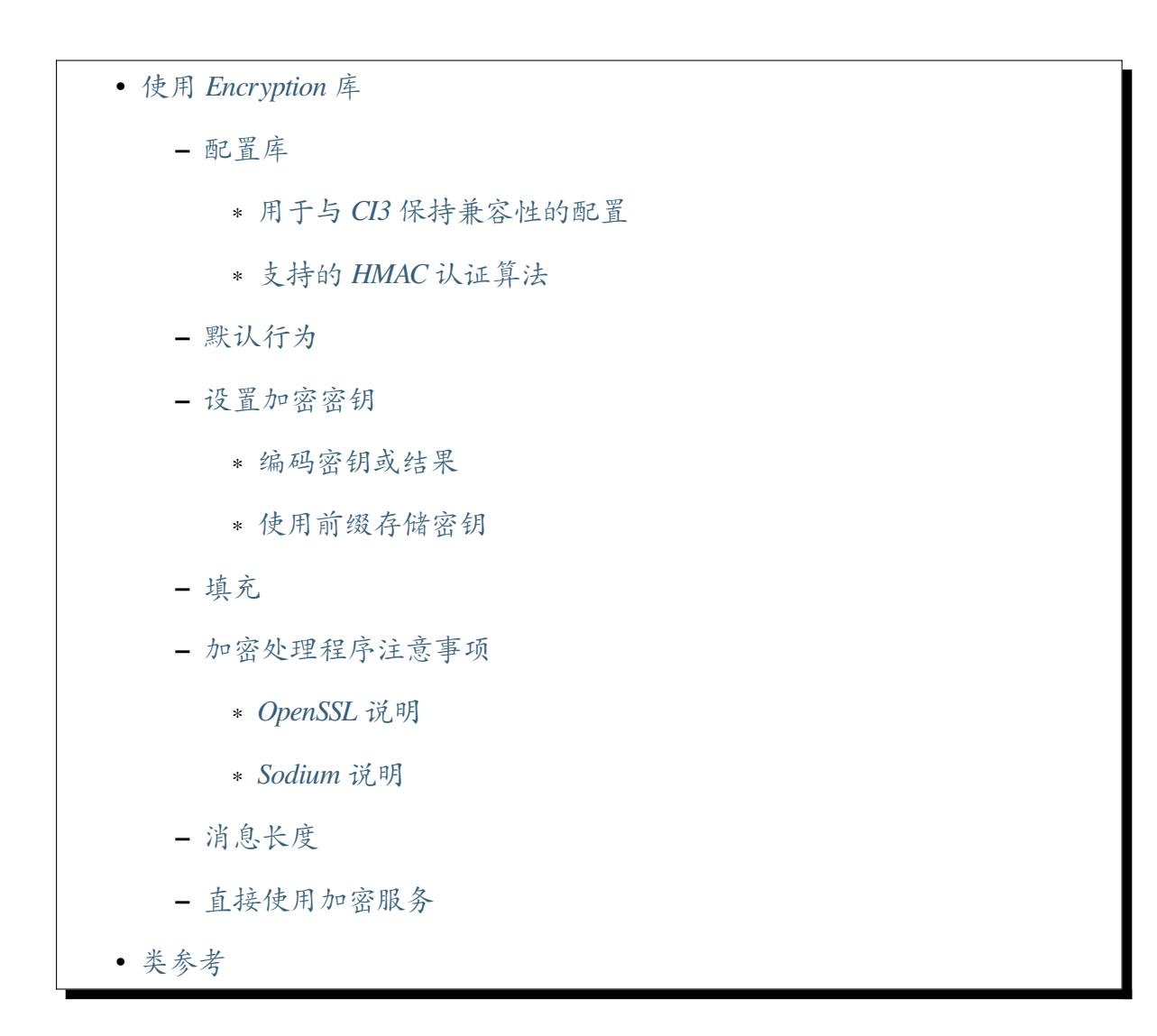

## **使用 [Encrypt](#page-1038-0)ion 库**

<span id="page-1031-0"></span>与 CodeIgniter 中的所有服务一样, 它可以通过 Config\Services 加载:

```
<?php
$encrypter = \Config\Services::encrypter();
```
假设你已经设置了起始密钥 (参见配置库), 加密和解密数据很简单 - 只需将适当的字符 串传递给 encrypt() 和/或 decrypt() 方法:

```
<?php
$plainText = 'This is a plain-text message!';
$ciphertext = $encrypter->encrypt($plainText);
// Outputs: This is a plain-text message!
echo $encrypter->decrypt($ciphertext);
```
就是这样!Encryption 库将自动完成整个过程中所有必要的加密安全性。你不需要担心 它。

## <span id="page-1032-0"></span>**配置库**

上面的示例使用了在 **app/Config/Encryption.php** 中找到的配置设置。

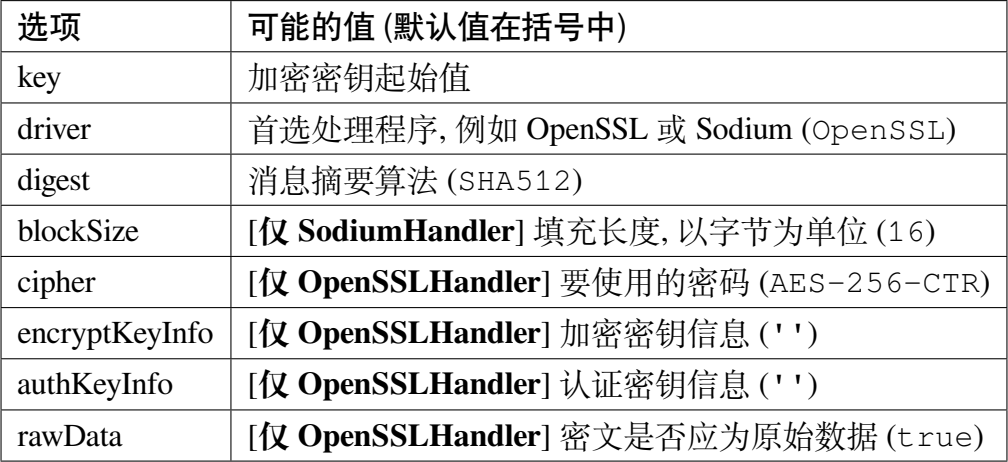

你可以通过向 Services 调用传入自己的配置对象来替换配置文件中的设置。 \$config 变量必须是 Config\Encryption 类的一个实例。

```
<?php
$config = new \Config\Encryption();
$config->key = 'aBigsecret_ofAtleast32Characters';
$config->driver = 'OpenSSL';
$encrypter = \Config\Services::encrypter($config);
```
## <span id="page-1033-0"></span>**用于与 CI3 保持兼容性的配置**

在 4.3.0 版本加入.

从 v4.3.0 开始, 你可以解密用 CI3 加密的数据。如果你需要解密这样的数据, 请使用以下 设置来保持兼容性。

```
<?php
use Config\Encryption;
use Config\Services;
$config = new Encryption();
$config->driver = 'OpenSSL';
// Your CI3's 'encryption_key'
$config->key = hex2bin(
,→'64c70b0b8d45b80b9eba60b8b3c8a34d0193223d20fea46f8644b848bf7ce67f
,→');
// Your CI3's 'cipher' and 'mode'
$config->cipher = 'AES-128-CBC';
$config->rawData = false;
$config->encryptKeyInfo = 'encryption';
$config->authKeyInfo = 'authentication';
$encrypter = Services::encrypter($config, false);
```
## <span id="page-1033-1"></span>**支持的 HMAC 认证算法**

对于 HMAC 消息认证,Encryption 库支持使用 SHA-2 系列算法:

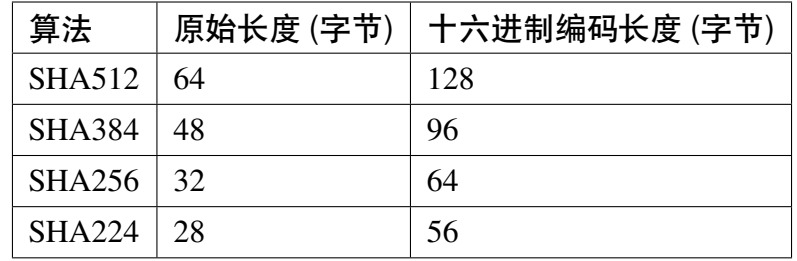

不包括其他流行算法, 例如 MD5 或 SHA1 的原因是它们不再被认为足够安全, 因此 我们不想鼓励它们的使用。如果你绝对需要使用它们, 可以轻松地通过 PHP 的原生 hash\_hmac() 函数来实现。

当然, 更强大的算法在未来随着它们出现和广泛可用时也会加入。

## **默认行为**

<span id="page-1034-0"></span>默认情况下,Encryption 库使用 OpenSSL 处理程序。该处理程序使用 AES-256-CTR 算法、 你配置的 *key* 和 SHA512 HMAC 认证来加密。

## **设置加密密钥**

<span id="page-1034-1"></span>你的加密密钥的长度 **必须**与正在使用的加密算法所允许的一样长。对于 AES-256 来说, 那是 32 字节 (字符)。

该密钥应该尽可能随机, 而且它 **不能**是一个常规的文本字符串, 也不能是散列函数的输 出等。要创建一个适当的密钥, 你可以使用 Encryption 库的 createKey() 方法。

```
<?php
// $key will be assigned a 32-byte (256-bit) random key
$key = \CodeIgniter\Encryption\Encryption::createKey();
// for the SodiumHandler, you can use either:
$key = sodium_crypto_secretbox_keygen();
$key = \CodeIgniter\Encryption\Encryption::createKey(SODIUM_CRYPTO_
,→SECRETBOX_KEYBYTES);
```
可以将密钥存储在 **app/Config/Encryption.php** 中, 或者你可以设计自己的存储机制, 并 在加密/解密时动态传递密钥。

要将你的密钥保存到 **app/Config/Encryption.php** 中, 打开该文件并设置:

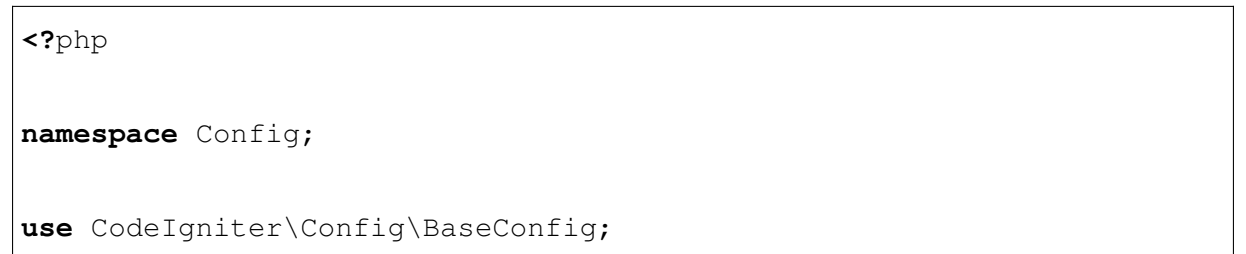

(续下页)

(接上页)

```
class Encryption extends BaseConfig
{
   public $key = 'YOUR KEY';
    // ...
}
```
## <span id="page-1035-0"></span>**编码密钥或结果**

你会注意到 createKey() 方法输出二进制数据, 这很难处理 (即, 复制粘贴可能会损坏 它), 所以你可以使用 bin2hex() 或 base64\_encode 以更友好的方式处理密钥。例 如:

```
<?php
// Get a hex-encoded representation of the key:
$encoded = bin2hex(\CodeIgniter\Encryption\
,→Encryption::createKey(32));
// Put the same value with hex2bin(),
// so that it is still passed as binary to the library:
$key = hex2bin('your-hex-encoded-key');
```
对加密结果, 你可能也会发现同样的技术很有用:

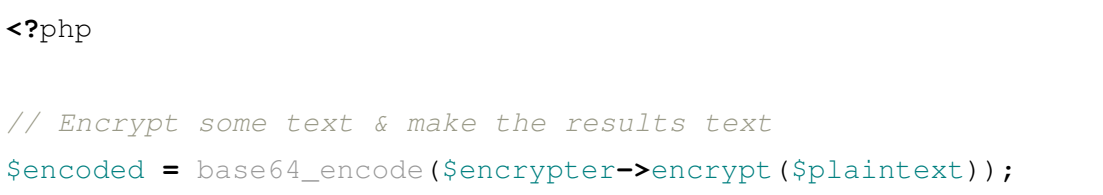

## <span id="page-1036-0"></span>**使用前缀存储密钥**

在存储加密密钥时, 你可以利用两个特殊前缀:hex2bin: 和 base64:。当这些前缀紧 接在密钥值之前时, Encryption 将智能解析密钥, 并仍然将二进制字符串传递给库。

```
<?php
namespace Config;
use CodeIgniter\Config\BaseConfig;
class Encryption extends BaseConfig
{
    // In Encryption, you may use
    public $key = 'hex2bin:<your-hex-encoded-key>';
    // or
    public $key = 'base64:<your-base64-encoded-key>';
    // ...
}
```
类似地, 你也可以在 **.env** 文件中使用这些前缀!

```
// 对 于 hex2bin
encryption.key = hex2bin:<your-hex-encoded-key>
// 或 者
encryption.key = base64:<your-base64-encoded-key>
```
## <span id="page-1036-1"></span>**填充**

有时, 消息的长度可能会提供大量关于其性质的信息。如果消息之一是"yes"、"no"和 "maybe", 则加密消息无济于事: 知道长度就足够知道消息是什么。

填充是一种通过使长度成为给定块大小的倍数来缓解这种情况的技术。

填充是在 SodiumHandler 中使用 libsodium 的原生 sodium pad 和 sodium\_unpad 函数实现的。这需要在加密之前向纯文本消息添加填充长度 (以字节为单位), 并在解密 后删除它。填充通过 Config\Encryption 的 \$blockSize 属性进行配置。该值应大 于零。

**重要:** 建议你不要设计自己的填充实现。你必须始终使用库的更安全实现。另外, 密码 不应进行填充。使用填充来隐藏密码的长度是不推荐的。愿意向服务器发送密码的客户 端应该对其进行散列 (即使只对散列函数进行一次迭代)。这可以确保传输数据的长度是 常量的, 并且服务器不会轻易获得密码的副本。

**加密处理程序注意事项**

<span id="page-1037-0"></span>**OpenSSL 说明**

<span id="page-1037-1"></span>OpenSSL 扩展在 PHP 中已经存在很长时间了。

CodeIgniter 的 OpenSSL 处理程序使用 AES-256-CTR 密码。

[配置中提](https://www.php.net/openssl)供的 *key* 用于生成另外两个密钥, 一个用于加密, 一个用于认证。这是通过称为 HMAC 键导出函数 (HKDF) 的技术实现的。

## **[Sodium](https://en.wikipedia.org/wiki/HKDF) 说明**

<span id="page-1037-2"></span>Sodium 扩展默认打包在 PHP 7.2.0 及更高版本中。

Sodium 在端到端方案中发送秘密消息时使用 XSalsa20 加密、Poly1305 进行 MAC 和 [XS2551](https://www.php.net/manual/en/book.sodium)9 进行密钥交换。要使用共享密钥 (例如对称加密) 对字符串进行加密和/或认 证,Sodium 使用 XSalsa20 算法进行加密和 HMAC-SHA512 进行认证。

**备 注:** CodeIgniter 的 SodiumHandler 在 每 次 加 密 或 解 密 会 话 中 都 使 用 sodium\_memzero。在每个会话之后, 无论是纯文本还是密文, 启动密钥都会从缓冲 区中清除。在启动新会话之前, 你可能需要再次提供密钥。

## **消息长度**

<span id="page-1037-3"></span>加密后的字符串通常比原始的纯文本字符串长 (取决于密码)。

这受密码算法本身的影响, 前缀为密文的初始化向量 (IV), 以及也前缀的 HMAC 认证消 息。此外, 加密消息也进行了 Base64 编码, 以便无论使用的字符集如何, 都可以安全地存 储和传输。

在选择数据存储机制时, 请记住这一信息。例如,Cookie 只能容纳 4K 的信息。

## **直接使用加密服务**

除了如使用 *Encryption* 库 所述通过 Services 使用之外, 你还可以直接创建一个"Encrypter", 或更改现有实例的设置。

```
<?php
// create an Encryption instance
$encryption = new \CodeIgniter\Encryption\Encryption();
// reconfigure an instance with different settings
$encrypter = $encryption->initialize($config);
```
记住, \$config 必须是 Config\Encryption 类的一个实例。

## **类参考**

<span id="page-1038-0"></span>**class** CodeIgniter\Encryption\**Encryption**

```
static createKey(\lceilSlength = 32\rceil)
```
**参数**

• **\$length** (int) –输出长度

**返回**

具有指定长度的伪随机加密密钥, 如果失败则为 false

### **返回类型**

string

通过从操作系统的来源 (即 /dev/urandom) 获取随机数据来创建加密密钥。

```
initialize([Encryption $config = null])
```
**参数**

• **\$config** (Config\Encryption) –配置参数

**返回**

CodeIgniter\Encryption\EncrypterInterface 实例

## **返回类型**

```
CodeIgniter\Encryption\EncrypterInterface
```
## **Throws**

```
CodeIgniter\Encryption\Exceptions\
```
EncryptionException

使用不同的设置初始化 (配置) 库。

示例:

```
<?php
$encrypter = $encryption->initialize(['cipher' => 'AES-256-
,→CTR']);
```
详细信息请参阅配置库 部分。

## **CodeIgniter\Encryption\EncrypterInterface**

```
\textbf{energy} (\textit{Sdata}[, \textit{Sparams} = \textit{null})
```
**参数**

- **\$data** (string) –要加密的数据
- **\$params** (array|string|null) –配置参数 (密钥)

## **返回**

加密数据

## **返回类型**

string

## **Throws**

```
CodeIgniter\Encryption\Exceptions\
EncryptionException
```
加密输入数据并返回其密文。

如果你在第二个参数中传入参数, 则如果 \$params 为数组, key 元素将用作 此操作的起始密钥; 或者可以作为字符串传入起始密钥。

如果你使用 SodiumHandler 并希望在运行时传递不同的 blockSize, 请在 \$params 数组中传递 blockSize 键。

示例:

```
<?php
$ciphertext = $encrypter->encrypt('My secret message');
$ciphertext = $encrypter->encrypt('My secret message', ['key
,→' => 'New secret key']);
$ciphertext = $encrypter->encrypt('My secret message', ['key
,→' => 'New secret key', 'blockSize' => 32]);
$ciphertext = $encrypter->encrypt('My secret message', 'New␣
,→secret key');
$ciphertext = $encrypter->encrypt('My secret message', [
,→'blockSize' => 32]);
```

```
decrypt($data[, $params = null])
```
## **参数**

- **\$data** (string) –要解密的数据
- **\$params** (array|string|null) –配置参数 (密钥)

### **返回**

解密数据

#### **返回类型**

string

### **Throws**

```
CodeIgniter\Encryption\Exceptions\
EncryptionException
```
解密输入数据并返回纯文本。

如果你在第二个参数中传入参数, 则如果 \$params 为数组, key 元素将用作 此操作的起始密钥; 或者可以作为字符串传入起始密钥。

如果你使用 SodiumHandler 并希望在运行时传递不同的 blockSize, 请在 \$params 数组中传递 blockSize 键。

示例:

#### **<?**php

**echo** \$encrypter**->**decrypt(\$ciphertext);

(续下页)

```
(接上页)
```

```
echo $encrypter->decrypt($ciphertext, ['key' => 'New secret␣
,→key']);
echo $encrypter->decrypt($ciphertext, ['key' => 'New secret␣
,→key', 'blockSize' => 32]);
echo $encrypter->decrypt($ciphertext, 'New secret key');
echo $encrypter->decrypt($ciphertext, ['blockSize' => 32]);
```
# **7.1.6 处理文件**

CodeIgniter 提供了一个 File 类, 它封装了 SplFileInfo 类, 并提供了一些额外的方便方法。 这个类是上传文件 和图像处理 的基类。

• 获取 *[File](#page-1150-0)* 实例 • 利用 *Spl* 的优势 • [新功能](#page-1041-0) **–** *[getRandomN](#page-1042-0)ame()* **–** *[ge](#page-1042-1)tSize()* **–** *[getSizeByUnit\(\)](#page-1042-2)* **–** *[getMime](#page-1043-0)Type()* **–** *[guessExtension\(](#page-1043-1))* **–** [移动文件](#page-1043-2)

## **获取 File [实例](#page-1044-0)**

<span id="page-1041-0"></span>通过在构造函数中传递文件的路径来创建一个新的 File 实例。默认情况下, 文件不需要 存在。但是, 你可以传递一个额外的参数"true"来检查文件是否存在, 如果文件不存在 则抛出 FileNotFoundException()。

```
<?php
$file = new \CodeIgniter\Files\File($path);
```
## <span id="page-1042-0"></span>**利用 Spl 的优势**

一旦你有了一个实例, 你就可以完全使用 SplFileInfo 类的功能, 包括:

```
<?php
// Get the file's basename
echo $file->getBasename();
// Get last modified time
echo $file->getMTime();
// Get the true real path
echo $file->getRealPath();
// Get the file permissions
echo $file->getPerms();
// Write CSV rows to it.
if ($file->isWritable()) {
    $csv = $file->openFile('w');
    foreach ($rows as $row) {
        $csv->fputcsv($row);
    }
}
```
### <span id="page-1042-1"></span>**新功能**

除了 SplFileInfo 类中的所有方法, 你还可以获取一些新工具。

## <span id="page-1042-2"></span>**getRandomName()**

你可以使用 getRandomName() 方法生成一个加密安全的随机文件名, 文件名前面加 上当前时间戳。当移动文件时, 这对于使文件名不可猜测尤其有用:

```
<?php
// Generates something like: 1465965676_385e33f741.jpg
$newName = $file->getRandomName();
```
## <span id="page-1043-0"></span>**getSize()**

以字节为单位返回上传文件的大小:

```
<?php
$size = $file->getSize(); // 256901
```
## <span id="page-1043-1"></span>**getSizeByUnit()**

以字节为单位返回上传文件的默认大小。你可以在第一个参数中传递'kb'或'mb', 以分别以千字节或兆字节获取结果:

```
<?php
$bytes = $file->getSizeByUnit(); // 256901
$kilobytes = $file->getSizeByUnit('kb'); // 250.880
$megabytes = $file->getSizeByUnit('mb'); // 0.245
```
## <span id="page-1043-2"></span>**getMimeType()**

检索文件媒体类型 (mime 类型)。在确定文件类型时, 使用尽可能安全的方法:

```
<?php
$type = $file->getMimeType();
echo $type; // image/png
```
### **guessExtension()**

尝试根据受信任的 getMimeType() 方法确定文件扩展名。如果 mime 类型未知, 将返回 null。这通常是比仅使用文件名提供的扩展名更可信的来源。使用 **app/Config/Mimes.php** 中的值来确定扩展名:
**<?**php

```
// Returns 'jpg' (WITHOUT the period)
$ext = $file->guessExtension();
```
### **移动文件**

每个文件都可以使用恰当命名的 move() 方法移动到新位置。第一个参数是要移动文 件到的目录:

**<?**php

```
$file->move(WRITEPATH . 'uploads');
```
默认情况下, 使用了原始文件名。你可以通过作为第二个参数传递来指定一个新文件名:

```
<?php
$newName = $file->getRandomName();
$file->move(WRITEPATH . 'uploads', $newName);
```
move() 方法返回重新定位文件的新的 File 实例, 所以如果需要结果位置, 必须捕获结果:

```
<?php
$file = $file->move(WRITEPATH . 'uploads');
```
# **7.1.7 文件集合**

处理文件组可能很麻烦, 所以框架提供了 FileCollection 类来方便跨文件系统定位 和处理文件组。

- 基本用法
- 启动一个集合
	- **–** *[\\_\\_co](#page-1045-0)nstruct(string[] \$files = [])*

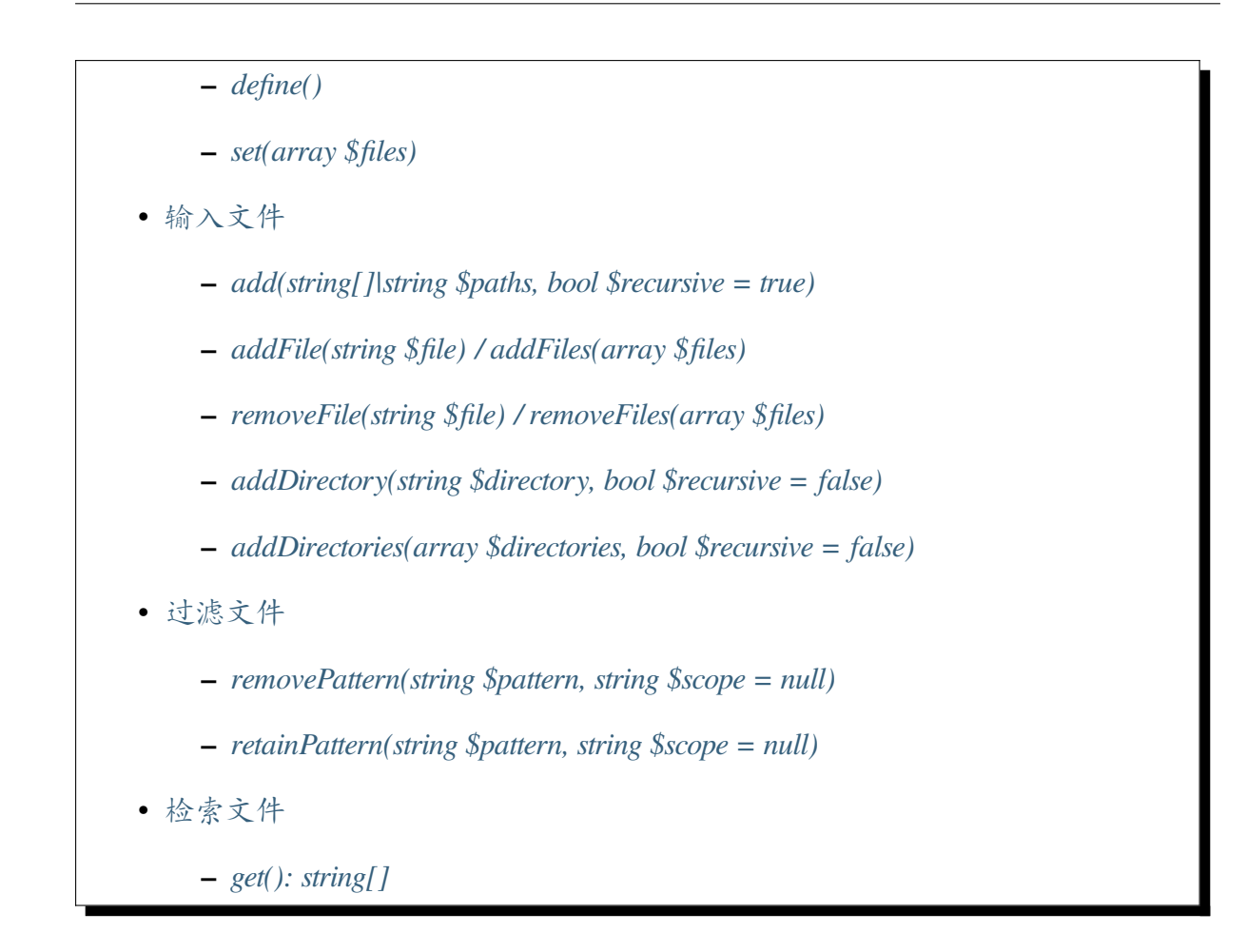

## **基本用法**

<span id="page-1045-0"></span>在最基本的级别上, FileCollection 是一个你设置或构建的文件索引:

```
<?php
use CodeIgniter\Files\FileCollection;
$files = new FileCollection([
   FCPATH . 'index.php',
   ROOTPATH . 'spark',
]);
$files->addDirectory(APPPATH . 'Filters');
```
在你输入要处理的文件后, 可以删除文件或使用过滤命令删除或保留匹配某个正则表达 式或 glob 样式模式的文件:

**<?**php

(接上页)

```
$files->removeFile(APPPATH . 'Filters/DevelopToolbar');
$files->removePattern('#\.gitkeep#');
$files->retainPattern('*.php');
```
当你的集合完成后, 可以使用 get() 来检索最终的文件路径列表, 或者利用 FileCollection 可数和可迭代的特性直接与每个 File 一起工作:

```
<?php
echo 'My files: ' . implode(PHP_EOL, $files->get());
echo 'I have ' . count($files) . ' files!';
foreach ($files as $file) {
    echo 'Moving ' . $file->getBasename() . ', ' . $file->
,→getSizeByUnit('mb');
    $file->move(WRITABLE . $file->getRandomName());
}
```
下面是使用 FileCollection 的具体方法。

# **启动一个集合**

#### <span id="page-1046-0"></span>**\_\_construct(string[] \$files = [])**

构造函数接受一个可选的文件路径数组, 用作初始集合。这些通过 add() 传递, 所以任 何子类在 \$files 中提供的文件仍将保留。

#### <span id="page-1046-1"></span>**define()**

允许子类定义自己的初始文件。这个方法由构造函数调用, 允许预定义集合而不必使用 它们的方法。例如:

**<?**php

**use** CodeIgniter\Files\FileCollection;

(接上页)

```
class ConfigCollection extends FileCollection
{
    protected function define(): void
    {
        $this->add(APPPATH . 'Config', true)->retainPattern('*.php
,→');
    }
}
```
现在你可以在项目的任何地方使用 ConfigCollection 来访问所有 App 配置文件, 而 不必每次都重新调用集合方法。

### <span id="page-1047-0"></span>**set(array \$files)**

将输入文件设置为提供的文件路径字符串数组。这将从集合中删除任何现有文件, 所以 \$collection->set([]) 本质上是一个硬重置。

# <span id="page-1047-1"></span>**输入文件**

### <span id="page-1047-2"></span>**add(string[]|string \$paths, bool \$recursive = true)**

添加路径或路径数组指示的所有文件。如果路径解析为目录, 则 \$recursive 将包含子 目录。

### <span id="page-1047-3"></span>**addFile(string \$file) / addFiles(array \$files)**

将文件或文件添加到当前的输入文件列表中。文件是实际文件的绝对路径。

### <span id="page-1047-4"></span>**removeFile(string \$file) / removeFiles(array \$files)**

从当前的输入文件列表中删除文件。

# <span id="page-1048-0"></span>**addDirectory(string \$directory, bool \$recursive = false)**

### <span id="page-1048-1"></span>**addDirectories(array \$directories, bool \$recursive = false)**

从目录或目录中添加所有文件, 可选地递归进入子目录。目录是实际目录的绝对路径。

### <span id="page-1048-2"></span>**过滤文件**

<span id="page-1048-3"></span>**removePattern(string \$pattern, string \$scope = null)**

### <span id="page-1048-4"></span>**retainPattern(string \$pattern, string \$scope = null)**

通过模式 (和可选作用域) 过滤当前文件列表, 删除或保留匹配的文件。\$pattern 可以 是一个完整的正则表达式 (如 '#[A-Za-z]+\.php#'), 也可以是类似 glob() 的伪正 则表达式 (如 \*.css)。如果提供了 \$scope, 则只考虑该目录中的文件 (即 \$scope 之 外的文件总是保留)。如果没有提供作用域, 则所有文件都将被考虑。

例子:

```
<?php
use CodeIgniter\Files\FileCollection;
$files = new FileCollection();
$files->add(APPPATH . 'Config', true); // Adds all Config files and␣
,→directories
$files->removePattern('*tion.php'); // Would remove Encryption.php,␣
,→Validation.php, and boot/production.php
$files->removePattern('*tion.php', APPPATH . 'Config/boot'); //␣
,→Would only remove boot/production.php
$files->retainPattern('#A.+php$#'); // Would keep only Autoload.php
$files->retainPattern('#d.+php$#', APPPATH . 'Config/boot'); //␣
,→Would keep everything but boot/production.php and boot/testing.php
```
# **get(): string[]**

返回加载的所有输入文件的数组。

**备注:** FileCollection 是一个 IteratorAggregate, 所以你可以直接使用它 (例 如 foreach (\$collection as \$file))。

# **7.1.8 蜜罐类**

如 果 在 **appConfigFilters.php** 文 件 中 启 用 蜜 罐, 蜜 罐 类 可 以 确 定 何 时 机 器 人 向 CodeIgniter4 应用程序发出请求。这是通过将表单字段附加到任何表单上完成的, 这个表 单字段对人类隐藏但对机器人可访问。当数据输入字段时, 假定请求来自机器人, 你可以 抛出一个 HoneypotException。

- 启用蜜罐
- 自定义蜜罐

# **启用[蜜罐](#page-1050-0)**

要启用蜜罐, 需要对 **app/Config/Filters.php** 进行更改。只需从 \$globals 数组中取消注 释 honeypot, 如:

```
<?php
namespace Config;
use CodeIgniter\Config\BaseConfig;
class Filters extends BaseConfig
{
    // ...
```
(接上页)

```
public $globals = [
        'before' => [
             'honeypot',
             // 'csrf',
             // 'invalidchars',
        ],
        'after' => [
             'toolbar',
             'honeypot',
             // 'secureheaders',
        \vert,
    ];
    // ...
}
```
一个样例蜜罐过滤器以 **system/Filters/Honeypot.php** 的形式绑定。如果它不合适, 请在 **app/Filters/Honeypot.php** 中自建, 并相应地修改配置中的 \$aliases。

# <span id="page-1050-0"></span>**自定义蜜罐**

可以自定义蜜罐。以下字段可以在 **app/Config/Honeypot.php** 或 **.env** 中设置。

- \$hidden true 或 false 来控制蜜罐字段的可见性; 默认为 true
- \$label 蜜罐字段的 HTML 标签, 默认为 'Fill This Field'
- \$name 用于模板的 HTML 表单字段的名称; 默认为 'honeypot'
- \$template 用 于 蜜 罐 的 表 单 字 段 模 板; 默 认 为 '<label>{label}</ label><input type="text" name="{name}" value="">'
- \$container 模板的容器标签; 默认为 '<div style="display:none">{template}</div>'。 如 果 你 启 用 了 CSP, 可 以删除 style="display:none"。
- \$containerId [v4.3.0 新增] 此设置仅在启用 CSP 时使用。你可以更改容器标 签的 id 属性; 默认为 'hpc'

# **7.1.9 图像处理类**

CodeIgniter 的图像处理类允许你执行以下操作:

- 图像缩放
- 缩略图创建
- 图像裁剪
- 图像旋转
- 图像添加水印

支持以下图像库:GD/GD2 和 ImageMagick。

- 初始化类
- 处理图像
	- **–** [图像](#page-1052-0)质量
- [处理方法](#page-1052-1)
	- **–** [裁剪图像](#page-1053-0)
	- **–** [转换](#page-1054-0)图像
	- **–** [调整图像](#page-1055-0)大小
	- **–** [扁平化图](#page-1056-0)像
	- **–** [翻转图像](#page-1056-1)
	- **–** [调整图像大](#page-1057-0)小
	- **–** [旋转图像](#page-1058-0)
	- **–** [添加文本水印](#page-1058-1)

### <span id="page-1052-0"></span>**初始化类**

与 CodeIgniter 中的其他大多数类一样, 在控制器中通过调用 Services 类来初始化图像类:

```
<?php
$image = \Config\Services::image();
```
你可以将要使用的图像库的别名传递给服务函数:

```
<?php
$image = \Config\Services::image('imagick');
```
可用的处理程序如下:

- gd GD/GD2 图像库
- imagick ImageMagick 库。

如果使用 ImageMagick 库, 必须在 **app/Config/Images.php** 中设置库的路径。

**备注:** ImageMagick 处理程序需要 imagick 扩展。

#### <span id="page-1052-1"></span>**处理图像**

无论你想执行的处理类型 (调整大小、裁剪、旋转或添加水印), 过程都是相同的。你将 设置与你计划执行的操作相对应的一些首选项, 然后调用可用的处理函数之一。例如, 要 创建图像缩略图, 你将执行以下操作:

```
<?php
$image->withFile('/path/to/image/mypic.jpg')
   ->fit(100, 100, 'center')
    ->save('/path/to/image/mypic_thumb.jpg');
```
上面的代码告诉库查找名为 *mypic.jpg* 的位于 source\_image 文件夹中的图像, 然后使用 GD2 图像库根据所需的纵横比从中创建一个新的 100 x 100 像素的图像, 并将其保存为 一个新文件 (缩略图)。由于它使用 fit() 方法, 它将尝试根据所需的纵横比找到裁剪图 像的最佳部分, 然后裁剪并调整结果大小。

在保存之前, 可以通过尽可能多的可用方法对图像进行处理。原始图像保持不变, 使用新 的图像并通过每个方法传递, 在之前的结果上叠加结果:

```
<?php
$image->withFile('/path/to/image/mypic.jpg')
   ->reorient()
   ->rotate(90)
    ->crop(100, 100, 0, 0)
    ->save('/path/to/image/mypic_thumb.jpg');
```
这个示例首先会修复任何移动手机方向问题, 然后将图像旋转 90 度, 然后从左上角开始 裁剪结果为 100x100 像素的图像。结果将保存为缩略图。

**备注:** 为了允许图像类执行任何处理, 包含图像文件的文件夹必须具有写入权限。

**备注:** 对于某些操作, 图像处理可能需要相当多的服务器内存。如果在处理图像时遇到 内存溢出错误, 则可能需要限制它们的最大大小和/或调整 PHP 内存限制。

#### **图像质量**

<span id="page-1053-0"></span>save() 可以接受额外的参数 \$quality 来更改结果图像的质量。值的范围从 0 到 100, 默认值为 90。此参数仅适用于 JPEG 和 WEBP 图像, 否则将被忽略:

备注: 自 v4.4.0 起, WebP 格式可以使用 \$quality 参数。

```
<?php
```

```
$image->withFile('/path/to/image/mypic.jpg')
```
*// processing methods*

```
->save('/path/to/image/my_low_quality_pic.jpg', 10);
```
**备注:** 更高的质量会导致文件大小更大。另请参阅 https://www.php.net/manual/en/

[如果你只对更改图像质](https://www.php.net/manual/en/function.imagejpeg.php)量而不做任何处理感兴趣。你需要包含图像资源, 否则最终会得 到一个完全相同的副本:

```
<?php
$image->withFile('/path/to/image/mypic.jpg')
   ->withResource()
   ->save('/path/to/image/my_low_quality_pic.jpg', 10);
```
# **处理方法**

<span id="page-1054-0"></span>有 8 种可用的处理方法:

- \$image->crop()
- \$image->convert()
- \$image->fit()
- \$image->flatten()
- \$image->flip()
- \$image->resize()
- \$image->rotate()
- \$image->text()

这些方法返回类实例, 所以它们可以链式调用, 如上所示。如果它们失败, 它们将抛出一 个包含错误消息的 CodeIgniter\Images\ImageException。一个好的做法是捕获 异常, 在失败时显示错误, 像这样:

```
<?php
$image = \Config\Services::image();
try {
    $image->withFile('/path/to/image/mypic.jpg')
        ->fit(100, 100, 'center')
```
(接上页)

```
->save('/path/to/image/mypic_thumb.jpg');
} catch (\CodeIgniter\Images\Exceptions\ImageException $e) {
   echo $e->getMessage();
```
### }

#### <span id="page-1055-0"></span>**裁剪图像**

可以裁剪图像, 使只保留原始图像的一部分。这通常用于在必须与某个大小/纵横比匹配 时创建缩略图图像。这是通过 crop() 方法处理的:

crop(int \$width **= null**, int \$height **= null**, int \$x **= null**, int \$y **=**␣ *,→***null**, bool \$maintainRatio **= false**, string \$masterDim **=** 'auto')

- \$width 是所需的结果图像的宽度, 以像素为单位。
- \$height 是所需的结果图像的高度, 以像素为单位。
- \$x 是从图像左侧开始裁剪的像素数。
- \$y 是从图像顶部开始裁剪的像素数。
- \$maintainRatio 如果为 true, 将根据需要调整最终尺寸以维持图像的原始纵横 比。
- \$masterDim 指定在 \$maintainRatio 为 true 时应保持不变的维度。值可以是: 'width'、'height'或'auto'。

要从图像中心取一个 50x50 像素的正方形, 你需要首先计算适当的 x 和 y 偏移值:

```
<?php
$info = \Config\Services::image('imagick')
   ->withFile('/path/to/image/mypic.jpg')
   ->getFile()
   ->getProperties(true);
$xOffset = ($info['width'] / 2) - 25;
$yOffset = ($info['height'] / 2) - 25;
\Config\Services::image('imagick')
```

```
->withFile('/path/to/image/mypic.jpg')
->crop(50, 50, $xOffset, $yOffset)
->save('/path/to/new/image.jpg');
```
### **转换图像**

<span id="page-1056-0"></span>convert() 方法更改库的内部指示器, 以获得所需的文件格式。这不会触及实际的图 像资源, 而是向 save() 指示要使用的格式:

convert(int \$imageType)

• \$imageType 是 PHP 的图像类型常量之一 (参见例如 https://www.php.net/manual/ en/function.image-type-to-mime-type.php):

```
<?php
```

```
\Config\Services::image()
   ->withFile('/path/to/image/mypic.jpg')
   ->convert(IMAGETYPE_PNG)
   ->save('/path/to/new/image.png');
```
**备注:** ImageMagick 已经以扩展名指示的类型保存文件, 忽略 \$imageType。

### **调整图像大小**

<span id="page-1056-1"></span>fit() 方法旨在帮助以"智能"的方式裁剪图像的一部分, 执行以下步骤:

- 确定应裁剪原始图像的正确部分, 以维持所需的纵横比。
- 裁剪原始图像。
- 调整到最终尺寸。

fit(int \$width, int \$height **= null**, string \$position **=** 'center')

• \$width 是图像的所需最终宽度。

- \$height 是图像的所需最终高度。
- \$position 确定要裁剪的图像部分。允许的位置: 'top-left'、'top'、 'top-right'、'left'、'center'、'right'、'bottom-left'、'bottom'、 'bottom-right'。

这提供了一种更简单的裁剪方式, 将始终保持纵横比:

```
<?php
\Config\Services::image('imagick')
   ->withFile('/path/to/image/mypic.jpg')
   ->fit(100, 150, 'left')
    ->save('/path/to/new/image.jpg');
```
### <span id="page-1057-0"></span>**扁平化图像**

flatten() 方法旨在为透明图像 (PNG) 添加背景色, 并将 RGBA 像素转换为 RGB 像 素

• 将透明图像转换为 jpg 时指定背景色。

```
flatten(int $red = 255, int $green = 255, int $blue = 255)
```
- \$red 是背景的红色值。
- \$green 是背景的绿色值。
- \$blue 是背景的蓝色值。

```
<?php
\Config\Services::image('imagick')
   ->withFile('/path/to/image/mypic.png')
    ->flatten()
    ->save('/path/to/new/image.jpg');
\Config\Services::image('imagick')
   ->withFile('/path/to/image/mypic.png')
   ->flatten(25, 25, 112)
    ->save('/path/to/new/image.jpg');
```
#### <span id="page-1058-0"></span>**翻转图像**

可以沿着水平或垂直轴翻转图像:

```
flip(string $dir)
```
• \$dir 指定要翻转的轴。可以是 'vertical' 或 'horizontal'。

```
<?php
\Config\Services::image('imagick')
    ->withFile('/path/to/image/mypic.jpg')
   ->flip('horizontal')
    ->save('/path/to/new/image.jpg');
```
#### <span id="page-1058-1"></span>**调整图像大小**

可以使用 resize() 方法将图像调整到任何所需尺寸:

```
resize(int $width, int $height, bool $maintainRatio = false, string
,→$masterDim = 'auto')
```
- \$width 是新图像的所需宽度, 以像素为单位
- \$height 是新图像的所需高度, 以像素为单位
- \$maintainRatio 确定图像是拉伸以适应新尺寸, 还是保持原始纵横比。
- \$masterDim 指定在保持比例时应遵守哪个轴的尺寸。可以是 'width'、 'height'。

在调整图像大小时, 你可以选择是保持原始图像的比例, 还是拉伸/挤压新图像以适应所 需尺寸。如果 \$maintainRatio 为 true, \$masterDim 指定的维度将保持不变, 而另一 维度将改变以匹配原始图像的纵横比。

```
<?php
\Config\Services::image('imagick')
    ->withFile('/path/to/image/mypic.jpg')
    ->resize(200, 100, true, 'height')
    ->save('/path/to/new/image.jpg');
```
#### **旋转图像**

rotate() 方法允许你以 90 度为增量旋转图像:

rotate(float \$angle)

• \$angle 是要旋转的角度数。90、180、270 之一。

**备注:** 尽管 \$angle 参数接受浮点数, 但在处理过程中它会将其转换为整数。如果值与 上面列出的三个值之一不同, 它将抛出一个 CodeIgniterImagesImageException。

#### **添加文本水印**

你可以使用 text() 方法非常简单地在图像上覆盖文本水印。这对于放置版权声明、摄 影师姓名或简单地将图像标记为预览很有用, 这样它们就不会在其他人的最终产品中使 用。

text(string \$text, **array** \$options **=** [])

第一个参数是你希望显示的文本字符串。第二个参数是一个选项数组, 允许你指定文本 的显示方式:

```
<?php
\Config\Services::image('imagick')
   ->withFile('/path/to/image/mypic.jpg')
   ->text('Copyright 2017 My Photo Co', [
       'color' => '#fff',
       'opacity' => 0.5,
       'withShadow' => true,
       'hAlign' => 'center',
       'vAlign' => 'bottom',
       'fontSize' => 20,
   ])
   ->save('/path/to/new/image.jpg');
```
识别的可能选项如下:

- color 文本颜色 (十六进制编号), 例如 #ff0000
- opacity 介于 0 和 1 之间表示文本不透明度的数字。
- withShadow 布尔值, 决定是否显示阴影。
- shadowColor 阴影的颜色 (十六进制编号)
- shadowOffset 阴影偏移多少像素。同时适用于垂直和水平值。
- hAlign 水平对齐: 左、中、右
- vAlign 垂直对齐: 顶部、中部、底部
- hOffset x 轴上的额外偏移, 以像素为单位
- vOffset y 轴上的额外偏移, 以像素为单位
- fontPath 你要使用的 TTF 字体的完整服务器路径。如果没有给出, 则使用系统 字体。
- fontSize 要使用的字体大小。对于使用系统字体的 GD 处理程序, 有效值为 1-5 之间。

**备注:** ImageMagick 驱动程序不识别字体路径的完整服务器路径。相反, 只提供你希望 使用的已安装系统字体的名称, 例如 Calibri。

# **7.1.10 分页**

CodeIgniter 提供了一个非常简单但灵活的分页库, 它易于主题化, 可与模型一起使用, 并 且能够在单个页面上支持多个分页器。

• 加载库 • 对模型进行分页 **–** [自](#page-1061-0)定义分页查询 **–** [显示分页链](#page-1061-1)接 **–** [分页多个结果](#page-1062-0) **–** [手动设置页面](#page-1064-0)

**–** 指定页面的 *URI* 段 • 手动分页 • 仅分[页预期查询](#page-1066-0) • [自定义链](#page-1066-1)接 **–** [视图配置](#page-1068-0) **–** [创建视](#page-1069-0)图

#### **加载库**

<span id="page-1061-0"></span>与 CodeIgniter 中的所有服务一样, 它可以通过 Config\Services 加载, 尽管你通常不 需要手动加载它:

```
<?php
```
\$pager **=** \Config\Services**::**pager();

#### **对模型进行分页**

<span id="page-1061-1"></span>在大多数情况下, 你将使用 Pager 库对从数据库检索的结果进行分页。当使用*Model* 类时, 你可以使用其内置的 paginate() 方法自动检索当前批次的结果, 以及设置 Pager 库使 其准备在控制器中使用。它甚至会通过当前 URL 中的 page=X 查询变量读[取它应](#page-875-0)该显 示的当前页面。

要在应用程序中提供用户的分页列表, 你的控制器方法类似于:

```
<?php
namespace App\Controllers;
class UserController extends BaseController
{
    public function index()
    {
        $model = new \App\Models\UserModel();
```

```
$data = [
            'users' => $model->paginate(10),
            'pager' => $model->pager,
        ];
        return view('users/index', $data);
   }
}
```
在这个示例中, 我们首先创建 UserModel 的新实例。然后我们填充要发送到视图的数 据。第一个元素是来自数据库的结果, **users**, 它为正确的页面检索出 10 个用户每页。必 须发送到视图的第二个项目是 Pager 实例本身。为方便起见,Model 将保存它使用的实例, 并将其存储在公共属性 \$pager 中。所以, 我们获取它并将其赋值给视图中的 \$pager 变量。

### **自定义分页查询**

<span id="page-1062-0"></span>要在模型中自定义分页查询,你可以在 paginate() 方法之前添加查询构建器 方法。

### **添加 WHERE**

如果你想添加 WHERE 条件,可以直接指定条件:

```
// In your Controller.
$model = new \App\Models\UserModel();
$data = [
    'users' => $model->where('ban', 1)->paginate(10),
    'pager' => $model->pager,
];
```
你还可以将条件移动到单独的方法中:

**<?**php

**namespace** App\Models;

(接上页)

```
use CodeIgniter\Model;
class UserModel extends Model
{
   // ...
    public function banned()
    {
        $this->builder()->where('ban', 1);
        return $this; // This will allow the call chain to be used.
    }
}
```

```
// In your Controller.
$model = new \App\Models\UserModel();
$data = [
   'users' => $model->banned()->paginate(10),
    'pager' => $model->pager,
];
```
#### **添加 JOIN**

你可以连接另一个表:

```
<?php
namespace App\Models;
use CodeIgniter\Model;
class NewsModel extends Model
{
    protected $table = 'news';
    // ...
```

```
public function getPagination(?int $perPage = null): array
   {
        $this->builder()
           ->select('news.*, category.name')
           ->join('category', 'news.category_id = category.id');
        return [
            'news' => $this->paginate($perPage),
            'pager' => $this->pager,
       ];
   }
}
```
**重要:** 需要理解的重要一点是,Model::paginate() 方法使用了 **模型**和模型中的 **查 询构建器**实例。因此,尝试使用 Model::paginate() 与*\$db->query()* **不起作用**,因为 \$db->query() 会立即执行查询,并且与查询构建器没有关联。

如果你需要一个无法使用查询构建器编写的复杂 SQL 查询,请尝试使用*\$db->query()* 和手动分页。

#### **显[示分页链接](#page-1066-1)**

<span id="page-1064-0"></span>在视图内, 我们然后需要告诉它在何处显示生成的链接:

**<?=** \$pager**->**links() *?>*

就这么简单。Pager 类将渲染第一页和最后一页链接, 以及当前页面两侧超过两个页面的 下一页和上一页链接。

重要的是要意识到下一页和上一页的库模式与用于传统分页结果的模式不同。

这里的下一页和上一页链接到要在分页结构中显示的链接组, 而不是记录的下一页或上 一页。

如果你更喜欢更简单的输出, 可以使用 simpleLinks() 方法, 它只使用"较旧"和"较 新"链接, 而不是详细的分页链接:

**<?=** \$pager**->**simpleLinks() *?>*

在幕后, 库加载一个视图文件来确定如何格式化链接, 使其可以简单修改以满足需求。有 关如何完全自定义输出的详细信息, 请参阅下面。

### **分页多个结果**

如果你需要从两个不同的结果集提供链接, 你可以将组名称传递给大多数分页方法以保 持数据分开:

```
<?php
namespace App\Controllers;
class UserController extends BaseController
{
    public function index()
    {
        $userModel = new \App\Models\UserModel();
        $pageModel = new \App\Models\PageModel();
        $data = [
            'users' => $userModel->paginate(10, 'group1'),
            'pages' => $pageModel->paginate(15, 'group2'),
            'pager' => $userModel->pager,
        ];
        echo view('users/index', $data);
    }
}
?>
<!-- In your view file: -->
<?= $pager->links('group1') ?>
<?= $pager->simpleLinks('group2') ?>
```
#### **手动设置页面**

如果需要指定要返回哪个页面的结果, 可以将页面指定为第 3 个参数。当你有一种不同 于默认 \$ GET 变量控制要显示哪个页面的方式时, 这很方便。

```
<?php
$userModel = new \App\Models\UserModel();
$page = 3;
$users = $userModel->paginate(10, 'group1', $page);
```
#### <span id="page-1066-0"></span>**指定页面的 URI 段**

也 可 以 使 用 URI 段 作 为 页 面 编 号, 而 不 是 页 面 查 询 参 数。 简 单 地 将 要 使 用 的 段 编 号 指 定 为 第 四 个 参 数。 然 后 Pager 生 成 的 URI 看 起 来 像 是 **https://domain.tld/foo/bar/[pageNumber]** 而 不 是 **https://domain.tld/foo/bar?page=[pageNumber]**。

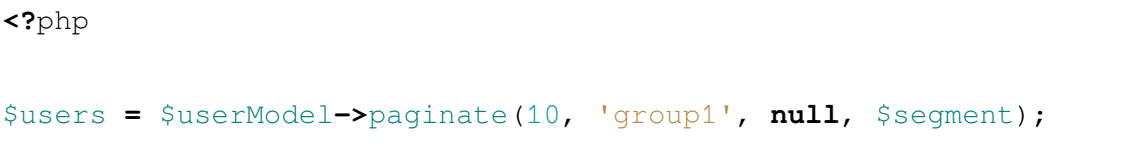

请注意: \$segment 值不能大于 URI 段数加 1。

#### <span id="page-1066-1"></span>**手动分页**

你可能会发现有时你只需要根据已知数据创建分页。你可以使用 makeLinks() 方法 手动创建链接, 该方法的参数分别是当前页面、每页结果数和总项数:

```
<?php
namespace App\Controllers;
class UserController extends BaseController
{
    public function index()
```
(接上页)

```
{
       // ...
        $pager = service('pager');
       $page = (int) ($this->request->getGet('page') ?? 1);
       $perPage = 20;
       $total = 200;
       // Call makeLinks() to make pagination links.
       $pager_links = $pager->makeLinks($page, $perPage, $total);
       $data = [
           // ...
            'pager_links' => $pager_links,
       ];
       return view('users/index', $data);
   }
}
?>
<!-- In your view file: -->
<?= $pager_links ?>
```
默认情况下, 这将以一系列链接的正常方式显示链接, 但你可以通过作为第四个参数传 递模板的名称来更改使用的显示模板。更多细节可以在以下部分中找到:

\$pager**->**makeLinks(\$page, \$perPage, \$total, 'template\_name');

如前一节所述, 也可以使用 URI 段作为页面编号, 而不是页面查询参数。将要使用的段 编号指定为 makeLinks() 的第五个参数:

```
$pager->makeLinks($page, $perPage, $total, 'template_name',
,→$segment);
```
请注意: \$segment 值不能大于 URI 段数加 1。

如果你需要在一页上显示多个分页器, 那么定义组的额外参数可能会有所帮助:

**<?**php

```
$pager = service('pager');
$pager->setPath('path/for/my-group', 'my-group'); // Additionally␣
,→you could define path for every group.
$pager->makeLinks($page, $perPage, $total, 'template_name',
,→$segment, 'my-group');
```
分页库默认使用 **page** 查询参数进行 HTTP 查询 (如果未给出组或 default 组名称) 或 自定义组名称的 page\_[groupName]。

### <span id="page-1068-0"></span>**仅分页预期查询**

默认情况下, 所有 GET 查询都显示在分页链接中。

例如, 在访问URL **https://domain.tld?search=foo&order=asc&hello=i+am+here&page=2** 时, 可以生成页面 3 的链接以及其他链接, 如下所示:

```
<?php
echo $pager->links();
// Page 3 link: https://domain.tld?search=foo&order=asc&
,→hello=i+am+here&page=3
```
only() 方法允许你将其限制为仅预期的查询:

```
<?php
echo $pager->only(['search', 'order'])->links();
// Page 3 link: https://domain.tld?search=foo&order=asc&page=3
```
*page* 查询默认启用。only() 在所有分页链接中都起作用。

### **自定义链接**

### <span id="page-1069-0"></span>**视图配置**

将 链 接 渲 染 到 页 面 时, 它 们 使 用 视 图 文 件 来 描 述 HTML。 你 可 以 通 过 编 辑 **app/Config/Pager.php** 轻松更改使用的视图:

```
<?php
namespace Config;
use CodeIgniter\Config\BaseConfig;
class Pager extends BaseConfig
{
   public $templates = [
        'default_full' => 'CodeIgniter\Pager\Views\default_full',
        'default_simple' => 'CodeIgniter\Pager\Views\default_simple
,→',
   ];
    // ...
}
```
此 设 置 存 储 要 使 用 的 视 图 的 别 名 和命 名 空 间 视 图 路 径。default\_full 和 default\_simple 视图分别用于 links() 和 simpleLinks() 方法。要应用程 序范围内更改显示方式, 可以在此处分配[一个新视图。](#page-609-0)

例如, 假设你创建了一个与 Foundation CSS 框架一起使用的新视图文件, 并将该文件放在 **app/Views/Pagers/foundation\_full.php** 中。由于 **application** 目录用作 App 命名空间, 其 下的所有目录直接映射到命名空间的段, 因此你可以通过它的命名空间定位视图文件:

'default\_full' **=>** 'App\Views\Pagers\foundation\_full'

但是, 由于它在标准的 **app/Views** 目录下, 你不需要命名空间, 因为 view() 方法可以通 过文件名定位它。在这种情况下, 你可以简单地提供子目录和文件名:

```
'default_full' => 'Pagers/foundation_full'
```
一旦你创建了视图并在配置中设置了它, 它将自动使用。你不需要替换现有模板。你可

以在配置文件中创建尽可能多的附加模板。一个常见的情况是前端和后端需要不同的 样式。

```
<?php
namespace Config;
use CodeIgniter\Config\BaseConfig;
class Pager extends BaseConfig
{
   public $templates = [
        'default_full' => 'CodeIgniter\Pager\Views\default_full',
        'default_simple' => 'CodeIgniter\Pager\Views\default_simple
,→',
       'front_full' => 'App\Views\Pagers\foundation_full',
    ];
    // ...
}
```
一旦配置完成, 你可以将其指定为 links()、simpleLinks() 和 makeLinks() 方法 中的最后一个参数:

```
<?= $pager->links('group1', 'front_full') ?>
<?= $pager->simpleLinks('group2', 'front_full') ?>
<?= $pager->makeLinks($page, $perPage, $total, 'front_full') ?>
```
### **创建视图**

创建新视图时, 你只需要创建生成分页链接本身所需的代码。你不应该创建不必要的包 装 div, 因为它可能在多个地方使用, 你只会限制它们的有用性。通过展示你如何使用现 有的 default\_full 模板来创建一个新视图, 可以很容易地演示如何创建新视图:

```
<?php $pager->setSurroundCount(2) ?>
<nav aria-label="Page navigation">
   <ul class="pagination">
```

```
(接上页)
```

```
<?php if ($pager->hasPrevious()) : ?>
       \langleli>
            <a href="<?= $pager->getFirst() ?>" aria-label="<?=␣
,→lang('Pager.first') ?>">
                <span aria-hidden="true"><?= lang('Pager.first') ?>
,→</span>
            </a>
       \langle/li>
       \langleli>
            <a href="<?= $pager->getPrevious() ?>" aria-label="<?=␣
,→lang('Pager.previous') ?>">
                <span aria-hidden="true"><?= lang('Pager.previous')␣
,→?></span>
            </a>
       </li>
   <?php endif ?>
   <?php foreach ($pager->links() as $link): ?>
       <li <?= $link['active'] ? 'class="active"' : '' ?>>
            <a href="<?= $link['uri'] ?>">
                <?= $link['title'] ?>
            </a>
       \langle/li>
   <?php endforeach ?>
   <?php if ($pager->hasNext()) : ?>
        <li>
            <a href="<?= $pager->getNext() ?>" aria-label="<?= lang(
,→'Pager.next') ?>">
                <span aria-hidden="true"><?= lang('Pager.next') ?></
,→span>
            </a>
       \langle/li>
       \langleli>
            <a href="<?= $pager->getLast() ?>" aria-label="<?= lang(
,→'Pager.last') ?>">
                <span aria-hidden="true"><?= lang('Pager.last') ?></
,→span>
```

```
</a>
                 \langle/li\rangle<?php endif ?>
        \langle \text{ul}\rangle\langle/nav\rangle
```
#### **setSurroundCount()**

<span id="page-1072-0"></span>在第一行中, setSurroundCount() 方法指定我们希望在当前页面链接的两侧显示两 个链接。它只接受显示链接数的参数。

**备注:** 你必须首先调用此方法来生成正确的分页链接。

#### **hasPrevious() & hasNext()**

<span id="page-1072-2"></span>这些方法会返回一个布尔值 true,如果在当前页面的两侧可以显示更多的链接,这取 决于传递给*setSurroundCount()* 的值。

例如,假设我们有 20 页的数据。当前的页面是第 3 页。如果周围的数量是 2,那么以下 链接会显示[如下](#page-1072-0):

1 **|** 2 **|** 3 **|** 4 **|** 5

由于显示的第一个链接是第一页,hasPrevious() 将返回 false,因为没有第零页。 然而, hasNext() 将返回 true, 因为在第五页之后还有 15 页的结果。

#### **getPrevious() & getNext()**

<span id="page-1072-1"></span>这些方法返回数字链接两侧的上一页或下一页结果的 **URL**。

例如,你将当前页面设置为 5,你希望在之前和之后的链接(surroundCount)各为 2,那 么你会得到如下内容:

3 **|** 4 **|** 5 **|** 6 **|** 7

getPrevious() 返回第 2 页的 URL。getNext() 返回第 8 页的 URL。

如果你想要第 4 页和第 6 页, 请改用*getPreviousPage() & getNextPage()*。

## **getFirst() & getLast()**

与*getPrevious() & getNext()* 类似, 这些方法返回结果集中的第一页和最后一页的 **URL**。

### **li[nks\(\)](#page-1072-1)**

返回有关所有编号链接的数据数组。每个链接的数组都包含链接的 uri、标题 (只是数字) 以及一个布尔值, 告知链接是否是当前/活动链接:

```
<?php
$link = [
    'active' => false,
    'uri' => 'https://example.com/foo?page=2',
    'title' => 1,
];
```
在为标准分页结构提供的代码中, 使用*getPrevious() & getNext()* 方法分别获取前一个和下 一个分页组的链接。

如果你要使用上一页和下一页将链接[到当前页面基于当前页](#page-1072-1)面的上一页和下一页的分 页结构, 只需分别用*getPreviousPage() & getNextPage()* 替换*getPrevious() & getNext()*, 以及分 别用*hasPreviousPage() & hasNextPage()* 替换*hasPrevious() & hasNext()*。

请参阅以下示例及[其更改](#page-1075-0):

```
<nav aria-label="<?= lang('Pager.pageNavigation') ?>">
    <ul class="pagination">
        <?php if ($pager->hasPreviousPage()) : ?>
            \langleli>
                <a href="<?= $pager->getFirst() ?>" aria-label="<?=␣
,→lang('Pager.first') ?>">
                    <span aria-hidden="true"><?= lang('Pager.first
,→') ?></span>
                </a>
```

```
(接上页)
```

```
\langle/li>
             \langleli>
                 <a href="<?= $pager->getPreviousPage() ?>" aria-
,→label="<?= lang('Pager.previous') ?>">
                      <span aria-hidden="true"><?= lang('Pager.
,→previous') ?></span>
                 \langlea>
             </li>
        <?php endif ?>
        <?php foreach ($pager->links() as $link): ?>
             <li <?= $link['active'] ? 'class="active"' : '' ?>>
                 <a href="<?= $link['uri'] ?>">
                      <?= $link['title'] ?>
                 </a>
             \langle/li>
        <?php endforeach ?>
        <?php if ($pager->hasNextPage()) : ?>
             \langleli>
                 <a href="<?= $pager->getNextPage() ?>" aria-label="
,→<?= lang('Pager.next') ?>">
                      <span aria-hidden="true"><?= lang('Pager.next')␣
,→?></span>
                 \langlea>
             \langle/li>
             \langleli>
                 <a href="<?= $pager->getLast() ?>" aria-label="<?=␣
,→lang('Pager.last') ?>">
                     <span aria-hidden="true"><?= lang('Pager.last')␣
,→?></span>
                 </a>
             </li>
        <?php endif ?>
    \langleul>
\langle/nav\rangle
```
### **hasPreviousPage() & hasNextPage()**

<span id="page-1075-1"></span>这个方法返回一个布尔值 true,如果在当前显示的页面前后各有一个页面的链接。 例如,假设我们有 20 页的数据。当前的页面是第 3 页。如果周围的数量是 2,那么以下 链接会显示如下:

1 **|** 2 **|** 3 **|** 4 **|** 5

hasPreviousPage() 将返回 true, 因为有第2页。并且, hasNextPage() 将返回 true,因为有第 4 页。

**备注:** 与*hasPrevious() & hasNext()* 的区别在于,它们是基于当前页面的,而*hasPrevious() & hasNext()* 是基于在当前页面前后显示的链接集,这取决于传递给*setSurroundCount()* 的 值。

#### **getPreviousPage() & getNextPage()**

<span id="page-1075-0"></span>这些方法返回当前显示页面的前一页和后一页的 **URL**。

例如,你将当前页面设置为 5,你希望在之前和之后的链接(surroundCount)各为 2,那 么你会得到如下内容:

3 **|** 4 **|** 5 **|** 6 **|** 7

getPreviousPage() 返回第 4 页的 URL。getNextPage() 返回第 6 页的 URL。

**备注:** *getPrevious() & getNext()* 返回数字链接两侧的上一页或下一页结果的 URL。

如果你[希望得到的是页面数字](#page-1072-1)而不是 URL,你可以使用以下方法:

### **getPreviousPageNumber() & getNextPageNumber()**

这些方法返回当前显示页面之前和之后的页面号。

### **getFirstPageNumber() & getLastPageNumber()**

这些方法返回要显示的链接集中第一页和最后一页的页码。例如,如果要显示的链接集 如下所示:

3 **|** 4 **|** 5 **|** 6 **|** 7

getFirstPageNumber() 将返回 3,而 getLastPageNumber() 将返回 7。

**备注:** 要获取整个结果集中第一页和最后一页的页码,你可以使用以下方法:第一页的 页码总是 1,可以使用*getPageCount()* 来获取最后一页的页码。

#### **getCurrentPageNu[mber\(\)](#page-1076-0)**

该方法返回当前页面的页码。

### **getPageCount()**

<span id="page-1076-0"></span>该方法返回总页数。

# **7.1.11 Publisher**

Publisher 库提供了使用强大的检测和错误检查在项目内复制文件的方法。

- 加载库
- 概念和用法
	- **–** [按](#page-1077-0)需使用
	- **–** [自动化](#page-1077-1)和发现
	- **–** [安全性](#page-1078-0)

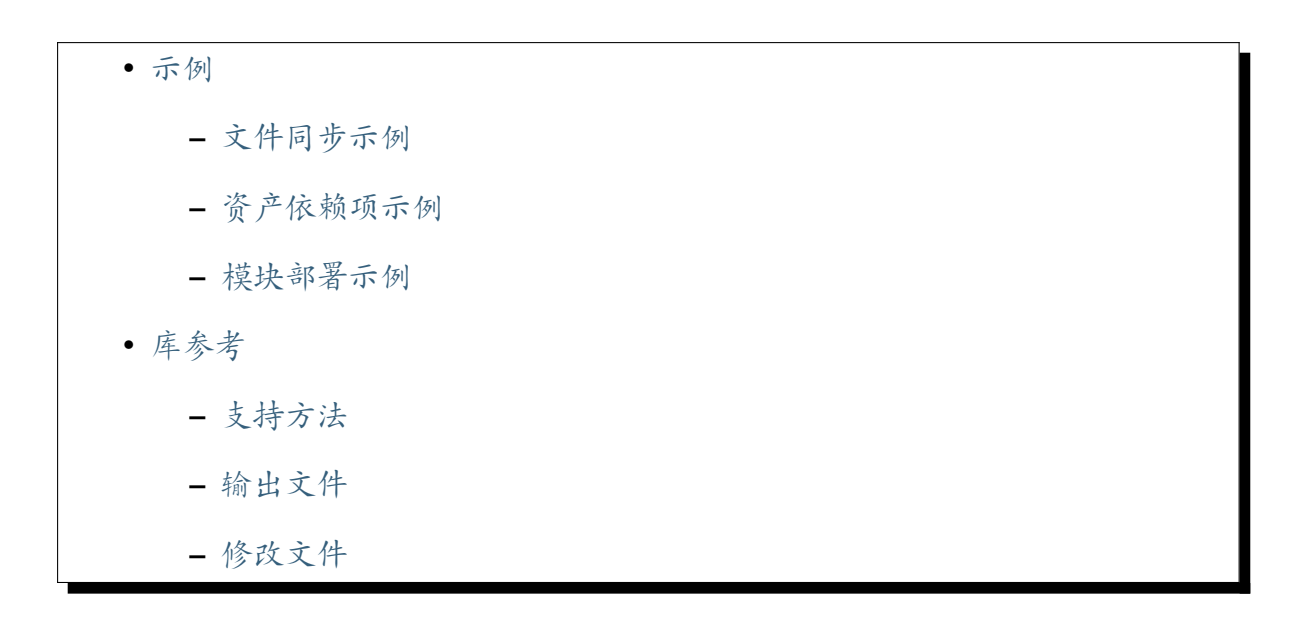

#### **加载库**

<span id="page-1077-0"></span>因为 Publisher 实例针对其源和目标, 所以这个库不通过 Services 提供, 而应该直接实 例化或扩展。例如:

**<?**php

\$publisher **= new** \CodeIgniter\Publisher\Publisher();

### **概念和用法**

<span id="page-1077-1"></span>Publisher 解决了在后端框架中工作时的一些常见问题:

- 我如何维护具有版本依赖性的项目资产?
- 我如何管理上传和其他需要网络访问的"动态"文件?
- 当框架或模块发生更改时, 我如何更新我的项目?
- 组件如何向现有项目注入新内容?

最基本意义上, 发布就是将一个或多个文件复制到项目中。Publisher 扩展了 FileCollection 来执行流式样式的命令链, 以读取、过滤和处理输入文件, 然后将它 们复制或合并到目标目标中。你可以根据需要在控制器或其他组件中使用 Publisher, 或者通过扩展类并利用 spark publish 进行发现来规划发布。

### <span id="page-1078-0"></span>**按需使用**

通过实例化该类的新实例直接访问 Publisher:

```
<?php
$publisher = new \CodeIgniter\Publisher\Publisher();
```
默认情况下, 源和目标分别设置为 ROOTPATH 和 FCPATH, 使 Publisher 可以轻松获 取项目中的任何文件并使其可通过 Web 访问。或者, 你可以在构造函数中传递一个新的 源或源和目标:

```
<?php
use CodeIgniter\Publisher\Publisher;
$vendorPublisher = new Publisher(ROOTPATH . 'vendor');
$filterPublisher = new Publisher('/path/to/module/Filters', APPPATH␣
,→. 'Filters');
// Once the source and destination are set you may start adding␣
,→relative input files
$frameworkPublisher = new Publisher(ROOTPATH . 'vendor/codeigniter4/
,→codeigniter4');
// All "path" commands are relative to $source
$frameworkPublisher->addPath('app/Config/Cookie.php');
// You may also add from outside the source, but the files will not␣
,→be merged into subdirectories
$frameworkPublisher->addFiles([
    '/opt/mail/susan',
    '/opt/mail/ubuntu',
]);
$frameworkPublisher->addDirectory(SUPPORTPATH . 'Images');
```
一旦所有文件都准备就绪, 使用输出命令之一 (**copy()** 或 **merge()**) 将暂存的文件处理到 它们的目标位置:

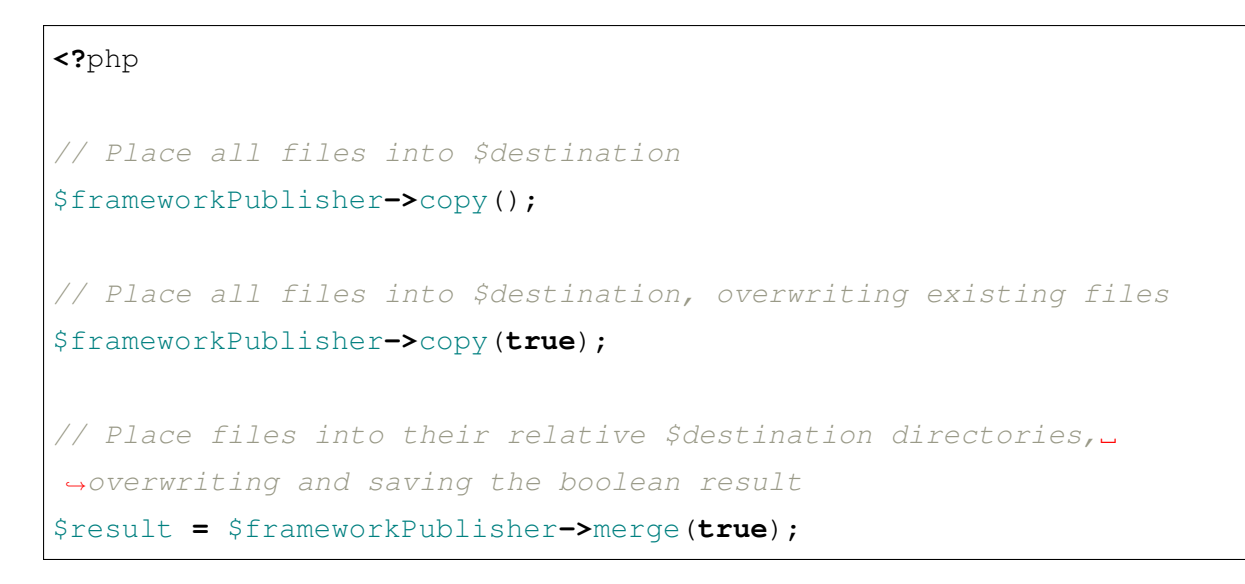

请参阅库参考 以获取可用方法的完整描述。

### **自动化[和发现](#page-1086-0)**

你可能有在应用程序部署或维护的一部分中嵌入了定期发布任务。Publisher 利用强 大的 Autoloader 来定位任何准备发布的子类:

```
<?php
use CodeIgniter\CLI\CLI;
use CodeIgniter\Publisher\Publisher;
foreach (Publisher::discover() as $publisher) {
    $result = $publisher->publish();
    if ($result === false) {
       CLI::error(get_class($publisher) . ' failed to publish!',
,→'red');
    }
}
```
默认情况下, discover() 将在所有命名空间中搜索"Publishers"目录, 但你可以指定 不同的目录, 它将返回找到的任何子类:

**<?**php
**use** CodeIgniter\Publisher\Publisher;

\$memePublishers **=** Publisher**::**discover('CatGIFs');

大多数时候你不需要自己处理发现, 只需使用提供的"publish"命令:

php spark publish

默认情况下, 在你的类扩展上 publish() 将从你的 \$source 添加所有文件并合并到 你的目标位置, 在冲突时覆盖。

#### **安全性**

为了防止模块向你的项目注入恶意代码, Publisher 包含一个配置文件, 其中定义了允 许作为目标的目录和文件模式。默认情况下, 文件只能发布到你的项目中 (以防止访问 文件系统的其余部分), public/ 文件夹 (FCPATH) 只会接收以下扩展名的文件:

- Web 资源:css、scss、js、map
- 非可执行 Web 文件:htm、html、xml、json、webmanifest
- 字体:ttf、eot、woff、woff2
- 图像:gif、jpg、jpeg、tif、tiff、png、webp、bmp、ico、svg

如果你需要为项目添加或调整安全性, 请更改 app/Config/Publisher.php 中的 Config\Publisher 的 \$restrictions 属性。

#### **示例**

这里有一些示例用例及其实现来帮助你开始发布。

#### **文件同步示例**

你想在主页上显示"每日照片"图像。你有每日照片的订阅源, 但你需要将实际文件放 入项目中可以浏览的位置, 如 **public/images/daily\_photo.jpg**。你可以设置自定义命令 每 天运行一次来处理此操作:

```
<?php
namespace App\Commands;
use CodeIgniter\CLI\BaseCommand;
use CodeIgniter\Publisher\Publisher;
use Throwable;
class DailyPhoto extends BaseCommand
{
   protected $group = 'Publication';
   protected $name = 'publish:daily';
    protected $description = 'Publishes the latest daily photo to␣
,→the homepage.';
   public function run(array $params)
    {
        $publisher = new Publisher('/path/to/photos/', FCPATH .
,→'assets/images');
       try {
            $publisher->addPath('daily_photo.jpg')->copy(true); //␣
,→`true` to enable overwrites
        } catch (Throwable $e) {
            $this->showError($e);
        }
    }
}
```
现在运行 spark publish:daily 将使你的主页图像保持更新。如果照片来自外部 API 呢? 你可以使用 addUri() 代替 addPath() 来下载远程资源并发布它:

**<?**php \$publisher**->**addUri('https://example.com/feeds/daily\_photo.jpg')**->** *,→*copy(**true**);

## **资产依赖项示例**

你想将前端库"Bootstrap"集成到你的项目中, 但频繁的更新使跟踪它变得很麻 烦。你可以在项目中创建发布定义来通过扩展 Publisher 来同步前端资产。所以 **app/Publishers/BootstrapPublisher.php** 可能如下所示:

```
<?php
namespace App\Publishers;
use CodeIgniter\Publisher\Publisher;
class BootstrapPublisher extends Publisher
{
    /**
    * Tell Publisher where to get the files.
     * Since we will use Composer to download
     * them we point to the "vendor" directory.
     *
     * @var string
    */
    protected $source = VENDORPATH . 'twbs/bootstrap/';
    /**
     * FCPATH is always the default destination,
     * but we may want them to go in a sub-folder
     * to keep things organized.
     *
     * @var string
     */
    protected $destination = FCPATH . 'bootstrap';
    /**
    * Use the "publish" method to indicate that this
     * class is ready to be discovered and automated.
     */
    public function publish(): bool
    {
        return $this
```

```
(接上页)
            // Add all the files relative to $source
            ->addPath('dist')
            // Indicate we only want the minimized versions
            ->retainPattern('*.min.*')
            // Merge-and-replace to retain the original directory␣
,→structure
            ->merge(true);
    }
}
```
**备注:** 在执行命令之前,必须先创建目录 \$destination。

现在通过 Composer 添加依赖项并调用 spark publish 来运行发布:

```
composer require twbs/bootstrap
php spark publish
```
…然后你会在项目中得到类似下面的结果:

```
public/.htaccess
public/favicon.ico
public/index.php
public/robots.txt
public/
   bootstrap/
        css/
            bootstrap.min.css
            bootstrap-utilities.min.css.map
            bootstrap-grid.min.css
            bootstrap.rtl.min.css
            bootstrap.min.css.map
            bootstrap-reboot.min.css
            bootstrap-utilities.min.css
            bootstrap-reboot.rtl.min.css
            bootstrap-grid.min.css.map
```
(接上页)

```
js/
   bootstrap.esm.min.js
   bootstrap.bundle.min.js.map
   bootstrap.bundle.min.js
   bootstrap.min.js
   bootstrap.esm.min.js.map
   bootstrap.min.js.map
```
#### **模块部署示例**

你希望允许使用你流行的身份验证模块的开发者能够扩展 Migration、Controller 和 Model 的默认行为。你可以为应用程序创建自己的模块"发布"命令来注入这些组件以供使用:

```
<?php
namespace Math\Auth\Commands;
use CodeIgniter\CLI\BaseCommand;
use CodeIgniter\Publisher\Publisher;
use Throwable;
class AuthPublish extends BaseCommand
{
   protected $group = 'Auth';
   protected $name = 'auth:publish';
   protected $description = 'Publish Auth components into the␣
,→current application.';
   public function run(array $params)
    {
        // Use the Autoloader to figure out the module path
        $source = service('autoloader')->getNamespace('Math\\Auth
,→')[0];
        $publisher = new Publisher($source, APPPATH);
       try {
```

```
(接上页)
```

```
// Add only the desired components
            $publisher->addPaths([
                'Controllers',
                'Database/Migrations',
                'Models',
            ])->merge(false); // Be careful not to overwrite␣
,→anything
        } catch (Throwable $e) {
            $this->showError($e);
            return;
        }
       // If publication succeeded then update namespaces
        foreach ($publisher->getPublished() as $file) {
            // Replace the namespace
            $contents = file_get_contents($file);
            $contents = str_replace('namespace Math\\Auth',
,→'namespace ' . APP_NAMESPACE, $contents);
           file put contents($file, $contents);
        }
    }
}
```
现在当你的模块用户运行 php spark auth:publish 时, 会向他们的项目添加以下 内容:

```
app/Controllers/AuthController.php
app/Database/Migrations/2017-11-20-223112_create_auth_tables.php.php
app/Models/LoginModel.php
app/Models/UserModel.php
```
**备注:** Publisher 是*FileCollection* 的扩展, 因此可以访问读取和过滤文件的所有这些方 法。

## **支持方法**

## **[static] discover(string \$directory = 'Publishers'): Publisher[]**

发 现 指 定 命 名 空 间 目 录 中 的 所 有 Publishers 并 返 回。 例 如, 如 果 **app/Publishers/FrameworkPublisher.php** 和 **myMod**ule/src/Publishers/AssetPublisher.php 都 存 在 并 扩 展 了 Publisher, 那 么 Publisher::discover() 会返回每个的一个实例。

### **publish(): bool**

处理完整的输入-过程-输出链。默认情况下, 这相当于调用 addPath(\$source) 和 merge(true), 但子类通常会提供自己的实现。在运行 spark publish 时, 会在所 有发现的 Publisher 上调用 publish()。返回成功或失败。

## **getScratch(): string**

返回临时工作区, 如有必要则创建它。某些操作使用中间存储来暂存文件和更改, 这提供 了一个瞬态的可写目录的路径, 你也可以使用它。

## **getErrors(): array<string, Throwable>**

返回最后一次写入操作的任何错误。数组的键是导致错误的文件, 值是捕获的 Throwable。 使用 Throwable 的 getMessage() 来获取错误消息。

## **addPath(string \$path, bool \$recursive = true)**

添加相对于 \$source 的实际文件或目录指示的所有文件。如果相对路径解析为目录, 则 \$recursive 将包含子目录。

## **addPaths(array \$paths, bool \$recursive = true)**

添加相对于 \$source 的实际文件或目录指示的所有文件。如果相对路径解析为目录, 则 \$recursive 将包含子目录。

## **addUri(string \$uri)**

使用 CURLRequest 下载 URI 的内容到临时工作区, 然后将结果文件添加到列表中。

## **addUris(array \$uris)**

使用 CURLRequest 将 URI 的内容下载到临时工作区, 然后将结果文件添加到列表中。

**备注:** 所做的 CURL 请求是一个简单的 GET, 并使用响应主体作为文件内容。某些远程 文件可能需要自定义请求才能正确处理。

## **输出文件**

## **wipe()**

从 \$destination 中删除所有文件、目录和子目录。

**重要:** 想清楚再使用。

## **copy(bool \$replace = true): bool**

将所有文件复制到 \$destination 中。这不会重新创建目录结构, 因此来自当前列表 的每个文件最终都会结束在同一目标目录中。使用 \$replace 会导致文件在已经存在 现有文件时被覆盖。返回成功或失败, 使用 getPublished() 和 getErrors() 来排 查故障。要注意基本名称冲突, 例如:

```
<?php
use CodeIgniter\Publisher\Publisher;
$publisher = new Publisher('/home/source', '/home/destination');
$publisher->addPaths([
    'pencil/lead.png',
    'metal/lead.png',
]);
// This is bad! Only one file will remain at /home/destination/lead.
,→png
$publisher->copy(true);
```
#### **merge(bool \$replace = true): bool**

将所有文件以适当的相对子目录复制到 \$destination 中。与 \$source 匹配的任何 文件都将被放置到 \$destination 中的等效目录中, 从而有效地创建一个"镜像"或 "rsync"操作。使用 \$replace 会导致文件在已经存在现有文件时被覆盖; 由于目录 已合并, 这不会影响目标中的其他文件。返回成功或失败, 使用 getPublished() 和 getErrors() 来排查故障。

例子:

```
<?php
use CodeIgniter\Publisher\Publisher;
$publisher = new Publisher('/home/source', '/home/destination');
$publisher->addPaths([
    'pencil/lead.png',
```
(接上页)

```
'metal/lead.png',
]);
// Results in "/home/destination/pencil/lead.png" and "/home/
,→destination/metal/lead.png"
$publisher->merge();
```
## **修改文件**

## **replace(string \$file, array \$replaces): bool**

在 4.3.0 版本加入.

替换 \$file 内容。第二个参数 \$replaces 数组指定要搜索的字符串作为键, 替换为 值。

```
<?php
use CodeIgniter\Publisher\Publisher;
$source = service('autoloader')->getNamespace('CodeIgniter\\
,→Shield')[0];
$publisher = new Publisher($source, APPPATH);
$file = APPPATH . 'Config/Auth.php';
$publisher->replace(
   $file,
    \sqrt{2}'use CodeIgniter\Config\BaseConfig;' . "\n" => '',
        'class App extends BaseConfig' => 'class App␣
,→extends \Some\Package\SomeConfig',
   ]
);
```
## **addLineAfter(string \$file, string \$line, string \$after): bool**

在 4.3.0 版本加入.

在包含特定字符串 \$after 的行之后添加 \$line。

```
<?php
use CodeIgniter\Publisher\Publisher;
$source = service('autoloader')->getNamespace('CodeIgniter\\
,→Shield')[0];
$publisher = new Publisher($source, APPPATH);
$file = APPPATH . 'Config/App.php';
$publisher->addLineAfter(
    $file,
       ' public int $myOwnConfig = 1000;', // Adds this line
    'public bool $CSPEnabled = false;' // After this line
);
```
## **addLineBefore(string \$file, string \$line, string \$after): bool**

在 4.3.0 版本加入.

在包含特定字符串 \$after 的行之前添加 \$line。

```
<?php
use CodeIgniter\Publisher\Publisher;
$source = service('autoloader')->getNamespace('CodeIgniter\\
,→Shield')[0];
$publisher = new Publisher($source, APPPATH);
$file = APPPATH . 'Config/App.php';
$publisher->addLineBefore(
```

```
$file,
   ' public int $myOwnConfig = 1000;', // Add this line
   'public bool $CSPEnabled = false;' // Before this line
);
```
# **7.1.12 安全**

安全类包含帮助保护你的网站免受跨站请求伪造 (CSRF) 攻击的方法。

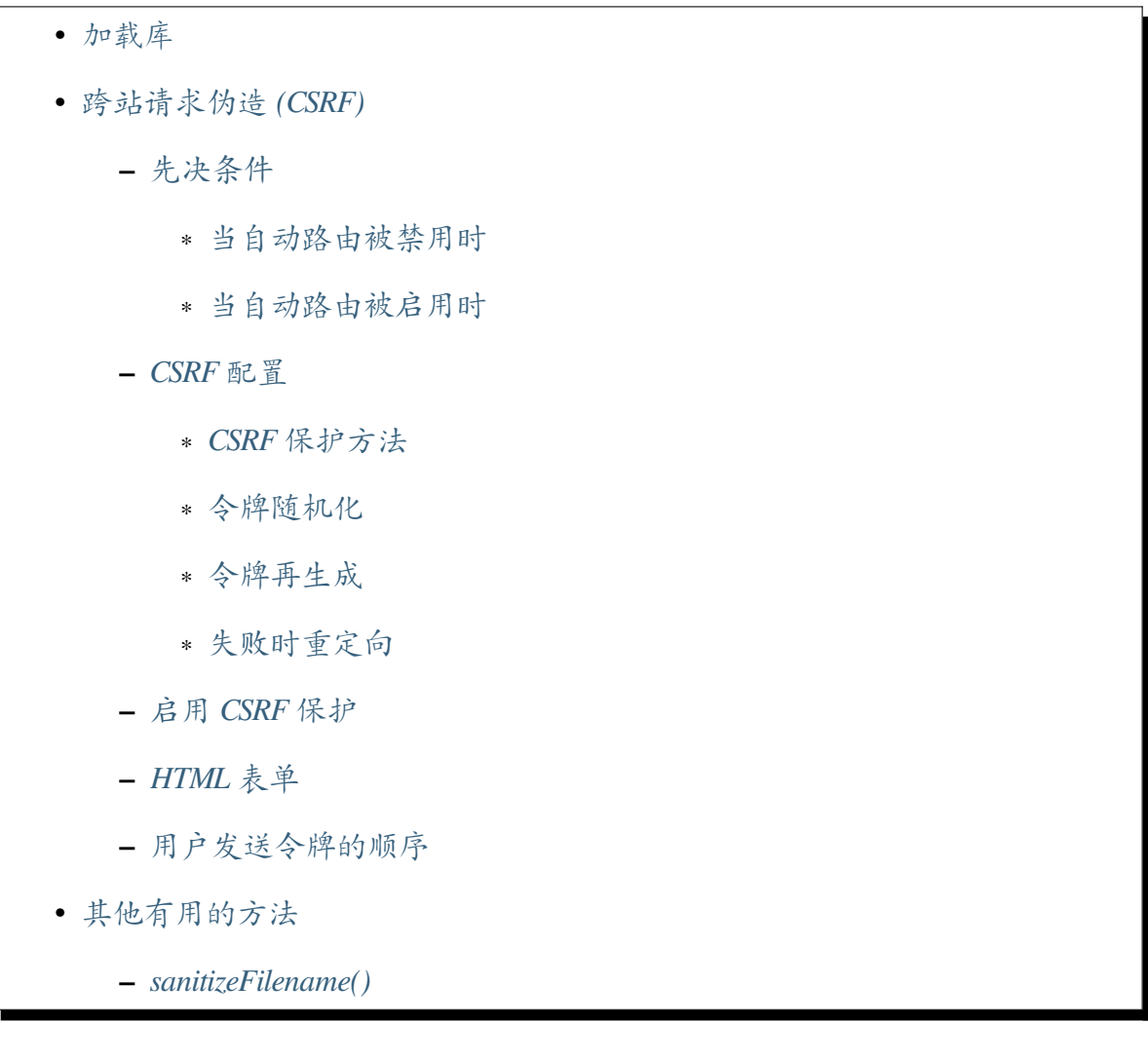

<span id="page-1092-0"></span>如果你加载库的唯一兴趣是处理 CSRF 保护, 那么你永远不需要加载它, 因为它作为过 滤器运行且没有手动交互。

但是, 如果你发现确实需要直接访问, 你可以通过 Services 文件加载它:

```
<?php
```
\$security **=** \Config\Services**::**security();

#### **跨站请求伪造 (CSRF)**

<span id="page-1092-1"></span>**警告:** CSRF 保护仅适用于 **POST/PUT/PATCH/DELETE** 请求。不保护其他方法的 请求。

### **先决条件**

<span id="page-1092-2"></span>当你使用 CodeIgniter 的 CSRF 保护时, 仍需要按如下方式编写代码。否则,CSRF 保护可 能会被绕过。

#### **当自动路由被禁用时**

<span id="page-1092-3"></span>执行以下操作之一:

- 1. 不要使用 \$routes->add(), 并在路由中使用 HTTP 动词。
- 2. 在处理之前, 在控制器方法中检查请求方法。

例如:

```
if (! $this->request->is('post')) {
   return $this->response->setStatusCode(405)->setBody('Method Not␣
,→Allowed');
}
```
**备注:** 自 v4.3.0 起, 可以使用*\$this->request->is()* 方法。在以前的版本中, 你需要使用 if

## **当自动路由被启用时**

<span id="page-1093-0"></span>1. 在处理之前, 在控制器方法中检查请求方法。

例如:

```
if (! $this->request->is('post')) {
   return $this->response->setStatusCode(405)->setBody('Method Not␣
,→Allowed');
}
```
### **CSRF 配置**

### <span id="page-1093-1"></span>**CSRF 保护方法**

<span id="page-1093-2"></span>**警告:** 如果你使用*Session*,一定要使用基于 Session 的 CSRF 保护。基于 Cookie 的 CSRF 保护无法防止同站攻击。详情请参见 GHSA-5hm8-vh6r-2cjq 。

默认情况下, 使用基于 Cookie 的 CSRF 保护。它是 OWASP [跨站请求](https://github.com/codeigniter4/shield/security/advisories/GHSA-5hm8-vh6r-2cjq)伪造预防备忘单上 的 双重提交 Cookie。

你也可以使用基于会话的 CSRF 保护。它是 同步令牌模式。

你[可以通过编辑以下](https://cheatsheetseries.owasp.org/cheatsheets/Cross-Site_Request_Forgery_Prevention_Cheat_Sheet.html#double-submit-cookie)配置参数的值在 **app/Config/Security.php** 来设置使用基于会话的 CSRF 保护:

**<?**php

```
namespace Config;
```

```
use CodeIgniter\Config\BaseConfig;
```

```
class Security extends BaseConfig
```
{

```
public $csrfProtection = 'session';
```

```
// ...
```
### **令牌随机化**

}

<span id="page-1094-0"></span>为了缓解像 BREACH 这样的压缩旁道攻击, 并阻止攻击者猜测 CSRF 令牌, 你可以配置 令牌随机化 (默认关闭)。

如果你启用它, [随机掩](https://en.wikipedia.org/wiki/BREACH)码会添加到令牌中并用于扰乱它。

你可以通过编辑以下配置参数的值在 **app/Config/Security.php** 来启用它:

```
<?php
namespace Config;
use CodeIgniter\Config\BaseConfig;
class Security extends BaseConfig
{
    public $tokenRandomize = true;
    // ...
}
```
## **令牌再生成**

<span id="page-1094-1"></span>令牌可以在每次提交时重新生成 (默认), 或者在 Session 或 CSRF Cookie 的整个生命周期 内保持不变。

令牌的默认再生成提供了更严格的安全性, 但可能导致可用性问题, 因为其他令牌变得 无效 (后退/前进导航、多个选项卡/窗口、异步操作等)。你可以通过编辑以下配置参数 的值在 **app/Config/Security.php** 来更改此行为:

```
<?php
namespace Config;
use CodeIgniter\Config\BaseConfig;
class Security extends BaseConfig
{
   public $regenerate = true;
   // ...
```
警告: 如果你使用基于 Cookie 的 CSRF 保护, 并在提交后使用*redi rect()*, 你必 须调用 withCookie() 来发送重新生成的 CSRF Cookie。详情请参见重定向。

**备注:** 自 v4.2.3 起, 你可以用 Security::generateHash() 方法手动重新生成 CSRF 令牌。

#### **失败时重定向**

}

<span id="page-1095-0"></span>自 v4.3.0 起, 当请求失败 CSRF 验证检查时, 它将默认抛出 SecurityException。

**备注:** 在生产环境中, 当你使用 HTML 表单时, 建议启用此重定向以获得更好的用户体 验。

如果你想重定向到上一页, 请在 **app/Config/Security.php** 中更改以下配置参数的值:

**<?**php

**namespace** Config;

**use** CodeIgniter\Config\BaseConfig;

(接上页)

```
class Security extends BaseConfig
{
   // ...
   public bool $redirect = true;
    // ...
}
```
重定向后, 会设置一个 error 闪存消息, 可以使用以下视图代码显示给最终用户:

```
<?= session()->getFlashdata('error') ?>
```
这比简单地崩溃提供了更好的体验。

即使重定向值为 true,AJAX 调用也不会重定向, 而会抛出 SecurityException。

#### <span id="page-1096-0"></span>**启用 CSRF 保护**

你可以通过更改 **app/Config/Filters.php** 并全局启用 *csrf* 过滤器来启用 CSRF 保护:

```
<?php
namespace Config;
use CodeIgniter\Config\BaseConfig;
class Filters extends BaseConfig
{
    public $globals = [
        'before' => [
           // 'honeypot',
           'csrf',
        ],
    ];
    // ...
```
(接上页)

}

可以将某些 URI 从 CSRF 保护中排除 (例如期望外部 POST 内容的 API 端点)。你可以通 过在过滤器中将它们添加为例外来添加这些 URI:

```
<?php
namespace Config;
use CodeIgniter\Config\BaseConfig;
class Filters extends BaseConfig
{
    public $globals = [
        'before' => [
            'csrf' => ['except' => ['api/record/save']],
        ],
    ];
    // ...
}
```
正则表达式也支持 (不区分大小写):

```
<?php
namespace Config;
use CodeIgniter\Config\BaseConfig;
class Filters extends BaseConfig
{
    public $globals = [
        'before' => [
            'csrf' => ['except' => ['api/record/[0-9]+']],
        ],
    ];
```

```
// ...
```
}

也可以仅针对特定方法启用 CSRF 过滤器:

```
<?php
namespace Config;
use CodeIgniter\Config\BaseConfig;
class Filters extends BaseConfig
{
   public $methods = [
        'get' => ['csrf'],
        'post' => ['csrf'],
   ];
    // ...
}
```
**警告:** 如果使用 \$methods 过滤器, 你应该禁用自动路由 *(*传统*)*, 因为自动路由 *(*传 统*)* 允许任何 HTTP 方法访问控制器。使用你不期望的方法访问控制器可能会绕过 过滤器。

#### **HTML 表单**

<span id="page-1098-0"></span>如果使用表单辅助函数, 那么 form\_open() 将自动在你的表单中插入一个隐藏的 csrf 字段。

**备注:** 要使用 CSRF 字段的自动生成, 你需要对表单页面打开 CSRF 过滤器。在大多数 情况下, 它使用 GET 方法请求。

如果没有, 你可以使用始终可用的 csrf\_token() 和 csrf\_hash() 函数:

```
<input type="hidden" name="<?= csrf_token() ?>" value="<?= csrf_
,→hash() ?>" />
```
另外, 你可以使用 csrf\_field() 方法为你生成这个隐藏的输入字段:

```
// 生 成:<input type="hidden" name="{csrf_token}" value="{csrf_hash}
,→" />
<?= csrf_field() ?>
```
在发送 JSON 请求时,CSRF 令牌也可以作为一个参数传递。通过 csrf\_header() 函数 可用的下一个传递 CSRF 令牌的方式是特殊的 Http 头。

另外, 你可以使用 csrf\_meta() 方法为你生成这个方便的 meta 标签:

```
// 生 成:<meta name="{csrf_header}" content="{csrf_hash}" />
<?= csrf_meta() ?>
```
#### <span id="page-1099-0"></span>**用户发送令牌的顺序**

检查 CSRF 令牌可用性的顺序如下:

- 1. \$\_POST 数组
- 2. HTTP 头
- 3. php://input (JSON 请求) 请记住, 这种方法是最慢的, 因为我们必须解码 JSON 然后重新编码它
- 4. php://input (原始 body) 适用于 PUT、PATCH 和 DELETE 类型的请求

**备注:** 自 v4.4.2 起,会检查 php://input (原始 body)。

## **其他有用的方法**

你很少需要直接使用 Security 类中的大多数方法。以下是与 CSRF 保护无关的可能对你 有帮助的方法。

## **sanitizeFilename()**

试图清理文件名以防止目录遍历攻击和其他安全威胁, 这对于通过用户输入提供的文件 特别有用。第一个参数是要清理的路径。

如果用户输入可以包含相对路径, 例如 **file/in/some/approved/folder.txt**, 你可以将第二个 可选参数 \$relativePath 设置为 true。

```
<?php
```
\$path **=** \$security**->**sanitizeFilename(\$request**->**getVar('filepath'));

## **7.1.13 Session 库**

Session 类允许你在用户浏览你的站点时维护用户的"状态"并跟踪他们的活动。 CodeIgniter 带有几个 session 存储驱动器, 你可以在目录内容的最后一节中看到:

• 使用 *Session* 类 **–** 初始化 *Session* **–** *[Session](#page-1101-0)* 如何工作*?* **–** [什么是](#page-1101-1) *Session* 数据*?* **–** 检索 *[Session](#page-1102-0)* 数据 **–** 添加 *[Session](#page-1103-0)* 数据 **–** 向 *Session* [数据中](#page-1103-1)推送新值 **–** 删除 *[Session](#page-1105-0)* 数据 **–** *[Flashdata](#page-1106-0)*

**–** *[Tempdata](#page-1106-1)*

- **–** 关闭一个 *Session*
- **–** 销毁一个 *Session*
- **–** 访问 *[Session](#page-1111-0)* 元数据
- *Session* [首选项](#page-1112-0)
- *Session* [驱动程序](#page-1112-1)
	- **–** *[FileHandl](#page-1113-0)er* 驱动程序 *(*默认*)*
	- **–** *[DatabaseHa](#page-1115-0)ndler* 驱动程序
	- **–** *[RedisHandler](#page-1116-0)* 驱动程序
	- **–** *[MemcachedHandler](#page-1117-0)* 驱动程序

### **使用 Session [类](#page-1122-0)**

## <span id="page-1101-0"></span>**初始化 Session**

<span id="page-1101-1"></span>Session 通常会与每个页面加载一起全局运行, 所以 Session 类应该自动初始化。

要访问和初始化 Session:

```
<?php
```

```
$session = \Config\Services::session($config);
```
\$config 参数是可选的 - 你的应用配置。如果没有提供, 服务注册器将实例化你的默认 配置。

加载后,Session 库对象将可通过以下方式访问:

#### **\$session**

另外, 你可以使用辅助函数, 它将使用默认配置选项。这个版本的可读性更好一些, 但不 接受任何配置选项。

**<?**php

```
$session = session();
```
## <span id="page-1102-0"></span>**Session 如何工作?**

当页面加载时,session 类将检查用户的浏览器是否发送了有效的 session cookie。如果 session cookie **不存在** (或与服务器上存储的不匹配或已过期), 则将创建一个新 session 并保 存。

如果存在有效的 session, 则会更新其信息。使用每次更新, 如果配置了 session ID 可能会 被重新生成。

Initialized 后,Session 类会自动运行这一点非常重要。你不需要做任何事情就可以引起上 述行为发生。如下所示, 你可以使用 session 数据, 但读取、写入和更新 session 的过程是 自动的。

**备注:** 在 CLI 下,Session 库将自动停止自己, 因为这是一个完全基于 HTTP 协议的概念。

#### **关于并发的注意事项**

除非你正在开发一个使用大量 AJAX 的网站, 否则可以跳过这个部分。但是, 如果是这 样, 并且如果遇到性能问题, 那么这条注意事项正是你所需要的。

CodeIgniter 2.x 中的 session 并没有实现锁定, 这意味着可以完全同时运行两个使用相同 session 的 HTTP 请求。使用一个更合适的技术术语来说——请求是非阻塞的。

但是, 在 session 背景下的非阻塞请求也意味着不安全, 因为一个请求中的 session 数据修 改 (或 session ID 重新生成) 可能会干扰第二个并发请求的执行。这一细节是许多问题的 根源, 也是 CodeIgniter 3 完全重写 Session 库的主要原因。

为什么要告诉你这些? 因为在试图找到性能问题的原因后, 你可能会得出锁定是问题的 结论, 因此会研究如何删除锁……

不要这样做! 删除锁将是 **错误**的, 并且会给你带来更多问题!

锁定不是问题, 它是解决方案。你的问题在于, 你仍然打开了 session, 而你已经处理了它, 因此不再需要它。所以, 你需要的是在不再需要它时关闭当前请求的 session。

**<?**php

\$session**->**close();

## **什么是 Session 数据?**

<span id="page-1103-0"></span>Session 数据只是一个与特定 Session ID 相关联的数组 (Cookie)。

如果你之前使用过 PHP 的 session, 你应该熟悉 PHP 的 \$\_SESSION 超全局变量 (如果不 熟悉, 请阅读该链接的内容)。

CodeIgniter 通过相同的方式提供对其 Session 数据的访问, [因为它使用](https://www.php.net/manual/en/reserved.variables.session.php) PHP 提供的 Session 处理程序机制。使用 Session 数据就像操作 (读取、设置和取消设置值) \$\_SESSION 数组一样简单。

**备注:** 一般来说, 使用全局变量是不好的实践。所以直接使用超全局 \$\_SESSION 不是 推荐的做法。

此外,CodeIgniter 还提供了 2 种特殊类型的 Session 数据, 下面将进一步解释: *Flashdata* 和*Tempdata*。

**备注:** [出于](#page-1109-0)历史原因, 我们将不包括 Flashdata 和 Tempdata 的 Session 数据称为"userdata"。

#### **检索 Session 数据**

<span id="page-1103-1"></span>可以通过 \$\_SESSION 超全局变量访问 Session 数组中的任何信息:

**<?**php \$item **=** \$\_SESSION['item'];

或者通过常规的访问器方法:

**<?**php \$item **=** \$session**->**get('item');

或者通过魔术 getter:

**<?**php

\$item **=** \$session**->**item;

甚至可以通过 session 辅助函数方法:

```
<?php
$item = session('item');
```
其中 item 是与你希望获取的项对应的数组键。例如, 要将先前存储的 name 项赋值给 \$name 变量, 你将执行:

```
<?php
$name = $_SESSION['name'];
// or:
$name = $session->name;
// or:
$name = $session->get('name');
```
**备注:** 如果尝试访问的项不存在, get() 方法将返回 null。

如果你想检索所有现有的 session 数据, 只需省略项键 (魔术 getter 仅适用于单个属性值):

```
<?php
$userData = $_SESSION;
// or:
$userData = $session->get();
```
**重要:** get() 方法在通过键检索单个项时, 将返回 flashdata 或 tempdata 项。但是在从

session 中获取所有数据时不会返回 flashdata 或 tempdata。

#### <span id="page-1105-0"></span>**添加 Session 数据**

假设特定用户登录你的站点。一旦认证, 你可以将用户名和电子邮件地址添加到 session 中, 这使得当你需要时可以全局访问它们而无需运行数据库查询。

你可以简单地像对任何其他变量一样将数据分配给 \$ SESSION 数组。或者作为 \$session 的属性。

你可以传递一个包含新 Session 数据的数组到 set() 方法:

```
<?php
```
\$session**->**set(\$array);

其中 \$array 是一个关联数组, 包含你的新数据。这里是一个例子:

```
<?php
$newdata = [
    'username' => 'johndoe',
    'email' => 'johndoe@some-site.com',
    'logged_in' => true,
];
$session->set($newdata);
```
如果你想一次添加一个 Session 数据, set() 也支持这种语法:

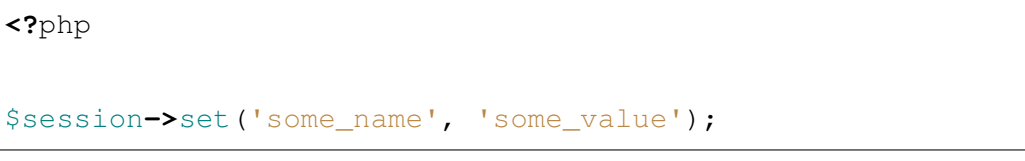

如果你想验证一个 Session 值是否存在, 只需使用 isset() 检查:

**<?**php

*// returns false if the 'some\_name' item doesn't exist or is null,*

(接上页)

```
// true otherwise:
if (isset($ SESSION['some_name'])) {
    // ...
}
```
或者你可以调用 has():

**<?**php

\$session**->**has('some\_name');

## <span id="page-1106-0"></span>**向 Session 数据中推送新值**

push() 方法用于将新值推送到一个是数组的 Session 值上。例如, 如果 hobbies 键包 含爱好数组, 你可以像这样向数组添加一个新值:

**<?**php

```
$session->push('hobbies', ['sport' => 'tennis']);
```
#### <span id="page-1106-1"></span>**删除 Session 数据**

与任何其他变量一样, 可以通过 unset() 取消设置 \$\_SESSION 中的值:

```
<?php
unset($_SESSION['some_name']);
// or multiple values:
unset(
    $_SESSION['some_name'],
    $_SESSION['another_name']
);
```
同样, 正如 set() 可用于向 Session 添加信息一样, remove() 可用于通过传递 session 键来删除它。例如, 如果你要从 Session 数据数组中删除 some\_name:

**<?**php

\$session**->**remove('some\_name');

该方法还接受要取消设置的项键数组:

**<?**php

```
$array_items = ['username', 'email'];
$session->remove($array_items);
```
#### **Flashdata**

CodeIgniter 支持"flashdata", 也就是只在下一次请求中可用, 然后自动清除的 session 数 据。

这在需要一次性信息、错误或状态消息时非常有用(例如:"记录2已删除")。

需要注意的是,flashdata 变量是由 CodeIgniter session 处理程序管理的普通 session 变量。

要将现有项标记为"flashdata":

**<?**php

```
$session->markAsFlashdata('item');
```
如果要将多个项标记为 flashdata, 只需将键作为数组传递即可:

**<?**php

\$session**->**markAsFlashdata(['item', 'item2']);

要添加 flashdata:

```
<?php
$_SESSION['item'] = 'value';
$session->markAsFlashdata('item');
```
或者可以使用 setFlashdata() 方法:

**<?**php

\$session**->**setFlashdata('item', 'value');

与 set() 一样, 你也可以向 setFlashdata() 传递数组。

通过 \$\_SESSION 读取 flashdata 变量, 就像读取常规 session 数据一样:

**<?**php

\$item **=** \$\_SESSION['item'];

**重要:** get() 方法在通过键检索单个项时, 将返回 flashdata 项。但是在从 session 中获取 所有数据时不会返回 flashdata。

但是, 如果你想确定正在读取"flashdata"(而不是任何其他数据), 也可以使用 getFlashdata() 方法:

**<?**php

\$session**->**getFlashdata('item');

**备注:** 如果找不到该项, getFlashdata() 方法将返回 null。

当然, 如果你想检索所有现有的 flashdata:

**<?**php

\$session**->**getFlashdata();

如果你发现需要通过其他请求保留 flashdata 变量, 可以使用 keepFlashdata() 方法。 你可以保留单个项或 flashdata 项数组。

```
<?php
$session->keepFlashdata('item');
$session->keepFlashdata(['item1', 'item2', 'item3']);
```
## <span id="page-1109-0"></span>**Tempdata**

CodeIgniter 还支持"tempdata", 也就是在特定过期时间后自动删除的 session 数据。在 值过期或 session 过期或删除后, 该值将自动删除。

与 flashdata 类似,tempdata 变量由 CodeIgniter session 处理程序内部管理。

要将现有项标记为"tempdata", 只需传递其键和过期时间 (以秒为单位!) 给 markAsTempdata() 方法:

```
<?php
// 'item' will be erased after 300 seconds
$session->markAsTempdata('item', 300);
```
你可以通过两种方式标记多个项为 tempdata, 这取决于是否希望它们都具有相同的过期 时间:

**<?**php

```
// Both 'item' and 'item2' will expire after 300 seconds
$session->markAsTempdata(['item', 'item2'], 300);
// 'item' will be erased after 300 seconds, while 'item2'
// will do so after only 240 seconds
$session->markAsTempdata([
    'item' => 300,
    'item2' => 240,
]);
```
添加 tempdata:

```
<?php
$_SESSION['item'] = 'value';
$session->markAsTempdata('item', 300); // Expire in 5 minutes
```
或者也可以使用 setTempdata() 方法:

**<?**php

(接上页)

```
$session->setTempdata('item', 'value', 300);
```
你也可以向 setTempdata() 传递数组:

```
<?php
$tempdata = ['newuser' => true, 'message' => 'Thanks for joining!'];
$session->setTempdata($tempdata, null, $expire);
```
**备注:** 如果省略过期时间或设置为 0, 将使用默认的 300 秒 (5 分钟) 的生存时间。

要读取 tempdata 变量, 再次只需通过 \$\_SESSION 超全局数组访问它:

**<?**php

\$item **=** \$\_SESSION['item'];

**重要:** get() 方法在通过键检索单个项时, 将返回 tempdata 项。但是在从 session 中获 取所有数据时不会返回 tempdata。

或者如果你想确定正在读取"tempdata"(而不是任何其他数据),也可以使用 getTempdata() 方法:

**<?**php

\$session**->**getTempdata('item');

**备注:** 如果找不到该项, getTempdata() 方法将返回 null。

当然, 如果你想检索所有现有的 tempdata:

**<?**php

\$session**->**getTempdata();

如果你需要在过期之前删除 tempdata 值, 可以直接从 \$\_SESSION 数组中取消设置它:

**<?**php

unset(\$\_SESSION['item']);

但是, 这不会删除使该特定项成为 tempdata 的标记 (它将在下一个 HTTP 请求上失效), 所以如果你打算在同一请求中重用相同的键, 你会想使用 removeTempdata():

**<?**php

\$session**->**removeTempdata('item');

#### **关闭一个 Session**

#### <span id="page-1111-0"></span>**close()**

在 4.4.0 版本加入.

在不再需要当前 Session 时,可以使用 close() 方法手动关闭 Session:

**<?**php

\$session**->**close();

你不必手动关闭 Session, PHP 会在脚本终止后自动关闭它。但是, 由于 Session 数据被 锁定以防止并发写入,因此一次只能有一个请求操作 Session。通过在所有对 Session 数 据的更改完成后立即关闭 Session,可以提高网站性能。

此方法的工作方式与 PHP 的 session\_write\_close() 函数完全相同。

## **销毁一个 Session**

#### <span id="page-1112-0"></span>**destroy()**

要清除当前 session(例如在退出登录时), 可以使用类库的 destroy() 方法:

**<?**php

```
$session->destroy();
```
此方法的工作方式与 PHP 的 session\_destroy() 函数完全相同。

这必须是在同一请求中进行的最后一个与 Session 相关的操作。所有 Session 数据 (包括 flashdata 和 tempdata)将被永[久销毁。](https://www.php.net/session_destroy)

**备注:** 你不必在常规代码中调用此方法。清理 Session 数据而不是销毁会话。

#### **stop()**

自 4.3.5 版本弃用.

Session 类还有 stop() 方法。

**警告:** 在 v4.3.5 之前, 由于一个错误, 此方法不会销毁 session。

从 v4.3.5 开始, 此方法已被修改为销毁 session。但是, 由于它与 destroy() 方法完全相 同, 已被弃用。请使用 destroy() 方法。

#### **访问 Session 元数据**

<span id="page-1112-1"></span>在 CodeIgniter 2 中, 默认情况下 session 数据数组包含 4 个项:'session\_id'、'ip\_address'、' user\_agent'、'last\_activity'。

这是由于 session 工作方式的特殊性, 但现在在我们的新实现中不再是必需的。但是, 你 的应用程序可能依赖于这些值, 所以这里提供了访问它们的替代方法:

• session\_id: \$session->session\_id 或 session\_id() (PHP 的内置函数)

- ip\_address: \$\_SERVER['REMOTE\_ADDR']
- user\_agent: \$\_SERVER['HTTP\_USER\_AGENT'] (session 不使用它)
- last\_activity: 取决于存储, 没有直接的方法。抱歉!

## <span id="page-1113-0"></span>**Session 首选项**

CodeIgniter 通常会使一切正常工作。但是,Session 是任何应用程序中一个非常敏感的组 件, 因此必须谨慎配置。请花时间考虑所有选项及其影响。

**备注:** 自 v4.3.0 起, 添加了新的 **app/Config/Session.php** 文件。之前,Session 首选项在你 的 **app/Config/App.php** 文件中。

你会在 **app/Config/Session.php** 文件中找到以下与 Session 相关的首选项:

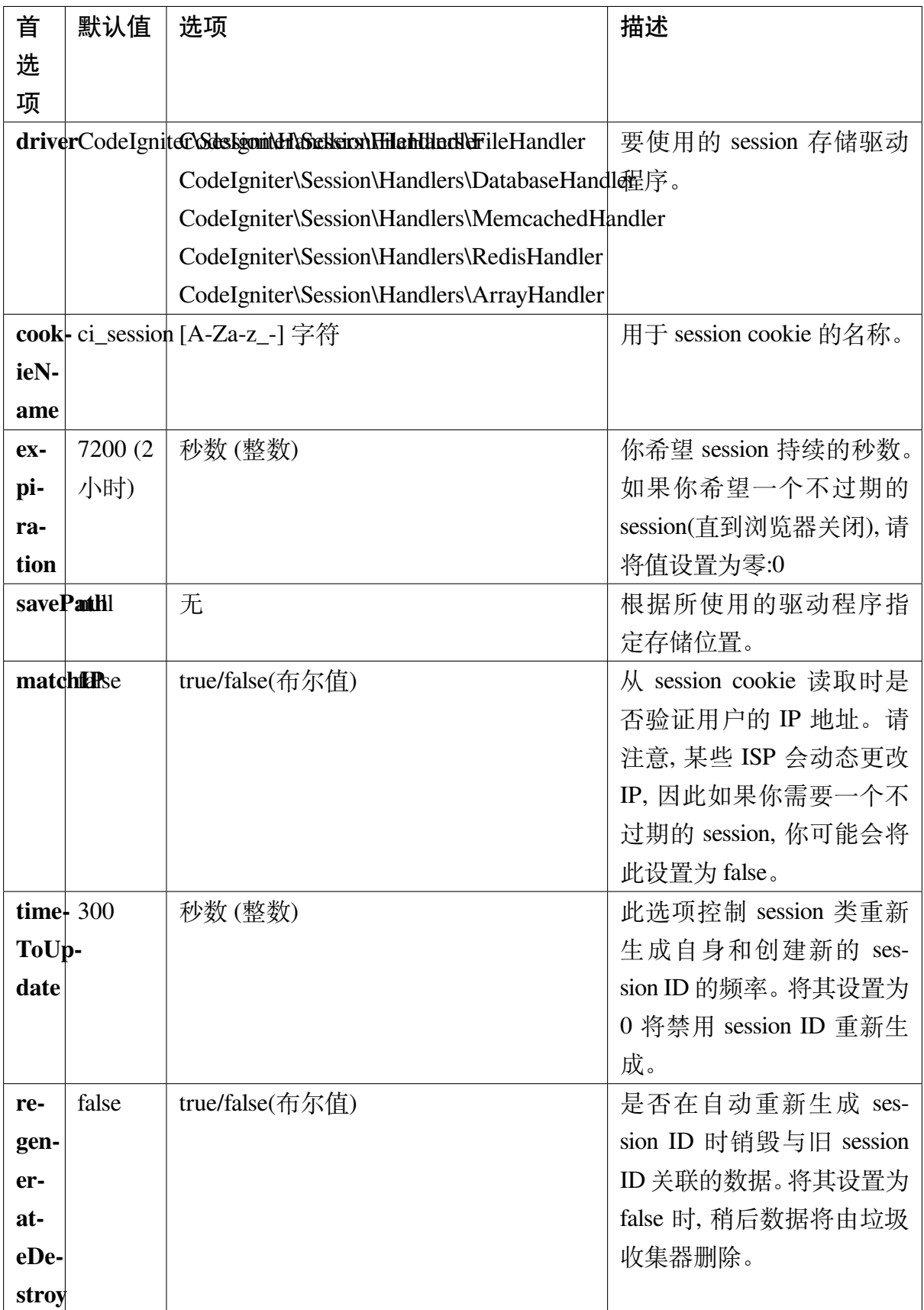

**备注:** 作为最后的手段, 如果上述任何内容都未配置,Session 库将尝试获取 PHP 的与 session 相关的 INI 设置, 以及 CodeIgniter 3 设置, 如'sess\_expire\_on\_close'。但是, 你永 远不应该依赖这种行为, 因为它可能会导致意外结果或在未来更改。请正确配置一切。

**备注:** 如果 expiration 设置为 0, 则将原封不动地使用 PHP 在会话管理中设置的 session.gc\_maxlifetime 设置 (通常默认值为 1440)。根据需要,这需要在 php. ini 或通过 ini\_set() 进行更改。

此外, 在你的 **app/Config/Cookie.php** 文件中使用了以下配置值用于 Session cookie:

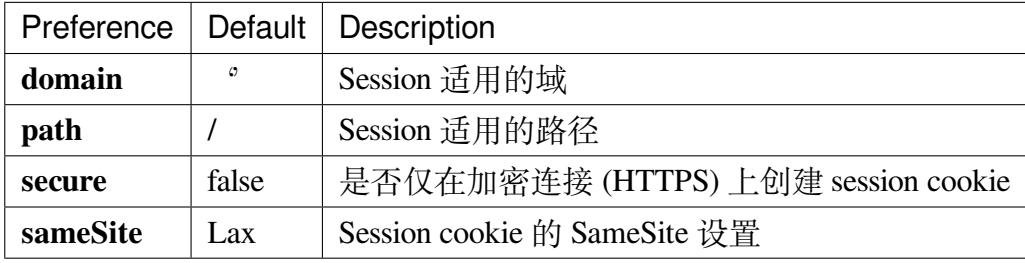

**备注:** httponly 设置不会对 session 产生影响。出于安全原因,HttpOnly 参数始终启用。 另外, 完全忽略了 Config\Cookie::\$prefix 设置。

## <span id="page-1115-0"></span>**Session 驱动程序**

如前所述,Session 库提供了 4 个处理程序或存储引擎可以使用:

- CodeIgniter\Session\Handlers\FileHandler
- CodeIgniter\Session\Handlers\DatabaseHandler
- CodeIgniter\Session\Handlers\MemcachedHandler
- CodeIgniter\Session\Handlers\RedisHandler
- CodeIgniter\Session\Handlers\ArrayHandler

初始化 session 时, 如果不指定, 将使用 FileHandler 驱动程序, 因为这是最安全的选 择, 并且预期它可以在任何环境中使用 (几乎每种环境都有文件系统)。
但是, 如果选择这样做, 可以通过 **app/Config/Session.php** 文件中的 public \$driver 行来选择任何其他驱动程序。但是请记住, 每个驱动程序都有不同的使用注意事项, 所以 在做出选择之前, 请确保熟悉它们 (如下所述)。

**备注:** ArrayHandler 在测试时使用, 并将所有数据存储在 PHP 数组中, 同时防止数据持 久化。

## **FileHandler 驱动程序 (默认)**

'FileHandler'驱动程序使用你的文件系统来存储 session 数据。

可以安全地说, 它的工作方式与 PHP 自己的默认 session 实现完全相同, 但如果这对你很 重要, 请记住这实际上不是相同的代码, 并且它有一些限制 (和优点)。

更具体地说, 它不支持 PHP 的 session.save\_path 中使用的目录级别和模式格式, 大多 数选项出于安全考虑都是硬编码的。相反, 它只支持绝对路径作为 public string \$savePath。

另一件重要的事情是, 你应该知道, 不要使用公开可读或共享的目录来存储 session 文件。 请确保 只有你可以查看选择的 *savePath* 目录的内容。否则, 任何能够执行此操作的人都 可以偷取当前的任何 session(也称为"会话固定"攻击)。

在类 UNIX 操作系统上, 这通常通过使用 *chmod* 命令对该目录设置 0700 模式权限来实 现, 它仅允许目录所有者在其上执行读写操作。但是要小心, 因为 运行脚本的系统用户 通常不是你自己, 而是类似'www-data'的用户, 所以只设置这些权限可能会中断你的应 用程序。

相反, 你应该执行类似以下操作, 这取决于你的环境:

mkdir /<path to your application directory>/writable/sessions/ chmod 0700 /<path to your application directory>/writable/sessions/ chown www-data /<path to your application directory>/writable/ *,→*sessions/

你们中一些人可能会选择另一个 session 驱动程序, 因为文件存储通常较慢。这只有一半 是真的。

一个非常基本的测试可能会误导你相信 SQL 数据库更快, 但在 99% 的情况下, 这仅当你 只有少量当前 session 时才是真的。随着 session 计数和服务器负载的增加——这是至关 重要的时候——文件系统将始终优于几乎所有关系数据库设置。

另外, 如果性能是你唯一的关注点, 你可能需要研究使用 tmpfs,(警告: 外部资源), 它可以 使你的 session 飞快。

#### **DatabaseHandler 驱动程序**

**重要:** 由于其他平台缺乏顾问锁定机制, 因此仅正式支持 MySQL 和 PostgreSQL 数据库。 在其他平台上使用不带锁定的会话可能会导致各种问题, 特别是在大量使用 AJAX 的情 况下, 我们不会支持此类情况。如果遇到性能问题, 请在处理完 session 数据后使用*close()* 方法。

'DatabaseHandler'驱动程序使用 MySQL 或 PostgreSQL 等关系数据库来存储会话。这 对许多用户来说是一个流行的选择, 因为它允许开发人员轻松访问应用程序中的 session 数据——它只是数据库中的另一个表。

但是, 必须满足一些条件:

• 你不能使用持久连接。

### **配置 DatabaseHandler**

### **设置表名**

为了使用'DatabaseHandler'session 驱动程序, 还必须创建我们已经提到的表, 然后将其 设置为你的 \$savePath 值。例如, 如果你想使用'ci\_sessions'作为表名, 你将执行以下 操作:

**<?**php

```
namespace Config;
use CodeIgniter\Config\BaseConfig;
use CodeIgniter\Session\Handlers\FileHandler;
class Session extends BaseConfig
{
    // ...
   public string $driver = 'CodeIgniter\Session\Handlers\
,→DatabaseHandler';
   // ...
    public string $savePath = 'ci_sessions';
    // ...
}
```
#### **创建数据库表**

然后当然, 创建数据库表……

对于 MySQL:

```
CREATE TABLE IF NOT EXISTS `ci_sessions` (
    `id` varchar(128) NOT null,
    `ip_address` varchar(45) NOT null,
   `timestamp` int(10) unsigned DEFAULT 0 NOT null,
   `data` blob NOT null,
   KEY `ci_sessions_timestamp` (`timestamp`)
);
```
对于 PostgreSQL:

```
CREATE TABLE "ci_sessions" (
    "id" varchar(128) NOT NULL,
    "ip_address" inet NOT NULL,
    "timestamp" bigint DEFAULT 0 NOT NULL,
    "data" text DEFAULT '' NOT NULL
```
);

CREATE INDEX "ci\_sessions\_timestamp" ON "ci\_sessions" ("timestamp");

**备注:** id 值包含 session cookie 名称 (Config\Session::\$cookieName) 和 session ID 以及一个分隔符。根据需要应增加它, 例如在使用长 session ID 时。

#### **添加主键**

**根据你的 \$matchIP 设置**,你还需要添加一个主键。以下示例适用于 MySQL 和 PostgreSQL:

*//* 当 *\$matchIP = true* 时 ALTER TABLE ci\_sessions ADD PRIMARY KEY (id, ip\_address); *//* 当 *\$matchIP = false* 时 ALTER TABLE ci sessions ADD PRIMARY KEY (id); *//* 删 除 先 前 创 建 的 主 键*(*更 改 设 置 时 使 用*)* ALTER TABLE ci\_sessions DROP PRIMARY KEY;

**重要:** 如果你没有添加正确的主键,可能会出现以下错误:

Uncaught mysqli\_sql\_exception**:** Duplicate entry 'ci\_session:\*\*\*' **for**␣ *,→*key 'ci\_sessions.PRIMARY'

#### **更改数据库组**

默认情况下使用默认数据库组。你可以通过更改 **app/Config/Session.php** 文件中的 \$DBGroup 属性为要使用的组的名称来更改数据库组:

```
<?php
namespace Config;
use CodeIgniter\Config\BaseConfig;
use CodeIgniter\Session\Handlers\FileHandler;
class Session extends BaseConfig
{
   // ...
    public ?string $DBGroup = 'groupName';
}
```
## **使用命令设置数据库表**

当 然, 如 果 你 不 想 手 动 执 行 所 有 这 些 操 作, 可 以 使 用 cli 中 的 php spark make:migration --session 命令为你生成迁移文件:

```
php spark make:migration --session
php spark migrate
```
此命令将考虑 \$savePath 和 \$matchIP 设置并生成代码。

### **RedisHandler 驱动程序**

**备注:** 由于 Redis 没有公开锁定机制, 因此通过单独保留 300 秒的额外值来模拟此驱动 程序的锁。在 v4.3.2 或更高版本中, 你可以使用 **TLS** 协议连接 Redis。

Redis 是一个通常用于缓存且以高性能而著称的存储引擎, 这也可能是你使用'RedisHandler'session 驱动程序的原因。

缺点是它不像关系数据库那么无所不在, 并且需要系统上安装 phpredis PHP 扩展, 而该 扩展不与 PHP 一起打包。除非你已经熟悉并出于其他目的使用 Redis, 否则只会考虑使 用 RedisHandler 驱动程序。

## **配置 RedisHandler**

与'FileHandler'和'DatabaseHandler'驱动程序一样, 你还必须通过 \$savePath 设置 配置你的 session 的存储位置。这里的格式有点不同, 同时也比较复杂。最好通过 *phpredis* 扩展的 README 文件进行解释, 所以我们简单地链接到它:

### https://github.com/phpredis/phpredis

**重要:** CodeIgniter 的 Session [库不使用实](https://github.com/phpredis/phpredis)际的'redis'session.save\_handler。在上 面的链接中 **仅**注意路径格式。

但是, 对于最常见的情况, 一个简单的 host:port 对应关系应该就足够了:

```
<?php
namespace Config;
use CodeIgniter\Config\BaseConfig;
use CodeIgniter\Session\Handlers\FileHandler;
class Session extends BaseConfig
{
    // ...
    public string $driver = 'CodeIgniter\Session\Handlers\
,→RedisHandler';
   // ...
    public string $savePath = 'tcp://localhost:6379';
   // ...
}
```
**备注:** 由于 Memcached 没有公开锁定机制, 因此通过单独保留 300 秒的额外值来模拟此 驱动程序的锁。

'MemcachedHandler'驱动程序几乎与'RedisHandler'驱动程序的所有属性相同, 可能 仅在可用性方面有所不同, 因为 PHP 的 Memcached 扩展通过 PECL 分发, 一些 Linux 发 行版将其作为易于安装的包。

除此之外, 如果没有任何故意的偏见针对 [Redis,](https://www.php.net/memcached) 关于 Memcached 就没有太多不同的可说 的——它也是一个流行的产品, 以其速度而闻名。

但是, 值得注意的是,Memcached 所做的唯一保证是, 设置值 X 在 Y 秒后过期将导致在 Y 秒过去后删除该值 (但不一定保证不会比该时间过期更早)。这种情况非常罕见, 但应该 考虑到它可能导致 session 丢失。

### **配置 MemcachedHandler**

这里的 \$savePath 格式相当简单, 只是一个 host:port 对:

```
<?php
namespace Config;
use CodeIgniter\Config\BaseConfig;
use CodeIgniter\Session\Handlers\FileHandler;
class Session extends BaseConfig
{
    // ...
   public string $driver = 'CodeIgniter\Session\Handlers\
,→MemcachedHandler';
   // ...
   public string $savePath = 'localhost:11211';
    // ...
```
#### **奖励提示**

}

也支持多服务器配置, 以可选的 *weight* 参数作为第三个冒号分隔 (:weight) 值, 但我们 必须注意, 我们还没有测试这一特性的可靠性。

如果你想要实验此功能 (自负风险), 只需用逗号分隔多个服务器路径:

```
<?php
namespace Config;
use CodeIgniter\Config\BaseConfig;
use CodeIgniter\Session\Handlers\FileHandler;
class Session extends BaseConfig
{
   // ...
   // localhost will be given higher priority (5) here,
   // compared to 192.0.2.1 with a weight of 1.
   public string $savePath = 'localhost:11211:5,192.0.2.1:11211:1';
    // ...
}
```
# **7.1.14 限速器**

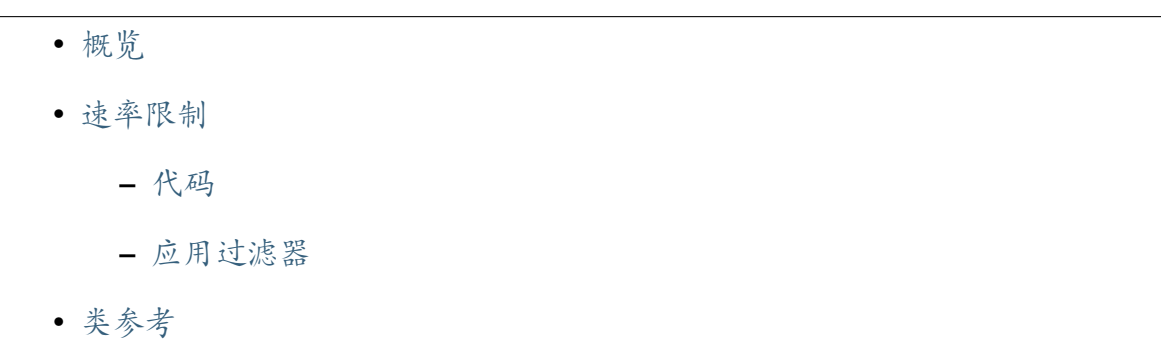

限速器类提供了一种非常简单的方法来限制在一定时间内执行的活动次数。这最常用 于对 API 进行速率限制, 或者限制用户尝试表单的次数以帮助防止暴力攻击。该类本身 可以用于你需要根据一定时间间隔内的动作进行限速的任何事物。

#### **概览**

<span id="page-1124-0"></span>限速器实现了 令牌桶 算法的简化版本。这基本上将你想要的每个操作视为一个桶。当 你调用 check() 方法时, 你告诉它桶的大小, 它可以容纳的令牌数和时间间隔。默认情 况下, 每个 check() 调用会使用可用令牌中的 1 个。让我们通过一个示例来说明这一 点。

假设我们想要每秒钟发生一次操作。首次调用限速器将如下所示。第一个参数是桶的名 称, 第二个参数是桶容纳的令牌数, 第三个是桶重新填充所需的时间量:

```
<?php
```

```
$throttler = \Config\Services::throttler();
$throttler->check($name, 60, MINUTE);
```
这里我们使用全局常量 之一来表示时间, 使其更具可读性。这表示该桶允许每分钟 60 次操作, 或每秒 1 次操作。

假设第三方脚[本尝试重复](#page-436-0)点击一个 URL。起初, 它将能够在不到 1 秒钟内使用这 60 个 令牌。然而, 在那之后, 限速器只允许每秒执行一个操作, 可能会减慢请求的速度, 以至于 攻击不再值得。

**备注:** 要使限速器类起作用, 必须将缓存库设置为使用 dummy 之外的处理程序。为获得 最佳性能, 建议使用内存缓存, 如 Redis 或 Memcached。

### **速率限制**

<span id="page-1124-1"></span>限速器类本身不执行任何速率限制或请求限制, 但它是使速率限制起作用的关键。提供 了一个示例过滤器, 它实现了每个 IP 地址每秒一个请求的非常简单的速率限制。在这 里, 我们将介绍它的工作原理, 以及如何在你的应用程序中设置和开始使用它。

### <span id="page-1125-0"></span>**代码**

你可以在 **app/Filters/Throttle.php** 中创建自己的限速器过滤器, 如下所示:

```
<?php
namespace App\Filters;
use CodeIgniter\Filters\FilterInterface;
use CodeIgniter\HTTP\RequestInterface;
use CodeIgniter\HTTP\ResponseInterface;
use Config\Services;
class Throttle implements FilterInterface
{
    /**
     * This is a demo implementation of using the Throttler class
     * to implement rate limiting for your application.
     *
     * @param array|null $arguments
     *
     * @return mixed
     \star /
    public function before(RequestInterface $request, $arguments =␣
,→null)
    {
        $throttler = Services::throttler();
        // Restrict an IP address to no more than 1 request
        // per second across the entire site.
        if ($throttler->check(md5($request->getIPAddress()), 60,␣
,→MINUTE) === false) {
            return Services::response()->setStatusCode(429);
        }
    }
    /**
     * We don't have anything to do here.
     *
```

```
* @param array|null $arguments
     *
     * @return mixed
     */
   public function after(RequestInterface $request,␣
,→ResponseInterface $response, $arguments = null)
    {
       // ...
    }
}
```
运行时, 此方法首先获取限速器的一个实例。接下来, 它使用 IP 地址作为桶名称, 并将其 设置为限制每秒一个请求。如果限速器拒绝检查, 返回 false, 那么我们返回一个响应状 态代码设置为 429 - 太多尝试的响应, 并且在它到达控制器之前脚本执行就结束了。这 个例子将基于针对站点的所有请求对单个 IP 地址进行限制, 而不是针对每个页面。

### **应用过滤器**

我们不一定需要限制网站上的每个页面。对于许多 Web 应用程序, 这最适合仅应用于 POST 请求, 尽管 API 可能希望限制用户发出的每个请求。为了将其应用于传入请求, 你 需要编辑 **app/Config/Filters.php** 并首先为过滤器添加一个别名:

```
<?php
namespace Config;
use CodeIgniter\Config\BaseConfig;
class Filters extends BaseConfig
{
    public $aliases = [
        // ...
        'throttle' => \App\Filters\Throttle::class,
    ];
    // ...
}
```
接下来, 我们将其分配给站点上发出的所有 POST 请求:

```
<?php
namespace Config;
use CodeIgniter\Config\BaseConfig;
class Filters extends BaseConfig
{
    public $methods = [
        'post' => ['throttle'],
    ];
    // ...
}
```
**警告:** 如果使用 \$methods 过滤器, 则应禁用自动路由 *(*遗留*)*, 因为自动路由 *(*传统*)* 允许使用任何 HTTP 方法访问控制器。使用你不期望的方法访问控制器可能会绕过 过滤器。

就是这样。现在站点上的所有 POST 请求都必须受到速率限制。

# **类参考**

**check** (*string \$key*, *int \$capacity*, *int \$seconds* $\left[$ *, int \$cost = 1* $\left[$ *)* 

## **参数**

- **\$key** (string) –桶的名称
- **\$capacity** (int) –桶容纳的令牌数
- **\$seconds** (int) –桶完全填充所需的秒数
- **\$cost** (int) –此操作消耗的令牌数

## **返回**

如果可以执行操作则为 true, 否则为 false

#### **返回类型**

bool

检查桶中是否还有任何令牌, 或者在分配的时间限制内是否使用了太多。如果成 功, 每次检查将按 \$cost 扣除可用令牌。

#### **getTokentime**()

#### **返回**

直到另一个令牌可用的秒数。

#### **返回类型**

整数

在 check() 运行并返回 false 后, 可以使用此方法来确定新的令牌应该可用并可 以再次尝试该操作的时间。在这种情况下, 强制等待时间最小为 1 秒。

**remove**(*string \$key*) *→* self

#### **参数**

• **\$key** (string) –桶的名称

**返回**

*<u>Sthis</u>* 

#### **返回类型**

self

移除并重置桶。如果桶不存在也不会失败。

### **7.1.15 时间和日期**

CodeIgniter 提供了一个完全本地化的、不可变的日期/时间类, 该类基于 PHP 的 Date-TimeImmutable 对象构建, 但使用 Intl 扩展的功能在时区之间转换时间并针对不同的语 言环境正确显示输出。这个类是 Time 类, 位于 CodeIgniter\I18n 命名空间中。

**备注:** 由于 Time 类扩展了 DateTimeImmutable, 如果这个类没有提供你需要的功能, 你很可能可以在 DateTimeImmutable 类本身中找到它们。

**备注:** 在 v4.3.0 之前,Time 类扩展了 DateTime, 并且一些继承的方法改变了当前对象

状态。这个 bug 在 v4.3.0 中修复了。如果你需要旧的 Time 类用于向后兼容, 你可以暂时 使用已弃用的 TimeLegacy 类。

• 实例化

- **–** *now()*
- **–** *[pa](#page-1130-0)rse()*
- **–** *[today\(](#page-1130-1))*
- **–** *[yesterda](#page-1131-0)y()*
- **–** *[tomorro](#page-1131-1)w()*
- **–** *[createFrom](#page-1131-2)Date()*
- **–** *[createFrom](#page-1132-0)Time()*
- **–** *[create\(\)](#page-1132-1)*
- **–** *[createFromFormat](#page-1132-2)()*
- **–** *[createFr](#page-1133-0)omTimestamp()*
- **–** *[createFromInstance\(](#page-1133-1))*
- **–** *[toDateTime\(\)](#page-1134-0)*
- 显示[值](#page-1134-1)
	- **–** *[toLocalizedStr](#page-1134-2)ing()*
	- **–** *[toD](#page-1135-0)ateTimeString()*
	- **–** *[toDateString\(\)](#page-1135-1)*
	- **–** *[toTimeString\(\)](#page-1135-2)*
	- **–** *[humanize\(\)](#page-1136-0)*
- 使用[单个值](#page-1136-1)
	- **–** [获取器](#page-1137-0)
	- **–** [设置器](#page-1137-1)
	- **–** [修改值](#page-1138-0)
	- **–** [比较两](#page-1141-0)个时间

### **实例化**

<span id="page-1130-0"></span>有几种方法可以创建新的 Time 实例。第一种就是像任何其他类一样简单地创建一个新 实例。

当你以这种方式执行时, 你可以传递一个表示所需时间的字符串。这可以是 PHP 的 strtotime() 函数可以解析的任何字符串:

```
<?php
use CodeIgniter\I18n\Time;
$myTime = new Time('+3 week');
$myTime = new Time('now');
```
你可以在第二个和第三个参数中分别传递表示时区和语言环境的字符串。时区可以是 PHP 的 DateTimeZone 类支持的任何时区。语言环境可以是 PHP 的 Locale 类支持的任何 语言环境。如果没有提供语言环境或时区, 将使用应用程序默认值。

```
<?php
use CodeIgniter\I18n\Time;
$myTime = new Time('now', 'America/Chicago', 'en_US');
```
#### **now()**

<span id="page-1130-1"></span>Time 类有几个帮助方法来实例化该类。第一个是 now() 方法, 它返回一个设置为当前 时间的新实例。你可以在第二个和第三个参数中分别传递表示时区和语言环境的字符 串。如果没有提供语言环境或时区, 将使用应用程序默认值。

```
<?php
use CodeIgniter\I18n\Time;
$myTime = Time::now('America/Chicago', 'en_US');
```
#### <span id="page-1131-0"></span>**parse()**

这个辅助方法是默认构造函数的静态版本。它以 DateTimeImmutable 构造函数可以接受 的字符串作为第一个参数, 时区作为第二个参数, 语言环境作为第三个参数:

```
<?php
use CodeIgniter\I18n\Time;
$myTime = Time::parse('next Tuesday', 'America/Chicago', 'en_US');
```
### <span id="page-1131-1"></span>**today()**

返回一个新的实例, 日期设置为当前日期, 时间设置为午夜。它在第一个和第二个参数中 接受时区和语言环境的字符串:

```
<?php
use CodeIgniter\I18n\Time;
$myTime = Time::today('America/Chicago', 'en_US');
```
### <span id="page-1131-2"></span>**yesterday()**

返回一个新的实例, 日期设置为昨天的日期, 时间设置为午夜。它在第一个和第二个参数 中接受时区和语言环境的字符串:

```
<?php
use CodeIgniter\I18n\Time;
$myTime = Time::yesterday('America/Chicago', 'en_US');
```
### <span id="page-1132-0"></span>**tomorrow()**

返回一个新的实例, 日期设置为明天的日期, 时间设置为午夜。它在第一个和第二个参数 中接受时区和语言环境的字符串:

```
<?php
use CodeIgniter\I18n\Time;
$myTime = Time::tomorrow('America/Chicago', 'en_US');
```
### <span id="page-1132-1"></span>**createFromDate()**

给定独立的 **year**、**month** 和 **day** 输入, 将返回一个新的实例。如果这些参数中的任何一 个未提供, 它将使用当前值来填充它。在第四个和第五个参数中接受时区和语言环境的 字符串:

```
<?php
use CodeIgniter\I18n\Time;
$today = Time::createFromDate(); // Uses current year,␣
,→month, and day
$anniversary = Time::createFromDate(2018); // Uses current month␣
,→and day
$date = Time::createFromDate(2018, 3, 15, 'America/Chicago',
,→'en_US');
```
#### <span id="page-1132-2"></span>**createFromTime()**

类似于 createFromDate(), 只关心 **hours**、**minutes** 和 **seconds**。使用当前日期作为 Time 实例的日期部分。在第四个和第五个参数中接受时区和语言环境的字符串:

**<?**php

**use** CodeIgniter\I18n\Time;

```
$lunch = Time::createFromTime(11, 30); // 11:30 am today
$dinner = Time::createFromTime(18, 00, 00); // 6:00 pm today
$time = Time::createFromTime($hour, $minutes, $seconds, $timezone,
,→ $locale);
```
#### <span id="page-1133-0"></span>**create()**

前两个方法的组合, 以 **year**、**month**、**day**、**hour**、**minutes** 和 **seconds** 作为单独的参数。 未提供的值将使用当前日期和时间来确定。在第四个和第五个参数中接受时区和语言 环境的字符串:

```
<?php
use CodeIgniter\I18n\Time;
$time = Time::create($year, $month, $day, $hour, $minutes, $seconds,
,→ $timezone, $locale);
```
### <span id="page-1133-1"></span>**createFromFormat()**

这是 DateTimeImmutable 同名方法的替代方法。这允许同时设置时区, 并返回一个 Time 实例, 而不是 DateTimeImmutable:

```
<?php
use CodeIgniter\I18n\Time;
$time = Time::createFromFormat('j-M-Y', '15-Feb-2009', 'America/
,→Chicago');
```
### <span id="page-1134-0"></span>**createFromTimestamp()**

该方法获取一个 UNIX 时间戳和可选的时区和语言环境来创建一个新的 Time 实例:

```
<?php
use CodeIgniter\I18n\Time;
$time = Time::createFromTimestamp(1501821586, 'America/Chicago',
,→'en_US');
```
### <span id="page-1134-1"></span>**createFromInstance()**

当使用提供 DateTime 实例的其他库时, 你可以使用此方法将其转换为 Time 实例, 可选 设置语言环境。时区将自动从传入的 DateTime 实例中确定:

```
<?php
use CodeIgniter\I18n\Time;
$dt = new \DateTime('now');
$time = Time::createFromInstance($dt, 'en_US');
```
### <span id="page-1134-2"></span>**toDateTime()**

虽然不是一个实例化方法, 但此方法与 **instance** 方法相反, 允许你将 Time 实例转换为 DateTime 实例。这会保留时区设置, 但会丢失语言环境, 因为 DateTime 不知道语言环境:

```
<?php
use CodeIgniter\I18n\Time;
$datetime = Time::toDateTime();
```
## **显示值**

<span id="page-1135-0"></span>由于 Time 类扩展了 DateTimeImmutable, 因此你可以获得它提供的所有输出方法, 包括 format() 方法。然而,DateTimeImmutable 方法不提供本地化的结果。然而,Time 类确 实提供了一些帮助方法来显示值的本地化版本。

## **toLocalizedString()**

<span id="page-1135-1"></span>这是 DateTimeImmutable 的 format() 方法的本地化版本。但是, 与你可能熟悉的值不 同, 你必须使用 IntlDateFormatter 类可以接受的值。可以在 这里 找到值的完整列表。

```
<?php
use CodeIgniter\I18n\Time;
// Locale: en
$time = Time::parse('March 9, 2016 12:00:00', 'America/Chicago');
echo $time->toLocalizedString('MMM d, yyyy'); // March 9, 2016
// Locale: fa
$time = Time::parse('March 9, 2016 12:00:00', 'America/Chicago');
echo $time->toLocalizedString('MMM d, yyyy'); // 2002 2, 2022
```
## **toDateTimeString()**

<span id="page-1135-2"></span>这是三个帮助方法中的第一个, 用于处理 IntlDateFormatter 而不必记住它们的值。这将 返回以 (Y-m-d H:i:s) 格式化的本地化字符串版本:

```
<?php
use CodeIgniter\I18n\Time;
// Locale: en
$time = Time::parse('March 9, 2016 12:00:00', 'America/Chicago');
echo $time->toDateTimeString(); // 2016-03-09 12:00:00
// Locale: fa
```

```
$time = Time::parse('March 9, 2016 12:00:00', 'America/Chicago');
echo $time->toDateTimeString(); // 2002-02-02 02:02:02
```
## <span id="page-1136-0"></span>**toDateString()**

仅显示 Time 的本地化日期部分:

```
<?php
use CodeIgniter\I18n\Time;
// Locale: en
$time = Time::parse('March 9, 2016 12:00:00', 'America/Chicago');
echo $time->toDateString(); // 2016-03-09
// Locale: fa
$time = Time::parse('March 9, 2016 12:00:00', 'America/Chicago');
echo $time->toDateString(); // 2222-22-22
```
### <span id="page-1136-1"></span>**toTimeString()**

仅显示值的本地化时间部分:

```
<?php
use CodeIgniter\I18n\Time;
// Locale: en
$time = Time::parse('March 9, 2016 12:00:00', 'America/Chicago');
echo $time->toTimeString(); // 12:00:00
// Locale: fa
$time = Time::parse('March 9, 2016 12:00:00', 'America/Chicago');
echo $time->toTimeString(); // 22:22:22
```
### <span id="page-1137-0"></span>**humanize()**

此方法返回一个字符串, 该字符串以人类可读的格式显示当前日期/时间与实例之间的 差异, 这种格式旨在易于理解。它可以创建像"3 hours ago"、"in 1 month"等字符串:

```
<?php
use CodeIgniter\I18n\Time;
// Assume current time is: March 10, 2017 (America/Chicago)
$time = Time::parse('March 9, 2016 12:00:00', 'America/Chicago');
echo $time->humanize(); // 1 year ago
```
显示的确切时间如下确定:

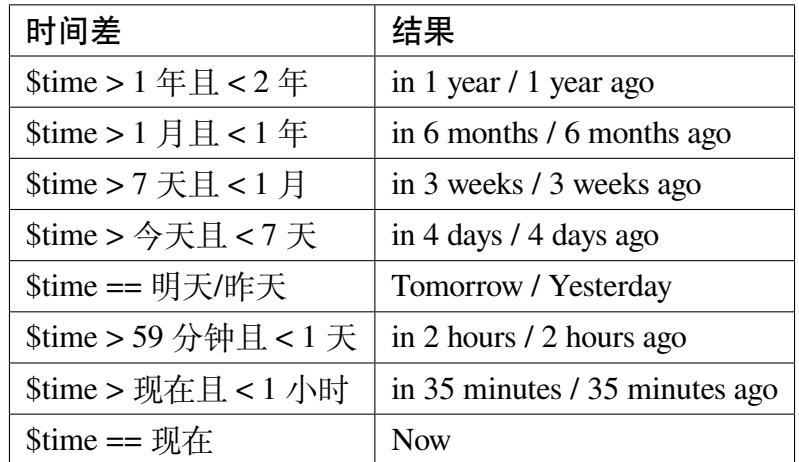

确切使用的语言通过语言文件 **Time.php** 控制。

### <span id="page-1137-1"></span>**使用单个值**

Time 对象提供了许多方法来获取和设置现有实例的各个项, 如年、月、小时等。通过以 下方法检索到的所有值都将完全本地化, 并尊重创建 Time 实例时使用的语言环境。

以下所有 getX() 和 setX() 方法也可以当作类属性使用。所以, 对像 getYear() 这 样的方法调用也可以通过 \$time->year 访问, 以此类推。

#### <span id="page-1138-0"></span>**获取器**

存在以下基本获取器:

```
<?php
use CodeIgniter\I18n\Time;
$time = Time::parse('August 12, 2016 4:15:23pm');
// The output may vary based on locale.
echo $time->getYear(); // '2016'
echo $time->getMonth(); // '8'
echo $time->getDay(); // '12'
echo $time->getHour(); // '16'
echo $time->getMinute(); // '15'
echo $time->getSecond(); // '23'
echo $time->year; // '2016'
echo $time->month; // '8'
echo $time->day; // '12'
echo $time->hour; // '16'
echo $time->minute; // '15'
echo $time->second; // '23'
```
除此之外, 还有一些方法可以提供有关日期的其他信息:

```
<?php
use CodeIgniter\I18n\Time;
$time = Time::parse('August 12, 2016 4:15:23pm');
// The output may vary based on locale.
echo $time->getDayOfWeek(); // '6'
echo $time->getDayOfYear(); // '225'
echo $time->getWeekOfMonth(); // '2'
echo $time->getWeekOfYear(); // '33'
echo $time->getTimestamp(); // 1471018523 - UNIX timestamp␣
```

```
,→(locale independent)
echo $time->getQuarter(); // '3'
echo $time->dayOfWeek; // '6'
echo $time->dayOfYear; // '225'
echo $time->weekOfMonth; // '2'
echo $time->weekOfYear; // '33'
echo $time->timestamp; // 1471018523
echo $time->quarter; // '3'
```
### **getAge()**

根据出生日期返回 Time 实例与当前时间之间的年龄。非常适合根据生日检查某人的年 龄:

```
<?php
use CodeIgniter\I18n\Time;
$time = Time::parse('5 years ago');
echo $time->getAge(); // 5
echo $time->age; // 5
```
### **getDST()**

根据 Time 实例是否当前正在观察夏令时返回 boolean true/false:

```
<?php
use CodeIgniter\I18n\Time;
echo Time::createFromDate(2012, 1, 1)->getDst(); // false
echo Time::createFromDate(2012, 9, 1)->dst; // true
```
## **getLocal()**

如果 Time 实例与应用程序当前运行的时区相同, 则返回 boolean true:

```
<?php
use CodeIgniter\I18n\Time;
echo Time::now()->getLocal(); // true
echo Time::now('Europe/London')->local; // false
```
### **getUtc()**

如果 Time 实例处于 UTC 时间, 则返回 boolean true:

```
<?php
use CodeIgniter\I18n\Time;
echo Time::now('America/Chicago')->getUtc(); // false
echo Time::now('UTC')->utc; // true
```
### **getTimezone()**

返回一个新的 DateTimeZone 对象, 将时区设置为 Time 实例的时区:

```
<?php
use CodeIgniter\I18n\Time;
$tz = Time::now()->getTimezone();
$tz = Time::now()->timezone;
echo $tz->getName();
echo $tz->getOffset();
```
#### **getTimezoneName()**

返回 Time 实例的完整 时区字符串:

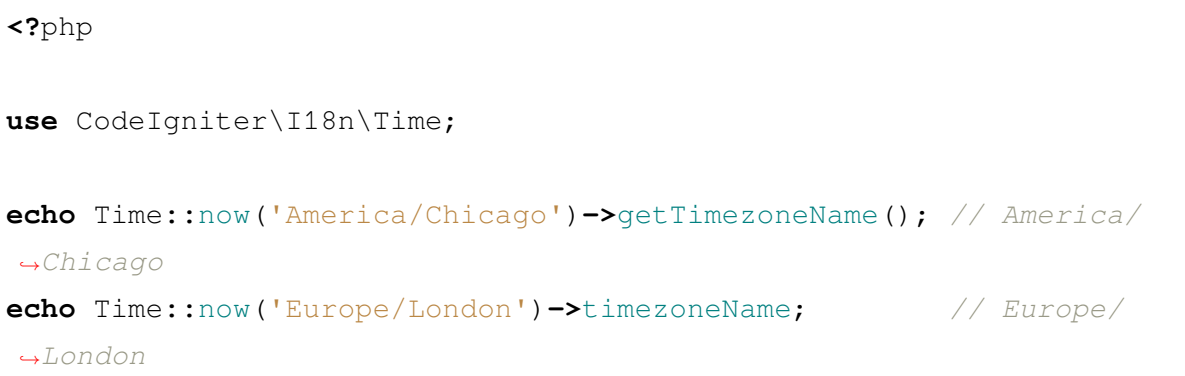

### **设置器**

<span id="page-1141-0"></span>存在以下基本设置器。如果设置的值超出范围, 将抛出 InvalidArgumentExeption。

**备注:** 所有设置器都将返回一个新的 Time 实例, 保留原始实例不变。

**备注:** 如果值超出范围, 所有设置器都会抛出 InvalidArgumentException。

```
<?php
$time = $time->setYear(2017);
$time = $time->setMonth(4); // April
$time = $time->setMonth('April');
$time = $time->setMonth('Feb'); // February
$time = $time->setDay(25);
$time = $time->setHour(14); // 2:00 pm
$time = $time->setMinute(30);
$time = $time->setSecond(54);
```
#### **setTimezone()**

将时间从当前时区转换到新时区:

```
<?php
use CodeIgniter\I18n\Time;
$time = Time::parse('13 May 2020 10:00', 'America/Chicago');
$time2 = $time->setTimezone('Europe/London'); // Returns new␣
,→instance converted to new timezone
echo $time->getTimezoneName(); // American/Chicago
echo $time2->getTimezoneName(); // Europe/London
echo $time->toDateTimeString(); // 2020-05-13 10:00:00
echo $time2->toDateTimeString(); // 2020-05-13 18:00:00
```
### **setTimestamp()**

返回一个新的实例, 日期设置为新时间戳:

```
<?php
use CodeIgniter\I18n\Time;
$time = Time::parse('May 10, 2017', 'America/Chicago');
$time2 = $time->setTimestamp(strtotime('April 1, 2017'));
echo $time->toDateTimeString(); // 2017-05-10 00:00:00
echo $time2->toDateTimeString(); // 2017-04-01 00:00:00
```
#### **修改值**

以下方法允许你通过添加或减去当前 Time 的值来修改日期。这不会修改现有的 Time 实例, 而是返回一个新的实例。

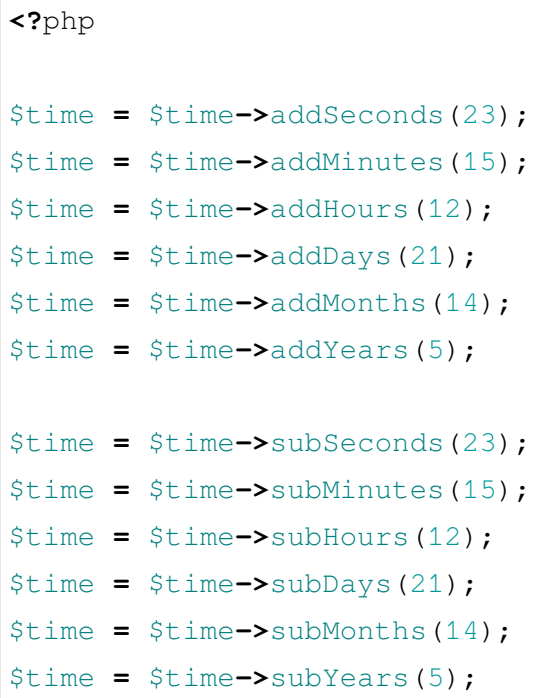

#### **比较两个时间**

以下方法允许你将一个 Time 实例与另一个进行比较。在比较之前, 所有比较都会先转 换为 UTC, 以确保不同时区的响应正确。

#### **equals()**

确定传入的日期时间是否等于当前实例。在这种情况下, 相等意味着它们表示同一时间 点, 不需要在同一时区, 因为两个时间都转换为 UTC 进行了比较:

```
<?php
use CodeIgniter\I18n\Time;
$time1 = Time::parse('January 10, 2017 21:50:00', 'America/Chicago
,→');
```

```
$time2 = Time::parse('January 11, 2017 03:50:00', 'Europe/London');
$time1->equals($time2); // true
```
被测试的值可以是一个 Time 实例、一个 DateTime 实例, 或者一个 DateTime 实例可以理 解的完整日期时间的字符串。当作为第一个参数传递字符串时, 可以将时区字符串传递 为第二个参数。如果未给定时区, 将使用系统默认值:

```
<?php
$time1->equals('January 11, 2017 03:50:00', 'Europe/London'); //␣
,→true
```
#### **sameAs()**

这个方法与 equals() 方法完全相同, 只有当日期、时间和时区全部相同时才返回 true:

```
<?php
use CodeIgniter\I18n\Time;
$time1 = Time::parse('January 10, 2017 21:50:00', 'America/Chicago
,→');
$time2 = Time::parse('January 11, 2017 03:50:00', 'Europe/London');
$time1->sameAs($time2); // false
$time2->sameAs('January 10, 2017 21:50:00', 'America/Chicago'); //␣
,→true
```
#### **isBefore()**

检查传入的时间是否在当前实例之前。比较是针对两个时间的 UTC 版本完成的:

**<?**php

**use** CodeIgniter\I18n\Time;

```
$time1 = Time::parse('January 10, 2017 21:50:00', 'America/Chicago
,→');
$time2 = Time::parse('January 11, 2017 03:50:00', 'America/Chicago
,→');
$time1->isBefore($time2); // true
$time2->isBefore($time1); // false
```
被测试的值可以是一个 Time 实例、一个 DateTime 实例, 或者一个 DateTime 实例可以理 解的完整日期时间的字符串。当作为第一个参数传递字符串时, 可以将时区字符串传递 为第二个参数。如果未给定时区, 将使用系统默认值:

```
<?php
$time1->isBefore('March 15, 2013', 'America/Chicago'); // false
```
### **isAfter()**

工作原理与 isBefore() 完全相同, 只是检查时间是否在传入的时间之后:

```
<?php
use CodeIgniter\I18n\Time;
$time1 = Time::parse('January 10, 2017 21:50:00', 'America/Chicago
,→');
$time2 = Time::parse('January 11, 2017 03:50:00', 'America/Chicago
,→');
$time1->isAfter($time2); // false
$time2->isAfter($time1); // true
```
### **查看差异**

要直接比较两个 Time, 你需要使用 difference() 方法, 它返回一个 CodeIgniter\ I18n\TimeDifference 实例。第一个参数是一个 Time 实例、一个 DateTime 实例或 一个包含日期/时间的字符串。如果在第一个参数中传递了一个字符串, 第二个参数可以 是一个时区字符串:

```
<?php
use CodeIgniter\I18n\Time;
$time = Time::parse('March 10, 2017', 'America/Chicago');
$diff = $time->difference(Time::now());
$diff = $time->difference(new \DateTime('July 4, 1975', 'America/
,→Chicago'));
$diff = $time->difference('July 4, 1975 13:32:05', 'America/Chicago
,→');
```
一旦你有了 TimeDifference 实例, 你就有几种方法可以用来查找两个时间之间的差异信 息。如果它在原始时间之前, 返回的值将为负数, 如果在未来, 则返回正数:

```
<?php
use CodeIgniter\I18n\Time;
$current = Time::parse('March 10, 2017', 'America/Chicago');
$test = Time::parse('March 10, 2010', 'America/Chicago');
$diff = $current->difference($test);
echo $diff->getYears(); // -7
echo $diff->getMonths(); // -84
echo $diff->getWeeks(); // -365
echo $diff->getDays(); // -2557
echo $diff->getHours(); // -61368
echo $diff->getMinutes(); // -3682080
echo $diff->getSeconds(); // -220924800
```
你可以使用 getX() 方法, 也可以像访问属性一样访问计算的值:

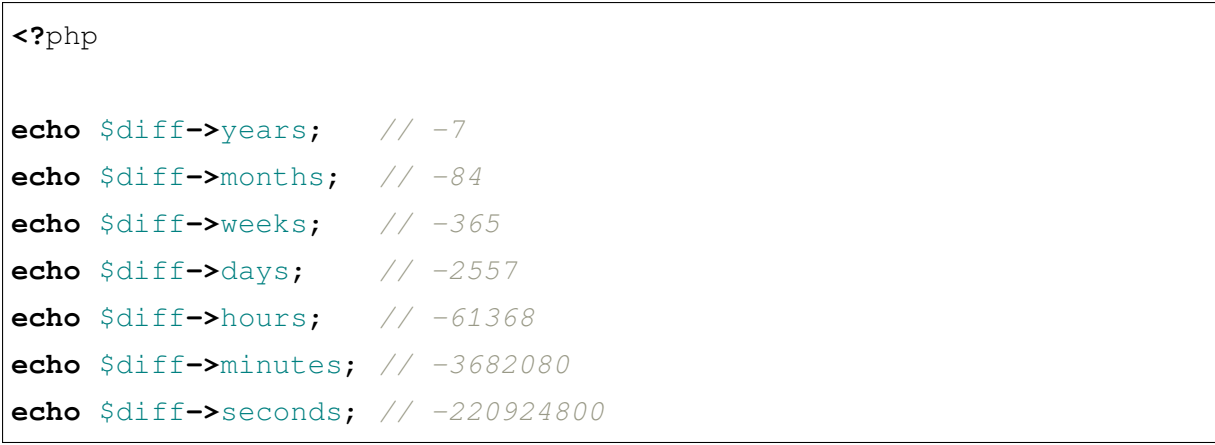

### **humanize()**

与 Time 的 humanize() 方法非常相似, 它返回一个字符串, 以人类可读的格式显示时 间之间的差异, 这种格式旨在易于理解。它可以创建像"3 hours ago"、"in 1 month"等 字符串。处理非常近期的日期的方式存在最大区别:

```
<?php
use CodeIgniter\I18n\Time;
$current = Time::parse('March 10, 2017', 'America/Chicago');
$test = Time::parse('March 9, 2016 12:00:00', 'America/Chicago');
$diff = $current->difference($test);
echo $diff->humanize(); // 1 year ago
```
显示的确切时间如下确定:

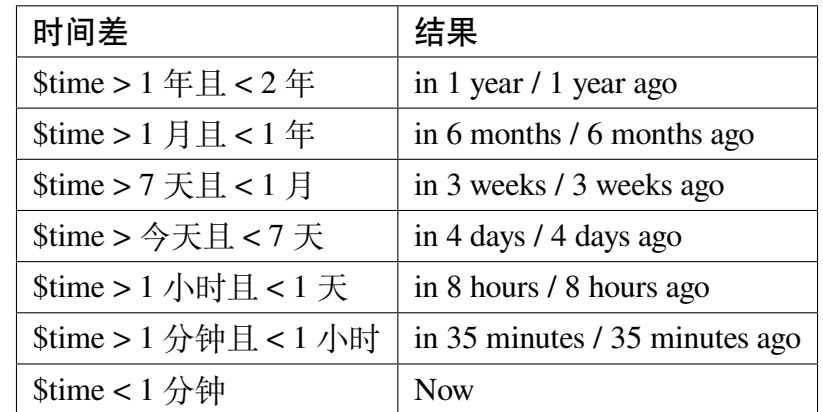

确切使用的语言通过语言文件 **Time.php** 控制。

# **7.1.16 排版**

排版库包含了一些帮助你以语义化方式格式化文本的方法。

• 加载库

• 可用的静态方法

#### **加载[库](#page-1148-0)**

和 CodeIgniter 中的其他服务一样, 可以通过 Config\Services 来加载, 不过通常你不 需要手动加载:

**<?**php

\$typography **=** \Config\Services**::**typography();

### **可用的静态方法**

<span id="page-1148-0"></span>以下方法可用:

**autoTypography**(*\$str*[, *\$reduce\_linebreaks = false* ])

**参数**

- **\$str** (string) –输入字符串
- **\$reduce\_linebreaks** (bool) –是否把多个连续的空行减少 到两个

#### **返回**

HTML 格式的适合排版的字符串

**返回类型**

string

格式化文本, 使其在语义和排版上是正确的 HTML。

使用示例:

```
<?php
```
\$string **=** \$typography**->**autoTypography(\$string);

**备注:** 排版格式化可能需要大量处理, 特别是你有很多需要格式化的内容。如果你 选择使用这个方法, 你可能需要考虑*caching* 你的页面。

#### **formatCharacters**(*\$str*)

**参数**

• **\$str** (string) –输入字符串

#### **返回**

格式化后的字符串

#### **返回类型**

string

这个方法主要将双引号和单引号转换为花括号实体, 也会转换破折号、双空格和和 号。

使用示例:

**<?**php

\$string **=** \$typography**->**formatCharacters(\$string);

**nl2brExceptPre**(*\$str*)

**参数**

• **\$str** (string) –输入字符串

#### **返回**

包含 HTML 格式换行的字符串

#### **返回类型**

string

在 <pre> 标签外把换行转换为 <br /> 标签。这个方法和原生 PHP 的 nl2br() 函数相同, 只是忽略了 <pre> 标签。

使用示例:

**<?**php

\$string **=** \$typography**->**nl2brExceptPre(\$string);

# **7.1.17 处理上传的文件**

在 CodeIgniter 中通过表单使用文件上传功能将会比直接使用 PHP 的 \$\_FILES 数组更 加简单和安全。这是文件类 的扩展, 因此获得了该类所有的特性。

**备注:** 这和 CodeIgn[iter v3.x](#page-1041-0) 中的文件上传类不太一样。这里提供了一个访问上传文件 的原始接口和一些小特性。

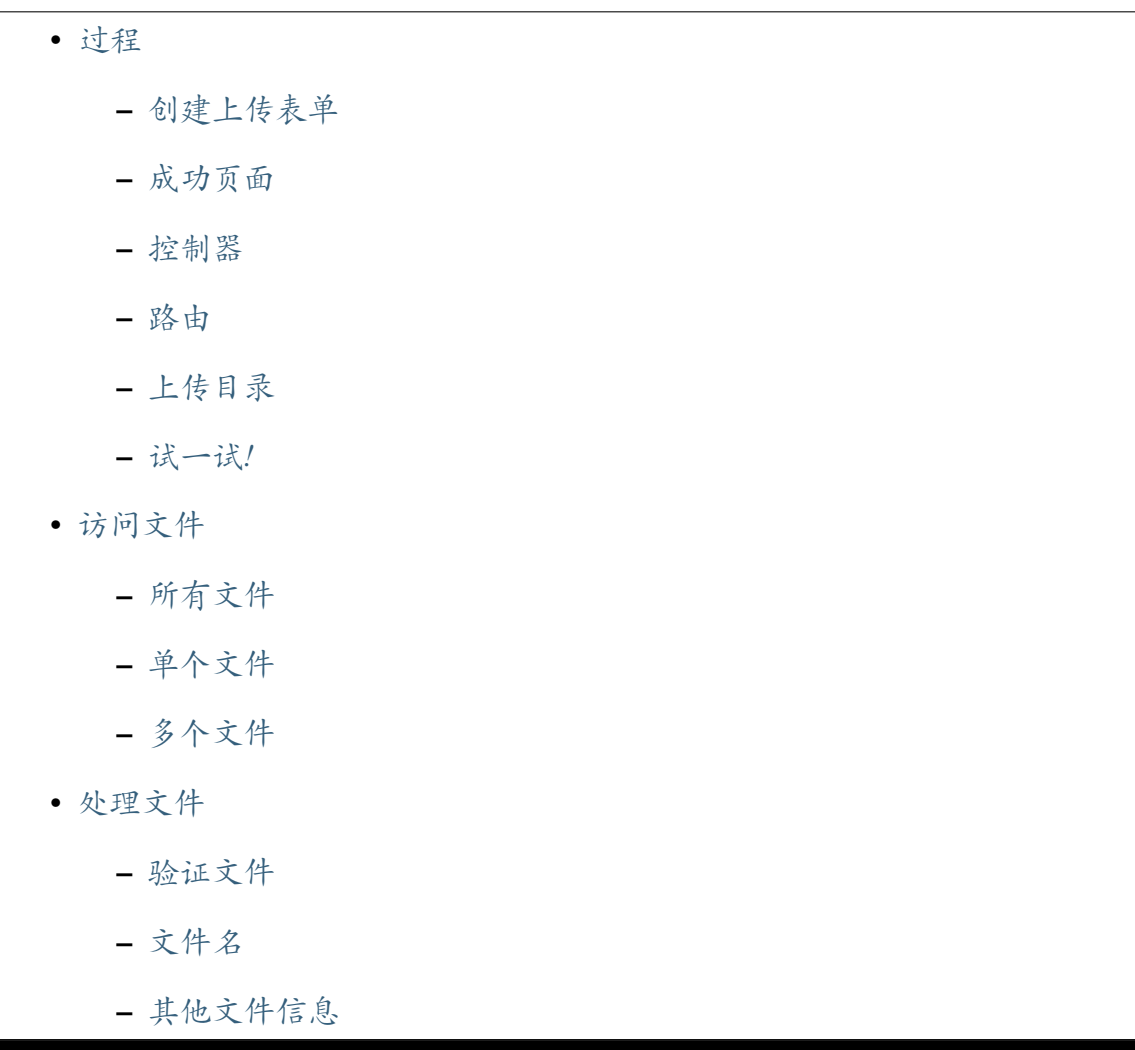

**–** 移动文件

**–** 存储文件

#### **过程**

<span id="page-1151-0"></span>上传一个文件涉及以下一般过程:

- 显示一个上传表单, 允许用户选择一个文件并上传。
- 当表单提交时, 文件被上传到你指定的目的地。
- 在上传过程中, 会验证文件是否被允许上传, 基于你设置的首选项。
- 一旦上传完成, 用户将看到一个成功的消息。

为了演示这个过程, 这里是一个简单的教程。之后你会找到参考信息。

#### **创建上传表单**

<span id="page-1151-1"></span>使用文本编辑器, 创建一个名为 **upload\_form.php** 的表单。在其中放入下面的代码, 并保 存到你的 **app/Views/** 目录:

```
<!DOCTYPE html>
<html lang="en">
<head>
   <title>Upload Form</title>
</head>
<body>
<?php foreach ($errors as $error): ?>
    <li><?= esc($error) ?></li>
<?php endforeach ?>
<?= form_open_multipart('upload/upload') ?>
    <input type="file" name="userfile" size="20">
    <br><br>
    <input type="submit" value="upload">
</form>
```
(接上页)

```
</body>
\langle/html>
```
你会注意到我们使用了一个表单辅助函数来创建表单开标签。文件上传需要一个多部分 表单, 所以辅助函数帮我们创建了正确的语法。你也会注意到我们有一个 \$errors 变 量。这是为了在用户做错事时显示错误信息。

## **成功页面**

使用文本编辑器, 创建一个名为 **upload\_success.php** 的页面。在其中放入下面的代码, 并 保存到你的 **app/Views/** 目录:

```
<!DOCTYPE html>
<html lang="en">
<head>
    <title>上传表单</title>
</head>
<body>
<h3>你 的 文 件 上 传 成 功!</h3>
\langle u1 \rangle<li>名 称:<?= esc($uploaded_fileinfo->getBasename()) ?></li>
    <li>大 小:<?= esc($uploaded_fileinfo->getSizeByUnit('kb')) ?> KB
,→</li>
    <li>扩 展 名:<?= esc($uploaded_fileinfo->guessExtension()) ?></li>
\langle/ul>
<p><?= anchor('upload', '上 传 另 一 个 文 件!') ?></p>
</body>
</html>
```
## **控制器**

使用文本编辑器, 创建一个名为 **Upload.php** 的控制器。在其中放入下面的代码, 并保存 到你的 **app/Controllers/** 目录:

```
<?php
namespace App\Controllers;
use CodeIgniter\Files\File;
class Upload extends BaseController
{
    protected $helpers = ['form'];
    public function index()
    {
        return view('upload_form', ['errors' => []]);
    }
    public function upload()
    {
        $validationRule = [
            'userfile' => [
                 'label' => 'Image File',
                 'rules' => [
                     'uploaded[userfile]',
                     'is_image[userfile]',
                     'mime_in[userfile,image/jpg,image/jpeg,image/
,→gif,image/png,image/webp]',
                     'max_size[userfile,100]',
                     'max_dims[userfile,1024,768]',
                \cdot],
        ];
        if (! $this->validate($validationRule)) {
            $data = ['errors' => $this->validator->getErrors()];
            return view('upload_form', $data);
```

```
}
    $img = $this->request->getFile('userfile');
    if (! $img->hasMoved()) {
        $filepath = WRITEPATH . 'uploads/' . $img->store();
        $data = ['uploaded_fileinfo' => new File($filepath)];
       return view('upload_success', $data);
    }
    $data = ['errors' => 'The file has already been moved.'];
   return view('upload_form', $data);
}
```
**备注:** 由于 HTML 文件上传字段的值不存在, 它存储在 \$\_FILES 全局变量中, 所以只 能使用文件上传规则 来验证上传的文件, 不能使用验证器。required 规则也不能使用, 请使用 uploaded 代替。

# **路由**

}

使用文本编辑器, 打开 **app/Config/Routes.php**。在其中添加以下两个路由:

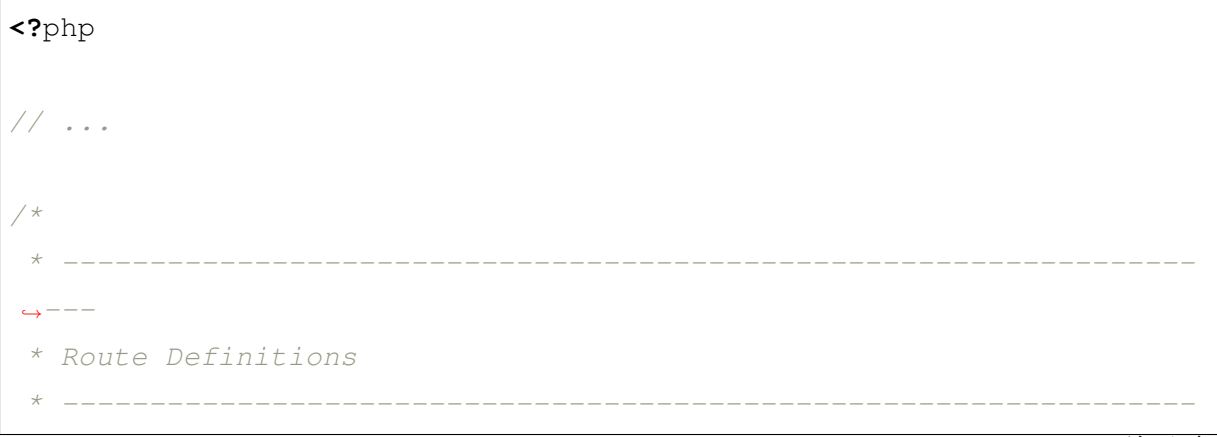

(接上页)

```
,→---
 */
// We get a performance increase by specifying the default
// route since we don't have to scan directories.
$routes->get('/', 'Home::index');
$routes->get('upload', 'Upload::index'); // Add this line.
$routes->post('upload/upload', 'Upload::upload'); // Add this line.
// ...
```
# **上传目录**

上传的文件存储在 **writable/uploads/** 目录下。

# **试一试!**

要测试你的表单, 使用类似这样的 URL 访问你的网站:

example**.**com**/**index**.**php**/**upload**/**

你应该可以看到一个上传表单。尝试上传一个图像文件 (可以是 **jpg**、**gif**、**png** 或 **webp**)。 如果控制器中的路径正确, 它应该可以工作。

## **访问文件**

## **所有文件**

当你上传文件时, 可以通过 PHP 的 \$\_FILES 超全局变量以原生方式访问它们。当处理 一次上传的多个文件时, 这个数组有一些重大缺陷, 也存在许多开发者可能不知道的潜 在安全问题。CodeIgniter 通过把文件操作标准化到一个通用接口后面, 可以帮助解决这 两个问题。

文件是通过当前的 IncomingRequest 实例访问的。要检索与这个请求一起上传 的所有文件, 使用 getFiles()。它将返回一个由 CodeIgniter\HTTP\Files\ UploadedFile 实例表示的文件数组:

**<?**php

 $\overline{[}$ 

\$files **=** \$this**->**request**->**getFiles();

当然, 文件输入有多种命名方式, 任何不简单的都会产生奇怪的结果。数组的返回方式和 你期望的一样。使用最简单的方式, 单个文件可能像这样提交:

```
<input type="file" name="avatar">
```
它将返回一个简单的像这样的数组:

$$
\begin{array}{lll}\n\text{2} & \text{2} \\
\text{3} & \text{3} \\
\text{4} & \text{4} \\
\text{5} & \text{5} \\
\text{6} & \text{6} \\
\text{7} & \text{7} \\
\text{8} & \text{8} \\
\text{9} & \text{9} \\
\text{1} & \text{1} \\
\text{1} & \text{1} \\
\text{1} & \text{1} \\
\text{2} & \text{1} \\
\text{2} & \text{1} \\
\text{1} & \text{1} \\
\text{2} & \text{1} \\
\text{2} & \text{1} \\
\text{2} & \text{1} \\
\text{3} & \text{2} \\
\text{4} & \text{2} \\
\text{5} & \text{2} \\
\text{6} & \text{3} \\
\text{7} & \text{4} \\
\text{8} & \text{5} \\
\text{9} & \text{6} \\
\text{10} & \text{1} \\
\text{11} & \text{1} \\
\text{12} & \text{1} \\
\text{13} & \text{1} \\
\text{14} & \text{1} \\
\text{15} & \text{1} \\
\text{16} & \text{1} \\
\text{17} & \text{1} \\
\text{18} & \text{1} \\
\text{19} & \text{1} \\
\text{10} & \text{1} \\
\text{11} & \text{1} \\
\text{12} & \text{1} \\
\text{13} & \text{1} \\
\text{14} & \text{1} \\
\text{15} & \text{1} \\
\text{16} & \text{1} \\
\text{17} & \text{1} \\
\text{18} & \text{1} \\
\text{19} & \text{1} \\
\text{10} & \text{1} \\
\text{11} & \text{1} \\
\text{12} & \text{1} \\
\text{13} & \text{1} \\
\text{14} & \text{1} \\
\text{15} & \text{1} \\
\text{16} & \text{1} \\
\text{17} & \
$$

**备注:** UploadedFile 实例对应 \$\_FILES 。即使用户只是点击提交按钮而没有上传任何 文件, 该实例也仍然存在。你可以通过 UploadedFile 的 isValid() 方法检查文件是否 真的被上传。参见验证文件。

如果你为名称使用[了数组表](#page-1159-0)示法, 输入看起来像这样:

```
<input type="file" name="my-form[details][avatar]">
```
getFiles() 返回的数组看起来更像这样:

```
\lceil'my-form' => ['details' => [
             'avatar' => // 上 传 的 文 件 实 例
        \vert,
    \cdot]
```
在某些情况下, 你可以指定一个文件数组来上传:

```
上 传 头 像: <input type="file" name="my-form[details][avatars][]">
上 传 头 像: <input type="file" name="my-form[details][avatars][]">
```
在这种情况下, 返回的文件数组更像是:

```
\lceil'mv-form' => \lceil'details' => [
              'avatar' \Rightarrow [
                   0 => // 上 传 的 文 件 实 例,
                   1 => // 上 传 的 文 件 实 例,
              ],
         ],
    ],
]
```
# **单个文件**

如果你只需要访问单个文件, 可以使用 getFile() 直接获取文件实例。它将返回一个 CodeIgniter\HTTP\Files\UploadedFile 实例:

# **最简单的用法**

使用最简单的方式, 单个文件可能这样提交:

<input type**=**"file" name**=**"userfile">

它将返回一个简单的文件实例, 像这样:

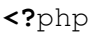

\$file **=** \$this**->**request**->**getFile('userfile');

## **数组表示法**

如果你为名称使用数组表示法, 输入看起来像这样:

<input type**=**"file" name**=**"my-form[details][avatar]">

获取文件实例:

**<?**php

\$file **=** \$this**->**request**->**getFile('my-form.details.avatar');

# **多个文件**

<input type**=**"file" name**=**"images[]" multiple>

在控制器中:

```
<?php
if ($imagefile = $this->request->getFiles()) {
    foreach ($imagefile['images'] as $img) {
        if ($img->isValid() && ! $img->hasMoved()) {
            $newName = $img->getRandomName();
            $img->move(WRITEPATH . 'uploads', $newName);
        }
    }
}
```
其中 images 是表单字段名称的循环。

如果有多个相同名称的文件, 你可以使用 getFile() 来单独获取每个文件。

在控制器中:

```
<?php
$file1 = $this->request->getFile('images.0');
$file2 = $this->request->getFile('images.1');
```
你可能会发现使用 getFileMultiple() 更方便, 它可以获取一个具有相同名称的上 传文件数组:

**<?**php

\$files **=** \$this**->**request**->**getFileMultiple('images');

另一个例子:

```
上 传 头 像: <input type="file" name="my-form[details][avatars][]">
上 传 头 像: <input type="file" name="my-form[details][avatars][]">
```
在控制器中:

**<?**php

\$file1 **=** \$this**->**request**->**getFile('my-form.details.avatars.0'); \$file2 **=** \$this**->**request**->**getFile('my-form.details.avatars.1');

**备注:** 使用 getFiles() 更合适。

### **处理文件**

一旦你获取到 UploadedFile 实例, 你就可以以安全的方式检索关于文件的信息, 也可以将 文件移动到新位置。

### <span id="page-1159-0"></span>**验证文件**

你可以通过调用 isValid() 方法来检查文件是否真的通过 HTTP 上传且没有错误:

```
<?php
if (! $file->isValid()) {
   throw new \RuntimeException($file->getErrorString() . '(' .
,→$file->getError() . ')');
}
```
如 这 个 例 子 所 示, 如 果 文 件 有 上 传 错 误, 你 可 以 通 过 qetError () 和 getErrorString() 方法获取错误码 (整数) 和错误消息。可以通过这个方法发 现以下错误:

- 文件超过了你的 upload\_max\_filesize ini 设置。
- 文件超过了表单中定义的上传限制。
- 文件只被部分上传。
- 没有文件被上传。
- 文件无法写入磁盘。
- 文件上传失败: 缺少临时目录。
- 文件上传被 PHP 扩展停止。

# **文件名**

# **getName()**

你可以使用 getName() 方法获取客户提供的原始文件名。这通常是客户端发送的文件 名, 不应该相信它。如果文件已经移动, 这将返回移动后的文件的最终名称:

```
<?php
```

```
$name = $file->getName();
```
# **getClientName()**

即使文件已经移动, 也总是返回上传文件的原始名称, 就是客户端发送的名称:

**<?**php

```
$originalName = $file->getClientName();
```
# **getTempName()**

要获取上传过程中创建的临时文件的完整路径, 你可以使用 getTempName() 方法:

```
<?php
$tempfile = $file->getTempName();
```
# **getClientExtension()**

根据上传的文件名返回原始文件扩展名:

**<?**php

\$ext **=** \$file**->**getClientExtension();

**警告:** 这不是可信的来源。要获取可信的版本, 请改用 guessExtension()。

# **getClientMimeType()**

返回客户端提供的文件的 MIME 类型。这不是可信的值。要获取可信版本, 请使用 getMimeType() :

**<?**php \$type **=** \$file**->**getClientMimeType();

### **echo** \$type; *// image/png*

# **getClientPath()**

在 4.4.0 版本加入.

当客户端通过目录上传方式上传文件时,返回上传文件的 webkit 相对路径。在 PHP 8.1 以下的版本中, 返回 null。

**<?**php

```
$clientPath = $file->getClientPath();
echo $clientPath; // dir/file.txt, or dir/sub_dir/file.txt
```
## **移动文件**

## **使用原始文件名**

每个文件都可以使用贴切的 move() 方法移动到新位置。第一个参数是要移动文件的 目录:

**<?**php

```
$file->move(WRITEPATH . 'uploads');
```
默认情况下, 使用原始文件名。

# **指定新文件名**

你可以通过第二个参数指定一个新文件名:

```
<?php
$newName = $file->getRandomName();
$file->move(WRITEPATH . 'uploads', $newName);
```
## **覆盖现有文件**

默认情况下, 如果目标文件已经存在, 会使用一个新的文件名。例如, 如果 **image\_name.jpg** 已经存在于目录中, 那么文件名会自动设置为 **image\_name\_1.jpg**。

你可以传入 true 作为第三个参数来覆盖现有文件:

```
<?php
$file->move(WRITEPATH . 'uploads', null, true);
```
### **检查文件是否移动**

一旦临时文件被删除, 表示文件已经移动。你可以使用返回布尔值的 hasMoved() 方法 来检查文件是否已经移动:

```
<?php
if ($file->isValid() && ! $file->hasMoved()) {
    $file->move($path);
}
```
### **移动失败时**

在几种情况下, 移动上传的文件可能会失败, 并抛出一个 HTTPException:

- 文件已经移动过
- 文件上传不成功
- 文件移动操作失败 (例如权限不正确)

### **存储文件**

每个文件都可以使用同名的 store() 方法移动到新位置。

使用最简单的用法, 单个文件可能这样提交:

<input type**=**"file" name**=**"userfile">

默认情况下, 上传的文件将保存在 **writable/uploads** 目录下。会创建 **YYYYMMDD** 文件 夹和随机文件名。返回文件路径:

**<?**php

\$path **=** \$this**->**request**->**getFile('userfile')**->**store();

你可以指定一个目录作为第一个参数来移动文件。通过第二个参数指定一个新文件名:

**<?**php

```
$path = $this->request->getFile('userfile')->store('head_img/',
,→'user_name.jpg');
```
在几种情况下, 移动上传的文件可能会失败, 并抛出一个 HTTPException:

- 文件已经移动过
- 文件上传不成功
- 文件移动操作失败 (例如权限不正确)

# **7.1.18 使用 URI**

CodeIgniter 提供了面向对象的方式来在你的应用中使用 URI。这使得确保 URI 结构始 终正确变得很简单, 无论 URI 有多复杂, 都可以安全正确地添加相对 URI 到现有的 URI。

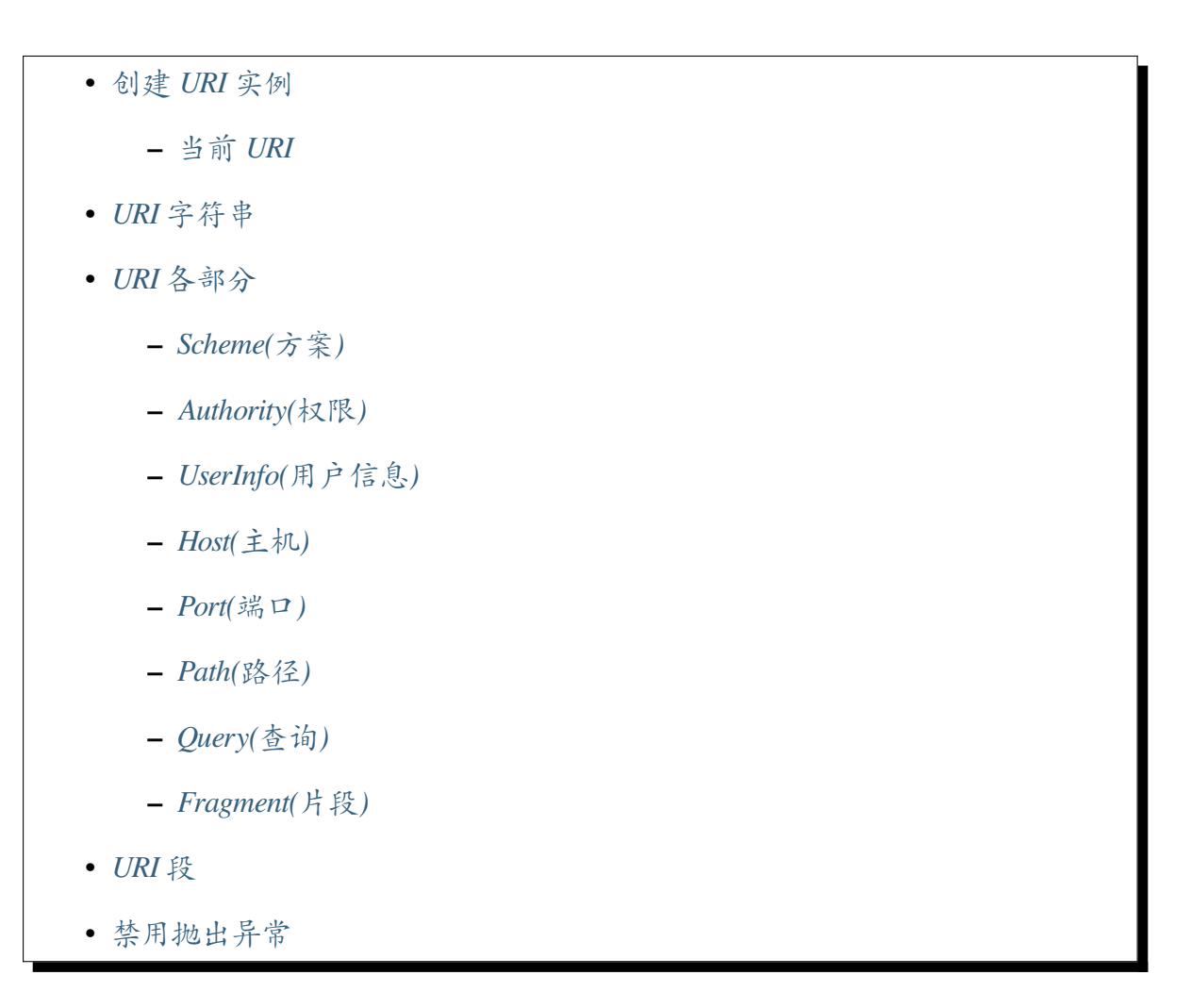

<span id="page-1165-0"></span>创建一个 URI 实例就像创建一个新的类实例一样简单。

当你创建新实例时,可以在构造函数中传递完整或部分 URL,并将其解析为相应的部 分:

```
$uri = new \CodeIgniter\HTTP\URI('http://www.example.com/some/path
,→');
```
或者, 你可以使用*service()* 函数来获取一个实例:

\$uri **=** service('uri', 'http://www.example.com/some/path');

自 v4.4.0 起, 如果你没有传递 URL, 则返回当前的 URI:

\$uri **=** service('uri'); *// returns the current SiteURI instance.*

**备注:** 上述代码返回 SiteURI 实例,它扩展了 URI 类。URI 类用于一般的 URI,而 SiteURI 类用于你的站点 URI。

### **当前 URI**

<span id="page-1165-1"></span>很多时候,你只需要一个表示当前请求的 URL 的对象。你可以使用*URL* 辅助函数 中提 供的*current\_url()* 函数:

\$uri **=** current\_url(**true**);

你必须传递 true 作为第一个参数, 否则它会返回当前 URL 的字符串表示。

这个 URI 基于当前请求对象和你在 Config\App 中的设置 (baseURL、indexPage 和 forceGlobalSecureRequests) 确定的相对路径。

假设你在一个扩展了 CodeIgniter\Controller 的控制器中, 你还可以获取当前的 SiteURI 实例:

\$uri **=** \$this**->**request**->**getUri();

# <span id="page-1166-0"></span>**URI 字符串**

很多时候, 你真正想要的只是获取一个 URI 的字符串表示。把 URI 转换为字符串就可以 简单地做到这一点:

```
<?php
$uri = current_url(true);
echo (string) $uri; // http://example.com/index.php
```
如果你知道 URI 的各个部分, 只是想确保它们都格式化正确, 可以使用 URI 类的静态 createURIString() 方法生成一个字符串:

```
<?php
use CodeIgniter\HTTP\URI;
$uriString = URI::createURIString($scheme, $authority, $path,
,→$query, $fragment);
// Creates: http://exmample.com/some/path?foo=bar#first-heading
echo URI::createURIString('http', 'example.com', 'some/path',
,→'foo=bar', 'first-heading');
```
**重要:** 当 URI 被转换为字符串时, 它会尝试根据 Config\App 中定义的设置调整项目 URL。如果你需要完全不变的字符串表示, 请改用 URI::createURIString()。

### <span id="page-1167-0"></span>**URI 各部分**

一旦你有了一个 URI 实例, 你就可以设置或检索 URI 的各个部分。本节将详细介绍这些 部分是什么, 以及如何使用它们。

## <span id="page-1167-1"></span>**Scheme(方案)**

Scheme 常常是'http'或'https', 但任何 scheme 都是被支持的, 包括'file'、'mailto' 等。

```
<?php
$uri = new \CodeIgniter\HTTP\URI('http://www.example.com/some/path
,→');
echo $uri->getScheme(); // 'http'
$uri->setScheme('https');
```
## <span id="page-1167-2"></span>**Authority(权限)**

许多 URI 包含一些统称为'authority'的元素。这包括任何用户信息、主机和端口号。你 可以使用 getAuthority() 方法作为一个字符串检索所有这些部分, 或者可以操作各 个部分。

```
<?php
$uri = new \CodeIgniter\HTTP\URI('ftp://user:password@example.
,→com:21/some/path');
echo $uri->getAuthority(); // user@example.com:21
```
默认情况下, 它不会显示密码部分, 因为你不会想把它展示给任何人。如果你想展示密 码, 可以使用 showPassword() 方法。这个 URI 实例会一直展示密码, 直到你再次关闭 它, 所以一定要在使用完以后立即关闭它:

**<?**php

(接上页)

```
echo $uri->getAuthority(); // user@example.com:21
echo $uri->showPassword()->getAuthority(); //␣
,→user:password@example.com:21
// Turn password display off again.
$uri->showPassword(false);
```
如果你不想显示端口, 请只传入 true 作为唯一参数:

**<?**php

**echo** \$uri**->**getAuthority(**true**); *// user@example.com*

**备注:** 如果当前端口是 scheme 的默认端口则不会显示。

# <span id="page-1168-0"></span>**UserInfo(用户信息)**

userinfo 部分简单就是你在 FTP URI 中可能看到的用户名和密码。虽然你可以作为 Authority 的一部分获取它, 但你也可以自己获取它:

**<?**php

**echo** \$uri**->**getUserInfo(); *// user*

默认情况下, 它不会显示密码, 但是你可以用 showPassword() 方法覆盖:

```
<?php
echo $uri->showPassword()->getUserInfo(); // user:password
$uri->showPassword(false);
```
# <span id="page-1169-0"></span>**Host(主机)**

URI 的 host 部分通常是 URL 的域名。可以使用 getHost() 和 setHost() 方法简单 设置和获取它:

```
<?php
$uri = new \CodeIgniter\HTTP\URI('http://www.example.com/some/path
,→');
echo $uri->getHost(); // www.example.com
echo $uri->setHost('anotherexample.com')->getHost(); //␣
,→anotherexample.com
```
# <span id="page-1169-1"></span>**Port(端口)**

端口是一个介于 0 和 65535 之间的整数。每个 scheme 都有一个默认值与之关联。

```
<?php
$uri = new \CodeIgniter\HTTP\URI('ftp://user:password@example.
,→com:21/some/path');
echo $uri->getPort(); // 21
echo $uri->setPort(2201)->getPort(); // 2201
```
使用 setPort() 方法时, 会检查端口是否在有效范围内, 然后进行分配。

# <span id="page-1169-2"></span>**Path(路径)**

path 是站点本身内的所有段。如你所料, 可以使用 getPath() 和 setPath() 方法来 操作它:

```
<?php
$uri = new \CodeIgniter\HTTP\URI('http://www.example.com/some/path
,→');
```
(接上页)

```
echo $uri->getPath(); // '/some/path'
echo $uri->setPath('/another/path')->getPath(); // '/another/path'
```
**备注:** 当用这种或类允许的任何其他方式设置路径时, 它会被编码以对任何危险字符进 行转义, 并移除段点以确保安全。

**备注:** 自 v4.4.0 起,SiteURI::getRoutePath() 方法返回相对于 baseURL 的 URI 路径,而 SiteURI::getPath()方法始终返回带有前导 / 的完整 URI 路径。

## <span id="page-1170-0"></span>**Query(查询)**

可以通过类使用简单的字符串表示来操作查询数据。

### **获取/设置查询**

当前查询值只能作为字符串进行设置。

```
<?php
$uri = new \CodeIgniter\HTTP\URI('http://www.example.com?foo=bar');
echo $uri->getQuery(); // 'foo=bar'
$uri->setQuery('foo=bar&bar=baz');
```
setQuery() 方法会覆盖任何现有的查询变量。

**备注:** 查询值不能包含片段。如果包含, 会抛出一个 InvalidArgumentException。

### **从数组设置查询**

你可以使用数组设置查询值:

**<?**php

\$uri**->**setQueryArray(['foo' **=>** 'bar', 'bar' **=>** 'baz']);

setQueryArray() 方法会覆盖任何现有的查询变量。

### **添加查询值**

你可以使用 addQuery() 方法向查询变量集合中添加一个值, 而不会破坏现有的查询 变量。第一个参数是变量名称, 第二个参数是值:

```
<?php
```
\$uri**->**addQuery('foo', 'bar');

### **过滤查询值**

你可以通过向 getQuery() 方法传递一个选项数组来过滤返回的查询值, 包含一个 *only* 键或一个 *except* 键:

```
<?php
$uri = new \CodeIgniter\HTTP\URI('http://www.example.com?foo=bar&
,→bar=baz&baz=foz');
// Returns 'foo=bar'
echo $uri->getQuery(['only' => ['foo']]);
// Returns 'foo=bar&baz=foz'
echo $uri->getQuery(['except' => ['bar']]);
```
这只改变此次调用返回的值。如果你需要更永久地修改 URI 的查询值,

## **更改查询值**

你可以使用 stripQuery() 和 keepQuery() 方法改变实际对象的查询变量集合:

```
<?php
$uri = new \CodeIgniter\HTTP\URI('http://www.example.com?foo=bar&
,→bar=baz&baz=foz');
// Leaves just the 'baz' variable
$uri->stripQuery('foo', 'bar');
// Leaves just the 'foo' variable
$uri->keepQuery('foo');
```
**备 注:** 默 认 情 况 下, setQuery() 和 setQueryArray() 方 法 使 用 原 生 的 parse\_str() 函数来准备数据。如果你想使用更宽松的规则 (允许键名包含点), 你 可以先使用特殊的 useRawQueryString() 方法。

# <span id="page-1172-0"></span>**Fragment(片段)**

片段是 URL 末尾以井号 (#) 开头的部分。在 HTML URL 中它们链接到页面内的锚点。 媒体 URI 可以以各种其他方式使用它们。

```
<?php
$uri = new \CodeIgniter\HTTP\URI('http://www.example.com/some/path
,→#first-heading');
echo $uri->getFragment(); // 'first-heading'
echo $uri->setFragment('second-heading')->getFragment(); //
,→'second-heading'
```
### **URI 段**

路径之间的每个斜杠之间的部分都是单个段。

**备注:** 对于你的站点 URI 来说,URI 段仅指相对于 baseURL 的 URI 路径部分。如果你的 baseURL 包含子文件夹, 则值会与当前 URI 路径不同。

URI 类提供了一个简单的方法来确定段的值。段从最左边的路径开始编号 1。

```
<?php
// URI = http://example.com/users/15/profile
// Prints '15'
if ($uri->getSegment(1) === 'users') {
    echo $uri->getSegment(2);
}
```
你也可以通过 getSegment() 方法的第二个参数为特定段设置不同的默认值。默认值 为空字符串。

```
<?php
// URI = http://example.com/users/15/profile
// will print 'profile'
echo $uri->getSegment(3, 'foo');
// will print 'bar'
echo $uri->getSegment(4, 'bar');
// will throw an exception
echo $uri->getSegment(5, 'baz');
// will print 'baz'
echo $uri->setSilent()->getSegment(5, 'baz');
// will print '' (empty string)
echo $uri->setSilent()->getSegment(5);
```
**备注:** 你可以获取最后的 +1 段。当你试图获取最后的 +2 或更多段时, 默认情况下会抛

出异常。你可以使用 setSilent() 方法来防止抛出异常。

你可以获取总段数:

**<?**php

\$total **=** \$uri**->**getTotalSegments(); *// 3*

最后, 你可以检索所有段的数组:

```
<?php
$segments = $uri->getSegments();
/*
 * Produces:
 * [
 * 0 => 'users',
 * 1 => '15',
 * 2 => 'profile',
* ]
 */
```
## **禁用抛出异常**

默认情况下, 此类的某些方法可能会抛出异常。如果你要禁用它, 可以设置一个特殊标志 来防止抛出异常。

```
<?php
// Disable throwing exceptions
$uri->setSilent();
// Enable throwing exceptions (default)
$uri->setSilent(false);
```
# **7.1.19 User Agent 类**

User Agent 类提供了一些有助于识别访问你网站的浏览器、移动设备或机器人的信息的 函数。

• 使用 *User Agent* 类 **–** 初始化类 **–** *[User Agent](#page-1175-0)* 定义 **–** [示例](#page-1175-1) • 类参[考](#page-1175-2)

## **使用 [User Ag](#page-1176-0)ent 类**

## <span id="page-1175-0"></span>**初始化类**

<span id="page-1175-1"></span>User Agent 类总是可以直接从当前的*IncomingRequest* 实例获取。默认情况下, 在你的控制 器中会有一个请求实例, 你可以从中获取 User Agent 类:

**<?**php

\$agent **=** \$this**->**request**->**getUserAgent();

# **User Agent 定义**

<span id="page-1175-2"></span>User Agent 名称定义位于以下配置文件中:**app/Config/UserAgents.php**。如果需要的话你 可以在各种 User Agent 数组中添加项。

# **示例**

当 User Agent 类被初始化时, 它会试图确定是否正在浏览你的网站的 User Agent 是网页 浏览器、移动设备还是机器人。如果可用的话, 它也会收集平台信息:

**<?**php

```
$agent = $this->request->getUserAgent();
if ($agent->isBrowser()) {
    $currentAgent = $agent->getBrowser() . ' ' . $agent->
,→getVersion();
} elseif ($agent->isRobot()) {
    $currentAgent = $agent->getRobot();
} elseif ($agent->isMobile()) {
    $currentAgent = $agent->getMobile();
} else {
    $currentAgent = 'Unidentified User Agent';
}
echo $currentAgent;
echo $agent->getPlatform(); // Platform info (Windows, Linux, Mac,␣
,→etc.)
```
# <span id="page-1176-0"></span>**类参考**

**class** CodeIgniter\HTTP\**UserAgent**

```
isBrowser (\lceil$key = null])
```
**参数**

• **\$key** (string) –可选的浏览器名称

### **返回**

如果 User Agent 是 (指定的) 浏览器则为 true, 否则为 false

## **返回类型**

bool

如果 User Agent 是已知的网页浏览器, 则返回 true/false(布尔值)。

```
<?php
if ($agent->isBrowser('Safari')) {
    echo 'You are using Safari.';
```
(接上页)

```
} elseif ($agent->isBrowser()) {
   echo 'You are using a browser.';
}
```
**备注:** 这个示例中的"Safari"字符串是浏览器定义列表中的一个数组键。如 果你想添加新浏览器或更改字符串, 可以在 **app/Config/UserAgents.php** 文件 中找到这个列表。

 $\mathbf{isMobile}(\sqrt{\mathcal{S}key = null})$ 

**参数** 

• **\$key** (string) –可选的移动设备名称

**返回**

如果 User Agent 是 (指定的) 移动设备则为 true, 否则为 false

**返回类型**

bool

如果 User Agent 是已知的移动设备, 则返回 true/false(布尔值)。

```
<?php
if ($agent->isMobile('iphone')) {
    echo view('iphone/home');
} elseif ($agent->isMobile()) {
    echo view('mobile/home');
} else {
    echo view('web/home');
}
```
 $\mathbf{isRobot}$  ( $\left[$ *\$key = null*])

**参数**

• **\$key** (string) –可选的机器人名称

**返回**

如果 User Agent 是 (指定的) 机器人则为 true, 否则为 false

### **返回类型**

bool

如果 User Agent 是已知的机器人, 则返回 true/false(布尔值)。

**备注:** User Agent 库只包含最常见的机器人定义。这不是一个完整的机器人 列表。有成百上千个, 逐个搜索每一个效率不高。如果你发现一些常访问你 网站但列表中缺失的机器人, 可以添加到你的 **app/Config/UserAgents.php** 文 件中。

### **isReferral**()

# **返回**

如果 User Agent 来自其他网站的推荐则为 true, 否则为 false

### **返回类型**

bool

如果 User Agent 来自其他网站的推荐, 则返回 true/false(布尔值)。

#### **getBrowser**()

**返回**

检测到的浏览器或空字符串

### **返回类型**

string

返回查看你网站的网页浏览器的名称字符串。

**getVersion**()

**返回**

检测到的浏览器版本或空字符串

### **返回类型**

string

返回查看你网站的网页浏览器的版本号字符串。

**getMobile**()

**返回**

检测到的移动设备品牌或空字符串

### **返回类型**

string

返回查看你网站的移动设备的名称字符串。

### **getRobot**()

## **返回**

检测到的机器人名称或空字符串

### **返回类型**

string

返回查看你网站的机器人的名称字符串。

### **getPlatform**()

**返回**

检测到的操作系统或空字符串

## **返回类型**

string

返回查看你网站的平台 (Linux、Windows、OS X 等) 的字符串。

### **getReferrer**()

**返回**

检测到的引用网站或空字符串

## **返回类型**

string

如果 User Agent 来自其他网站的推荐, 返回推荐网站。通常会像这样测试:

```
<?php
if ($agent->isReferral()) {
    echo $agent->referrer();
}
```
### **getAgentString**()

### **返回**

完整的 User Agent 字符串或空字符串

### **返回类型**

string

返回包含完整 User Agent 字符串的字符串。通常看起来像这样:

```
Mozilla/5.0 (Macintosh; U; Intel Mac OS X; en-US; rv:1.8.0.
,→4) Gecko/20060613 Camino/1.0.2
```
**parse**(*\$string*)

**参数**

• **\$string** (string) –自定义 User Agent 字符串

#### **返回类型**

void

解析自定义 User Agent 字符串, 不同于当前访问者报告的字符串。

# **7.1.20 验证**

CodeIgniter 提供了一个全面的数据验证类, 可以帮助 minimizing 你编写的代码量。

• 概览 • 表单验证教程 **[–](#page-1182-0)** 表单 **–** [成功页面](#page-1182-1) **–** [控制](#page-1183-0)器 **–** [路由](#page-1184-0) **–** [试一试](#page-1184-1)*!*

**–** [解释](#page-1185-0)

- **–** [添加验证](#page-1186-0)规则
- 验证[配置](#page-1186-1)
	- **–** [传统规则和严](#page-1187-0)格规则
- [加载库](#page-1187-1)
- 设置验证规则
	- **–** 设置单个规则
	- **–** [设置多个](#page-1189-1)规则
	- **–** [为数组数据设](#page-1189-2)置规则
	- **–** *[withRequest\(\)](#page-1190-0)*
- 使用[验证](#page-1191-0)
	- **–** [运行验证](#page-1193-0)
	- **–** [运行](#page-1194-0)多个验证
	- **–** [验证单个](#page-1194-1)值
	- **–** [获取经过验证](#page-1194-2)的数据
	- **–** [将一组验证](#page-1195-0)规则保存到配置文件
	- **–** [验证占位符](#page-1195-1)
- 处理[错误](#page-1197-0)
	- **–** [设置自定义](#page-1200-0)错误消息
	- **–** [翻译](#page-1201-0)消息和验证标签
	- **–** [获取所有错误](#page-1201-1)
	- **–** [获取单个错误](#page-1203-0)
	- **–** [检查错误是否](#page-1204-0)存在
	- **–** [重定向和验证](#page-1205-0)错误
- 自定[义错误显示](#page-1205-1)
	- **–** [创建视图](#page-1206-0)
	- **–** [配置](#page-1206-1)
	- **–** [指定模板](#page-1206-2)
- 创建[自定义](#page-1207-0)规则
	- **–** [使用规则](#page-1208-0)类
	- **–** [使用闭包规](#page-1208-1)则

• 可用规则

**–** 常规规则

**–** [文件](#page-1213-0)上传规则

## **概览**

<span id="page-1182-0"></span>在解释 CodeIgniter 的数据验证方法之前, 让我们描述一下理想的场景:

- 1. 显示一个表单。
- 2. 你填写表单并提交。
- 3. 如果你提交了无效的或缺少必需项的数据, 表单会重新显示, 并包含你的数据和描 述问题的错误信息。
- 4. 这个过程会继续, 直到你提交了一个有效的表单。

接收端必须:

- 1. 检查必需的数据。
- 2. 验证数据类型正确, 并满足正确的标准。例如, 如果提交了用户名, 必须验证它只包 含允许的字符。它必须有最小长度, 并且不超过最大长度。用户名不能是其他人已 存在的用户名, 或者可能是保留字等。
- 3. 为安全起见对数据进行 sanitize。
- 4. 如果需要的话预格式化数据。
- 5. 准备数据以便插入数据库。

尽管上述过程没有非常复杂的地方, 但通常需要大量的代码, 为了显示错误信息, 各种控 制结构通常放在表单 HTML 中。表单验证虽简单但一般实现起来既混乱又乏味。

### **表单验证教程**

<span id="page-1182-1"></span>以下是实现 CodeIgniter 表单验证的"动手"教程。

为了实现表单验证, 你需要三件事:

- 1. 包含表单的视图 文件。
- 2. 包含成功提交的"成功"消息的视图文件。
- 3. 控制器 方[法来接](#page-609-0)收和处理提交的数据。

让我们创建这三件事, 以会员注册表单为例。

## <span id="page-1183-0"></span>**表单**

使用文本编辑器, 创建一个名为 **signup.php** 的表单。在其中放入以下代码并保存到你的 **app/Views/** 文件夹:

```
<html>
<head>
   <title>我 的 表 单</title>
</head>
<body>
   <?= validation_list_errors() ?>
    <?= form_open('form') ?>
        <h5>用 户 名</h5>
        <input type="text" name="username" value="<?= set_value(
,→'username') ?>" size="50">
       <h5>密 码</h5>
       <input type="text" name="password" value="<?= set_value(
,→'password') ?>" size="50">
       <h5>确 认 密 码</h5>
        <input type="text" name="passconf" value="<?= set_value(
,→'passconf') ?>" size="50">
       <h5>电子邮件地址</h5>
        <input type="text" name="email" value="<?= set_value('email
,→') ?>" size="50">
        <div><input type="submit" value="提 交"></div>
    <?= form_close() ?>
</body>
</html>
```
## <span id="page-1184-0"></span>**成功页面**

使用文本编辑器, 创建一个名为 **success.php** 的页面。在其中放入以下代码, 并保存到你 的 **app/Views/** 文件夹:

```
<html>
<head>
    <title>我 的 表 单</title>
</head>
<body>
    <h3>你 的 表 单 已 成 功 提 交!</h3>
    <p><?= anchor('form', '再 试 一 次!') ?></p>
</body>
\langle/html>
```
## <span id="page-1184-1"></span>**控制器**

使用文本编辑器, 创建一个名为 **Form.php** 的控制器。在其中放入以下代码, 并保存到你 的 **app/Controllers/** 文件夹:

```
<?php
namespace App\Controllers;
class Form extends BaseController
{
    protected $helpers = ['form'];
    public function index()
    {
        if (! $this->request->is('post')) {
            return view('signup');
        }
        $rules = [
```

```
// @TODO
    ];
    $data = $this->request->getPost(array_keys($rules));
    if (! $this->validateData($data, $rules)) {
        return view('signup');
    }
    // If you want to get the validated data.
    $validData = $this->validator->getValidated();
   return view('success');
}
```
**备注:** 从 v4.3.0 开始, 可以使用*\$this->request->is()* 方法。在早期版本中, 需要使用 if (strtolower(\$this->request->getMethod()) !== 'post')。

**备注:** 自 v4.4.0 起,可以使用*\$this->validator->getValidated()* 方法。

# **路由**

}

<span id="page-1185-0"></span>然后在 **app/Config/Routes.php** 中为控制器添加路由:

```
// ...
$routes->get('form', 'Form::index');
$routes->post('form', 'Form::index');
// ...
```
<span id="page-1186-0"></span>要测试你的表单, 使用类似这样的 URL 访问你的网站:

example**.**com**/**index**.**php**/**form**/**

如果提交表单, 你应该只是简单地看到表单重新加载。这是因为你还没有在*\$this- >validateData()* 中设置任何验证规则。

validateData() 方法是控制器中的一个方法。它使用内部的 **验证类**。参见*[\\$this-](#page-532-0) [>validateData\(\)](#page-532-0)*。

**备注:** [由于你](#page-532-0)还没有告诉 validateData() 方法要验证任何内容, 它 **默认返回 false** (布尔值 false)。只有在成功应用你的规则且没有失败时, validateData() 方法才会返 回 true。

## **解释**

<span id="page-1186-1"></span>你会注意到上面的页面有几件事。

# **signup.php**

表单 (**signup.php**) 是一个标准的网页表单, 有一些例外:

- 1. 它使用表单辅助函数 来创建表单的开标签和闭标签。从技术上讲, 这不是必需的。 你可以使用标准 HTML 来创建表单。但是, 使用辅助函数的好处是它会根据你的 配置文件中的 URL 为你生成 action URL。这使得在 URL 变更的情况下你的应用 更具可[移植性。](#page-1246-0)
- 2. 在表单顶部, 你会注意到以下函数调用:

**<?=** validation\_list\_errors() *?>*

这个函数将返回验证器发送回的任何错误消息。如果没有消息, 它会返回一个空字 符串。

# **Form.php**

控制器 (**Form.php**) 有一个属性:\$helpers。它加载了视图文件使用的表单辅助函数。

控制器有一个方法:index()。这个方法在收到非 POST 请求时返回 **signup** 视图以显示 表单。否则, 它使用控制器提供的*\$this->validateData()* 方法。它还运行验证例程。根据验 证是否成功, 它要么显示表单, 要么显示成功页面。

### **添加验证规则**

<span id="page-1187-0"></span>然后在控制器中添加验证规则 (**Form.php**):

```
// ...
$rules = [
    'username' => 'required|max_length[30]',
    'password' => 'required|max_length[255]|min_length[10]',
    'passconf' => 'required|max_length[255]|matches[password]',
    'email' => 'required|max_length[254]|valid_email',
];
// ...
```
如果提交表单, 你应该看到成功页面或带错误消息的表单。

# **验证配置**

## <span id="page-1187-1"></span>**传统规则和严格规则**

CodeIgniter 4 有两种验证规则类。传统规则类 (**传统规则**) 命名空间为 CodeIgniter\ Validation, 新 的 类 (**严 格 规 则**) 命 名 空 间 为 CodeIgniter\Validation\ StrictRules, 提供严格验证。

**备注:** 从 v4.3.0 开始, 默认使用 **严格规则**以获得更好的安全性。
#### **传统规则**

**重要:** 传统规则只存在于向后兼容性。在新项目中不要使用它们。即使你已经在使用它 们,我们也建议切换到严格规则。

**警告:** 在验证包含非字符串值的数据时, 比如 JSON 数据, 推荐使用 **严格规则**。

**传统规则**隐式地假设正在验证字符串值, 输入值可能会隐式转换为字符串值。它适用于 大多数基本情况, 如验证 POST 数据。

但是, 例如, 如果你使用 JSON 输入数据, 它可能是 bool/null/array 类型。当你使用传统规 则类验证布尔值 true 时, 它会被转换为字符串 '1'。如果使用 integer 规则对其进 行验证, '1' 可以通过验证。

#### **严格规则**

在 4.2.0 版本加入.

**严格规则**不使用隐式类型转换。

#### **使用传统规则**

如果你想使用传统规则, 需要在 **app/Config/Validation.php** 中更改规则类:

```
<?php
namespace Config;
// ...
class Validation extends BaseConfig
{
   // ...
    public array $ruleSets = [
```

```
\CodeIgniter\Validation\CreditCardRules::class,
        \CodeIgniter\Validation\FileRules::class,
        \CodeIgniter\Validation\FormatRules::class,
        \CodeIgniter\Validation\Rules::class,
   ];
   // ...
}
```
#### **加载库**

该库以名为 **validation** 的服务加载:

```
$validation = \Config\Services::validation();
```
这会自动加载 Config\Validation 文件, 其中包含用于包含多个 Rulesets 的设置, 以 及可以轻松重用的规则集合。

**备注:** 你可能永远不需要使用这个方法, 因为控制器 和模型 都提供了使验证更容易的 方法。

# **设置验证规则**

CodeIgniter 允许你根据需要为一个字段设置尽可能多的验证规则, 级联地指定它们。要 设置验证规则, 你将使用 setRule()、setRules() 或 withRequest() 方法。

# **设置单个规则**

# **setRule()**

这个方法设置一个规则。它具有如下方法签名:

```
setRule(string $field, ?string $label, array|string $rules[, array
,→$errors = []])
```
\$rules 可以接收管道分隔的规则列表, 或者规则数组:

```
$validation->setRule('username', 'Username', 'required|max_
,→length[30]|min_length[3]');
$validation->setRule('password', 'Password', ['required', 'max_
,→length[255]', 'min_length[8]', 'alpha_numeric_punct']);
```
你传递给 \$field 的值必须匹配传入数据数组的键。如果数据直接来自 \$\_POST, 那么 它必须与表单输入名称完全匹配。

**警告:** 在 v4.2.0 之前, 这个方法的第三个参数 \$rules 的类型提示是接收 string。 在 v4.2.0 及以后, 类型提示被删除以允许数组。为避免在扩展类中覆盖此方法时违 反 LSP, 子类的方法也应修改为删除类型提示。

#### **设置多个规则**

#### **setRules()**

像 setRule() 一样, 但接受字段名称及其规则的数组:

```
$validation->setRules([
    'username' => 'required|max_length[30]',
    'password' => 'required|max_length[255]|min_length[10]',
]);
// or
$validation->setRules([
    'username' => ['required', 'max_length[30]'],
    'password' => ['required', 'max_length[255]', 'min_length[10]'],
]);
```
要给出带标签的错误消息, 可以设置如下:

```
$validation->setRules([
   'username' => ['label' => 'Username', 'rules' => 'required|max_
,→length[30]'],
    'password' => ['label' => 'Password', 'rules' => 'required|max_
,→length[255]|min_length[10]'],
```

```
]);
// or
$validation->setRules([
   'username' => ['label' => 'Username', 'rules' => 'required|max_
,→length[30]'],
   'password' => ['label' => 'Password', 'rules' => ['required',
,→'max_length[255]', 'min_length[10]']],
]);
```
**备注:** setRules() 会覆盖先前设置的任何规则。要向现有规则集添加多个规则,请 多次使用 setRule()。

# **为数组数据设置规则**

如果你的数据在嵌套的关联数组中, 你可以使用"点数组语法"来轻松验证数据:

```
/*
* The data to test:
* [
* 'contacts' => [
       * 'name' => 'Joe Smith',
       * 'friends' => [
* [
* 'name' => 'Fred Flinstone',
* ],
* [
* 'name' => 'Wilma',
          * ],
* ]
* ]
* ]
*/
// Joe Smith
$validation->setRules([
```

```
'contacts.name' => 'required|max_length[60]',
```
你可以使用通配符 \* 符号匹配任意一层数组:

]);

```
// Fred Flintsone & Wilma
$validation->setRules([
   'contacts.friends.*.name' => 'required|max_length[60]',
]);
```
**备注:** 在 v4.4.4 之前,由于一个错误,通配符 \* 在错误的下标上验证了数据。详情请参 见升级。

当[你有单](#page-214-0)维数组数据时,"点数组语法"也很有用。例如, 下拉多选返回的数据:

```
/*
 * The data to test:
 * [
       * 'user_ids' => [
          * 1,
           * 2,
           * 3,
 * ]
 * ]
 */
// Rule
$validation->setRules([
    'user_ids.*' => 'required|max_length[19]',
]);
```
**重要:** 该方法只存在于向后兼容性。在新项目中不要使用它。即使你已经在使用它,我 们也建议你使用另一个更适合的方法。

**警告:** 如果你只想验证 POST 数据,不要使用 withRequest()。此方法使 用*\$request->getVar()* 它按照该顺序返回 \$\_GET, \$\_POST 或 \$\_COOKIE 数据(取决 于 php.ini request-order)。新的值会覆盖旧的值。如果它们具有相同的名称,POST [值可能会被](#page-579-0) Cookie 覆盖。

当验证从 HTTP 请求输入的数据时, 你会最常使用验证库。如果需要的话, 你可以传入当 前请求对象的实例, 它会获取所有输入数据并将其设置为要验证的数据:

```
$validation = \Config\Services::validation();
$request = \Config\Services::request();
if ($validation->withRequest($request)->run()) {
   // If you use the input data, you should get it from the␣
,→getValidated() method.
   // Otherwise you may create a vulnerability.
    $validData = $validation->getValidated();
    // ...
}
```
**警告:** 当你使用此方法时,应使用*getValidated()* 方法获取经过验证的数据。因为该方 法从*\$request->getJSON()* 获取 JSON 数据(当请求是 JSON 请求时,Content-Type: application/json), 或者从*\$request->getRawInput()* 获取原始数据 (当请求 是 PUT、PATCH、DELETE 请[求且不是](#page-1195-0) HTML 表单提交时, Content-Type: mul[tipart/form-da](#page-581-0)ta),或者从*[\\$request->getVar\(\)](#page-582-0)* 获取数据,并且攻击者可以 更改要验证的数据。

# **使用验证**

#### **运行验证**

run() 方法运行验证。它有如下方法签名:

```
run(?array $data = null, ?string $group = null, ?string $dbGroup =␣
,→null): bool
```
\$data 是要验证的数据数组。可选的第二个参数 \$group 是要应用的预定义规则组。可 选的第三个参数 \$dbGroup 是要使用的数据库组。

如果验证成功, 该方法返回 true。

```
if (! $validation->run($data)) {
    // handle validation errors
}
// or
if (! $validation->run($data, 'signup')) {
   // handle validation errors
}
```
# **运行多个验证**

**备注:** run() 方法不会重置错误状态。如果前一次运行失败, run() 将总是返回 false, getErrors() 将返回所有先前的错误, 直到明确重置。

如果你打算运行多个验证, 例如对不同的数据集或之后的规则, 你可能需要在每次运行 之前调用 \$validation->reset() 来清除之前运行的错误。要注意 reset() 会使 任何数据、规则或自定义错误无效, 所以 setRules()、setRuleGroup() 等需要重 复:

```
foreach ($userAccounts as $user) {
   $validation->reset();
    $validation->setRules($userAccountRules);
   if (! $validation->run($user)) {
       // handle validation errors
    }
}
```
#### **验证单个值**

check() 方法根据规则验证一个值。第一个参数 \$value 是要验证的值。第二个参数 \$rule 是验证规则。可选的第三个参数 \$errors 是自定义错误消息。

```
if ($validation->check($value, 'required')) {
    // $value is valid.
}
```
**备注:** 在 v4.4.0 之前,此方法的第二个参数 \$rule 的类型提示为 string。在 v4.4.0 及 之后的版本中,类型提示被移除,允许接受数组。

**备注:** 此方法调用 setRule() 方法在内部设置规则。

#### <span id="page-1195-0"></span>**获取经过验证的数据**

在 4.4.0 版本加入.

可以使用 getValidated() 方法获取实际经过验证的数据。该方法返回一个仅包含已 通过验证规则的元素的数组。

```
$validation = \Config\Services::validation();
$validation->setRules([
    'username' => 'required',
    'password' => 'required|min_length[10]',
```

```
]);
$data = [
   'username' => 'john',
   'password' => 'BPi-$Swu7U5lm$dX',
   'csrf_token' => '8b9218a55906f9dcc1dc263dce7f005a',
];
if ($validation->run($data)) {
   $validatedData = $validation->getValidated();
   // $validatedData = [
   // 'username' => 'john',
   // 'password' => 'BPi-$Swu7U5lm$dX',
   // ];
}
```

```
// In Controller.
if (! $this->validate([
   'username' => 'required',
    'password' => 'required|min_length[10]',
])) {
   // The validation failed.
   return view('login', [
        'errors' => $this->validator->getErrors(),
   ]);
}
// The validation was successful.
// Get the validated data.
$validData = $this->validator->getValidated();
```
# **将一组验证规则保存到配置文件**

验证类的一个很好的特性是它允许你将所有验证规则存储在配置文件中。你可以按"组" 组织规则。每次运行验证时, 你都可以指定不同的组。

# **如何保存规则**

要存储验证规则, 只需在 Config\Validation 类中创建一个新的公共属性, 名称为你 的组名。这个元素将持有一个包含你的验证规则的数组。如前所示, 验证数组的原型如 下:

```
<?php
namespace Config;
// ...
class Validation extends BaseConfig
{
   // ...
   public array $signup = [
        'username' => 'required|max_length[30]',
        'password' => 'required|max_length[255]',
        'pass_confirm' => 'required|max_
,→length[255]|matches[password]',
       'email' => 'required|max_length[254]|valid_email',
   ];
   // ...
}
```
#### **如何指定规则组**

当调用 run() 方法时, 你可以在第一个参数中指定要使用的组:

```
$validation->run($data, 'signup');
```
#### **如何保存错误消息**

你也可以在此配置文件中存储自定义错误消息, 方法是命名与组相同的属性, 并追加 \_errors。这些将在使用该组时自动用于任何错误:

```
<?php
namespace Config;
// ...
class Validation extends BaseConfig
{
   // ...
   public array $signup = [
        'username' => 'required|max_length[30]',
        'password' => 'required|max_length[255]',
        'pass_confirm' => 'required|max_
,→length[255]|matches[password]',
       'email' => 'required|max_length[254]|valid_email',
   ];
   public array $signup_errors = [
        'username' => [
           'required' => 'You must choose a username.',
       ],
        'email' => [
           'valid_email' => 'Please check the Email field. It does␣
,→not appear to be valid.',
       ],
    ];
```
*// ...*

}

或者以数组形式传入所有设置:

```
<?php
namespace Config;
// ...
class Validation extends BaseConfig
{
   // ...
    public array $signup = [
        'username' => [
            'rules' => 'required|max_length[30]',
            'errors' => [
                'required' => 'You must choose a Username.',
            \frac{1}{2}],
        'email' => [
            'rules' => 'required|max_length[254]|valid_email',
            'errors' => [
               'valid_email' => 'Please check the Email field. It␣
,→does not appear to be valid.',
            ],
       ],
    ];
    // ...
}
```
参见设置自定义错误消息 了解数组格式的细节。

#### **获取和设置规则组**

#### **获取规则组**

此方法从验证配置中获取规则组:

```
$validation->getRuleGroup('signup');
```
**设置规则组**

此方法将验证配置中的规则组设置到验证服务中:

```
$validation->setRuleGroup('signup');
```
# **验证占位符**

验证类提供了一种简单的方法, 基于传入的数据替换规则的一部分。这听起来比较模糊, 但在使用 is\_unique 验证规则时特别有用。占位符简单地是以花括号括起来的字段名 (或数组键), 该字段名作为 \$data 传入。它将被传入字段的 **值**所替换。以下示例将阐明 这一点:

```
$validation->setRules([
    'id' => 'max_length[19]|is_natural_no_zero',
    'email' => 'required|max_length[254]|valid_email|is_
,→unique[users.email,id,{id}]',
]);
```
**备注:** 从 v4.3.5 开始,出于安全考虑,你必须为占位符字段(上面示例代码中的 id 字 段)设置验证规则。

在这组规则中, 它说明电子邮件地址在数据库中应该是唯一的, 除了具有与占位符的值 匹配的 id 的行。假设表单 POST 数据如下:

\$\_POST **=** [  $'$ id' **=>** 4,

```
'email' => 'foo@example.com',
];
```
然后 {id} 占位符会被替换为数字 **4**, 得到这条修改后的规则:

```
$validation->setRules([
    'id' => 'max_length[19]|is_natural_no_zero',
    'email' => 'required|max_length[254]|valid_email|is_
,→unique[users.email,id,4]',
]);
```
所以在验证电子邮件唯一性时, 它会忽略数据库中 id=4 的行。

**备注:** 从 v4.3.5 开始, 如果占位符 (id) 的值未通过验证, 占位符不会被替换。

只要传入的动态键不与表单数据冲突, 这也可以在运行时用于创建更动态的规则。

#### **处理错误**

验证库提供了几种方法来帮助你设置错误消息、提供自定义错误消息以及检索一个或 多个错误以显示。

默认情况下,错误消息来源于 **system/Language/en/Validation.php** 中的语言字符 串,其中每个规则都有一个条目。如果你想要更改消息默认值,创建一个文件 **app/Language/en/Validation.php** (使用本地化对应的文件夹,替代 en)并在其中放置 那些不同于默认值的错误消息的 Key 和值。

#### **设置自定义错误消息**

setRule() 和 setRules() 方法的最后一个参数都可以接受自定义消息数组, 它将用 于每个字段的特定错误。这允许对用户来说是非常愉快的体验, 因为错误是针对每个实 例定制的。如果没有提供自定义错误消息, 将使用默认值。

有两种方式可以提供自定义错误消息。

作为最后一个参数:

```
$validation->setRules(
    \Gamma'username' => 'required|max_length[30]|is_unique[users.
,→username]',
        'password' => 'required|max_length[254]|min_length[10]',
    \frac{1}{2}[ // Errors
        'username' => [
            'required' => 'All accounts must have usernames provided
,→',
        ],
        'password' => [
            'min_length' => 'Your password is too short. You want␣
,→to get hacked?',
        ],
    ]
);
```
或者以标签样式:

```
$validation->setRules([
   'username' => [
        'label' => 'Username',
        'rules' => 'required|max_length[30]|is_unique[users.
,→username]',
        'errors' => [
            'required' => 'All accounts must have {field} provided',
       ],
   ],
    'password' => [
        'label' => 'Password',
        'rules' => 'required|max_length[255]|min_length[10]',
        'errors' => [
            'min_length' => 'Your {field} is too short. You want to␣
,→get hacked?',
       ],
   ],
]);
```
如果你想要包含字段的"人类"名称, 或某些规则允许的可选参数 (如 max\_length), 或者 被验证的值, 你可以分别在消息中添加 {field}、{param} 和 {value} 标签:

'min\_length' **=>** '提 供 的 {field} 值 ({value}) 必 须 至 少 有 {param}␣ *,→*个 字 符 。'

对一个人类名称为 Username、规则为 min\_length[6]、值为"Pizza"的字段, 错误会 显示:"提供的 Username 值 (Pizza) 必须至少有 6 个字符。"

**警告:** 如果使用 getErrors() 或 getError() 获取错误消息, 消息不会被 HTML 转义。如果使用像 ({value}) 这样的用户输入数据来制作错误消息, 它可能包含 HTML 标签。如果你在显示之前不转义消息, 可能存在 XSS 攻击。

**备注:** 当使用标签样式的错误消息时, 如果你向 setRules() 传递第二个参数, 它将被 第一个参数的值覆盖。

# **翻译消息和验证标签**

要使用语言文件中的翻译字符串, 我们可以简单地使用点语法。假设我们有一个位于这 里的翻译文件:**app/Languages/en/Rules.php**。我们可以简单地使用这个文件中定义的语 言行, 像这样:

```
$validation->setRules([
    'username' => [
        'label' => 'Rules.username',
        'rules' => 'required|max_length[30]|is_unique[users.
,→username]',
        'errors' => [
            'required' => 'Rules.username.required',
        ],
    \mathbf{1},
    'password' => [
        'label' => 'Rules.password',
        'rules' => 'required|max_length[255]|min_length[10]',
        'errors' => [
```

```
'min_length' => 'Rules.password.min_length',
        ],
   ],
]);
```
# **获取所有错误**

如果你需要检索所有失败字段的错误消息, 可以使用 getErrors() 方法:

```
$errors = $validation->getErrors();
/*
 * Produces:
 * [
       * 'field1' => 'error message',
 * 'field2' => 'error message',
 * ]
 */
```
如果没有错误, 将返回一个空数组。

当使用通配符 (\*) 时, 错误将指向特定的字段, 用适当的键替换通配符:

```
// 对 于 数 据
'contacts' => [
    'friends' => [
        \sqrt{2}'name' => 'Fred Flinstone',
        ],
        \lceil'name' => '',
        ],
   ]
]
// 规 则
'contacts.friends.*.name' => 'required'
 // 错 误 将 是
```
'contacts.friends.1.name' **=>** 'contacts.friends.\*.name 字 段 是 必 需 的 。 *,→*'

#### **获取单个错误**

你可以使用 getError() 方法检索单个字段的错误。唯一的参数是字段名称:

\$error **=** \$validation**->**getError('username');

如果没有错误, 将返回一个空字符串。

**备注:** 当使用通配符时, 所有匹配通配符的找到的错误将组合成一行, 以 EOL 字符分隔。

#### **检查错误是否存在**

你可以使用 hasError() 方法检查是否存在错误。唯一的参数是字段名称:

```
if ($validation->hasError('username')) {
    echo $validation->getError('username');
}
```
当指定使用通配符的字段时, 将检查匹配通配符的所有错误:

```
/*
 * For errors:
 * [
       * 'foo.0.bar' => 'Error',
       * 'foo.baz.bar' => 'Error',
 * ]
 */
// returns true
$validation->hasError('foo.*.bar');
```
PHP 请求之间不共享任何内容。所以在验证失败时重定向, 重定向的请求中将没有验证 错误, 因为验证是在前一个请求中运行的。

在 这 种 情 况 下, 你 需 要 使 用 表 单 辅 助 函 数*validation\_errors()*、 *validation\_list\_errors()* 和*validation\_show\_error()*。 这 些 函 数 检 查存储在会话中的验证错误。

[要在会话中存储验证错误](#page-1269-0), 你需要在*redirect()* 中使用 [withInput](#page-1269-1)():

```
// In Controller.
if (! $this->validateData($data, $rules)) {
   return redirect()->back()->withInput();
}
```
# **自定义错误显示**

当你调用 \$validation->listErrors() 或 \$validation->showError() 时, 它 会在后台加载一个视图文件, 该文件确定如何显示错误。默认情况下, 它们显示在一个 class 为 errors 的 div 中。你可以轻松地创建新视图并在整个应用中使用它们。

# **创建视图**

第一步是创建自定义视图。可以将这些视图放在 view() 方法可以找到的任何位置, 这意味着标准的视图目录或任何命名空间视图文件夹都可以工作。例如, 你可以在 **app/Views/\_errors\_list.php** 创建一个新视图:

```
<?php if (! empty($errors)): ?>
    <div class="alert alert-danger" role="alert">
         \langle u1 \rangle<?php foreach ($errors as $error): ?>
              <li><?= esc($error) ?></li>
         <?php endforeach ?>
         \langle \text{ul}\rangle\langle div>
<?php endif ?>
```
在视图内可以使用名为 \$errors 的数组, 它包含错误列表, 其中键是有错误的字段名 称, 值是错误消息, 像这样:

```
$errors = [
   'username' => 'The username field must be unique.',
    'email' => 'You must provide a valid email address.',
];
```
实际上有两种类型的视图你可以创建。第一种具有所有错误的数组, 这就是我们刚才看 到的。另一种更简单, 只包含一个名为 \$error 的变量, 其中包含错误消息。这在使用 showError() 方法时使用, 该方法必须指定错误属于的字段:

**<**span class**=**"help-block"**><?=** esc(\$error) *?>*</span>

#### **配置**

一旦你创建了视图, 就需要让 Validation 库知道它们。打开 **app/Config/Validation.php**。在 里面, 你会找到 \$templates 属性, 你可以在其中列出尽可能多的自定义视图, 并提供 一个它们可以通过的简短别名。如果我们要添加上面例子中的文件, 它会是这样:

```
<?php
namespace Config;
// ...
class Validation extends BaseConfig
{
   // ...
   public array $templates = [
        'list' => 'CodeIgniter\Validation\Views\list',
        'single' => 'CodeIgniter\Validation\Views\single',
        'my_list' => '_errors_list',
   ];
    // ...
}
```
# **指定模板**

你可以通过在 listErrors() 中作为第一个参数传递其别名来指定要使用的模板:

**<?=** \$validation**->**listErrors('my\_list') *?>*

当显示特定字段的错误时, 可以将别名作为 showError() 方法的第二个参数传递, 紧 跟着错误所属字段的名称:

**<?=** \$validation**->**showError('username', 'my\_single') *?>*

#### **创建自定义规则**

#### **使用规则类**

规则存储在简单的命名空间类中。可以将它们存储在自动加载程序可以找到的任何位 置。这些文件称为规则集。

#### **添加规则集**

要添加新的规则集, 请编辑 **app/Config/Validation.php** 并将新文件添加到 \$ruleSets 数组中:

```
<?php
namespace Config;
use CodeIgniter\Config\BaseConfig;
use CodeIgniter\Validation\CreditCardRules;
use CodeIgniter\Validation\FileRules;
use CodeIgniter\Validation\FormatRules;
use CodeIgniter\Validation\Rules;
class Validation extends BaseConfig
{
    // ...
```

```
public array $ruleSets = [
        Rules::class,
       FormatRules::class,
       FileRules::class,
       CreditCardRules::class,
    ];
    // ...
}
```
你可以像上面显示的那样添加完整限定的类名的简单字符串, 或使用 ::class 后缀。这 里的主要好处是在更高级的 IDE 中提供了一些额外的导航功能。

#### **创建规则类**

在文件本身中, 每个方法都是一条规则, 必须接受要验证的值作为第一个参数, 并返回一 个布尔真或假值, 表示如果通过测试则为真, 否则为假:

```
<?php
class MyRules
{
    public function even($value): bool
    {
        return (int) $value % 2 === 0;
    }
}
```
默认情况下,系统会在 **system/Language/en/Validation.php** 中查找错误中使用的 语言字符串。为了为你的自定义规则提供默认的错误消息,你可以将它们放在 **app/Language/en/Validation.php** 中(使用本地化对应的文件夹,替代 en)。另外,如果你 想使用其他语言字符串文件替代默认的 Validation.php, 你可以通过接受一个 & \$error 变量(作为第二个参数,或者,如果你的规则需要处理参数,如下所述 - 第四个参数) 来提供错误消息:

**<?**php

```
class MyRules
{
   public function even($value, ?string &$error = null): bool
    {
        if ((int) $value % 2 !== 0) {
            $error = lang('myerrors.evenError');
            return false;
        }
        return true;
    }
}
```
#### **使用自定义规则**

你的新自定义规则现在可以像任何其他规则一样使用了:

```
$validation->setRules([
   'foo' => 'required|max_length[19]|even',
]);
```
# **允许参数**

如果你的方法需要使用参数, 函数需要至少三个参数:

- 1. 要验证的值 (\$value)
- 2. 参数字符串 (\$params)
- 3. 提交表单的所有数据的数组 (\$data)
- 4. (可选) 自定义错误字符串 (&\$error), 如上所述

**警告:** \$data 中的值是未验证的 (或可能无效的)。使用未验证的输入数据是漏洞的 源头。你必须在自定义规则内对 \$data 中的数据执行必要的验证, 然后再使用它。

\$data 数组对需要检查提交的其他字段的值来确定结果的规则特别有用, 比如 required\_with :

```
<?php
class MyRules
{
   public function required_with($value, string $params, array
,→$data): bool
    {
        $params = explode(',', $params);
        // If the field is present we can safely assume that
        // the field is here, no matter whether the corresponding
        // search field is present or not.
        $present = $this->required($value ?? '');
        if ($present) {
            return true;
        }
        // Still here? Then we fail this test if
        // any of the fields are present in $data
        // as $fields is the lis
        $requiredFields = [];
        foreach ($params as $field) {
            if (array_key_exists($field, $data)) {
                $requiredFields[] = $field;
            }
        }
        // Remove any keys with empty values since, that means they
        // weren't truly there, as far as this is concerned.
        $requiredFields = array_filter($requiredFields, static fn (
,→$item) => ! empty($data[$item]));
        return empty($requiredFields);
    }
```
#### **使用闭包规则**

}

在 4.3.0 版本加入.

如果你的应用中只需要自定义规则的功能一次, 你可以使用闭包 instead of 规则类。 你需要为验证规则使用数组:

```
$validation->setRules(
    \sqrt{2}'foo' => [
            'required',
            static fn ($value) => (int) $value % 2 === 0,
        ],
    ],
    \lceil// Errors
        'foo' => [
            // Specify the array key for the closure rule.
            1 => 'The value is not even.',
        \vert,
    ],
);
if (! $validation->run($data)) {
    // handle validation errors
}
```
你必须为闭包规则设置错误消息。设置错误消息时, 请为闭包规则设置数组键。在上面 的代码中, required 规则的键为 0, 闭包的键为 1。

或者可以使用以下参数:

```
$validation->setRules([
    'foo' => [
        'required',
        static function ($value, $data, &$error, $field) {
```

```
if ((int) $value % 2 === 0) {
                return true;
            }
            $error = 'The value is not even.';
            return false;
        },
    ],
]);
```
#### **可用规则**

**备注:** 规则是一个字符串; 参数之间绝不能有 **空格**, 特别是 is\_unique 规则。 ignore\_value 前后不能有空格。

```
// is_unique[table.field,ignore_field,ignore_value]
$validation->setRules([
    'name' => "max_length[36]|is_unique[supplier.name,uuid, {$uuid}]
,→", // is not ok
    'name' => "max_length[36]|is_unique[supplier.name,uuid,{$uuid} ]
,→", // is not ok
    'name' => "max_length[36]|is_unique[supplier.name,uuid,{$uuid}]
,→", // is ok
    'name' => 'max_length[36]|is_unique[supplier.name,uuid,{uuid}]',
,→ // is ok - see "Validation Placeholders"
]);
// Warning: If `$uuid` is a user input, be sure to validate the␣
,→format of the value before using it.
// Otherwise, it is vulnerable.
```
# **常规规则**

以下是可用的所有原生规则列表:

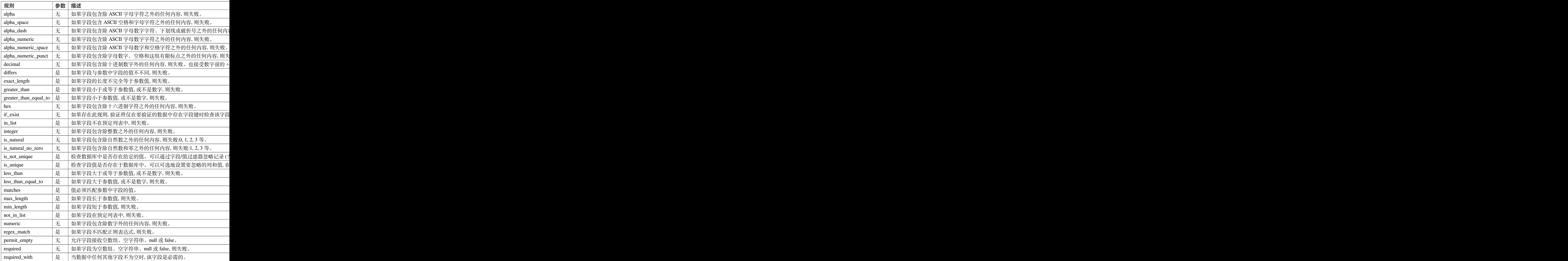

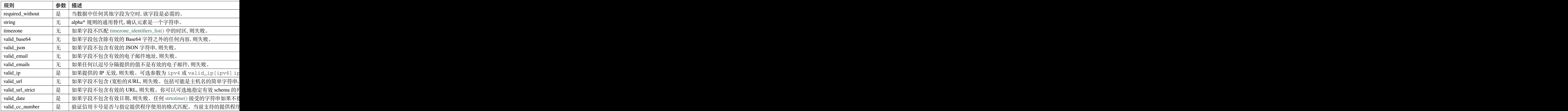

**备注:** 你也可以使用任何返回布尔值且至少接受一个要验证的数据的参数的原生 PHP 函数。验证库 **从不改变**要验证的数据。

# **文件上传规则**

当你验证上传的文件时,必须使用专门为文件验证创建的规则。

**重要:** 只有下表中列出的规则可以用于验证文件。因此,如果在文件验证规则数组或字 符串中添加任何通用规则,如 permit\_empty,文件验证将无法正确工作。

由于文件上传 HTML 字段的值不存在, 而是存储在 \$\_FILES 全局变量中, 所以需要两 次使用输入字段的名称。一次是像其他规则一样指定字段名称, 另一次是作为所有与文 件上传相关规则的第一个参数:

```
// 在 HTML 中
<input type="file" name="avatar">
// 在 控 制 器 中
$this->validate([
```
]);

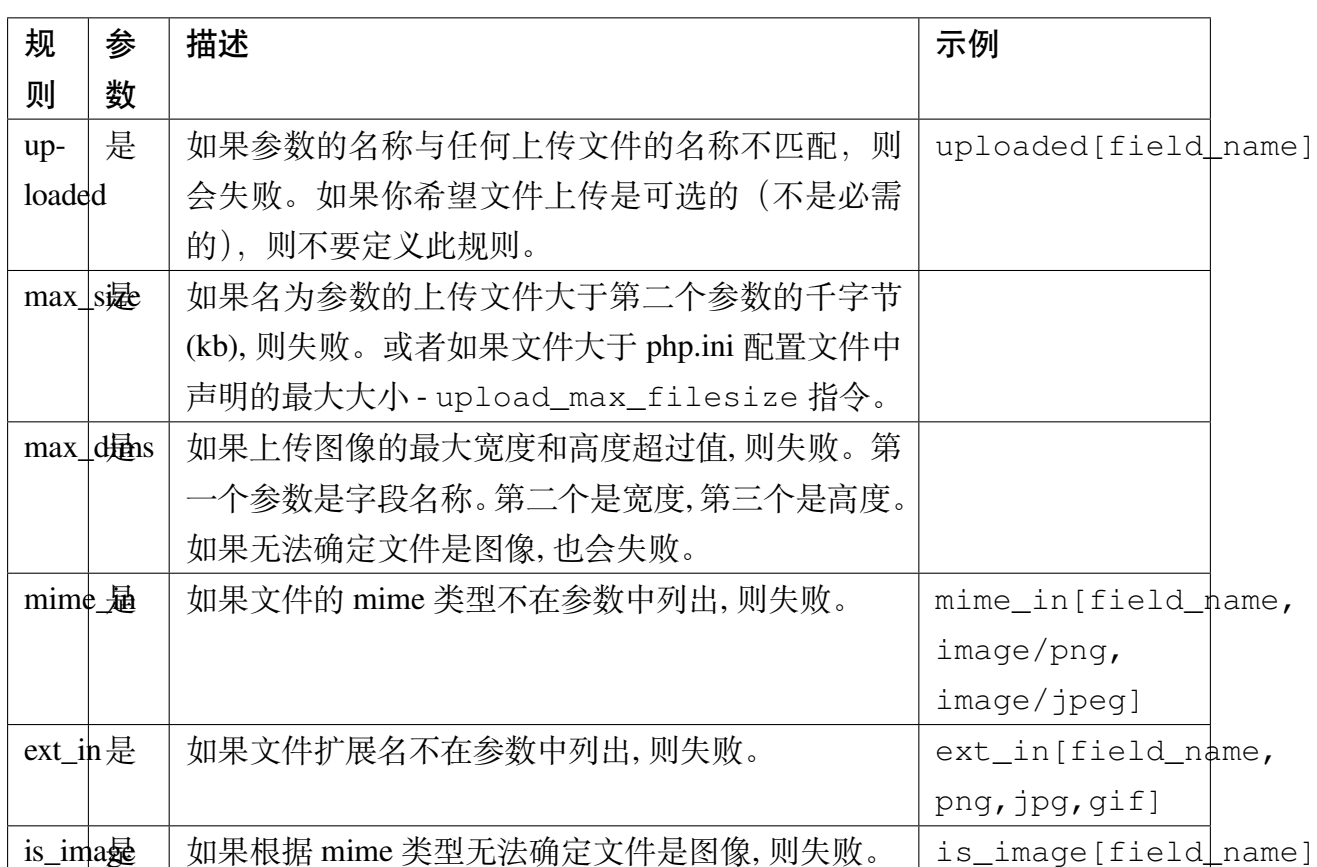

文件验证规则适用于单个和多个文件上传。

# **7.2 辅助函数**

辅助函数是一些程序功能的集合。另请参阅辅助函数。

# **7.2.1 数组辅助函数**

数组辅助函数提供了几个函数来简化数组的更复杂用法。它不打算重复 PHP 提供的任 何现有功能 - 除非是为了极大地简化它们的用法。

- 加载此辅助函数
- 可用函数

# **加载[此辅助函数](#page-1217-0)**

使用以下代码加载此辅助函数:

**<?**php

helper('array');

# **可用函数**

<span id="page-1217-0"></span>以下函数可用:

**dot\_array\_search**(*string \$search*, *array \$values*)

#### **参数**

- **\$search** (string) –用点表示法描述如何在数组中搜索的字 符串
- **\$values** (array) –要搜索的数组

#### **返回**

在数组中找到的值, 如果没有找到则为 null

# **返回类型**

mixed

该方法允许你使用点表示法在数组中搜索特定键, 并允许使用通配符'\*'。给定以 下数组:

```
<?php
$data = [
    'foo' => [
          'buzz' => [
               'fizz' => 11,
          \frac{1}{\sqrt{2}}
```

```
'bar' => [
            'baz' => 23,
        ],
    ],
];
```
我们可以使用搜索字符串"foo.buzz.fizz"定位'fizz'的值。类似地, 可以使用 "foo.bar.baz"找到 baz 的值:

```
<?php
// Returns: 11
$fizz = dot_array_search('foo.buzz.fizz', $data);
// Returns: 23
$baz = dot_array_search('foo.bar.baz', $data);
```
你可以使用星号作为通配符来替换任何段。找到时, 它将搜索所有子节点直到找到 它。如果你不知道值, 或如果你的值具有数值索引, 这很方便:

```
<?php
// Returns: 23
$baz = dot_array_search('foo.*.baz', $data);
```
如果数组键包含点, 则可以用反斜杠转义键:

```
<?php
$data = [
   'foo' => [
       'bar.baz' => 23,
   ],
   'foo.bar' => [
       'baz' => 43,
    ],
];
```

```
// Returns: 23
$barBaz = dot_array_search('foo.bar\.baz', $data);
// Returns: 43
$fooBar = dot_array_search('foo\.bar.baz', $data);
```
**备注:** 在 v4.2.0 之前, 由于一个 bug, dot\_array\_search('foo.bar.baz', ['foo' => ['bar' => 23]]) 返回的是 23。v4.2.0 及更高版本返回 null。

**array\_deep\_search**(*\$key*, *array \$array*)

#### **参数**

- **\$key** (mixed) –目标键
- **\$array** (array) –要搜索的数组

**返回**

在数组中找到的值, 如果没有找到则为 null

**返回类型**

mixed

从一个深度不确定的数组返回具有键值的元素的值

**array\_sort\_by\_multiple\_keys**(*array &\$array*, *array \$sortColumns*)

#### **参数**

- **\$array** (array) –要排序的数组 (通过引用传递)。
- **\$sortColumns** (array) –要排序的数组键及各自的 PHP 排序 标志的关联数组

# **返回**

排序是否成功

#### **返回类型**

bool

此方法以分层方式根据一个或多个键的值对多维数组的元素进行排序。例如, 从某 个模型的 find() 函数返回以下数组:

```
<?php
$players = [
   0 \Rightarrow'name' => 'John',
       'team_id' => 2,
       'position' => 3,
       'team' => [
          'id' => 1,
           'order' => 2,
      ],
   ],
   1 = \geq 1'name' => 'Maria',
       'team_id' => 5,
       'position' => 4,
       'team' => [
           'id' => 5,
          'order' => 1,
      ],
   \frac{1}{2},
   2 = \sum_{ }'name' => 'Frank',
       'team_id' => 5,
       'position' => 1,
       'team' => [
           'id' => 5,
          'order' => 1,
       ],
   ],
];
```
现在按两个键对该数组进行排序。请注意, 该方法支持使用点表示法访问更深层数 组级别中的值, 但不支持通配符:

**<?**php

array\_sort\_by\_multiple\_keys(\$players, [

```
'team.order' => SORT_ASC,
    'position' => SORT_ASC,
]);
```
现在 \$players 数组已根据每个球员'team'子数组中的'order'值排序。如果 对几个球员此值相等, 则这些球员将根据其'position'进行排序。结果数组为:

```
<?php
$players = [
   0 = > 0'name' => 'Frank',
       'team_id' => 5,
       'position' => 1,
       'team' => [
          'id' => 5,
          'order' => 1,
      ],
   \frac{1}{2},
   1 => [
       'name' => 'Maria',
       'team_id' => 5,
       'position' => 4,
       'team' => [
          'id' => 5,
          'order' => 1,
       ],
   ],
   2 => [
       'name' => 'John',
       'team_id' => 2,
       'position' => 3,
       'team' => [
          'id' => 1,
          'order' => 2,
       ],
   ],
];
```
同样, 该方法也可以处理对象数组。在上面的示例中, 每个'player'都可能由一个 数组表示, 而'teams'是对象。该方法将检测每个嵌套级别中的元素类型并相应 处理。

**array\_flatten\_with\_dots**(*iterable \$array*[, *string \$id = "* ]) *<sup>→</sup>* array

**参数**

- **\$array** (iterable) –要打平的多维数组
- **\$id** (string) –可选的 ID 以添加到外部键前面。内部使用以展 平键。

#### **返回类型**

array

#### **返回**

打平的数组

此函数使用点作为键的分隔符, 将多维数组展平为单个键值对数组。

```
<?php
```

```
$arrayToFlatten = [
   'personal' => [
        'first_name' => 'john',
        'last_name' => 'smith',
        'age' => '26',
        'address' => 'US',
    \frac{1}{2},
    'other_details' => 'marines officer',
];
$flattened = array_flatten_with_dots($arrayToFlatten);
```
检查后, \$flattened 等于:

```
<?php
\sqrt{ }'personal.first_name' => 'john',
    'personal.last_name' => 'smith',
```

```
'personal.age' => '26',
   'personal.address' => 'US',
   'other_details' => 'marines officer',
];
```
用户可以自己使用 \$id 参数, 但不需要这样做。该函数在内部使用此参数来跟踪 展平后的键。如果用户将提供初始 \$id, 它将添加到所有键前面。

```
<?php
// using the same data from above
$flattened = array_flatten_with_dots($arrayToFlatten, 'foo_');
/*
 * $flattened is now:
 * [
       * 'foo_personal.first_name' => 'john',
       * 'foo_personal.last_name' => 'smith',
       * 'foo_personal.age' => '26',
       * 'foo_personal.address' => 'US',
       * 'foo_other_details' => 'marines officer',
 * ]
 */
```
**array**  $q$ **roup**  $q$ **y** (*array \$array, array \$indexes*<sup>[, *bool \$includeEmpty = false*])  $\rightarrow$  array</sup>

**参数**

- **\$array** (array) –数据行(很可能来自查询结果)
- **\$indexes** (array) –要按索引值分组的索引。遵循点语法
- \$includeEmpty (bool)-如果为 true, 则不过滤掉 null 和 '' 值

**返回类型**

array

**返回**

按索引值分组的数组

该函数允许你按索引值将数据行分组在一起。返回的数组的深度等于作为参数传 递的索引数。
```
以下示例显示了一些数据(例如从 API 加载的数据)和嵌套数组。
```

```
<?php
$employees = [
   \sqrt{2}'id' => 1,
       'first_name' => 'Urbano',
       'gender' => null,
       'hr' => [
          'country' => 'Canada',
          'department' => 'Engineering',
       \frac{1}{2}],
   \sqrt{2}'id' => 2,
       'first_name' => 'Case',
       'gender' => 'Male',
       'hr' => [
          'country' => null,
          'department' => 'Marketing',
       ],
   ],
   \overline{[}'id' => 3,
       'first_name' => 'Emera',
       'gender' => 'Female',
       'hr' => [
          'country' => 'France',
          'department' => 'Engineering',
       \frac{1}{2}],
   \Gamma'id' => 4,
       'first_name' => 'Richy',
       'gender' => null,
       'hr' => [
          'country' => null,
           'department' => 'Sales',
```

```
],
],
\left[ \right]'id' => 5,
    'first_name' => 'Mandy',
    'gender' => null,
    'hr' => [
       'country' => 'France',
       'department' => 'Sales',
    \frac{1}{2}],
\Gamma'id' => 6,
    'first_name' => 'Risa',
    'gender' => 'Female',
    'hr' => [
       'country' => null,
       'department' => 'Engineering',
    \frac{1}{2},
],
\lceil'id' => 7,
    'first_name' => 'Alfred',
    'gender' => 'Male',
    'hr' => [
       'country' => 'France',
       'department' => 'Engineering',
    ],
],
\left[ \right]'id' => 8,
    'first_name' => 'Tabby',
    'gender' => 'Male',
    'hr' => [
       'country' => 'France',
       'department' => 'Marketing',
    \frac{1}{2},
\frac{1}{2},
```

```
[
       'id' => 9,
       'first_name' => 'Ario',
       'gender' => 'Male',
       'hr' => [
          'country' => null,
          'department' => 'Sales',
       ],
   ],
   \sqrt{ }'id' => 10,
       'first_name' => 'Somerset',
       'gender' => 'Male',
       'hr' => [
          'country' => 'Germany',
          'department' => 'Marketing',
       ],
   ],
];
```
我们首先想要按"gender"分组,然后按"hr.department"分组(最大深度为 2)。 首先排除空值的结果如下:

```
<?php
$result = array_group_by($employees, ['gender', 'hr.department
,→']);
$result = [
    'Male' => [
        'Marketing' => [
            \Gamma'id' \Rightarrow 2,
                'first_name' => 'Case',
                'gender' => 'Male',
                'hr' => [
                   'country' => null,
                    'department' => 'Marketing',
```

```
],
   ],
    \Gamma'id' => 8,
       'first_name' => 'Tabby',
       'gender' => 'Male',
       'hr' => [
          'country' => 'France',
           'department' => 'Marketing',
       \frac{1}{2},
   ],
    \Gamma'id' => 10,
       'first_name' => 'Somerset',
       'gender' => 'Male',
       'hr' => [
           'country' => 'Germany',
           'department' => 'Marketing',
       \frac{1}{2},
   ],
],
'Engineering' => [
   \sqrt{2}'id' => 7,
       'first_name' => 'Alfred',
       'gender' => 'Male',
       'hr' => [
          'country' => 'France',
          'department' => 'Engineering',
       \frac{1}{2},
   ],
\frac{1}{2},
'Sales' => [
   \sqrt{ }'id' => 9,
       'first_name' => 'Ario',
       'gender' => 'Male',
       'hr' => [
```

```
'country' => null,
                   'department' => 'Sales',
              ],
           ],
      ],
   ],
   'Female' => [
       'Engineering' => [
           \overline{[}'id' => 3,
               'first_name' => 'Emera',
               'gender' => 'Female',
               'hr' => [
                  'country' => 'France',
                   'department' => 'Engineering',
               ],
           ],
           \sqrt{2}'id' => 6,
               'first_name' => 'Risa',
               'gender' => 'Female',
               'hr' => [
                   'country' => null,
                   'department' => 'Engineering',
               ],
          ],
      ],
   ],
];
```
这里是相同的代码,但这次我们想要包括空值:

```
<?php
$result = array_group_by($employees, ['gender', 'hr.department
,→'], true);
$result = [
```

```
'' => [
    'Engineering' => [
       \lceil'id' => 1,
           'first_name' => 'Urbano',
           'gender' => null,
           'hr' => [
              'country' => 'Canada',
               'department' => 'Engineering',
           \frac{1}{2},
       ],
    ],
    'Sales' => [
       \sqrt{ }'id' => 4,
           'first_name' => 'Richy',
           'gender' => null,
           'hr' => [
              'country' => null,
              'department' => 'Sales',
           ],
       ],
        \Gamma'id' => 5,
           'first_name' => 'Mandy',
           'gender' => null,
           'hr' => [
              'country' => 'France',
              'department' => 'Sales',
           \frac{1}{2},
       ],
   ],
\frac{1}{2}'Male' => [
   'Marketing' => [
       \sqrt{ }'id' => 2,
           'first_name' => 'Case',
```

```
'gender' => 'Male',
       'hr' => [
          'country' => null,
          'department' => 'Marketing',
       \frac{1}{2}],
   \overline{[}'id' => 8,
       'first_name' => 'Tabby',
       'gender' => 'Male',
       'hr' => [
          'country' => 'France',
          'department' => 'Marketing',
       \frac{1}{2}],
   \Gamma'id' => 10,
       'first_name' => 'Somerset',
       'gender' => 'Male',
       'hr' => [
          'country' => 'Germany',
          'department' => 'Marketing',
       ],
   ],
],
'Engineering' => [
   \lceil'id' => 7,
       'first_name' => 'Alfred',
       'gender' => 'Male',
       'hr' => [
        'country' => 'France',
          'department' => 'Engineering',
       ],
   ],
],
'Sales' => [
   \lceil
```

```
'id' => 9,
              'first_name' => 'Ario',
              'gender' => 'Male',
              'hr' => [
                 'country' => null,
                 'department' => 'Sales',
              ],
          ],
       ],
   \frac{1}{2}'Female' => [
       'Engineering' => [
           \lceil'id' => 3,
              'first_name' => 'Emera',
              'gender' => 'Female',
              'hr' => [
                 'country' => 'France',
                 'department' => 'Engineering',
              ],
           ],
           \sqrt{2}'id' => 6,
              'first_name' => 'Risa',
              'gender' => 'Female',
              'hr' => [
                 'country' => null,
                 'department' => 'Engineering',
              ],
           ],
      ],
   ],
];
```
# **7.2.2 Cookie 辅助函数**

Cookie 辅助函数文件包含了帮助处理 cookie 的函数。

- 加载此辅助函数
- 可用函数

## **加载[此辅助函数](#page-1232-0)**

使用以下代码加载此辅助函数:

**<?**php

helper('cookie');

## **可用函数**

<span id="page-1232-0"></span>以下函数可用:

<span id="page-1232-1"></span>
$$
\texttt{set\_cookie} \ (\ \textit{Shame}[, \ \textit{Svalue} = \textit{"[}, \ \textit{Sexpire} = \textit{"[}, \ \textit{Sdomain} = \textit{"[}, \ \textit{Spath} = \textit{"[}, \ \textit{Sprefix} = \textit{"[}, \ \textit{Ssecure} = \textit{false}[, \ \textit{StimeSize} = \textit{StimeSize} = \textit{"[}, \ \textit{SsameSize} = \textit{"[}, \ \textit{StimeSize} = \textit{"[}, \ \textit{StimeSize} = \textit{"[},
$$

## **参数**

- **\$name** (array|Cookie|string) –Cookie 名称 或此函数可用 的所有参数的关联数组 或 CodeIgniter\Cookie\Cookie 的实例
- **\$value** (string) –Cookie 值
- **\$expire** (int) –到期秒数。如果设置为 0 则 cookie 仅在浏览 器打开时有效
- **\$domain** (string) –Cookie 域名 (通常:.yourdomain.com)
- **\$path** (string) –Cookie 路径
- **\$prefix** (string) –Cookie 名称前缀。如果为 '', 则使用 **app/Config/Cookie.php** 中的默认值
- **\$secure** (bool) –是否仅通过 HTTPS 发送 cookie。如果为 null, 则使用 **app/Config/Cookie.php** 中的默认值
- **\$httpOnly** (bool) –是否从 JavaScript 隐藏 cookie。如果为 null, 则使用 **app/Config/Cookie.php** 中的默认值
- **\$sameSite** (string) –SameSite cookie 参数的值。如果为 null, 则使用 **app/Config/Cookie.php** 中的默认值

### **返回类型**

void

**备注:** 在 v4.2.7 之前, 由于一个 bug, \$secure 和 \$httpOnly 的默认值是 false, 从不使用 **app/Config/Cookie.php** 中的值。

该辅助函数为设置浏览器 cookie 提供了更友好的语法。有关其用法的描述, 请参 阅*Response* 库, 因为此函数是*CodeIgniter\HTTP\Response::setCookie()* 的别名。

**备 注:** 这 个 辅 助 函 数 只 设 置 全 局 响 应 实 例 的 浏 览 器 Cookie(由 Services::response() 返回) 。所以,如果你创建并返回另一个响应实 例(例如,如果你调用*redirect()*),这里设置的 Cookie 不会自动发送。

**get** cookie ( $\text{\$index}$ [,  $\text{\$xssClean} = \text{false}$ [,  $\text{\$prefix} = " ] ]$ )

## **参数**

- **\$index** (string) –Cookie 名称
- **\$xssClean** (bool) –是否对返回的值应用 XSS 过滤
- **\$prefix** (string|null) –Cookie 名称前缀。如果设置为 '', 将使用 **app/Config/Cookie.php** 中的默认值。如果设置为 null, 则没有前缀

### **返回**

cookie 值, 如果未找到则为 null

## **返回类型**

mixed

**备注:** 从 v4.2.1 开始, 引入了第三个参数 \$prefix, 并且由于一个错误修复, 行为 发生了一些变化。详见升级。

这个辅助函数为你提[供了更](#page-267-0)友好的语法来获取浏览器的 Cookie。有关其使用的 详细描述,请参考*IncomingRequest* 库,因为这个函数的行为与*CodeIgniter\ HTTP\IncomingRequest::getCookie()* 非常相似,只是它还会在前面添加 你在 **app/Config/Cookie.php** [文件中设置](#page-575-0)的 Config\Cookie::\$prefix。

**警告:** 使用 XSS 过滤是一个不好的做法。它不能完美地防止 XSS 攻击。在视 图中建议使用正确 \$context 的*esc()*。

**delete** cookie( $$name[$ ,  $$domain = "$ [,  $$path = '/$  $$path = '/$ [,  $$prefix = " ] ] ]$ )

**参数**

- **\$name** (string) –Cookie 名称
- **\$domain** (string) –Cookie 域名 (通常:.yourdomain.com)
- **\$path** (string) –Cookie 路径
- **\$prefix** (string) –Cookie 前缀

## **返回类型**

void

允许你删除一个 cookie。除非你设置了自定义路径或其他值, 否则只需要 cookie 的 名称。

```
<?php
```
delete\_cookie('name');

此函数与*set\_cookie()* 其他方面相同, 只是它没有 value 和 expire 参数。

这也只是为删除全局响应实例(由 Services::response() 返回)的浏览器 Cookie [设置浏览器](#page-1232-1) Cookie。

**备注:** 当你使用*set\_cookie()* 时, 如果 value 设置为空字符串且 expire 设 置为 0, 则 cookie 将被删除。如果 value 设置为非空字符串且 expire 设置为 0, 则 cookie 仅在浏览器打开时有效。

你可以在第一个参数中提交值数组, 也可以设置离散参数。

**<?**php

delete\_cookie(\$name, \$domain, \$path, \$prefix);

**has\_cookie**(*string \$name*[, *?string \$value = null*[, *string \$prefix = "* ]])

**参数**

- **\$name** (string) –Cookie 名称
- **\$value** (string|null) –Cookie 值
- **\$prefix** (string) –Cookie 前缀

## **返回类型**

bool

检查在全局响应实例中(由 Services::response() 返回)是否存在同名的 Cookie。这是:php:meth::*CodeIgniter\HTTP\Response::hasCookie()* 的别名。

# **7.2.3 日期辅助函数**

日期辅助函数文件包含了帮助处理日期的函数。

- 加载此辅助函数
- 可用函数

**备注:** [许多之前](#page-1236-0)在 CodeIgniter 3 date\_helper 中找到的函数已移到 CodeIgniter 4 的*Time* 类中。

## **加载此辅助函数**

使用以下代码加载此辅助函数:

**<?**php

helper('date');

### **可用函数**

<span id="page-1236-0"></span>以下函数可用:

 $\mathbf{now}$  ( $[$timezone = null]$ )

**参数**

• **\$timezone** (string) –时区

**返回**

UNIX 时间戳

**返回类型**

int

**备注:** 建议使用*Time* 类。使用 Time::now()->getTimestamp() 来获取当前 的 UNIX 时间戳。

如果未提供时区, 它将通过 time() 返回当前的 UNIX 时间戳。

**<?**php

**echo** now();

如果提供任何 PHP 支持的时区, 它将返回一个由时差偏移的时间戳。它与当前的 UNIX 时间戳不同。

如果你不打算将主时间参考设置为任何其他 PHP 支持的时区 (如果你运行一个允 许每个用户设置自己的时区设置的站点, 通常会这样做), 那么使用这个函数不会比 PHP 的 time() 函数有更多的好处。

**timezone\_select**([*\$class = "*, *\$default = "*, *\$what = \DateTimeZone::ALL*, *\$country =*  $null$ )

## **参数**

- **\$class** (string) –可选的要应用于选择字段的类
- **\$default** (string) –初始选择的默认值
- **\$what** (int) –DateTimeZone 类常量 (参见 listIdentifiers)
- **\$country** (string) –一个与 ISO 3166-1 兼容的两字母国家代 码 (参见 listIdentifiers)

## **返回**

预格式化的 [HTML](https://www.php.net/manual/en/datetimezone.listidentifiers.php) 选择字段

## **返回类型**

string

生成可用时区的 *select* 表单字段 (可选择通过 \$what 和 \$country 过滤)。你可以 提供一个选项 class 以方便格式化应用于字段, 以及一个默认选择值。

**<?**php

```
echo timezone_select('custom-select', 'America/New_York');
```
# **7.2.4 文件系统辅助函数**

文件系统辅助函数文件包含了帮助处理文件和目录的函数。

- 加载此辅助函数
- 可用函数

## **加载此辅助函数**

使用以下代码加载此辅助函数:

**<?**php

helper('filesystem');

## **可用函数**

以下函数可用:

```
directory map ($sourceDir[, $directoryDepth = 0[, $hidden = false ]])
```
**参数**

- **\$sourceDir** (string) –源目录路径
- **\$directoryDepth** (int) –遍历的目录深度 (0 = 完全递归, 1 = 当前目录, 等等)
- **\$hidden** (bool) –是否包含隐藏路径

### **返回**

文件数组

### **返回类型**

array

示例:

**<?**php

\$map **=** directory\_map('./mydirectory/');

**备注:** 路径几乎总是相对于你的主 **index.php** 文件。

包含在目录中的子文件夹也将被映射。如果你希望控制递归深度, 可以使用第二个 参数 (整数)。深度为 1 只会映射顶级目录:

**<?**php

```
$map = directory_map('./mydirectory/', 1);
```
默认情况下, 返回的数组中不包括隐藏文件, 跳过隐藏目录。要覆盖此行为, 可以将 第三个参数设置为 true (布尔值):

**<?**php

```
$map = directory_map('./mydirectory/', 0, true);
```
每个文件夹名称将是一个数组索引, 其包含的文件将以数字索引。这里是一个典型 数组的示例:

```
Array (
    [libraries] => Array
        (
            [0] => benchmark.html
            [1] => config.html
            ["database/"] => Array
                 (
                    [0] => query_builder.html
                     [1] => binds.html
                     [2] => configuration.html
                     [3] => connecting.html
                    [4] => examples.html
                    [5] => fields.html
                    [6] => index.html
                    [7] => queries.html
                )
            [2] => email.html
            [3] => file_uploading.html
            [4] => image_lib.html
            [5] => input.html
            [6] => language.html
            [7] => loader.html
            [8] => pagination.html
            [9] => uri.html
        )
```
如果未找到结果, 它将返回一个空数组。

```
directory_mirror($original, $target[, $overwrite = true ])
```
**参数**

)

- **\$original** (string) –原始源目录
- **\$target** (string) –目标目的目录
- **\$overwrite** (bool) –是否在冲突时覆盖单个文件

递归复制源目录的文件和目录到目标目录, 即"镜像"其内容。

例子:

```
<?php
try {
    directory_mirror($uploadedImages, FCPATH . 'images/');
} catch (\Throwable $e) {
    echo 'Failed to export uploads!';
}
```
你可以通过第三个参数选择更改覆盖行为。

```
write_file(\$path, \$data[,\$model = 'wb'])
```
**参数**

- **\$path** (string) –文件路径
- **\$data** (string) –要写入文件的数据
- **\$mode** (string) –fopen() 模式

**返回**

如果写入成功则为 true, 如果有错误则为 false

**返回类型**

bool

将数据写入路径中指定的文件。如果文件不存在, 则该函数将创建它。

例子:

```
<?php
$data = 'Some file data';
if (! write_file('./path/to/file.php', $data)) {
    echo 'Unable to write the file';
} else {
    echo 'File written!';
}
```
你可以通过第三个参数可选地设置写入模式:

```
<?php
```
write\_file('./path/to/file.php', \$data, 'r+');

默 认 模 式 为 'wb'。 写 入 模 式 选 项 请 参 阅 PHP 用 户 指 南 的 *fopen() <https://www.php.net/manual/en/function.fopen.php>*。

**备注:** 为了使此函数能够将数据写入文件, 必须设置其权限以使其可写。如果文件 不存在, 则包含它的目录必须可写。

**备注:** 该路径是相对于你的主站点 **index.php** 文件, 而不是你的控制器或视图文 件。CodeIgniter 使用前端控制器, 因此路径始终相对于主站点 index。

**备注:** 此函数在写入文件时对该文件进行排他锁定。

**delete\_files** ( $\$path$ ,  $\$delDir = false$ ,  $\$htdocs = false$ ,  $\$hidden = false$ )]

**参数**

- **\$path** (string) –目录路径
- **\$delDir** (bool) –是否也删除目录
- **\$htdocs** (bool) –是否跳过删除.htaccess 和索引页面文件

• **\$hidden** (bool) –是否也删除隐藏文件 (以句点开头的文件)

**返回**

成功为 true, 错误为 false

**返回类型**

bool

删除提供的路径中包含的所有文件。

例子:

**<?**php

delete\_files('./path/to/directory/');

如果第二个参数设置为 true, 则提供的根路径中包含的任何目录也将被删除。

例子:

**<?**php

delete\_files('./path/to/directory/', **true**);

**备注:** 文件必须可写或由系统拥有才能被删除。

```
get_filenames($sourceDir[, $includePath = false[, $hidden = false[, $includeDir = true ]
                   ]])
```
**参数**

- **\$sourceDir** (string) –目录路径
- **\$includePath** (bool|null) –是否将路径作为文件名的一 部分包含;false 不包含路径,null 包含相对于 \$sourceDir 的路 径,true 包含完整路径
- **\$hidden** (bool) –是否包含隐藏文件 (以句点开头的文件)
- **\$includeDir** (bool) –是否在数组输出中包含目录

**返回**

文件名数组

#### **返回类型**

array

获取一个服务器路径作为输入, 返回一个包含其中包含的所有文件名的数组。通过 将第二个参数设置为'relative'获取相对路径, 或任何其他非空值以获取完整文件 路径, 可以选择将文件路径添加到文件名中。

**备注:** 在 v4.4.4 之前,由于一个错误,这个函数并未跟随文件夹的符号链接。

示例:

**<?**php

\$controllers **=** get\_filenames(APPPATH **.** 'Controllers/');

**get dir file info**( $\text{\$sourceDir}$ ,  $\text{\$topLep}$ ,  $\text{\$topLep}$  = true)

**参数**

- **\$sourceDir** (string) –目录路径
- **\$topLevelOnly** (bool) –是否仅查看指定的目录 (不包括子目 录)

### **返回**

包含有关提供目录内容信息的数组

#### **返回类型**

array

读取指定的目录并构建一个包含文件名、文件大小、日期和权限的数组。仅当通 过将第二个参数设置为 false 强制时, 才读取指定路径中包含的子文件夹, 因为这可 能是一个密集操作。

示例:

```
<?php
$models_info = get_dir_file_info(APPPATH . 'Models/');
```
**get\_file\_info**(*\$file[, \$returnedValues = ['name', 'server\_path', 'size', 'date']]*)

**参数**

- **\$file** (string) –文件路径
- **\$returnedValues** (array|string) –要作为数组或逗号分 隔字符串返回的信息类型

**返回**

包含指定文件的信息的数组, 失败为 false

### **返回类型**

array

根据文件和路径, 返回 (可选地) 名称、路径、大小和 修改日期信息属性。第二个 参数允许你明确声明你想要返回的信息。

有 效 的 \$returnedValues 选 项 有:name、size、date、readable、 writeable、executable 和 fileperms。

#### **symbolic\_permissions**(*\$perms*)

### **参数**

• **\$perms** (int) –权限

**返回**

符号权限字符串

**返回类型**

string

获取数字权限 (例如 fileperms() 返回的) 并返回标准符号表示法的文件权限。

**<?**php **echo** symbolic\_permissions(fileperms('./index.php')); *// -rw-r-- ,→r--*

### **octal\_permissions**(*\$perms*)

**参数**

• **\$perms** (int) –权限

**返回**

八进制权限字符串

#### **返回类型**

string

获取数字权限 (例如 fileperms() 返回的) 并返回三字符八进制表示法的文件权限。

```
<?php
```
**echo** octal\_permissions(fileperms('./index.php')); *// 644*

**same\_file**(*\$file1*, *\$file2*)

# **参数**

- **\$file1** (string) –第一个文件的路径
- **\$file2** (string) –第二个文件的路径

## **返回**

两个文件是否具有相同的哈希值并存在

# **返回类型**

boolean

比较两个文件是否相同 (基于它们的 MD5 哈希)。

**<?**php

**echo** same\_file(\$newFile, \$oldFile) **?** 'Same!' **:** 'Different!';

**set\_realpath**(*\$path*[, *\$checkExistence = false* ])

# **参数**

- **\$path** (string) –路径
- **\$checkExistence** (bool) –是否检查路径是否实际存在

# **返回**

绝对路径

# **返回类型**

string

此函数将返回没有符号链接或相对目录结构的服务器路径。可选的第二个参数将 在无法解析路径时触发错误。

示例:

```
<?php
$file = '/etc/php5/apache2/php.ini';
echo set_realpath($file); // Prints '/etc/php5/apache2/php.ini'
$non_existent_file = '/path/to/non-exist-file.txt';
echo set_realpath($non_existent_file, true); // Shows an␣
,→error, as the path cannot be resolved
echo set_realpath($non_existent_file, false); // Prints '/
,→path/to/non-exist-file.txt'
$directory = '/etc/php5';
echo set_realpath($directory); // Prints '/etc/php5/'
$non_existent_directory = '/path/to/nowhere';
echo set_realpath($non_existent_directory, true); // Shows an␣
,→error, as the path cannot be resolved
echo set_realpath($non_existent_directory, false); // Prints '/
,→path/to/nowhere'
```
# **7.2.5 表单辅助函数**

表单辅助函数文件包含了帮助处理表单的函数。

- 配置
- 加载此辅助函数
- [转义](#page-1247-0)字段值
- [可用函数](#page-1247-1)

## **配置**

<span id="page-1247-0"></span>从 v4.3.0 开始, form\_helper 函数中的空 HTML 元素 (如 <input>) 默认为兼容 HTML5, 如果你需要兼容 XHTML, 必须在 **app/Config/DocTypes.php** 中将 \$html5 属 性设置为 false。

## **加载此辅助函数**

<span id="page-1247-1"></span>使用以下代码加载此辅助函数:

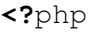

helper('form');

## **转义字段值**

你可能需要在表单元素中使用 HTML 和诸如引号之类的字符。为了安全地做到这一点, 你需要使用*common function esc()*。

考虑以下示例:

```
<?php
$string = 'Here is a string containing "quoted" text.';
?>
<input type="text" name="myfield" value="<?= $string ?>">
```
由于上面的字符串包含一组引号, 它会导致表单中断。*esc()* 函数将 HTML 特殊字符转 换, 以便可以安全使用:

**<**input type**=**"text" name**=**"myfield" value**=**"<[?= esc](#page-439-0)(\$string) ?>"**>**

**备注:** 如果使用此页面上列出的任何表单辅助函数, 并以关联数组的形式传递值, 则表 单值将自动转义, 因此不需要调用此函数。只有在以字符串形式创建自己的表单元素时, 才需要调用它。

## **可用函数**

<span id="page-1248-0"></span>以下函数可用:

**form\_open** ( $[\text{Saction} = \text{``}[, \text{Satributes} = \text{''}, \text{Shidden} = \text{''}]\}]$ )

**参数**

- **\$action** (string) –表单操作/目标 URI 字符串
- **\$attributes** (mixed) –HTML 属性, 作为数组或转义的字符 串
- **\$hidden** (array) –隐藏字段定义的数组

**返回**

一个 HTML 表单开启标签

## **返回类型**

string

使用从 **ConfigApp::\$baseURL** 构建的站点 URL 创建一个开启的表单标签。它将可 选地允许你添加表单属性和隐藏的输入字段, 并将始终根据配置文件中的 charset 值添加 *accept-charset* 属性。

与硬编码你自己的 HTML 相比, 使用此标签的主要好处在于, 如果你的 URL 改变, 它允许你的站点更便携。

这里是一个简单的例子:

```
<?php
```

```
echo form_open('email/send');
```
上面的示例将创建一个指向你的站点 URL 加上"email/send"URI 段的表单, 如下:

```
<form action="http://example.com/index.php/email/send" method=
,→"post" accept-charset="utf-8">
```
你也可以像下面这样添加 {locale} :

**<?**php

**echo** form\_open('{locale}/email/send');

上面的示例将创建一个指向你的站点 URL 加上当前请求区域设置和"email/send" URI 段的表单, 如下:

```
<form action="http://example.com/index.php/en/email/send"␣
,→method="post" accept-charset="utf-8">
```
**添加属性**

可以通过将关联数组作为第二个参数传递来添加属性, 如下所示:

```
<?php
$attributes = ['class' => 'email', 'id' => 'myform'];
echo form_open('email/send', $attributes);
```
或者, 你可以将第二个参数指定为字符串:

```
<?php
```

```
echo form_open('email/send', 'class="email" id="myform"
,→');
```
上面的示例将创建一个类似以下的表单:

```
<form action="http://example.com/index.php/email/send"␣
,→class="email" id="myform" method="post" accept-
,→charset="utf-8">
```
如果*CSRF* 过滤器已打开, form\_open() 将在表单开头生成 CSRF 字段。 你可以通过传递 csrf\_id 作为 \$attribute 数组的一部分来指定此字段 的 I[D:](#page-1092-0)

**<?**php

```
echo form_open('/u/sign-up', ['csrf_id' => 'my-id']);
```
将返回:

```
<form action="http://example.com/index.php/u/sign-up"␣
,→method="post" accept-charset="utf-8">
```

```
<input type="hidden" id="my-id" name="csrf_field" value=
,→"964ede6e0ae8a680f7b8eab69136717d">
```
**备注:** 要使用 CSRF 字段的自动生成, 你需要打开表单页面的 CSRF 过 滤器。在大多数情况下, 它使用 GET 方法请求。

### **添加隐藏输入字段**

可以通过将关联数组作为第三个参数传递来添加隐藏字段, 如下所示:

```
<?php
$hidden = ['username' => 'Joe', 'member_id' => '234'];
echo form_open('email/send', '', $hidden);
```
你可以通过向它传递任何 false 值来跳过第二个参数。

上面的示例将创建一个类似以下的表单:

```
<form action="http://example.com/index.php/email/send"␣
,→method="post" accept-charset="utf-8">
   <input type="hidden" name="username" value="Joe">
   <input type="hidden" name="member_id" value="234">
```
**form** open multipart ( $[\text{Saction} = "], \text{Satributes} = "], \text{Shidden} = []$ ]

### **参数**

- **\$action** (string) –表单操作/目标 URI 字符串
- **\$attributes** (mixed) –HTML 属性, 作为数组或转义的字符 串
- **\$hidden** (array) –隐藏字段定义的数组

#### **返回**

一个 HTML 多部分表单开启标签

#### **返回类型**

string

此函数与上面的*form\_open()* 完全相同, 除了它添加了一个 *multipart* 属性, 如果 你想使用表单上传文件, 这是必需的。

```
form_hidden($name[, $value = " ])
```
**参数**

- **\$name** (string) –字段名称
- **\$value** (string) –字段值

# **返回**

一个 HTML 隐藏输入字段标签

# **返回类型**

string

让你生成隐藏的输入字段。你可以提交名称/值字符串以创建一个字段:

## **<?**php

```
form_hidden('username', 'johndoe');
// Would produce: <input type="hidden" name="username" value=
,→"johndoe">
```
…或者你可以提交一个关联数组来创建多个字段:

```
<?php
$data = [
    'name' => 'John Doe',
    'email' => 'john@example.com',
    'url' => 'http://example.com',
];
echo form hidden($data);
/*
* Would produce:
 * <input type="hidden" name="name" value="John Doe">
 * <input type="hidden" name="email" value="john@example.com">
 * <input type="hidden" name="url" value="http://example.com">
 */
```
你也可以将关联数组传递给值字段:

```
<?php
$data = [
   'name' => 'John Doe',
    'email' => 'john@example.com',
    'url' => 'http://example.com',
];
echo form_hidden('my_array', $data);
/*
* Would produce:
* <input type="hidden" name="my_array[name]" value="John Doe">
 * <input type="hidden" name="my_array[email]" value=
,→"john@example.com">
 * <input type="hidden" name="my_array[url]" value="http://
,→example.com">
 */
```
如果你想要带有额外属性的隐藏输入字段:

```
<?php
$data = [
   'type' => 'hidden',
   'name' => 'email',
    'id' => 'hiddenemail',
    'value' => 'john@example.com',
   'class' => 'hiddenemail',
];
echo form_input($data);
/*
* Would produce:
* <input type="hidden" name="email" value="john@example.com"␣
,→id="hiddenemail" class="hiddenemail">
 */
```
<span id="page-1252-0"></span>**form\_input**  $(\begin{bmatrix} \n\dots \end{bmatrix}$   $\begin{bmatrix} \n\end{bmatrix}$   $\begin{bmatrix} \n\end{bmatrix}$ ,  $\text{value} = \text{``[}, \text{?} \text{& \text{?} \text{& \text{?} \text{& \text{.}} \text{& \text{.}} \text{& \text{.}} \text{& \text{.}} \text{& \text{.}} \text{& \text{.}} \text{& \text{.}} \text{& \text{.}} \text{& \text{.}} \text{& \text{.}} \text{& \text{.}} \text{& \text{.}} \text{& \text{.}} \$ 

### **参数**

- **\$data** (array) –字段属性数据
- **\$value** (string) –字段值
- **\$extra** (mixed) –要作为数组或字符串添加到标记的额外属性
- **\$type** (string) –输入字段的类型。即,'text'、'email'、' number'等

### **返回**

一个 HTML 文本输入字段标签

### **返回类型**

string

允许你生成标准的文本输入字段。你可以至少在第一个和第二个参数中传递字段 名称和值:

```
<?php
echo form_input('username', 'johndoe');
/*
* Would produce:
 * <input type="text" name="username" value="johndoe">
 */
```
或者你可以传递一个包含你希望表单包含的任何数据的关联数组:

```
<?php
$data = [
   'name' => 'username',
   'id' => 'username',
   'value' => 'johndoe',
   'maxlength' => '100',
   'size' => '50',
   'style' => 'width:50%',
];
echo form_input($data);
/*
 * Would produce:
```

```
* <input type="text" name="username" value="johndoe" id=
,→"username" maxlength="100" size="50" style="width:50%">
*/
```
如果你想要布尔属性, 请传递布尔值 (true/false)。在这种情况下, 布尔值无关 紧要:

```
<?php
$data = [
   'name' => 'username',
   'id' => 'username',
    'value' => '',
   'required' => true,
];
echo form_input($data);
/*
* Would produce:
 * <input type="text" name="username" value="" id="username"␣
,→required>
 */
```
如果你希望你的表单包含一些额外的数据, 如 JavaScript, 你可以将其作为第三个参 数中的字符串传递:

```
<?php
$js = 'onClick="some_function ()"';
echo form_input('username', 'johndoe', $js);
/*
* Would produce:
* <input type="text" name="username" value="johndoe" onClick=
,→"some_function ()">
 */
```
或者你可以传递它作为数组:

**<?**php

```
$js = ['onClick' => 'some_function ();'];
echo form_input('username', 'johndoe', $js);
/*
 * Would produce:
 * <input type="text" name="username" value="johndoe" onClick=
,→"some_function ();">
 */
```
为了支持扩展的 HTML5 输入字段范围, 你可以将输入类型作为第四个参数传递:

```
<?php
echo form_input('email', 'joe@example.com', ['placeholder' =>
,→'Email Address...'], 'email');
/*
 * Would produce:
 * <input type="email" name="email" value="joe@example.com"␣
,→placeholder="Email Address...">
 */
```
**form\_password**( $\left[\text{\textit{Sdata}} = \text{``}, \text{\textit{Svalue}} = \text{``}, \text{\textit{Sextra}} = \text{``} \right]$ ))

# **参数**

- **\$data** (array) –字段属性数据
- **\$value** (string) –字段值
- **\$extra** (mixed) –要作为数组或字符串添加到标记的额外属性

## **返回**

一个 HTML 密码输入字段标签

# **返回类型**

string

此函数在所有方面与上面的*form\_input()* 函数相同, 只是它使用"password"输 入类型。

```
form_upload(\left[ \text{\$data} = \text{"}, \text{\$value} = \text{"}, \text{\$extra} = \text{"} \right]))
```
**参数**

- **\$data** (array) –字段属性数据
- **\$value** (string) –字段值
- **\$extra** (mixed) –要作为数组或字符串添加到标记的额外属性

**返回**

一个 HTML 文件上传输入字段标签

## **返回类型**

string

此函数在所有方面与上面的*form\_input()* 函数相同, 只是它使用"file"输入类 型, 允许它用于上传文件。

**form textarea**( $\left[ \text{\textit{Sdata}} = \text{\textit{``}} \right], \text{\textit{Svalue}} = \text{\textit{``}} \left[ \text{\textit{Sextra}} = \text{\textit{``}} \right] \right]$ )

**参数**

- **\$data** (array) –字段属性数据
- **\$value** (string) –字段值
- **\$extra** (mixed) –要作为数组或字符串添加到标记的额外属性

**返回**

一个 HTML textarea 标签

## **返回类型**

string

此函数在所有方面与上面的*form\_input()* 函数相同, 只是它生成一个"textarea" 类型。

**备注:** 与上面的示例中的 *maxlength* 和 *size* 属性不同, 你将指定 *rows* 和 *cols*。

<span id="page-1256-0"></span>**form\_dropdown** ( $[\text{Sname} = \text{T}, \text{Soptions} = \text{T}],$   $[\text{Sselected} = \text{T}],$   $[\text{Sextract} = \text{T} \text{T}],$ 

**参数**

- **\$name** (string) –字段名称
- **\$options** (array) –要列出的选项的关联数组
- **\$selected** (array) –要标记为 *selected* 属性的字段列表
- **\$extra** (mixed) –要作为数组或字符串添加到标记的额外属性

**返回**

一个 HTML 下拉选择字段标签

### **返回类型**

string

允许你创建一个标准的下拉字段。第一个参数将包含字段的名称, 第二个参数将包 含选项的关联数组, 第三个参数将包含你希望选中的值。你还可以通过第三个参数 传递多个项的数组, 辅助函数将为你创建一个多选字段。

示例:

```
<?php
$options = [
    'small' => 'Small Shirt',
    'med' => 'Medium Shirt',
    'large' => 'Large Shirt',
    'xlarge' => 'Extra Large Shirt',
];
$shirts_on_sale = ['small', 'large'];
echo form_dropdown('shirts', $options, 'large');
/*
* Would produce:
 * <select name="shirts">
       * <option value="small">Small Shirt</option>
       * <option value="med">Medium Shirt</option>
       * <option value="large" selected="selected">Large Shirt</
,→option>
       * <option value="xlarge">Extra Large Shirt</option>
 * </select>
 */
echo form_dropdown('shirts', $options, $shirts_on_sale);
/*
* Would produce:
 * <select name="shirts" multiple="multiple">
       * <option value="small" selected="selected">Small Shirt</
,→option>
```

```
* <option value="med">Medium Shirt</option>
      * <option value="large" selected="selected">Large Shirt</
,→option>
      * <option value="xlarge">Extra Large Shirt</option>
  * </select>
*/
```
如果你希望打开的 <select> 包含额外的数据, 如 id 属性或 JavaScript, 你可以将其作 为第四个参数中的字符串传递:

```
<?php
$js = 'id="shirts" onChange="some_function();"';
echo form_dropdown('shirts', $options, 'large', $js);
```
或者你可以传入它作为数组:

```
<?php
$js = [
   'id' => 'shirts',
    'onChange' => 'some_function();',
];
echo form dropdown('shirts', $options, 'large', $js);
```
如果作为 \$options 传递的数组是多维数组, 那么 form\_dropdown() 将使用数 组键作为标签生产一个 <optgroup>。

**form multiselect** ( $[\text{Same} = \text{"}, \text{Soptions} = \text{[]}, \text{Sselected} = \text{[]}, \text{Sextra} = \text{"}]$ ]])

**参数**

- **\$name** (string) –字段名称
- **\$options** (array) –要列出的选项的关联数组
- **\$selected** (array) –要标记为 *selected* 属性的字段列表
- **\$extra** (mixed) –要作为数组或字符串添加到标记的额外属性

**返回**

一个 HTML 下拉多选字段标签

string

允许你创建一个标准的多选字段。第一个参数将包含字段的名称, 第二个参数将包 含选项的关联数组, 第三个参数将包含你希望选中的值或值。

参数用法与使用上面的*form\_dropdown()* 相同, 当然字段名称需要使用 POST 数组语法, 例如 foo[]。

**form\_fieldset**( $[$legeend_test = "[, $attribute = []/])$ )

**参数**

- **\$legend\_text** (string) –要放入 <legend> 标签中的文本
- **\$attributes** (array) –要在 <fieldset> 标签上设置的属性

**返回**

一个 HTML fieldset 开启标签

## **返回类型**

string

允许你生成 fieldset/legend 字段。

示例:

```
<?php
echo form_fieldset('Address Information');
echo "<p>fieldset content here</p>\n";
echo form_fieldset_close();
?>
<!-- Produces: -->
<fieldset>
    <legend>Address Information</legend>
    <p>form content here</p>
</fieldset>
```
与其他函数类似, 如果你希望设置其他属性, 可以在第二个参数中提交关联数组:
```
<?php
$attributes = [
    'id' => 'address_info',
    'class' => 'address_info',
];
echo form_fieldset('Address Information', $attributes);
echo "<p>fieldset content here</p>\n";
echo form fieldset close();
?>
<!-- Produces: -->
<fieldset id="address_info" class="address_info">
    <legend>Address Information</legend>
    <p>form content here</p>
</fieldset>
```

```
form_fieldset_close([$extra = " ])
```
**参数**

• **\$extra** (string) –在关闭标签后要追加的任何内容, 原样

**返回**

一个 HTML fieldset 关闭标签

**返回类型**

string

产生一个关闭的 </fieldset> 标签。使用此函数的唯一优点是它允许你向其传 递将添加在标签下方的数据。例如

```
<?php
$string = '</div></div>';
echo form_fieldset_close($string);
// Would produce: </fieldset></div></div>
```
<span id="page-1260-0"></span>**form** checkbox ( $\left[ \text{Sdata} = \text{``} \right], \text{Svalue} = \text{``} \right], \text{S checked} = \text{false} \left[ \text{,} \text{Sextra} = \text{``} \right] \left[ \text{]} \right)$ )

#### **参数**

- **\$data** (array) –字段属性数据
- **\$value** (string) –字段值
- **\$checked** (bool) –是否将复选框标记为 *checked*
- **\$extra** (mixed) –要作为数组或字符串添加到标记的额外属性

#### **返回**

一个 HTML 复选框输入标签

#### **返回类型**

string

允许你生成一个复选框字段。简单示例:

```
<?php
```

```
echo form_checkbox('newsletter', 'accept', true);
```

```
// Would produce: <input type="checkbox" name="newsletter"␣
,→value="accept" checked="checked">
```
第三个参数包含一个布尔值 true/false 以确定是否应选中该框。

与此辅助函数中的其他表单函数类似, 你也可以在第一个参数中传递属性的关联 数组:

```
<?php
$data = [
    'name' => 'newsletter',
    'id' => 'newsletter',
    'value' => 'accept',
    'checked' => true,
    'style' => 'margin:10px',
];
echo form checkbox($data);
// Would produce: <input type="checkbox" name="newsletter" id=
,→"newsletter" value="accept" checked="checked" style=
,→"margin:10px">
```
与其他函数一样, 如果你希望标签包含其他数据, 如 JavaScript, 可以将其作为第四 个参数中的字符串传递:

**<?**php \$js **=** 'onClick="some\_function()"'; **echo** form\_checkbox('newsletter', 'accept', **true**, \$js);

或者你可以传递它作为数组:

```
<?php
$js = ['onClick' => 'some_function();'];
echo form_checkbox('newsletter', 'accept', true, $js);
```
**form** radio ( $\lceil \delta d \text{ at } a = \lceil \delta \rceil$ ,  $\delta \text{ value } = \lceil \delta \rceil$ ,  $\delta \text{ check } = \lceil \delta \text{ at } a \rceil$ ,  $\delta \text{ extra } = \lceil \delta \rceil$ )

# **参数**

- **\$data** (array) –字段属性数据
- **\$value** (string) –字段值
- **\$checked** (bool) –是否将单选按钮标记为 *checked*
- **\$extra** (mixed) –要作为数组或字符串添加到标记的额外属性

# **返回**

一个 HTML 单选按钮输入标签

# **返回类型**

string

此函数在所有方面与上面的*form\_checkbox()* 函数相同, 只是它使用"radio"输 入类型。

**form\_label**( $\left[\text{Slabel\_text} = \text{``[}, \text{Sid} = \text{``[}, \text{Satributes} = \text{[]}]\right]$ )

- **\$label\_text** (string) –要放入 <label> 标签中的文本
- **\$id** (string) –我们为其创建标签的表单元素的 ID
- **\$attributes** (string) –HTML 属性

**返回**

一个 HTML 字段标签

**返回类型**

string

生成一个 <label>。简单示例:

```
<?php
echo form_label('What is your Name', 'username');
// Would produce: <label for="username">What is your Name</
,→label>
```
与其他函数类似, 如果你更喜欢设置其他属性, 可以在第三个参数中提交关联数组。 例子:

```
<?php
$attributes = [
    'class' => 'mycustomclass',
    'style' => 'color: #000;',
];
echo form_label('What is your Name', 'username', $attributes);
// Would produce: <label for="username" class="mycustomclass"␣
,→style="color: #000;">What is your Name</label>
```
**form\_submit** ( $\lceil \frac{\delta}{\delta} \right| = \lceil \frac{\delta}{\delta} \cdot \delta \cdot \delta \rceil$ ,  $\delta \cdot \delta \cdot \delta \cdot \delta = \lceil \frac{\delta}{\delta} \cdot \delta \cdot \delta \cdot \delta \cdot \delta \cdot \delta \rceil$ )

**参数**

- **\$data** (string) –按钮名称
- **\$value** (string) –按钮值
- **\$extra** (mixed) –要作为数组或字符串添加到标记的额外属性

**返回**

一个 HTML 输入提交标签

#### **返回类型**

string

允许你生成一个标准的提交按钮。简单示例:

```
<?php
echo form_submit('mysubmit', 'Submit Post!');
// Would produce: <input type="submit" name="mysubmit" value=
,→"Submit Post!">
```
与其他函数类似, 如果你更喜欢设置自己的属性, 可以在第一个参数中提交关联数 组。第三个参数允许你向表单添加额外数据, 如 JavaScript。

```
form reset (\left[ \text{Sdata} = \text{``} \right], \text{Svalue} = \text{``} \left[ \text{Sextra} = \text{``} \right]])
```
# **参数**

- **\$data** (string) –按钮名称
- **\$value** (string) –按钮值
- **\$extra** (mixed) –要作为数组或字符串添加到标记的额外属性

# **返回**

一个 HTML 输入重置按钮标签

# **返回类型**

string

允许你生成一个标准的重置按钮。用法与*form\_submit()* 相同。

```
form button (\left[ \frac{\delta}{\delta} \right] = "\left[ \frac{\delta}{\delta} \right], \delta content = "\left[ \frac{\delta}{\delta} \right])
```
# **参数**

- **\$data** (string) –按钮名称
- **\$content** (string) –按钮标签
- **\$extra** (mixed) –要作为数组或字符串添加到标记的额外属性

# **返回**

一个 HTML 按钮标签

# **返回类型**

string

允许你生成一个标准的按钮元素。你可以至少在第一个和第二个参数中传递按钮 名称和内容:

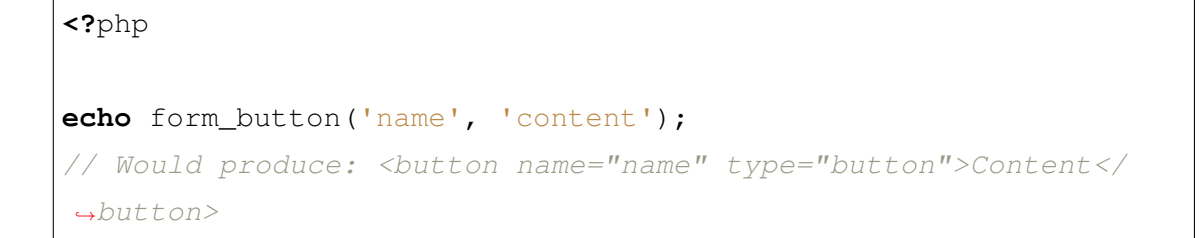

或者你可以传递一个关联数组, 其中包含你希望表单包含的任何数据:

```
<?php
$data = [
   'name' => 'button',
   'id' => 'button',
   'value' => 'true',
   'type' => 'reset',
   'content' => 'Reset',
];
echo form_button($data);
// Would produce: <button name="button" id="button" value="true
,→" type="reset">Reset</button>
```
如果你希望表单包含一些额外的数据, 如 JavaScript, 可以将其作为第三个参数中的 字符串传递:

```
<?php
$js = 'onClick="some_function()"';
echo form_button('mybutton', 'Click Me', $js);
```
# **form** close ( $[$ *\$extra* = " $]$ )

**参数**

• **\$extra** (string) –在关闭标签后要追加的任何内容, 原样

**返回**

一个 HTML 表单关闭标签

#### **返回类型**

string

产生一个关闭的 </form> 标签。使用此函数的唯一优点是它允许你向其传递将 添加在标签下方的数据。例如:

```
<?php
$string = '</div></div>';
echo form_close($string);
// Would produce: </form> </div></div>
```
 $\texttt{set_value}(\$field[, \$default = \text{``}, \$html\_escape = true$ ])

**参数**

- **\$field** (string) –字段名称
- **\$default** (string) –默认值
- **\$html\_escape** (bool) –是否关闭 HTML 转义值

**返回**

字段值

# **返回类型**

string

允许你设置输入表单或文本区域的值。你必须通过函数的第一个参数提供字段名 称。第二个 (可选) 参数允许你为表单设置默认值。第三个 (可选) 参数允许你关闭 值的 HTML 转义, 以防你需要将此函数与*form\_input()* 结合使用以避免双重转 义。

示例:

```
<input type="text" name="quantity" value="<?= set_value(
,→'quantity', '0') ?>" size="50">
```
上面的表单在首次加载时将显示"0"。

```
set select ($field, $value = ", $default = false)
```
- **\$field** (string) –字段名称
- **\$value** (string) –要检查的值
- **\$default** (string) –值是否也是默认值

**返回**

'selected'属性或空字符串

#### **返回类型**

string

如果使用 <select> 菜单, 此函数允许你显示所选菜单项。

第一个参数必须包含选择菜单的名称, 第二个参数必须包含每个项目的值, 第三个 (可选) 参数允许你将某个项目设置为默认值 (使用布尔值 true/false)。

示例:

```
<select name="myselect">
    <option value="one" <?= set_select('myselect', 'one', true)␣
,→?>>One</option>
    <option value="two" <?= set_select('myselect', 'two') ?>>Two
,→</option>
    <option value="three" <?= set_select('myselect', 'three') ?>
,→>Three</option>
</select>
```
<span id="page-1267-0"></span>**set** checkbox ( $$field$ ,  $$value = "$ ,  $$default = false$ )

**参数**

- **\$field** (string) –字段名称
- **\$value** (string) –要检查的值
- **\$default** (string) –值是否也是默认值

**返回**

'checked'属性或空字符串

#### **返回类型**

string

允许你以提交的状态显示复选框。

第一个参数必须包含复选框的名称, 第二个参数必须包含它的值, 第三个 (可选) 参 数允许你将某个项目设置为默认值 (使用布尔值 true/false)。

示例:

```
<input type="checkbox" name="mycheck[]" value="1" <?= set_
,→checkbox('mycheck', '1') ?>>
<input type="checkbox" name="mycheck[]" value="2" <?= set_
,→checkbox('mycheck', '2') ?>>
```

```
set_radio($field[, $value = "[, $default = false ]])
```
**参数**

- **\$field** (string) –字段名称
- **\$value** (string) –要检查的值
- **\$default** (string) –值是否也是默认值

# **返回**

'checked'属性或空字符串

## **返回类型**

string

允 许 你 以 提 交 的 状 态 显 示 单 选 按 钮。 这 个 函 数 在 所 有 方 面 与 上 面 的*set\_checkbox()* 函数相同。

示例:

```
<input type="radio" name="myradio" value="1" <?= set_radio(
,→'myradio', '1', true) ?>>
<input type="radio" name="myradio" value="2" <?= set_radio(
,→'myradio', '2') ?>>
```
**validation\_errors**()

<span id="page-1268-0"></span>在 4.3.0 版本加入.

**返回**

验证错误

# **返回类型**

array

返回验证错误。首先, 此函数检查存储在会话中的验证错误。要在会话中存储错误, 需要与*redirect()* 一起使用 withInput()。

返回的数组与 Validation::getErrors() 相同。详见验证。

**备注:** 此函数与模型内验证 不兼容。如果你想在模型验证中获取验证错误,请参 阅获取验证错误。

示[例](#page-899-0):

**<?**php \$errors **=** validation\_errors(); *?>*

## **validation\_list\_errors**(*\$template = 'list'*)

在 4.3.0 版本加入.

**参数**

• **\$template** (string) –验证模板名称

# **返回**

验证错误的渲染 HTML

# **返回类型**

string

返回验证错误的渲染 HTML。

参数 \$template 是一个验证模板名称。详见自定义错误显示。

此函数在内部使用*validation\_errors()*。

**备注:** 此函数与模型内验证 [不兼容。如果你想](#page-1268-0)在模型验证中获取验证错误,请参 阅获取验证错误。

示[例](#page-899-0):

**<?=** validation\_list\_errors() *?>*

**validation\_show\_error**(*\$field*, *\$template = 'single'*)

在 4.3.0 版本加入.

- **\$field** (string) –字段名称
- **\$template** (string) –验证模板名称

**返回**

格式化的验证错误 HTML

#### **返回类型**

string

为指定字段以格式化的 HTML 返回单个错误。

参数 \$template 是一个验证模板名称。详见自定义错误显示。

此函数在内部使用*validation\_errors()*。

**备注:** 此函数与模型内验证 [不兼容。如果你想](#page-1268-0)在模型验证中获取验证错误,请参 阅获取验证错误。

示[例](#page-899-0):

**<?=** validation\_show\_error('username') *?>*

# **7.2.6 HTML 辅助函数**

HTML 辅助函数文件包含了帮助处理 HTML 的函数。

- 配置
- 加载此辅助函数
- [可用](#page-1270-0)函数

#### **配置**

<span id="page-1270-0"></span>从 v4.3.0 开始, html\_helper 函数中的空 HTML 元素 (如 <img>) 默认为兼容 HTML5, 如果你需要兼容 XHTML, 必须在 **app/Config/DocTypes.php** 中将 \$html5 属 性设置为 false。

## **加载此辅助函数**

使用以下代码加载此辅助函数:

**<?**php

helper('html');

## **可用函数**

以下函数可用:

```
\mathbf{img} (\lceil $src = "\lceil, $indexPage = false\lceil, $attributes = "\lceil \rceil])
```
**参数**

- **\$src** (string|array) –图像源 URI, 或属性和值的数组
- **\$indexPage** (bool) –是否将 \$src 视为路由的 URI 字符串
- **\$attributes** (mixed) –其他 HTML 属性

#### **返回**

HTML 图像标签

#### **返回类型**

string

允许你创建 HTML <img /> 标签。第一个参数包含图像源。示例:

**<?**php

**echo** img('images/picture.jpg'); *// <img src="http://site.com/images/picture.jpg">*

有一个可选的第二个参数, 它是一个 true/false 值, 指定 *src* 是否应该添加由 \$config['indexPage'] 指定的页面地址。这可能是如果你使用媒体控制器 的情况:

**<?**php

**echo** img('images/picture.jpg', **true**);

(续下页)

(接上页)

```
// <img src="http://site.com/index.php/images/picture.jpg" alt="
,→">
```
另外, 可以将关联数组作为第一个参数传递, 以完全控制所有属性和值。如果没有 提供 *alt* 属性,CodeIgniter 将生成一个空字符串。

示例:

```
<?php
$imageProperties = [
    'src' => 'images/picture.jpg',
    'alt' => 'Me, demonstrating how to eat 4 slices of pizza␣
,→at one time',
    'class' => 'post_images',
    'width' => '200',
    'height' => '200',
    'title' => 'That was quite a night',
    'rel' => 'lightbox',
];
img($imageProperties);
// <img src="http://site.com/index.php/images/picture.jpg" alt=
,→"Me, demonstrating how to eat 4 slices of pizza at one time"␣
,→class="post_images" width="200" height="200" title="That was␣
,→quite a night" rel="lightbox">
```
**img\_data**([*\$src = "*[, *\$indexPage = false*[, *\$attributes = "* ]]])

**参数**

- **\$path** (string) –图像文件路径
- **\$mime** (string|null) –要使用的 MIME 类型, 如果为 null 将 猜测

#### **返回**

base64 编码的二进制图像字符串

**返回类型**

string

使用"数据:"协议从图像生成 src 就绪字符串。示例:

**<?**php

\$src **=** img\_data('public/images/picture.jpg'); *// data:image/jpg; ,→base64,R0lGODl...*

**echo** img(\$src);

有一个可选的第二个参数来指定 MIME 类型, 否则该函数将使用你的 MIME 配置 进行猜测:

**<?**php \$src **=** img\_data('path/img\_without\_extension', 'image/png'); *//*␣ *,→data:image/png;base64,HT5A822...*

注意 \$path 必须存在并且是一个 数据: 协议支持的可读图像格式。对于非常大 的文件不推荐使用此函数, 但它提供了一种方便的方法来从你的应用程序中获取 图像, 这些图像并非 Web 可访问的 (例如在 **public/** 中)。

$$
\text{link\_tag} \left[ \text{Shref} = \text{"[}, \text{Srel} = \text{'style} \right], \text{Stype} = \text{'text/css'} \left[ , \text{Stitle} = \text{"[}, \text{Smedia} = \text{"[}, \text{SindexPage} = \text{false} \left[ , \text{Shreflang} = \text{"]} \right] \right] \right])
$$

**参数**

- **\$href** (string) –链接文件源
- **\$rel** (string) –关系类型
- **\$type** (string) –相关文档的类型
- **\$title** (string) –链接标题
- **\$media** (string) –媒体类型
- **\$indexPage** (bool) –是否将 \$src 视为路由的 URI 字符串
- **\$hreflang** (string) –Hreflang 类型

#### **返回**

HTML 链接标签

#### **返回类型**

string

允许你创建 HTML <link /> 标签。这对于样式表链接很有用, 也用于其他链接。 参数是 *href*, 可选的 *rel*、*type*、*title*、*media* 和 *indexPage*。

*indexPage* 是一个布尔值, 指定 *href* 是否应该添加由 \$config['indexPage'] 指 定的页面地址。

示例:

**<?**php

```
echo link_tag('css/mystyles.css');
// <link href="http://site.com/css/mystyles.css" rel="stylesheet
,→" type="text/css">
```
更多示例:

```
<?php
echo link_tag('favicon.ico', 'shortcut icon', 'image/ico');
// <link href="http://site.com/favicon.ico" rel="shortcut icon"␣
,→type="image/ico">
echo link_tag('feed', 'alternate', 'application/rss+xml', 'My␣
,→RSS Feed');
// <link href="http://site.com/feed" rel="alternate" type=
,→"application/rss+xml" title="My RSS Feed">
```
或者, 可以将关联数组传递给 link\_tag() 函数, 以完全控制所有属性和值:

```
<?php
$link = [
    'href' => 'css/printer.css',
    'rel' => 'stylesheet',
    'type' => 'text/css',
    'media' => 'print',
];
echo link_tag($link);
// <link href="http://site.com/css/printer.css" rel="stylesheet
,→" type="text/css" media="print">
```
**script\_tag**( $[$ \$src = " $[$ , \$indexPage = false $]$ )

**参数**

- **\$src** (array|string) –JavaScript 文件的源名称或 URL, 或指 定属性的关联数组
- **\$indexPage** (bool) –是否将 \$src 视为路由的 URI 字符串

**返回**

HTML script 标签

#### **返回类型**

string

允许你创建 HTML <script></script> 标签。参数是 *src*, 可选的 *indexPage*。

*indexPage* 是一个布尔值, 指定 *src* 是否应该添加由 \$config['indexPage'] 指 定的页面地址。

示例:

```
<?php
echo script_tag('js/mystyles.js');
  // <script src="http://site.com/js/mystyles.js"></script>
```
或者, 可以将关联数组传递给 script\_tag() 函数, 以完全控制所有属性和值:

```
<?php
$script = ['src' => 'js/printer.js', 'defer' => null];
echo script_tag($script);
// <script src="http://site.com/js/printer.js" defer></script>
```
<span id="page-1275-0"></span> $ul$ (*\$list* $\left[$ , *\$attributes* = " $\left[$ )

**参数**

- **\$list** (array) –列表项
- **\$attributes** (array) –HTML 属性

**返回**

HTML 格式的无序列表

#### **返回类型**

string

允许你从简单或多维数组生成无序 HTML 列表。示例:

```
<?php
$list = [
   'red',
   'blue',
   'green',
   'yellow',
];
$attributes = [
    'class' => 'boldlist',
    'id' => 'mylist',
];
echo ul($list, $attributes);
```
以上代码将生成:

```
<ul class="boldlist" id="mylist">
    <li>red</li>
    <li>blue</li>
    <li>green</li>
    <li>yellow</li>
\langle \text{ul}\rangle
```
这是一个更复杂的示例, 使用多维数组:

```
<?php
$attributes = [
   'class' => 'boldlist',
   'id' => 'mylist',
];
$list = [
```
(续下页)

(接上页)

```
'colors' => [
         'red',
         'blue',
         'green',
    \frac{1}{2},
    'shapes' => [
         'round',
         'square',
         'circles' => [
             'ellipse',
             'oval',
             'sphere',
        ],
    ],
    'moods' => [
         'happy',
         'upset' => [
             'defeated' => [
                  'dejected',
                  'disheartened',
                  'depressed',
             \frac{1}{2},
             'annoyed',
             'cross',
             'angry',
        ],
    ],
];
echo ul($list, $attributes);
```
以上代码将生成:

```
<ul class="boldlist" id="mylist">
    <li>colors
         \langle u1 \rangle<li>red</li>
              <li>blue</li>
```
(续下页)

(接上页)

```
<li>green</li>
           \langle/ul>
     \langle/li>
     <li>shapes
           \langle u1\rangle<li>round</li>
                <li>square</li>
                <li>circles
                      \langle u1 \rangle<li>ellipse</li>
                            <li>oval</li>
                            <li>sphere</li>
                      \langle/ul>
                </li>
           \langle/ul>
     \langle/li\rangle<li>moods
           \langle u1 \rangle<li>happy</li>
                <li>upset
                      <ul>
                            <li>defeated
                                  \langle u1 \rangle<li>dejected</li>
                                       <li>disheartened</li>
                                       <li>depressed</li>
                                  \langle/ul>
                            \langle/li>
                            <li>annoyed</li>
                            <li>cross</li>
                            <li>angry</li>
                      \langle/ul>
                \langle/li>
           \langle/ul>
     \langle/li>
\langle/ul>
```
**ol**(*\$list*, *\$attributes = "*)

# **参数**

• **\$list** (array) –列表项

• **\$attributes** (array) –HTML 属性

#### **返回**

HTML 格式的有序列表

## **返回类型**

string

与*ul()* 相同, 只是它生成 <ol> 标签用于有序列表, 而不是 <ul>。

```
video($src[, $unsupportedMessage = "[, $attributes = "[, $tracks = [][, $indexPage = false ]
        ]]])
```
## **参数**

- **\$src** (mixed) –源字符串或源数组。参见*source()* 函数
- **\$unsupportedMessage** (string) –如果浏览器不支持媒体 标签应显示的消息
- **\$attributes** (string) –HTML 属性
- **\$tracks** (array) –在数组内使用 track 函数。参见*track()* 函 数
- **\$indexPage** (bool) –

```
返回
```
HTML 格式的视频元素

#### **返回类型**

string

允许你从简单或源数组生成 HTML 视频元素。示例:

```
<?php
$tracks = [
    track('subtitles_no.vtt', 'subtitles', 'no', 'Norwegian No
,→'),
    track('subtitles_yes.vtt', 'subtitles', 'yes', 'Norwegian␣
,→Yes'),
```
(续下页)

(接上页)

```
];
echo video('test.mp4', 'Your browser does not support the video␣
,→tag.', 'controls');
echo video(
    'http://www.codeigniter.com/test.mp4',
    'Your browser does not support the video tag.',
    'controls',
    $tracks
);
echo video(
    \Gammasource('movie.mp4', 'video/mp4', 'class="test"'),
        source('movie.ogg', 'video/ogg'),
        source('movie.mov', 'video/quicktime'),
        source('movie.ogv', 'video/ogv; codecs=dirac, speex'),
    \frac{1}{2}'Your browser does not support the video tag.',
    'class="test" controls',
    <u>Stracks</u>
);
```
以上代码将生成:

```
<video src="test.mp4" controls>
  你 的 浏 览 器 不 支 持 视 频 标 签 。
</video>
<video src="http://www.codeigniter.com/test.mp4" controls>
 <track src="subtitles_no.vtt" kind="subtitles" srclang="no"␣
,→label="Norwegian No" />
  <track src="subtitles_yes.vtt" kind="subtitles" srclang="yes"␣
,→label="Norwegian Yes" />
  你 的 浏 览 器 不 支 持 视 频 标 签 。
</video>
```
(续下页)

```
<video class="test" controls>
 <source src="movie.mp4" type="video/mp4" class="test" />
 <source src="movie.ogg" type="video/ogg" />
 <source src="movie.mov" type="video/quicktime" />
 <source src="movie.ogv" type="video/ogv; codecs=dirac, speex"␣
,→/>
 <track src="subtitles_no.vtt" kind="subtitles" srclang="no"␣
,→label="Norwegian No" />
 <track src="subtitles_yes.vtt" kind="subtitles" srclang="yes"␣
,→label="Norwegian Yes" />
  你 的 浏 览 器 不 支 持 视 频 标 签 。
</video>
```
**audio**(*\$src*[, *\$unsupportedMessage = "*[, *\$attributes = "*[, *\$tracks = []*[, *\$indexPage = false* ] ]]])

# **参数**

- **\$src** (mixed) –源字符串或源数组。参见*source()* 函数
- **\$unsupportedMessage** (string) –如果浏览器不支持媒体 标签应显示的消息
- **\$attributes** (string) –
- **\$tracks** (array) –在数组内使用 track 函数。参见*track()* 函 数
- **\$indexPage** (bool) –

# **返回**

HTML 格式的音频元素

# **返回类型**

string

与*video()* 相同, 只是它生成 <audio> 标签而不是 <video>。

```
source (\$src = \text{``[}, \$\text{type} = \text{false}[, \$\text{attributes} = \text{''}]\})
```
- **\$src** (string) –媒体资源路径
- **\$type** (bool) –资源的 MIME 类型, 可选编解码器参数

• **\$attributes** (array) –HTML 属性

#### **返回**

HTML 源标签

#### **返回类型**

string

允许你创建 HTML <source /> 标签。第一个参数包含源源。示例:

```
<?php
echo source('movie.mp4', 'video/mp4', 'class="test"');
// <source src="movie.mp4" type="video/mp4" class="test">
```
**embed**  $(\text{Ssrc} = \text{"}, \text{Style} = \text{false} \text{], \text{Satributes} = \text{"}, \text{Single} = \text{false} \text{]]})$ 

# **参数**

- **\$src** (string) –要嵌入的资源路径
- **\$type** (bool) –MIME 类型
- **\$attributes** (array) –HTML 属性
- **\$indexPage** (bool) –

# **返回**

HTML 嵌入标签

#### **返回类型**

string

允许你创建 HTML <embed /> 标签。第一个参数包含嵌入源。示例:

```
<?php
```

```
echo embed('movie.mov', 'video/quicktime', 'class="test"');
  // <embed src="movie.mov" type="video/quicktime" class="test">
```

```
object (\text{Sdata} = \text{"}, \text{type} = \text{false}[, \text{Sattributes} = \text{"}]\)
```
- **\$data** (string) –资源 URL
- **\$type** (bool) –资源的内容类型
- **\$attributes** (array) –HTML 属性
- **\$params** (array) –在数组中使用 param 函数。参见*param()* 函数

```
返回
```
HTML 对象标签

**返回类型**

string

允许你创建 HTML <object /> 标签。第一个参数包含对象数据。示例:

```
<?php
echo object('movie.swf', 'application/x-shockwave-flash',
,→'class="test"');
echo object(
    'movie.swf',
    'application/x-shockwave-flash',
    'class="test"',
    [
        param('foo', 'bar', 'ref', 'class="test"'),
        param('hello', 'world', 'ref', 'class="test"'),
    ]
) \boldsymbol{j}
```
以上代码将生成:

```
<object data="movie.swf" class="test"></object>
<object data="movie.swf" class="test">
 <param name="foo" type="ref" value="bar" class="test" />
 <param name="hello" type="ref" value="world" class="test" />
</object>
```
 $\textbf{param}(\textit{Same} = "|, \textit{Style} = \textit{false}[, \textit{Sattributes} = "|])$ 

**参数**

• **\$name** (string) –参数名称

- **\$value** (string) –参数值
- **\$attributes** (array) –HTML 属性

**返回**

HTML param 标签

#### **返回类型**

string

允许你创建 HTML <param /> 标签。第一个参数包含 param 源。示例:

**<?**php **echo** param('movie.mov', 'video/quicktime', 'class="test"'); *// <param src="movie.mov" type="video/quicktime" class="test">*

**track** ( $\text{\$name}$ )  $\mathcal{L}$  **h**  $\text{name}$  =  $\text{where}$   $\text{cases}$   $\text{cases}$   $\text{cases}$   $\text{cases}$   $\text{cases}$   $\text{cases}$   $\text{cases}$ 

# **参数**

- **\$name** (string) –参数名称
- **\$value** (string) –参数值
- **\$attributes** (array) –HTML 属性

#### **返回**

HTML track 标签

#### **返回类型**

string

生成用于指定定时轨道的 track 元素。轨道以 WebVTT 格式格式化。示例:

```
<?php
echo track('subtitles_no.vtt', 'subtitles', 'no', 'Norwegian No
,→');
// <track src="subtitles_no.vtt" kind="subtitles" srclang="no"␣
,→label="Norwegian No">
```
**doctype** ( $[$ *\$type* =  $'$ *html5'*])

• **\$type** (string) –文档类型名称

**返回**

HTML DocType 标签

**返回类型**

string

帮助生成文档类型声明或 DTD。默认使用 HTML 5, 但有许多可用的文档类型。

示例:

**<?**php **echo** doctype(); *// <!DOCTYPE html>* **echo** doctype('html4-trans'); *// <!DOCTYPE HTML PUBLIC "-//W3C//DTD HTML 4.01//EN" "http:// ,→www.w3.org/TR/html4/strict.dtd">*

以下是预定义的文档类型选择的列表。这些是可配置的, 从 **app/Config/DocTypes.php** 中获取, 或者可以在你的 **.env** 配置中重写。

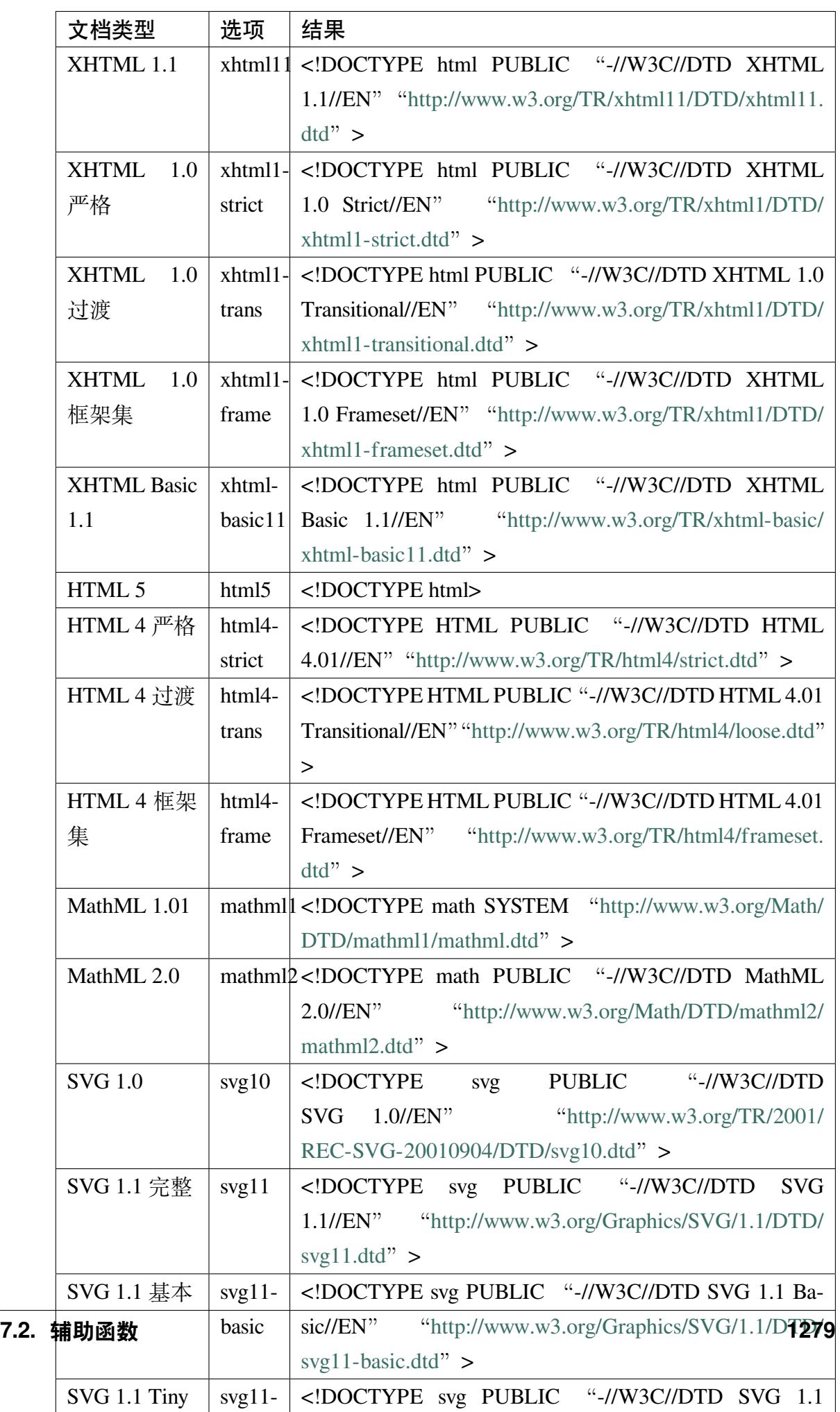

# **7.2.7 Inflector 辅助函数**

Inflector 辅助函数文件包含了允许你将 **英语**单词更改为复数、单数、驼峰式等的函数。

• 加载此辅助函数

• 可用函数

## **加载[此辅助函数](#page-1287-0)**

使用以下代码加载此辅助函数:

**<?**php

helper('inflector');

## **可用函数**

<span id="page-1287-0"></span>以下函数可用:

**singular**(*\$string*)

**参数**

• **\$string** (string) –输入字符串

**返回**

单数词

## **返回类型**

string

将复数词变为单数。示例:

**<?**php

**echo** singular('dogs'); *// Prints 'dog'*

**plural**(*\$string*)

• **\$string** (string) –输入字符串

**返回**

复数词

#### **返回类型**

string

将单数词变为复数。示例:

**<?**php

**echo** plural('dog'); *// Prints 'dogs'*

#### **counted**(*\$count*, *\$string*)

# **参数**

- **\$count** (int) –项目数量
- **\$string** (string) –输入字符串

#### **返回**

单数或复数短语

#### **返回类型**

string

将词及其计数更改为短语。示例:

**<?**php

**echo** counted(3, 'dog'); *// Prints '3 dogs'*

**camelize**(*\$string*)

**参数**

• **\$string** (string) –输入字符串

**返回**

驼峰字符串

#### **返回类型**

string

将由空格或下划线分隔的词字符串更改为驼峰式。示例:

**<?**php

```
echo camelize('my_dog_spot'); // Prints 'myDogSpot'
```
**pascalize**(*\$string*)

**参数**

• **\$string** (string) –输入字符串

**返回**

帕斯卡式字符串

## **返回类型**

string

将由空格或下划线分隔的词字符串更改为帕斯卡式, 即首字母大写的驼峰式。示 例:

**<?**php

```
echo pascalize('my_dog_spot'); // Prints 'MyDogSpot'
```
**underscore**(*\$string*)

**参数**

• **\$string** (string) –输入字符串

**返回**

包含下划线而不是空格的字符串

**返回类型**

string

获取多个由空格分隔的词并在其下添加下划线。示例:

**<?**php

**echo** underscore('my dog spot'); *// Prints 'my\_dog\_spot'*

**decamelize**(*\$string*)

• **\$string** (string) –输入字符串

#### **返回**

在词中间包含下划线的字符串

#### **返回类型**

string

获取多个驼峰或帕斯卡单词并将它们转换为下划线分隔的单词。示例:

**<?**php

**echo** decamelize('myDogSpot'); *// Prints 'my\_dog\_spot'*

**humanize** ( $\&$ *string*,  $\&$ *separator* =  $\'$ )

## **参数**

- **\$string** (string) –输入字符串
- **\$separator** (string) –输入分隔符

#### **返回**

人性化字符串

#### **返回类型**

string

获取多个由下划线分隔的词并在它们之间添加空格。每个单词的首字母大写。 示例:

**<?**php

**echo** humanize('my\_dog\_spot'); *// Prints 'My Dog Spot'*

要使用破折号代替下划线:

**<?**php

```
echo humanize('my-dog-spot', '-'); // Prints 'My Dog Spot'
```
#### **is\_pluralizable**(*\$word*)

• **\$word** (string) –输入字符串

## **返回**

如果单词可数则为 true, 如果不可数则为 false

#### **返回类型**

bool

检查给定单词是否有复数形式。示例:

**<?**php

is\_pluralizable('equipment'); *// Returns false*

#### **dasherize**(*\$string*)

## **参数**

• **\$string** (string) –输入字符串

**返回**

短划线字符串

## **返回类型**

string

用破折号替换字符串中的下划线。示例:

#### **<?**php

dasherize('hello\_world'); *// Returns 'hello-world'*

#### **ordinal**(*\$integer*)

**参数**

• **\$integer** (int) –确定后缀的整数

#### **返回**

序数后缀

## **返回类型**

string

返回应添加到数字以表示位置的后缀, 例如 1st、2nd、3rd、4th。示例:

```
<?php
```

```
ordinal(1); // Returns 'st'
```
**ordinalize**(*\$integer*)

**参数**

• **\$integer** (int) –要转为序数的整数

**返回**

序数整数

**返回类型**

string

将数字转换为用于表示位置的序数字符串, 如 1st、2nd、3rd、4th。示例:

```
<?php
```
ordinalize(1); *// Returns '1st'*

# **7.2.8 数字辅助函数**

数字辅助函数文件包含了帮助你以与区域设置相关的方式处理数字数据的函数。

- 加载此辅助函数
- 当事情出错时
- [可用函数](#page-1292-0)

# **加载[此辅助函数](#page-1293-0)**

<span id="page-1292-0"></span>使用以下代码加载此辅助函数:

**<?**php

helper('number');

#### **当事情出错时**

如果 PHP 的国际化和本地化逻辑无法使用给定的区域设置和选项处理所提供的值, 则会 抛出 BadFunctionCallException()。

## <span id="page-1293-0"></span>**可用函数**

以下函数可用:

**number** to size ( $$num$ [,  $$precision = 1$ [,  $$localhost = null$ ])

**参数**

- **\$num** (mixed) –字节数
- **\$precision** (int) –浮点精度

#### **返回**

格式化的数据大小字符串, 如果提供的值不是数字则返回 false

#### **返回类型**

string

根据大小格式化数字, 并添加适当的后缀。示例:

```
<?php
echo number_to_size(456); // Returns 456 Bytes
echo number_to_size(4567); // Returns 4.5 KB
echo number_to_size(45678); // Returns 44.6 KB
echo number_to_size(456789); // Returns 447.8 KB
echo number_to_size(3456789); // Returns 3.3 MB
echo number_to_size(12345678912345); // Returns 1.8 GB
echo number_to_size(123456789123456789); // Returns 11,228.3 TB
```
可选的第二个参数允许你设置结果的精度:

**<?**php

```
echo number_to_size(45678, 2); // Returns 44.61 KB
```
可选的第三个参数允许你指定在生成数字时应使用的区域设置, 这可能会影响格 式设置。如果未指定区域设置, 则将分析请求并从标头或应用程序默认值中获取适 当的区域设置:

```
<?php
// Generates 11.2 TB
echo number_to_size(12345678912345, 1, 'en_US');
// Generates 11,2 TB
echo number to size(12345678912345, 1, 'fr FR');
```
**备注:** 此函数生成的文本位于以下语言文件中:*language/<your\_lang>/Number.php*

**number\_to\_amount**(*\$num[, \$precision = 1[, \$locale = null]*)

#### **参数**

- **\$num** (mixed) –要格式化的数字
- **\$precision** (int) –浮点精度
- **\$locale** (string) –用于格式化的区域设置

#### **返回**

字符串的人类可读版本, 如果提供的值不是数字则返回 false

#### **返回类型**

string

将数字转换为人类可读版本, 如 **123.4 万亿**用于高达四次方的数字。示例:

```
<?php
echo number_to_amount(123456); // Returns 123 thousand
echo number_to_amount(123456789); // Returns 123 million
echo number_to_amount(1234567890123, 2); // Returns 1.23␣
,→trillion
echo number_to_amount('123,456,789,012', 2); // Returns 123.46␣
 ,→billion
```
可选的第二个参数允许你设置结果的精度:

**<?**php

**echo** number\_to\_amount(45678, 2); *// Returns 45.68 thousand*

可选的第三个参数允许指定区域设置:

**<?**php

```
echo number_to_amount('123,456,789,012', 2, 'de_DE'); //␣
,→Returns 123,46 billion
```
**number** to currency ( $$num, $current$ ),  $$locale = null$ ,  $$fraction = 0$ ])

**参数**

- **\$num** (float) –要格式化的数字
- **\$currency** (string) –货币类型, 即 USD、EUR 等
- **\$locale** (string|null) –用于格式化的区域设置
- **\$fraction** (integer) –小数点后小数位数

#### **返回**

适用于该区域设置的货币格式的数字

#### **返回类型**

string

将数字转换为常见的货币格式, 如 USD、EUR、GBP 等:

```
<?php
echo number_to_currency(1234.56, 'USD', 'en_US', 2); //␣
,→Returns $1,234.56
echo number_to_currency(1234.56, 'EUR', 'de_DE', 2); //␣
,→Returns 1.234,56 €
echo number_to_currency(1234.56, 'GBP', 'en_GB', 2); //␣
,→Returns £1,234.56
echo number_to_currency(1234.56, 'YEN', 'ja_JP', 2); //␣
,→Returns YEN 1,234.56
```
如果你不指定区域设置, 将使用请求区域设置。
**参数**

• **\$num** (int|string) –要转换的数字

**返回**

从给定参数转换后的罗马数字

**返回类型**

string|null

将数字转换为罗马数字:

**<?**php **echo** number\_to\_roman(23); *// Returns XXIII* **echo** number\_to\_roman(324); *// Returns CCCXXIV* **echo** number\_to\_roman(2534); *// Returns MMDXXXIV*

此函数仅处理 1 到 3999 范围内的数字。对于该范围之外的任何值, 它都将返回 null。

# **7.2.9 安全辅助函数**

安全辅助函数文件包含安全相关函数。

- 加载此辅助函数
- 可用函数

# **加载[此辅助函数](#page-1297-0)**

使用以下代码加载此辅助函数:

**<?**php

helper('security');

# **可用函数**

<span id="page-1297-0"></span>以下函数可用:

# **sanitize\_filename**(*\$filename*)

**参数**

• **\$filename** (string) –文件名

# **返回**

安全的文件名

# **返回类型**

string

提供对目录遍历的保护。

此函数是 \CodeIgniter\Security::sanitizeFilename() 的别名。更多 信息, 请参阅安全库 文档。

# **strip\_image\_tags**(*\$str*)

**参数**

• **\$str** (string) –输入字符串

# **返回**

不包含图像标签的输入字符串

# **返回类型**

string

这是一个安全函数, 用于从字符串中剥离图像标签。它将图像 URL 作为纯文本保 留。

例子:

# **<?**php

\$string **=** strip\_image\_tags(\$string);

# **encode\_php\_tags**(*\$str*)

**参数**

• **\$str** (string) –输入字符串

## **返回**

安全格式化的字符串

#### **返回类型**

string

这是一个安全函数, 用于将 PHP 标签转换为实体。

例子:

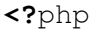

\$string **=** encode\_php\_tags(\$string);

# **7.2.10 测试辅助函数**

测试辅助函数文件包含帮助测试项目的函数。

```
• 加载此辅助函数
```
• 可用函数

# **加载[此辅助函数](#page-1298-0)**

使用以下代码加载此辅助函数:

**<?**php

helper('test');

# **可用函数**

<span id="page-1298-0"></span>以下函数可用:

**fake**(*\$model*, *array \$overrides = null*)

**参数**

• **\$model** (Model|object|string) –要与 Fabricator 一起使用 的模型的实例或名称

• **\$overrides** (array|null) – 要 传 递 给 Fabricator::setOverrides() 的覆盖数据

# **返回**

Fabricator 创建的随机假数据并添加到数据库中的项目

# **返回类型**

object|array

使用 CodeIgniter\Test\Fabricator 创建一个随机项并将其添加到数据库 中。

使用示例:

```
<?php
use CodeIgniter\Test\CIUnitTestCase;
final class MyTestClass extends CIUnitTestCase
{
    public function testUserAccess()
    {
        $user = fake('App\Models\UserModel');
        $this->assertTrue($this->userHasAccess($user));
    }
}
```
# **7.2.11 文本辅助函数**

文本辅助函数文件包含帮助处理文本的函数。

- 加载此辅助函数
- 可用函数

## **加载[此辅助函数](#page-1300-0)**

使用以下代码加载此辅助函数:

**<?**php

helper('text');

# **可用函数**

<span id="page-1300-0"></span>以下函数可用:

```
([$type = 'alnum'[, $len = 8]])
```
**参数**

- **\$type** (string) –随机化类型
- **\$len** (int) –输出字符串长度

#### **返回**

随机字符串

#### **返回类型**

string

根据你指定的类型和长度生成随机字符串。用于创建密码或生成随机哈希值非常 有用。

**警告:** 对于类型: **basic**、**md5** 和 **sha1**, 生成的字符串在加密上不是安全的。因 此, 这些类型不能用于加密目的或需要不可猜测返回值的目的。从 v4.3.3 开始, 这些类型已弃用。

第一个参数指定字符串的类型, 第二个参数指定长度。可用的选择有:

• **alpha**: 仅包含小写和大写字母的字符串。

- **alnum**: 包含小写和大写字符的字母数字字符串。
- **basic**:[已弃用] 基于 mt\_rand() 的随机数 (忽略长度)。
- **numeric**: 数字字符串。
- **nozero**: 不包含零的数字字符串。
- **md5**:[已弃用] 基于 md5() 的加密随机数 (固定长度 32)。
- **sha1**:[已弃用] 基于 sha1() 的加密随机数 (固定长度 40)。
- **crypto**: 基于 random\_bytes() 的随机字符串。

**备注:** 当你使用 **crypto** 时, 必须为第二个参数设置为偶数。从 v4.2.2 开始, 如果你 设置为奇数, 将抛出 InvalidArgumentException。

**备注:** 从 v4.3.3 开始, **alpha**、**alnum** 和 **nozero** 使用 random\_byte(), **numeric** 使用 random\_int()。在以前的版本中, 它使用在加密上不安全的 str\_shuffle()。

使用示例:

```
<?php
```

```
echo random string('alnum', 16);
```
 $\text{increment\_string}(\text{Sstr}\left[\text{, }\text{Sseparator}=\text{'}\left[\text{, }\text{~Sfirst}=\text{1}\right]\right])$ 

**参数**

- **\$str** (string) –输入字符串
- **\$separator** (string) –要与重复数字一起追加的分隔符
- **\$first** (int) –起始数字

#### **返回**

增量字符串

## **返回类型**

string

通过追加一个数字或增加数字来增加字符串。用于创建文件或数据库内容的"副 本"非常有用, 这些内容具有唯一的标题或 slug。

使用示例:

```
<?php
echo increment_string('file', '_'); // "file_1"
echo increment_string('file', '-', 2); // "file-2"
echo increment_string('file_4'); // "file_5"
```
**alternator**(*\$args*)

**参数**

• **\$args** (mixed) –可变数量的参数

**返回**

交替的字符串

#### **返回类型**

mixed

在循环中允许在两个或多个项目之间交替。示例:

```
<?php
for ($i = 0; $i < 10; $i++) {
    echo alternator('string one', 'string two');
}
```
你可以添加尽可能多的参数, 并且在每个循环迭代中将返回下一个项目。

```
<?php
for ($i = 0; $i < 10; $i++) {
    echo alternator('one', 'two', 'three', 'four', 'five');
}
```
**备注:** 要使用对此函数的多个单独调用, 只需不带参数调用该函数即可重新初始 化。

#### **reduce\_double\_slashes**(*\$str*)

**参数**

• **\$str** (string) –输入字符串

# **返回**

正规化斜杠的字符串

#### **返回类型**

string

将字符串中紧邻出现的多个斜杠转换为单个斜杠, 但不包括那些在 URL 协议前缀 中找到的斜杠 (例如 http://)。

示例:

```
<?php
```

```
$string = 'http://example.com//index.php';
echo reduce_double_slashes($string); // results in "http://
,→example.com/index.php"
```
#### **strip\_slashes**(*\$data*)

#### **参数**

• **\$data** (mixed) –输入字符串或字符串数组

#### **返回**

斜杠被剥离的字符串

## **返回类型**

mixed

从字符串数组中删除任何斜杠。

示例:

```
<?php
$str = [
    'question' => "Is your name O\\'reilly?",
    'answer' => "No, my name is O\\'connor.",
];
```
(续下页)

(接上页)

```
$str = strip_slashes($str);
```
以上将返回以下数组:

```
<?php
[
    'question' => "Is your name O'reilly?",
    'answer' => "No, my name is O'connor.",
];
```
**备注:** 出于历史原因, 此函数也接受并处理字符串输入。但是, 这使它只是一个 stripslashes() 的别名。

```
reduce multiples (\frac{f}{f}, \frac{f}{f}fcharacter = "\left[, \frac{f}{f}frim = false \left[])
```
**参数** 

- **\$str** (string) –要搜索的文本
- **\$character** (string) –要缩减的字符
- **\$trim** (bool) –是否也去除指定的字符

#### **返回**

缩减后的字符串

#### **返回类型**

string

直接相继出现多个特定字符时, 减少其出现次数。示例:

```
<?php
$string = 'Fred, Bill,, Joe, Jimmy';
$string = reduce_multiples($string, ','); // results in "Fred,␣
,→Bill, Joe, Jimmy"
```
如果第三个参数设置为 true, 则会移除字符串开头和结尾处的字符出现。示例:

```
<?php
$string = ',Fred, Bill,, Joe, Jimmy,';
$string = reduce_multiples($string, ', ', true); // results in
,→"Fred, Bill, Joe, Jimmy"
```
**quotes\_to\_entities**(*\$str*)

**参数**

• **\$str** (string) –输入字符串

**返回**

引号转换为 HTML 实体的字符串

#### **返回类型**

string

将字符串中的单引号和双引号转换为相应的 HTML 实体。示例:

```
<?php
$string = "Joe's \"dinner\"";
$string = quotes_to_entities ($string); // results in "Joe' s
→"dinner""
```
**strip\_quotes**(*\$str*)

**参数**

• **\$str** (string) –输入字符串

**返回**

不带引号的字符串

## **返回类型**

string

从字符串中删除单引号和双引号。示例:

```
<?php
$string = "Joe's \"dinner\"";
$string = strip_quotes($string); // results in "Joes dinner"
```
 $\text{word\_limiter}(\text{Sstr}\big[\text{, } \text{Similar} = 100\big[\text{, } \text{Send\_char} = \text{'\&\#8230;'}\big]\big]$ 

**参数**

- **\$str** (string) –输入字符串
- **\$limit** (int) –限制
- **\$end\_char** (string) –结束字符 (通常是省略号)

**返回**

限制字数的字符串

**返回类型**

string

将字符串截断为指定的 词数。示例:

```
<?php
$string = 'Here is a nice text string consisting of eleven␣
,→words.';
$string = word_limiter($string, 4);
  // Returns: Here is a nice
```
第三个参数是一个可选的后缀, 添加到字符串末尾。默认它添加一个省略号。 **character limiter**( $\frac{f}{s}$ fr =  $\frac{500}{s}$ ,  $\frac{f}{s}$ *end\_char = '&*#8230;']])

#### **参数**

- **\$str** (string) –输入字符串
- **\$n** (int) –字符数
- **\$end\_char** (string) –结束字符 (通常是省略号)

## **返回**

限制字符数的字符串

#### **返回类型**

string

将字符串截断为指定的 字符数。它保持词的完整性, 所以字符数量可能略多于或 略少于你指定的数量。

示例:

```
<?php
```
\$string **=** 'Here is a nice text string consisting of eleven␣ *,→*words.'; \$string **=** character\_limiter(\$string, 20); *// Returns: Here is a nice text string*

第三个参数是一个可选的后缀, 如果未声明则此辅助函数使用省略号。

**备注:** 如果你需要截断为确切的字符数, 请参见下面的*ellipsize()* 函数。

<span id="page-1307-0"></span>**ascii\_to\_entities**(*\$str*)

**参数**

• **\$str** (string) –输入字符串

**返回**

ASCII 值转换为实体的字符串

# **返回类型**

string

将 ASCII 值转换为字符实体, 包括可能在网页中造成问题的高 ASCII 和 MS Word 字符, 以便它们可以与浏览器设置无关地一致显示, 或者可靠地存储在数据库中。 这在一定程度上取决于服务器支持的字符集, 所以在所有情况下都可能不完全可 靠, 但在大多数情况下, 它应该正确识别正常范围之外的字符 (如带重音的字符)。

示例:

```
<?php
$string = ascii_to_entities($string);
```

```
entities to ascii(\text{Sstr}, \text{Sall} = true ])
```
**参数**

- **\$str** (string) –输入字符串
- **\$all** (bool) –是否也转换不安全的实体

**返回**

HTML 实体转换为 ASCII 字符的字符串

#### **返回类型**

string

此函数与*ascii\_to\_entities()* 相反。它将字符实体转换回 ASCII。

#### **convert\_accented\_characters**(*\$str*)

**参[数](#page-1307-0)**

• **\$str** (string) –输入字符串

**返回**

重音字符转换后的字符串

#### **返回类型**

string

将高位 ASCII 字符转换为低位 ASCII 等效字符。在只能安全使用标准 ASCII 字符 的地方需要非英语字符时很有用, 例如 URL 中。

示例:

**<?**php

\$string **=** convert\_accented\_characters(\$string);

**备注:** 此函数使用配套的配置文件 **app/Config/ForeignCharacters.php** 来定义音译 的 to 和 from 数组。

**word** censor (*\$str*, *\$censored*[, *\$replacement* =  $"$ ])

**参数**

- **\$str** (string) –输入字符串
- **\$censored** (array) –要审查的标记词列表
- **\$replacement** (string) –用什么替换标记词

**返回**

审查后的字符串

#### **返回类型**

string

使你能够审查文本字符串中的词。第一个参数将包含原始字符串。第二个将包含 你不允许的词数组。第三个 (可选) 参数可以包含标记词的替换值。如果未指定, 它 们将被 #### 替换。

示例:

```
<?php
$disallowed = ['darn', 'shucks', 'golly', 'phooey'];
$string = word_censor($string, $disallowed, 'Beep!');
```
#### **highlight\_code**(*\$str*)

#### **参数**

• **\$str** (string) –输入字符串

**返回**

通过 HTML 着色的字符串

#### **返回类型**

string

使用 HTML 对代码字符串 (PHP、HTML 等) 上色。示例:

**<?**php

\$string **=** highlight\_code(\$string);

此函数使用 PHP 的 highlight\_string() 函数, 因此使用的颜色是在 php.ini 文 件中指定的颜色。

**highlight** phrase (*\$str*, *\$phrase*<sup>[</sup>, *\$tag\_open* = ' $\langle$ *'*mark>'<sup>[</sup>, *\$tag\_close* = ' $\langle$ /mark>'<sup>[</sup>])

**参数**

- **\$str** (string) –输入字符串
- **\$phrase** (string) –要突出显示的短语
- **\$tag\_open** (string) –用于突出显示的开标签
- **\$tag\_close** (string) –突出显示的闭标签

**返回**

通过 HTML 突出显示短语的字符串

**返回类型**

string

将文本字符串中的短语突出显示。第一个参数将包含原始字符串, 第二个将包含你 希望突出显示的短语。第三和第四个参数将包含你希望短语包裹在里面的开启/关 闭 HTML 标记。

示例:

```
<?php
$string = 'Here is a nice text string about nothing in␣
,→particular.';
echo highlight_phrase($string, 'nice text', '<span style="color:
,→#990000;">', '</span>');
```
以上代码打印:

Here is a **<**span style**=**"color:#990000;"**>**nice text**</**span**>** string␣ *,→*about nothing in particular**.**

**备注:** 此函数过去默认使用 <strong> 标签。旧版浏览器可能不支持新的 HTML5 mark 标签, 因此如果你需要支持这样的浏览器, 建议你将以下 CSS 代码插入样式 表中:

```
mark {
   background: #ff0;
    color: #000;
};
```
**word**  $\textbf{wrap}(\textit{Sstr}], \textit{Scharlim} = 76$  )

**参数**

- **\$str** (string) –输入字符串
- **\$charlim** (int) –字符限制

**返回**

自动换行的字符串

#### **返回类型**

string

在保持完整单词的同时, 在指定的 字符数处换行文本。

示例:

```
<?php
$string = 'Here is a simple string of text that will help us␣
,→demonstrate this function.';
echo word_wrap($string, 25);
/*
 * Would produce:
 * Here is a simple string
 * of text that will help us
 * demonstrate this
 * function.
 *
 * Excessively long words will be split, but URLs will not be.
 */
```
**ellipsize**( $\delta$ *str*,  $\delta$ *max\_length* $[$ ,  $\delta$ *position = 1* $[$ ,  $\delta$ *ellipsis = '&hellip*;' $]$ )

# **参数**

- **\$str** (string) –输入字符串
- **\$max\_length** (int) –字符串长度限制
- **\$position** (mixed) –拆分位置 (整数或浮点数)
- **\$ellipsis** (string) –要用作省略号的字符

#### **返回**

省略的字符串

#### **返回类型**

string

此函数将从字符串中剥离标签, 在定义的最大长度处对其进行拆分, 并在前后插入 省略号。

第一个参数是要提取摘录的字符串, 第二个是最终字符串中的字符数。第三个参数 是省略号应出现的字符串中的位置, 从 0 到 1, 从左到右。例如。值为 1 将省略号 放在字符串的右边,.5 在中间,0 在左边。

可选的第四个参数是省略号的类型。默认情况下, 将插入 …。

示例:

```
<?php
$str = 'this_string_is_entirely_too_long_and_might_break_my_
,→design.jpg';
echo ellipsize($str, 32, .5);
```
产生:

this\_string\_is\_e**&**hellip;ak\_my\_design**.**jpg

**excerpt**(*\$text*, *\$phrase = false*, *\$radius = 100*, *\$ellipsis = '...'*)

#### **参数**

- **\$text** (string) –要提取摘录的文本
- **\$phrase** (string) –要围绕其提取文本的短语或单词
- **\$radius** (int) –\$phrase 前后的字符数
- **\$ellipsis** (string) –要用作省略号的字符

#### **返回**

摘录。

#### **返回类型**

string

此函数将在中心短语 \$phrase 前后提取 \$radius 个字符, 在前后都有省略号。

第一个参数是要提取摘录的文本, 第二个是计数前后中间的单词或短语。第三个参 数是中央短语前后要计数的字符数。如果没有传递短语, 摘录将包括第一个 \$radius 个字符, 以及末尾的省略号。

示例:

```
<?php
$text = 'Ut vel faucibus odio. Quisque quis congue libero.␣
,→Etiam gravida
eros lorem, eget porttitor augue dignissim tincidunt. In eget_
,→risus eget
mauris faucibus molestie vitae ultricies odio. Vestibulum id␣
,→ultricies diam.
Curabitur non mauris lectus. Phasellus eu sodales sem. Integer␣
,→dictum purus
ac enim hendrerit gravida. Donec ac magna vel nunc tincidunt.
,→molestie sed
vitae nisl. Cras sed auctor mauris, non dictum tortor. Nulla␣
,→vel scelerisque
arcu. Cras ac ipsum sit amet augue laoreet laoreet. Aenean a␣
,→risus lacus.
Sed ut tortor diam.';
echo excerpt($text, 'Donec');
```
产生:

```
... non mauris lectus. Phasellus eu sodales sem. Integer dictum␣
,→purus ac
enim hendrerit gravida. Donec ac magna vel nunc tincidunt␣
,→molestie sed
vitae nisl. Cras sed auctor mauris, non dictum tortor. ...
```
# **7.2.12 URL 辅助函数**

URL 辅助函数文件包含帮助使用 URL 的函数。

- 加载此辅助函数
- 可用函数

## **加载此辅助函数**

此辅助函数由框架在每个请求上自动加载。

# **可用函数**

<span id="page-1314-0"></span>以下函数可用:

```
site ur1 ([\text{Suri} = "[, \text{Sprotocol} = null[, \text{SaltConfig} = null]]
```
**参数**

- **\$uri** (array|string) –URI 字符串或 URI 段数组
- **\$protocol** (string) –协议, 例如' http' 或' https'
- **\$altConfig** (\Config\App) –要使用的备用配置

**返回**

站点 URL

#### **返回类型**

string

**备注:** 从 v4.3.0 开始, 如果你设置了 Config\App::\$allowedHostnames, 并 且当前 URL 匹配, 则会返回主机名设置了的 URL。

返回配置文件中指定的你的站点 URL。**index.php** 文件 (或你在配置文件中设置为 站点 Config\App::\$indexPage 的任何内容) 都将添加到 URL 中, 就像你传递 给函数的任何 URI 段一样。

每当你需要生成本地 URL 时, 都建议使用此函数, 以便在 URL 改变的情况下使页 面更便携。

段可以可选地作为字符串或数组传递给函数。这是字符串示例:

**<?**php

```
echo site url('news/local/123');
```
上面的示例将返回类似内容: **http://example.com/index.php/news/local/123**

以下是作为数组传递段的示例:

```
<?php
$segments = ['news', 'local', '123'];
echo site_url($segments);
```
如果为不同于你自己的站点生成 URL, 其中包含不同的配置首选项, 则备用配置可 能很有用。我们对框架本身使用它进行单元测试。

```
base_url (\sqrt{\text{Suri}} = \sqrt{\text{Foro}} [suri = \sqrt{\text{Foro}} [sprotocol = null]])
```
**参数**

- **\$uri** (array|string) –URI 字符串或 URI 段数组
- **\$protocol** (string) –协议, 例如' http' 或' https'

# **返回**

基础 URL

## **返回类型**

string

**备注:** 从 v4.3.0 开始, 如果你设置了 Config\App::\$allowedHostnames, 并 且当前 URL 匹配, 则会返回主机名设置了的 URL。

**备注:** 在以前的版本中, 如果不带参数调用, 此函数返回没有尾随斜杠 (/) 的基本 URL。该错误已修复, 从 v4.3.2 开始, 它返回带有尾随斜杠的基本 URL。

返回配置文件中指定的你的站点基础 URL。示例:

**<?**php

```
echo base_url();
```
此函数返回与不附加 Config\App::\$indexPage 的*site\_url()* 相同的内容。 与*site\_url()* 类似, 你可以将段作为字符串或数组提供。这是一个字符串示例:

```
<?php
```

```
echo base_url('blog/post/123');
```
上面的示例将返回类似内容: **http://example.com/blog/post/123**

这很有用, 因为与*site\_url()* 不同, 你可以为文件 (如图像或样式表) 提供字符 串。例如:

**<?**php

```
echo base_url('images/icons/edit.png');
```
这将给你类似的内容: **http://example.com/images/icons/edit.png**

```
current ur1 ([ $returnObject = false[, $request = null])
```
**参数**

- **\$returnObject** (boolean) –如果希望返回 URI 实例而不是 字符串, 则为 True。
- **\$request** (IncomingRequest|null) –用于路径检测的替 代请求; 用于测试。

**返回**

当前 URL

# **返回类型**

```
string|\CodeIgniter\HTTP\URI
```
返回当前正在查看的页面的完整 URL。返回字符串时, 会删除 URL 的查询和片段 部分。返回 URI 时, 会保留查询和片段部分。

但是, 出于安全原因, 它基于 Config\App 设置创建, 而不是旨在匹配浏览器 URL。

从 v4.3.0 开始, 如果你设置了 Config\App::\$allowedHostnames, 并且当前 URL 匹配, 则会返回主机名设置了的 URL。

**备注:** 调用 current\_url() 与这样做相同:

site\_url(uri\_string());

重要: 在 v4.1.2 之 前, 此 函 数 有 一 个 错 误, 导 致 它 忽 略 对 Config\ App::\$indexPage 的配置。

# **previous\_url**([*\$returnObject = false* ])

**参数**

• **\$returnObject** (boolean) –如果希望返回 URI 实例而不是 字符串, 则为 True。

**返回**

用户之前所在的 URL

#### **返回类型**

string|mixed|\CodeIgniter\HTTP\URI

返回用户之前完整的 URL(包括段)。

**备注:** 由于盲目信任 HTTP\_REFERER 系统变量存在安全问题, 如果可 用,CodeIgniter 会将以前访问的页面存储在会话中。这确保我们始终使用已 知和可信的来源。如果尚未加载会话或否则不可用, 则将使用经过清理的 HTTP REFERER 版本。

**uri\_string**()

**返回**

URI 字符串

**返回类型**

string

返回相对于 baseURL 的当前 URL 的路径部分。

例如, 当你的 baseURL 为 **http://some-site.com/** , 当前 URL 为:

http**://**some**-**site**.**com**/**blog**/**comments**/**123

函数将返回:

blog**/**comments**/**123

当你的 baseURL 为 **http://some-site.com/subfolder/** , 当前 URL 为:

http**://**some**-**site**.**com**/**subfolder**/**blog**/**comments**/**123

函数将返回:

blog**/**comments**/**123

**备注:** 以前的版本中定义了参数 \$relative = false。然而, 由于一个错误, 此 函数总是返回相对于 baseURL 的路径。从 v4.3.2 开始, 该参数已被删除。

**备注:** 在以前的版本中, 当你导航到 baseURL 时, 此函数返回 /。从 v4.3.2 开始, 错 误已修复, 它返回一个空字符串 ('')。

**index\_page**( $[\text{SaltConfig} = \text{null}]$ )

**参数**

• **\$altConfig** (\Config\App) –要使用的备用配置

# **返回**

indexPage 值

# **返回类型**

string

返回配置文件中指定的你的站点 **indexPage**。例如:

**<?**php

**echo** index\_page();

与*site\_url()* 一样, 你可以指定备用配置。如果为不同于你自己的站点生成 URL, 其中包含不同的配置首选项, 则备用配置可能很有用。我们对框架本身使 用它进行单元测试。

**anchor** ( $\lceil \text{Suri} = \text{``} \rceil$ ,  $\text{Stitle} = \text{``} \rceil$ ,  $\text{Satributes} = \text{``} \rceil$ ,  $\text{SatConfig} = \text{null} \rceil \rceil \rceil$ )

**参数**

• **\$uri** (mixed) –URI 字符串或 URI 段数组

- **\$title** (string) –锚点标题
- **\$attributes** (mixed) –HTML 属性
- **\$altConfig** (\Config\App) –要使用的备用配置

**返回**

HTML 链接 (锚点标签)

## **返回类型**

string

基于你的本地站点 URL 创建标准的 HTML 锚点链接。

第一个参数可以包含你希望附加到 URL 的任何段。与上面的*site\_url()* 函数 一样, 段可以是字符串或数组。

**备注:** 如果你正在构建应用程序内部的链接, 请不要包含基本 URL (http://.. .)。这将从配置文件中指定的信息自动添加。只包含你希望附加到 URL 的 URI 段。

第二段是你希望链接说的文本。如果留空, 将使用 URL。

第三个参数可以包含你希望添加到链接的属性列表。属性可以是简单的字符串或 关联数组。

这里有一些示例:

```
<?php
echo anchor('news/local/123', 'My News', 'title="News title"');
// Prints: <a href="http://example.com/index.php/news/local/123
,→" title="News title">My News</a>
echo anchor('news/local/123', 'My News', ['title' => 'The best␣
,→news!']);
// Prints: <a href="http://example.com/index.php/news/local/123
,→" title="The best news!">My News</a>
echo anchor('', 'Click here');
// Prints: <a href="http://example.com/index.php">Click here</a>
```
如上所述, 你可以指定备用配置。如果为不同于你自己的站点生成链接, 其中包含 不同的配置首选项, 则备用配置可能很有用。我们对框架本身使用它进行单元测 试。

**备注:** 传递给 anchor 函数的属性会自动转义, 以防止 XSS 攻击。

**anchor\_popup** ( $\lceil \text{Suri} = \text{``} \rceil$ ,  $\text{Stitle} = \text{``} \rceil$ ,  $\text{Satributes} = \text{false} \rceil$ ,  $\text{SatConfig} = \text{null} \rceil \rceil$ )

**参数**

- **\$uri** (string) –URI 字符串
- **\$title** (string) –锚点标题
- **\$attributes** (mixed) –HTML 属性
- **\$altConfig** (\Config\App) –要使用的备用配置

**返回**

弹出式超链接

# **返回类型**

string

几乎与*anchor()* 函数完全相同, 除了它在新窗口中打开 URL。你可以在第三个 参数中指定 JavaScript 窗口属性以控制窗口的打开方式。如果未设置第三个参数, 它将简单地用你自己的浏览器设置打开新窗口。

这里是一个带有属性的示例:

```
<?php
$atts = [
   'width' => 800,
   'height' => 600,
   'scrollbars' => 'yes',
   'status' => 'yes',
   'resizable' => 'yes',
   'screenx' => 0,
   'screeny' => 0,
   'window name' => ' blank',
];
```
(续下页)

**echo** anchor\_popup('news/local/123', 'Click Me!', \$atts);

如上所述, 你可以指定备用配置。如果为不同于你自己的站点生成链接, 其中包含 不同的配置首选项, 则备用配置可能很有用。我们对框架本身使用它进行单元测 试。

**备注:** 上述属性是函数默认值, 所以你只需要设置与你需要的不同的那些。如果你 希望函数使用所有默认值, 只需在第三个参数中传递一个空数组:

**<?**php

**echo** anchor\_popup('news/local/123', 'Click Me!', []);

**备注: window\_name** 实际上不是一个属性, 而是 window.open() 方法接受的一个参 数, 它接受窗口名称或窗口目标。

**备注:** 除上述之外的任何其他属性都将作为 HTML 锚点标记的属性进行解析。

**备注:** 传递给 anchor\_popup 函数的属性会自动转义, 以防止 XSS 攻击。

<span id="page-1321-0"></span> $\text{mailto}(\text{Small}, \text{finite} = \text{"}, \text{Satributes} = \text{"}]\)$ 

**参数**

- **\$email** (string) –电子邮件地址
- **\$title** (string) –锚点标题
- **\$attributes** (mixed) –HTML 属性

**返回**

"发送邮件到"超链接

# **返回类型**

string

创建标准的 HTML 电子邮件链接。使用示例:

**<?**php

```
echo mailto('me@my-site.com', 'Click Here to Contact Me');
```
如上面的*anchor()* 选项卡一样, 你可以使用第三个参数设置属性:

```
<?php
$attributes = ['title' => 'Mail me'];
echo mailto('me@my-site.com', 'Contact Me', $attributes);
```
**备注:** 传递给 mailto 函数的属性会自动转义, 以防止 XSS 攻击。

```
safe mailto (\text{\$email}, \text{\$title} = ", \text{\$attributes} = "])
```
# **参数**

- **\$email** (string) –电子邮件地址
- **\$title** (string) –锚点标题
- **\$attributes** (mixed) –HTML 属性

# **返回**

防垃圾邮件的"发送邮件到"超链接

# **返回类型**

string

与*mailto()* 函数完全相同, 除了它使用序数数字与 JavaScript 编写的隐写版本来 帮助防止垃圾邮件机器人收集电子邮件地址。

**auto**  $\text{link}(\text{Sstr}, \text{type} = \text{both}^{\prime}, \text{$popup} = \text{false}$  $\text{link}(\text{Sstr}, \text{type} = \text{both}^{\prime}, \text{$popup} = \text{false}$  $\text{link}(\text{Sstr}, \text{type} = \text{both}^{\prime}, \text{$popup} = \text{false}$ ])

# **参数**

- **\$str** (string) –输入字符串
- \$type (string)-链接类型 ('email'、'url' 或'both')

• **\$popup** (bool) –是否创建弹出链接

#### **返回**

链接化的字符串

## **返回类型**

```
string
```
自动将字符串中包含的 URL 和电子邮件地址转换为链接。示例:

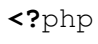

```
$string = auto_link($string);
```
第二个参数确定是转换 URL 和电子邮件还是仅转换其中一个。如果未指定参数, 默认行为是两者都转换。电子邮件链接编码为上面显示的*safe\_mailto()*。

仅转换 URL:

```
<?php
```

```
$string = auto_link($string, 'url');
```
仅转换电子邮件地址:

**<?**php

```
$string = auto_link($string, 'email');
```
第三个参数确定是否在新窗口中显示链接。值可以为 true 或 false(布尔值):

**<?**php

\$string **=** auto\_link(\$string, 'both', **true**);

**备注:** 仅识别以 www. 或 :// 开头的 URL。

**url\_title**( $\&\text{str}$ ,  $\&\text{separator} = \text{``}$ ,  $\&\text{lowercase} = \text{false}$ ])

**参数**

• **\$str** (string) –输入字符串

- **\$separator** (string) –单词分隔符 (通常为 '-' 或 '\_')
- **\$lowercase** (bool) –是否将输出字符串转换为小写

**返回**

URL 格式化的字符串

#### **返回类型**

string

获取一个字符串作为输入, 并创建一个人性化的 URL 字符串。例如, 如果你有一个 博客, 希望在 URL 中使用条目的标题。示例:

```
<?php
$title = "What's wrong with CSS?";
$url_title = url_title($title);
// Produces: Whats-wrong-with-CSS
```
第二个参数确定单词分隔符。默认使用破折号。首选选项是: - (破折号) 或 \_ (下 划线)。

示例:

```
<?php
$title = "What's wrong with CSS?";
$url_title = url_title($title, '_');
// Produces: Whats_wrong_with_CSS
```
第三个参数确定是否强制使用小写字符。默认不强制。选项是布尔值 true/false。 示例:

```
<?php
$title = "What's wrong with CSS?";
$url_title = url_title($title, '-', true);
// Produces: whats-wrong-with-css
```
mb  $ur1$  **title**(*\$str* $[$ , *\$separator* = '-' $[$ , *\$lowercase* = *false*  $]$ ])

**参数**

- **\$str** (string) –输入字符串
- **\$separator** (string) –单词分隔符 (通常为 '-' 或 '\_')
- **\$lowercase** (bool) –是否将输出字符串转换为小写

**返回**

URL 格式化的字符串

# **返回类型**

string

此函数的工作方式与*url\_title()* 相同, 但它会自动转换所有重音字符。

```
\mathbf{prep\_url} (\lceil $str = "\lceil, $secure = false \rceil ))
```
**参数**

- **\$str** (string) –URL 字符串
- **\$secure** (boolean) –true 为 https://

**返回**

带协议前缀的 URL 字符串

# **返回类型**

string

如果 URL 中缺少协议前缀, 此函数将添加 http:// 或 https://。

如下传入 URL 字符串给函数:

```
<?php
$url = prep_url('example.com');
```
**url\_to**(*\$controller*[, *...\$args*])

# **参数**

- **\$controller** (string) –路由名称或 Controller::method
- **...\$args** (mixed) –要传递给路由的一个或多个参数。最后一 个参数允许你设置区域设置。

# **返回**

绝对 URL

#### **返回类型**

string

**备注:** 此函数要求在 **app/Config/routes.php** 中为控制器/方法定义路由。

在你的应用程序中构建指向控制器方法的绝对 URL。示例:

```
<?php
// The route is defined as:
$routes->get('/', 'Home::index');
?>
<a href="<?= url_to('Home::index') ?>">Home</a>
<!-- Result: 'http://example.com/' -->
```
你还可以向路由添加参数。这是一个示例:

```
<?php
// The route is defined as:
$routes->get('pages/(:segment)', 'Page::index/$1');
?>
<a href="<?= url_to('Page::index', 'home') ?>">Home</a>
<!-- Result: 'http://example.com/pages/home' -->
```
这很有用, 因为即使在将链接放入视图后, 你仍然可以更改路由。

从 v4.3.0 开始, 当你在路由中使用 {locale} 时, 你可以可选地将区域设置值指定 为最后一个参数。

```
<?php
// The route is defined as:
$routes->add(
    '{locale}/users/(:num)/gallery/(:num)',
```
(续下页)

(接上页)

```
'Galleries::showUserGallery/$1/$2',
    ['as' => 'user_gallery']
);
?>
<a href="<?= url_to('user_gallery', 15, 12, 'en') ?>">View␣
,→Gallery</a>
<!-- Result: 'http://example.com/en/users/15/gallery/12' -->
```
有关完整详细信息, 请参阅反向路由 和使用命名路由。

```
url_is($path)
```
**参数**

• **\$path** (string) –要比较当前 URI 路径的相对于 baseURL 的 URL 路径。

# **返回类型**

boolean

将当前 URL 的路径与给定路径进行比较, 以查看它们是否匹配。示例:

```
<?php
if (url_is('admin')) {
    // ...
}
```
这将匹配 **http://example.com/admin**。如果你的 baseURL 是 http://example. com/subdir/, 它将匹配 **http://example.com/subdir/admin**。

你可以使用 \* 通配符来匹配 URL 中的任何其他可应用字符:

```
<?php
if (url_is('admin*')) {
    // ...
}
```
这将匹配以下任何一个:

- /admin
- /admin/
- /admin/users
- /admin/users/schools/classmates/…

# **7.2.13 XML 辅助函数**

XML 辅助函数文件包含帮助处理 XML 数据的函数。

- 加载此辅助函数
- 可用函数

## **加载[此辅助函数](#page-1328-0)**

使用以下代码加载此辅助函数:

**<?**php

helper('xml');

# **可用函数**

<span id="page-1328-0"></span>以下函数可用:

```
xml_convert($str[, $protect_all = false ])
```
**参数**

- **\$str** (string) –要转换的文本字符串
- **\$protect\_all** (bool) –是否保护看起来像潜在实体的所有内 容, 而不仅仅是编号的实体, 例如 &foo;

#### **返回**

XML 转换后的字符串

#### **返回类型**

string

接受一个字符串作为输入, 并将以下保留的 XML 字符转换为实体:

- 和号: &
- 小于号和大于号: < >
- 单引号和双引号: '"
- 破折号: -

如果它们是现有编号字符实体的一部分, 此函数会忽略和号, 例如 {。示例:

```
<?php
$string = '<p>Here is a paragraph & an entity (&#123;).</p>';
$string = xml_convert($string);
echo $string;
```
输出:

< p&gt; Here is a paragraph & amp; an entity (&#123;). & lt; / p&gt;

# 章节 8

# 高级主题

# **8.1 测试**

CodeIgniter 具备许多工具,可帮助你彻底测试和调试应用程序。以下各章节将帮助你快 速测试应用程序。

# **8.1.1 测试**

CodeIgniter 从一开始就尽可能地简化了框架和应用程序的测试。对 PHPUnit 的支持是内 置的, 框架还提供了许多方便的辅助方法, 使得对应用程序的各个方面的测试变得尽可 能轻松。

• 系统设置 **–** 安装 *PHPUnit* [∗](#page-1331-0) *Composer* ∗ *[Phar](#page-1331-1)* • 测试应用[程序](#page-1331-2) **–** *PHP[Unit](#page-1332-0)* 配置

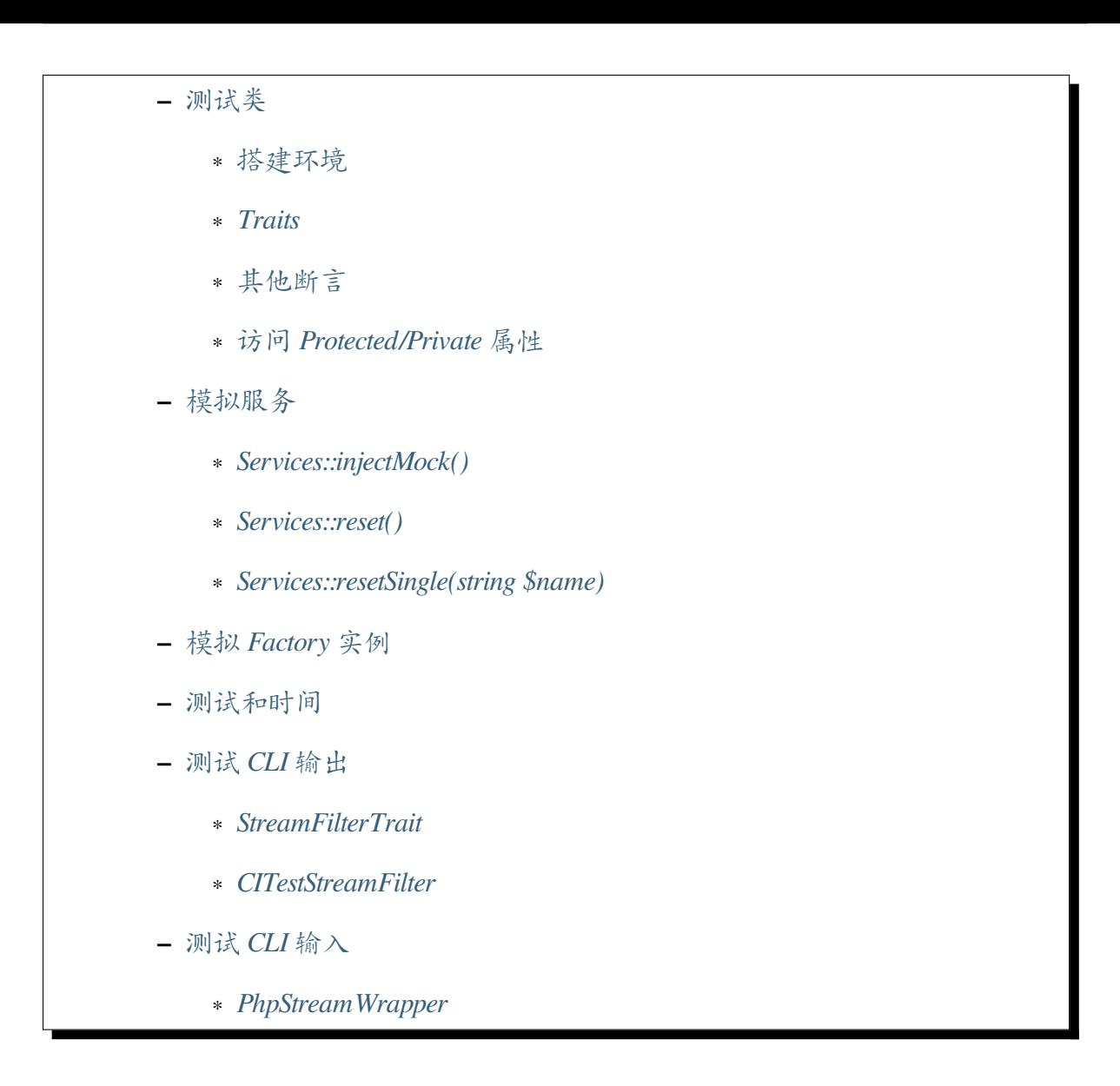

# **系统设置**

# <span id="page-1331-0"></span>**安装 PHPUnit**

<span id="page-1331-1"></span>CodeIgniter 使用 PHPUnit 作为所有测试的基础。有两种在系统内安装 PHPUnit 的方法。

# **Composer**

<span id="page-1331-2"></span>推荐的方法是使用 Composer 在项目中安装它。尽管可以全局安装, 但我们不建议这样 做, 因为随着时间的推移, 它可能与系统上的其他项目造成兼容性问题。

确保系统中安装了 [Composer](https://getcomposer.org/)。从项目根目录 (包含应用程序和系统目录的目录) 命令行 输入以下命令:
这将为当前 PHP 版本安装正确的版本。完成后, 可以通过输入以下命令来运行此项目的 所有测试:

vendor/bin/phpunit

如果使用 Windows, 请使用以下命令:

vendor\bin\phpunit

#### **Phar**

另一种选择是从 PHPUnit 站点下载.phar 文件。这是一个独立的文件, 应该放在项目根目 录中。

#### **测试应用程序**

#### **PHPUnit 配置**

项目根目录中有一个 phpunit.xml.dist 文件。它控制框架本身的单元测试。如果提 供自己的 phpunit.xml, 则会覆盖它。

如果正在对应用程序进行单元测试, 则 phpunit.xml 应该排除 system 文件夹以及任 何 vendor 或 ThirdParty 文件夹。

#### **测试类**

为了利用所提供的其他工具, 测试必须扩展 CIUnitTestCase。默认情况下, 所有测试 都预计位于 **tests/app** 目录中。

要测试新的库 **Foo**, 你将在 **tests/app/Libraries/FooTest.php** 中创建一个新文件:

**<?**php

**namespace** App\Libraries;

```
use CodeIgniter\Test\CIUnitTestCase;
class FooTest extends CIUnitTestCase
{
   public function testFooNotBar()
    {
       // ...
    }
}
```
要测试模型之一, 你最终可能会在 **tests/app/Models/OneOfMyModelsTest.php** 中以类似 以下形式结束:

```
<?php
namespace App\Models;
use CodeIgniter\Test\CIUnitTestCase;
class OneOfMyModelsTest extends CIUnitTestCase
{
    public function testFooNotBar()
    {
       // ...
    }
}
```
你可以创建任何适合测试风格或需求的目录结构。在给测试类加命名空间时, 请记住 **app** 目录是 App 命名空间的根目录, 因此所使用的任何类都必须与 App 具有正确的相对 命名空间。

**备注:** 对测试类使用命名空间不是强制的, 但它有助于确保类名不冲突。

在测试数据库结果时, 必须在类中使用*DatabaseTestTrait*。

### **搭建环境**

大多数测试都需要一些准备才能正确运行。PHPUnit 的 TestCase 提供了四个方法来 帮助搭建环境和清理:

```
public static function setUpBeforeClass(): void
public static function tearDownAfterClass(): void
protected function setUp(): void
protected function tearDown(): void
```
静态方法 setUpBeforeClass() 和 tearDownAfterClass() 分别在整个测试用例 之前和之后运行, 而受保护的方法 setUp() 和 tearDown() 在每个测试之间运行。

如果实现了这些特殊函数中的任何一个, 请确保也运行其父函数, 以免扩展的测试用例 干扰环境搭建:

```
<?php
namespace App\Models;
use CodeIgniter\Test\CIUnitTestCase;
final class OneOfMyModelsTest extends CIUnitTestCase
{
    protected function setUp(): void
    {
        parent::setUp(); // Do not forget
        helper('text');
    }
    // ...
}
```
### <span id="page-1335-0"></span>**Traits**

通过 traits 统一不同测试用例的环境搭建是一个加强测试的常用方式。 CIUnitTestCase 将检测任何类 traits, 并查找以 trait 本身命名的环境搭建方法 (即 *setUp{TraitName}()* 和 *tearDown{TraitName}()*)。

例如, 如果你需要在某些测试用例中添加认证, 可以创建一个具有假登录用户设置方法 的认证 trait:

```
<?php
namespace App\Traits;
trait AuthTrait
{
    protected function setUpAuthTrait()
    {
        $user = $this->createFakeUser();
        $this->logInUser($user);
    }
    // ...
}
```
**<?**php

{

}

**namespace** Tests;

**use** App\Traits\AuthTrait; **use** CodeIgniter\Test\CIUnitTestCase;

**final class AuthenticationFeatureTest extends** CIUnitTestCase

**use** AuthTrait;

*// ...*

# **其他断言**

CIUnitTestCase 提供了你可能会发现有用的其他单元测试断言。

```
assertLogged($level, $expectedMessage)
```
确保预期的内容确实已记录到日志:

**assertLogContains(\$level, \$logMessage)**

确保日志中存在包含消息片段的记录:

```
<?php
$config = new \Config\Logger();
$logger = new \CodeIgniter\Log\Logger($config);
// check verbatim the log message
$logger->log('error', "That's no moon");
$this->assertLogged('error', "That's no moon");
// check that a portion of the message is found in the logs
$exception = new \RuntimeException('Hello world.');
$logger->log('error', $exception->getTraceAsString());
$this->assertLogContains('error', '{main}');
```
# **assertEventTriggered(\$eventName)**

确保预期触发的事件确实被触发了:

```
<?php
use CodeIgniter\Events\Events;
Events::on('foo', static function ($arg) use (&$result) {
    $result = $arg;
});
```

```
Events::trigger('foo', 'bar');
```

```
$this->assertEventTriggered('foo');
```
# **assertHeaderEmitted(\$header, \$ignoreCase = false)**

确保标头或 Cookie 已实际发送:

```
<?php
$response->setCookie('foo', 'bar');
ob_start();
$this->response->send();
$output = ob_get_clean(); // in case you want to check the actual␣
,→body
$this->assertHeaderEmitted('Set-Cookie: foo=bar');
```
**备注:** 带有此内容的测试用例应 在 PHPunit 中作为单独进程运行。

# **assertHeaderNotEmitted(\$header, \$ignoreCase = false)**

确保标头或 Cookie 没有被发送:

```
<?php
$response->setCookie('foo', 'bar');
ob_start();
$this->response->send();
$output = ob_get_clean(); // in case you want to check the actual␣
,→body
```
\$this**->**assertHeaderNotEmitted('Set-Cookie: banana');

**备注:** 带有此内容的测试用例应 在 PHPunit 中作为单独进程运行。

#### **assertCloseEnough(\$expecte[d, \\$actual, \\$message =](https://docs.phpunit.de/en/9.6/annotations.html#runinseparateprocess) '', \$tolerance = 1)**

对于延长执行时间的测试, 测试预期时间与实际时间之间的绝对差值是否在允许公差范 围内:

```
<?php
use CodeIgniter\Debug\Timer;
$timer = new Timer();
$timer->start('longjohn', strtotime('-11 minutes'));
$this->assertCloseEnough(11 * 60, $timer->getElapsedTime('longjohn
,→'));
```
上面的测试将允许实际时间为 660 或 661 秒。

#### **assertCloseEnoughString(\$expected, \$actual, \$message = '', \$tolerance = 1)**

对于延长执行时间的测试, 测试格式化为字符串的预期和实际时间之间的绝对差值是否 在允许公差范围内:

```
<?php
use CodeIgniter\Debug\Timer;
$timer = new Timer();
$timer->start('longjohn', strtotime('-11 minutes'));
$this->assertCloseEnoughString(11 * 60, $timer->getElapsedTime(
,→'longjohn'));
```
上面的测试将允许实际时间为 660 或 661 秒。

### **访问 Protected/Private 属性**

在测试期间, 可以使用以下 setter 和 getter 方法访问要测试类中的 protected 和 private 方 法和属性。

#### **getPrivateMethodInvoker(\$instance, \$method)**

启用你从类外调用私有方法。它返回一个可调用的函数。第一个参数是要测试的类的实 例。第二个参数是要调用的方法名称。

```
<?php
use App\Libraries\Foo;
// Create an instance of the class to test
$obi = new Foo();
// Get the invoker for the 'privateMethod' method.
$method = $this->getPrivateMethodInvoker($obj, 'privateMethod');
// Test the results
$this->assertEquals('bar', $method('param1', 'param2'));
```
#### **getPrivateProperty(\$instance, \$property)**

从类的实例中检索私有/受保护类属性的值。第一个参数是要测试的类的实例。第二个 参数是属性名称。

```
<?php
use App\Libraries\Foo;
// Create an instance of the class to test
$obj = new Foo();
// Test the value
$this->assertEquals('bar', $this->getPrivateProperty($obj, 'baz'));
```
#### **setPrivateProperty(\$instance, \$property, \$value)**

在类实例中设置受保护的值。第一个参数是要测试的类的实例。第二个参数是要设置值 的属性名称。第三个参数是要设置的值:

```
<?php
use App\Libraries\Foo;
// Create an instance of the class to test
$obi = new Foo();
// Set the value
$this->setPrivateProperty($obj, 'baz', 'oops!');
// Do normal testing...
```
### **模拟服务**

在测试中, 你经常会发现需要模拟 **app/Config/Services.php** 中定义的服务之一, 以将测试 限制于仅检查相关代码, 同时模拟服务的各种响应。这在测试控制器和其他集成测试中 尤其如此。**Services** 类提供了以下方法来简化此操作。

#### **Services::injectMock()**

此方法允许你定义 Services 类将返回的确切实例。你可以使用它来设置服务的属性, 以 使其以某种方式运行, 或将服务替换为模拟类。

```
<?php
use CodeIgniter\Test\CIUnitTestCase;
use Config\Services;
final class SomeTest extends CIUnitTestCase
{
    public function testSomething()
    {
```

```
$curlrequest = $this->getMockBuilder('CodeIgniter\HTTP\
,→CURLRequest')
            ->setMethods(['request'])
            ->getMock();
        Services::injectMock('curlrequest', $curlrequest);
       // Do normal testing here....
    }
}
```
第一个参数是要替换的服务。名称必须与 Services 类中的函数名称完全匹配。第二个参 数是要替换的实例。

# **Services::reset()**

从 Services 类中删除所有模拟类, 将其恢复到原始状态。

你也可以使用 CIUnitTestCase 提供的 \$this->resetServices() 方法。

**备注:** 此方法会重置所有服务的状态,并且 RouteCollection 将不包含任 何路由。如果你想要使用加载的路由,你需要调用 loadRoutes() 方法,例如 Services::routes()->loadRoutes()。

# **Services::resetSingle(string \$name)**

通过名称删除单个服务的所有模拟和共享实例。

**备注:** Cache、Email 和 Session 服务默认进行模拟, 以防止侵入式测试行 为。要阻止模拟, 请从类属性中删除方法回调:\$setUpMethods = ['mockEmail', 'mockSession'];

### **模拟 Factory 实例**

与 Services 类似, 在测试期间你可能需要提供预先配置的类实例用于 Factories。像 **Services** 一样使用相同的 Factories::injectMock() 和 Factories::reset() 静态方法, 但它们需要在前面附加组件名称作为额外参数:

```
<?php
namespace Tests;
use CodeIgniter\Config\Factories;
use CodeIgniter\Test\CIUnitTestCase;
use Tests\Support\Mock\MockUserModel;
final class SomeTest extends CIUnitTestCase
{
   protected function setUp(): void
    {
        parent::setUp();
        $model = new MockUserModel();
        Factories::injectMock('models', 'App\Models\UserModel',
,→$model);
    }
}
```
**备注:** 所有组件工厂在每个测试之间默认重置。如果需要实例持久化, 请修改测试用例 的 \$setUpMethods。

#### **测试和时间**

测试依赖于时间的代码可能会很有挑战性。然而,当使用*Time* 类时,可以在测试期间随 意固定或更改当前时间。

下面是一个固定当前时间的样本测试代码:

```
<?php
namespace Tests;
use CodeIgniter\I18n\Time;
use CodeIgniter\Test\CIUnitTestCase;
final class TimeDependentCodeTest extends CIUnitTestCase
{
    protected function tearDown(): void
    {
        parent::tearDown();
        // Reset the current time.
        Time::setTestNow();
    }
    public function testFixTime(): void
    {
        // Fix the current time to "2023-11-25 12:00:00".
        Time::setTestNow('2023-11-25 12:00:00');
        // This assertion always passes.
        $this->assertSame('2023-11-25 12:00:00', (string)␣
,→Time::now());
    }
}
```
你可以使用 Time::setTestNow() 方法来固定当前时间。你还可以选择性地将地区 设置为第二个参数。

不要忘记在测试后通过调用它而不带参数来重置当前时间。

# **测试 CLI 输出**

# **StreamFilterTrait**

在 4.3.0 版本加入.

**StreamFilterTrait** 提供了这些帮助方法的替代方法。

你可能需要测试一些难以测试的内容。有时, 捕获流, 如 PHP 自己的 STDOUT 或 STDERR, 可能会有所帮助。StreamFilterTrait 帮助你从选择的流中捕获输出。

### **方法概览**

**<?**php

- StreamFilterTrait::getStreamFilterBuffer() 获取缓冲区中的捕获 数据。
- StreamFilterTrait::resetStreamFilterBuffer() 重置捕获的数据。

在测试用例中演示此用法的示例:

```
use CodeIgniter\CLI\CLI;
use CodeIgniter\Test\CIUnitTestCase;
use CodeIgniter\Test\StreamFilterTrait;
final class SomeTest extends CIUnitTestCase
{
   use StreamFilterTrait;
   public function testSomeOutput(): void
    {
        CLI::write('first.');
        $this->assertSame("\nfirst.\n", $this->
,→getStreamFilterBuffer());
        $this->resetStreamFilterBuffer();
        CLI::write('second.');
        $this->assertSame("second.\n", $this->
```

```
,→getStreamFilterBuffer());
    }
}
```
StreamFilterTrait 具有自动调用的配置器。请参阅*Testing Traits*。

如 果 在 测 试 中 覆 盖 setUp() 或 tearDown() 方 法, 则 必 须 分 别 调 用 parent::setUp() 和 parent::tearDown() 方法来配置 [Strea](#page-1335-0)mFilterTrait。

# **CITestStreamFilter**

**CITestStreamFilter** 用于手动单次使用。

如果只需要在一个测试中捕获流, 那么可以手动将过滤器添加到流, 而不是使用 Stream-FilterTrait trait。

#### **方法概览**

**<?**php

- CITestStreamFilter::registration() 过滤器注册。
- CITestStreamFilter::addOutputFilter() 向输出流添加过滤器。
- CITestStreamFilter::addErrorFilter() 向错误流添加过滤器。
- CITestStreamFilter::removeOutputFilter() 从输出流中移除过滤器。
- CITestStreamFilter::removeErrorFilter() 从错误流中移除过滤器。

```
use CodeIgniter\CLI\CLI;
use CodeIgniter\Test\CIUnitTestCase;
use CodeIgniter\Test\Filters\CITestStreamFilter;
final class SomeTest extends CIUnitTestCase
{
   public function testSomeOutput(): void
    {
        CITestStreamFilter::registration();
        CITestStreamFilter::addOutputFilter();
```

```
CLI::write('first.');
    CITestStreamFilter::removeOutputFilter();
}
```
# **测试 CLI 输入**

}

# **PhpStreamWrapper**

在 4.3.0 版本加入.

**PhpStreamWrapper** 提 供 了 测 试 需 要 用 户 输 入 的 方 法 (如 CLI::prompt()、 CLI::wait() 和 CLI::input()) 的途径。

**备注:** PhpStreamWrapper 是一个流包装器类。如果你不了解 PHP 的流包装器, 请参阅 PHP 手册中的 The streamWrapper class。

# **方法概览**

- PhpStreamWrapper::register() 将 PhpStreamWrapper 注册到 php 协 议。
- PhpStreamWrapper::restore() 将 php 协议包装器恢复为内置的 PHP 包装 器。
- PhpStreamWrapper::setContent() 设置输入数据。

**重要:** PhpStreamWrapper 仅用于测试 php://stdin。但是在注册时, 它会处理所有 php 协议 流, 例如 php://stdout、php://stderr、php://memory。所以, 强烈建议仅 在需要时注册/取消注册 PhpStreamWrapper。否则, 它会在注册期间干扰其他内置的 [php](https://www.php.net/manual/en/wrappers.php.php) [流。](https://www.php.net/manual/en/wrappers.php.php)

在测试用例中演示用法的示例:

```
<?php
use CodeIgniter\CLI\CLI;
use CodeIgniter\Test\CIUnitTestCase;
use CodeIgniter\Test\PhpStreamWrapper;
final class SomeTest extends CIUnitTestCase
{
    public function testPrompt(): void
    {
        // Register the PhpStreamWrapper.
        PhpStreamWrapper::register();
        // Set the user input to 'red'. It will be provided as␣
,→`php://stdin` output.
        $expected = 'red';
        PhpStreamWrapper::setContent($expected);
        $output = CLI::prompt('What is your favorite color?');
        $this->assertSame($expected, $output);
        // Restore php protocol wrapper.
        PhpStreamWrapper::restore();
    }
}
```
# **8.1.2 测试数据库**

- 测试类 • 设置测试数据库 **–** [迁](#page-1348-0)移和种子 • [帮助方法](#page-1349-0)
	- **–** [更改数据库](#page-1350-0)状态

**–** 断言

### **测试类**

<span id="page-1348-0"></span>为了利用 CodeIgniter 为测试提供的内置数据库工具, 你的测试必须扩展 CIUnitTestCase 并使用 DatabaseTestTrait:

```
<?php
namespace App\Database;
use CodeIgniter\Test\CIUnitTestCase;
use CodeIgniter\Test\DatabaseTestTrait;
class MyTests extends CIUnitTestCase
{
   use DatabaseTestTrait;
    // ...
}
```
由于在 setUp () 和 tearDown () 阶段执行了特殊功能,所以如果你需要使用这些方 法,必须确保调用父类的方法,否则你将失去这里描述的大部分功能:

```
<?php
namespace App\Database;
use CodeIgniter\Test\CIUnitTestCase;
use CodeIgniter\Test\DatabaseTestTrait;
class MyTests extends CIUnitTestCase
{
    use DatabaseTestTrait;
    protected function setUp(): void
```

```
{
        parent::setUp();
        // Do something here....
    }
   protected function tearDown(): void
    {
       parent::tearDown();
       // Do something here....
    }
}
```
#### <span id="page-1349-0"></span>**设置测试数据库**

运行数据库测试时, 你需要提供可在测试期间使用的数据库。框架提供了特定于 CodeIgniter 的工具, 而不是使用 PHPUnit 内置的数据库功能。第一步是确保你在 **app/Config/Database.php** 中设置了 tests 数据库组。这指定了仅在运行测试时使用 的数据库连接, 以保持其他数据的安全。

如果团队中有多个开发人员, 你可能希望将凭证保存在 **.env** 文件中。要这样做, 请编辑 文件以确保存在以下行并具有正确的信息:

```
database.tests.hostname = localhost
database.tests.database = ci4_test
database.tests.username = root
database.tests.password = root
database.tests.DBDriver = MySQLi
database.tests.DBPrefix =
database.tests.port = 3306
```
### <span id="page-1350-0"></span>**迁移和种子**

运行测试时, 你需要确保数据库具有正确的 schema 设置并且对每个测试处于已知状态。 你可以使用迁移和种子来设置数据库, 方法是在测试中添加一些类属性。

```
<?php
namespace App\Database;
use CodeIgniter\Test\CIUnitTestCase;
use CodeIgniter\Test\DatabaseTestTrait;
class MyTests extends CIUnitTestCase
{
   use DatabaseTestTrait;
    // For Migrations
    protected $migrate = true;
    protected $migrateOnce = false;
    protected $refresh = true;
    protected $namespace = 'Tests\Support';
    // For Seeds
    protected $seedOnce = false;
    protected $seed = 'TestSeeder';
    protected $basePath = 'path/to/database/files';
    // ...
}
```
#### **迁移**

#### **\$migrate**

此布尔值确定是否在测试之前运行数据库迁移。默认情况下, 始终将数据库迁移到 \$namespace 定义的最新可用状态。如果为 false, 则不运行迁移。如果要禁用迁移, 请设置为 false。

### **\$migrateOnce**

此布尔值确定是否只运行一次数据库迁移。如果要在首次测试之前运行一次迁移, 请设 置为 true。如果不存在或为 false, 则在每次测试之前运行迁移。

#### **\$refresh**

此布尔值确定是否在测试之前完全刷新数据库。如果为 true, 则所有迁移都会回滚到 版本 0。

#### **\$namespace**

默认情况下,CodeIgniter 将在 **tests/\_support/Database/Migrations** 中查找在测试期间应运 行的迁移。你可以在 \$namespace 属性中指定新命名空间来更改此位置。这不应包括 **Database\Migrations** 子命名空间, 而只是基本命名空间。

**重要:** 如果将此属性设置为 null, 则像 php spark migrate --all 一样从所有可 用的命名空间运行迁移。

#### **种子**

#### **\$seed**

如果存在且非空, 则指定在测试运行之前用来向数据库填充测试数据的种子文件的名 称。

#### **\$seedOnce**

此布尔值确定是否只运行一次数据库种子。如果要在首次测试之前运行一次数据库种 子, 请设置为 true。如果不存在或为 false, 则在每次测试之前运行数据库种子。

# **\$basePath**

默认情况下,CodeIgniter 将在 **tests/\_support/Database/Seeds** 中查找在测试期间应运行的 种子。你可以通过指定 \$basePath 属性来更改此目录。这不应包括 **Seeds** 目录, 而是 保存子目录的单个目录的路径。

# **帮助方法**

**DatabaseTestTrait** 类提供了几个帮助方法来帮助测试数据库。

### **更改数据库状态**

### **regressDatabase()**

在上述 \$refresh 期间调用, 如果需要手动重置数据库, 此方法可用。

# **migrateDatabase()**

在 setUp() 期间调用, 如果需要手动运行迁移, 此方法可用。

#### **seed(\$name)**

允许你手动将 Seed 加载到数据库中。唯一的参数是要运行的种子的名称。种子必须存 在于 \$basePath 中指定的路径内。

# **hasInDatabase(\$table, \$data)**

将新行插入数据库中。此行在当前测试运行后被删除。\$data 是一个包含要插入表中 的数据的关联数组。

```
<?php
$data = [
    'email' => 'joe@example.com',
    'name' => 'Joe Cool',
```
]; \$this**->**hasInDatabase('users', \$data);

# **从数据库获取数据**

### **grabFromDatabase(\$table, \$column, \$criteria)**

返回在行与 \$criteria 匹配的指定表中的 \$column 的值。如果找到多行, 它只会返回 第一行。

#### **<?**php

```
$username = $this->grabFromDatabase('users', 'username', ['email' =>
,→ 'joe@example.com']);
```
# **断言**

#### **dontSeeInDatabase(\$table, \$criteria)**

断言与 \$criteria 中的键/值对匹配的行在数据库中不存在。

```
<?php
$criteria = [
    'email' => 'joe@example.com',
    'active' => 1,
];
$this->dontSeeInDatabase('users', $criteria);
```
### **seeInDatabase(\$table, \$criteria)**

断言与 \$criteria 中的键/值对匹配的行在数据库中存在。

```
<?php
$criteria = [
    'email' => 'joe@example.com',
    'active' \Rightarrow 1,
];
$this->seeInDatabase('users', $criteria);
```
**seeNumRecords(\$expected, \$table, \$criteria)**

断言在数据库中找到的与 \$criteria 匹配的行数。

```
<?php
$criteria = [
    'active' \Rightarrow 1,
];
$this->seeNumRecords(2, 'users', $criteria);
```
# **8.1.3 生成测试数据**

测试应用程序的时候, 你经常需要一些示例数据。Fabricator 类使用 fzaninotto 的 Faker 将模型转化为随机数据生成器。在种子文件或测试用例中使用 fabricator 来准备 假数据用于单元测试。

- [•](https://github.com/FakerPHP/Faker) 支持的模型
- 加载 *Fabricator*
- 定义 *[Format](#page-1355-0)ter*
	- **–** [高级格式化](#page-1355-1)
- [本地化](#page-1356-0)

• 伪造数据 • 指定测试数据 • [测试辅助](#page-1359-0)函数 • [表计数](#page-1360-0) **–** [方法](#page-1362-0)

#### **支持的模型**

<span id="page-1355-0"></span>Fabricator 支 持 任 何 扩 展 框 架 核 心 模 型 CodeIgniter\Model 的 模 型。 你 可 以 通 过 确 保 自 己 的 自 定 义 模 型 实 现 CodeIgniter\Test\Interfaces\ FabricatorModel 接口来使用它们:

```
<?php
namespace App\Models;
use CodeIgniter\Test\Interfaces\FabricatorModel;
class MyModel implements FabricatorModel
{
    // ...
}
```
**备注:** 除了方法之外, 接口还概述了目标模型所需的一些必要属性。请参阅接口代码以 获取详细信息。

#### **加载 Fabricator**

<span id="page-1355-1"></span>最基本的 fabricator 只需要模型进行操作:

**<?**php

**use** App\Models\UserModel;

```
use CodeIgniter\Test\Fabricator;
```

```
$fabricator = new Fabricator(UserModel::class);
```
参数可以是指定模型名称的字符串, 也可以是模型实例本身:

```
<?php
use App\Models\UserModel;
use CodeIgniter\Test\Fabricator;
$model = new UserModel($testDbConnection);
$fabricator = new Fabricator($model);
```
#### <span id="page-1356-0"></span>**定义 Formatter**

Faker 通过从 formatter 请求数据来生成数据。如果没有定义 formatter, Fabricator 将 尝试根据字段名称和它所表示的模型的属性来猜测最合适的匹配, 如果找不到则回退到 \$fabricator->defaultFormatter。如果字段名称与常用 formatter 对应, 或者你不 太关心字段的内容, 这可能就可以了, 但大多数情况下你会想指定要使用的 formatter, 可 以将它们作为构造函数的第二个参数:

```
<?php
use App\Models\UserModel;
use CodeIgniter\Test\Fabricator;
$formatters = [
    'first' => 'firstName',
    'email' => 'email',
    'phone' => 'phoneNumber',
    'avatar' => 'imageUrl',
];
$fabricator = new Fabricator(UserModel::class, $formatters);
```
你也可以在初始化 fabricator 后使用 setFormatters() 方法更改 formatter。

# **高级格式化**

有时 formatter 的默认返回值是不够的。Faker 提供者允许大多数 formatter 使用参数来进 一步限制随机数据的范围。fabricator 将检查其代表模型的 fake() 方法, 在其中你可以 定义伪造的数据应该是什么样的:

```
<?php
namespace App\Models;
class UserModel
{
   // ...
    public function fake(Generator &$faker)
    {
        return [
            'first' => $faker->firstName,
            'email' => $faker->email,
            'phone' => $faker->phoneNumber,
            'avatar' => Faker\Provider\Image::imageUrl(800, 400),
            'login' => config('Auth')->allowRemembering ? date('Y-
,→m-d') : null,
        ];
        /*
         * Or you can return a return type object.
        return new User([
            'first' => $faker->firstName,
            'email' => $faker->email,
            'phone' => $faker->phoneNumber,
            'avatar' => Faker\Provider\Image::imageUrl(800, 400),
            'login' => config('Auth')->allowRemembering ? date('Y-
,→m-d') : null,
        ]);
        */
    }
```
}

请注意, 在这个例子中, 前三个值等效于之前的 formatter。但是对于 avatar 我们 请求了与默认不同的图像大小, login 使用基于应用配置的条件, 这两者在使用 \$formatters 参数时都是不可能的。你可能希望将测试数据与生产模型分开, 所以 最好是在测试支持文件夹中定义一个子类:

```
<?php
namespace Tests\Support\Models;
use App\Models\UserModel;
class UserFabricator extends UserModel
{
    public function fake(&$faker)
    {
        // ...
    }
}
```
# <span id="page-1358-0"></span>**本地化**

Faker 支持许多不同的语言环境。请查看其文档以确定哪些提供程序支持你的语言环境。 在初始化 fabricator 时, 可以在第三个参数中指定语言环境:

```
<?php
use App\Models\UserModel;
use CodeIgniter\Test\Fabricator;
$fabricator = new Fabricator(UserModel::class, null, 'fr_FR');
```
如果未指定语言环境, 它将使用在 **app/Config/App.php** 中定义为 defaultLocale 的语 言环境。你可以使用其 getLocale() 方法查看现有 fabricator 的语言环境。

#### <span id="page-1359-0"></span>**伪造数据**

正确初始化 fabricator 后, 使用 make() 命令生成测试数据很容易:

```
<?php
use CodeIgniter\Test\Fabricator;
$fabricator = new Fabricator(\UserFabricator::class);
$testUser = $fabricator->make();
print_r($testUser);
```
你可能会得到这样的返回:

```
<?php
[
    'first' => 'Maynard',
    'email' => 'king.alford@example.org',
    'phone' => '201-886-0269 x3767',
    'avatar' => 'http://lorempixel.com/800/400/',
    '\log_{10}' => null,];
```
你也可以通过提供数量来获取更多数据:

```
<?php
$users = $fabricator->make(10);
```
make() 的返回类型模拟代表模型中定义的类型, 但你可以使用方法直接强制类型:

```
<?php
$userArray = $fabricator->makeArray();
$userObject = $fabricator->makeObject();
$userEntity = $fabricator->makeObject('App\Entities\User');
```
make() 的返回可在测试中使用或插入到数据库中。另一方面, Fabricator 包含 create() 命令可以帮你插入, 并返回结果。由于模型回调、数据库格式化和特殊键 (如主键和时间戳), create() 的返回可能与 make() 不同。你可能会得到这样的返回:

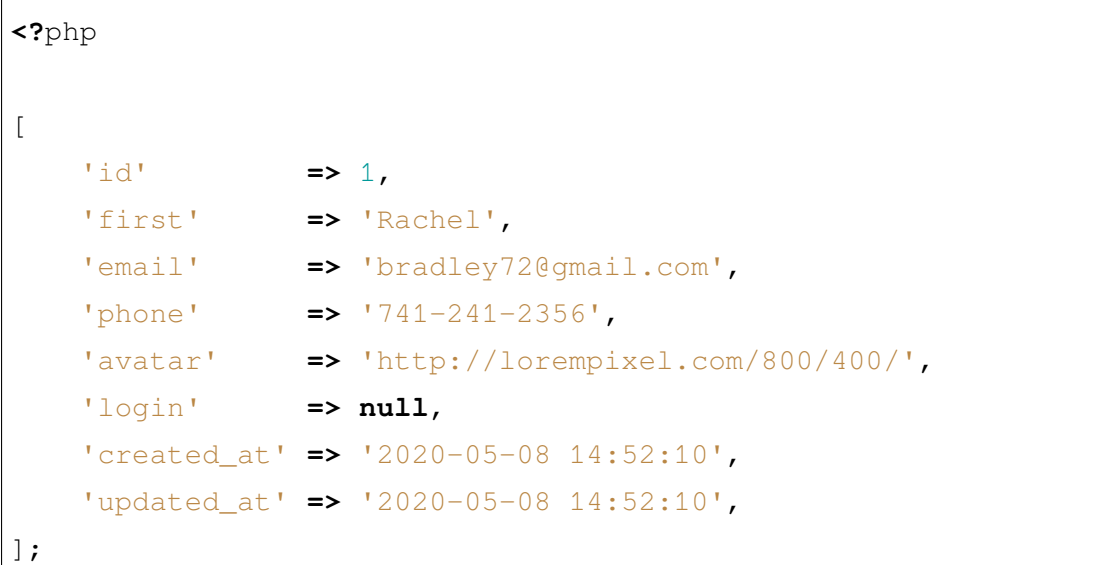

与 make() 类似, 你可以提供数量来插入和返回对象数组:

```
<?php
$users = $fabricator->create(100);
```
最后, 有时你可能希望使用完整的数据库对象进行测试, 但实际上你没有使用数据库。 create() 的第二个参数允许模拟对象, 在不实际接触数据库的情况下返回带有额外数 据库字段的对象:

```
<?php
$user = $fabricator(null, true);
$this->assertIsNumeric($user->id);
$this->dontSeeInDatabase('user', ['id' => $user->id]);
```
#### <span id="page-1360-0"></span>**指定测试数据**

生成的数据很好, 但有时你可能希望在不损害 formatter 配置的情况下为测试提供特定字 段的值。与为每个变体创建新的 fabricator 相比, 你可以使用 setOverrides() 来指定 任何字段的值:

**<?**php

```
$fabricator->setOverrides(['first' => 'Bobby']);
$bobbyUser = $fabricator->make();
```
现在通过 make() 或 create() 生成的任何数据将始终对 first 字段使用"Bobby":

```
<?php
[
   'first' => 'Bobby',
    'email' => 'latta.kindel@company.org',
    'phone' => '251-806-2169',
    'avatar' => 'http://lorempixel.com/800/400/',
    'login' => null,
];
[
    'first' => 'Bobby',
    'email' => 'melissa.strike@fabricon.us',
    'phone' => '525-214-2656 x23546',
    'avatar' => 'http://lorempixel.com/800/400/',
    'login' => null,
];
```
setOverrides() 可以带一个第二个参数来指示这是否应该是持久化的覆盖或者仅用 于单个操作:

```
<?php
$fabricator->setOverrides(['first' => 'Bobby'], $persist = false);
$bobbyUser = $fabricator->make();
$bobbyUser = $fabricator->make();
```
请注意, 在第一次返回后,fabricator 停止使用覆盖:

```
<?php
[
    'first' => 'Bobby',
```

```
'email' => 'belingadon142@example.org',
    'phone' => '741-857-1933 x1351',
    'avatar' => 'http://lorempixel.com/800/400/',
    'login' => null,
];
[
    'first' => 'Hans',
    'email' => 'hoppifur@metraxalon.com',
    'phone' => '487-235-7006',
    'avatar' => 'http://lorempixel.com/800/400/',
    'login' => null,
];
```
如果没有提供第二个参数, 则传递的值默认持久化。

#### <span id="page-1362-0"></span>**测试辅助函数**

通常你只需要一个一次性的伪对象用于测试。测试辅助函数提供了 fake(\$model, \$overrides, \$persist = true) 来实现这一目的:

**<?**php

```
helper('test');
$user = fake('App\Models\UserModel', ['name' => 'Gerry']);
```
这相当于:

**<?**php

```
use CodeIgniter\Test\Fabricator;
$fabricator = new Fabricator('App\Models\UserModel');
$fabricator->setOverrides(['name' => 'Gerry']);
$user = $fabricator->create();
```
如果你只需要一个不保存到数据库的伪对象, 可以将 persist 参数设置为 false。

### **表计数**

经常地, 你的伪数据将依赖于其他伪数据。Fabricator 为每个表提供了已创建的伪项 数的静态计数。考虑以下例子:

你的项目有用户和组。在测试用例中, 你想创建具有不同组大小的各种场景, 所以你使用 Fabricator 来创建一些组。现在你想要创建伪用户, 但不想分配给不存在的组 ID。你 的模型的 fake 方法可以这样:

```
<?php
namespace App\Models;
class UserModel
{
   protected $table = 'users';
   public function fake(Generator &$faker)
   {
        return [
            'first' => $faker->firstName,
            'email' => $faker->email,
            'group_id' => mt_rand(1, Fabricator::getCount('groups
,→')),
        ];
    }
}
```
现在创建新用户将确保它属于有效的组:\$user = fake(UserModel::class);

Fabricator 在内部处理计数, 但你也可以访问这些静态方法来帮助使用它们:

# **getCount(string \$table): int**

返回特定表的当前值 (默认值:0)。

### **setCount(string \$table, int \$count): int**

手动设置特定表的值, 例如, 如果你创建了一些没有使用 fabricator 的测试项, 但仍想将它 们计入最终计数。

# **upCount(string \$table): int**

将特定表的值递增 1 并返回新的值。(这是在 Fabricator::create() 内部使用的)。

### **downCount(string \$table): int**

将特定表的值递减 1 并返回新的值, 例如, 如果你删除了一个伪对象, 但想跟踪更改。

#### **resetCounts()**

重 置 所 有 计 数。 在 测 试 用 例 之 间 调 用 这 一 方 法 是 很 不 错 的 主 意 (虽 然 使 用 CIUnitTestCase::\$refresh = true 会自动完成此操作)。

# **8.1.4 测试控制器**

几个新帮助类和 trait 使得测试控制器变得方便。在测试控制器时, 你可以执行控制器中 的代码, 而无需先运行整个应用程序引导过程。通常, 使用功能测试工具 将更简单, 但如 果需要, 此功能仍可提供。

**备注:** 由于整个框架没有启动, 所以有时你无法以这种方式测试控制器。

- 帮助 *Trait*
- 帮助方法
	- **–** *[contro](#page-1365-0)ller(\$class)*
	- **–** *[execu](#page-1367-0)te(string \$method,* …*\$params)*
	- **–** *[withConfig\(\\$confi](#page-1367-1)g)*
	- **–** *[withRequest\(\\$request\)](#page-1367-2)*
	- **–** *[withResponse\(\\$respo](#page-1367-3)nse)*
	- **–** *[withLogger\(\\$logger\)](#page-1368-0)*
	- **–** *[withURI\(string \\$uri\)](#page-1368-1)*
	- **–** *[withBody\(\\$body\)](#page-1369-0)*
- 检查[响应](#page-1369-1)
- 过滤[器测试](#page-1370-0)
	- **–** *[Help](#page-1370-1)er Trait*
	- **–** [配置](#page-1370-2)
	- **–** [检查路由](#page-1370-3)
	- **–** [调用](#page-1371-0)过滤器方法
	- **–** [断言](#page-1372-0)

# **帮助 Trait**

<span id="page-1365-0"></span>要启用控制器测试, 你需要在测试中使用 ControllerTestTrait trait:

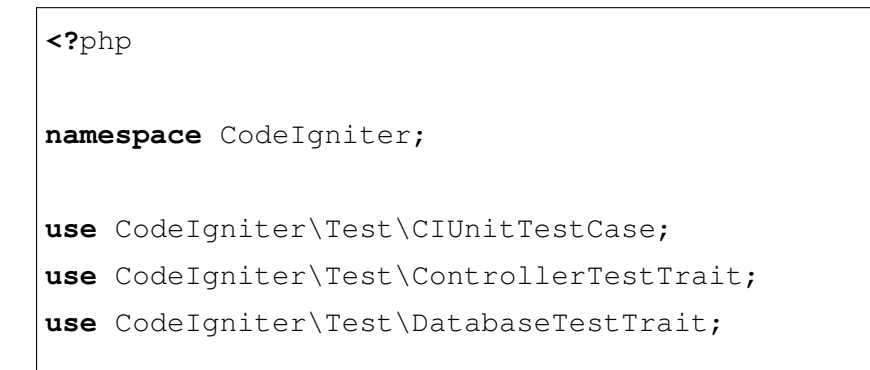

```
class TestControllerA extends CIUnitTestCase
{
   use ControllerTestTrait;
    use DatabaseTestTrait;
}
```
一旦包含了 trait, 你就可以开始设置环境, 包括请求和响应类、请求体、URI 等。你可以 使用 controller() 方法指定要使用的控制器, 传入控制器的完全限定类名。最后, 用 要运行的方法名作为参数调用 execute() 方法:

```
<?php
namespace CodeIgniter;
use CodeIgniter\Test\CIUnitTestCase;
use CodeIgniter\Test\ControllerTestTrait;
use CodeIgniter\Test\DatabaseTestTrait;
class TestControllerA extends CIUnitTestCase
{
    use ControllerTestTrait;
    use DatabaseTestTrait;
    public function testShowCategories()
    {
        $result = $this->withURI('http://example.com/categories')
            ->controller(\App\Controllers\ForumController::class)
            ->execute('showCategories');
        $this->assertTrue($result->isOK());
    }
}
```
<span id="page-1367-0"></span>**帮助方法**

# <span id="page-1367-1"></span>**controller(\$class)**

指定要测试的控制器的类名。第一个参数必须是完全限定的类名 (即包含命名空间):

**<?**php

\$this**->**controller(\App\Controllers\ForumController**::**class);

# <span id="page-1367-2"></span>**execute(string \$method, …\$params)**

在控制器内执行指定的方法。第一个参数是要运行的方法名:

```
<?php
$results = $this->controller(\App\Controllers\
,→ForumController::class)
    ->execute('showCategories');
```
通过指定第二个和后续参数, 你可以将它们传递给控制器方法。

这将返回一个新的帮助类, 它提供了许多用于检查响应本身的例程。有关详细信息, 请参 阅下文。

# <span id="page-1367-3"></span>**withConfig(\$config)**

允许你传入修改后的 **app/Config/App.php** 以使用不同设置进行测试:

```
<?php
\frac{1}{9} = new \emptyset \emptyset;
$config->appTimezone = 'America/Chicago';
$results = $this->withConfig($config)
    ->controller(\App\Controllers\ForumController::class)
    ->execute('showCategories');
```
如果未提供, 将使用应用程序的 App 配置文件。
## **withRequest(\$request)**

允许你提供适合测试需求的 **IncomingRequest** 实例:

```
<?php
$request = new \CodeIgniter\HTTP\IncomingRequest(
    new \Config\App(),
    new \CodeIgniter\HTTP\URI('http://example.com'),
    null,
    new \CodeIgniter\HTTP\UserAgent()
);
$request->setLocale($locale);
$results = $this->withRequest($request)
    ->controller(\App\Controllers\ForumController::class)
    ->execute('showCategories');
```
如果未提供, 将使用具有默认应用程序值的新的 IncomingRequest 实例传入控制器。

## **withResponse(\$response)**

允许你提供 **Response** 实例:

```
<?php
$response = new \CodeIgniter\HTTP\Response(new \Config\App());
$results = $this->withResponse($response)
    ->controller(\App\Controllers\ForumController::class)
    ->execute('showCategories');
```
如果未提供, 将使用具有默认应用程序值的新的 Response 实例传入控制器。

## **withLogger(\$logger)**

允许你提供 **Logger** 实例:

```
<?php
$logger = new \CodeIgniter\Log\Handlers\FileHandler();
$results = $this->withResponse($response)
    ->withLogger($logger)
    ->controller(\App\Controllers\ForumController::class)
    ->execute('showCategories');
```
如果未提供, 将使用具有默认配置值的新的 Logger 实例传入控制器。

## **withURI(string \$uri)**

允许你提供新的 URI, 模拟客户端访问此控制器时的 URL。如果你需要在控制器中检查 URI 片段, 这很有帮助。唯一的参数是一个表示有效 URI 的字符串:

```
<?php
$results = $this->withURI('http://example.com/forums/categories')
   ->controller(\App\Controllers\ForumController::class)
   ->execute('showCategories');
```
在测试期间始终提供 URI 可以避免意外情况, 这是一种好的实践。

**备注:** 从 v4.4.0 版本开始,该方法使用 URI 创建一个新的 Request 实例。因为 Request 实 例应该具有 URI 实例。如果 URI 字符串中的主机名与 Config\App 中的设置不匹配, 将会设置有效的主机名。

允许你为请求提供自定义主体。当测试 API 控制器并需要将 JSON 值设置为主体时, 这 很有用。唯一的参数是一个表示请求主体的字符串:

```
<?php
$body = json_encode(['foo' => 'bar']);
$results = $this->withBody($body)
   ->controller(\App\Controllers\ForumController::class)
    ->execute('showCategories');
```
## **检查响应**

ControllerTestTrait::execute() 返回 TestResponse 的一个实例。请参见测 试响应 以了解如何使用此类在测试用例中执行其他断言和验证。

## **[过滤器测](#page-1380-0)试**

与控制器测试类似, 框架提供了工具来帮助针对自定义过滤器 及项目中的使用方式进行 测试。

## **Helper Trait**

与控制器测试器一样, 你需要在测试用例中包含 FilterTestTrait 来启用这些功能:

```
<?php
namespace CodeIgniter;
use CodeIgniter\Test\CIUnitTestCase;
use CodeIgniter\Test\FilterTestTrait;
class FilterTestCase extends CIUnitTestCase
{
```
#### **use** FilterTestTrait;

}

#### **配置**

由于与控制器测试的逻辑重叠, FilterTestTrait 旨在与 ControllerTestTrait 一起使用, 如果同一个类需要两者。一旦包含了 trait, CIUnitTestCase 将检测其 setUp 方法并准备测试所需的所有组件。如果需要特殊配置, 可以在调用支持方法之 前更改任何属性:

- \$request 准备好的默认 IncomingRequest 服务的版本
- \$response 准备好的默认 ResponseInterface 服务的版本
- \$filtersConfig 默认的 Config\Filters 配置 (注意: 发现由 Filters 处理, 所以不会包括模块别名)
- \$filters 使用上述三个组件的 CodeIgniter\Filters\Filters 实例
- \$collection 准备好的 RouteCollection 版本, 其中包括 Config\Routes 的发现

默认配置通常对测试最有利, 因为它最接近"实时"项目, 但是(例如) 如果要模拟过滤器 意外触发未过滤的路由, 可以将其添加到 Config 中:

```
<?php
namespace CodeIgniter;
use CodeIgniter\Test\CIUnitTestCase;
use CodeIgniter\Test\FilterTestTrait;
final class FilterTestCase extends CIUnitTestCase
{
    use FilterTestTrait;
    protected function testFilterFailsOnAdminRoute()
    {
        $this->filtersConfig->globals['before'] = ['admin-only-
```

```
,→filter'];
        $this->assertHasFilters('unfiltered/route', 'before');
    }
   // ...
}
```
## **检查路由**

第一个帮助方法是 getFiltersForRoute(), 它将模拟提供的路由并返回将为给定位 置 ("before"或"after") 运行的所有过滤器列表 (按其别名), 而不实际执行任何控制器 或路由代码。这比控制器和 HTTP 测试具有很大的性能优势。

### **getFiltersForRoute**(*\$route*, *\$position*)

#### **参数**

- **\$route** (string) –要检查的 URI
- **\$position** (string)-要检查的过滤器方法, "before"或 "after"

### **返回**

将运行的每个过滤器的别名

### **返回类型**

string[]

用法示例:

**<?**php

```
$result = $this->getFiltersForRoute('/', 'after'); // ['toolbar
,→']
```
### **调用过滤器方法**

配置中描述的属性都设置好了, 以确保不干扰或不受其他测试的干扰的最大性能。下一 个帮助方法将使用这些属性返回一个可调用的方法来安全地测试过滤器代码并检查结 果。

#### **getFilterCaller**(*\$filter*, *\$position*)

**参数**

- **\$filter** (FilterInterface|string) –过滤器实例、类或 别名
- **\$position** (string)-要运行的过滤器方法, "before"或 "after"

#### **返回**

模拟过滤器事件的可调用方法

#### **返回类型**

Closure

用法示例:

```
<?php
namespace CodeIgniter;
use CodeIgniter\Test\CIUnitTestCase;
use CodeIgniter\Test\FilterTestTrait;
final class FilterTestCase extends CIUnitTestCase
{
    use FilterTestTrait;
    protected function testUnauthorizedAccessRedirects()
    {
        $caller = $this->getFilterCaller('permission', 'before
,→');
        $result = $caller('MayEditWidgets');
        $this->assertInstanceOf('CodeIgniter\HTTP\
,→RedirectResponse', $result);
```
} }

请注意, Closure 可以接受输入参数, 这些参数会传入过滤器方法。

#### **断言**

除了上面的帮助方法之外, FilterTestTrait 还带有一些断言来简化测试方法。

#### **assertFilter()**

assertFilter() 方法检查给定路由在指定位置使用了过滤器 (按其别名):

#### **<?**php

```
// Make sure users are logged in before checking their account
$this->assertFilter('users/account', 'before', 'login');
```
## **assertNotFilter()**

assertNotFilter() 方法检查给定路由在指定位置没有使用过滤器 (按其别名):

**<?**php

*// Make sure API calls do not try to use the Debug Toolbar* \$this**->**assertNotFilter('api/v1/widgets', 'after', 'toolbar');

#### **assertHasFilters()**

assertHasFilters() 方法检查给定路由在指定位置至少设置了一个过滤器:

```
<?php
// Make sure that filters are enabled
$this->assertHasFilters('filtered/route', 'after');
```
assertNotHasFilters() 方法检查给定路由在指定位置没有设置任何过滤器:

**<?**php

```
// Make sure no filters run for our static pages
$this->assertNotHasFilters('about/contact', 'before');
```
# **8.1.5 HTTP 功能测试**

<span id="page-1375-0"></span>功能测试允许你查看对应用程序的单次调用的结果。这可能是返回单个网页表单的结 果, 访问 API 端点等等。这很方便, 因为它允许你测试单个请求的整个生命周期, 确保路 由工作正常, 响应格式正确, 分析结果等等。

• 测试类 • 请求页面 **–** [缩](#page-1376-0)写方法 **–** [设置](#page-1377-0)不同的路由 **–** [设置会话](#page-1377-1)值 **–** [设置标头](#page-1378-0) **–** [绕过事件](#page-1378-1) **–** [格式化请](#page-1379-0)求 **–** [设置](#page-1379-1) *Body* • 检查[响应](#page-1379-2)

## <span id="page-1376-0"></span>**测试类**

功 能 测 试 要 求 所 有 测 试 类 使 用 CodeIgniter\Test\DatabaseTestTrait 和 CodeIgniter\Test\FeatureTestTrait traits。由于这些测试工具依赖于适当 的数据库准备, 如果实现自己的方法, 必须始终确保调用 parent::setUp() 和 parent::tearDown()。

```
<?php
namespace App;
use CodeIgniter\Test\DatabaseTestTrait;
use CodeIgniter\Test\FeatureTestTrait;
class TestFoo extends CIUnitTestCase
{
    use DatabaseTestTrait;
    use FeatureTestTrait;
    protected function setUp(): void
    {
        parent::setUp();
        $this->myClassMethod();
    }
    protected function tearDown(): void
    {
        parent::tearDown();
        $this->anotherClassMethod();
    }
}
```
## **请求页面**

<span id="page-1377-0"></span>基本上,功能测试允许你调用应用程序上的一个端点,并获取结果返回。为此,你可以 使用 call() 方法。

- 1. 第一个参数是要使用的 HTTP 方法(通常是 GET 或 POST)。
- 2. 第二个参数是要测试的站点上的 URI 路径。
- 3. 第三个参数 \$params 接受一个数组,用于填充你正在使用的 HTTP 动词的超全 局变量。因此,**GET** 方法将填充 **\$\_GET** 变量,而 **POST** 请求将填充 **\$\_POST** 数 组。\$params 也用于格式化请求。

**备注:** \$params 数[组并不适用于](#page-1379-2)每个 HTTP 动词,但为了保持一致性而包含在 内。

```
<?php
```

```
// Get a simple page
$result = $this->call('get', '/');
// Submit a form
$result = $this->call('post', 'contact', [
    'name' => 'Fred Flintstone',
    'email' => 'flintyfred@example.com',
]);
```
## **缩写方法**

<span id="page-1377-1"></span>为每个 HTTP 动词提供了缩写方法, 以减少输入并增加清晰度:

```
<?php
$this->get($path, $params);
$this->post($path, $params);
$this->put($path, $params);
$this->patch($path, $params);
```

```
$this->delete($path, $params);
$this->options($path, $params);
```
### <span id="page-1378-0"></span>**设置不同的路由**

你可以通过将"routes"数组传递到 withRoutes() 方法来使用自定义路由集合。这将 覆盖系统中的任何现有路由:

```
<?php
$routes = [
   ['get', 'users', 'UserController::list'],
];
$result = $this->withRoutes($routes)->get('users');
```
每个"routes"都是一个包含 HTTP 动词 (或"add"表示全部)、要匹配的 URI 和路由目 的地的 3 元素数组。

## <span id="page-1378-1"></span>**设置会话值**

你可以使用 withSession() 方法在单次测试期间设置自定义会话值。这需要一个 键/值对数组, 在发出此请求时, 它应存在于 \$\_SESSION 变量中, 或者为 null 表示应使 用 \$\_SESSION 的当前值。这在测试认证等方面很有用。

```
<?php
$values = [
    'logged_in' => 123,
];
$result = $this->withSession($values)->get('admin');
// Or...
$_SESSION['logged_in'] = 123;
```
\$result **=** \$this**->**withSession()**->**get('admin');

## <span id="page-1379-0"></span>**设置标头**

你可以使用 withHeaders() 方法设置标头值。这需要一个键/值对数组, 它将作为调 用中的标头传递:

```
<?php
$headers = [
    'CONTENT_TYPE' => 'application/json',
];
$result = $this->withHeaders($headers)->post('users');
```
#### <span id="page-1379-1"></span>**绕**过事件

事件在应用程序中很有用, 但在测试中可能 problematic。特别是用于发送电子邮件的事 件。你可以使用 skipEvents() 方法告诉系统跳过任何事件处理:

```
<?php
$result = $this->skipEvents()->post('users', $userInfo);
```
## <span id="page-1379-2"></span>**格式化请求**

你可以使用 withBodyFormat() 方法设置请求体的格式。目前支持 json 或 xml。这 在测试 JSON 或 XML API 时非常有用,因为你可以设置请求的格式,以符合控制器的 预期。

这将接收传递给 call(), post(), get()…的参数,并将它们分配给请求体,以给定 的格式。

这还将相应地设置请求的 *Content-Type* 标头。

```
<?php
// If your feature test contains this:
$result = $this->withBodyFormat('json')->post('users', $userInfo);
// Your controller can then get the parameters passed in with:
$userInfo = $this->request->getJson();
```
## **设置 Body**

你可以使用 withBody() 方法设置请求的 Body。这允许你按照所需的格式设置请求 Body。如果你有更复杂的 XML 需要测试,建议使用此方法。

这不会为你设置 *Content-Type* 标头。如果需要,你可以使用 withHeaders() 方法设置 它。

## **检查响应**

FeatureTestTrait::call() 返回 TestResponse 的一个实例。请参阅测试响应 以了解如何使用此类在测试用例中执行其他断言和验证。

# **8.1.6 测试响应**

<span id="page-1380-0"></span>TestResponse 类提供了许多有用的函数来解析测试用例中的响应并对其进行测试。 通常, TestResponse 将作为你的结果提供, 控制器测试 或*HTTP* 功能测试, 但你始终可 以直接使用任何 ResponseInterface 创建自己的:

```
$result = new \CodeIgniter\Test\TestResponse($response);
$result->assertOK();
```

```
• 测试响应
```
- **–** 访问请求*/*响应
- **–** [检查](#page-1381-0)响应状态
- **–** *[Session](#page-1381-1)* 断言
- **–** *Header* 断言
- **–** *Cookie* 断言
- **–** *DOM* [辅助函](#page-1383-0)数
- **–** *DOM* [断言](#page-1384-0)
- **–** [使用](#page-1384-1) *JSON*
- **–** [使用](#page-1388-0) *XML*

#### **测试响应**

<span id="page-1381-0"></span>无论你是从测试中获得 TestResponse 还是自己创建, 都可以在测试中使用许多新的 断言。

## **访问请求/响应**

### <span id="page-1381-1"></span>**request()**

如果在测试期间设置了请求, 你可以直接访问请求对象:

```
$request = $results->request();
```
### **response()**

这允许你直接访问响应对象:

```
$response = $results->response();
```
#### **检查响应状态**

## **isOK()**

根据响应是否被视为"正常"返回布尔值 true/false。这主要由 200 或 300 范围内的响应 状态代码确定。如果重定向, 空响应正文不被视为有效。

```
if ($result->isOK()) {
   // ...
}
```
## **assertOK()**

此断言简单地使用 isOK() 方法来测试响应。assertNotOK() 是此断言的逆。

```
$result->assertOK();
```
## **isRedirect()**

根据响应是否重定向返回布尔值 true/false。

```
if ($result->isRedirect()) {
   // ...
}
```
## **assertRedirect()**

断言响应是 RedirectResponse 的一个实例。assertNotRedirect() 是此断言的逆。

\$result**->**assertRedirect();

## **assertRedirectTo()**

断言响应是一个 RedirectResponse 实例, 且目标与给定的 uri 匹配。

\$result**->**assertRedirectTo('foo/bar');

## **getRedirectUrl()**

返回设置为 RedirectResponse 的 URL, 如果失败则为 null。

```
$url = $result->getRedirectUrl();
$this->assertEquals(site_url('foo/bar'), $url);
```
## **assertStatus(int \$code)**

断言返回的 HTTP 状态码匹配 \$code。

\$result**->**assertStatus(403);

## **Session 断言**

#### **assertSessionHas(string \$key, \$value = null)**

断言结果 Session 中存在一个值。如果传递了 \$value, 还将断言变量的值与指定的相匹配。

\$result**->**assertSessionHas('logged\_in', 123);

### **assertSessionMissing(string \$key)**

断言结果 Session 不包括指定的 \$key。

```
$result->assertSessionMissing('logged_in');
```
### <span id="page-1383-0"></span>**Header 断言**

### **assertHeader(string \$key, \$value = null)**

断言响应中存在一个名为 \$key 的 Header。如果 \$value 非空, 还将断言值匹配。

\$result**->**assertHeader('Content-Type', 'text/html');

## **assertHeaderMissing(string \$key)**

断言响应中不存在名为 \$key 的 Header。

```
$result->assertHeader('Accepts');
```
## <span id="page-1384-0"></span>**Cookie 断言**

## **assertCookie(string \$key, \$value = null, string \$prefix = '')**

断言响应中存在一个名为 \$key 的 Cookie。如果 \$value 非空, 还将断言值匹配。如有 必要, 可以通过第三个参数传入前缀来设置 Cookie 前缀。

\$result**->**assertCookie('foo', 'bar');

## **assertCookieMissing(string \$key)**

断言响应中不存在名为 \$key 的 Cookie。

\$result**->**assertCookieMissing('ci\_session');

## **assertCookieExpired(string \$key, string \$prefix = '')**

断言一个名为 \$key 的 Cookie 存在, 但已过期。如有必要, 可以通过第二个参数传入前 缀来设置 Cookie 前缀。

```
$result->assertCookieExpired('foo');
```
### <span id="page-1384-1"></span>**DOM 辅助函数**

你得到的响应包含许多帮助方法来检查响应中的 HTML 输出。这些在测试中的断言中 很有用。

#### **see()**

根据页面上的文本是否存在,返回一个布尔值 true/false。可以通过 type、class 或 id 来指 定文本所在的标签。

```
// Check that "Hello World" is on the page
if ($results->see('Hello World')) {
   // ...
}
// Check that "Hello World" is within an h1 tag
if ($results->see('Hello World', 'h1')) {
   // ...
}
// Check that "Hello World" is within an element with the "notice"␣
,→class
if ($results->see('Hello World', '.notice')) {
   // ...
}
// Check that "Hello World" is within an element with id of "title"
if ($results->see('Hello World', '#title')) {
   // ...
}
```
dontSee() 方法正好相反:

```
// Checks that "Hello World" does NOT exist on the page
if ($results->dontSee('Hello World')) {
   // ...
}
// Checks that "Hellow World" does NOT exist within any h1 tag
if ($results->dontSee('Hello World', 'h1')) {
   // ...
}
```
## **seeElement()**

seeElement() 和 dontSeeElement() 与前面的方法非常相似, 但不检查元素的值。 相反, 它们仅检查元素是否存在于页面上:

```
// Check that an element with class 'notice' exists
if ($results->seeElement('.notice')) {
   // ...
}
// Check that an element with id 'title' exists
if ($results->seeElement('#title')) {
   // ...
}
// Verify that an element with id 'title' does NOT exist
if ($results->dontSeeElement('#title')) {
   // ...
}
```
## **seeLink()**

你可以使用 seeLink() 来确保页面上存在具有指定文本的链接:

```
// Check that a link exists with 'Upgrade Account' as the text::
if ($results->seeLink('Upgrade Account')) {
   // ...
}
// Check that a link exists with 'Upgrade Account' as the text, AND␣
,→a class of 'upsell'
if ($results->seeLink('Upgrade Account', '.upsell')) {
   // ...
}
```
## **seeInField()**

seeInField() 方法检查是否存在具有给定名称和值的输入标签:

```
// Check that an input exists named 'user' with the value 'John Snow
,→'
if ($results->seeInField('user', 'John Snow')) {
   // ...
}
// Check a multi-dimensional input
if ($results->seeInField('user[name]', 'John Snow')) {
   // ...
}
```
## **seeCheckboxIsChecked()**

最后, 你可以使用 seeCheckboxIsChecked() 方法检查复选框是否存在并已被选中:

```
// Check if checkbox is checked with class of 'foo'
if ($results->seeCheckboxIsChecked('.foo')) {
   // ...
}
// Check if checkbox with id of 'bar' is checked
if ($results->seeCheckboxIsChecked('#bar')) {
   // ...
}
```
## <span id="page-1388-0"></span>**DOM 断言**

你可以使用以下断言来测试响应正文中是否存在特定元素/文本等。

## **assertSee(string \$search = null, string \$element = null)**

断言文本/HTML 存在于页面上, 无论是自身存在还是更具体地说是存在于由类型、类或 id 指定的标记内:

```
// Verify that "Hello World" is on the page
$result->assertSee('Hello World');
// Verify that "Hello World" is within an h1 tag
$result->assertSee('Hello World', 'h1');
// Verify that "Hello World" is within an element with the "notice"␣
,→class
$result->assertSee('Hello World', '.notice');
// Verify that "Hello World" is within an element with id of "title"
$result->assertSee('Hello World', '#title');
```
## **assertDontSee(string \$search = null, string \$element = null)**

与 assertSee() 方法完全相反:

```
// Verify that "Hello World" does NOT exist on the page
$results->assertDontSee('Hello World');
// Verify that "Hello World" does NOT exist within any h1 tag
$results->assertDontSee('Hello World', 'h1');
```
#### **assertSeeElement(string \$search)**

类似于 assertSee(), 但是这只检查存在的元素。它不检查特定文本:

```
// Verify that an element with class 'notice' exists
$results->assertSeeElement('.notice');
// Verify that an element with id 'title' exists
$results->assertSeeElement('#title');
```
#### **assertDontSeeElement(string \$search)**

类似于 assertSee(), 但是这只检查缺失的现有元素。它不检查特定文本:

*// Verify that an element with id 'title' does NOT exist* \$results**->**assertDontSeeElement('#title');

#### **assertSeeLink(string \$text, string \$details = null)**

断言找到一个锚定标签, 其标签体匹配 \$text:

```
// Verify that a link exists with 'Upgrade Account' as the text::
$results->assertSeeLink('Upgrade Account');
// Verify that a link exists with 'Upgrade Account' as the text,␣
,→AND a class of 'upsell'
$results->assertSeeLink('Upgrade Account', '.upsell');
```
#### **assertSeeInField(string \$field, string \$value = null)**

断言存在具有给定名称和值的输入标签:

```
// Verify that an input exists named 'user' with the value 'John␣
,→Snow'
$results->assertSeeInField('user', 'John Snow');
```

```
// Verify a multi-dimensional input
$results->assertSeeInField('user[name]', 'John Snow');
```
### **使用 JSON**

响应通常会包含 JSON 响应, 特别是在使用 API 方法时。以下方法可以帮助测试响应。

#### **getJSON()**

此方法将以 JSON 字符串的形式返回响应正文:

```
/*
 * Response body is this:
 * ['foo' => 'bar']
 */
$json = $result->getJSON();
/*
 * $json is this:
 * {
 * "foo": "bar"
 * }
`*/
```
你可以使用此方法来确定 \$response 是否确实包含 JSON 内容:

```
// Verify the response is JSON
$this->assertTrue($result->getJSON() !== false);
```
**备注:** 请注意结果中的 JSON 字符串将美化打印。

### **assertJSONFragment(array \$fragment)**

断言 \$fragment 在 JSON 响应中找到。它不需要匹配整个 JSON 值。

```
/*
 * Response body is this:
 * [
   * 'config' => ['key-a', 'key-b'],
 * ]
 */
// Is true
$result->assertJSONFragment(['config' => ['key-a']]);
```
### **assertJSONExact(\$test)**

与 assertJSONFragment() 类似, 但检查整个 JSON 响应以确保完全匹配。

#### **使用 XML**

### **getXML()**

如果应用程序返回 XML, 则可以通过此方法检索它。

## **8.1.7 基准测试**

<span id="page-1391-0"></span>CodeIgniter 提供了两种独立的工具来帮助你基准测试代码和测试不同选项: **Timer** 和 **Iterator**。Timer 允许你轻松计算脚本执行过程中的两点之间的时间。Iterator 允许你设置 几种变体并运行这些测试, 记录性能和内存统计数据以帮助你决定哪种版本最佳。

Timer 类始终处于活动状态, 从框架被调用的那一刻开始, 直到向用户发送输出之前的最 后一刻, 使整个系统执行时间非常准确。

- 使用 *Timer*
	- **–** *Timer::start()*
	- **–** *[Timer:](#page-1392-0):stop()*

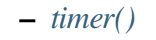

- **–** *Timer::record()*
- **–** [查看基](#page-1393-0)准点
- **–** [显示执行时间](#page-1393-1)
- 使用 *[Iterator](#page-1394-0)*
	- **–** [创建要运行的](#page-1395-0)任务
	- **–** [运行任](#page-1395-1)务

## **使用 Timer**

<span id="page-1392-0"></span>通过 Timer, 你可以测量应用程序执行过程中的两个时刻之间的时间。这使得测量应用 程序不同方面的性能变得很简单。所有测量都使用 start() 和 stop() 方法完成。

## **Timer::start()**

start() 方法接受一个参数: 计时器的名称。你可以使用任意字符串作为计时器的名 称。它仅用于以后参考以知道哪个测量是哪个:

```
<?php
```

```
$benchmark = \Config\Services::timer();
$benchmark->start('render view');
```
## **Timer::stop()**

stop() 方法将要停止的计时器的名称作为唯一参数:

**<?**php

```
$benchmark->stop('render view');
```
名称不区分大小写, 但否则必须与启动计时器时给定的名称匹配。

### **timer()**

<span id="page-1393-0"></span>或者, 你可以使用全局函数 timer() 来启动和停止计时器:

#### **<?**php

*// Start the timer* timer('render view'); *// Stop a running timer, // if one of this name has been started* timer('render view');

## **Timer::record()**

<span id="page-1393-1"></span>在 4.3.0 版本加入.

从 v4.3.0 开始, 如果你使用非常小的代码块进行基准测试, 也可以使用 record() 方法。 它接受一个无参数的可调用对象并测量其执行时间。start() 和 stop() 方法将在函 数调用周围自动调用。

```
<?php
$benchmark->record('slow_function', static function () { slow_
,→function('...'); });
/*
 * Same as:
 *
 * $benchmark->start('slow_function');
 * slow_function('...');
 * $benchmark->stop('slow_function');
*/
```
你也可以返回可调用对象的返回值以供进一步处理。

```
<?php
$length = $benchmark->record('string length', static fn () =>␣
,→strlen('CI4'));
```
(续下页)

## **1386 章节 8. 高级主题**

```
/*
 * $length = 3
 *
 * Same as:
 *
* $benchmark->start('string length');
* $length = strlen('CI4');
* $benchmark->stop('string length');
*/
```
将可调用对象作为第二个参数传递给 timer() 时, 也可使用相同的功能。

```
<?php
$length = timer('string length', static fn () => strlen('CI4'));
/*
 * $length = 3
 *
 * Same as:
 *
 * timer('string length');
* $length = strlen('CI4');
 * timer('string length');
*/
```
### <span id="page-1394-0"></span>**查看基准点**

当应用程序运行时,Timer 类会收集你设置的所有计时器。但它不会自动显示它们。你可 以通过调用 getTimers() 方法检索所有计时器。它返回一个基准信息数组, 包括开始 时间、结束时间和持续时间:

**<?**php \$timers **=** \$benchmark**->**getTimers(); */\**

```
* Produces:
* [
      * 'render view' => [
         * 'start' => 1234567890,
          * 'end' => 1345678920,
          * 'duration' => 15.4315, // number of seconds
      * ]
* ]
*/
```
你可以通过作为唯一参数传递要显示的小数位数来更改计算出的持续时间的精度。默 认值是小数点后 4 位数:

```
<?php
$timers = $benchmark->getTimers(6);
```
计时器会自动显示在*Debug* 工具栏 中。

## **显示执行时间**

<span id="page-1395-0"></span>虽然 getTimers() 方法将为项目中的所有计时器提供原始数据, 但你可以使用 getElapsedTime() 方法以秒为单位检索单个计时器的持续时间。第一个参数是要 显示的计时器的名称。第二个是要显示的小数位数。默认为 4:

```
<?php
echo timer()->getElapsedTime('render view');
// Displays: 0.0234
```
### **使用 Iterator**

<span id="page-1395-1"></span>Iterator 是一个简单的工具, 旨在允许你尝试对一个解决方案的多个变体以查看速度差 异和不同的内存使用模式。你可以添加任意数量的"任务"供它运行, 该类将在运行数 百次或数千次任务后获得性能的更清晰图片。然后可以检索结果并由脚本使用, 或者以 HTML 表格显示。

#### **创建要运行的任务**

任务在 Closure 中定义。任务创建的任何输出都将自动丢弃。它们通过 add() 方法添加 到 Iterator 类中。第一个参数是你要引用此测试的名称。第二个参数是 Closure 本身:

```
<?php
$iterator = new \CodeIgniter\Debug\Iterator();
$iterator->add('double', static function ($word = 'little') {
    "Some basic {$word} string test.";
});
```
## **运行任务**

添加任务后, 可以使用 run() 方法循环任务多次。默认情况下, 它将每个任务运行 1000 次。对于大多数简单测试来说, 这可能就足够了。如果需要运行测试更多次, 可以将次数 作为第一个参数传递:

```
<?php
// Run the tests 3000 times.
$htmlTable = $iterator->run(3000);
```
运行后, 它将返回一个包含测试结果的 HTML 表格。如果不想要结果, 可以将 false 作 为第二个参数传递:

```
<?php
// Returns null.
$iterator->run(1000, false);
```
- 替换 *var\_dump*
	- **–** 启用 *Kint*
	- **–** [使用](#page-1397-0) *Kint*
- 调试[工具栏](#page-1397-1)
	- **–** [启用工具](#page-1397-2)栏
	- **–** [设置基](#page-1398-0)准点
	- **–** [创建自定义](#page-1398-1)收集器
	- **–** [热重载](#page-1400-0)

### **替换 var\_d[ump](#page-1402-0)**

<span id="page-1397-0"></span>虽然使用 XDebug 和良好的 IDE 可以帮助调试应用程序, 但有时一个快速的 var\_dump() 就能搞定。CodeIgniter 通过内置优秀的 Kint PHP 调试工具使调试更便 利。Kint 比常规工具提供了更多功能, 如将时间戳格式化为可识别日期, 将十六进制代码 显示为颜色, 以表格形式展示数组数据方便阅读等等。

### **启用 Kint**

<span id="page-1397-1"></span>默认情况下,Kint 仅在 **development** 和 **testing** 环境 中启用。当常量 CI\_DEBUG 定义且值 为 true 时就会启用它。常量定义在引导文件中 (例如 **app/Config/Boot/development.php**)。

#### **使用 Kint**

## <span id="page-1397-2"></span>**d()**

d() 方法将传入的唯一参数的数据全部输出到屏幕, 允许脚本继续执行:

**<?**php

d(\$\_SERVER);

### **dd()**

这个方法与 d() 一样, 但会在输出数据后 die(), 请求不再执行后续代码。

#### **trace()**

这会以 Kint 独特的方式提供当前执行点的回溯:

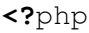

trace();

更多信息请参考 Kint 文档。

### **调试工具栏**

<span id="page-1398-0"></span>调试工具栏可以一目了然地查看当前页面请求的信息, 包括基准测试结果、执行的查询、 请求和响应数据等。这在开发过程中有助于调试和优化。

**备注:** 调试工具栏仍在开发中, 许多计划的功能尚未实现。

### **启用工具栏**

<span id="page-1398-1"></span>除 production 环境外, 调试工具栏在其他所有环境 下默认启用。当常量 CI\_DEBUG 定 义 且 值 为 true 时 就 会 显 示。 常 量 定 义 在 引 导 文 件 中 (例 如 **app/Config/Boot/development.php**), 可以在其中修改以[确定显示](#page-487-0)的环境。

**备注:** 当你的 baseURL 设置 (在 **app/Config/App.php** 或 app.baseURL 在 **.env** 中) 与 实际 URL 不匹配时, 不会显示调试工具栏。

工具栏本身作为*After* 过滤器 显示。可以通过在 **app/Config/Filters.php** 的 \$globals 属 性中删除它来完全禁用。

### **选择显示内容**

CodeIgniter 默认带有多个 Collector , 它们收集要在工具栏上显示的数据。你可以方便地 自定义 Collector 。要确定显示哪些收集器, 请查看配置文件 **app/Config/Toolbar.php**:

```
<?php
namespace Config;
use CodeIgniter\Config\BaseConfig;
class Toolbar extends BaseConfig
{
    public $collectors = [
        \CodeIgniter\Debug\Toolbar\Collectors\Timers::class,
        \CodeIgniter\Debug\Toolbar\Collectors\Database::class,
        \CodeIgniter\Debug\Toolbar\Collectors\Logs::class,
        \CodeIgniter\Debug\Toolbar\Collectors\Views::class,
        \CodeIgniter\Debug\Toolbar\Collectors\Cache::class,
        \CodeIgniter\Debug\Toolbar\Collectors\Files::class,
        \CodeIgniter\Debug\Toolbar\Collectors\Routes::class,
        \CodeIgniter\Debug\Toolbar\Collectors\Events::class,
    ];
    // ...
}
```
注释掉不想显示的收集器。通过提供完全限定类名, 这里可以添加自定义收集器。出现 的收集器将决定显示的选项卡和时间线上的信息。

**备注:** 比如数据库和日志, 只有存在内容的选项卡才会显示。否则它们会在小屏幕上删 除。

CodeIgniter 带有以下收集器:

- **Timers** 收集系统和应用程序的所有基准数据。
- **Database** 显示所有数据库连接执行的查询与耗时。
- **Logs** 显示记录的任何信息。长时间运行的系统中可能导致内存问题, 应禁用它。
- **Views** 在时间线显示视图渲染时间, 在单独选项卡显示传递给视图的数据。
- **Cache** 显示缓存命中、未命中信息和执行时间。
- **Files** 显示请求期间加载的所有文件的列表。
- **Routes** 显示当前和所有定义的路由信息。
- **Events** 显示请求期间加载的所有事件列表。

## **设置基准点**

<span id="page-1400-0"></span>为展示定界器的基准数据, 必须使用特定语法命名标记点。 请参考基准测试库 文档中的说明。

## **创建自[定义收集器](#page-1391-0)**

创建自定义收集器很简单。创建一个新的类, 使用命名空间完全限定以便自动加载, 它需 要扩展 CodeIgniter\Debug\Toolbar\Collectors\BaseCollector。BaseCollector 提供可重写的方法, 并要求正确设置四个必需类属性以确定收集器的行为:

```
<?php
namespace MyNamespace;
use CodeIgniter\Debug\Toolbar\Collectors\BaseCollector;
class MyCollector extends BaseCollector
{
   protected $hasTimeline = false;
   protected $hasTabContent = false;
   protected $hasVarData = false;
   protected $title = '';
}
```
如果任何收集器要在时间线显示信息, 应将 \$hasTimeline 设为 true。如果为 true, 需 要实现 formatTimelineData() 方法来格式化返回显示的数据。

如果收集器要显示自定义选项卡和内容, 应将 \$hasTabContent 设为 true。如果为 true, 需要提供 \$title、实现 display() 渲染选项卡内容, 如果要在标题右侧显示额 外信息, 还可能需要实现 getTitleDetails()。

如 果 要 向 Vars 选 项 卡 添 加 数 据, 应 将 \$hasVarData 设 为 true, 并 实 现 getVarData()。

\$title 显示在打开的选项卡上。

#### **显示工具栏选项卡**

显示工具栏选项卡需要:

- 1. 在 \$title 填入显示为工具栏和选项卡标题的文本。
- 2. 将 \$hasTabContent 设为 true。
- 3. 实现 display() 方法渲染内容。
- 4. 可选地, 实现 getTitleDetails()。

display() 返回显示在选项卡中的 HTML, 不需要处理标题, 由工具栏自动处理。它应 返回 HTML 字符串。

getTitleDetails() 返回在标题右侧显示的字符串, 可提供概述信息。比如, 数据库 选项卡显示所有连接的查询总数, 文件选项卡显示总文件数。

#### **提供时间线数据**

提供时间线数据需要:

- 1. 将 \$hasTimeline 设为 true。
- 2. 实现 formatTimelineData()。

formatTimelineData() 必须以时间线可以排序和显示的格式返回数组数组。内部 数组必须包含:

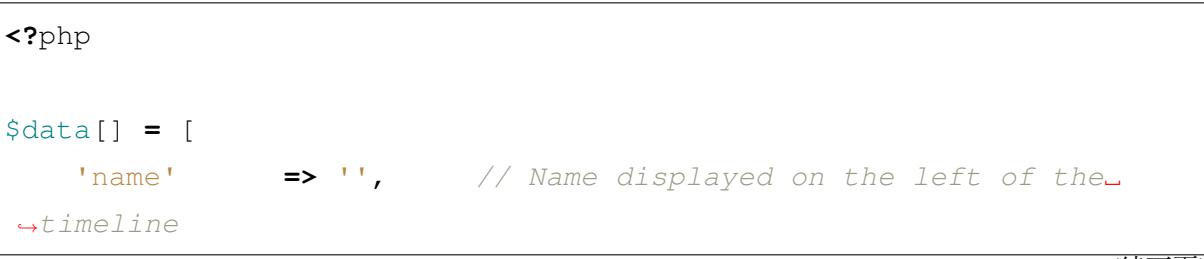

```
'component' => '', // Name of the Component listed in the␣
,→middle of timeline
   'start' => 0.00, // start time, like microtime(true)
   'duration' => 0.00, // duration, like mircrotime(true) -␣
,→microtime(true)
];
```
#### **提供 Vars**

向 Vars 选项卡添加数据需要:

- 1. 将 \$hasVarData 设为 true
- 2. 实现 getVarData()。

getVarData() 应返回包含要显示的键值对数组的数组。外部数组的键为 Vars 选项卡 中的部分名称:

```
<?php
$data = [
    'section 1' => [
         'foo' => 'bar',
        'bar' => 'baz',
    \frac{1}{2}'section 2' => [
        'foo' => 'bar',
        'bar' => 'baz',
    ],
];
```
#### <span id="page-1402-0"></span>**热重载**

在 4.4.0 版本加入.

调试工具栏包含一个名为热重载的功能,它允许你对应用程序的代码进行更改,并在浏 览器中自动重新加载,而无需刷新页面。这在开发过程中非常省时。

在开发过程中启用热重载,你可以点击工具栏左侧的按钮,它看起来像一个刷新图标。 这将在所有页面上启用热重载,直到你禁用它。

热重载通过每秒扫描 **app** 目录中的文件并查找更改来工作。如果发现任何更改,它将向 浏览器发送消息以重新加载页面。它不会扫描任何其他目录,因此如果你对 **app** 目录之 外的文件进行更改,你需要手动刷新页面。

如 果 你 需 要 监 视 **app** 目 录 之 外 的 文 件, 或 者 由 于 项 目 的 大 小 而 导 致 速 度 较 慢, 你 可 以 在 **app/Config/Toolbar.php** 配 置 文 件 的 \$watchedDirectories 和 \$watchedExtensions 属性中指定要扫描的目录和文件扩展名。

# **8.1.9 模拟系统类**

框架中的几个组件在测试期间提供了他们类的模拟版本。这些类可以在测试执行期间 取代正常的类, 通常提供额外的断言来测试执行过程中是否发生了某些操作 (或没有发 生)。这可能是检查数据是否正确缓存, 电子邮件是否正确发送等等。

• 缓存

**–** 额外方法

**[–](#page-1403-0)** 可用的断言

## **缓存**

<span id="page-1403-0"></span>你可以使用 mock() 方法模拟缓存, 其唯一参数为 CacheFactory。

**<?**php

\$mock **=** mock(\CodeIgniter\Cache\CacheFactory**::**class);

虽然这会返回可以直接使用的 CodeIgniter\Test\Mock\MockCache 实例, 但它 也会将模拟插入到服务类中, 因此代码中的任何对 service('cache') 或 Config\ Services::cache() 的调用都将在其位置使用模拟类。

如果在单个文件中的多个测试方法中使用这一点, 应该在测试 setUp() 期间调用 clean() 或 bypass() 方法, 以确保测试运行时拥有清晰的状态。
## **额外方法**

你可以指示模拟的缓存处理程序永不执行任何缓存, 方法是使用 bypass() 方法。这将 模拟使用 dummy 处理程序, 并确保测试不依赖于缓存的数据。

```
<?php
$mock = mock(\CodeIgniter\Cache\CacheFactory::class);
// Never cache any items during this test.
$mock->bypass();
```
## **可用的断言**

在测试期间, 模拟类上提供了以下新的断言:

```
<?php
$mock = mock(\CodeIgniter\Cache\CacheFactory::class);
// Assert that a cached item named $key exists
$mock->assertHas($key);
// Assert that a cached item named $key exists with a value of
,→$value
$mock->assertHasValue($key, $value);
// Assert that a cached item named $key does NOT exist
$mock->assertMissing($key);
```
# **8.2 命令行使用**

CodeIgniter 4 也可以与命令行程序一起使用。

## **8.2.1 CLI 概览**

CodeIgniter 4 提供了内置命令 **spark** 和有用的命令与库。你还可以创建 spark 命令, 并通 过 CLI 运行控制器。

- 什么是 *CLI?*
- 为什么通过命令行运行*?*
- *[Spark](#page-1405-0)* 命令
- *[CLI](#page-1405-1)* 库

## **什么是 [CLI?](#page-1406-0)**

<span id="page-1405-0"></span>命令行接口是一种通过文本方式与计算机交互的方法。有关更多信息, 请查看 维基百科 文章。

## **[为什么](https://en.wikipedia.org/wiki/Command-line_interface)通过命令行运行?**

<span id="page-1405-1"></span>有许多原因可以通过命令行运行 CodeIgniter, 但这些原因并不总是明显的。

- 在不需要使用 *wget* 或 *curl* 的情况下运行 cron 作业。
- 制作交互式"任务", 可以执行设置权限、清理缓存文件夹、运行备份等操作。
- 与其他语言的其他应用程序集成。例如, 随机的 C++ 脚本可以调用一个命令并在 模型中运行代码!

## **Spark 命令**

CodeIgniter 提供了官方命令 **spark** 和内置命令。

你可以运行 spark 并查看帮助:

php spark

有关详细信息, 请参阅*Spark* 命令 页面。

## **CLI 库**

<span id="page-1406-0"></span>CLI 库使使用 CLI 接口变得简单。它提供了将文本输出到终端窗口的多种颜色的简单方 法。它还允许提示用户提供信息, 从而轻松构建灵活、智能的工具。

有关详细信息, 请参阅*CLI* 库 页面。

## **8.2.2 通过 CLI 运[行控制](#page-1427-0)器**

除了通过浏览器的 URL 调用应用程序的控制器 外, 它们也可以通过命令行接口 (CLI) 加载。

**备注:** 建议使用 Spark 命令来编写 CLI 脚本, 而不是通过 CLI 调用控制器。有关详细信 息, 请参阅*Spark* 命令 和创建 *Spark* 命令 页面。

- 让[我们试一试](#page-1409-0)*:H[ello World!](#page-1411-0)*
	- **–** 创建控制器
	- **–** [定义路由](#page-1407-0)
	- **–** [通过](#page-1407-1) *CLI* 运行
- 这就[是基础知识](#page-1407-2)*!*

## **让我们试一试:Hello World!**

## <span id="page-1407-0"></span>**创建控制器**

<span id="page-1407-1"></span>让我们创建一个简单的控制器, 这样你就可以看到它的实际效果。使用文本编辑器, 创建 一个名为 Tools.php 的文件, 并添加以下代码:

```
<?php
namespace App\Controllers;
use CodeIgniter\Controller;
class Tools extends Controller
{
    public function message($to = 'World')
    {
        return "Hello {$to}!" . PHP_EOL;
    }
}
```
**备注:** 如果使用自动路由 *(*改进版*)*, 请将方法名更改为 cliMessage()。

然后将该文件保存到 **[app/Controlle](#page-520-0)rs/** 目录中。

## **定义路由**

<span id="page-1407-2"></span>如果使用自动路由, 请跳过此步骤。

在 **app/Config/Routes.php** 文件中, 你可以轻松创建只能通过 CLI 访问的路由, 就像创建 任何其他路由一样。与使用 get()、post() 或类似的方法不同, 你将使用 cli() 方 法。其他所有内容的工作原理与正常的路由定义完全相同:

**<?**php \$routes**->**cli('tools/message/(:segment)', 'Tools::message/\$1');

有关更多信息, 请参阅*Routes* 页面。

**警告:** 如果启用自动路由 *(*传统*)* 并将命令文件放在 **app/Controllers** 中, 任何人都可 以在自动路由 *(*传统*)* 的帮助下通过 HTTP 访问该命令。

## **通过 CLI [运行](#page-523-0)**

通常, 你会使用类似于以下内容的 URL 访问站点:

example**.**com**/**index**.**php**/**tools**/**message**/**to

相反, 我们将在 Mac/Linux 上打开终端, 或者在 Windows 上转到运行窗口 > "cmd", 并 导航到 CodeIgniter 项目的 web 根目录。

```
$ cd /path/to/project/public
```
\$ php index.php tools message

如果你操作正确, 应该会看到打印出"Hello World!"。

\$ php index.php tools message "John Smith"

这里我们以参数的方式传递内容, 就像 URL 参数的工作方式一样。"John Smith"被作为 参数传递, 输出是:

Hello John Smith!

#### **这就是基础知识!**

简而言之, 这就是有关命令行上的控制器需要了解的全部内容。请记住, 这是一个正常的 控制器, 因此路由和 \_remap() 正常工作。

**备注:** \_remap() 在自动路由 *(*改进版*)* 中不起作用。

如果要确保通过 CLI 运行, [请检查](#page-520-0)*is\_cli()* 的返回值。

但是,CodeIgniter 提供了其他工具, 可以使创建 CLI 可访问的脚本更加愉快, 包括 CLI 專 用路由和一个可以帮助你使用 CLI [專用工具的](#page-446-0)库。

## **8.2.3 Spark 命令**

<span id="page-1409-0"></span>CodeIgniter 提供了官方命令 **spark** 和内置命令。

• 运行命令 **–** 通过 *CLI* 运行 [∗](#page-1409-1) 显示命令列表 ∗ [显示帮助](#page-1409-2) ∗ [运行命令](#page-1409-3) ∗ [抑制头部输](#page-1410-0)出 **–** 调[用命令](#page-1410-1)

## **运行命令**

#### <span id="page-1409-1"></span>**通过 CLI 运行**

<span id="page-1409-2"></span>命令是从命令行中在项目根目录下运行的。提供了一个名为 **spark** 的命令文件,用于运 行任何 CLI 命令。

#### **显示命令列表**

<span id="page-1409-3"></span>当不指定命令调用 **spark** 时,会显示一个简单的帮助页面,其中还提供了按类别排序的 可用命令列表及其描述:

php spark

#### **spark list**

php spark 与 list 命令完全相同:

php spark list

你还可以使用 --simple 选项获取按字母顺序排序的所有可用命令的原始列表:

php spark list --simple

#### <span id="page-1410-0"></span>**显示帮助**

你可以使用 help 命令获取有关任何 CLI 命令的帮助, 如下所示:

php spark help db:seed

自 v4.3.0 起, 你还可以使用 --help 选项代替 help 命令:

php spark db:seed --help

#### <span id="page-1410-1"></span>**运行命令**

你应该将命令的名称作为第一个参数传递以运行该命令:

php spark migrate

某些命今接受附加参数,这些参数应该直接在命今之后用空格分隔提供:

php spark db:seed DevUserSeeder

对于 CodeIgniter 提供的所有命令,如果你没有提供所需的参数,系统将提示你提供运 行所需的信息:

php spark make:controller

Controller 类 名 :

#### **抑制头部输出**

运行命令时,会输出包含 CodeIgniter 版本和当前时间的头部信息:

```
php spark env
```
CodeIgniter v4.3.5 Command Line Tool - Server Time: 2023-06-16␣

(续下页)

```
,→12:45:31 UTC+00:00
```
Your environment is currently set as development.

你可以始终传递 --no-header 以抑制头部输出,这对于解析结果很有帮助:

```
php spark env --no-header
```
Your environment is currently set as development.

## **调用命令**

命令也可以从你自己的代码中运行。这通常在控制器中用于 cron 任务,但可以随时使 用。你可以使用 command() 函数来实现。该函数始终可用。

**<?**php

**echo** command('make:migration TestMigration');

唯一的参数是字符串,即所调用的命令和任何参数。它的使用方式与从命令行调用完全 相同。

当不从命令行运行时,所有运行的命令的输出都会被捕获。它会从命令中返回,以便你 可以选择是否显示它。

## **8.2.4 创建 Spark 命令**

<span id="page-1411-0"></span>虽然能够像其它路由一样通过 CLI 使用控制器很方便, 但你可能会发现有时需要一些不 同的东西。这就是 Spark 命令的用武之地。它们是简单的类, 不需要为它们定义路由, 使 其成为构建可以帮助开发人员简化工作的工具的完美选择, 无论是通过处理迁移或数据 库填充, 检查任务状态, 甚至为你的公司构建定制代码生成器。

- 创建新命令
	- **–** 文件位置
		- **–** [一个示](#page-1412-0)例命令

## **创建[新命令](#page-1415-0)**

<span id="page-1412-0"></span>你可以非常轻松地创建新的命令供自己开发使用。每个类必须在其自己的文件中, 并且 必须扩展 CodeIgniter\CLI\BaseCommand, 并实现 run() 方法。

应使用以下属性将命令列入 CLI 命令并添加帮助功能:

- \$group: 描述命令分组的字符串。例如: 数据库
- \$name: 描述命令名称的字符串。例如:make:controller
- \$description: 描述命令的字符串。例如: 生成一个新的控制器文件。
- \$usage: 描 述 命 令 用 法 的 字 符 串。 例 如:make:controller <name> [options]
- \$arguments: 描述每个命令参数的字符串数组。例如:'name' => '控制器类名。 '
- \$options: 描述每个命令选项的字符串数组。例如:'--force' => '强制覆盖 现有文件。'

**帮助描述将根据上述参数自动生成。**

## **文件位置**

命令必须存储在名为 **Commands** 的目录中。但是, 该目录必须位于 PSR-4 命名空间中, 以便自动加载程序 可以定位它。这可能在 **app/Commands** 中, 或者是一个用于所有项目 开发的命令目录, 像 **Acme/Commands**。

**备注:** 当执行命令时, 会加载完整的 CodeIgniter CLI 环境, 使你可以获取环境信息、路径 信息, 并使用控制器中会使用的任何工具。

## **一个示例命令**

让我们逐步创建一个示例命令, 其唯一的功能是报告有关应用程序本身的一些基本信息, 以演示用途。首先在 **app/Commands/AppInfo.php** 中创建一个新文件。它应该包含以下 代码:

```
<?php
namespace App\Commands;
use CodeIgniter\CLI\BaseCommand;
use CodeIgniter\CLI\CLI;
class AppInfo extends BaseCommand
{
   protected $group = 'Demo';
   protected $name = 'app:info';
   protected $description = 'Displays basic application␣
,→information.';
   public function run(array $params)
    {
       // ...
    }
}
```
如果运行 **list** 命令, 你将在自己的 Demo 组下看到新命令被列出。如果仔细看, 应该可以 相当容易地理解它的工作方式。\$group 属性简单地告诉它如何组织此命令与所有其他 存在的命令, 告诉它在哪个标题下列出它。

\$name 属性是可以调用此命令的名称。唯一的要求是它不得包含空格, 并且所有字符在 命令行本身必须有效。不过, 按照惯例, 命令应该是小写的, 并且通过在命令名称本身使 用冒号进一步对命令进行分组, 以帮助防止多个命令发生命名冲突。

最后一个属性 \$description 是一个简短的字符串, 在 **list** 命令中显示, 并应描述命令 的作用。

#### **run()**

run() 方法是在运行命令时调用的方法。\$params 数组是命令名称后面的任何 CLI 参 数列表, 供你使用。如果 CLI 字符串是:

php spark foo bar baz

那么 **foo** 是命令名称, \$params 数组将是:

```
<?php
$params = ['bar', 'baz'];
```
这也可以通过*CLI* 库访问, 但这里已经从字符串中删除了你的命令。这些参数可以用于 自定义脚本的行为方式。

我们的演示命[令可](#page-1427-0)能有一个 run() 方法, 如下所示:

```
<?php
namespace App\Commands;
use CodeIgniter\CLI\BaseCommand;
use CodeIgniter\CLI\CLI;
class AppInfo extends BaseCommand
{
   // ...
   public function run(array $params)
    {
        CLI::write('PHP Version: ' . CLI::color(PHP_VERSION, 'yellow
,→'));
        CLI::write('CI Version: ' . CLI::color(\CodeIgniter\
,→CodeIgniter::CI_VERSION, 'yellow'));
        CLI::write('APPPATH: ' . CLI::color(APPPATH, 'yellow'));
        CLI::write('SYSTEMPATH: ' . CLI::color(SYSTEMPATH, 'yellow
,→'));
       CLI::write('ROOTPATH: ' . CLI::color(ROOTPATH, 'yellow'));
        CLI::write('Included files: ' . CLI::color(count(get_
```
(续下页)

```
,→included_files()), 'yellow'));
    }
}
```
请参阅*CLI* 库 页面了解详细信息。

## **命令终[止](#page-1427-0)**

默认情况下, 命令以成功代码 0 退出。如果在执行命令时遇到错误, 你可以通过在 run() 方法中使用 return 语句和退出代码来终止命令。

例如, return EXIT\_ERROR;

这种方法可以帮助系统级调试, 如果命令例如通过 crontab 运行。

你可以使用 **app/Config/Constants.php** 文件中定义的 EXIT\_\* 退出代码常量。

## **BaseCommand**

<span id="page-1415-0"></span>所有命令必须扩展的 BaseCommand 类有一些你应该熟悉的有用实用方法, 当创建自己 的命令时。它还具有可以通过 \$this->logger 访问的日志。

```
class CodeIgniter\CLI\BaseCommand
```

```
call (string $command\left[, array $params = []\left[)
```
**参数**

- **\$command** (string) –要调用的另一个命令的名称。
- **\$params** (array) –要传递给该命令的其他 CLI 参数。

此方法允许你在当前命令执行期间运行其他命令:

```
<?php
$this->call('command_one');
$this->call('command_two', $params);
```
**showError**(*Throwable \$e*)

## **参数**

- **\$e** (Throwable) –用于报告错误的异常。
- 一种保持 CLI 错误输出一致且清晰的便捷方法:

```
<?php
try {
    // ...
} catch (\Exception $e) {
    $this->showError($e);
}
```
**showHelp**()

显示命令帮助的方法:(用法、参数、描述、选项)

<span id="page-1416-0"></span>**setPad** (*string \$item, int \$max, int \$extra = 2, int \$indent = 0*)  $\rightarrow$  string

**参数**

- **\$item** (string) –字符串项目。
- **\$max** (integer) –最大长度。
- **\$extra** (integer) –在末尾添加的额外空格数。
- **\$indent** (integer) –缩进空格数。

填充我们的字符串, 以便所有标题的长度相同, 以美观地排列描述:

```
use CodeIgniter\CLI\CLI;
$length = max(array_map('strlen', array_keys($this->
,→options)));
foreach ($this->options as $option => $description)
,→{
    CLI::write(CLI::color($this->setPad($option,
,→$length, 2, 2), 'green') . $description);
}
/*
 * Output will be:
    * -n Set migration namespace
    * -g Set database group
   * --all Set for all namespaces, will ignore (-n)␣
,→option
 */
```
**getPad**(*\$array*, *\$pad*)

自 4.0.5 版 本 弃 用: 请 使 用*CodeIgniter\CLI\*

**参数**

- **[\\$array](#page-1416-0)** (array) –\$key => \$value 数组。
- **\$pad** (integer) –填充的空格数。

计算用于 \$key => \$value 数组输出的填充的方法。该填充可用于在 CLI 中输出格式良好的表格。

## **8.2.5 CLI 生成器**

CodeIgniter4 现在配备了生成器, 以简化常规控制器、模型、实体等的创建。你还可以使 用一个命令搭建一整套完整的文件。

• 简介 • 内置生成器 **[–](#page-1418-0)** *make:cell* **–** *[make:co](#page-1419-0)mmand* **–** *[make:confi](#page-1419-1)g* **–** *[make:controller](#page-1419-2)* **–** *[make:entity](#page-1420-0)* **–** *[make:filter](#page-1421-0)* **–** *[make:mode](#page-1422-0)l* **–** *[make:seede](#page-1422-1)r* **–** *[make:migrat](#page-1423-0)ion* **–** *[make:valida](#page-1424-0)tion* • 搭建[一整套完整的代](#page-1424-1)码 • *Gene[ratorTrait](#page-1425-0)* • [声明自定义生成器命令模](#page-1426-0)板的位置

## <span id="page-1418-0"></span>**简介**

所有内置生成器在使用 php spark list 列出时都位于 Generators 组下。要查看 特定生成器的完整描述和使用信息, 请使用命令:

php spark help <生 成 器 命 令>

其中 < 生成器命令> 将替换为要检查的命令。

**备注:** 你需要在子文件夹中生成代码吗? 例如, 如果你想在主 Controllers 文件夹的 Admin 子文件夹中创建一个控制器类, 你只需要在类名前加上子文件夹, 像这样:php spark make:controller admin/login。这个命令将在 Controllers/Admin 子文件夹中创建 Login 控制器, 命名空间为 App\Controllers\Admin。

**备注:** 在模块上工作? 代码生成将根命名空间默认设置为 APP\_NAMESPACE。如果需要 在模块命名空间的其他位置生成代码, 请确保在命令中设置 --namespace 选项, 例如 php spark make:model blog --namespace Acme\\Blog.

**警告:** 设置 --namespace 选项时, 请确保提供的命名空间是在 Config\ Autoload 中的 \$psr4 数组或你的 composer 自动加载文件中定义的有效命名空 间。否则, 代码生成将中断。

**重要:** 从 v4.0.5 开始, 使用 migrate:create 创建迁移文件已被弃用。它将在未来 版本中删除。请使用 make:migration 作为替代。另外, 请使用 make:migration --session 来代替已弃用的 session:migration。

## <span id="page-1419-0"></span>**内置生成器**

CodeIgniter4 默认附带以下生成器。

#### <span id="page-1419-1"></span>**make:cell**

在 4.3.0 版本加入.

创建一个新的 Cell 文件及其视图。

## **用法:**

make**:**cell **<**名 称**>** [选 项]

## **参数:**

• 名称: 单元类的名称。应为 PascalCase。**[必需]**

## **选项:**

- --namespace: 设置根命名空间。默认为 APP\_NAMESPACE 的值。
- --force: 设置此标志以覆盖目标上的现有文件。

## <span id="page-1419-2"></span>**make:command**

创建一个新的 spark 命令。

## **用法:**

make**:**command **<**名 称**>** [选 项]

## **参数:**

• 名称: 命令类的名称。**[必需]**

## **选项:**

- --command: 在 spark 中运行的命令名称。默认为 command:name。
- --group: 命令的组/命名空间。对于基本命令默认为 App, 对于生成器命令默认为 Generators。
- --type: 命令类型, 可以是 basic 基本命令或 generator 生成器命令。默认为 basic。
- --namespace: 设置根命名空间。默认为 APP\_NAMESPACE 的值。
- --suffix: 在生成的类名后附加组件后缀。
- --force: 设置此标志以覆盖目标上的现有文件。

## <span id="page-1420-0"></span>**make:config**

创建一个新的配置文件。

## **用法:**

make**:**config **<**名 称**>** [选 项]

## **参数:**

• 名称: 配置类的名称。**[必需]**

- --namespace: 设置根命名空间。默认为 APP\_NAMESPACE 的值。
- --suffix: 在生成的类名后附加组件后缀。
- --force: 设置此标志以覆盖目标上的现有文件。

#### **make:controller**

<span id="page-1421-0"></span>创建一个新的控制器文件。

## **用法:**

make**:**controller **<**名 称**>** [选 项]

## **参数:**

• 名称: 控制器类的名称。**[必需]**

## **选项:**

- --bare: 扩展自 CodeIgniter\Controller 而不是 BaseController。
- --restful: 扩展自一个 RESTful 资源。可选 controller 和 presenter。默 认为 controller。
- --namespace: 设置根命名空间。默认为 APP\_NAMESPACE 的值。
- --suffix: 在生成的类名后附加组件后缀。
- --force: 设置此标志以覆盖目标上的现有文件。

**备注:** 如果使用 --suffix, 生成的控制器名称将类似于 ProductController。这与 使用自动路由 的控制器命名约定相违背 (控制器类名必须以大写字母开头, 且只能大写 第一个字符)。所以 --suffix 可与定义路由 一起使用。

#### <span id="page-1422-0"></span>**make:entity**

创建一个新的实体文件。

## **用法:**

make**:**entity **<**名 称**>** [选 项]

## **参数:**

• 名称: 实体类的名称。**[必需]**

#### **选项:**

- --namespace: 设置根命名空间。默认为 APP\_NAMESPACE 的值。
- --suffix: 在生成的类名后附加组件后缀。
- --force: 设置此标志以覆盖目标上的现有文件。

#### <span id="page-1422-1"></span>**make:filter**

创建一个新的过滤器文件。

## **用法:**

make**:**filter **<**名 称**>** [选 项]

#### **参数:**

• 名称: 过滤器类的名称。**[必需]**

#### **选项:**

- --namespace: 设置根命名空间。默认为 APP\_NAMESPACE 的值。
- --suffix: 在生成的类名后附加组件后缀。
- --force: 设置此标志以覆盖目标上的现有文件。

## <span id="page-1423-0"></span>**make:model**

创建一个新的模型文件。

## **用法:**

make**:**model **<**名 称**>** [选 项]

## **参数:**

• 名称: 模型类的名称。**[必需]**

## **选项:**

- --dbgroup: 要使用的数据库组。默认为 default。
- --return: 设置返回类型, 可以是 array、object 或 entity。默认为 array。
- --table: 提供不同的表名。默认为将类名复数化。
- --namespace: 设置根命名空间。默认为 APP\_NAMESPACE 的值。
- --suffix: 在生成的类名后附加组件后缀。
- --force: 设置此标志以覆盖目标上的现有文件。

## <span id="page-1424-0"></span>**make:seeder**

创建一个新的种子文件。

## **用法:**

make**:**seeder **<**名 称**>** [选 项]

## **参数:**

• 名称: 种子类的名称。**[必需]**

#### **选项:**

- --namespace: 设置根命名空间。默认为 APP\_NAMESPACE 的值。
- --suffix: 在生成的类名后附加组件后缀。
- --force: 设置此标志以覆盖目标上的现有文件。

#### <span id="page-1424-1"></span>**make:migration**

创建一个新的迁移文件。

## **用法:**

make**:**migration **<**名 称**>** [选 项]

## **参数:**

• 名称: 迁移类的名称。**[必需]**

#### **选项:**

- --session: 为数据库会话生成迁移文件。
- --table: 设置数据库会话的表名。默认为 ci\_sessions。
- --dbgroup: 设置数据库会话的数据库组。默认为 default 组。
- --namespace: 设置根命名空间。默认为 APP\_NAMESPACE 的值。
- --suffix: 在生成的类名后附加组件后缀。
- --force: 设置此标志以覆盖目标上的现有文件。

## <span id="page-1425-0"></span>**make:validation**

创建一个新的验证文件。

## **用法:**

make**:**validation **<**名 称**>** [选 项]

## **参数:**

• 名称: 验证类的名称。**[必需]**

#### **选项:**

- --namespace: 设置根命名空间。默认为 APP\_NAMESPACE 的值。
- --suffix: 在生成的类名后附加组件后缀。
- --force: 设置此标志以覆盖目标上的现有文件。

## <span id="page-1426-0"></span>**搭建一整套完整的代码**

在开发阶段, 我们有时会分组创建功能, 比如创建一个 *Admin* 组。该组将包含自己的控 制器、模型、迁移文件, 甚至实体。你可能会想一一在终端中输入每个生成器命令, 并希 望有一个单一的生成器命令可以统治一切。

不要担心!CodeIgniter4 还配备了专用的 make:scaffold 命令, 它基本上是控制器、模 型、实体、迁移和种子生成器命令的包装器。你只需要输入用于命名所有生成类的类名。 另外, **每个生成器命令支持的单独选项**也会被脚手架命令识别。

在终端中运行此命令:

php spark make:scaffold user

#### 将创建以下文件:

- (1) **app/Controllers/User.php**
- (2) **app/Models/User.php**
- (3) **app/Database/Migrations/< 某日期 >\_User.php** 和
- (4) **app/Database/Seeds/User.php**

要在生成的文件中包含 Entity 类, 只需在命令中包含 --return entity 选项即可 将其传递给模型生成器。

## **GeneratorTrait**

所有生成器命令必须使用 GeneratorTrait 以充分利用其在代码生成中使用的方法。

## **声明自定义生成器命令模板的位置**

生成器模板的默认查找顺序是 (1) **app/Config/Generators.php** 文件中定义的模板, 如果 未找到, 则是 (2) 在 CodeIgniter\Commands\Generators\Views 命名空间下找到 的模板。

要为自定义生成器命令声明模板位置, 需要将其添加到 **app/Config/Generators.php** 文件 中。例如, 如果你有一个命令 make:awesome-command, 并且生成器模板位于 *app* 目录 **app/Commands/Generators/Views/awesomecommand.tpl.php** 中, 则需要按如下方式更新 配置文件:

```
<?php
namespace Config;
use CodeIgniter\Config\BaseConfig;
class Generators extends BaseConfig
{
    public array $views = [
        // ..
        'make:awesome-command' => 'App\Commands\Generators\Views\
,→awesomecommand.tpl.php',
    ];
}
```
## **8.2.6 CLI 库**

<span id="page-1427-0"></span>CodeIgniter 的 CLI 库可以轻松创建交互式命令行脚本, 包括:

- 提示用户提供更多信息
- 在终端上写入多彩文本
- 蜂鸣声 (要友好!)
- 在长时间任务期间显示进度条
- 将过长的文本行包装以适应窗口
- 初始化类
- 获取用户输入
	- **–** *[prom](#page-1428-0)pt()*
	- **–** *[promptByK](#page-1429-0)ey()*
	- **–** *[promptBy](#page-1429-1)MultipleKeys()*
- 提供[反馈](#page-1430-0)
	- **–** *[write\(\)](#page-1431-0)*

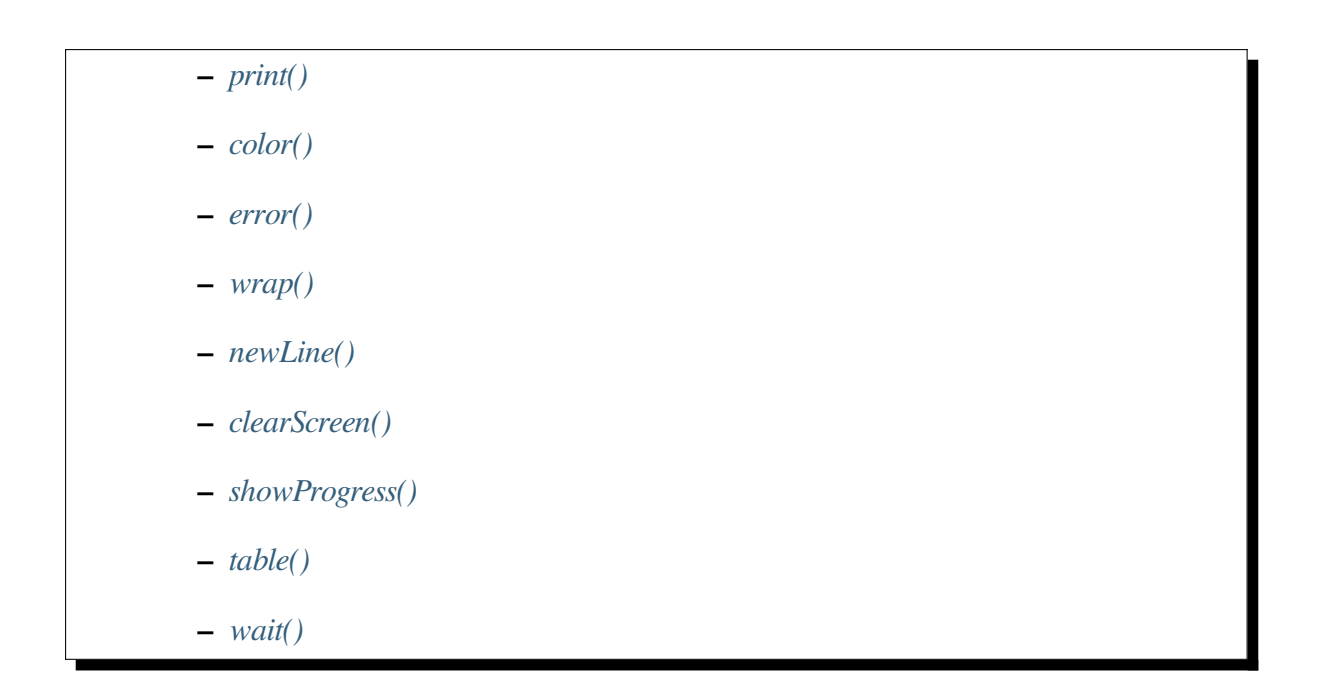

## **初始化类**

<span id="page-1428-0"></span>你不需要创建 CLI 库的实例, 因为它的所有方法都是静态的。相反, 你只需要通过控制 器顶部的 use 语句确保控制器可以定位它:

```
<?php
namespace App\Commands;
use CodeIgniter\CLI\BaseCommand;
use CodeIgniter\CLI\CLI;
class MyCommand extends BaseCommand
{
    // ...
    public function run(array $params)
    {
       // ...
    }
}
```
该类在首次加载文件时会自动初始化。

## **获取用户输入**

<span id="page-1429-0"></span>有时你需要询问用户更多信息。他们可能没有提供可选的命令行参数, 或者脚本可能遇 到现有文件并需要确认才能覆盖。这通过 prompt() 或 promptByKey() 方法来处理。

**备注:** 从 v4.3.0 开始, 你可以用 PhpStreamWrapper 为这些方法编写测试。请参阅测 试 *CLI* 输入。

#### **[prompt\(\)](#page-1346-0)**

<span id="page-1429-1"></span>你可以通过作为第一个参数传递问题来提供一个问题:

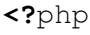

**use** CodeIgniter\CLI\CLI;

\$color **=** CLI**::**prompt('What is your favorite color?');

你可以通过在第二个参数中传递默认值, 为用户只需按 Enter 提供默认答案:

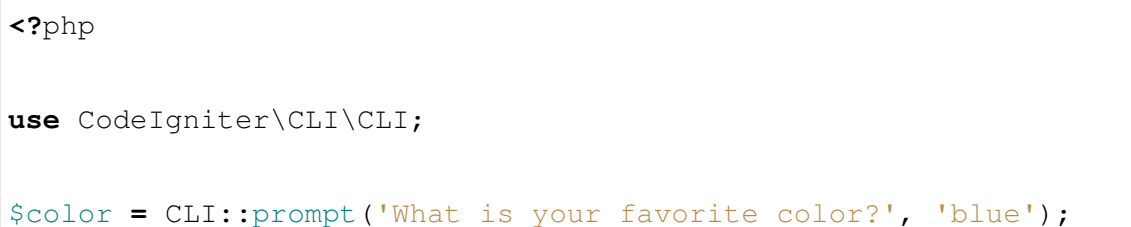

你可以通过作为第二个参数传递允许答案的数组来限制可接受的答案:

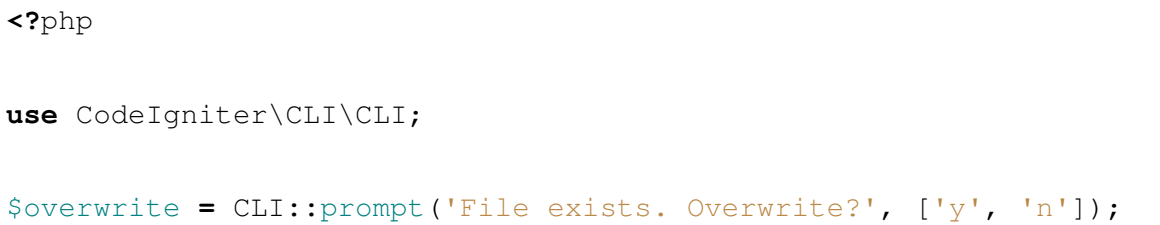

最后, 你可以将答案输入的验证 规则作为第三个参数传递:

**<?**php

(续下页)

## **1422 章节 8. 高级主题**

(接上页)

```
use CodeIgniter\CLI\CLI;
```

```
$email = CLI::prompt('What is your email?', null, 'required|valid_
,→email');
```
验证规则也可以以数组语法编写:

```
<?php
use CodeIgniter\CLI\CLI;
$email = CLI::prompt('What is your email?', null, ['required',
,→'valid_email']);
```
## <span id="page-1430-0"></span>**promptByKey()**

预定义的提示答案 (选项) 有时需要描述或过于复杂, 无法通过其值进行选择。 promptByKey() 允许用户通过其键而不是值来选择选项:

```
<?php
use CodeIgniter\CLI\CLI;
$fruit = CLI::promptByKey('These are your choices:', ['The red apple
,→', 'The plump orange', 'The ripe banana']);
/*
 * These are your choices:
 * [0] The red apple
 * [1] The plump orange
 * [2] The ripe banana
 *
 * [0, 1, 2]:
 */
```
命名键也是可能的:

**<?**php

(续下页)

```
use CodeIgniter\CLI\CLI;
$fruit = CLI::promptByKey(['These are your choices:', 'Which would␣
,→you like?'], [
   'apple' => 'The red apple',
    'orange' => 'The plump orange',
    'banana' => 'The ripe banana',
]);
/*
* These are your choices:
 * [apple] The red apple
   * [orange] The plump orange
   * [banana] The ripe banana
 *
 * Which would you like? [apple, orange, banana]:
 */
```
最后, 你可以将答案输入的验证 规则作为第三个参数传递, 可接受的答案会自动限制为 传入的选项。

## **promptByMultipleKeys()**

<span id="page-1431-0"></span>在 4.3.0 版本加入.

这个方法与 promptByKey() 相同, 但它支持多个值。

```
<?php
use CodeIgniter\CLI\CLI;
$hobbies = CLI::promptByMultipleKeys('Select your hobbies:', [
,→'Playing game', 'Sleep', 'Badminton']);
/*
 * Select your hobbies:
 * [0] Playing game
 * [1] Sleep
    * [2] Badminton
```
(续下页)

(接上页)

```
*
* You can specify multiple values separated by commas.
* [0, 1, 2]:
*
* if your answer is '0,2', the return is the key and the value of␣
,→the options :
* [
* [0] => "Playing game",
* [2] => "Badminton"
* ]
*/
```
**重要:** 与 promptByKey() 不同, promptByMultipleKeys() 方法不支持命名键或 验证。

## **提供反馈**

#### **write()**

提供了几种方法来向用户提供反馈。这可以是简单的单个状态更新, 也可以是复杂的信 息表格, 会换行到用户的终端窗口。这其核心是 write() 方法, 它以要输出的字符串作 为第一个参数:

```
<?php
use CodeIgniter\CLI\CLI;
CLI::write('The rain in Spain falls mainly on the plains.');
```
你可以通过在第二个参数中传递颜色名称来更改文本颜色:

**<?**php

```
use CodeIgniter\CLI\CLI;
```

```
CLI::write('File created.', 'green');
```
## **CodeIgniter4 中文手册, 版本 4.4.5**

这可以用来按状态区分消息, 或通过使用不同的颜色创建"标题"。你甚至可以通过将颜 色名称作为第三个参数传递来设置背景颜色:

```
<?php
```

```
use CodeIgniter\CLI\CLI;
```
CLI**::**write('File overwritten.', 'light\_red', 'dark\_gray');

以下前景色可用:

- black
- dark\_gray
- blue
- dark\_blue
- light\_blue
- green
- light\_green
- cyan
- light\_cyan
- red
- light\_red
- purple
- light\_purple
- light\_yellow
- yellow
- light\_gray
- white

并且有更小数量的背景色可用:

- black
- blue
- green
- cyan
- red
- yellow
- light\_gray
- magenta

## <span id="page-1434-0"></span>**print()**

print() 的作用与 write() 方法相同, 只是它不会在前后强制换行。相反, 它会将内 容打印到光标当前所在的屏幕上。这允许你从不同的调用中在同一行上打印多个项目。 当你想显示一个状态, 执行一些操作, 然后在同一行上打印"Done"时, 这特别有用:

```
<?php
use CodeIgniter\CLI\CLI;
for ($i = 0; $i <= 10; $i++) {
    CLI::print($i);
}
```
## <span id="page-1434-1"></span>**color()**

虽然 write() 命令会将单行写入终端, 并在结束时带有 EOL 字符, 但你可以使用 color() 方法来制作一个字符串片段, 可以以相同的方式使用, 不同之处在于打印后不 会强制 EOL。这允许你在同一行上创建多个输出。或者, 更常见的是, 你可以在 write() 方法中使用它来创建不同颜色的字符串:

```
<?php
use CodeIgniter\CLI\CLI;
CLI::write("fileA \t" . CLI::color('/path/to/file', 'white'),
,→'yellow');
```
这个示例将在窗口中写入一行, fileA 为黄色, 后跟一个制表符, 然后是白色的 /path/ to/file。

## <span id="page-1435-0"></span>**error()**

如果需要输出错误, 你应该使用适当命名的 error() 方法。这会将浅红色文本写入 STDERR, 而不是像 write() 和 color() 那样写入 STDOUT。如果你有监视错误的 脚本, 这样可以方便它们不必筛选所有信息, 而只提取实际的错误消息。你可以像使用 write() 方法一样使用它:

```
<?php
use CodeIgniter\CLI\CLI;
CLI::error('Cannot write to file: ' . $file);
```
## <span id="page-1435-1"></span>**wrap()**

这个命令将获取一个字符串, 开始在当前行打印它, 并将其换行到设置的长度。当显示你 想要在当前窗口中换行而不是超出屏幕的选项及其描述时, 这可能很有用:

```
<?php
use CodeIgniter\CLI\CLI;
CLI::color("task1\t", 'yellow');
CLI::wrap('Some long description goes here that might be longer␣
,→than the current window.');
```
默认情况下, 字符串将换行到终端宽度。Windows 当前没有提供确定窗口大小的方法, 因 此我们默认为80个字符。如果你想将宽度限制为一些可以相当确定适合窗口的较短长 度, 请将最大行长度作为第二个参数传递。这将在最接近的词边界处中断字符串, 以免单 词被断开。

**<?**php

**use** CodeIgniter\CLI\CLI;

(续下页)

(接上页)

```
// Wrap the text at max 20 characters wide
CLI::wrap($description, 20);
```
你可能会发现, 你想要标题、文件或任务的左边有一列, 而右边有描述文本的一列。默认 情况下, 这将回绕到窗口的左边缘, 这不允许项目按列对齐。在这种情况下, 你可以传入 换行后要填充的空格数, 以便在左边有一个整齐的列边界:

```
<?php
use CodeIgniter\CLI\CLI;
$titles = [
    'task1a',
    'task1abc',
];
$descriptions = [
    'Lorem Ipsum is simply dummy text of the printing and␣
,→typesetting industry.',
    "Lorem Ipsum has been the industry's standard dummy text ever
,→since the",
];
// Determine the maximum length of all titles
// to determine the width of the left column
$maxlen = max(array_map('strlen', $titles));
for ($i = 0; $i < count($titles); $i++) {
    CLI::write(
        // Display the title on the left of the row
        substr(
            $titles[$i] . str_repeat(' ', $maxlen + 3),
            0<sub>r</sub>$maxlen + 3
        ) .
        // Wrap the descriptions in a right-hand column
        // with its left side 3 characters wider than
        // the longest item on the left.
```
(续下页)

(接上页)

```
CLI::wrap($descriptions[$i], 40, $maxlen + 3)
```
}

);

这将创建类似如下的内容:

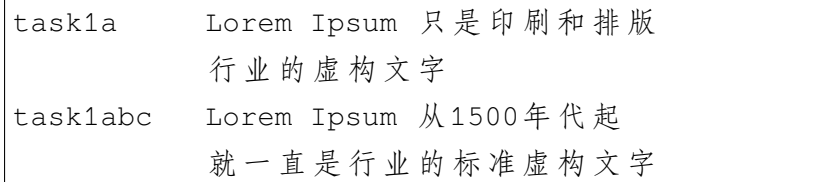

#### <span id="page-1437-0"></span>**newLine()**

newLine() 方法向用户显示一个空行。它不接受任何参数:

```
<?php
```
**use** CodeIgniter\CLI\CLI;

CLI**::**newLine();

#### <span id="page-1437-1"></span>**clearScreen()**

你可以使用 clearScreen() 方法清除当前的终端窗口。在大多数 Windows 版本中, 这 只会插入 40 行空白行, 因为 Windows 不支持此功能。Windows 10 bash 集成应该会改变 这一点:

```
<?php
```

```
use CodeIgniter\CLI\CLI;
```

```
CLI::clearScreen();
```
## <span id="page-1438-0"></span>**showProgress()**

如果你有一个长时间运行的任务, 希望保持用户了解进度, 可以使用 showProgress() 方法, 它会显示类似以下内容:

[####......] 40% Complete

此块会就地进行动画以产生非常好的效果。

使用时, 请将当前步骤作为第一个参数传递, 将总步骤数作为第二个参数。完成百分比和 显示长度将根据该数字确定。完成时, 请将 false 作为第一个参数传入, 进度条将被删 除。

```
<?php
use CodeIgniter\CLI\CLI;
$totalSteps = count($tasks);
$currStep = 1;
foreach ($tasks as $task) {
    CLI::showProgress($currStep++, $totalSteps);
    $task->run();
}
// Done, so erase it...
CLI::showProgress(false);
```
#### **table()**

```
<?php
use CodeIgniter\CLI\CLI;
$thead = ['ID', 'Title', 'Updated At', 'Active'];
$tbody = [
    [7, 'A great item title', '2017-11-15 10:35:02', 1],
    [8, 'Another great item title', '2017-11-16 13:46:54', 0],
```
(续下页)

];

CLI**::**table(\$tbody, \$thead);

```
+----+--------------------------+---------------------+--------+
| ID | Title | Updated At | Active |
+----+--------------------------+---------------------+--------+
| 7 | A great item title | 2017-11-15 10:35:02 | 1 |
| 8 | Another great item title | 2017-11-16 13:46:54 | 0 |
+----+--------------------------+---------------------+--------+
```
#### **wait()**

等待一定的秒数, 可选择显示等待消息并等待按键。

```
<?php
use CodeIgniter\CLI\CLI;
// wait for specified interval, with countdown displayed
CLI::wait($seconds, true);
// show continuation message and wait for input
CLI::wait(0, false);
// wait for specified interval
CLI::wait($seconds, false);
```
## **8.2.7 CLIRequest 类**

如果请求来自命令行调用, 则请求对象实际上是一个 CLIRequest。它的行为与常规请 求 相同, 但添加了一些方便的访问器方法。
#### **额外的访问器**

#### **getSegments()**

返回被视为路径一部分的命令行参数数组:

```
<?php
// command line: php index.php users 21 profile --foo bar
echo $request->getSegments(); // ['users', '21', 'profile']
```
#### **getPath()**

#### 返回重构后的路径字符串:

**<?**php

```
// command line: php index.php users 21 profile --foo bar
echo $request->getPath(); // users/21/profile
```
#### **getOptions()**

返回被视为选项的命令行参数数组:

```
<?php
// command line: php index.php users 21 profile --foo bar
echo $request->getOptions(); // ['foo' => 'bar']
```
#### **getOption(\$which)**

返回被视为选项的特定命令行参数的值:

**<?**php

*// command line: php index.php users 21 profile --foo bar*

(接上页)

```
echo $request->getOption('foo'); // bar
echo $request->getOption('notthere'); // null
```
#### **getOptionString()**

返回重构后的命令行选项字符串:

```
<?php
// command line: php index.php users 21 profile --foo bar
echo $request->getOptionString(); // -foo bar
```
向第一个参数传递 true 将尝试使用两个破折号编写长选项:

```
<?php
// php index.php user 21 --foo bar -f
echo $request->getOptionString(); // -foo bar -f
echo $request->getOptionString(true); // --foo bar -f
```
## **8.3 扩展 CodeIgniter**

扩展或基于 CodeIgniter 4 构建非常容易。

### **8.3.1 创建核心系统类**

每次 CodeIgniter 运行时, 都会自动初始化几个基本类作为核心框架的一部分。但是, 可 以用你自己的版本替换任何核心系统类, 或者只是扩展核心版本。

**大多数用户都不需要这样做, 但对于那些想要显着改变 CodeIgniter 核心的人来说, 替换 或扩展它们的选项确实存在。**

**重要:** 与核心系统类打交道有很多影响, 所以在尝试之前, 请确保你知道你在做什么。

- 系统类列表
- 替换核心类
	- **–** [创建你](#page-1442-0)的类
	- **–** [添加服](#page-1443-0)务
- 扩展[核心类](#page-1444-0)

#### **系统[类列表](#page-1445-0)**

<span id="page-1442-0"></span>以下是每次 CodeIgniter 运行时都会调用的核心系统类列表:

- CodeIgniter\Autoloader\Autoloader
- CodeIgniter\Autoloader\FileLocator
- CodeIgniter\Cache\CacheFactory
- CodeIgniter\Cache\Handlers\BaseHandler
- CodeIgniter\Cache\Handlers\FileHandler
- CodeIgniter\Cache\ResponseCache
- CodeIgniter\CodeIgniter
- CodeIgniter\Config\BaseService
- CodeIgniter\Config\DotEnv
- CodeIgniter\Config\Factories
- CodeIgniter\Config\Services
- CodeIgniter\Controller
- CodeIgniter\Cookie\Cookie
- CodeIgniter\Cookie\CookieStore
- CodeIgniter\Debug\Exceptions
- CodeIgniter\Debug\Timer
- CodeIgniter\Events\Events
- CodeIgniter\Filters\Filters
- CodeIgniter\HTTP\CLIRequest (如果仅从命令行启动)
- CodeIgniter\HTTP\ContentSecurityPolicy
- CodeIgniter\HTTP\Header
- CodeIgniter\HTTP\IncomingRequest (如果通过 HTTP 启动)
- CodeIgniter\HTTP\Message
- CodeIgniter\HTTP\OutgoingRequest
- CodeIgniter\HTTP\Request
- CodeIgniter\HTTP\Response
- CodeIgniter\HTTP\SiteURI
- CodeIgniter\HTTP\SiteURIFactory
- CodeIgniter\HTTP\URI
- CodeIgniter\HTTP\UserAgent (如果通过 HTTP 启动)
- CodeIgniter\Log\Logger
- CodeIgniter\Log\Handlers\BaseHandler
- CodeIgniter\Log\Handlers\FileHandler
- CodeIgniter\Router\RouteCollection
- CodeIgniter\Router\Router
- CodeIgniter\Superglobals
- CodeIgniter\View\View

#### **替换核心类**

<span id="page-1443-0"></span>要使用自己的系统类代替默认类, 请确保:

- 1. 自动加载器 可以找到你的类,
- 2. 你的新类实现了适当的接口,
- 3. [并修改适当的](#page-385-0)服务 来加载你的类以替换核心类。

#### <span id="page-1444-0"></span>**创建你的类**

例如, 如果你有一个新的 App\Libraries\RouteCollection 类, 想用它代替核心系 统类, 你会这样创建你的类:

```
<?php
namespace App\Libraries;
use CodeIgniter\Router\RouteCollectionInterface;
class RouteCollection implements RouteCollectionInterface
{
    // ...
}
```
#### **添加服务**

然后你需要在 **app/Config/Services.php** 中添加 routes 服务来加载你的类:

```
<?php
namespace Config;
use CodeIgniter\Config\BaseService;
class Services extends BaseService
{
    public static function routes(bool $getShared = true)
    {
        if ($getShared) {
            return static::getSharedInstance('routes');
        }
        return new \App\Libraries\RouteCollection(static::locator(),
,→ config(Modules::class), config(Routing::class));
    }
```

```
// ...
```
#### **扩展核心类**

}

<span id="page-1445-0"></span>如果你只需要为现有库添加一些功能 - 可能添加一两个方法 - 那么重新创建整个库就有 点过度设计。在这种情况下, 最好简单地扩展该类。扩展该类与替换核心类 几乎相同, 只 有一个例外:

• 类声明必须扩展父类。

例如, 要扩展原生的 RouteCollection 类, 你需要用以下方式声明你的类:

```
<?php
namespace App\Libraries;
use CodeIgniter\Router\RouteCollection as BaseRouteCollection;
class RouteCollection extends BaseRouteCollection
{
    // ...
}
```
如果你的类中需要使用构造函数, 请确保扩展父类构造函数:

```
<?php
namespace App\Libraries;
use CodeIgniter\Router\RouteCollection as BaseRouteCollection;
class RouteCollection extends BaseRouteCollection
{
   public function __construct()
    {
        parent::__construct();
```
*// your code here*

**提示:** 你类中与父类方法同名的任何函数都会代替原生的方法 (这被称为"方法重载")。 这允许你大幅改变 CodeIgniter 核心。

### **8.3.2 替换通用函数**

}

}

CodeIgniter 中有很多函数需要提前加载, 以便在核心类中使用, 因此不能放入 helper 中。 虽然大多数用户都不需要这样做, 但对于那些想要显着改变 CodeIgniter 核心的人来说, 替换这些函数的选项确实存在。在 **app/** 目录中有一个文件 **Common.php**, 其中定义的任 何函数都会优先于 **system/Common.php** 中的版本。这也是一个机会, 可以创建在整个框 架中打算使用的全局可用函数。

**备注:** 与核心系统类挂钩有很多含义, 所以在尝试之前, 请确保你知道你在做什么。

#### **8.3.3 事件**

CodeIgniter 的 Events 功能提供了一种利用内部机制而不修改核心文件的方式。 CodeIgniter 运行时遵循特定的执行流程, 但有时你可能希望在执行流程的特定阶段引 发某些操作。例如, 你可能希望在控制器加载之前或之后运行一个脚本, 或者你可能希望 在其他位置触发自己的脚本。

事件遵循 发布*/*订阅模式, 即在脚本执行的某个时刻触发一个事件。其他脚本可以通过 在 Events 类中注册来"订阅"该事件, 以表明它们希望在触发该事件时执行操作。

- 启用事件
- 定义事件
	- **–** [设置](#page-1447-0)优先级
- [发布你自](#page-1447-1)己的事件
- 模拟[事件](#page-1448-0)

#### **启用[事件](#page-1450-0)**

<span id="page-1447-0"></span>事件总是启用的, 并全局可用。

#### **定义事件**

<span id="page-1447-1"></span>大多数事件在 **app/Config/Events.php** 文件中定义。你可以使用 Events 类的 on() 方法 为一个事件订阅一个操作。第一个参数是要订阅的事件名称。第二个参数是一个回调, 在触发该事件时会运行它:

```
<?php
use CodeIgniter\Events\Events;
Events::on('pre_system', ['MyClass', 'myFunction']);
```
在这个例子中, 每当执行 pre\_system 事件时, 会创建 MyClass 的一个实例并运行 myFunction() 方法。注意, 第二个参数可以是 PHP 支持的任何形式的 可调用项:

```
<?php
use CodeIgniter\Events\Events;
// Call a standalone function
Events::on('pre_system', 'some_function');
// Call on an instance method
$user = new \App\Libraries\User();
Events::on('pre_system', [$user, 'someMethod']);
// Call on a static method
Events::on('pre_system', 'SomeClass::someMethod');
// Use a Closure
Events::on('pre_system', static function (...$params) {
```
(接上页)

*// ...* });

#### <span id="page-1448-0"></span>**设置优先级**

由于可以为单个事件订阅多个方法, 因此你需要一种定义这些方法调用顺序的方式。你 可以通过在 on() 方法的第三个参数传递一个优先级值来实现这一点。较低的值会先执 行, 值 1 具有最高优先级, 对较低值没有限制:

```
<?php
use CodeIgniter\Events\Events;
Events::on('post_controller_constructor', 'some_function', 25);
```
具有相同优先级的任何订阅者都会按定义的顺序执行。

从 v4.2.0 开始, 定义了三个类常量供你使用, 它们为值设置了一些有用的范围。你不需要 使用它们, 但你可能会发现它们有助于提高可读性:

```
<?php
```

```
use CodeIgniter\Events\Events;
```

```
Events::PRIORITY_LOW; // 200
Events::PRIORITY_NORMAL; // 100
Events::PRIORITY_HIGH; // 10
```
**重 要:** 常 量 EVENT\_PRIORITY\_LOW、EVENT\_PRIORITY\_NORMAL 和 EVENT\_PRIORITY\_HIGH 已弃用, 定义移至 app/Config/Constants.php。这 些将在未来版本中删除。

对订阅者排序后, 会按顺序执行所有订阅者。如果任何订阅者返回布尔假值, 则将停止执 行订阅者。

#### **发布你自己的事件**

Events 库也使你可以在自己的代码中简单地创建事件。要使用此功能, 你只需要用事件 名称调用 **Events** 类的 trigger() 方法:

**<?**php

```
\CodeIgniter\Events\Events::trigger('some_event');
```
通过添加更多参数, 你可以向订阅者传递任意数量的参数。订阅者将以定义的相同顺序 获取参数:

```
<?php
use CodeIgniter\Events\Events;
Events::trigger('some_events', $foo, $bar, $baz);
Events::on('some_event', static function ($foo, $bar, $baz) {
   // ...
});
```
#### <span id="page-1449-0"></span>**模拟事件**

在测试期间, 你可能不希望事件实际触发, 因为每天发送数百封电子邮件既缓慢又适得 其反。你可以使用 simulate() 方法告诉 Events 类仅模拟运行事件。当值为 **true** 时, 在 trigger 方法期间将跳过所有事件。但是其他一切都将正常工作。

**<?**php

```
use CodeIgniter\Events\Events;
```
Events**::**simulate(**true**);

你可以通过传递 false 来停止模拟:

**<?**php

**use** CodeIgniter\Events\Events;

(接上页)

Events**::**simulate(**false**);

#### <span id="page-1450-0"></span>**事件挂钩点**

以下是 CodeIgniter 核心代码中可用的事件挂钩点列表:

- **pre\_system** 在系统执行的早期调用。URI、请求和响应已经实例化,但尚未进行页 面缓存检查、路由和执行"before"控制器过滤器。
- **post\_controller\_constructor** 在控制器实例化后但在任何方法调用发生前立即调 用。
- **post\_system** 在系统执行结束后,在最终渲染的页面发送到浏览器之前调用,在执 行"after"控制器过滤器之后。
- **email** 从 CodeIgniter\Email\Email 成功发送邮件后调用。接收 Email 类属 性数组作为参数。
- **DBQuery** 在数据库查询成功或失败后调用。接收 Query 对象。
- **migrate** 在 对 latest() 或 regress() 的 成 功 迁 移 调 用 后 调 用。 接 收 MigrationRunner 的当前属性以及方法名称。

### **8.3.4 扩展控制器**

CodeIgniter 的核心控制器不应该改变, 但是在 **app/Controllers/BaseController.php** 提供 了一个默认的类扩展。你创建的任何新控制器都应该扩展 BaseController 来利用预 加载的组件和你提供的任何其他功能:

```
<?php
namespace App\Controllers;
class Home extends BaseController
{
    // ...
}
```
- 预加载组件
- 其他方法
- [其他选择](#page-1451-0)

#### **预加[载组件](#page-1452-0)**

<span id="page-1451-0"></span>基础控制器是一个很好的地方, 可以加载你打算在项目每次运行时使用的任何辅助函 数、模型、类库、服务等。辅助函数应该添加到预定义的 \$helpers 数组中。例如, 如 果你需要 HTML 和 Text 辅助函数在所有地方可用:

```
<?php
namespace App\Controllers;
use CodeIgniter\Controller;
abstract class BaseController extends Controller
{
   // ...
   protected $helpers = ['html', 'text'];
    // ...
}
```
需要加载的任何其他组件或要处理的数据应该添加到构造函数 initController() 中。例如, 如果你的项目大量使用 Session 库, 你可以在这里初始化它:

```
<?php
namespace App\Controllers;
use CodeIgniter\Controller;
abstract class BaseController extends Controller
{
    // ...
```
(接上页)

```
/*** @var \CodeIgniter\Session\Session;
    \star /
   protected $session;
   public function initController(/* ... */)
    {
        // Do Not Edit This Line
        parent::initController($request, $response, $loqger);
        $this->session = \Config\Services::session();
   }
}
```
#### **其他方法**

基础控制器是不可路由的。作为一个额外的安全措施, **所有**你创建的新方法都应该声 明为 protected 或 private, 并且只能通过扩展 BaseController 的控制器访问它 们。

#### <span id="page-1452-0"></span>**其他选择**

你可能会发现需要多个基础控制器。只要其他控制器扩展正确的基础控制器, 就可以创 建多个基础控制器。例如, 如果你的项目有复杂的公共接口和简单的管理门户, 可以考虑 让公共控制器扩展 BaseController, 为任何管理控制器创建 AdminController。

如果你不想使用基础控制器, 可以通过让控制器扩展系统的 Controller 来绕过它:

```
<?php
namespace App\Controllers;
use CodeIgniter\Controller;
class Home extends Controller
{
```

```
// ...
```
}

### **8.3.5 身份验证**

CodeIgniter 为 CodeIgniter 4 提供了一个官方的身份验证和授权框架*CodeIgniter Shield*,它 被设计为安全、灵活且易于扩展,以满足许多不同类型网站的需求。

为了在开发者之间保持一致,以下是一些推荐的准则。

#### **推荐**

- 处理登录和登出操作的模块在成功时应该触发 login 和 logout 事件
- 定义 "当前用户" 的模块应该定义 user\_id() 函数以返回用户的唯一标识符, 如 果没有当前用户则返回 null

符合这些推荐的模块可以在 **composer.json** 中添加以下内容表示兼容:

```
"provide": {
    "codeigniter4/authentication-implementation": "1.0"
},
```
你可以在 Packagist 上查看提供该实现的模块列表。

### **8.3.6 创建 [Com](https://packagist.org/providers/codeigniter4/authentication-implementation)poser 包**

你可以将你创建的代码模块 转换为 Composer 包, 或者为 CodeIgniter 4 创建一个 Composer 包。

- 文件夹结构 • 创建 *composer.json* **–** [包名称](#page-1454-0)
	- **–** [命名空间](#page-1454-1)
	- **–** [选择许](#page-1455-0)可证

• 准备开发工具 **–** 安装 *DevKit* **–** [配置](#page-1456-0) *Coding Standards Fixer* • 配置[文件](#page-1456-1) **–** [允许用户覆盖设置](#page-1457-0) **–** [在](#page-1458-0) *app/Config* 中覆盖设置 • 参考[资料](#page-1458-1)

#### **文件[夹结构](#page-1458-2)**

<span id="page-1454-0"></span>下面是一个典型的 Composer 包的目录结构示例:

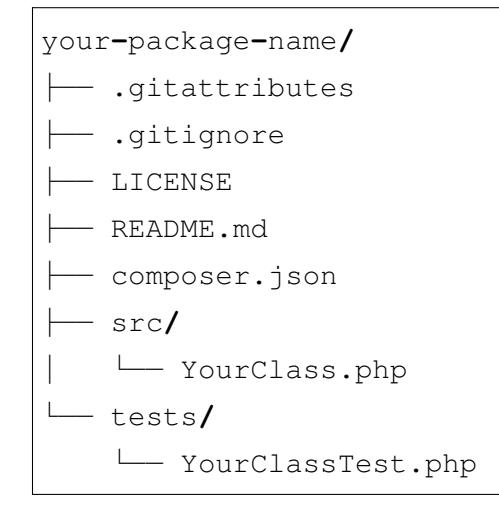

#### **创建 composer.json**

<span id="page-1454-1"></span>在你的包目录的根目录中,创建一个 **composer.json** 文件。该文件定义了关于你的包及 其依赖项的元数据。

使用 composer init 命令可以帮助你创建它。

例如,**composer.json** 可能如下所示:

```
{
   "name": "your-vendor/your-package",
   "description": "Your package description",
```
(接上页)

```
"type": "library",
    "license": "MIT",
    "autoload": {
        "psr-4": {
            "YourVendor\\YourPackage\\": "src/"
        }
    },
    "authors": [
        {
            "name": "Your Name",
            "email": "yourname@example.com"
        }
   ],
    "require": {
       // 在 此 处 添 加 你 的 包 所 需 的 任 何 依 赖 项
    },
    "require-dev": {
       // 在 此 处 添 加 开 发 所 需 的 任 何 依 赖 项 ( 例 如 PHPUnit)
    }
}
```
#### <span id="page-1455-0"></span>**包名称**

name 字段在这里非常重要。包名称通常以"vendor-name/package-name"的格式书写,全 部小写。以下是一个常见的示例:

- your-vendor-name:标识供应商(包的创建者)的名称,例如你的姓名或组织 名称。
- your-package-name:你正在创建的包的名称。

因此,为了使名称唯一以区分其它包,使其与其他包区分开是非常重要的,尤其是在发 布时。

包名称决定了 autoload.psr4 中的供应商命名空间。

如果你的包名称是 your-vendor/your-package,那么供应商命名空间必须是 YourVendor。因此,你需要像下面这样编写:

```
"autoload": {
    "psr-4": {
        "YourVendor\\YourPackage\\": "src/"
    }
}
```
这个设置指示 Composer 自动加载你的包的源代码。

#### **选择许可证**

如果你对开源许可证不熟悉,请参考 https://choosealicense.com/。许多 PHP 包,包括 CodeIgniter,使用 MIT 许可证。

#### **准备开发工具**

<span id="page-1456-0"></span>有许多工具可以帮助确保代码质量。因此,你应该使用它们。你可以使用 CodeIgniter DevKit 轻松安装和配置此类工具。

#### **[安装](https://github.com/codeigniter4/devkit) DevKit**

<span id="page-1456-1"></span>在你的包目录的根目录中,运行以下命令:

```
composer config minimum-stability dev
composer config prefer-stable true
composer require --dev codeigniter4/devkit
```
DevKit 安 装 了 各 种 Composer 包, 帮 助 你 进 行 开 发, 并 在 **vendor/codeigniter4/devkit/src/Template** 中为它们安装了模板。将其中的文件复制到 你的项目根目录,并根据你的需求进行编辑。

#### **配置 Coding Standards Fixer**

<span id="page-1457-0"></span>DevKit 提供了基于 PHP-CS-Fixer 的 CodeIgniter Coding Standard 的 Coding Standards Fixer。

将 **vendor/codeigniter4/devkit/src/Template/.php-cs-fixer.dist.php** 复制到你的项目根目 录。

为缓存文件创建 **build** 文件夹:

```
your-package-name/
  ├── .php-cs-fixer.dist.php
  ├── build/
```
打开你的编辑器中的 **.php-cs-fixer.dist.php** 文件,并修复文件夹路径:

```
--- a/.php-cs-fixer.dist.php
+++ b/.php-cs-fixer.dist.php
@@ -7,7 +7,7 @@ use PhpCsFixer\Finder;
$finder = Finder::create()
    ->files()
    ->in([
        - __DIR__ . '/app/',
+ __DIR__ . '/src/',
        __DIR__ . '/tests/',
    ])
     ->exclude([
```
完成后,你可以运行 Coding Standards Fixer:

vendor/bin/php-cs-fixer fix --ansi --verbose --diff

如果你在 **composer.json** 中添加了 scripts.cs-fix,则可以使用 composer cs-fix 命令运行它:

```
{
   // ...
    },
    "scripts": {
        "cs-fix": "php-cs-fixer fix --ansi --verbose --diff"
    }
}
```
#### <span id="page-1458-0"></span>**允许用户覆盖设置**

<span id="page-1458-1"></span>如果你的包有一个配置文件,并且你希望用户能够覆盖设置,可以使用*config()* 函数 与短类名(例如 config('YourConfig'))来调用配置文件。

然后,用户可以通过在 **app/Config** 中放置一个与短类名相同且扩展了[包配置类的](#page-437-0)配置 类(例如 YourVendor\YourPackage\Config\YourConfig)来覆盖包配置。

#### **在 app/Config 中覆盖设置**

如果你需要在 **app/Config** 文件夹中覆盖或添加已知配置,可以使用隐式注册器。

#### **参考资料**

<span id="page-1458-2"></span>我们已经发布了一些官方包。你可以在创建自己的包时使用这些包作为参考:

- https://github.com/codeigniter4/shield
- https://github.com/codeigniter4/settings
- [https://github.com/codeigniter4/tasks](https://github.com/codeigniter4/shield)
- [https://github.com/codeigniter4/cache](https://github.com/codeigniter4/settings)

## **8.3.7 为 [CodeIgniter](https://github.com/codeigniter4/cache) 做贡献**

CodeIgniter 是一个社区驱动的项目,接受来自社区的代码和文档贡献。这些贡献是以 Issue 或 Pull Request 的形式在 GitHub 上的 CodeIgniter4 仓库 提出的。

如果你想贡献,请参阅我们代码仓库的 为 CodeIgniter4 做贡献 部分。

# 章节 9

# 官方扩展包

## **9.1 官方包**

CodeIgniter 框架无法解决开发者将遇到的所有问题。许多用户说他们喜欢框架小巧、快 速的特点, 所以我们不想让核心框架臃肿。为了弥合这一差距, 我们正在发布官方包以提 供不是每个网站都需要或想要的额外功能。

- *Shield*
- *Settings*
- [任务](#page-1461-0) *(BETA)*
- [队列](#page-1461-1) *(BETA)*
- *[Cache](#page-1461-2)*
- *[DevKit](#page-1461-3)*
- [编码标](#page-1462-0)准

## **9.1.1 Shield**

<span id="page-1461-0"></span>CodeIgniter Shield 是 CodeIgniter 4 的身份验证和授权框架。它旨在安全、灵活且易于扩 展以满足许多不同类型网站的需求。其中许多功能包括:

- [基于会话的](https://shield.codeigniter.com/)身份验证
- 个人访问令牌认证
- 登录/注册后"动作"的框架 (如双因素认证等)
- 基于角色的访问控制, 具有简单、灵活的权限。
- 每个用户的权限覆盖
- 等等…

### **9.1.2 Settings**

<span id="page-1461-1"></span>CodeIgniter Settings 是配置文件包装器, 允许任何配置设置保存到数据库中, 同时在没有 自定义值存储时默认为配置文件。这允许应用程序与默认配置值一起发布, 但随着项目 [的发展或服务器的迁](https://settings.codeigniter.com)移而不必接触代码而适应。

## **9.1.3 任务 (BETA)**

<span id="page-1461-2"></span>CodeIgniter 任务 是 CodeIgniter 4 的一个简单任务调度器。它允许你安排任务在特定时间 运行,或者定期运行。它的设计目标是简单易用,但足够灵活以处理大多数使用场景。

## **9.1.4 队列 (BETA)**

<span id="page-1461-3"></span>CodeIgniter 队列 是 CodeIgniter 4 的一个简单队列系统。它允许你将任务排队,以便稍后 运行。

## **9.1.5 Cache**

<span id="page-1462-0"></span>我们为 CodeIgniter 4 提供了带有 PSR-6 和 PSR-16 缓存适配器 的库。这不是必需的, 因 为 CodeIgniter 4 自带完全功能的缓存组件。此模块仅用于集成依赖 PSR 接口规定的第 三方包。

## **9.1.6 DevKit**

CodeIgniter DevKit 提供了 CodeIgniter 用来帮助确保高质量代码的所有开发工具, 包括我 们的编码标准、静态分析工具和规则、单元测试、数据生成、文件系统模拟、安全建议 [等等。这可以在你](https://github.com/codeigniter4/devkit)的任何个人项目或库中使用, 以快速设置 17 种不同的工具。

### **9.1.7 编码标准**

CodeIgniter 编码标准 包含了基于 PHP CS Fixer 和 Nexus CS Config 的 CodeIgniter 的官方 编码标准。这可以在你自己的项目中使用, 以形成一致的风格规则集合, 可以自动应用于 [你的代码。](https://github.com/CodeIgniter/coding-standard)

# PHP Namespace Index

## c

CodeIgniter, 889 CodeIgniter\Cache, 963 CodeIgniter\CLI, 1408 CodeIgniter[\Coo](#page-896-0)kie, 986 CodeIgniter\Datab[ase](#page-970-0), 950 CodeIgniter\Email, [10](#page-1415-0)14 CodeIgniter\Encryp[tion](#page-993-0), 1031 CodeIgniter\HTTP, 675 CodeIgniter\View, 6[23](#page-1021-0)

## 非字母

() (方法), **687693**, **1120**, **1121** \_\_construct() (*CodeI[gnite](#page-694-0)[r\Co](#page-700-0)[okie\C](#page-1127-0)[ookie](#page-1128-0) method*), **986** \_\_construct() (*CodeIgniter\Cookie\CookieStore [meth](#page-993-1)od*), **992** A addColumn() (*[Cod](#page-999-0)eIgniter\Database\Forge* APPPATH (*global constant*), **446** *method*), **936** addField() (*CodeIgniter\Database\Forge method*), **936** addForeignK[ey\(\)](#page-943-0)

(*CodeIgniter\Database\Forge method*), **[936](#page-943-0)** *method*), **937**

addPrimaryK[ey\(\)](#page-943-0) (*CodeIgniter\Database\Forge method*), **[937](#page-944-0)** addRow() (*CodeIgniter\View\Table method*), **662**

addUniqueKe[y\(\)](#page-944-0)

(*CodeIgniter\Database\Forge method*), **[938](#page-669-0)**

addKey() (*CodeIgniter\Database\Forge* array\_sort\_b[y\\_mu](#page-1222-0)ltiple\_keys() alternator() (*global function*), **1295** anchor() (*global function*), **1311** anchor\_popup() (*global function*), **1313** app\_timezone() (*globalf[unctio](#page-1318-0)n*), **[43](#page-1302-0)7** appendBody() (*CodeIgniter\HTTP\Message [method](#page-1320-0)*), **558** appendHeader() (*CodeIgniter\HTTP\Message method*), **[561](#page-565-0)** array\_deep\_search() (*global function*), **[121](#page-568-0)2** array\_flatten\_with\_[dot](#page-453-0)s() (*global function*), **1215** array[\\_gro](#page-1219-0)up\_by() (*global function*), **1216** (*global function*), **1212** ascii[\\_to\\_](#page-1223-0)entities() (*global function*), **1300** attach() (*Cod[eIgnite](#page-1219-0)r\Email\Email method*), **1020** audio[\(\)](#page-1307-0) (*global function*), **1274** auto\_link() (*global function*), **1315** autoTypogra[phy\(\)](#page-1027-0) (*[global](#page-1281-0) function*), **1141**

## B

base\_url() (*global function*), **1308** BaseBuilder (CodeIgniter\Dat[abase](#page-1315-0) 中的类), **824** BaseCommand (CodeIgniter\CLI 中 的类), **14[08](#page-831-0)** BaseResult (CodeIgniter\Database 中的类), **[754](#page-1415-1)**

## C

cache() (*globalf[unct](#page-761-0)ion*), **430** CacheInterface (CodeIgniter\[Cach](#page-437-1)e 中 的 类), **963** call() (*CodeIgniter\CLI\BaseCommand method*), **1408** camelize() (*[glo](#page-970-1)bal function*), **1281** character\_l[imite](#page-1415-1)r() (*global function*), **1299** clean() (*CodeIgniter\Cache\C[acheI](#page-1288-0)nterface method*), **966** clear[\(\)](#page-1306-0) (*CodeIgniter\Cookie\CookieStore method*), **994** clear() (*Code[Ignite](#page-973-0)r\Email\Email method*), **1018** clear() (*Code[Ignit](#page-1001-0)er\View\Table method*), **665** CodeI[gnit](#page-1025-0)er (*namespace*), **889** CodeIgniter\Cache (*namespace*), **963** CodeI[gnit](#page-672-0)er\CLI (*namespace*), **1408** CodeIgniter\Cookie (*n[ames](#page-896-1)pace*), **986** CodeIgniter\Database (*na[me](#page-1415-1)[spac](#page-970-1)e*), **754**, **824**, **936**, **950** CodeIgniter\Email (*namespace*), **1[014](#page-993-1)** CodeI[gnit](#page-761-0)[er\](#page-831-0)[Enc](#page-943-0)[rypt](#page-957-1)ion (*names-*

## *pace*), **1031** CodeIgniter\HTTP (*namespace*), **557**, **563**, **581**, **675**, **1169** CodeIgnit[er\Vi](#page-1038-0)ew (*namespace*), **[623](#page-564-0)**, **649**, **660** confi[g\(\)](#page-570-0) (*[glob](#page-588-0)[al fu](#page-682-0)[nction](#page-1176-0)*), **430** convert\_accented\_characters[\(\)](#page-630-0) (*[glo](#page-656-0)[bal fu](#page-667-0)nction*), **1301** cookie() (*global function*), **[430](#page-437-1)** cookies() (*global function*), **431** CookieStore(Code[Igni](#page-1308-0)[te](#page-437-1)r\Cookie 中的类), **991** Cookie(CodeIgniter\C[ook](#page-438-0)ie 中 的 类), **986** countAll() (*CodeIgniter\Database\BaseBuilder method*[\),](#page-993-1) **825** countAllResults() (*CodeIgniter\Database\BaseBuilder method*), **[825](#page-832-0)** counted() (*global function*), **1281** createDatabase() (*CodeIgn[iter\](#page-832-0)Database[\Forge](#page-1288-0) method*), **938** createKey() (*CodeIgniter\Encryption\Encryption method*), **[1031](#page-945-0)** createTable() (*CodeIgniter\Database\Forge method*), **[939](#page-1038-0)** csp\_script\_nonce() (*global function*), **437** csp\_style\_n[once](#page-946-0)() (*global function*), **437** csrf\_[fie](#page-444-0)ld() (*global function*), **438** csrf\_hash() (*global function*), **438** csrf\_[hea](#page-444-0)der() (*global function*), **[43](#page-445-0)7**

csrf\_meta() (*global function*), **438** csrf\_token() (*global function*), **437** current\_url() (*global function*[\),](#page-445-0) **1309**

## D

dasherize() (*global function*), **12[84](#page-1316-0)** dataSeek() (*CodeIgniter\Database\Ba[seRes](#page-1291-0)ult method*), **756** DAY (*global constant*), **446** db() (*CodeIgniter\Database\BaseBuilder method*), **[824](#page-763-0)** DECADE (*global const[ant](#page-453-0)*), **447** decamelize() (*[glo](#page-831-0)bal function*), **1282** decrement() (*CodeIgniter\Cach[e\Ca](#page-454-0)cheI[nterfa](#page-1289-0)ce method*), **966** decrement() (*CodeIgniter\Database\BaseBuilder method*), **[849](#page-973-0)** decrypt() (*CodeIgniter\Encryption\Encryption method*), **1033** delete() (*Cod[eIgni](#page-856-0)ter\Cache\CacheInterface method*), **964** delete() (*Cod[eIgnite](#page-1040-0)r\Database\BaseBuilder method*), **848** delete\_cook[ie\(\)](#page-971-0) (*global function*), **1227** delete\_files() (*global function*), **1234** deleteBatch[\(\)](#page-855-0) (*CodeIgniter\Database\BaseB[uil](#page-1241-0)[der](#page-1234-0) method*), **848** deleteCookie() (*CodeIgniter\HTTP\Response method*), **[681](#page-855-0)** deleteMatching() (*CodeIgniter\Cache\CacheInterface method*), **[965](#page-688-0)** E

directory\_mirror() (*global function*), **1233** dispatch() (*CodeIgniter\Cookie\CookieStore [metho](#page-1240-0)d*), **993** display() (*CodeIgniter\Cookie\CookieStore method*), **[994](#page-1000-0)** distinct() (*CodeIgniter\Database\BaseBuilder method*), **[828](#page-1001-0)** doctype() (*global function*), **1277** dot\_array\_s[earc](#page-835-0)h() (*global function*), **1210** dropColumn() (*CodeIgniter\Database\Forge [metho](#page-1217-0)d*), **939** dropDatabase() (*CodeIgniter\Database\Forge method*), **[939](#page-946-0)** (*CodeIgniter\Database\Forge method*), **940** dropPrimary[Key\(](#page-946-0)) (*CodeIgniter\Database\Forge method*), **[940](#page-947-0)** dropTable() (*CodeIgniter\Database\Forge method*), **[940](#page-947-0)** ellipsize() (*[glob](#page-947-0)al function*), **1304** Email(CodeIgniter\Email 中的类), **1014** embed() (*global function*), **1275** emptyTable() (*[Code](#page-1021-1)Igniter\Datab[ase\Ba](#page-1282-0)seBuilder method*), **850** encode\_php\_tags() (*global function*),

directory\_map() (*global function*), **1231** encrypt() (*Co[deIg](#page-857-0)niter\Encryption\Encryption*

*method*), **1032** Encryption (CodeIgniter\Encryption 中的类), **[103](#page-1039-0)1** entities\_to\_ascii() (*global function*), form\_rese[t\(\)](#page-1250-0) (*global function*), **1257 1300** env() (*global fun[ction](#page-1038-0)*), **431** esc() (*global function*), **432** excer[pt\(\)](#page-1307-0) (*global fun[ction](#page-438-0)*), **1305**

## F

fake() (*global function*), **129[1](#page-1312-0)** FCPATH (*global constant*), **446** fetchGlobal() (*CodeIgniter\HTT[P\Req](#page-1298-0)uest method*), **567** findMigrations() (*CodeIgniter\Database\MigrationRunner [meth](#page-574-0)od*), **950** force() (*CodeIgniter\Database\MigrationRunner method*), **951** force\_https[\(\)](#page-957-1) (*global function*), **438** Forge(CodeIgniter\Database 中的 类), **93[6](#page-958-0)** form\_button() (*global function*), **[1257](#page-445-0)** form\_checkbox() (*global function*), **1253** form\_clos[e\(\)](#page-943-0) (*global function*), **1258** form\_dropdown() (*global function*), **[12](#page-1264-0)49** form\_fieldset() (*global function*), **[1252](#page-1260-0)** form\_fieldset\_close() (*gl[obal](#page-1265-0)[f](#page-1265-0)[unc](#page-1256-0)tion*), **1253** form\_hidden() (*global function*), **12[44](#page-1259-0)** form\_input() (*global function*), **1245** form\_labe[l\(\)](#page-1260-0) (*global function*), **1255** form\_multiselect() (*global[f](#page-1252-0)[unctio](#page-1251-0)n*), **1251** form\_open() (*global function*), **1[241](#page-1262-0)**

form\_open\_multipart() (*global function*), **1243** form\_password() (*global function*), **1248** form\_radio() (*global function*), **1255** form\_submit() (*global function*), **12[56](#page-1255-0)** form\_textarea() (*global funct[ion](#page-1262-0)*), **1249** form\_upload() (*global function*), **[124](#page-1264-0)8** formatCharacters() (*global [functio](#page-1263-0)[n](#page-1256-0)*),

#### **1142**

freeResult() (*CodeIgniter\Database\BaseResult [metho](#page-1149-0)d*), **759** from() (*CodeIgniter\Database\BaseBuilder method*), **828** fromCookieH[eade](#page-766-0)rs() (*CodeIgniter\Cookie\CookieStore method*), **[991](#page-835-0)** fromHeaderString() (*CodeIgn[iter\](#page-998-0)Cookie\Cookie method*), **986** fromSubquery() (*CodeIgniter\Database\BaseBuilder [meth](#page-993-1)od*), **829** function usable() (*global function*),

#### **439**

#### G

- gener[ate](#page-446-0)() (*CodeIgniter\View\Table method*), **660**
- get() (*CodeIgniter\Cache\CacheInterface method*), **963**
- get() (*Co[deIgn](#page-667-0)iter\Cookie\CookieStore method*), **992**
- get() (*CodeI[gnite](#page-970-1)r\Database\BaseBuilder method*), **825**
- get\_cookie() (*[glo](#page-999-0)bal function*), **1226**

get\_dir\_file\_info() (*global function*), **1236** get\_file\_info() (*global function*), **1236** get\_filenames() (*global function*), **1235** getAg[entS](#page-1243-0)tring() (*CodeIgniter\HTTP\UserAgent method*), **1172** getBody() (*CodeIgniter\HTTP\Message method*), **[557](#page-1179-0)** getBrowser() (*CodeIgniter\HTTP\UserAgent method*), **[117](#page-564-0)1** getCacheInfo() (*CodeIgniter\Cache\CacheInterface method*), **[967](#page-1178-0)** getCompiledDelete() (*CodeIgniter\Database\BaseBuilder method*), **[851](#page-974-0)** getCompiledInsert() (*CodeIgniter\Database\BaseBuilder method*), **[850](#page-858-0)** getCompiledSelect() (*CodeIgniter\Database\BaseBuilder method*), **[850](#page-857-0)** getCompiledUpdate() (*CodeIgniter\Database\BaseBuilder method*), **[850](#page-857-0)** getCookie() (*CodeIgniter\HTTP\IncomingRequest method*), **[586](#page-857-0)** getCookie() (*CodeIgniter\HTTP\Response* getGet() (*CodeIgniter\HTTP\IncomingRequest method*), **683** getCookies([\)](#page-593-0) (*CodeIgniter\HTTP\Response method*), **[683](#page-690-0)** getCustomResultObject() (*CodeIgn[iter\](#page-690-0)Database\BaseResult*

*method*), **754** getCustomRowObject() (*CodeIgniter\Database\BaseResult method*), **[756](#page-761-0)** getDomain() (*CodeIgniter\Cookie\Cookie method*), **987** getEnv() (*[Co](#page-763-0)deIgniter\HTTP\Request method*), **566** getExpiresS[trin](#page-994-0)g() (*CodeIgn[iter\](#page-573-0)Cookie\Cookie method*), **987** getExpiresTimestamp() (*CodeIgniter\Cookie\Cookie method*), **[987](#page-994-0)** getFieldCount() (*CodeIgniter\Database\BaseResult [meth](#page-994-0)od*), **758** getFieldData() (*CodeIgniter\Database\BaseResult method*), **[758](#page-765-0)** getFieldNames() (*CodeIgniter\Database\BaseResult method*), **[758](#page-765-0)** getFilterCaller() (*global function*), **1366** getFiltersF[orRo](#page-765-0)ute() (*global function*), **1365** getFi[rstR](#page-1373-0)ow() (*CodeIgniter\Database\BaseResult method*), **[75](#page-1372-0)7** *method*), **[583](#page-764-0)** getGetPost() (*CodeIgniter\HTTP\IncomingRequest method*), **[585](#page-590-0)** getHeaderLine() (*CodeIgn[iter\](#page-592-0)HTTP\Message method*),

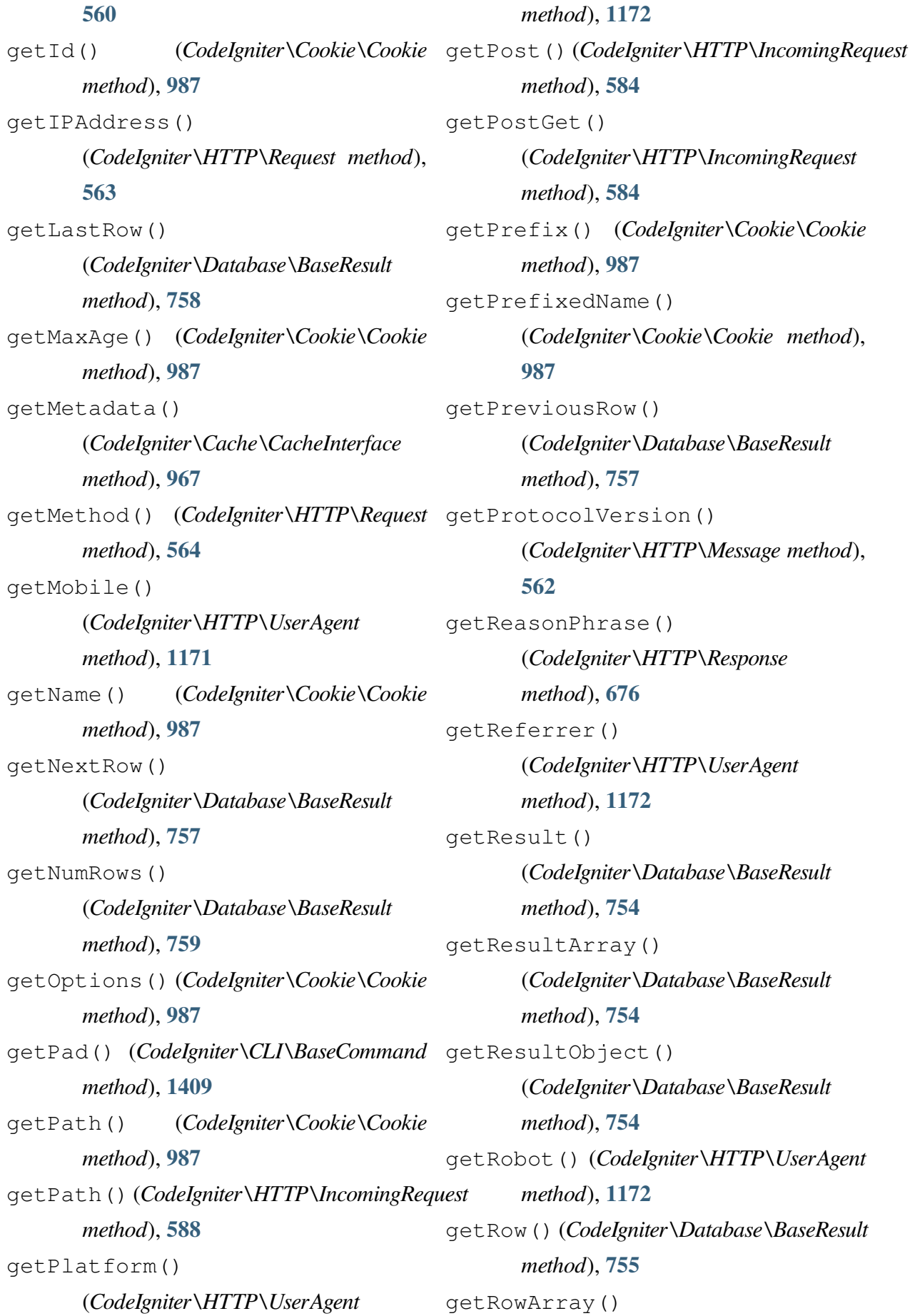

(*CodeIgniter\Database\BaseResult method*), **755** getRowObject() (*CodeIgniter\Database\BaseResult method*), **[756](#page-762-0)** getSameSite() (*CodeIgn[iter\](#page-763-0)Cookie\Cookie method*), **987** getServer() (*CodeIgniter\HTTP\IncomingRequest [meth](#page-994-0)od*), **587** getServer() (*CodeIgniter\HTTP\Request method*), **566** getStatusCo[de\(\)](#page-594-0) (*CodeIgniter\HTTP\Response method*), **[675](#page-573-0)** getUnbufferedRow() (*CodeIgniter\Database\BaseResult method*), **[755](#page-682-0)** getUserAgent() (*CodeIgniter\HTTP\IncomingRequest method*), **[587](#page-762-0)** getValue() (*CodeIgniter\Cookie\Cookie method*), **987** getVar() (*Cod[eIgni](#page-594-0)ter\HTTP\IncomingRequest method*), **[582](#page-994-0)** getVersion() (*CodeIgniter\HTTP\UserAgent method*), **[117](#page-589-0)1** getWhere() (*CodeIgniter\Database\BaseBuilder method*), **[825](#page-1178-0)** groupBy() (*CodeIgniter\Database\BaseBuilder method*), **[841](#page-832-0)** groupEnd() (*CodeIgniter\Database\BaseBuilder method*), **[833](#page-848-0)** groupStart() (*CodeIgniter\Database\BaseBuilder method*), **832** H has() (*Co[deIgn](#page-839-0)iter\Cookie\CookieStore method*), **992** has\_cookie() (*global function*), **1228** hasCookie() (*CodeIgniter\HTTP\Response method*), **[682](#page-999-0)** hasHeader() (*CodeIgniter\HTT[P\Me](#page-1235-0)ssage method*), **560** having() (*Cod[eIgni](#page-689-0)ter\Database\BaseBuilder method*), **835** havingGroup[End\(](#page-567-0)) (*CodeIgniter\Database\BaseBuilder method*), **[840](#page-842-0)** havingGroupStart() (*CodeIgniter\Database\BaseBuilder method*), **[840](#page-847-0)** havingIn() (*CodeIgniter\Database\BaseBuilder method*), **[837](#page-847-0)** havingLike() (*CodeIgniter\Database\BaseBuilder method*), **[838](#page-844-0)** havingNotIn() (*CodeIgniter\Database\BaseBuilder method*), **[837](#page-845-0)** header() (*CodeIgniter\HTTP\Message method*), **558** headers() (*[Cod](#page-844-0)eIgniter\HTTP\Message method*), **558** helper() (*glob[al fu](#page-565-0)nction*), **432** highlight\_c[ode\(](#page-565-0)) (*global function*), **1302** highlight\_phrase() (*[globa](#page-439-0)l function*), **[1302](#page-1309-0)**

HOUR (*global constant*), **446** humanize() (*global function*), **1283**

### I

img() (*global function*), **1264** img\_data() (*global function*), **1265** IncomingRequest (CodeIgnite[r\HTT](#page-1271-0)[P](#page-1272-0) 中 的 类), **581** increment() (*CodeIgniter\Cache\CacheInterface method*[\),](#page-588-0) **965** increment() (*CodeIgniter\Database\BaseBuilder method*), **[849](#page-972-0)** increment\_string() (*global function*), **1294** index\_page() (*[glo](#page-856-0)bal function*), **1311** initialize() (*[Code](#page-1301-0)Igniter\Encryption\En[crypti](#page-1318-0)on method*), **1031** insert() (*CodeIgniter\Database\BaseBuilder method*), **843** insertBatch[\(\)](#page-1038-0) (*CodeIgniter\Database\BaseBuilder method*), **[843](#page-850-0)** is\_cli() (*global function*), **439** is\_pluraliz[able](#page-850-0)() (*global function*), **1283** is\_really\_writable() (*[g](#page-446-0)lobal function*), **439** is\_wi[ndow](#page-1290-0)s() (*global function*), **440** isAJAX() (*CodeIgniter\HTTP\IncomingRequest* latest() (*CodeIgniter\Database\MigrationRunner method*[\),](#page-446-0) **582** isBrowser() (*CodeIgniter\HTTP\UserAgent method*), **[116](#page-589-0)9** *method*), **987** isHTTPOnly() (*[Co](#page-589-0)deIgniter\Cookie\Cookie method*), **987** isMobile() (*[Code](#page-994-0)Igniter\HTTP\UserAgent method*), **1170** isRaw() (*[Co](#page-994-0)deIgniter\Cookie\Cookie method*), **987** isReferral([\)](#page-1177-0) (*CodeIgniter\HTTP\UserAgent method*), **[1171](#page-994-0)** isRobot() (*CodeIgniter\HTTP\UserAgent method*), **1170** isSecure() (*[Cod](#page-1178-0)eIgniter\Cookie\Cookie method*), **[987](#page-1177-0)** isSecure() (*CodeIgniter\HTTP\IncomingRequest method*), **[582](#page-994-0)** isSupported() (*CodeIgniter\Cache\CacheInterface method*), **[963](#page-589-0)** isValidIP() (*CodeIgniter\HTTP\Request method*), **[564](#page-970-1)** J join() (*CodeI[gnite](#page-571-0)r\Database\BaseBuilder method*), **830** L lang() (*global [func](#page-837-0)tion*), **432** *method*), **950** like() (*CodeIgniter\D[ataba](#page-439-0)se\BaseBuilder method*), **833** limit() (*CodeI[gnite](#page-957-1)r\Database\BaseBuilder method*), **[841](#page-840-0)**

isCLI() (*CodeIgniter\HTTP\IncomingRequest*

isExpired() (*CodeIgniter\Cookie\Cookie*

*method*), **582**

link\_tag() (*global function*), **1266** log\_message() (*global function*), **440**

## M

mailto() (*global function*), **1314** makeColumns() (*CodeIgniter\View\Table method*), **663** mb\_url\_title() (*global [functio](#page-1321-0)n*), **1317** Message (Cod[eIg](#page-670-0)niter\HTTP 中的类) , **557** MigrationRunner (CodeIgniter\Database [中的类](#page-564-0)), **950** MINUTE (*global constant*), **446** model() (*global function*), **433** Model(CodeIg[nit](#page-957-1)er [中的](#page-453-0)类), **889** modifyColumn() (*CodeIgniter\Datab[ase\F](#page-440-0)orge method*), **941**

MONTH (*global constant*), **446**

# N

nl2brExceptPre() (*[gl](#page-453-0)obal function*), **1142** noCache() (*CodeIgniter\HTTP\Response method*), **677** notGr[oupS](#page-1149-0)tart() (*CodeIgniter\Database\BaseBuilder method*), **[833](#page-684-0)** notHavingGroupStart() (*CodeIgniter\Database\BaseBuilder method*), **[840](#page-840-0)** notHavingLike() (*CodeIgniter\Database\BaseBuilder method*), **[839](#page-847-0)** notLike() (*CodeIgniter\Database\BaseBuilder method*), **834** now() (*global f[unctio](#page-846-0)n*), **1229**

number\_to\_amount() (*global function*), **1287** number\_to\_currency() (*global function*), **1288** numbe[r\\_to](#page-1294-0)\_roman() (*global function*), **1288** number\_to[\\_siz](#page-1295-0)e() (*global function*), **[1286](#page-1295-0)**

# $\mathcal{O}$

```
object() (global function), 1275
octal_permissions() (global function),
       1237
offset() (CodeIgniter\Database\BaseBuilder
       method), 842
ol() (global function), 1271
old() (global function), 433
onConstraint()
       (CodeIgniter\Database\BaseBuilder
       method), 847
orderBy() (CodeIgniter\Database\BaseBuilder
       method), 841
ordinal() (global function), 1284
ordinalize() (global function), 1285
orGroupStart()
       (CodeIgniter\Database\BaseBuilder
       method), 833
orHaving()
       (CodeIgniter\Database\BaseBuilder
       method), 836
orHavingGroupStart()
       (CodeIgniter\Database\BaseBuilder
       method), 840
orHavingIn()
       (CodeIgniter\Database\BaseBuilder
       method), 836
orHavingLike()
       (CodeIgniter\Database\BaseBuilder
```
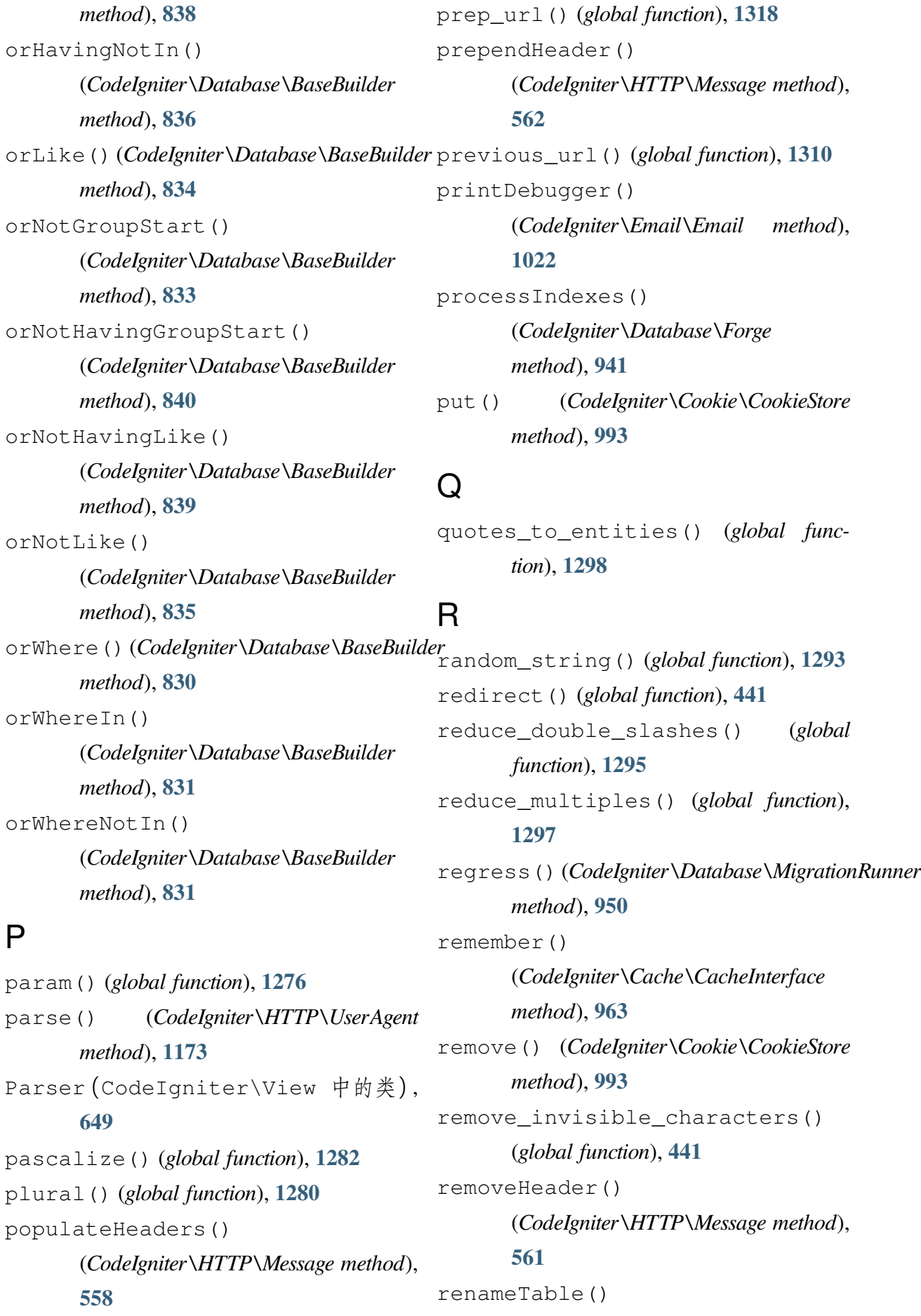
(*CodeIgniter\Database\Forge method*), **941** render() (*CodeIgniter\View\Parser method*), **649** render() (*Cod[eIgn](#page-948-0)iter\View\View method*), selectMax() **623** renderStrin[g\(\)](#page-656-0) (*CodeIgniter\View\Parser method*), **[649](#page-630-0)** renderString() (*CodeIgniter\View\View method*), **624** repla[ce\(\)](#page-656-0) (*CodeIgniter\Database\BaseBuilder method*), **848** request() (*gl[obal](#page-631-0) function*), **441** Request(Cod[eIg](#page-855-0)niter\HTTP 中的类) , **563** resetQuery() (*CodeIgniter\Database\BaseBuilder [metho](#page-570-0)d*), **824** response() (*global function*), **442** Response(Co[deI](#page-831-0)gniter\HTTP 中 的 类), **675** ROOTPATH (*global constant*), **44[6](#page-449-0)** route\_to() (*[glo](#page-682-0)bal function*), **442** S

safe\_mailto() (*global functi[on](#page-449-0)*), **1315** same\_file() (*global function*), **1238** sanitize\_filename() (*global [functio](#page-1322-0)n*), **1290** save() (*CodeIgniter\Cache\Ca[cheInt](#page-1245-0)erface method*), **964** scrip[t\\_ta](#page-1297-0)g() (*global function*), **1267** SECOND (*global constant*), **446** select() (*Cod[eIgni](#page-971-0)ter\Database\[BaseB](#page-1274-0)uilder method*), **826** selectAvg() (*CodeIgn[iter\](#page-833-0)Database\BaseBuilder*

*method*), **826** selectCount() (*CodeIgniter\Database\BaseBuilder method*), **[827](#page-833-0)** (*CodeIgniter\Database\BaseBuilder method*), **[827](#page-834-0)** method), selectMin() (*CodeIgniter\Database\BaseBuilder method*), **[827](#page-834-0)** selectSubquery() (*CodeIgniter\Database\BaseBuilder method*), **[828](#page-834-0)** selectSum() (*CodeIgniter\Database\BaseBuilder method*), **[827](#page-835-0)** send() (*CodeIgniter\Email\Email method*), **1019** send() (*[Cod](#page-834-0)eIgniter\HTTP\Response method*), **679** servi[ce\(\)](#page-1026-0) (*global function*), **444** session() (*global function*), **434** set() (*CodeI[gnite](#page-686-0)r\Databa[se\B](#page-451-0)aseBuilder method*), **842** set\_checkbox() (*global fu[nctio](#page-441-0)n*), **1260** set\_cookie() (*global function*), **1225** set\_radio() (*[glob](#page-849-0)al function*), **1261** set\_realpath() (*global function*), **[1238](#page-1267-0)** set\_select() (*global function*), **[1259](#page-1232-0)** set\_value() (*global function*), **[1259](#page-1268-0)** setAltMessage() (*CodeIgniter\Email\Email [meth](#page-1266-0)od*), **1017** setAttachmentCID() (*CodeIgniter\Email\Email method*), **[1021](#page-1024-0)** setBCC() (*CodeIgniter\Email\Email*

*method*), **1016** setBody() (*CodeIgniter\HTTP\Message method*), **557** setCache() (*[Code](#page-1023-0)Igniter\HTTP\Response method*), **678** setCaption([\)](#page-564-0) (*CodeIgniter\View\Table* setHeader() *method*), **661** setCC()(Code[Ignite](#page-685-0)r\Email\Email method), setHeader()([Cod](#page-959-0)eIgniter\HTTP\Message **1016** setConditio[nalD](#page-668-0)elimiters() (*CodeIgniter\View\Parser method*), **[651](#page-1023-0)** setContentType() (*CodeIgniter\HTTP\Response [meth](#page-658-0)od*), **676** setCookie() (*CodeIgniter\HTTP\Response method*), **679** setData()(Co[deIg](#page-683-0)niter\Database\BaseBuildersetMessage()(CodeIgniter\Email\Email *method*), **847** setData[\(](#page-686-0)) ([Co](#page-685-0)deIgniter\View\Parser setMethod() (CodeIgniter\HTTP\Request *method*), **[650](#page-854-0)** setData() (*CodeIgniter\View\View* setNamespac[e\(\)](#page-1024-0) *method*), **624** setDate() (*[Cod](#page-657-0)eIgniter\HTTP\Response method*), **676** setDefaults[\(\)](#page-631-0) (*CodeIgn[iter\](#page-683-0)Cookie\Cookie method*), setPath() (*Co[deIg](#page-958-0)niter\HTTP\IncomingRequest* **986** setDelimiters() (*CodeIgniter\View\Parser method*), **[651](#page-993-0)** setEmpty() (*CodeIgniter\View\Table* setQueryAsData() *method*), **665** setFo[otin](#page-658-0)g() (*CodeIgniter\View\Table method*), **662** setFrom() [\(](#page-672-0)*CodeIgniter\Email\Email method*), **[101](#page-669-0)4** setGlobal() (*CodeIgniter\HTTP\Request method*), **567** setGroup() (*CodeIgniter\Database\MigrationRunner method*), **[952](#page-574-0)** setHeader() (*CodeIgniter\Email\Email method*), **1018** *method*), **560** setHeading() [\(](#page-1025-0)*CodeIgniter\View\Table method*), **661** setInsertBa[tch\(](#page-567-0)) (*CodeIgniter\Database\BaseBuilder method*), **[844](#page-668-0)** setLastModified() (*CodeIgniter\HTTP\Response method*), **[678](#page-851-0)** *method*), **1017** *method*), **565** (*CodeIgniter\Database\MigrationRunner method*), **[951](#page-572-0)** setPad() (*CodeIgniter\CLI\BaseCommand method*), **1409** *method*), **588** setProtocol[Versi](#page-1416-0)on() (*CodeIgn[iter\](#page-595-0)HTTP\Message method*), **562** (*CodeIgniter\Database\BaseBuilder [meth](#page-569-0)od*), **829** setReplyTo() (*CodeIgniter\Email\Email method*), **1015** setRow() (*Cod[eIgni](#page-836-0)ter\Database\BaseResult*

*method*), **757** setStatusCode() (*CodeIgniter\HTTP\Response method*), **[675](#page-764-0)** setSubject() (*CodeIgniter\Email\Email* strip\_image\_tags() (*[global](#page-1281-0) function*), *method*), **1017** setSyncRows[With](#page-682-0)Heading() (*CodeIgn[iter\V](#page-1024-0)iew\Table method*), **666** setTemplate() (*CodeIgniter\View\Table method*), **664** setTo[\(\)](#page-673-0)(*CodeIgniter\Email\Email method*), **1015** setUpdateBa[tch\(](#page-671-0)) (*CodeIgniter\Database\BaseBuilder [metho](#page-1022-0)d*), **847** setValidationMessage() (*CodeIgniter\Model method*), **890** setValidati[onMe](#page-854-0)ssages() (*CodeIgniter\Model method*), **[891](#page-897-0)** setValidationRule() (*CodeIgniter\Model method*), **[889](#page-898-0)** setValidationRules() (*CodeIgniter\Model method*), **890** setVar() (*CodeIgniter\Vie[w\P](#page-896-0)arser method*), **651** setVar() (*CodeIgniter\View\View [meth](#page-897-0)od*), **625** showError() (*CodeIgniter\CLI\BaseCommand [meth](#page-632-0)od*), **1408** showHelp() (*CodeIgniter\CLI\BaseCommand method*), **[1409](#page-1415-0)** single\_service() (*global function*), **444** singular() (*global function*), **1280** site\_url() (*g[lobal](#page-1416-0) function*), **1307**

slash\_item() (*global function*), **445** source() (*global function*), **1274** stringify\_attributes() (*g[lobal](#page-452-0) function*), **445 1290** strip\_quo[tes](#page-452-0)() (*global function*), **1298** strip\_slashes() (*global function*), **1296** symbo[lic\\_](#page-1297-0)permissions() (*glob[al fun](#page-1305-0)c-*

> *tion*), **1237** SYSTEMPATH (*global constant*), **446**

#### T

Table (CodeIgniter\View [中](#page-453-0)的类), **660** timer() (*global function*), **435** timezone\_select() (*global function*), **[122](#page-667-0)9** toArray() (*CodeIgnit[er\C](#page-442-0)ookie\Cookie method*), **991** toHea[derS](#page-1236-0)tring() (*CodeIgn[iter\](#page-998-0)Cookie\Cookie method*), **991** track() (*global function*), **1277** truncate() (*[Cod](#page-998-0)eIgniter\Datab[ase\Ba](#page-1284-0)seBuilder method*), **849**

#### U

ul() (*global fun[ction](#page-856-0)*), **1268** underscore() (*global function*), **1282** union() (*CodeIgniter\[Datab](#page-1275-0)ase\BaseBuilder method*), **842** unionAll() (*CodeIgniter\Database\BaseBuilder method*), **[842](#page-849-0)** update() (*CodeIgniter\Database\BaseBuilder method*), **[845](#page-849-0)**

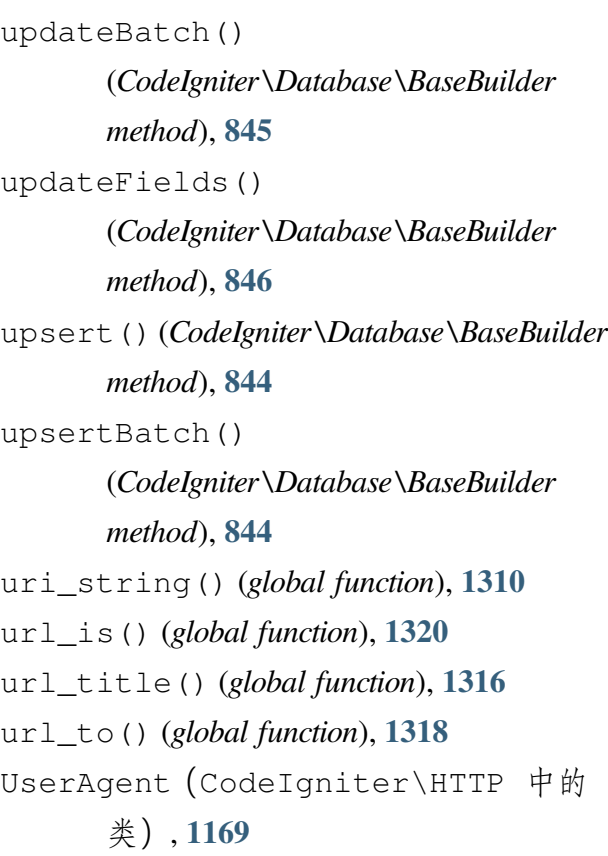

### $\overline{V}$

validateK[ey\(\)](#page-1176-0) (*CodeIgniter\Cache\CacheInterface method*), **968** validation\_errors() (*global function*), **1261** validation\_[list](#page-975-0)\_errors() (*global function*), **1262** valid[atio](#page-1268-0)n\_show\_error() (*global function*), **1262** video() (*global [funct](#page-1269-0)ion*), **1272** view() (*global function*), **435** view\_cell() (*[global](#page-1269-0) function*), **436** [V](#page-442-0)[iew](#page-1279-0) (CodeIgniter\View 中 的 类), **623**

## W

WEEK (*[globa](#page-630-0)l constant*), **446** where() (*CodeIgniter\Database\BaseBuilder method*), **830**

whereIn() (*CodeIgniter\Database\BaseBuilder method*), **831** whereNotIn() (*CodeIgniter\Database\BaseBuilder method*), **[832](#page-838-0)** withDomain() (*CodeIgniter\Cookie\Cookie method*), **990** withExpired[\(\)](#page-839-0) (*CodeIgn[iter\](#page-997-0)Cookie\Cookie method*), **989** withExpires() (*CodeIgniter\Cookie\Cookie method*), **[989](#page-996-0)** withHTTPOnly() (*CodeIgniter\Cookie\Cookie method*), **[990](#page-996-0)** withMethod() (*CodeIgniter\HTTP\Request method*), **[565](#page-997-0)** withName() (*CodeIgniter\Cookie\Cookie method*), **988** withN[eve](#page-572-0)rExpiring() (*CodeIgn[iter\](#page-995-0)Cookie\Cookie method*), **989** withPath() (*CodeIgniter\Cookie\Cookie method*), **990** withP[ref](#page-996-0)ix() (*CodeIgniter\Cookie\Cookie method*), **988** withRaw() (*[Co](#page-997-0)deIgniter\Cookie\Cookie method*), **988** withSameSit[e\(\)](#page-995-0) (*CodeIgn[iter\](#page-995-0)Cookie\Cookie method*), **991** withSecure() (*CodeIgniter\Cookie\Cookie method*), **990** withV[alu](#page-998-0)e() (*CodeIgniter\Cookie\Cookie method*), **[988](#page-997-0)**

word\_censor() (*global function*), **1301** word\_limiter() (*global function*), **1298** word\_wrap() (*global function*), **1303** write\_file() (*global function*), **1[233](#page-1308-0)** WRITEPATH (*global constant*), **44[6](#page-1310-0)**

# X

xml\_convert() (*global fun[ction](#page-453-0)*), **1321**

## Y

YEAR (*global constant*), **446**